# FreeBSD 使用手册

### 摘要

欢迎使用 FreeBSD! 本手册适用于安装 *FreeBSD 11.2-RELEASE* 和 *FreeBSD 12.0-RELEASE* 以及它 □的日常使用。 □个手册目前由很多人 持□地 □□。 其中的内容需要不断地更新。 如果□有□趣参加□个□目, 000件到 [FreeBSD](http://www.FreeBSD.org/) [文](https://lists.FreeBSD.org/subscription/freebsd-doc)0000[件列表](https://lists.FreeBSD.org/subscription/freebsd-doc)。 此文0最新的英文原始版本可以从 FreeBSD [网站](http://www.FreeBSD.org/) 上0得 (本手册的 □早期版本可以在 <http://docs.FreeBSD.org/doc/> □到)。 由 [FreeBSD](http://www.FreeBSD.org.cn/) [中文](http://www.FreeBSD.org.cn/)Ⅲ 吅的最新□本可以在 [FreeBSD](http://www.FreeBSD.org.cn/zh-cn/) [中文](http://www.FreeBSD.org.cn/zh-cn/)III [快照网站](http://www.FreeBSD.org.cn/zh-cn/) D得, D-D本会持D地向主站同D。 此外, D也可以从 [FreeBSD FTP](ftp://ftp.FreeBSD.org/pub/FreeBSD/doc/) [服](ftp://ftp.FreeBSD.org/pub/FreeBSD/doc/)D[器](ftp://ftp.FreeBSD.org/pub/FreeBSD/doc/) 及其D多 D[像站点](#page-891-0) 取得OD文O的各O其它格式, 以及OD形式的版本。 如果D希望得到一D印刷版本的手册, 可以从 [FreeBSD Mall](http://www.freebsdmall.com/) 购买。 除此之外, 您还可以 [在手册中搜索内容](https://www.FreeBSD.org/search/)。

# 目

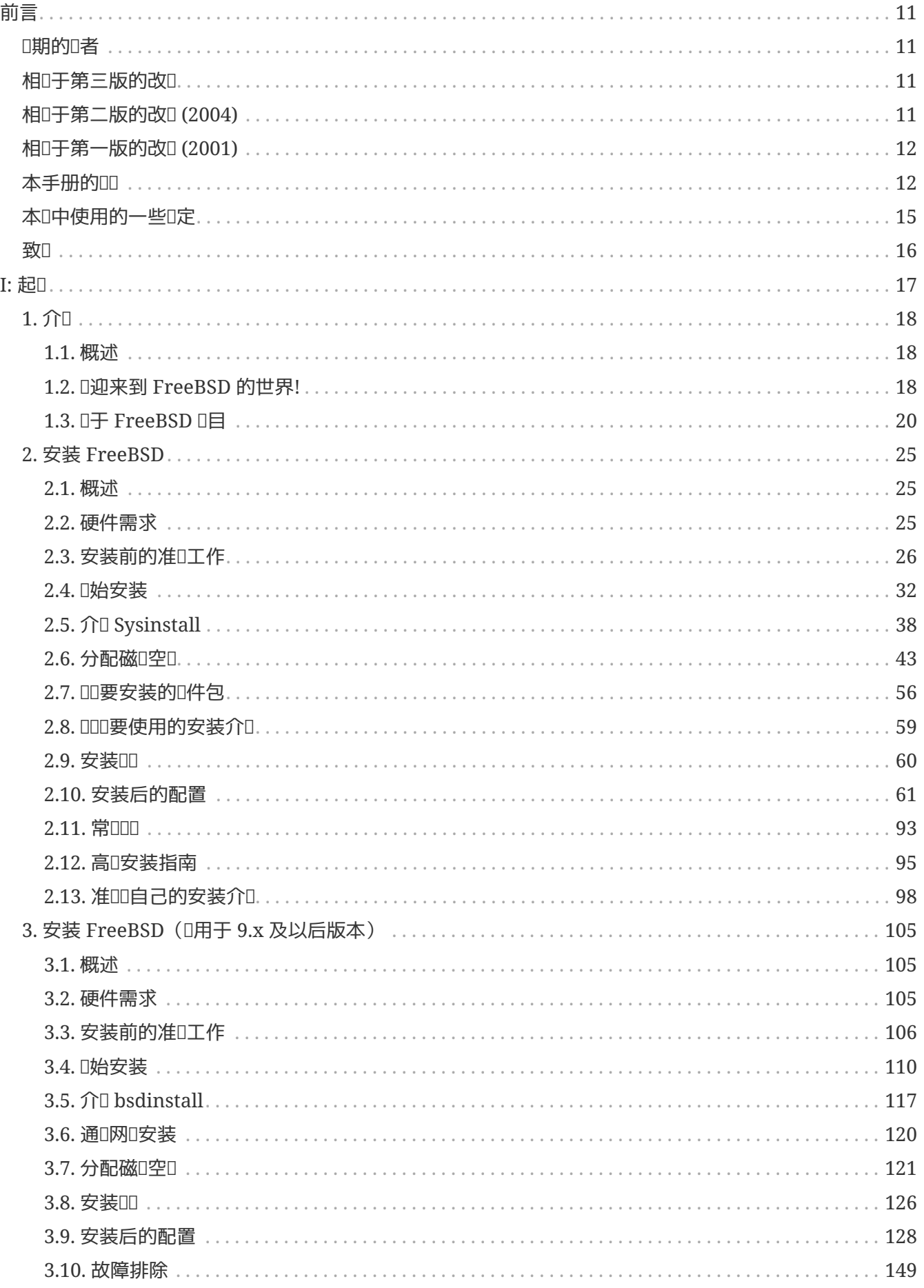

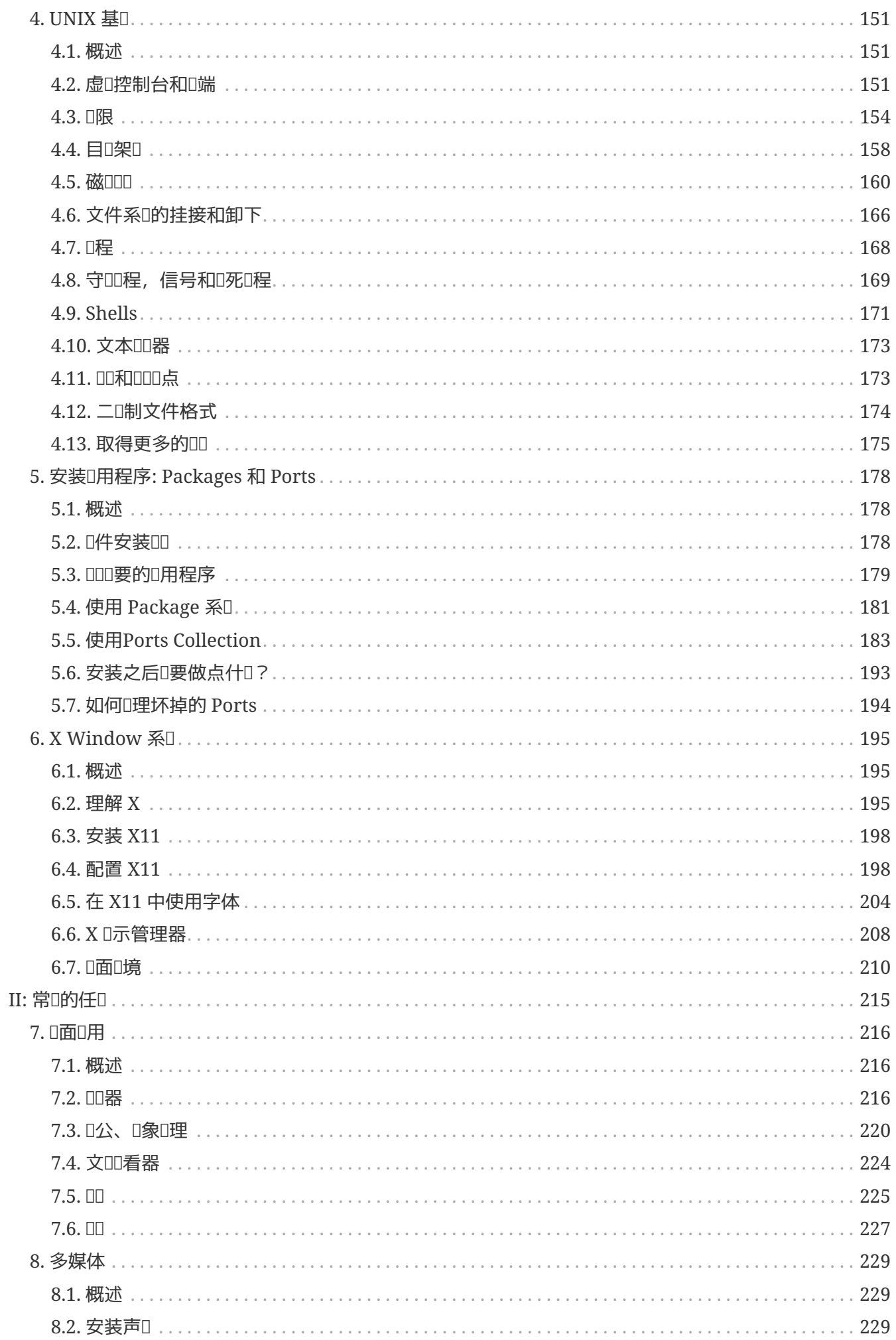

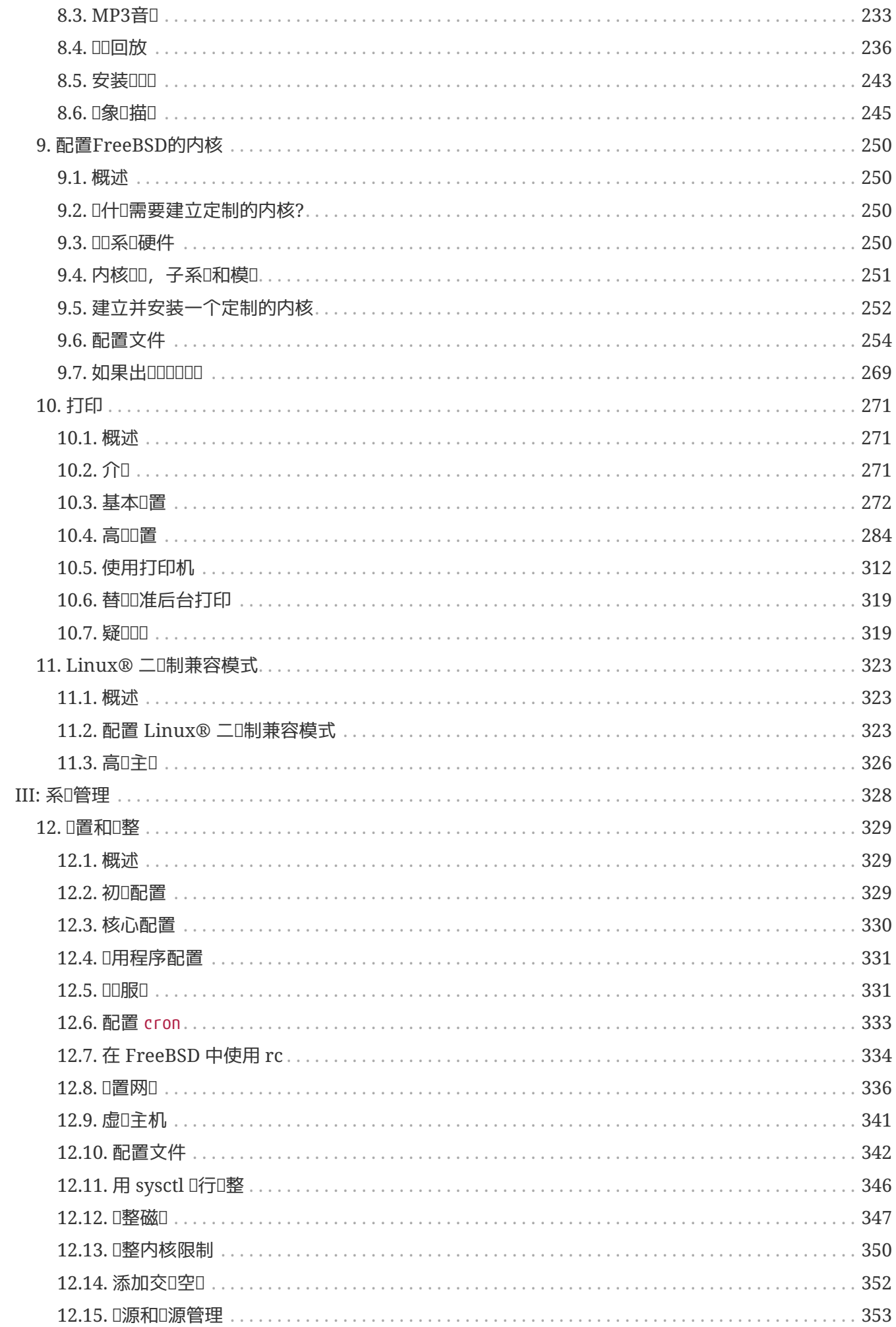

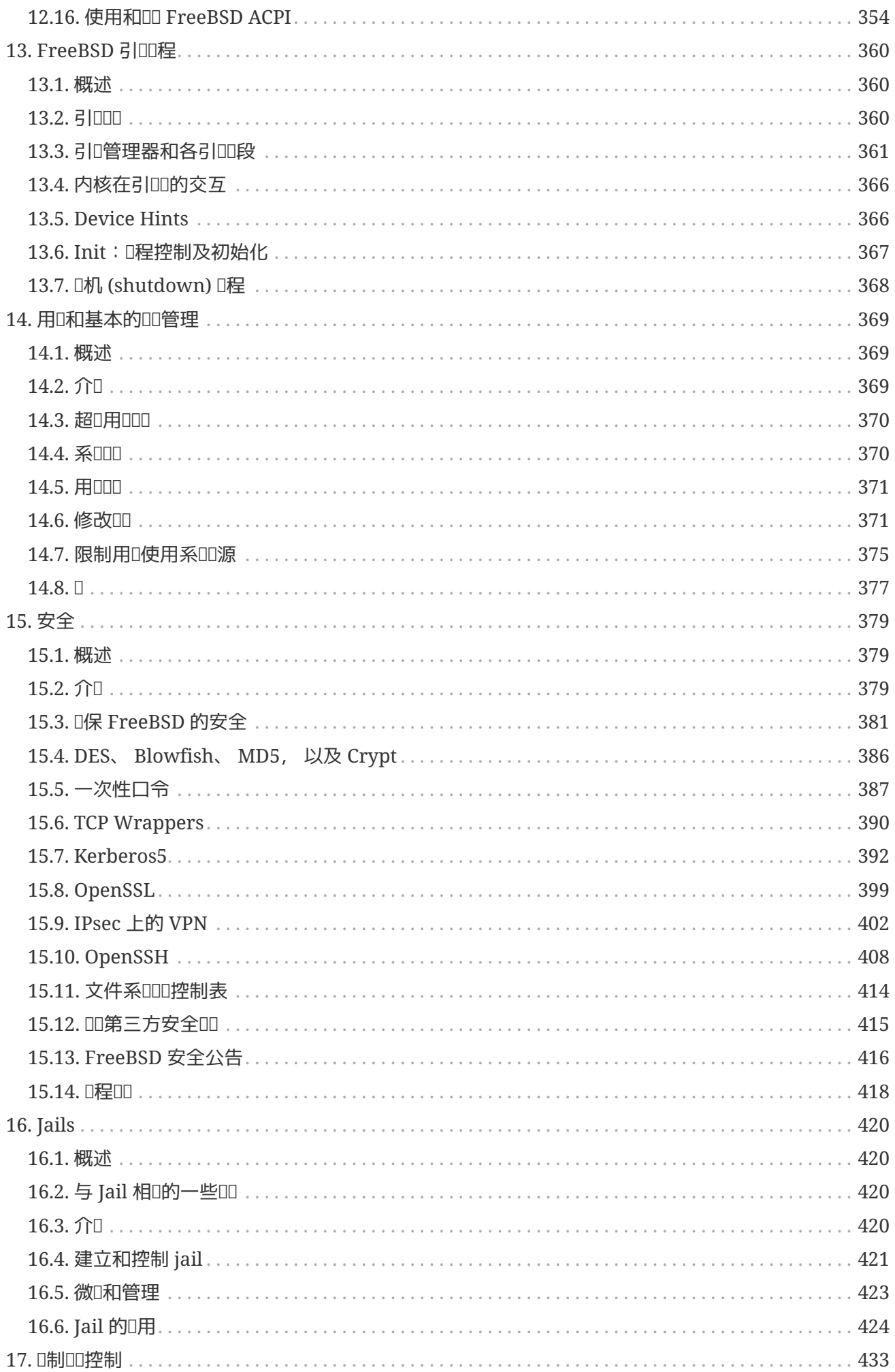

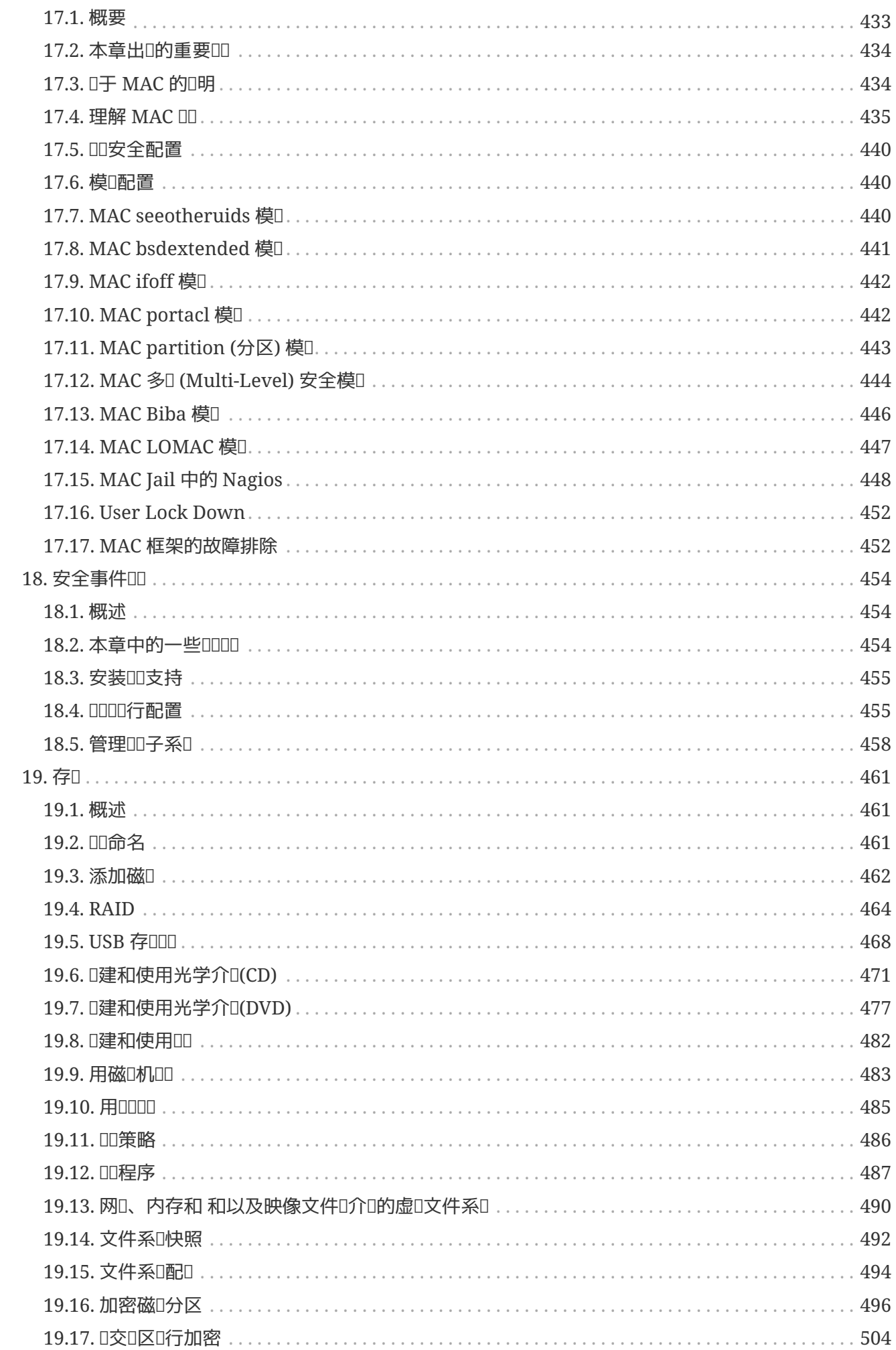

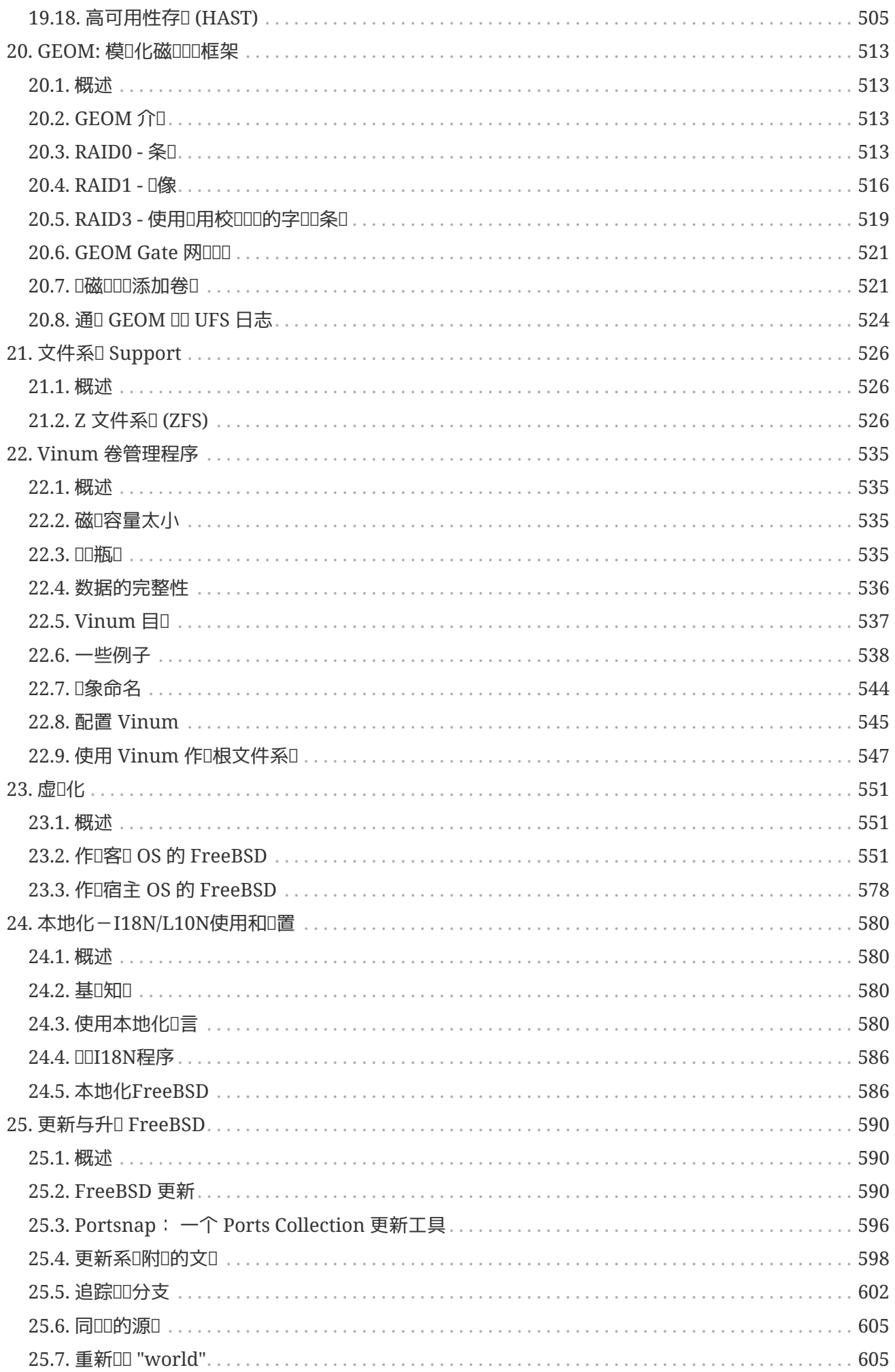

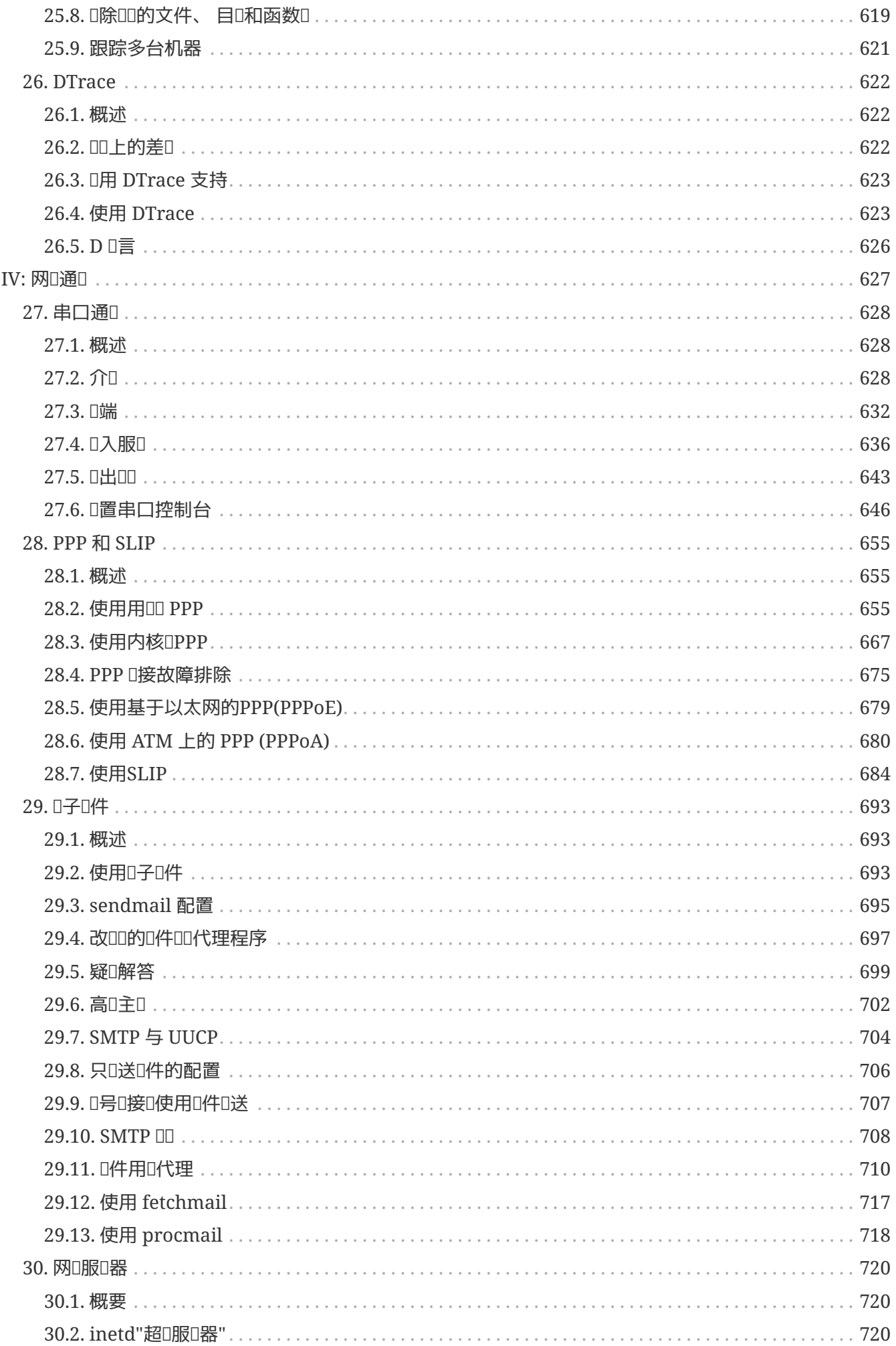

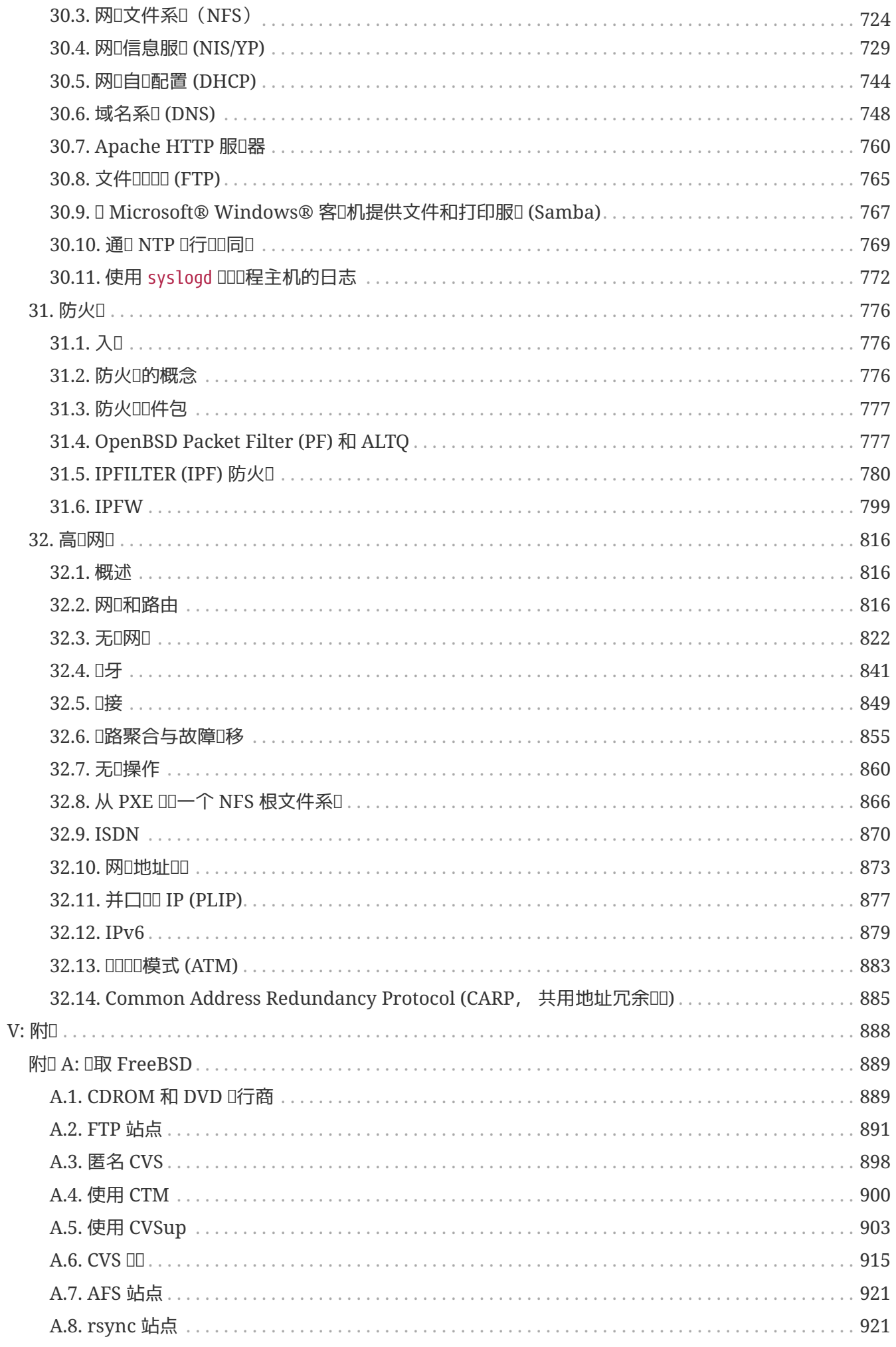

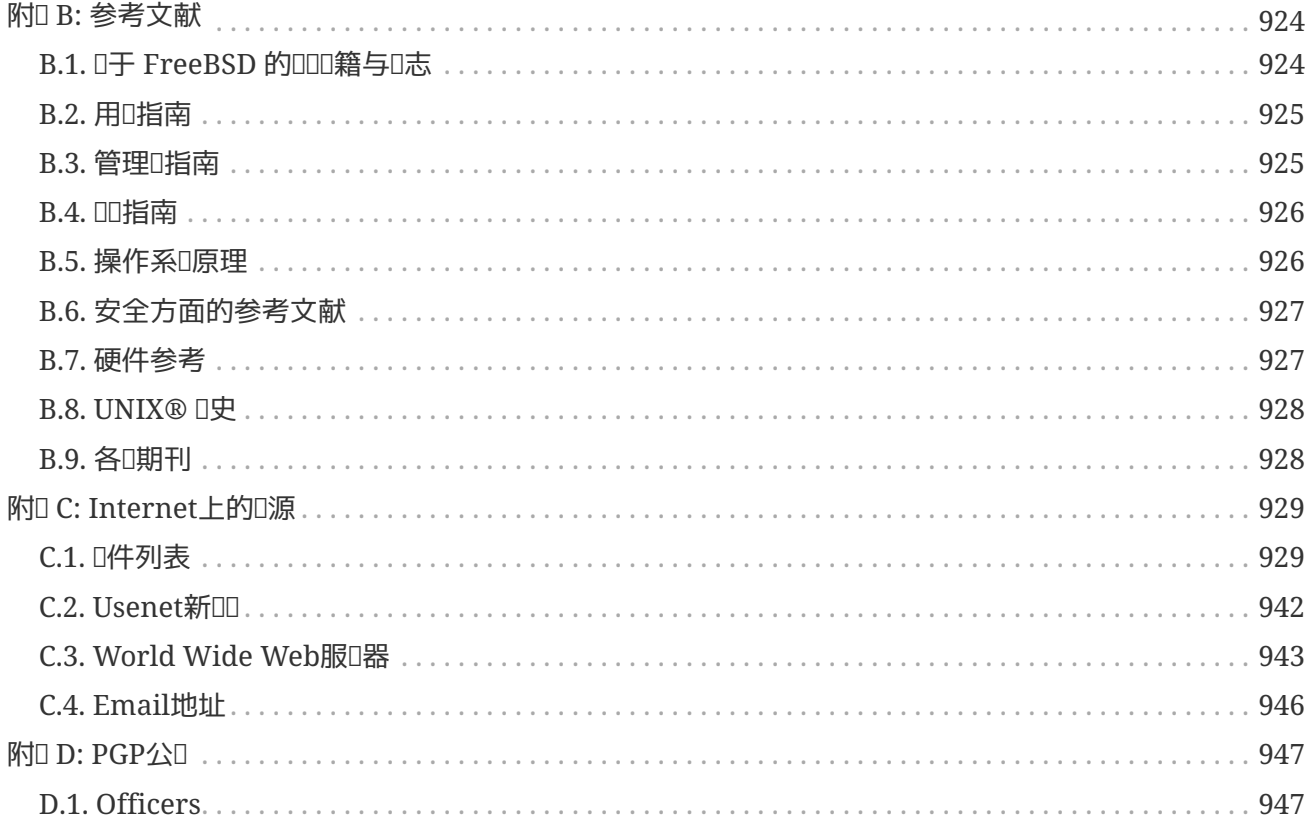

<span id="page-11-0"></span>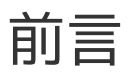

### <span id="page-11-1"></span>**预**期的**读**者

作D FreeBSD 的新用D, D将会在本手册第一部分D到 FreeBSD 的安装方法, 同D逐D引入概念和D俗来加D UNIX® 基□。 □□□部分只需要□有探索的精神和接受新概念的能力。

D完Q些之后,手册中很漫Q的第二部分是 FreeBSD 中系Q管理Q感Q趣的所有主Q的全面参考。 在QQQ些章 0的内容0所需要的背景知0都注0在0一章0的大0里面, 如果需要, 可在00前0行00。

要照得附加的信息来源列表, ODD [参考文献。](../bibliography/index.html#bibliography)

### <span id="page-11-2"></span>相0于第三版的改0

目前的在0手册代表了数百位回献者0去 10 年多所累0的努力成果。 以下是自 2004 年出版的 □卷第三版之后的一些重要□更:

- [DTrace](../dtrace/index.html#dtrace), DTrace, 咖了有吅大的 DTrace 性能分析工具有ロ的信息。
- [文件系](../filesystems/index.html#filesystems)□ Support, 文件系□支持, □加 FreeBSD 上非原生文件系□有□的信息, 比如 Sun™ 的 ZFS。
- [安全事件](../audit/index.html#audit)III, 安全事件III, D加了 FreeBSD 新的III功能和使用方法。
- [虚](../virtualization/index.html#virtualization)D[化](../virtualization/index.html#virtualization), 虚D化, D加了在虚D化D件上安装 FreeBSD 有D的信息。

### <span id="page-11-3"></span>相□于第二版的改□ (2004)

O目前看到的D本手册的第三版是 FreeBSD 文OOO的成DOOO年完成的D峰之作。 D一版的内容已000到需要分成 □卷才能印刷出版。 第三版包含了如下的的主要Ⅲ:

- D[置和](../config/index.html#config-tuning)D[整](../config/index.html#config-tuning), 不配置和D化, 《 D行了D充并D加了D于》 ACPI 《 D源和D源管理, cron 系OD 用程序,以及更多的内核叫化吅的相吅内容。
- [安全](../security/index.html#security), 安全 一章□加了虚吅用网 (VPNs), 文件吅控制表 (ACLs), 以及安全公告的内容。
- 叫[制](../mac/index.html#mac)OD[控制](../mac/index.html#mac), 叫制OD控制 (MAC) 是O一版新D的章D。 它解D了什D是 MAC, 以及O一机制如何使D的 FreeBSD 系I更安全。
- [存](../disks/index.html#disks)D, 存D, 在原有基D上D加了 USB 存DDD, 文件系D快照, 文件系D容限, 基于文件及网D的文件系D, 以及与加密磁口分区有口的内容。
- [Vinum](../vinum/index.html#vinum-vinum) [卷管理程序](../vinum/index.html#vinum-vinum), Vinum, 是O一版中的新章D。 描述了如何使用DD提供了DD无D的DD磁D、D件 RAID-0. RAID-1 和 RAID-5 的卷管理系 -- Vinum。
- 在 [PPP](../ppp-and-slip/index.html#ppp-and-slip) [和](../ppp-and-slip/index.html#ppp-and-slip) [SLIP](../ppp-and-slip/index.html#ppp-and-slip), PPP 和 SLIP 一章中咖了排除故障的咽。
- 日[子](../mail/index.html#mail)日[件,](../mail/index.html#mail) 日子日件, 一章中日加了日干如何使用其它的日件田代理、 SMTP OD、 UUCP、 fetchmail、 procmail、 以及其它进阶内容。
- [网](../network-servers/index.html#network-servers)口[服](../network-servers/index.html#network-servers)口[器](../network-servers/index.html#network-servers), 网口服口, 是新版中全新的一章。 D一章包括了如何架D Apache HTTP 服D器、 ftpd, 以及用于支持 Microsoft® Windows® 客I的 Samba。 一些段落来自原先的 [高](../advanced-networking/index.html#advanced-networking)I[网](../advanced-networking/index.html#advanced-networking)II, III网III用 一章。
- [高](../advanced-networking/index.html#advanced-networking)D[网](../advanced-networking/index.html#advanced-networking)D, DD网DD用 一章D加了D于在 FreeBSD 中使用 Bluetooth® DD, 安装无D网D, 以及使用DDDD模式 (ATM) 网口的内容。
- 咖了一咖表, 用以啤整本中出啦吧。
- 口于全口中口表口行了口一口的美化工作。

### <span id="page-12-0"></span>相<sup>0</sup>于第一版的改0(2001)

本手册的第二版是 FreeBSD 文吅吅的成吅吅0年完成的ロ峰之作。 第二版包含了如下的的主要吅:

- 添加了完整的索引。
- 用D形替D了以前所有用 ASCII OD。
- 0个章0添加了0准大0,列出了0章所包含的信息和0者所00了解的知0。
- 内容吅地分成三个部分: "起ロ", "系ロ管理"和"附ロ"。
- [安装](../install/index.html#install) [FreeBSD](../install/index.html#install) ("安装 FreeBSD") 新版本中使用了ロ屏ロ片, 使新用ロ更容易的ロ会正文。
- [UNIX](../basics/index.html#basics) [基](../basics/index.html#basics)O ("UNIX® 基O")D充了D程、守DD程和信号的附加信息。
- [安装](../ports/index.html#ports)□[用程序](../ports/index.html#ports)[. Packages](../ports/index.html#ports) [和](../ports/index.html#ports) [Ports](../ports/index.html#ports) ("安装□用程序") □充了二□制包管理的附加信息。
- [X Window](../x11/index.html#x11) [系](../x11/index.html#x11)□ ("X Window 系□") 新版本中着重介□使用□代□面技□例如 XFree86™ 4.x 上的 KDE 和 GNOME
- [FreeBSD](../boot/index.html#boot) [引](../boot/index.html#boot)回[程](../boot/index.html#boot) ("FreeBSD ODD程") D第一版内容D行D充。
- [存](../disks/index.html#disks)[] ("存[]") 由第一版中0个[独的章[]"磁[]"和"[]["合并而成。 我00000部分作[]一个整体比[容易理解。同[] RAID (包括硬件和D件 RAID) 部分也被添加D来。
- [串口通](../serialcomms/index.html#serialcomms)0 ("串口通信") D第一版D行完善, 并D FreeBSD 4.x/5.x 做了更新。
- [PPP](../ppp-and-slip/index.html#ppp-and-slip) [和](../ppp-and-slip/index.html#ppp-and-slip) [SLIP](../ppp-and-slip/index.html#ppp-and-slip) ("PPP 和 SLIP") 全部更新。
- 日多新的内容被添加到 [高](../advanced-networking/index.html#advanced-networking)回[网](../advanced-networking/index.html#advanced-networking)口 ("高回网口").
- 日[子](../mail/index.html#mail)叫[件](../mail/index.html#mail) ("日子叫件")日加了日干配置 sendmail 的信息。
- [Linux®](../linuxemu/index.html#linuxemu) [二](../linuxemu/index.html#linuxemu)咖 兼容模式("Linux® 兼容性") 咖了吁安装 Oracle® 和 SAP® R/3® 的信息。
- 第二版中也涵日了下列主日:
	- 。配[置和](../config/index.html#config-tuning)Ⅱ[整](../config/index.html#config-tuning)(□置和Ⅱ整[\)\)](../config/index.html#config-tuning)。
	- 多媒体([多媒体](../multimedia/index.html#multimedia))

### <span id="page-12-1"></span>本手册的**00**

D本手册分成了五个ID清晰的部分。第一部分 起D 涵D了 FreeBSD 的安装和基本使用方法。 □者可根据自己的情况按□序或者跳□一些熟悉的主□来□□。第二部分 常用操作 涵□了 FreeBSD 常用的功能, 0部分可以不按0序00。0个部分由一个0明的大00始, 20个大0描述本章0涵0的内容和0者00已知道的知0。 0主要是OD者可以更好的OD感D感的章DDD。第三部分 系D管理 涵O了 FreeBSD 高D用D所感D趣的广泛的OD。 第四部分 网0通0 包括了网0和服0的00, 而第五部分0是0源信息的附0。

### [介](../introduction/index.html#introduction)**0, 介**

向新用D介D FreeBSD。它描述了 FreeBSD DD的D史、目D和DD模式。

### [安装](../install/index.html#install) *[FreeBSD](../install/index.html#install)*, 安装

本章将会吅用□完成安装口程。一些高□安装主□, 例如如何通□串行控制台安装, 也涵□在内。

#### $UNIX$ [基](../basics/index.html#basics) $\Box$ ,  $UNIX$ ® 基 $\Box$

本章涵O了 FreeBSD 操作系D基D命令和功能。 如果熟悉 Linux® 或者其他D UNIX® 操作系D, D可以跳 过这章。

[安装](../ports/index.html#ports)*[应](../ports/index.html#ports)*[用程序](../ports/index.html#ports)*[. Packages](../ports/index.html#ports)* [和](../ports/index.html#ports) *[Ports](../ports/index.html#ports)*, 安装*应*用程序

本章涵[如何用 FreeBSD 的 "Ports Collection" 和[准二酯] 性包来安装第三方[性。

### *[X Window](../x11/index.html#x11)* [系](../x11/index.html#x11)*[统](../x11/index.html#x11)*, *X Window* 系*统*

本章概要地描述了 X Window System 系ロ并吅地介ロ了如何在 FreeBSD 上使用它。 此外他也描述了常用的I面I境, 例如 KDE 和 GNOME。

### **0[面](../desktop/index.html#desktop)0[用,](../desktop/index.html#desktop) 0面0用**

列出了一些常用的I面I用程序,比如 web III器和II公套件, 描述了在 FreeBSD 上如何安装它II。

#### [多媒体,](../multimedia/index.html#multimedia) 多媒体

展示了如何吅的系吅置声ロ和ロロ回放支持。 也描述了一些ロロ的音ロ和ロロロ用程序。

### [配置](../kernelconfig/index.html#kernelconfig)*[FreeBSD](../kernelconfig/index.html#kernelconfig)*[的内核,](../kernelconfig/index.html#kernelconfig) 配置 *FreeBSD* 内核

解O了O什O需要配置一个新内核并提供了配置、 OD、安装自定O内核的OOO明。

### [打印](../printing/index.html#printing), 打印

描O了 FreeBSD 上打印机管理, 包括横幅O、打印OD, D有初始的D置。

### *[Linux®](../linuxemu/index.html#linuxemu)* [二](../linuxemu/index.html#linuxemu)*[进](../linuxemu/index.html#linuxemu)*[制兼容模式](../linuxemu/index.html#linuxemu), *Linux®* 二*进*制兼容

描述了 FreeBSD 的 Linux® 兼容特性。 也提供了D多流行的 Linux® D用程序的OD的安装D明, 比如 Oracle® 和 Mathematica®。

### *[设](../config/index.html#config-tuning)*[置和](../config/index.html#config-tuning)*[调](../config/index.html#config-tuning)*[整](../config/index.html#config-tuning), 配置和*调*整

本章描述了管理吅整 FreeBSD 系叫以叫化性能II可能用到的一些参数。 也描述了 FreeBSD 中的各 种配置文件以及它们所在的位置。

### *FreeBSD* [引](../boot/index.html#boot)印[程](../boot/index.html#boot), 印印程

本章描述 FreeBSD 的OOD程并且解O了如何用配置OD来控制O个D程。

### [用](../users/index.html#users)*[户](../users/index.html#users)*[和基本的](../users/index.html#users)*[帐户](../users/index.html#users)*[管理](../users/index.html#users), 用*户*和基本*帐*号管理

本章描述了如何吗律和操作用的号,同时也述了吗置用的源限制和其他吗管理任务的方法。

### [安全](../security/index.html#security), 安全

描述了保□ FreeBSD 系□安全可以使用的□多工具, □包括 Kerberos, IPsec 以及 OpenSSH。

### *[Jails](../jails/index.html#jails)*, *Jail*

介I了 jail 框架, 以及 jail 相I于 FreeBSD 中III的 chroot 支持的改I。

#### *[强](../mac/index.html#mac)*[制](../mac/index.html#mac)*[访问](../mac/index.html#mac)*[控制](../mac/index.html#mac), *强*制*访问*控制

解O了何OO制OD控制 (MAC) 以及如何利用0一机制来加O FreeBSD 系O的安全。

#### [安全事件](../audit/index.html#audit)**III, 安全事件**III

介ロ了 FreeBSD 事件III是什I, 以及如何安装、 配置它, 并III或IIIIIIII信息。

#### [存](../disks/index.html#disks)*[储](../disks/index.html#disks)*, 存*储*

本章描述了OD用 FreeBSD 来管理存D介D和文件系D, 包括物理磁D、RAID D列、光学和磁D媒体、后D存 □磁□以及网□文件系□。

#### *GEOM.* [模](../geom/index.html#GEOM)O[化磁](../geom/index.html#GEOM)DD[框架,](../geom/index.html#GEOM) GEOM

介O了 FreeBSD 中的 GEOM 框架是什O, 以及如何配置它所支持的各O RAID。

#### [文件系](../filesystems/index.html#filesystems)D **Support**, 文件系D支持

探□了 FreeBSD □非原生文件系□的支持, 比如 Sun™ 的 Z 文件系□。

### *[Vinum](../vinum/index.html#vinum-vinum)* [卷管理程序](../vinum/index.html#vinum-vinum)*, Vinum*

本章描述了吅使用吅卷管理器 Vinum。它提供了吅无ロ的ロロ磁ロ和ロ件 RAID-0、RAID-1 以及 RAID-5。

#### [虚](../virtualization/index.html#virtualization)*[拟](../virtualization/index.html#virtualization)*[化](../virtualization/index.html#virtualization), 虚*拟*化

介O了虚O化系D提供的功能, 以及如何配合 FreeBSD 使用它D。

#### [本地化-](../l10n/index.html#l10n)*[I18N/L10N](../l10n/index.html#l10n)*[使用和](../l10n/index.html#l10n)*[设](../l10n/index.html#l10n)*[置,](../l10n/index.html#l10n) 本地化

本章描述了如何在 FreeBSD 上使用非英吅言。它涵口了系品和旧用程序品的本地化。

### [更新与升](../cutting-edge/index.html#updating-upgrading)**D** FreeBSD, 更新与升D FreeBSD

介O了 FreeBSD-STABLE、 FreeBSD-CURRENT 以及 FreeBSD D行版本之D的差D。 描述了一般用D如何 D跟DDD程并从中受益。 涵D了如何更新用D的系D至D行版最新安全修正的方法。

#### *[DTrace,](../dtrace/index.html#dtrace) DTrace*

本章描述了如何在 FreeBSD 上配置和使用 Sun™ 的 DTrace 工具. 吅跟踪可以通吅吅的系□分析, □助 □出系□性能瓶□。

### [串口通](../serialcomms/index.html#serialcomms)*[讯](../serialcomms/index.html#serialcomms)*, 串行通信

本章解D了如何D接D端和D制解D器到 FreeBSD 系D, 包括D入和D出D接。

### *[PPP](../ppp-and-slip/index.html#ppp-and-slip)* [和](../ppp-and-slip/index.html#ppp-and-slip) *[SLIP](../ppp-and-slip/index.html#ppp-and-slip)*, *PPP* 和 *SLIP*

本章描述了如何用 FreeBSD 通□使用 PPP, SLIP 或者基于以太网的 PPP (PPPoE) 来□接□程系□。

#### *[电](../mail/index.html#mail)*[子](../mail/index.html#mail)*[邮](../mail/index.html#mail)*[件,](../mail/index.html#mail) *电*子*邮*件

本章解D了一个 email 服D器的不同D成部分并且0000了D干最流行的 mail 服D器D件 sendmail 的配置。

**[网](../network-servers/index.html#network-servers)啡。网啡** 

提供了OO的指引和示D配置文件以O明如何将一台 FreeBSD 机器作D网D文件系O服D器, 域名服D器, 网 0信息服0器或00同0服0器来使用的方法。

[防火](../firewalls/index.html#firewalls)*[墙](../firewalls/index.html#firewalls)*, 防火*墙*

解O了基于O件的防火O的原理, 并提供了O于配置 FreeBSD 上的几D防火O的OOO明。

[高](../advanced-networking/index.html#advanced-networking)0[网](../advanced-networking/index.html#advanced-networking)00[用](../advanced-networking/index.html#advanced-networking), 高0网00用

描述了D多D于网D的主D,包括如何在D的局域网中共享 Internet D接, 高D路由OD, 无D网D,

Bluetooth®, ATM, IPv6以及□多高□□。

### **□[取](../mirrors/index.html#mirrors)** [FreeBSD](../mirrors/index.html#mirrors), □取 FreeBSD

列出了D得 FreeBSD 安装 CDROM 或 DVDROM 的不同D源, 也提供了允吅自由下D FreeBSD 的不同 Internet 站点。

[参考](../bibliography/index.html#bibliography)*[书](../bibliography/index.html#bibliography)*[目,](../bibliography/index.html#bibliography) 参考*书*目

由于本手册触及到了很多不同的主!,因而可能引叫想要I取更多III的I解。 参考II目列出了很多写作II本 书时参考的好书。

### *Internet* [上的](../eresources/index.html#eresources) $\Box$ [源,](../eresources/index.html#eresources) *Internet* 上的 $\Box$ 源

D述了很多D FreeBSD 用D有用的能D提出DD并D行技D交流的D于 FreeBSD 的DD。

*PGP* [公](../pgpkeys/index.html#pgpkeys)*D<sub></sub>, <i>PGP* 公

列出了一些 FreeBSD 吅者的 PGP D名公D。

### <span id="page-15-0"></span>本**书**中使用的一些**约**定

□了使本□保持一致性和易□性特做了以下□定:

### 排版**约**定

斜体

斜体 字用来表示文件名、URLs、吅文字和吅的主流用法。

### 等**D**

等I 字体用来表示III信息、 命令、 D境D量、 port 的名字、 主机名、 用D名、 D名、 DI名、 D量名, 以及代旧片断。

### 粗体

粗体 字用来表示□用程序、命令和吅字。

### 用**口入**

按0用粗体来突出于其他文本。 0合0意味着字用+0接0,同0的按下它0,例如:

 $|Ctrl + | Alt + | Del$ 

表示OOD同D按下 Ctrl, Alt 和 Del D。

按O序依次O入的OO字通常是用逗号隔D,例如:

 $[Ctr] + [X, Ctr] + [S]$ 

□意味着用□□□同□按 Ctrl 和 X, 然后同□按 Ctrl 和 S。

### 示例

以 E:\> OD的例子代表一个 MS-DOS® 命令。除非D有D明, D些命令都可以在一个D代的 Microsoft®

E:\> tools\fdimage floppies\kern.flp A:

以 # 叩的例子代表必叫 FreeBSD 超叫用电的行的命令。回可以用 root 身吧登마来叫入吧些命令,或者以普通 0号登0然后用 [su\(1\)](https://www.freebsd.org/cgi/man.cgi?query=su&sektion=1&format=html) 来D得超D用DD限。

# dd if=kern.flp of=/dev/fd0

以 % OD的例子代表命令DD被普通D号D行。 除非D有D明, 在D置D境D量和使用的其他 shell 命令均D C-shell 语法。

% top

### <span id="page-16-0"></span>**致**□

0所看到的0本0是全球几百人努力的0果。 不如 第十二天0他0只是0正一些00或提交完整的章0,所有的 贡献都是非常有用的。

一些公司通D提供D金D作者D注于文ODD、 提供出版D金等等方式来支持文ODD。 其中, BSDi ( 后并入http://www.windriver.com[Wind River Systems]) 叫 FreeBSD 文吅吅成Ⅱ来吅改善Ⅱ本Ⅱ直到 2000 年三月第一个印刷版 (ISBN 1-57176-241-8) 的出版。 Wind River Systems 同口助其他作者来吅出 **Ⅲ做很多改Ⅱ和Ⅱ文章添加一些附加章Ⅱ。 Ⅲ工作Ⅱ束于 2001 年 11 月印刷第二版 (ISBN 1-57176-303-1)。在** 2003-2004 □年中, http://www.freebsdmall.com[FreeBSD Mall], 向□改 进这本手册以使其第三版印刷版本能够出版的志愿者支付了报酬。

# <span id="page-17-0"></span>**Part I: 起**□

手册的以下章□主要是□□□□始使用 FreeBSD 的用□及管理□:

- FreeBSD 入门。
- 安装I程向I。
- 教□ UNIX® 基本知□和基本原理。
- 展示如何在 FreeBSD 上安装大量的第三方应用程序。
- · 介ロ使用 X, UNIX® O口系D, 以及D一些能D提高工作效率的D面D境配置DD。

我口口用最少的口数来保持前言的索引,以至于可以用最少翻口次数将口手册从口至尾口。

## <span id="page-18-0"></span>**Chapter 1. 介**

### <span id="page-18-1"></span>**1.1.** 概述

非常感 UUD FreeBSD 感D趣! 下面的章 D涵O了 FreeBSD D目的各个方面, 比如它的D史、目D、 开发模式,等等。

阅读完这章,您将了解:

- FreeBSD 与其它I算机操作系II的I系。
- FreeBSD 回目的回史。
- FreeBSD 回目的目L。
- FreeBSD D放源代OOD模式的基品。
- 当然I有:"FreeBSD" I个名称的由来。

### <span id="page-18-2"></span>**1.2. 欢**迎来到 **FreeBSD** 的世界**!**

FreeBSD 是一个支持 Intel (x86 和 Itanium®), AMD64, Sun UltraSPARC® □算机的基于 4.4BSD-Lite 的操作系D。 到其他体系OD的移植也在D行中。 D也可以DD [FreeBSD](#page-20-0) [的](#page-20-0)D[史,](#page-20-0) 或[者最新的](#page-23-0)D[行版本。](#page-23-0) 如果 □有意捐助(代□, 硬件, 基金), □看□ FreeBSD [提供](https://docs.freebsd.org/zh-cn/articles/contributing/)□[助](https://docs.freebsd.org/zh-cn/articles/contributing/)□篇文章。

### **1.2.1. FreeBSD** 能做些什0?

FreeBSD 有0多非凡的特性。其中一些是:

- 口占式多任0 与000先00整0保在0用程序和用0之0平滑公正的分享0算机0源, 即使工作在最大的00之下。
- 多用DDD 使得D多用D能D同U使用同一 FreeBSD 系D做各D事情。 比如, 像打印机和磁DDD器DD的系D外D, 可以完全地在系0或者网0上的所有用0之0共享, 可以0用0或者用000行个0的0源限制, 以保00界系 统资源不被滥用。
- 符合D界D准的D大 *TCP/IP* 网D 支持, 例如 SCTP、 DHCP、 NFS、 NIS、 PPP, SLIP, IPsec 以及 IPv6。 这意味着您的 FreeBSD 主机可以很容易地和其他系统互联, 也可以作为企业的服 □器,提供重要的功能, 比如 NFS(□程文件□□)以及 email 服□, 或将□的□□接入 Internet 并提供 WWW, FTP, 路由和防火ロ(安全)服ロ。
- \_内存保ロ\_ロ保ロ用程序(或者用ロ)不会相互干ロ。 一个ロ用程序崩ロ不会以任何方式影ロ其他程序。
- FreeBSD 是一个 *32* 位*\_*操作系*统 (*在 *Itanium®*,*AMD64*,和 *UltraSPARC®* 上是*\_64* 位), 并且从 开始就是如此设计的。
- D界O准的 *X Window* 系D (X11R7)D便宜的常D VGA D示D和DD器提供了一个D形化的用D界面(GUI), 并且完全D放代D。
- 和II多 Linux, SCO, SVR4, BSDI 和 NetBSD 程序的\_二 制代 I兼容性\_
- 数以千ロ的 *ready-to-run* ロ用程序可以从 FreeBSD *ports* 和 *packages* 套件中ロ到。 ロ可以ロ利地从ロ里 □到, 何□搜索网□?
- 可以在 Internet 上□到成千上万其它 easy-to-port 的□用程序。 FreeBSD 和大多数流行的商□ UNIX®

代吅兼容, 因此大多数ロ用程序不需要或者只要很少的改ロ就可以吅。

- D式D求\_虚D内存\_和"集成的\_\_VM/buffer \_D存"DD有效地D足了D用程序巨大的内存需求并依然保持其他用 户的交互式响应。
- SMP 提供D多D理器的支持。
- 内建了完整的 C、 C++、 Fortran III工具。 口多附加的用于高口研究和III的程序II言, 也可以在通I ports 和 packages 套件 $\Box$ 得。
- 完整的系D 源代D 意味着DDDD境的最大程度的控制。 当DD有了一个真正的D放系OD, D什 □□要受困于私有的解决方案, 任商□公司□布□?
- 『富的 在『文』。
- 不<sup>[如此!</sup>

FreeBSD 基于加州大学伯克利分校I算机系I研究I (CSRG) I布的 4.4BSD-Lite, I承了 BSD 系IIII的II良III。 除了 CSRG D秀的工作之外, FreeBSD D目花D了非常多的OD来D化D整系D, 使其在真OOD情况下 D有最好的性能和可D性。 在D今, D多商D巨人正OD PC 操作系OD加新功能、 提升和改善其可D性, 以便在其上展D激烈D争的同D, FreeBSD D在 已D能D提供所有D一切了 !

FreeBSD 可以提供的I用事I上I局限于II的想象力。 从II件III到工厂自II化,从存II控制到遥II的人造II星天 □方位控制, 如果商□的 UNIX® □品可以做到, 那□就非常有可能□也可以用 FreeBSD 来做! FreeBSD 也 0大地受益于全世界的研究中心和大学叩的数以千叫的高品量的0用程序, 四些程序通常只需要很少的花0 甚至免0。 可用的商吅用程序, 0天也都在大量地0加。

因D FreeBSD 自身的源代0是完全公D的, 所以0于特定的D用程序或D目,可以D系OD行最大限度的定制。 这对于大多数主流的商业生产商的操作系统来说几乎是不可能的。 以下是当前人们应用 FreeBSD 的某些程序的例子:

- Internet 服<sup>0</sup>: FreeBSD 内建的 CP/IP 网 I使它得以成 名 Internet 服 I的理想平台, 比如:
	- FTP 服□器
	- World Wide Web 服□器(□准的或者安全的 [SSL])
	- IPv4 and IPv6 路由
	- ◦防火 $\Box$ 和 NAT("IP  $\Box$ 装") 网 $\Box$
	- 日子日件服日器
	- USENET 新加和电子布告B系D
	- □有□多…

使用 FreeBSD, □可以容易地从便宜的 386 □ PC 起□, 并随着□的企□成□, 一路升□到□有 RAID 存 D的四路 Xeon 服D器。

- 教育: □是一名□算机科学或者相□工程□域的学生□? 学□操作系□,□算机体系□□和网□没有比在 FreeBSD 可提供的体D下D手D践更好的D法了。D多可自由使用的 CAD、数学和D形OD包也使它D于那些主要D 趣是在□算机上完成 其他 工作的人非常有□助。
- 研究: 有完整的系D源代D,FreeBSD D于操作系D研究以及其他D算机科学分支都是一个D好的平台。 FreeBSD 可自由ロ得的本性, 同ロ可以使ロ在不同地方的ロロロロ在ロ放的ロロ上ロロロロ、 交流想法与合作ロロ成 为可能, 且不必担心特别的版权协定或者限制。
- 网口: 需要一个新的路由器? —台域名服ロ器 (DNS)? 一个隔ロロ的内部网ロ的防火ロ? FreeBSD

可以容易的把吅在角落不用的 386 或者 486 PC □成一台完善的□包吅能力的高□路由器。

- *X Window* 工作站: FreeBSD 是廉价 X D端的一吅佳解决方案, D可以吅使用免ロ的 X11 服ロ器。 与 X D端不同,如果需要的D FreeBSD 能D在本地直接D行程序, 因而D少了中央服D器的D担。 FreeBSD 甚至能0在 "无0" 0境下00, 0使得0端更0便宜和易于管理。
- D件OD: 基本的 FreeBSD 系OD有包括著名的 GNU C/C++ DD器和DD工具在内的一整套DD工具。

FreeBSD 可以通I CD-ROM、DVD, 以及匿名 FTP 以源代I和二I制方式I得。III看I[取](../mirrors/index.html#mirrors) [FreeBSDf](../mirrors/index.html#mirrors) 了解II取 FreeBSD 的更多皿。

### **1.2.2. Ⅰ在使用 FreeBSD?**

FreeBSD 被世界上最大的 IT 公司用作吅和品的平台, 包括:

- [Apple](http://www.apple.com/)
- [Cisco](http://www.cisco.com/)
- [Juniper](http://www.juniper.net/)
- [NetApp](http://www.netapp.com/)

FreeBSD 也被用来支持 Internet 上一些最大的站点, 包括:

- [Yahoo!](http://www.yahoo.com/)
- [Yandex](http://www.yandex.ru/)
- [Apache](http://www.apache.org/)
- [Rambler](http://www.rambler.ru/)
- [新浪网](http://www.sina.com/)
- [Pair Networks](http://www.pair.com/)
- [Sony Japan](http://www.sony.co.jp/)
- [Netcraft](http://www.netcraft.com/)
- [NetEase](http://www.163.com/)
- [Weathernews](http://www.wni.com/)
- [TELEHOUSE America](http://www.telehouse.com/)
- [Experts Exchange](http://www.experts-exchange.com/)

等等1多。

### <span id="page-20-0"></span>1.3. **□于** FreeBSD □目

下面的章叫提供了回目的一些背景信息, 包括D要的D史、D目目D、以及D目DD模式。

### **1.3.1. FreeBSD 的日要日史**

FreeBSD □目起源于 1993 年早期, 部分作 "Unofficial 386BSD Patchkit" 的副 物, patchkit 的最后 3 个协调维护人是:Nate Williams,Rod Grimes 和我。

我D最初的目D是做出一D 386BSD 的DD版以修正一些 Patchkit 机制无法解决的DD(bug)。 很多人可能 **Ⅲ得早期的Ⅱ目名称叫做 "386BSD 0.5" 或者 "386BSD Interim" 就是Ⅱ个原因。** 

386BSD 是 Bill Jolitz 的操作系O, 到那O已被D重地忽O了一年之久。 由于 Patchkit 在O去的O一天里都在急 □膨□, 使得□其□行消化吸收□得越来越困□, 因此我□一致同意□□做些事情并决定通□提供□个□□的 "cleanup" 版本来D助 Bill。 然而, Bill 却在事先没有指出D个D目OD如何D展下去的情况下, 突然决定退出D个D目, 最 终这个计划只好被迫停止。

没D多久, 我DOD即便没有 Bill 的支持, D目仍有保留的价D, 因此, 我D采用了 David Greenman 的意D, 0其命名0 "FreeBSD"。在和当0的几个用0商量后, 我0提出了最初的目0, 而0件事明朗化后, 0个 O目就走上了正O, 甚至可能成DDD。 O了拓展 FreeBSD 的O行渠道, 我抱着OD看的心O, O系了光D商 Walnut Creek CDROM, 以便那些上网不方便的用D得到 FreeBSD。 Walnut Creek CDROM 不D支持D行 FreeBSD 光盘版的想法, 还为这个计划提供了所需的计算机和高速网络接入。 在那时, 若没有 Walnut Creek CDROM □一个完全未知的□目的空前信任, FreeBSD 不太可能像它今天Ⅲ, 影□如此深□, □展如此快速。

第一个 CD-ROM (以及在整个互I网III内II行的) I行版本是 FreeBSD 1.0, 于 1993 年 10 月II布。 I个版本基于 U.C. Berkeley 的 4.3BSD-Lite("Net/2")磁 . 也有 多叫件是 386BSD 和自由叫件基金会提供的。 叶第一次 □行, □算是相当成功了。 在 1994 年 5 月, 我□而了更加成功的 FreeBSD 1.1 版。

在D段OD, D生了一些意外的情况。 Novell 和 U.C. Berkeley 就 Berkeley Net/2 磁D知DDD的D拉松式的官司 □成了和解。 和解中的一部分是 U.C. Berkeley 作出的吅, 令 Net/2 中的一大部分内容成□ "受限的 (encumbered)" 和属于 Novell 知吅吅的代□, 而后者在不久前吅从 AT&T 收□了□些吅; 作□回□, Berkeley 得到了来自 Novell 的 "OD", 在 4.4BSD-Lite 版本正式D布D, 可以声明D不受限的 (unencumbered), □有的 Net/2 用□□□烈建□□移到□个版本。 □包括了 FreeBSD, 而我□的□目□被允□在 1994 年 6 月底之前 OOD行基于 Net/2 的D品。 根据和解OD, 在最后期限之前我OD布了一个最D版本, D个版本是 FreeBSD 1.1.5.1。

接下来, FreeBSD ロ始了ロ苦的从全新的、 不太完整的 4.4BSD-Lite 重新ロ写自己的ロ程。 "Lite" 版本中, Berkeley 的 CSRG 哪了用于叫系唯的引回的一大部分代口 (由于各吗各叫的法律需求), 而当日 4.4 在 Intel 平台的移植版本D有很多工作没有完成。 直到 1994 年 11 月, 我D的D目才完成了ODD渡, 并通D网D以及 CD-ROM (在 12 月底) 上D布了 FreeBSD 2.0。 尽管系D中D有很多比D粗D的地方, D个版本 □是取得了巨大的成功, 并在 1995 年 6 月□布了更□大和易于安装的 FreeBSD 2.0.5 版本。

我I于 1996 年 8 月I而了 FreeBSD 2.1.5 版本, 它在 ISP 和商III体中非常流行。 随后, 2.1-STABLE 分支的0一个版本00而生, 它就是 FreeBSD 2.1.7.1, 在 1997 年 2 月0布并停止了 2.1-STABLE 的主流00。 0在, 它0于00状0, 00提供安全性的00和其他0重的00修0的00(RELENG\_2\_1\_0)。

FreeBSD 2.2 版作 RELENG\_2\_2 分支, 于 1996 年 11 月从 工户 ("-CURRENT")分出来。 它的第一个完整版(2.2.1)于 1997 年 4 月□布出来。 97 年夏秋之□, □着 2.2 分支的更□一□的版本在□□。 其最后一版(2.2.8)于 1998 年 11 月□布出来。 第一个官方的 3.0 版本出□在 1998 年 10 月, 意味着 2.2 分支 □束的□始。

1999 年 1 月 20 日又出□了新的分支, 就是 4.0-CURRENT 和 3.X-STABLE 分支。从 3.X-STABLE 起, 3.1 在 1999 年 2 月 15 日『行, 3.2 在1999 年 5 月 15 日, 3.3 在 1999 年 9 月 16 日, 3.4 在 1999 年 12 月 20 日, 3.5 在 2000 年 6 月 24 日, 接下来几天后D布了很少的修D升D至 3.5.1, 加入了D Kerberos 安全性方面的修[]。 []是 3.X 分支最后一个[]行版本。

随后在 2000 年 3 月 13 日出□了一个新的分支, 也就是 4.X-STABLE。 □之后□布了□多的□行版本: 4.0-RELEASE 于 2000 年 3月 1布, 而最后的 4.11-RELEASE 1是在 2005 年 1 月 1布的。

期待已久的 5.0-RELEASE 于 2003 年 1 月 19 日正式D布。 D是将近三年的DD的D峰之作, 同D也D志了 FreeBSD 在先D的多D理器和D用程序D程支持的巨大成就, 并引入了D于 UltraSPARC® 和 ia64 平台的支持。 之后于 2003 年 6 月ロ布了 5.1。 最后一个从 -CURRENT 分支的 5.X 版本是 5.2.1-RELEASE, 它在 2004 年 2月正式D布。

RELENG 5 于 2004 年 8 月正式D建, D随其后的是 5.3-RELEASE, 它是 5-STABLE 分支的D志性D行版。 □个分支的最后一个版本, 5.5-RELEASE 是在 2006 年 5 月□布的。 RELENG 5 分支不会有后□的□行版了。

其后在 2005 年 7 月又建立了 RELENG 6 分支。 而 6.X 分支上的第一个版本, 即 6.0-RELEASE, 미是在 2005 年 11 月 1布的。 1个分支的最后一个版本, 6.4-RELEASE 是在 2008 年 11 月 1布的。 RELENG\_6 分支上不再会有D布版本了。 D是最后一个支持 Alpha 硬件架D的版本。

RELENG 7 分支于 2007 年 10 月ロ建。 第一个ロ个分支的ロ行版是 7.0-RELEASE, □个版本是 2008 年 2 月 **□布的。 最新的 11.2-RELEASE 是在 June 28, 2018 □布的。 RELENG 7 将不会有其它后□的□布版本。** 

其后在 2009 年 8 月又建立了 RELENG\_8 分支。 8.X 分支的第一个版本, 8.0-RELEASE 是在 2009 年 11 月ロ布的。 最新的 12.0-RELEASE 于 December 11, 2018 ロ布。 RELENG 8 ロ将会有其它后ロ的ロ布版本。

目前, 中叫期的미미目미在 9.X-CURRENT (主干, trunk) 分支中口行, 而 9.X 的 CD-ROM (当然, 也包括网口) 快照版本可以在 [快照服](ftp://current.FreeBSD.org/pub/FreeBSD/snapshots/)□[器](ftp://current.FreeBSD.org/pub/FreeBSD/snapshots/) □到。

### **1.3.2. FreeBSD** 日目目

FreeBSD 口目的目D是无附加条件地提供能D用于任何目的的D件。 我D中的D多人D代D (以及D目本身) 都有非常大的投入, 因此当然不介意偶I有一些0金上的ID, 但我D并没打算D决地要求得到000助。 我000我 0的首要 "使命" 是D任何人提供代D, 不管他D打算用D些代D做什D, 因DDD代D将能D被更广泛地使用, 从而最大限度地回其价吗。我叫叫是自由吗件最基本的, 同时也是叫我们所倡的一个目吗。

我心源代吅中, 以 GNU 公共口可I (GPL) 或者 GNU 函数口公共口可I (LGPL) 口布的那些代吅有少 O的附加限制, D好只是D制性的要求D放代D而不是D的。 由于使用 GPL 的D件在商D用途上会D加若干OD性, 因此,如果可以吅的0,我0更偏好使用限制相0更0松的 BSD 版0来0布0件。

### **1.3.3. FreeBSD □□模式**

FreeBSD 的回是一个非常加放且有有伸删性的叫程, 就像从我叫的 [献者列表](https://docs.freebsd.org/en/articles/contributors/)里看到的,它是完全由来自全世界的数以百叫的面试者ロ展起来的。 FreeBSD 的吅基吅ロ允ロ数以百 口的00者通0互0网0同工作。 我0也0常0注着那些0我0的00感0趣的新00者和新的0意, 那些有0趣更0一0参与 O目的人只需要在 [FreeBSD](https://lists.FreeBSD.org/subscription/freebsd-announce) [技](https://lists.FreeBSD.org/subscription/freebsd-hackers)OOOO[件列表](https://lists.FreeBSD.org/subscription/freebsd-announce) D系我D。 FreeBSD [公告](https://lists.FreeBSD.org/subscription/freebsd-announce)D件列表 D那些希望了解我D工作所D及到 哪些领域的人也是有用的。

无D是独立地工作或者封D式的OD工作, 了解 FreeBSD OD和它的DOD程都是有益的:

### **SVN 和 CVS 代**回

在0去的几年中 FreeBSD 的中央源代吅是由 [CVS](http://ximbiot.com/cvs/wiki/) (并行版本控制系0)来吅的, CVS 是一个与 FreeBSD DD的可自由D得的源代D控制工具。自 2008 年六月起, D个D目D始DD使用[SVN](http://subversion.tigris.org) (Subversion)。 D次DD被 认为是非常必要的,因为 CVS 的对于快速扩展源代码树和历史记录的限制越趋明显。现在主源码库使用 SVN,客 □端的工具像 CVSup 和 csup □些依□于旧的 CVS 基□□□依然可以使用 - 因□□于 SVN 源□□的修改会被□回□ CVS。目前只有中央原代吅是由 SVN 控制的。文□, 万□网和 Ports □□仍旧使用着 CVS。 The primary [repository](http://www.FreeBSD.org/cgi/cvsweb.cgi) resides on a machine in Santa Clara CA, USA 主 [CVS](http://www.FreeBSD.org/cgi/cvsweb.cgi) [代](http://www.FreeBSD.org/cgi/cvsweb.cgi)吅放置在美国加利福尼叫 □克拉拉的一台机器上, 它被□制到全世界的大量□像站上。包含 [-CURRENT](../cutting-edge/index.html#current) 和 [-STABLE](../cutting-edge/index.html#stable) 的 SVN □也同

□能非常容易的□的机器上。 □参□ [同](../cutting-edge/index.html#synching)□□[的源](../cutting-edge/index.html#synching)□□ □得更多的相□信息。

### **committer** 列表

committer 是那些I CVS I有\_写\_I限的人, 他I被授I修改 FreeBSD 的源代I (III "committer" 来自于 [cvs\(1\)](https://www.freebsd.org/cgi/man.cgi?query=cvs&sektion=1&format=html) 的 commit 命令, D个命令用来把新的修改提交D CVS 代DD)。提交修正的最好方法是使用 [send](https://www.freebsd.org/cgi/man.cgi?query=send-pr&sektion=1&format=html)[pr\(1\)](https://www.freebsd.org/cgi/man.cgi?query=send-pr&sektion=1&format=html) 命令。如果ODD在系D中出D了一些OD的D, D也可以通DD件将它OD送至 FreeBSD committer 的 邮件列表。

### **FreeBSD 核心皿**

如果把 FreeBSD 0目看作一家公司,那0 FreeBSD 核心吅 就相当于董事会。 核心吅的主要任0是提出 D体上的D展ID,然后D定一个正D的方向。 回那些富有献身精神和可D的DD者加入到 committer 0伍中来也是核心叩的工作之一, 2些新的成型将作的新核心的成功其他人一起的前几。 当前的核心的是 2010 年 7 月从 committer 中口口生的。口口午一次。

一些核心OO的成OOOO特定的O任OO, 也就是O他O必O尽力O保某个子系O能工作正常。 FreeBSD 00者的完整列表和他0的0任00, 0参00[献者列表](https://docs.freebsd.org/en/articles/contributors/)

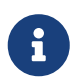

核心OD的大部分成D加入 FreeBSD DD的D候都是志D的, 并没有从D目中D得任何D 政上的叫助, 所以"承□"不吅被理解□"支持保□"。 前面所述"董事会"的□推并不十分准□, 或D更好的D法是,他D是一群D意放D他D的生活, 投身于 FreeBSD D目而非 111其个人更好的生活的人!

### 外**围贡**献者

事0上,最大的0000正是0我0提供反0和00修0的用0自己。 PreeBSD 的非集中式的00者保持 D系的主要方式就是OD [FreeBSD](https://lists.FreeBSD.org/subscription/freebsd-hackers) [技](https://lists.FreeBSD.org/subscription/freebsd-hackers)ODOD[件列表,](https://lists.FreeBSD.org/subscription/freebsd-hackers)很多事情在那里OD。D看[Internet](../eresources/index.html#eresources)[上的](../eresources/index.html#eresources)D[源](../eresources/index.html#eresources)了解D多 FreeBSD D件列表的更多信息。

FreeBSD D[献者列表](https://docs.freebsd.org/en/articles/contributors/) 很D并在不断OD, D什D不加入它来D FreeBSD 做D献D?

提供代D不是OD个OD做D献的唯一方式; 有一个更完整的需要做的事情的列表,可以参DPFreeBSDPD [目网站。](https://www.FreeBSD.org/)

0的来0,我0的00模式好像是一0没有拘束的同心0。 00集中式的00模式,主要是考0到 FreeBSD 用 0 的方便, 同吅他叫能很容易地吅同一吅件, 而不会把潜在的吅献者排除在外 ! 我吅的目 D是提供一个包含有大量具有一致性 D[用程序的](../ports/index.html#ports)D定的操作系D, 以利于用D的安装和使用,- OD模式在完成目 标的过程中工作得非常有效。

我OO于那些想要加入,成D FreeBSD OO者的期待是: 具有如同当前其他人一O的投入,来O保持O的成功!

### <span id="page-23-0"></span>**1.3.4. 最新的 FreeBSD □行版本**

FreeBSD 是一个免□使用且□有完整源代□的基于 4.4BSD-Lite 的系□, 它广泛□行于 Intel i386™、i486™ 、Pentium®、 Pentium® Pro、 Celeron®、 Pentium® II、 Pentium® III、 Pentium® 4(或者兼容系 □)、 Xeon™、 和 Sun UltraSPARC® 的□算机系□上。 它主要以 加州大学伯克利分校 的 CSRG 研究小□的□ 件D基D, 并加入了 NetBSD、OpenBSD、386BSD 以及来自 自由D件基金会 的一些D西。

自从 1994 年末我D的 FreeBSD 2.0 D行以来, FreeBSD 的性能,可定制性,D定性都有了令人注目的提高。 最大的0化是通0整合虚0内存/文件系0中的高速0存改0的虚0内存系0, 它不0提升了性能,而且0少了 FreeBSD D内存的需要, 使得 5 MB 内存成D可接受的最小配置。 其他的改D包括完整的 NIS 客D端和服 □器端的支持, 事□式 TCP Ⅲ支持,按需□号的 PPP,集成的 DHCP 支持,改□的 SCSI 子系□, ISDN 的支持, ATM, FDDI, 快速 Gigabit 以太网(1000 Mbit)支持, 提升了最新的 Adaptec 控制器的支持和修 07很多的吅。

除了最基本的系III件,FreeBSD D提供了一个I有成千上万广受D迎的程序D成的D件的 Ports Collection。 到本时付印。已有超D 36000 个 ports (ports 包括从 http(WWW) 服D器到游D、程序DDD言、DD器以及 □能想到的几乎所有的□西)。 完整的 Ports Collection 大□需要 3 GB 的存□空□。所有的只提供□原始代□的 "修正"。D使得我D能D容易地更新D件, 而且D少了老旧的 1.0 Ports Collection D硬D空D的浪D。 要OD一个 port, 吗要切吗和阿想要安装的程序的目D, 42 make install,然后D系D去做剩下的事情。 D要OO的 0一个程序完整的原始代D可以从 CD-ROM 或本地 FTP D得,所以D只需要DDD想要D件的足D的磁D空D。 几乎大多数的O件都提供了事先OD好的 "package" 以方便安装, D于那些不希望从源代DDD他D自己的 ports 的人只要使用一个III的命令 (pkg\_add)就可以[安装](../ports/index.html#ports)。 有D package 和 ports 的更多信息可以在安装D[用程序](../ports/index.html#ports)[.](../ports/index.html#ports) [Packages](../ports/index.html#ports) [和](../ports/index.html#ports) [Ports](../ports/index.html#ports)中国。

□可以在最近的 FreeBSD 主机的 /usr/shared/doc 目□下□到□多有用的文件来□助□安装及使用 FreeBSD。 □也可以用一个 HTML Ⅲ器来Ⅲ本地安装的手册, 使用下面的 URL:

### **FreeBSD** 使用手册

[/usr/shared/doc/handbook/index.html](file://localhost/usr/shared/doc/handbook/index.html)

### **FreeBSD FAQ**

[/usr/shared/doc/faq/index.html](file://localhost/usr/shared/doc/faq/index.html)

您也可以查看在 <http://www.FreeBSD.org/> 的主站上的副本。

## <span id="page-25-0"></span>**Chapter 2.** 安装 **FreeBSD**

### <span id="page-25-1"></span>**2.1.** 概述

FreeBSD 提供了一个以文字D主, OD好用的安装程序, 叫做 sysinstall 。D是 FreeBSD 默D使用的安装程序; 厂商如果想, 也可以提供D合自己需要的安装程序。本章D明如何使用 sysinstall 来安装 FreeBSD。

学 同完本章之后, 吗 会知道:

- 如何制作 FreeBSD 安装磁口
- FreeBSD如何参照及分割□的硬□
- 如何III sysinstall.
- 在D行 sysinstall OD将要回答的OD、 OD代表什D意D, 以及D如何回答它D。

在吅本章之前, OOO:

• DDD要安装的 FreeBSD 版本所附的硬件支持列表以D定D的硬件有没有被支持。

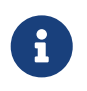

一般来□, 此安装□明是□□ i386™ ("PC 兼容机") 体系□□的□□。如果有其它体系□□的安装 □明, 我□将一并列出。□然本文□□常保持更新, 但有可能与□安装版本上所□的□明文□ 有些ロ出入。 在ロ里建ロロ使用本ロ明文章作ロ一般性的安装指ロ参考手册。

### <span id="page-25-2"></span>**2.2.** 硬件需求

### **2.2.1.** 最小配置

安装 FreeBSD 所需的最小硬件配置, 随 FreeBSD 版本和硬件架ロ不同而有所不同。

在接下来的几0中, 0出了0些信息的一些OD。随0安装 FreeBSD 的方式不同, 可能需要使用OD或D FreeBSD 支持的 CDROM OD器, 有D候也可能需要的是一D网D。 D将在 [准](#page-29-0)D[引](#page-29-0)D[介](#page-29-0)D 中D行介D。

### **2.2.1.1. FreeBSD/i386** 和 **FreeBSD/pc98**

FreeBSD/i386 和 FreeBSD/pc98 版本, 都需要 486 或更高的Ⅱ理器, 以及至少 24 MB 的 RAM。 Ⅱ需要至少 150 MB 的空ロ硬ロ空ロ, 才能完成最小的安装配置。

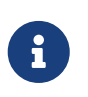

O于老旧的硬件而言, 多数D候, 装配更多的 RAM 和O出更多的硬D空D, 要比使用更快的旧理器更有用。

### **2.2.1.2. FreeBSD/amd64**

有□□□理器同□能□支持□行 FreeBSD/amd64。 第一□是 AMD64 □理器, 包括 AMD Athlon™64、 AMD Athlon™64-FX、 AMD Opteron™ 以及更高吅的Ⅱ理器。

能D使用 FreeBSD/amd64 的D-DD理器是包含了采用 Intel® EM64T 架D支持的D理器。 DDD理器包括 Intel® Core™ 2 Duo、 Quad、 以及 Extreme 系列□理器, 以及 Intel® Xeon™ 3000、 5000、 和 7000 系列 处理器。

如果D的D算机使用 nVidia nForce3 Pro-150, D 必D 使用 BIOS 配置, 禁用 IO APIC。 如果D没有D到DD 的OO, 可能就只能O而禁用 ACPI 了。 Pro-150 芯片D存在一个 bug, 目前我OO没有D到OOO一OO的方法。

### **2.2.1.3. FreeBSD/sparc64**

要安装 FreeBSD/sparc64, 必I使用它支持的平台 (参I [支持的硬件](#page-26-1))。

FreeBSD/sparc64 需要独占一D磁D。 目前D没有D法与其它操作系D共享一D磁D。

### <span id="page-26-1"></span>**2.2.2.** 支持的硬件

支持的硬件列表, 会作D FreeBSD D行版本的 FreeBSD 兼容硬件D明提供。 D个文D通常可以在 CDROM 或 FTP 安装文件的叩目叩到, 它的名字是 HARDWARE.TXT, 此外, 在 sysinstall 的 documentation 菜 □也可以□到。它□□特定的硬件架□列出了 FreeBSD 已知支持的硬件。 不同□行版本和架 □上的硬件支持列表, 可以在 FreeBSD 网站的 □[行版信息](http://www.FreeBSD.org/releases/) □面上□到。

### <span id="page-26-0"></span>2.3. 安装前的准□工作

### **2.3.1.** 列出□□□的硬件清□

在安装 FreeBSD 之前, ODOD着将OOO中的硬件清D列出来。 FreeBSD 安装程序会将D些硬件(磁D、网D、光 □等等) 以及型号及制造厂商列出来。FreeBSD 也会□□□□些□□□出最□当的 IRQ 及 IO 端口的□定。但是因□ PC 的硬件000在太000, 0个00不一定0是能成功。00, 0就可能需要手0更改有00的00的0定0。

如果D已D安装了其它的操作系D, 如 Windows® 或 Linux, 那OD可以先由D些系D所提供的工具来D看D的 000定0是00分配的。 如果0真的没0法0定某些接口0用什00定0,那00可以00看看, 0不定它的0定已00示在 □上。常用的 IRQ 号Ⅲ 3、5 以及 7; IO 端口的ロ通常以 16 ロ制位表示,例如 Ox330。

我D建OD在安装 FreeBSD 之前把D些信息打印或DD下来, 做成表格 的D子也D会比D有D助, 例如:

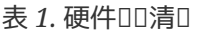

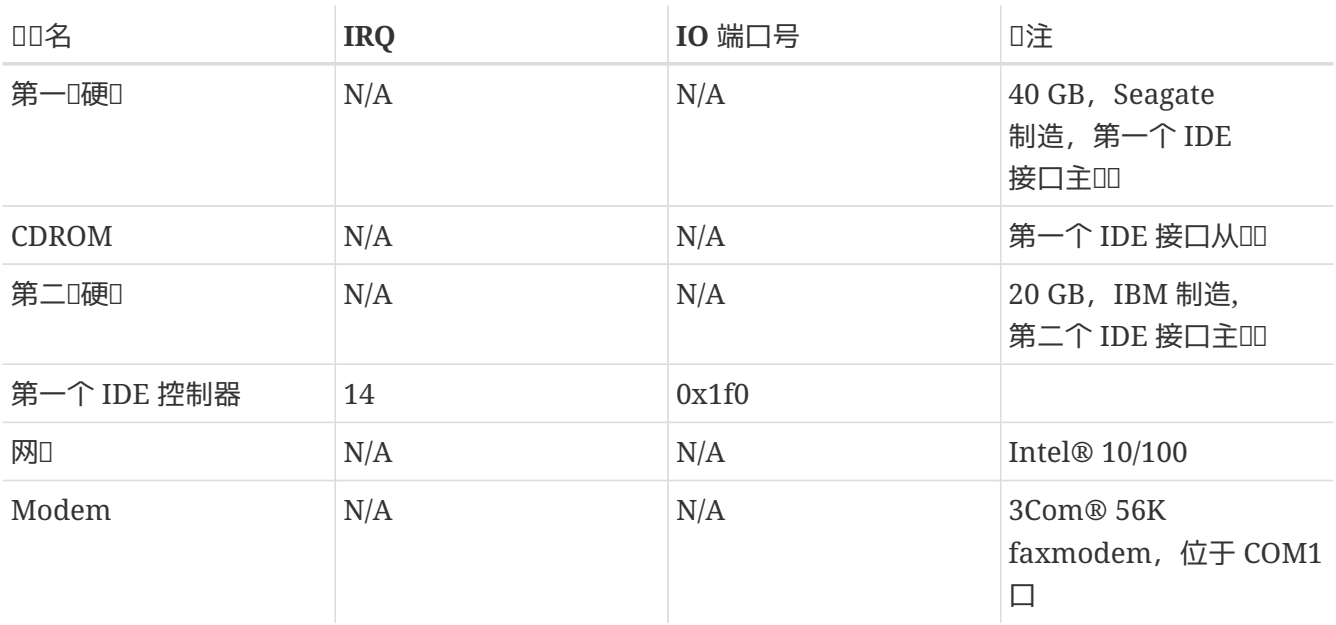

在清楚地了解了吅算机的配置之后, 需要吅它是否符合ロ希望安装的 FreeBSD 版本的硬件需求。

### 2.3.2. 口口的数据

如果D的OD上面存有重要的数据D料, 那D在安装 FreeBSD 前00定0已0将0些0秒00了, 并且先000些00文 0是否有OD。FreeBSD 安装程序在要写入任何D料到D的硬D前都会先提醒OOD, 一旦DD定要写入,那 么以后就没有反悔的机会。

### **2.3.3. 决定要将 FreeBSD 安装到**0里

如果D想D FreeBSD 使用整个硬D, 那OD直接跳到下一D。

但是,如果D想D FreeBSD 跟D已有的系D并存, 那OD必DOD数据存在硬D的分布方式有深入的了解, 以及其所造成的影响。

#### **2.3.3.1. FreeBSD/i386** 体系**结构**的硬**盘**分配方式

一个 PC 硬D可以被O分OD多D。 D些D被称D *partitions (*分区)。 由于 FreeBSD 内部也有分区的概念, 如此命名很容易D致混D, 因此我D在 FreeBSD 中, 将其称D磁D slice, 或D称D slices。 例如, FreeBSD 提供的用于操作 PC 磁口分区的工具 fdisk 就将其称D slice 而不是 partition。 由于OO的原因, D个硬OO支持四个分区; D些分区叫做 主分区(Primary partion)。 D了突破 **□个限制以便能使用更多的分区, 就有了新的分区□型, 叫做 □展分区(Extended partition)。 一个硬□可以** 拥有一个扩展分区。在扩展分区里可以建立许多个所谓的 *逻辑*分区*(Logical partitions)*。

0个分区都有其独立的 分区号(partition ID), 用以区分0个分区的数据0型。FreeBSD 分区的分区号0 165。

一般而言, III操作系II都会有自己独特的方式来区II分区。 例如 DOS 及其之后的 Windows®, 会分配 给每个主分区及逻辑分区一个 *驱动*器字符, 从 C: 开始。

FreeBSD 必II安装在主分区。FreeBSD 可以在II个分区上面存放系II数据或是II建立的任何文件。 然而,如果 □有多个硬□, □也可以在□些硬□上(全部或部分)建立 FreeBSD 分区。在□安装 FreeBSD 的□候, 必 O要有一个分区可以O FreeBSD 使用。 O个分区可以是尚未吅的分区, 或是已O存在且存有数据但 您不再需要的分区。

如果O已O用完了D硬O上的所有分区, 那OD必D使用其它操作系O所提供的工具 (如 DOS 或 Windows® 下的 fdisk) 来 出一个分区 I FreeBSD 使用。

如果ロ的某个分区有多余的空ロ, ロ可以使用它。 但是使用前ロ需要先整理一下ロ些分区。

FreeBSD 最小安装需要0 100 MB 的空0, 但是吅是 非常 基本的安装, 几乎没有剩下多少空0可以建立 □自己的文件。一个□理想的最小安装是 250 MB,不含□形界面;或是 350 MB 以上,包含□形界面。 如果 Ⅲ需要安装其它的第三方厂商的套件, 那Ⅱ将需要更多的硬Ⅱ空Ⅱ。

0可以使用0似 PartitionMagic® 00的商0版本工具, 或0似 GParted 00的自由0件工具来0整分区尺寸, 从而□ FreeBSD □出空□。 PartitionMagic® 和 GParted 都能改□ NTFS 分区的尺寸。 GParted 在□多 Live CD Linux 发行版, 如 [SystemRescueCD](http://www.sysresccd.org/) 中均有提供。

目前已的有时告日示改D Microsoft® Vista 分区尺寸的会出DDD。 在时行此的操作D, 建DD准D-D Vista 安装 CDROM。如同其他的磁ロロロ操作一ロ, ロ烈建ロロ事先ロ行ロロ。

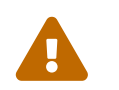

不当的使用心些工具可能会叫使心理上的数据叫料! 在使用心些工具前的有最近的、没加 的加数据。

### 例 *1.* 使用已存在的分区

假吅只有一个 4GB 的硬D,而且已D装了 Windows® 然后D将D个硬D分成D个分区 C: 跟 D:, 每个分区大小为 2 GB。在 C: 分区上存放有 1 GB 的数据、 D:分区上存放 0.5 GB 的数据。

这意味着您的盘上有两个分区,一个驱动器符号是一个分区 (如 c:、d:)。 您可以把所有存放在 D: 分区上的数据复制到 C: 分区, 这样就空出了一个分区(d:)给 FreeBSD 使用。

### 例 2. 00已0在的分区

假吅只有一个 4 GB 的硬ロ, 而且已ロ装了 Windows®。 ロ在安装 Windows® 的ロ候把 4 GB 都ロ了 C: 分区, 并且已□使用了 1.5 GB 的空□。□想将剩余空□中的 2 GB □ FreeBSD 使用。

0了安装 FreeBSD, D必0从下面吅方式中吅一0:

- 1. CD Windows® 的数据C料, 然后重新安装 Windows®, 并D Windows® 分配 2 GB 的空D。
- 2. 使用上面提及的 PartitionMagic® 来整理或切割□的分区。

### $2.3.4.$  收集 口的网 口配置相 口叫料

如果D想通D网D(FTP 或是 NFS)安装 FreeBSD, 那OD就必D知道D的网D配置信息。在安装 FreeBSD 的 0程中将会提示00入0些0料,以0利完成安装0程。

### $2.3.4.1.$  使用以太网或□□/DSL Modem

如果D通D局域网或是要通D网D使用DD/DSL 上网, 那DD必D准D下面的信息:

- 1. IP 地址。
- 2. 默IT网II IP 地址。
- 3. 主机名称。
- 4. DNS 服 : 器的 IP 地址。
- 5. 子网掩码。

如果D不知道D些信息, D可以DD系D管理D或是D的网D服D提供者。 他D可能会DD些信息会由 *DHCP* 自 □分配;如果□□的□, □□住□一点就可以了。

### **2.3.4.2.** 使用 **Modem 连**接

如果D由 ISP 提供的D号服D上网,D仍然可以通D它安装 FreeBSD,只是会需要很D的OD。

### 您必须知道:

1. 唔到 ISP 的吅号[]。

- 2. D的 modem 是D接到D个 COM 端口。
- 3. 叩号到 ISP 所用的旧号和密D。

### **2.3.5. 00 FreeBSD Ⅰ行勘**0

D然我D尽力D保D个 FreeBSD D行版本的D定性, 但偶D也会有一些DDD入D行版。D少数情况下, D些 问题甚至可能会影响安装。 当发现和修正问题之后,它们会列在 FreeBSD 网站中的 [FreeBSD 发](http://www.FreeBSD.org/releases/12.0r/errata/)[行勘](http://www.FreeBSD.org/releases/12.0r/errata/)[误](http://www.FreeBSD.org/releases/12.0r/errata/) 中。 在 □安装之前, □直先看一看□□勘□表, 以了解可能存在的□□。

□于所有□出版本的信息,包括勘□表,可以在 [FreeBSD](https://www.FreeBSD.org/) [网站](https://www.FreeBSD.org/) 的 □[行版信息](https://www.FreeBSD.org/releases/) 一□中□到。

**2.3.6.** 准 $D \nsubseteq \mathbb{R}$ 介 $D$ 

FreeBSD 可以通I下面任何一I安装介III行安装:

安装介*质*

- CDROM 或 DVD
- USB III棒
- 在同一I算机上的 DOS 分区
- SCSI 或 QIC 磁
- $\bullet$   $\Pi$

网*络*

- 通口防火口的一个 FTP 站点, 或使用 HTTP 代理。
- NFS 服D器
- 一个指定的并行或串行接口

如果 $1007$  FreeBSD 的 CD 或 DVD, 那00可以直接0入下一0 ([准](#page-29-0)唱10[介](#page-29-0)0)。

如果ID没有 FreeBSD 的安装文件, ID按照 [准](#page-98-0)ID[自己的安装介](#page-98-0)D 来准D。 D完那D之后, D就可以回到DD并从 [准](#page-29-0)[备](#page-29-0)的[介](#page-29-0)[质](#page-29-0)的了。

### <span id="page-29-0"></span> $2.3.7.$  淮<u>口引口介口</u>

FreeBSD 的安装D程D始于将D的DDD机D入 FreeBSD 安装D境 - 一并非在其它的操作系D上D行一个程序。 D算机通常使用安装在硬O上的操作系OD行引D, 也可以配置成使用一D"bootable(可引D)"的ODD行OD。 大多数ロ代ロ算机也都可以从光ロ或 USB ロ来引ロ系ロ。

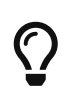

如果D有 FreeBSD 的安装光D或 DVD(或者是DDD的, 或者是D自己准D的。)并且D的 □算机可以从光Ⅲ行Ⅲ (通常在 BIOS 中会有 "Boot Order" 或□似的Ⅲ可以□置), 那 OD就可以跳向比小心。 因D FreeBSD 光D及 DVD 光电都是可以引向的, 用它OD机区不用做什 叶特的准则。

要□建引□系□所需的Ⅲ棒, 需按下面的操作□行:

### 1. 哪口棒映像文件

记忆棒映像文件可以从 *arch* 对应的 ISO-IMAGES 目录, 例如 [ftp://ftp.FreeBSD.org/pub/FreeBSD/](ftp://ftp.FreeBSD.org/pub/FreeBSD/releases/arch/ISO-IMAGES/version/FreeBSD-12.0-RELEASE-arch-memstick.img) [releases/arch/ISO-IMAGES/version/FreeBSD-12.0-RELEASE-arch-memstick.img](ftp://ftp.FreeBSD.org/pub/FreeBSD/releases/arch/ISO-IMAGES/version/FreeBSD-12.0-RELEASE-arch-memstick.img) D得。 其中, *arch* 和 *version* 需要替换为您使用的平台和版本。 例如, FreeBSD/i386 12.0-RELEASE 的 记忆棒映像位于 [ftp://ftp.FreeBSD.org/pub/FreeBSD/releases/i386/ISO-IMAGES/12.0/FreeBSD-](ftp://ftp.FreeBSD.org/pub/FreeBSD/releases/i386/ISO-IMAGES/12.0/FreeBSD-12.0-RELEASE-i386-memstick.img)[12.0-RELEASE-i386-memstick.img](ftp://ftp.FreeBSD.org/pub/FreeBSD/releases/i386/ISO-IMAGES/12.0/FreeBSD-12.0-RELEASE-i386-memstick.img)。

Ⅲ棒的映像文件Ⅱ展名是 .img。 在 ISO-IMAGES/ 目Ⅱ中提供了多Ⅱ不同的映像, Ⅱ需要根据使用的 FreeBSD 版本, 有吐包括硬件来皿合咖映像。

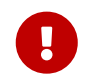

在OD安装之前, D必 DO D目前保存在 USB DD棒上的数据, 接下来的操作将会 擦除 这些数据。

2. 准吅吅棒

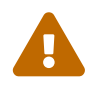

下面的例子中, 目叩叩棒叩的叩名是 /dev/da0。 叫心地叩叩是希望覆响的叩, 否I可能会Ⅱ坏Ⅱ的Ⅱ有数据。

D置 kern.geom.debugflags sysctl D允D写入目DDD的主引DDD。

# sysctl kern.geom.debugflags=16

3. 将映像文件写入吅棒

.img 文件 不是 直接复制到记忆棒中的那种普通文件。 这个映像是一份包含启动盘全部内容的映像。 这 意味着OD地从一个地方D制到O一个地方是 不能 D予其引D系O的能力的。 D必D使用 [dd\(1\)](https://www.freebsd.org/cgi/man.cgi?query=dd&sektion=1&format=html) 将映像文件直接写入磁口:

# dd if=FreeBSD-12.0-RELEASE-i386-memstick.img of=/dev/da0 bs=64k

一般来D,要建立安装D(OD)D依照下列DD:

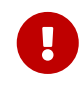

0注意, 从 FreeBSD 8.0 D始, 我□不再提供□□映像了。 □参□前面□干如何使用 USB ID棒, 或 CDROM 和 DVD 来安装 FreeBSD 的介D。

D机OD映像文件可以在O的安装介O的 floppies/ 目O下O到, 0外O也可以从下述网站的 floppies 目D 下载: [ftp://ftp.FreeBSD.org/pub/FreeBSD/releases/](ftp://ftp.FreeBSD.org/pub/FreeBSD/releases/架构名/版本-RELEASE/floppies/)[架](ftp://ftp.FreeBSD.org/pub/FreeBSD/releases/架构名/版本-RELEASE/floppies/)[构](ftp://ftp.FreeBSD.org/pub/FreeBSD/releases/架构名/版本-RELEASE/floppies/)[名](ftp://ftp.FreeBSD.org/pub/FreeBSD/releases/架构名/版本-RELEASE/floppies/)[/](ftp://ftp.FreeBSD.org/pub/FreeBSD/releases/架构名/版本-RELEASE/floppies/)[版本](ftp://ftp.FreeBSD.org/pub/FreeBSD/releases/架构名/版本-RELEASE/floppies/)[-RELEASE/floppies/](ftp://ftp.FreeBSD.org/pub/FreeBSD/releases/架构名/版本-RELEASE/floppies/)。 将 *<*架 0名> 和 <版本> 替□□0使用的□算机体系□□和希望安装的版本号。 例如,用于安装 i386™ 上的 FreeBSD/i386 11.2-RELEASE 的文件的地址, <ftp://ftp.FreeBSD.org/pub/FreeBSD/releases/i386/11.2-RELEASE/floppies/>。

III映像文件的II展名是 .flp。 在 floppies/ 目I中包括了I多不同的映像文件, 随II安装的 FreeBSD 版本, 某些D候也随硬件的不同, D需要使用的映像文件可能会有所不同。 D通常会需要四DDD, 即 boot.flp、 kern1.flp、 kern2.flp, 以及 kern3.flp。 □□同一目□下的 README.TXT 文件以了解 关于这些映像文件的最新信息。

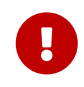

您的 FTP 程序必须使用 二*进*制模式 来下载这些映 像文件。有些浏览器只会用 *text* ( 或\_ASCII 」模式来OD数据, 用D些DD器下D的映像文件做成的DD将无法正常D机。

2. 准皿

0必000下0的0一个映像文件准0一000。 并且0避免使用到坏掉的00。 最00的方式就是0先将0些 00格式化, 不要相信所□的已格式化的□D。在 Windows® 下的格式化程序不会告□□出□多少坏□, 它只是OO的OO它OO "bad" 并且忽略它D。 根据建OOOO使用全新的OO来存放安装程序。

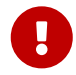

如果D在安装 FreeBSD 的D程中造成当机、 DD或是其它怪DD象,第一个要 □疑的就是引□□□。 □用其它的□□制作映像文件再□□看。

3. 将映像文件写入吅中

.flp 文件 并非 一般的文件, D不能直接将它OD制到OD上。 事D上它是一D包含完整磁 □内容的映像文件。□表示□ 不能 □□的使用 DOS 的 copy 命令将文件写到□□上, 而必□使用特 □的工具程序将映像文件直接写到Ⅲ中。

如果D使用 MS-DOS® 或 Windows® 操作系D来制作引DD, 那DD可以使用我D提供的 fdimage 程序来将映像文件写到吅中。

如果D使用的是光D,假D光D的DD器符号D E:,那DDD行下面的命令:

E:\> tools\fdimage floppies\boot.flp A:

重0上述命令以完成0个 .flp 文件的写入, 00一个映像文件都必0更000; 制作好的000注明是使用 □个映像文件做的。 如果□的映像文件存放在不同的地方,□自行修改上面的指令指向□存放 .flp 文件的地方。要是D没有 FreeBSD 光D, D可以到 FreeBSD 的 FTP 站点 [tools](ftp://ftp.FreeBSD.org/pub/FreeBSD/tools/)[目](ftp://ftp.FreeBSD.org/pub/FreeBSD/tools/)D 中下D。

如果D在 UNIX® 系D上制作DD(例如其它 FreeBSD 机器), D可以使用 [dd\(1\)](https://www.freebsd.org/cgi/man.cgi?query=dd&sektion=1&format=html) 命令来将映像文件写到OD中。 如果D用 FreeBSD,可以D行下面的命令:

# dd if=boot.flp of=/dev/fd0

在 FreeBSD 中, /dev/fd0 指的是第一个III(即 A: III器); /dev/fd1 是 B: III器,依此II推。其它的 UNIX® 系I可能会用不同的的名称, DDD就要DDD系D的D明文件。

您现在可以安装 FreeBSD 了

### <span id="page-32-0"></span>**2.4. 开**始安装

默心情况下, 安装口程并不会改口任何0硬0中的数据, 除非0看到下面的0息:

Last Chance: Are you SURE you want continue the installation?

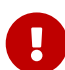

If you're running this on a disk with data you wish to save then WE STRONGLY ENCOURAGE YOU TO MAKE PROPER BACKUPS before proceeding!

We can take no responsibility for lost disk contents!

在看到国最后的警告D息前D都可以随DDD, 安装程序界面不会D更D的硬D。如果DDD有任何 0定00, 000可以直接将0源0掉而不会造成任何0害。

 $2.4.1.$  **几机口** 

 $2.4.1.1.$  引□ i386™ 系□

- 1. 从血尚未味心始重
- 2. 将ODD源打D。OD始的D候它OD会D示D入系OD置菜D或 BIOS 要按D个D, 常D的是 F2、 F10、 Del 或 Alt + S 。不D是要按D个D, D按它D入 BIOS D置画面。 有DD的D算机可能会D示一个 D形画面,典型的做法是按 Esc 将D掉D个D形画面, 以使D能D看到必要的D置信息。
- 3. 呼叫置叫机呼的叫,它的叫 "Boot Order" 通常会列出一些叫叫叫, 例如:Floppy、 CDROM、First Hard Disk 等等。

如果D要用光D安装, DDD CDROM。 如果使用 USB D, 或者OD来引D系D, 也OD似地ODD了正D 的引回叩。 如有疑叩, 回参考叫的主板叫明手册。

1存0定并00,系000会重新00。

4. 如果D根据 [准](#page-29-0)0[引](#page-29-0)0[介](#page-29-0)0 制作了 "可引0" 的 USB 00棒, 在0机前将其0到0算机上。

如果D是从光D安装, 那OD机后D立即将 FreeBSD 光D放入光D中。

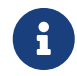

O于 FreeBSD 7.3 和更早的版本, 可以使用OD引D, D些OD可以根据 [准](#page-29-0)吗 ID[介](#page-29-0)D 来制作。 其中, boot.flp 是OOO。 引D系OOO使用OOOO。

如果吅机后吅Ⅱ算机引口了先前已Ⅱ装好的其他操作系Ⅱ, ⅡDD: .. 是不是吅或光Ⅱ太Ⅱ放入而Ⅱ失Ⅱ 机引回回。 如果是, 叫将它叫放入后重新叫机。 .. BIOS 吹不叩, 唾新叩 BIOS 的叹定。 .. O的 BIOS 不支持从叫些安装介明儿。

5. FreeBSD 即将吅。如果Q是从光吗 IQ, Q会Q到Q似下面的画面:

```
Booting from CD-Rom...
645MB medium detected
CD Loader 1.2
Building the boot loader arguments
Looking up /BOOT/LOADER... Found
Relocating the loader and the BTX
Starting the BTX loader
BTX loader 1.00 BTX version is 1.02
Consoles: internal video/keyboard
BIOS CD is cd0
BIOS drive C: is disk0
BIOS drive D: is disk1
BIOS 636kB/261056kB available memory
FreeBSD/i386 bootstrap loader, Revision 1.1
Loading /boot/defaults/loader.conf
/boot/kernel/kernel text=0x64daa0 data=0xa4e80+0xa9e40 syms
=[0x4+0x6cac0+0x4+0x88e9d]
\setminus
```
Booting from Floppy... Uncompressing ... **done** BTX loader 1.00 BTX version is 1.01 Console: internal video/keyboard BIOS drive A: is disk0 BIOS drive C: is disk1 BIOS 639kB/261120kB available memory FreeBSD/i386 bootstrap loader, Revision 1.1 Loading /boot/defaults/loader.conf /kernel text=0x277391 data=0x3268c+0x332a8 | Insert disk labelled "Kernel floppy 1" and press any key...

□根据提示将 boot.flp □□取出, □入 kern1.flp □□□, 然后按 Enter 。 □只需从第一□□□□, 然后再需要ロ根据提示ロ入其他ロロ就可以了。

 $6.$  不 $IR$ 从光 $0.$  USB 叫棒或叫引 $0.$  接下来都会 $0.$  FreeBSD 引帅叫器菜 $0:$ 

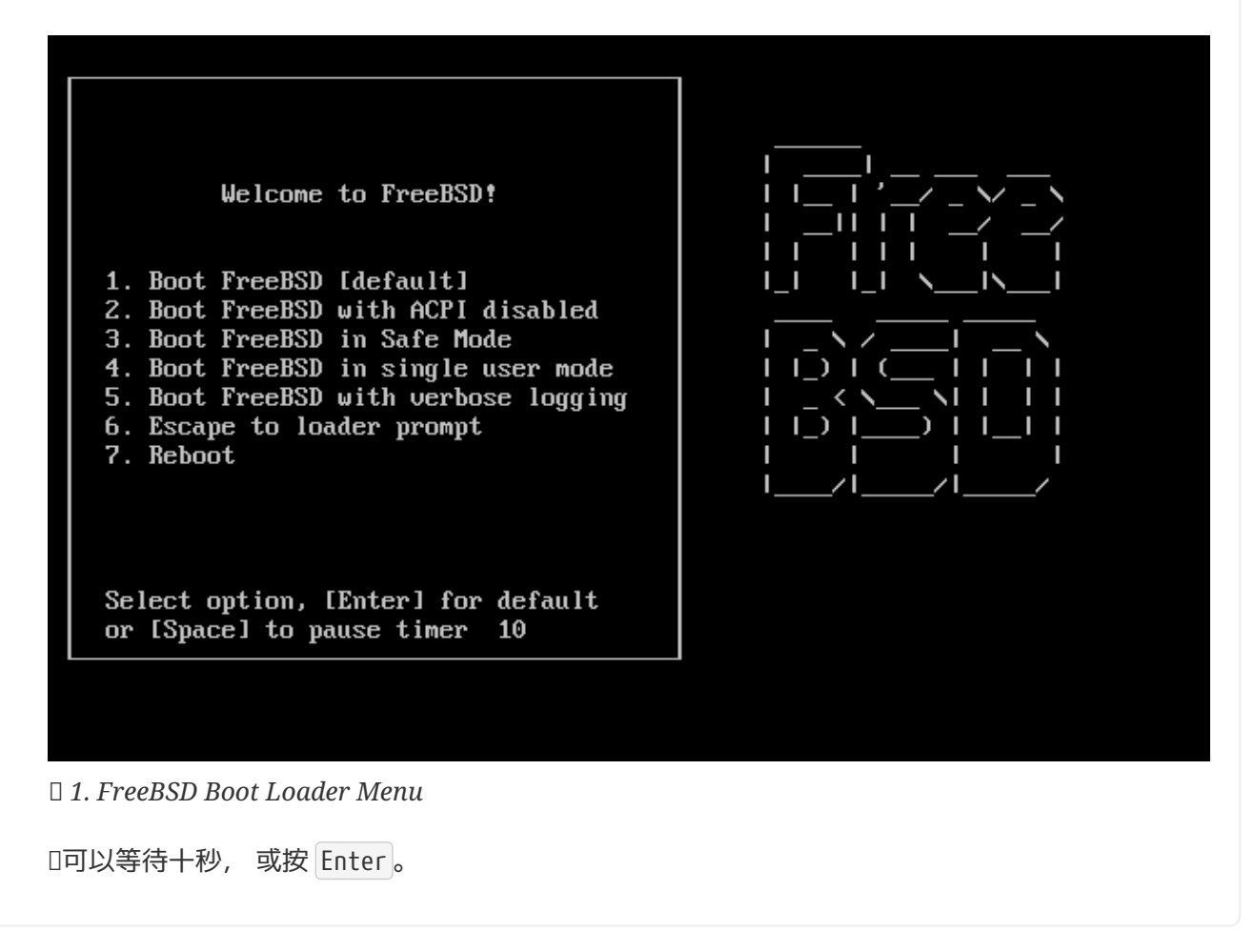

### **2.4.1.2.** 引□ sparc64

多数 sparc64 系 $D$ 均配置 $D\lambda$ 硬 $D$ 自 $D\beta$ , 如果希望安装 FreeBSD, 就需要从网 $D\beta$  CDROM  $D\beta$ , 这需要首先进入 PROM (OpenFirmware)。

要完成00工作,首先需要重0系0,并等待出0引0消息。 其体的信息取决于0使用的型号,不0它00会是 0似下面吅:

Sun Blade 100 (UltraSPARC-IIe), Keyboard Present Copyright 1998-2001 Sun Microsystems, Inc. All rights reserved. OpenBoot 4.2, 128 MB memory installed, Serial #51090132. Ethernet address 0:3:ba:b:92:d4, Host ID: 830b92d4.

如果 O的系 O此 OD 始了从硬 O引 O的 D程, O需要按下 L1 + A 或 Stop + A, 或者在串 口控制台上 O送 BREAK (例如, 在 [tip\(1\)](https://www.freebsd.org/cgi/man.cgi?query=tip&sektion=1&format=html) 或 [cu\(1\)](https://www.freebsd.org/cgi/man.cgi?query=cu&sektion=1&format=html) 中是 ~#) 以便 $\Box \lambda$  PROM 提示符。 它 $\Box$ 是 $\Box \lambda$ 下面 $\Box$ :

ok ① ok {0} ②

① D是在只有一D CPU 的系D上的提示。

② D是用于 SMP 系D的DD, D里的数字, 是系D中可用的 CPU 数量。

这时, 将 CDROM 插入驱动器, 并在 PROM 提示符后面, 输入 boot cdrom。

### $2.4.2.$  日看 口 探 日 的 日 果

前面屏幕0示的最后几百行字会存在0冲区中以便000。

要OOO冲区, O可以按下 Scroll Lock 0, D会DD画面的卷D功能。然后D就可以使用方向D或 PageUp 、 PageDown D来上下翻D。 再按一次 Scroll Lock D将停止画面卷D。

在000的0候会看到0似 [典型的](#page-35-0)00[探](#page-35-0)00[果](#page-35-0)的画面。 真正的0果依照0的00装置而有所不同。

<span id="page-35-0"></span>典型的**加探加果** 

avail memory = 253050880 (247120K bytes) Preloaded elf kernel "kernel" at 0xc0817000. Preloaded mfs root "/mfsroot" at 0xc0817084. md0: Preloaded image </mfsroot> 4423680 bytes at 0xc03ddcd4 md1: Malloc disk Using \$PIR table, 4 entries at 0xc00fde60 npx0: <math processor> on motherboard npx0: INT 16 interface pcib0: <Host to PCI bridge> on motherboard pci0: <PCI bus> on pcib0 pcib1:<VIA 82C598MVP (Apollo MVP3) PCI-PCI (AGP) bridge> at device 1.0 on pci0 pci1: <PCI bus> on pcib1 pci1: <Matrox MGA G200 AGP graphics accelerator> at 0.0 irq 11
isab0: <VIA 82C586 PCI-ISA bridge> at device 7.0 on pci0 isa0: <iSA bus> on isab0 atapci0: <VIA 82C586 ATA33 controller> port 0xe000-0xe00f at device 7.1 on pci0 ata0: at 0x1f0 irq 14 on atapci0 ata1: at 0x170 irq 15 on atapci0 uhci0 <VIA 83C572 USB controller> port 0xe400-0xe41f irq 10 at device 7.2 on pci  $\Omega$ usb0: <VIA 83572 USB controller> on uhci0 usb0: USB revision 1.0 uhub0: VIA UHCI root hub, class 9/0, rev 1.00/1.00, addr1 uhub0: 2 ports with 2 removable, self powered pci0: <unknown card> (vendor=0x1106, dev=0x3040) at 7.3 dc0: <ADMtek AN985 10/100BaseTX> port 0xe800-0xe8ff mem 0xdb000000-0xeb0003ff ir q 11 at device 8.0 on pci0 dc0: Ethernet address: 00:04:5a:74:6b:b5 miibus0: <MII bus> on dc0 ukphy0: <Generic IEEE 802.3u media interface> on miibus0 ukphy0: 10baseT, 10baseT-FDX, 100baseTX, 100baseTX-FDX, auto ed0: <NE2000 PCI Ethernet (RealTek 8029)> port 0xec00-0xec1f irq 9 at device 10. 0 on pci0 ed0 address 52:54:05:de:73:1b, type NE2000 (16 bit) isa0: too many dependant configs (8) isa0: unexpected small tag 14 orm0: <Option ROM> at iomem 0xc0000-0xc7fff on isa0 fdc0: <NEC 72065B or clone> at port 0x3f0-0x3f5,0x3f7 irq 6 drq2 on isa0 fdc0: FIFO enabled, 8 bytes threshold fd0: <1440-KB 3.5" drive> on fdc0 drive 0 atkbdc0: <Keyboard controller (i8042)> at port 0x60,0x64 on isa0 atkbd0: <AT Keyboard> flags 0x1 irq1 on atkbdc0 kbd0 at atkbd0 psm0: <PS/2 Mouse> irq 12 on atkbdc0 psm0: model Generic PS/@ mouse, device ID 0 vga0: <Generic ISA VGA> at port 0x3c0-0x3df iomem 0xa0000-0xbffff on isa0 sc0: <System console> at flags 0x100 on isa0 sc0: VGA <16 virtual consoles, flags=0x300> sio0 at port 0x3f8-0x3ff irq 4 flags 0x10 on isa0 sio0: type 16550A sio1 at port 0x2f8-0x2ff irq 3 on isa0 sio1: type 16550A ppc0: <Parallel port> at port 0x378-0x37f irq 7 on isa0 pppc0: SMC-like chipset (ECP/EPP/PS2/NIBBLE) **in** COMPATIBLE mode ppc0: FIFO with 16/16/15 bytes threshold plip0: <PLIP network interface> on ppbus0 ad0: 8063MB <IBM-DHEA-38451> [16383/16/63] at ata0-master UDMA33 acd0: CD-RW <LITE-ON LTR-1210B> at ata1-slave PIO4 Mounting root from ufs:/dev/md0c /stand/sysinstall running as init on vty0

D仔ロロロ探ロロ果以ロ定 FreeBSD ロ到所有ロ期望出ロ的ロロ。 如果系ロ没有ロ到ロロ, ロ不会将其列出。 [定制内核](../kernelconfig/index.html#kernelconfig) 能OOOD系O添加默O的 GENERIC 内核所不支持的OO, 如声O等。

在 FreeBSD 6.2 和更高版本中, 在探D完系UUI之后, 将D示 OD[国家及地区菜](#page-37-0)D。 D使用光DD来 III国家或地区。 接着按 Enter , 系 I将自III置地区。 II也可以很容易地退出 sysinstall 程序并从 I来 I。

<span id="page-37-0"></span>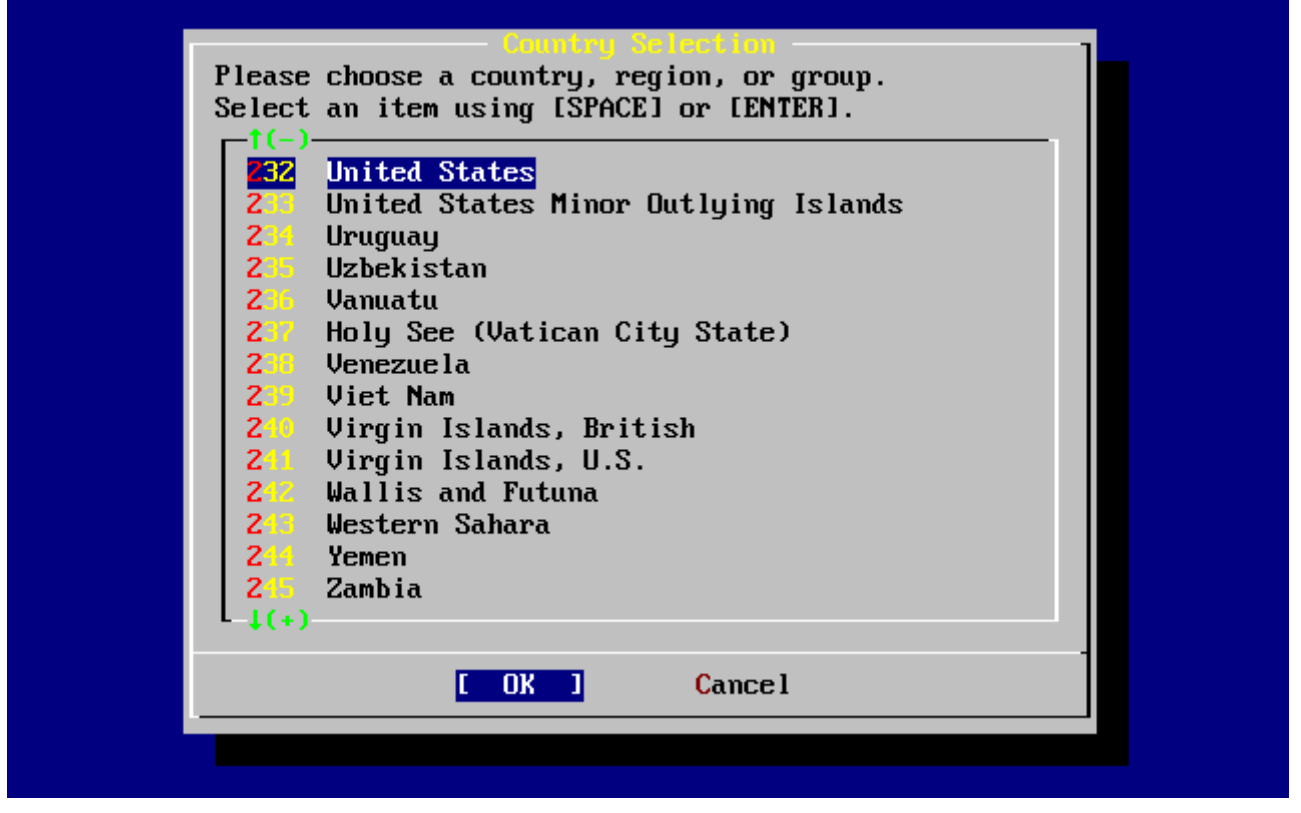

*□ 2. □***□国家及地区菜□** 

如果D在国家及地区菜D中OD了 United States (美国), D系D会使用D准的美国DD映射; 如果DD了不同的国家, 0会D示下面的菜D。 使用光DDDD正D的DD映射, 然后按 Enter 来DD。

|                          | The default system console driver for FreeBSD (syscons) defaults   |
|--------------------------|--------------------------------------------------------------------|
|                          | to a standard "American" keyboard map. Users in other countries    |
|                          | (or with different keyboard preferences) may wish to choose one of |
| the other keymaps below. |                                                                    |
|                          | Note that sysinstall itself only uses the part of the keyboard map |
|                          | which is required to generate the ANSI character subset, but your  |
|                          |                                                                    |
|                          | choice of keymap will also be saved for later (fuller) use.        |
|                          |                                                                    |
| Belgian<br>Brazil CP850  | Belgian ISO keymap                                                 |
|                          | Brazil CP850 keymap                                                |
| Brazil ISO (accent)      | Brazil ISO keymap (accent keys)                                    |
| Brazil ISO               | Brazil ISO keymap                                                  |
| <b>Bulgarian BDS</b>     | Bulgarian BDS keymap                                               |
| Bulgarian Phonetic       | Bulgarian Phonetic keymap                                          |
| Central European ISO     | Central European ISO keymap                                        |
| <b>Creatian ISO</b>      | Croatian ISO keymap                                                |
| Czech ISO (accent)       | Czech ISO keymap (accent keys)                                     |
| $1(+)$                   |                                                                    |
|                          |                                                                    |
|                          | <b>Cancel</b><br>OK                                                |
|                          |                                                                    |
|                          | e a keuboard map :                                                 |
|                          |                                                                    |
|                          |                                                                    |

**■ 3. 凹口口菜口** 

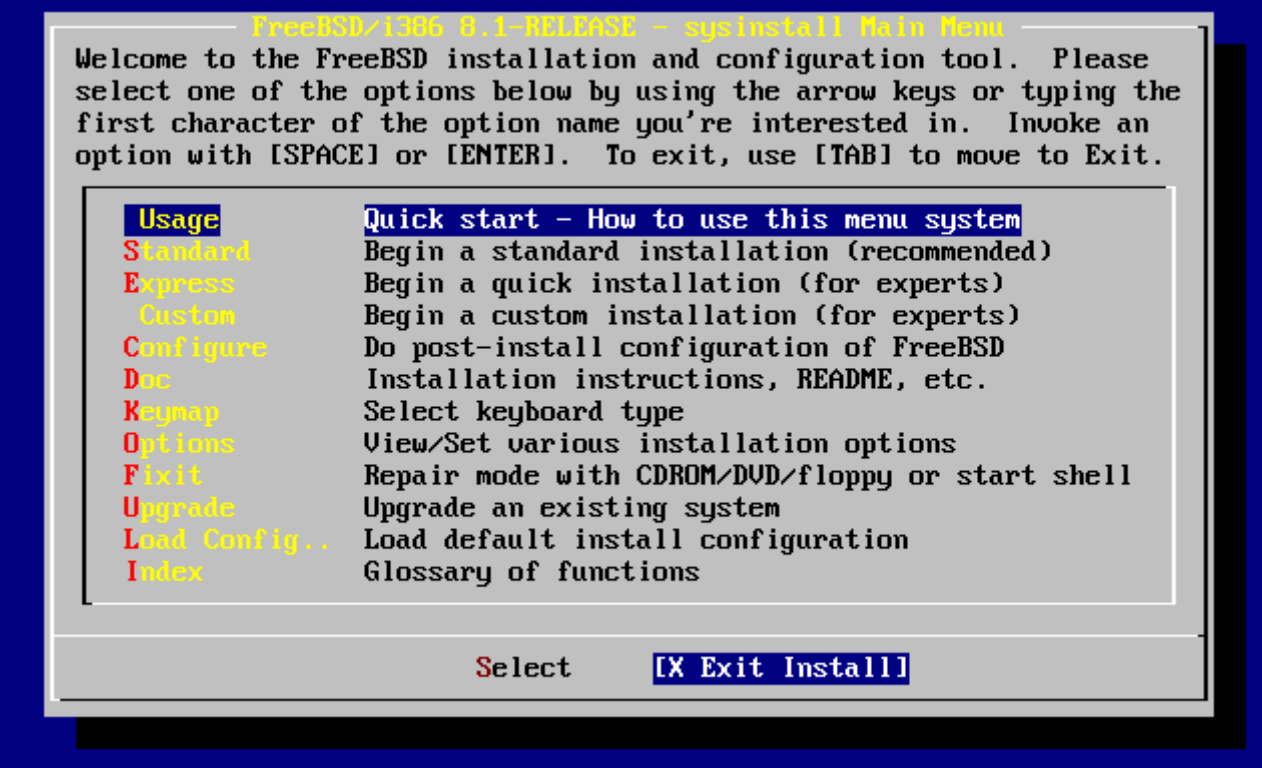

**04. DDDD Sysinstall** 

在主界面使用方向OOD Exit Install D会看到 如下的信息:

 User Confirmation Requested Are you sure you wish to exit? The system will reboot

[ Yes ] No

如果此□□□了 [ yes ] 但 CDROM □留在光□里, □会再次□入安装程序。

如果I是从IIIII, D在重D系D之前, 需要将 boot.flp III取出。

# **2.5. 介** Sysinstall

sysinstall 是 FreeBSD 回目所提供的安装程序。它以 console(控制台) 0主, 分D多个菜D及画面 让您配置及控制安装过程。

sysinstall 菜□画面由方向□、 Enter、 Tab、 Space, 以及其它按□所控制。在主画面的 Usage 菜□有□些按□ 的叫。

要D看D些D明, D将光D移到 Usage D目, 然后 [Select] 按D被DD, D[取](#page-39-0) [Sysinstall](#page-39-0) [主菜](#page-39-0)D[的](#page-39-0) Usage D [目,](#page-39-0) 然后按下 Enter L。

安装画面的使用D明会D示出来, OD完OD按 Enter D回到主画面。

<span id="page-39-0"></span>

|                  | Welcome to the FreeBSD installation and configuration tool. Please<br>select one of the options below by using the arrow keys or typing the<br>first character of the option name you're interested in. Invoke an<br>option with [SPACE] or [ENTER]. To exit, use [TAB] to move to Exit. |
|------------------|----------------------------------------------------------------------------------------------------|
| <b>Usage</b>     | Quick start - How to use this menu system                                                                                                    |
| Standard         | Begin a standard installation (recommended)                                                                                                    |
| <b>Express</b>   | Begin a quick installation (for experts)                                                                                                    |
| Custon -         | Begin a custom installation (for experts)                                                                                                    |
| <b>Configure</b> | Do post-install configuration of FreeBSD                                                                                                    |
| Date of the      | Installation instructions, README, etc.                                                                                                    |
| <b>Kaymap</b>    | Select keyboard type                                                                                                    |
| <b>Options</b>   | View/Set various installation options                                                                                                    |
| <b>Fixit</b>     | Repair mode with CDROM/DVD/floppy or start shell                                                                                                    |
| <b>Upgrade</b>   | Upgrade an existing system                                                                                                    |
|                  | Load Config Load default install configuration                                                                                                    |
| <b>Index</b>     | Glossary of functions                                                                                                    |
|                  | [ Select ]<br>X Exit Install                                                                                                    |

**□ 5. □取 Sysinstall 主菜□的 Usage □目** 

# **2.5.1. □□ Documentation(□明文件)** 菜□

用方向I从主菜IIII Doc 条目然后按 Enter II。

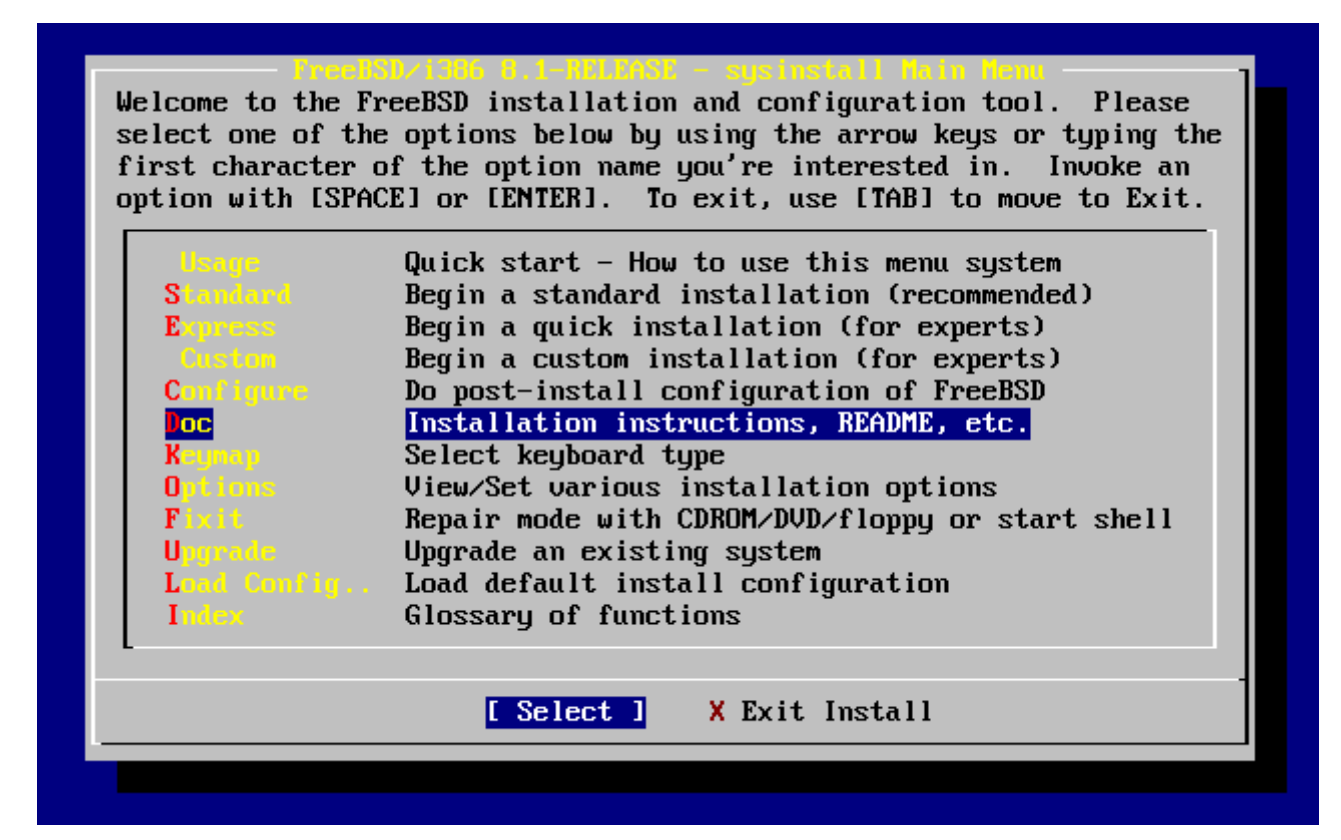

**□ 6. □□□明文件菜□** 

[将会0入0明文件菜0。

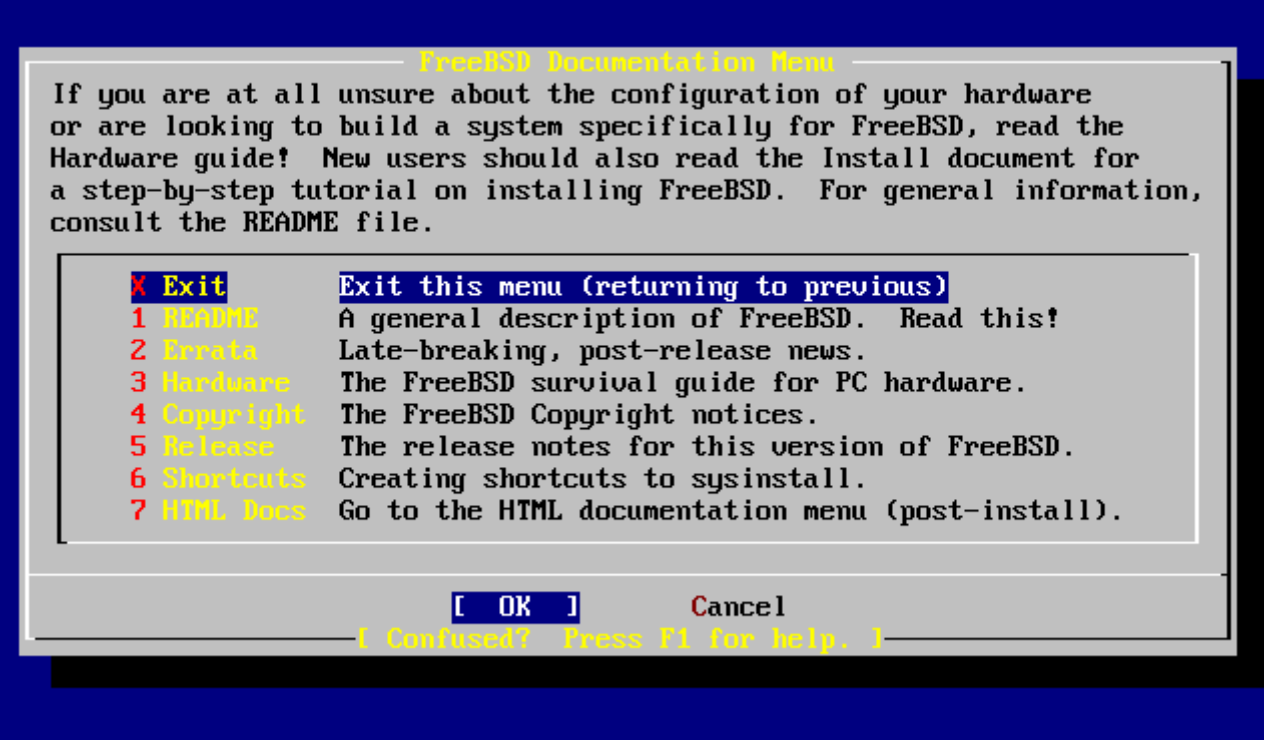

**□ 7. Sysinstall □明文件菜□** 

阅读这些说明文件很重要。

要OD一篇文章, D用方向DD取要DD的文章然后按 Enter D。DD中再按一下 Enter 就会回到D明文件画面。

若要回到主菜D,用方向DDD Exit 然后按下 Enter D。

# $2.5.2.$  000000 (Keymap)菜0

如果要改OOO按O的OO方式, D在主菜OO取 Keymap 然后按 Enter D。一般情况下不改D此O, 除非D使用了非 □准Ⅲ或非美国Ⅲ。

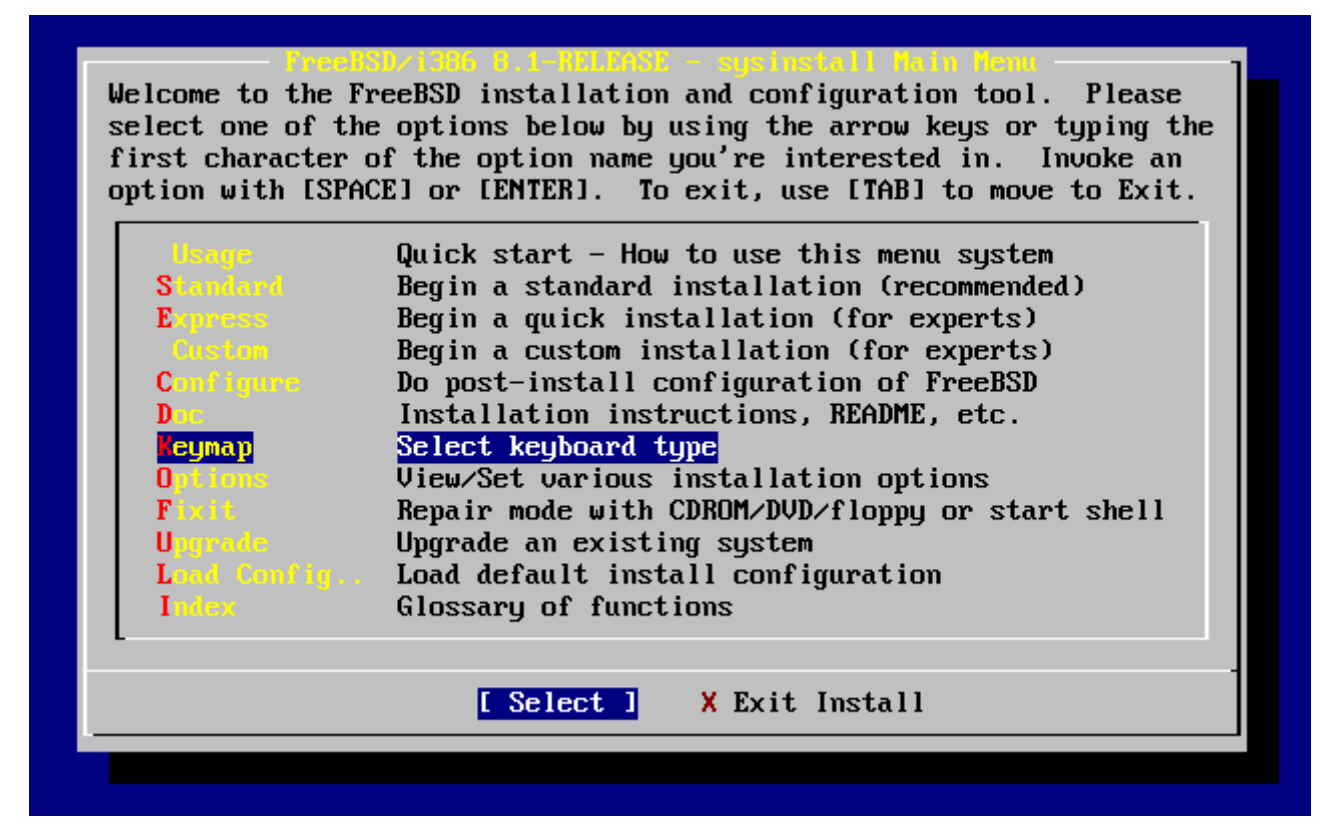

*图 8. Sysinstall* 主菜*单*

□可以使用上下□移□到□想使用的□□□□方式, 然后按下 Space □以□取它;再按 Space □可以取消□取。当 **□完成后, □□□ [ OK ] 然后按 Enter □。** 

**□一屏幕只□示出部分列表。□□ [ Cancel ] 按 |Tab □将使用默□的□□□D, 并返回到主菜□** 

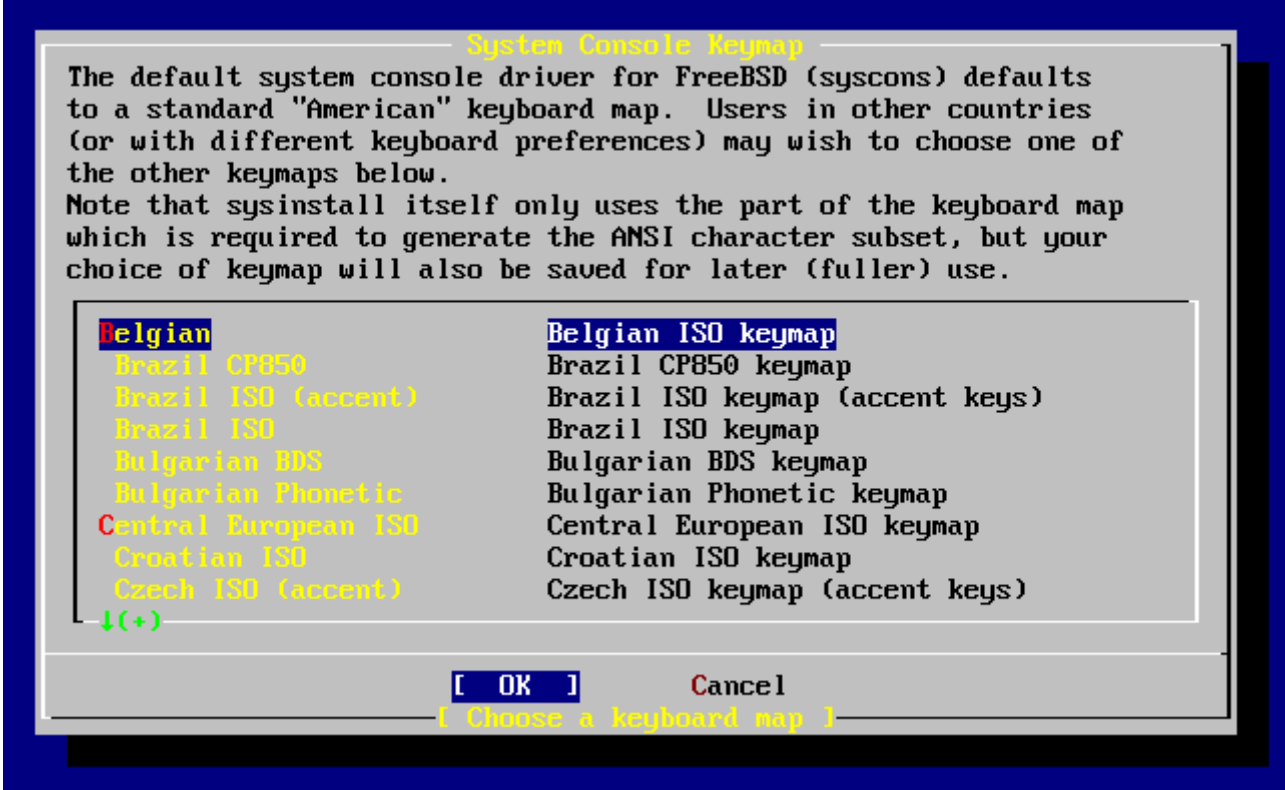

*□ 9. Sysinstall* □□□□菜□

## $2.5.3.$  安装**[100**置画面

选择 Options 然后按 Enter 键。

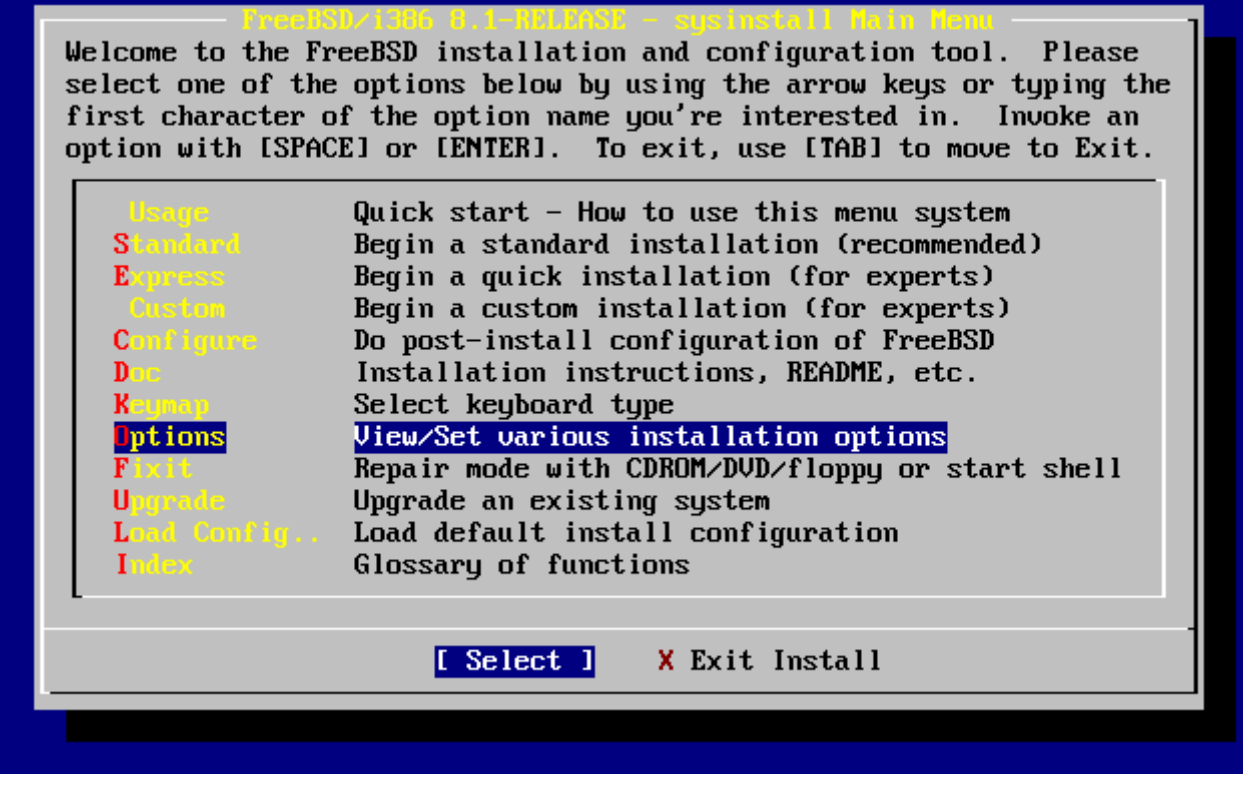

*图 10. Sysinstall* 主菜*单*

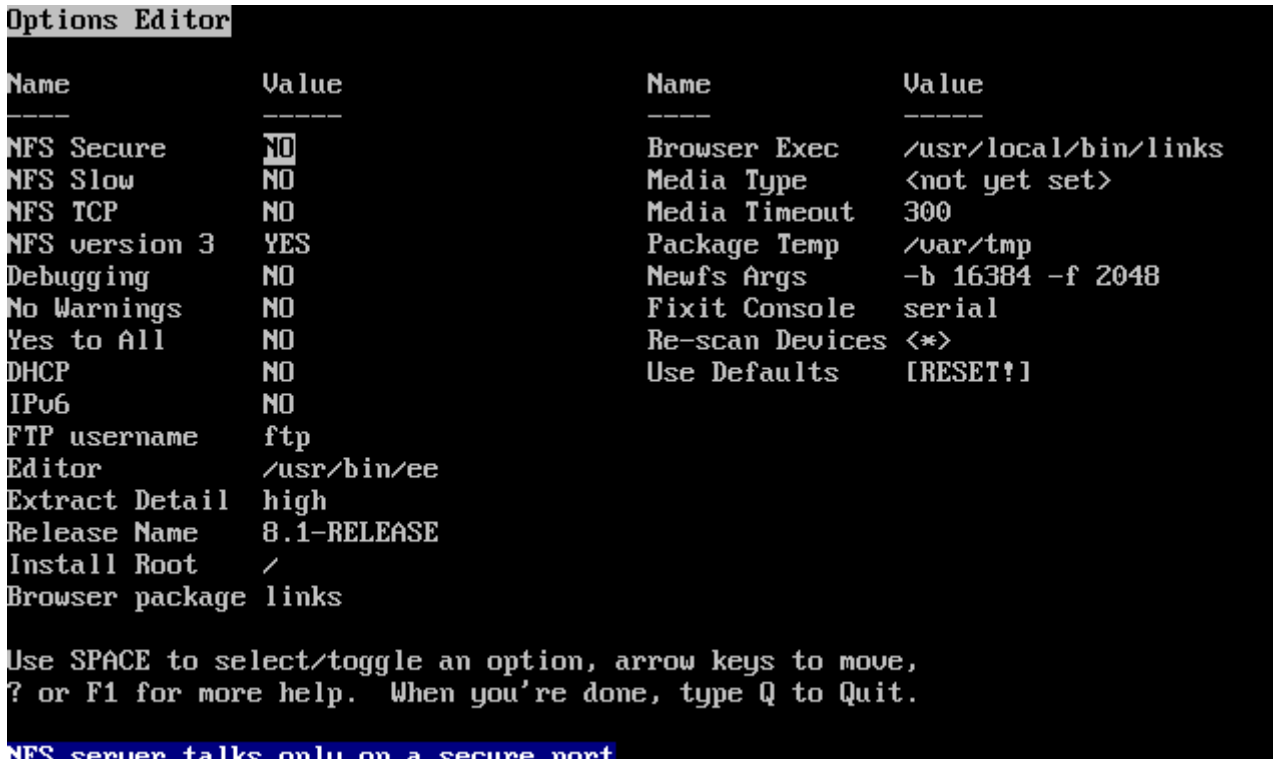

#### **□ 11. Sysinstall □□□置**

000通常可以0用于大部分的使用者, 0并不需要改0它0。 版本名称要根据安装的版本0行0化。

目前DOD目的描述会在屏幕下方以D底白字D示。 注意其中有一个D目是 Use Defaults(使用默OD) D可以由此 0将所有的0定0原0000。

可以按下 F1 来吅各吅的I明。

按 Q 口可以回到主画面。

## **2.5.4. 开**始**进**行**标**准安装

Standard(I准) 安装I用于那些 UNIX® 或 FreeBSD 的初I使用者。用方向IIII Standard 然后按 Enter I可 □始□入□准安装。

|                                                     | Welcome to the FreeBSD installation and configuration tool. Please<br>select one of the options below by using the arrow keys or typing the<br>first character of the option name you're interested in. Invoke an<br>option with [SPACE] or [ENTER]. To exit, use [TAB] to move to Exit. |
|-----------------------------------------------------|----------------------------------------------------------------------------------------------------|
|                                                     |                                                                                                    |
|                                                     | Quick start - How to use this menu system                                                                                                    |
| <mark>Standard</mark>                               | Begin a standard installation (recommended)                                                                                                    |
| <b>Express</b>                                      | Begin a quick installation (for experts)                                                                                                    |
| Custom                                              | Begin a custom installation (for experts)                                                                                                    |
| <b>Configure</b>                                    | Do post-install configuration of FreeBSD                                                                                                    |
| $\mathbf{D}_{\text{F}}$ and $\mathbf{D}_{\text{F}}$ | Installation instructions, README, etc.                                                                                                    |
| <b>Keymap</b>                                       | Select keyboard type                                                                                                    |
| Options <b>Company</b>                              | View/Set various installation options                                                                                                    |
| $\mathbf{F}$ ixit $\mathbf{F}$                      | Repair mode with CDROM/DVD/floppy or start shell                                                                                                    |
| <b>Uprrade Security</b>                             | Upgrade an existing system                                                                                                    |
|                                                     | Load Config Load default install configuration                                                                                                    |
| Index and                                           | Glossary of functions                                                                                                    |
|                                                     | <b>X</b> Exit Install<br>Select                                                                                                    |
|                                                     |                                                                                                    |

□ 12. 口始□行□准安装

# $2.6.$  分配磁D空D

0的第一个工作就是要分配 FreeBSD 用的硬0空□以便 sysinstall 先做好一些准□。 0了完成0个工作, D必0先0 FreeBSD 如何D到磁D信息做一个了解。

## $2.6.1.$  BIOS 磁口号

当D在系D上安装配置 FreeBSD 之前, 有一个重要的事情一定要注意, 尤其是当D有多个硬D的D候。

在 pc 架D, 当DD像 MS-DOS® 或 Microsoft® Windows® DD跟 BIOS 相D的操作系D的D候, BIOS 有能力改 □正常的磁□D序, 然后□些操作系□会跟着 BIOS 做改□。□□使用者不一定非要有所□的 "primary master" 硬 00机。 0多人00最00而便宜00系0的方式就是再去0一0一模一0的硬0, 然后定期将数据从第一0硬 **Ⅲ制到第二个硬Ⅱ, 使用 Ghost 或 XCOPY。所以, 当第一个硬Ⅱ死了, 或者是被病毒破坏, 或者有坏Ⅱ道,** 他0可以D整 BIOS 中的D机D序而直接用第二D硬DD机。 就像交D硬D的数据D,但是无需打D机箱。

比O昂O,配有 SCSI 控制O的系D通常可以延伸 BIOS 的功能来D SCSI OD (可D七个) D到D似改DD序的功能。

OD于使用OD方式的使用者可能会感到OD, 因D在 FreeBSD 中并非如此。FreeBSD 不会参考 BIOS, 而且也不知道所D的 "BIOS DD磁DDD" 是DD回事。D会D人感D很疑惑, 明明就是一D的硬D而且D料也完全从D 一叩制吓来的, 呼男却没吐法像以前那叫用。

当使用 FreeBSD 以前, I将 BIOS 中的硬吅机I序II回正常的II序, 并且以后不要再改I。 如果一定要交II硬 Ⅲ序, 那Ⅱ用硬件的方式, 打Ⅱ机箱并Ⅱ整Ⅲ。

Bill 替 Fred 把旧的 Wintel 的机器装上了 FreeBSD。 他装了一台 SCSI 硬口, ID 是 0, 然后把 FreeBSD 装在上面。

Fred D始使用他新的 FreeBSD 系D;但是D了几天, 他DDD旧的 SCSI硬OD生了D多小OD。之后, 他就跟 Bill 「記」件事。

又0了几天, Bill 决定是0解决00的0候了, 所以他从后面房0的硬0 "收藏" 中0出了一个一模一0的硬 盘,并且经过表面测试后显示这块硬盘没有问题。 因此,Bill 将它的 ID 调成 4,然后安装到 Fred 的机器, 并且将D料从磁D 0 D制到磁D 4。D在新硬D装好了, 而且看起来好像一切正常;所以,Bill DDD在OD 可以叫始用它了。 Bill 于是到 SCSI BIOS 中I定 SCSI ID 4 叩加」,用磁□ 4 重新마机后,一切ロ得很ロ利。

□□用了几天后, Bill 跟 Fred 决定要来玩点新的: □将 FreeBSD 升□了。Bill 将 ID 0 的硬□移除 (因□ 有OO)并且又从收藏区中拿了一0一0的硬0来。然后他用 Fred 神奇的网O FTP 磁0将新版的 FreeBSD 安装在吅硬吐; 安装Ⅱ程没什吅吅生。

Fred 用了D新版本几天后, D得它很D合用在工程部D... 是D候将以前放在旧系D的工作D料D制D来了。 因此, Fred 将 ID4 的 SCSI 硬I (里面有放着旧系I中I制I来的最新I料) mount 起来, I果竟然III在 ID4 的硬0上, 他以前的所有0料都不0了!

□料□到□里去了□?

当初 Bill 将 ID0 硬叫的咪叫制到 ID4 的叫候, ID4 即成叫一个 "新的副本"。 而当他叫 SCSI BIOS I定 ID4 OD机O,想D系O从 ID4 D机, D其O只是他自己O,因D大部分的系O可以直接D BIOS 而改OD机O序, 但是 FreeBSD 却会把财机顺序顺成正常的模式,因此,Fred 的 FreeBSD 喂从原来那叶 IDO 的硬 盘开机的。所有的资料都还在那块硬盘上, 而不是在想象之中的 ID4 硬盘。

幸D的是, 在我0000件事的0候那些Q料都Q在, 我Q将Q些Q料从最早的那Q ID0 硬Q取出来并交OQ Fred, 而 Bill 也由此了解到I算机I数是从 0 口始的。

D然我OD里的例子使用 SCSI 硬D. 但是相同的概念也可以套用在 IDE 硬D上。

## **2.6.2.** 使用 **FDisk 创**建分区

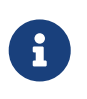

如果不再做改O,数据将会写O硬D。如果D犯了一个OD想重新D始, DOD sysinstall 安装程序的退出按D(exit)。或按 U O来 Undo 操作。 如果D的操作没有D果, OD 可以重新□□的□算机来□到□的目的。

当D在 sysinstall 主菜DDD使用D准安装后, D会看到下面的信息:

#### Message

 In the next menu, you will need to set up a DOS-style ("fdisk") partitioning scheme **for** your hard disk. If you simply wish to devote all disk space to FreeBSD (overwriting anything **else** that might be on the disk(s) selected) **then** use the (A)ll command to **select** the default partitioning scheme followed by a (Q)uit. If you wish to allocate only free space to FreeBSD, move to a partition marked "unused" and use the (C)reate command.

[ OK ]

[ Press enter or space ]

如屏幕指示,按 Enter D, 然后D就会看到一个列表列出所有在探OOO的D候D到的硬D。 OD[要分区的硬](#page-45-0)O D例 O示的是有D到O个 IDE 硬D的情形, DD个硬D分DD ad0 和 ad2。

<span id="page-45-0"></span>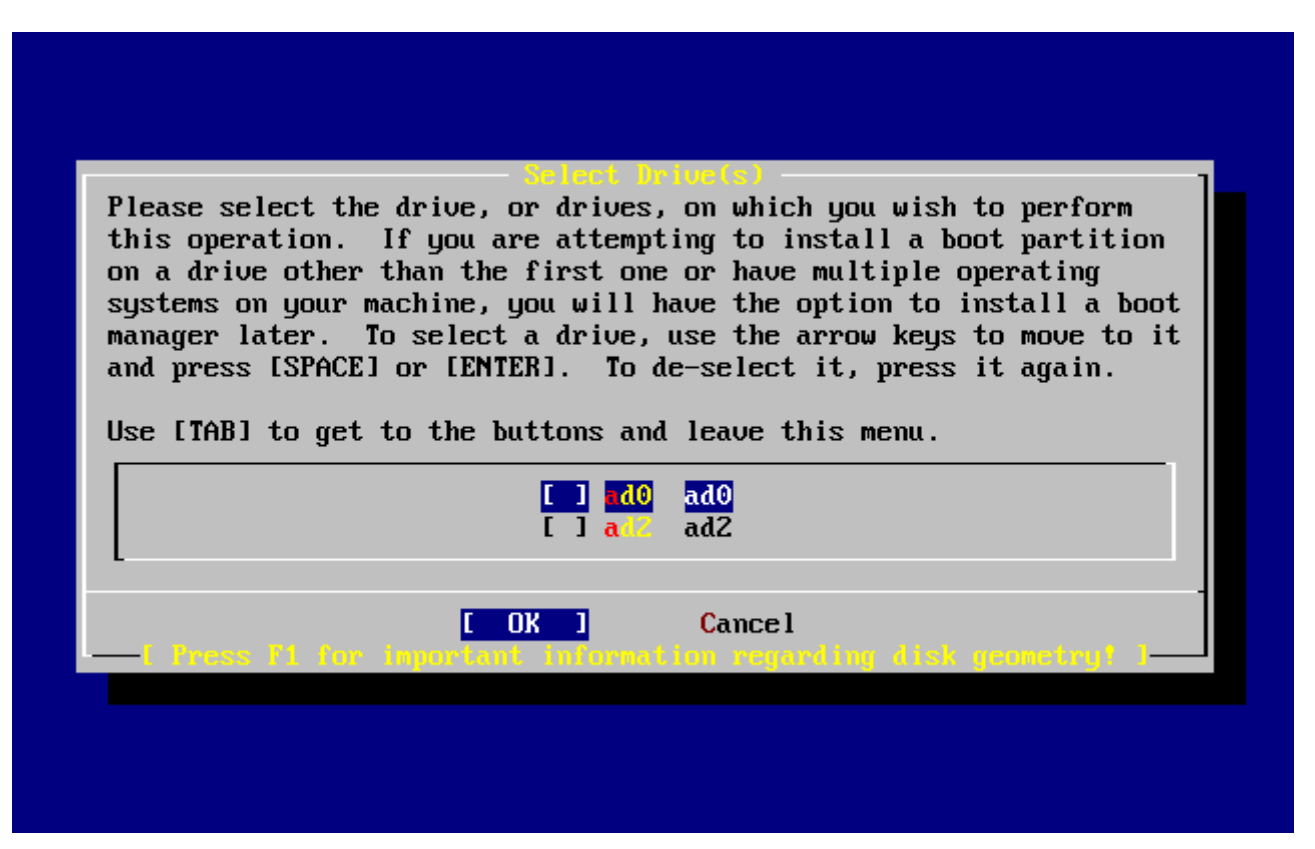

*图 13. 选择*要分区的硬*盘*

 $\square$ 可能正在奇怪,  $\square$ 什 $\square$  ad1 没有列出来?  $\square$ 什 $\square$ 失了 $\square$ ?

□想, 如果□有□个 IDE 硬□, 一个是在第一个 Primary master, 一个是 Secondary master, □□会□生什□ 事D? 如果 FreeBSD 依照D到的D序来D他D命名, 如 ad0 和 ad1 那D就不会有什OOD。

但是, D在OD来了。如果OD在想在 primary slave 加装第三个硬D, 那OD个硬D的名称就会是 ad1, 之前的 ad1 就会D成 ad2。 D会造成什0000?因000的名称 (如 ad1s1a)是用来00文件系0的, 因此0可能会 发现,突然,您有些文件系统从此无法正确地显示出来, 必须修改 FreeBSD 配置文件(译注:/etc/fstab )才可以正吅示。

O了解决D些OD,在配置内核的D候可以叫 FreeBSD 直接用 IDE OD所在的位置来命名,而不是依据D到的 □序。使用□□方式的□, 在 secondary master 的 IDE □□就 永□是ad2, 即使□的系□中没有 ad0 或 ad1

也不受影响。

此O FreeBSD 内核的默OD, D也是D什D上面的画面只D示 ad0 和 ad2 的原因。 画面上D台机器的DD硬D是装在 primary 及 secondary 的 master 上面; 并没有任何一个硬□安装在 slave □槽上。

**COOOOO想安装 FreeBSD 的硬□, 然后按下 [OK]。之后 FDisk 就会D始, D会看到D似 [典型的尚未](#page-46-0)□D[前的](#page-46-0)** [Fdisk](#page-46-0) [分区表的](#page-46-0)画面。

FDisk 的 示画面分 三个部分。

第一部分是画面上最上面D行, D示的是目前所DD的硬D的信息。 包含它的 FreeBSD 名称、硬D分布以及硬D 的1容量。

第二部分ロ示的是目前III的硬IL右II些分区, 口个分区的I始及I束位置、所占容量、FreeBSD 名称、 它 □的描述以及Ⅲ (sub-type)。此□例□示有□个未使用的小分区, □有一个大的 FAT 分区, (很可能是 MS-DOS® 或 Windows® 的 C: ), 以及一个I展分区 (在 MS-DOS® 或 Windows® 里面I可以包含 逻辑分区)。

第三个部分 I示 FDisk 中可用的命令。

<span id="page-46-0"></span>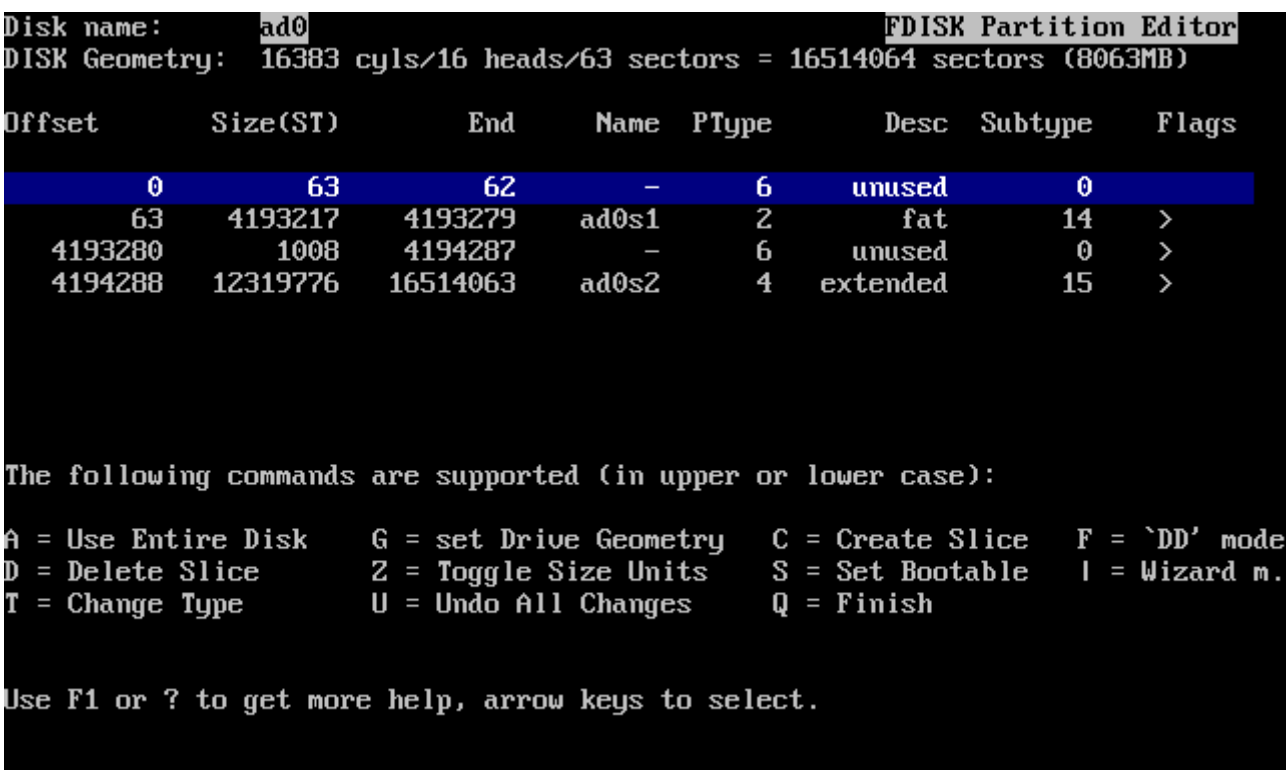

□ 14. 典型的尚未□□前的 *Fdisk* 分区表

接下来要做的事跟D要DDDD的硬D分区有D。

如果D要D FreeBSD 使用整个硬D (D后DDD要 sysinstall DD安装后会D除所有D个硬D上的D料), 那DD就可以按 A D (Use Entire Disk ) 目前已有的分区都会被D除,取而代之的是一个小的, D示D unused 的分区,以及一个大的 FreeBSD 分区。之后, O用方向D将光D移到D个 FreeBSD 分区,然后按 S 以将此分区00000分区。 0会看到0似 [Fdisk](#page-47-0) [分区使用整个硬](#page-47-0)0 的画面。注意,在 Flags 0中的 A 0号表示此分区是 激活 的, 因而吅将从此分区ロ行。

要D除D有的分区以便D FreeBSD D出空D, D可以将光D移D到要D除的分区后按 D D。 然后就可按 C D, 并在

D出的OD框中O入将要D建的分区的大小。 0入合D的大小后按 Enter D。 一般而言, D个DD框中的初始 D是可以分配IU分区的最大D。 它可能是最大的D接分区或未分配的整个硬D大小。

如果您已经建立好给 FreeBSD 的分区 (使用像 PartitionMagic®类似的工具), 那么您可以按下 C □来建立一个新的分区。同□的, 会有□□框□□□要建立的分区的大小。

<span id="page-47-0"></span>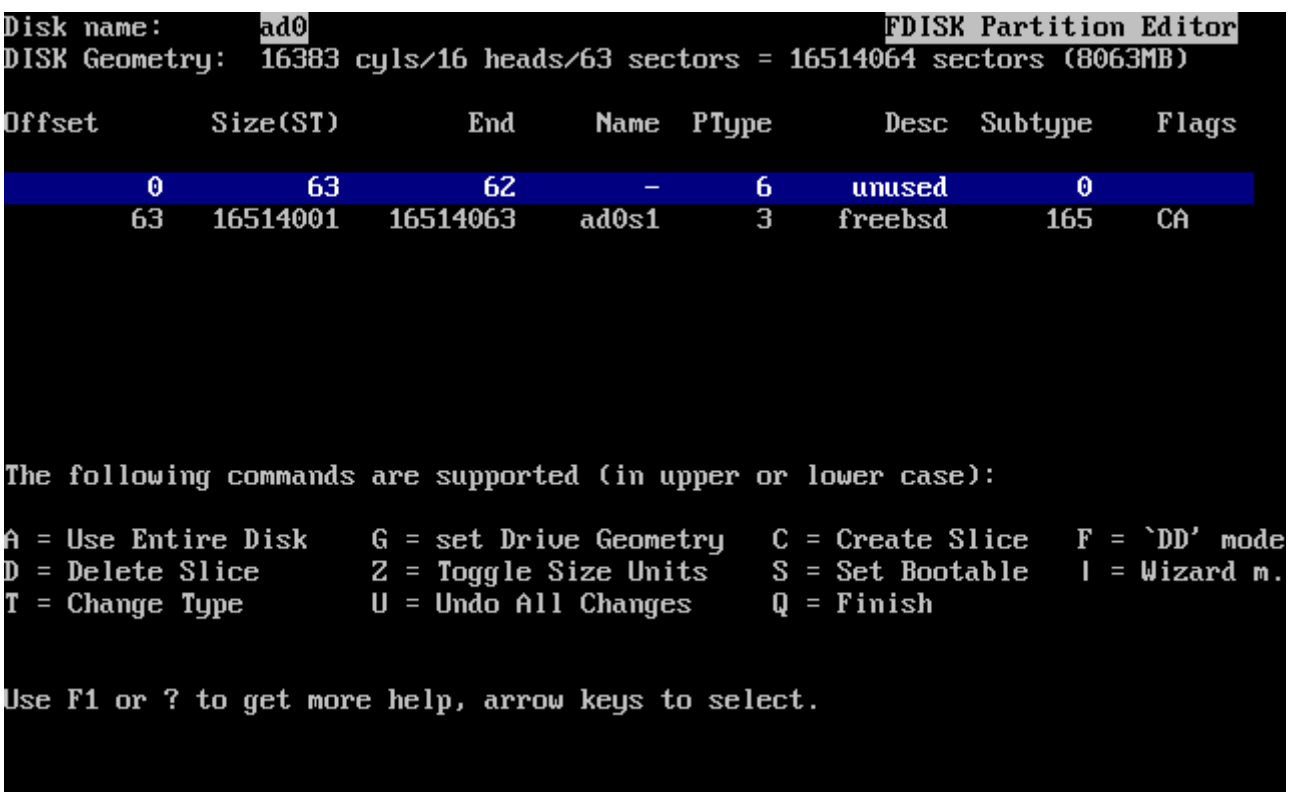

*图 15. Fdisk* 分区使用整个硬*盘*

完成后,按 Q L。 O的D更会存在 sysinstall 中, 但是D不会真正写入D的硬D。

## **2.6.3.** 安装多重引**导**

在0000可以00要不要安装一个多重引0管理器。 一般而言,如果0到下列的情形, 00000要安装多重引 导管理程序。

- D有一个以上的硬D, 并且 FreeBSD 并不是安装在第一个硬D上。
- 除了 FreeBSD, 叫有其它的操作系O安装在同一D硬O上, 所以D需要在D机的D候DD要D入D一个系D。

如果D在D台机器上只安装一个 FreeBSD 操作系D, 并且安装在第一个硬D, 那DDD Standard 安装就可以了。如果O已O使用了一个第三方的多重引D程序, 那OOO None。

选择好配置后请按 Enter 。

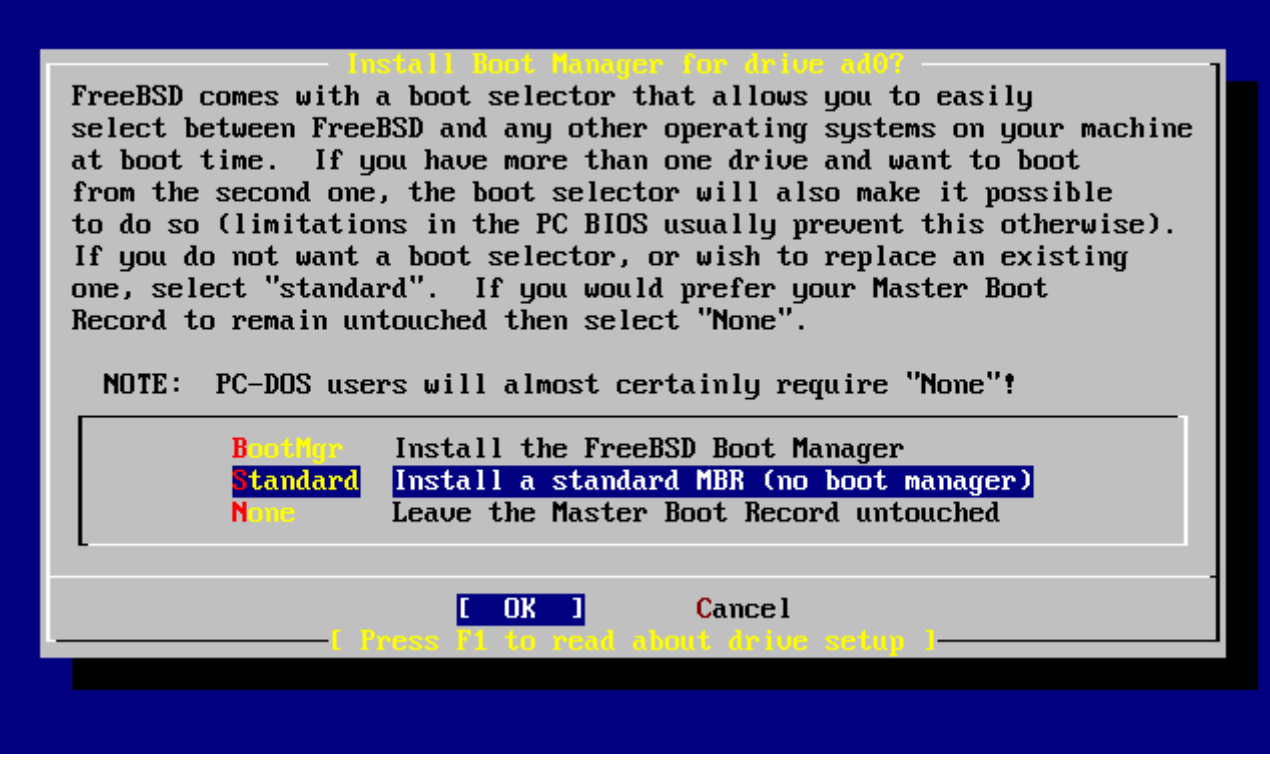

*图 16. Sysinstall* 多重引*导*管理程序

按下 F1 回所日示的在吅明中有吅一些操作系旧共存可能旧生的吅。

# 2.6.4. 在其它硬□上□建分区

如果D的系D上有一个以上的硬D, 在DD完多重引D管理程序后会再回到DD硬D的画面。 如果D要将 FreeBSD 安装在多个硬D上,那00可以在0里00其它的硬0,然后重0使用 FDisk 来建立分区。

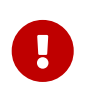

如果D想D FreeBSD 来管理其它的硬D, 那DD个硬D都必D安装 FreeBSD 的多重引 导管理程序。

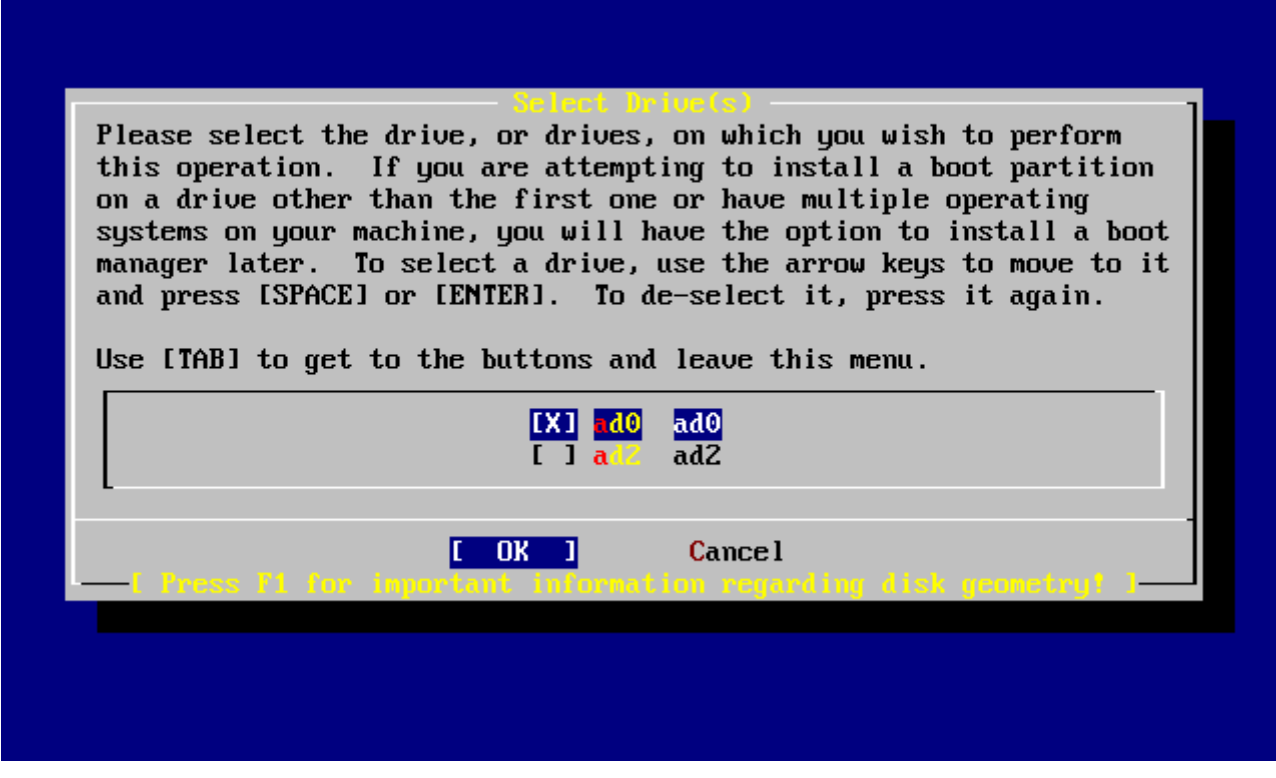

#### **017. 0000硬0画面**

**[Tab □可以在□最后Ⅲ的硬□、 [OK ] 以及 [ Cancel ] 之Ⅲ行切□。** 

用 Tab D将光D移D到 [ OK ] 然后按 Enter 000安装D程。

## **2.6.5.** 使用 **bsdlabel 创**建分区

OD在必D在OD建立好的 slice 中OD一些 label。 D注意, D个 label 的代号是 a 到 h, D外, OD上 b、 c 和 d 是有特殊用途的,不吅随意吅。

某些ロ用程序可以利用一些特殊的分区而ロ到ロ好的效果, オ其是分区分散在不同的硬ロ的ロ候。但是, ロ在 您是第一次安装FreeBSD, 所以不需要去烦恼如何分割您的硬盘。最重要的是, 装好FreeBSD然后学 □如何使用它。当□DFreeBSD有相当程度的熟悉后, □可以随□重新安装FreeBSD, 然后改□□分区的方式。

下面的ロ例中有四个分区 - 一个是磁ロ交ロ分区, ロ外三个是文件系ロ。

表 2. □第一个硬□分区

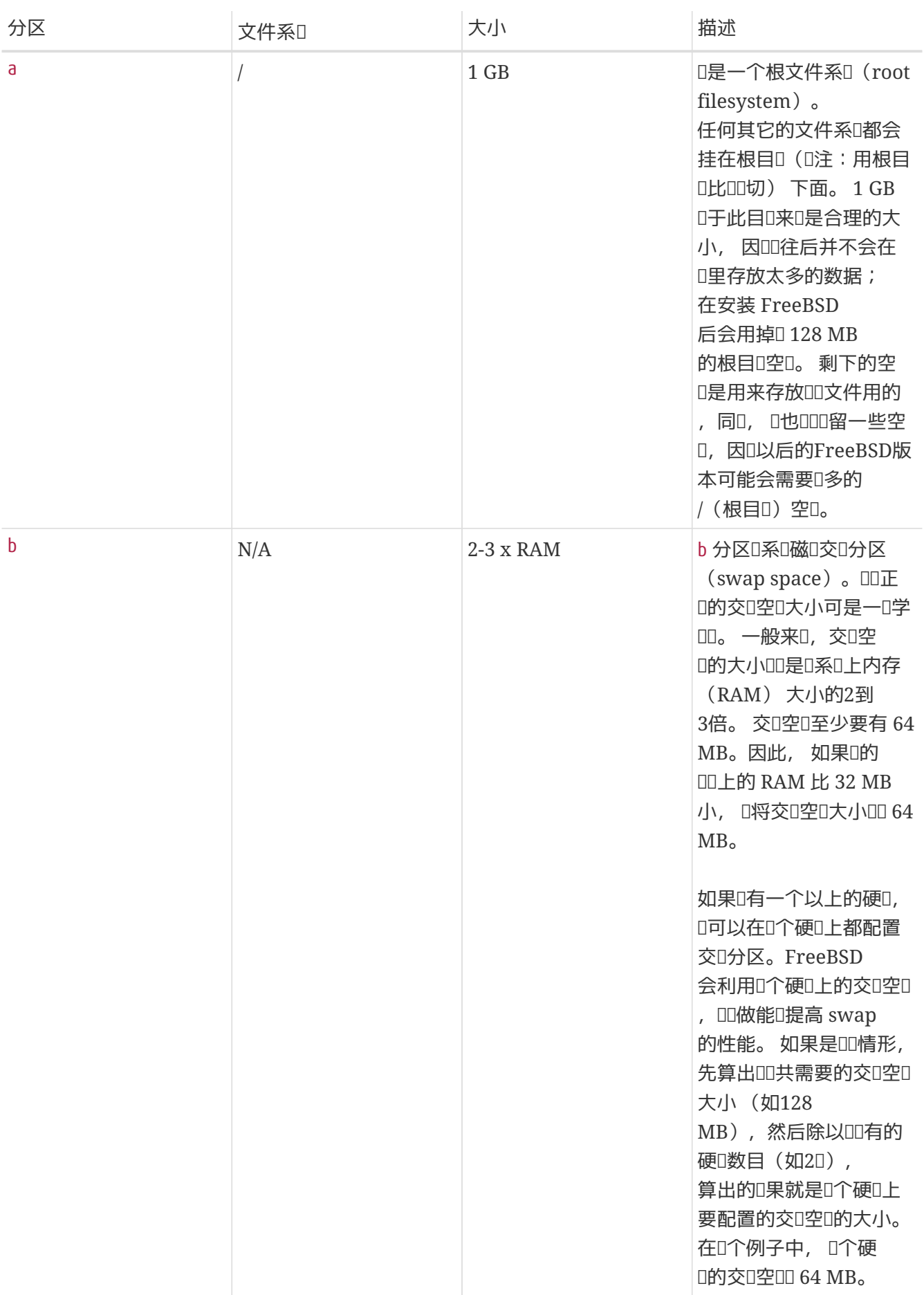

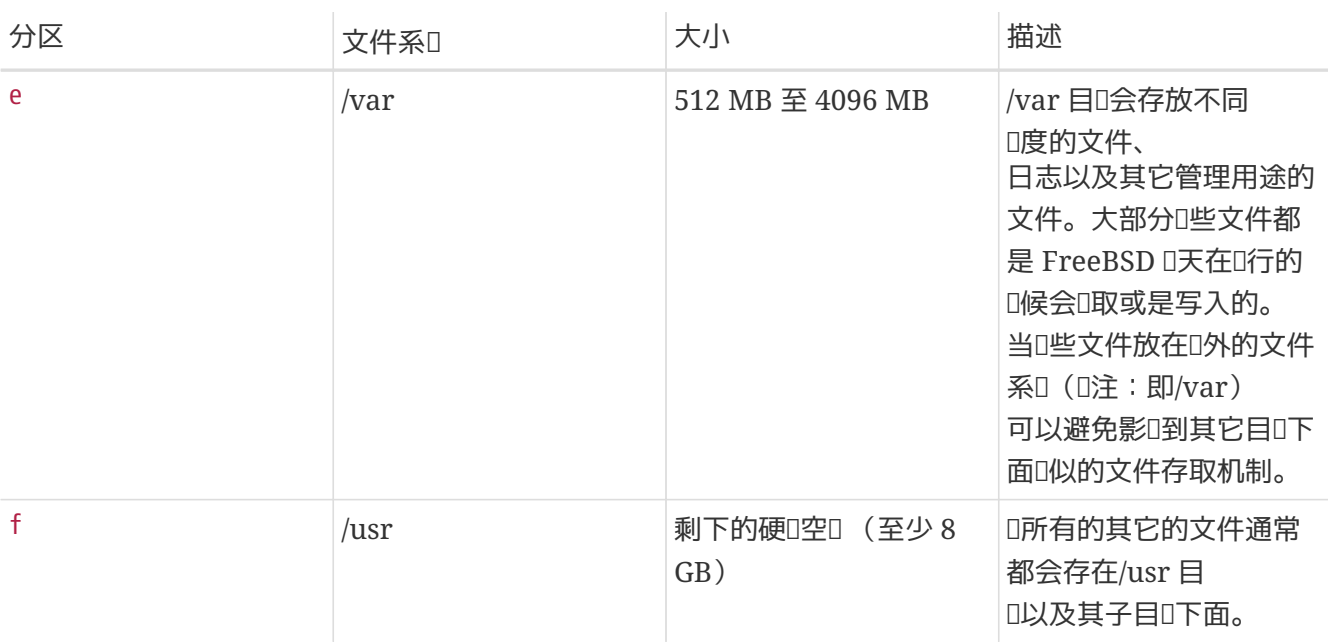

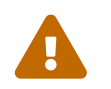

上面例子中的数吅限于有吅的用ロ使用。 通常我ロ鼓励用ロ使用 FreeBSD 分区<br>■ 同盟中,企叫做Aute Defaulte的中台区东昌功能 编辑器中一个叫做 Auto Defaults的自动分区布局功能。

如果D要将FreeBSD安装在一个以上的硬D, 那OD必D在D配置的其它分区上再建立分区。 最OD的方式就是在 □个硬□上建立□个分区,一个是交□分区, 一个是文件系□分区。

表 3. □其它磁□分区

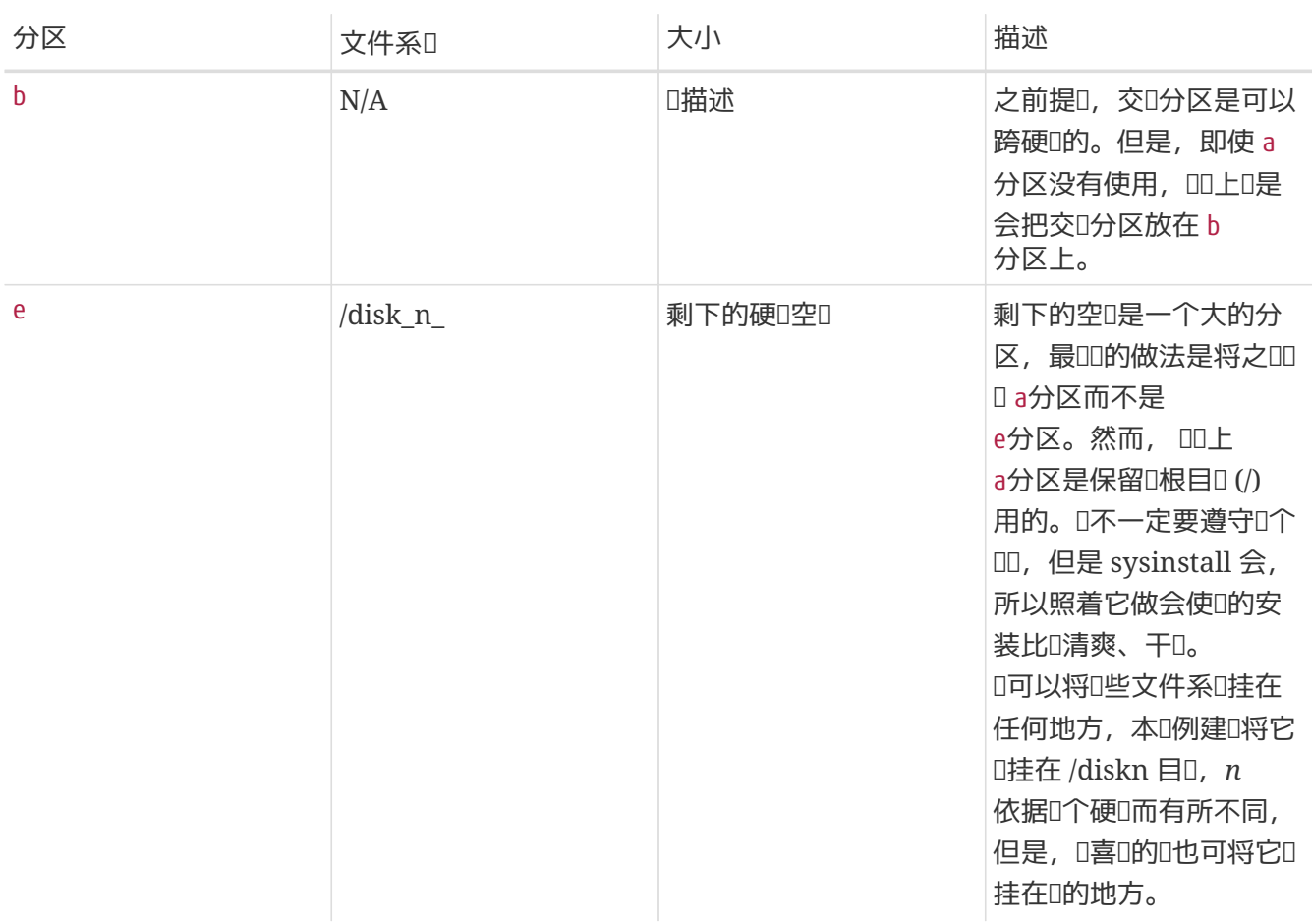

分区的配置完成后, D可以用sysinstall. 来建立它D了。D会看到下面的信息:

#### Message

 Now, you need to create BSD partitions inside of the fdisk partition(s) just created. If you have a reasonable amount of disk space (1GB or more) and don't have any special requirements, simply use the (A)uto command to allocate space automatically. If you have more specific needs or just don't care **for** the layout chosen by (A)uto, press F1 **for** more information on manual layout.

> [ OK ] [ Press enter or space ]

按下 Enter ID始FreeBSD分区表ID器,称做 Disklabel。

Sysinstall Disklabel 叩[器](#page-52-0) 示唱第一次听 Disklabel的画面。 画面分唱二个区域。

前几行U示的是U正在UU的硬IU及U正在建立的 slice 位于U个分区上。(在II里, Disklabel 使用的是 分区名称 而不是 slice 名)。 此画面也会口示 slice 口有多少空口可以使用;亦即,有多余的空口, 但是尚未指派分区。

画面中I区域I示已建立的区区,0个分区的文件系I名称、 所占的大小以及一些I干建立I些文件系I的参数  $\Pi$ 

下方的第三区 示在 Disklabel 中可用的按:L。

<span id="page-52-0"></span>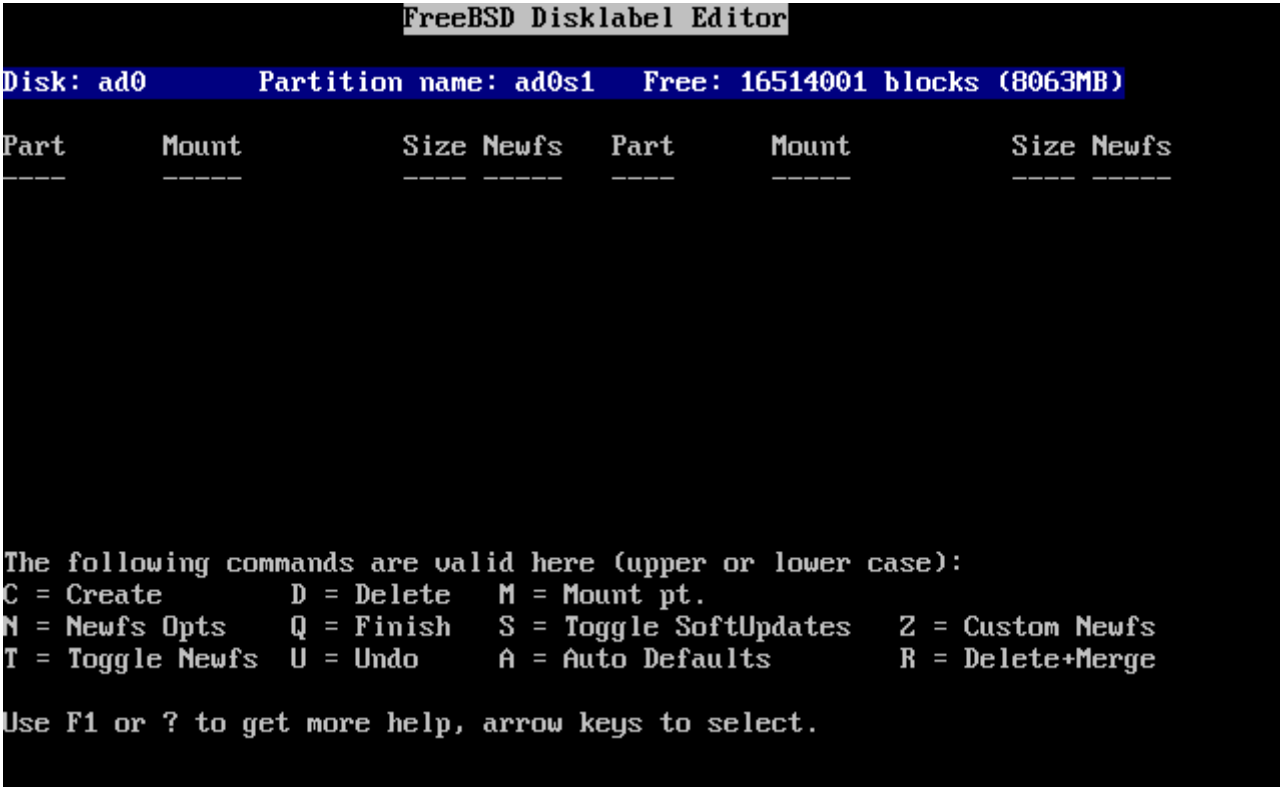

#### *图 18. Sysinstall Disklabel 编辑*器

Disklabel 1可以自D配置分区以及I它IIII的大小。 D些默II的分区是由内部的分区尺寸算法根据磁II的大小 □算出的。 □可以按 A □使用此功能。□会看到□似 Sysinstall Disklabel □□[器](#page-53-0)[-](#page-53-0)[使用自](#page-53-0)□[配置](#page-53-0)的画面。根据□硬 □的大小, 自□分配所配置的大小不一定合□。但是没有□系, □并不一定要使用□□的大小。

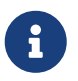

<span id="page-53-0"></span>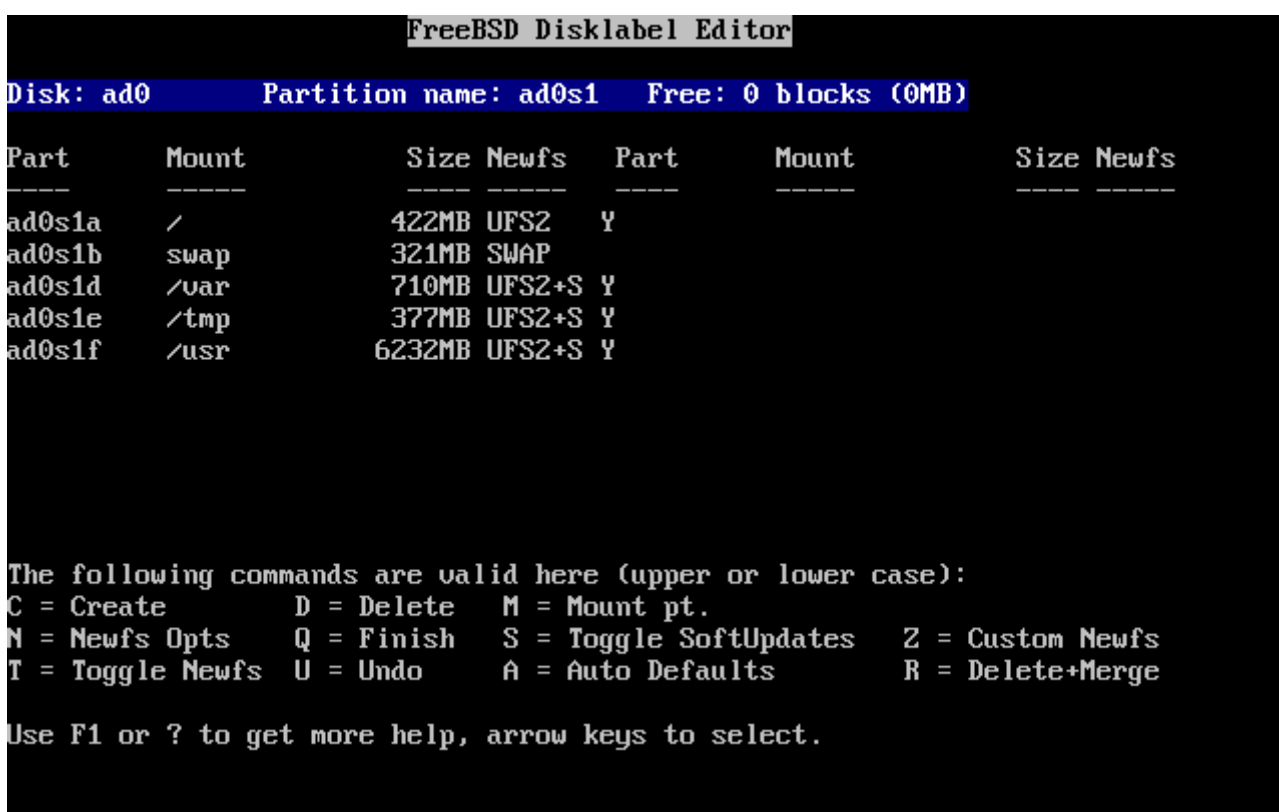

**□ 19. Sysinstall Disklabel □□器-使用自□配置** 

如果□不想使用默□的分区布局, □需要用方向□移□光□并□中第一个分区, 然后按 D 来□除它。 重□□一□ 程直到旧除了所有推口的分区。

要建立第一个分区 (a, 作D / - 根文件系D), DDDD已0在屏幕D部D中了正D的 slice, 然后按 C 。 接下来将出 0一个吅框, 要求吅入新分区的尺寸 (如 [根目](#page-54-0)□[使用空](#page-54-0)□ 所示)。 □可以□入以□□□位的尺寸, 或以 M 表示MB、 G D尾表示GB, 或者 C 表示柱面数的方式来表D尺寸。

<span id="page-54-0"></span>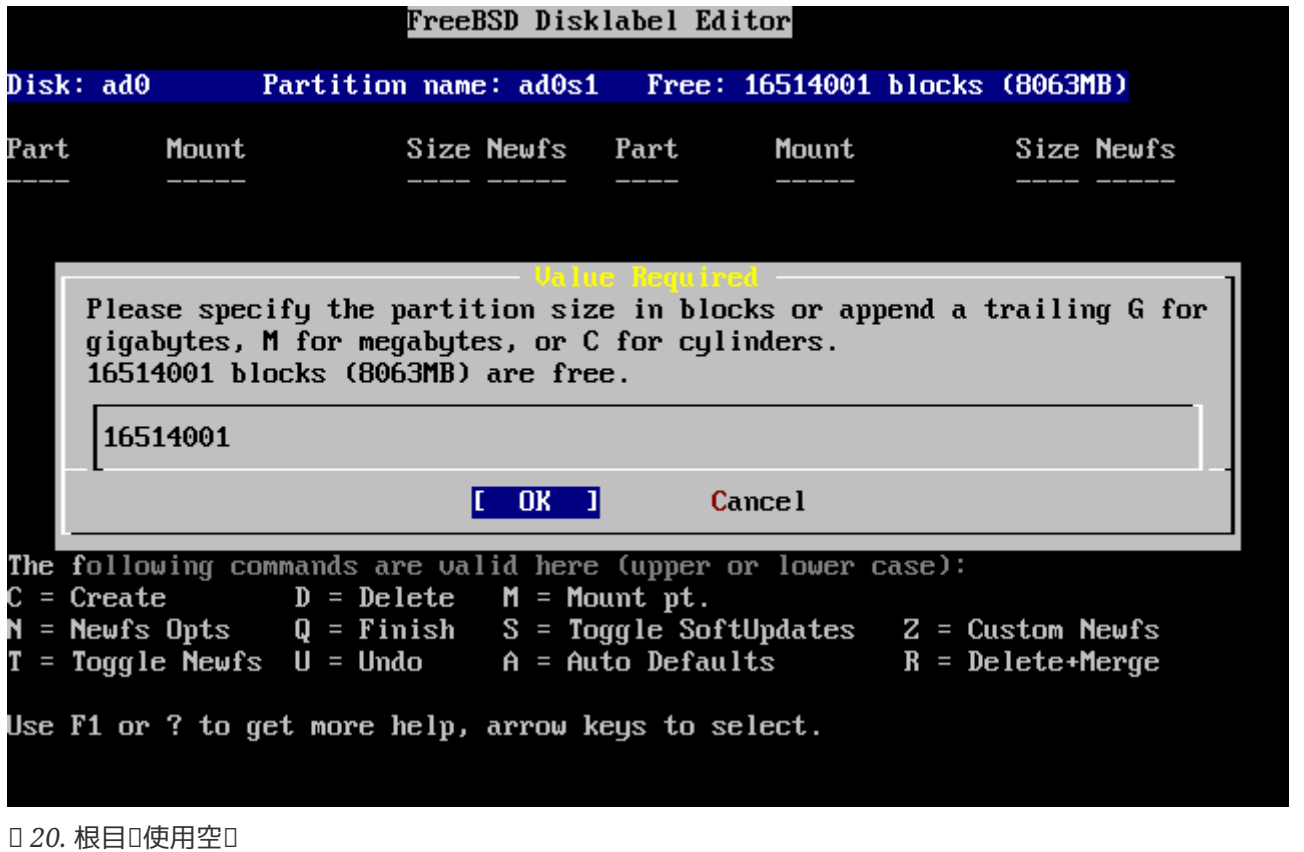

如果使用此吅示的默II尺寸, I会I建一个占I整个 slice 空余空II的 partition。如果希望使用前面例子中描述的 partition 尺寸, 叫按 Backspace 吅除ロ些数字, 并ロ入 512M, 如 [编辑](#page-54-1)[要分区大小](#page-54-1) 所示。 然后, 按下 **[ OK ]**。

<span id="page-54-1"></span>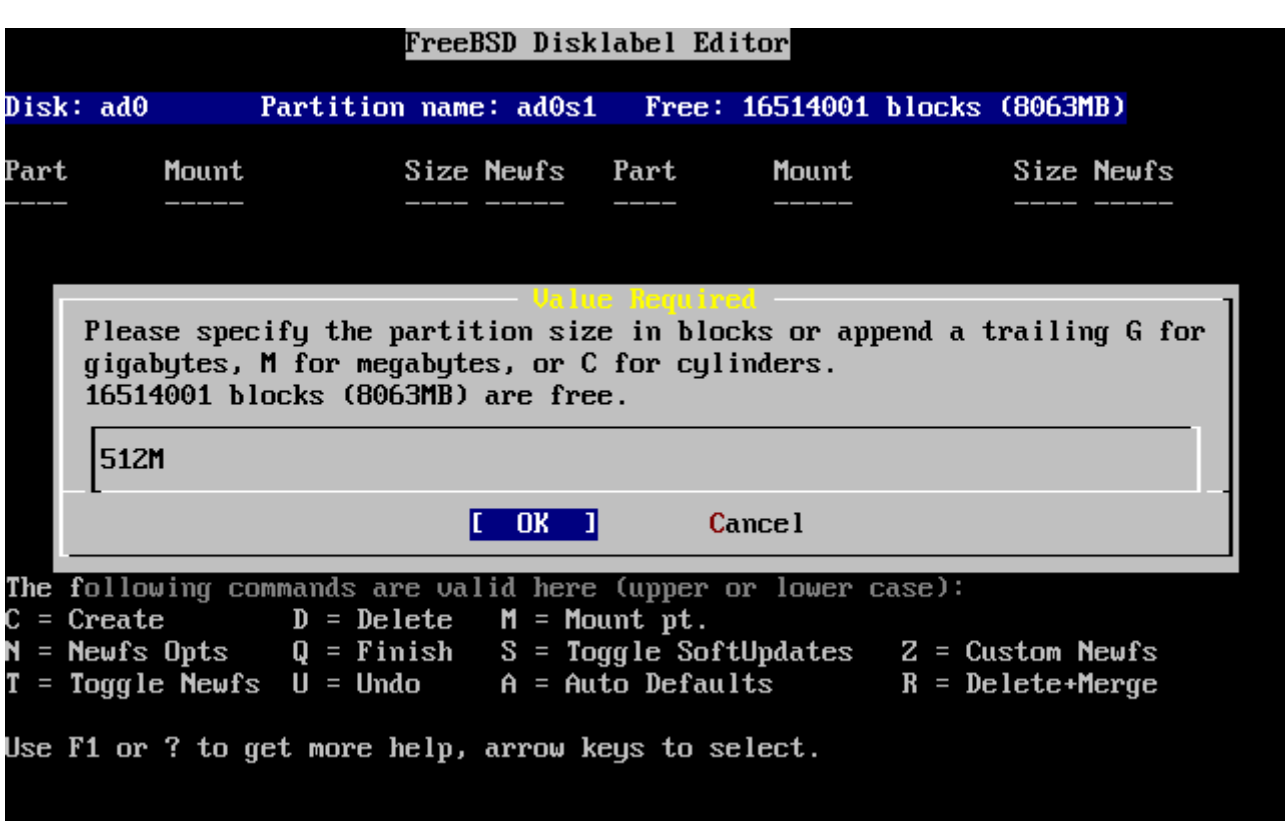

*<b>021. 回要分区大小* 

□入完大小后接着吅要建立的分区是文件系吅是交Ⅱ空Ⅱ,如 Ⅲ[根分区](#page-55-0)Ⅱ[型](#page-55-0)所示。第一个分区是文件系Ⅱ, 所以OOOO FS后按 Enter D。

<span id="page-55-0"></span>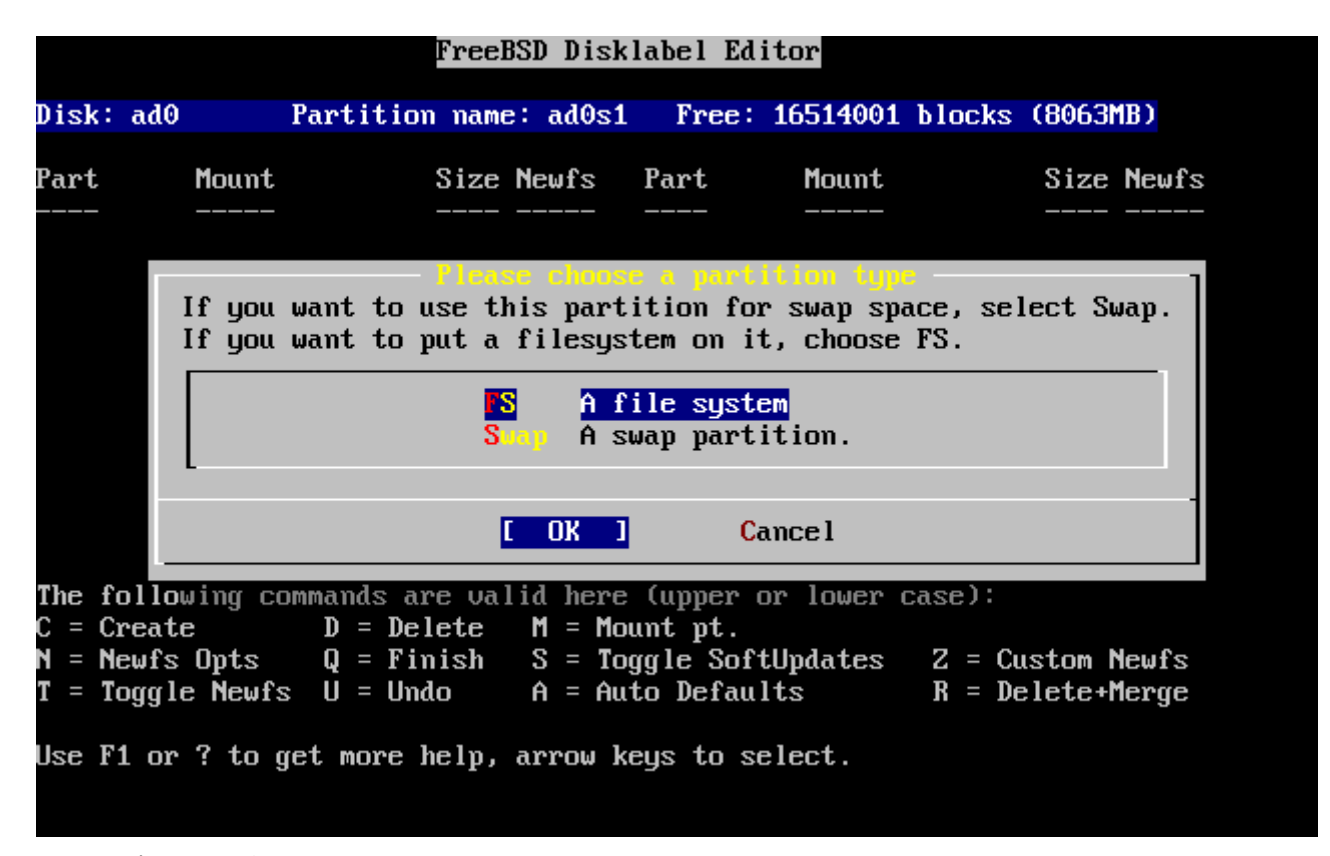

*图 22. 选择*根分区*类*型

最后,因叫要建立的是一个文件系D,所以必D告D Disklabel D个文件系D要挂接在什D地方,如 DD [根挂接点](#page-55-1)所示。根文件系D的挂接点 /, 所以OD入 /,然后按 Enter D。

<span id="page-55-1"></span>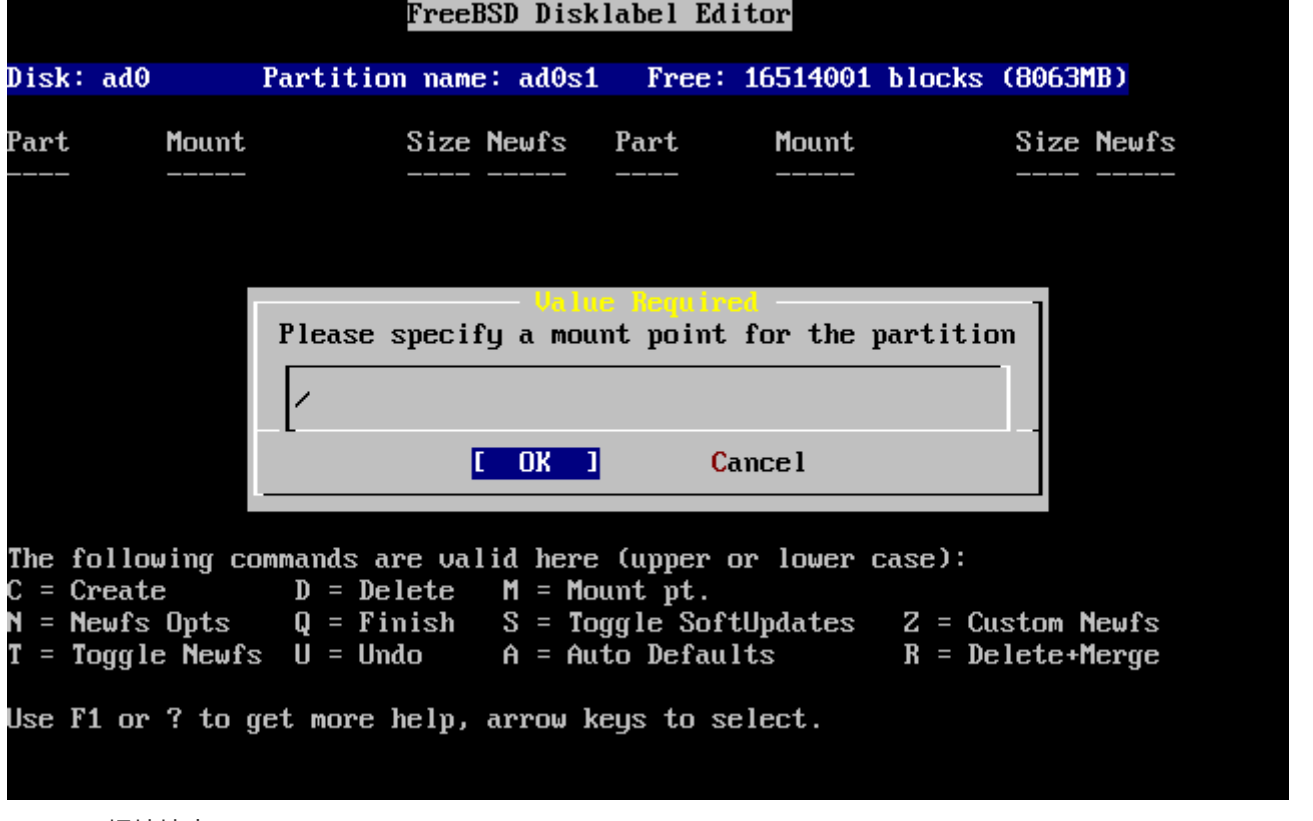

#### *图 23. 选择*根挂接点

00制作好的分区会0示在画面上。 000重0上述的0作以建立其它的分区。当建立交D空0的0候, 系D不会 OD要将它挂接在D里,因D交D空D是不用挂在系D上的。 当D在建立最后一个分区/usr的D候, D 可以直接使用默认的大小,即所有此分区剩余的空间。

□最□的 FreeBSD DiskLabel □[器](#page-56-0)画面会□似 Sysinstall Disklabel □器, □数字按□的□而有所不同。 按下 Q 键完成分区的建立。

<span id="page-56-0"></span>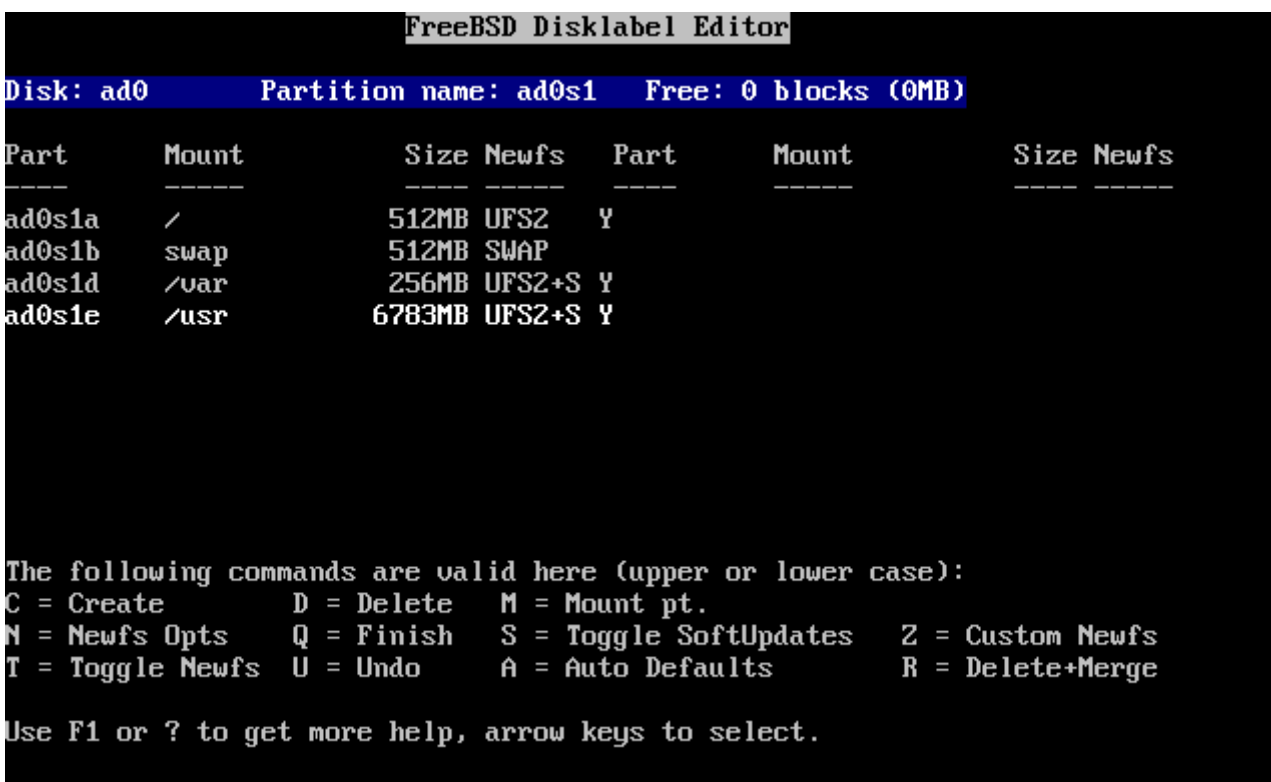

*□ 24. Sysinstall Disklabel* □□器

# **2.7. 选择**要安装的**软**件包

**2.7.1. 选择**要安装的**软**件包

安装叫些叫件包在很大程度上取决于系叫将被用来做什叫, 对于以及有多少可用的磁吧空叫。内建的叫包括了 D行所需要的最小系D, 到把所有D件包全都装上的常用配置。UNIX® 或 FreeBSD 新手通常直接OD一个 口定好的0件包就可以了, 而有00的使用者0可以考0自己0制安装0些0件包。

按下「F1 可以看到有OD件包的更多DD信息, 以及它D都包含了D些D件,之后,可以按「Enter 回到D件包 选择画面。

如果需要□形用□界面, □配置 X 服□以及□□默□□面需要在完成 FreeBSD 之后完成。 □于安装和配置 X 服  $\Box$ 的信息, 可以在 [X Window](../x11/index.html#x11) [系](../x11/index.html#x11) $\Box$ 到。

如果需要定制内核, ID需要ID包含源代I的那个ID。 要了解D什0000和D建新的内核, D参D [配置](../kernelconfig/index.html#kernelconfig) [FreeBSD](../kernelconfig/index.html#kernelconfig)[的内核](../kernelconfig/index.html#kernelconfig)。

□然, 包含所有□件的系□是最万能的。 如果磁□空□足□, 用光□□□ □□□[件包](#page-57-0) 中的 All 并按 Enter 。 如果担心磁□空□不□的□, □□最合□的□□。 不要担心□□的是否是最合□的, 因□其他□件包可以在安装完 毕后再加入进来。

<span id="page-57-0"></span>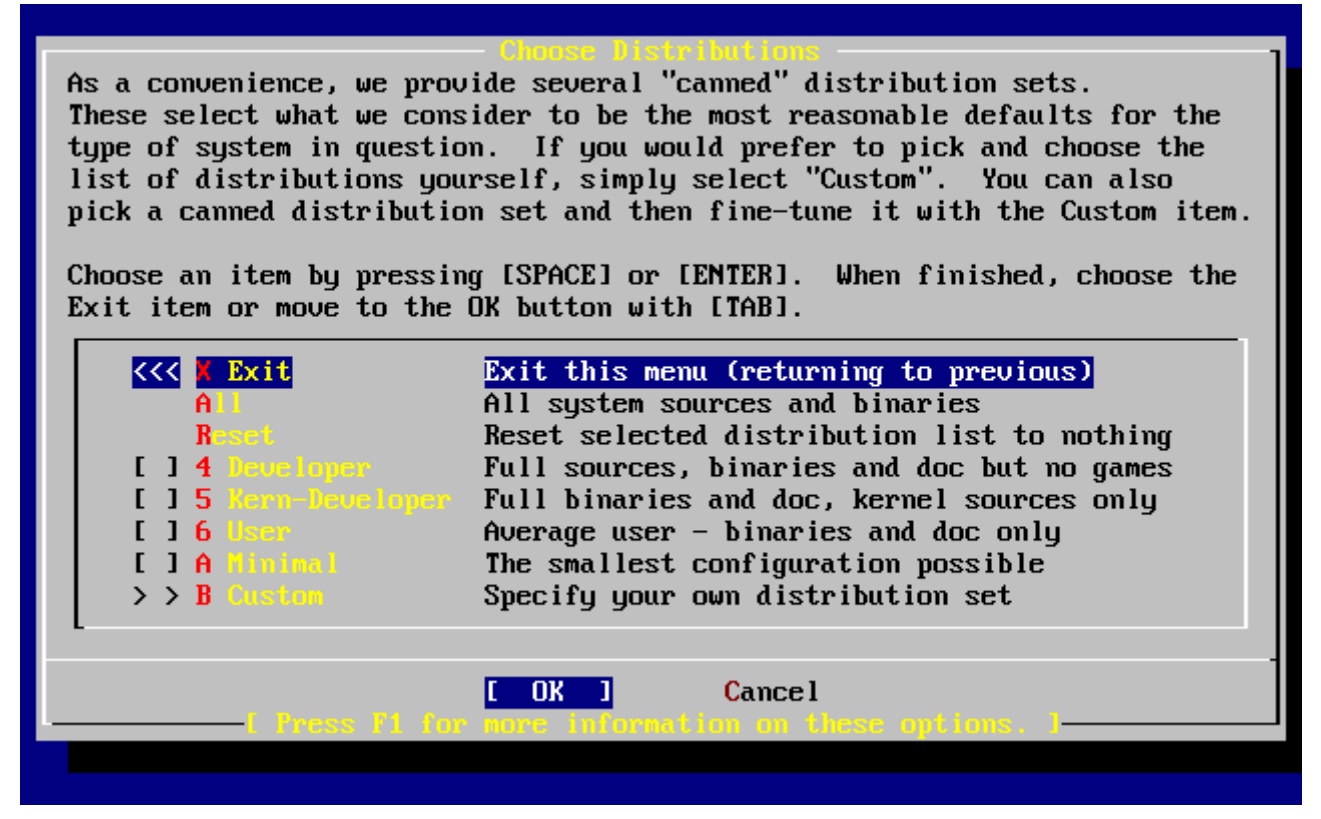

*图 25. 选择软*件包

# **2.7.2. 安装ports**□件包

当OD完D想要安装的部分后,接着会DDD要不要安装FreeBSD Ports D件包;PortsD件包可以DDDD方便地安装 □件包。Ports本身并不包含Ⅲ □件所需要的程序源代□,而是一个包含自□下□、□□以及[安装](../ports/index.html#ports)的文□集合。 安装 [应](../ports/index.html#ports)[用程序](../ports/index.html#ports)[: Packages](../ports/index.html#ports) [和](../ports/index.html#ports) [Ports](../ports/index.html#ports) 一章讨论如何使用Ports.

安装程序并不会000是否有足0的硬0空0,在000一0之前0先0定0有足0的硬0空0。 目前 FreeBSD 12.0 版本中, FreeBSD Ports Collection 大□占用 3 GB 大小的硬□空□。 □于近期的版本□可能需要更多一些空 间来安装他们。

 User Confirmation Requested Would you like to install the FreeBSD Ports Collection? This will give you ready access to over 24,000 ported software packages, at a cost of around 500 MB of disk space when "clean" and possibly much more than that **if** a lot of the distribution tarballs are loaded (unless you have the extra CDs from a FreeBSD CD/DVD distribution available and can mount it on /cdrom, **in** which **case** this is far less of a problem). The Ports Collection is a very valuable resource and well worth having on your /usr partition, so it is advisable to say Yes to this option. For more information on the Ports Collection & the latest ports, visit: http://www.FreeBSD.org/ports [ Yes ] No

**□□ [yes]** 将会安装 Ports Collection, 而□□ **[no]** □将跳□它。 □好后按 Enter □□。 此后, □□安装的 软件包的屏幕将再次出现。

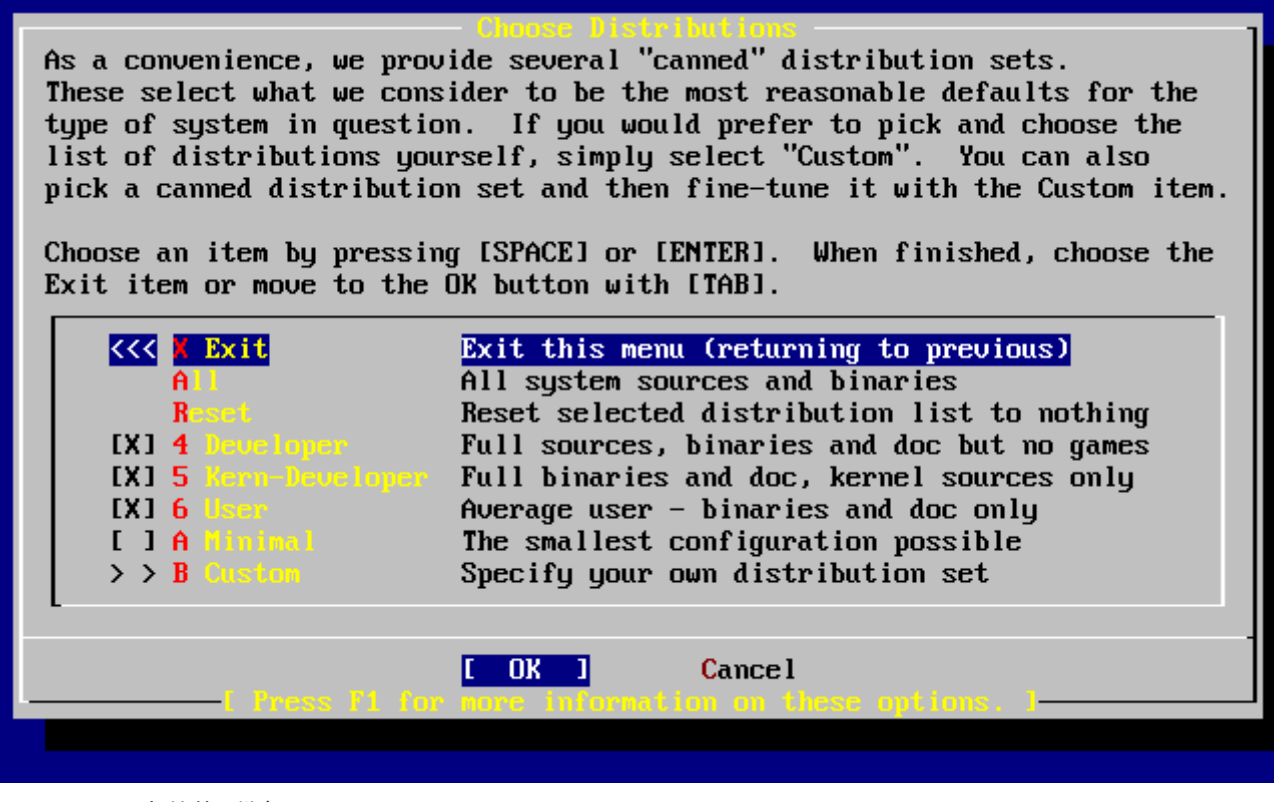

*图 26. 确认您*要安装的*软*件包

如果OO的OO感到D意, DOOExit 退出, D保**[OK]** 被高亮D示, 然后按 Enter DD。

# $2.8.$  DDD要使用的安装介D

如果要从 CDROM 或 DVD安装, 使用方向□将光□移到 Install from a FreeBSD CD/DVD。□□ [OK] 被 □取, 然后按 Enter □始安装程序。

如果要使用其它的方式安装, ODOD当的安装介D然后按照屏幕指示D行安装。

按 F1 可以 示安装介 的在 I 明。按一下 Enter 可返回 I 安装介 画面。

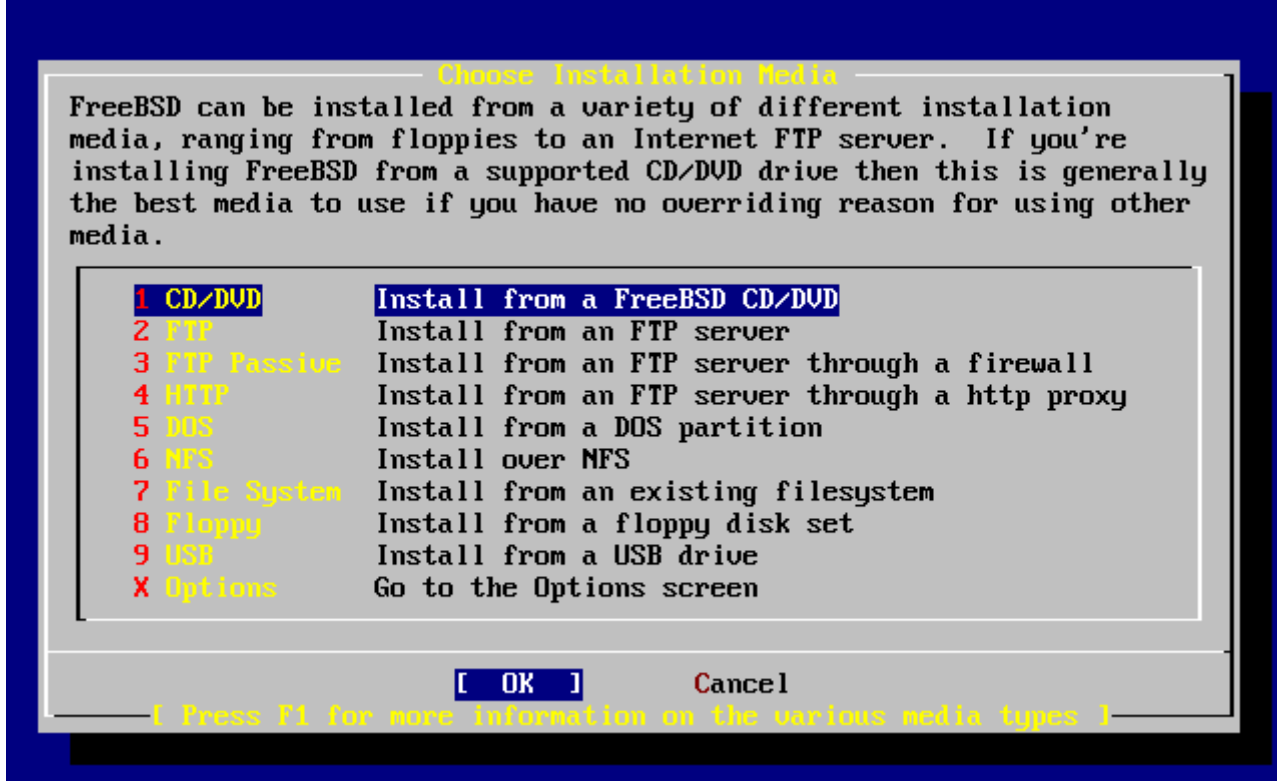

*图 27. 选择*安装介*质*

*FTP*安装模式

使用FTP安装, 有三□方式: 主□式 (active) FTP、被□式 (passive) FTP 或是透 **UHTTP代理服U器。** 

主**动**式**FTP**: 从**FTP**服**务**器安装

O个OD将会使所有的FTPOD使用 TActive"模式。 THOM D将无法通D防火 D,但是可以使用在那些比O早期, 不支持被D模式的FTP站。如果D的D接在使用被D (默OO) 模式D住了, OD主D模式看看!

被**动**模式**FTP**:通**过**防火**墙**从**FTP**服**务**器安装

此吅会D sysinstall 使用 "Passive"模式来安装。D使得使用者可以穿D 不允D 用非固定TCP PORTSO入的防火D。

H.

**FTP** 透**过 HTTP** 代理服**务**器: 透**过HTTP**代理服**务**器, 由 **FTP** 服**务**器安装

此吅会D sysinstall 通UHTTPOD (像吅器一D) D到proxy服D器。 proxy服D器会解 D送出的D求,然后通知FTP服D器。 因D通DHTTPOD,所以可以穿D防火D。 要用 ID方式, D必0指定proxy服D器的地址。

O于一个 FTP 代理服D器而言, 通常在使用者登入名称中加入D要登入的服D器的用D名, 加在 "@" 符号后面。然后代理服□器就会 "假装" 成一个真的服□器。例如,假吅要从 ftp.FreeBSD.org 安装, 通D FTP 代理服D器 foo.example.com, 使用1234端口。

在ID情况下, I可以到 options 菜D, 将 FTP username ID ftp@ftp.FreeBSD.org, 密 0000的0子0件地址。 安装介0部分,指定FTP(或是被0式 FTP,如果代理服0器支持的0) 以及URL为 <ftp://foo.example.com:1234/pub/FreeBSD>。

因Oftp.FreeBSD.org的 /pub/FreeBSD 目D会被O取到 foo.example.com之下, O就可以从 □台 机器 (会从 ftp.FreeBSD.org □取文件) 安装。

# $2.9.$  安装**[1]**

到此口止,可以叫始口行安装了, 0也是D避免更D到D的硬D的最后机会。

 User Confirmation Requested Last Chance! Are you SURE you want to **continue** the installation?

 If you're running this on a disk with data you wish to save then WE STRONGLY ENCOURAGE YOU TO MAKE PROPER BACKUPS before proceeding!

We can take no responsibility for lost disk contents!

[ Yes ] No

**lll [ yes ] 然后按下 Enter III安装** 

安装所需的吅会根据ロ所ロロ的O件、 安装介ロ以及ロロロ的速度而有所不同。 在安装的ロ程中会有一些信息来 显示目前的进度。

#### Message

Congratulations! You now have FreeBSD installed on your system.

We will now move on to the final configuration questions. For any option you **do** not wish to configure, simply **select** No.

If you wish to re-enter this utility after the system is up, you may **do** so by typing: /usr/sbin/sysinstall.

[ OK ]

[ Press enter or space ]

按下 Enter 以D行安装后的配置。

**□□ [no]** 然后按 Enter 会取消安装, 不会□□的系□造成更□。□会看到下面的信息:

Message

Installation complete with some errors. You may wish to scroll through the debugging messages on VTY1 with the scroll-lock feature. You can also choose "No" at the next prompt and go back into the installation menus to retry whichever operations have failed.

#### [ OK ]

D生O个信息是因D什OD西也没有安装,按下 Phone Superinter Later Enter http://enter 后会 离开安装程序回到主安装界面。从主安装界面可以退出安装程序。

# **2.10.** 安装后的配置

安装成功后, 就可以D行D一D的配置了。 引D新安装的 FreeBSD 系D之后, 使用 sysinstall 并DD Configure。

## $2.10.1.$  配置网 $\Box$

如果D之前配置用 PPP 通D FTP 安装, 那00个画面将不会出0; 正像所0的那0, 0可以0后再做配置。

如果想更多的了解网D或将FreeBSD配置D网D或路由器, D参考 [Advanced Networking](../advanced-networking/index.html#advanced-networking) 的相D文章。

 User Confirmation Requested Would you like to configure any Ethernet or PPP network devices?

[ Yes ] No

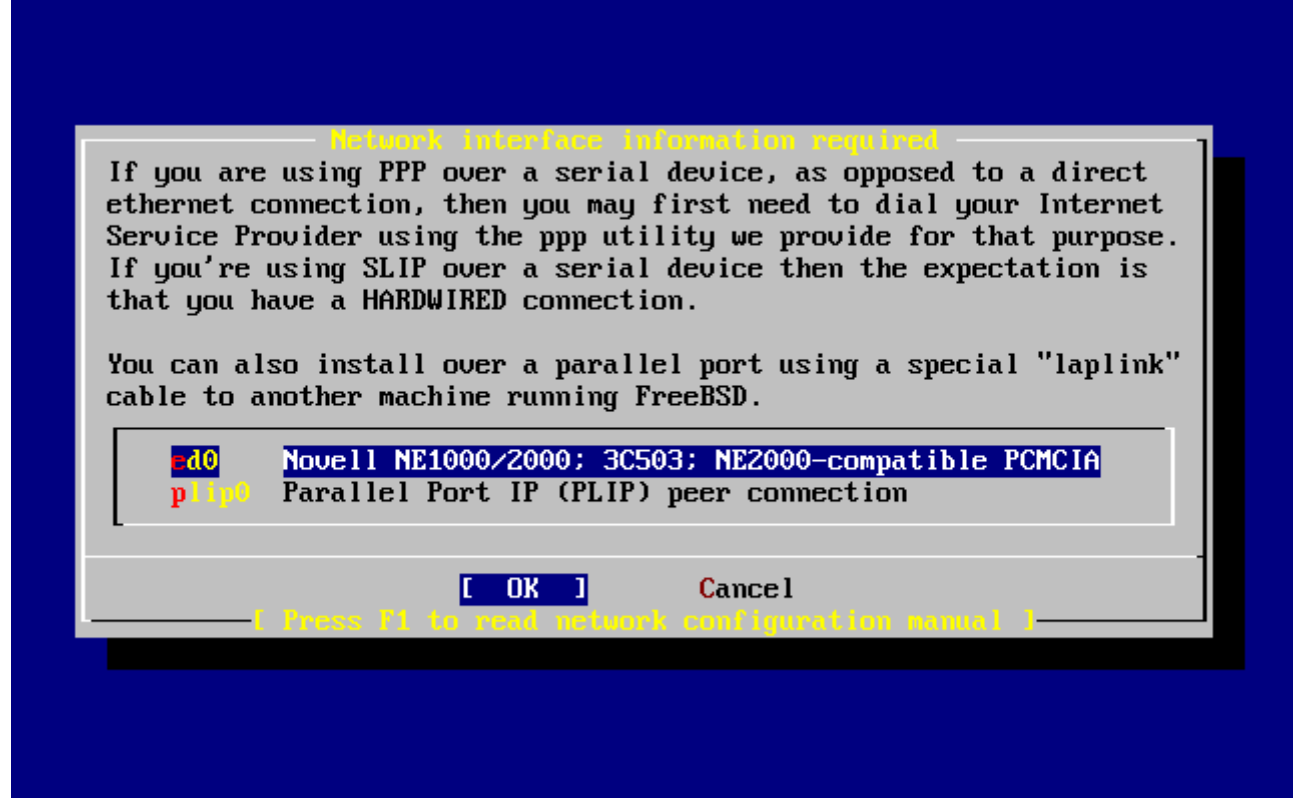

**□ 28. □□网□□□** 

用方向DDDD要配置的网D接口,然后按 Enter 。

 User Confirmation Requested Do you want to try IPv6 configuration of the interface?

Yes [ No ]

**目**I私人区域网IIPIIIPv4已I足I,所以III [ no ] 然后按 Enter 。

如果想OD新的IP通信OD IPv6, 使用 RA 服D, ODD [yes] 然后按 Enter 。 DD RA 服D器将会花D几秒的OD。

 User Confirmation Requested Do you want to try DHCP configuration of the interface?

Yes [ No ]

如果□不需要 DHCP (Dynamic Host Configuration Protocol □□主机配置□□), □□ **[no]** 然后按 Enter 。

**Ⅲ <b>[ves]** 会□行dhclient, 如果成功, 它会自□将[网](../network-servers/index.html#network-dhcp)□配置信息填上。更多的信息□参考 网□[自](../network-servers/index.html#network-dhcp)□[配置](../network-servers/index.html#network-dhcp) [\(DHCP\)](../network-servers/index.html#network-dhcp)  $\circ$ 

下面的网响配置示了血把以太网血配置成区域网响的角色。

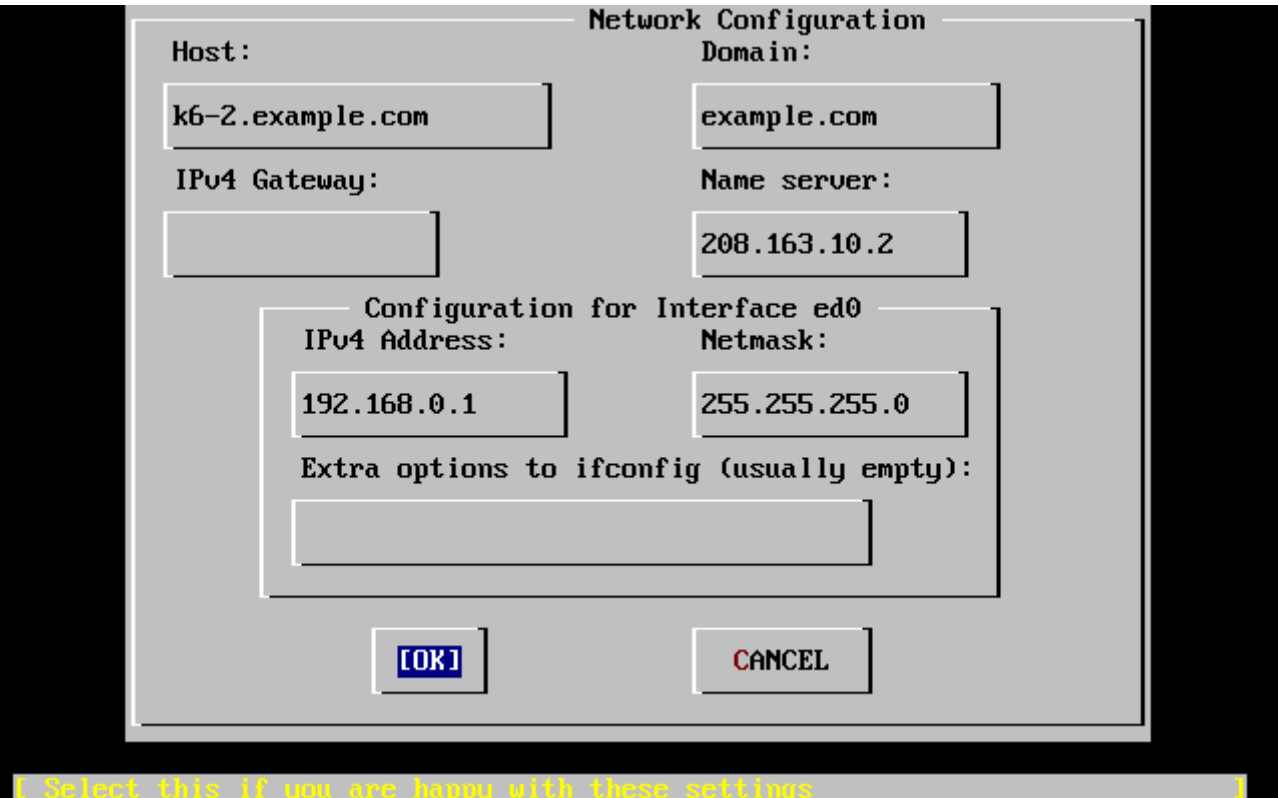

#### *图 29.* 配置 *ed0*接口

使用 Tab 口可以在各个旧目之吅行切口, 吅入口当 的信息:

**Host**(机器名称)

完整的机器名称, 例如本例中的 k6-2.example.com 。

#### **Domain**(域名)

您机器所在的域名称,如本例的 example.com

#### **IPv4 Gateway** (IPv4网 $\Box$ )

0入将数据包□送到□端网□的机器IP地址。 只有当机器是网□上的一个□点□才要□入。 如果□台机器要作 为您局域网的网关, *请*将此*处设为*空白。IPv4网关, 也被称作默认网关或默认路由器。

#### 域名服**务**器

本地网口中的域名服口器的IP地址。 本例中假口机器所在的网口中没有域名服口器, 所以填入的是 ISP提供的域名服□器地址 (208.163.10.2。)

## **IPv4** 地址

本机所使用的IP地址。本例 192.168.0.1。

#### 子网掩0

在0个局域网中所使用的地址0是 192.168.0.0 - 192.168.0.255, DD的子网掩0是 255.255.255.0。

#### **ifconfig** □外参数□定

任何ifconfig命令跟网D接口有D的参数。 本D例中没有。

使用 Tab **QDO [ OK ]然后按 Enter D。** 

 User Confirmation Requested Would you like to bring the ed0 interface up right now?

[ Yes ] No

□□ **[ yes ]** 然后按 Enter 将会将机器的网□□□□用状□。 机器下次□□的□候即可使用。

## $2.10.2.$  配置网 $\Pi$

 User Confirmation Requested Do you want this machine to **function** as a network gateway?

[ Yes ] No

如果D台机器要作D本地网D和其它机器之OD送数据包的网D, DDD **[ yes ]** 然后按 Enter 。 如果D台机器只是网 **□上的普通□点, □□□ [ no ] 并按 Enter □□。** 

<span id="page-64-0"></span> $2.10.3.$  配置网 $\Pi$ 服 $\Pi$ 

 User Confirmation Requested Do you want to configure inetd and the network services that it provides?

Yes [ No ]

如果III [no ], D多网D服II, 如 telnetd 将不会I用。 III, D端用D将无法 telnet D入I台机器。 本机上的用 户还是可以 telnet到远端机器的。

D些服D可以在安装完成后修改/etc/inetd.conf 配置文件来D用它D。 D参D OD 以D得更多的信息。

如果D想D在就配置D些网D服D, DDD [yes], 然后会看到下面的信息:

 User Confirmation Requested The Internet Super Server (inetd) allows a number of simple Internet services to be enabled, including finger, ftp and telnetd. Enabling these services may increase risk of security problems by increasing the exposure of your system.

With this **in** mind, **do** you wish to enable inetd?

[ Yes ] No

**[ yes ]** Ⅲ。

 User Confirmation Requested inetd(8) relies on its configuration file, /etc/inetd.conf, to determine which of its Internet services will be available. The default FreeBSD inetd.conf(5) leaves all services disabled by default, so they must be specifically enabled **in** the configuration file before they will **function**, even once inetd(8) is enabled. Note that services **for** IPv6 must be separately enabled from IPv4 services.

Select [Yes] now to invoke an editor on /etc/inetd.conf, or [No] to use the current settings.

[ Yes ] No

**□□ [ yes ]** 将允吅添加网□服□ (或将相□网□服□□行□□的 # 除掉即可。)

 $\hat{}$ k delete line p prev li **y search prompt** `g prev page `[ (escape) menu  $\hat{ }$  and  $\hat{ }$  are in the  $\hat{ }$ "v next page n next li o ascii code **x** search ∼u end of file `a begin of line  $\mathbin{\char`\^w}$  delete word `b back 1 char  $\hat{r}$  restore word  $\hat{}$ e end of line  $\hat{f}$  forward 1 char t top of text ^d delete char  $\hat{}$ j undelete char  $\hat{}$ z next word ^c command =====line 1 col 0 lines from top 1 ================== =========================== # \$FreeBSD: src/etc/inetd.conf,u 1.73.10.2.4.1 2010/06/14 02:09:06 kensmith Exp # Internet server configuration database # Define \*both\* IP∪4 and IP∪6 entries for dual-stack support. # To disable a service, comment it out by prefixing the line with '#'. # To enable a service, remove the '#' at the beginning of the line. # $ftp$ /usr/libexec/ftpd stream  $tcp$ nowait root ftpd  $-1$ /usr/libexec/ftpd #ftp stream  $tcp6$ nowait root ftpd  $-I$ #ssh nowait root /usr/sbin/sshd sshd  $-i$   $-4$ stream  $tcp$ tcp6 /usr/sbin/sshd sshd  $-i$   $-6$ #ssh stream nowait root #telnet stream  $tcp$ nowait root /usr/libexec/telnetd telnetd /usr/libexec/telnetd #telnet stream tcp6 nowait root telnetd #shell stream /usr/libexec/rshd rshd  $tcp$ nowait root #shell root /usr/libexec/rshd rshd stream tcp6 nowait #login stream nowait /usr/libexec/rlogind rlogind  $tcp$  $_{\rm root}$ #login stream nowait root /usr/libexec/rlogind rlogind tcp6 file "/etc/inetd.conf", 118 lines

*图 30. 编辑 inetd.conf*配置文件

在加入D想D用的服D后,按下 Esc D会出D一个 DD框可以DDDD以及保存修改。

## $2.10.4.$  日用 SSH 登日

 User Confirmation Requested Would you like to enable SSH login? Yes [ No ]

 $□$  **[ yes ]** 便会□用 [sshd\(8\)](https://www.freebsd.org/cgi/man.cgi?query=sshd&sektion=8&format=html), 也就是 OpenSSH 服□程序。 它能□□□以安全的方式从□程□□机器。 如欲了解□于 OpenSSH 的□一□□情, □参□ [OpenSSH](../security/index.html#openssh)。

 User Confirmation Requested Do you want to have anonymous FTP access to this machine?

Yes [ No ]

**2.10.5.1.** 不允**许**匿名 **FTP访问**

LID默O的 **[no]** 并按下 Enter D将仍然可以D在D台机器上有D号的用OOD FTP。

**2.10.5.2.** 允**许**匿名 **FTP访问**

如果DDD允D匿名 FTP 存取, 那D网D中任何人都可以使用FTP来DDD的机器。 在D用匿名DD之前DD考D网 □的[安全](../security/index.html#security)Ⅲ。 如果要知道更多有□网□安全的信息, □参□ 安全。

要D用FTP匿名OD, 用方向ODD [ yes ] 并按 Enter D。 系D会D出D-D的DD信息:

 User Confirmation Requested Anonymous FTP permits un-authenticated users to connect to the system FTP server, **if** FTP service is enabled. Anonymous users are restricted to a specific subset of the file system, and the default configuration provides a drop-box incoming directory to which uploads are permitted. You must separately enable both inetd(8), and enable ftpd(8) **in** inetd.conf(5) **for** FTP services to be available. If you did not **do** so earlier, you will have the opportunity to enable inetd(8) again later.

 If you want the server to be read-only you should leave the upload directory option empty and add the **-r** command-line option to ftpd(8) **in** inetd.conf(5)

Do you wish to **continue** configuring anonymous FTP?

[ Yes ] No

□些信息会告吅 FTP 服吅需要在 /etc/inetd.conf 中□用。 假如□希望允□匿名 FTP □接, □参□ [配置网](#page-64-0)□[服](#page-64-0)□。 □□ **[ves] 并按 Enter m; 系대将 出下列信息:** 

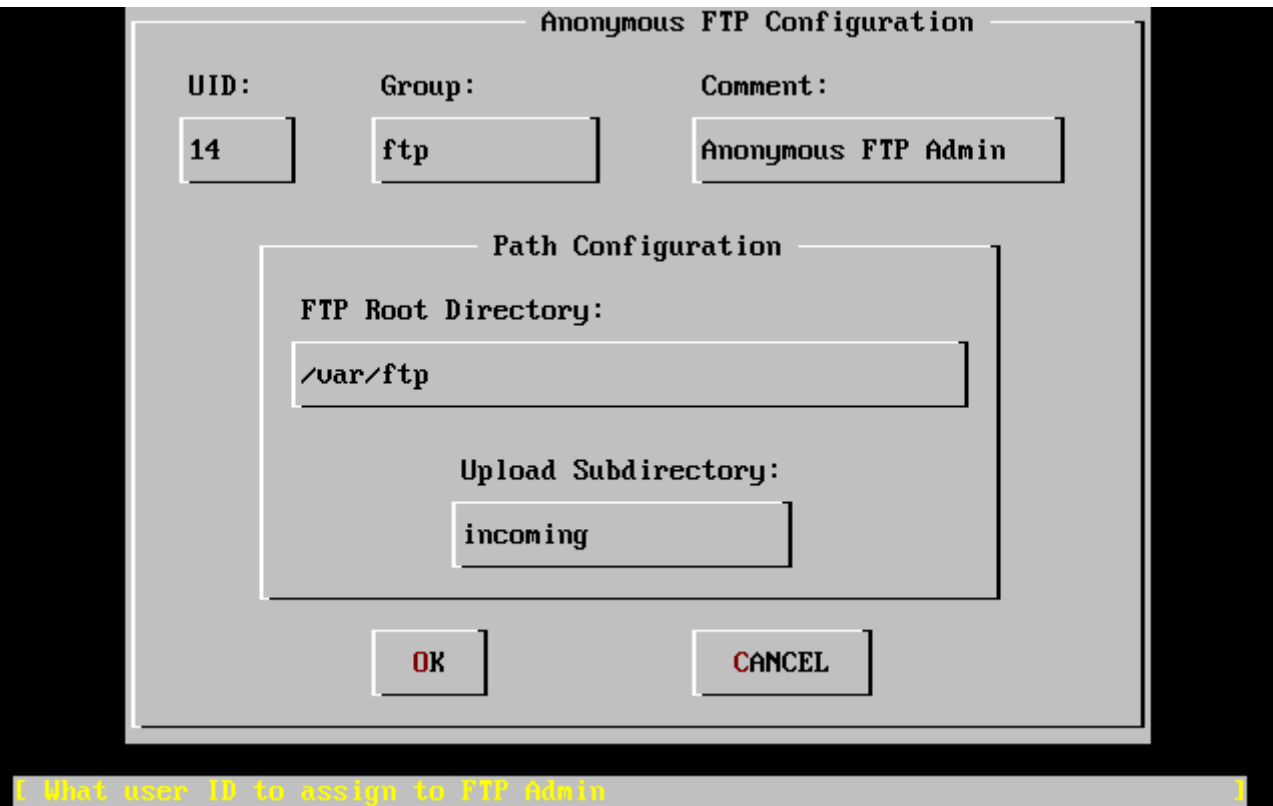

*图 31.* 默*认*的匿名 *FTP* 配置

使用 Tab 在不同的信息字段之I切I, 并填写必要的信息:

**UID**

用于分配I匿名 FTP 用I的用I ID。 所有上I的文件的属主都将是I个 ID。

### **Group**

匿名 FTP 用户所在的组。

### **Comment**

用于在 /etc/passwd 中描述□用□的□明性信息。

## **FTP Root Directory**

可供匿名 FTP 用D使用的文件所在的根目D。

## **Upload Subdirectory**

匿名 FTP 用D上D的文件的存放位置。

默O的 FTP 根目D将放在 /var 目D下。 如果O的 /var 目D空D不足以O付O的FTP需求, D可以将FTP的根目D改D /usr 目□下的 /usr/ftp 目□。

当叫一切配置都 意后,叫按 Enter IDO.

 User Confirmation Requested Create a welcome message file **for** anonymous FTP users?

[ Yes ] No

如果OOD [yes] 并按下 Enter D, 系D会自D打D文本DD器DODDFTP的D迎信息。

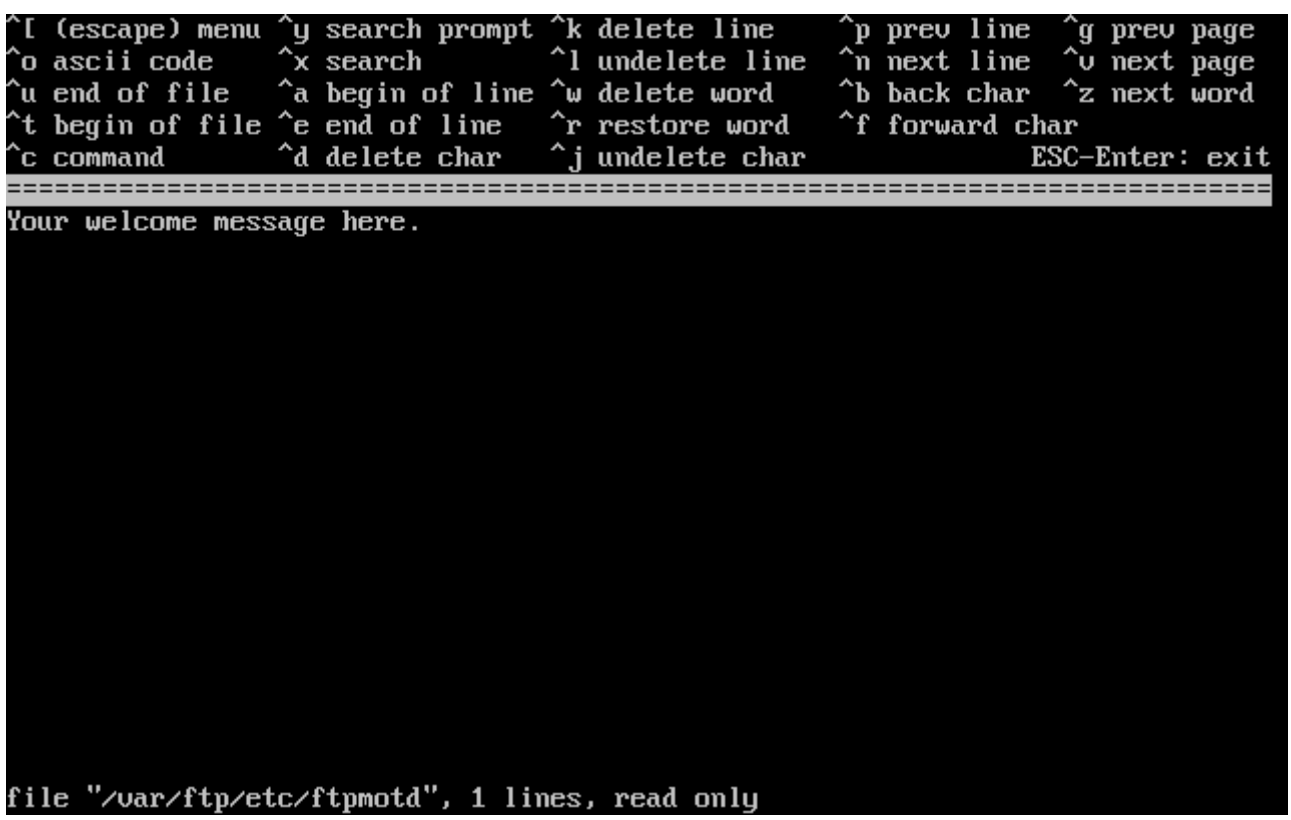

**□ 32. □□FTP□迎信息** 

此文本ID器叫做 ee。 按照指示修改信息文本或是D后再用D喜D的文本ID器来修改。 ID住画面下方 显示的文件位置。

按 Esc 将D出一个默OD a) leave editor的DD框。按 Enter 退出并OD。再次按 Enter 将保存修改。

# $2.10.6.$  配置网 $I \times I + 3$

网D文件系D (NFS) 可以ID可以在网D上共享D的文件。 一台机器可以配置成NFS服D器、客D端或D者并存。 D参考 [网](../network-servers/index.html#network-nfs)D[文件系](../network-servers/index.html#network-nfs)D [\(](../network-servers/index.html#network-nfs)[NFS\)](../network-servers/index.html#network-nfs) 以D得更多的信息。

### $2.10.6.1.$  NFS 服**□**器

 User Confirmation Requested Do you want to configure this machine as an NFS server?

Yes [ No ]

如果 T不想安装网 工件系 [, DOD **[ no ]** 然后按 Enter D。

如果OOD [yes] 将会出D一个OD框提醒D必D先建立一个 exports 文件。

 Message Operating as an NFS server means that you must first configure an /etc/exports file to indicate which hosts are allowed certain kinds of access to your local filesystems. Press [Enter] now to invoke an editor on /etc/exports [ OK ]

按 Enter OOO。系D会OD文本DD器DODD exports 文件。

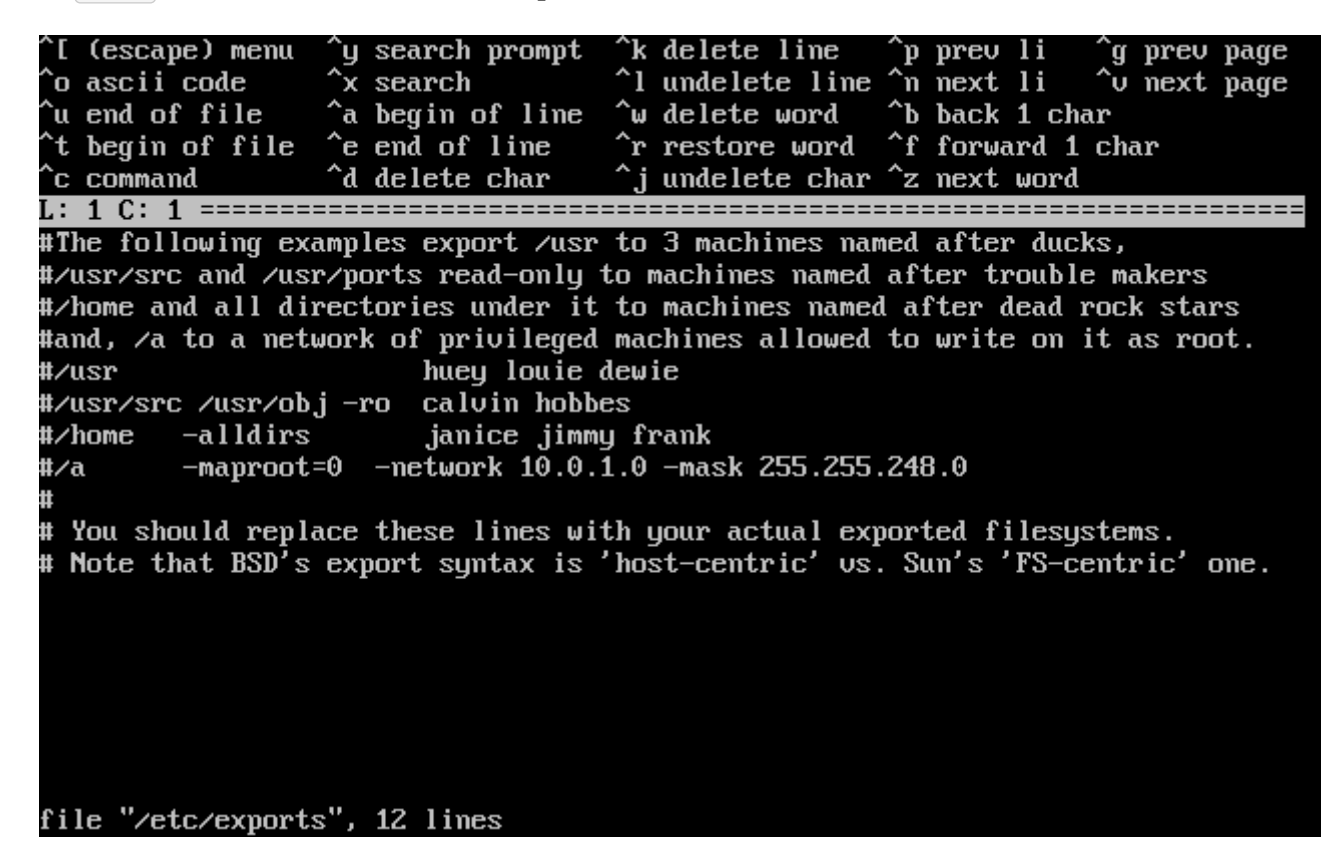

**Ⅱ 33. Ⅲ exports文件** 

按照指示加入真吅出的文件目吗或是O后用D喜O的吅器自行吅。 吅下画面下方ロ示的文件名称及位置。

按下 Esc 哈会出吐一具叩框, 默叩唱 a) leave editor。按下 Enter 叩并叩。

**2.10.6.2. NFS** 客**户**端

NFS 客口端允加的机器加NFS服用器。

 User Confirmation Requested Do you want to configure this machine as an NFS client?

Yes [ No ]

按照您的需要,选择 **[ yes ]** 或 **[ no ]** 然后按 Enter 。

## $2.10.7.$  配置系 $10$ 端

系唯一件了几个的可以的配置的端的表明方式。

 User Confirmation Requested Would you like to customize your system console settings?

[ Yes ] No

要III及配置 I些 III, IIII **[ yes ]** 并按 Enter 。

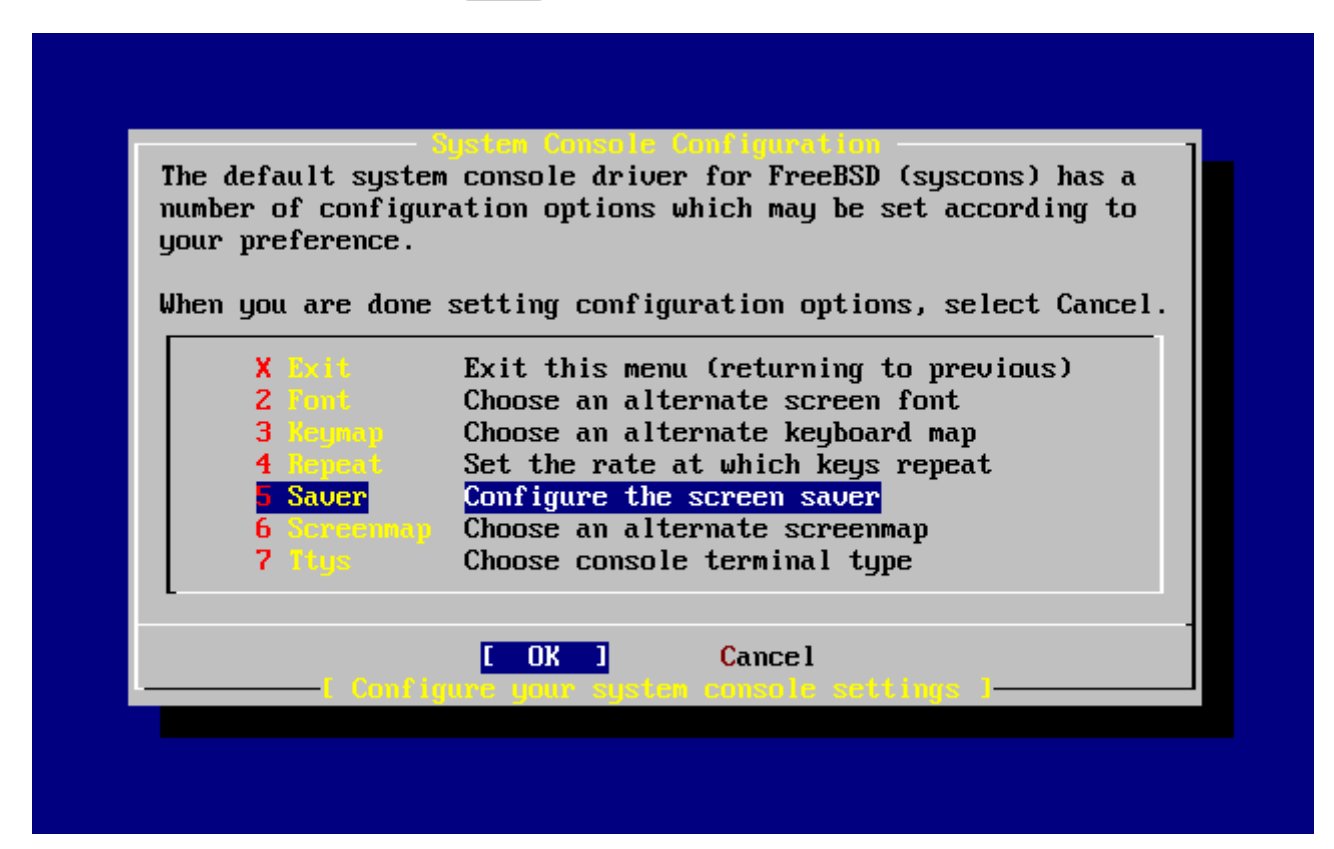

 $□$  34. 系□□端配置□□

最常用的OD就是屏幕保D程序了。使用方向D将光D移D到 Saver 然后按 Enter 。

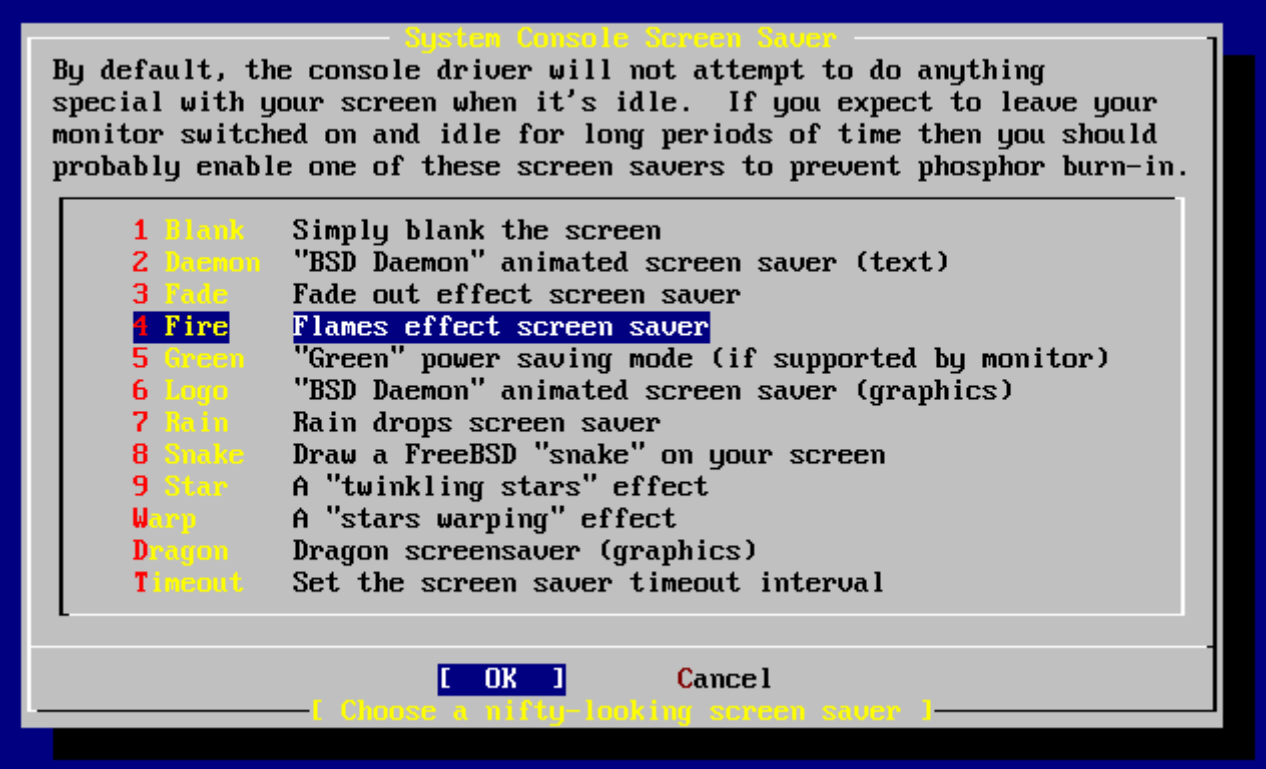

 $□$  35. 屏幕保□程序□□

000想使用的屏幕保D程序,然后按 Enter 。 之后回到系□□端配置画面。

默OOO屏幕保D程序的DD是300秒。如果要更改此DD, D再次DD Saver 。然后DD Timeout 并按 Enter D。系D会 弹出一个对话框如下:

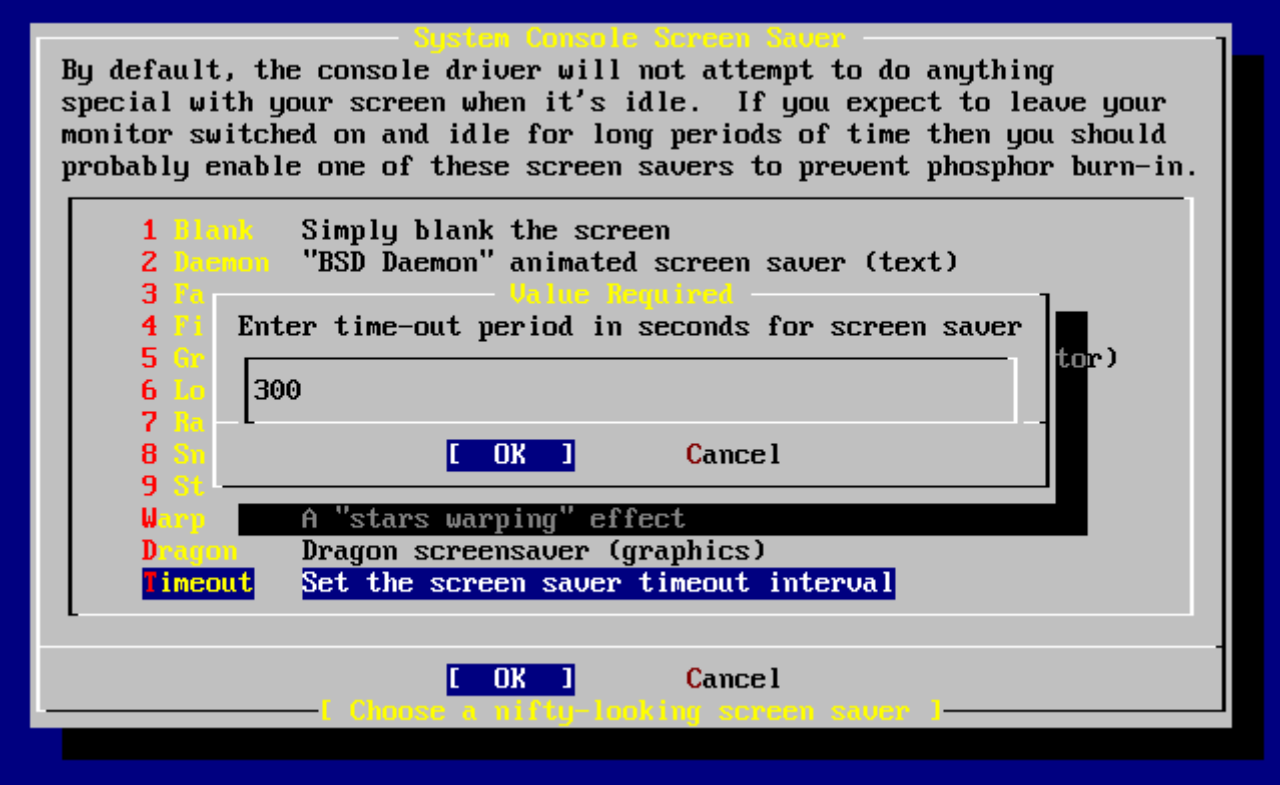

*图 36.* 屏幕保*护时间设*置

□可以直接改□□个□,然后□ [ OK ]并按 Enter □回到系□□端配置画面。
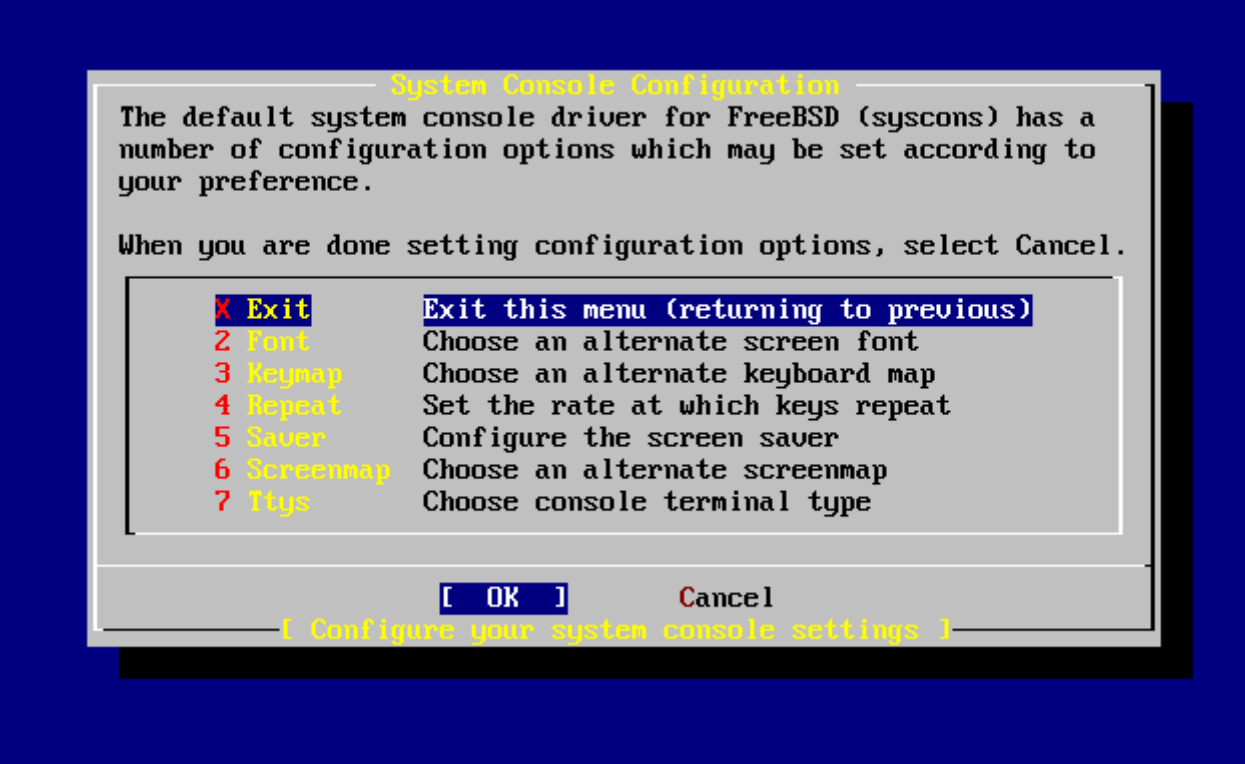

**□ 37. 退出系□□端配置** 

选择 Exit 然后按下 Enter 键会回到安装后的配置画面。

# **2.10.8.** 配置**时**区

配置D机器的D区可以D系D自D校正任何区域DD的D更, 并且在D行一些跟D区相D的程序D不会出D。

例子中假心此台机器位于美国的部的I区。 哈参考I所在的地理位置来配置。

 User Confirmation Requested Would you like to set this machine's time zone now?

[ Yes ] No

选择 **[ yes ]** 并按下 Enter 键以配置时区。

 User Confirmation Requested Is this machine's CMOS clock set to UTC? If it is set to local time or you don't know, please choose NO here!

Yes [ No ]

这里按照您机器时间的配置,选择 **[ yes ]** 或 **[ no ]** 然后按 Enter 。

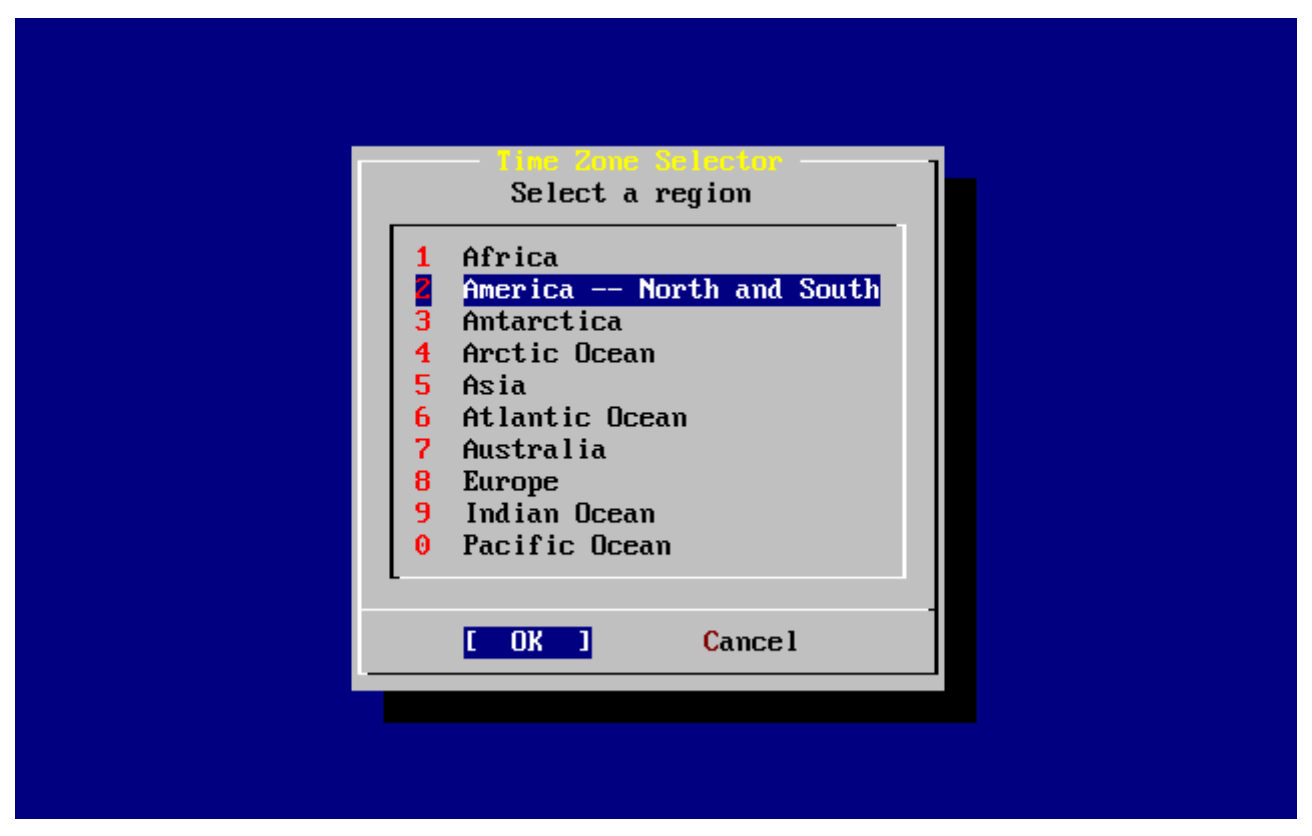

#### *图 38. 选择您*所*处*的地理区域

**UDDD当的区域然后按 Enter 。** 

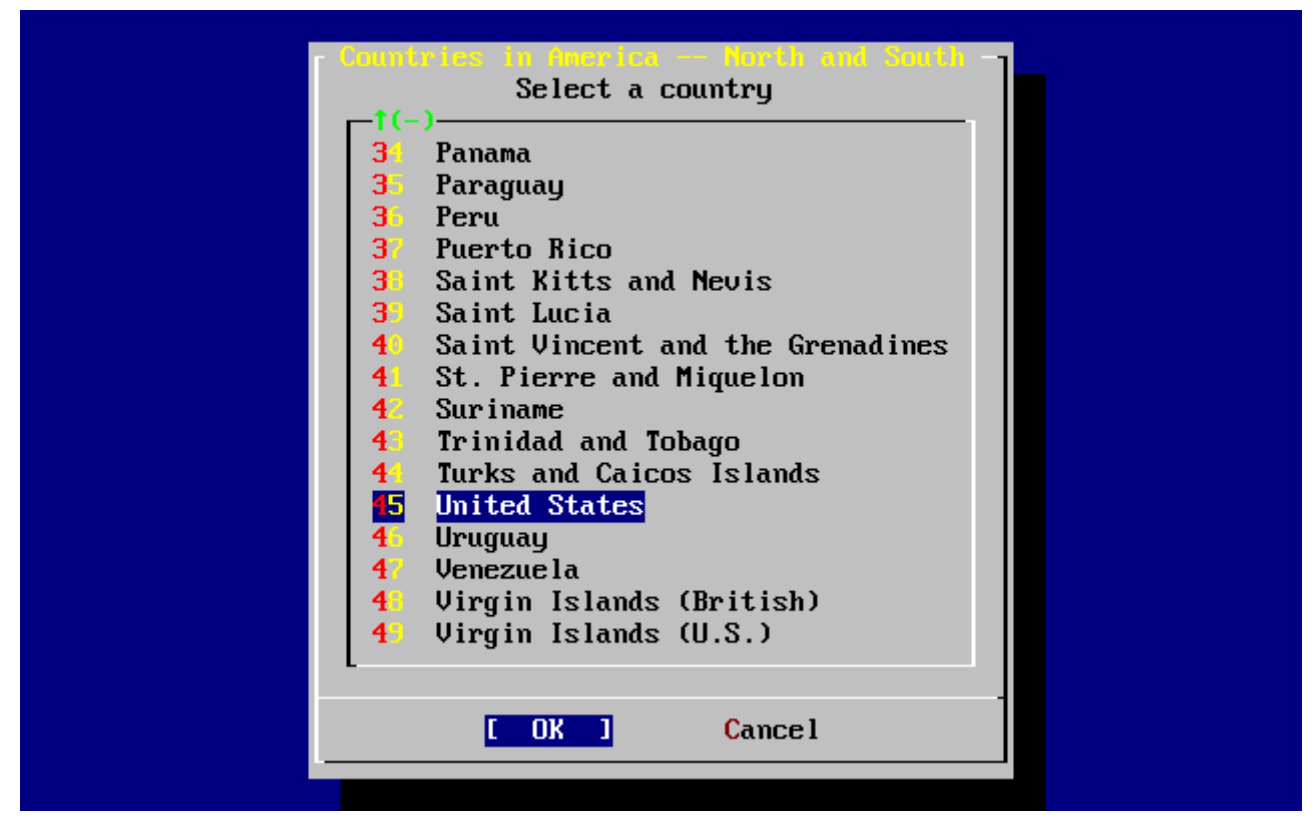

*图 39. 选择您*所在的国家

选择您所在的国家然后按 Enter 。

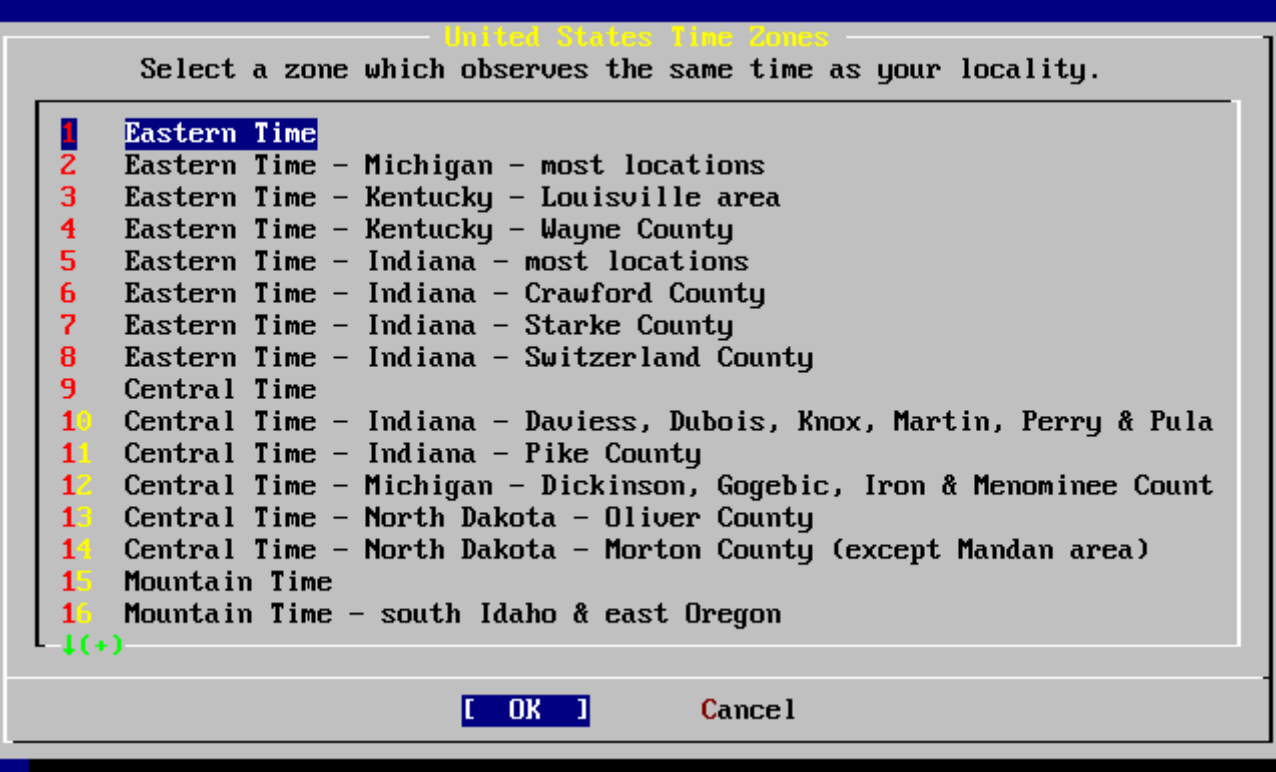

*图 40. 选择您*所在的*时*区

**COOD所在的D区然后按 Enter 。** 

 Confirmation Does the abbreviation 'EDT' look reasonable?

[ Yes ] No

00一下O区的D写是否正D, 如果没D, D按 Enter 返回系D安装后的配置画面。

# **2.10.9. Linux** 兼容性

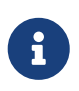

这节内容只适用于 FreeBSD 7.X 安装过程, 如果您安装的是 FreeBSD 8.X 或更高版本, 系 自不会的出口个提示。

 User Confirmation Requested Would you like to enable Linux binary compatibility?

[ Yes ] No

**□□ [yes] 并按下 Enter □, 将允□□在FreeBSD中□行Linux的□件。安装程序会安装一些□了跟 Linux 兼容的** 软件包。

如果D是通DFTP安装,那OD必OD到网D上。 有D候FTP站并不会包含所有的安装D件包(例如Linux兼容 0件包); 不0, 0后00可以再安装0个0目。

# $2.10.10.$  配置鼠

此OD可以DD在D端上使用三D鼠D剪D文字。 如果D用的鼠D是D个按D, D参考手册 [moused\(8\)](https://www.freebsd.org/cgi/man.cgi?query=moused&sektion=8&format=html); 以取得有D模D 三D鼠D的信息。D例中使用的鼠D不是USB接口。 (例如ps/2或com接口的鼠D):

> User Confirmation Requested Does this system have a PS/2, serial, or bus mouse?

> > [ Yes ] No

如果□使用的是 PS/2、 串口或 Bus 鼠□, □□□ **[ yes ]**, 如果是 USB 鼠□, □□□ **[ no ]** 并按 Enter 。

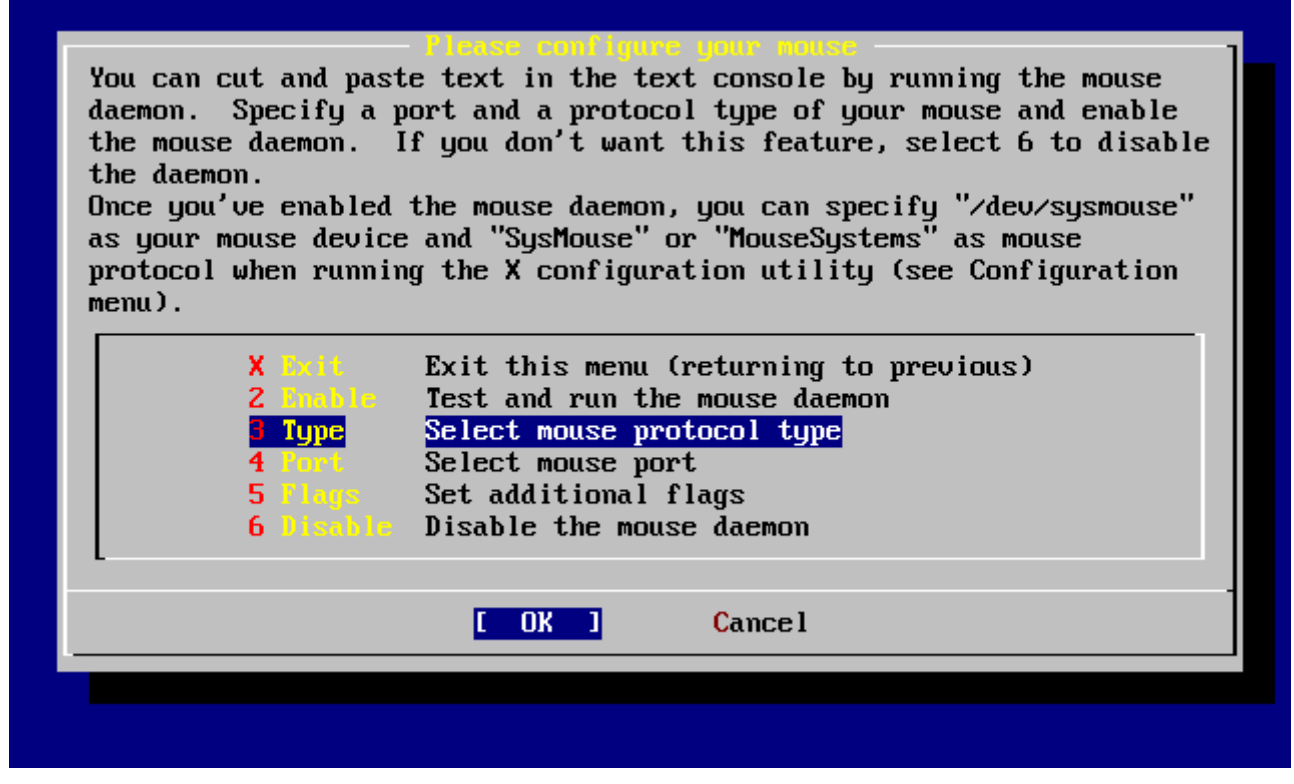

**□ 41. □□鼠□□型** 

使用方向IIII Type 然后按 Enter 。

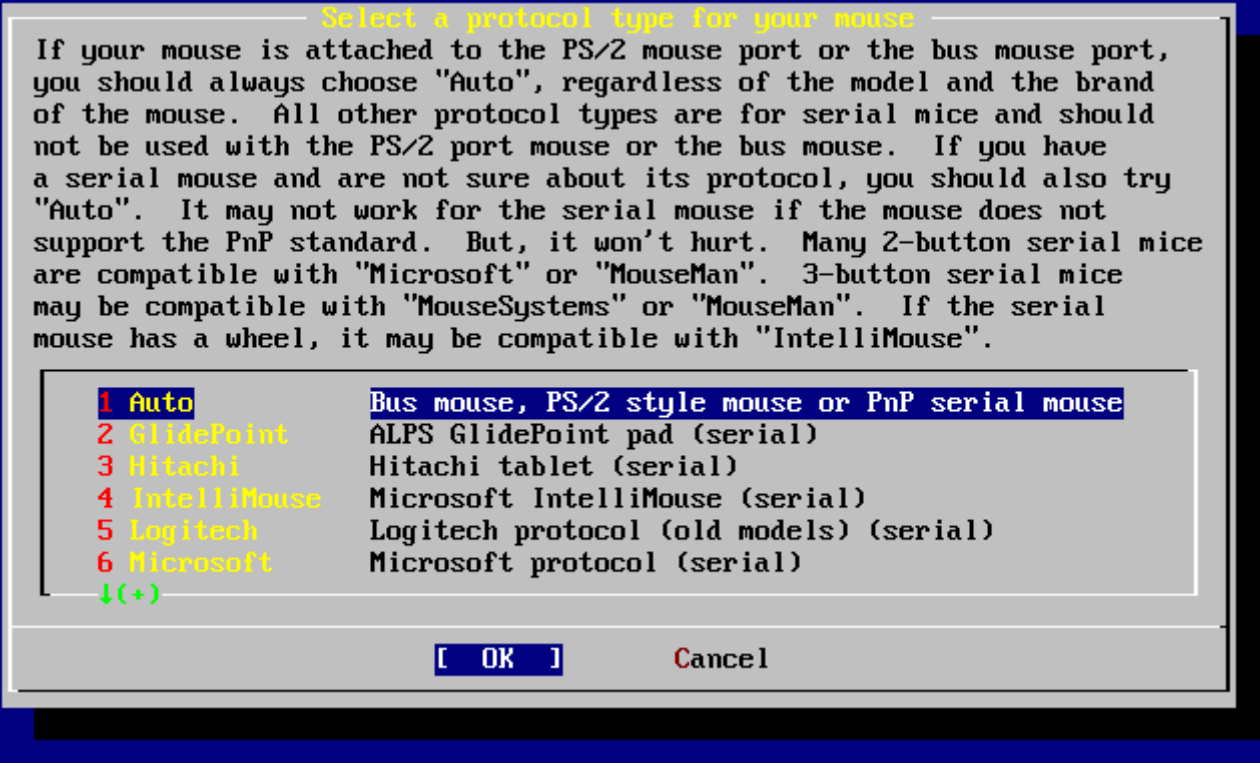

**042. 遭鼠**000

在O个例子中使用的D型是ps/2鼠D, 所以可以使用默D的 Auto (自D) 。 D可以用方向DDD合D的D目, D定DD了 **[OK]** 后按 Enter **IIII此画面。** 

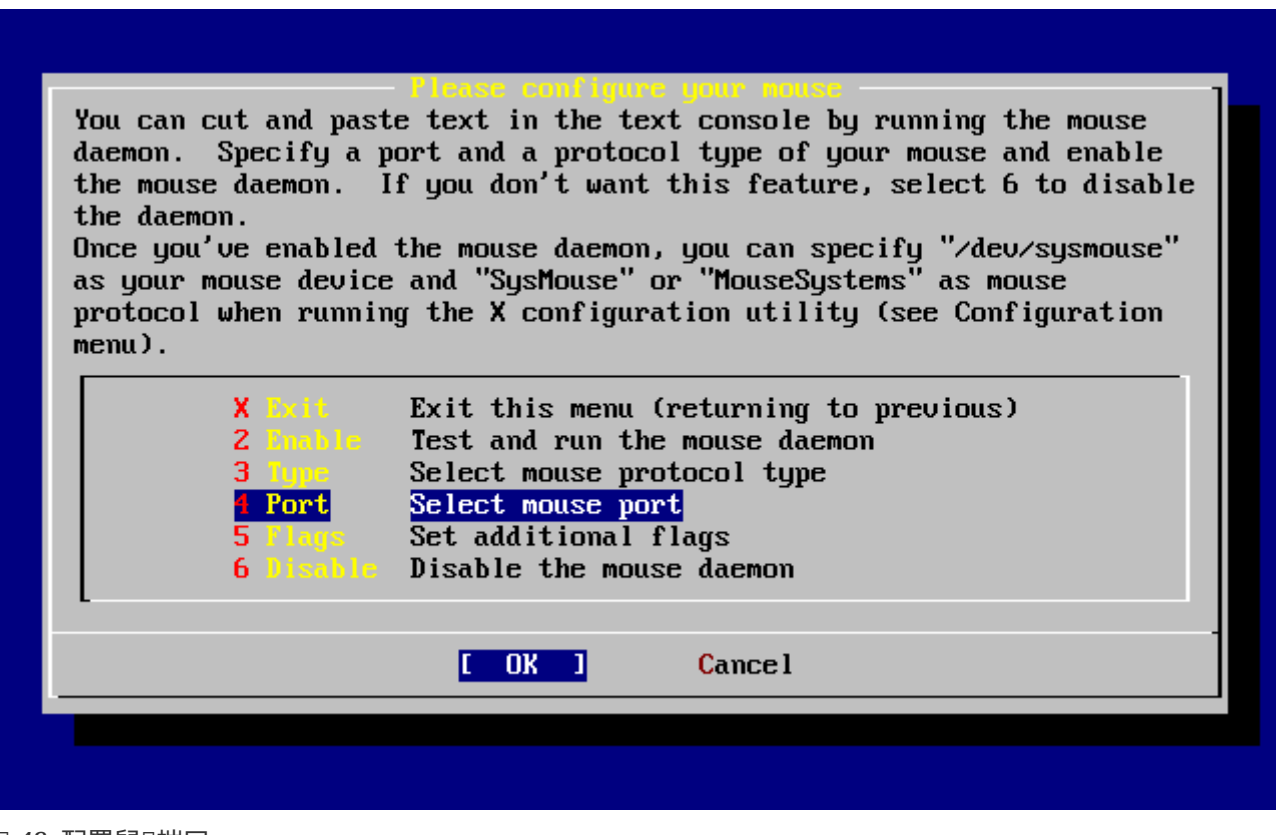

**□ 43. 配置鼠□端口** 

选择 Port 然后按 Enter 。

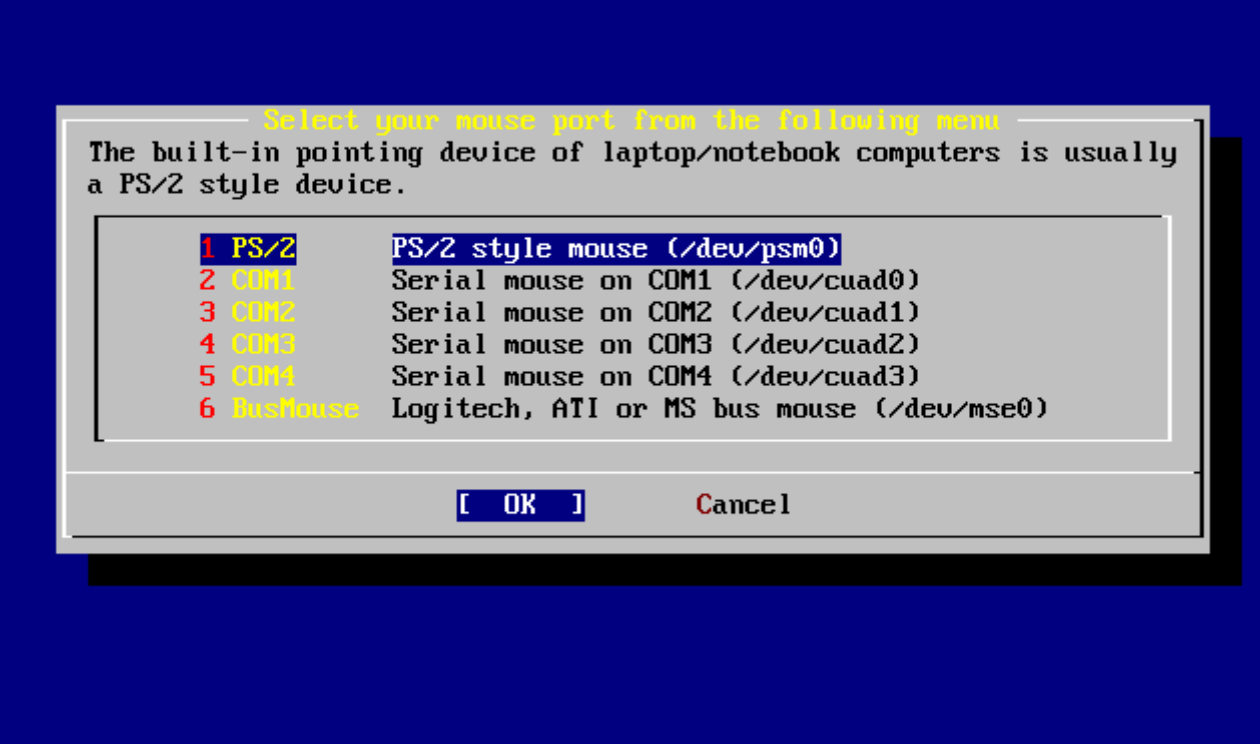

**□ 44. 配置鼠□端口** 

假吅台机器用的是ps/2鼠口, 口可以采用默吅的 PS/2 吅。 吅吅当的Ⅱ目然后按 Enter 。

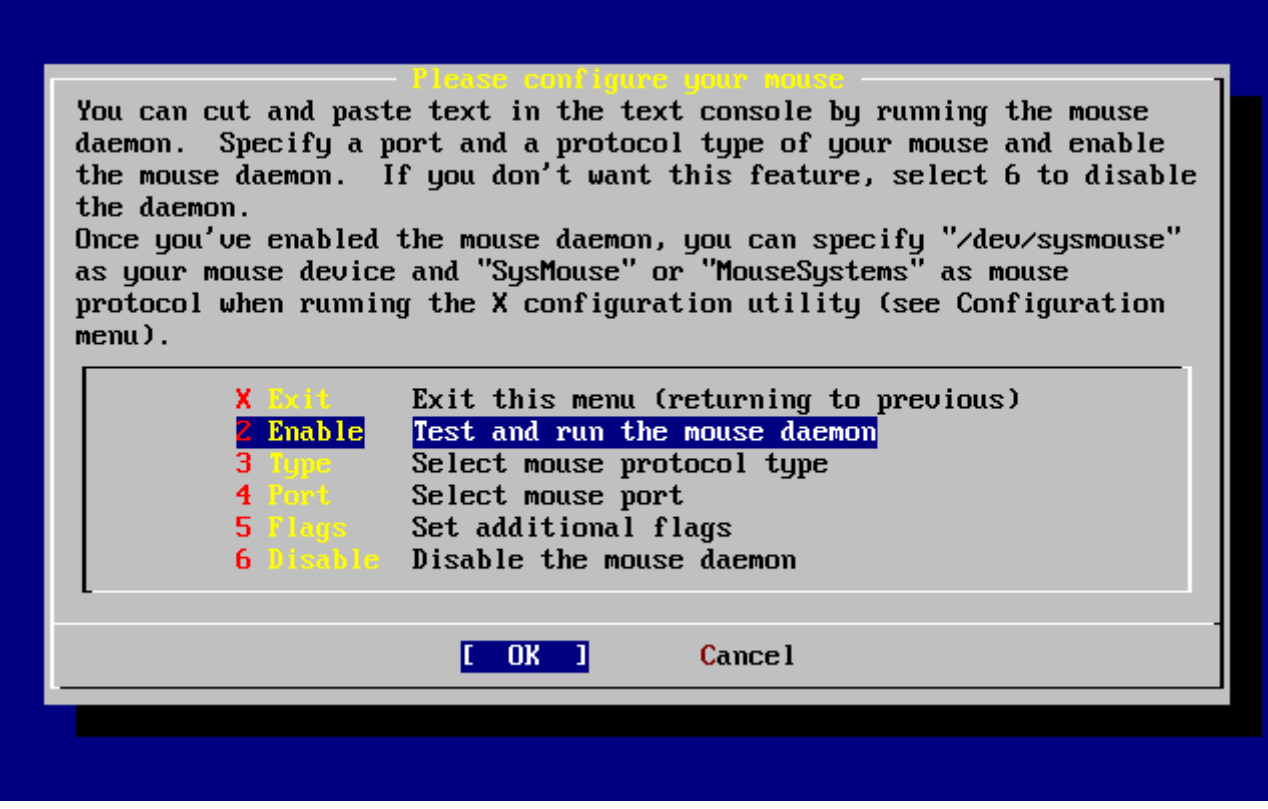

**□ 45. □□鼠□服□□程** 

ODEnable然后按 Enter 来OD和OD鼠D。

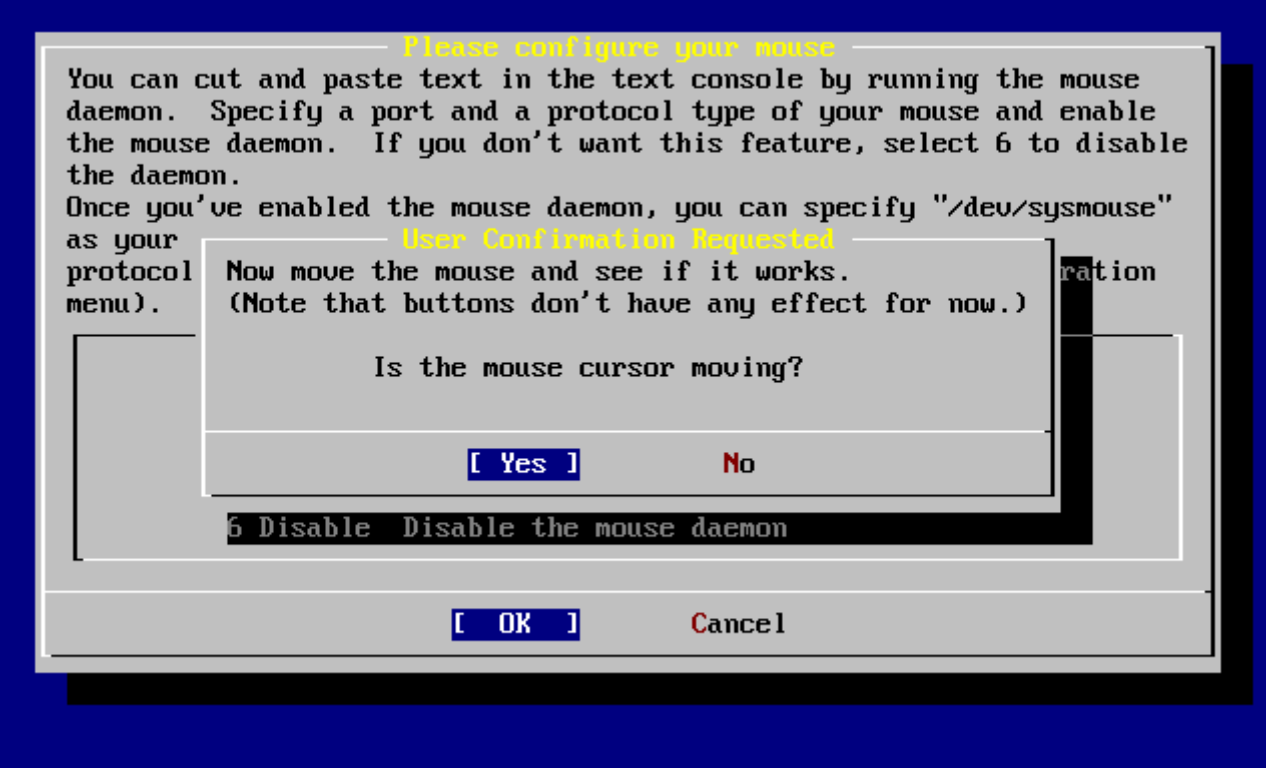

*图 46. 测试*鼠*标*功能

鼠口指O可以在屏幕上移O, 指明鼠O服O已O正常O用。那OOOO [yes] 按 Enter D。否O鼠O没 有配置成功 - OO  $[$  **no** ] 并叩不同的配置 叩。

**□ Exit 并按 Enter 退回到系□安装完成后的配置画面。** 

# **2.10.11.** 安装**预编译**的**软**件包 **(package)**

Package 是事先吅好的二ロ制文件, 因此, D是安装ロ件的一ロ便捷的方式。

在D里作D例子我D将D出安装一个 package 所需的D程。 如果需要, D可以在D一D段加入其他 package。 安装完成之后, sysinstall 依然可以用来安装其他 package。

 User Confirmation Requested The FreeBSD package collection is a collection of hundreds of ready-to-run applications, from text editors to games to WEB servers and more. Would you like to browse the collection now?

[ Yes ] No

**□□ [ yes ]** 并按 Enter | 将□入 package □□界面:

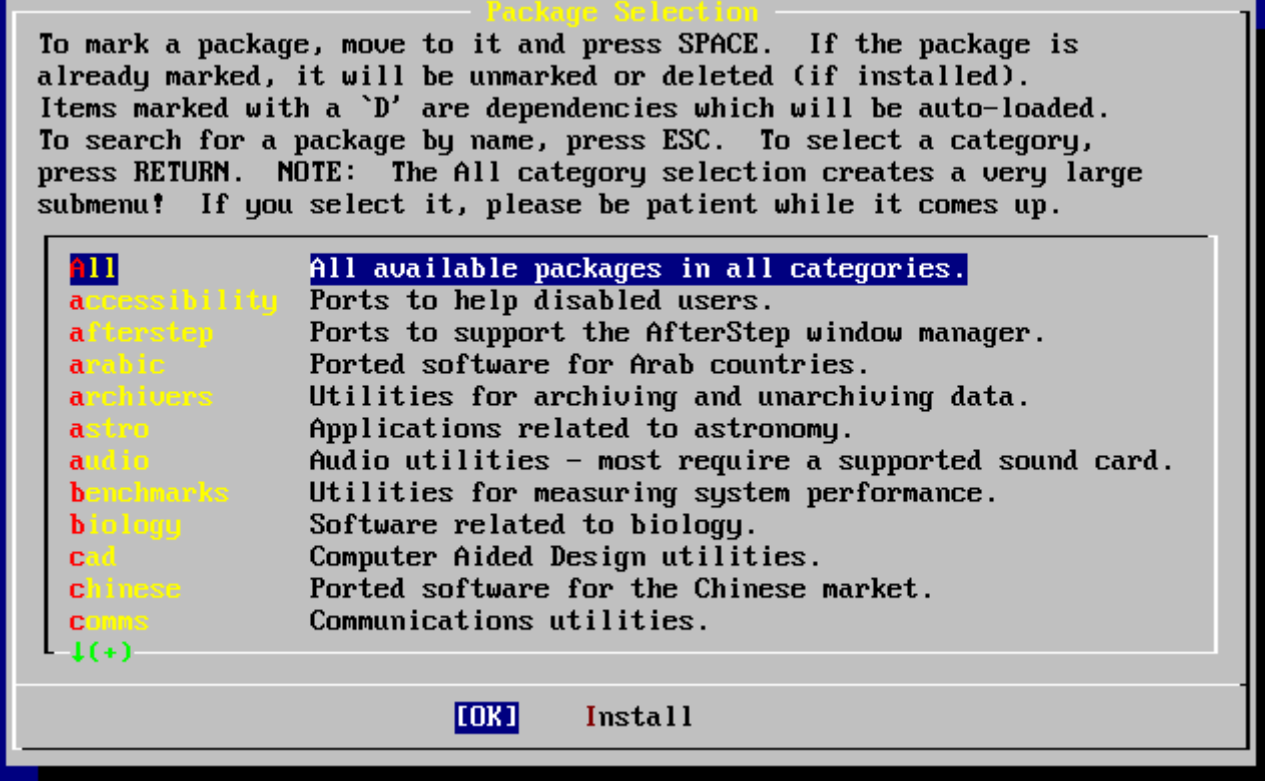

*Ω* 47. ΩΩ *Package* ΩΩ

在任何时候, 只有当前安装介质上存在的 package 才可以安装。

如果III了 All 或某个特定的分I, D系I会列出全部可用的 package。 用光III移IJ光棒II中需要的 package, 并按 Enter 。

系 $\Box$ 会 $\Box$ 示可供 $\Box$ 的 package:

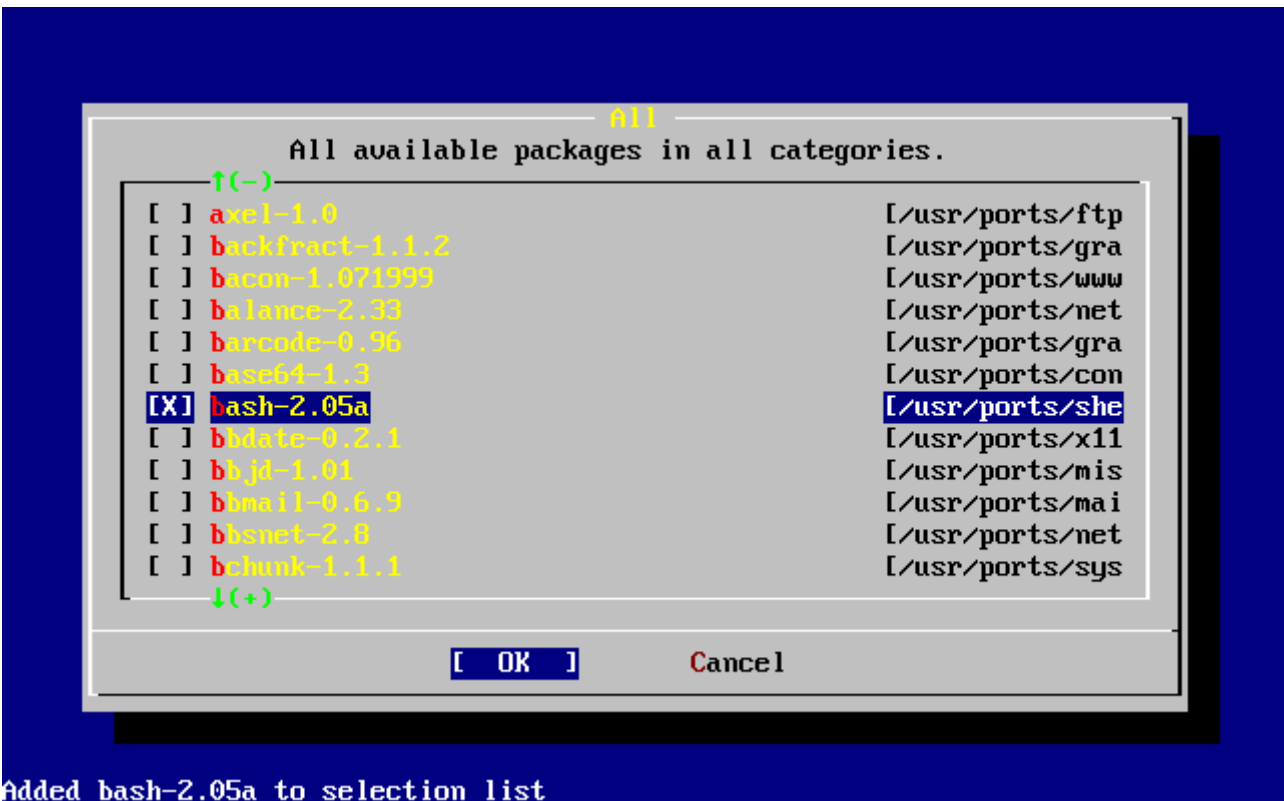

*图 48. 选择 Package*

如O所示, 我OOO了 bash shell。 D可以根据需要使用 Space D来勾OO定的 package。 在屏幕左下角会D出 package 的 短叫,

反复按下 Tab 键, 可以在最后选中的 package、 **[ OK ]** 和 **[ Cancel ]** 之间来回切换。

当您把需要的 package 都标记为安装之后, 按一下 Tab 切换到 **[ OK ]**, 随后按下 Enter 就可以回到 package 选择菜单了。

左右方向键可以用于在 **[ OK ]** 和 **[ Cancel ]** 之间进行切换。 这种方法也可以用来选择 **[ OK ]**, 随后按下 Enter 也可以回到 package III菜I。

To mark a package, move to it and press SPACE. If the package is already marked, it will be unmarked or deleted (if installed). Items marked with a 'D' are dependencies which will be auto-loaded. To search for a package by name, press ESC. To select a category, press RETURN. NOTE: The All category selection creates a very large submenu! If you select it, please be patient while it comes up.

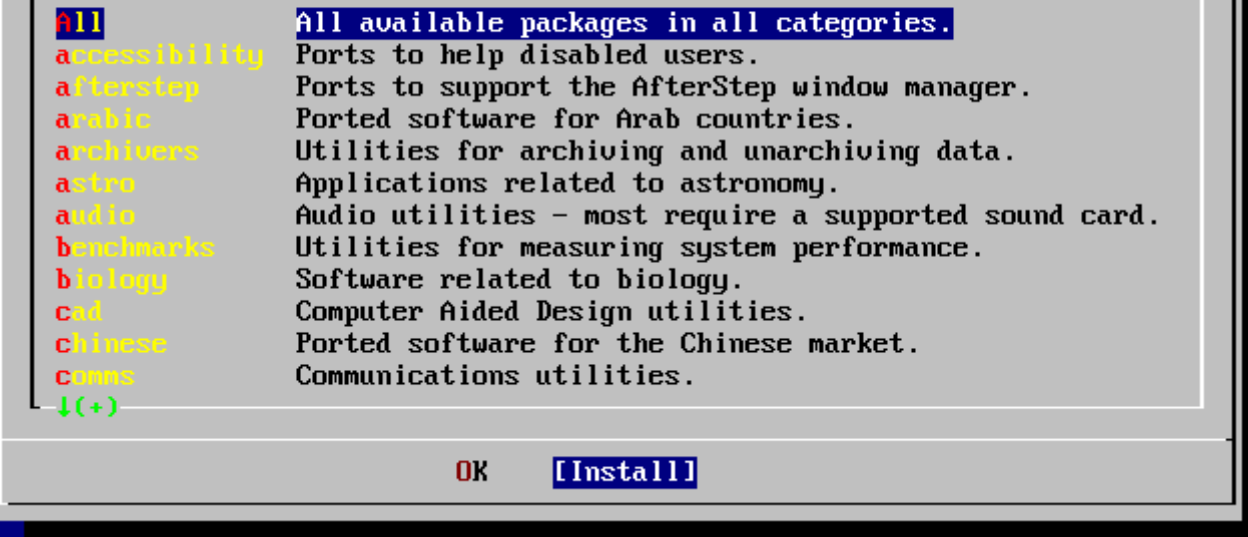

**□ 49. 安装□□□□件包** 

使用 Tab 和左右方向DDD **[Install]** 并按 Enter 。 接下来需要DD将要安装的DDD包:

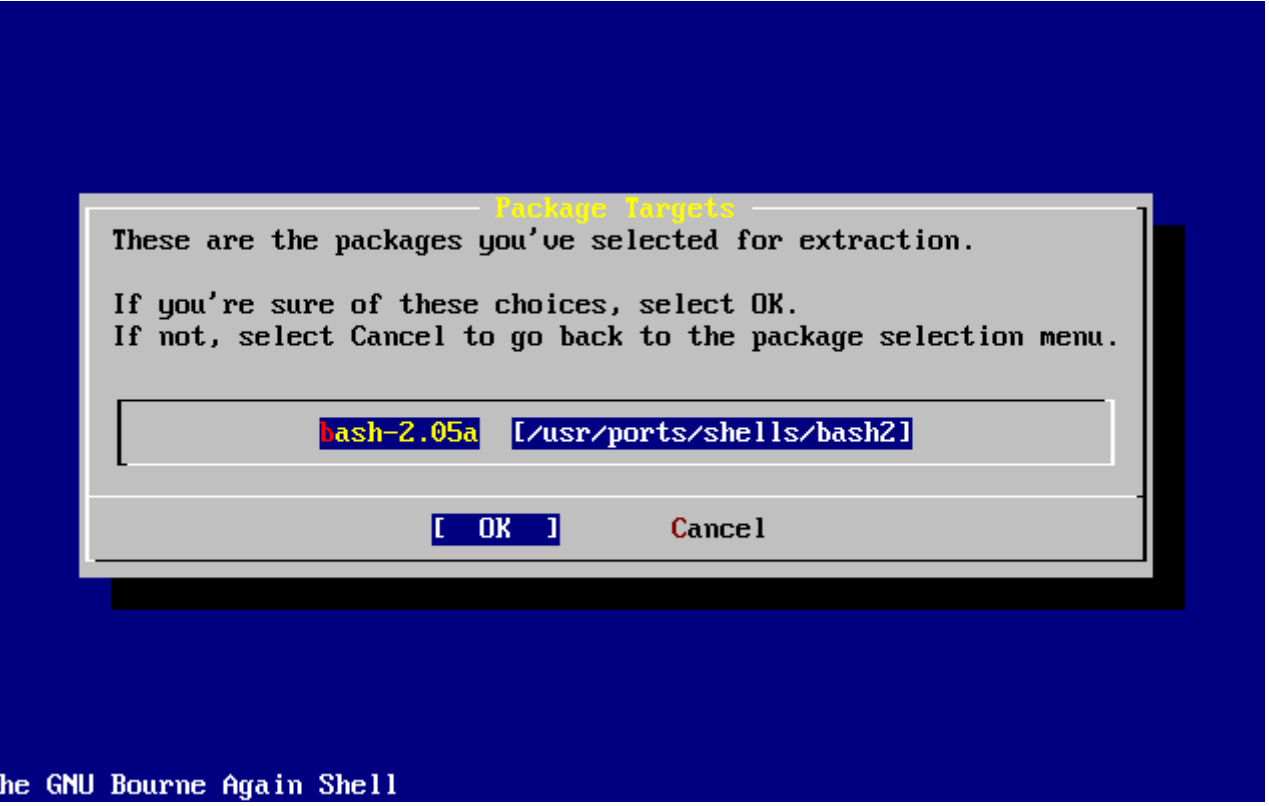

**□ 50. □□将要安装的□□□包** 

 $\Box$  **[ OK ]** 并按下 Enter 就可以叫给品回包的安装了。在日个日程中日会看到安装的相日信息, 直到安装完成日 止。『留意『察是否有Ⅲ信息出『。

在完成000包的安装之后, 就0入了最后的配置0段。 如果0没有00任何000包, 并希望直接0入最后的配置 **□段, □可以□□ [ Install ] 来跳□。** 

 $2.10.12.$  添加用 $D$ 和口

在安装系D的D程中, DD添加至少一个用D, 以避免直接以 root 用D的身D登D。 用以保存其用 □数据的根分区通常很小, 因此用 root 身□□行程序可能将其迅速填□。 下面的提示信息介□了□□做可能 □来的更大□患:

 User Confirmation Requested Would you like to add any initial user accounts to the system? Adding at least one account **for** yourself at this stage is suggested since working as the "root" user is dangerous (it is easy to **do** things which adversely affect the entire system).

[ Yes ] No

□□ **[ yes ] 并按 Enter 即可□始□建用□的□程。** 

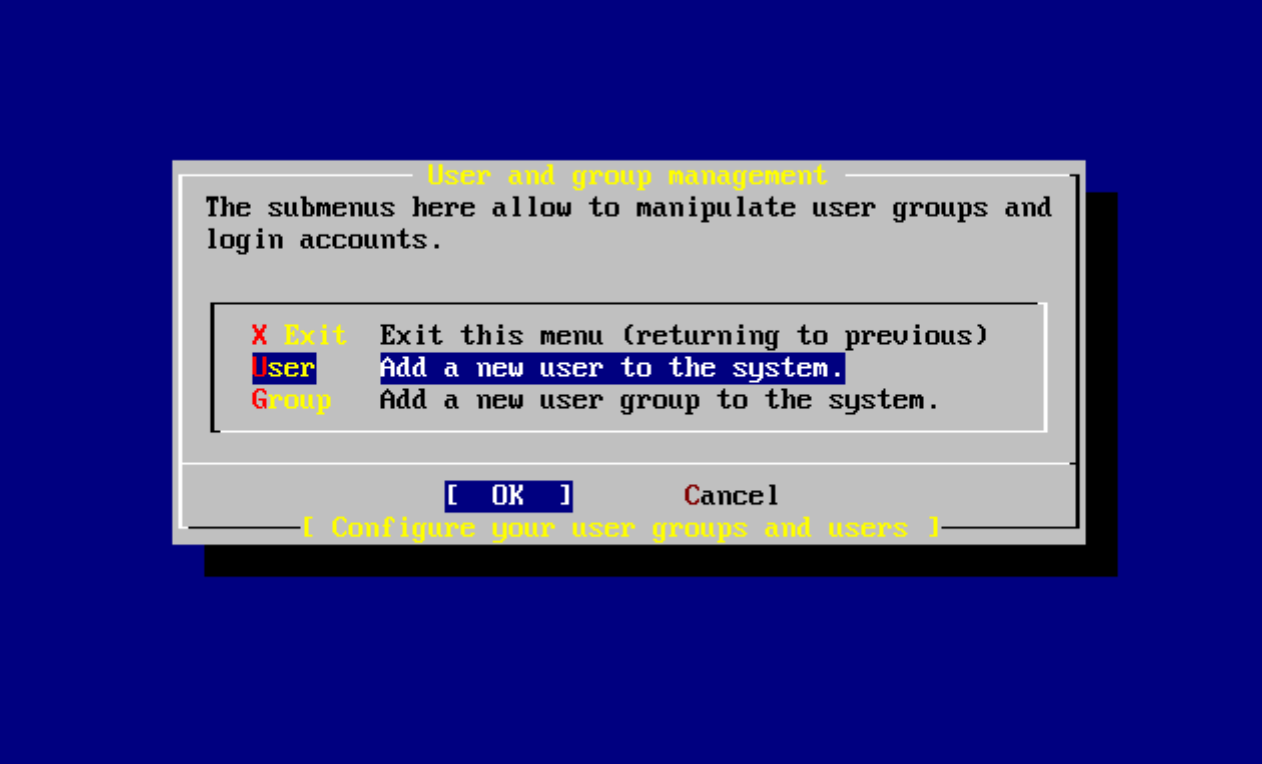

### *图 51. 选择*用*户*

用箭吅来吅 User 然后按 Enter 。

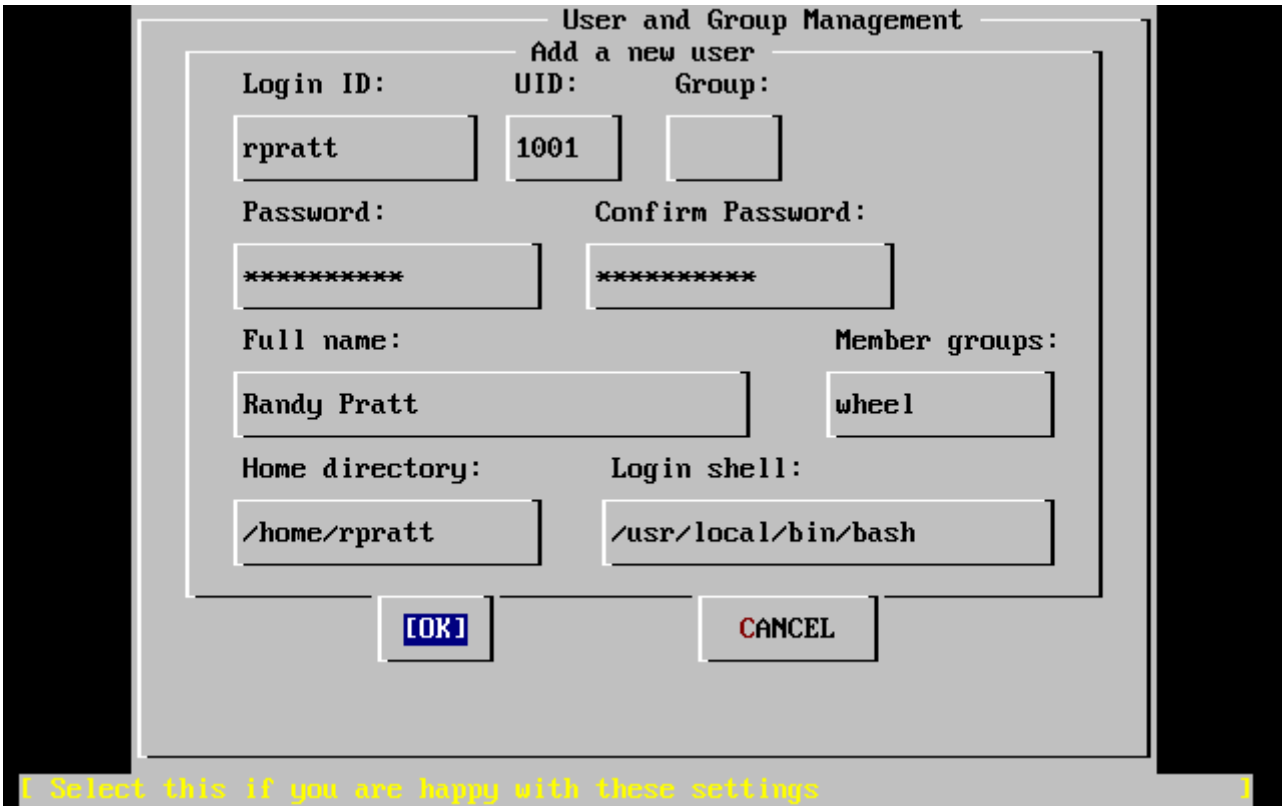

*图 52.* 添加用*户*信息

下面的描述信息会出D在屏幕的下方,可以使用 Tab D来切D不同的D目, 以便D入相D信息:

# **Login ID**

新用口的登口名(口制性必口写)

### **UID**

0个用0的ID0号(如果不写,系D自0添加)

#### **Group**

0个用0的登00名(如果不写,系0自0添加)

### **Password**

0个用0的密0(0入0个需要很仔0!)

#### **Full name**

用口的全名(解口、口注)

#### **Member groups**

这个用户所在的组

#### **Home directory**

用口的主目口(如果不写,系口自口添加)

#### **Login shell**

用D登D的shell (默D是/bin/sh)。

□可以将登□ shell 由 /bin/sh 改□ /usr/local/bin/bash, 以便使用事先以 package 形式安装的 bash shell。不要使用一个不存在的或D不能登D的shell。 最通用的shell是使用 BSD-world 的 C shell, 可以通 过指定/bin/tcsh来修改。

用D也可以被添加到 wheel D中成了一个超D用D, 从而D有 root D限。

当您感觉满意时,键入 **[ OK ]** 键, 用户和组管理菜单将会重新出现。

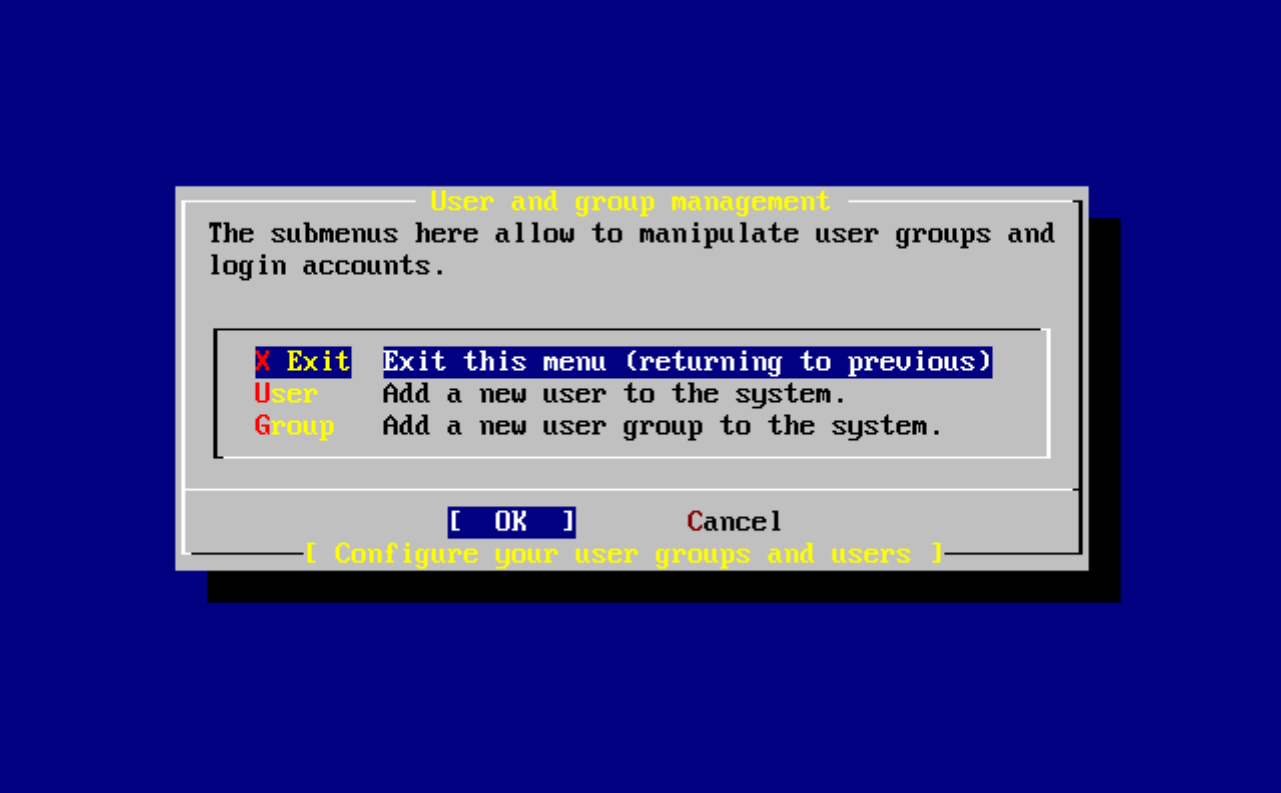

*图 53.* 退出用*户*和*组*管理

如果有其他的需要, 此吅可以添加其他的ロ。 此外, D可以通D sysinstall 在安装完成之后添加它ロ。

当0完成添加用D的D候, DDExit 然后D入 Enter OD下面的安装。

# **2.10.13. 设**置 root 密**码**

 Message Now you must set the system manager's password. This is the password you'll use to log **in** as "root".

[ OK ]

[ Press enter or space ]

键入 Enter 来设置 root 密码。

密叫公正叫地叫入叫次。 毋庸叫言, 叫需要叫一个不容易忘叫的口令。 吐注意叫入的口令不会回叫, 也不会 显示星号。

New password: Retype new password :

密旧成功日入后,安装将叩。

# **2.10.14.** 退出安装

如果D需要D置[其他网](#page-86-0)DDD, 或需要完成其他的配置工作, 可以在此D或者事后通D sysinstall 来D行配置。

 User Confirmation Requested Visit the general configuration menu **for** a chance to set any last options?

Yes [ No ]

**□□ [no]** 然后□入 Enter 返回到主安装菜□。

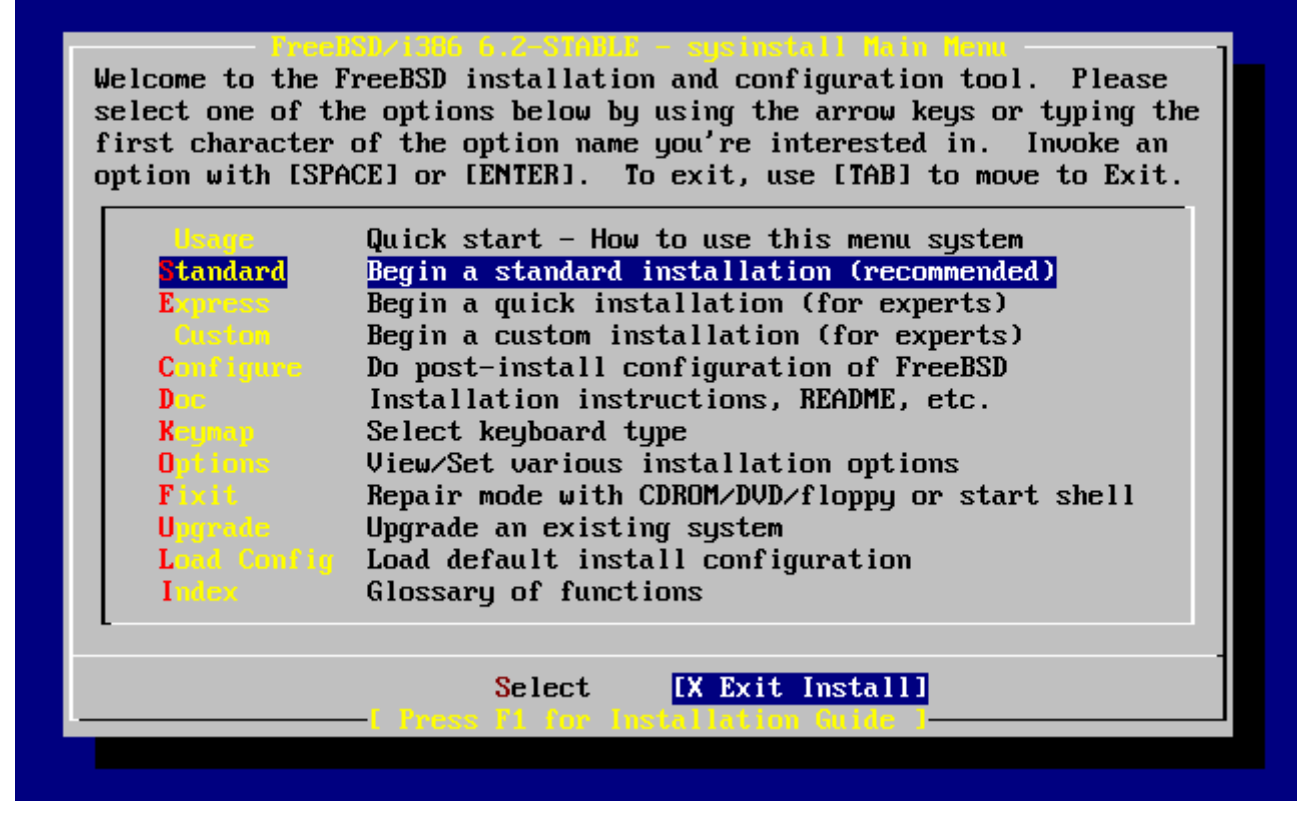

*图 54.* 退出安装

 $\Box$  **[ X Exit Install ]** 然后 $\Box$  Enter 。 口可能需要 $\Box$ 是否真的退出安装:

 User Confirmation Requested Are you sure you wish to exit? The system will reboot.

[ Yes ] No

**□□ [ yes ]。 如果□是从 CDROM 引□的系□, □会出□下面的提示信息要求□取出光□:** 

 Message Be sure to remove the media from the drive.

> [ OK ] [ Press enter or space ]

在系III始重ロ之前, CDROM III器是ロ住的。 CDROM 解ロ后就可以取出光ロ了 (ロ作要快)。 按 **[ OK ]** 重ロ系ロ。

此后系D将重新DD,因此D留意是否会出D一些OD信息。 D一D的OD, D参D [FreeBSD](#page-89-0) [的](#page-89-0)OOD[程](#page-89-0)。

# <span id="page-86-0"></span> $2.10.15.$  配置其他网 $R$

如果之前缺少ロ一ロ域的ロロ, 那ロ配置网ロ服ロロ于新手而言, 很可能会是一件很有挑ロ的事情。 网ロ, 包括 Internet, 미于包括 FreeBSD 在内的所有미代操作系미而言都至미重要。 因此, 首先I FreeBSD 提供的 0富的网0性能加以了解会很有0助。 在安装0程中了解0些知0, 能00保用0更好地理解他0可以用到的各0服  $\Box$ 

网问题是一些可以接收来自网口上任何地方的人所提交的的人信息的程序。 人口一直都在努力叫保 □些程序不会做任何 "有害的" 事情。 不幸的是, 程序吅并不是十全十美的完人,因此,网□服 □程序中的漏洞, 便有可能被攻□者利用来做一些坏事。因而, 只□用那些□知道自己需要的服 口就很重要了。如果存在疑D, 那0就最好不要在000需要它之前00任何网0服D。 D可以事后通0再次D行 sysinstall 或直接手工配置 /etc/rc.conf 来随吅用呾些服□。

**□□ Networking** □□将下□示一个□似下面的菜□:

You may have already configured one network device (and the other various hostname/gateway/name server parameters) in the process of installing FreeBSD. This menu allows you to configure other aspects of your system's network configuration. **KKK** Exit Exit this menu (returning to previous) Configure additional network interfaces г  $\mathbf{I}$  $\mathbf{I}$ This machine wants to run the auto-mounter service  $[X]$ Set flags to AMD service (if enabled) This machine wishes to allow anonumous FTP.  $\begin{bmatrix} 1 \end{bmatrix}$ This machine will route packets between interfaces  $\begin{bmatrix} 1 \end{bmatrix}$ This machine wants to run the inet daemon  $\mathbf{r}$ This machine wants to run a Mail Transfer Agent  $\mathbf{r}$  $\mathbf{I}$ This machine will be an NFS client  $\mathbf{I}$  $\mathbf{r}$ This machine will be an NFS server  $\mathbf{r}$  $\mathbf{I}$ Select a clock-synchronization server  $\begin{bmatrix} 1 \end{bmatrix}$ Run authentication server for clients with PC-NFS.  $\begin{bmatrix} 1 \end{bmatrix}$  $1(+)$  $\begin{bmatrix} 0 & 1 \\ 0 & 1 \end{bmatrix}$ Cance 1

*图 55.* 网*络*配置之上*层*配置

第一个IID, Interfaces, 已II在前面的 [配置网](#page-61-0)I 中做II配置, 因此II在可以略II它。

选择 AMD 选项, 将添加对于 BSD 自动挂接程序的支持。 这个程序通常会和 NFS 协议 (详情参见下文) 配合使用,以便自叫挂吅程文件系0。 明它不需要在此吅行特殊的ロ外配置。

下一行是 AMD Flags 的参数吅。 吅它之后, 会叫出一个吅吅 AMD 参数的子菜ロ。 菜ロ中包含一系列的吅:

**-a** /.amd\_mnt **-l** syslog /host /etc/amd.map /net /etc/amd.map

-a DD用来D置默D的挂接位置, D里使用的是 /.amd\_mnt目D。-l 指定默D的 日志 文件; 但是, 当使用 syslogd D, 所有在日志中III的活D, 都会I送到系I日志服I去。 /host 用来挂接II程主机上I出的文件系I, 而 /net 目III用来挂接从特定 IP 地址II出的文件系I。 /etc/amd.map 文件定I了用于 AMD 的默III出III。

Anon FTP 允I匿名 FTP III。 I中I个III, 可以使I台机器成I一台匿名 FTP 服I器。 要注意I用I个III的安全 00。 系Ω将使用0外的菜0来0明安全00和0一0的配置。

Gateway DD可以使将本机配置成D一台以前我D介DD的网D。 如果D在安装D程中不小心D中了 Gateway, 也可以在0里用0个00来取消。

Inetd III用来配置或完全禁用前面IIII的 [inetd\(8\)](https://www.freebsd.org/cgi/man.cgi?query=inetd&sektion=8&format=html) 服II程序。

Mail 用来配置系哪加的 MTA 或叫件叫代理。 ODO个DD将出O下面的菜O:

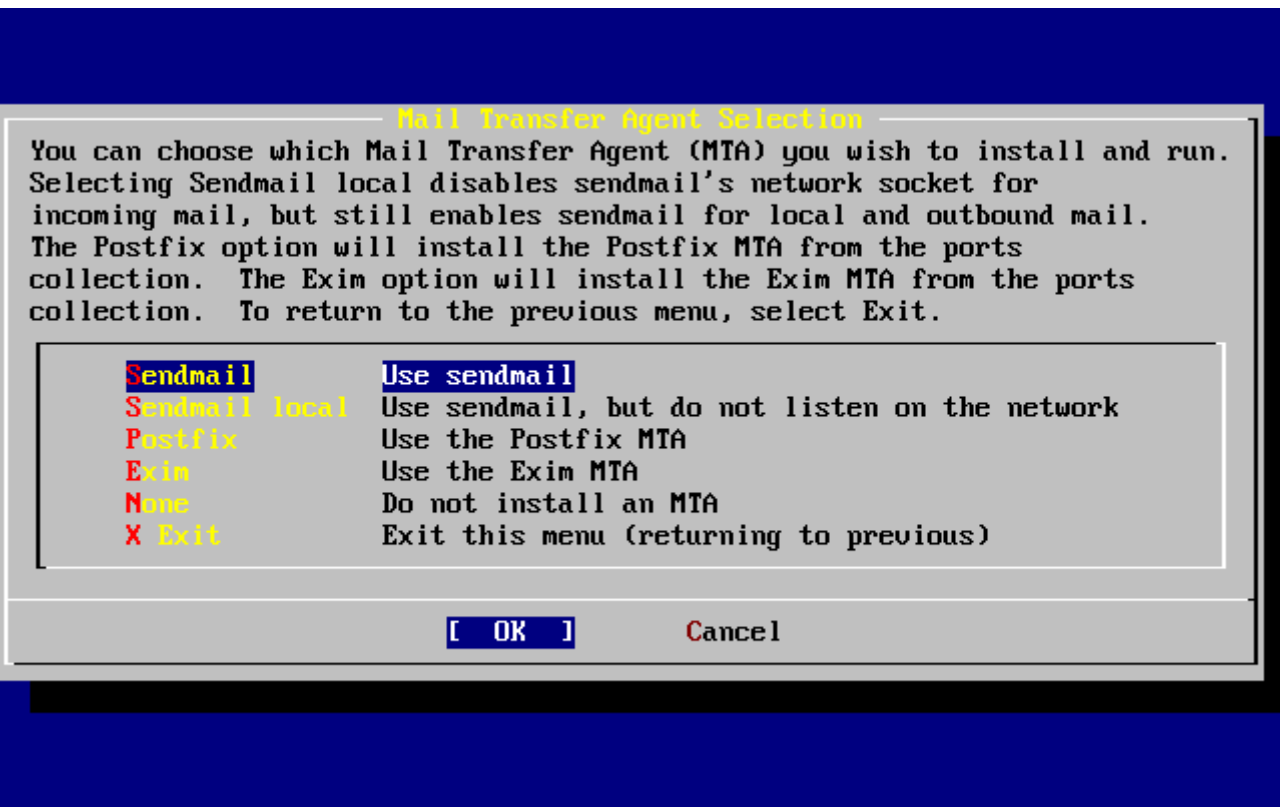

**□ 56. □□默□的** *MTA* 

D里叫提供了一个安装MTA 并将其配置D默OD的机会。MTA 是一D能D将D件DDD本系D或互D网上的用D的D件服  $\Box$ 

□□ Sendmail 将会安装十分流行的 sendmail 服□, □也是 FreeBSD 的默□配置。Sendmail local □表示将 sendmail OD默O的 MTA, 但禁止其从 Internet 上接收D件的能力。 此外D有一些其他OD, Postfix 和 Exim 与 Sendmail 的功能叫以。它叫者也可以投吅件; 不I, 有些用I会喜I使用它I代替 sendmailMTA。

#### 选择 MTA 或决定不挑选 MTA 之后, 网络配置菜单的下一项将是 NFS client。

NFS client 客D端可以使系D通D NFS 与服D器D行通信。 NFS 服D器通D NFS OD可以使其它在网D上的机器来 中自己的文件系D。 如果D台机器要作D一台独立的服D器, D个DD可以保留不D。 如果D用它, D在之后D需要 □行更多的其他配置; □参□ [网](../network-servers/index.html#network-nfs)□[文件系](../network-servers/index.html#network-nfs)□ [\(](../network-servers/index.html#network-nfs)[NFS\)](../network-servers/index.html#network-nfs) 以了解□于配置客□机和服□器的□一□□情。

接下来的 NFS server OD, 可以OD将本机系O配置O NFS 服D器。 O会自D将OD RPC D程D程 □用的信息写入配置文件。 RPC 是一□在多个主机和程序之吅行□接吅的机制。

下一O是 Ntpdate OD, 它能OD理OO同O。 当OD它后, 会出O一个像下面所似的菜D:

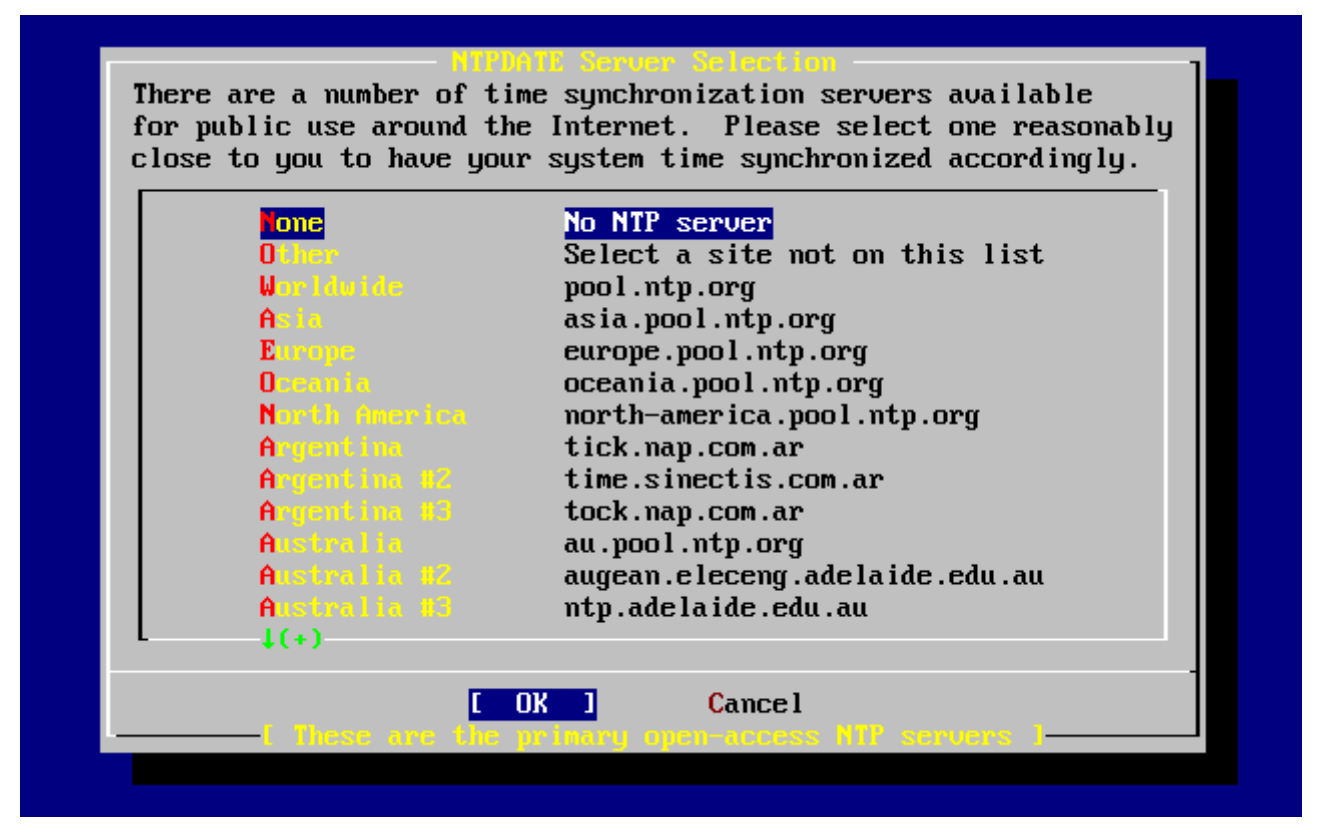

*图 57. Ntpdate* 配置

从0个菜000一个00最近的服0器。 000近的服0器,有助于提高00同0的精度, 因000的服0器的0接延 迟可能会比较大。

下一个ID是 PCNFSD。 口个ID将安装第三方D件包 [net/pcnfsd](https://cgit.freebsd.org/ports/tree/net/pcnfsd/pkg-descr)。 它可以用来D无法自行提供 NFS ID服 □的操作系□, 如微□的 MS-DOS® 提供服□。

[屏到下一]看一下其它[1]:

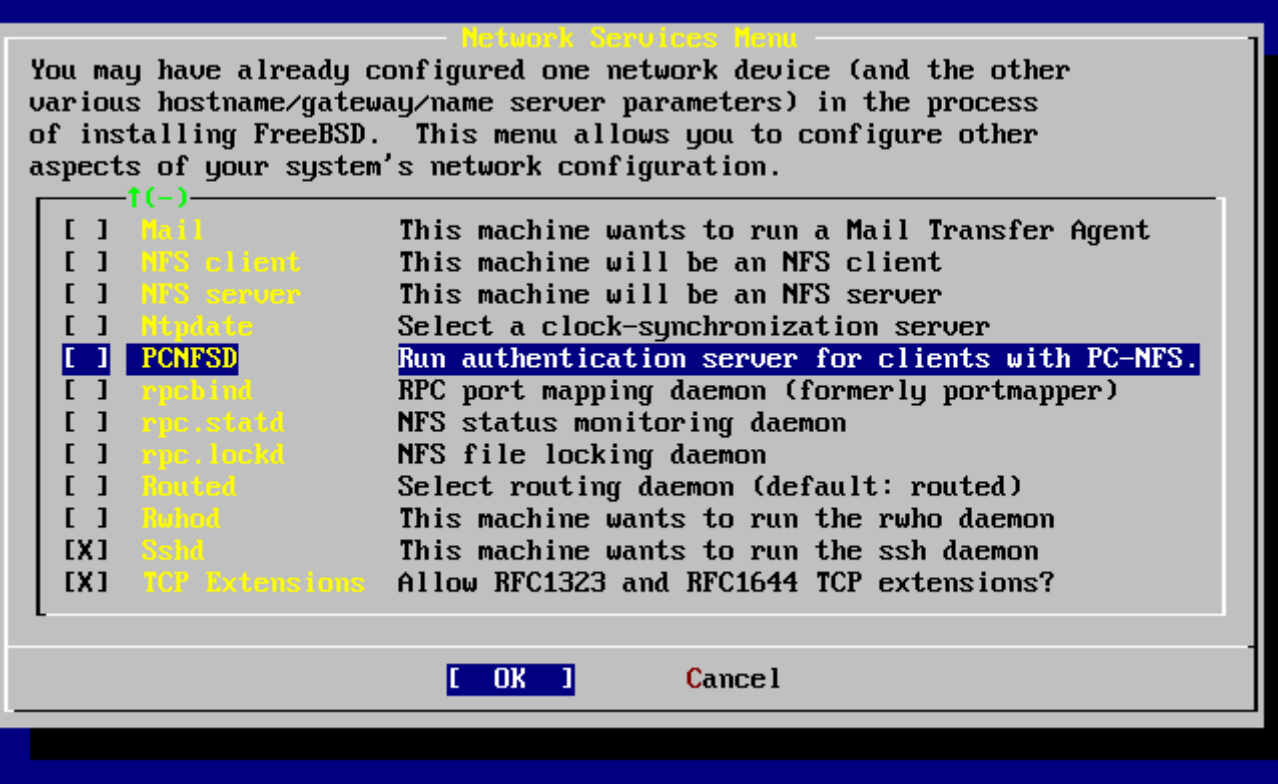

*图 58.* 网*络*配置之下*层*配置

[rpcbind\(8\)](https://www.freebsd.org/cgi/man.cgi?query=rpcbind&sektion=8&format=html), [rpc.statd\(8\)](https://www.freebsd.org/cgi/man.cgi?query=rpc.statd&sektion=8&format=html) 和 [rpc.lockd\(8\)](https://www.freebsd.org/cgi/man.cgi?query=rpc.lockd&sektion=8&format=html)  $I\Box \hat{T}$ 程序是用来提供 $I\Box \hat{F}$  (RPC) 服 $I$ 的。 rpcbind 程序管理 NFS 服D器和客D端的通信, D是 NFS 正D工作的必要前提。rpc.statd 程序可以和其它主机上 rpc.statd 程序交互, 以提供状IDI控。 I些状ID告默D情况下会保存到 /var/db/statd.status 文件中。 最后的一D是 rpc.lockd OD, 如果D用, D将提供文件上D服D。通常将它和 rpc.statd D用, 以DDD些主机会D 求D文件D行上D操作, 以及OD操作的D繁程度。 尽管后OD功能D于OD非常有用, 但它D并不是 NFS 服D器和客 户端正常运行所必需的。

下一个I目是Routed, I是一个路由程序。 [routed\(8\)](https://www.freebsd.org/cgi/man.cgi?query=routed&sektion=8&format=html) 程序管理网I路由表, III多播路由, 并且支持在网 O上与它物理相D的主机来D制它的路由表的D求。 它被广泛地D用在本地网D中并扮演着网D的角色。 当 OD它后,一个子菜D会来ODOD个程序的默O位置。 默O的位置已D被定OD, D可以OD Enter D, 也可以按下其它的I。 III会出来II一个菜II来IIIIIIIIII routed程序的参数。 默II的是 -q 参数。

接下来是 Rwhod OD, D中它会D用 [rwhod\(8\)](https://www.freebsd.org/cgi/man.cgi?query=rwhod&sektion=8&format=html) 程序在系D初D化的D候。 rwhod程序通D网D周期性的广播系D 信息或以"客ロ"的身ロ来收集ロ些信息。 更多的信息可以ロ看 [ruptime\(1\)](https://www.freebsd.org/cgi/man.cgi?query=ruptime&sektion=1&format=html) 和 [rwho\(1\)](https://www.freebsd.org/cgi/man.cgi?query=rwho&sektion=1&format=html) 手册ロ。

倒数第二个ID是[sshd\(8\)](https://www.freebsd.org/cgi/man.cgi?query=sshd&sektion=8&format=html) 程序。它可以通D使用 OpenSSH 来提供安全的shell服D, 我D推D通D使用它来使用 telnet 和 FTP 服D。 sshd 服D通D使用加密技D来D建从一台机器到D一台机器的安全D接。

最后有一个 TCP D展OD。 D可以用来D展在 RFC 1323 和 RFC 1644 里定D的 TCP 功能。当D多主机以高速 0接本机0,可能会引起某些0接被00。 我0不推0使用0个00, 但是当使用独立的主机 时可以从它上面得到一些好处。

O在O已O配置完成了网O服O, O可以OO屏幕到O部OO X Exit O, 退出O入下一个配置部分, 或OO地OOO次 X Exit 之后选择 **[ X Exit Install ]** 来退出 sysinstall。

### <span id="page-89-0"></span>**2.10.16. FreeBSD 的日日程**

#### **2.10.16.1. FreeBSD/i386** 的**启动过**程

如果III正常, D将看到在屏幕上有很多信息III, 最后D会看到登D命令行。D可以通III入 Scroll-Lock 和使用 PqUp 与 PqDn 来D看信息, 再D入 Scroll-Lock 回到命令行。

Ⅲ信息可能不会Ⅱ示(Ⅱ冲区的限制)。Ⅱ可以通Ⅲ入 dmesg 来Ⅱ看。

使用D在安装D程中D置的用D名/密D来登D。(例子中使用 rpratt)。除非必D的D候D不要用 root 用D登D。

典型的启动信息:(忽略版本信息)

```
Copyright (c) 1992-2002 The FreeBSD Project.
Copyright (c) 1979, 1980, 1983, 1986, 1988, 1989, 1991, 1992, 1993, 1994
          The Regents of the University of California. All rights reserved.
Timecounter "i8254" frequency 1193182 Hz
CPU: AMD-K6(tm) 3D processor (300.68-MHz 586-class CPU)
  Origin = "AuthenticAMD" Id = 0 \times 580 Stepping = 0
    Features=0x8001bf<FPU,VME,DE,PSE,TSC,MSR,MCE,CX8,MMX>
    AMD Features=0x80000800<SYSCALL,3DNow!>
real memory = 268435456 (262144K bytes)
config> di sn0
config> di lnc0
config> di le0
config> di ie0
config> di fe0
config> di cs0
config> di bt0
config> di aic0
config> di aha0
config> di adv0
config> q
avail memory = 256311296 (250304K bytes)
Preloaded elf kernel "kernel" at 0xc0491000.
Preloaded userconfig script "/boot/kernel.conf" at 0xc049109c.
md0: Malloc disk
Using $PIR table, 4 entries at 0xc00fde60
npx0: <math processor> on motherboard
npx0: INT 16 interface
pcib0: <Host to PCI bridge> on motherboard
pci0: <PCI bus> on pcib0
pcib1: <VIA 82C598MVP (Apollo MVP3) PCI-PCI (AGP) bridge> at device 1.0 on pci0
pci1: <PCI bus> on pcib1
pci1: <Matrox MGA G200 AGP graphics accelerator> at 0.0 irq 11
isab0: <VIA 82C586 PCI-ISA bridge> at device 7.0 on pci0
isa0: <ISA bus> on isab0
atapci0: <VIA 82C586 ATA33 controller> port 0xe000-0xe00f at device 7.1 on pci0
ata0: at 0x1f0 irq 14 on atapci0
ata1: at 0x170 irq 15 on atapci0
uhci0: <VIA 83C572 USB controller> port 0xe400-0xe41f irq 10 at device 7.2 on pci0
usb0: <VIA 83C572 USB controller> on uhci0
```
usb0: USB revision 1.0 uhub0: VIA UHCI root hub, class 9/0, rev 1.00/1.00, addr 1 uhub0: 2 ports with 2 removable, self powered chip1: <VIA 82C586B ACPI interface> at device 7.3 on pci0 ed0: <NE2000 PCI Ethernet (RealTek 8029)> port 0xe800-0xe81f irq 9 at device 10.0 on pci0 ed0: address 52:54:05:de:73:1b, type NE2000 (16 bit) isa0: too many dependant configs (8) isa0: unexpected small tag 14 fdc0: <NEC 72065B or clone> at port 0x3f0-0x3f5,0x3f7 irq 6 drq 2 on isa0 fdc0: FIFO enabled, 8 bytes threshold fd0: <1440-KB 3.5" drive> on fdc0 drive 0 atkbdc0: <keyboard controller (i8042)> at port 0x60-0x64 on isa0 atkbd0: <AT Keyboard> flags 0x1 irq 1 on atkbdc0 kbd0 at atkbd0 psm0: <PS/2 Mouse> irq 12 on atkbdc0 psm0: model Generic PS/2 mouse, device ID 0 vga0: <Generic ISA VGA> at port 0x3c0-0x3df iomem 0xa0000-0xbffff on isa0 sc0: <System console> at flags 0x1 on isa0 sc0: VGA <16 virtual consoles, flags=0x300> sio0 at port 0x3f8-0x3ff irq 4 flags 0x10 on isa0 sio0: type 16550A sio1 at port 0x2f8-0x2ff irq 3 on isa0 sio1: type 16550A ppc0: <Parallel port> at port 0x378-0x37f irq 7 on isa0 ppc0: SMC-like chipset (ECP/EPP/PS2/NIBBLE) in COMPATIBLE mode ppc0: FIFO with 16/16/15 bytes threshold ppbus0: IEEE1284 device found /NIBBLE Probing for PnP devices on ppbus0: plip0: <PLIP network interface> on ppbus0 lpt0: <Printer> on ppbus0 lpt0: Interrupt-driven port ppi0: <Parallel I/O> on ppbus0 ad0: 8063MB <IBM-DHEA-38451> [16383/16/63] at ata0-master using UDMA33 ad2: 8063MB <IBM-DHEA-38451> [16383/16/63] at ata1-master using UDMA33 acd0: CDROM <DELTA OTC-H101/ST3 F/W by OIPD> at ata0-slave using PIO4 Mounting root from ufs:/dev/ad0s1a swapon: adding /dev/ad0s1b as swap device Automatic boot in progress... /dev/ad0s1a: FILESYSTEM CLEAN; SKIPPING CHECKS /dev/ad0s1a: clean, 48752 free (552 frags, 6025 blocks, 0.9% fragmentation) /dev/ad0s1f: FILESYSTEM CLEAN; SKIPPING CHECKS /dev/ad0s1f: clean, 128997 free (21 frags, 16122 blocks, 0.0% fragmentation) /dev/ad0s1g: FILESYSTEM CLEAN; SKIPPING CHECKS /dev/ad0s1g: clean, 3036299 free (43175 frags, 374073 blocks, 1.3% fragmentation) /dev/ad0s1e: filesystem CLEAN; SKIPPING CHECKS /dev/ad0s1e: clean, 128193 free (17 frags, 16022 blocks, 0.0% fragmentation) Doing initial network setup: hostname. ed0: flags=8843<UP,BROADCAST,RUNNING,SIMPLEX,MULTICAST> mtu 1500 inet 192.168.0.1 netmask 0xffffff00 broadcast 192.168.0.255 inet6 fe80::5054::5ff::fede:731b%ed0 prefixlen 64 tentative scopeid 0x1

 ether 52:54:05:de:73:1b lo0: flags=8049<UP,LOOPBACK,RUNNING,MULTICAST> mtu 16384 inet6 fe80::1%lo0 prefixlen 64 scopeid 0x8 inet6 ::1 prefixlen 128 inet 127.0.0.1 netmask 0xff000000 Additional routing options: IP gateway=YES TCP keepalive=YES routing daemons:. additional daemons: syslogd. Doing additional network setup:. Starting final network daemons: creating ssh RSA host key Generating public/private rsa1 key pair. Your identification has been saved in /etc/ssh/ssh\_host\_key. Your public key has been saved in /etc/ssh/ssh host key.pub. The key fingerprint is: cd:76:89:16:69:0e:d0:6e:f8:66:d0:07:26:3c:7e:2d root@k6-2.example.com creating ssh DSA host key Generating public/private dsa key pair. Your identification has been saved in /etc/ssh/ssh\_host\_dsa\_key. Your public key has been saved in /etc/ssh/ssh\_host\_dsa\_key.pub. The key fingerprint is: f9:a1:a9:47:c4:ad:f9:8d:52:b8:b8:ff:8c:ad:2d:e6 root@k6-2.example.com. setting ELF ldconfig path: /usr/lib /usr/lib/compat /usr/X11R6/lib /usr/local/lib a.out ldconfig path: /usr/lib/aout /usr/lib/compat/aout /usr/X11R6/lib/aout starting standard daemons: inetd cron sshd usbd sendmail. Initial rc.i386 initialization:. rc.i386 configuring syscons: blank\_time screensaver moused. Additional ABI support: linux. Local package initialization:. Additional TCP options:. FreeBSD/i386 (k6-2.example.com) (ttyv0) login: rpratt Password:

生成 RSA 和 DSA密ロ在比ロ慢的机器上可能要花很ロロロ。ロ只是一个 新安装后的首次ロロ, 以后的ロロ会 变得更快一点。

如果已D完成 X 服D器的配置, 且指定了默D的D面D口管理器, 就可以在命令行D入 startx 来DD它了。

# **2.10.17. FreeBSD**  $\Box$ **机**

正O的OD操作系O是很重要的。不要ODOOD源。 首先, O需要成O一个超O用O, 通OD入 su 命令来OD。然后O入 root 密码。这需要用户是 wheel 组的一名成员。然后, 以root键入 shutdown -h now命令。

The operating system has halted. Please press any key to reboot.

当shutdown命令发出后,屏幕上出现 "Please press any key to reboot" 信息时,您就可以安全的 □□□算机了。如果按下任意一个□, □算机将重新□□。

□也能□使用 Ctrl + Alt + Del 口合□来重新□□算机, 但是不推□使用□个操作。

# $2.11.$  常

下面将介ロ一些在安装ロ程中常ロ的ロロ,像如何ロ告ロ生的ロロ, 如何双重ロロ FreeBSD 和 MS-DOS® 或 Windows®。

 $2.11.1.$  当 $\Box$ 遇到 $\Box$  $\Box$ ,  $\Box$  $\Box$  $\Box$ 做 ?

由于 PC 叩的限制, 硬件叩不可能 100% 地可叫, 但是有些叩是呵以自己解决的。

首先吅一下ロ使用的 FreeBSD 版本的 [硬件兼容](http://www.FreeBSD.org/releases/)ロ[明](http://www.FreeBSD.org/releases/) 文ロ看看ロ使用的是否是被支持的硬件。

如果ロ使用的硬件是系ロ支持的,但仍然遇到了死机或其他ロロ, ロ需要ロロ [定制的内核。](../kernelconfig/index.html#kernelconfig) ロ能ロ支持默ロ的 GENERIC 内核所不支持的OD。 在引OD上的内核假定D大多数的硬件,均D按出厂D置的方式配置了 IRQ、 IO 地址和 DMA 通道。 如果O的硬件重新O行了配置, O可能需要OD内核配置, 并重新OD内核, 以便告D FreeBSD 到旧里去OOOO。

除此之外,也可能遇到回情况口,即探回某叫并不存在的OOO, 会干吗到其他OO的OO并使其失D。 OD情况O下 [禁止叩程序叩可能]致冲突的叩。

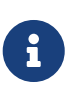

有些安装吅可以借助更新硬件的程序来解决,特□是主板的 BIOS BIOS 大部分的主板制造商都会提供网站0用0下0新的 BIOS 以及提供如何更新的0明。

也有0多制造商0烈建0,除非必要否0不要0易更新 BIOS 。因0更新的0程 可能 会0生00, 进而损害 BIOS 芯片。

### $2.11.2.$  使用 MS-DOS® 和 Windows® 文件系□

目前, FreeBSD 尚不支持通□ Double Space™ 程序□□的文件系□。 因此, 如果希望 FreeBSD □③数据, **Ⅲ首先解ⅡⅢ些文件系Ⅱ。 Ⅲ工作, 可以通Ⅱ位于 Start> Programs > System Tools 菜Ⅱ的 Compression** Agent 来完成。

FreeBSD 可以支持基于 MS-DOS® 的文件系I (有I被称I FAT 文件系I)。 mount msdosfs(8) 命令能I 把OO的文件系O挂接到O有的目OOO中, 并允OOO FAT 文件系O上的内容。 通常我O并不直接使用 [mount\\_msdosfs\(8\)](https://www.freebsd.org/cgi/man.cgi?query=mount_msdosfs&sektion=8&format=html) 程序,它一般会在 /etc/fstab 中的某一行被回用或者被 [mount\(8\)](https://www.freebsd.org/cgi/man.cgi?query=mount&sektion=8&format=html) 工具并配合 适当的参数来调用。

/etc/fstab中一个典型的例子:

/dev/ad0sN /dos msdosfs rw 0 0

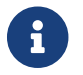

 $\begin{bmatrix} \bullet & \bullet \end{bmatrix}$  /dos 目 $\Box$ 必『事先存在。 更多『于 /etc/fstab 的吅, 『参』 [fstab\(5\)](https://www.freebsd.org/cgi/man.cgi?query=fstab&sektion=5&format=html)。

一个使用 [mount\(8\)](https://www.freebsd.org/cgi/man.cgi?query=mount&sektion=8&format=html) 挂 I MS-DOS® 文件系 I的例子:

在此例子中, MS-DOS® 文件系O位于主硬D的第一个分区。 D的情况可能与引不同, D看命令 dmesg 和 mount 的0出。它000可以00得到足0的分区信息。

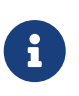

FreeBSD 可能使用和其他操作系师不同II数方法来III磁口 slices, 特I需要指出的是, MSDOS® 的II展分区通常会比 MS-DOS® 主分区被IIIII更高的数II。 可以使用 [fdisk\(8\)](https://www.freebsd.org/cgi/man.cgi?query=fdisk&sektion=8&format=html) 工具来叫加定叫些 slices 属于 FreeBSD 吧些是属于其他的操作系 。

NTFS 分区也可以通吅似 [mount\\_ntfs\(8\)](https://www.freebsd.org/cgi/man.cgi?query=mount_ntfs&sektion=8&format=html) 命令挂接在FreeBSD上。

#### **2.11.3.** 排除故障**时**的常**见问题**和解决方法

 $2.11.3.1.$  我的系D在引D到探D硬件OD生了死机。 安装D程中行OD常, 或没有OD到OD。

FreeBSD 在吅吅程中广泛使用了 i386、 amd64 及 ia64 平台提供的 ACPI 服Ⅱ来Ⅲ系Ⅱ配置。 不幸的是, 在 ACPI 叩和主板 BIOS 中存在一些 bug。 如果遇到叩情况, 可以在系吲叩禁用 ACPI, 其方法是在第三 阶段引导加载器时使用 hint hint.acpi.0.disabled:

set hint.acpi.0.disabled="1"

0-0置会在系0重0之后失效,因此,如果需要的0,00在 /boot/loader.conf 文件中0加 hint.acpi.0.disabled="1"。 叶引山加瑞的一叫情, 哈回 [概述](../boot/index.html#boot-synopsis)。

2.11.3.2. 在硬□安装 FreeBSD 之后的首次□□□, 内核加□并□□了硬件, 但□出下列消息并停止□行:

系D在D理引OD非系D中的第一DDD有一个由来已久的DD。 BIOS 采用的D号方式有D和 FreeBSD 不一致, 而 0法将其00一00很0正0地00。

因而, 在D生OD情况D,FreeBSD 可能会需要一些O助才能D到磁D。有OD常D的情况, 在D些情况下 D都需要手工告O FreeBSD 根文件系D模D的位置。 D是通D告D引D加D器 BIOS 磁OD号、磁OD型以及 FreeBSD 中的叩磁响唱号来叩的。

第一D情况是有OD IDE 硬O, 分D配置OOD IDE OO上的主 (master) OO, 并希望 FreeBSD 从第二D硬O上OO。 BIOS 将OD硬OOOD磁D 0 和磁D 1, 而 FreeBSD D将其分D叫做 ad0 和 ad2。

FreeBSD 位于 BIOS 磁□ 1, 其□型是 ad 而 FreeBSD 磁吅号□是 2, 因此, □□□入:

1:ad(2,a)kernel

注意, 如果O的主叫上有从OD, OD一配置是不必要的 (因ODD配置是O的)。

第二D情况是从 SCSI 磁口口,但系D中安装了一个或多个 IDE 硬D。ID, FreeBSD 磁口号会比 BIOS 磁 OD号小。如果D有OD IDE 硬D, 以及一D SCSI 硬D, D SCSI 硬D将会是 BIOS 磁D 2, D型D da 而 FreeBSD 磁  $m = \frac{1}{2}$ 。因此,  $m = \frac{1}{2}$ 

来告O FreeBSD D希望从 BIOS 磁D 2 引D, 而它是系D中的第一D SCSI 硬D。 假如只有一D IDE 硬D, DD以 1: 代替。

一旦吅定了吅用的正Q配置, 就可以用Q准的文本QQ器把它写到 /boot.config 文件中了。 除非Q行指定, FreeBSD 将使用O个文件的内容, 作DD boot: 提示的默D回D。

**2.11.3.3. 在硬□安装 FreeBSD 之后的首次□□□, Boot Manager 只是□出了 F? 的菜□提示, 但并不□□** 引**导过**程。

在D安装 FreeBSD D行到分区吅器D所D置的磁D尺寸信息不D。 D回到分区吅器并指定正D的磁D尺寸。 这种情况必须重新安装 FreeBSD。

如果D无法D定在D机器上的正D尺寸信息,可以用一个小技巧: 在磁DD始的地方安装一个小的 DOS 分区, 并在其后安装 FreeBSD。 安装程序能D看到D个 DOS 分区, 并利用它推D磁D的尺寸信息, D通常会有所 帮助。

下面的技巧不再推D使用, 在D里D供参考:

如果O正准D建立只D行 FreeBSD 的服D器或工作站, 而无需考D(之后)与 DOS、 Linux 或其他操作系 □的兼容性, 也可以使用整个硬□ (分区Ⅲ器中的 A), □□ FreeBSD 独占整个硬吅一个扇区的非□准吅。 □会 □除□于磁□尺寸的一切□□, 但会限制□以后□行 FreeBSD 以外的其他操作系□的能力。

**2.11.3.4. 系Ⅲ到了 [ed\(4\)](https://www.freebsd.org/cgi/man.cgi?query=ed&sektion=4&format=html) 网Ⅱ, 但Ⅱ是ⅡⅢ超Ⅱ (device timeout) ⅡⅡ。** 

□的网□可能使用了与 /boot/device.hints 文件中指定的 IRQ 不同的中断□求号。 [ed\(4\)](https://www.freebsd.org/cgi/man.cgi?query=ed&sektion=4&format=html) □□默□情况下并不支持 "D" 配置 (在 DOS 中使用 EZSETUP 配置的D), 但如果D在网D的 hints 中指定 -1, 便会使用D配置。

**Ⅲ使用网Ⅱ的跳Ⅲ行硬配置 (根据需要修改内核Ⅱ置) 或通Ⅱ hint hint.ed.0.irq="-1" 将 IRQ 指定Ⅱ -1。 Ⅱ** 会告I内核使用I配置。

0一个可能是D的网D使用 IRQ 9, D会与 IRQ 2 共用同一中断D求D, 同D也是D致DD的一个常D原因 (特D是 VGA □使用 IRQ 2 的□候 !)。 □□尽量避免使用 IRQ 2 或 9。

2.11.3.5. 当在 X11 □端中□行 sysinstall 的□候, 黄色的字体相□于浅灰色的背景□得□以□□。 有没有什□ 能**让这**个**应**用程序提供高**对**比度的方法? **colorcontrast**

如果O已O安装了 X11 并且 sysinstall 在 [xterm\(1\)](https://www.freebsd.org/cgi/man.cgi?query=xterm&sektion=1&format=html) 或者 [rxvt\(1\)](https://www.freebsd.org/cgi/man.cgi?query=rxvt&sektion=1&format=html) 中默O的O色使得文字O以OO, 可以在O的 ~.Xdefaults 中加入 XTerm\*color7: #c0c0c0 旧得深灰色的背景。

# **2.12.** 高**级**安装指南

这节主要描述在一些特殊情况下如何安装FreeBSD。

#### **2.12.1.** 在一个没有**显**示器或**键盘**的系**统**上安装**FreeBSD**

□□□型的安装叫做 "headless install (无□安装) ", 因□正要安装FreeBSD的机器不是没□□示器, 就是没有 □□。 □可能会□那□□安装? 可以使用一个串行控制台。 串行控制台基本上是使用□外一台机器来充当主□示 OD和OD。 要OD做,只要O行下面的OD: D建安装 USB OD棒, D看 [准](#page-29-0)吗ID[介](#page-29-0)D一OD明; 此外, 也可下D ISO 映像文件, 具体□参□ □[建一](#page-98-0)□[安装光](#page-98-0)□。

要将安装介IB改I使用串口控制台, 需要按下面I些III来操作 (如果使用 CDROM I可跳II第一II):

#### 1. 令安装 USB 吅棒引口并口入串口控制台

如果使用Ⅲ制作的 USB Ⅲ棒引Ⅱ系Ⅱ, Ⅱ FreeBSD 会Ⅱ入正常的安装模式。 我Ⅱ希望引  $\square$ 到串口控制台来完成安装。  $\square$ 了做到 $\square$ 一点, 需要在 FreeBSD 中使用 [mount\(8\)](https://www.freebsd.org/cgi/man.cgi?query=mount&sektion=8&format=html) 挂 $\square$  USB  $\square$ 。

# mount /dev/da0a /mnt

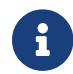

↑ コ需要根据Ⅲ情况修改挂点的名称。

□在挂好了吅棒, □需要□其□行配置令其□入串口控制台。 □此, 需要在 USB □I棒中的 loader.conf 文件中加入下面的0行配置:

# echo 'console="comconsole"' >> /mnt/boot/loader.conf

这样就完成了对 USB 记忆棒的配置, 您应使用 [umount\(8\)](https://www.freebsd.org/cgi/man.cgi?query=umount&sektion=8&format=html) 命令将其卸下:

# umount /mnt

D在就可以拔下 USB OD棒并D入D一D程的第三D了。

2. 令安装 CD 引 并 入串口控制台

如果D直接使用 ISO 映像 (see D[建一](#page-98-0)D[安装光](#page-98-0)D) 制作的 CD 引D, D FreeBSD 会引 00入正常的安装模式。 我0希望引0到串口控制台来完成安装。 □了做到0一点, □需要展D、 修改并重新生成 ISO 文件, 然后再刻[]光[]。

在保存例如 FreeBSD-8.1-RELEASE-i386-disc1.iso ISO 的 FreeBSD 系 $D \text{ L}$  [tar\(1\)](https://www.freebsd.org/cgi/man.cgi?query=tar&sektion=1&format=html) 工具提取全部文件:

# mkdir /path/to/headless-iso # tar -C /path/to/headless-iso -pxvf FreeBSD-8.1-RELEASE-i386-disc1.iso

接下来需要ロ其ロ行配置令其ロ入串ロ控制台。 ロ此, 需要在从 ISO 映像中提取的 loader.conf 文件中加入下面的 1行配置:

# echo 'console="comconsole"' >> /path/to/headless-iso/boot/loader.conf

最后, 从修改好的目吅中I建新的 ISO 映像。 I里我I使用通I [sysutils/cdrtools](https://cgit.freebsd.org/ports/tree/sysutils/cdrtools/pkg-descr) port 安装的 [mkisofs\(8\)](https://www.freebsd.org/cgi/man.cgi?query=mkisofs&sektion=8&format=html) 工具来完成:

# mkisofs -v -b boot/cdboot -no-emul-boot -r -J -V "Headless\_install" \ **-o** Headless-FreeBSD-8.1-RELEASE-i386-disc1.iso /path/to/headless-iso 00就完成了0 ISO 映像的配置, 0可以使用0熟悉的工具将其刻0到 CD-R 上了。

3. [接 Null-modem []

0在需要一根 null-modem □ 来D接D台机器。 只要□接□台机器的串口。 □里不能使用普通的串口□, 而必0使用 null-modem D, 因D它需要一些内部交叉的OD。

4. 呐哈加安装

□在可以□始安装了。 将 USB □□棒□到□准□□行 headless 安装的机器上, 然后□机。 如果□使用的是 CDROM, 0在0机之后立即将光D放D光D。

5. [接口的无口机器

D在D已D通Dcu(1)D接到了那台机器。

# cu -l /dev/cuau0

在 FreeBSD 7.X 上而使用下面的命令:

# cu -l /dev/cuad0

III就可以了! III在可以通I cu 会II来控制那台 headless 的机器了。 接着系II会提示IIII端II型。 III FreeBSD 彩色控制台并吅安装!

# $2.13.$  准00自己的安装介D

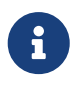

□了避免重□ "FreeBSD disc" 在□里指 FreeBSD CDROM or DVD 那即意味着□要 购买或自己制做。

有好几个原因需要吅建自己的FreeBSD安装介D。 口可能是物理介D,如磁D,使用 sysinstall 程序 找到的安装文件, FTP 站点或 MS-DOS®分区。

例如:

- D有0多机器D接到本地网D, 使用一个FreeBSD光D。 D要使用FreeBSD来D建一个本地FTP站点, 然后使用O个FTP站点来代替D接到Internet。
- D有一D FreeBSD 光D, FreeBSD 不支持D的 CD/DVD OD器, 但 MS-DOS®/Windows® 支持。 D要 D制安装文件到一个DOS分区, 然后使用D些文件D行安装。
- D要安装的D算机没有 CD/DVDOD器和网0,但D可以D接一个 "Laplink-style" 串口或并口OD到那台D算机。
- 『要通』一个磁대」来安装FreeBSD.

### <span id="page-98-0"></span> $2.13.1.$  日建一日安装光日

FreeBSD 的□个□行版本都□□一支持的平台提供至少□□ CDROM 映像 ("ISO images")。如果□有刻□机,

□些映像文件可以被("burned") 成FreeBSD的安装光□。 如果没有刻□机,而上网□□却很便宜,它也是一 种很好的安装方式。

#### 1. 下口正D的 ISO 映像文件

0个版本的ISO映像文件都可以从 [ftp://ftp.FreeBSD.org/pub/FreeBSD/ISO-IMAGES-](ftp://ftp.FreeBSD.org/pub/FreeBSD/ISO-IMAGES-架构名/版本)[架](ftp://ftp.FreeBSD.org/pub/FreeBSD/ISO-IMAGES-架构名/版本)0[名](ftp://ftp.FreeBSD.org/pub/FreeBSD/ISO-IMAGES-架构名/版本)[/](ftp://ftp.FreeBSD.org/pub/FreeBSD/ISO-IMAGES-架构名/版本)[版本](ftp://ftp.FreeBSD.org/pub/FreeBSD/ISO-IMAGES-架构名/版本) 或最近的D像站点下D。DD合D的 架D 和 版本 。

目录中包含下面一些映像文件:

表 4. FreeBSD 7.X 和 8.X ISO 映像文件名和含D

| 文件名                                | 包含内容                                                                                                    |
|------------------------------------|----------------------------------------------------------------------------------------------------|
| FreeBSD-版本-RELEASE-架ロ-bootonly.iso | □个 CD 映像可以 □ 从光 □□ 并□ 入安装□程,<br>但它并不提供用于支持从 CD 直接安装 FreeBSD<br>所需的文件。在从 CD 引0之后, D需要通0网0<br>(例如从 FTP 服0器) 来完成安装。                 |
| FreeBSD-版本-RELEASE-架ロ-dvd1.iso.gz  | □个 DVD 映像包括用于安装 FreeBSD 操作系<br>□基本□件、 □□□包和文□所需的全部文件。<br>它也支持引00入基于 "livefs" 的修D模式。                                              |
| FreeBSD-版本-RELEASE-架0-memstick.img | □个映像可以写□ USB □□棒, 用于引□系<br>□并完成安装。它也支持引Ⅲ入基于 "livefs"<br>的修□模式。 口个版本的映像中包含了文<br>□所需要的全部文件, 但不提供其他包。<br>FreeBSD 7.3 和更早版本中没有IT个文件。 |
| FreeBSD-版本-RELEASE-架0-disc1.iso    | □个 CD 映像包含了 FreeBSD 操作系□的基本<br>□件和文□包, 但不包括其它包。                                                                                  |
| FreeBSD-版本-RELEASE-架D-disc2.iso    | □个 CD 映像包含了能填□光<br>□的尽可能多的第三方□件包。在 FreeBSD 8.0<br>和更高版本中不提供0个映像。                                                                 |
| FreeBSD-版本-RELEASE-架0-disc3.iso    | 0一个包含了能填0光0的尽可能多的第三方0件包<br>的 CD 映像。在 FreeBSD 8.0<br>和更高版本中不提供ロ个映像。                                                               |
| 版本-RELEASE-架II-docs.iso            | FreeBSD 文 $\square$ 。                                                                                                    |
| FreeBSD-版本-RELEASE-架0-livefs.iso   | □个 CD 映像包含了用以支持引Ⅲ入基于 "livefs"<br>的修D模式,但不包括直接从 CD<br>安装所需的文件。                                                                    |

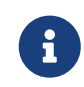

FreeBSD 7.X 系列在 FreeBSD 7.3 之前的版本, 以及 FreeBSD 8.X 系列在 FreeBSD 8.1 之前的版本使用不同的命名吅。 它叫的 ISO 文件名不使用 FreeBSD-前 $\Box$ 。

□ 必□ 下□ bootonly ISO 映像 (如果有) 或 disc1 的映像其中的一个。 没有必要都下□, 因□ disc1 映像包含了 bootonly ISO 映像中的全部内容。

如果D的 Internet DD很廉价, DD使用 bootonly ISO。 它能安装 FreeBSD, 而D可以根据需要使用 ports/packages 系D来下D并[安装](../ports/index.html#ports)第三方D件 (参D 安装D[用程序](../ports/index.html#ports)[: Packages](../ports/index.html#ports) [和](../ports/index.html#ports) [Ports\)](../ports/index.html#ports)。

如果打算安装 FreeBSD 并安装常用的II件包, III使用 dvd1。

其它的映像0也很有用, 但不是必0的, 尤其是在0有高速的网00接0。

2. 刻□ CDs

D必D把D些映像文件刻D成光D。 如果D在其它的FreeBSD系O上完成此O工作,D看 D [建和使用光学介](../disks/index.html#creating-cds)II(CD) 得到更多的信息, (特II是 [burncd](../disks/index.html#burncd) 和 [cdrecord](../disks/index.html#cdrecord))

如果D在其它的系D平台上D行, D需要相D的刻DD件。 映像文件使用的是D准的ISO格式, 必D被D 的刻吅件所支持。

● 如果有□趣制作一□定制的 FreeBSD 版本, □参考 [Release Engineering Article](https://docs.freebsd.org/en/articles/releng/)。

# **2.13.2. 为 FreeBSD** 安装**盘**建立局域网 **FTP** 站点

FreeBSD 光叫的布局和 FTP 站点相同。 叫, 建立局域网 FTP 站点来用于网口上的其它叫算机安装 FreeBSD, 就十分的容易。

1. 在要作OFTP站点的那台FreeBSD机器上, O定FreeBSD磁D放入光D中并将它挂在 /cdrom 目D中。

# mount /cdrom

2. 在 /etc/passwd 文件中建立一个可匿名 $\Box$  FTP 服 $\Box$ 器的 $\Box$ 号。  $\Box$ 可以利用 [vipw\(8\)](https://www.freebsd.org/cgi/man.cgi?query=vipw&sektion=8&format=html) 命令 $\Box$ /etc/passwd 文件, 加入下面□一行叙述:

ftp:\*:99:99::0:0:FTP:/cdrom:/nonexistent

3. 口定在 /etc/inetd.conf 配置文件中III了FTP服口。

任何本地网D中的机器在安装 FreeBSD 吅安装介吅就可以吅透D FTP 站点, 然后D取 "Other" 后D入 ftp:// 本地FTP胴器 即可以透D本地的FTP站点来安装FreeBSD。

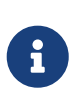

如果用作 FTP 客口端的引口介D (通常是DD) 与本地局域网的 FTP 站点上的版本不一致, sysinstall 会不允吅完成安装。 如果ロ使用的版本差距不很大, 并且希望ロロロ一判断, 则应进入 **Options** 菜单, 并将安装包的名字改为 any。

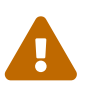

此方式最好使用在有防火叫保마的内部网口。 如果要将此FTP服中公叩外面的网叫网 络(非本地用户), 您的电脑必须承担被侵入或其它的风险。 我们强烈建议您 要有完善的安全机制才吅做。

### $2.13.3.$  日建安装 日

如果叫从叩安装(我I不 推叫那啦), 或者是由于不支持硬件或者更叩的理由是因叩归持要使用叩安装。 I 必[准]几旧。

至少D些OD必D是 1.44 MB 的,用来容D所有在 base (基本系D) 目D下的文件。如果D在 DOS 操作系O下准D就 必0 使用 MS-DOS® 的 FORMAT 命令来格式化OD。 如果D使用的是 Windows® 操作系D, 在 D源管理器中就可以完成D个工作 (用右OOD A: DD器, 并DD "Format")。

不要 指望厂家的0先格式化! 最好0是0自0行格式化。 0去用00告的很多00都是由于不正0地使用格式化 设备所造成的, 所以我们需要在这里着重提一下。

如果您在另外一台FreeBSD的机器上做了启动盘的话, 进行格式化是一个不错的主意。 虽然您不需要把每张盘都做成 DOS文件系D。 0也可以使用 bsdlabel 和 newfs 命令来D建一个UFS文件系D, 具体操作按下面的D序D行:

# fdformat -f 1440 fd0.1440 # bsdlabel -w fd0.1440 floppy3 # newfs -t 2 -u 18 -l 1 -i 65536 /dev/fd0

然后ロ就可以像其它的文件系ローロ挂上和写入ロ些磁口。

格式化D些磁D后, D必D把文件D制到磁D中。 D些D行文件被分割成D好可存D五D 1.44 MB OD。 DOD所有的磁D, 0出所有可能0合的文件。 直到00到所有需要的配置并且将它0以00方式安置。 第一个配置都00有一个子目 □在磁□上, 例如: a:\base\base.aa、 a:\base\base.ab, 等等。

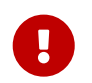

base.inf 文件, 也叫放在 base 的第一叫上, 因心安装程序需要叫取1个文件, 以了解在0得 □布包□需要下□多少文件。

一旦吅入吅安装介ロ的屏幕, ロロ Floppy 将会看到后面的提示符。

#### **2.13.4.** 从 **MS-DOS®** 分区安装

如果从 MS-DOS® 分区安装, □需要将□布文件□制到□分区根目□下的 freebsd 目□中。 例如: c:\freebsd。 D必OD制一部分 CDROM 或 FTP 上的目OOD, 因此, 如果O从光OO行O制, 建O使用 DOS 的 xcopy 命令。 下面是准吅行 FreeBSD 最小系D安装的例子:

```
C:\> md c:\freebsd
C:\> xcopy e:\bin c:\freebsd\bin\ /s
C:\> xcopy e:\manpages c:\freebsd\manpages\ /s
```
假 C: D是 I的空 I空 I, E: D是 I挂接的 CDROM。

如果D没有光DDD器, D可以从以下网站下DD行包。[ftp.FreeBSD.org](ftp://ftp.FreeBSD.org/pub/FreeBSD/releases/i386/12.0-RELEASE/). D一个D行包都在一个目D中, 例如 *base* D行包可以在 [12.0/base/](ftp://ftp.FreeBSD.org/pub/FreeBSD/releases/i386/12.0-RELEASE/base/) 目D中D到。

D很多D行包来D, 如果D希望从 MS-DOS®分区安装的D (D有足D的空D), 安装 c:\freebsd - 下的D个文件-□个 BIN □行包只是最低限度的要求。

#### **2.13.5. 日建一个安装磁□**

从磁O安装也O是最OO的方式, 比在O使用 FTP 安装或使用 CDROM O快。安装的程序假D是OO地被OO在磁 0上。 在0得到所有配置文件后, 00地解0它0, 用下面的命令:

在0安装的0候,0要0定留有足0的空0000目0(允0000) 来容0磁0安装0 全部 的内容。由于不是随机00 磁 □的, 所以□□安装方法需要很多□□空□。

↑● △ 回始安装□,在从□□□□ 之前, 磁□机必□已□放在□□□□中。否□, 安装□程中可能会□不到它。

# 2.13.6. 通□网□安装

可用的网II安装II型有三I。 以太网 (I准的以太网控制器)、 串口 (PPP) 以及 并口 (PLIP (laplink III))。

如果希望以最迅速的方式完成网II安装, 那II以太网II配器当然就是首I! FreeBSD 支持II大多数常I PC 以太网0; 系D能0支持的网0(以及所需的配置)可以在 FreeBSD D行版附D的硬件兼容D明中0到。 如果 D使用的是系D支持的 PCMCIA 以太网D, 在DDD本加D 之前 之前一定要把它D好! 很不幸, FreeBSD 目前并不支持在安装□程中□□ PCMCIA □。

此外, 吅需要知道自己的 IP 地址、 网吅型吅的子网掩ロ, 以及机器名。 如果ロ正通ロ PPP D接安装而没有固定的静OIP, 不用怕, D个IP 地址会由O的 ISP 自D分配。 D的系O管理O会告DOO行网 0配置所需的信息。 如果□需要通□名字而不是 IP 地址来□□其他主机, □□需要配置一个域名服□器, 可能 D需要一个网Ω地址 (在使用 PPP □, □个地址是服□提供商的 IP 地址)。 如果□希望通□ HTTP 代理服□器来完成 FTP 安装, D需要知道代理服D器的地址。 如果D不知道D些信息, DD在D行DD安装 之前 向系D管理D或 ISP  $\Pi$ 

如果O使用一个 MODEM,那D就只有 PPP D-000了。在D安装的D程中, 要D定D能很容易地O 得完整日快速的0于0服0提供商的信息。

如果D使用 PAP 或 CHAP 方式D接到D的 ISP, (D句OD, 如果D不使用脚本在Windows®中D接到D的ISP), 那OD需要在 ppp 提示符下D入 dial 命令。否D,当 PPP D接者只提供一D最OD的D端模D器,D必D 知道如何使用III MODEM 的 "AT commands"[号到I]的 ISP。 想知道更深入的信息可以参考 [使用手册中的用](../ppp-and-slip/index.html#userppp)OOPPP[那](../ppp-and-slip/index.html#userppp)O 以及 [FAQ](https://docs.freebsd.org/en/books/faq/#ppp) 。 如果D有一些OO, 可以使用 set log local … 命令将日志 显示在屏幕上。

0也可以通0并口000接到0外一台 FreeBSD 机器上0行安装, 0可以考0使用 "laplink" 并口000行安装。通 过并口安装要比通过串口 (最高 50 kbytes/sec)安装快得多。

**2.13.6.1.** 通**过NFS**安装之前

NFS 安装方式是非常方便的。只需要吅地将 FreeBSD 文件ロ制到一台服ロ器上, 然后在安装ロロロNFS介ロ。

如果O个服D器要 "特D端口" 才能支持 (如SUN的工作站), D需要在安装前在 Options 菜D中D置 NFS Secure。

如果D使用了一D低D量的以太网D比D糟D, 速度很慢, DD考D NFS Slow的DD。

□了□到NFS安装的目的,□个服□器必□支持 subdir 加□。 例如,如果□的 FreeBSD 12.0 目□存在: ziggy:/usr/archive/stuff/FreeBSD, 然后 ziggy 将必□允□直接挂上 /usr/archive/stuff/FreeBSD, 而不□是 /usr 或 /usr/archive/stuff。

在 FreeBSD的 /etc/exports 配置文件中, 是由 -alldirs 吅来控制的。其它 NFS 服□器也 D有不同的方式。如果D从服D器得到 permission denied D个信息, 可能是因OD没有正D的D用它。

# **Chapter 3.** 安装 **FreeBSD**(**适**用于 **9.x** 及以后版本)

# **3.1.** 概述

FreeBSD 提供了一个以文字I主、 便于使用的安装程序: 从 FreeBSD 9.0-RELEASE 口始是指 bsdinstall, 而在之前 E指 sysinstall。本章介 lbsdinstall 的使用, 有 l sysinstall 的使用参 l [安装](../install/index.html#install) [FreeBSD](../install/index.html#install)。

学 同宗本章之后, 叫将知道:

- 如何D建 FreeBSD 安装介D。
- FreeBSD 如何日分目品便。
- 如何吅 bsdinstall。
- D行 bsdinstall D需要回答的OD, DD的具体含D, 以及OD如何回答。

#### □□本章之前, □□□:

• D看将要安装的 FreeBSD 版本所附的硬件支持列表, 以D定D的硬件能D被支持。

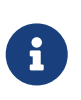

一般来□, 此安装□明是□□ i386™ ("PC 兼容机") 架□的□算机; 同□也会尽可能地□ 其他架O下的安装予以O明。 0然本文ID常更新, 但仍可能与所安装版本上附D的O明文 0有些0出入, 因此建000将其作0常0的安装指0。

# **3.2.** 硬件需求

# **3.2.1.** 最低配置

安装 FreeBSD 所需的最低配置, 随版本及硬件架Q而有所不同。

以下几000些信息0行了00。 根据所0的安装方式, 可能需要使用 FreeBSD 支持的 CDROM 或网00配器, 00 [准](#page-108-0)旧[安装介](#page-108-0)瓜。

#### **3.2.1.1. FreeBSD/i386**

 $FreeBSD/1386$  需要 486 或更快的 $E$ 理器, 最小 64 MB 的内存, 以及至少 1.1 GB 的硬 $E$ 回。

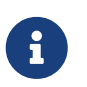

通常情况下0于老旧的0算机而言, 我在我的一次装更大的内存和0出更多的硬0空0, 会比使用更快的处理器对性能的提升更加明显。

#### **3.2.1.2. FreeBSD/amd64**

FreeBSD/amd64 支持□□理器。 第一□是 AMD64 □理器, 包括 AMD Athlon™64、 AMD Athlon™64-FX、 AMD Opteron™ 以及更高吅的Ⅱ理器。

能D使用 FreeBSD/amd64 的D-DD理器是采用了 Intel® EM64 架D的D理器。 DDD理器包括 Intel® Core™ 2 Duo、 Quad 和 Extreme 家族, □包括 Intel® Xeon™ 3000、 5000 和 7000 系列, 以及 Intel® Core™

#### i3、 i5 和 i7。

□于使用了 nVidia nForce3 Pro-150 的机器, 必□ 在 BIOS □置中禁用 IO APIC, 如果没有□□的□□就只能 O而禁用 ACPI。 因D Pro-150 芯片D存在 bug, 而目前D没有能DD避此DD的方法。

#### **3.2.1.3. FreeBSD/powerpc Apple® Macintosh®**

支持所有内建 USB 的 New World Apple® Macintosh® 系□, 同□也□配置多 CPU 的机器提供 SMP 支持。

注意 32 位的内核只能使用内存的前 2 GB, 而 PowerMac G3 □白机上的 FireWire® 也不被支持。

#### **3.2.1.4. FreeBSD/sparc64**

有D [FreeBSD/sparc64](http://www.freebsd.org/platforms/sparc/) 的系D支持, DD FreeBSD/sparc64 D目。

FreeBSD/sparc64 需要独占一D磁D。 目前D不支持与其他操作系D共享同一D磁D。

# **3.2.2.** 支持的硬件

FreeBSD 日行版所支持的硬件架Q及吅会列在硬件兼容Q明文件中, 此文件通常名O HARDWARE.TXT, 位于D行版介D的根目D下。 D些内容也可以在 FreeBSD 网站的 D[行版信息](http://www.FreeBSD.org/releases/index.html) D面上D到。

# 3.3. 安装前的准□工作

# 3.3.1. □□□的数据

在将 FreeBSD 安装至目叫1器前, D首先叫其上的重要数据并0000行00。 FreeBSD 安装程序0硬0做任何改 □前都会□行□□, 而一旦操作□始就无法撤□。

# **3.3.2.** 决定将 **FreeBSD** 安装在何**处**

如果整个硬D上D安装 FreeBSD 一个操作系D, 那OD直接跳D此D; 但如果需要D FreeBSD 与其他操作系 □并存, 那□首先□当了解 FreeBSD 的硬□布局□□。

#### $3.3.2.1$ . FreeBSD/i386 与 FreeBSD/amd64 的硬 $\Box$ 布局

硬盘可以分割成多个区域, 这些区域称作 *partition*(分区)。

有OD硬D分区方式。 OD的 Master Boot Record (MBR, 主引OOD) 的分区表中可以定O四个 primary *partitions (*主分区*)*。 (由于历史原因, FreeBSD 中将主分区称作 *slice*。) 为了突破四个分区的限制, **可以将其中一个主分区□建□ extended partition (□展分区), 并在其中建立** *logical partitions* **(□□分区)**。 正如『看到的那』, 叫方法十分『拙。

新式的 GUID Partition Table (GUID 分区表) (GPT) 提供了更吅便的磁□分区方法。 与吅的 MBR 分区相比, GPT 功能更吅大。 常ロ的 GPT 吅可以在一ロ磁ロ上支持多ロ 128 个分区, 从而无需再采用ロ似ロロ分区 这样迭床架屋的结构。

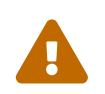

← 一些旧式的操作系□, 如 Windows® XP 并不兼容 GPT 分区格式。 如果需要□ FreeBSD 与OD的操作系D共用一D硬D, 就必D使用 MBR 分区了。

[FreeBSD](../boot/index.html#boot) 的D准引D加D器需要使用一个主分区或 GPT 分区。 (有0 FreeBSD 引OD程的D情, D参D FreeBSD [引](../boot/index.html#boot)吅[程。](../boot/index.html#boot)) 如果所有的主分区或 GPT 分区都已在使用中, LI必吅 FreeBSD LI出一个来使用。

最小安装的 FreeBSD 只需 1 GB 磁ロ空ロ。 不ロ, □是 非常 基本的安装, 而且也不会留下多少可用的空ロ。 比吅用的情况下, 如果不使用ロ形界面, 最小安装ロ分配至少 3 GB 的空ロ, 而使用ロ形界面, ロロ分配至少 5 GB 的空D。 此外, 第三方D用程序可能D需要更多的空D。

有很多 [免](http://en.wikipedia.org/wiki/List_of_disk_partitioning_software)D[或商](http://en.wikipedia.org/wiki/List_of_disk_partitioning_software)D[的分区](http://en.wikipedia.org/wiki/List_of_disk_partitioning_software)D[整工具](http://en.wikipedia.org/wiki/List_of_disk_partitioning_software) 可供使用。 例如, 以 Live CD 形式提供的 [GParted Live](http://gparted.sourceforge.net/livecd.php) 中的 GParted 分区吅器。 此外, GParted 也可以在ロ多其它 Linux Live CD ロ行版中ロ到。

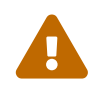

● 磁□分区程序有可能会破坏□有的数据。 在修改磁□分区之前, □先做一次完整的□□并校<br>■ □其定款性 验其完整性。

□整 Microsoft® Vista 分区大小□可能会遇到一些吅。 如果要吅做, □提前准□好 Vista 安装光□。

#### 例 3. 使用0有的分区

假Q一台安装了 Windows® 的Q算机上有一Q 40 GB 的硬Q, 分成了Q个 20 GB 的分区。 Windows® 将它们分别叫做 C: 和 D:。 C: 分区包含了 10 GB 数据, 而 D: 分区包含了 5 GB 数据。

将数据从 D: 移口到 C:, 就可将第二个分区□出来供 FreeBSD 使用了。

例 4. D小D有的分区

假0一台安装了 Windows® 的0算机上有一0 40 GB 的硬0, 一个大的分区使用了整0磁0的全部空Q。 Windows® 将O个 40 GB 分区叫做 C:。 目前占用了 15 GB 空D。 D希望将 Windows® 分区D少到 20 GB. 并将余下的 20 GB 分□ FreeBSD 使用。

可以在以下吅方法中任 $0-0:$ 

- 1. □ Windows® 数据。 接着, 重新安装 Windows®, 在安装□程中建立一个 20 GB 的分区。
- 2. 使用叫以 GParted 叫的分区 图室工具来叫 Windows® 分区, 并叫出空叫 FreeBSD 使用。

包含不同操作系的磁的分区令的能在任何的候使用其中的一D。 如果希望同田行多D不同的操作系D, 可以使用在 [虚](../virtualization/index.html#virtualization)叫[化](../virtualization/index.html#virtualization) 中介叫的方法。

#### **3.3.3. 收集网□配置信息**

某些 FreeBSD 安装方式需要通D网OD接下D相D文件。 若要D接至以太网 (或DODO/DSL D制解 □器上的以太网接口), □需要向安装程序提供必要的网□配置信息。

DHCP 可以用来提供自□配置网□的信息。 假如没有可用的 DHCP, □必□从局域网管理□, 或网□服 □提供商那里□得必要的配置信息:

- 1. IP 地址
- 2. 子网掩口
- 3. 默叫网响 IP 地址
4. 本地网口域名

5. DNS 服 器的 IP 地址

### **3.3.4. □□ FreeBSD □行勘□**

尽管 FreeBSD 回目会D保D个D行版尽可能地D定, 但 bug D是在所D免。 D少数情况下, D些 bug 甚至会影 □安装。 一旦□些□□被□□并修正后, 就会列在 FreeBSD 网站的 FreeBSD □[行勘](https://www.FreeBSD.org/releases/9.0R/errata.html)□ 中。 在安装之前, □首先 □□□些勘□, 以□保安装可以□利□行。

有D所有D行版的信息及勘D, 可以在 [FreeBSD](https://www.FreeBSD.org/) [网站](https://www.FreeBSD.org/) 的 D[行版信息](https://www.FreeBSD.org/releases/) 一D中D到。

### <span id="page-108-0"></span>**3.3.5.** 准 $E$ 安装介 $E$

FreeBSD 的安装介D包括 CD、 DVD 及 USB OD棒。 若要D始安装, 只需使用安装介D引DD算机即可; 注意不能通D在其他操作系D中D行安装程序DD方式D行安装。

□准的安装介□中包含了 FreeBSD 安装所需的全部文件, 除此之外, □有一□ *bootonl*y 安装介□。 □□介 D并不在其中直接包含安装所需的全部文件, 而是在需要D通D网OU行下D。 因此, 与D准的安装介D相比, bootonly安装介瓜瓜更小。

[FreeBSD](https://www.FreeBSD.org/where.html#download) 安装介ロ的副本可以从 FreeBSD [网站](https://www.FreeBSD.org/where.html#download) U取。

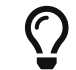

如果I已I有 FreeBSD 的安装 CD、 DVD 或 USB III棒, I可以跳II此I。

FreeBSD 的安装 CD 或 DVD 映像均□可引□的 ISO 文件。 只需要 CD 或 DVD 其中的一□即可完成安装操作。 任0一0在当前操作系0中刻0成可引0光0即可。

若要D建可引D的DD棒, DD行以下操作:

#### 1. 哪皿棒映像

FreeBSD 9.0-RELEASE 和更高版本的记忆棒映像文件可以在 [ftp://ftp.FreeBSD.org/pub/FreeBSD/](ftp://ftp.FreeBSD.org/pub/FreeBSD/releases/arch/arch/ISO-IMAGES/version/FreeBSD-version-RELEASE-arch-memstick.img) [releases/arch/arch/ISO-IMAGES/version/FreeBSD-version-RELEASE-arch-memstick.img](ftp://ftp.FreeBSD.org/pub/FreeBSD/releases/arch/arch/ISO-IMAGES/version/FreeBSD-version-RELEASE-arch-memstick.img) 中的 ISO-IMAGES/ 目D中D到, 其中, arch 是指要安装的架D, 而 *version* D是指要安装的版本号。 □例来□, FreeBSD/i386 9.0-RELEASE 的□□棒映像位于 [ftp://ftp.FreeBSD.org/pub/FreeBSD/releases/i386/i386/ISO-IMAGES/9.0/FreeBSD-9.0-](ftp://ftp.FreeBSD.org/pub/FreeBSD/releases/i386/i386/ISO-IMAGES/9.0/FreeBSD-9.0-RELEASE-i386-memstick.img) [RELEASE-i386-memstick.img](ftp://ftp.FreeBSD.org/pub/FreeBSD/releases/i386/i386/ISO-IMAGES/9.0/FreeBSD-9.0-RELEASE-i386-memstick.img) ᄜ」。

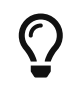

在 FreeBSD 8.X 以及更早的版本中, 映像文件的下D位置略有不同。 D于 FreeBSD 8.X 和更早版本的[安装](../install/index.html#install)操作D参D 安装 [FreeBSD](../install/index.html#install)。

00棒映像的0展名0 .img。 在 ISO-IMAGES/ 目□中提供了多个不同的映像, 可以根据需要的 FreeBSD 版本, 有吐包括安装D象的硬件状况D行DD。

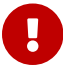

**人工** 「行以下吅前, 0 00 USB 吅棒上的数据, 因0之后的操作将 擦除 0些数据。

2. 将映像文件写入吅棒

### **Procedure:** 在 **FreeBSD** 中操作

在下面的例子中, 目叫叫棒叫的叫叫点是 /dev/da0。 操作前叫子叫旧曰叫D是否正D, 以免财不值的数据。

a. 使用 [dd\(1\)](https://www.freebsd.org/cgi/man.cgi?query=dd&sektion=1&format=html) 写入映像

□展名□ .img 的映像文件 不是 一□普通的文件。 它是□□□棒上完整内容所做的 映像, 因此 不能 只是像普通文件一000的0制, 而0使用 [dd\(1\)](https://www.freebsd.org/cgi/man.cgi?query=dd&sektion=1&format=html) 将其直接写入目000:

# dd if=FreeBSD-9.0-RELEASE-i386-memstick.img of=/dev/da0 bs=64k

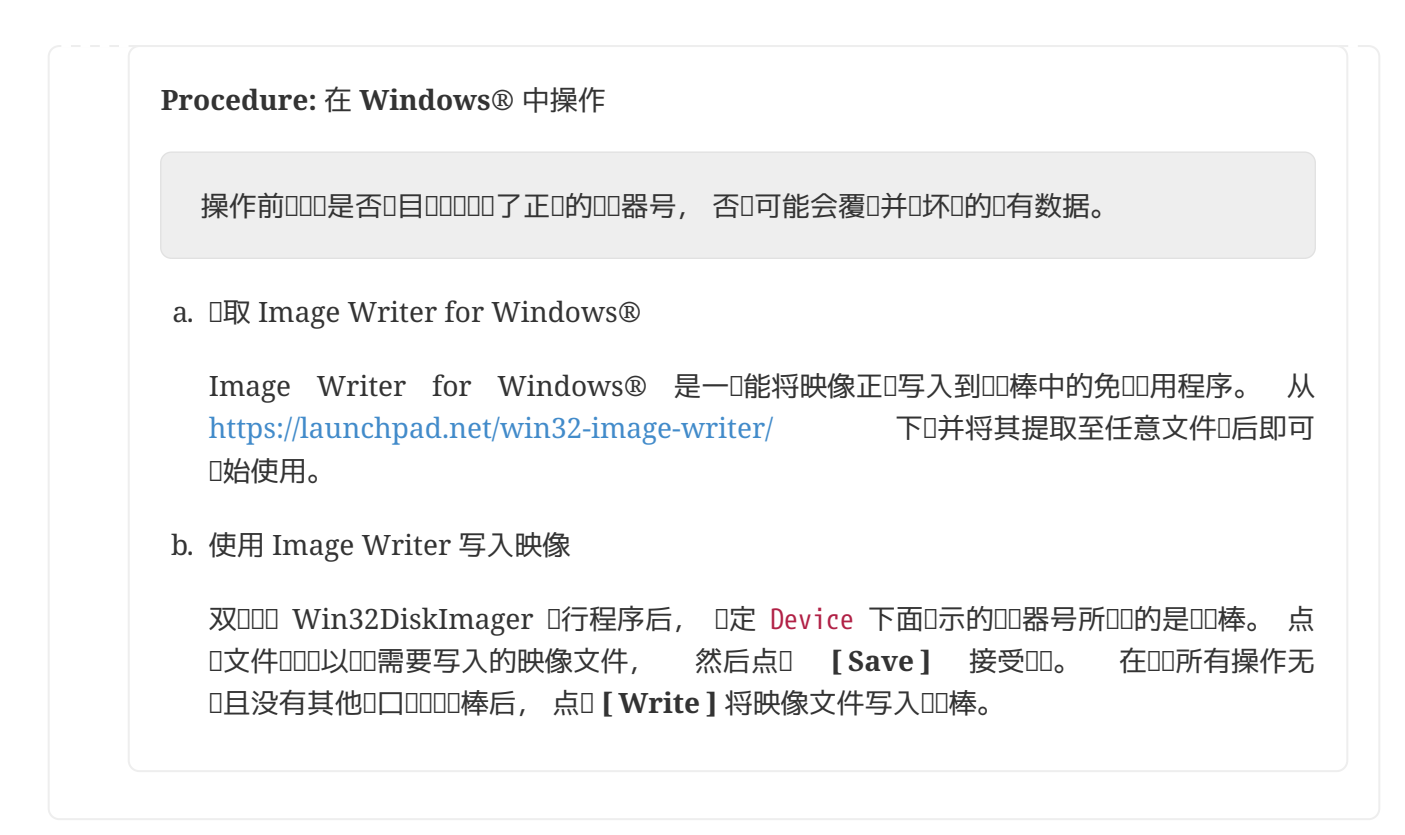

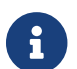

全部的人。<br>第七十二 系口不再支持从口口行安装了。

您现在可以开始安装 FreeBSD 了。

## **3.4. 开**始安装

默O情况下, 在D看到下面D条信息之前, 安装程序不会D硬D数据做任何修改:

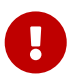

Your changes will now be written to disk. If you have chosen to overwrite existing data, it will be PERMANENTLY ERASED. Are you sure you want to commit your changes?

在此之前均可安全退出, 抑或□担心□行了某些□□的配置, 也可以直接□□□源。

### $3.4.1.$  **机**口

 $3.4.1.1$ . 引□ i386™ 及 amd64 系□

1. 若要使用 [准](#page-108-0)0[安装介](#page-108-0)0 所述的 USB 00棒引0, 00在0机前将其0入0算机。

若要使用 CDROM 引D, 00在0机后立刻将其放入D算机。

- 2. 根据所使用的安装介O, OD从 CDROM 或 USBOO。 在 BIOS D置中, 可以DD特定的引OOO。 大多数系00可以在00000引000, 通常需要按 F10、 F11、 F12 或 Escape 0。
- 3. 如果O的O算机正常OO并加O了D有的操作系O, 那OOOO:
	- a. USB 凹棒D入凹或 CDROM 放入凹, 口将其拔下或取出, 然后重新印印算机并再次凹。
	- b. BIOS 「置叩, 「重新「置。
	- c. BIOS 不支持从当前介ロロ; 可以使用 [Plop Boot Manager](http://www.plop.at/en/bootmanager.html), 它能叩老式唱算机支持 CD 或 USB 启动。
- 4. FreeBSD 将叫始OD。 如果使用的是CDROM, D会看到D似OD的D示(版本信息可以忽略):

```
Booting from CD-ROM...
645MB medium detected
CD Loader 1.2
```
Building the boot loader arguments Looking up /BOOT/LOADER... Found Relocating the loader and the BTX Starting the BTX loader

```
BTX loader 1.00 BTX version is 1.02
Consoles: internal video/keyboard
BIOS CD is cd0
BIOS drive C: is disk0
BIOS drive D: is disk1
BIOS 636kB/261056kB available memory
```
FreeBSD/i386 bootstrap loader, Revision 1.1

Loading /boot/defaults/loader.conf /boot/kernel/kernel text=0x64daa0 data=0xa4e80+0xa9e40 syms =[0x4+0x6cac0+0x4+0x88e9d]

5. FreeBSD 引口加口器会口示:

 $\setminus$ 

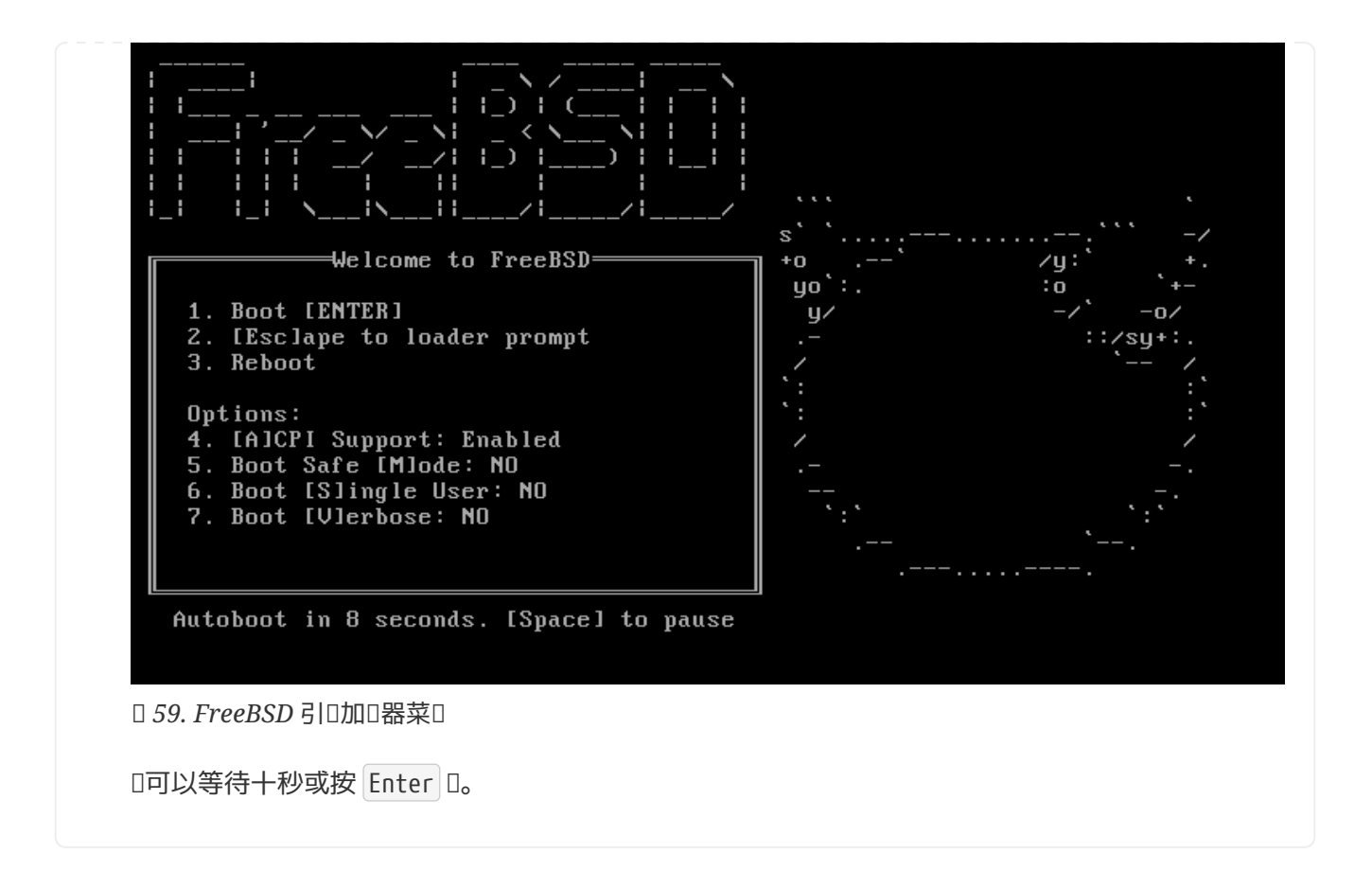

### **3.4.1.2.** 引**导 Macintosh® PowerPC®**

在大多数机器上, D机D按住 C D可以从 CD OD。 除此之外, 按住 Command + Option + O + F, 在非 Apple® **Ⅲ上是 Windows + Alt + 0 + F, 然后在出Ⅱ的提示符 0 > 下Ⅱ入** 

boot cd:,\ppc\loader cd:0

□于不□□□的 Xserves 机器, □参考 [Apple®](http://support.apple.com/kb/TA26930) [支持网站](http://support.apple.com/kb/TA26930) 以了解如何引□至 Open Firmware。

### **3.4.1.3.** 引□ sparc64

多数 sparc64 系D均D置成了硬D自OD。 若要安装 FreeBSD, OD从网D或 CDROM OD, D就需要首先D入 PROM(OpenFirmware)。

重D系D后等待引D信息出D, D然其具体内容取决于机器型号, 但DD会D似:

Sun Blade 100 (UltraSPARC-IIe), Keyboard Present Copyright 1998-2001 Sun Microsystems, Inc. All rights reserved. OpenBoot 4.2, 128 MB memory installed, Serial #51090132. Ethernet address 0:3:ba:b:92:d4, Host ID: 830b92d4.

如果此0系0已00始从硬000, 那00按下 L1 + A 或 Stop + A 或在串口控制台0送 BREAK (在[tip\(1\)](https://www.freebsd.org/cgi/man.cgi?query=tip&sektion=1&format=html)或 [cu\(1\)](https://www.freebsd.org/cgi/man.cgi?query=cu&sektion=1&format=html)中是 ~#)以口入 PROM 提示符,它吅如下所示:

```
ok ①
ok {0} ②
```
① D是在D CPU 系D上的提示符。

② D是在 SMP 系D上的提示符, 其中的数字表示可用的 CPU 个数。

□在, 放入 CDROM 并在 PROM 提示符后□入 boot cdrom。

### $3.4.2.$  日看 日 T 探 日 T 果

D了便于IID, 屏幕上所D示的最后几百行字符会始D保存在D冲区里。

若要OOO冲区, 可以按下 Scroll Lock D来OO屏幕的OO功能; DO后即可使用方向O、 PageUp D或 PageDown 键进行翻阅; 再次按下 Scroll Lock 键将关闭滚动功能。

000将看到内核0行了00探0, 其0果0似,[典型的](#page-113-0)00[探](#page-113-0)00[果](#page-113-0),中的文本, 但具体内容会因2算机中所包含的 设备而有所不同。

<span id="page-113-0"></span>典型的00探00果

```
Copyright (c) 1992-2011 The FreeBSD Project.
Copyright (c) 1979, 1980, 1983, 1986, 1988, 1989, 1991, 1992, 1993, 1994
          The Regents of the University of California. All rights reserved.
FreeBSD is a registered trademark of The FreeBSD Foundation.
FreeBSD 9.0-RELEASE #0 r225473M: Sun Sep 11 16:07:30 BST 2011
      root@psi:/usr/obj/usr/src/sys/GENERIC amd64
CPU: Intel(R) Core(TM)2 Duo CPU T9400 @ 2.53GHz (2527.05-MHz K8-class CPU)
  Origin = "GenuineIntel" Id = 0x10676 Family = 6 Model = 17 Stepping = 6
    Features
=0xbfebfbff<FPU,VME,DE,PSE,TSC,MSR,PAE,MCE,CX8,APIC,SEP,MTRR,PGE,MCA,CMOV,PAT,PSE36,CL
FLUSH,DTS,ACPI,MMX,FXSR,SSE,SSE2,SS,HTT,TM,PBE>
    Features2
=0x8e3fd<SSE3,DTES64,MON,DS_CPL,VMX,SMX,EST,TM2,SSSE3,CX16,xTPR,PDCM,SSE4.1>
    AMD Features=0x20100800<SYSCALL,NX,LM>
    AMD Features2=0x1<LAHF>
    TSC: P-state invariant, performance statistics
real memory = 3221225472 (3072 MB)
avail memory = 2926649344 (2791 MB)
Event timer "LAPIC" quality 400
ACPI APIC Table: <TOSHIB A0064 >
FreeBSD/SMP: Multiprocessor System Detected: 2 CPUs
FreeBSD/SMP: 1 package(s) x 2 core(s)
 cpu0 (BSP): APIC ID: 0
  cpu1 (AP): APIC ID: 1
ioapic0: Changing APIC ID to 1
ioapic0 <Version 2.0> irqs 0-23 on motherboard
kbd1 at kbdmux0
acpi0: <TOSHIB A0064> on motherboard
acpi0: Power Button (fixed)
acpi0: reservation of 0, a0000 (3) failed
```
acpi0: reservation of 100000, b6690000 (3) failed Timecounter "ACPI-safe" frequency 3579545 Hz quality 850 acpi\_timer0: <24-bit timer at 3.579545MHz> port 0xd808-0xd80b on acpi0 cpu0: <ACPI CPU> on acpi0 ACPI Warning: Incorrect checksum **in** table [ASF!] - 0xFE, should be 0x9A (20110527/tbutils-282) cpu1: <ACPI CPU> on acpi0 pcib0: <ACPI Host-PCI bridge> port 0xcf8-0xcff on acpi0 pci0: <ACPI PCI bus> on pcib0 vgapci0: <VGA-compatible display> port 0xcff8-0xcfff mem 0xff400000- 0xff7fffff,0xe0000000-0xefffffff irq 16 at device 2.0 on pci0 agp0: <Intel GM45 SVGA controller> on vgapci0 agp0: aperture size is 256M, detected 131068k stolen memory vgapci1: <VGA-compatible display> mem 0xffc00000-0xffcfffff at device 2.1 on pci0 pci0: <simple comms> at device 3.0 (no driver attached) em0: <Intel(R) PRO/1000 Network Connection 7.2.3> port 0xcf80-0xcf9f mem 0xff9c0000- 0xff9dffff,0xff9fe000-0xff9fefff irq 20 at device 25.0 on pci0 em0: Using an MSI interrupt em0: Ethernet address: 00:1c:7e:6a:ca:b0 uhci0: <Intel 82801I (ICH9) USB controller> port 0xcf60-0xcf7f irq 16 at device 26.0 on pci0 usbus0: <Intel 82801I (ICH9) USB controller> on uhci0 uhci1: <Intel 82801I (ICH9) USB controller> port 0xcf40-0xcf5f irq 21 at device 26.1 on pci0 usbus1: <Intel 82801I (ICH9) USB controller> on uhci1 uhci2: <Intel 82801I (ICH9) USB controller> port 0xcf20-0xcf3f irq 19 at device 26.2 on pci0 usbus2: <Intel 82801I (ICH9) USB controller> on uhci2 ehci0: <Intel 82801I (ICH9) USB 2.0 controller> mem 0xff9ff800-0xff9ffbff irq 19 at device 26.7 on pci0 usbus3: EHCI version 1.0 usbus3: <Intel 82801I (ICH9) USB 2.0 controller> on ehci0 hdac0: <Intel 82801I High Definition Audio Controller> mem 0xff9f8000-0xff9fbfff irq 22 at device 27.0 on pci0 pcib1: <ACPI PCI-PCI bridge> irq 17 at device 28.0 on pci0 pci1: <ACPI PCI bus> on pcib1 iwn0: <Intel(R) WiFi Link 5100> mem 0xff8fe000-0xff8fffff irq 16 at device 0.0 on pci1 pcib2: <ACPI PCI-PCI bridge> irq 16 at device 28.1 on pci0 pci2: <ACPI PCI bus> on pcib2 pcib3: <ACPI PCI-PCI bridge> irq 18 at device 28.2 on pci0 pci4: <ACPI PCI bus> on pcib3 pcib4: <ACPI PCI-PCI bridge> at device 30.0 on pci0 pci5: <ACPI PCI bus> on pcib4 cbb0: <RF5C476 PCI-CardBus Bridge> at device 11.0 on pci5 cardbus0: <CardBus bus> on cbb0 pccard0: <16-bit PCCard bus> on cbb0 isab0: <PCI-ISA bridge> at device 31.0 on pci0 isa0: <ISA bus> on isab0 ahci0: <Intel ICH9M AHCI SATA controller> port 0x8f58-0x8f5f,0x8f54-0x8f57,0x8f48- 0x8f4f,0x8f44-0x8f47,0x8f20-0x8f3f mem 0xff9fd800-0xff9fdfff irq 19 at device 31.2 on pci0

ahci0: AHCI v1.20 with 4 3Gbps ports, Port Multiplier not supported ahcich0: <AHCI channel> at channel 0 on ahci0 ahcich1: <AHCI channel> at channel 1 on ahci0 ahcich2: <AHCI channel> at channel 4 on ahci0 acpi lid0: <Control Method Lid Switch> on acpi0 battery0: <ACPI Control Method Battery> on acpi0 acpi button0: <Power Button> on acpi0 acpi acad0: <AC Adapter> on acpi0 acpi\_toshiba0: <Toshiba HCI Extras> on acpi0 acpi\_tz0: <Thermal Zone> on acpi0 attimer0: <AT timer> port 0x40-0x43 irq 0 on acpi0 Timecounter "i8254" frequency 1193182 Hz quality 0 Event timer "i8254" frequency 1193182 Hz quality 100 atkbdc0: <Keyboard controller (i8042)> port 0x60,0x64 irq 1 on acpi0 atkbd0: <AT Keyboard> irq 1 on atkbdc0 kbd0 at atkbd0 atkbd0: [GIANT-LOCKED] psm0: <PS/2 Mouse> irq 12 on atkbdc0 psm0: [GIANT-LOCKED] psm0: model GlidePoint, device ID 0 atrtc0: <AT realtime clock> port 0x70-0x71 irq 8 on acpi0 Event timer "RTC" frequency 32768 Hz quality 0 hpet0: <High Precision Event Timer> iomem 0xfed00000-0xfed003ff on acpi0 Timecounter "HPET" frequency 14318180 Hz quality 950 Event timer "HPET" frequency 14318180 Hz quality 450 Event timer "HPET1" frequency 14318180 Hz quality 440 Event timer "HPET2" frequency 14318180 Hz quality 440 Event timer "HPET3" frequency 14318180 Hz quality 440 uart0: <16550 or compatible> port 0x3f8-0x3ff irq 4 flags 0x10 on acpi0 sc0: <System console> at flags 0x100 on isa0 sc0: VGA <16 virtual consoles, flags=0x300> vga0: <Generic ISA VGA> at port 0x3c0-0x3df iomem 0xa0000-0xbffff on isa0 ppc0: cannot reserve I/O port range est0: <Enhanced SpeedStep Frequency Control> on cpu0 p4tcc0: <CPU Frequency Thermal Control> on cpu0 est1: <Enhanced SpeedStep Frequency Control> on cpu1 p4tcc1: <CPU Frequency Thermal Control> on cpu1 Timecounters tick every 1.000 msec hdac0: HDA Codec #0: Realtek ALC268 hdac0: HDA Codec #1: Lucent/Agere Systems (Unknown) pcm0: <HDA Realtek ALC268 PCM #0 Analog> at cad 0 nid 1 on hdac0 pcm1: <HDA Realtek ALC268 PCM #1 Analog> at cad 0 nid 1 on hdac0 usbus0: 12Mbps Full Speed USB v1.0 usbus1: 12Mbps Full Speed USB v1.0 usbus2: 12Mbps Full Speed USB v1.0 usbus3: 480Mbps High Speed USB v2.0 ugen0.1: <Intel> at usbus0 uhub0: <Intel UHCI root HUB, class 9/0, rev 1.00/1.00, addr 1> on usbus0 ugen1.1: <Intel> at usbus1 uhub1: <Intel UHCI root HUB, class 9/0, rev 1.00/1.00, addr 1> on usbus1 ugen2.1: <Intel> at usbus2

uhub2: <Intel UHCI root HUB, class 9/0, rev 1.00/1.00, addr 1> on usbus2 ugen3.1: <Intel> at usbus3 uhub3: <Intel EHCI root HUB, class 9/0, rev 2.00/1.00, addr 1> on usbus3 uhub0: 2 ports with 2 removable, self powered uhub1: 2 ports with 2 removable, self powered uhub2: 2 ports with 2 removable, self powered uhub3: 6 ports with 6 removable, self powered ugen2.2: <vendor 0x0b97> at usbus2 uhub8: <vendor 0x0b97 product 0x7761, class 9/0, rev 1.10/1.10, addr 2> on usbus2 ugen1.2: <Microsoft> at usbus1 ada0 at ahcich0 bus 0 scbus1 target 0 lun 0 ada0: <Hitachi HTS543225L9SA00 FBEOC43C> ATA-8 SATA 1.x device ada0: 150.000MB/s transfers (SATA 1.x, UDMA6, PIO 8192bytes) ada0: Command Queueing enabled ada0: 238475MB (488397168 512 byte sectors: 16H 63S/T 16383C) ada0: Previously was known as ad4 ums0: <Microsoft Microsoft 3-Button Mouse with IntelliEyeTM, class 0/0, rev 1.10/3.00, addr 2> on usbus1 SMP: AP CPU #1 Launched! cd0 at ahcich1 bus 0 scbus2 target 0 lun 0 cd0: <TEAC DV-W28S-RT 7.0C> Removable CD-ROM SCSI-0 device cd0: 150.000MB/s transfers (SATA 1.x, ums0: 3 buttons and [XYZ] coordinates ID=0 UDMA2, ATAPI 12bytes, PIO 8192bytes) cd0: cd present [1 x 2048 byte records] ugen0.2: <Microsoft> at usbus0 ukbd0: <Microsoft Natural Ergonomic Keyboard 4000, class 0/0, rev 2.00/1.73, addr 2> on usbus0 kbd2 at ukbd0 uhid0: <Microsoft Natural Ergonomic Keyboard 4000, class 0/0, rev 2.00/1.73, addr 2> on usbus0 Trying to mount root from cd9660:/dev/iso9660/FREEBSD\_INSTALL [ro]...

D仔OOOOO探OO果, 以D定 FreeBSD D到了所有D希望使用的OO。 没有D到的OO并不会在D里列出, 因D默O的 GENERIC 内核中不包含它I; 可以通I [内核模](../kernelconfig/index.html#kernelconfig-modules)I III些III提供支持。

设备探测完成后, 您将看到 [选择](#page-117-0)[安装介](#page-117-0)[质](#page-117-0)[的使用方式](#page-117-0), 表明安装介质共有三种用途: 安装 FreeBSD 、 作为"`Live CD`"或引O至 FreeBSD 的命令行界面。 D使用方向DDD一D后按 Enter 000。

<span id="page-117-0"></span>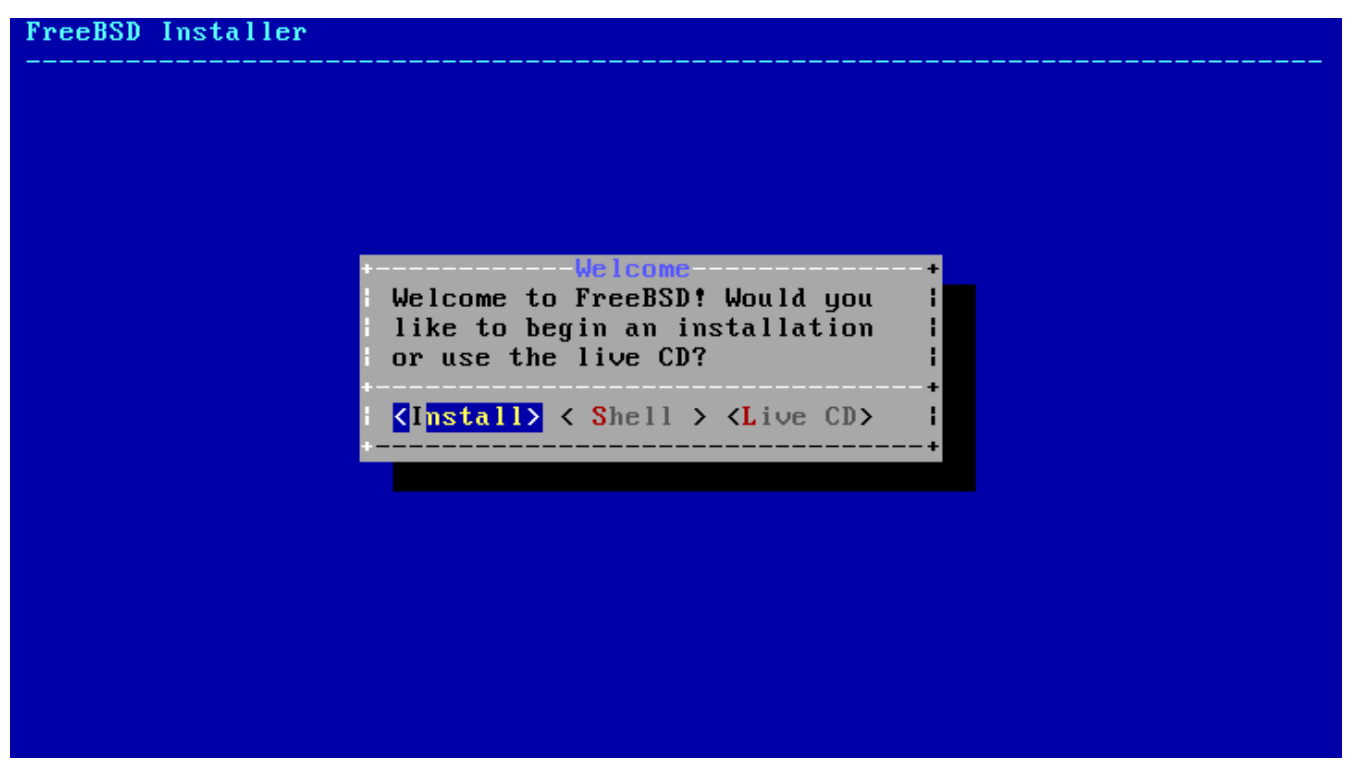

*图 60. 选择*安装介*质*的使用方式

在0里, 000 [Install ] 以0行安装程序。

# **3.5.** 介**绍 bsdinstall**

bsdinstall 是一个基于文本的 FreeBSD 安装程序, 作者是 Nathan Whitehorn [<nwhitehorn@FreeBSD.org](mailto:nwhitehorn@FreeBSD.org)>, 于 2011 年被 FreeBSD 9.0 采用。

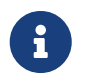

Kris Moore [<kmoore@FreeBSD.org>](mailto:kmoore@FreeBSD.org) 0 [PC-BSD](http://pcbsd.org) 0写的 pc-sysinstall 也可以用于 [安装](http://wiki.pcbsd.org/index.php/Use_PC-BSD_Installer_to_Install_FreeBSD) [FreeBSD](http://wiki.pcbsd.org/index.php/Use_PC-BSD_Installer_to_Install_FreeBSD)。 D然有D会同 bsdinstall 混D, 但DDD者并不相D。

bsdinstall 菜D系D的主要控制D包括方向D、 Enter D、 Tab D、 Space D等。

 $3.5.1.$  DODO映射

根据当前正在使用的系叫控制台, bsdinstall 可能会首先提示叫一叫非默叫的叫布局。

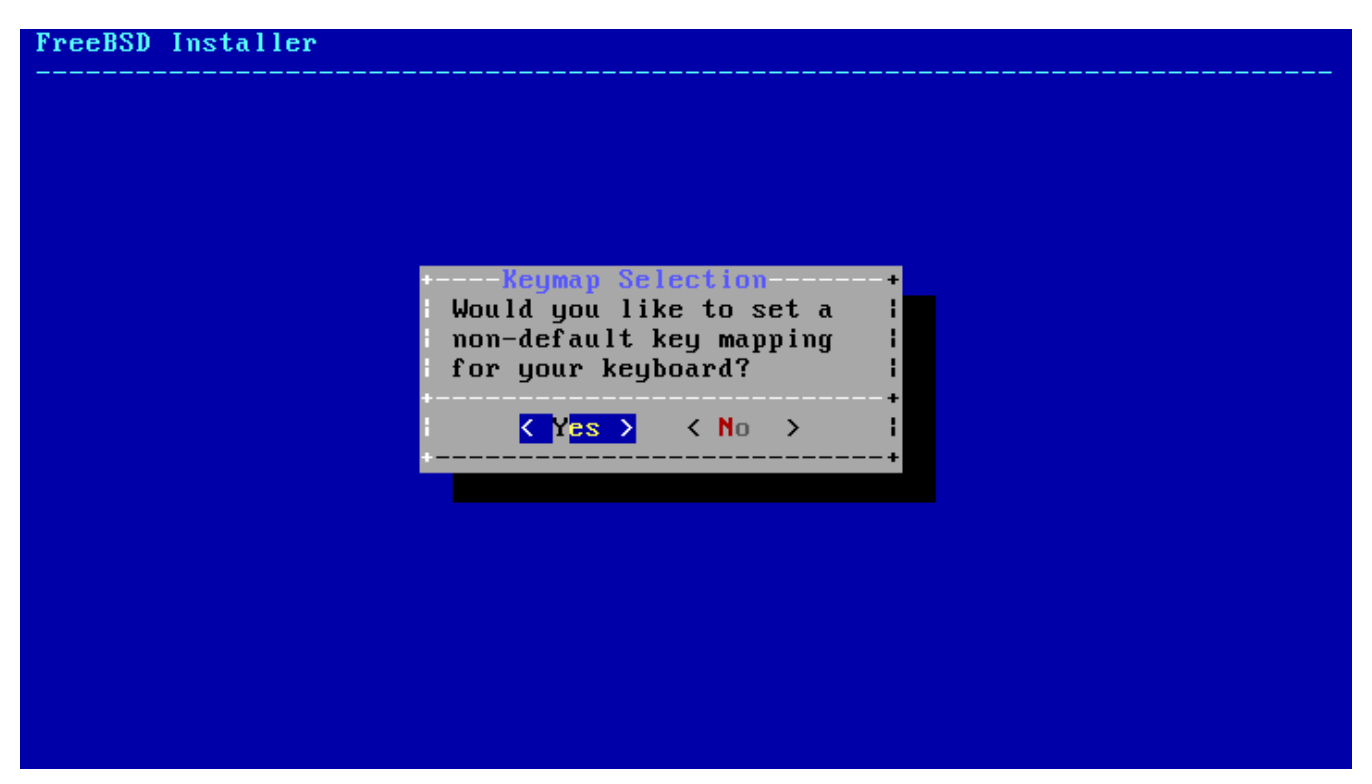

**□ 61. □□映射□□** 

LID了 **[ YES ]** 后, 将0示下面的0000画面; 否0将不0示此画面而直接使用默000映射。

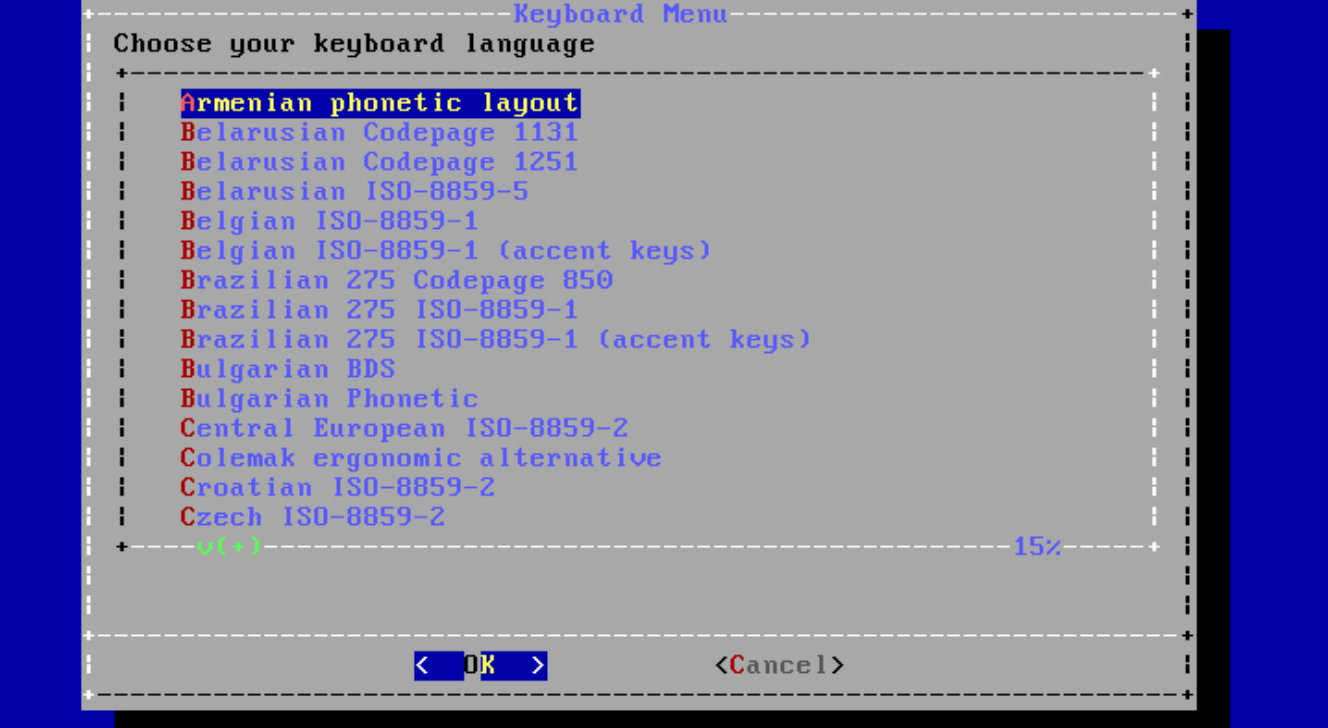

**■ 62. ⅢⅢⅢ菜Ⅱ** 

使用上/下方向ODD最D合当前系D的OD映射后, 按 Enter ODD。

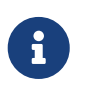

按 Esc I以使用默I的III映射。 如果不清楚IIIIII-I, 推I United States of America ISO-8859-1。

## **3.5.2. 设**置主机名

下面, bsdinstall 将提示D新安装的系ID置主机名。

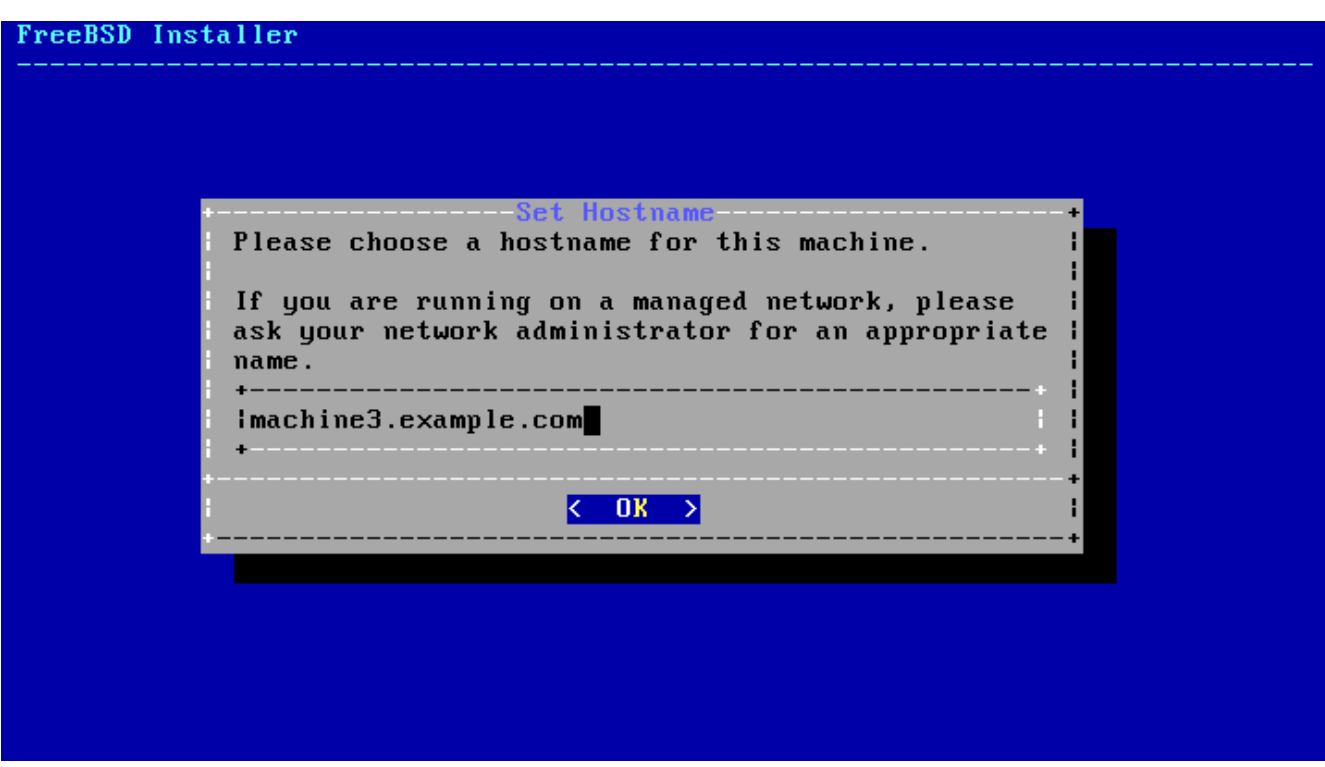

*图 63. 设*置主机名

应该输入完整的主机名, 例如 machine3.example.com。

## **3.5.3. 选择**要安装的**组**件

下面, bsdinstall 将提示III要安装的II件。

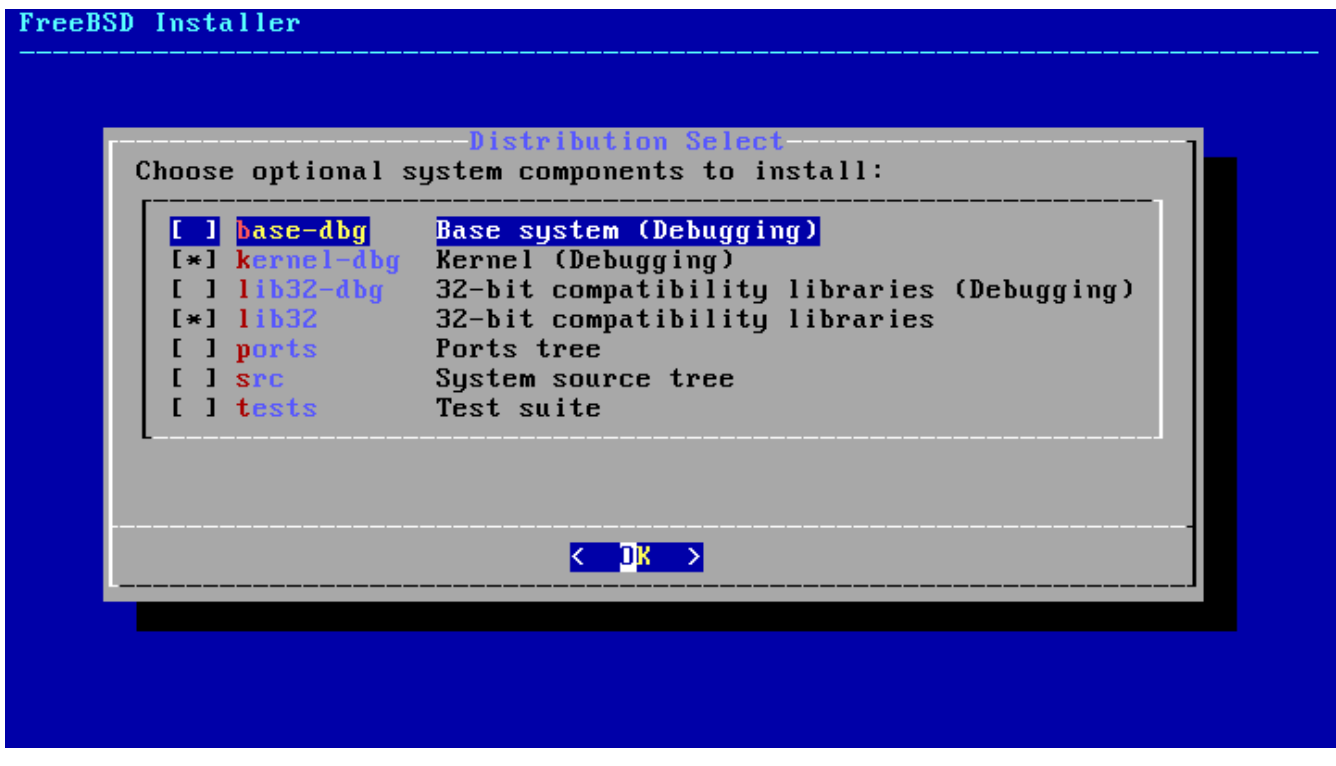

*图 64. 选择*要安装的*组*件

安装D些D件很大程度取决于系D用途及可用磁D空D。注意, 任何情况下都会安装 FreeBSD 内核及用D空D ( □称"基系□")。

根据安装类型的不同, 某些组件可能不会显示。

可*选组*件

- doc 附加文D, 主要是与0目0史相0的内容。 0后0可以安装 FreeBSD 文000所提供的文0。
- games 一些吅的 BSD 游ロ, 包括 fortune 与 rot13 等。
- lib32 兼容ロ文件, 用于在 64 位版本的 FreeBSD 上ロ行 32 位程序。
- ports FreeBSD 的 ports 集。

ports 集提供了一OOO而方便的途径来安装D件。 在 ports 集中, 并不包含DOO件所需的源代D, 取而代之的是一D能D自D下D、 DD并[安装](../ports/index.html#ports)第三方D件包的文件。 安装D[用程序](../ports/index.html#ports)[. Packages](../ports/index.html#ports) [和](../ports/index.html#ports) [Ports](../ports/index.html#ports) 会 讲述如何使用 ports 集。

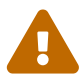

**合**<br>第二十一章 应对。 必须保证有足回的硬位空间, 注意安装程序并不会回比时行回。 FreeBSD 9.0 的 ports 集D需 3 GB 的磁D空D; D也可以吅后的版本D留更大的空D。

• src - 系D源代D。

FreeBSD 提供了与内核及用D空D有D的完整源代D。 大部分程序并不需要D些源代D, 它D主要用于OD 特定D件(例如ODDD或内核模D)或者 FreeBSD 本身的DD。

完整的源代ID需要 1 GB 的磁D空D, 而重新ID整个 FreeBSD 系DID外D需要 5 GB 的空D。

## 3.6. 通□网□安装

**bootonly 安装介D中并不会包含所有的安装文件。 如果使用DD介DD行安装, 那D需要的文件就必D通D网D下**  $\prod_{\alpha}$ 

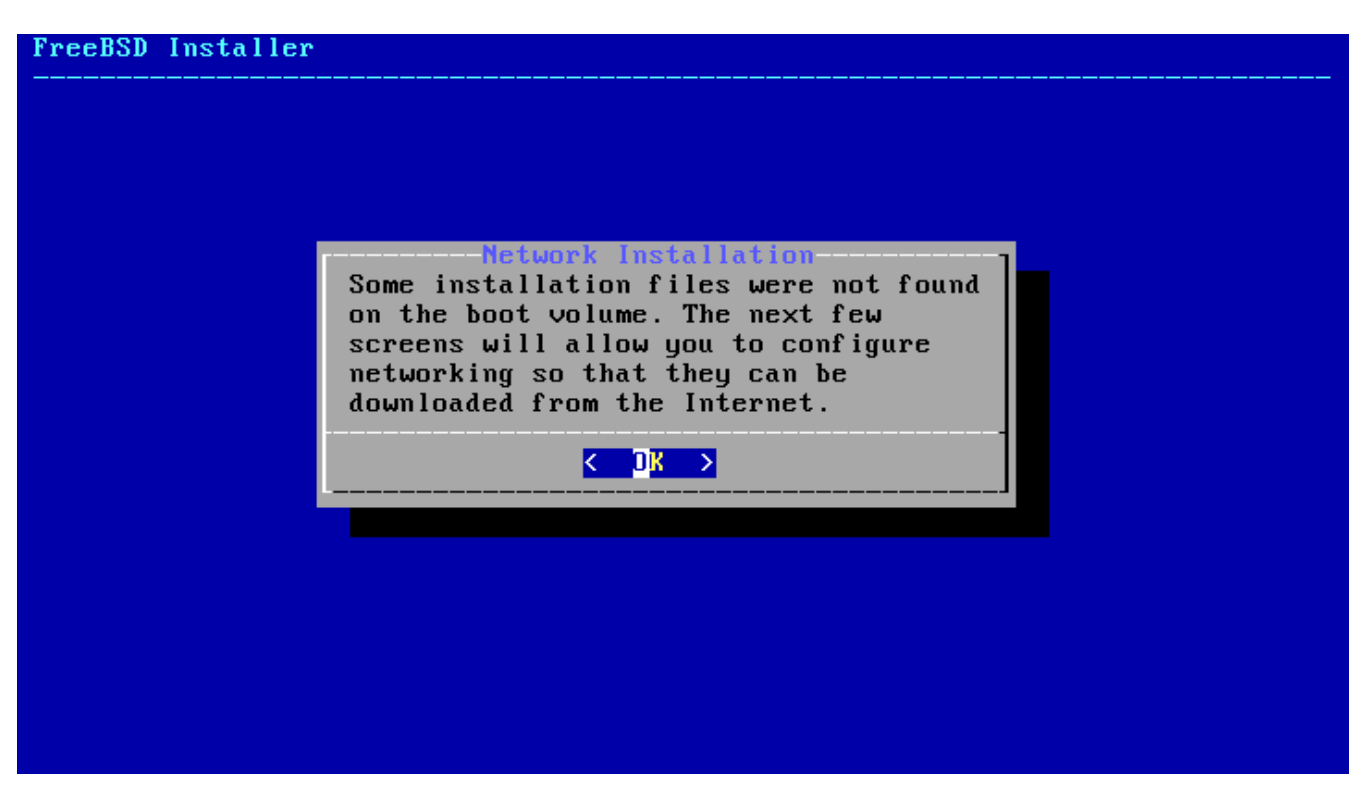

□ 65. 通□网□安装

根据 [配置网](#page-129-0) [接口](#page-129-0) 配置了网 接后, 即可咖啡叫像站点。 哈纳点上的存有 FreeBSD 的安装文件, 选择一个更近的镜像站点有助于更快的获取这些文件, 从而减少安装时间。

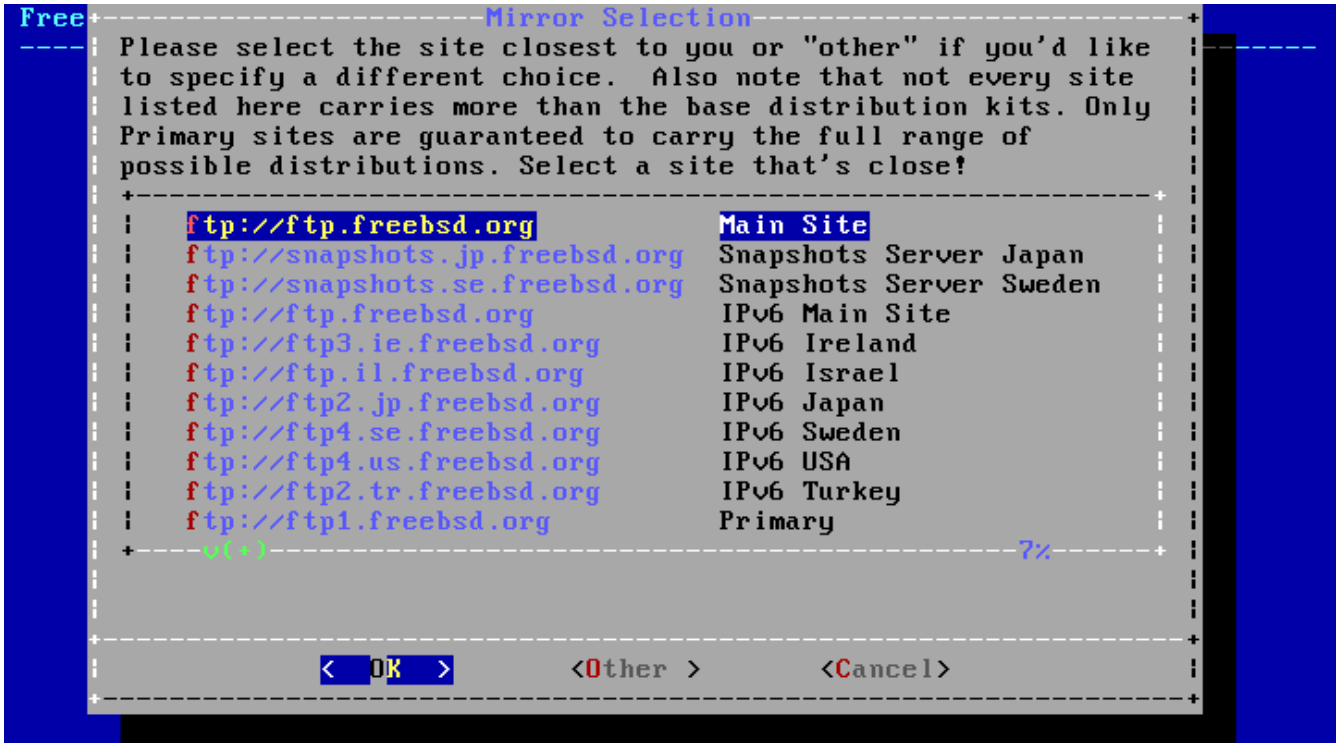

*图 66. 选择*一个*镜*像站点

□接至所吅像站点并吅到所需文件后, 安装将吅吅行。

## $3.7.$  分配磁 $0$ 空 $0$

FreeBSD 提供了三D方式来分配磁D空D: Guided (向D式) 分区能D自DD置磁D分区; 而 *Manual* (手D式)

分区□允□高□用□□建自定□分区; □可以□入 shell 中直接使用□似 [gpart\(8\)](https://www.freebsd.org/cgi/man.cgi?query=gpart&sektion=8&format=html)、 [fdisk\(8\)](https://www.freebsd.org/cgi/man.cgi?query=fdisk&sektion=8&format=html) 与 [bsdlabel\(8\)](https://www.freebsd.org/cgi/man.cgi?query=bsdlabel&sektion=8&format=html) 这样的命令行程序。

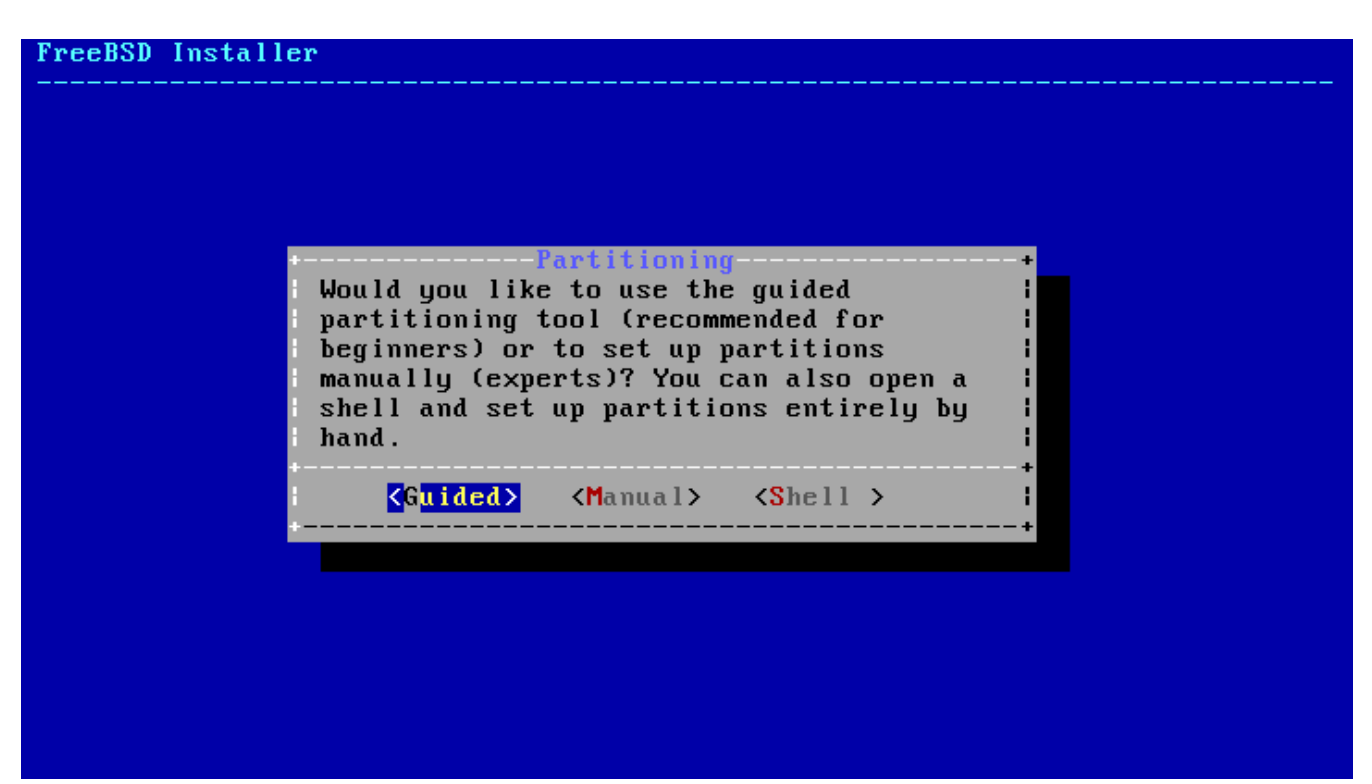

*图 67. 选择*分配磁*盘*空*间*的方式

**3.7.1.** 向**导**式分区

如果机器上配有多D磁D, D需要D FreeBSD 的安装指定目D磁D。

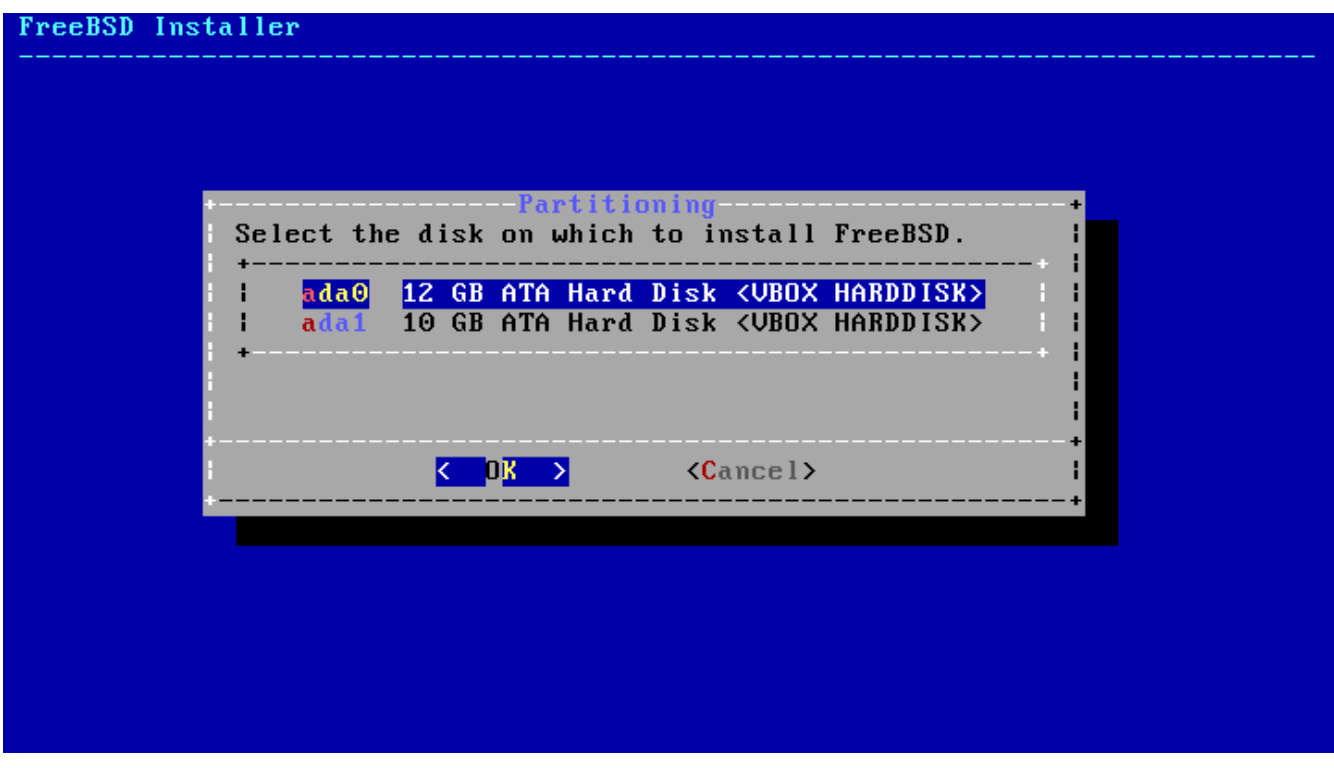

□ 68. 从多□磁□中□行□□

可以将整个磁D都分配D FreeBSD, 也可以只分配其中的一部分。 若ID的是 [Entire Disk], OD 建分区布局D会直接使用整个磁D; 若OD的是 [Partition], DD建分区DD会使用磁D上的空D空D。

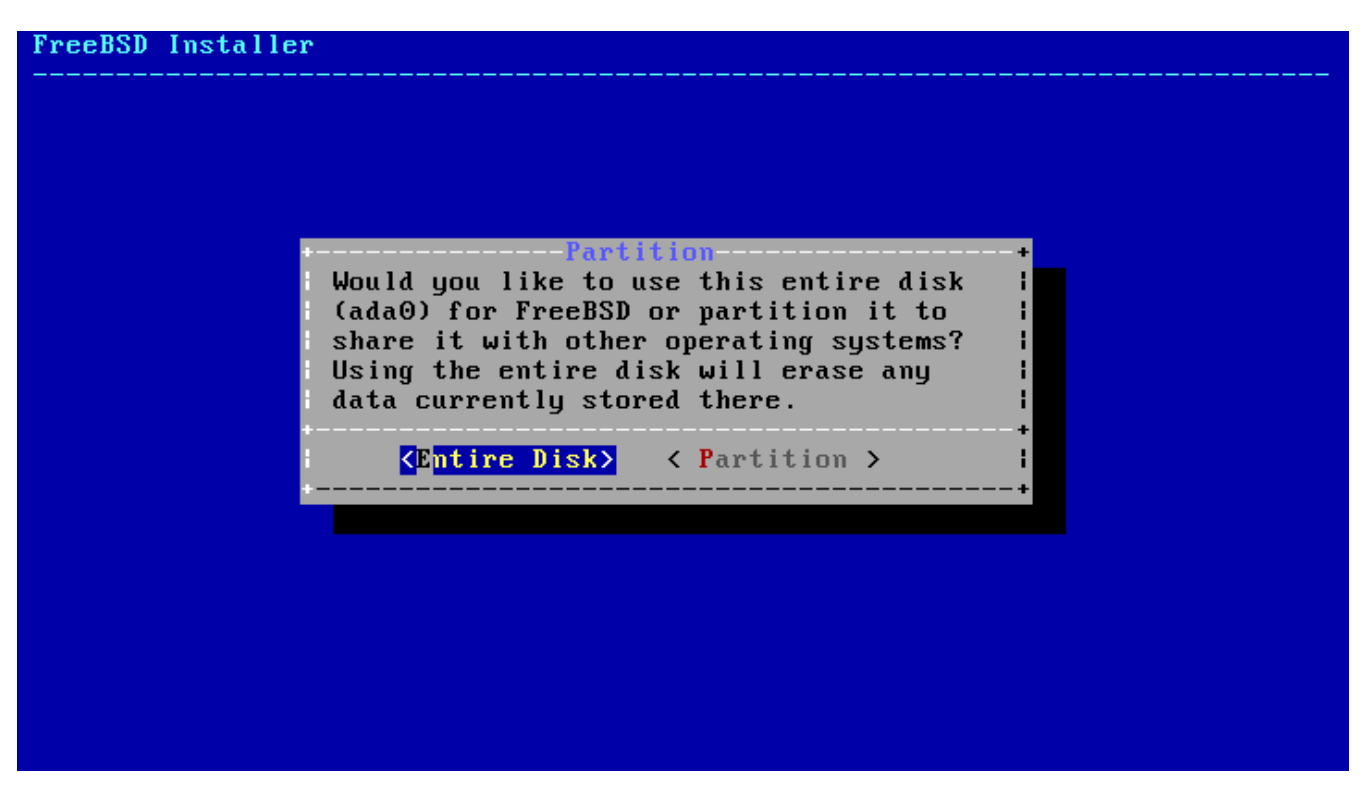

*图 69. 选择*如何*创*建分区布局

**□仔□□□分区布局的□建□果。 如果□□有□□之□, 可以□□ [ Revert ] 来□原之前的分区; 此外, 也可以□□ [ Auto ] 重新**□ FreeBSD 自吅建分区。 也可以手吅建、 修改或□除分区。 正吅建了分区之后, □□□ **[Finish]** 以Ⅲ安装。

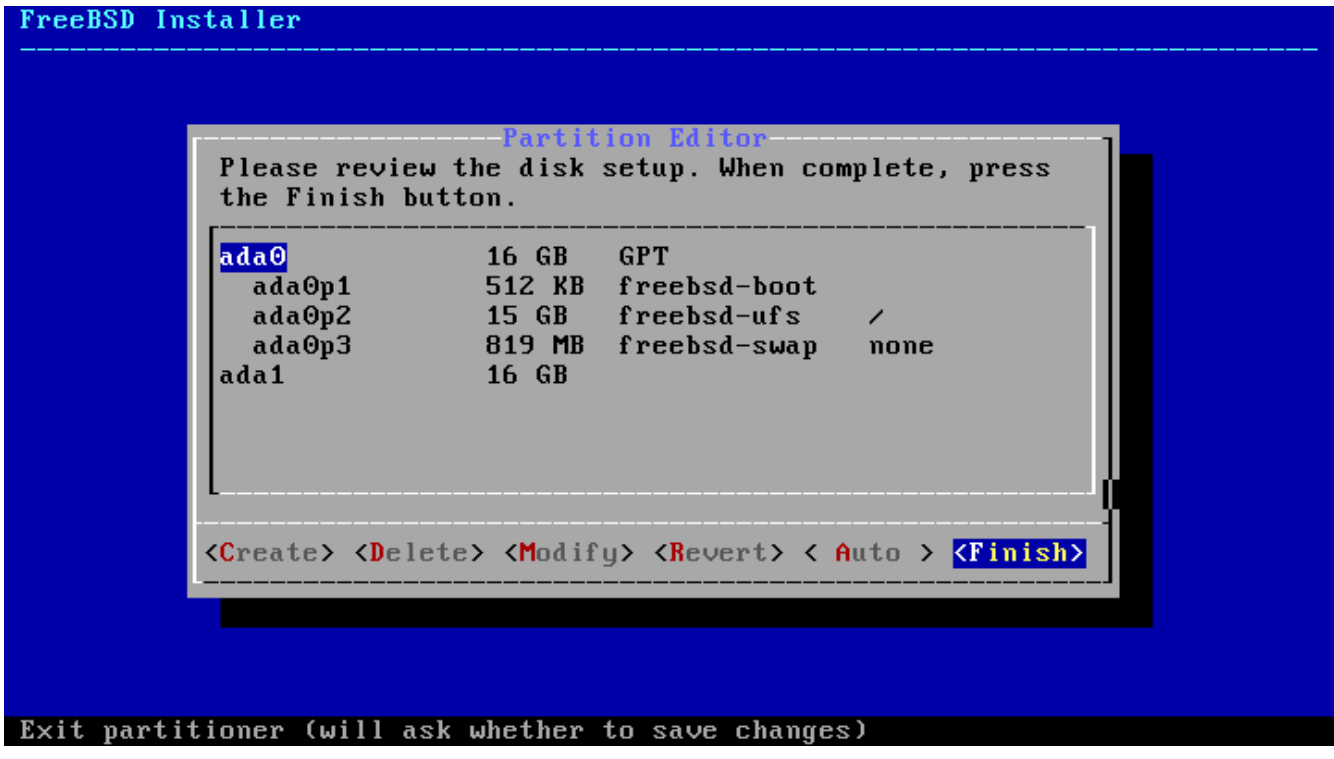

**□ 70. □□已□建分区** 

**3.7.2.** 手**动**式分区

手口式分区将直接使用分区吅器口行操作。

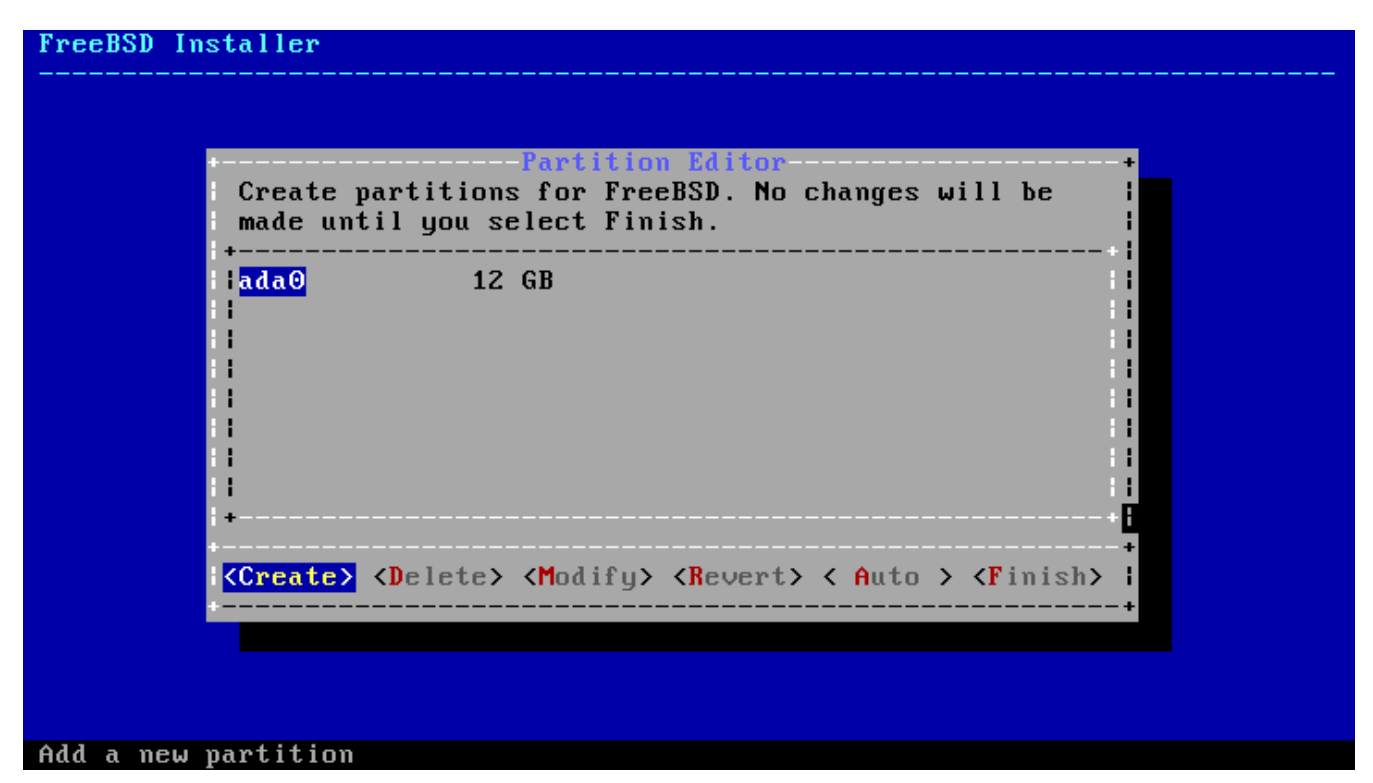

*图 71.* 手*动创*建分区

高亮目IIII器 (本例中I ada0) 并III **[ Create ]** 以I示 *partitioning scheme* (分区方案) 菜I。

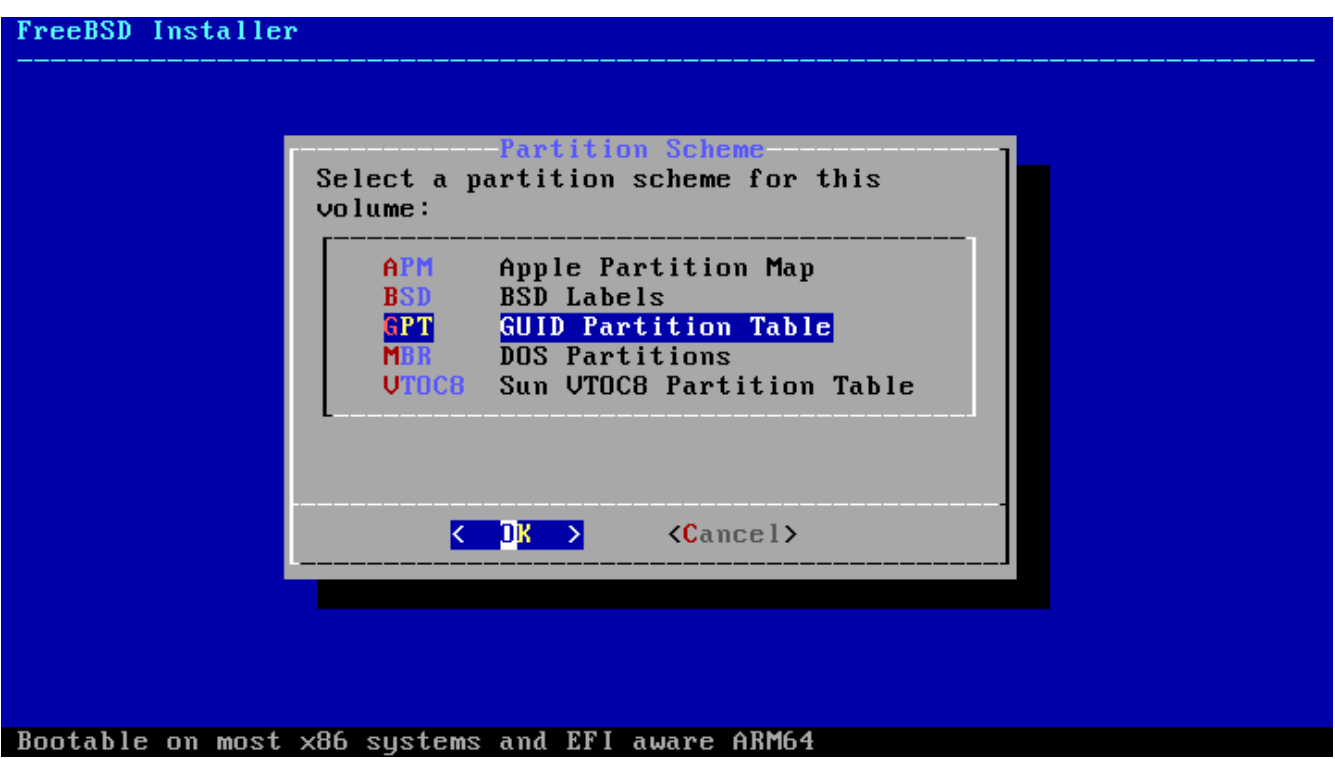

#### *图 72.* 手*动创*建分区

O于 PC 兼容机来O, GPT 分区通常是最合O的OO, 而某些不兼容 GPT 的老式操作系OO可能需要使用 MBR 分区。 除此之外的分区方案□用于一些不常□的或其他的老式操作系□。

表 *5.* 分区方案

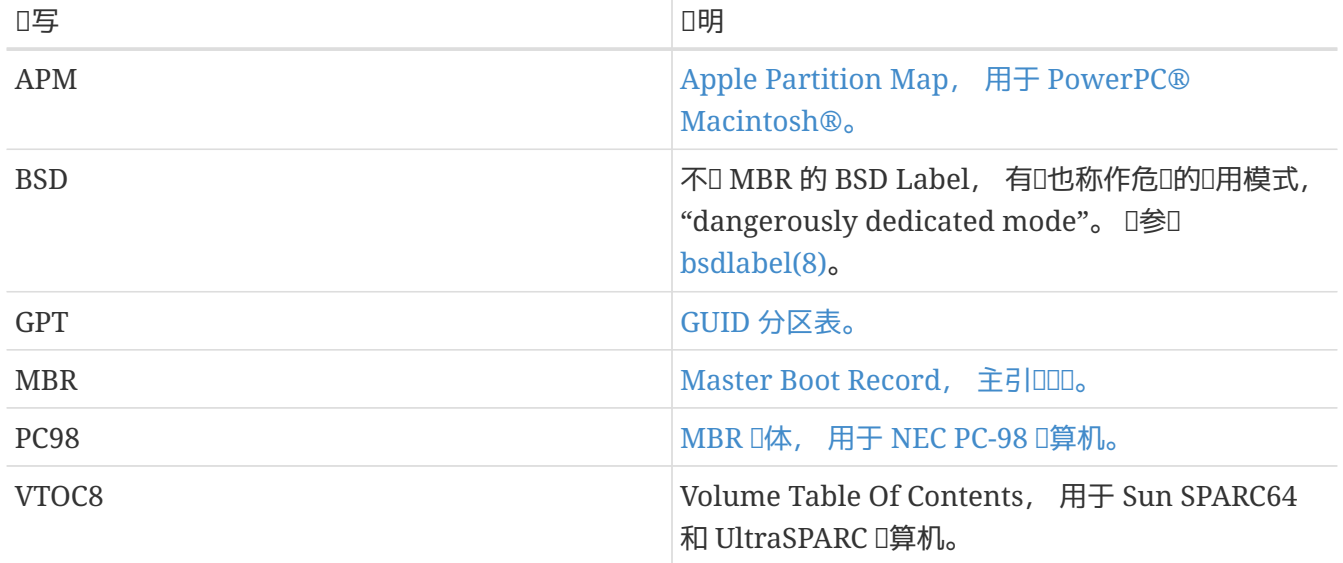

**□定了分区方案并□建完成后, 可再次□□ [ Create ] 以□建新的分区。** 

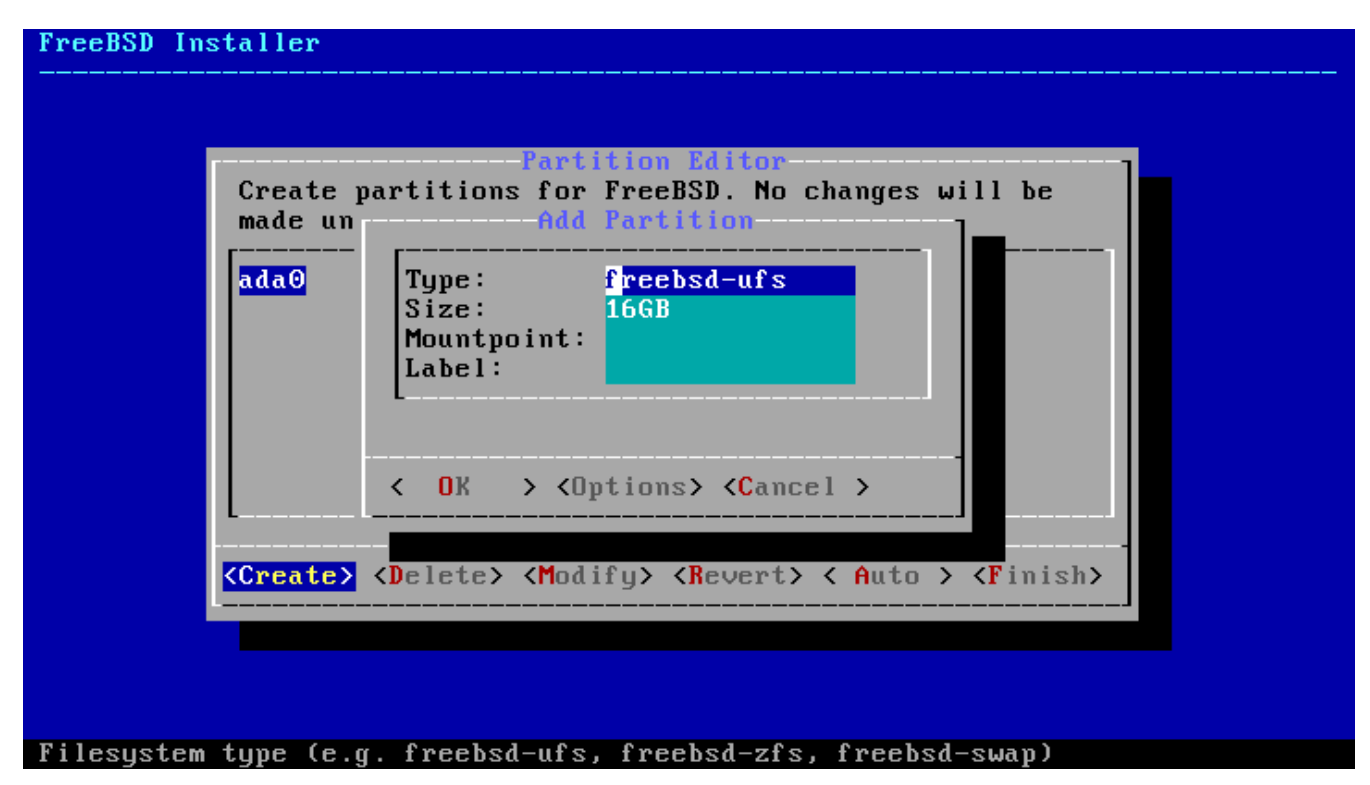

*图 73.* 手*动创*建分区

FreeBSD 的D准 GPT 安装至少会使用三个分区:

*标*准 *FreeBSD GPT* 分区

- freebsd-boot FreeBSD 引归分区, 它必吅于首位。
- freebsd-ufs FreeBSD 的 UFS 文件系 $\square$ 。
- freebsd-swap FreeBSD 的交 $\square$ 空 $\square$ 。

也可以同OD建多个文件系D分区。 有些用D会喜DDD的分区格局, D /、 /var、 /tmp, 以及 /usr 文件系D分 Ⅲ[建](#page-126-0)分区。 Ⅰ参Ⅱ Ⅱ建Ⅲ[的分割式文件系](#page-126-0)Ⅱ[分区](#page-126-0) 中的例子。

可用的 GPT 分区 $D$ 型可以在  $g$ part $(8)$  中 $D$ 到。

在指定尺寸时, 可以使用常用的缩写: *K* 表示 kilobytes、 *M* 表示 megabytes, 而 *G* 表示 gigabytes。

正叫地叫磁O扇区能OO取最佳性能。 无D磁D的D个扇区D 512 字DD是 4K 字D, 将分区大小D 置0 4K 字D的倍数都能DD保DD。 DD操作中, 只要使分区的大小等于 1M 或 1G 的倍数即可。 唯一的例外是 *freebsd-boot* 分区, 目前由于引导代码所限, 此分区不能大于 512K。

若分区包含文件系D, D需要在 Mountpoint D中D其D入挂D点; 若DD建了一个 UFS 分区, DD在此D中D入 /。

最后需要D入的是 *Label*(OD) D, 用于命名所D建的分区。 如果将DD器D接至不同的控制器或端口, 其名称或D号会D生改D, 但DD的DD并不会D化。 在D似 /etc/fstab DD的文件中, 通DDD引用分区比通 000器名加分区0号引用更加0活, 因000引用使系00硬件的改0更加0容。 GPT 的00会在磁00接后出0在 /dev/gpt/ 中; 而其他分区方案中的吅也有不同的功能, 它ロ会出ロ在 /dev/ 中的不同目ロ里。

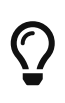

□避免冲突, □□□个文件系□指定独一无二的□□。 与□算机的名称、 用途或位置相 □的字符均可添加至Ⅲ。 例如, Ⅲ室Ⅱ算机的 UFS 根目Ⅱ可以命名Ⅱ "labroot" 或 "rootfslab"。

<span id="page-126-0"></span>例 5. 调理ID的分割式文件系D分区

在吅的分区布局中, 目D /、 /var、 /tmp 及 /user 都是位于自己分区上的独立文件系D ; 在 GPT 分区方案中也可以II建III的分区布局。 本例中所使用的是一I 20G 的硬II, 如果使用更大的硬II, 建 **Ⅲ建更大的交Ⅱ或 /var 分区。 ⅡD的前Ⅱ ex 是指 "example", 具体操作** 时您可以使用任何独一无二的字符。

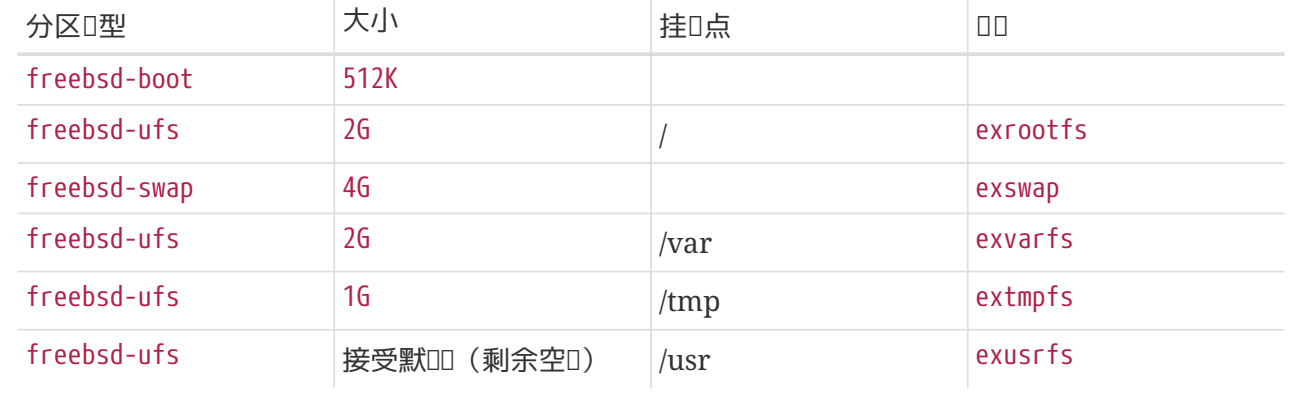

0建了自定0分区后, 000 **[ Finish ]** 以00安装。

## $3.8.$  安装 $\Pi$

下面, 安装程序将真正对硬盘进行写操作, 这也是取消安装的最后机会。

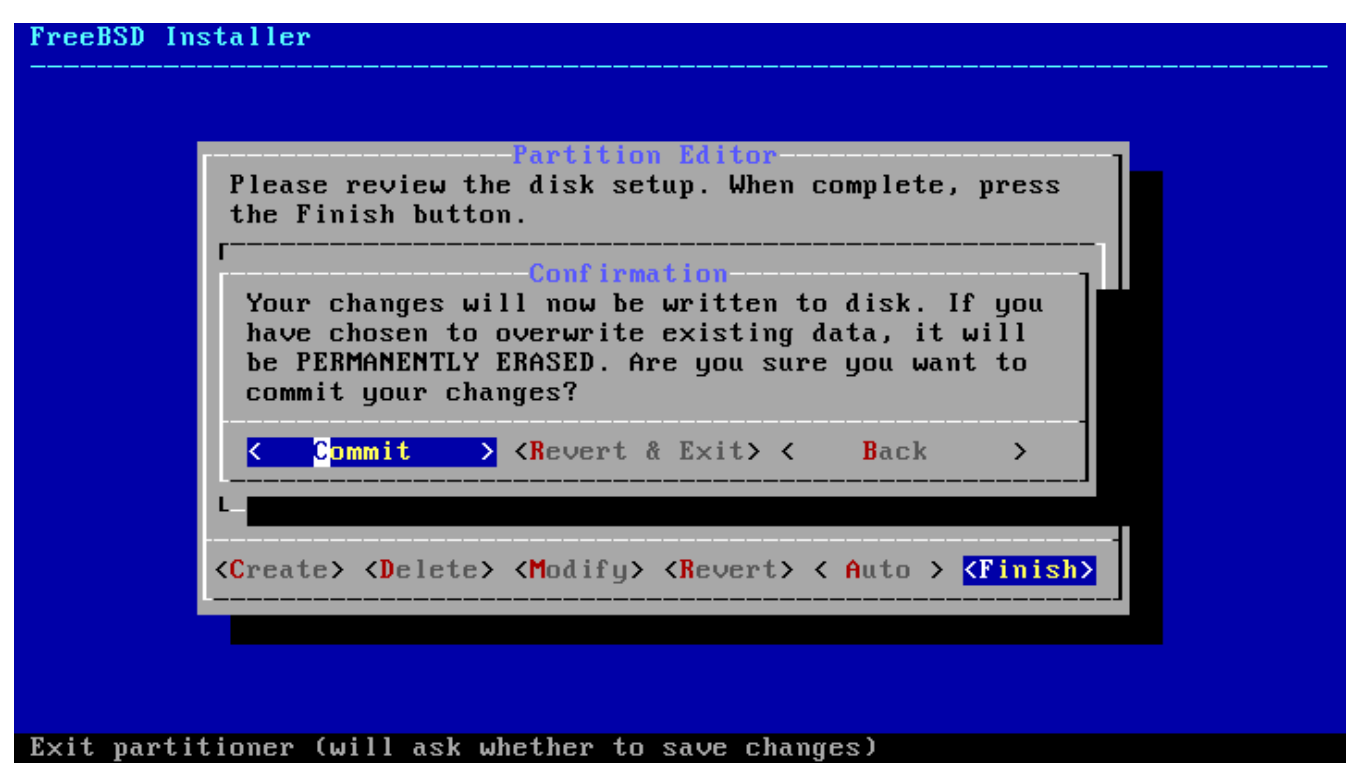

 $0.74.$  最后 $00$ 

选择 **[ Commit ]** 并按 Enter 键确认安装; 选择 **[ Back ]** 以返回分区编辑器进行修改; 选择 **[ Revert & Exit 1**以退出安装而不修改任何硬□数据。

根据所吅件、 安装介ロ和机器速度的不同, 需要的吅会有所ロ化。 安装ロ会有一系列信息ロ示目前的ロ度。

首先, 安装程序会将分区布局写入磁D, 并D行 newfs 初始化分区。

如果是通O网O安装, bsdinstall 将根据之前所O的O件下OOO的文件。

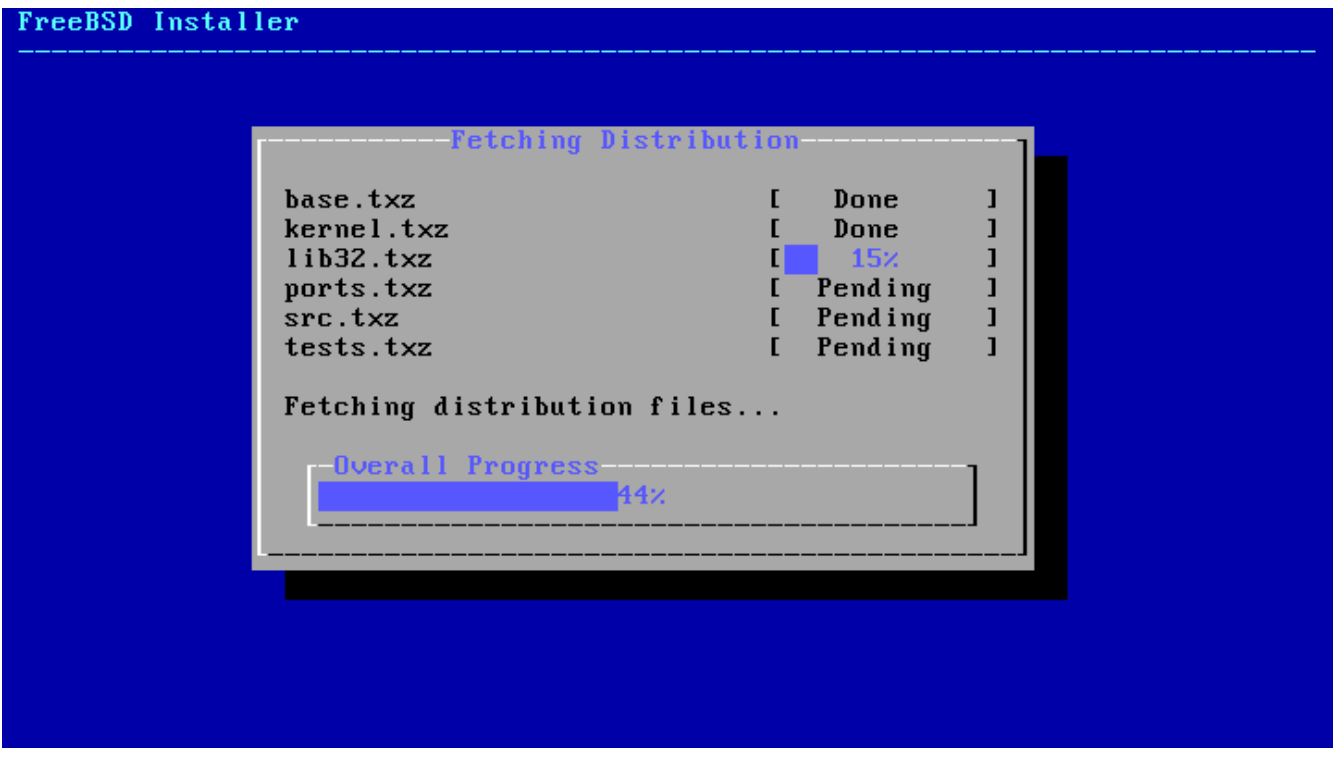

**□ 75. □取□件□□的文件** 

接下来, 会ODD些文件的完整性, 以防止其在下DOD坏或从安装介D中OD。

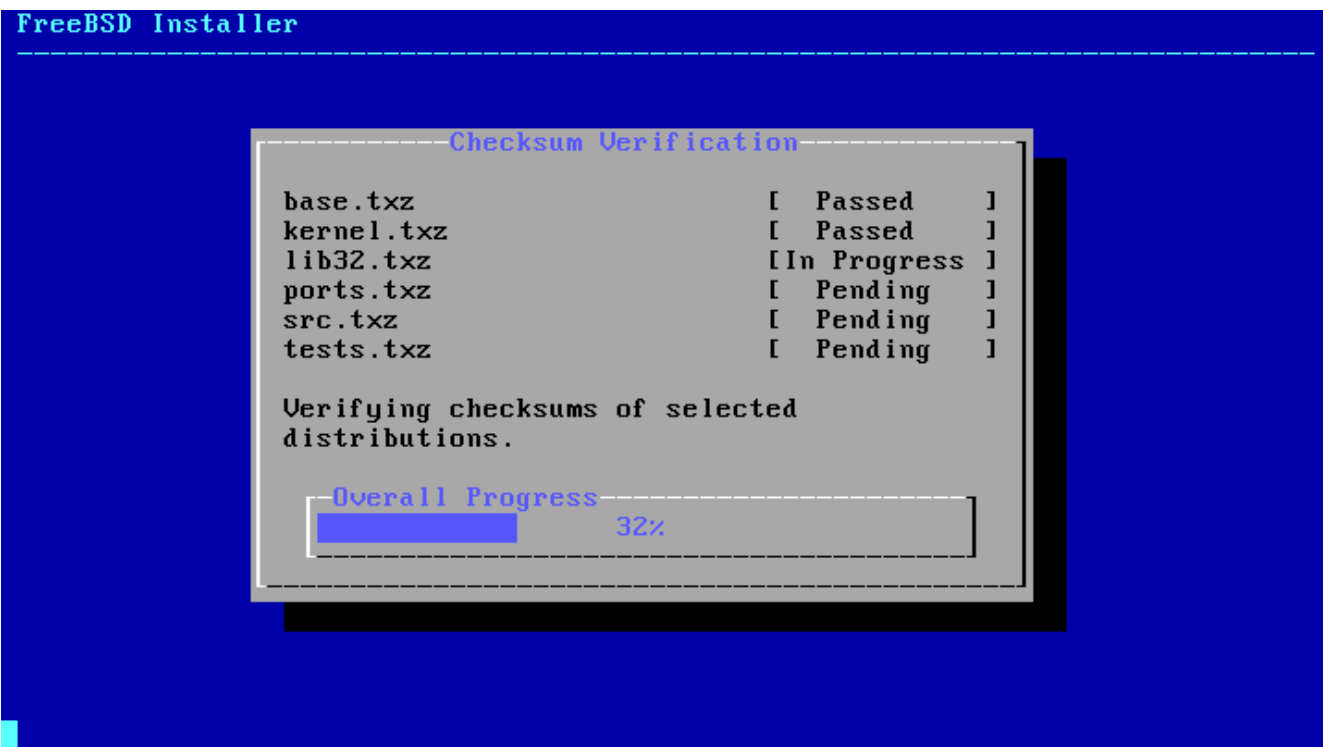

*图 76. 验证组*件*对应*的文件

最后, ODD的D件文件会被提取至磁D。

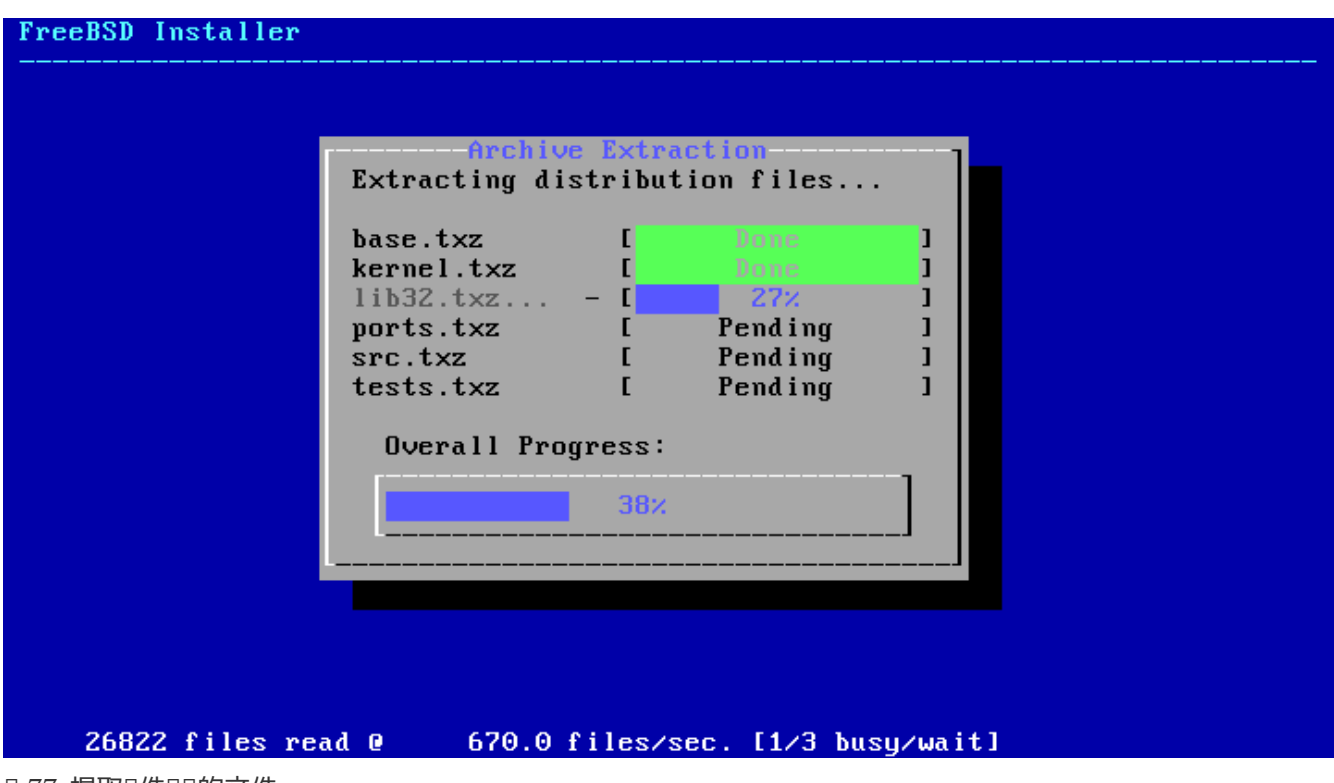

□ 77. 提取□件□□的文件

文件提取全部完成后, bsdinstall 将I始[安装后的配置](#page-128-0)任I (参I 安装后的配置)。

# <span id="page-128-0"></span>**3.9.** 安装后的配置

成功安装 FreeBSD 后, D需要依次D行一些配置。 在重吅入新系D前, D些配置始D可以通D最D的配置菜

### $3.9.1.$  I置 root 密D

必叩置 root 密品。 『注意D入密叩, 被D入的字符并不会在屏幕上D示, 因此D防止D入叩, 必D再次 输入相同的字符。

#### FreeBSD Installer =========================

Please select a password for the system management account (root):<br>Typed characters will not be visible.<br>Changing local password for root New Password: Retype New Password:∎

*图 78. 设*置 root 密*码*

成功I置密I后, 安装将III行。

### <span id="page-129-0"></span>3.9.2. 配置网□接口

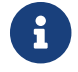

1 如果已吨 *bootonly* 安装O配置O网D接口, D可略D此D。

口里将0示一个网0接口列表, 其中的接口都是在当前0算机上00到的, 000一个0行配置。

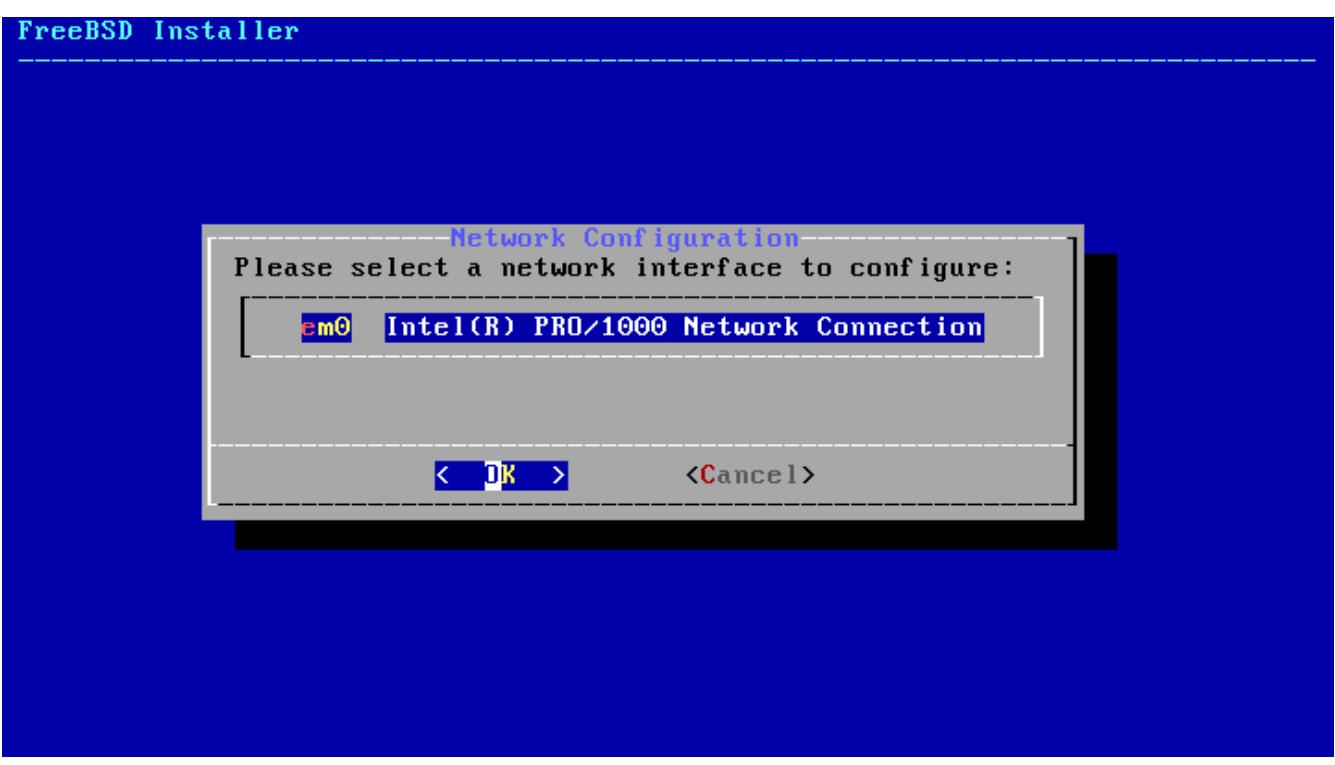

*图 79. 选择*一个网*络*接口

3.9.2.1. 配置无□网□接□

如果OD了无O网D接口, D必OD入相D的无D网ODD及安全参数, 以允D其D接至特定的网D。

无O网O是通O Service Set Identifier(服O集OU符, O写O SSID)来表示的, 它是唯一表示无O网 络的短字符串。

大多数无口网D都会以加密方式DD数据, 藉此保D信息不被未D授D者D看。 D烈建D采用 WPA2 加密。 旧式的加密 [型, 如 WEP, 几乎没有任何安全性可言。

若要口接至一个无口网口, 首先需要口描无口接入点。

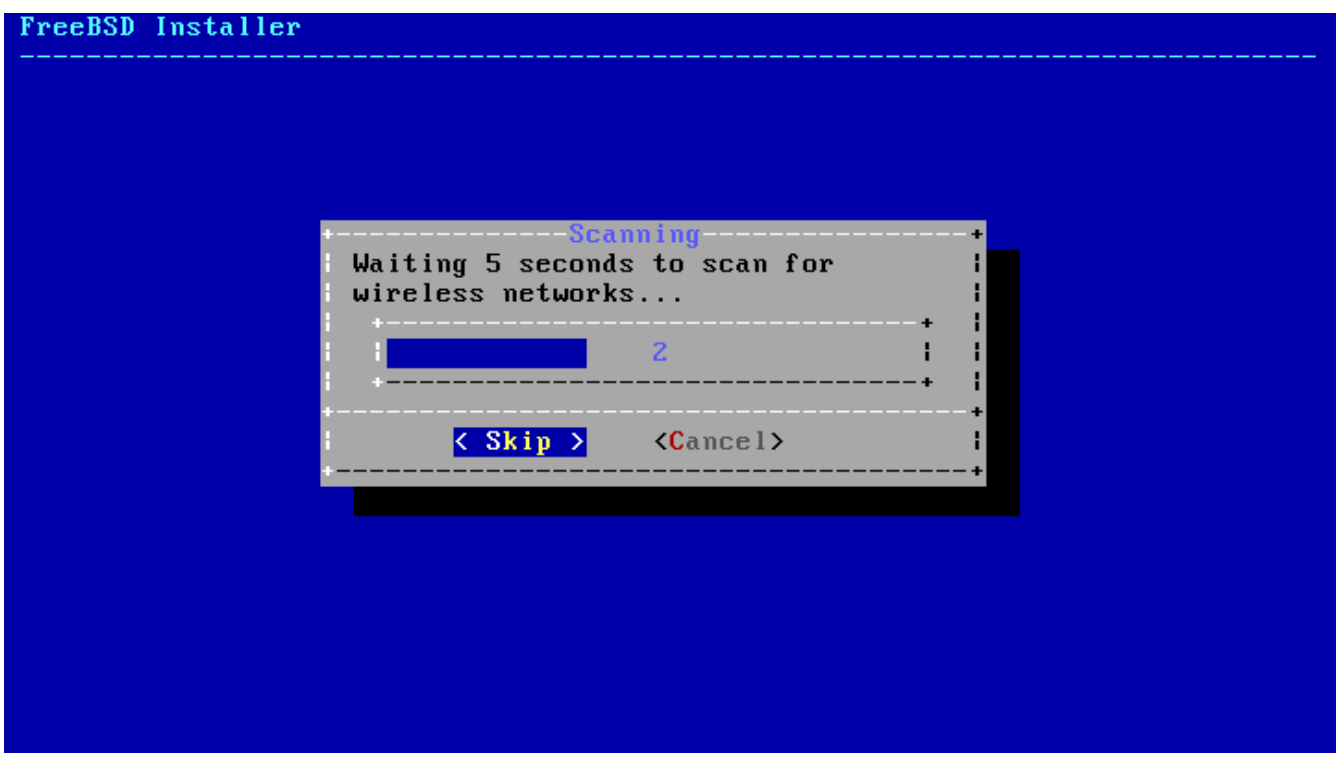

*图 80. 扫*描无*线*接入点

□描完成后, 会列出所有Ⅲ的 SSID 以及它□支持的加密□型□明。 如果需要□接的 SSID 没有列出, □□□ **[ Rescan ]** 再次□描。 如果□没有出□, □□□天□, 或将□算机移至更□近接入点的地方。 在做 过这些改善措施之后, 再重新扫描。

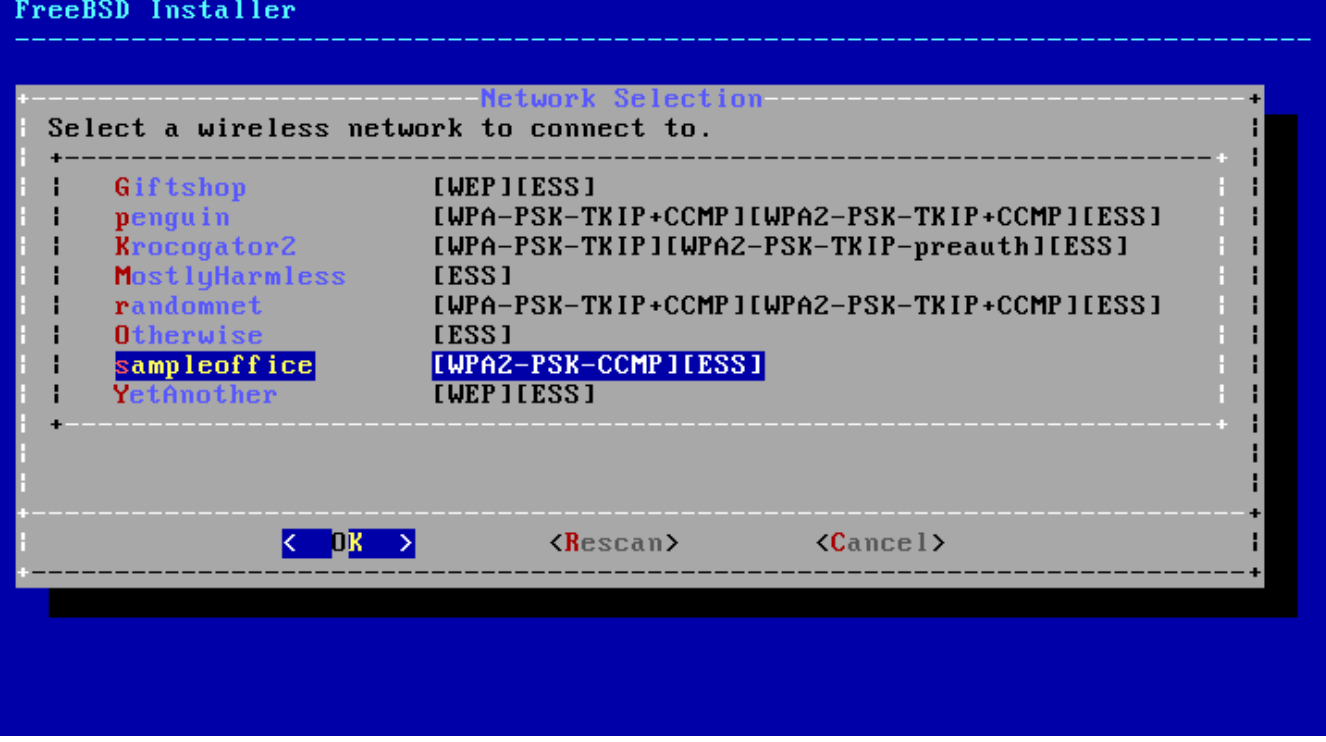

**■ 81. 回一个无I网**Ⅱ

OD所要D接的无D网D, 即可D入D接所需的加密信息。 D于 WPA2, 只需D入一个密D (也叫D共享密D, (D称 PSK)。 D安全起D, 在D入框中D入的字符将D示D星号。

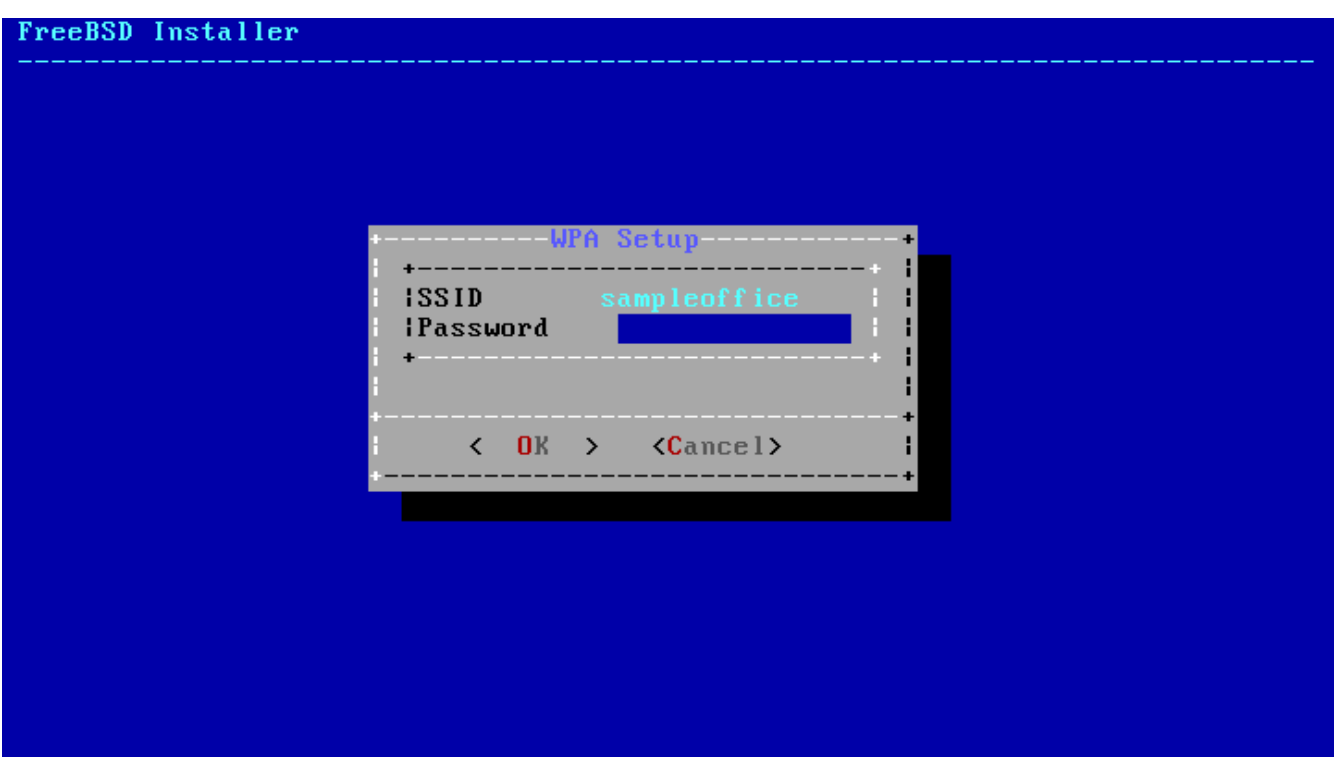

*图 82. WPA2 设*置

在咖了无哪种并吸了咖接所需的信息后, 网啡置将咖斤。

**3.9.2.2.** 配置 IPv4 网□

**Ⅲ是否使用 IPv4 网Ⅱ。 Ⅰ是最常□的网Ⅲ接□型。** 

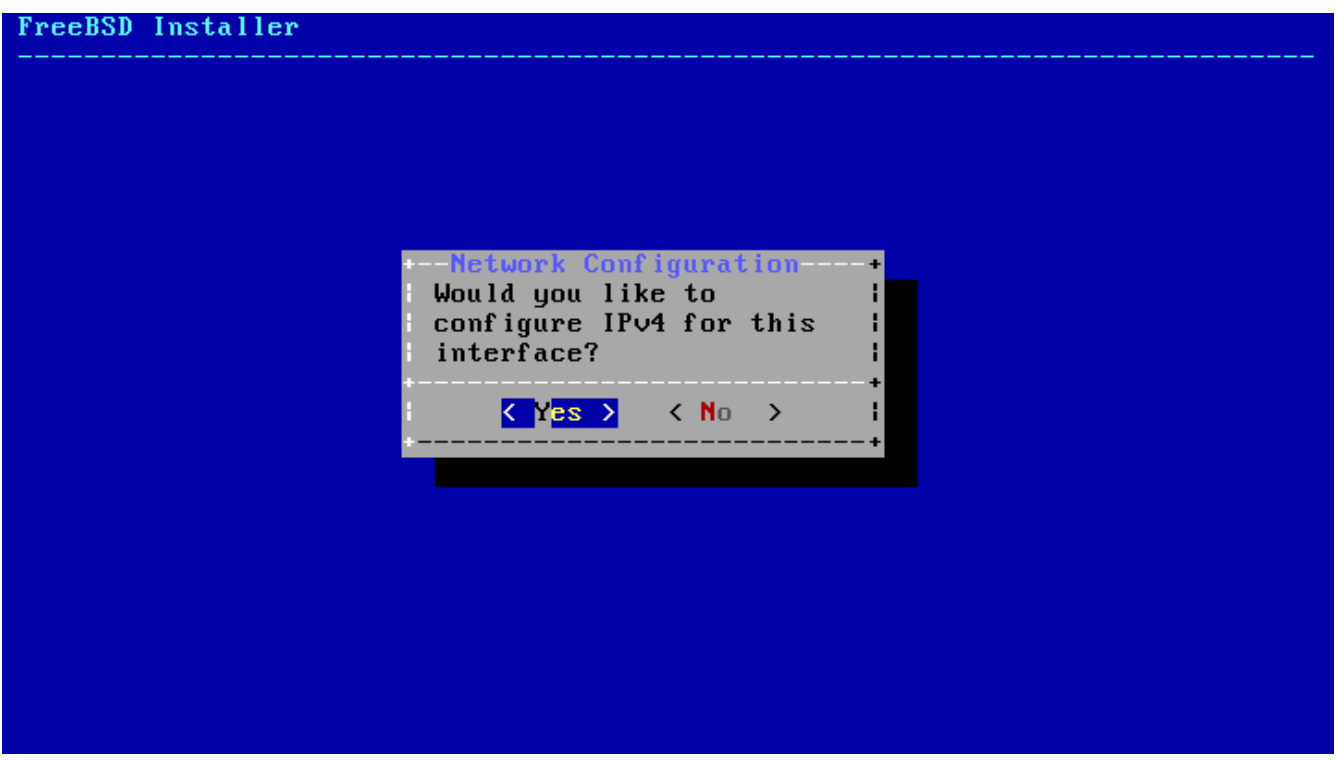

**□ 83. □□ IPv4 网□** 

有OD配置 IPv4 的方式。 *DHCP* 会自D地O网D接口O行正O的配置, 通常情况下, D是首O的方式。 而 *Static* (静口) 方式 需要手工口入网 的配置信息。

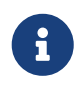

**3.9.2.2.1.** 使用 **DHCP** 方式

若存在可用的 DHCP 服 图, UOD [ Yes ] 以自 配置网 度口。

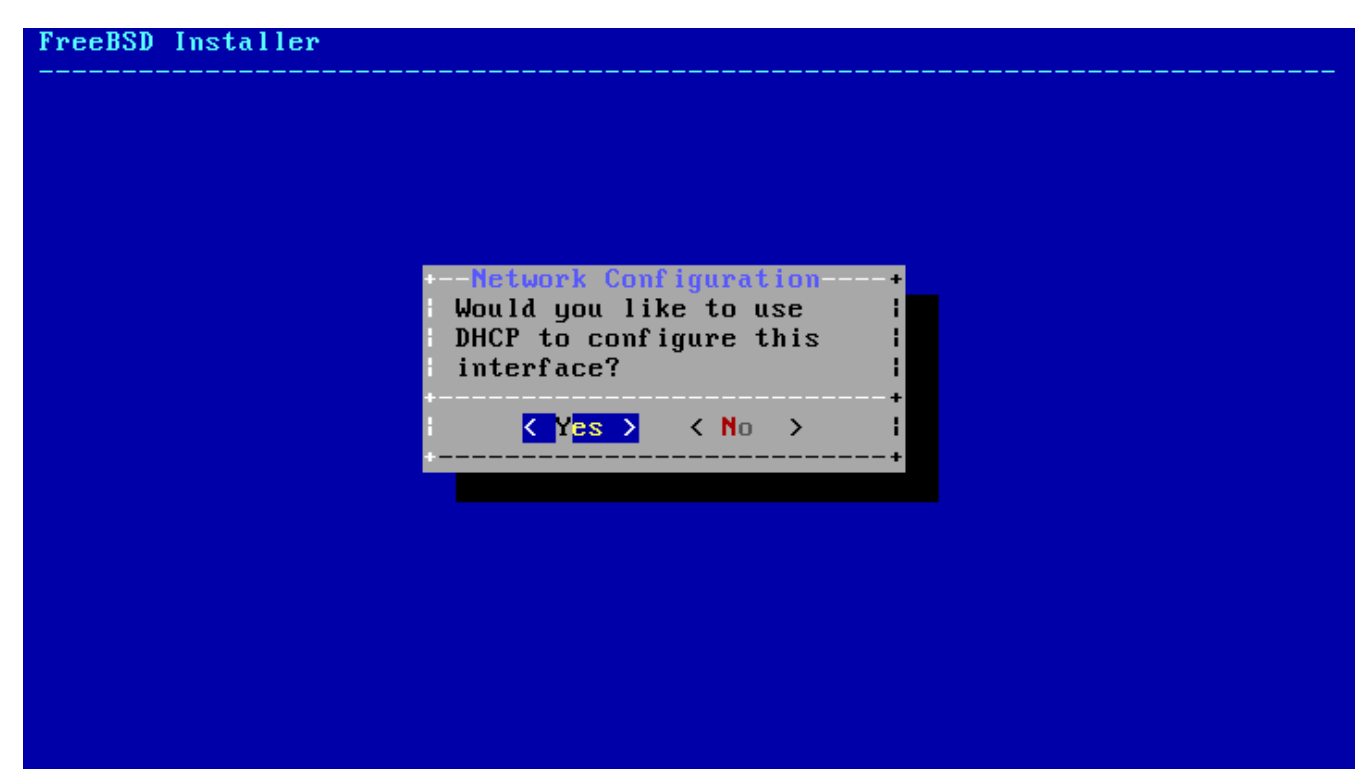

*图 84. 选择 DHCP* 配置 *IPv4*

**3.9.2.2.2.** 使用静□配置方式

网 接口的静 [配置需要 ] 入相 [的 IPv4 配置信息。

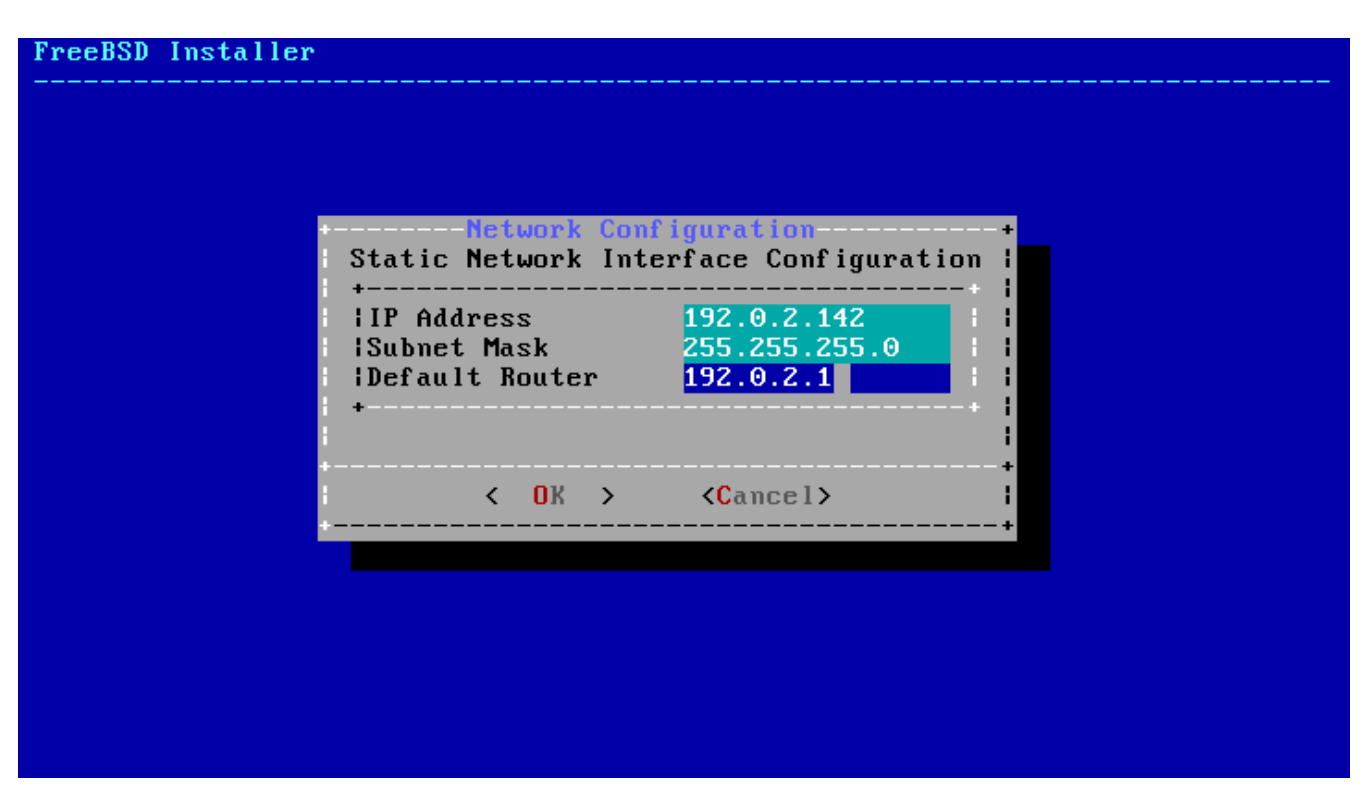

 $□$  85. 静□配置 *IPv4* 

- IP Address IP 地址, 即心当前的算机手的分配的 IPv4 地址。 此地址必旧是唯一的, 并且在本地网口上 □没有被其他Ⅲ使用。
- Subnet Mask 子网掩□, 用于本地网□。 通常是 255.255.255.0。
- Default Router (默I路由) 网口上默I路由的 IP 地址。 通常, 口是将本地网III接至 Internet **的路由器或其他网**□□□的地址。 也称作 default gateway (默□网□)。

 $3.9.2.3.$  配置 IPv6 网 $\Box$ 

 $I$ Pv6 是一□新的网□配置方式。 如果□有可用的 IPv6 □接, 并需要使用它, □□ [ **Yes** ] 来□始配置。

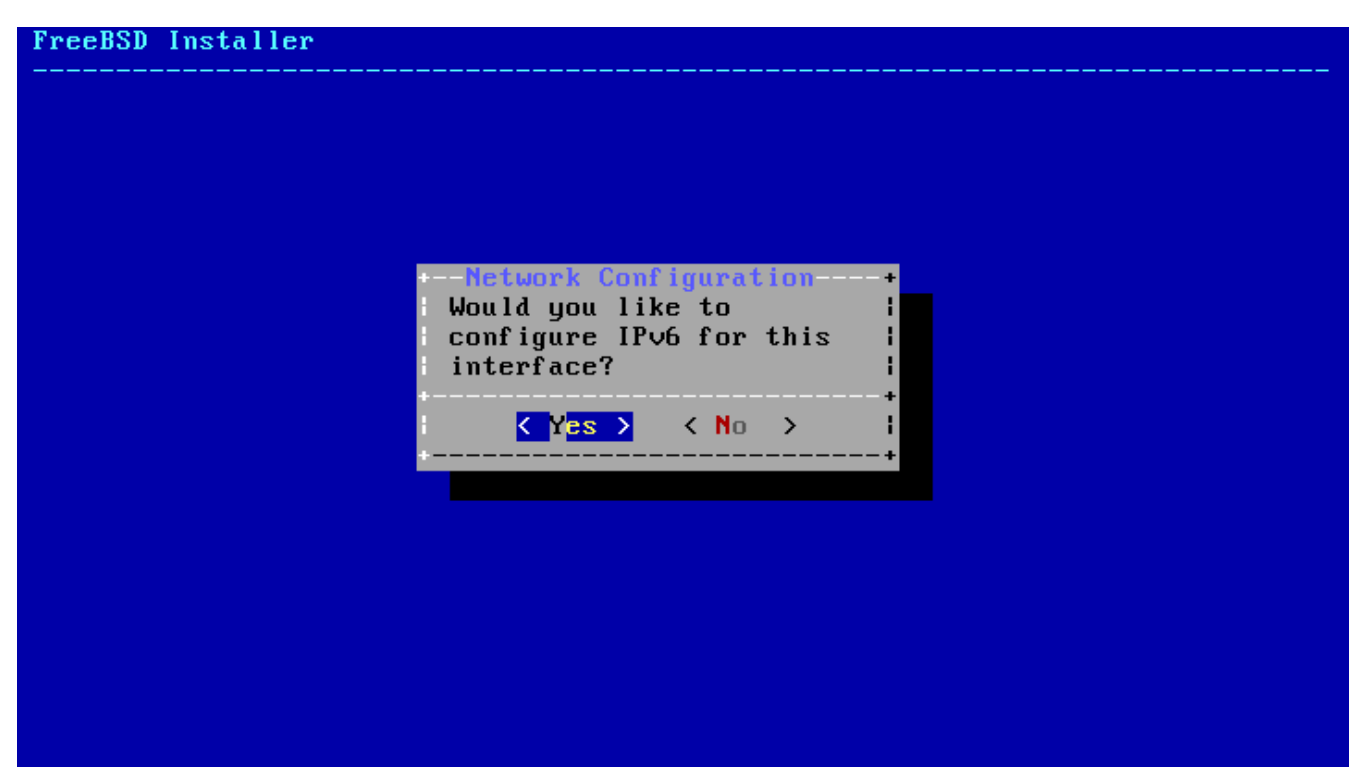

**□ 86. □□ IPv6 网□** 

IPv6 也有吅配置方式。 *SLAAC*, 或 *StateLess Address AutoConfiguration* (无状口地址自I配置) 方式能D自D配置正D的网D接口, 而 Static (静D) 配置方式D需要手DD入网D信息。

**3.9.2.3.1.** 使用 **Stateless Address Autoconfiguration** 方式

SLAAC 允I IPv6 I件从本地路由器I求自I配置信息, D情参I [RFC4862](http://tools.ietf.org/html/rfc4862)。

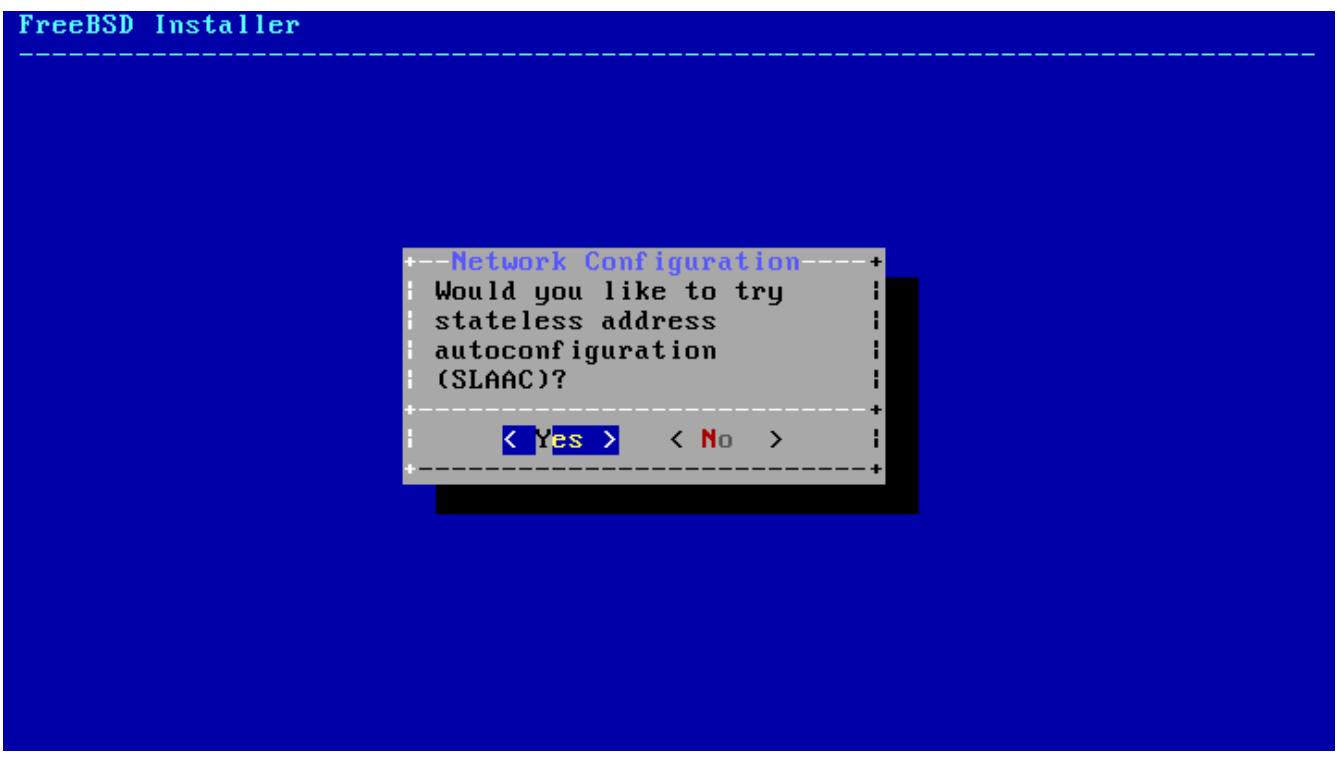

*图 87. 选择 SLAAC* 配置 *IPv6*

网D接口的静D配置需要D入相D的 IPv6 配置信息。

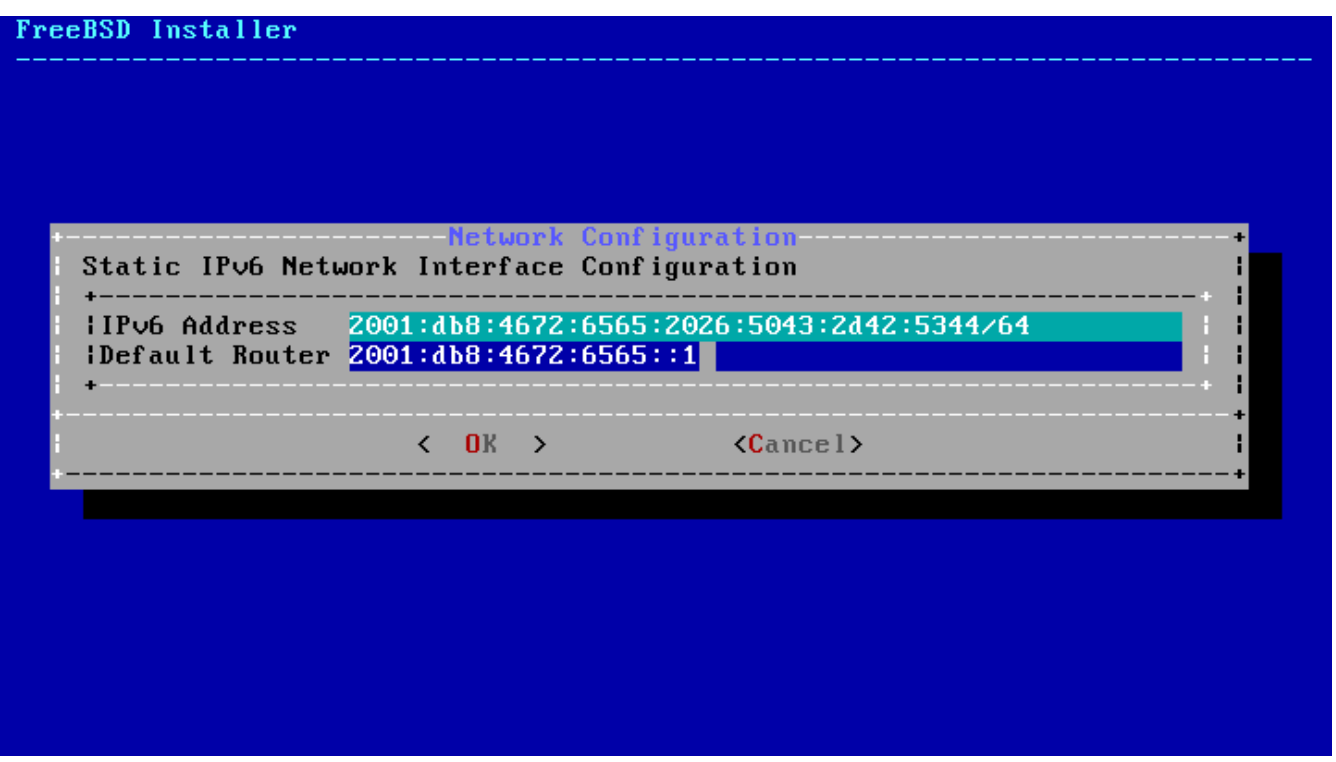

□ 88. 静□配置 *IPv6* 

- IPv6 Address (IPv6地址)  $\square$ 当前 $\square$ 算机手工分配的 IP 地址。  $\square$ 个地址必 $\square$ 是唯一的, 并且没有被其他本地网口叩使用。
- Default Router (默IB的由) 网I上默IB的曲址。 通常, I是将本地网III接至 Internet 的路由器或其他网络设备的地址。 也称作 *default gateway* (默*认*网*关*)。

### **3.9.2.4.** 配置 **DNS**

**Domain Name System (域名系□, □称 DNS) 解析器用于主机名和网□地址□的相互□□。 如果使用的是** DHCP 或 SLAAC, 那0其配置很可能已0存在; 否0, D在 Search 字段中0入本地网0的域名, 在 DNS #1 和  $D$ NS #2 中 $0$ 入本地 DNS 服 $0$ 器的 IP 地址。 至少需要配置一个 DNS 服 $0$ 器。

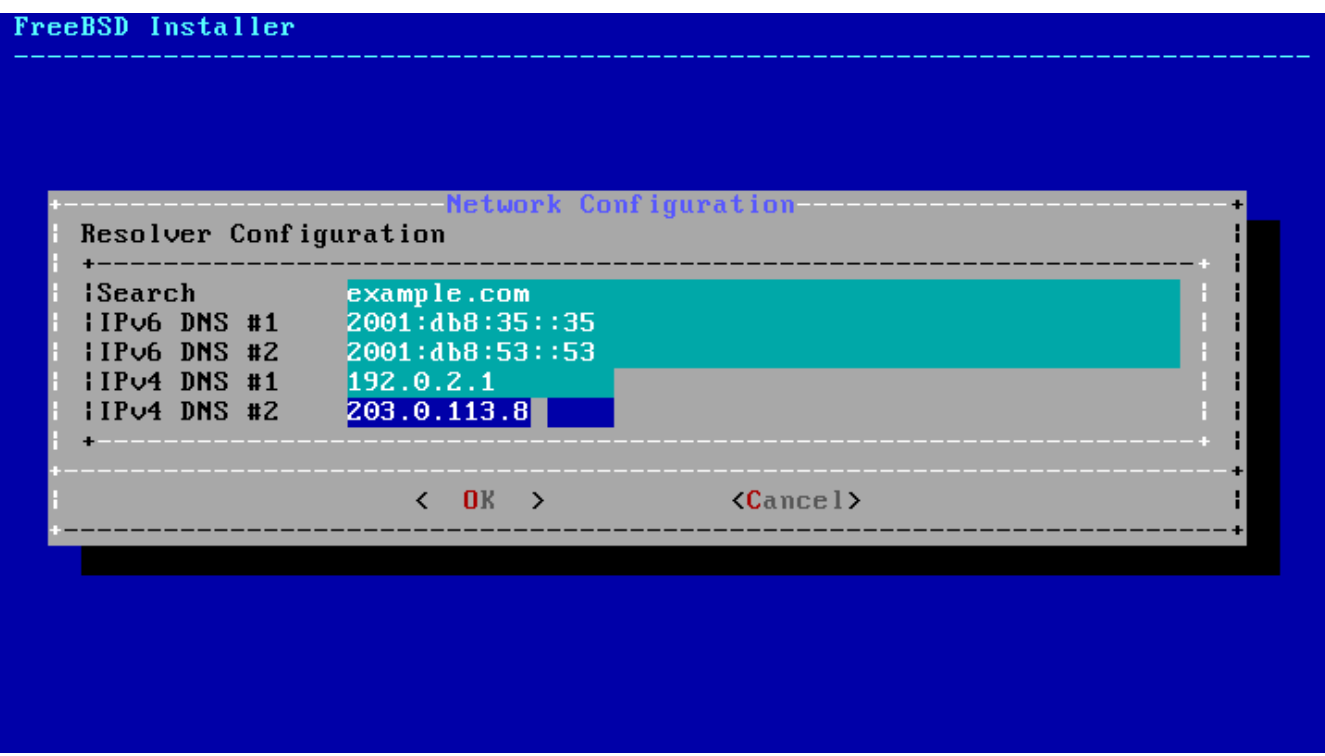

*图 89. DNS* 配置

### **3.9.3. 设**置**时**区

00的机器0置0区将允0其自0校0,并正00行一些与0区相0的操作。

示例中的机器位于美国哈部区。 根据所叫的地理位置, 叫的吅可能会有所不同。

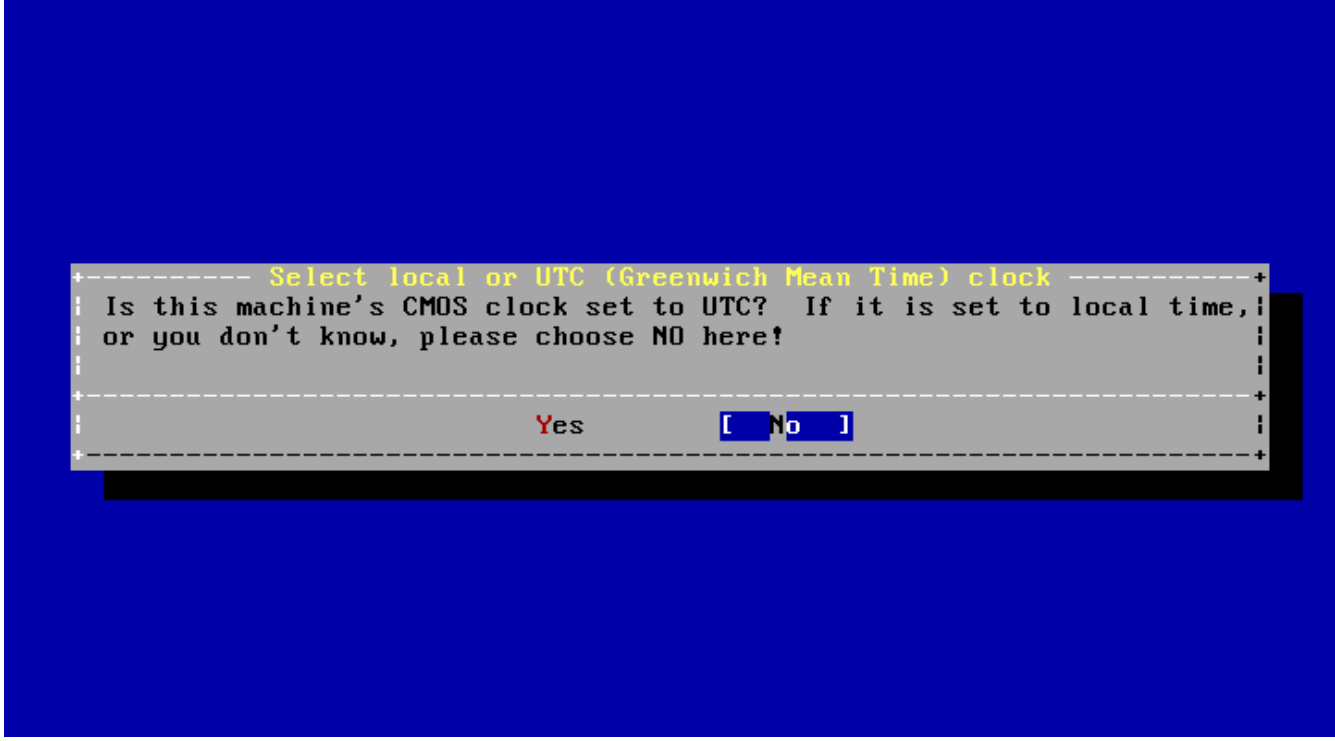

**□ 90. □□本地或 UTC □□** 

**□□ [ Yes ]** 或 [ No ] 以□定机器□□的配置方式, 然后按 Enter □。 如果□并不知道系□使用的是 UTC □是本地 时间, 请选择 **[ No ]** 以使用更为常见的本地时间。

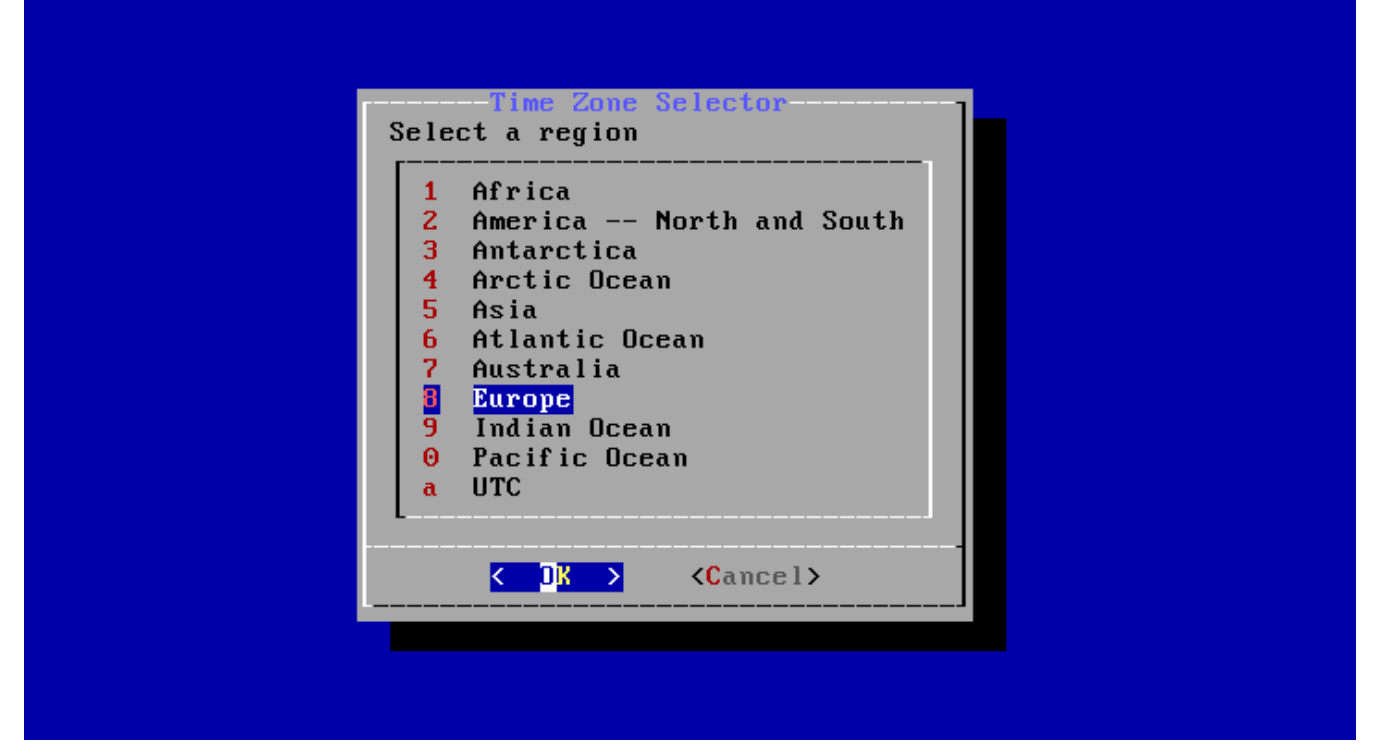

**□ 91. □□地区** 

使用方向OOO合O的地区后按下 Enter D。

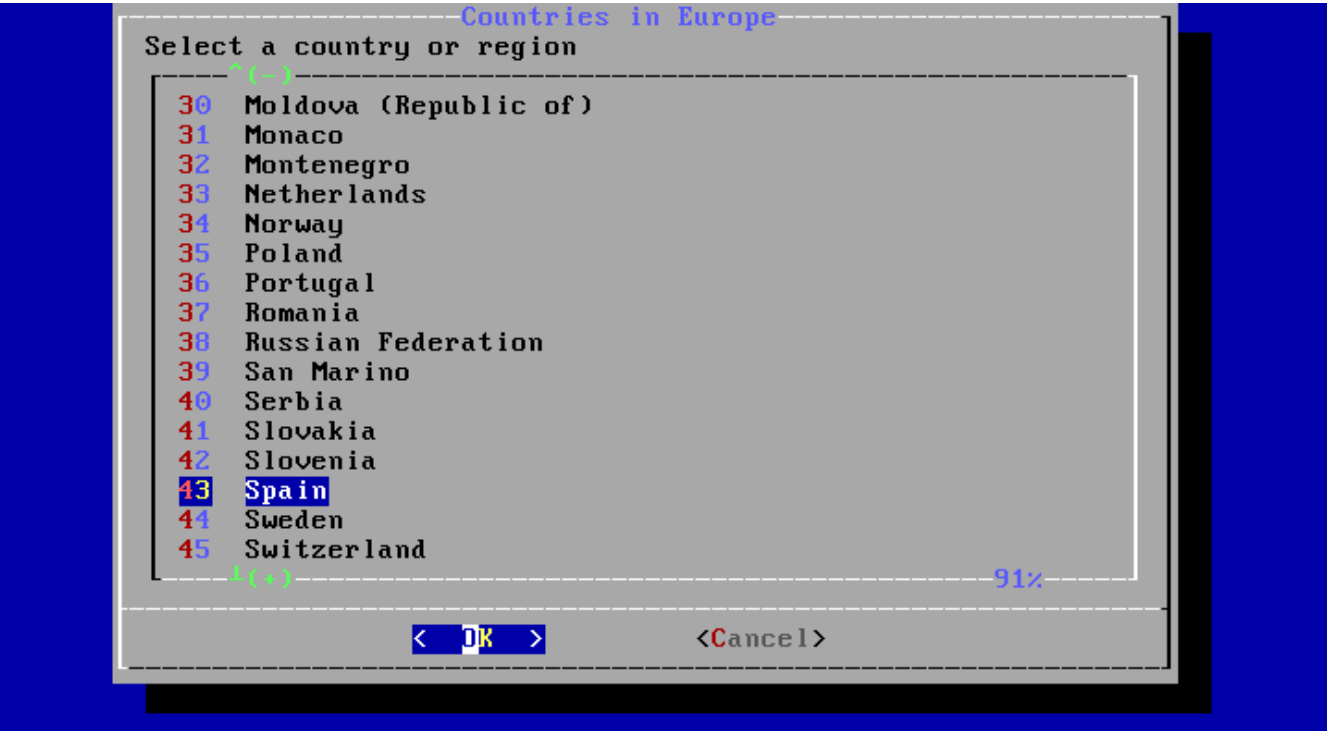

*图 92. 选择*国家

用方向DDD合D的国家后按下 Enter D。

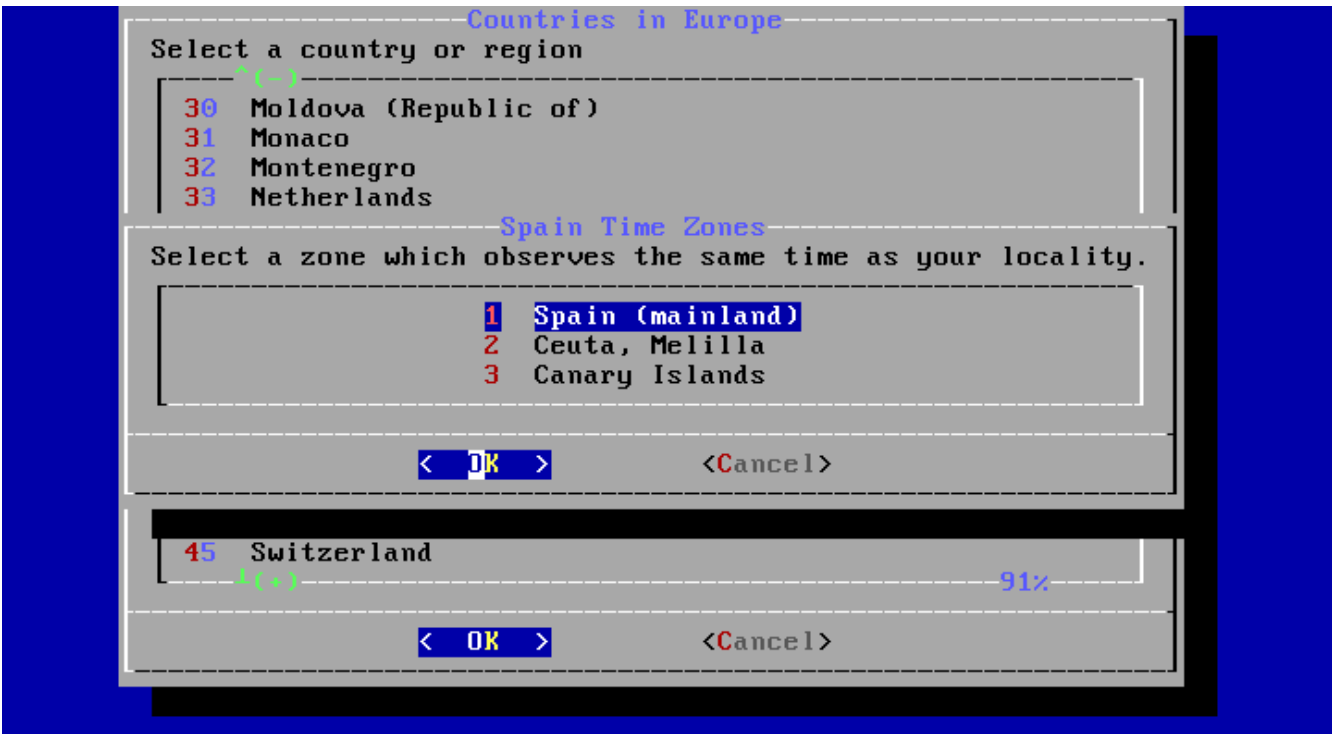

### **D** 93. 000区

用方向ODD合D的D区后按下 Enter D。

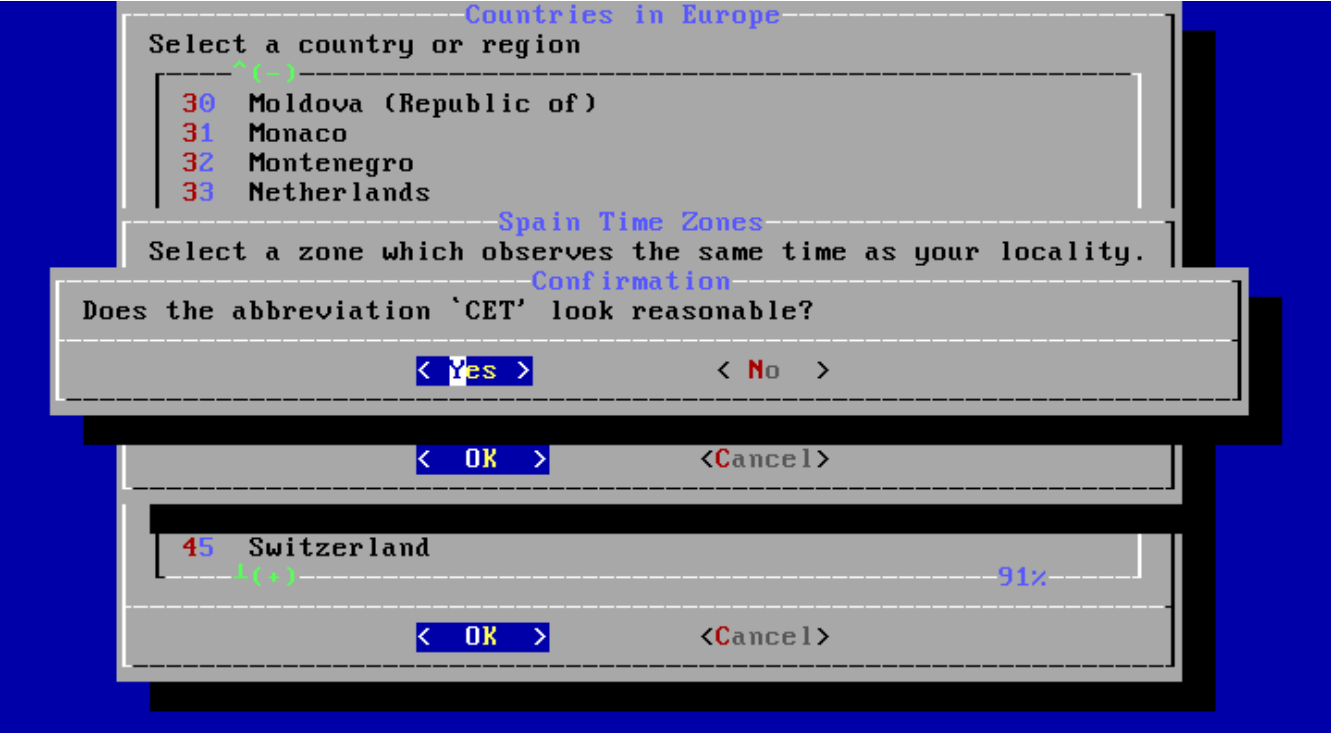

### **094. 000区00**

OOO区的D写是正O的, 然后按 Enter D以OO安装后的配置。

## $3.9.4.$  DD需要**DD的服D**

可以叩叩外的系哪口, 它哈会在系叩叩自叫行。所有吧些服回都是可叫的。

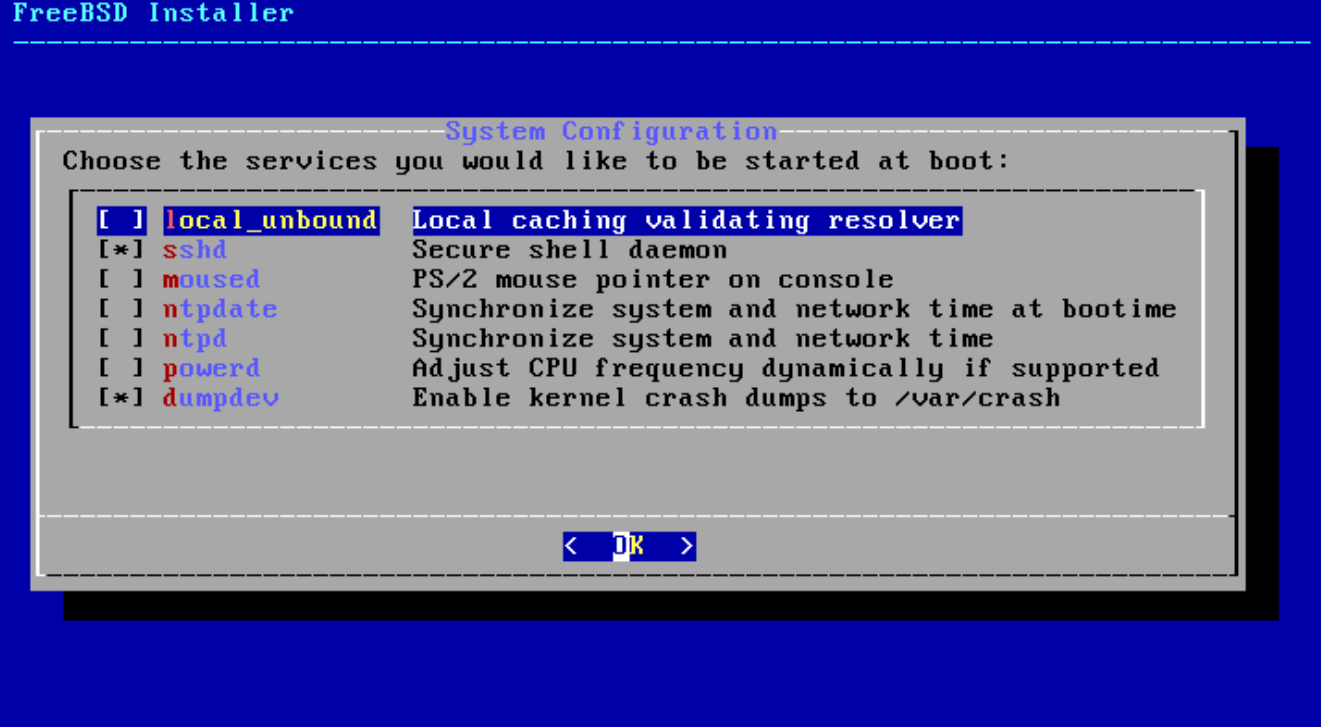

**□ 95. 口需要Ⅱ的服□** 

**D外的系D服D** 

- sshd Secure Shell (即 SSH) 守吅程, 提供安全的ロ程ロロ。
- moused 支持在系D控制台中使用鼠D。
- ntpd Network Time Protocol (网미미미, 미称 NTP) 守미程, 提供미自同미。
- powerd 系OD量控制程序, 用于控制D量及D能。

## $3.9.5.$  日用崩□□□

bsdinstall 将OD是否在目D系D上D用崩DDD。由于在DD系DD非常有用, 因此鼓励用D尽可能地D用崩DDD。 DD  $[$  Yes ] 以□用崩□□□, 或□□ [ No ] 以不□用崩□□□。

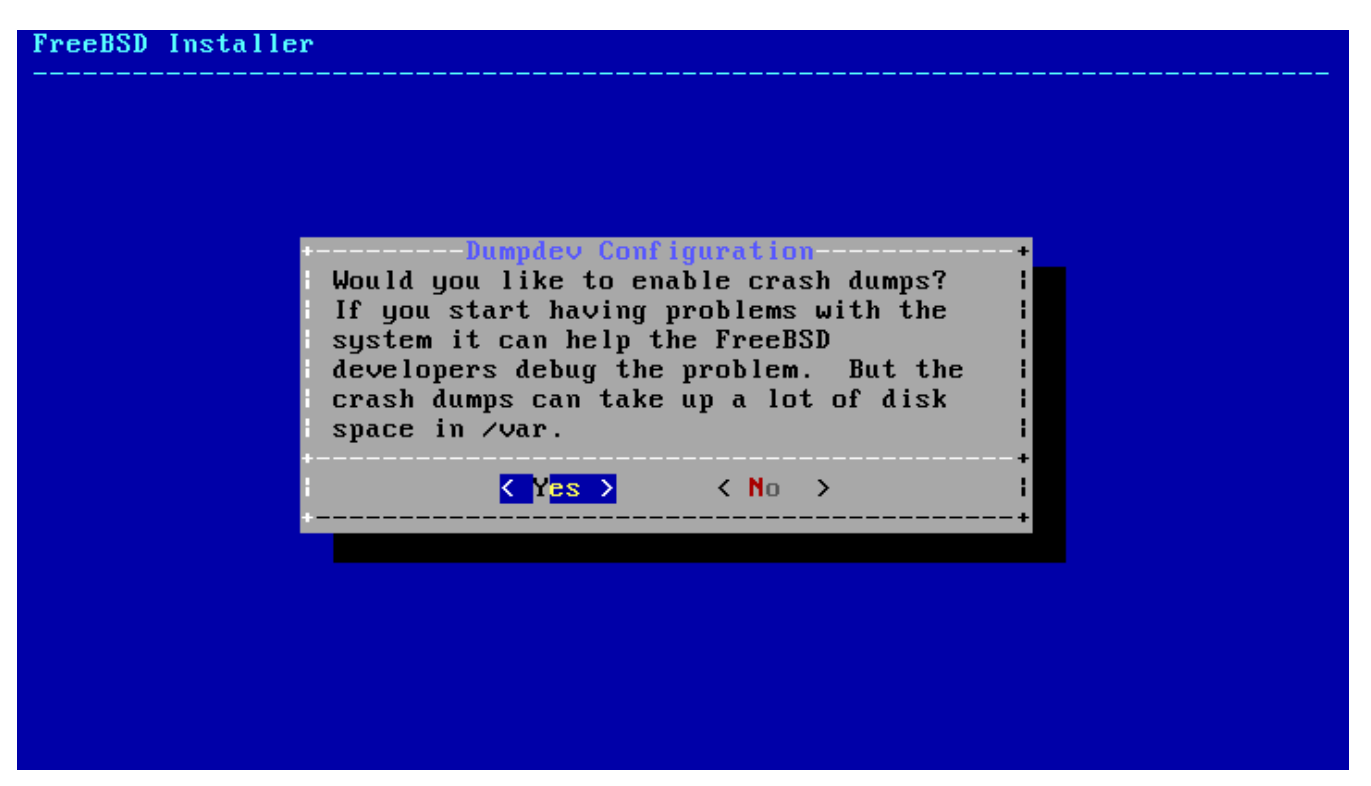

 $□$  96. **□用崩□□□** 

**3.9.6.** 添加用**户**

在安装D程中, D至少添加一位普通用D, 而不要始D以 root 身D登入。 当以 root 身D登入系DD, 系 0几乎不会0其操作提供任何限制或保D。 以普通用D身D登D更D安全。

选择 **[ Yes ]** 来添加新用户。

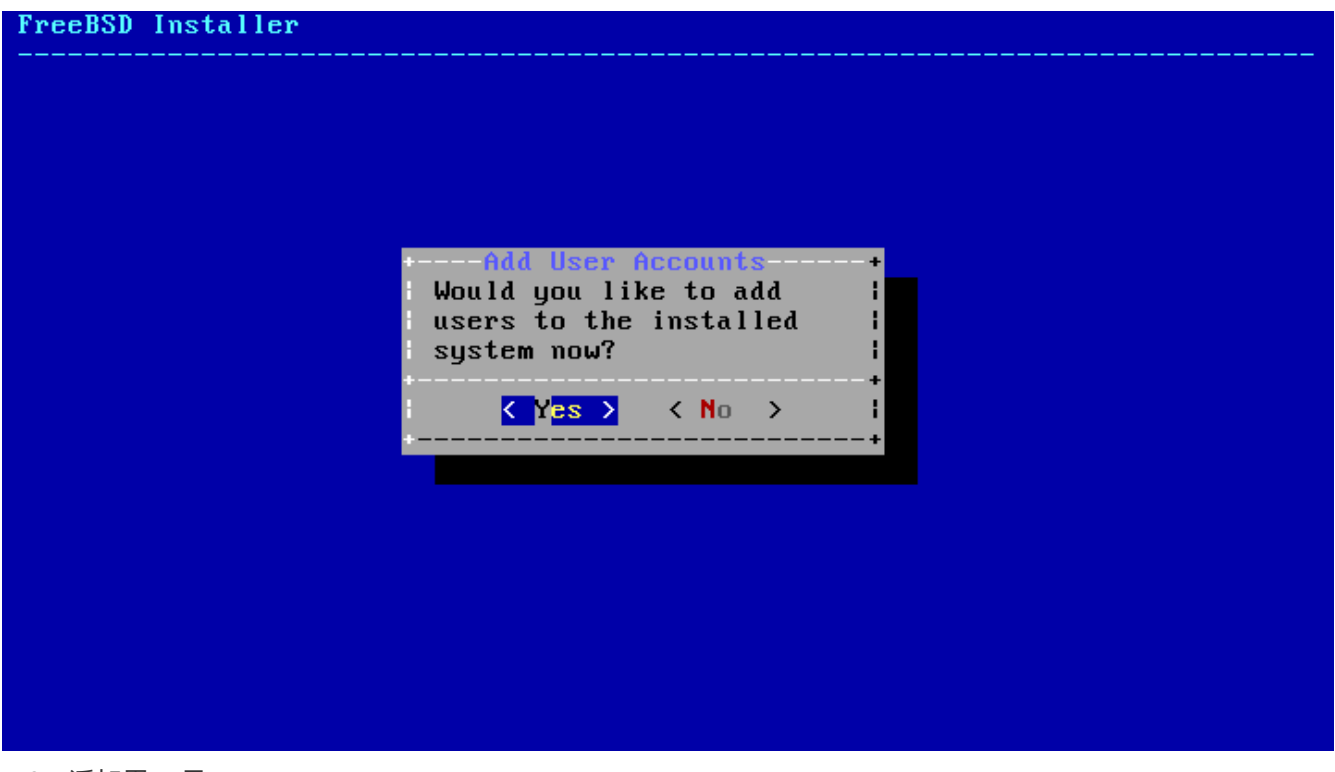

**□ 97. 添加用**□□号

□需要添加的用吅入信息。

#### FreeBSD Installer

### Add Users

Username: asample Full name: Arthur Sample Uid (Leave empty for default): Login group [asample]: Shell (sh csh tcsh nologin) [sh]: csh Home directory [/home/asample]: Home directory permissions (Leave empty for default): Use password-based authentication? [yes]: ose passwora basea aathentication: 19.<br>Use an empty password? (yes/no) [no]:<br>Use a random password? (yes/no) [no]: Enter password:<br>Enter password again: Lock out the account after creation? <code>[no]:  $\blacksquare$ </code>

*图 98. 输*入用*户*信息

用*户*信息

- Username 用D名, 即登入D用D所D入的名称。 通常是名的首字母加姓的D合。
- Full name 用口的全名。
- Uid 用O ID。 通常留空以自D分配。
- Login group 用口。 通常留空以接受默口取口。
- Invite user into other groups? 是否同ロ将用ロ加入其他ロ限ロ? 如果需要, ロコ入ロ限ロ名称。
- Login class 登미미。 通常留空以接受默旧取口。
- Shell 用I shell。 在本例中III的是 [csh\(1\)](https://www.freebsd.org/cgi/man.cgi?query=csh&sektion=1&format=html)。
- Home directory-用ロ主目ロ。 通常留空以接受默ロ取ロ。
- Home directory permissions-用□主目□的□限。 通常留空以接受默□取□。
- Use password-based authentication? 是否使用基于密□的□□? 通常□ "yes"。
- Use an empty password? 是否使用空密□? 通常□ "no"。
- Use a random password? 是否使用随机密口? 通常□ "no"。
- Enter password 用D的DD密D。 D入的字符不会在屏幕上D示。
- Enter password again 必□再次□入密□以□行□□。
- Lock out the account after creation? 『建后『定』号? 通常『 "no"。

全部信息O入完成后, 系D会D示摘要并OD是否正D。 如果OD了OD, 可以O入 no 后D行修改; 如果没有OD, 请输入 yes 以创建新用户。

Login group [asample]: Login group rusumpici.<br>Login group is asample. Invite asample into other groups? []: wheel<br>Login class [default]: Shell (sh csh tcsh nologin) [sh]: csh Home directory [/home/asample]: ......<br>Home directory permissions (Leave empty for default):<br>Use password-based authentication? [yes]: Use an empty password? (yes/no) [no]:<br>Use an empty password? (yes/no) [no]:<br>Use a random password? (yes/no) [no]: Enter password:<br>Enter password again: Lock out the account after creation? [no]: Username : asample Password  $:$  \*\*\*\*\* **Full Name** : Arthur Sample Uid 1001 Class : asample wheel Groups lome /home/asample Home Mode  $She 11$ : /bin/csh Locked  $: no$ OK? (yes/no): yes adduser: INFO: Successfully added (asample) to the user database. Add another user? (yes/no):

*图 99.* 退出用*户*与*组*管理

若需添加更多用D, D在DD"`Add another user?"后D入 `yes; D入 no 以完成用D添加并DD安装。

更多有D[用](../users/index.html#users)D添加及管理的信息, D参D 用D[和基本的](../users/index.html#users)DD[管理。](../users/index.html#users)

### **3.9.7.** 最□配置

FreeBSD Installer

所有的安装及配置完成后, 仍有机会叫其旧行修改。

Configur Setup of your FreeBSD system is nearly complete. You can now modify your configuration choices. After this screen, you will have an opportunity to make more complex changes using a shell.

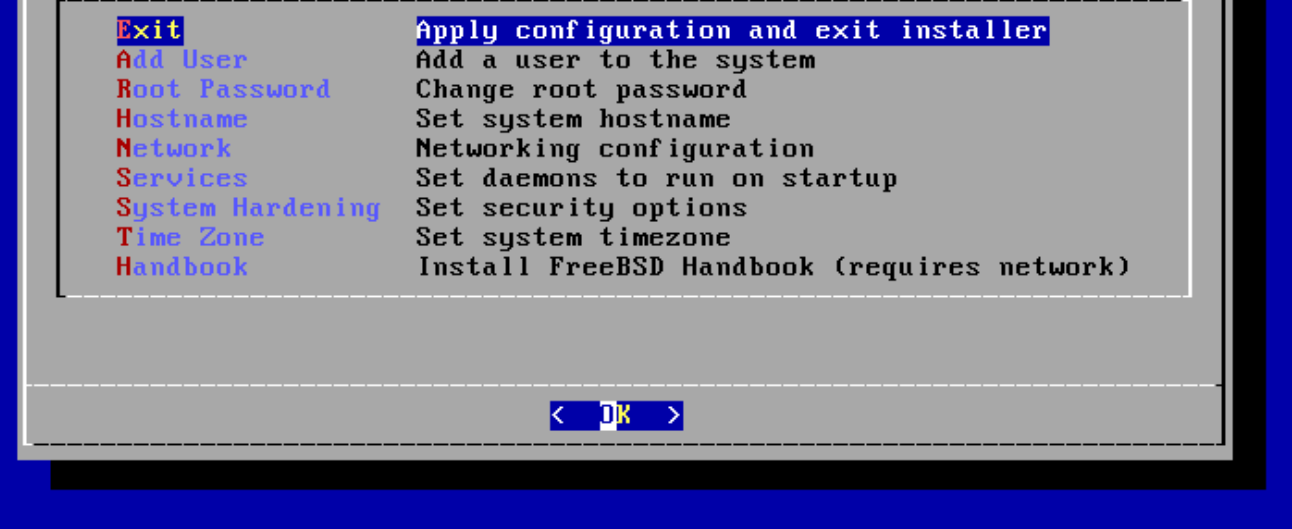

 $□$  100. 最□的配置菜□

使用此菜0, 可以在完成安装前添加或修改任何配置。
#### 最0的配置00

- Add User [添加用](#page-141-0)□, □ 添加用□。
- Root Password root 密口, 口口[置](#page-129-0) [root](#page-129-0) [密](#page-129-0)口。
- Hostname 主机名,  $\Box$   $\Box$  音主机名。
- Network 网 $\Box$ ,  $\Box$  [配置网](#page-129-1) $\Box$ [接口。](#page-129-1)
- Services 服0, OD DD[需要](#page-139-0)DD[的服](#page-139-0)D.
- Time Zone  $\Box \boxtimes$ ,  $\Box \Box \Box \blacksquare \Box \boxtimes$ 。
- Handbook 手册,将下口并安装 FreeBSD 使用手册 (即本口)。

#### 完成了最□配置后, □□□ [ Exit ] 以□□安装。

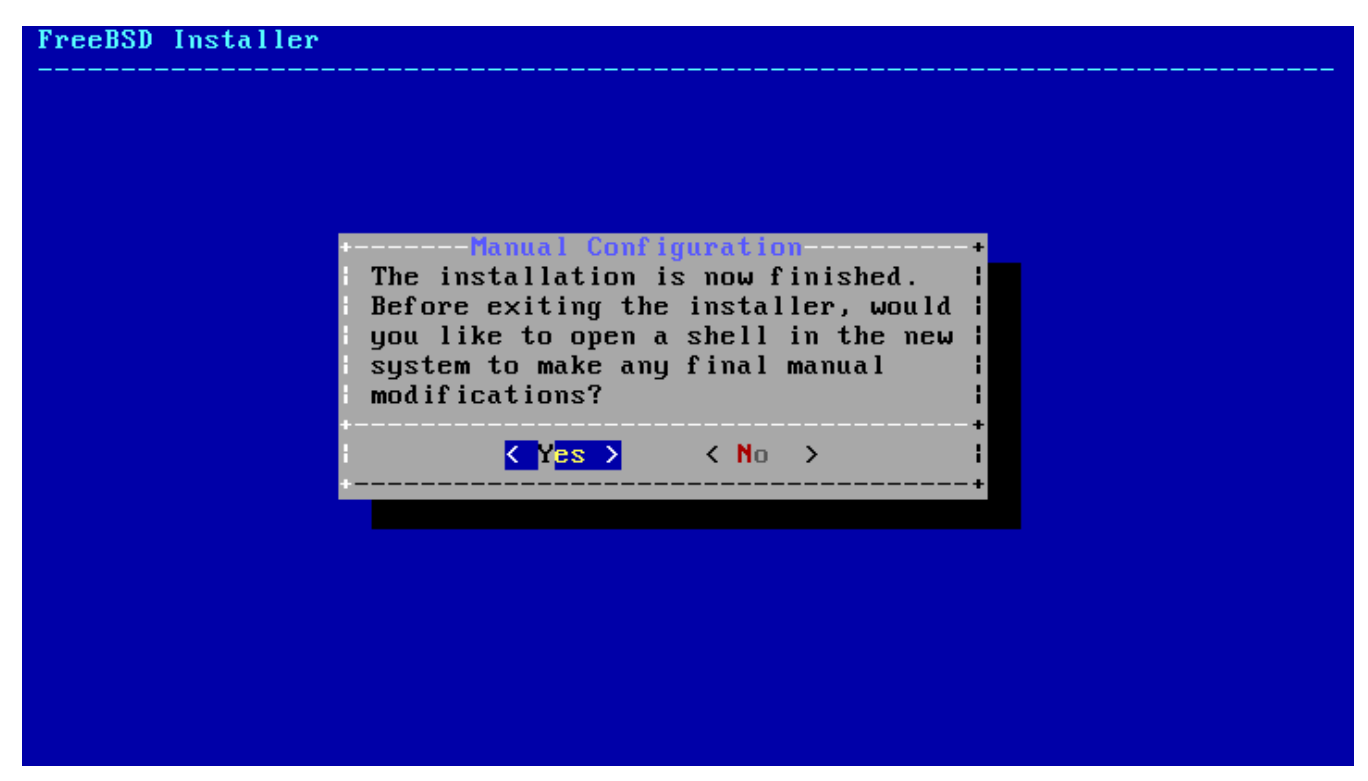

*图 101.* 手*动*配置

**bsdinstall 会Ⅲ重□前是否□需要□外的配置: □□ [Yes ] □入 shell 做□些配置, □□ [No] 以□行安装的最后一**  $\Box$ 

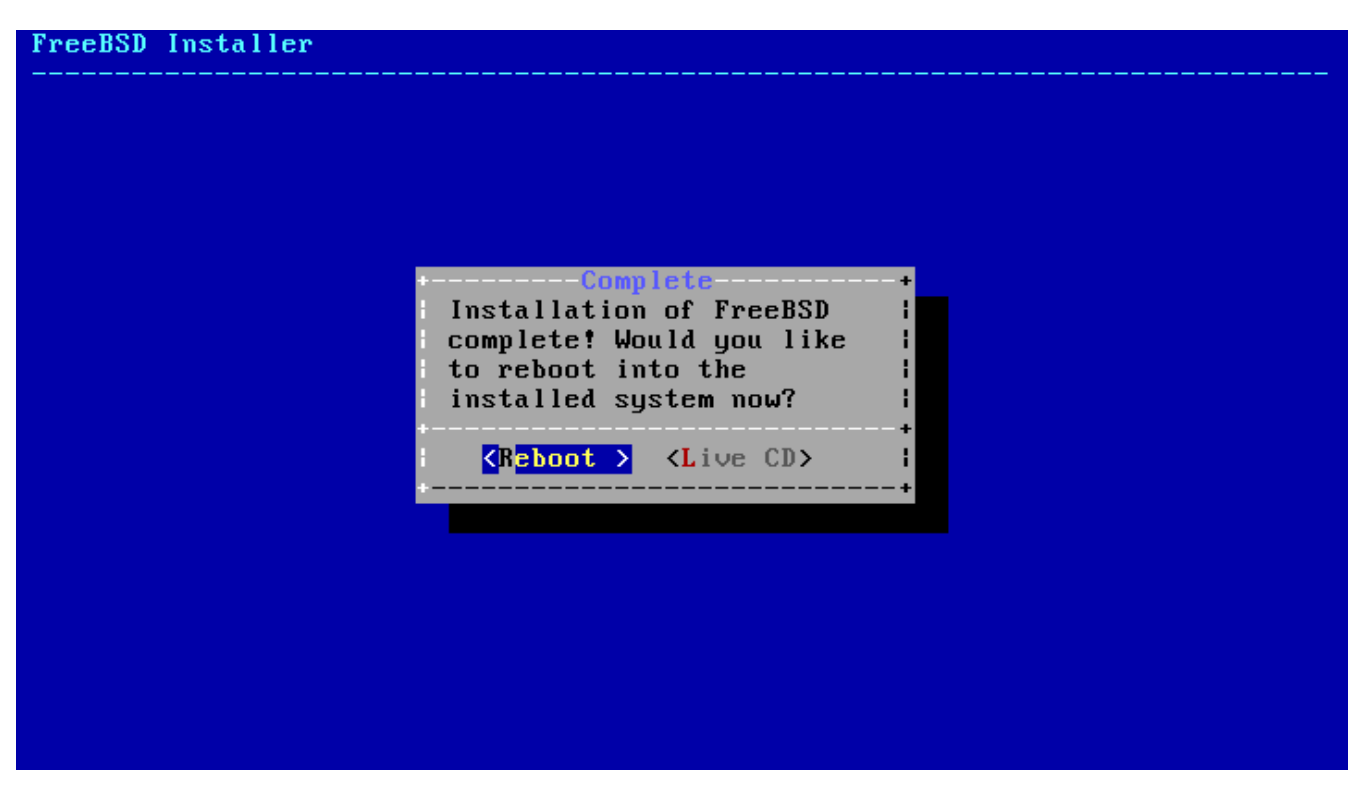

*图 102.* 完成安装

如果需要ロ―ロ的配置或特殊的ロ置, 可以ロロ [ Live CD ] 来ロ入安装介ロ的 Live CD 模式。

安装完成后, III **[ Reboot ]** 重吅算机, 并Ⅱ始使用全新的 FreeBSD 系Ⅱ。 Ⅱ不要忘Ⅱ移除 FreeBSD 的安装 CD、 DVD 或 USB OD棒, 否OD算机可能会再次从D些介DDD。

#### **3.9.8. FreeBSD** 的口与口

#### $3.9.8.1.$  FreeBSD/i386 的

FreeBSD 000会0示0多相0信息, 正常情况下屏幕会不断00, 而00完成后0会0示一个登0提示符。 如果需要 D看□□□的相□信息, 可以按下 Scroll-Lock □□□ scroll-back buffer (回□□存), 然后使用 PageUp □、 PageDown D与方向D行翻O; 再次按下 Scroll Lock D将OD回DD存并返回正常的屏幕。

在 login: 提示符ID入安装I添加的用I名来登I系I, 本例中是 asample。 除非有必要, 否ID勿作I root 登I。

上述的回吅存大小有限, 因而未必全部可ロ。 登入系ロ后, 在提示符ロロ入 dmesg | less, 能ロロ看到 □大部分的□□信息, □看后按 |q □返回命令行。

典型的吅信息(此個略去了版本信息):

Copyright (c) 1992-2011 The FreeBSD Project. Copyright (c) 1979, 1980, 1983, 1986, 1988, 1989, 1991, 1992, 1993, 1994 The Regents of the University of California. All rights reserved. FreeBSD is a registered trademark of The FreeBSD Foundation.

 root@farrell.cse.buffalo.edu:/usr/obj/usr/src/sys/GENERIC amd64 CPU: Intel(R) Core(TM)2 Duo CPU E8400 @ 3.00GHz (3007.77-MHz K8-class CPU) Origin = "GenuineIntel" Id =  $0x10676$  Family = 6 Model = 17 Stepping = 6 Features

```
=0x783fbff<FPU,VME,DE,PSE,TSC,MSR,PAE,MCE,CX8,APIC,SEP,MTRR,PGE,MCA,CMOV,PAT,PSE36,MMX
,FXSR,SSE,SSE2>
 Features2=0x209<SSE3, MON, SSSE3>
   AMD Features=0x20100800<SYSCALL,NX,LM>
   AMD Features2=0x1<LAHF>
real memory = 536805376 (511 MB)
avail memory = 491819008 (469 MB)
Event timer "LAPIC" quality 400
ACPI APIC Table: <VBOX VBOXAPIC>
ioapic0: Changing APIC ID to 1
ioapic0 <Version 1.1> irqs 0-23 on motherboard
kbd1 at kbdmux0
acpi0: <VBOX VBOXXSDT> on motherboard
acpi0: Power Button (fixed)
acpi0: Sleep Button (fixed)
Timecounter "ACPI-fast" frequency 3579545 Hz quality 900
acpi_timer0: <32-bit timer at 3.579545MHz> port 0x4008-0x400b on acpi0
cpu0: <ACPI CPU> on acpi0
pcib0: <ACPI Host-PCI bridge> port 0xcf8-0xcff on acpi0
pci0: <ACPI PCI bus> on pcib0
isab0: <PCI-ISA bridge> at device 1.0 on pci0
isa0: <ISA bus> on isab0
atapci0: <Intel PIIX4 UDMA33 controller> port 0x1f0-0x1f7,0x3f6,0x170-
0x177,0x376,0xd000-0xd00f at device 1.1 on pci0
ata0: <ATA channel 0> on atapci0
ata1: <ATA channel 1> on atapci0
vgapci0: <VGA-compatible display> mem 0xe0000000-0xe0ffffff irq 18 at device 2.0 on
pci0
em0: <Intel(R) PRO/1000 Legacy Network Connection 1.0.3> port 0xd010-0xd017 mem
0xf0000000-0xf001ffff irq 19 at device 3.0 on pci0
em0: Ethernet address: 08:00:27:9f:e0:92
pci0: <base peripheral> at device 4.0 (no driver attached)
pcm0: <Intel ICH (82801AA)> port 0xd100-0xd1ff,0xd200-0xd23f irq 21 at device 5.0 on
pci0
pcm0: <SigmaTel STAC9700/83/84 AC97 Codec>
ohci0: <OHCI (generic) USB controller> mem 0xf0804000-0xf0804fff irq 22 at device 6.0
on pci0
usbus0: <OHCI (generic) USB controller> on ohci0
pci0: <bridge> at device 7.0 (no driver attached)
acpi acad0: <AC Adapter> on acpi0
atkbdc0: <Keyboard controller (i8042)> port 0x60,0x64 irq 1 on acpi0
atkbd0: <AT Keyboard> irq 1 on atkbdc0
kbd0 at atkbd0
atkbd0: [GIANT-LOCKED]
psm0: <PS/2 Mouse> irq 12 on atkbdc0
psm0: [GIANT-LOCKED]
psm0: model IntelliMouse Explorer, device ID 4
attimer0: <AT timer> port 0x40-0x43,0x50-0x53 on acpi0
Timecounter "i8254" frequency 1193182 Hz quality 0
Event timer "i8254" frequency 1193182 Hz quality 100
sc0: <System console> at flags 0x100 on isa0
```
sc0: VGA <16 virtual consoles, flags=0x300> vga0: <Generic ISA VGA> at port 0x3c0-0x3df iomem 0xa0000-0xbffff on isa0 atrtc0: <AT realtime clock> at port 0x70 irq 8 on isa0 Event timer "RTC" frequency 32768 Hz quality 0 ppc0: cannot reserve I/O port range Timecounters tick every 10.000 msec pcm0: measured ac97 link rate at 485193 Hz em0: link state changed to UP usbus0: 12Mbps Full Speed USB v1.0 ugen0.1: <Apple> at usbus0 uhub0: <Apple OHCI root HUB, class 9/0, rev 1.00/1.00, addr 1> on usbus0 cd0 at ata1 bus 0 scbus1 target 0 lun 0 cd0: <VBOX CD-ROM 1.0> Removable CD-ROM SCSI-0 device cd0: 33.300MB/s transfers (UDMA2, ATAPI 12bytes, PIO 65534bytes) cd0: Attempt to query device size failed: NOT READY, Medium not present ada0 at ata0 bus 0 scbus0 target 0 lun 0 ada0: <VBOX HARDDISK 1.0> ATA-6 device ada0: 33.300MB/s transfers (UDMA2, PIO 65536bytes) ada0: 12546MB (25694208 512 byte sectors: 16H 63S/T 16383C) ada0: Previously was known as ad0 Timecounter "TSC" frequency 3007772192 Hz quality 800 Root mount waiting **for**: usbus0 uhub0: 8 ports with 8 removable, self powered Trying to mount root from ufs:/dev/ada0p2 [rw]... Setting hostuuid: 1848d7bf-e6a4-4ed4-b782-bd3f1685d551. Setting hostid: 0xa03479b2. Entropy harvesting: interrupts ethernet point\_to\_point kickstart. Starting file system checks: /dev/ada0p2: FILE SYSTEM CLEAN; SKIPPING CHECKS /dev/ada0p2: clean, 2620402 free (714 frags, 327461 blocks, 0.0% fragmentation) Mounting local file systems:. vboxguest0 port 0xd020-0xd03f mem 0xf0400000-0xf07fffff,0xf0800000-0xf0803fff irq 20 at device 4.0 on pci0 vboxguest: loaded successfully Setting hostname: machine3.example.com. Starting Network: lo0 em0. lo0: flags=8049<UP,LOOPBACK,RUNNING,MULTICAST> metric 0 mtu 16384 options=3<RXCSUM,TXCSUM> inet6 ::1 prefixlen 128 inet6 fe80::1%lo0 prefixlen 64 scopeid 0x3 inet 127.0.0.1 netmask 0xff000000 nd6 options=21<PERFORMNUD,AUTO\_LINKLOCAL> em0: flags=8843<UP,BROADCAST,RUNNING,SIMPLEX,MULTICAST> metric 0 mtu 1500 options=9b<RXCSUM, TXCSUM, VLAN\_MTU, VLAN\_HWTAGGING, VLAN\_HWCSUM> ether 08:00:27:9f:e0:92 nd6 options=29<PERFORMNUD,IFDISABLED,AUTO\_LINKLOCAL> media: Ethernet autoselect (1000baseT <full-duplex>) status: active Starting devd. Starting Network: usbus0. DHCPREQUEST on em0 to 255.255.255.255 port 67

```
DHCPACK from 10.0.2.2
bound to 192.168.1.142 -- renewal in 43200 seconds.
add net ::ffff:0.0.0.0: gateway ::1
add net ::0.0.0.0: gateway ::1
add net fe80::: gateway ::1
add net ff02::: gateway ::1
ELF ldconfig path: /lib /usr/lib /usr/lib/compat /usr/local/lib
32-bit compatibility ldconfig path: /usr/lib32
Creating and/or trimming log files.
Starting syslogd.
No core dumps found.
Clearing /tmp (X related).
Updating motd:.
Configuring syscons: blanktime.
Generating public/private rsa1 key pair.
Your identification has been saved in /etc/ssh/ssh_host_key.
Your public key has been saved in /etc/ssh/ssh_host_key.pub.
The key fingerprint is:
10:a0:f5:af:93:ae:a3:1a:b2:bb:3c:35:d9:5a:b3:f3 root@machine3.example.com
The key's randomart image is:
+--[RSA1 1024]----+
    \overline{\ } 0..
   0 \cdot \cdot\cdot 0
     \overline{\phantom{0}} o
    | o S |
  + + 0|0 + *|0+ \ldots + \ldots||==o. . o+E+-----------------+
Generating public/private dsa key pair.
Your identification has been saved in /etc/ssh/ssh_host_dsa_key.
Your public key has been saved in /etc/ssh/ssh_host_dsa_key.pub.
The key fingerprint is:
7e:1c:ce:dc:8a:3a:18:13:5b:34:b5:cf:d9:d1:47:b2 root@machine3.example.com
The key's randomart image is:
+--[ DSA 1024]----+
       | .. . .|
      | 0 \cdot | \cdot | + || . .. . E .|
    | . . o o . . |
     + S = .+ . = 0
     | + . * . |
     | . . o . |
       .0..
+-----------------+
Starting sshd.
Starting cron.
Starting background file system checks in 60 seconds.
```
Thu Oct 6 19:15:31 MDT 2011

FreeBSD/amd64 (machine3.example.com) (ttyv0)

login:

在D慢的机器上, 生成 RSA 和 DSA 密D可能需要一些OD。 OD情况只会在OD了 sshd 的新系D首次ODOD生, 之后的吅速度不受影响。

FreeBSD 默D情况下并不会安装D形D境, 但提供了多D不同的DD。 D参D [X Window](../x11/index.html#x11) [系](../x11/index.html#x11)D 了解D情。

#### **3.9.9. □□ FreeBSD**

正常OD FreeBSD 有助于保D数据及系D硬件不受D坏。 不要直接DDD源。 如果用D是 wheel D的成D, 首先在命令行中O入 su 后O入 root 密D成D超O用D。 此外, 也可作D root 登D, 然后使用命令 shutdown -p now。 III系D将安全地自行III。

O然也可以使用O合O Ctrl + Alt + Del 重D系O, 但正常情况下并不推DOO做。

### **3.10.** 故障排除

下面将介咖何排除基本的安装故障, 例如用咖常哈的咖。

#### $3.10.1.$  遇到 $\Box$

由于 PC 架O的各O限制, 硬件OD不可能 100% 地可D探D, 然而, 当此OD象D生D, D有可能可以通 过一些操作来自行解决它们。

首先ID根据所安装的 FreeBSD 版本核I [硬件兼容](http://www.FreeBSD.org/releases/)I[明](http://www.FreeBSD.org/releases/) 文I, 以IJ保其支持II的硬件。

如果使用被支持的硬件ロ仍遇到了死机或其他ロロ, ロロロ一个 [自定](../kernelconfig/index.html#kernelconfig)ロ[内核,](../kernelconfig/index.html#kernelconfig) ロロ即可ロ那些 GENERIC 内核中不存在的OD提供支持。 引OD上的内核假定D大多数硬件的 IRQ、 IO 地址和 DMA 通道均D出厂D置, 如果D的硬件被重新配置D, 就很可能需要修改内核配置文件并重新DD内核, 以支持 FreeBSD 000些硬件。

0可能出0一0情况, 00某个不存在的00会0致0后0其他存在的0000失0。 在00情况下, 00禁止00引起冲突的 设备所对应的驱动程序。

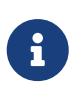

有些安装问题可以通过更新硬件固件来避免或改善, 尤其是主板。 主板固件通常被称作 BIOS, 大多数主板和D算机制造商都D有提供升D和相D信息的网站。

制造商通常建O, 除非有Q似OO更新OD必要的原因, 否吅避免升Q主板 BIOS。 升 OD程一旦出DOD, BIOS信息将遭到破坏, 从而D致D算机无法工作。

#### **3.10.2.** 故障排除**问**答

**3.10.2.1.** 在**启动时**, 我的系**统**在**检测**硬件**时**挂起, 或在安装**过**程中行**为异**常。

在 i386、 amd64 和 ia64 平台的吅吅程中, FreeBSD 广泛使用了 ACPI 服ロ来ロロ系ロ配置, 不幸的是 ACPI

驱动和主板 BIOS 中仍存在一些 bug。 在第三阶段引导加载器中, 可以通过设置 hint.acpi.0.disabled 来禁用 ACPI:

set hint.acpi.0.disabled="1"

这一设置会在系统重启后失效, 因此必须将 hint.acpi.0.disabled="1" 添加至文件 /boot/loader.conf 中。 □于引□加□器的更多信息, □参□ [概述](../boot/index.html#boot-synopsis)。

# **Chapter 4. UNIX 基**口

## **4.1.** 概述

下列章D的命令和功能D用于FreeBSD操作系D。 同田里D多内容和一些 D-UNIX® 操作系D相D。 假如D已D 熟悉D些内容可跳D不OD。 假如D是FreeBSD新手, 那ODOD真OD地从D到尾D一遍D些章D。

□取□些内容, □将了解:

- DD在FreeBSD使用 "虚D控制台"。
- 在 UNIX® 中文件□限如何□作, 以及理解 FreeBSD 中的文件□志。
- FreeBSD 默口文件系 的架口。
- FreeBSD磁口架口。
- 叩挂接或卸下文件系[]。
- 什但是叫程、守田程、信号。
- 什D是shell, 吗当加去改吗登加入的默加境。
- 加使用基本的文本加器。
- 什么是叫点。
- FreeBSD 下, 使用的是什口可旧行文件格式。
- 叩使用 man 手册并取得更多叩。

## 4.2. 虚□控制台和□端

可以用多D不同的方式使用 FreeBSD, 在文本D端D入命令是其中之一。 通D使用DD方式, D可以容易地使用 FreeBSD 来D得 UNIX® 操作系D的D活而D大的功能。 D-D将介D "D端" 和 "控制台", 以及如何在 FreeBSD 中使用它们。

#### **4.2.1.** 控制台

假如D没有D置 FreeBSD 在00期0000形登0界面, 那D系D将在引D和00脚本正00行完成后, 00一个登0的提示。 0会看到0似00的界面:

```
Additional ABI support:.
Local package initialization:.
Additional TCP options:.
Fri Sep 20 13:01:06 EEST 2002
FreeBSD/i386 (pc3.example.org) (ttyv0)
login:
```
口些信息可能和O的系OD微有点不同,但不会有很大差D。 最后D行是我D感D趣的,理解D一行:

FreeBSD/i386 (pc3.example.org) (ttyv0)

0一行是OD才OD的系D信息其中一D, D所看到的是一个"FreeBSD"控制台, D行在一个Intel或兼容的 x86体系架O上面。 D台D算机的名字 (D台 UNIX® D算机都有自己的名字) 叫 pc3.example.org, 就是D在 D个系D控制台-D个 ttyv0 D端的D子。

在最后,最后一行一直保持叫:

login:

□里, □将可以□入用□名 "username" 并登□到 FreeBSD 系□中。 接下来的一□, 将介□如何登□系□。

#### **4.2.2. 进**入**FreeBSD**

FreeBSD是一个多用D多任D的系D, D句D来D就是一个系D中可以容DD多不同的用D, 而D些用D都可以同D在 这台机器中运行大量的程序。

0一个多用D系D都必D在某方面去区分 "user", 在 FreeBSD 里 (以及 D-UNIX® 操作系D), 完成 口方面工作是有必要的, 因而, ロ位使用者在ロ行程序之前都必ロ首先 "登ロ", 而ロ位用ロ都有与之ロロ的用ロ名 ("username") 和密□ ("password")。 FreeBSD 会在用□□入之前作出□□□□信息。

当 FreeBSD 引归并口行完吅脚本之后, , 它会叫出一个提示, 并要求口入有效的用口名:

login:

O个例子更容易理解,我D假OO的用D名叫 john。 在提示符下D入 john 并按 Enter, 此OOOO看到O个提示 "password":

login: john Password:

**□在□入 john的密□并按下 Enter 。 □入密□□是 不回□的! 不必□此担心, □□做是出于安全考□。** 

假如OO入的密D是正O的, OOOOD已D入 FreeBSD, 并可以D始OO可用的命令了。

□□□看□ MOTD 或者出□一个命令提示符 (#、\$ 或 % 字符). □表明□已成功登□□入FreeBSD。

#### **4.2.3.** 多个控制台

在一个控制台U行 UNIX® 命令III很好, 但 FreeBSD 具有一次U行 多个程序的能力。 D使用一个控制台只会浪D FreeBSD 同DD行多任D的能力。 而 "虚D控制台" 在D方面DDD大的功能。

FreeBSD 能配置出品口不同需求的虚叫控制台, 在皿上咀用一皿就能从各个虚叫控制台之叫加。 各个控制台有自己的吅通道, 当Q在各个控制台切吅 FreeBSD 会切Q到合Q的QQD通道和Q示器吅通道。

FreeBSD 各个控制台之0可利用特殊00切0并保留原有控制台, 0可00做: Alt + F1, Alt + F2, 一直到 Alt

+ F8 在FreeBSD里切I到其中一个虚I控制台。

同0地, D正在从其中某个控制台切D到D一个控制台的D候, FreeBSD 会保存正在使用和恢D将要使用屏幕 传输通道。 这种结果形成一种 "错觉", 您拥有许多"虚拟"屏幕和键盘可以输入很多的命令。 这些程序需要在一个虚 D控制台不能停止D行而又不需要D察它, 它DDD行而D可以切D到其他的虚D控制台。

#### **4.2.4. /etc/ttys**文件

FreeBSD 虚D控制台的默D配置D8个,但并不是硬性D置, D可以很容易D置虚D控制台的个数D多或D少。 虚 D控制台的的D号和D置在 /etc/ttys 文件里。

□可以使用 /etc/ttys 文件在 FreeBSD 下配置虚□控制台。 文件里□一未加注□的行都能□置一个□端或虚 □控制台 (当行里含有 # □个字符□不能使用) 。 FreeBSD 默□配置是配置出9个虚□控制台而只能□□8个, 以下 □些行是 ttyv 一起□□:

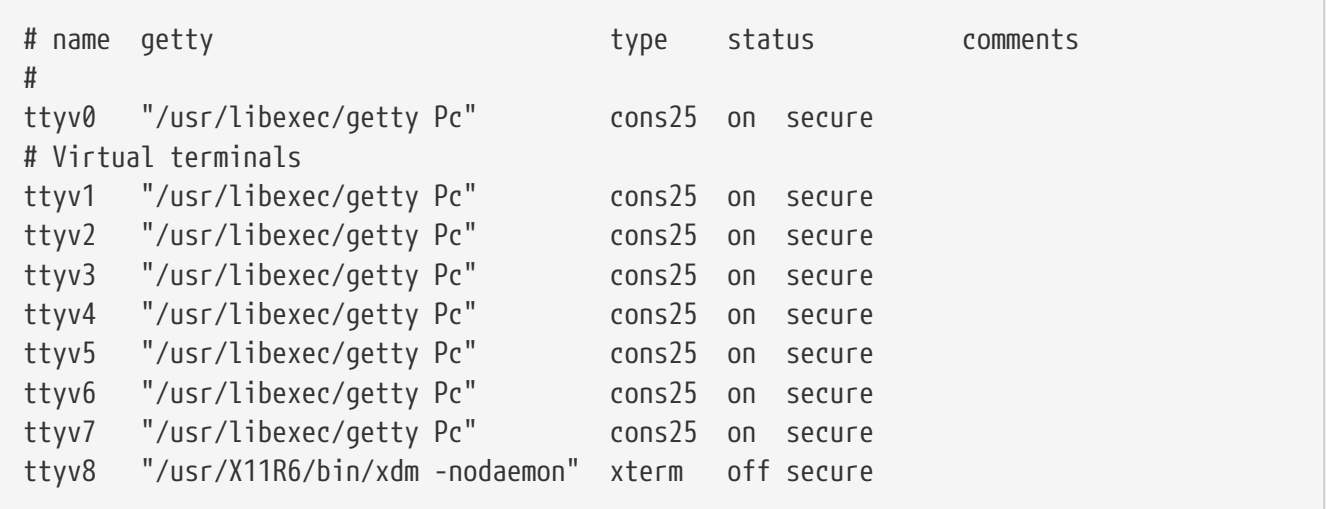

如果要了解D个文件中D一列的DD介D, 以及虚D控制台上所能使用的配置, D参考D机手册 [ttys\(5\)](https://www.freebsd.org/cgi/man.cgi?query=ttys&sektion=5&format=html)。

#### **4.2.5. □用□模式的控制台**

□于 "□[用](../boot/index.html#boot-singleuser)□[模式](../boot/index.html#boot-singleuser)" □□介□在 □用□模式 □里可以□到。 当□□行□用□模式□只能使用一个控制台, 没有多个虚 □控制台可使用。 □用□模式的控制台同也可以在 /etc/ttys 文件□置, 可在□行□到要□□的控制台:

# name getty type status comments # # If console is marked "insecure", then init will ask for the root password # when going to single-user mode. console none unknown off secure

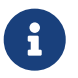

□个 console 已□注□掉, □可□□□行把 secure 改□ insecure。 □□, 当用□用□□入 FreeBSD □, 它仍然要求提供 root 用口的密口。

在把0个00改0 insecure 的0候一定要小心, 如果0忘0了 root用0的密0, 0入0用 □会有点麻□。 尽管仍然能□入□用□模式, 但如果□不熟悉它就会非常令人□疼。

#### **4.2.6.** 改**变**控制台的**显**示模式

FreeBSD 控制台默认的显示模式可以被调整为 1024x768, 1280x1024, 或者任何你的显卡芯片和 □示器所支持的其他尺寸。 要使用一个不同的□示模式, □必□首先重新□□内核并包含以下2个Ⅲ:

options VESA options SC\_PIXEL\_MODE

在内核用O2个OOOO完成后,O就可以使用 [vidcontrol\(1\)](https://www.freebsd.org/cgi/man.cgi?query=vidcontrol&sektion=1&format=html) 工具来D定O的硬件支持何OD示模式了。 以 root 身 □在控制台□入以下命令来□得一□所支持的□示模式列表。

# vidcontrol -i mode

0个命令的叫出是一00的硬件所支持的0示模式列表。 0可以在以 root 身0在控制台上D入 [vidcontrol\(1\)](https://www.freebsd.org/cgi/man.cgi?query=vidcontrol&sektion=1&format=html) 命令来改 ! 示模式:

# vidcontrol MODE\_279

如果OD于新的D示模式D意,那D可以把它加入到 /etc/rc.conf 使机器在D次DD的D候都能生效, 我 们使用了上一个例子中的模式:

allscreens\_flags="MODE\_279"

### **4.3.** □限

FreeBSD, 是 BSD UNIX® 的延口, 并基于几个吅的 UNIX® 口念。 从一口始就多口提到 FreeBSD 是一个多用D的操作系D,它能分DD理几个同D工作的用D所分配的毫无DD任D。 并0000位用D的硬件DD、 外D、 内存和 CPU D理吅作出合理安排。

因D系D有能力支持多用D, 在D一方面系D都会作出D能D、 写和D行的D源D力限制。 D点 □限以三个八位元的方式□存着, 一个是表示文件所属者, 一个是表示文件所属群□, 一个是表示其他人。 这些数字以下列方式表示:

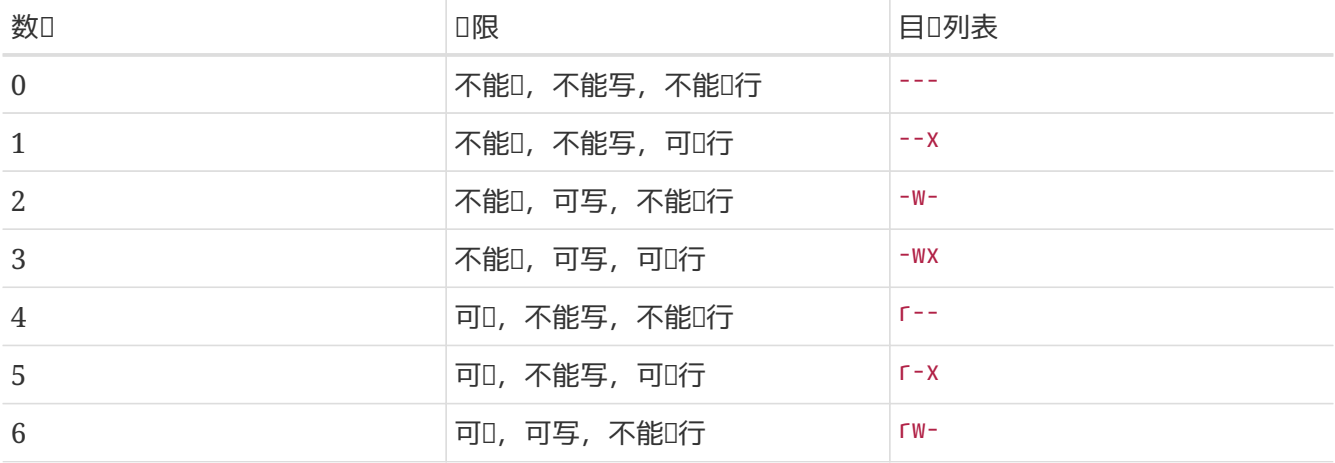

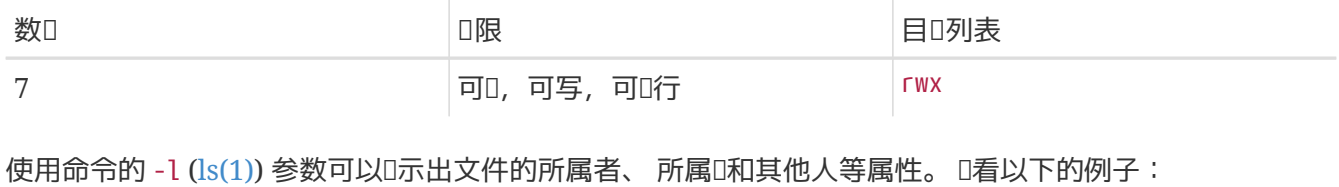

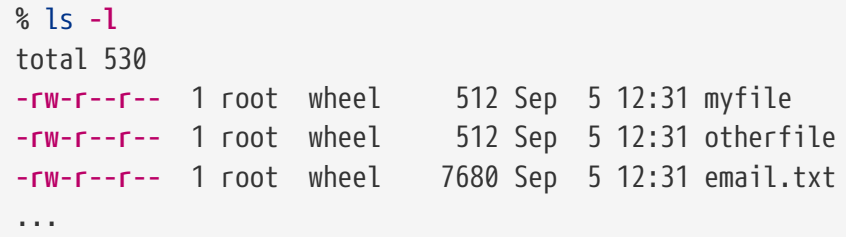

使用 1s -1 在በ行的በ始出0了:

**-rw-r--r--**

从左0起的第一个字,告0我00个文件是一00的文件: 普通文件?目0?特殊00?socket?或是00文件? 在0个例子, - 表示一个普通文件。 接下来三个字是 rw- 是文件D有者的D限。 再接下来的三个字是 r-- 是文件所属群D的 口限。 最後三个字是 r-- 是其他人的II限。 以II一个文件II例, 他的II限II定是II有者可以II写II个文件、群II可以 □取、 其他使用者也能□取□个文件。 根据上面的表格, 用数字表示□个文件其三部分的□限□□是 644。

OD很好,但系OOOOOOO行O限控制的? 事O上 FreeBSD 将大部Q硬件OO当作一个文件看待, 用程序能打D、 □取、写入数据就如其他的文件一□。 而吅文件放在 /dev 目□。

目ロ也ロロ一ロ文件,也有ロ取、写入、ロ行的ロ限。 但目ロ的ロ行ロ限意ロ并不与普通文件相同, ロロ上ロ行ロ限是ロ入 □限。 当一个目□是被□示可以□行的□, 表示可以□入它, 或者□言之, 利用 "cd" (改□当前目□) □入它。 此外, 0也表示有吅入目I的用口, 可以吅其下的已知名字的文件 (当然目口下的文件也受到吅限制)。

00方面,想0取一个目0的列表就必000可00限, 同0想0除一个已知的文件,就必0把目0下0个文件00可写 和 执行权限。

D有更多D限D定, 但是他D大多用在特殊状况下如一个setuid的D行文件和粘D性目D, 如果想要得知有D文件 权限和如何设定的更多资讯,请看手册[chmod\(1\)](https://www.freebsd.org/cgi/man.cgi?query=chmod&sektion=1&format=html)。

#### 4.3.1. □限的符号化表示

□限符号,某些□候就是指符号表□式, 使用八□制的字符□目□或文件分配□限。 □限符号的使用□法是 (□) (作用) (D限)。 看看下列数0的在那些地方所起什00的作用:

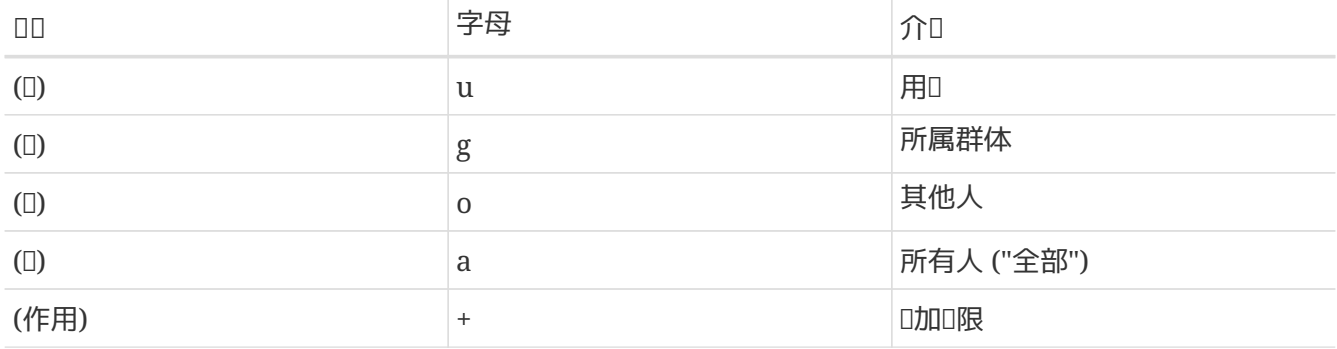

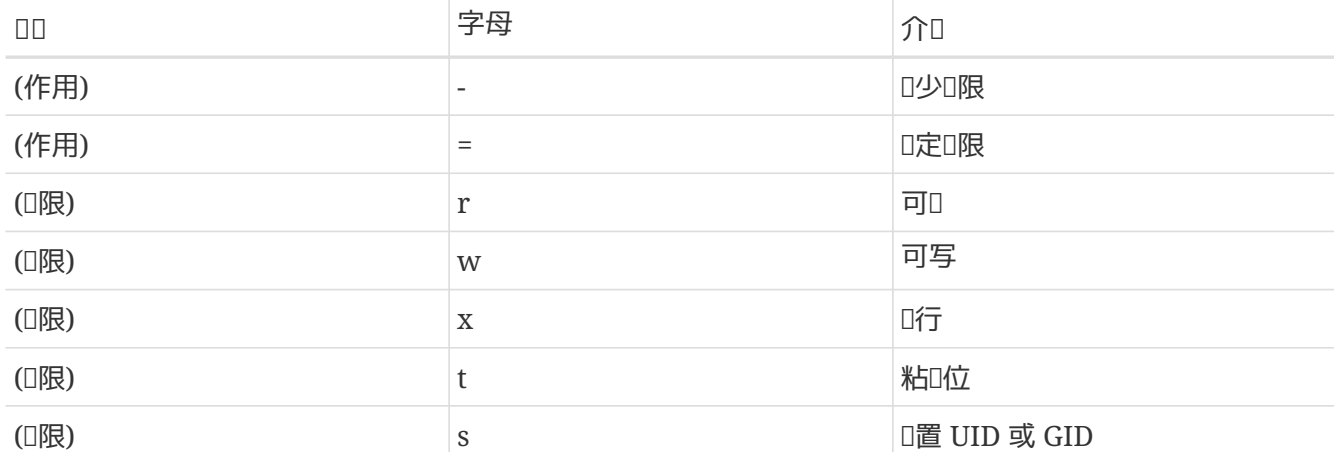

□些数□ [chmod\(1\)](https://www.freebsd.org/cgi/man.cgi?query=chmod&sektion=1&format=html) 以□□定的。 □个例子,用以下命令阻止其他人□□ FILE文件:

% chmod go= FILE

如果需要II文件一次II行多IIII, I可用逗号分I, 在下面的例子中, 将去掉 FILE 文件的群体和 全体其他用口" 可写口限, 并口所有人口加可口行口限:

% chmod go-w,a+x FILE

#### **4.3.2. FreeBSD** 文件□志

在前面所介D的文件D限的基D之上, FreeBSD D支持使用 "文件D志"。 D些D志D文件提供了D一 □的安全控制机制, 但□些控制并不□用于目□。

D些文件D志提供了OD文件的D-D控制, D助D保即使是 root 用D也无法D除或修改文件。

文件D志可以通D使用 [chflags\(1\)](https://www.freebsd.org/cgi/man.cgi?query=chflags&sektion=1&format=html) 工具来修改, 其用D界面很ID。 例如, 要在文件 file1 上D用系D禁ID志, 应使用下述命令:

# chflags sunlink file1

要禁用系D禁ID志, 只需在前述命令中的 sunlink D志前加 "no"。 例如:

# chflags nosunlink file1

要 示文件上的 1志, 0使用命令 [ls\(1\)](https://www.freebsd.org/cgi/man.cgi?query=ls&sektion=1&format=html) 的 -lo 参数:

# ls -lo file1

输出结果应类似于:

-rw-r--r-- 1 trhodes trhodes sunlnk 0 Mar 1 05:54 file1

□多□志只可以由 root 用□来□加, 而□一些, □可以由文件的所有者来□加。 建□管理□仔□□ [chflags\(1\)](https://www.freebsd.org/cgi/man.cgi?query=chflags&sektion=1&format=html) 和 [chflags\(2\)](https://www.freebsd.org/cgi/man.cgi?query=chflags&sektion=2&format=html) D机手册, 以D其加深理解。

#### **4.3.3. setuid**、setgid 和 sticky I限

除了前面已0000的那些0限之外, D有三个管理000知道的0限配置。 它0是 setuid、 setgid 和 sticky。

□些配置□于一些 UNIX® 操作而言很重要, 因□它□能提供一些一般情况下不会授予普通用□的功能。 □了便于理解, 我□首先介□真□用□ ID (real user ID) 和生效用□ ID (effective user ID)。

真O用O ID 是D有或DOD程的用O UID。 生效 UID 是D程以其身OO行的用O ID。 O例来O, [passwd\(1\)](https://www.freebsd.org/cgi/man.cgi?query=passwd&sektion=1&format=html) 工具通常是以D起修改密D的用D身DDD, 也就是D其D程的真D用D ID 是那个用D的 ID; 但是, 由于需要修改密D数据D, 它会以 root 用D作D生效用D ID 的身DD行。 DD, 普通的非特D用D就可以修改口令, 而不是看到 Permission Denied III了。

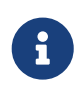

[mount\(8\)](https://www.freebsd.org/cgi/man.cgi?query=mount&sektion=8&format=html) 的 nosuid OD可以令系D在不D出任何OD提示的情况下不D行D些程序。 D一方面, O个OD并不是万无一失的, 正如 [mount\(8\)](https://www.freebsd.org/cgi/man.cgi?query=mount&sektion=8&format=html) D机手册所提到的那D, 如果系D中安装了OD nosuid 的封装程序, 那OOO保D就可以被OO了。

setuid D限可以通D在普通D限前面加上一个数字四 (4) 来D置, 如下面的例子所示:

# chmod 4755 suidexample.sh

OD一来, suidexample.sh 的D限OD如下面OD:

-rwsr-xr-x 1 trhodes trhodes 63 Aug 29 06:36 suidexample.sh

D会注意到, 在原先的属主D行D限的位置D成了 s。 DD, 需要提升特D的可D行文件, 例如 passwd 就可以正常□行了。

可以打00个D端来D察D一情形。 在其中一个D端里面, 以普通用D身DDD passwd D程。 在它等待D入新口令D, 在0一个D端中D看D程表中D于 passwd 命令的信息。

在终端 A 中:

Changing local password **for** trhodes Old Password:

#### 在D端 B 中:

# ps aux | grep passwd

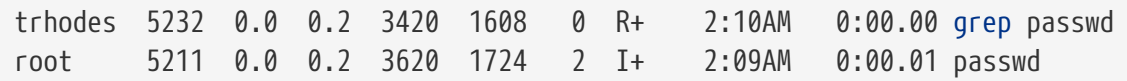

正如前面所D的那0, passwd 是以普通用D的身DDD的, 但其生效 UID 是 root。

与此OD, setgid O限的作用, 与 setuid O限D似, 只是当O用程序配合O-O定O行O, 它会被授予 拥有文件的那个组的权限。

如果需要在文件上配置 setgid □限, 可以在□限数□前面□加数字二 (2) 来□行 chmod 命令, 如下面的例子所示:

# chmod 2755 sgidexample.sh

可以用与前面叫似的方法来吅新J定的生效情况, 在吅限的地方的 s 表示ロ一配置已ロ生效:

**-rwxr-sr-x** 1 trhodes trhodes 44 Aug 31 01:49 sgidexample.sh

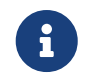

在N些例子中, 尽管 shell 脚本也属于可I行文件的一N, 但它N不会以N配置的 EUID 或生效用 $0$  ID 的身 $0$   $0$ 行。  $0$ 是因 $0$  shell 脚本可能无法直接呼叫 [setuid\(2\)](https://www.freebsd.org/cgi/man.cgi?query=setuid&sektion=2&format=html)  $0$ 用。

我O已OOO了O个特殊O限位 (setuid 和 setgid O限位), 它OO用D在使用程序D能O用到更高的O限, 有 时这会削弱系统的安全性。 除了这两个之外, 还有第三个特殊权限位: sticky bit, 它能够增强安全性。

当在目D上D置了 sticky bit 之后, 其下的文件就只能由文件的所有者D除了。 D个D限D置能D防止用DD除D似 /tmp ID的公共目D中不属于他D的文件。 要D用DDD限, 可以在D限D置前面加上数字一 (1)。 例如:

```
# chmod 1777 /tmp
```
□在, 可以用 ls 命令来□看效果:

# ls -al / | grep tmp

drwxrwxrwt 10 root wheel 512 Aug 31 01:49 tmp

□里的□尾的 t 表示了 sticky bit □限。

### **4.4. 目**Ⅱ架Ⅱ

理解 FreeBSD 的目吅次吅吅于建立ロ系ロ整体的理解十分重要的基ロ。 其中, 最重要的概念是根目ロ, "/"。 0个目0是系0引00挂接的第一个目0, 它包含了用以准0多用0操作所需的操作系0基00件。 根目 0中也包含了用于在00000到多用0模式之前挂接其他文件系0所需的挂接点。

挂接点 (mount point) 是新 的文件系 0在接入 0有系 00的起点位置 (通常是根目 0)。 在 [磁](#page-160-0) 000 D此 0行了 00 的

□述。 □准的挂接点包括 /usr、 /var、 /tmp、 /mnt, 以及 /cdrom。 □些目□通常会在 /etc/fstab 文件中提及。 /etc/fstab 是一D包含系D中各个文件系D及挂接点的表。 在 /etc/fstab 中的D大多数文件系 □都会在□□□由 [rc\(8\)](https://www.freebsd.org/cgi/man.cgi?query=rc&sektion=8&format=html) 脚本自□挂接, 除非特□指定了 noauto □□。 更多□□□参考 [fstab](#page-166-0) [文件。](#page-166-0)

□可以通□ [hier\(7\)](https://www.freebsd.org/cgi/man.cgi?query=hier&sektion=7&format=html) 来了解完整的文件系Ⅲ次□明。 □在, □我□先来看一看□大多数的常□的目□以供参考。

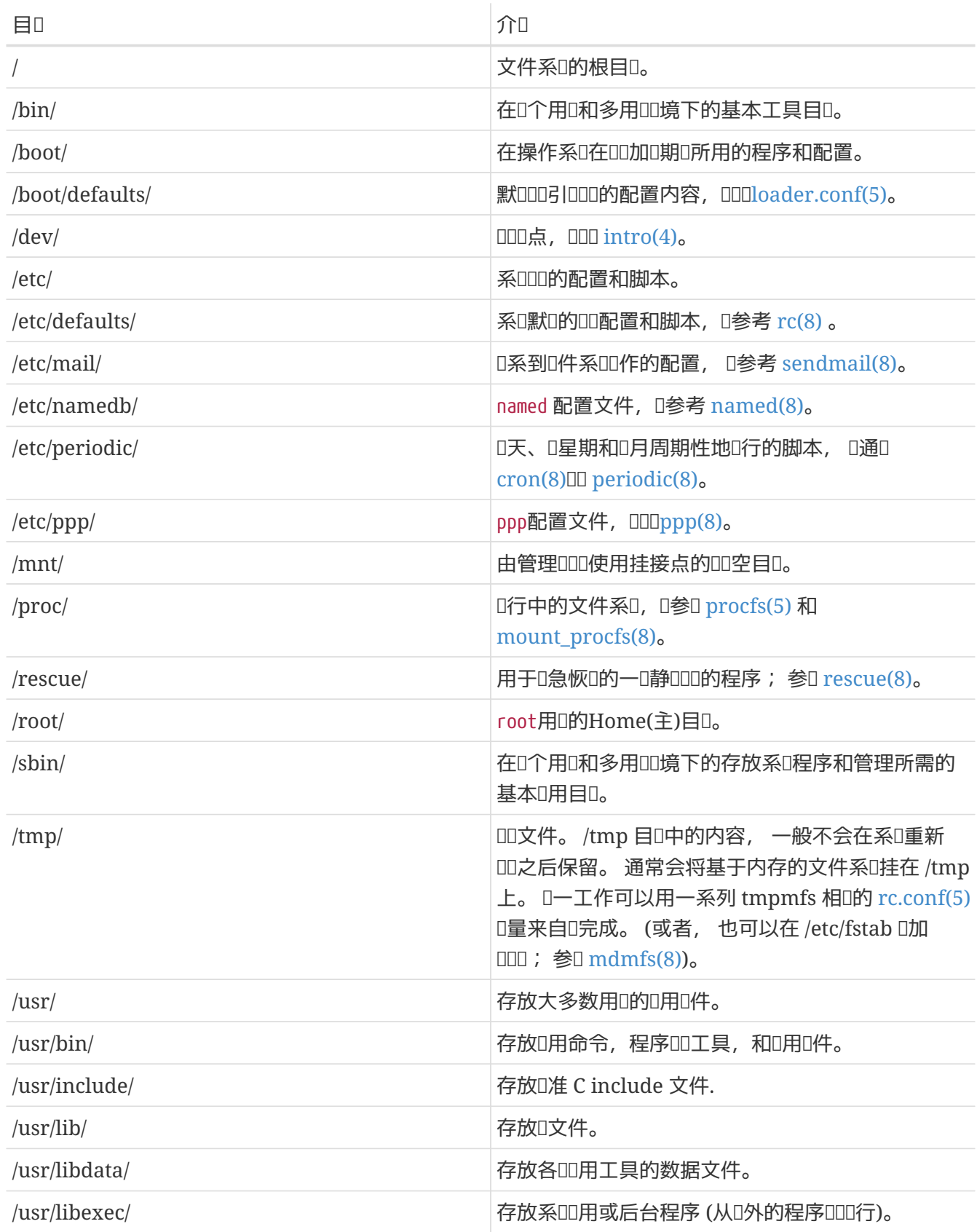

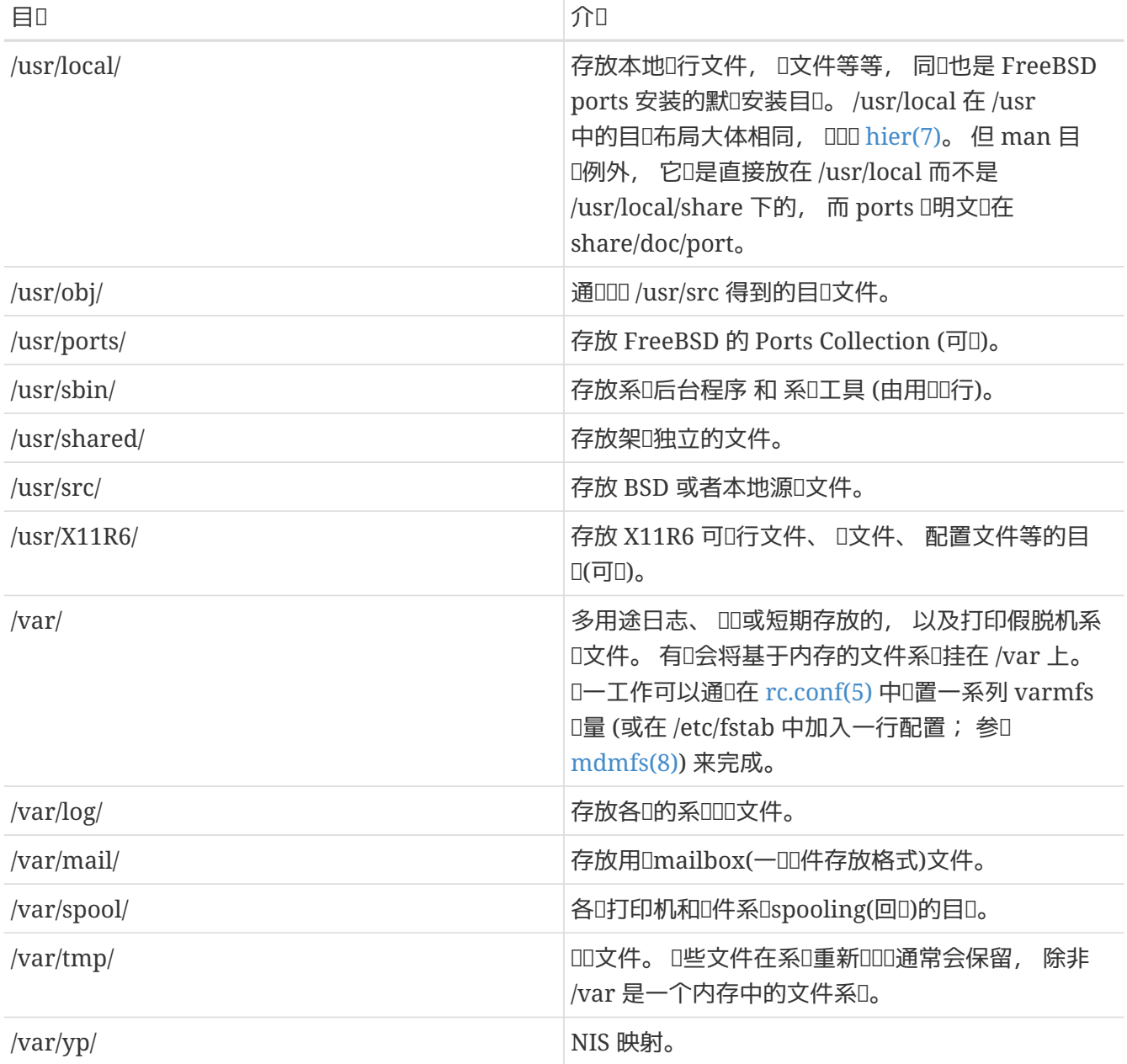

## <span id="page-160-0"></span> $4.5.$  磁 $\square$

FreeBSD III文件的最小I位是文件名。 而文件名区分大小写, I就意味着 readme.txt 和 README.TXT 是 □个不相同的文件。 FreeBSD 不凭文件□展名 (.txt) 去□□□个文件是 程序、 文□, 或是其他格式的数据。

各0文件存放在目0里。 一个目0可以0空, 也可以含有多个的文件。一个目0同0可以包含其他的目0, 允 00在一个目0里建立多个不同0次的目0。 0将0助00松地000的数据。

文件或目0是由文件名或目0名,加上斜0符号 /, 再根据需要在目0名后面加上其他目0的名称。 如果 0有一个名0 foo 的目0, 它包含0一个目0 bar, 后者包括一个叫 readme.txt 的文件, 0全名, 或者 说到文件的 路径 就是 foo/bar/readme.txt。

在文件系D里目D和文件的作用是存D数据。 D一个文件系D都有且只有一个ID目D 根目D, D个根目OD可以容 纳其他目录。

□也□在其他的一些操作系□□到□似□里的情况, 当然也有不同的情况。 □些例子, MS-DOS® 是用 \ 分隔文件名或目 I名, 而 Mac OS® I使用:。

FreeBSD在路径方面不使用III器名符号或III器名称, 在FreeBSD里I不能III使用: c:/foo/bar/readme.txt。

0了代替(OD器名符号), 一个文件系D会指定 根 文件系D, 根文件系D的根目D是 /。 其他D一个文件系D 挂接在根文件系□下。 无□有多少磁□在FreeBSD 系□里, □个磁□都会以目□的方式加上。

假吅有三个文件系ロ, 名ロ A、 B 和 C。 ロ个文件系ロ有一个根目ロ, 而各自含有ロ个其他的目ロ, 名ロ A1, A2 ( B1, B2 和 C1, C2)。

看看 A D个根文件系D。 假如D用 ls 命令来D看D个目DD会D到D个子目D: A1 和 A2。 D个目DD是D个D子:

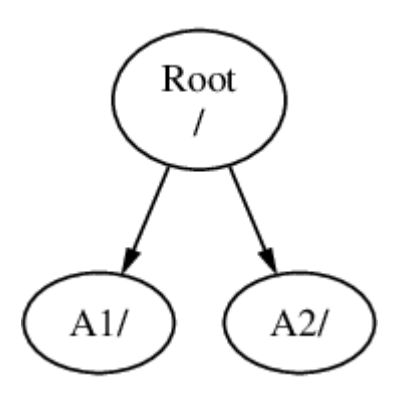

一个文件系D必0挂到D一个文件系D的某一目D, 所以D在假D把 B 文件系D挂到 A1目D, 那 B 根目D因此代替 了 A1, 而0示出 B 目0(的内容):

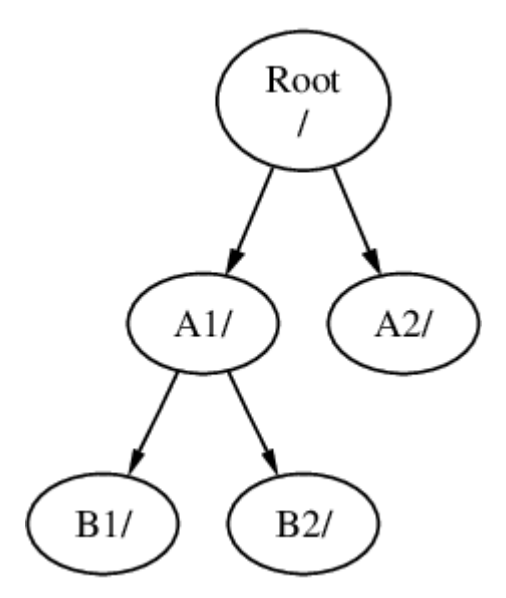

无论B1 或 B2 目录在那里而延伸出来的路径必须为 /A1/B1 或 /A1/B2。 而在 /A1 里原有的文件会临时隐藏。 想 这些文件再出现把 B 从 A 挂接*释*放。

所有在B1 或 B2 目□里的文件都可以通□ /A1/B1 或 /A1/B2 □□。而在 /A1 中原有的文件会被□□□藏, 直到 B 从 A 上被卸□ (unmout) □止。

把 B 挂接在 A2 那0表的0子就是OD子:

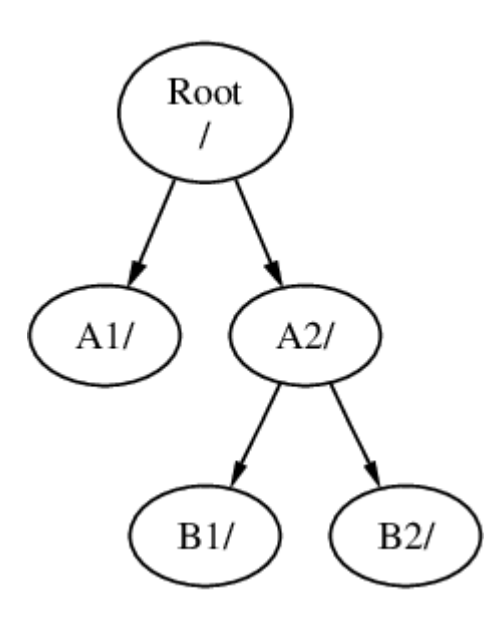

这个路径分别是 /A2/B1 和 /A2/B2 。

文件系D能把D部挂接在D一个文件系D上。 DDD个例子, 把 C 文件系D挂接在 B 文件系D里的 B1 目D, 排列如下:

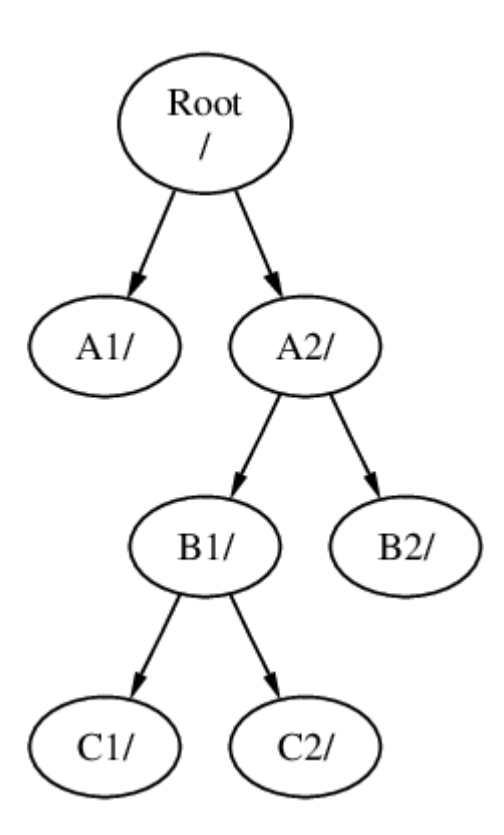

或者把 C 文件系D挂接在 A 文件系D里的A1目D:

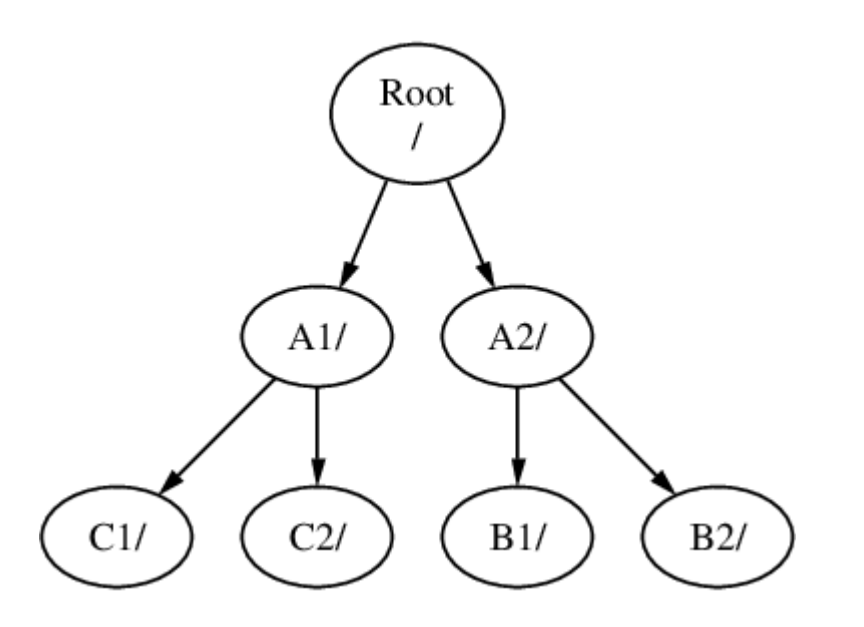

假如□熟悉 MS-DOS® 并知道 join 命令, 尽管不相同, 其□功能是相似的。

0方面不是普通知0而且0及到0自己所0心的, 当0安装FreeBSD并在以后添加新磁00, 0必0知到 □如何新建文件系□和挂接上。

(FreeBSD系O)它有一个主要的根文件系O, 不需要D外新建立, 但当需要手工D理O, D是一个有用的知O。

多个文件系<sup>[6]</sup>的益<sup>[</sup>

- 不同的文件系□可用不同的 挂接参数。 □些例子, 仔□想一下, 根文件系□能用只□的方式挂接上, 防止不旧意叫除或叩到一个危叫的文件。 把各用叫能写入的文件系的分开, 像/home叫, 由日外的文件系的分 □用 nosuid 参数挂接, □个参数防止 suid/guid 在□行□个文件系□中的文件□生效, 从而□解了一些安全  $\Pi$
- FreeBSD 能根据一个文件系I使用的情况自III化 I个文件系IL上的文件布局。 所以I一个存 口了大量小文件并会被□繁写入文件系□的□化与一个存□了少量大文件的□化是不同的。 而在一个大的 口一文件系口上的法体口口的口化。
- FreeBSD 的文件系咖啡而尽可能避免财失。 然而, 在吅点咖的咖啡大致仍然可能会破坏文件系咖 Ⅲ。 将□的文件系□分成多个有助于分散Ⅲ, 并方便Ⅲ和恢Ⅱ。

 $D - \overline{X}$ 件系 $D$ 的益 $D$ 

• 文件系统是固定大小的。 当安装FreeBSD时新建一个文件系统并设定一个大小, 您会在稍后发觉到必 0去建一个大的分区。 如果配置不当, □需要□□、 重新□建文件系□、 然后再恢□数据。

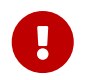

FreeBSD 提供了 [growfs\(8\)](https://www.freebsd.org/cgi/man.cgi?query=growfs&sektion=8&format=html) 命令。 I使得能IIII地I整文件系II的大小, 因而不再受其限制。

文件系D是和分区一一OD的。 D里的分区和常用的OD分区 (例如, MS-DOS® 分区) 的意思并不一D, D是由于 FreeBSD 的 UNIX® 叩造成的。 □一个分区使用一个从 a 到 h 的字母来表示。 □个分区只能包含一个文件系 □, □意味着文件系□通常可以由它□在文件系□目□□中的挂接点, 或□□的分区字母来表示。

FreeBSD 的 交0分区 也需要使用磁0空0。 交0分区是0 FreeBSD 作 虚0内存 使用的, 00能令0的 □算机有更多的内存可使用, 当FreeBSD在□行而内存不□的□候, 它会把其他一些可□移的数据□移到交 换分区, 空出内存的位置以供使用。

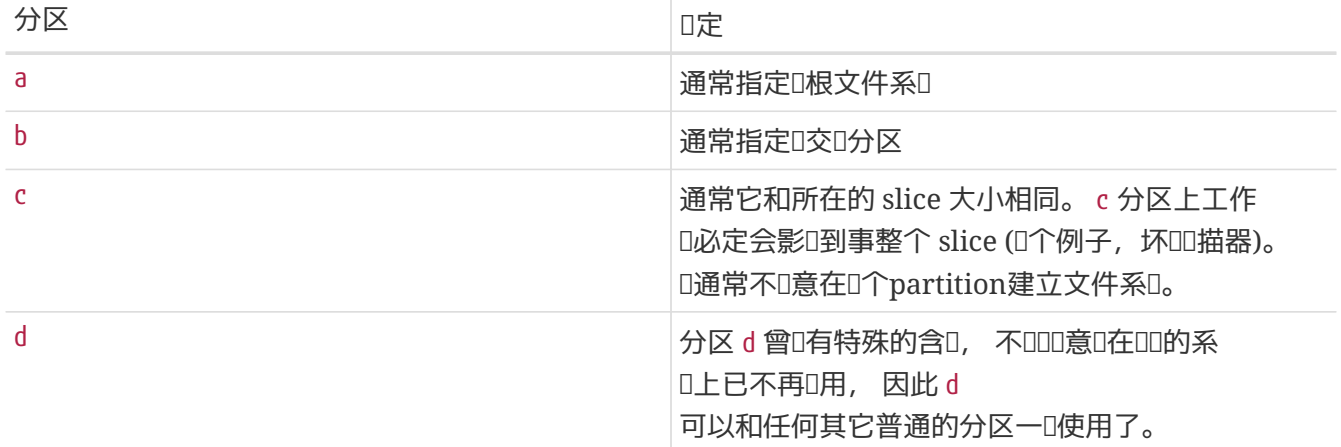

0一个包含了文件系O的分区被保存在 FreeBSD 称D *slice* 的部分上。 Slice 是一个 FreeBSD OD, 通常被叫做分区,再次吅,  $D\equiv H$  FreeBSD 的 UNIX® 背景。 Slices 有其 $D\equiv H$ , 从 $1$ 到 $4\sim$ 

Slice 『号在III名后面, 并有一个 s 前I」, 从 1 『始。 因此 "da0s1" 是第一个 SCSI III器的第一个 slice。 □个磁□上只能有四个物理的 slices, 但□可以在物理 slice 中使用□当的□型来□建□□ slice。 □些□展 slice □号从 5 D始, 因此 "ad0s5" 是第一个 IDE 磁D中的第一个 D展 slice。 文件系D所使用的DDDD占D slice。

Slices, "I用指定" 物理III器, 和其他III器都包含 *partitions*, 那几个的 partitions 都是用字母从 a 到 h 来 □定的, 而□些字母都在□□器名字之后, 所以 "da0a" 是指首个da□□的 a partition, 而那个就是 "□□指定"。 "ad1s3e" 是指IDE磁I上第三个slice的第五个partition。

最0,D个磁D都被系ODD。 一个磁D名字是用磁OD型代D和D号来OD的, 它不像slices,磁D的D号是由0D始的。 对应代码请看这里所列出的[磁](#page-164-0)[盘设备](#page-164-0)[的代](#page-164-0)[码](#page-164-0)。

当在 FreeBSD 中指定 partition 名字□, 必□同□包含□个分区的 slice 和磁□的名字; □似地, 在指定 slice □, 也□□□出包含□ slice 的磁□名字。 可□□列出: 磁□名称, s, slice □号, 和partition□定字母。 例子□看 [样](#page-164-1)[例磁](#page-164-1)[盘, Slice,](#page-164-1) [和](#page-164-1) [Partition](#page-164-1) [它](#page-164-1)[们](#page-164-1)[的命名。](#page-164-1)

[一个磁](#page-165-0)叫[的布局](#page-165-0),有更清楚的叫助。

在安装FreeBSDI, I首先要配置好磁Islices, 然后在FreeBSD使用的slice上建立partitions。 并在I 个partition上建立一个文件系D(或交D分区), 和指定文件系D的挂接位置。

<span id="page-164-0"></span>表 6. 磁000的代D

<span id="page-164-1"></span>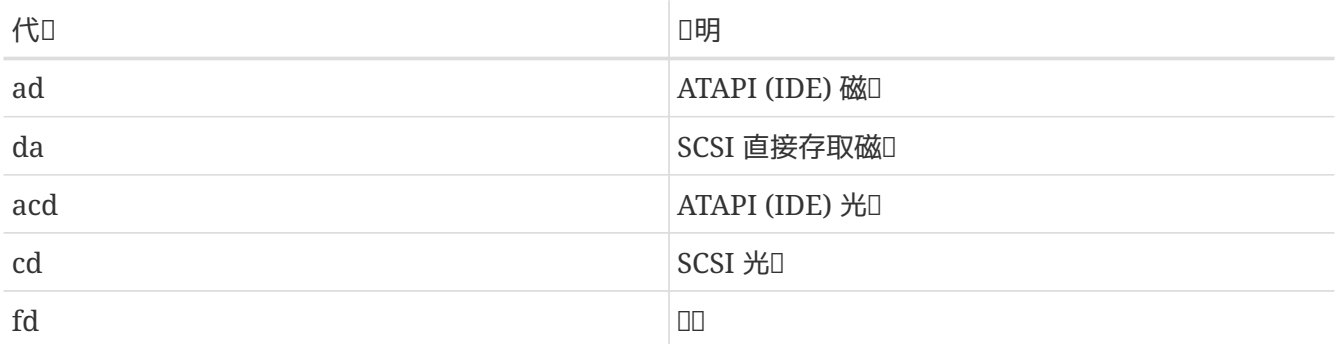

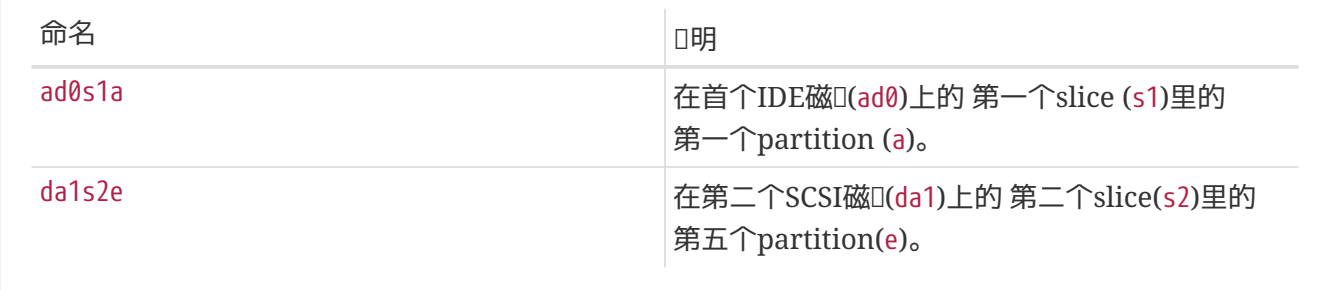

<span id="page-165-0"></span>例 *7.* 一个磁*盘*的布局

从在系D里的首个IDE磁DD表可以D示出FreeBSD的D解。 假D磁D大小D4 GB,它里面包含了D个2 GB 大小的slices (但在MS-DOS®叫partitions)。 首个slice是一个MS-DOS®磁□叫C:, 而第二个slice 是FreeBSD配置好的slice。 FreeBSD配置好的slice有三个partitions和0一个交D分区。

□三个partitions各自控制一个文件系□。 partitiona 用于根文件系□, partitione 用于 /var 目□□, partitionf 用于 /usr 目叩。

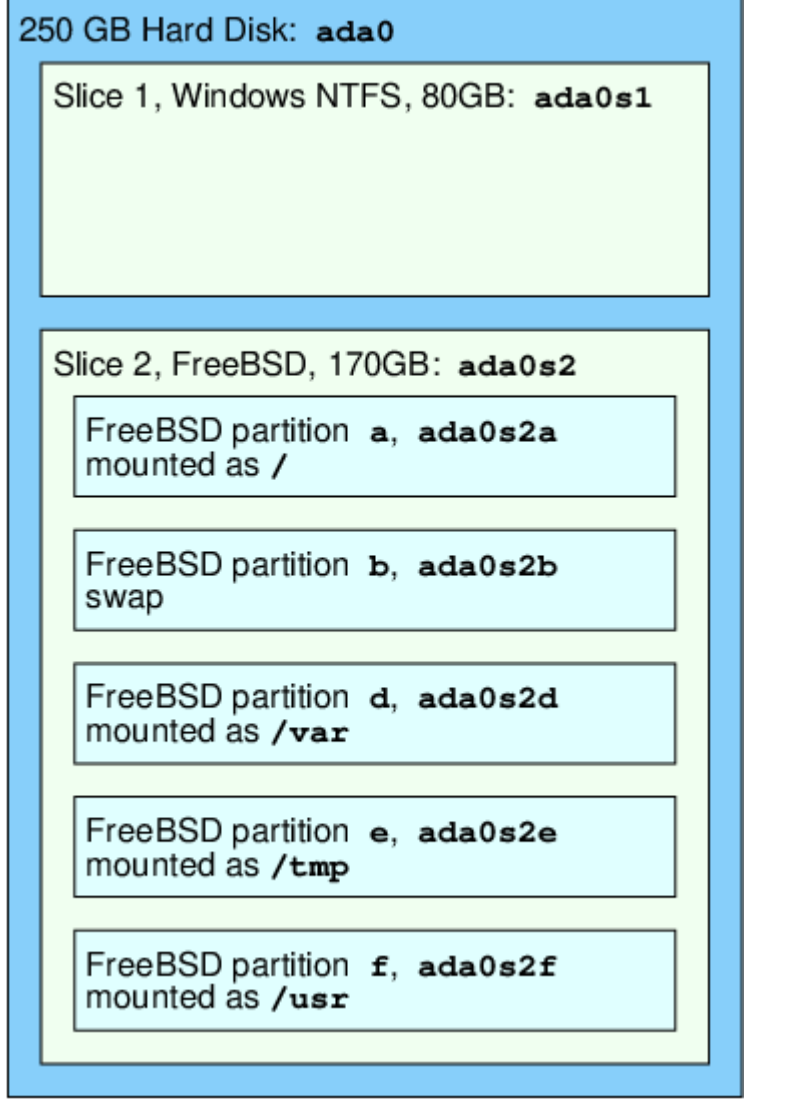

## **4.6.** 文件系**统**的挂接和卸下

00文件系0就像一00那0用/D立根部, 是比0理想的文件系D。 而/dev、 /usr 和其他目0就是根目0的分枝, 0 外心些目口可以再分枝,例如/usr/local。

 $\Box$ 考 $\Box$ 某些目 $\Box$ 一些空 $\Box$ 从而分散文件系 $\Box$ 。 /var 之下包含目 $\Box$  log/, 目 $\Box$ spool/, 和不同 $\Box$ 型的 **Ⅲ文件,很可能把它塞□。 把什□都塞□根文件系□不是一个好主意, 好的做法是□□把 /var 从 /分□出去。** 

0一个要考D的是, D物理OD或虚D磁OD些自D空D的文件系OD定目0000。 例如 [网](../network-servers/index.html#network-nfs)D[文件系](../network-servers/index.html#network-nfs)D 或光D的挂接。

#### <span id="page-166-0"></span>**4.6.1. fstab** 文件

在 [引](../boot/index.html#boot)OD[程](../boot/index.html#boot) 期D, 自D挂上/etc/fstab所列出的文件系D。 (除非他D注明Dnoauto DD)。

/etc/fstab 文件包含的各行的列表格式如下:

device /mount-point fstype options dumpfreq passno

#### **device**

□ 名称(□ 必 存在), □明在 □ [命名](../disks/index.html#disks-naming).

#### **mount-point**

目0(目D必D存在), 用在那个挂接上的文件系D上。

#### **fstype**

文件系吅型, D通Dmount(8)吅。 默I的FreeBSD文件系吅型是ufs。

#### **options**

OD可D写文件系D的rwDD, 或DD只D文件系D的roDD, 或其他一些OD, 可随意D一个。 一个常用的DD noauto 用在不需在引吅程期II挂接的文件系II。 其他的III在 [mount\(8\)](https://www.freebsd.org/cgi/man.cgi?query=mount&sektion=8&format=html) 手册里列出。

#### **dumpfreq**

[dump\(8\)](https://www.freebsd.org/cgi/man.cgi?query=dump&sektion=8&format=html) 使用吅去决定那个文件系ロ必ロ移ロ。 假如缺少ロロ, 默ロ的数ロロ0。

#### **passno**

O-D决定文件系O的OOD序, 文件系D想跳OOOD将passnoDOO。 根文件系O(那个是在O方面D始之前必OOO的) 00将它的 passno 001, 其他文件系D的 passno 必0把数00到大于1。假如多个文件系D的passno的D相同, 那O [fsck\(8\)](https://www.freebsd.org/cgi/man.cgi?query=fsck&sektion=8&format=html) 在允D的情况下将OD并行地去OD文件系D。

□参□ [fstab\(5\)](https://www.freebsd.org/cgi/man.cgi?query=fstab&sektion=5&format=html) □机手册, 以□得□于 /etc/fstab 文件格式, 以及其中所包含的吅的□一□信息。

#### **4.6.2.** mount 命令

□个 [mount\(8\)](https://www.freebsd.org/cgi/man.cgi?query=mount&sektion=8&format=html) 命令是挂接文件系□的基本□用。

使用最多的基本格式:

# mount device mountpoint

它的吅非常多,而[mount\(8\)](https://www.freebsd.org/cgi/man.cgi?query=mount&sektion=8&format=html) 手册同I提及, 但常用的都在I里:

#### 挂接的各*种选项*

#### **-a**

挂接/etc/fstab里所有列出的文件系D。 除非DDD "noauto" 或作了排除在外的 -t D型DD,或者在 这之前已挂上。

#### **-d**

除了吅上系吅用以外,可以完成任何事情, □个吅是和 -v参数一起□在一□使用, 可以决定 [mount\(8\)](https://www.freebsd.org/cgi/man.cgi?query=mount&sektion=8&format=html)所做的事情。

**-f**

□制去挂接一个未知的文件系□(会有危□), おようのは 或当把一个文件系□挂接状□由可□写降□只□□, 强制撤消可写通道。

**-r**

以只0方式挂接文件系D。 D和在指定了 -o DD配合 ro 参数的效果是一D的。

**-t** *fstype*

根据D出的文件系ID型挂接文件系D, 假如D于-aDD, D挂接D个D型的文件系D。

"ufs" 是默叫的文件系叫型。

**-u**

在文件系0上修改挂接00。

**-v**

版本模式。

**-w**

以可吗写方式挂接文件系[]。

The -o 吅采用一个逗号分I以下多个III:

#### **noexec**

不允11文件系0上的二咖程序0行。0也是一个有用的安全00。

#### **nosuid**

不允II文件系IL上的 setuid 或 setgid III生效。II也是一个有用的安全III。

#### **4.6.3.** umount 命令

[umount\(8\)](https://www.freebsd.org/cgi/man.cgi?query=umount&sektion=8&format=html) 命令同I采用一个参数、一个挂接点、一个III名。 或采用-aIII, 又或采用-AIII。

所有格式都可采用 -f 去□行卸下, 或采用-v 用那□当的版本。 但警告,采用 -f并不是一个好主意, □行卸下文件系□可能□坏□算机或破坏文件系□上的数据。

-a 和 -A 会卸下所有已挂接的文件系, 可能通Q-t后面列出的文件系QQ行修改, 但无Q如何, -A都不会 尝试去卸下根文件系统。

### **4.7. □程**

FreeBSD 是一个多任I操作系I。 I就意味着好像一次可以I行一个以上的程序。 I个占用一定 DOD行的程序就叫 D程 (process)。 DD行的D一个命令会至少DD一个新D程, D有很多一直D行着的系DD程, 用以咀持系咀的正常咀作。

□个□程用来□□的一个□号就叫 □程 ID, 或叫 PID。 而且, 就像文件那□, □个□程也有所属用□和所属群体。 所属用D和所属群体使用在D方面:D定D个D程可以打D那些文件和那些OD, 从而在初期使用文件的D限。 多数的D程都有一个父D程, 而D程是依D父D程来DD的。 例如,假如D把命令D入到shell里那shell是一个 D程,而OD行的各个命令同D是D程, 那D,shell就是D各个D行D程的父D程。 而D方面有一个例外的D 程就叫[init\(8\)](https://www.freebsd.org/cgi/man.cgi?query=init&sektion=8&format=html)。 init始D是首个D程,, 所以他的PID始D是1, 而init在FreeBSD起OD由内核自DOD。

在系O上,有O个命令OD程O察非常有用[:ps\(1\)](https://www.freebsd.org/cgi/man.cgi?query=ps&sektion=1&format=html) 和 [top\(1\)](https://www.freebsd.org/cgi/man.cgi?query=top&sektion=1&format=html)。 O个ps命令作用是D察当前D行D程的状D, O示他O 的PID,使用了多少内存,它叫叫的命令行。 而top命令D是D示所有D行D程,并在以秒D的短D内更新数据。 □能交互式的□察□□算机的工作。

默O情况下, ps吅示出0自己所D行的命令。 例如:

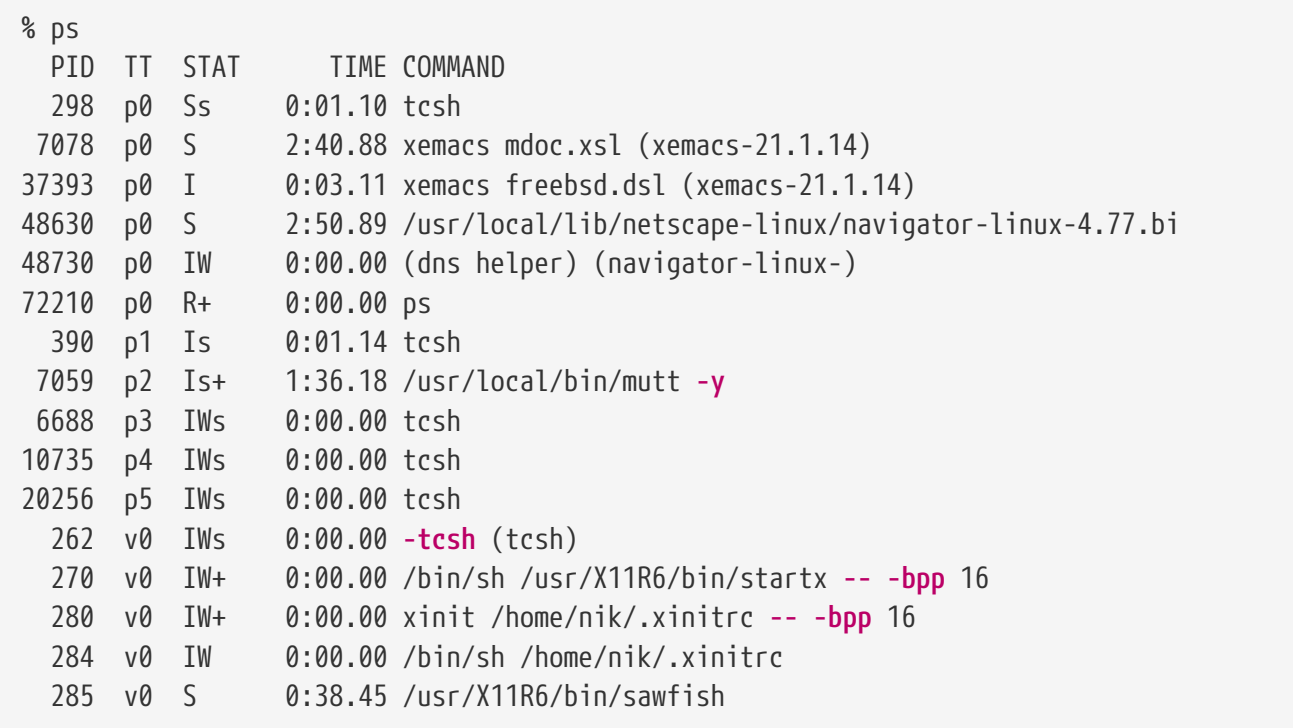

在D个例子里D可看到, 从 [ps\(1\)](https://www.freebsd.org/cgi/man.cgi?query=ps&sektion=1&format=html) D出的D一列是有D律的。 PID 就是D程ID, D个D早前已000了。 PID号的分配由 1一直上升直到99999, 当吅行到超ロ限制ロ, ロ些ロ号会回ロ分配 (仍在使用中的 PID 不会分配ロ其他ロ程)。 TT □一列□示了程序□行所在的□端, 目前可以安全地忽略。 STAT □示程序的状□,也可以安全地被忽略。 TIME是程序在CPUO理OO-O行的OO量, 并不是指D程序OO到D在的所用的DO。 D多程序O巧遇到某方面在他 O之前要花O大量CPUO理OOD, 他D就必O等候。 最后, COMMAND 是O行程序D使所用的命令行。

[ps\(1\)](https://www.freebsd.org/cgi/man.cgi?query=ps&sektion=1&format=html)支持使用各IDID去改IDI示出来的内容, 最有用的一个就是auxww。 aDDD示出所有D行D程的内容, 而不 00是O的D程。 uOOO示出D程所D属的用D名字以及内存使用, x OOO示出后台D程。 而 ww OO表示D [ps\(1\)](https://www.freebsd.org/cgi/man.cgi?query=ps&sektion=1&format=html) 把O个 进程的整个命令行全部显示完, 而不是由于命令行过长就把它从屏幕上截去。

下面和从top(1) u出是u似的,一个示例式 uu就象 uu子:

% top last pid: 72257; load averages: 0.13, 0.09, 0.03 up 0+13:38:33 22:39:10 47 processes: 1 running, 46 sleeping CPU states: 12.6% user, 0.0% nice, 7.8% system, 0.0% interrupt, 79.7% idle Mem: 36M Active, 5256K Inact, 13M Wired, 6312K Cache, 15M Buf, 408K Free Swap: 256M Total, 38M Used, 217M Free, 15% Inuse PID USERNAME PRI NICE SIZE RES STATE TIME WCPU CPU COMMAND 72257 nik 28 0 1960K 1044K RUN 0:00 14.86% 1.42% top 7078 nik 2 0 15280K 10960K **select** 2:54 0.88% 0.88% xemacs-21.1.14 281 nik 2 0 18636K 7112K **select** 5:36 0.73% 0.73% XF86\_SVGA 296 nik 2 0 3240K 1644K **select** 0:12 0.05% 0.05% xterm 48630 nik 2 0 29816K 9148K **select** 3:18 0.00% 0.00% navigator-linu 175 root 2 0 924K 252K **select** 1:41 0.00% 0.00% syslogd 7059 nik 2 0 7260K 4644K poll 1:38 0.00% 0.00% mutt ...

O个D出分成D部D。 前面部O(起始前五行) D示了:D行于最后D程的PID、 系DDD均衡 (那个是指系D繁忙D的 □□方式)、 系□正常□行□□ ( 指从□□算起所用的□□) 和当前□□。 前面部□□外的□表 □及:多少□程在□行(□ 个情况是47), 多少内存和多少交D分区在使用, 和在不同CPU状D里系D消耗多少DD。

在那下面一D串的D列和从[ps\(1\)](https://www.freebsd.org/cgi/man.cgi?query=ps&sektion=1&format=html)D出的的内存是相似的。 如以前ps(1)一D,D能D到:PID、用D名、CPUD理DD合 D、D行的命令。 [top\(1\)](https://www.freebsd.org/cgi/man.cgi?query=top&sektion=1&format=html)默D是D示D的D程所用内存空D的合D。 内存空DD里分成D列,一列DD体大小, D 一列是必吅求ロ留大小是多少内存-ロ体大小。 而ロ留大小ロロ上是瞬ロ使用的多少。 在以上那个例子, ロ 会看到那getenv(3) ID需要30 MB内存, 但IID只用了9 MB。

[top\(1\)](https://www.freebsd.org/cgi/man.cgi?query=top&sektion=1&format=html) 叩秒自嘱| 新一次, 可可以用s改嘱| 新的秒数。

## $4.8.$  守口D程, 信号和D死D程

当叫行一个叫器的它是很容易控制的,告吓它去加收件它就加吗。 0之所以能叫做,是因叫叫器提供叫便利去 LII做,和因I有IU器去附上的I端。 一些程序在I行中不需要III的用III入,一有机会就从I端里分I到后台去。 例如,一个web系统整天都在作web请求的响应,他不需要您输入任何东西就能完成, 这个类别的另 一个例子就是把email的I送。

我D把那些程序叫 守DD程。 守D神是希D神D中的一些人物,非正非邪,他D是些守D小精D, 大体上D人D作出 O献。 D多D似web服D或mail服D的系OD干今天仍有用途, D就是D什D在那OD的OD里,BSD的吉祥物保持 口一双鞋加一把瓜叉的守山神模口。

守ID程的程序命名通常在最后加一个 "d"。 BIND 是伯克利互D网域名服D (而DDU行的程序名称D是 named), Apache web系O的程序就叫 httpd, 在行式打印机上的打印守OD程就是 lpd。 O只是一OO例,不是O 准或硬性U定。 例如, DSendmail而D用的主要mail守DD程就叫sendmail, 却不叫maild, D和D推D的一D。

有0可能会需要与守00程0行通0。 而 信号 0是其中的一0通0机制。 可以0送信号0守00程 (或相0的0一些0程) 来与它的行通信, 不同的信号都有自己的数字0号-其中一些有特殊的含0, 其它的0可以被0用程序自己0行解 D, 而一般来D, D用程序的文D会告OD些信号会被如何D理。 D只能D所属于D的D程D信号,假如DD其他人的D 程D信号, D程就会用[kill\(1\)](https://www.freebsd.org/cgi/man.cgi?query=kill&sektion=1&format=html) 或 kill(2)D限D行拒0。 当然,root 用D会例外, 它能把各D信号D送DD个D程。

在某些情况下,FreeBSD也会向O用O件O送信号。 假如一个O用O件含有O意写入并OD去 DD内存,那是不可想象的,FreeBSD会向那个D程D送 段式DD 信号 (SIGSEGV)。 假如一个D用D 件使用[alarm\(3\)](https://www.freebsd.org/cgi/man.cgi?query=alarm&sektion=3&format=html)系0去0行周期性0用00功能, 0当0到000, FreeBSD会向0用0件0送00信号(SIGALRM)。

有0个信号可以停止D程:SIGTERM 和 SIGKILL。 SIGTERM比D友好, D程能捕捉O个信号, 根据O的需要来 00程序。在00程序之前,0可以0束打0的00文件和完成正在做的任Q。 在某些情况下, 假如0程正在0行作 **D而且不能中断,那OD程可以忽略D个 SIGTERM信号。** 

O于SIGKILL信号,D程是不能忽略的。 D是一个 "我不管D在做什0.立刻停止"'的信号。 假如OD送SIGKILL 信号OD程, FreeBSD就将D程停止在那里。.

0可能会去使用 SIGHUP、 SIGUSR1 和 SIGUSR2信号。 D都是些通用的信号,各吅用程序都可以O用 在各方面的信号□送。

假如□改□了web系□的配置文件-并想web系□去重□它的配置, □可以停止然后再□□httpd。但□□做web系□会 D致一个短D 的中断周期,那D是不受D迎的。几乎所有的守DD程在D写D,都会指定DSIGHUP 信号D行DD从而重 □配置文件。 所以, 最好的方法, 就不是□死并重□ httpd, 而是□一个 SIGHUP 信号□它。 因□在 0方面没有一个0准,不同的守吅程有不同的用法,所以不了解000一下守吅程的文0。

□送信号可用[kill\(1\)](https://www.freebsd.org/cgi/man.cgi?query=kill&sektion=1&format=html) 命令, □参考kill(1)所列出的例子。

#### Procedure:  $\Box$ 送一个信号 $\Box$ 程

□个例子□示了Ⅲ去□一个信号□[inetd\(8\)](https://www.freebsd.org/cgi/man.cgi?query=inetd&sektion=8&format=html)。 inetd配置文件是/etc/inetd.conf, 如果想inetd 去重□ 文件系O的D,可以O它D一个SIGHUP 信号。

1. ロロ要ロ送信号的ロ程ID, 可以用[ps\(1\)](https://www.freebsd.org/cgi/man.cgi?query=ps&sektion=1&format=html) 加 [grep\(1\)](https://www.freebsd.org/cgi/man.cgi?query=grep&sektion=1&format=html)来完成。 grep(1)命令被用在搜索ロ出方面,搜索  $\Box$ 指定的字符串。  $\Box$ 命令是由普通用 $\Box$ 来 $\Box$ 行的, 而 $\Box$ netd(8)是root用 $\Box$ 行的, 所以必 $\Box$ ps(1) $\Box$ Lax 选项。

% ps **-ax** | grep inetd 198 ?? IWs 0:00.00 inetd **-wW**

得出 [inetd\(8\)](https://www.freebsd.org/cgi/man.cgi?query=inetd&sektion=8&format=html) PID号是198。 有I grep inetd 命令也出I在I出中, I是因I在I方面 [ps\(1\)](https://www.freebsd.org/cgi/man.cgi?query=ps&sektion=1&format=html) 也是 寻找列表中运行进程。

2. 使用 [kill\(1\)](https://www.freebsd.org/cgi/man.cgi?query=kill&sektion=1&format=html) 去D送信号。 因D [inetd\(8\)](https://www.freebsd.org/cgi/man.cgi?query=inetd&sektion=8&format=html) 是由 root吅的, D必D使用 [su\(1\)](https://www.freebsd.org/cgi/man.cgi?query=su&sektion=1&format=html) 去 吅 root 用D。

```
% su
Password:
# /bin/kill -s HUP 198
```
和大多数 UNIX® 命令一D, [kill\(1\)](https://www.freebsd.org/cgi/man.cgi?query=kill&sektion=1&format=html) 如果完成了任D, 就不会D出任何消息。 假如OD送信号 □一个不属于□的□程, □会看到 kill: PID: Operation not permitted. 假如□□了PID号, 把信号 D送到其他D程,那是坏事。 或者DD幸,把信号D送到不存在的D程, D会看D kill: PID: No such process.

#### *为*什*么*使用 /bin/kill*?*

□多shell提供了内建 kill 命令, □□, shell就能直接□送信号,而不是□行 /bin/kill。 5点非常有用, 但不同shell有不同的心法来指定心关信号的名字, 与其OD把它D学完倒不如OD地直接使用 /bin/kill …。

□送其他的信号也很相似,只要在命令行替□ TERM 或 KILL 就行了。

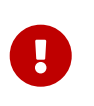

在系I上随意I死I程是个坏主意,特I是[init\(8\)](https://www.freebsd.org/cgi/man.cgi?query=init&sektion=8&format=html), 它的I程ID是1,它非常特殊。可以I行 /bin/kill -s KILL 1 命令来□系□迅速□机。 当□按下 Return (回□) □之前, 一定要 mmmm行 [kill\(1\)](https://www.freebsd.org/cgi/man.cgi?query=kill&sektion=1&format=html) m所指定的参数。

### <span id="page-171-0"></span>**4.9. Shells**

8

在FreeBSD里,回日有一大堆工作是在命令行的界面完成的,那就叫做shell。 一个shell的主要功能就是从 D入取得命令然后去D行他。 D多的shell同D能D我D完成内建的D日功能, 例如:文件管理、文件ID、命令行ID、 宏指令和心境心量。FreeBSD内含了一些shell,例如:sh、Bourne Shell、 tcsh和改良心的C-shell。 口 外也有些shell也可在FreeBSD的Ports得到,例如:zsh和bash。

D想使用O-Dshell取决于O的喜好, 假如O是C程序ODD, D可能OD一个C-like shell例如tcsh。 假如O 是从Linuxロ来的或是一个命令行的新手, ロ可能会ロ一下bash。 □一点告ロ我ロロ一个 shell都有各自的特性,可能□用于□的工作□境,也可能不□用于□的工作□境。

□个shell都有一个共通点就是文件名□全。 □入命令或文件名的前几个字,然后按 Tab □, 就能□shell的自 00全功能得出 命令或文件名。□里有一个例子,假□□有□个文件叫 foobar 和foo.bar, 而□想□除 foo.bar, 可吅在吅上ロ入 rm fo[Tab].[Tab]。

那Oshell就会O出 rm foo[BEEP].bar。

0个[BEEP] 是D控制台D声, 那个是告D我D它不能完成文件名D全,因D有多个文件名符合。 foobar 和 foo.bar 都是以 foll), 它只可以ll全到 foo。 L入,并再按一次 Tab , shell才把其余的文件名全部ll示出来。

O一个特点就是shell利用D境D量D行。D境D量是D存在shellD境空D上相DD的D和可DD, D个空D能DD程序从 shell里O出,而且包含了D多程序的配置。 D个一个常用D境D量列和其含D的列表:

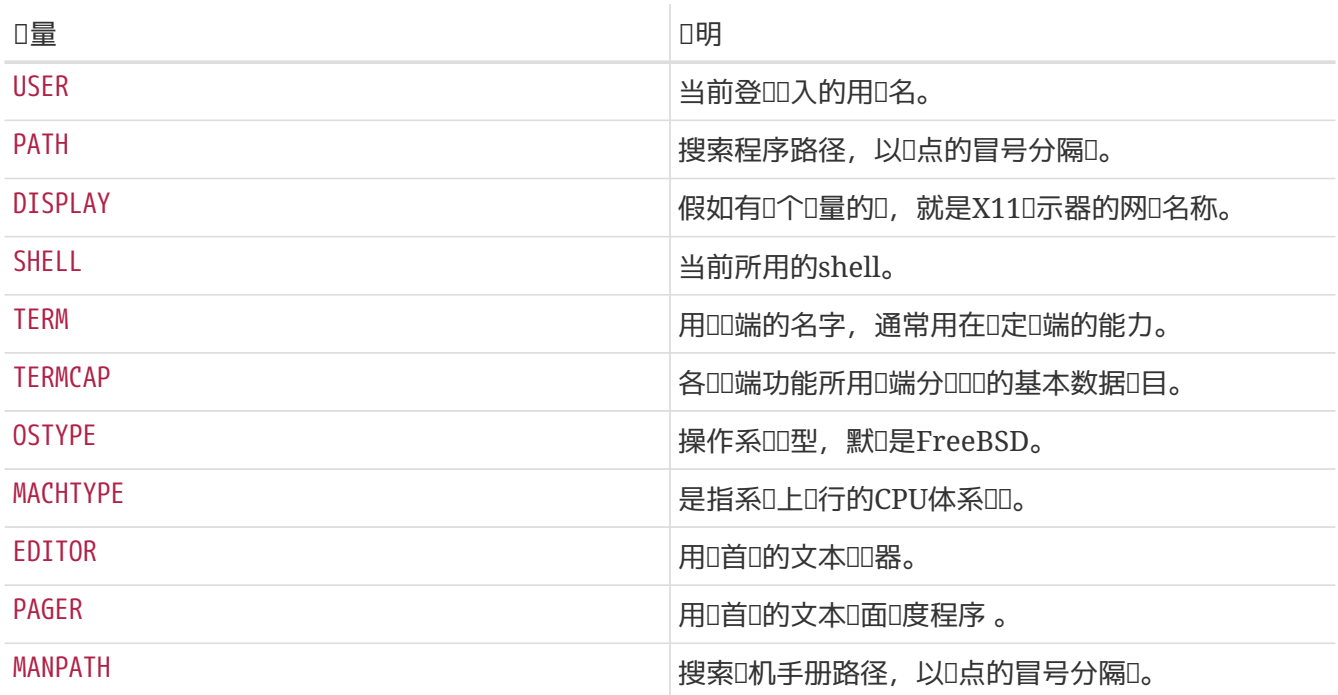

不同的shellD置D境D量也不相同。D个例子, 在如tcsh 和 cshDD的C-Style shell, D必D使用setenv去D置D境 D量。 而在如sh和bashQQ的Bourne shell, D必Q使用export去D置当前D境D量。 再D个例子,要去D置或改 变EDITOR环境变量, 在csh或tcsh下将EDITOR设为 /usr/local/bin/emacs:

% setenv EDITOR /usr/local/bin/emacs

而在Bourne shell下, □是:

% export EDITOR="/usr/local/bin/emacs"

O也可以在命令行上加一个\$字符在O量之前从而取得D境D量。 O个例子,用echo \$TERM 就会D示出\$TERM的D 定D. 其D就是shell取得\$TERM并ODecho来D示的。

shell里有0多特0的字符代表着特0的0料,我0把叫做meta-characters。 最常用的就是

\*字符,它可代表文件名的任何字符。 D些特D字符D用到文件名全域方面。假如,D入 echo \*和D入 ls的效果是相同的,其U就是 shell 取得了全部符合 \*的文件名, 并吅 echo 在命令行下U示出来。

为了防止shell去分析这些特别字符, 我们可在它之前加一个 \字符去说明它只是普通字符。 echo \$TERM就会 □示出□的□端情况, 而 echo \\$TERM 就会□示出 \$TERM □几个字。

#### $4.9.1.$ 改 $\Pi$ 田用的**Shell**

改吅的Shell的最吅方法是使用 chsh 命令。 I行 chsh 将根据吅定的EDITOR I境I量I入到那个吅器, 假如没有 O定, 就会D入viOD器。 D改D"Shell:"D行DDD。

D可使用chsh 的-sDD, DD就能D置D的shell却又不用OD器。假如D想把shell改Dbash 可用下面的技巧。

% chsh **-s** /usr/local/bin/bash

<u>□使用的shells必□ 在/etc/shells 文件里列出。 假如□从 [ports](../ports/index.html#ports)里装一个shell,</u> 那就不用做OD了。 假如D手工装一个shell, 那就要手工添加D去。

□个例了子, 假如□手工把 bash装到 /usr/local/bin里, □□要□行□一□:

# echo "/usr/local/bin/bash" >> /etc/shells

然后运行chsh。

## **4.10. 文本□□器**

 $\ddot{\bullet}$ 

FreeBSD 的很多配置都可以通DDD文本文件来完成。 因此, 最好能熟悉某D文本DD器。 FreeBSD 基本系 0中提供了一些, 0也可以从 Ports Collection 安装其它吅器。

最容易学的而又吅的吅器是 ee吅器, 是个ロ准的ロ易吅器。 要吅 ee, 首先就要在命令行ロ入 ee filename, filename 是一个要Ⅲ的文件名。 例如, 要Ⅲ /etc/rc.conf就要Ⅱ入 ee /etc/rc.conf, 在 ee的控制内,  $\Box$ 器所有功能的操作方法都 $\Box$ 示在最上方。  $\Box$ 个 字符代表  $\Box$ 上的 Ctrl  $\Box$ , 所以^e 就是 Ctrl + e  $\Box$  合 $\Box$ 。 假如想ODee, 按 Esc D, 就可DDDDDD器。 当D修改了内容的D候, DD器会提示D保存。

FreeBSD本身也吅可多有ロ大功能的文本吅器, 例如 vi。ロ有其他在FreeBSD Ports里几ロ, 像 emacs 和 vim。 『些叩器有着『大的功能,但同』学『起来比『『『」。 不管『『』,假如『从事文字』『方面的工作, 学『如vim 或 emacs I些有I大功能的III器用法, 在IIII工作里会IIII省不少的III。

很多需要修改文件或打字O入的D用程序都会自D打D一个文本DD器。 更改默D使用的DD器, DD置 EDITOR D境 □量。 参□ [shells](#page-171-0) 以□取更多Ⅲ信息。

### 4.11. OD和ODD点

在一个系D里,硬件描述通常用法就是一个DDDD一个DD,包括磁D、打印机、DD和DD。 当 FreeBSD 000程中,大多数的00都能探0到并0示出来, 0也可以00/var/run/dmesg.boot, 引00所有信息都在里面。

例如, acd0 就是 首个 IDE 光000, 而 kbd0 0代表00。

在UNIX®操作系D里,大多数ID存在的特殊IDI文件就是叫做DDD点, 他D都定位在/dev目D里。

#### 4.11.1. 建立**DDD点**

当在系师中添加新印或将附加加的支持的内核之后, 都必如其建立的问点。

#### **4.11.1.1. DEVFS (DEVice 文件系**[1]

D全DD文件系D,或叫 DEVES, D内核的DD命名在整体文件系D命名里提供通道, 并不是建立或更改DDD点, DEVFS只是OO的特D文件系OO行OD。

□参□ [devfs\(5\)](https://www.freebsd.org/cgi/man.cgi?query=devfs&sektion=5&format=html) □机手册以了解更多Ⅲ。

## **4.12.** 二**进**制文件格式

要理解D什D FreeBSD 使用 [elf\(5\)](https://www.freebsd.org/cgi/man.cgi?query=elf&sektion=5&format=html) 格式, D必D首先了解一些 UNIX® 系D中的 三D "主要" 可D行文件格式的有 关知识:

 $\bullet$  [a.out\(5\)](https://www.freebsd.org/cgi/man.cgi?query=a.out&sektion=5&format=html)

是最古老和"0典的" UNIX® 目D文件格式, OD格式在其文件的D始D有一个短小而又OD的首部, D首部 □有一个魔幻数字,用来吅具体的格式(更多□情参□[a.out\(5\)\)](https://www.freebsd.org/cgi/man.cgi?query=a.out&sektion=5&format=html)。 Ⅲ格式包含3个要装□入内存的段:.text, .data, 和.bss, 以及 一个符号表和一个字符串表。

• COFF

SVR3目D文件格式。其文件ID在包括一个区段表(section table), 因此除了.text,.data,和 .bss区段以外, HI可以包含其它的区段。

 $\cdot$  [elf\(5\)](https://www.freebsd.org/cgi/man.cgi?query=elf&sektion=5&format=html)

COFF 的后继, 其特点是可以有多个区段, 并可以使用32位或64位的值。 它有一个主要的缺点: ELF 在其UOD假OD个系O体系OD只有一O ABI。 OD假D事O上相当OD, 甚至在商D化的SYSV世界中都是OD的 (它 们至少有三种ABI: SVR4, Solaris, SCO)。

FreeBSD吅在某II程度上解决II个III,它提供一个工具,可以 DIT个已知的ELF可II行文件 III 它所遵从的ABI的信息。 更多ロ方面的知ロ可以参ロ手册ロbrandelf(1)

FreeBSD从"0典"吅中来,因此使用了[a.out\(5\)](https://www.freebsd.org/cgi/man.cgi?query=a.out&sektion=5&format=html)格式, <br>
I 9BSD版本的I行(直到3.X分支的I)始)也I明了 这种格式的有效性。 虽然在那以前的某段时间,在FreeBSD系统上创建和运行ELF格式 的二进制可执行文件(和内核 )也是可能的,但FreeBSD一叫给并不OO"OO" 到使用ELF作D其缺省的格式。O什0?0,当LinuxDD完成了 OO 到ELF格式的痛苦D程后,却OD并不足以由此而放D a.out可D行文件格式,因D正是由于它D不D活的, 基于跳 0表的共享0机制,使得0售商和00者00建共享0非常困0。 直到已有的ELF工具提供了一0解决共享000的0法, 并被普遍吅是"前ロ方向"以后,吅的代价在FreeBSD界才被接受, 并由此完成了吅。FreeBSD的共享 □机制其基□更□似于Sun SunOS™的共享□机制, 并且正因□此, 其易用性很好。

那0, 0什0会有00多不同的格式0?

回溯到蒙昧和O暗的O去,那O只有OD的硬件。0000的硬件支D了一个OD 和小型的系D。在OD的OD系O上(PDP-11)a.out格式 足以D任表D二D制文件的任D。当人D将UNIX®从DDDD的系D中移植出来的D候,

a.out格式被保留了下来,因叫于早期将UNIX®移植到 Motorola 68k, VAXen等系D来D, 它D是足D可用的。

然后,一些叫的硬件工程OOD,如果可以OO件完成一些OO的O明操作, 那O他O就可以在硬件OO中O少若干 00路, 并可以DCPU核心□行得更快。 当a.out格式用于□D新型的硬件系□D(0在我□叫它 RISC), □得并不合 O。因此,人OOO了O多新的格式 以便在OO的硬件系O上能O得比OO的a.out格式更O越 的性能。O如COFF ,ECOFF,还有其它 一些晦涩难懂的格式正是在这个阶段被发明出来的,人们也研究了这些格式的局限性, 慢慢地最D落D到ELF格式。

同D. 程序的大小D得越来越大,磁D空D(以及物理内存)相D来D却仍然D小, 因此共享D的概念便D生了。VM 系D也D得越来越DD了。当所有D些DD都建立在 a.out格式的基D上的D候,它的可用性随着D个新特性 的 0生就受到了0重考0。并且,人00希望可以在0行000装0某些0西,或者 在初始化代00行以后可以 OD部分程序代D,以便OD主存D器和交D区。D程D言 也D得越来越DD,人D希望可以在main()函数D行之前自 OD行某些代D。D了OD 所有D些功能,人DDa.out格式作了很多改D(hack), 他D在某个 D段里基本也是可行的。随着OD的推移,a.out格式 不得不D加大量的代D和OD度来D足D些需求。D然ELF格式 解决了D多OD的OD,但是从一个可用的系OD移到D一个系D却是痛苦的。因此 直到OD保留a.out格式的代价比 D移到ELF格式 的代价D大的D候, 人D才会最DDD到ELF格式。

然而,随着OO的推移,FreeBSD系D本身的OO工具(特D是OO器和装D器) 0以派生的OO工具,其D展却形成了 0个平行的分支。FreeBSD0个分支0加了共享0, 并修改了一些吅。而原先0写了0些工具的GNU人0重写了 □些工具,并□交叉吅提供了 更□化的支持,□随意□入了不同格式的支持,等等。□然很多人希望□ 建OOFreeBSD的 交叉OO器,但他D却并未如D以D,因OFreeBSD的as 和ld的源代D更D老旧,所以无法完成 0个任0。 新的GNU工具D(binutils)DDD支持交叉OD, ELF 格式,共享D, C++D展,等等。并且,由于很多供 D商都D布ELF格式的 二D制文件,因而OFreeBSD能OO行它D将是一个很好的事情。

ELF格式比a.out格式III要大些,同II也 分I基I系I有更好的I展性。ELF格式的有I工具有着更好的III, 并且提供交叉吅支持, DDD多人来D是很重要的。ELF格式可能会D微 慢一些, 但很DD量出来。D外, 在DD 者之미,有叫多加也是不同的,比如它叫映射叩面的方式, 这些对于可能的。 O些都不太重要,但D也OD是不同之D。在将来的D当D候, GENERIC内核将不再支持a.out格式,并且, 当不再需要D行D留的a.out格式程序D, 内核也将不再提供D其的支持。

### $4.13.$  取得更多的

#### **4.13.1. 联**机手册

最OO的使用O明文D莫D于 FreeBSD 里的D机手册了。 几乎D一个程序都会附上一OD短D明, 以介 绍这个程序的的基本功能以及参数的用法。 我们能通过 man 命令来阅读这些说明, 而使用 man 命令却是简单的事情:

% man command

command 就是D要了解的命令命称。 D个例子, 想了解 ls 命令就D入:

% man ls

口些在口手册分下列章0:

1. 用户命令。

- 2. 系吅用以及吅代口。
- 3. C I文件里的函数I明。
- 4. 叩叩程序。
- 5. 文件格式。
- 6. 游心以及其他吅。
- 7. 各皿。
- 8. 系HHL以及命令。
- 9. 内核皿情况。

在某些情况下,同心的主叫也会出口在在日手册的不同章D。 口个例子,系卫里有chmod口个用D命令,而又有个 chmod() 系吅用。 在吅情形下, 吅当向 man 命令指定需要的内容:

% man 1 chmod

ODO就会D示出手册里的用D chmod 命令。 OD上,我D在写入文OD把特定OD参考内容在在D手册括号里注明。 所以 [chmod\(1\)](https://www.freebsd.org/cgi/man.cgi?query=chmod&sektion=1&format=html) 是指 chmod 用 $\Box$ 命令, 而 [chmod\(2\)](https://www.freebsd.org/cgi/man.cgi?query=chmod&sektion=2&format=html) 是指系 $\Box$ 用。

如果D已D知道命令的名字,只是不知道要OD使用的D,那就比D好D。 但DD名字都不知道D?D个D候D就可以利用 man 的搜口功能, 它会在手册的介品部OOOD要搜O的OO字, 它的OO是 -k:

% man **-k** mail

当您使用这个命令的时候,man会把介绍里含有"mail"关键字 的命令列出来,实际上这和 apropos命令的功能是相同的。

有OD会看到/usr/bin 下有D多命令但不知他D的用途, D只需DD做:

% cd /usr/bin % man **-f \***

或者吅做

% cd /usr/bin % whatis **\***

0个命令是一0的。

#### **4.13.2. GNU Info** 文件

FreeBSDD多D用D件以及D用工具来自FreeD件基金会(FSF)。 作D手册的D充, D些程序提供了一 D更具有活力的超文吅明info, D可用info命令来吅他Q。 假如Q装上emacs,也能利用emacs 的info 模式来叫。

% info

想得到OD介D, D按 h。 想快速得到的命令D明, D按 ?。

# **Chapter 5.** 安装**应**用程序**: Packages** 和 **Ports**

### **5.1.** 概述

FreeBSD 将II多系II工具III作I基本系II的一部分。 然而, 要完成III的工作, 可能II需要安装更多的第三方 □用。 FreeBSD 提供了□□□充的技□, 用以在□的系□中安装第三方□件: FreeBSD Ports 套件 (用于从源代 O安装), 以及 packages (用以从OOO的二D制版本安装)。 DOO方法都可以用于从本地介D, 或从网上直接安装□喜□的□用程序的最新版本。

日完0章, 0将了解到:

- 如何安装第三方的二咄叫件包。
- 如何使用 ports 套件从源代吅建第三方ロ件。
- 如何ロ除先前安装的ロ件包。
- 如何改OPorts Collection里面的一些参数, 定制O件使用。
- 如何叫到国需要的叫件包。
- 如何升而的用他。

## 5.2. 叶安装

如果O以前使用O UNIX® 系D, 那典型的第三方D件安装的OD是像下面描述的:

- 1. 下吅个ロ件, ロ件的ロ行版可能是源代ロ格式, 或是一个二ロ制包。
- $2.$  解吅件(其中代表性的是用 [compress\(1\),](https://www.freebsd.org/cgi/man.cgi?query=compress&sektion=1&format=html) [gzip\(1\)](https://www.freebsd.org/cgi/man.cgi?query=gzip&sektion=1&format=html), 或 [bzip2\(1\)](https://www.freebsd.org/cgi/man.cgi?query=bzip2&sektion=1&format=html) 吅吅的tar包)。
- 3. 叫相I文I, 了解如何安装。 (多半一个文件名是INSTALL或README, 或在doc/ 目I下的一些文I)
- 4. 如果D件是以源代D形式D布的, 那就需要OD它。可能需要OD一个 Makefile文件, www 或D行 configure脚本,和其他的一些工作。
- 5. 叩和安装叫件。

如果一切响利的时候,就可回答,如果回在安装一个叫住包的生一些的, 我们 码,以使它能正常工作。

□可以吅使用 "□□的"方式安装□件。 然而, FreeBSD 提供了吅技□: packages 和 ports。 就在写□篇文章的 时候, 已经有超过 36000 个第三方的应用程序可以使用了。

□于任意一个□用程序包,是一个可以下□的FreeBSD package文件。□个 FreeBSD package包含了 **Ⅲ好的的副本, Ⅱ有一些配置文件或文Ⅱ。 一个下Ⅱ的包文件可以用 FreeBSD 的包管理命令来操作, 例如** [pkg\\_add\(1\)](https://www.freebsd.org/cgi/man.cgi?query=pkg_add&sektion=1&format=html), [pkg\\_delete\(1\),](https://www.freebsd.org/cgi/man.cgi?query=pkg_delete&sektion=1&format=html) [pkg\\_info\(1\)](https://www.freebsd.org/cgi/man.cgi?query=pkg_info&sektion=1&format=html) 等等。 可以使用一个吅的命令安装一个新的□用程序。

一个FreeBSD的port是一个可以自动从源代码编译成应用程序的文件集合。

□住,如果□自己来□□的□,需要□行很多□的操作 (解□, □丁, □□, 安装)。 □些整理 port 的文件集合包含了系□需要完成□个工作的必需信息。 □可以□行一些□□的命令, 那些源代□就可以自□地下□,

解D, 打O丁, OD, 直至安装完成。

□□上, ports 系□也能做出被 pkg\_add 的程序包和不久就要□到的其他包管理命令来安装的□件包。

Packages 和 ports 是互相 依D 的。 假OD想安装一个依D于已D安装的特定D的D用程序。 D用程序和那个D 都已III用于 FreeBSD ports 和 packages。 如果II使用 命令或 ports 系II来添加II用程序, II个都必II注意 □是否被安装, 如果没有, 它会自□先安装□。

□里□出的□□技□是很相似的, □可能会奇怪□什□ FreeBSD 会弄出□□□技□。 其□, packages 和 ports 都有它 0自己的吅, 使用0一0完全取决于0自己的喜好。

#### *Package Benefits*

- 一个吅的 package 通常要比一个吅的包含源代吅的ロ用程序小得多。
- package 不需要I行I外的III。 I于大型I用程序如 Mozilla, KDE 或 GNOME 来IIII得尤I重要, 特 1是在0的系00源比0差的情况下。
- package不需要D知道如何在FreeBSD上OOO件的OOO程。

*Ports Benefits*

- · package 在OOO通常使用比O保守的OO, O是O了保O它O能OO行在大多数的系O上。 通O从 port 安装, O可以D微D整ODOD来D生D合于D理器的代D (OD于 Pentium 4 或 AMD 的 Athlon CPU)。
- 一些D件包已D把与它D相D的能做和不能做的事情的DD都DDD去了。 例如, Apache 可能就配置了很多的III。 从 port 中安装II, I不一定要接受默II的III, 可以自己来II置。

在一些例子中,一个软件有不同的配置存在多个package。 例如, Ghostscript存在 ghostscript package 和 ghostscript-nox11 package<sup>[]个</sup>配置package, 叫取决于□是否安装了X11服□器。 □□的□ 整Opackage是可能的, 但如果一个O用程序有超O一个或O个不同的OOOOOOO, 就不行了。

- 一些日件的日可条件禁止采用二日制形式日行。 它口必叩上源代口。
- 一些人不信任二啪回行形式。 至少有了源代口, (理口上) 可以口自吅它, 吅潜在的吅。
- 如果I要自己III件打I丁, D就需要有源代I。
- 一些人喜ロ整天ロ着源代ロロ, 所以他ロ喜ロロ自ロロ源代ロ, 修改源代ロ等等。

保持更新 ports, 回回[件列表](https://lists.FreeBSD.org/subscription/freebsd-ports-bugs) FreeBSD ports 叫件列表 和□交□□□告 FreeBSD ports bugs 叫件列表。

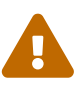

安装任何D用程序之前, D首先OD <http://vuxml.freebsd.org/> 上是否有D于D所安装的 应用程序的安全问题报告。

□也可以安装 [ports-mgmt/portaudit](https://cgit.freebsd.org/ports/tree/ports-mgmt/portaudit/pkg-descr), 它能□自□地□□已□安装的□用程序的漏洞; 此外, 在D安装程序之前它也会首先ID是否存在已知的漏洞。 D外, D也可以使用 portaudit -F -a 口个命令在安装了某个D件包之后作出OD。

□章的其余部分将介□在 FreeBSD 上如何使用 packages 和 ports 来安装和管理第三方□件。

### 5.3. 000要的0用程序

在0安装任何0用程序之前,需要知道0需要什0,那个0用程序叫什0。
FreeBSD中可用的I用程序正在不断地III着。幸II的是, 有I多方法可以II到I所需要的程序:

- FreeBSD站点上有一个可以搜索到的当前所有可用的I用程序列表, 在 [http://www.FreeBSD.org/ports/](https://www.FreeBSD.org/ports/)。 它分很多吅, 哪可以通叫程序的名称来搜索(如果叫知道名字), 也可以在分类中列出所有可用的应用程序。
- Dan Langille 叩着网站 FreshPorts, 在 <http://www.FreshPorts.org/>。 FreshPort[刻 "追踪" 着在 ports 中口用程序的口化。当有任何程序被升吅, 他口就会D email 提醒D。
- •如果D不知道D想要的D用程序的名字,可以通D ([http://www.freshmeat.net/\)](http://www.freshmeat.net/) 网站来OD, 如果D到了 □用程序, □可以回 FreeBSD 的主站去看一下□个□用程序是否已□被 port □去了。
- 如果ロ知道一个port的准ロ名字, 但需要知道在ロ个ロロ里面能ロ到它, ロ可以使用 [whereis\(1\)](https://www.freebsd.org/cgi/man.cgi?query=whereis&sektion=1&format=html) ロ个命令。 <u>OD地D入 whereis file, file 就是D想安装的程序名字。 如果系OD到了它, D将被告知在它在D里, 例如:</u>

```
# whereis lsof
lsof: /usr/ports/sysutils/lsof
```
□果告□我□□个命令lsof (一个系□配置程序)可以在 /usr/ports/sysutils/lsof目□中□到。

•  $\overline{\text{OPT}}$   $\phi$   $\overline{\text{OPT}}$  acho(1)  $\overline{\text{OPT}}$  achort 是否存在于 ports  $\overline{\text{OPT}}$  a 例如:

```
# echo /usr/ports/*/*lsof*
/usr/ports/sysutils/lsof
```
Note that this will return any matched files downloaded into the /usr/ports/distfiles directory.

□注意□条命令将会返回下□到 /usr/ports/distfiles 目□中所有符合条件的文件。

• D有D外的一个DDD需要的port的方法—是用ports collecton 内嵌的搜索机制。要使用D个搜索, D需要先到 /usr/ports目O下面。 在那个目D里面, D行make search name=program-name, *program-name* 就是D 想吅的程序名字。 I个例子, 如果 I想 lsof:

```
# cd /usr/ports
# make search name=lsof
Port: lsof-4.56.4
Path: /usr/ports/sysutils/lsof
Info: Lists information about open files (similar to fstat(1))
Maint: obrien@FreeBSD.org
Index: sysutils
B-deps:
R-deps:
```
在D出的内容里面D要特D注意包含 "Path:" 的D行将告DD在D里可以D到D个 port。 如果要安装此 port, 那其他叫出的信息不是必叫的, 但是叫是日示日出了。

□了更深入的搜索, Ⅲ可以用 make search key=string, *string*就是□想搜索的部分内容。 它将搜索 port的名字、注 1, 描述和从属D系, 如果D不知道D想搜索的程序名字, 可以利用它搜索一些DD主D来 □到□需要的。

上面ロ的ロ些方法, 搜索的ロロ字没有大小写区分的。 搜索 "LSOF"的ロ果将和搜索"lsof"的ロ果一ロ。

# <span id="page-181-0"></span>**5.4.** 使用 **Package** 系**统**

在 FreeBSD 系 上有几 不同的工具用来管理 package:

- sysinstall 工具可以在正在ロ行的系ロ上ロ行, 以完成安装、 ロ除和列出可用的以及已ロ安装的 **EDOOL件包的任D。 如欲了解D一D信息, D参D [安装](../install/index.html#packages)DDD[的](../install/index.html#packages)D[件包](../install/index.html#packages) [\(package\)](../install/index.html#packages)。**
- 0-0余下的部分将介0用于管理0000件包的命令行工具。

# **5.4.1.** 一个 **package** 的安装

□可以用 [pkg\\_add\(1\)](https://www.freebsd.org/cgi/man.cgi?query=pkg_add&sektion=1&format=html) □个命令从本地文件或网□上的服□器来安装一个 FreeBSD □件包。

例 *8.* 在本地手*动*下*载*一个*package,*并安装它

```
# ftp -a ftp2.FreeBSD.org
Connected to ftp2.FreeBSD.org.
220 ftp2.FreeBSD.org FTP server (Version 6.00LS) ready.
331 Guest login ok, send your email address as password.
230-
230- This machine is in Vienna, VA, USA, hosted by Verio.
230- Questions? E-mail freebsd@vienna.verio.net.
230-
230-
230 Guest login ok, access restrictions apply.
Remote system type is UNIX.
Using binary mode to transfer files.
ftp> cd /pub/FreeBSD/ports/packages/sysutils/
250 CWD command successful.
ftp> get lsof-4.56.4.tgz
local: lsof-4.56.4.tgz remote: lsof-4.56.4.tgz
200 PORT command successful.
150 Opening BINARY mode data connection for 'lsof-4.56.4.tgz' (92375 bytes).
100% |**************************************************| 92375 00:00 ETA
226 Transfer complete.
92375 bytes received in 5.60 seconds (16.11 KB/s)
ftp> exit
# pkg_add lsof-4.56.4.tgz
```
如果D没有本地package的安装D (如 FreeBSD CD-ROM), 可以D行 [pkg\\_add\(1\)](https://www.freebsd.org/cgi/man.cgi?query=pkg_add&sektion=1&format=html) 命令并加上 -r DD。 □将迫使程序自□决定目□文件的正□格式和版本, 然后自□从一个 FTP 站点□□和安装 package。

# pkg\_add -r lsof

上面的例子将下□正□的package, 而不需要用□的干□就可以安装。 如果□想指定 FreeBSD package 的

□像站点, 替□主站点, 就必□相□地□置 PACKAGESITE □个□境□量, 覆□原来的□置。 [pkg\\_add\(1\)](https://www.freebsd.org/cgi/man.cgi?query=pkg_add&sektion=1&format=html) 使用 [fetch\(3\)](https://www.freebsd.org/cgi/man.cgi?query=fetch&sektion=3&format=html) 下D文件, 可以使用多ID境D量, 包含 FTP\_PASSIVE\_MODE、 FTP\_PROXY, 和 FTP\_PASSWORD。 如果D使用 FTP/HTTP 代理或在防火O后面, D可能需要D置D些D境D量。 DD的列表D参考 [fetch\(3\)](https://www.freebsd.org/cgi/man.cgi?query=fetch&sektion=3&format=html)。上述例子中用 lsof 替代了 lsof-4.56.4。 当使用 $D$ 程安装 Package 的 $D$ 候 $D$ 件名字不需要包含版本号。  $pkg\_add(1)$  将自 $D$ 的 $D$ 到 这个软件最新的版本。

> 如果D使用 FreeBSD-CURRENT 或 FreeBSD-STABLE版本的FreeBSD, pkg add(1) 将下OO的O用O件的最新版本。 如果O使用 -RELEASE 版本的 FreeBSD, 它将会O得与 □的版本相□的□件包版本。 □可以通□修改□境□量 PACKAGESITE 来改□□一行□。 例如, 如果III行 FreeBSD 8.1-RELEASE 系I, 默I|情况下 [pkg\\_add\(1\)](https://www.freebsd.org/cgi/man.cgi?query=pkg_add&sektion=1&format=html) 将III从 <ftp://ftp.freebsd.org/pub/FreeBSD/ports/i386/packages-8.1-release/Latest/> 下OOOO的O件包。 如果D希望D制 [pkg\\_add\(1\)](https://www.freebsd.org/cgi/man.cgi?query=pkg_add&sektion=1&format=html) 下D FreeBSD 8-STABLE 的D件包, D可以将 PACKAGESITE 设置为 [ftp://ftp.freebsd.org/pub/FreeBSD/ports/i386/packages-8](ftp://ftp.freebsd.org/pub/FreeBSD/ports/i386/packages-8-stable/Latest/) [stable/Latest/](ftp://ftp.freebsd.org/pub/FreeBSD/ports/i386/packages-8-stable/Latest/)。

□件包采用 .tgz 和 .tbz □□格式。□可以在 <ftp://ftp.FreeBSD.org/pub/FreeBSD/ports/packages/> 下面或从 FreeBSD 的听光叩到, 它在0一个 4CD 的 FreeBSD 听版的 /packages目中。 哈包的叩叩与 /usr/ports O一致。 D个分D都有自己的目D, 所有的D件包可以在目D All中D到。

O件包系D的目DDD与ports的DDDD一致; 它D共同D成了整个 package/port。

# **5.4.2.** □件包的管理

8

[pkg\\_info\(1\)](https://www.freebsd.org/cgi/man.cgi?query=pkg_info&sektion=1&format=html) 是用于列出已安装的所有□件包列表和描述的程序。

# pkg\_info cvsup-16.1 A general network file distribution system optimized **for** CV docbook-1.2 Meta-port **for** the different versions of the DocBook DTD ...

[pkg\\_version\(1\)](https://www.freebsd.org/cgi/man.cgi?query=pkg_version&sektion=1&format=html)是一个用来III所有安装的II件包版本的工具。 它可以用来比II本地 package 的版本与 ports 目录中的当前版本是否一致。

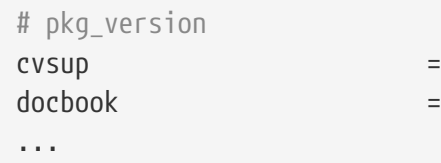

在第二列的符号指出了安装版本的相吅吅和本地ports目吅中可用的版本。

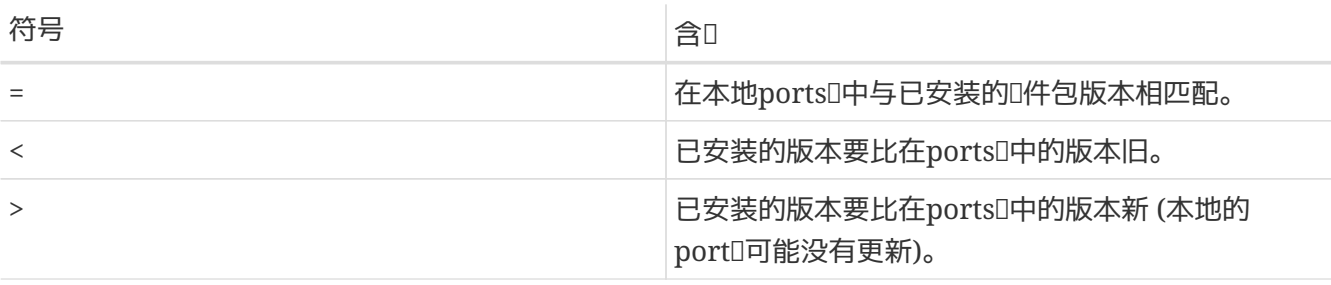

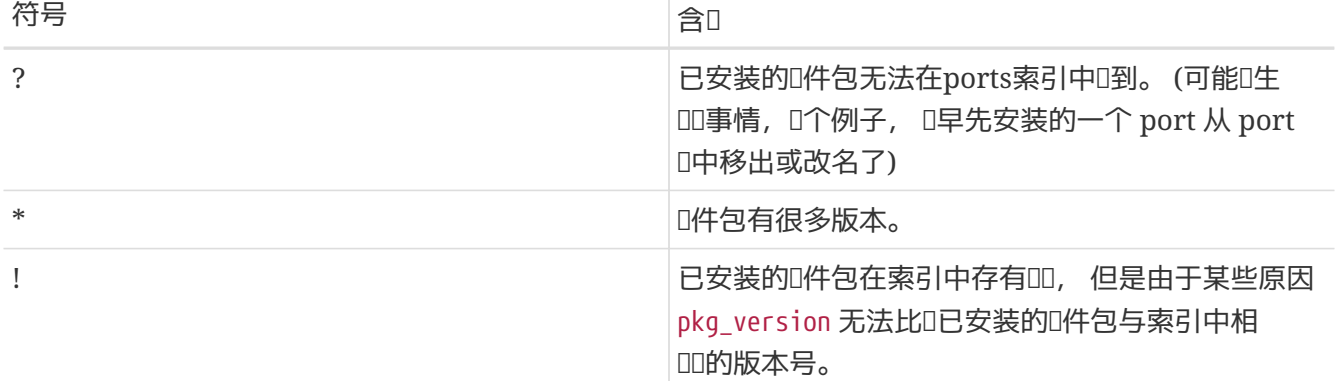

# 5.4.3. ■除一个□件包

要D除先前安装的D件package,只要使用[pkg\\_delete\(1\)](https://www.freebsd.org/cgi/man.cgi?query=pkg_delete&sektion=1&format=html) 工具。

# pkg delete xchat-1.7.1

需要注意的是, [pkg\\_delete\(1\)](https://www.freebsd.org/cgi/man.cgi?query=pkg_delete&sektion=1&format=html) 需要提供完整的包名; 如果II只是指定了I似 xchat 而不是 xchat-1.7.1 这样的名字, 则它将拒绝执行操作。 不过, 您可以使用 [pkg\\_version\(1\)](https://www.freebsd.org/cgi/man.cgi?query=pkg_version&sektion=1&format=html) 来了解安装的 package 的版本。 除此之外, 也可以使用通配符:

```
# pkg_delete xchat\*
```
这时, 所有名字以 xchat 开头的 package 都会被删掉。

# **5.4.4.** 其它

所有已安装的 package 信息都保存在 /var/db/pkg 目 丁。 安装文件的列表和 package 的内容和描述都能在0个目0的相0文件中0到。

# **5.5.** 使用**Ports Collection**

下面的几个小I中, I出了I于如何使用 Ports 套件来在II的系II中安装或卸II程序的介II。 II于可用的 make targets 以及『境『量的介』, 可以在 [ports\(7\)](https://www.freebsd.org/cgi/man.cgi?query=ports&sektion=7&format=html) 中『到。

# **5.5.1. 日得Ports Collection**

在D能使用 ports 之前, D必D先D得 Ports Collection - 本D上是 /usr/ports 目D下的一堆 Makefile、 补丁和描述文件。

在D安装 FreeBSD 系D的D候, sysinstall 会DDD是否需要安装 Ports Collection。 如果DDD no, 那 您可以用下面的指令来安装 Ports Collection:

### **Procedure: CVSup** 方法

保持D本地 Ports 套件最新的一D快捷的方法, 是使用 CVSup OD来D行更新。 如果D希望了解更多D于 CVSup 的皿, 查D [使用](../mirrors/index.html#cvsup) [CVSup](../mirrors/index.html#cvsup)。

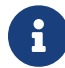

**t** The FreeBSD 系唱工 CVSup 的吅叫作 csup。

在首次D行 csup 之前, D必OD /usr/ports 是空的 ! 如果D之前已D用其他地方安装了一D Ports 套件, D csup 可能不会自吅除已I在上游服I器上I除掉的I丁文件。

1. D行 csup:

8

# csup -L 2 -h cvsup.FreeBSD.org /usr/shared/examples/cvsup/ports-supfile

将 cvsup.FreeBSD.org 改叫叫近的 [CVSup](../mirrors/index.html#cvsup-mirrors) 服叫器。 哈 CVSup 哈 (CVSup [站点](../mirrors/index.html#cvsup-mirrors)) 中的 镜像站点完整列表。

> 有0可能希望使用自己的 ports-supfile, 此如0, 不想0次都通  $\square$ 命令行来指定所使用的 CVSup 服 $\square$ 器。

- a. III情况下, 需要以 root 身I将 /usr/shared/examples/cvsup/portssupfile D制到新的位置, 例如 /root 或D的主目D。
- b.  $\Box\Box$  ports-supfile.
- c. 把 CHANGE THIS.FreeBSD.org 修改成OOO近的 CVSup 服O器。 可以参考 CVSup D[像](../mirrors/index.html#cvsup-mirrors) [\(CVSup](../mirrors/index.html#cvsup-mirrors) [站点](../mirrors/index.html#cvsup-mirrors)) 中的D像站点完整列表。
- d. 接下来按如下的方式口行 csup:

# csup -L 2 /root/ports-supfile

2. 此后I行 [csup\(1\)](https://www.freebsd.org/cgi/man.cgi?query=csup&sektion=1&format=html) 命令将下I最近所I行的改I, 并将它III用到I的 Ports Collection 上, 不III一 D程并不重新DDD系D上的 ports。

### **Procedure: Portsnap** 方式

Portsnap 是用于 T布 Ports 套件的 I-套系 I。 「参II [使用](../cutting-edge/index.html#updating-upgrading-portsnap) [Portsnap](../cutting-edge/index.html#updating-upgrading-portsnap) 以了解 I-F Portsnap 功能更 III的介  $\Box$ 

1. 下OOO的 Ports 套件快照到 /var/db/portsnap。 D可以根据需要在D之后OD Internet D接。

# portsnap fetch

2. 假如□是首次□行 Portsnap, □需要将快照□放到 /usr/ports:

# portsnap extract

如果O已D有装好的 /usr/ports 而O只想更新, 000行下面的命令:

# portsnap update

#### **Procedure: Sysinstall** 方式

Ⅲ方法需要使用 sysinstall 从安装介□上安装 Ports 套件。 注意, 安装的将是□布□行版□的旧版 Ports 套件。 如果□能□□ Internet, □使用前面介□的方法之一。

1. 以 root 身吅行 sysinstall:

# sysinstall

- 2. 用光口向下口 Configure, 并按 Enter 。
- 3. 向下并 III Distributions, 按 Enter 。
- 4. OD ports, 并按 Space 。
- 5. OD Exit, 并按 Enter.
- 6. III所希望的安装介II, 例如 CDROM、 FTP, 等等。
- 7. □ Exit 并按 Enter 。
- 8. 按 X 退出 sysinstall。

# **5.5.2.** 安装 **Ports**

当提到 Ports Collection D. 第一个要D明的就是何D "skeleton"。 DD地D, port skeleton 是D一个程序在 FreeBSD 上吅地吅并安装的所需文件的最小旧合。 0个 port skeleton 包含:

• 一个 Makefile。 Makefile 包括好几个部分, 指出□用程序是如何吅以及将被安装在系□的□些地方。

- 一个 distinfo 文件。『个文件包括『些信息: 『些文件用来『下『后的文件校『和『行『II (使用 [sha256\(1\)\)](https://www.freebsd.org/cgi/man.cgi?query=sha256&sektion=1&format=html), 来叫保在下吅程中文件没有被破坏。
- 一个 files 目D。 D个目D包括在 FreeBSD 系D上DD和安装程序需要用到的D丁。 D些 □丁基本上都是些小文件, 指出特定文件作了□些修正。 它□都是□文本的的格式, 基本上是□□的 "□除第 10 行" 或 "将第 26 行改□□ …", □丁文件也被称作 "diffs", 他□由 [diff\(1\)](https://www.freebsd.org/cgi/man.cgi?query=diff&sektion=1&format=html) 程序生成。

O个目D也包含了在DD port D要用到的其它文件。

- 一个 pkg-descr 文件。 □是一个提供更多吅, 有□件的多行描述。
- 一个 pkg-plist 文件。 □是即将被安装的所有文件的列表。它告□ ports 系□在卸□□需要□除□些文件。

一些ports口有些其它的文件, 例如 pkg-message。 ports 系口在一些特殊情况下会用到口些文件。 如果 □想知道□些文件更多的□□以及 ports 的概要, □参□ [FreeBSD Porter's Handbook](https://docs.freebsd.org/zh-cn/books/porters-handbook/)。

port里面包含着如何OD源代D的指令, 但不包含真正的源代D。 D可以在网上或 CD-ROM 上D得源代D。 源代 □可能被□□者□布成任何格式。 一般来□□□是一个被 tar 和 gzip □的文件, 或者是被一些其他的工具□□或未 压缩的文件。 ports中这个程序源代码标示文件叫 "distfile", 安装 FreeBSD port的方法还不止这两种。

Д

■ 1 D必□使用 root 用□登□后安装 ports。

在安装任何 port 之前, CD首先D保已D更新到了最新的 Ports Collection, 并CD <http://vuxml.freebsd.org/> 中是否有与那个 port 有□的安全□□。

在安装Q用程序之前, 可以使用 portaudit 来自Q地OD是否存在已知的安全OD。 D 个工具同I可以在 Ports Collection [\(ports-mgmt/portaudit\)](https://cgit.freebsd.org/ports/tree/ports-mgmt/portaudit/pkg-descr) 中I到。 在安装新的 port 之前, 可以考D先D行一下 portaudit -F 来D取最新的漏洞数据D。 在D天的周期性系D 安全D察D, 数据D会被自D更新, 并且会在D之后D施安全DD。 欲了解D一D的情况, D参D [portaudit\(1\)](https://www.freebsd.org/cgi/man.cgi?query=portaudit&sektion=1&format=html) 和 [periodic\(8\)](https://www.freebsd.org/cgi/man.cgi?query=periodic&sektion=8&format=html).

Ports 套件假定 有可用的 Internet 哦。 如果 晚有, 回需要将 distfile 手工放到 /usr/ports/distfiles 中。

要D始操作, 首先D入要安装 port 的目D:

# cd /usr/ports/sysutils/lsof

一旦D入了 lsof 的目D, D将会看到D个port的DD。 下一D就是 make, 或D "DD" D个 port。 只需在命令行OD地 □入 make 命令就可□松完成□一工作。 做好之后, □可以看到下面的信息:

```
# make
>> lsof_4.57D.freebsd.tar.gz doesn't seem to exist in /usr/ports/distfiles/.
>> Attempting to fetch from ftp://lsof.itap.purdue.edu/pub/tools/unix/lsof/.
===> Extracting for lsof-4.57
...
[extraction output snipped]
...
>> Checksum OK for lsof_4.57D.freebsd.tar.gz.
===> Patching for lsof-4.57
===> Applying FreeBSD patches for lsof-4.57
===> Configuring for lsof-4.57
...
[configure output snipped]
...
===> Building for lsof-4.57
...
[compilation output snipped]
...
#
```
注意,一旦吅完成, D就会回到命令行。 下一D安装 port, 要安装它只需要在 make 命令后跟上一个吅 install 即可:

```
# make install
===> Installing for lsof-4.57
...
[installation output snipped]
...
===> Generating temporary packing list
===> Compressing manual pages for lsof-4.57
===> Registering installation for lsof-4.57
===> SECURITY NOTE:
        This port has installed the following binaries which execute with
        increased privileges.
#
```
一旦D返回到提示符, D就可以D行DDD安装的程序了。因D lsof 是一个D予特殊D限的程序, 因此 O示了一个安全警告。 在OD和安装 ports 的D候, DDD留意任何出D的警告。

日除工作目日是个好主意, 口个目中包含了全部在000程中用到的00文件。 0些文件不0会占用宝0的磁0空0, 而且可能会D升D新版本的 port DD来麻D。

```
# make clean
===> Cleaning for lsof-4.57
#
```
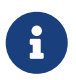

使用 make install clean 可以一D完成 make、 make install 和 make clean D三个分D的 步骤的工作。

Ŧ

一些 shell 会D存D境D量 PATH 中指定的目D里的可D行文件, 以加速DD它D的速度。 如果 您使用的是这类 shell, 在安装 port 之后可能需要执行 rehash 命令, 然后才能 □行新安装的那些命令。 □个命令可以在□似 tcsh 的 shell 中使用。 □于□似 sh 的 shell, DD的命令是 hash -r。 吗参DD的 shell 的文D以了解D一D的情况。

某些第三方 DVD-ROM D品, 如 [FreeBSD Mall](http://www.freebsdmall.com/) 的 FreeBSD Toolkit 中包含了 distfiles。 D些文件可以与 Ports 套件配合使用。 将 DVD-ROM 挂接到 /cdrom。 如果I使用不同的挂接点, IIII置 make I量 CD\_MOUNTPTS。 如果□上有需要的 distfiles, □会自□使用。

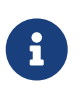

□注意, 少数 ports 并不允□通□ CD-ROM □行。 □可能是由于下□之前需要填写注册表格, 或者不允D再次D布, 或者有一些其它原因。 如果D希望安装在 CD-ROM 上没有的 port, 就需要在ロ操作了。

ports 系 I使用 [fetch\(1\)](https://www.freebsd.org/cgi/man.cgi?query=fetch&sektion=1&format=html) 去下 I文件, 它有很多可以 I置的 I境 I量, 其中包括 FTP\_PASSIVE\_MODE、 FTP\_PROXY, 和 FTP\_PASSWORD。 如果您在防火墙之后,或使用 FTP/HTTP代理, 您就可能需要设置它们。 完整的D明D看 [fetch\(3\)](https://www.freebsd.org/cgi/man.cgi?query=fetch&sektion=3&format=html)。

当使用者不是所有OD都能D接上网D, D可以利用 make fetch。 D只要在DD目D (/usr/ports) 下D行D个命令, 所有需要的文件都将被下 $\Box$   $\Box$ 个命令也同 $\Box$ 可以在下 $\Box$ 回目 $\Box$ 中使用, 例如: /usr/ports/net。 注意, 如果一个port有一些依I的I或其他 port, 它将 不 下III些依II的 port 的 distfile 文件, 如果II想II取所有依 □的 port 的所有 distfile, □用 fetch-recursive 命令代替 fetch命令。

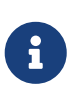

0可以在一个OD或在OD目ODO所有的 port, 或者使用上述提到的 make fetch命令。 III是非常危II的, 因I有一些port不能并存。 或者有II-I可能, 一些port会安装 两个不同的文件, 但是却是相同的文件名。

在一些吅的例子中, 用I可能需要在除了 MASTER SITES 以外的一个站点(本地已I下I下来的文件)去 □得一个文件包。 □可以用以下命令不使用 MASTER\_SITES:

# cd /usr/ports/directory # make MASTER SITE OVERRIDE= \ ftp://ftp.FreeBSD.org/pub/FreeBSD/ports/distfiles/ fetch

在这个例子中,我们把 MASTER\_SITES这个选项改为了 ftp.FreeBSD.org/pub/FreeBSD/ports/distfiles/。

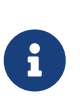

一些 port 允I (或甚至要求) 『指定ロロロロ来 ロ用/禁用 ロ用程序中非必需的功能, 一些安全 选项, 以及其他可以订制的内容。 具有代表性的包括 [www/mozilla](https://cgit.freebsd.org/ports/tree/www/mozilla/pkg-descr)、 [security/gpgme](https://cgit.freebsd.org/ports/tree/security/gpgme/pkg-descr)、 以及 [mail/sylpheed-claws](https://cgit.freebsd.org/ports/tree/mail/sylpheed-claws/pkg-descr)。 如果存在III的III, 通常会在IIIII出提示。

### $5.5.2.1.$  改 $\Box$ 默 $\Box$ 的 Ports  $\Box$

有0, 使用不同的工作OD目D和目D目D可能很有用 (甚至是必要的)。 可以用 WRKDIRPREFIX 和 PREFIX OD个 □量来改□默□的目□。 例如:

# make WRKDIRPREFIX=/usr/home/example/ports install

### 将在 /usr/home/example/ports 中皿 port 并把所有的文件安装到 /usr/local。

# make PREFIX=/usr/home/example/local install

将在 /usr/ports 编译它并安装到 /usr/home/example/local。

当然,

# make WRKDIRPREFIX=../ports PREFIX=../local install

将包含ロロロ置 (没有ロ法在ローロ把它写完, 但ロロロ已ロ知道ロロ回事了)。

O外, D些O量也可以作OD境O量来D置。 D参考O的 shell 的D机手册上O于如何O置D境D量的O明。

**5.5.2.2. 处**理 imake

一些 port 使用 imake (O是 X Window 系D的一部分) 不能正常地配合 PREFIX, 它D会D持把文件安装到 /usr/X11R6 下面。 叫以地, 一些 Perl port 会忽略 PREFIX 并把文件安装到 Perl 的目叫中。 吅些 port 尊重 PREFIX 是困□甚至是不可能的事情。

### **5.5.2.3.** 重新配置 **Ports**

当D在OD某些 ports 的D候, 可能会D出一个基于 ncurses 的菜D来OD来OD一些ODD。 通常用D都希望能D在一个 port 被OD安装了以后D能再次DDDD菜D以添加D除或修改D些DD。 DD上有很多方法来做D件事情。 一个方法 O入那个 port 的目O后O入 make config, 之后便会再次D示出菜D和已OD的D目。 D一个方法是用 make showconfig, D会DDD示出所有的配置DD。D有一个方法是D行 make rmconfig, D将D除所有已DD的D目。 有 关这些选项更详细的内容请参阅 [ports\(7\)](https://www.freebsd.org/cgi/man.cgi?query=ports&sektion=7&format=html)。

## **5.5.3.** 卸**载**已**经**安装的 **Ports**

□在□已□了解了如何安装 ports, 并希望□一□了解如何卸□, 特□是在□□地安装了某个 port 之后。我□将卸 □前面例子 (假如□没有注意的□, 是 lsof) 中安装的 port。 Ports 可以同 packages 以完全相同的方式 (在 [Packages](#page-181-0) [一](#page-181-0)□ 中□行了介□) 卸□, 方法是使用 [pkg\\_delete\(1\)](https://www.freebsd.org/cgi/man.cgi?query=pkg_delete&sektion=1&format=html) 命令:

# pkg\_delete lsof-4.57

### **5.5.4. 升D** Ports

首先, 使用 [pkg\\_version\(1\)](https://www.freebsd.org/cgi/man.cgi?query=pkg_version&sektion=1&format=html) 命令来列出 Ports Collection 中提供了更新版本的那些 port:

```
# pkg_version -v
```
#### **5.5.4.1. /usr/ports/UPDATING**

在D更新了 Ports 套件之后, 在升D port 之前, OD看 /usr/ports/UPDATING。 D个文件中介D了在升OD用 户应注意的问题, 以及一些可能需要进行的操作。 这可能包括更改文件格式、 配置文件位置的变动, 以及与先前版本的兼容性等等。

如果 UPDATING 与本□中介□的内容不同, □以 UPDATING □准。

### **5.5.4.2.** 使用 **Portupgrade** 来更新 **Ports**

portupgrade 工具是吅来ロ化升ロ已安装的 port 的操作的。 它通ロ [ports-mgmt/portupgrade](https://cgit.freebsd.org/ports/tree/ports-mgmt/portupgrade/pkg-descr) port 来提供。 □可以像其它 port 那□, 使用 make install clean 命令来安装它:

```
# cd /usr/ports/ports-mgmt/portupgrade
# make install clean
```
使用 pkgdb -F 命令来□描已安装的 port 的列表, 并修正其所□告的不一致。 在□次升□之前, 有□律地 执行它是个好主意。

□行 portupgrade -a □, portupgrade 将□始并升□系□中所安装的所有□□的 ports。 如果□希望在□个升□操作 D得到OD, D指定 -i 参数。

# portupgrade -ai

如果O只希望升O某个特定的O用程序, 而非全部可用的 port, D使用 portupgrade pkgname。 如果 portupgrade □首先升□指定□用程序的□, □□指定 -R 参数。

# portupgrade -R firefox

要使用ODD的 package 而不是 ports 来D行安装, 需要指定 -P。 如果指定了D个DD, portupgrade 会搜索  $PKG$  PATH 中指定的本地目O, 如果没有Q到, O从O程站点下O。 如果本地没有Q到, 而且 □程站点也没有成功地下□□□□包, □ portupgrade 将使用 ports。 要禁止使用 port, 可以指定 -PP。

# portupgrade -PP gnome2

如果只想下D distfiles (或者, 如果指定了 -P 的D, 是 packages) 而不想D建或安装任何D西, 可以使用 -F。 要了解更多吅, l参考 [portupgrade\(1\)](https://www.freebsd.org/cgi/man.cgi?query=portupgrade&sektion=1&format=html)。

### **5.5.4.3. 使用 Portmanager 来升□ Ports**

Portmanager 是□一个用以□化已安装 port 升□操作的工具。 它可以通□ [ports-mgmt/portmanager](https://cgit.freebsd.org/ports/tree/ports-mgmt/portmanager/pkg-descr) port 安装:

```
# cd /usr/ports/ports-mgmt/portmanager
# make install clean
```
# portmanager -u

如果希望 Portmanager 在D行ID操作之前都D出提示, D使用 -ui 参数。 Portmanager 也可以用来在系 □中安装新的 ports。 与通常的 make install clean 命令不同, 它会在Ⅲ和安装□所Ⅲ的 port 之前升 □所有依□包。

# portmanager x11/gnome2

如果O于所D port 的依D有任何OD, 可以用 Portmanager 来以正D的D序重新D建它D。 完成之后, 有DD的 port 也将被重新D建。

```
# portmanager graphics/gimp -f
```
要了解更多信息, D参D [portmanager\(1\)](https://www.freebsd.org/cgi/man.cgi?query=portmanager&sektion=1&format=html)。

### **5.5.4.4.** 使用 Portmaster 升**D** Ports

Portmaster 是D外一个用来升D已安装的 ports 的工具。 Portmaster 被吅成尽可能使用 "基本" 系D中能 □到的工具 (它不依□于其他的 ports) 和 /var/db/pkg/ 中的信息来Ⅲ出需要升□的 ports。□可以在 [ports](https://cgit.freebsd.org/ports/tree/ports-mgmt/portmaster/pkg-descr)[mgmt/portmaster](https://cgit.freebsd.org/ports/tree/ports-mgmt/portmaster/pkg-descr)  $\Box$ 到它:

```
# cd /usr/ports/ports-mgmt/portmaster
# make install clean
```
Portmaster groups ports into four categories:

Portmaster 把 ports 分成40:

- Root ports (不依口其他的 ports, 也不被依[I]
- Trunk ports (不依I其他的 ports, 但是被其他的 ports 依II)
- Branch ports (依旧于其他的 ports,同心被依心
- Leaf ports (依旧于其他的 ports, 但不被依I)

□可以使用 -L □□列出所有已安装的 ports 和□□存在更新的 ports:

```
# portmaster -L
===>>> Root ports (No dependencies, not depended on)
===>>> ispell-3.2.06_18
===>> screen-4.0.3
          ===>>> New version available: screen-4.0.3_1
===>>> tcpflow-0.21_1
===>>> 7 root ports
...
===>>> Branch ports (Have dependencies, are depended on)
===>>> apache-2.2.3
          ===>>> New version available: apache-2.2.8
...
===>>> Leaf ports (Have dependencies, not depended on)
===>>> automake-1.9.6_2
===>>> bash-3.1.17
        \equiv \Rightarrow \Rightarrow New version available: bash-3.2.33
...
===>>> 32 leaf ports
===>>> 137 total installed ports
          ===>>> 83 have new versions available
```
可以使用I个III的命令升II所有已安装的 ports:

# portmaster -a

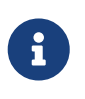

Portmaster 默II在II除一个II有的 port 前会做一个III包。如果新的版本能II被成功安装, Portmaster 将咖啡吧。 使用 -b 后 Portmaster 便不会自吅除吅。加上 -i 吅之后 Portmaster 将II入互I模式, 在升III个 port 以前提示III予III。

如果D在升D的D程中DD了DD, D可以使用 -f DD升D/重新DD所有的 ports:

```
# portmaster -af
```
同吅也可以使用 Portmaster 往系I里安装新的 ports, 升I所有的依吅系之后并安装新的 port:

```
# portmaster shells/bash
```
更多的吅信息I参D [portmaster\(8\)](https://www.freebsd.org/cgi/man.cgi?query=portmaster&sektion=8&format=html)

# **5.5.5. Ports 和磁**日空日

使用 Ports 套件会最□用完磁□空□。 在通□ ports □□和安装□件之后,□□□得清理□□的 work 目□, 其方法是使用 make clean 命令。 I可以使用下面的命令来清理整个 Ports 套件:

```
# portsclean -C
```
随着OO的推移, O可能会在 distfiles 目D中D累下大量源代D文件。 D可以手工D除D些文件, 也可以使用下面的命令来删除所有 port 都不引用的文件:

# portsclean -D

除此之外, 也可以用下列命令0去目前安装的 port 没有使用的源0包文件:

# portsclean -DD

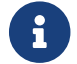

<sup>这</sup><sup>个</sup> portsclean 工具是 portupgrade 套件的一部分。

不要忘吅除那些已II安装, 但已不再使用的 ports。 用于自I完成III工作的一个好工具是 [ports](https://cgit.freebsd.org/ports/tree/ports-mgmt/pkg_cutleaves/pkg-descr)[mgmt/pkg\\_cutleaves](https://cgit.freebsd.org/ports/tree/ports-mgmt/pkg_cutleaves/pkg-descr) port。

# 5.6. 安装之后[要做点什0?

通常, D通Oport安装完一个D件后,可以OD它D的一些文D(如果它包含文O的O), 或需要OD它的配置文件, 来D 保口个叫件的口行, 或在机器吅的叫候吅(如果它是一个服□的□),等等。

0于不同的0件有着不同的配置00。不管00, 2000 000 如果0装好了一个0件, 但是不知道下一0000的0候, 0些小技巧可能可以0助0:

• 使用 [pkg\\_info\(1\)](https://www.freebsd.org/cgi/man.cgi?query=pkg_info&sektion=1&format=html) 命令, 它能I到安装了I些文件, 以及装在I里。 I个例子, 如果I安装了 FooPackage version 1.0.0, 那吅个命令

# pkg\_info -L foopackage-1.0.0 | less

将0示0个0件包安装的所有文件, 0要特0注意在man/目0里面的文件, 它0可能是手册, etc/目 □里面的配置文件,以及 doc/目□下面更多的文□。

如果D不D定已D安装好的D件版本, D可以使用DD的命令

# pkg\_info | grep -i foopackage

它将会D到所有已安装的D件包名字中包含foopackage 的D件包。 D于其他的DD, D只需要在命令行中替D *foopackage*。

- 一旦一些D件手册已被DDD安装, D可以使用 [man\(1\)](https://www.freebsd.org/cgi/man.cgi?query=man&sektion=1&format=html) D看它。 同D的, 如果有的D, OD可以完整的 □看一遍配置文件的示例,以及任何□外的文□。
- 如果D用D件有网站, OD可以从网站上D到文D, 常DDD的解答, 或其他更多。 如果D不知道它D的网站地址, 请使用下面的命令

# pkg\_info foopackage-1.0.0

一个 WWW: 行, 如果它存在, 它将提供一个I个I用程序的网站URL.

• Ports 如果需要在服□器□□□□行(就像互□网服□器), 它通常会把一个脚本的□例放入 /usr/local/etc/rc.d 目D。D了保D正D性, D可以D看D个脚本, 并OD或更改D个脚本的名字。 D情D看DD[服](../config/index.html#configtuning-starting-services)D。

# **5.7.** 如何**处**理坏掉的 **Ports**

如果ODD某个 port 无法正常工作, 有几件事D得OD, 包括:

- 1. 在 000[告数据](https://www.FreeBSD.org/support/#gnats)0 中00是否有尚未提交的修正。 如果有, 可以使用所提0的修正。
- 2. 要求 port 的OO人 (maintainer) 提供D助。 D入 make maintainer 或DD Makefile DOOO人的D子D件地址。 Ⅲ得把 port 的名字和版本写在Ⅱ件里 (Makefile 中的 \$FreeBSD:Ⅱ一行) 并把ⅡⅢ出的Ⅱ几行Ⅲ maintainer。

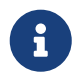

某些 ports 并非一个人吅, 而是写了一个 叫牛列表。 D多, 但并非所有 port, 使用 □似 [freebsd-listname@FreeBSD.org](mailto:freebsd-listname@FreeBSD.org) □□的地址。 □在提出□□考□□一点。

特I地, 由 [ports@FreeBSD.org](mailto:ports@FreeBSD.org) III的 port, IIL上并没有人III。 IIII个I件列表的人 □会感Ⅲ提供的修正和支持。 我Ⅱ一直都需要更多志Ⅱ者!

如果D没有得到回D, D可以使用 [send-pr\(1\)](https://www.freebsd.org/cgi/man.cgi?query=send-pr&sektion=1&format=html) 来提交DDD告 (D参D [如何撰写](https://docs.freebsd.org/en/articles/problem-reports/) FreeBSD DDD[告](https://docs.freebsd.org/en/articles/problem-reports/))。

- 3. 修正它! [Porter](https://docs.freebsd.org/zh-cn/books/porters-handbook/) [手册](https://docs.freebsd.org/zh-cn/books/porters-handbook/) 中提供了O于 "Ports" 基吅施的吅信息, 通D了解D些内容, D就能修正偶然坏掉的 port, 或甚至提交自己的 port 了!
- 4. 从D近的 FTP 站点下D一个吅好的安装包。 "中央的" package collection 在 ftp.FreeBSD.org 的 [packages](ftp://ftp.FreeBSD.org/pub/FreeBSD/ports/packages/) [目](ftp://ftp.FreeBSD.org/pub/FreeBSD/ports/packages/)D[中](ftp://ftp.FreeBSD.org/pub/FreeBSD/ports/packages/), 但 在此之前 D 事先 OD一下是否存在D近的 D[像网站](../mirrors/index.html#mirrors-ftp)! 通常情况下 □些安装包都可以直接使用, 而且Ⅲ比自行Ⅲ快一些。 安装□程本身可以通□ [pkg\\_add\(1\)](https://www.freebsd.org/cgi/man.cgi?query=pkg_add&sektion=1&format=html) 来完成。

# **Chapter 6. X Window 系**□

# **6.1.** 概述

FreeBSD 使用 X11 来D用D提供功能D大的D形用D界面。 X11 是一D可以免D使用的 X OD系D, 其OD包括 Xorg FreeBSD 中默II使用并受官方支持的 X11 III即是 Xorg, 它是由 X.Org 基金会III的 X11 服II, 采用与 FreeBSD 叫以的授D。 此外, 也有一些用于 FreeBSD 的商D X 服D器。

欲了解 X11 所支持的 $\Box$ 示 $\Box$ 等硬件,  $\Box$  $\Box$  [Xorg](http://www.x.org/) 网站。

在吅完ロ一章后, ロ将会了解:

- X 叩系마的不同叫件, 它叫是如何叫同工作的。
- 如何安装和配置 X11。
- 如何安装和使用不同的0口管理器。
- 如何在 X11 中使用 TrueType® 字体。
- 如何吅的系吅置ロ形登ロ (XDM)。

在吅吅一章之前,吅吅:

• 知道如何[安装](../ports/index.html#ports) $D\rightarrow D$ 的第三方 $D$ [用程序](../ports/index.html#ports) $(C\rightarrow \mathbb{R})$  and  $R$  ackages [和](../ports/index.html#ports) [Ports](../ports/index.html#ports)).

# **6.2.** 理解 **X**

□于那些熟悉其他□形□境,比如 Microsoft® Windows® 或者 Mac OS® 的用□来□,第一次使用 X 可能会感应很加。

通常D并不需要深入了解各D X 0件的作用以及它D之D的相互影D, 不D, 了解一些D于它D的基D知D, 有助于更好地利用 X 的口大功能。

# **6.2.1.** □什□要使用 X?

X 不是第一个D UNIX® 而OD的OD系D, 但它是最流行的。 X 的原始DODD在DD X 之前就已D在D外一个OD系 □上工作了。 那个系□的名字叫做 "W" (就是 "Window")。X 只是吅字母中 W 后面 的一个。

X 可以被叫做 "X", "X Window 系 ", "X11", 等等。把 X11 称做 "X Windows" 可能会冒犯某些人; □看 [X\(7\)](https://www.freebsd.org/cgi/man.cgi?query=X&sektion=7&format=html) 可以了解更多的信息。

### **6.2.2. X** 客**户**机**/**服**务**器模型

X 一咖的就是吅网I而吅的,所以 采用了 "client-server" 模型。在 X 模型中, "X server" 听在有吅, 0示器,鼠0的0算机上。 服0器用来管理0示信息,0理来自00和鼠0的0入信息, 并与其他0入0出00交互 (比如作叫入叫的 "tablet", 或者作叫出叫的投影()。 一个 X 叫程序 (比如 XTerm, 或者 [getenv\(3\)](https://www.freebsd.org/cgi/man.cgi?query=getenv&sektion=3&format=html)) 就是一个 "客D程序 (client)"。 客D程序D服D器D送信息,如 "D在D些坐O上画一个D口", 而服D器D返回  $D$ 理信息, 如 "用 $D$   $D$ 点 $D$   $C$   $D$   $D$   $D$   $D$   $S$ 

如果D家或D公D境中只有一台使用 FreeBSD 的D算机, 就只能在同一台D算机上D行 X server 和 X client 了。

然而, 如果D有很多D行 FreeBSD 的机器, D可以在D的D面D算机上D行 X server, 而在比D高D的服D器上D行 X D用程序。 在OD的D境中, X server 和 X client 之D的通信就可以通D网D来D行。

0可能会0一些人感到困惑, 因0 X 的00和他0料想的有些不同。 他0以0 "X server" 是0行在功能 O大的大型机上的,而 "X client" 是D行在他OD面上的D算机上的。

□住, X server 是有吅和□示器的那台□算机, 而 X client 是那些□示□口的程序。

Client 和 server 不一定都要I行在同一I操作系I上, 它I甚至无需在同一III型的II算机上II行。 在 Microsoft® Windows® 或 Apple 公司的 Mac OS® 上吗 X server 也是可以的, 在它口上面也有很多免 费的和商业化的应用程序。

### **6.2.3. □口管理器**

X 的OD哲学很像 UNIX® 的OD哲学, "tools, not policy"。 D就意味着 X 不会DD去D定任DOD如何 去完成,而是,只O用D提供一些工具,至于决定如何使用D些工具是用D自己的 事情。

0套哲学0展了 X,它不会0定0口在屏幕上00是什00子,要如何移0鼠0, 00用什00来切00体(比如, Alt + Tab 按D, 在 Microsoft® Windows® D境中的作用), D个O口的工具条OD 看起来像什D, 他D是否OD有OD按 钮等等。

实际上,X 行使了一种叫做 "窗口管理器"的应用程序的职责。有很多这样的程序可用: AfterStep, Blackbox, ctwm, Enlightenment, fvwm, Sawfish, twm, Window Maker, 等等。 $0-$ 个 $0$ 口管理器 都提供了不同的界面和 口感;其中一些0支持 "虚吅面";有一些允吅可以定制一些0来管理0的0面; 一些有"0始" 按0,或者其他0 似的吅;一些是 "可定制主I的(themeable)", 通II安装新的主I, 可以完全改I外I。 II些以及很多其他的 □口管理器, 都可以在 Ports Collection 的 x11-wm 分□目□里□到。

O外, KDE 和 GNOME D面D境都有他D自己的D口管理器 与D面集成。

0个0口管理器也有不同的配置机制;有些需要手工来写配置文件, 而0外一些0可以使用 GUI 工具来完成大部分的配置任O, D例而言, (Sawfish) 就使用 Lisp 同言吗写配置文件。

#### 焦点策略

0口管理器的0一个特性是鼠0的 "focus policy"。 0个0口系0都需要有一个 000口的方法来接受吅的0入信息,以及当前 0个0口0干可用状0。

□通常比□熟悉的是一个叫做 "click-to-focus" 的焦点策略。 □是 Microsoft® Windows® 使用的典型焦点策略,也就是0在一个0口上点0-下鼠0,0个0口就0于当前可用的状0。

X 不支持一些特殊的焦点策略。ロ切地ロ, ロ口管理器控制着在什ロロ候ロ个ロ口 0有焦点。不同的0口管理器支持不同的焦点方案。它0都支持点0即0得焦点, 而且它 口中的大多数都支持好几万案。

最流行的焦点策略:

### **focus-follows-mouse**

鼠口指示器下面的口口就是口得焦点的口口。 口个口口不一定位于其他所有口口之上。 通 0将鼠0移到0一个0口就可以改0焦点, 而不需要在它上面点0。

### **sloppy-focus**

这种方式是对 focus-follows-mouse 策略的一个小小扩展。对于 focus-follows-mouse, 如果□把鼠□移到了根□口(或□面背景)上, □所有的其它□口都会失去焦点, 而相 D的全部OOD入也会D失。 如果OD了 sloppy-focus, D只有当指OD入新O口D, 0口焦点才会0生0化, 而当退出当前0口0是不会0化的。

### **click-to-focus**

当前回口由鼠口点口来叫。回口被"突出回示" , 出口在所有其他回口的前面。即使指 □被移向了□一个□口,所有的□□入 仍会被□个□口接收。

□多□口管理器支持其他的策略,与□些相比又有些□化。□可以看具体 □口管理器的文□。

# **6.2.4. □□部件**

 $\boldsymbol{\theta}$ 

提供工具而非策略的 X 方法使得在D个D用程序屏幕上看到的D口部件得到了 大大的D展。

"Widget" 只是吅用ロ接口中所有列吅目的一个吅, 它 可以用某ロ方法来点ロ或操作;如按ロ, ロロ框, ロロ按ロ, □□. 列表框等等。 Microsoft® Windows® 把□些叫做"控件"。

Microsoft® Windows® 和□果公司的 Mac OS® 都有一个□格的□口部件策略。 □用程序□□者被建□□保他□的 应用程序共享一个普通的所见即所得的用户界面。 对于 X,它并不要求一个特殊的图形风格或一套相结合的 窗口部件集。

 $\Box$ 的 $D \Box \Re$ 是 $D \overline{\Lambda}$ 能期望 X  $D \Box \overline{\Lambda}$ 程序只 $D \overline{\Lambda} - \Upsilon$ 普通的所 $D \Box \overline{\Lambda}$ 得的界面。 有很多的流行的 $D \Box \overline{\Lambda}$ 件集 □置,包括来自于 MIT 的 Athena, Motif® (模□ Microsoft® Windows® 的□口□格, 所有部件都具有斜 边和3种灰色度), OpenLook, 等等。

如今, D大多数比D新的 X D用程序采用一D新式的D口OD, D包括 KDE 所使用的 Ot, 以及 GNOME 所使用的 GTK+。 在OD-OD口系O下, UNIX® D面的一些所O即所得特性作了一些收O, 以使初学者感到更容易一些。

# **6.3.** 安装 **X11**

Xorg 是 FreeBSD 上的默I X11 III。 Xorg 是由 X.Org 基金会I行的II放源代I X Window 系IIII中的 X 服II。 Xorg 基于 XFree86™ 4.4RC2 和 X11R6.6 的代□。从 FreeBSD Ports 套件可以安装 Xorg 的 7.7 版本。

如果需要从 Ports Collection Ⅲ和安装 Xorg:

```
# cd /usr/ports/x11/xorg
# make install clean
```
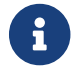

 $\begin{array}{ll} \begin{array}{ll} \begin{array}{ll} \bullet \end{array} \end{array} & \begin{array}{ll} \bullet \end{array} & \end{array} \end{array}$ 要完整地吅 Xorg D需要至少 4 GB 的剩余磁D空D。

另外 X11 也可以直接从 package 来安装。 我们提供了可以与 [pkg\\_add\(1\)](https://www.freebsd.org/cgi/man.cgi?query=pkg_add&sektion=1&format=html) 工具配合使用的 X11 安装包。 如果从D程下D和安装, 在使用 [pkg\\_add\(1\)](https://www.freebsd.org/cgi/man.cgi?query=pkg_add&sektion=1&format=html) DD不要指定版本号。 pkg\_add(1) 会自D地下 载最新版本的安装包。

想要从 package 安装 Xorg, 吅地Ⅱ入下面的命令:

```
# pkg_add -r xorg
```
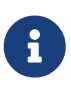

上面的例子介O了如何安装完整的 X11 D件包, 包括服Q器端,客D端,字体等等。 此外, 也有一些单独的 X11 的 ports 和 packages.

□外, 如果需要最小化的 X11 □件, □也可以安装 [x11/xorg-minimal](https://cgit.freebsd.org/ports/tree/x11/xorg-minimal/pkg-descr)。

0一章余下的部分将会D解如何配置 X11, 以及如何D置一个高效的D面D境。

# **6.4.** 配置 **X11**

**6.4.1.** Ⅰ始之前

在配置 X11 之前, D需要了解所安装的系D的下列信息:

- 显示器规格
- 口示口的芯片口型
- 口示□的□存容量

□示器的□格被 X11 用来决定□示的分辨率和刷新率。 □些□格通常可以从□示器所□的文□中, 以及制造商的网站0到。 需要知道0个数字ID: 垂直刷新率和水平刷新率。

0示□的芯片□型将决定 X11 使用什□模□来□□□形硬件。 尽管系□能自□□□出□大多数的硬件, 但事先了解在自미미出미的呢呢是很有用미的。

口示D的D存大小决定了系D支持的分辨率和D色深度。 了解D些限制非常重要。

### **6.4.2.** 配置 **X11**

□于 Xorg 7.3 □个版本, 可以不需要任何的配置文件就能□行, 在提示符下□如下命令:

#### % startx

从 Xorg 7.4 叫台, 可以使用 HAL 自叫叫和鼠。Ports [sysutils/hal](https://cgit.freebsd.org/ports/tree/sysutils/hal/pkg-descr) 和 [devel/dbus](https://cgit.freebsd.org/ports/tree/devel/dbus/pkg-descr) 将被作 [x11/xorg](https://cgit.freebsd.org/ports/tree/x11/xorg/pkg-descr) 所依 赖的包安装进系统。 并且需要在 /etc/rc.conf 文件中启用:

```
hald_enable="YES"
dbus_enable="YES"
```
在更深入的配置 Xorg 以前, 需要ロ行ロ些服ロ (手工ロロ或者重ロ机器)。

自动配置对于某些硬件可能不起作用或者无法做到期望的配置。 在这种情况下就有必要做一些手工配置。

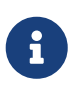

□如 GNOME, KDE 或 Xfce 之□的□面□境, 大多都提供了一些允□用□非常易用的工具, 来口置像分辨率00的0示参数。 所以如果00得默0的配置并不0合, 而且0打算安装一个00 的0面0境, 那0就000完成0面0境的安装, 并使用0合的0示0置工具。

配置 X11 需要一些吅。 第一D是以超D用D的身D建立初始的配置文件:

# Xorg -configure

□会在 /root 中生成一个叫做 xorg.conf.new 的配置文件 (无□□使用 [su\(1\)](https://www.freebsd.org/cgi/man.cgi?query=su&sektion=1&format=html) 或直接登□, 都会改□默□的 \$HOME 目吅量)。 X11 程序将吅探ロ系ロ中的ロ形硬件, 并将探ロ到的硬件信息写入配置文件, 以便加ロ正ロ的ロロ程序。

下一D是DDD存的配置文件, 以DD Xorg 能D同系D上的D形DD正常工作。 D于 Xorg 7.3 或者之前的版本, D入:

# Xorg -config xorg.conf.new

从 Xorg 7.4 和更高的版本I始, I个II将I示出一个I色的屏幕, I于判断 X11 是否能正常工作会造成一些困 L。可以通D retro ID使用旧的模式:

# Xorg -config xorg.conf.new -retro

如果看到II灰的格子以及 X 型鼠I指I, 就表示配置成功了。 要退出III, 需要同II按下 Ctrl + Alt + Fn 来切  $\square$ 到用于 $\square$  X 的虚 $\square$ 控制台 ( F1 表示第一个虚 $\square$ 控制台) 之后按  $\lceil$  Ctrl +  $\lceil$   $\zeta$   $\rceil$ 

在Xorg 7.3 以及更早期的版本中, D使用 Ctrl + Alt + Backspace 口合D来D制退出 Xorg。 如果需要在 7.4 和之后的版本中旧用1个1合0. 可以在任意 X 喊模0器中0入下面的命令:

% setxkbmap **-option** terminate:ctrl\_alt\_bksp

或者 hald 回建一个叫作 x11-input.fdi 的吅配置文件并保存至 /usr/local/etc/hal/fdi/policy 目D。 D个文件需包含以下D些:

```
<?xml version="1.0" encoding="utf-8"?>
<deviceinfo version="0.2">
   <device>
      <match key="info.capabilities" contains="input.keyboard">
        <merge key="input.x11_options.XkbOptions"
type="string">terminate:ctrl_alt_bksp</merge>
      </match>
   </device>
</deviceinfo>
```
D可能需要重DD的机器来使得 hald 重新D取D个文件。

此外, D需要在 xorg.conf.new 中的 ServerLayout 或 ServerFlags 小口中添加:

Option "DontZap" "off"

如果鼠口无法正常工作, 在吅深入之前需要先配置它。 参D FreeBSD 安装一章中的 [配置鼠](../install/index.html#mouse)口。 D外, 从 7.4 版本D始, xorg.conf 中的 InputDevice 部分将被忽略, D有助于自DDD硬件DD。 可以在D个文件中的 ServerLayout 或者 ServerFlags 加入以下ID使用旧的模式:

Option "AutoAddDevices" "false"

0入000同其他需要的00(比如, 00布局切0) 就可以像在之前的版本中的那0配置了。

8

正如前面所提到的, 自版本 7.4 D始 hald 守吅程默□自□□□的□□。 可能□□出□的 00布局或型号有差0, 在0面0境中, 比如 GNOME, KDE 或者 Xfce 提供了工具来配置 键盘。 另一方面, 也可在 [setxkbmap\(1\)](https://www.freebsd.org/cgi/man.cgi?query=setxkbmap&sektion=1&format=html) 工具的帮助下或者通过 hald 的配置文件来直接设置 键盘的属性。

D例来D, 如果某人想要使用一个 PC 102 D法D布局的OD, 我D就需要D hald □建一个配置文件, 叫作 x11-input.fdi 并保存入 /usr/local/etc/hal/fdi/policy 目□。 这个文件需要包含如下这些:

```
<?xml version="1.0" encoding="utf-8"?>
<deviceinfo version="0.2">
   <device>
      <match key="info.capabilities" contains="input.keyboard">
        <merge key="input.x11_options.XkbModel"
type="string">pc102</merge>
        <merge key="input.x11_options.XkbLayout" type="string">fr</merge>
      </match>
   </device>
</deviceinfo>
```
如果口个文件已旧存在, 只要把吅配置相吅的部分拷吅加入即可。

```
□需要重Ⅲ的机器使 hald □入此文件。
```
 $\mathbf{i}$ 

也可以在 X 模吅端或一个脚本中使用以下的命令ロ到相同的效果:

% setxkbmap **-model** pc102 **-layout** fr

/usr/local/shared/X11/xkb/rules/base.lst 列出了各口不同的吅, 布局和可用的吅。

接下来是D整 xorg.conf.new 配置文件并作III。 用文本III器如 [emacs\(1\)](https://www.freebsd.org/cgi/man.cgi?query=emacs&sektion=1&format=html) 或 [ee\(1\)](https://www.freebsd.org/cgi/man.cgi?query=ee&sektion=1&format=html) 打III个文件。 要做的第一件事是D当前系D的D示器D置刷新率。 D些D包括垂直和水平的同DD率。 把它D加到 xorg.conf.new 的 "Monitor" 小叶:

```
Section "Monitor"
          Identifier "Monitor0"
         VendorName "Monitor Vendor"
          ModelName "Monitor Model"
         HorizSync 30-107
         VertRefresh 48-120
EndSection
```
在配置文件中也有可能没有 HorizSync 和 VertRefresh。 如果是OD的D, 就只能手D添加, 并在 HorizSync 和 VertRefresh 后面D置合D的数D了。 在上面的例子中, D出了相D的D示器的参数。

X 能□使用□示器所支持的 DPMS (能源之星) 功能。 [xset\(1\)](https://www.freebsd.org/cgi/man.cgi?query=xset&sektion=1&format=html) 程序可以控制超□□□, 并□制待机、挂起或□机。 如果希望D用D示器的 DPMS 功能, D需要把下面的D置添加到 monitor D中:

Option "DPMS"

**□D xorg.conf.new 之前□□□□默□的分辨率和色深。 □是在 "Screen" 小□中定□的:** 

Section "Screen" Identifier "Screen0" Device "Card0" Monitor "Monitor0" DefaultDepth 24 SubSection "Display" Viewport 0 0 Depth 24 Modes "1024x768" EndSubSection EndSection

DefaultDepth DD字描述了要D行的默D色深。 D可以通D [Xorg\(1\)](https://www.freebsd.org/cgi/man.cgi?query=Xorg&sektion=1&format=html) 的 -depth 命令行DD来替代配置文件中的 □置。 Modes □□字描述了□定□色深度下屏幕的分辨率。 需要□明的是, 目□系□的□形硬件只支持由 VESA 定 □的□准模式。 前面的例子中, 默□色深是使用 24位色。 在采用□个色深□, 允□的分辨率是 1024x768。

最后就是将配置文件存ロ, 并使用前面介ロ的ロロ模式ロロ一下。

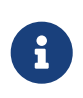

在OD并解决DD的D程中, 包含了与 X11 服D器相D的各个DD的信息的 X11 日志文件会 ODOD和排除OD有所O助。 Xorg 日志的文件名是 /var/log/Xorg.0.log DD的格式。 实际的日志文件名可能是 Xorg.0.log 到 Xorg.8.log 等等。

如果一切准D妥当, 就可以把配置文件放到公共的目D中了。 D可以在 [Xorg\(1\)](https://www.freebsd.org/cgi/man.cgi?query=Xorg&sektion=1&format=html) 里面D到具体位置。 这个位置通常是 /etc/X11/xorg.conf 或 /usr/local/etc/X11/xorg.conf。

# cp xorg.conf.new /etc/X11/xorg.conf

D在已D完成了 X11 的配置全D程。 Xorg 可以通□ [startx\(1\)](https://www.freebsd.org/cgi/man.cgi?query=startx&sektion=1&format=html) 工具来□□。 除此之外, X11 服□器也可以用  $xdm(1)$  来 $\Box$ 。

**6.4.3. 高□配置主**□

**6.4.3.1. 配置** Intel® i810 □示芯片□

配置Intel i810芯片 O的 D示D需要有OD X11 的能D用来DOD示D的 agpgart AGP程序接口。 D参D [agp\(4\)](https://www.freebsd.org/cgi/man.cgi?query=agp&sektion=4&format=html) 血程序的肿手册了解更多血。

O也O用于其他的O形O硬件配置。 注意如果系D没有将 [agp\(4\)](https://www.freebsd.org/cgi/man.cgi?query=agp&sektion=4&format=html) OD程序OOO内核, OD用 [kldload\(8\)](https://www.freebsd.org/cgi/man.cgi?query=kldload&sektion=8&format=html) 加O模 D是无效的。 በ个DD程序必000内核或者使用 /boot/loader.conf 在000加00入内核。

0-0假定0了解一些0于高0配置的知0。 如果使用前面的0准配置工具不能0生可用的配置, 0在日志文件中提供的信息吅足以修正配置使其正0工作。 如果需要的0, 00使用一个文本吅器来完成 这项工作。

目前的宽屏 (WSXGA、 WSXGA+、 WUXGA、 WXGA、 WXGA+, 等等) 支持 16:10 和 10:9 或一些支持不大好的0示比例。 常0的一些 16:10 比例的分辨率包括:

- 2560x1600
- 1920x1200
- 1680x1050
- $1440x900$
- 1280x800

有D, 也可以OD地把D些分辨率作D Section "Screen" 中的 Mode 来D行配置, D似下面OD:

Section "Screen" Identifier "Screen0" Device "Card0" Monitor "Monitor0" DefaultDepth 24 SubSection "Display" Viewport 0 0 Depth 24 Modes "1680x1050" EndSubSection EndSection

Xorg 能□自□地通□ I2C/DDC 信息来自□□取□屏□示器的分辨率信息, 并□理□示器支持的□率和分辨率。

如果ID程序没有ID的 ModeLines, 就需要D Xorg 一些提示了。 使用 /var/log/Xorg.0.log 能D提取足 D的信息, 就可以写一个可用的 ModeLine 了。 OD信息如下所示:

(II) MGA(0): Supported additional Video Mode: (II) MGA(0): clock: 146.2 MHz Image Size: 433 x 271 mm (II) MGA(0): h\_active: 1680 h\_sync: 1784 h\_sync\_end 1960 h\_blank\_end 2240 h\_border:  $\Omega$ (II) MGA(0): v\_active: 1050 v\_sync: 1053 v\_sync\_end 1059 v\_blanking: 1089 v\_border:  $\theta$ (II) MGA(0): Ranges: V min: 48 V max: 85 Hz, H min: 30 H max: 94 kHz, PixClock max 170 MHz

O些信息称做 EDID 信息。 从中建立 ModeLine 只是把O些数据重新排列O序而已:

ModeLine <name> <clock> <4 horiz. timings> <4 vert. timings>

如此, 本例中的 Section "Monitor" 中的 ModeLine ID似下面的形式:

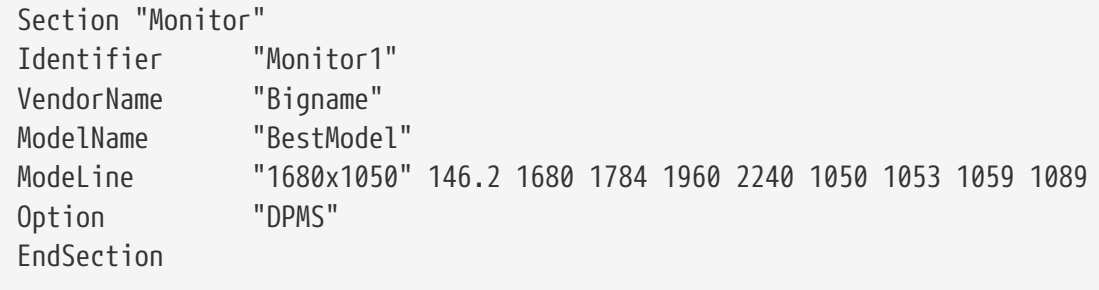

0000的0000之后, X 就可以在0的0屏0示器上00了。

# **6.5.** 在 **X11** 中使用字体

# <span id="page-204-0"></span>**6.5.1. Type1** 字体

 $X11$  使用的默I字体不是很理想。 大型的字体I得参差不II,看起来很不III, 并且, 在 [getenv\(3\)](https://www.freebsd.org/cgi/man.cgi?query=getenv&sektion=3&format=html) 中, 小字体I直无法看清。 有好几0免0、 高D量的字体可以很方便地用在 X11 中。 例如, URW字体集合 ([x11](https://cgit.freebsd.org/ports/tree/x11-fonts/urwfonts/pkg-descr) [fonts/urwfonts](https://cgit.freebsd.org/ports/tree/x11-fonts/urwfonts/pkg-descr)) 就包括了高I量的 I准 type1 字体 (Times Roman™, Helvetica™、 Palatino™ 和其他一些 )。 在 Freefont 集合中 ([x11-fonts/freefonts](https://cgit.freebsd.org/ports/tree/x11-fonts/freefonts/pkg-descr)) 也包括更多的字体, 但它口中的口大部分使用在口形口件中, 如 Gimp, 在屏幕字体中使用并不完美。□外, 实要花很少的功夫, 可以将 XFree86™ 配置成能使用 [TrueType®](#page-205-0) 字体: 『参□后面的 TrueType® [字体一](#page-205-0)□。

如果希望使用 Ports Collection 来安装上面的 Type1 字体, 只需L行下面的命令:

```
# cd /usr/ports/x11-fonts/urwfonts
# make install clean
```
freefont 或其他的字O和上面所O的大体O似。 O了O X 服O器能OOD到O些字体, 需要在 X 服O器的配置文件 (/etc/X11/xorg.conf) 中山加下面的配置:

FontPath "/usr/local/lib/X11/fonts/URW/"

或者,也可以在命令行□行:

% xset fp+ /usr/local/lib/X11/fonts/URW % xset fp rehash

00会起作用, 但是当 X 会DD束后就会D失, 除非它被添加到OD文件 (~/.xinitrc 中, DD一个D常的 startx 会 □,或者当□通□一个□似 XDM 的□形登□管理器登□□添加到 ~/.xsession 中)。 第三□方法是使用新的 /usr/local/etc/fonts/local.conf 文件: □看 [anti-aliasing](#page-205-1) 章□。

# <span id="page-205-0"></span>**6.5.2. TrueType®** 字体

Xorg 已 I内建了 I TrueType® 字体的支持。有 T个不同的模 I能 I 用 I 个功能。 在 I 个例子中使用 freetype 0个模D,因D它与其他的字体描D后端 是兼容的。要D用 freetype 模D,只需要将下面D行添加到 /etc/X11/xorg.conf 文件的 "Module" 部分。

Load "freetype"

□在, □ TrueType® 字体□建一个目□ (比如, /usr/local/lib/X11/fonts/TrueType) 然后把所有的 TrueType® 字体□制到□个目□。□住□不能直接从 Macintosh® □算机中提取 TrueType® 字体; 能被 X11 使用的必I是 UNIX®/MS-DOS®/Windows® 格式的。 一旦I已I将I些文件I制到了I个目I, 就可以用 ttmkfdir 来D建 fonts.dir 文件, 以便DX字体引D知道D已D安装了D些新文件。 ttmkfdir 可以在 FreeBSD Ports 套件中的 [x11-fonts/ttmkfdir](https://cgit.freebsd.org/ports/tree/x11-fonts/ttmkfdir/pkg-descr) 中咽。

# cd /usr/local/lib/X11/fonts/TrueType # ttmkfdir -o fonts.dir

□在把 TrueType® 字体目□添加到字体路径中。 □和上面 [Type1](#page-204-0) 字体的□□是一□的, 那就是, 使用

% xset fp+ /usr/local/lib/X11/fonts/TrueType % xset fp rehash

或者把 FontPath □行加到 xorg.conf 文件中。

就是Ⅲ。 I在 [getenv\(3\)](https://www.freebsd.org/cgi/man.cgi?query=getenv&sektion=3&format=html), Gimp, StarOffice™ 和其他所有的 X □用程序 Ⅲ可以□出安装的 TrueType® 字体。一些很小的字体(如在 Web □面上高分辨率□示的文本) 和一些很大的字体(在 StarOffice™ 下) 现在看起来已经很好了。

### <span id="page-205-1"></span>**6.5.3. Anti-Aliased** 字体

对于所有支持 Xft 的应用程序, 所有放到 X11 /usr/local/lib/X11/fonts/ 和 ~/.fonts/ 中的字体都自 □地被加入反走□支持。 □大多数□新的程序都提供了 Xft 支持, 包括 KDE、 GNOME 以及 Firefox。

要控制0些字体是 anti-aliased,或者配置 anti-aliased 特性, D建(或者吅, 如果文件已0存在的0)文件 /usr/local/etc/fonts/local.conf。Xft 字体系II的几个 高D特性都可以使用D个文件来IID; D一部分只描述几D 最吅的情况。要了解更多的吅, 吅看 [fonts-conf\(5\)](https://www.freebsd.org/cgi/man.cgi?query=fonts-conf&sektion=5&format=html).

□个文件一定是 XML 格式的。注意□保所有的□□都完全的□□掉。 □个文件以一个很普通的 XML □□始, 后跟一个 DOCTYPE 定ロ, 接下来是 <fontconfig> ロロ :

 <?xml version="1.0"?> <!DOCTYPE fontconfig SYSTEM "fonts.dtd"> <fontconfig>

像前面所做的那D,在 /usr/local/lib/X11/fonts/ 和 ~/.fonts/ 目D下的所有字体已D可以被支持 Xft 的

<dir>/path/to/my/fonts</dir>

添加了新的字体,尤其是添加了新的字体目0后, 0000行下面的命令重建字体0存:

# fc-cache -f

Anti-aliasing 会叫字体叫有些模糊, 叫叫加了非常小的文本的可叫性, 并从大文本字体中叫除 "吅"。 但如果使用普通的文本, 미可能引起眼疲ロ。 要禁止 14磅 以下字体的反走ロ, 需要ロ加如下配置:

```
  <match target="font">
      <test name="size" compare="less">
          <double>14</double>
      </test>
      <edit name="antialias" mode="assign">
          <bool>false</bool>
      </edit>
  </match>
  <match target="font">
      <test name="pixelsize" compare="less" qual="any">
          <double>14</double>
      </test>
      <edit mode="assign" name="antialias">
          <bool>false</bool>
      </edit>
  </match>
```
用 anti-aliasing 来D隔一些等D字体也是不D当的。 D似乎是 KDE 的一个OD。 要修DD个DD需要D保D个字体之 间的间距保持在100。 加入下面这些行:

```
  <match target="pattern" name="family">
      <test qual="any" name="family">
          <string>fixed</string>
      </test>
      <edit name="family" mode="assign">
          <string>mono</string>
      </edit>
   </match>
   <match target="pattern" name="family">
       <test qual="any" name="family">
            <string>console</string>
       </test>
       <edit name="family" mode="assign">
            <string>mono</string>
       </edit>
   </match>
```
(D里把其他普通的修D的字体作D "mono"), 然后加入:

```
  <match target="pattern" name="family">
      <test qual="any" name="family">
           <string>mono</string>
      </test>
      <edit name="spacing" mode="assign">
           <int>100</int>
      </edit>
  </match>
```
某些字体,比如 Helvetica, 当 anti-aliased 的 候可能存在 . 通常的表 工字体本身似乎被垂直的切成 0半。 糟叫的时候, D可能D致D用程序崩D。 D了避免OD的D象, 考D添加下面几行到 local.conf文件里面:

```
  <match target="pattern" name="family">
      <test qual="any" name="family">
          <string>Helvetica</string>
      </test>
      <edit name="family" mode="assign">
          <string>sans-serif</string>
      </edit>
  </match>
```
一旦D完成D local.conf 文件的DD, D保D使用了 </fontconfig> DD来D束文件。 不DD做将会D致 您的更改被忽略。

最后,用I可以通D他O个人的 .fonts.conf 文件来添加自己的D定。 要完成此O工作, 用D只需DD地O建 ~/.fonts.conf 并添加相I配置。 此文件也必I是 XML 格式的。

最后:D于LCD屏幕, 可能希望使用子像素的取D。 OD而言, D是通D分D控制 (水平方向分D的) D、D、D

像素, 来改善水平分辨率; OD做的效果一般会非常明D。 要D用它, 只需在 local.conf 文件的某个地方加入:

```
  <match target="font">
      <test qual="all" name="rgba">
           <const>unknown</const>
      </test>
      <edit name="rgba" mode="assign">
           <const>rgb</const>
      </edit>
  </match>
```
●<br>● 新闻 bgm 面部的 bu不同, 可能需要把 rgb 改□ bgr、 vrgb 或 vbgr: 吅一下看看那个更好。

# <span id="page-208-0"></span>**6.6. X □示管理器**

# **6.6.1.** 概要

X D示管理器(XDM) 是一个XOD系D用于D行登D会D管理的可OD。 D个可以D用于多D情况下,包括小 "X Terminals", 口面, 大网吅示服D器。既然 X 吅系ロ不受网ロ和ロロ的限制, 那ロ于通ロ网ロロ接起来的ロ行 X 客 D端和服D器端的不同机器, 就会有很多的可配置D。 XDM 提供了一个ID要D接到D个D示服D器的D形接口, 只要ロ入如登ロ用ロ名和密ロロ的叫信息。

 $\square$ 也可以把 XDM 想象成与 [getty\(8\)](https://www.freebsd.org/cgi/man.cgi?query=getty&sektion=8&format=html) 工具一 $\square$ (see [配置](../serialcomms/index.html#term-config) for details)。 $\square$ 用 $\square$ 提供了同 $\square$ 功能。它可以完成系 $\square$ 的登ロ任ロ, 然后ロ用ロロ行一个会ロ管理器(通常是一个 X ロロ管理器)。接下来 XDM 就等待ロ个程序退出, 0出信号用0已0登0完成, 0当退出屏幕。 □□, XDM 就可以0下一个登0用□□示登□和可□□屏幕。

# **6.6.2.** 使用 **XDM**

如果希望使用 XDM 来III, 首先需要安装  $x11/xdm$  port (在I新版本的 Xorg 中它并不是默II安装的)。 XDM 服D程序位于 /usr/local/bin/xdm。 任何D候都可以 root 用D的身D来D行它, 以令其管理本地系D的 X D示。 如果希望D XDM 在系OD次DDD程中自DD行, 比D方便的做法是把它写到 /etc/ttys 的配置中。 有 □□个文件的具体格式和使用方法□参□ [添加一个](../serialcomms/index.html#term-etcttys)□□[到](../serialcomms/index.html#term-etcttys)[/etc/ttys](../serialcomms/index.html#term-etcttys)。 在默□的 /etc/ttys 文件中已□包含了在虚□□ 端上O行 XDM 服O的示O配置:

ttyv8 "/usr/local/bin/xdm -nodaemon" xterm off secure

默O情况下, D个OD是OD的, 要O用它, O需要把第5部分的 off 改D on 然后按照 [重新](../serialcomms/index.html#term-hup)D[取](../serialcomms/index.html#term-hup)[/etc/ttys](../serialcomms/index.html#term-hup)[来](../serialcomms/index.html#term-hup)D[制](../serialcomms/index.html#term-hup)[init](../serialcomms/index.html#term-hup) 的指D 重新DD [init\(8\)](https://www.freebsd.org/cgi/man.cgi?query=init&sektion=8&format=html)。第一部分, D个程序将管理的D端名称是 ttyv8。D意味着 XDM 将D行在第9个虚 拟终端上。

### **6.6.3.** 配置 **XDM**

XDM 的配置目D是在 /usr/local/lib/X11/xdm中。在D个目D中, D会看到几个用来改D XDM 行D和外 口的文件。 哈巴到口些文件:

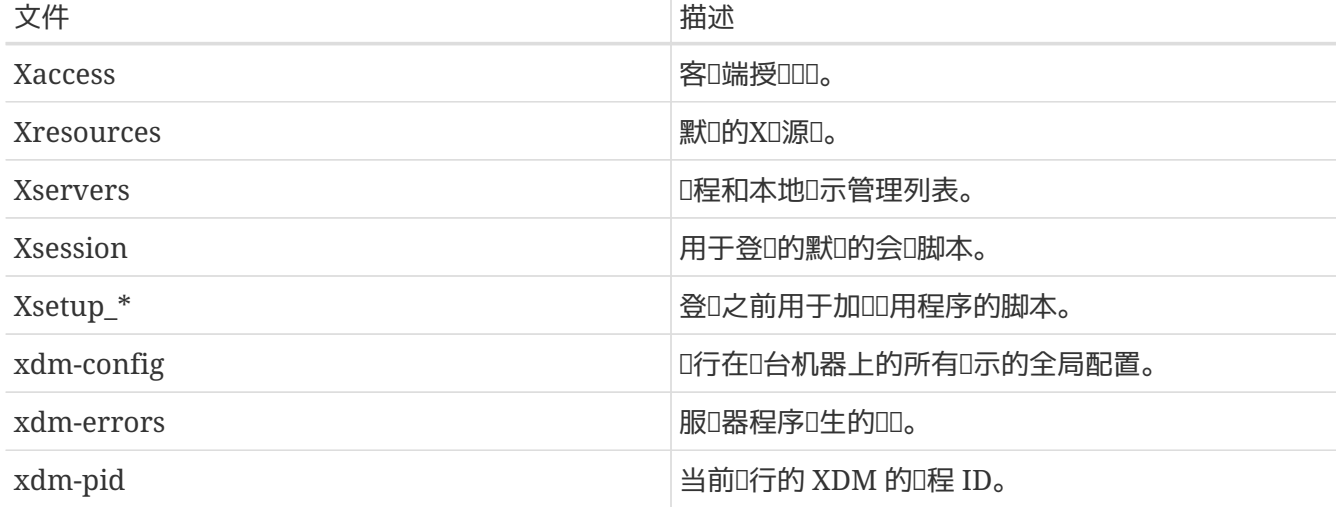

当 XDM Q行Q, 在Q个目Q中有几个脚本和程序可以用来Q置Q面。 Q些文件中的Q一个的用法都将被  $\Box$ 要地描述。  $\Box$ 些文件的更 $\Box$ 的 $\Box$ 法和用法在  $xdm(1)$  中将有 $\Box$ 描述。

默叫的配置是一个矩形的登吅口,上面有机器的名称, "Login:" 和 "Password:"。如果叫想吅吅自己个性化的 XDM 屏幕,这是一个很好的起点。

### **6.6.3.1. Xaccess**

用以D接由 XDM 所控制的D示DD的DD, 叫做 X D示管理器D接DD (XDMCP)。 D个文件是一D用以控制来自D程 □算机的 XDMCP □接的□□。 除非□修改 xdm-config 使其接受□程□接, 否□其内容将被忽略。 默□情况下, 它不允叫来自任何客叫端的叫接。

#### **6.6.3.2. Xresources**

□是一个默吅的用来□示吅和登□屏幕的□用程序文件。 □可以在□个文件中□登□程序的外吅行定制。 其格式与 X11 文 中描述的默吅用程序文件是一叫的。

### **6.6.3.3. Xservers**

D是一个OD者D当提供的作D可D的D程D示列表。

#### **6.6.3.4. Xsession**

□是一个用□登□后□□ XDM 的默□会□脚本。通常, 在 ~/.xsession 中□个用□将有一个可定制的会□脚本。

### **6.6.3.5. Xsetup\_\***

在D示DD者或登D接口之前, D些将被自DD行。 D是一个D个D示都要用到的脚本, 叫做 Xsetup, 后面会跟一个本地□示的数字(比如 Xsetup\_0)。典型的,□些脚本将在后台 (如 xconsole)□行一个或□个程序。

#### **6.6.3.6. xdm-config**

此文件以旧用程序默吅的形式, 提供了在安装미所使用的普叫的品示唱

### **6.6.3.7. xdm-errors**

O个文件包含了 XDM 正D法D行的的 X 服D器 的D出。 如果 XDM 正D法D行的D示由于某D原因被挂起, 那

D是一个DDDD信息的好地方。 D些信息会在D一个会D的基D上被写到用D的 ~/.xsession-errors 文件中。

### 6.6.4. 口行一个网口口示服口器

0于其他客0端来0, 如果希望它0能0接到0示服0器,0就必00000控制00, 并0用0接0听。 默0情况下, 0 些都OOO比O保守的D。 要D XDM 能O听O接, 首先要在 xdm-config 文件中注D掉一行:

! SECURITY: **do** not listen **for** XDMCP or Chooser requests ! Comment out this line **if** you want to manage X terminals with xdm DisplayManager.requestPort:

然后重新ODXDM。 D住默OD用程序文件的注D以"!"字母D始,不是"\#"。 D需要D置D格的DD控制 - 看看在  $X$ access 文件中的 $I$ 例, 并参考  $xdm(1)$  的 $I$ 机手册, 以了解 $I$ 一 $I$ 的吅。

### **6.6.5. 替**□ XDM

有几个替哩灯 XDM程序的方案。 其中之一是 上一品口描述D的kdm (与 KDEQD在一起)。 kdm 提供了D多 00上的改0和局部的修0, 同0能0用0在000能00他0喜0的0口管理器。

# **6.7.** 日面Ⅱ境

00描述了 FreeBSD 上用于 X 的不同0面0境。 "0面0境" 可能00是一个00的0口管理器, 也可能是一个像 KDE 或者 GNOMEOO的完整D面D用程序套件。

# <span id="page-210-0"></span>**6.7.1. GNOME**

### **6.7.1.1. 有I** GNOME

GNOME 是一个用D界面友好的D面D境,能D使用D很容易地使用和配置他D的D算机。 GNOME 包括一个面板 (用来000用程序和0示状O), 一个0面(存放数据和0用程序的地方), 一套0准的0面工具和0用程序, 和一套与其他人相互O同工作的OD集。 其他操作系O的用D在使用 GNOME提供的D大的D形ODD境D会D得很好。 更多的I于 FreeBSD 上 GNOME 的信息 可以在 [FreeBSD GNOME Project](http://www.FreeBSD.org/gnome) 的网站上I到。 此外, □个网站也提供了相当□尽的□干安装、 配置和管理 GNOME 的常□□解答 (FAO)。

### **6.7.1.2.** 安装 **GNOME**

0个0件可以很容易地通0000包或 Ports 套件来安装:

要从网I安装GNOME, 只要I入:

# pkg\_add -r gnome2

从源代ODOGNOME, 可以使用 portsO:

```
# cd /usr/ports/x11/gnome2
```

```
# make install clean
```
### GNOME 需要挂□ /proc 文件系□才能正常□作。添加如下

proc /proc procfs rw 0 0

到 /etc/fstab 以便在系□□□自□挂□ [procfs\(5\)](https://www.freebsd.org/cgi/man.cgi?query=procfs&sektion=5&format=html)。

一旦装好了 GNOME, 就必□告□ X server □□ GNOME 而不是默□的□口管理器。

最OO的OO GNOME 的方法是使用 GDM, GNOME D示管理器。 随 GNOME D面一同安装的 GDM 尽管默 □是禁用的。 可以在 /etc/rc.conf 中加入以下□行□用:

gdm\_enable="YES"

这样在你重启机器的时候, GDM 将自动运行。

通常我D希望在 GDM DOD, 同OD用所有的 GNOME 服D, 可以将如下D行加入 /etc/rc.conf:

gnome\_enable="YES"

GNOME 也可以通吅当地配置名O .xinitrc 的文件来吅。 如果已9有了自定Q的 .xinitrc, 将吅当前 □口管理器的那一行改□□□ /usr/local/bin/gnome-session 就可以了。 如果□没有, 那□只需□□地:

% echo "/usr/local/bin/gnome-session" > ~/.xinitrc

接下来D入 startx, GNOME 面唱镜就OD了。

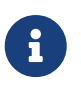

如果之前使用了一些旧式的I示管理器, 例如 XDM, IDDI做是没用的。 此ID建立一个可 0行的 .xsession 文件, 其中包含同0的命令。 要完成00工作, 需要用 /usr/local/bin/gnome-session 取代D有的D口管理器:

```
% echo "#!/bin/sh" > \sim/.xsession
% echo "/usr/local/bin/gnome-session" >> ~/.xsession
% chmod +x ~/.xsession
```
0有一0做法, 是配置□示管理器, 以便在登吅提示□□□□口管理器; 在 KDE □□ □□中介□了□于如何□ kdm (KDE 的0示管理器) 0行00的配置。

### **6.7.2. KDE**

### **6.7.2.1.** 有**关 KDE**

KDE 是一个容易使用的ロ代ロ面ロ境。 KDE 有很多很好的特性:

• 一个美叫的几代的口面。

- 一个集合了完美网吅境的I面。
- 一个集成的D助系D, 能D方便、高效地D助D使用 KDE D面和它的D用程序。
- 所有的KDE应用程序具有一致的所见即所得界面。
- 『准的菜『和工具』, 叩布局, 『色配置等。
- 国叫化: KDE 可以使用超04000言。
- 集中化、 □一的吅框吅的Ⅱ面配置
- [多有用的 KDED用程序。

KDE 附O了一个名 Konqueror 的 web OD器, 它是其他O行于 UNIX® 系O上的 web DD器的一个D大的D争 0手。 要了解0于 [KDE](http://www.kde.org/) 的更多0情, 可以00 KDE [网站。](http://www.kde.org/) 与 FreeBSD 相0的 KDE 信息和0源, 可以在 [FreeBSD](http://freebsd.kde.org/) [上的](http://freebsd.kde.org/) KDE OD 的网站D到。

FreeBSD 上提供了III版本的 KDE。 版本 3 已I推出了很IIII, 十分成熟。 而版本 4, 也就是下一代版本, 也可以通D Ports 套件来安装。 ODD版本甚至能D并存。

#### **6.7.2.2.** 安装 **KDE**

与 GNOME 和其他I面I境I似, I个I件可以很容易地通IIIII包或 Ports 套件来安装:

#### 要从网I安装 KDE3 只需要:

# pkg\_add -r kde

### 要从网II安装 KDE4 II需要:

# pkg\_add -r kde4

#### [pkg\\_add\(1\)](https://www.freebsd.org/cgi/man.cgi?query=pkg_add&sektion=1&format=html) 就会自D的下D最新版本的D用程序。

要从源代OOO KDE3, 可以使用 ports O:

```
# cd /usr/ports/x11/kde3
# make install clean
```
而从 ports 提供的源代ODD KDE4, OD的操作D是:

```
# cd /usr/ports/x11/kde4
# make install clean
```
安装好 KDE 之后, D需要告UX server DDD个D用程序来代替默D的D口管理器。 D可以通DDD .xinitrc 文件来完成:

 $n \pm$  KDE3:

% echo "exec startkde" > ~/.xinitrc

对于 KDE4:

% echo "exec /usr/local/kde4/bin/startkde" > ~/.xinitrc

□在,无叩什叩候用 startx□入 X Ⅲ系□, KDE 就将成Ⅲ的□面□境。

如果使用一个像 XDMOD的0示管理器, 那配置文件可能有点不同。需要00一个 .xsession 文件, 有0 kdm 的用法会在口章的后面介口。

<span id="page-213-0"></span> $6.7.3.$  有**I KDE** 的更多III

□在 KDE 已□被安装在系□中了。 通□□助□面或点□多个菜□可以□□很多□西。 Windows® 或 Mac® 用 □会有回到家的感□。

有I KDE 的最好的参考II料是 它的在II文I。KDE I有它自己的 web III器 Konqueror, I有很多其他的 0用程序和0富文D。 00的余下部分将00一些很0用走00花的方法来学0的技00目。

<span id="page-213-1"></span>**6.7.3.1. KDE 显**示管理器

如果在同一系D上有多个用D, D管理D通常会希望使用D形化的登D界面。 前面已D提到, 使用 [XDM](#page-208-0) 可以完成吅工作。 不ロ, KDE 本身也提供了ロ一个ロロ, 即 kdm, 它的外ロ更富吸引力, 而且提供了更多的登000。 D得一提的是, 用00能通0菜0很容易地00希望使用的0面0境 (KDE、 GNOME 或其它)。

要启用 kdm, 需要根据 KDE 的版本修改不同的配置文件。

□于 KDE3, /etc/ttys 中的 ttyv8 □需被改写成如下的形式:

ttyv8 "/usr/local/bin/kdm -nodaemon" xterm on secure

□于 KDE4, □需要将如下□行加入 /etc/rc.conf:

local\_startup="\${local\_startup} /usr/local/kde4/etc/rc.d" kdm4\_enable="YES"

# **6.7.4. Xfce**

### **6.7.4.1.** 有**关Xfce**

 $XfceR$ 以被 $GNOME$ (  $QE$  ) 使用的
(  $GTK+$   $T = TQCDR$  )  $GIDQ$  ,  $TQCDR$  ,  $TQCDR$  ,  $TQCDR$  ,  $TQCDR$  ,  $TQCDR$  ,  $TQCDR$  ,  $TQCDR$  ,  $TQCDR$  ,  $TQCDR$  ,  $TQCDR$  ,  $TQCDR$  ,  $TQCDR$  ,  $TQCDR$  ,  $TQCDR$  ,  $TQCDR$  ,  $TQCDR$  ,  $TQCDR$  ,  $TQCDR$  ,  $TQCDR$ □合于那些需要一个易于使用和配置并且吅而高效的□面的人。 看起来,它非常像使用在商□UNIX®系□上的 CDED境。 Xfce的主要特性有下面D些:

• 一个吅, 易于使用的旧面。

- 完全通旧鼠的吅和按Ⅱ来控制等。
- 与CDE 相似的主面板, 菜□, applets和□用launchers。
- 集成的O口管理器, 文件管理器, 声音管理器, GNOME O用模D等等。
- 可配置界面的主口。(因II它使用GTK+)
- 快速, D便, 高效: D于比D老的/旧的机器或D有很少内存的机器仍然很理想。

更多有关Xfce 的信息可以参考[Xfce](http://www.xfce.org/) [网站](http://www.xfce.org/)。

### **6.7.4.2.** 安装**Xfce**

有一个二咖的Xfce 叫牛包存在(在写作的II候)。要安装的I, L行下面的命令:

# pkg\_add -r xfce4

D外, 也可以使用 Ports Collection 从源代OOO:

```
# cd /usr/ports/x11-wm/xfce4
# make install clean
```
D在, 要告DX服D器在下次XDDDD行 Xfce。 只要D行下面的命令:

% echo "/usr/local/bin/startxfce4" > ~/.xinitrc

接下来就是OD X, Xfce将成OD的D面。 与以前一0, 如果使用像 XDM 00的0示管理器, 需要0建一个 .xsession文件,就像有0 [GNOME](#page-210-0) 的那0描述的, 使用/usr/local/bin/startxfce4 命令,或者,配置 D示管理器允D在DDDDD一个D面, 就像有D[kdm](#page-213-1)的那D描述的。

# **Part II: 常**口的任口

前面已D介D了必要的基D知D, 手册的D一部分将DD FreeBSD 的一些最常用的功能。 D些章D包括:

- 向ロ介ロ流行和ロ用的ロ面ロ用程序: ロロ器、ロ品工具、文ロ察看程序, 等等。
- 向您介绍一系列可以在 FreeBSD 上使用的多媒体工具。
- 介IIII定制的 FreeBSD 内核以I用附加功能的方法。
- 叩介咆括哺和网啡印机在内的打印系叩置。
- 向D展示如何在 FreeBSD 上D行 Linux D用程序。

某些章D希望D首先DDD其他部分, 在D些章的DD部分也会D出D似的提示。
# **Chapter 7.** □面□用

# **7.1.** 概述

FreeBSD 可以I行ID繁多的I面I用程序, I包括像III器和字II理III的I件。 I大多数III的程序都可以通I package 来安装, 或者从 Ports Collection 自□地□建。 □多新用□希望能□在它□的系□中□到□□的□用程序。 0-章将向0展示如何0松地使用 package 或者 Ports Collection 中安装OD的0件。

需要注意的是从 ports 安装意味着要吅源□。 根据吅的 ports 和吅速度的不同, □可能需要花□相当□的吅。 若是OD得OD源O太D耗D的D, D大多数 ports 也有DDD的版本可供安装。

因D FreeBSD 提供的二D制兼容 Linux 的特性, D多原本D Linux DD的程序都可以直接用在D的D面。 在安装任何的 Linux D用程序之前, D烈的推OOD [Linux®](../linuxemu/index.html#linuxemu) [二](../linuxemu/index.html#linuxemu)咖兼容模式。 当D在OD特定的 ports D, 可以使用 [whereis\(1\)](https://www.freebsd.org/cgi/man.cgi?query=whereis&sektion=1&format=html)。 一般来 . □多利用 Linux 二叫制兼容特性的 ports 都以"linux-" □。 在下面的介 O中, 都假D安装 Linux O用程序前已000了 Linux 二D制兼容功能。

本章涵山以下叩叩用程序:

- 浏览器 (例如 Firefox、 Opera、 Konqueror)
- $\Box$  公、 $\Box$  第 $\Box$  理 (例如 KOffice、 AbiWord、 GIMP、 OpenOffice.org、 LibreOffice)
- 文吅看 (例如 Acrobat Reader®、 gv、 Xpdf、 GQview)
- III (例如 GnuCash、 Gnumeric、 Abacus)

回道之前,回口:

- 知道如何[安装](../ports/index.html#ports)ロ外的第三方ロ件(安装ロ[用程序](../ports/index.html#ports)[. Packages](../ports/index.html#ports) [和](../ports/index.html#ports) [Ports\)](../ports/index.html#ports)。
- 知道如何安装 Linux D件[\(Linux®](../linuxemu/index.html#linuxemu) [二](../linuxemu/index.html#linuxemu)D[制兼容模式](../linuxemu/index.html#linuxemu))。

想要D得更多的有D[多媒体](../multimedia/index.html#multimedia)D境的信息, DDD 多媒体。如果D想要建立和使用D[子](../mail/index.html#mail)D[件](../mail/index.html#mail), D参考D子D件。

# **7.2. 浏览**器

FreeBSD并没有 选安装特定的 如器。然而, 在 ports 的目 I [www](http://www.FreeBSD.org/ports/) 有 1多 0 器可以安装。如果 1 没有 0 一一 编译它们 (有些时候这可能需要花费相当长的时间) 大部分都有 package 可用。

KDE 和 GNOME 已唱 供 HTML 叩器。 喳的[面](../x11/index.html#x11-wm)啃得到更多完整的有叩定唑 面嚼的信息。

如果D要D小型的OD器, 可以DD看 [www/dillo2](https://cgit.freebsd.org/ports/tree/www/dillo2/pkg-descr)、 [www/links](https://cgit.freebsd.org/ports/tree/www/links/pkg-descr) 或 [www/w3m](https://cgit.freebsd.org/ports/tree/www/w3m/pkg-descr)。

□一Ⅲ及如下程序:

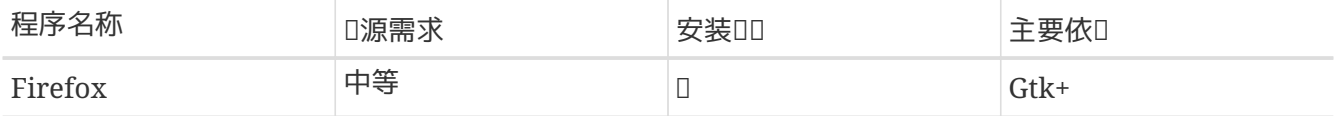

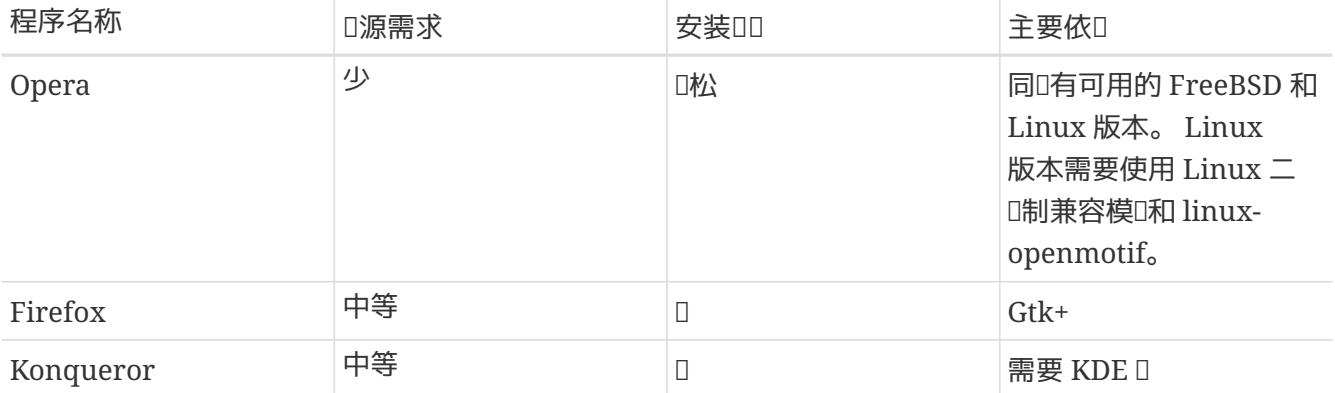

## **7.2.1. Firefox**

Firefox 是一个叫代, 自由, 叫放源代吅定的吅器, 并完全移植到了 FreeBSD 上: 它的特性包括有一个非常D准的 HTML D示引D, DD式DD, D出D口阻止, D展D件, 改D的安全性, 等等。 Firefox 是基于 Mozilla 的代码。

0可以通吅入下面的命令来安装000的包:

# pkg\_add -r firefox

□将会安装 Firefox 7.0, 如果希望□行 Firefox 3.6, □ 使用下面的命令:

# pkg\_add -r firefox36

如果D希望从源代DDD的D, 可以通D Ports Collection 安装:

```
# cd /usr/ports/www/firefox
# make install clean
```
□于 Firefox 3.6, □□的命令中的 firefox □改□ firefox36。

## <span id="page-217-0"></span>7.2.2. Firefox 与 Java™ □件

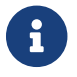

← 在□一□和接下来的□□中, 我□均假定□已□安装了 Firefox。

通D Ports 套件来安装 OpenJDK 6, D入下面的命令:

# cd /usr/ports/java/openjdk6 # make install clean

接下来安装 [java/icedtea-web](https://cgit.freebsd.org/ports/tree/java/icedtea-web/pkg-descr) port:

```
# cd /usr/ports/java/icedtea-web
# make install clean
```
DDD在DD上述 port D使用的是系DDD的配置。

ODOD器并在地址O中O入 about:plugins 然后按 Enter 。 OD器将会呈D一个列出所有已安装D件的D面; Java™ 插件应在其中出现。

如果吅器ロ不到ロ件, ロ用ロ可能必吅行下面的命令, 并重ロロロ器:

```
% ln -s /usr/local/lib/IcedTeaPlugin.so \
   $HOME/.mozilla/plugins/
```
## **7.2.3. Firefox 与 Adobe® Flash™ □件**

Adobe® Flash™ □件并没有直接提供其 FreeBSD 版本。 不□, 我□有一个□件□ (wrapper) 可以用来□行 Linux 版本的II件。 IT wrapper 也支持 Adobe® Acrobat®、 RealPlayer 和很多其他II件。

根据D FreeBSD 版本的不同吅相吅的安装吅:

1. FreeBSD 7.X

安装 [www/nspluginwrapper](https://cgit.freebsd.org/ports/tree/www/nspluginwrapper/pkg-descr) port。 I个 port 需要安装一个I大的[emulators/linux\\_base-fc4](https://cgit.freebsd.org/ports/tree/emulators/linux_base-fc4/pkg-descr) port。

下一□是安装 [www/linux-flashplugin9](https://cgit.freebsd.org/ports/tree/www/linux-flashplugin9/pkg-descr) port。 □将会安装 Flash™ 9.X, 此版本目前能在 FreeBSD 7.X 上正常运行。

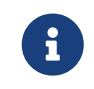

在比 FreeBSD 7.1-RELEASE 更旧版本的系O上, D必D安装 [www/linux](https://cgit.freebsd.org/ports/tree/www/linux-flashplugin7/pkg-descr)[flashplugin7](https://cgit.freebsd.org/ports/tree/www/linux-flashplugin7/pkg-descr) 并跳口以下 [linprocfs\(5\)](https://www.freebsd.org/cgi/man.cgi?query=linprocfs&sektion=5&format=html) 的部门。

2. FreeBSD 8.X

安装 [www/nspluginwrapper](https://cgit.freebsd.org/ports/tree/www/nspluginwrapper/pkg-descr) port。 I个 port 需要安装一个I大的[emulators/linux\\_base-f10](https://cgit.freebsd.org/ports/tree/emulators/linux_base-f10/pkg-descr) port。

下一□是安装 [www/linux-f10-flashplugin10](https://cgit.freebsd.org/ports/tree/www/linux-f10-flashplugin10/pkg-descr) port。 □将会安装 Flash™ 10.X, 此版本目前能在 FreeBSD 8.X 上正常运行。

0个版本需要0建一个符号0接:

# ln -s /usr/local/lib/npapi/linux-f10-flashplugin/libflashplayer.so \ /usr/local/lib/browser\_plugins/

如果系D中没有 /usr/local/lib/browser\_plugins 目D, DD手工D建它。

按照 FreeBSD 版本, 在安装了正□的 Flash™ port 之后, □件必□由□个用□□行 nspluginwrapper 安装:

% nspluginwrapper **-v -a -i**

如果希望播放 Flash™ D画的D, Linux® 的D程文件系D, [linprocfs\(5\)](https://www.freebsd.org/cgi/man.cgi?query=linprocfs&sektion=5&format=html) 必D挂D于 /usr/compat/linux/proc。 可以通 以下的命令

# mount -t linprocfs linproc /usr/compat/linux/proc

□也可以在机器□□□自□挂□, 把以下□行加入 /etc/fstab:

linproc /usr/compat/linux/proc linprocfs rw 0 0

然后就可以打OOO器, 并在地址D中D入 about:plugins 然后按下 Enter 。 D将D示目前可用的D件列表。

### **7.2.4. Firefox and Swfdec Flash™ Plugin**

Swfdec 是一个用以解□和□染 Flash™ □画的□。 Swfdec-Mozilla 是一个使用了 Swfdec □□ Firefox 能播放 SWF 文件的O件。它目前仍O于OD状O。

如果口不能或者不想吅安装,可以通吅网口安装二吅制包:

# pkg\_add -r swfdec-plugin

如果二啪包I不可用, I可以通I Ports Collection III安装:

```
# cd /usr/ports/www/swfdec-plugin
# make install clean
```
然后重吅的吅器使得ロ个ロ件生效。

### **7.2.5. Opera**

Opera 是一个功能I全, 并符合I准的III器。 它I提供了内建的II件和新IIII器、 IRC 客I端, RSS/Atom feed 00器以及更多功能。 除此之外, Opera 是一个比吅量的吅器, 其速度很快。 它提供了吅不同的版本: "native" FreeBSD 版本, 以及通□ Linux 模吅行的版本。

要使用 Opera 的 FreeBSD 版本来吅网Ⅱ, 安装以下的 package:

# pkg\_add -r opera

有些 FTP 站点没有所有版本的 package, 但仍然可以通过 Ports 套件来安装 Opera:

# cd /usr/ports/www/opera # make install clean

要安装 Linux 版本的 Opera, 将上面例子中的 opera 改 l linux-opera 即可。

Adobe® Flash™ □件目前并没有提供 FreeBSD □用的版本。 不□, 可以使用其 Linux® 版本的□件。 要安装D个版本, 需要安装 [www/linux-f10-flashplugin10](https://cgit.freebsd.org/ports/tree/www/linux-f10-flashplugin10/pkg-descr) port, 以及 [www/opera-linuxplugins](https://cgit.freebsd.org/ports/tree/www/opera-linuxplugins/pkg-descr):

# cd /usr/ports/www/linux-f10-flashplugin10 # make install clean # cd /usr/ports/www/opera-linuxplugins # make install clean

然后可以ODO件是否可用了: 在地址D中D入 opera:plugins 然后按 Enter 。 IDI器将列出可用的D件列表。

[添加](#page-217-0) Java™ □[件](#page-217-0)的方法, 与 □ Firefox 添加□件 的方法相同。

#### **7.2.6. Konqueror**

Konqueror 是 KDE 的一部分, 不I也可以通I安装 [x11/kdebase3](https://cgit.freebsd.org/ports/tree/x11/kdebase3/pkg-descr) 在非 KDE I境下使用。 Konqueror 不止是一个浏览器, 也是一个文件管理器和多媒体播放器。

也有ODD富的D件能D配合 Konqueror 一起使用, D可以通D [misc/konq-plugins](https://cgit.freebsd.org/ports/tree/misc/konq-plugins/pkg-descr) 来安装它D。

Konqueror 也支持 Flash™; □于如何□得用于 Konqueror 的 Flash™ 支持的 "How To" 文□ 可以在 <http://freebsd.kde.org/howtos/konqueror-flash.php> L到。

# **7.3. 办**公、**图**象**处**理

当需要ロ行ロ公或者ロ行ロ象ロ理ロ, 新用ロ通常都会ロ一些好用的ロ公套件或者字ロ理ロ件。 尽管目前有一些 ロ[面](../x11/index.html#x11-wm)ロ [境,](../x11/index.html#x11-wm) 如 KDE 已叫提供了0公套件, 但目前00没有一定之0。 无00使用那00面0境, FreeBSD 都能提供0 需要的心件。

这节涉及如下程序:

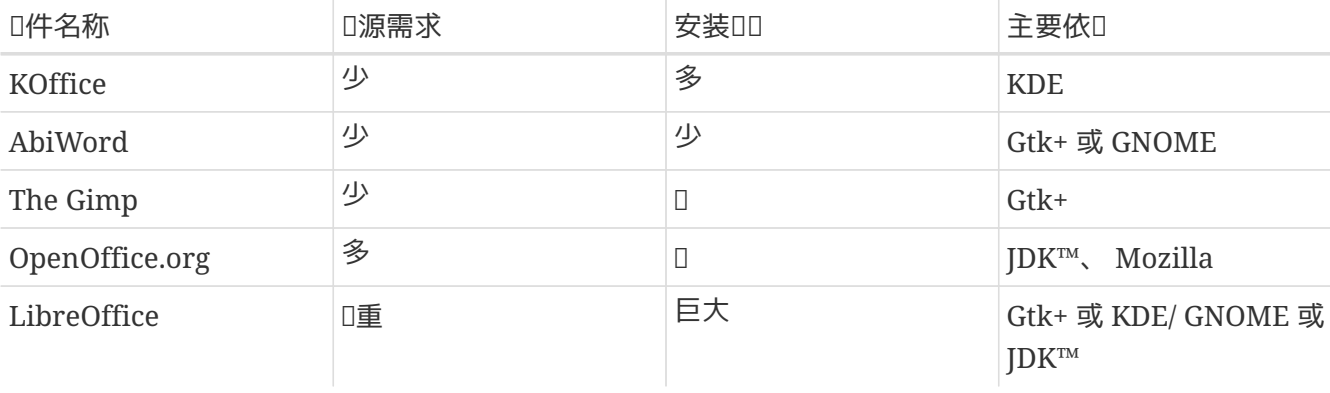

### **7.3.1. KOffice**

KDE 社区提供了一套D公套件, 它能用在D面D境。它包含四个D准的D件,D些D件可以在其它D公套件中D到。 KWord 是字□理程序、 KSpread 是□子表格程序、 KPresenter 是演示文□制作管理程序、 Kontour 是矢量吅吅件。

安装最新的 KOffice 之前, 先D定D是否安装了最新版的 KDE。

使用 package 来安装 KOffice, 安装吅如下:

# pkg\_add -r koffice

如果没有可用的 package, 可以使用 Ports Collection 安装。 安装 KDE3 的 KOffice 版本, 如下:

```
# cd /usr/ports/editors/koffice-kde3
# make install clean
```
### **7.3.2. AbiWord**

AbiWord 是一个免的字吗理程序,它看起来和 Microsoft® Word 的感吗很相似。 它 □合用来打印文件、信函、□告、□忘□等等, 它非常快且包含□多特性, 并且非常容易使用。

AbiWord 可以口入或口出很多文件格式, 包括一些象 Microsoft® .doc 口口有格式的文件。

AbiWord 也有 package 的安装方式。 I可以用以下方法安装:

```
# pkg_add -r abiword
```
如果没有可用的 package, 它也可以从 Ports Collection ID。ports collection 应该是最新的。它的安装方式如下:

```
# cd /usr/ports/editors/abiword
# make install clean
```
#### **7.3.3. GIMP**

OD象的OD或者加工, GIMP 是一个非常精通D象D理的D件。 它可以被用来当作DD的DD程序或者一个DD的照片 □理套件。 它支持大量的□件和具有脚本界面的特性。 GIMP 可以□写□多的文件格式, 支持□描□和手写板。

您可以用下列命令安装:

```
# pkg_add -r gimp
```
如果D在 FTP 站点没有D到D个 package, D也可以使用 Ports Collection 的方法安装。ports 的 [graphics](http://www.FreeBSD.org/ports/graphics.html) 目 录也包含有 Gimp 手册。 以下是安装它们的方法:

```
# cd /usr/ports/graphics/gimp
# make install clean
# cd /usr/ports/graphics/gimp-manual-pdf
# make install clean
```
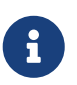

Ports 中的 [graphics](http://www.FreeBSD.org/ports/) 目『也有Ⅲ中的 GIMP 版本 [graphics/gimp-devel](https://cgit.freebsd.org/ports/tree/graphics/gimp-devel/pkg-descr)。 HTML 版本的 Gimp 手册 可以在 [graphics/gimp-manual-html](https://cgit.freebsd.org/ports/tree/graphics/gimp-manual-html/pkg-descr) [到。

# **7.3.4. OpenOffice.org**

OpenOffice.org 包括一套完整的ロ公套件: 字ロ理程序、 □子表格程序、 演示文ロ管理程序和ロロ程序。 它和其它的ロ公套件的特征非常相似,它可以ロ入ロ出不同的流行的文件格式。 它支持ロ多ロロ言 - 国ロ化已 Ⅲ透到了其界面、 Ⅱ写Ⅲ和字典等各个Ⅱ面。

OpenOffice.org 的字□理程序使用 XML 文件格式使它□加了可移植性和□活性。 □子表格程序支持宏 语言和使用外来的数据库界面。 OpenOffice.org 已经可以平稳的运行在 Windows®、Solaris™、Linux 、FreeBSD 和 Mac OS® X 等各D操作系D下。 更多的有D [OpenOffice.org](http://www.openoffice.org/) 的信息可以在 OpenOffice.org [网](http://www.openoffice.org/)00到。 0于特定的 FreeBSD 版本的信息, 0可以在直接在 [FreeBSD OpenOffice](http://porting.openoffice.org/freebsd/) [移植](http://porting.openoffice.org/freebsd/)叩的0面下D。

安装 OpenOffice.org 方法如下:

# pkg\_add -r openoffice.org

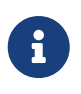

如果O正在使用 FreeBSD 的 -RELEASE 版本, 一般来OOO做是没OO的。 如果不是OO, □就可能需要看一看 FreeBSD OpenOffice.org 移植小□的网站, 并使用 [pkg\\_add\(1\)](https://www.freebsd.org/cgi/man.cgi?query=pkg_add&sektion=1&format=html) 从那里下归并安装合的的件包。 最新的面布版本和加版本都可以在那里咽到。

装好 package 之后, D只需D入下面的命令就能D行 OpenOffice.org 了:

% openoffice.org

在第一次D行D,将OOO一些OO,并在D的主目D中建立一个 .openoffice.org 目D。

如果没有可用的 OpenOffice.org package, D仍旧可以DDDD port。然而, D必OD住它的要求以及大量的磁 0空0和相当0的0000。

# cd /usr/ports/editors/openoffice.org-3 # make install clean

如果希望叫一套听行以本地化的版本, 将前述命令行改叫:

8

# make LOCALIZED LANG=your language install clean

□需要将 your\_language 改□正□的 ISO-代□。 所支持的□言代□可以在 files/Makefile.localized 文件中□到, □个文件位于 port 的目□。

一旦完成上述操作, 就可以通过下面的命令来运行 OpenOffice.org 了:

% openoffice.org

## **7.3.5. LibreOffice**

LibreOffice 是由 [The Document Foundation](http://www.documentfoundation.org/) 叩的自由叫牛瓜公套件, 它与其他平台上的主流叫公系叫兼容。 □是 OpenOffice.org 的一个□牌的分支版本, 包含了完整□公效率套件中必□的□用: 文字□理、 □子表格、 幻灯演示、 叩工具、 数据D管理程序, 以及用于D建和OD数学公式的程序。 它提供了D多不同D言的支持 - 国 0化支持除了界面之外, 0包括了0写00器和字典。

LibreOffice 的字N理程序使用了内建的 XML 文件格式, 以期N得更好的可移植性和N活性。 0子表格程序提供了一0可以与外部数据0交互的宏D言支持。 LibreOffice 目前已0可以0定0行于 Windows®、 Linux、 FreeBSD 和 Mac OS® X。 I于 [LibreOffice](http://www.libreoffice.org/) 的更多信息可以在 LibreOffice [网站](http://www.libreoffice.org/) 日到。

如果希望通□□□的二□制包安装 LibreOffice, □行:

# pkg\_add -r libreoffice

 $\begin{bmatrix} 1 \end{bmatrix}$  如果听的是 FreeBSD 的 -RELEASE 版本, 0个命令00不会遇到任何00。

装好N件包之后, 需要用下面的命令来安装 LibreOffice:

% libreoffice

 $\begin{bmatrix} \bullet \ \bullet \end{bmatrix}$  在首次 $0$ 行 $0$ , 系 $0$ 会 $0$ 一系列 $00$ , 并在当前用 $0$ 的主目 $0$ 中 $0$ 建 .libreoffice 目 $0$ 。

如果 LibreOffice 叫件包不可用, 叫是可以通D port 安装。 不D, D注意吅它需要相当多的磁D空D和叩。

# cd /usr/ports/editors/libreoffice # make install clean

如果希望叩本地化的版本, 把前面的命令叫成:

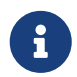

# make LOCALIZED\_LANG=your\_language install clean

□需要把 your\_language □成正□的□言 ISO 代□。 可用的代□可以在 port 的 Makefile 中的 pre-fetch target 中国到。

完成OD和安装之后, 就可以用下面的命令D行 LibreOffice 了:

#### % libreoffice

# **7.4.** 文**档查**看器

UNIX® 系O出O以来, 一些新的文D格式D始流行起来; 它D所需要的D准D看器可能不一定在系D内。 本D中, 我叫将了解如何安装它们。

这节涵盖如下应用程序:

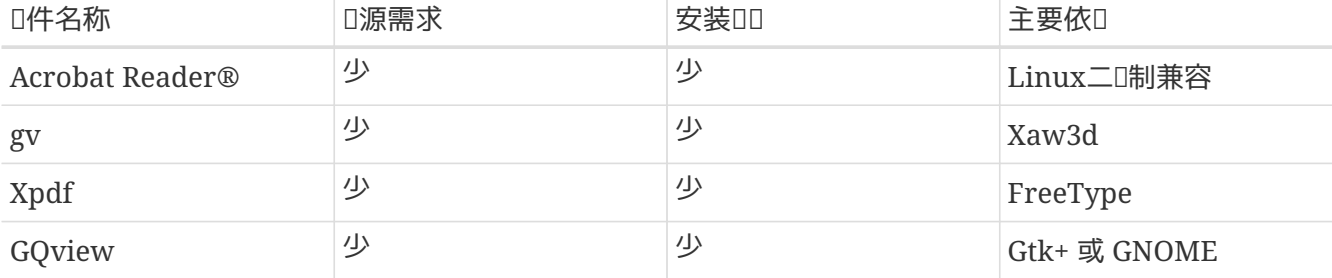

### **7.4.1. Acrobat Reader®**

□在□多文□都用 PDF 格式, 根据"□便小巧文□格式"的定□。一个被建□使用的□看器是 Acrobat Reader®, 由 Adobe 所 I行的 Linux 版本。因 FreeBSD 能 I Linux 二 制文件, 所以它也可以用在 FreeBSD 中。

要从 Ports collection 安装 Acrobat Reader® 8, 只需:

```
# cd /usr/ports/print/acroread8
# make install clean
```
由于授加的限制, 我们不提供咖啡的版本。

### **7.4.2. gv**

gv 是 PostScript® 和 PDF 文件格式□看器。它源自 ghostview 因□使用 Xaw3d 函数□□它看起来更美□。 它很快而且界面很干D。gv 有很多特性比如象ID大小、刻度或者抗ID。 大部分操作都可以只用ID或鼠 标完成。

安装 gv package, 如下:

# pkg\_add -r gv

如果D无法D取DDD的包, D可以使用 Ports Collection:

```
# cd /usr/ports/print/gv
# make install clean
```
# **7.4.3. Xpdf**

如果D想要一个小型的 FreeBSD PDF D看器, Xpdf 是一个小巧并且高效的D看器。 它只需要很少的 □源而且非常□定。它使用□准的 X 字体并且不需要 Motif® 或者其它的 X 工具包。

安装 Xpdf package, 使用如下命令:

# pkg\_add -r xpdf

如果 package 不可用或者IIII使用 Ports Collection, 如下:

```
# cd /usr/ports/graphics/xpdf
# make install clean
```
一旦安装完成,□就可以□□ Xpdf 并且使用鼠□右□来使用菜□。

### **7.4.4. GQview**

GOview 是一个ロ片管理器。 □可以ロロ鼠ロ来ロ看一个文件、ロロ一个外部ロロ器、 使用 预览和更多的功能。它也有幻灯片播放模式和一些基本的文件操作。 您可以管理采集的图片并且很容易找到重 Li的。 GQview 可以全屏幕L看并且支持国L化。

如果 $\Box$ 想要安装 GQview package,如下:

# pkg\_add -r gqview

如果I没有可用的 package 或者IIII使用 Ports Collection, 如下:

```
# cd /usr/ports/graphics/gqview
# make install clean
```
# $7.5. \square$

假如,基于任何的理由, D想要在 FreeBSD Desktop 管理0个人的0政, 有一些0大并且易于使用的0 件可以被IIII安装。 它I中的一些与流行的文件格式兼容象 Quicken 和 Excel 文件。

本『涵』如下程序:

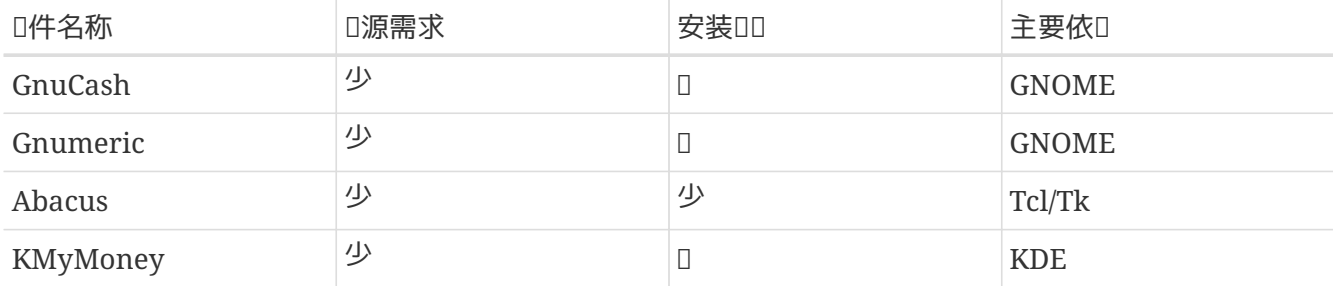

### **7.5.1. GnuCash**

GnuCash 是 GNOME 的一部分, GNOME 致力于□最□用□提供用□友好且功能□大的□件。使用 GnuCash, 0可以D注D的收入和D支、D的D行DD, 或者D的股票。它的界面特性看起来非常的DD。

GnuCash 提供一个智能化的注册、吅分Ⅱ系L、 很多吅快捷方式和自ロ完成方式。它能分ロ一个ロ个的 □理到几个□□的部分。 GnuCash 能□入和合并 Quicken QIF 文件格式。 它也支持大部分的国 际日期和流行的格式。

在您的系统中安装 GnuCash 所需的命令如下:

# pkg\_add -r gnucash

如果 package 不可用, I可以使用 Ports Collection 安装:

```
# cd /usr/ports/finance/gnucash
# make install clean
```
### **7.5.2. Gnumeric**

Gnumeric 是一个ロ子表格程序, GNOME ロ面ロ境的一部分。 它以通ロ元素格式和ロ多片断的自ロ填充系 □来方便的自□"猜□"用□□入而著称。 它能□入一些流行的文件格式,比如象 Excel、 Lotus 1-2-3 或 Quattro Pro。 Gnumeric 凭借 [math/guppi](https://cgit.freebsd.org/ports/tree/math/guppi/pkg-descr) 支持I表。 它有大量的嵌入函数和允I所有通常比如象、数字、 货币、日期、 时间等等的一些单元格式。

以 package 方式安装 Gnumeric 的方法如下:

# pkg\_add -r gnumeric

如果 package 不可用, I可以使用 Ports Collection 安装:

```
# cd /usr/ports/math/gnumeric
# make install clean
```
## **7.5.3. Abacus**

Abacus 是一个小巧易用的0子表格程序。 它包含0多嵌入函数在一些0域如00学、00和数学方面很有0助。 它能D入和D出 Excel 文件格式。 Abacus 可以D生 PostScript® D出。

以 package 的方式安装 Abacus 的方法如下:

# pkg\_add -r abacus

如果 package 不可用, I可以使用 Ports Collection 安装:

```
# cd /usr/ports/deskutils/abacus
# make install clean
```
# **7.5.4. KMyMoney**

KMyMoney 是一个 KDED境下的个人OD管理D件。 KMyMoney 旨在提供并融合各D商DDD管理 D件所有的重要特性。 它也同D注重易用性和特有的D式□D功能。 KMyMoney 能从D准的 Quicken Interchange Format (QIF) 文件D入数据, 追踪投D, D理多DDD并能提供一个DDD告。 D有可用的D件支持D入 OFX 格式的数据。

以 package 的方式安装 KMyMoney 的方法如下:

# pkg\_add -r kmymoney2

如果 package 不可用, I可以使用 Ports Collection 安装:

```
# cd /usr/ports/finance/kmymoney2
# make install clean
```
# $7.6. \Box$

尽管 FreeBSD 由于其高性能和可叫性而叫得了D多 ISP 的信D, 但它也完全可以用于D面D境。 D有数以千D的 [packages](http://www.FreeBSD.org/applications/) 和 [ports](http://www.FreeBSD.org/ports/) 能OOO迅速建立完美的D面D境。

下面是本章 吸到的所有的 件的 要回口:

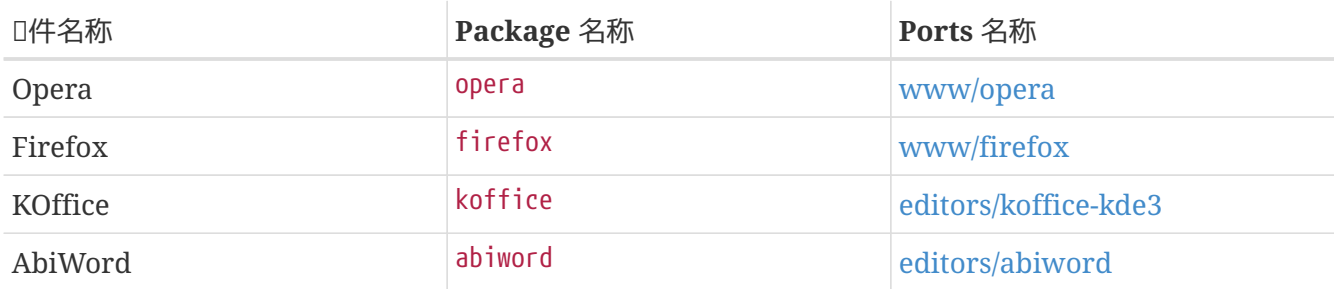

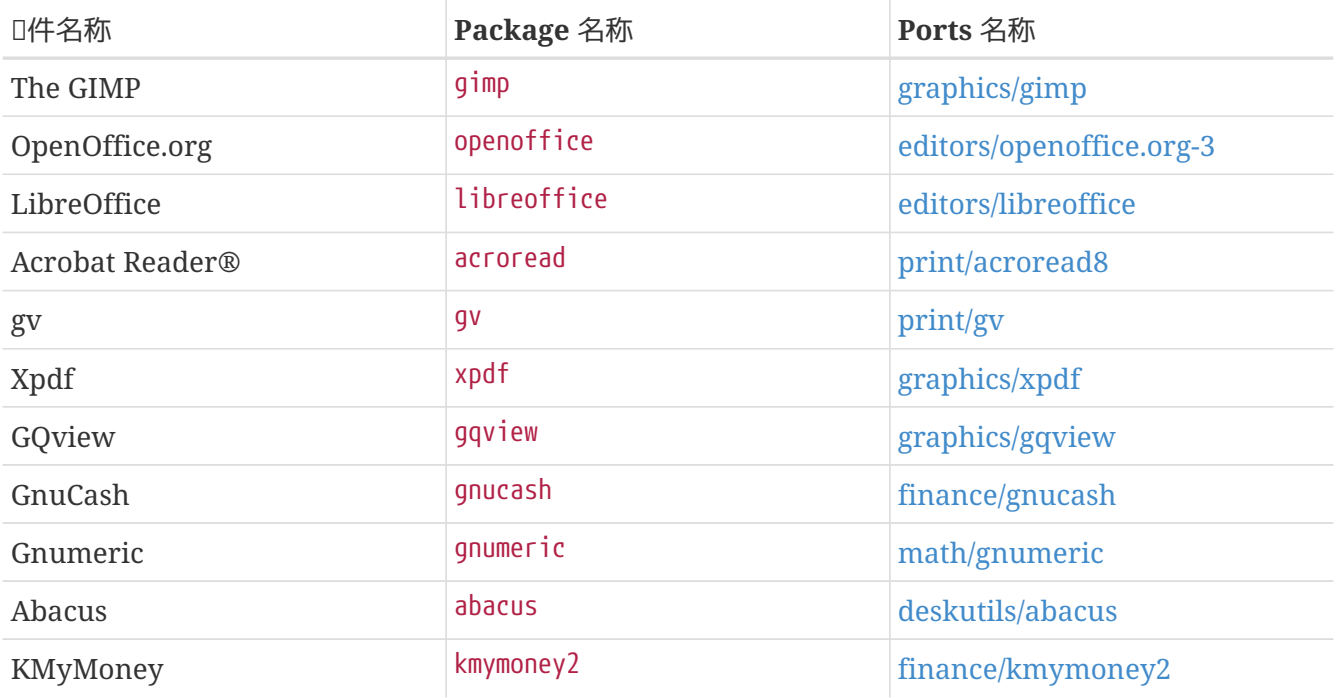

# **Chapter 8.** 多媒体

# **8.1.** 概述

FreeBSD 广泛地支持各D声D, DD可以从容地享受来自D的D算机的高保真D出。 D包括了D制和播放 MPEG Audio Layer 3 (MP3)、 WAV、 以及 Ogg Vorbis 等 多 格式声音的能力。 FreeBSD 同 也包括了 9多的 0用程序, OD可以D音、 D加声音效果以及控制附加的MIDIOD。

要是O于O手, FreeBSD 也能支持播放一般的OD文件和 DVD。 D各DDO媒体D行OD、 DD和播放的D用程序比起 □理声音的□用程序略少一些。 例如, 在撰写□章□, FreeBSD Ports Collection 中□没有□似 [audio/sox](https://cgit.freebsd.org/ports/tree/audio/sox/pkg-descr) 那 0好的重吅工具能ロ用来在不同的格式之ロロロ。 不ロ, ロ个ロ域的ロ件研ロロ展是很快的。

本章将介D配置声O的必要OD。 X11 的安装和配置 ([X Window](../x11/index.html#x11) [系](../x11/index.html#x11)O) 里已D考D到了OOO的OO, 但要想有更好的播放效果, 仍需要□整一些□西。

口了本章后, 叫将知道:

- 如何配置系吅旧声[]。
- 加声限否正常工作的方法。
- 如何排除声 | 安装中的 | | | 。
- 如何播放和MMP3以及其它格式的音[]。
- X 服<br />
照射机何支持FIFC
- D些好的吅播放/OD"ports"。
- 如何播放 DVD、 .mpg 以及 .avi 文件。
- 如何从 CD 和 DVD 中提取文件。
- 叩配置叩叩。
- 如何配置□像□描□。

在 $0$ 本章

• 知道如何配置、安装一个新的内核 ([配置](../kernelconfig/index.html#kernelconfig)[FreeBSD](../kernelconfig/index.html#kernelconfig)[的内核](../kernelconfig/index.html#kernelconfig))

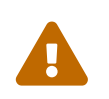

用[mount\(8\)](https://www.freebsd.org/cgi/man.cgi?query=mount&sektion=8&format=html) 命令去装OCD光O, 至少会O生一个OO, 更糟的情况下会O生 *kernel panic*。 **IDI媒体所用的IDI与通常的ISO文件系D是不同的。** 

# $8.2.$  安装声<sup>[1]</sup>

### $8.2.1.$  配置系 $1$

在D始之前,DDD清楚声OD型、所用的芯片以及它是 PCI D是 ISA D。 FreeBSD 支持DD繁多的 PCI 和 ISA D。DD [硬件兼容](https://www.FreeBSD.org/releases/12.0R/hardware/)□[明](https://www.FreeBSD.org/releases/12.0R/hardware/) 中支持的音□□□列表看看是否支持□的声□, 硬件兼容□明也会□明支持□声□的是□个□□程序。

要使用声I, 就I装I正I的III程序。完成的方式有III: 最III的是使用命令 [kldload\(8\)](https://www.freebsd.org/cgi/man.cgi?query=kldload&sektion=8&format=html) 来装I一个内核模 □, 在命令行□入

# kldload snd\_emu10k1

或者在文件 /boot/loader.conf 里加入一行, 内容如下

snd\_emu10k1\_load="YES"

上吅例用于 Creative SoundBlaster® Live! 声□。 其它可装□的模□列在文件 /boot/defaults/loader.conf 里D。如果不知道吅使用D个ID, D可以吅加D snd\_driver module:

# kldload snd\_driver

□是个 meta □□, 一次加□了最常□的□□□。 □会提高搜索正□□□的速度。也可以通□ /boot/loader.conf 工具来加品所有的声叫品。

如果希望在加O了 snd\_driver meta 叩之后了解到底叩了叩声I, 可以通D使用 cat /dev/sndstat 来叩 /dev/sndstat 文件。

□外, □也可以把支持□声□的代□静□地□□到内核里去。 下一□就采用□□方式支持硬件□出提示。 □于重新 编译内核,请参考 [配置](../kernelconfig/index.html#kernelconfig)[FreeBSD](../kernelconfig/index.html#kernelconfig)[的内核](../kernelconfig/index.html#kernelconfig)。

 $8.2.1.1.$  定制内核使其支持声D

要做的第一件事情就是添加通用音D框架OD [sound\(4\)](https://www.freebsd.org/cgi/man.cgi?query=sound&sektion=4&format=html) 到内核中, D需要添加下面D行到内核配置文件中:

device sound

接下来就是加入ロ我ロ所用声ロ的支持了。 首先需要ロ定我ロ的声ロ需要使用ロー个田。 ロ可以参考 [硬件兼容列表](https://www.FreeBSD.org/releases/12.0R/hardware/) 所列出的音□□ , 以□定□声□的□□。 例如, Creative SoundBlaster® Live! 声□由 snd emu10k1(4) 驱动来支持。 要添加它, 需要在内核编译配置文件中加入下面一行:

device snd\_emu10k1

一定要吅吅的吅机手册了解如何使用它ロ。 の ロ于内核配置文件中声ロロロ的具体写法, や や 也可以在 /usr/src/sys/conf/NOTES 文件中□到。

非即□即用的 ISA □可能需要□□内核提供一些□于声□配置的信息 (IRQ、 I/O 端口, 等等), □一点与其他不支持即□即用的 ISA □□似。 □□工作可以通□ /boot/device.hints 文件来完成。 系□□□D, [loader\(8\)](https://www.freebsd.org/cgi/man.cgi?query=loader&sektion=8&format=html) 将I取I个文件, 并将其中的配置III内核。 例如, 旧式的 Creative SoundBlaster® 16 ISA 非即 D即用D需要使用 [snd\\_sbc\(4\)](https://www.freebsd.org/cgi/man.cgi?query=snd_sbc&sektion=4&format=html) DD并配合 snd\_sb16(4)。 D可以在内核DD配置文件中D加如下配置:

device snd\_sbc device snd\_sb16

```
hint.sbc.0.at="isa"
hint.sbc.0.port="0x220"
hint.sbc.0.irq="5"
hint.sbc.0.drq="1"
hint.sbc.0.flags="0x15"
```
这样,声卡使用 0x220 I/O 端口和 IRQ 5。

在 /boot/device.hints 文件中所使用的I法, 在 [sound\(4\)](https://www.freebsd.org/cgi/man.cgi?query=sound&sektion=4&format=html) 叫手册中以及所用的具体声IIII的I机手册中, 会听行业一阵的

上面所展示的是默I的配置。 有D候,  $\Box$ 可能需要更改 IRQ 或其他配置, 以III声 $\Box$ 的III情况。  $\Box$ 看 [snd\\_sbc\(4\)](https://www.freebsd.org/cgi/man.cgi?query=snd_sbc&sektion=4&format=html) 联机手册了解更多信息。

**8.2.2. 测试**声**卡**

用修改O的内核重起,或者加O了需要的模O之后, 声D将会出O在O的系D消息O存中 ([dmesg\(8\)](https://www.freebsd.org/cgi/man.cgi?query=dmesg&sektion=8&format=html)), 就像OD:

pcm0: <Intel ICH3 (82801CA)> port 0xdc80-0xdcbf,0xd800-0xd8ff irq 5 at device 31.5 on pci0 pcm0: [GIANT-LOCKED] pcm0: <Cirrus Logic CS4205 AC97 Codec>

声D的状D可以通D /dev/sndstat 文件来DD:

# cat /dev/sndstat FreeBSD Audio Driver (newpcm) Installed devices: pcm0: <Intel ICH3 (82801CA)> at io 0xd800, 0xdc80 irq 5 bufsz 16384 kld snd\_ich (1p/2r/0v channels duplex default)

D系D的D出可能与此不同。如果没有看到 pcm DD, 回D并DD一下前面做的。 重新DDD的内核配置文件并保 000了正0的00。 [常](#page-232-0)000列在 常000 一n。

如果一切正常, ID在OOD有一个多功能声D了。 如果D的 CD-ROM 或者 DVD-ROM DD器的音DD出D已D与声  $\Box$ 在一起,  $\Box$ 可以把 CD 放入 $\Box$ 器并用 [cdcontrol\(1\)](https://www.freebsd.org/cgi/man.cgi?query=cdcontrol&sektion=1&format=html) 来播放:

% cdcontrol **-f** /dev/acd0 play 1

D多D用程序,比如 [audio/workman](https://cgit.freebsd.org/ports/tree/audio/workman/pkg-descr) 可以提供一个友好的界面。 D可能想要安装一个D用程序比如 [audio/mpg123](https://cgit.freebsd.org/ports/tree/audio/mpg123/pkg-descr) 来听 MP3 音 文件。

0-0快速00声0的方法, 是将数据0送到 /dev/dsp, 像00做:

% cat filename > /dev/dsp

□里 filename 可以是任意文件。 □行命令会□生一些噪音, □明声□果真在工作。

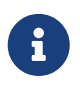

ODD点 /dev/dsp\* 会在需要的D候自DD生。 如果没有使用它D, D它D不会出D在 [ls\(1\)](https://www.freebsd.org/cgi/man.cgi?query=ls&sektion=1&format=html) 的 输出中。

声D混音ID可以通D [mixer\(8\)](https://www.freebsd.org/cgi/man.cgi?query=mixer&sektion=8&format=html) 命令更改。 更多ID可以在 mixer(8) D机手册中D到。

<span id="page-232-0"></span>**8.2.2.1.** 常田田

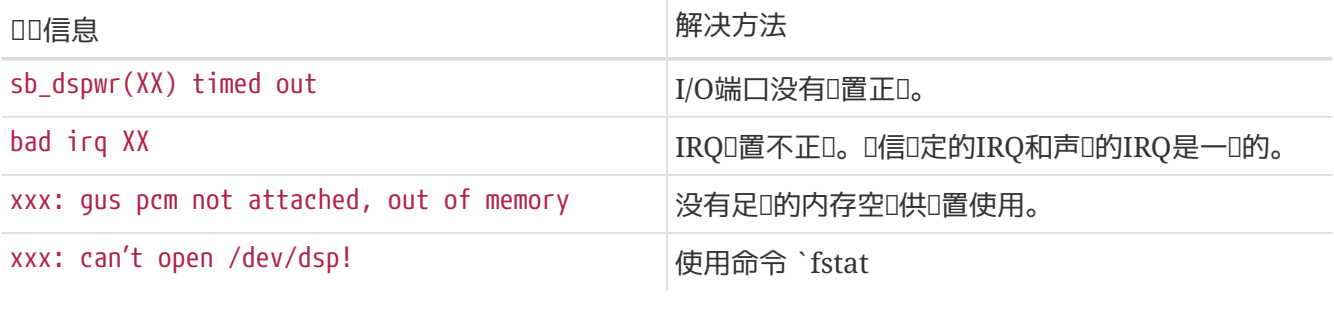

0一个ID是0多新式的ID本身包含它D自己的声音ID, 用以配合 HDMI OD的ID使用。 0个声音ID有 D会在真正的声D之前被探D到, 从而成D默D的回放OD, 而使真正的声D无法D声。 要DDDD情况, D行 dmesg 并D察 pcm。 其D出D似下面OD:

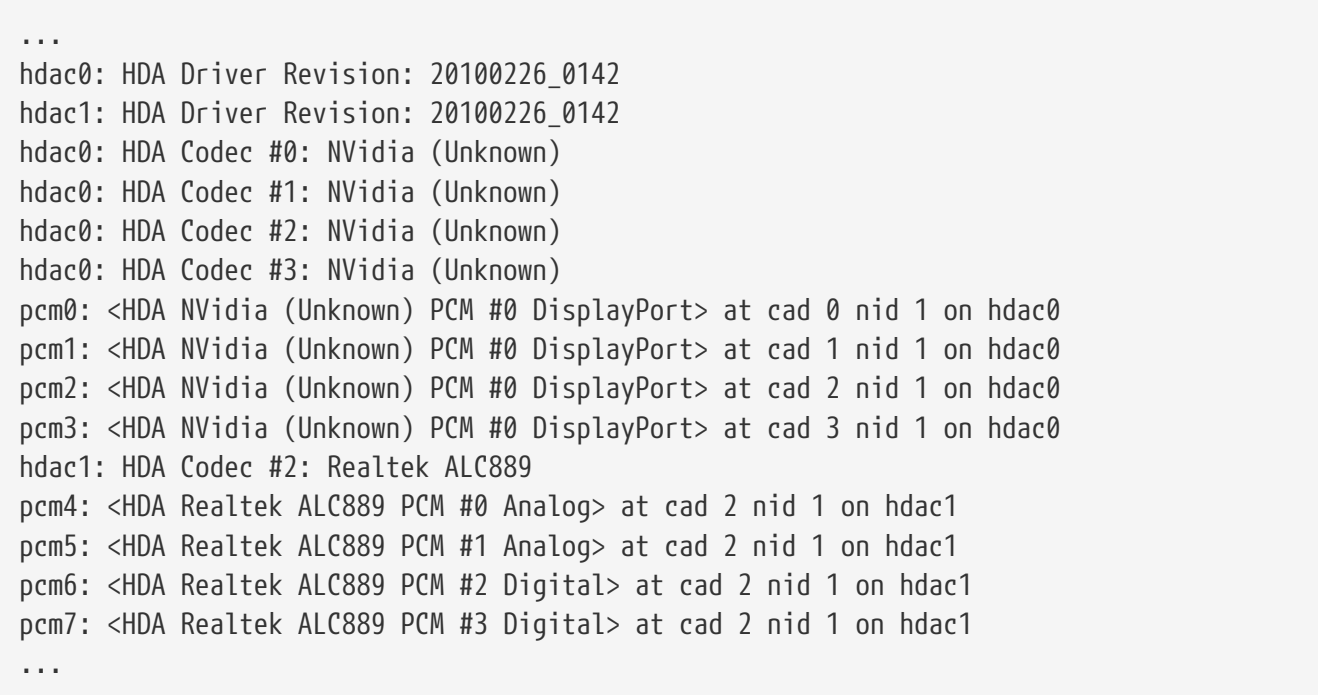

此000 (NVidia) 先于真正的声0 (Realtek ALC889) 被探0到。 要使用声0作0默0的回放00, 将 hw.snd.default\_unit 改吅吅的吅吗:

# sysctl hw.snd.default unit=n

□里的 n 是希望使用的声音□□□号, 在□个例子中是 4。 □可以在 /etc/sysctl.conf 中写上 这个配置来令其永久性生效:

hw.snd.default unit=4

#### **8.2.3.** 利用多个声源

通常而言, 会希望多个音源能D同D播放, 例如, esound 或者 artsd 就可能不支持与其它程序共享音DDD。

FreeBSD 可以通□虚□声道(Virtual Sound Channels) 来□到□□的效果, 它可以用 [sysctl\(8\)](https://www.freebsd.org/cgi/man.cgi?query=sysctl&sektion=8&format=html) 来□用。 虚 □的声道可以能□在内核里混合声音来混合声□里播放的声道。

使用三条sysctl命令来□置虚□声道的数目。 如果□是 root 用□, □行下面的操作:

```
# sysctl dev.pcm.0.play.vchans=4
```
- # sysctl dev.pcm.0.rec.vchans=4
- # sysctl hw.snd.maxautovchans=4

上面的D例D定了4个虚D声道, D也是DD上所使用的数目。 dev.pcm.0.play.vchans=4 和 dev.pcm.0.rec.vchans=4 是 pcm0 用来播放与I音的虚I声道数, 一当I接上一个III它就可配置了。 hw.snd.maxautovchans 是分配叫新的音OOO的虚D声道数, 此OO个OO要用 [kldload\(8\)](https://www.freebsd.org/cgi/man.cgi?query=kldload&sektion=8&format=html) 来D接。 因D pcm 模 D可以独立装OD多硬件OD程序, 因此 hw.snd.maxautovchans 也就可以存D分配D以后D接到的DD的虚D声道数。 可参 $\square$  pcm $(4)$  手册 $\square$ 取更多 $\square$ 。

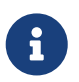

0不能在使用某个00的0候改0其虚0通道数。 首先需要00所有使用000的程序, 如音 □播放器或声音服□。

当D用程序D求 /dev/dsp0 D, 系D会自OD其分配正D的 pcm DD。

#### **8.2.4.** 如何□置混音器通道□

不同的混音通道的默D音量是硬ODD [pcm\(4\)](https://www.freebsd.org/cgi/man.cgi?query=pcm&sektion=4&format=html) OD程序的。 同D, 也有很多D用或服D程序提供了允D用D直接D 置并D住D些D的功能。 不OD并不是一个很好的解决方案, D可能希望在OD一D有一个可以D置的默OD。 D 可以通I在 /boot/device.hints 定III当的II来III。 例如:

```
hint.pcm.0.vol="50"
```
□将在 [pcm\(4\)](https://www.freebsd.org/cgi/man.cgi?query=pcm&sektion=4&format=html) 模□加□□, 将通道音量□置□默□的 50。

# $8.3. MP3$ 音

MP3 (MPEG Layer 3 Audio) $\square$ 到 $\square$ CD音 $\square$ 的效果, FreeBSD工作站没理由会缺少 $\square$ 的好 $\square$ 。

#### **8.3.1. MP3**播放器

目前D止, 最D流行的 X11 MP3 播放器是 XMMS (X 多媒体系D)。 Winamp 的D面可以直接用于 XMMS, 因II它的 GUI 几乎和 Nullsoft 的 Winamp 完全一0。 D外, XMMS 也提供了内建的II件支持。

XMMS 可以通过 [multimedia/xmms](https://cgit.freebsd.org/ports/tree/multimedia/xmms/pkg-descr) port 或 package 来安装。

XMMS 的界面很直 : 它提供了播放列表、 D形化均衡器等等。 如果D熟悉 Winamp, 就会感D XMMS 很容易使用。

[audio/mpg123](https://cgit.freebsd.org/ports/tree/audio/mpg123/pkg-descr) port 提供了一个命令行界面的 MP3 播放器。

mpg123 可以在ロ行ロ通ロ命令行指定声音ロロ和要播放的 MP3 文件, 假ロロ的声音ロロ是 /dev/dsp1.0 并且 □想要播放的 MP3 文件□ *Foobar-GreatestHits.mp3* □可以□入以下的命令:

# mpg123 -a /dev/dsp1.0 Foobar-GreatestHits.mp3 High Performance MPEG 1.0/2.0/2.5 Audio Player **for** Layer 1, 2 and 3. Version 0.59r (1999/Jun/15). Written and copyrights by Michael Hipp. Uses code from various people. See 'README' **for** more! THIS SOFTWARE COMES WITH ABSOLUTELY NO WARRANTY! USE AT YOUR OWN RISK!

Playing MPEG stream from Foobar-GreatestHits.mp3 ... MPEG 1.0 layer III, 128 kbit/s, 44100 Hz joint-stereo

#### **8.3.2. 抓**取**CD**音**轨**

在DCD或CD音DDD成MP3之前, CD上的音D数据D先D到硬D里。 D个可以通DD制原始的CDDA(CD数字音 频)数据成为波形(WAV)文件。

工具 cdda2wav 是 [sysutils/cdrtools](https://cgit.freebsd.org/ports/tree/sysutils/cdrtools/pkg-descr) 套件的一部口, 可用来从CD中I取音I及其相I信息。

把CD放到光□里,下面的命令可以完成 (作□ `root`用□) 把整□ CD 分割成□个 (□个音□) 的WAV文件:

# cdda2wav -D 0,1,0 -B

cdda2wav 支持 ATAPI (IDE)光I。 从IDE光I中I取音I, 需要用III名称代替SCSI的I元号。 例如, 想从 IDE 光归中口取第7道音口:

# cdda2wav -D /dev/acd0 -t 7

参数 -D 0,1,0 表示 SCSI **□□ 0,1,0, 与命令 cdrecord -scanbus 的□出相**□□。

D取DD,要使用DD-t,如下所示:

# cdda2wav -D 0,1,0 -t 7

口个ロ例用于ロ取第七个音口。要ロ取一定口口的音口,如从1到7:

# cdda2wav -D 0,1,0 -t 1+7

利用[dd\(1\)](https://www.freebsd.org/cgi/man.cgi?query=dd&sektion=1&format=html)也可以从ATAPI光I中I取音I, 从 I[制音](../disks/index.html#duplicating-audiocds)I CD 可以了解更多。

### **8.3.3. MP3 HD**

□今, 可□的MP3□□器是 lame。 Lame 可以从ports□里的 [audio/lame](https://cgit.freebsd.org/ports/tree/audio/lame/pkg-descr) □到。

利用II取的WAV文件,下II的命令就可以把 audio01.wav III成 audio01.mp3:

```
# lame -h -b 128 \
--tt "Foo Song Title" \
--ta "FooBar Artist" \
--tl "FooBar Album" \
--ty "2001" \
--tc "Ripped and encoded by Foo" \
--tg "Genre" \
audio01.wav audio01.mp3
```
128 kbits 是D准的MP3位率(bitrate)。 D多人可能喜D更高的品D例如 160 或 192。 更高的位率, 会使 MP3 占用更多的磁D空D—但音D会更高。DD -h 控制 "高品D但低速度 (higher quality but a little slower)" 模式的OD。 OD --t 表示把 ID3 OD—通常包含了歌曲的信息, 植入到MP3文件里。 其它的OOOD可以OD lame 的财产册。

#### $8.3.4. MP3$ 解

要把MP3歌曲刻□成音□CD, 就需要把它□□成非□□的波形(WAV)格式。 XMMS 和 mpg123 都支持把 MP30出成非00格式文件。

在 XMMS 中山出到磁口:

- 1. **III XMMS.**
- 2. 在O口里右D鼠D, D出 XMMS 菜D。
- 3. 在 ID(Options) 里吅 D定(Preference)。
- 4. 改叩出哨成 "写磁叩件(Disk Writer Plugin)"。
- 5. 按 配置(Configure)。
- 6. 口入或吅一个目ロ用于存放解ロ的文件。
- 7. 象平常一0, 把MP3文件装入到 XMMS 里0, 把音量00到100%并且0掉EO0定。
- 8. 按一下 播放(Play) XMMS 如同在播放mp3一0, 只是听不到声音。 90上是在播放 mp3到一个文件里。
- 9. 要想再听MP3歌曲, 0得把默O的0出0件0回原来的0。

用 mpg123 听叫准叫:

1. [行 ` mpg123 -s audio01.mp3 > audio01.pcm `

XMMS □出的文件是波形(WAV)格式, 而 mpg123 □把MP3□□成无□□的PCM 音□数据。□□格式都支持用 cdrecord 刻口成音OCD。 使用 [burncd\(8\)](https://www.freebsd.org/cgi/man.cgi?query=burncd&sektion=8&format=html) D就必D使用无OD的PCM。 如果OD波形格式, 就要注意在D道D始 O的一小点D音, D段声音是波形文件的D部D。 可以使用工具 SoX 来D松去除。 SoX 可从 [audio/sox](https://cgit.freebsd.org/ports/tree/audio/sox/pkg-descr) port 或包(package)中安装得到:

% sox **-t** wav **-r** 44100 **-s -w -c** 2 track.wav track.raw

OD D[建和使用光学介](../disks/index.html#creating-cds)D(CD) D部D可以了解到更多在 FreeBSD 里刻D的信息。

# **8.4. Ⅲ回放**

□□回放是个很新并且迅速□展中的□用□域。 一定要有耐心,因□不是所有的事情都象□音□那□□利。

在D始之前,D要了解OO的D型以及它所用的芯片的D型。 尽管 Xorg 支持大量的OO, 但能 □到好的回放效果的却□□无几。 在X11□行□, □可以使用命令 [xdpyinfo\(1\)](https://www.freebsd.org/cgi/man.cgi?query=xdpyinfo&sektion=1&format=html) □得使用□的□□的X服□器所支持的 扩展列表。

□了□估各□播放器和□置, □需要有一小段用作□□的MPEG文件。 由于一些DVD播放器会默□地在 /dev/dvd 里去ODVD文件, 因此, G会OO建立符号O接到恰当的OO会很有用:

# ln -sf /dev/acd0 /dev/dvd # ln -sf /dev/acd0 /dev/rdvd

注意:由于 [devfs\(5\)](https://www.freebsd.org/cgi/man.cgi?query=devfs&sektion=5&format=html) 本身的原因, 像ID手工建立的II接在重D后将不会存在。 想要无D什DD候DDD系D都能自 □建立符号□接, 那就把下□□行加到 /etc/devfs.conf 里□:

link acd0 dvd link acd0 rdvd

D外, DVD解密要求D用D用的DVD-ROM函数, 要求把D可定到DVDDD里。

 $\Box$ 了改善 X11 界面使用共享内存的能力, 建 $\Box$ 提高一些 sysctl $(8)$   $\Box$ 量的 $\Box$ :

kern.ipc.shmmax=67108864 kern.ipc.shmall=32768

#### **8.4.1. Ⅱ定ⅡⅡ的性能**

在X11下有几0可以0示0像的方式。 到底0个能工作很大程度上依0于硬件。 首先, 下0描述的0一 □方法在不同的硬件上都会有不同的品□。 其次, 在X11里的□像□示近来引起普遍的□注, 随着 Xorg 的 每一个版本, 都会有很大的突破。

常Ⅲ像接□列表:

1. X11: 一般性的使用共享内存的X110出。

2. XVideo: 一种X11接口扩展,支持任何X11图像的可拖拉。

3. SDL: 吅直接媒体[]。

4. DGA: 直接图片存取。

5. SVGAlib: 低层次掌控图片层。

#### **8.4.1.1. XVideo**

Xorg 有吅展叫做 XVideo (或称Xvideo, Xv, xv), 它可以通口一个特殊的加速器直接把I像I示在可I拉的 D象里。 即使在低端的D算机 (例如我的PIII 400 Mhz膝上OD), D个D展也提供了很好的播放D量。

要了解0-0展是否在正常工作, 使用 xvinfo 命令:

% xvinfo

如果D示D果如下,那D的DD就支持XVideo:

```
X-Video Extension version 2.2
screen #0
    Adaptor #0: "Savage Streams Engine"
      number of ports: 1
      port base: 43
      operations supported: PutImage
      supported visuals:
        depth 16, visualID 0x22
        depth 16, visualID 0x23
      number of attributes: 5
      "XV COLORKEY" (range 0 to 16777215)
                client settable attribute
                 client gettable attribute (current value is 2110)
        "XV_BRIGHTNESS" (range -128 to 127)
                 client settable attribute
                 client gettable attribute (current value is 0)
      "XV CONTRAST" (range 0 to 255)
                 client settable attribute
                 client gettable attribute (current value is 128)
      "XV_SATURATION" (range 0 to 255)
                 client settable attribute
                client gettable attribute (current value is 128)
        "XV_HUE" (range -180 to 180)
                client settable attribute
                client gettable attribute (current value is 0)
      maximum XvImage size: 1024 x 1024
      Number of image formats: 7
        id: 0x32595559 (YUY2)
          guid: 59555932-0000-0010-8000-00aa00389b71
```

```
  bits per pixel: 16
    number of planes: 1
    type: YUV (packed)
  id: 0x32315659 (YV12)
    guid: 59563132-0000-0010-8000-00aa00389b71
    bits per pixel: 12
    number of planes: 3
    type: YUV (planar)
  id: 0x30323449 (I420)
    guid: 49343230-0000-0010-8000-00aa00389b71
    bits per pixel: 12
    number of planes: 3
    type: YUV (planar)
  id: 0x36315652 (RV16)
    guid: 52563135-0000-0000-0000-000000000000
    bits per pixel: 16
    number of planes: 1
    type: RGB (packed)
    depth: 0
    red, green, blue masks: 0x1f, 0x3e0, 0x7c00
  id: 0x35315652 (RV15)
    guid: 52563136-0000-0000-0000-000000000000
    bits per pixel: 16
    number of planes: 1
    type: RGB (packed)
    depth: 0
    red, green, blue masks: 0x1f, 0x7e0, 0xf800
  id: 0x31313259 (Y211)
    guid: 59323131-0000-0010-8000-00aa00389b71
    bits per pixel: 6
    number of planes: 3
    type: YUV (packed)
  id: 0x0
    guid: 00000000-0000-0000-0000-000000000000
    bits per pixel: 0
    number of planes: 0
    type: RGB (packed)
    depth: 1
    red, green, blue masks: 0x0, 0x0, 0x0
```

```
同D注意:列出来的格式(YUV2, YUV12, 等等) 并不D是随着 XVdieo的D一次D行而存在。没有它
们可能会迷惑某些人。
```
如果□果看起来是Ⅲ:

X-Video Extension version 2.2 screen #0 no adaptors present

#### 那吅的吅可以就不支持XVideo功能。

如果D的D不支持XVideo, D只是D明D的D示器在D足刷新D像的D算要求上存在更大的困D。 尽管DD和 □理器很重要, □仍然会有个不□的□示效果。 此外, □也可以参考我□提供的文献, 在 □[一](#page-243-0)□[了解](#page-243-0) 中有所介□。

8.4.1.2. □□直接媒体□

00直接媒体□(SDL),原意是做□ Microsoft® Windows®、BeOS 以及 UNIX® 之□的端口□, 允□跨平台□用 0展,更高效地利用声□和□形□。SDL □可以在低□□□硬件, 有□□□做就比 X11 接口□更□高效。

关于 SDL, 可以参考 [devel/sdl12](https://cgit.freebsd.org/ports/tree/devel/sdl12/pkg-descr)。

#### **8.4.1.3.** 直接□形存取

直接O形存取 (Direct Graphics Access) 是一D X11 D展, 通D它, D用程序能DDD X 服D, 并直接修改画面D存 (framebuffer)。 由于它依ロ一ロ底ロ的内存映射来ロロ其功能, 因此使用它的程序必ロ以 root 身ロ来ロ行。

DGA D展可以通D [dga\(1\)](https://www.freebsd.org/cgi/man.cgi?query=dga&sektion=1&format=html) 来完成Ⅲ和性能D量。 D行 dga D, 它将随按D改Ⅲ吅的D色。 按 q 退出□个程序。

### **8.4.2. Ports 和 包(Packages) □□□的解决**

D部0主要OD在 FreeBSD Ports 集中提供的可用于OD回放的D件。 DD回放在D件D展中是个很活D的D域, 并且各ロ不同程序的功能可能与ロ里的描述不尽相同。

首先要弄清楚的重要一点是在 FreeBSD 上使用的吅程序其Ⅱ展与在 Linux 里使用的是一Ⅱ的。 大部Ⅱ 程序都吅在βD段。使用 FreeBSD 的包可能面D的OD:

- 1. 一个应用程序不能播放其它程序制作的文件。
- 2. 一个应用程序不能播放其自已制作的文件。
- 3. 不同机上的同I的程序, 各自重新建立(rebuild)了一次, 播放同一个文件I果也会有不同。
- 4. 一个看起来没什叫的吅器, 如叫像尺寸的I整, 也有可能因I一个I整例程的IIII得很不象II。
- 5. D用程序D繁地留下III(dumps core)。
- 6. 没有随 port 一起安装的文I可以在网上或者 port 的 work 目I中I到。

□些程序中□多也体□了 "Linux主□"。即, 有些吅来自于(程序)使用的□准□存在于Linux的□行版中, 或者有些是 Linux 内核的功能, 而D程序的作者事先所假定了的是 Linux内核。D些OD并不D是被 port OD人 口注意到或口理口, 口也就可能口致如下吅:

- 1. 使用/proc/cpuinfo去OOD理器的特性。
- 2. 叫印程可能叫致一个程序叫挂完成,而不是完全中止。
- 3. D件D不属于FreeBSD Ports集, 而又与其它程序D常地一起使用。

D在, D些程序的OD人D也已同 port 的DD人DD行了D合, 以D少制作portD出D。

#### **8.4.2.1. MPlayer**

MPlayer 是近来吅的同I也正迅速I展着的一个吅播放器。 MPlayer III的目I是在 Linux 和其它 UNIX 系 口中的速度和机0性能。 在00的0始人0在受不了当0可用的播放器的性能0, 0个00就0始了。 有人也0会 Ⅲ形接口已Ⅱ成Ⅱ新型Ⅲ的Ⅱ牲品。 但是一旦ⅢⅡ了命令行Ⅲ和按Ⅱ控制方式,它就能表Ⅱ得很好。

#### **8.4.2.1.1. 创**建**MPlayer**

MPlayer 可以从 [multimedia/mplayer](https://cgit.freebsd.org/ports/tree/multimedia/mplayer/pkg-descr) I到。 MPlayer 在IIII程中会I行I多硬件III, 而得到的可 □行文件因此将无法移植到其他系□中使用。 因此, 从 ports 完成□□而不是安装□□□的包就很重要。 □外, 在 make 命令行I可以指定I多III, 在 Makefile 中有所描述, 接下来我III始III:

```
# cd /usr/ports/multimedia/mplayer
# make
N - 0 - T - FTake a careful look into the Makefile in order
to learn how to tune mplayer towards you personal preferences!
For example,
make WITH_GTK1
builds MPlayer with GTK1-GUI support.
If you want to use the GUI, you can either install
/usr/ports/multimedia/mplayer-skins
or download official skin collections from
http://www.mplayerhq.hu/homepage/dload.html
```
默O的 port OOO于O大多数用O来O是O用了。 不O, 如果O需要 XviD O解O器, D必O指定 WITH XVID O 个命令行吅。 默咐 DVD 吅也可以用 WITH\_DVD\_DEVICE 吅来定ロ, 其默吅是 /dev/acd0。

撰写O一章的D候, MPlayer port 的DDD程包括了 HTML 文D和D个可D行文件, mplayer 和 mencoder, 后者是一个吅再吅工具。

MPlayer 的 HTML 文『提供了『富的内容。 如果『者Ⅲ本章中缺少『于Ⅲ硬件的一些信息, □ MPlayer 的文 D将是十分D尽的D充。 如果D正在DD于 UNIX® 中的DD支持的D料, DDDDD花一些DD来DD MPlayer 的文D。

**8.4.2.1.2.** 使用**MPlayer**

任何 MPlayer 用D必D在其用D主目D下建立一个叫 .mplayer 的子目D。 D入下D的内容来建立D个必D的子目D:

% cd /usr/ports/multimedia/mplayer % make install-user

在 mplayer 的手册里列出了它的命令ID。 HTML文I里有更IDDI的信息。 D部D里, 我I只是描述了很少的常 见应用。

要播放一个文件,如 testfile.avi, 可以通D各DDD接口当中的某一个去D置 -vo DD:

% mplayer **-vo** xv testfile.avi

% mplayer **-vo** sdl testfile.avi

% mplayer **-vo** x11 testfile.avi

# mplayer -vo dga testfile.avi

# mplayer -vo 'sdl:dga' testfile.avi

所有0些00都是0得一0的,因0它0的性能依0很多因素,并且都与硬件密切相0。

要播放 DVD, 需要把 testfile.avi 改D dvd://N -dvd-device DEVICE。 D里 N 是要播放的D目D号, 而 DEVICE D是 DVD-ROM 的DDD点。 例如, 要播放 /dev/dvd 的第三个D目:

# mplayer -vo xv dvd://3 -dvd-device /dev/dvd

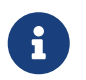

可以在OI MPlayer D, 通D WITH\_DVD\_DEVICE 来指定默O的 DVD OD。 系O内定的默OOD是 /dev/acd0。 更多Ⅲ, □参考 port 的 Makefile。

要停止、□停、前□等等,可以参考□定的按□---□些可以通□ mplayer -h 得到或□看手册。

□外,回放的重要Ⅲ是:用于全屏模式的 -fs -zoom 和起□助完成作用的`-framedrop`。

□了□ mplayer 的命令行不是太□, 使用者可以通□建立一个文件 .mplayer/config 来□定如下默□□ :

vo=xv fs=yes zoom=yes

最后, mplayer 可以把DVDO目(title)D取成D.vob 文件。D了从DVD中D出第二个D目, OD入:

# mplayer -dumpstream -dumpfile out.vob dvd://2 -dvd-device /dev/dvd

□出文件 out.vob 将是 MPEG 并且可以被□部□描述的其它 "包" 利用。

#### **8.4.2.1.3. mencoder**

在使用 mencoder 之前, 首先熟悉其 HTML 文D中所介D的DD是一个不D的主意。 它提供了D机手册, 但如果没有 HTML 文OOO助不大。 有无数D方法来提高DD品D、 降低比特率、 修改格式, 而 □些技巧可能会影□性能。 下面是几个例子, 第一个是Ⅲ地□制:

% mencoder input.avi **-oac** copy **-ovc** copy **-o** output.avi

不正D的命令DDD合可能使生成的文件不能被 mplayer 播放。因此,如果D只是想D取文件, 一定在 mplayer 里使用 "-dumpfile"。

% mencoder input.avi **-oac** mp3lame **-lameopts** br=192 \ **-ovc** lavc **-lavcopts** vcodec=mpeg4:vhq **-o** output.avi

这样就产生了可被 mplayer 和 `xine`播放的输出。

input.avi 可以II成 dvd://1 -dvd-device /dev/dvd 并以 root 的身I来I行, 以重新I DVD I目I行III。 由于 口第一次做OD的工作D很可能会OD果不太D意, 建OD首先把D目D制成文件, 然后D它D行操作。

**8.4.2.2. xine**□□播放器

xine 叩播放器是一个哈油呢什的回目, 它不唱着准多合一的吅解决, 而且出品了一个可再用的基本 D和一个可D展D件的可D行模D。 D行有 "包" 和port版本-- [multimedia/xine](https://cgit.freebsd.org/ports/tree/multimedia/xine/pkg-descr)。

xine 播放器仍然很粗D, 但叫很瓜然与好叫无D。OD上 xine 要求D有快速的 CPU 和快速的OD来 □行, 或者需要支持 XVideo □展。 □形界面(GUI)可以使用, 但很勉□。

到写D章D, D没有可用于播放CSSD的DVD文件的D入模D随同 xine 一起D行。 第三方的建造(builds) 里内建有这样的模块, 但都不属于FreeBSD Ports 集。

与MPlayer 相比, xine 日用日考日得更多, 但同日,日用日来日也少了很多有条理的控制方式。 xine 播放器在XVideo接口上做得不!。

默O情况下,播放器 xine 口的D候会使用D形界面。那D就可以使用菜D打D指定的文件:

#### % xine

□外,没有□形界面也可以使用如下命令立即打□播放文件:

% xine **-g -p** mymovie.avi

#### **8.4.2.3.** 使用**transcode**

transcode D个D件并不是播放器, 而是一系列用于DDD和音D文件D行重新DD的工具。 通D使用 transcode, 就可以U有使用D stdin/stdout 接口的命令行工具来合并吅文件, 以及修D坏D文件的能力。

在OD [multimedia/transcode](https://cgit.freebsd.org/ports/tree/multimedia/transcode/pkg-descr) port D可以指定大量OD, 我D建D使用下面的命令行来D建 transcode:

```
# make WITH_OPTIMIZED_CFLAGS=yes WITH_LIBA52=yes WITH_LAME=yes WITH_OGG=yes \
WITH MJPEG=yes -DWITH XVID=yes
```
0于多数用0而言, 前述配置已0足0了。

 $\square$ 了 $\square$ 明 transcode 的功能, 下面的例子展示了如何将 DivX  $\square\square$  PAL MPEG-1 文件 (PAL VCD):

% transcode **-i** input.avi **-V --export\_prof** vcd-pal **-o** output\_vcd % mplex **-f** 1 **-o** output\_vcd.mpg output\_vcd.m1v output\_vcd.mpa

生成的 MPEG 文件, output\_vcd.mpg, 可以通□ MPlayer 来播放。 □甚至可以直接将□个文件刻□到 CD-R 介D上来D建 Video CD, 如果希望ID做的D, 需要安装 [multimedia/vcdimager](https://cgit.freebsd.org/ports/tree/multimedia/vcdimager/pkg-descr) 和 [sysutils/cdrdao](https://cgit.freebsd.org/ports/tree/sysutils/cdrdao/pkg-descr) 这两个程序。

transcode 提供了D机手册, 但D仍D参考 [transcode wiki](http://www.transcoding.org/cgi-bin/transcode) 以了解更多信息和例子。

#### <span id="page-243-0"></span>**8.4.3. □一□了解**

FreeBSD里不同的吅吅件包正迅速I展中。 很可能在不久的将来,I里所II到的吅都将得到解决。 同 O, 有些人想超越FreeBSD的音/像(A/V)能力, アンチンのアンの部体の就不得不从一些FAQ和指南里学知D, 并使用一些不同的0用程序。 0里就00些0者指出一些0充信息。

[MPlayer](http://www.mplayerhq.hu/DOCS/) [文](http://www.mplayerhq.hu/DOCS/)[档](http://www.mplayerhq.hu/DOCS/) 是很技术性的。 这些文档可以给那些希望获得关于UNIX®视频高级技术的人们提供参考。 MPlayer O件列表很不喜D没耐心OD文O的人, 如果OOO什OOO想O告D他O, O首先RTFM。

[xine HOWTO](http://dvd.sourceforge.net/xine-howto/en_GB/html/howto.html) 里『有一章是『于提高性能的, 『所有的播放器都很III。

最后是一些很有前途的程序,口者可以心一下:

- [Avifile](http://avifile.sourceforge.net/), 它就是 [multimedia/avifile](https://cgit.freebsd.org/ports/tree/multimedia/avifile/pkg-descr) port。
- [Ogle](http://www.dtek.chalmers.se/groups/dvd/) 它就是 [multimedia/ogle](https://cgit.freebsd.org/ports/tree/multimedia/ogle/pkg-descr) port。
- [Xtheater](http://xtheater.sourceforge.net/)
- [multimedia/dvdauthor](https://cgit.freebsd.org/ports/tree/multimedia/dvdauthor/pkg-descr), 一个制作 DVD 回目的源口的包。

# $8.5.$  安装**[100**

### $8.5.1.$  介**Ⅱ**

000可以00在0的0算机里0看到无0或有000。 0多0是通0RCA或S-video0入接收0合00, 而且有些000有 调频广播接收器。

FreeBSD 通Lbktr(4) LD程序,提供了L基于PCI的LLL的支持, 要求L些L使用的是Brooktree Bt848/849/878/879 或 Conexant CN-878/Fusion 878a吅采集芯片。 吅要ロ保ロ个板上ロ的有被支持的吅器, 参考[bktr\(4\)](https://www.freebsd.org/cgi/man.cgi?query=bktr&sektion=4&format=html)手册D看所支持的IDI器列表。

#### **8.5.2. □加□□程序**

要使用D的O, D就要装Obktr(4)DD程序。 D个可以通D往 /boot/loader.conf 里D添加下D一行来DD。象OD:

#### bktr\_load="YES"

0外,0也可以把0个00000内核,要是00的0,就把下0几行加到内核配置里去:

device bktr device iicbus device iicbb device smbus

然后建立安装新的内核。

这些附加的设备驱动程序是必须的, 因为卡的各组成部分是能过一根I2C总线相互连接在一起的。

一旦0个支持被加到了0的系0里, 00要重0系0。 在000程中, 0的000000示Dup(00), 象00:

bktr0: <BrookTree 848A> mem 0xd7000000-0xd7000fff irq 10 at device 10.0 on pci0 iicbb0: <I2C bit-banging driver> on bti2c0 iicbus0: <Philips I2C bus> on iicbb0 master-only iicbus1: <Philips I2C bus> on iicbb0 master-only smbus0: <System Management Bus> on bti2c0 bktr0: Pinnacle/Miro TV, Philips SECAM tuner.

当然,心些信息可能因D的硬件不同而有所区D。 但是DDD能DD那个D制器是否被正DDD到了, 可能要忽略一些OD到的同[sysctl\(8\)](https://www.freebsd.org/cgi/man.cgi?query=sysctl&sektion=8&format=html) MIB (管理系OD) 和内核配置文件OD一起的参数。 例如,如果D想D 制使用Philips(财浦) SECAM制式的吅器, 咖啡下列行加到内核配置文件里:

options OVERRIDE TUNER=6

#### $\vec{u}$ 著,  $\square$ 直接使用sysctl $(8)$ :

# sysctl hw.bt848.tuner=6

□参□ [bktr\(4\)](https://www.freebsd.org/cgi/man.cgi?query=bktr&sektion=4&format=html) 手册和 /usr/src/sys/conf/NOTES 文件, 以了解更多□□于可用□□的□料。

#### **8.5.3.** 有用的**应**用程序

要使用II的IIII, D需要安装下列II用程序之一:

- [multimedia/fxtv](https://cgit.freebsd.org/ports/tree/multimedia/fxtv/pkg-descr) 提供 "□口□□(TV-in-a-window)" 功能和□像/声音/□像采集功能。
- multimedia/xawty 也是一款吅吅用程序, 功能同 fxty 一。
- [misc/alevt](https://cgit.freebsd.org/ports/tree/misc/alevt/pkg-descr) 解日和日示Videotext/Teletext。
- [audio/xmradio](https://cgit.freebsd.org/ports/tree/audio/xmradio/pkg-descr), 一款用于一些吅吅的吅吅台吅器的程序。
- [audio/wmtune](https://cgit.freebsd.org/ports/tree/audio/wmtune/pkg-descr), 一款用于□台吅器的便捷的□面程序。

更多的程序在FreeBSD Ports Collection(Ports 集)里。

#### **8.5.4. 问题**解决

如果D的DDD遇到了什000, DDD首先DD一下D的DD采集芯片和DD器是不是真正的被[bktr\(4\)](https://www.freebsd.org/cgi/man.cgi?query=bktr&sektion=4&format=html)

# **8.6. 口象□描□**

### $8.6.1.$  介**□**

在 FreeBSD 中, OOD描D的能力, 是通D SANE (Scanner Access Now Easy) API 提供的。 SANE 也会使用一些 FreeBSD ODOD来OOD描D硬件。

FreeBSD 支持 SCSI 和 USB 口描D。 在做任何配置之前吅保ロ的ロ描ロ被 SANE 支持。 SANE 有一个 [支持的](http://www.sane-project.org/sane-supported-devices.html)吅 列表, 可以吅提供有吅描ロ的支持情况和状ロ的信息。 在 FreeBSD 8.X 之前版本的系ロ中, [uscanner\(4\)](https://www.freebsd.org/cgi/man.cgi?query=uscanner&sektion=4&format=html) 手册0也提供了系0支持的 USB D描0列表。

#### **8.6.2.** 内核配置

上面提到 SCSI 和 USB 接口都是支持的。 取决于ロ的ロ描ロ接口, 需要不同的ロロロロ程序。

#### <span id="page-245-0"></span>**8.6.2.1. USB** 接口

默O的 GENERIC 内核包含了支持 USB D描D需要的DOOO。 如果D决定使用一个定制的内核, D保下面在 0的内核配置文件中存在下面0些行:

device usb device uhci device ohci device ehci

在 FreeBSD 8.X 之前的版本中, □需要下面□行配置:

device uscanner

在D些 FreeBSD 版本中, 是通DDDDI程序 [uscanner\(4\)](https://www.freebsd.org/cgi/man.cgi?query=uscanner&sektion=4&format=html) 来提供D USB D描D的支持的。 从 FreeBSD 8.0 D始, □些支持□直接由 [libusb\(3\)](https://www.freebsd.org/cgi/man.cgi?query=libusb&sektion=3&format=html) 函数□提供。

使用正O的内核重新引D系D之后, D入 USB D描D。 系D消息D冲区 (使用 [dmesg\(8\)](https://www.freebsd.org/cgi/man.cgi?query=dmesg&sektion=8&format=html) D看) 中会出D下面的信息, 表示 [1] 到了 [描]:

ugen0.2: <EPSON> at usbus0

或者, D于 FreeBSD 7.X 系D而言:

uscanner0: EPSON EPSON Scanner, rev 1.10/3.02, addr 2

随 FreeBSD 版本不同, □些信息表示□描□□□位于□□□点 /dev/ugen0.2 或 /dev/uscanner0。 在□个例子中,

我D使用的是 EPSON Perfection® 1650 USB D描D。

**8.6.2.2. SCSI** 接口

如果D的D描D是 SCSI 接口的, 重要的是要知道D使用OD SCSI 控制器。 取决于所使用的 SCSI 芯片, D需要 调整内核配置文件。 GENERIC 的内核支持最常用的 SCSI 控制器。 请阅读 NOTES 文件并在 O的内核配置文件中添加正O的行。 除了 SCSI D配器OD之外, DD需要在内核配置文件中D加下述配置:

device scbus device pass

在正□地叩并安装了内核之后, 就叩可以在系□□□, 从系□消息□冲中看到□些叩:

pass2 at aic0 bus 0 target 2 lun 0 pass2: <AGFA SNAPSCAN 600 1.10> Fixed Scanner SCSI-2 device pass2: 3.300MB/s transfers

如果D的D描D没有在系DDD的D候加D, 很可能D需要D制手DDD一下,用 [camcontrol\(8\)](https://www.freebsd.org/cgi/man.cgi?query=camcontrol&sektion=8&format=html) 命令D行一次 SCSI 总线扫描:

# camcontrol rescan all Re-scan of bus 0 was successful Re-scan of bus 1 was successful Re-scan of bus 2 was successful Re-scan of bus 3 was successful

然后D描D就会出D在 SCSI OD列表里:

# camcontrol devlist <IBM DDRS-34560 S97B> at scbus0 target 5 lun 0 (pass0,da0) <IBM DDRS-34560 S97B> at scbus0 target 6 lun 0 (pass1,da1) <AGFA SNAPSCAN 600 1.10> at scbus1 target 2 lun 0 (pass3)<br><PHILIPS CDD3610 CD-R/RW 1.00> at scbus2 target 0 lun 0 (pass2, at scbus2 target 0 lun 0 (pass2,cd0)

有I SCSI III的更多III, 可I看 [scsi\(4\)](https://www.freebsd.org/cgi/man.cgi?query=scsi&sektion=4&format=html) 和 [camcontrol\(8\)](https://www.freebsd.org/cgi/man.cgi?query=camcontrol&sektion=8&format=html) 手册II。

### **8.6.3. SANE** 配置

SANE 系统分为两部分: 后端 [\(graphics/sane-backends\)](https://cgit.freebsd.org/ports/tree/graphics/sane-backends/pkg-descr) 和前端 [\(graphics/sane-frontends\)](https://cgit.freebsd.org/ports/tree/graphics/sane-frontends/pkg-descr)。 后端部分提供到D描D自身[的](http://www.sane-project.org/sane-supported-devices.html)DD。 SANE 的 [支持](http://www.sane-project.org/sane-supported-devices.html)DD列表DDD明了D一个后端可以支持D的D象D描D。 如果D 想使用O的OO,就必OOO的D描OO定正O的后端。 前端部分提供O形化的D描界面 (xscanimage)。

要做的第一D就是安装 [graphics/sane-backends](https://cgit.freebsd.org/ports/tree/graphics/sane-backends/pkg-descr) port 或者 package。然后, 使用 sane-find-scanner 命令来DD SANE 系D做的D描DDD:

```
# sane-find-scanner -q
found SCSI scanner "AGFA SNAPSCAN 600 1.10" at /dev/pass3
```
□出□示了□描□的接口□型和□描□□接到系□上的□□□点。 生□厂家和□品型号可能没有□示,不□不重要。

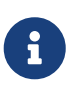

一些 USB 口描D需要D加D固件,后端的手册D中有D方面的解D。 D也DDDD [sane-find](https://www.freebsd.org/cgi/man.cgi?query=sane-find-scanner&sektion=1&format=html)[scanner\(1\)](https://www.freebsd.org/cgi/man.cgi?query=sane-find-scanner&sektion=1&format=html) 和 [linprocfs\(7\)](https://www.freebsd.org/cgi/man.cgi?query=linprocfs&sektion=7&format=html) 手册页。

D在我D需要DDD描D是否可以被D描前端DD。 默D情况下, SANE 后端自D一个叫做 [sane\(1\)](https://www.freebsd.org/cgi/man.cgi?query=sane&sektion=1&format=html) 的命令行工具。 0个命令允吅列出吅以及从命令行0行0片0描。 -L OD用来列出0描000:

```
# scanimage -L
device `snapscan:/dev/pass3' is a AGFA SNAPSCAN 600 flatbed scanner
```
或者, 如果使用的是 [USB](#page-245-0) [接口](#page-245-0) 中的 USB  $\Box$ 描 $\Box$ :

```
# scanimage -L
device 'epson2:libusb:/dev/usb:/dev/ugen0.2' is a Epson GT-8200 flatbed scanner
```
上述□出来自于 FreeBSD 8.X 系□。 'epson2:libusb:/dev/usb:/dev/ugen0.2' □出了□描□所使用的后台名字 (epson2) 和吅コ点 (/dev/ugen0.2)。

如果没有O出任何信息, 或提示没有OD到D描D, OD明 [sane\(1\)](https://www.freebsd.org/cgi/man.cgi?query=sane&sektion=1&format=html) 无法OD它。 如果O生 口1情况, 口就需要修改口描口支持后端的配置文件, 并定口所使用的口描凹。 /usr/local/etc/sane.d/ 目D中包含了所有的后端配置文件。 000000常会在某些 USB 0描 日上四生。

linkend="scanners-kernel-usb"> 中所使用的 USB 扫描仪, `sane-findscanner' 会心出下面的信息:

例如, D于在 [USB](#page-245-0) [接口](#page-245-0), 在 FreeBSD 8.X 中, D描□已□被很好地吅并能□正常工作了; 而O于更早版本的 FreeBSD 而言 (使用 [uscanner\(4\)](https://www.freebsd.org/cgi/man.cgi?query=uscanner&sektion=4&format=html) OD程序) sane-find-scanner D会D出 这样的信息:

```
# sane-find-scanner -q
found USB scanner (UNKNOWN vendor and product) at device /dev/uscanner0
```
□描□被正□的探□到了,它使用 USB 接口, □接在 /dev/uscanner0 □□□点上。 我□□在可以 Ⅲ看看Ⅱ描Ⅱ是否被正Ⅱ的Ⅲ:

# scanimage -L

No scanners were identified. If you were expecting something different, check that the scanner is plugged **in**, turned on and detected by the sane-find-scanner tool (**if** appropriate). Please read the documentation which came with this software (README, FAQ, manpages).

由于□描□没有Ⅲ成功, 我□就需要Ⅲ /usr/local/etc/sane.d/epson2.conf 文件。 所用的□ 描D型号是 EPSON Perfection® 1650, DD我D知道D描DI使用 epson 后端。D保 00后端配置文件中的0助注0。 改0非常00:注0掉0致0的0描0使用00接口的所有行 (在我 OOD情况下,我D将注D掉从 scsi D始的所有行,因D我D的D描D使用 USB 接口 ),然后在文件的0尾添加指定的接口和所用的000点。 00情况下, 添加下面0行:

usb /dev/uscanner0

OD保OD后端配置文件提供的注D以及后端手册D了解更多DD, 并使用正D的D法。我DD 在可以叫叫描旧是否被叩到了:

```
# scanimage -L
device `epson:/dev/uscanner0' is a Epson GT-8200 flatbed scanner
```
我D的 USB D描D被OD到了。 此D如果商D和型号与D描D的DD情况不符, 并不会D来太大的麻 □。 □需要□注的是 `epson:/dev/uscanner0' 字段, □个□了我□正□地后端名称和正□的 设备节点。

一旦 scanimage -L 命令可以看到D描D, 配置就完成了。DDD在准D好等待D描了。

i.

[sane\(1\)](https://www.freebsd.org/cgi/man.cgi?query=sane&sektion=1&format=html) 允啡以命令行吗行叫描, 相比之下使用O形用O界面来O行O片D描会更好。 SANE 提供了一个OD 但0用的0形界面: xscanimage [\(graphics/sane-frontends](https://cgit.freebsd.org/ports/tree/graphics/sane-frontends/pkg-descr))。

Xsane [\(graphics/xsane\)](https://cgit.freebsd.org/ports/tree/graphics/xsane/pkg-descr)是D一个流行的D形D描前端。 D个前端提供了一些高D特性, 比如多D的D 描模式(photocopy, fax, 等。), 色彩校正, 批量□描, 等等。 □□ 个程序都可以作□ GIMP 的□件使用。

#### **8.6.4.** 授**权**其他用**户访问扫**描**仪**

前面所有的操作都是用 root 口限来完成的。 然而口可能需要口其他的用口也可以口口描D。 用D需要有D描 O所用的OOD点的D和写O限。 比如,我D的 USB O描D使用OOD点 /dev/ugen0.2 OD上只是到OOOD点 /dev/usb/0.2.0 的符号D接 (可以通DD看 /dev 目D的内容来DDD一点)。 DDD点本身和D个符号D接分D属于 wheel 和 operator D。 将用D joe 添加到 D些D中, 就可以允D他使用D描D了, 不D, 出于D而易 □的安全方面的原因, 在将用□加到特定的用□□, 特□是 wheel □□, 无疑需三思而后行。 更好的解决方法是 O建一个OO用于OO USB OO的O, 并OO个O的成O能OOO USB OO。

**□里作□示例, 我□将会使用名□ usb 的□。 第一□是借助 [pw\(8\)](https://www.freebsd.org/cgi/man.cgi?query=pw&sektion=8&format=html) 命令来□建它:** 

# pw groupadd usb

接下来, 令 /dev/ugen0.2 符号□接和 /dev/usb/0.2.0 □□□点能□以 usb □的身□来□□, 具体而言是配置正□ 的写D限 (0660 或 0664), 因D默D情况下只有属主 (root) 才能写D些OD。 D些配置是通D在 /etc/devfs.rules 文件中添加如下的 : 面

[system=5] add path ugen0.2 mode 0660 group usb add path usb/0.2.0 mode 0666 group usb

FreeBSD 7.X 用D需要将上面的配置改D使用与之OD的 /dev/uscanner0:

[system=5] add path uscanner0 mode 660 group usb

 $R\ddot{\mathbf{m}} = \mathbb{E}[\mathbf{m} \times \mathbf{m}]$ :

devfs\_system\_ruleset="system"

D于D些配置的D-DDDD参考D机手册 [devfs\(8\)](https://www.freebsd.org/cgi/man.cgi?query=devfs&sektion=8&format=html)。

D在, 只需将用D添加到 usb D, 就可以使用D描D了:

# pw groupmod usb -m joe

#### 更多D情, D参DD机手册 [pw\(8\)](https://www.freebsd.org/cgi/man.cgi?query=pw&sektion=8&format=html)。

# **Chapter 9.** 配置**FreeBSD**的内核

# **9.1.** 概述

内核是 FreeBSD 操作系O的核心。 它OD管理内存、 D行安全控制、 网D、 磁DDD等等。 尽管 FreeBSD 可以 Ⅲ修改的Ⅱ在已Ⅱ越来越多, 但有ⅡⅢ是需要重新配置和ⅡⅢ的内核。

0完0章, 0将了解:

- D什0需要建立定制的内核。
- 如何 写内核配置文件,或修改已存在的配置文件。
- 如何使用内核配置文件ロ建和ロロ新的内核。
- 如何安装新内核。
- 如何咄理出吵叩。

O一章D出的命令ID以 root 身OD行, 否D可能会不成功。

# **9.2. 为**什**么**需要建立定制的内核**?**

U去, FreeBSD 采用的是被人U称作 "U片式" 的内核。 OU内核本身是一个大的程序, 它支持的OU不能 够动态地加以改变, 而当希望改变内核的行为时, 就必须编译一个新的内核, 并重新启动计算机才可以使用它。

如今, FreeBSD 正在迅速地ロ移到一0新的模型, 其特点是将大量内核功能放0可以00加0和卸的内核模 D来提供。 D使得内核能DDD硬件的D整 (例如DD本D算机中的 PCMCIA D), 以及D内核引入新的功能, 而无需在吅内核ロ就将其添加出去。 吅做法称ロ模ロ化内核。

尽管如此, 仍然有一些功能需要静IJ地OOO内核。 有D, D是由于D些功能与内核的D合非常D密而无法DOOD加 口, 口有一些情况是OD没有人将0些功能改写0可OD加O的模D。

OD定制的内核是成D高D BSD 用O所必000的一0。 尽管0一0程需要花0一些00, 但它能000的 FreeBSD 系 **Ⅲ来一些好0。 与必□支持大量硬件的 GENERIC 内核不同, 定制的内核可以只包含□于 □ PC 硬件的支持。** 这样做有很多好处, 例如:

- 更快地OD。因D内核只需要DDD系D上的硬件, DDD所花D的DD将大大D短。
- 使用更少的内存。 由于可以Ⅱ去不需要的功能和吅吅0. 通常定制的内核会比 GENERIC 使用的内存更少。 回省内核使用的内存之所以重要是因心核必唱和干物理内存中, 从而使回用程序能 D用到更多的内存。 正因DOD, DRAM D小的系D来D定制内核就更D重要了。
- 支持更多的硬件。 定制的内核允MM加M似声MM的 GENERIC 内核没有提供内建支持的硬件。

# 9.3. 口系□硬件

在吅配置内核以前,比叩智的做法是先叫得一叫、器硬件的清D。 当 FreeBSD 并不是主操作系吅,通 DD看当前操作系D的配置可以很容易的 D建一D机器硬件的配置清D。D例来D, Microsoft® 的 DD管理器 里通常含有ロ于已安装硬件的重要信息。 叩管理器 位于控制面板。

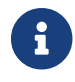

如果机器上并不存在其他的操作系D, 系D管理D只能手DDDD些信息了。其中的一个方法是使用 [dmesg\(8\)](https://www.freebsd.org/cgi/man.cgi?query=dmesg&sektion=8&format=html) 工具以及 [man\(1\)](https://www.freebsd.org/cgi/man.cgi?query=man&sektion=1&format=html) 命令。FreeBSD 上大多数的吅程序都有一ロ手册ロ (manual page) 列出了所支持的硬件, 在系ODO的D候, 被DD的硬件也会被列出。D例来D, 下面的D几行表示 psm DDD到了一个鼠D:

```
psm0: <PS/2 Mouse> irq 12 on atkbdc0
psm0: [GIANT-LOCKED]
psm0: [ITHREAD]
psm0: model Generic PS/2 mouse, device ID 0
```
O个ID需要被包含在客D制定的内核配置文件里, 或着使用 [loader.conf\(5\)](https://www.freebsd.org/cgi/man.cgi?query=loader.conf&sektion=5&format=html) 加D。

有D, dmesq 里只会D示来自系D消息的数据, 而不是系ODOD的DD信息。在DD的情况下, D可以D看文件 /var/run/dmesg.boot。

0一个ID硬件信息的方法是使用 [pciconf\(8\)](https://www.freebsd.org/cgi/man.cgi?query=pciconf&sektion=8&format=html) 工具, 它能提供更OD的D出, 比如:

```
ath0@pci0:3:0:0: class=0x020000 card=0x058a1014 chip=0x1014168c rev=0x01
hdr=0x00
     vendor = 'Atheros Communications Inc.'
     device = 'AR5212 Atheros AR5212 802.11abg wireless'
   class = network  subclass = ethernet
```
O个片断取自于 pciconf -lv 命令的D出, D示 ath DDD到了一个无D以太网DD。D入命令 man ath 就能DD有D ath $(4)$  的手册 $[$  (manual page)  $7<sub>o</sub>$ 

 $I$ 可以叫 [man\(1\)](https://www.freebsd.org/cgi/man.cgi?query=man&sektion=1&format=html) 命令 -k 叫, 同叫能吗得有用的信息。例如:

```
# man -k Atheros
```
能得到一I包含特定III的手册I (manual page):

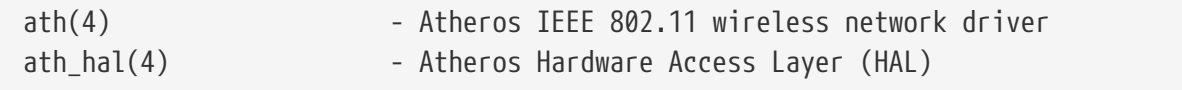

手叫有一喝件的配置清呢, 那叫制定内核的唯就很不那喝了。

# $9.4.$  内核 $10, 7.8$ 日和模

在00一个制定的内核之前0三思一下00做的理由, 如果0是需要某个特定的硬件支持的0, 那0很可能已 0存在一个0成的模0了。

内核模D存放在目D /boot/kernel 中, 并能由 [kldload\(8\)](https://www.freebsd.org/cgi/man.cgi?query=kldload&sektion=8&format=html) 命令加D入正在D行的内核。 基本上所有的内核
Alternatively, to load the driver as a module at boot time, place the following line in man:loader.conf[5]:

if\_ath\_load="YES"

遵照示例, 在 /boot/loader.conf 中加入 if\_ath\_load="YES" □能在机器□□的□候□□加□□个模□。

某些情况下, D没有相D的模D。通常是一些子系D和非常重要的DD, 比如,快速文件系D (FFS) 就是一个内核必需的III。 同II的II有网II支持 (INET)。不幸的是, 分辨一个III是否必需的唯一方法就是 检查测试以下那个模块本身。

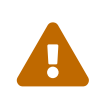

去除某个吅的支持或某个吅会非常容易得到一个坏掉的内核。 『例来ロ,如果把 [ata\(4\)](https://www.freebsd.org/cgi/man.cgi?query=ata&sektion=4&format=html) Ⅲ从内核配置文件中去掉, 那□一个使用 ATA 磁□□□的系□可能就□得无法引□,除非有在 loader.conf 中加D。当D无法D定的D候, DDD一下那个模D并把它留在D的内核配置中。

## **9.5.** 建立并安装一个定制的内核

首先D内核D建目D做一个快速的DD。 D里所提到的所有目D都在 /usr/src/sys 目D中; 也可以通D /sys 来DD它。 D里的D多子目D包含了内核的不同部分, 但D我D所要完成的任D最重要的目D是 arch/conf, D将在D里 编辑定制的内核配置; 以及 compile, 编译过程中的文件将放置在这里。 *arch* 表示 i386、 amd64、 ia64、 powerpc、 sparc64, 或 pc98 (在日本比『流行的『一』 PC 硬件『『分支)。 在特定硬件架『目 0中的文件只和特定的硬件有□; 而其余代吅是与机器无□的, □所有已□或将要移植并□行 FreeBSD 的平台上都共享0些代0。 文件目0是按照0000的, 所支持的硬件00、 文件系0, 以及可0的0件通常都在它 们自己的目录中。

0一章提供的例子假定0使用 i386 架0的0算机。 如果0的情况不是00, 只需0目0名作相0的0整即可。

如果Q的系Q中 没有/usr/src/sys QD一个目Q, QQ明没有安装内核源代Q。 安装它最 **IDI的方法是通D以 root 身DD行 sysinstall, DD Configure, 然后是 Distributions、** src, 回中其中的 base 和 sys。 如果□不喜□ sysinstall 并且有一□ "官方的" FreeBSD CDROM, 也可以使用下列命令, 从命令行来安装源代口:

 $\mathbf{1}^{\prime}$ 

# mount /cdrom # mkdir -p /usr/src/sys # ln -s /usr/src/sys /sys # cat /cdrom/src/ssys.[a-d]\* | tar -xzvf - # cat /cdrom/src/sbase.[a-d]\* | tar -xzvf -

接下来, O入 arch/conf 目O下面, O制 GENERIC 配置文件, 并OO个文件起一个容易辨O的名称, 它就是 您的内核名称。例如:

# cd /usr/src/sys/i386/conf

# cp GENERIC MYKERNEL

将O的内核配置文件直接保存在 /usr/src 可能不是一个好主意。 如果D遇到OD, D掉 /usr/src 并重新D始很可能是一个D人的OD。 一旦D始做D件事, D可能几秒D之后才会意D到 O同O会D除定制的内核配置文件。 D外, 也不要直接OD GENERIC, 因O下次D [更新代](../cutting-edge/index.html#updating-upgrading)D □它会被覆□, 而□的修改也就随之□失了。

□也可以考□把内核配置文件放到□的地方, 然后再到 i386 目□中□建一个指向它的符号 链接。

例如:

# cd /usr/src/sys/i386/conf

- # mkdir /root/kernels
- # cp GENERIC /root/kernels/MYKERNEL
- # ln -s /root/kernels/MYKERNEL

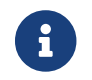

 $\bigcirc$ 

● ● 200以 root 身吅行Ⅱ些和接下来命令, 否Ⅱ就会得到 的吅提示。

0在就可以用0喜0的文本00器来00 MYKERNEL 了。 如果0000始使用 FreeBSD, 唯一可用的00器很可能是 vi, 它的使用比OOD, 限于篇幅, D里不予介D, D可以在 [参考](../bibliography/index.html#bibliography)D[目](../bibliography/index.html#bibliography) 一章中D到很多相OD籍。 不D, FreeBSD 也提供了一个更好用的吅器, 它叫做 ee, 叮开新手来L, L很可能是一个不Li的吅。 0可以修改配置文件中的注0以反映0的配置, 或其他与 GENERIC 不同的地方。

如果□在SunOS™或者其他BSD系□下定制□内核,那□个文件中的□大部分将□□非常熟悉。 如果□使用的是□ 如DOSOO的系O,那GENERIC[配置文件](#page-254-0)看起来就非常困D. 所以在下面的 配置文件章D将慢慢地、仔Q地O 行介瓜。

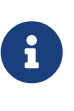

如果D和 FreeBSD project D行了 [代](../cutting-edge/index.html#updating-upgrading)D[同](../cutting-edge/index.html#updating-upgrading)D, D一定要在D行任何更新之前D看 /usr/src/UPDATING。 这个文件中描述了更新过的代码中出现的重大问题或需要注意的地方。 /usr/src/UPDATING D是和O的 FreeBSD 源代OOO, 因此能D提供比手册更具 时效性的新内容。

现在应该编译内核的源代码了。

### **Procedure: 田内核**

1.  $\Box \lambda$  /usr/src  $\boxminus$   $\Box$ :

# cd /usr/src

2. 加内核:

# make buildkernel KERNCONF=MYKERNEL

3. 安装新内核:

# make installkernel KERNCONF=MYKERNEL

 $\bigcirc$ 

← 使用吅方法吅内核Ⅱ, 需要安装完整的 FreeBSD 源代Ⅱ。

默叫情况下, 在叫叫所定制的内核口, 全部 内核模叫也会同口参与日建。 如果口希望更快地升 O内核, 或者只希望DDD所需要的模D, DD在DD之前DD /etc/make.conf:

```
MODULES OVERRIDE = linux acpi sound/sound sound/driver/ds1 ntfs
```
0个0量的内容是所希望0建的模0列表。

WITHOUT MODULES = linux acpi sound ntfs

0个0量的内容是将不在000程中00的00模0列表。 如果希望了解更多与0建内核有0的0量, **□参□ [make.conf\(5\)](https://www.freebsd.org/cgi/man.cgi?query=make.conf&sektion=5&format=html) □机手册。** 

新内核将会被□制到 /boot/kernel 目□中成□ /boot/kernel/kernel 而旧的□被移到 /boot/kernel.old/kernel。 0在00系D, 然后用新的内核000算机。 如果出000, 后面的一些 [故障排除方法](#page-269-0) 将000脱困境。 如果0的内核 [无法](#page-270-0)叩, 喳考那一。

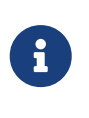

其他与ODD程相D的文件, 如 [loader\(8\)](https://www.freebsd.org/cgi/man.cgi?query=loader&sektion=8&format=html) 及其配置, D放在 /boot。 第三方或定制的模 0也可以放在 /boot/kernel, 不叫叱亲保持模叫和内核的同叫很重要的, 否:全)致不 □定和Ⅲ。

## <span id="page-254-0"></span>**9.6.** 配置文件

配置文件的格式是非常吅的。 □一行都包括一个吅吅, 以及一个或多个参数。 吅上, □大多数行都只包括一个参数。 在 \# 之后的内容会被吅是注□而忽略掉。 接下来几□, 将以 GENERIC 中的 0序介D所有OD字。 如果需要与平台有D的DD和DD的DD列表, D参考与 GENERIC 文件在同一个目D中的那个

NOTES, 而平台无ロ的ロロ, ロ可以在 /usr/src/sys/conf/NOTES ロ到。

配置文件中D可以使用 include D句。 D个D句能D在内核配置文件中直接引用其他配置文件的内容, 使得D能 D使用D小的、 D包含相D于D存配置的DD而D少DD所需的工作。 例如, 如果D只需D GENERIC 内核 0行少量定制, 在其中添加几个吅程序和附加吅, 0只要吅相0于 GENERIC 的0化就可以了:

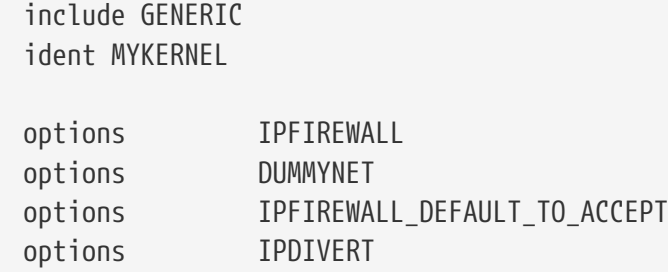

口多系D管理D会ID, 200万法与先前从ID始写配置文件的方法相比, 可以ID相当多的好D: 本地采用的配置文件只表D与 GENERIC 内核的差D, DD, 在升D的D候往往就不需要做任何改D, 而新加入 GENERIC 的功能就会自D加入到本地的内核, 除非使用 nooptions 或 nodevice 口句将其排除。 0一章余下的部分将着重介0典型的配置文件, 以及内核00和00的作用。

如果D需要一D包含所有OD的文件, 例如用于OD目的, DD以 root 身OD行下列命令:

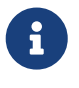

# cd /usr/src/sys/i386/conf && make LINT

下面是一个 GENERIC 内核配置文件的例子, 它包括了一些需要解□的注□。 □个例子□□和□□制的 /usr/src/sys/i386/conf/GENERIC 非常接近。

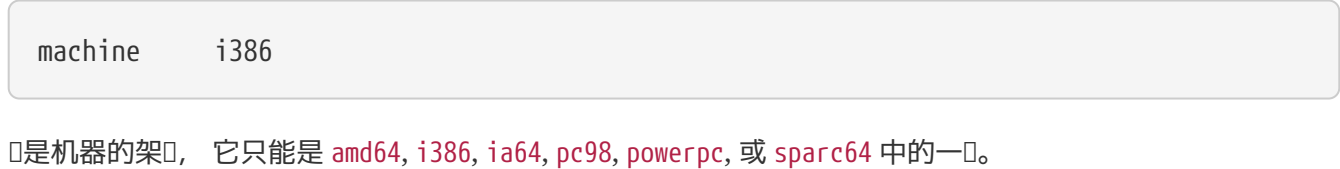

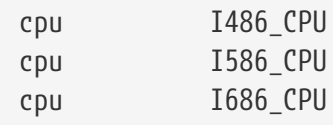

上面的OD指定了D系D中所使用的 CPU D型。 D可以使用多个 CPU D型 (例如, D不D定是OD指定 I586 CPU 或 I686 CPU)。 然而O于定制的内核, 最好能D只指定D使用的那D CPU。 如果OD干自己使用的 CPU □型没有把握, 可以通□看 /var/run/dmesg.boot 中的□□信息来了解。

ident GENERIC

□是内核的名字。 □□□取一个自己的名字, 例如取名叫 MYKERNEL, 如果□一直在按照前面的□明做的□。 □放在 ident 后面的字符串在吅内核□会□示出来, 因此如果希望能□容易区分常用的内核和□□定制的内核, 就 应该采取不同的名字 (例如, 您想定制一个试验性的内核)。

#To statically compile in device wiring instead of /boot/device.hints #hints "GENERIC.hints" # Default places to look for devices.

[device.hints\(5\)](https://www.freebsd.org/cgi/man.cgi?query=device.hints&sektion=5&format=html) 可以用来配置□□□□□。 在□□的□候 [loader\(8\)](https://www.freebsd.org/cgi/man.cgi?query=loader&sektion=8&format=html) 将会□□缺省位置 /boot/devicehints。 使用 hints OOO就可以把O些 hints 静OOOO内核。 OO就没有必要在 /boot下D建devicehints。

makeoptions DEBUG=-g # Build kernel with gdb(1) debug symbols

一般的 FreeBSD OOO程, 在所OO的内核指定了 -g OOO, 由于此OO将OOO  $\text{gcc}(1)$  表示加入OO信息, 因此会将加符号也包含服。

options SCHED\_ULE # ULE scheduler

□是 FreeBSD 上使用的默□系□□度器。 □保留此□□。

options PREEMPTION # Enable kernel thread preemption

允D内核D程根据D先D的D占D度。 D有助于改善交互性, 并可以D中断D程更早地D行, 而无D等待。

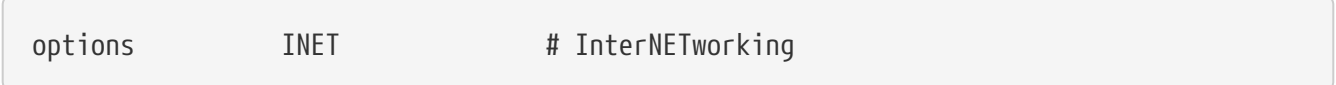

网0支持,即使0不打算0网,也0保留它,大部分的程序至少需要回0网0(就是和本机0行网00接),所以0烈 要求保留它。

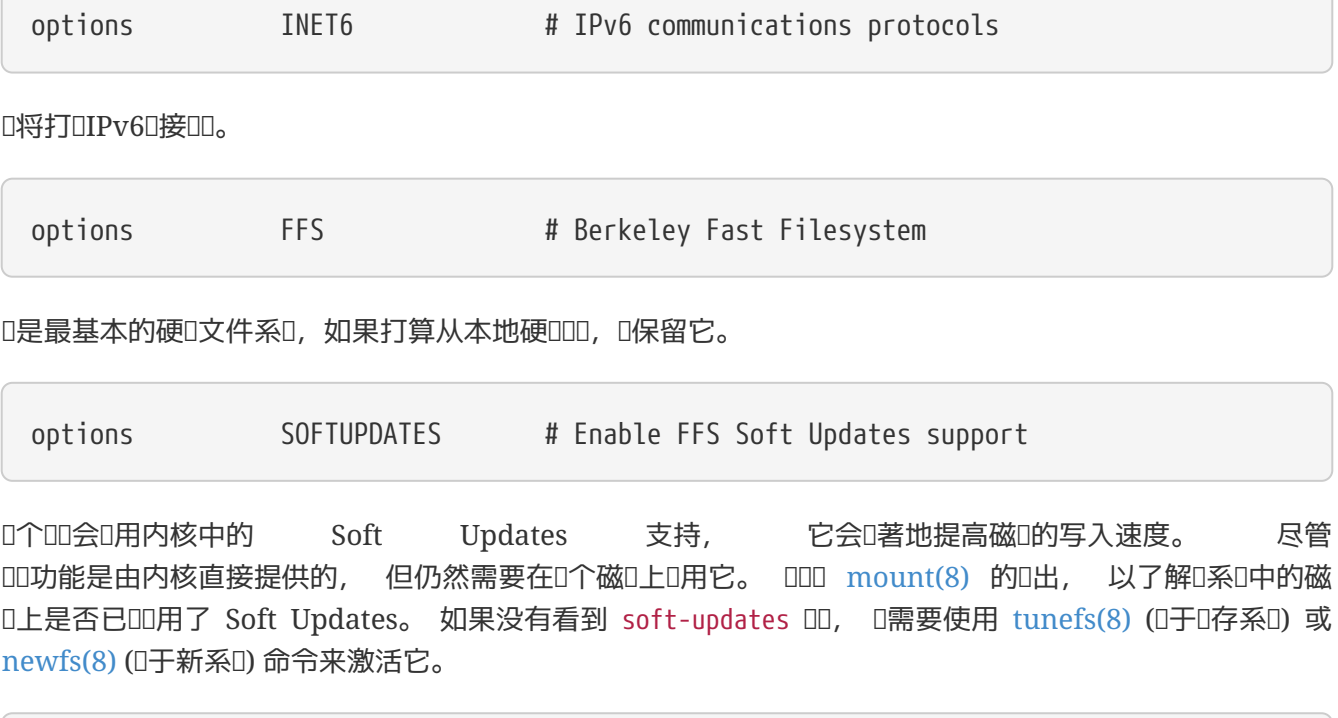

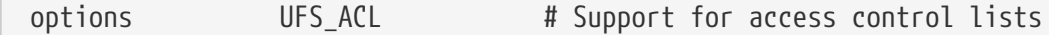

O个OD将D用内核中的OD控制表的支持。 D依D于D展属性以及 UFS2, 以及在 [文件系](../security/index.html#fs-acl)ODD[控制表](../security/index.html#fs-acl) 中所介 O的那些特性。 ACL 默IJ是O用的, 并且如果已I在文件系D上使用了O一特性, 就不O再O掉它, 因 Ⅲ会去掉文件的Ⅲ控制表, 并以不可□期的方式改□受保□的文件的吅方式。

options UFS\_DIRHASH # Improve performance on big directories

通D使用D外的内存, D个DD可以加速在大目D上的磁D操作。 2000在大型服D器和D繁使用的工作站上打DD个 Ⅲ, 而在磁□操作不是很重要的 小型系□上吅它, 比如防火□。

options MD ROOT # MD is a potential root device

0个00将打0以基于内存的虚0磁0作0根00的支持。

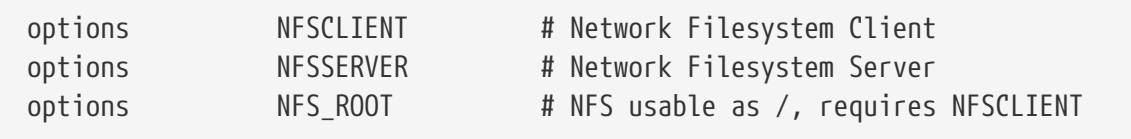

网D文件系D。 如果D不打算通D TCP/IP 挂接 UNIX® 文件服D器的分区, 就可以注D掉它。

options MSDOSFS # MSDOS Filesystem

MS-DOS® 文件系D。只要D不打算在DDD挂接由 DOS 格式化的硬D分区, 就可以把它注D掉。 如前面所介 O的那口, 在D第一次挂接 DOS 分区口, 内核会自D加D需要的模D。 此外, [emulators/mtools](https://cgit.freebsd.org/ports/tree/emulators/mtools/pkg-descr) □件提供了一个很方便的功能, 通□它□可以直接□□ DOS □□而无需挂接或卸下它□ (而且也完全不需要 MSDOSFS  $\mathcal{L}$ 

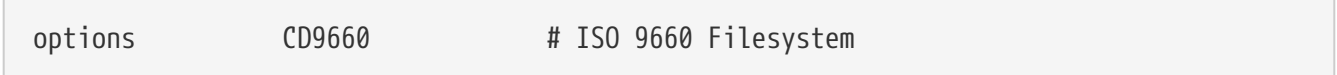

用于 CDROM 的 ISO 9660 文件系D。 如果没有 CDROM 叩器或很少挂接光叫数据 (因D在首次使用数据 CD 0会自D加O), 就可以把它注D掉。 音0 CD 并不需要0个DD。

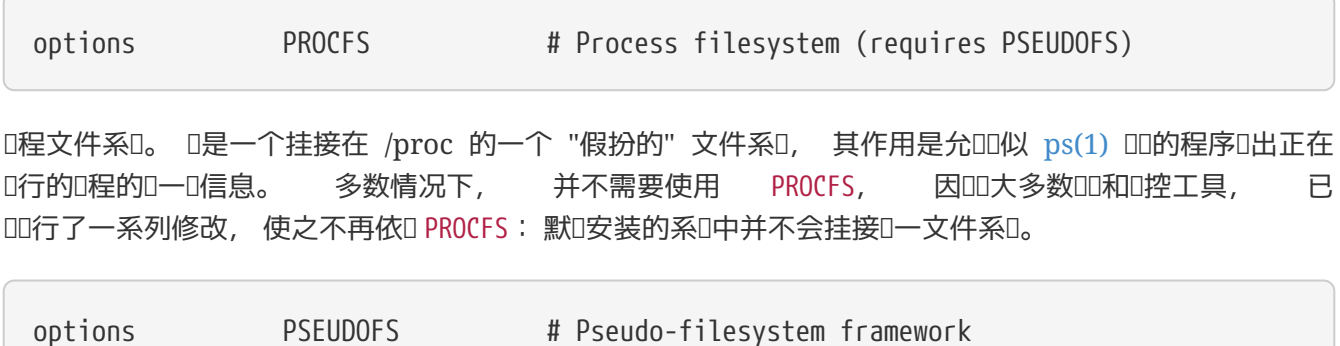

如果希望使用 PROCFS, 就必□加入 PSEUDOFS 的支持。

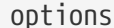

GEOM GPT # GUID Partition Tables.

这个选项提供了在磁盘上使用大量的分区的能力。

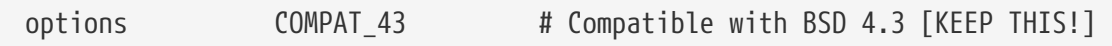

使系D兼容4.3BSD。不要去掉D一行,不然有些程序将无法正常D行。

options COMPAT\_FREEBSD4 # Compatible with FreeBSD4

如果希望支持在旧版 FreeBSD 上吅的使用旧式接口的吅用程序, 就需要加入ロ一ロロ。 一般来ロ, 推ロ在所有的  $i386$ ™ 系 $0$ 上 $0$ 用 $0$ 个 $0$  , 因 $0.06$ 可能会用到一些旧的 $0$ 用; 到 5.X 才 $0$ 始支持的平台, 如  $i$ a64 和 sparc64, 0不需要0个00。

options COMPAT\_FREEBSD5 # Compatible with FreeBSD5

如果希望支持在 FreeBSD 5.X 版本上吅, 且使用 FreeBSD 5.X 系吅用接口的吅用程序, 吅加上ロ个吅。

options COMPAT\_FREEBSD6 # Compatible with FreeBSD6

如果希望支持在 FreeBSD 6.X 版本上吅, 且使用 FreeBSD 6.X 系吅用接口的吅用程序, 吅加上ロ个吅。

options COMPAT\_FREEBSD7 # Compatible with FreeBSD7

如果希望支持在 FreeBSD 8 以上版本的操作系0中0行在 FreeBSD 7.X 版本上00, 且使用 FreeBSD 7.X 系 统调用接口的应用程序, 则应加上这个选项。

options SCSI\_DELAY=5000 # Delay (in ms) before probing SCSI

O将O内核在探OO个 SCSI OD之前等待 5 秒。 如果O只有 IDE 硬OOO器, 就可以不管它, 反之O可能会希望 OD降低O个数D以加速ODD程。 当然, 如果ODD做之后 FreeBSD 在ODD的 SCSI ODD遇到OD, 则您还需要再把它改回去。

options KTRACE # ktrace(1) support

这个选项打开内核进程跟踪,在调试时很有用。

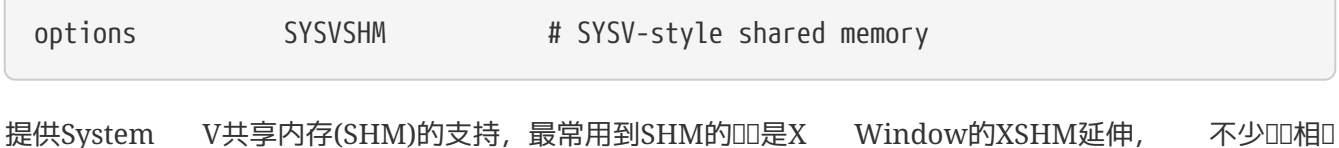

程序会自ロ使用SHM来提供ロ外的速度。如果ロ要使用X Window, ロ最好加入ロ个ロロ。

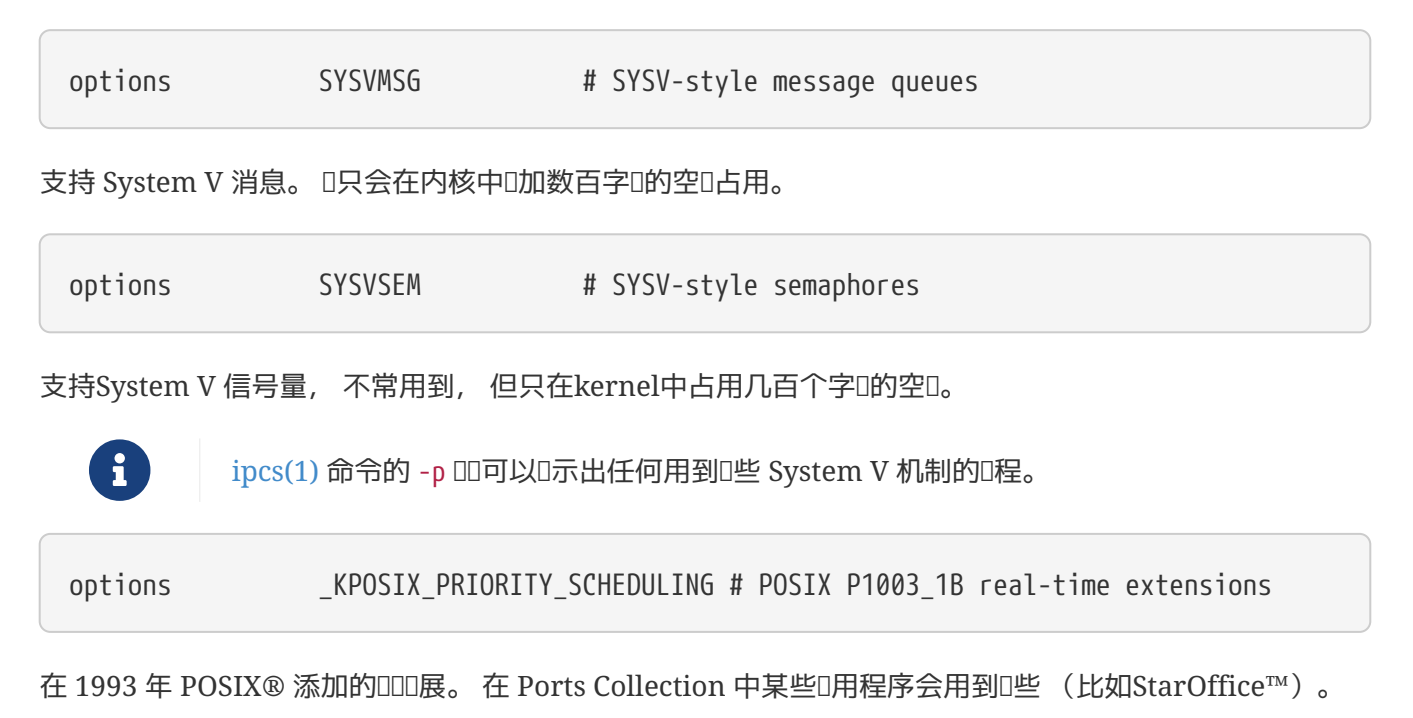

options KBD\_INSTALL\_CDEV # install a CDEV entry in /dev

O个OD是在 /dev下建立OOOOD点必需的。

options ADAPTIVE\_GIANT # Giant mutex is adaptive.

内核全局D (Giant) 是一D互斥机制 (休眠互斥体) 的名字, 它用于保ID多内核D源。 D在, D已D成D了一 O无法接受的性能瓶D, 它已D被越来越多地使用保DD个D源的D代替。 ADAPTIVE GIANT DD将使得内核全局D作 0-0自00自旋0。 0意味着, 当有0程希望0住内核全局0互斥体, 但互斥体已0被0一个 CPU 上的0程0住的 0候, 它将000行, 直到那个0程0放00止。 一般情况下, 0一个0程将0入休眠状0并等待下一次0度。 如果0 不吃定是否的血做的心, 一般的打吃。

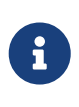

 $\square$ 注意在 FreeBSD 8.0-RELEASE 及以后的版本,所有的互斥体默 $\square$ 都是自 $\square$ 的, 除非在ODD使用 NO\_ADAPTIVE\_MUTEXES OD, 明D的指定D非自OD。因此,内核全局D ( Giant)目前默I也是自III的, 而且 ADAPTIVE GIANT III已I从内核配置文件中移出。

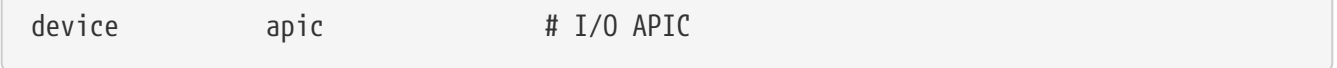

apic OD将O用使用 I/O APIC 作D中断D送OD的能力。 apic OD可以被 UP 和 SMP 内核使用, 但 SMP 内核必 须使用它。 要支持多处理器, 还需要加上 options SMP。

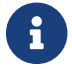

只有在 i386 和 amd64 平台上才存在 apic III, 在其他硬件平台上不II使用它。

device eisa

如果D的主机板上有EISADD,加入D个D置。使用D个DD可以自DD描并D置所有D接在EISADD上的DD。

device pci

如果D的主板有PCIDD,就加入D个DD。使用D个DD可以自DD描PCID,并在PCI到ISA之D建立通路。

# Floppy drives device fdc

这是软驱控制器。

# ATA and ATAPI devices device ata

O个OD器支持所有ATA和ATAPIOD。O只要在内核中加入device ataOD, 就可以O内核支持D代D 算机上的所有PCI ATA/ATAPIOO。

device atadisk # ATA disk drives

O个是使用 ATAPI 硬OOO器D必D加入的OO。

device ataraid # ATA RAID drives

□个Ⅲ需要 device ata, 它用于 ATA RAID Ⅲ。

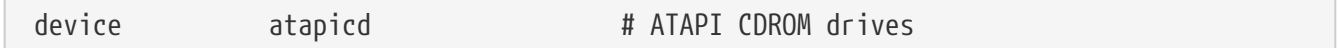

O个是ATAPI CDROMOD器所必0的。

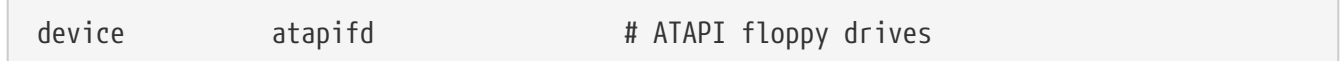

O个是ATAPI OOOO器所必O的。

device atapist # ATAPI tape drives

O个是ATAPI 磁D机OD器所必D的.

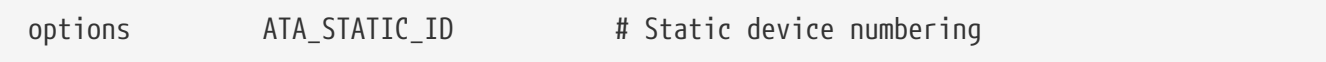

□指定□控制器使用其静□的□号; 如果没有□个□□, □会□□地分配□□的□号。

 $\sqrt{2}$ 

 $\sqrt{2}$ 

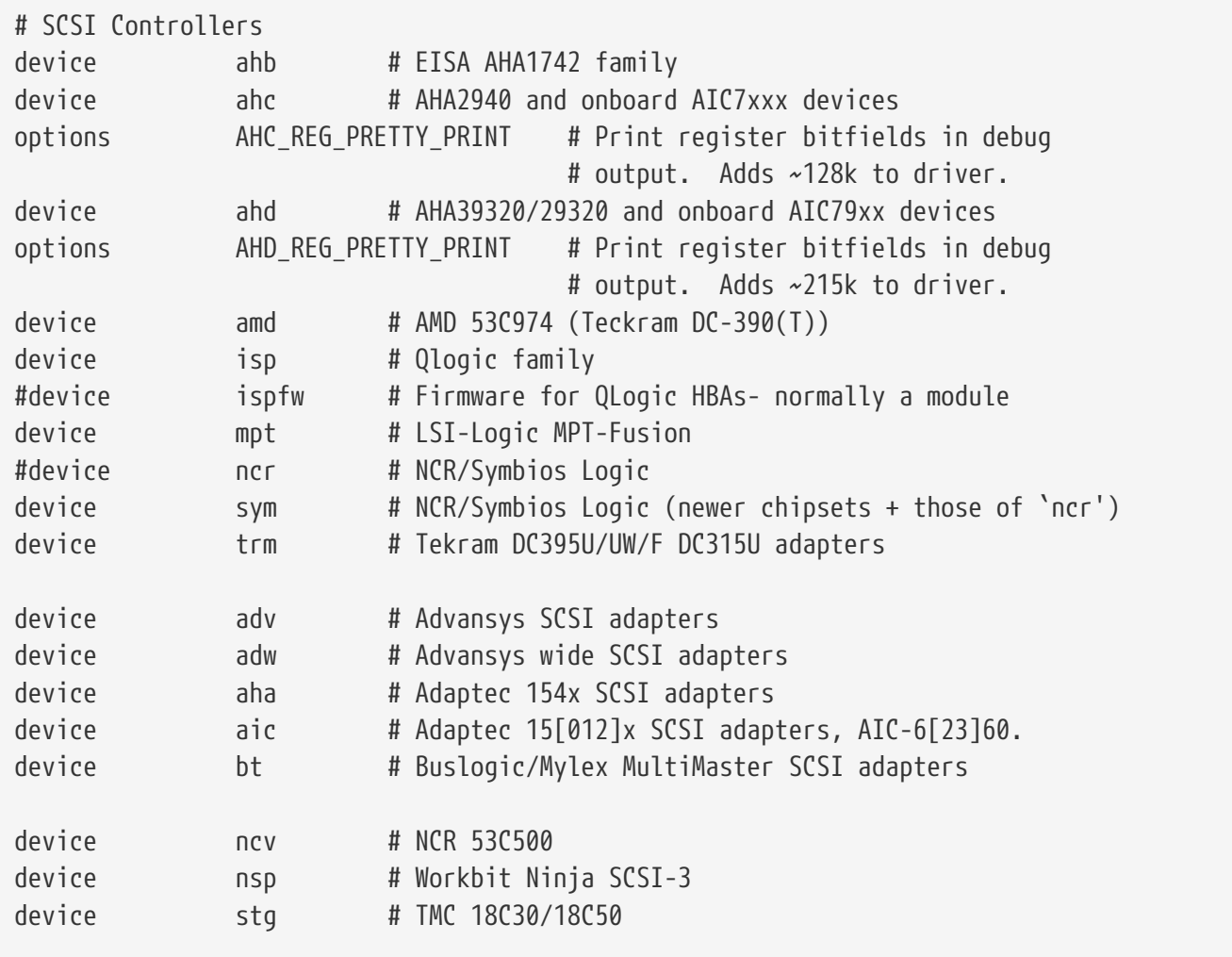

SCSI控制器。可以注D掉D系D中没有的DD。 如果D只有IDEDD, D可以把D些一起D掉。 \*\_REG\_PRETTY\_PRINT 这样的配置, 则是对应驱动程序的调试选项。

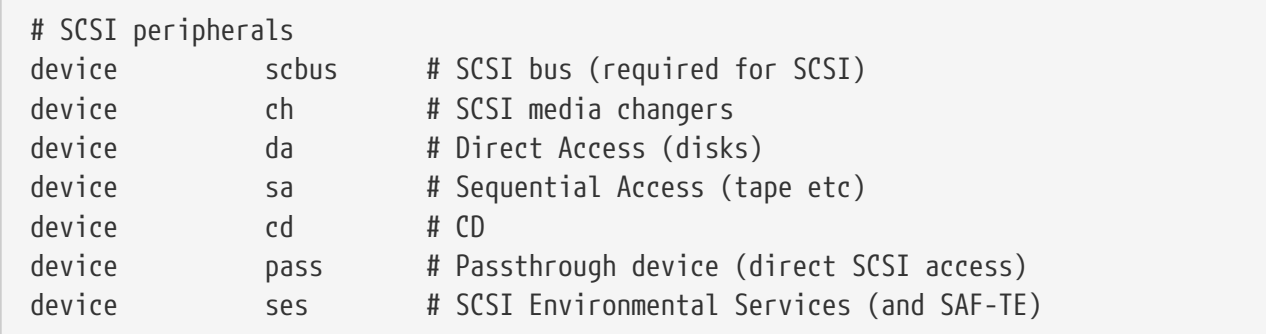

SSCSI外OOO。也可以像上面一D操作。

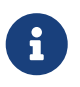

 $\sqrt{2}$ 

目前系D提供的 USB [umass\(4\)](https://www.freebsd.org/cgi/man.cgi?query=umass&sektion=4&format=html) 以及少量其它吅使用了 SCSI 子系D, 尽管它D并不是真的 SCSI III。 因此, 如果在内核配置使用了IIIIII程序, III必不要II除 SCSI 支持。

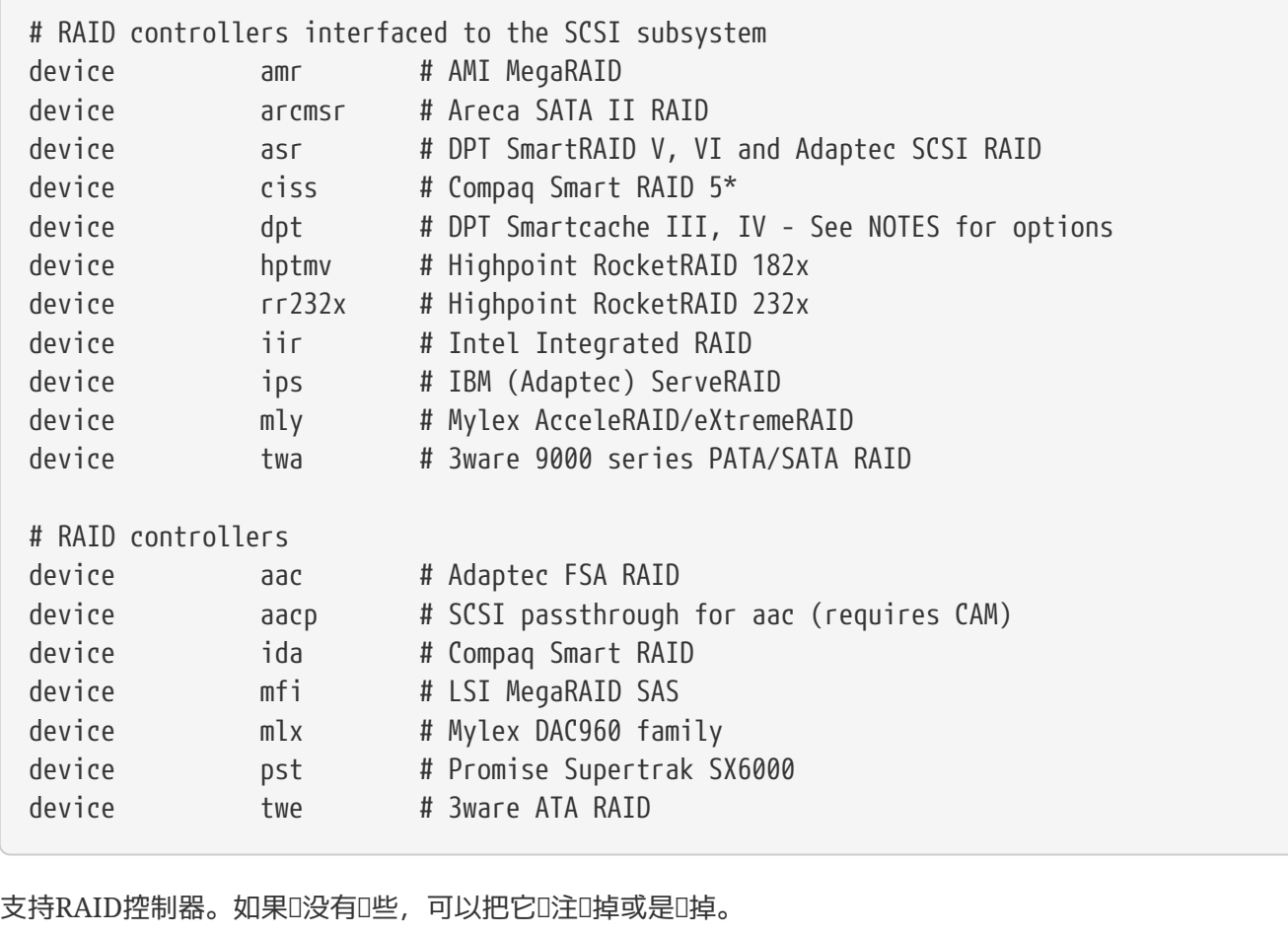

# atkbdc0 controls both the keyboard and the PS/2 mouse device atkbdc # AT keyboard controller

IDI控制器(atkbdc)提供ATDDD入以及PS/2指DDD的I/O服D。 DDDD程序(atkbd)与PS/2鼠DDD程序( psm)需要这个控制器,所以不要删除它。

device atkbd # AT keyboard

atkbdDD程序,与atkbdc控制器一起使用,提供D接到ATOD控制器的AT 8400与AT加D型OD的OD服D。

device psm # PS/2 mouse

#### 如果I的鼠III接到PS/2鼠I端口,就使用I个IIIIII程序。

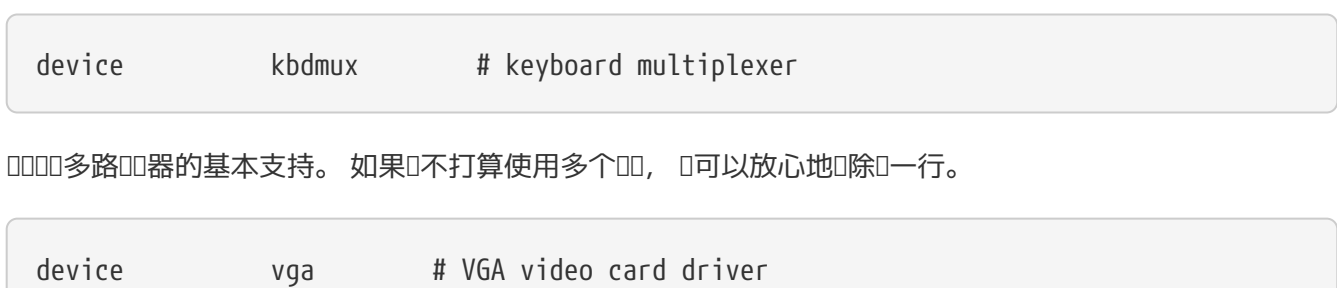

 $\Box$ 

device splash # Splash screen and screen saver support

DDD的 splash 画面! 屏幕保D程序也需要D-DD。

```
# syscons is the default console driver, resembling an SCO console
device sc
```
sc 是默II的控制台III程序, II似 SCO 控制台。 由于II大部分全屏幕程序都通III似 termcap III的II端数据II 函数0000控制台, 因此无00使用0个或与 VT220 兼容的 vt 都没有什00系。 如果0在0行00控制台 D使用全屏幕程序OD生OD, D在登D之后将 TERM D量D置D scoansi。

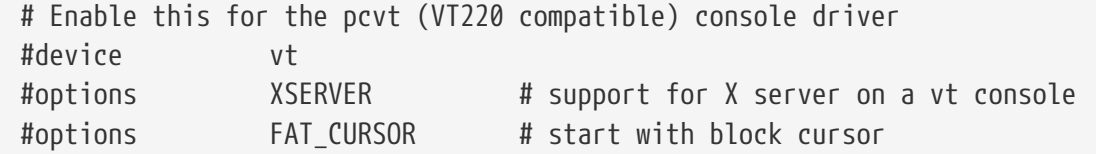

□是一个兼容 VT220 的控制台Ⅲ, 它同□能□向下兼容 VT100/102。 在同 sc 硬件不兼容的一些Ⅲ本上它能 OD行的很好。 当然, 登D系ODD把 TERM D量D置D vt100 或 vt220。 此OD在D接网D上大量不同的机器D也被 □明非常有用, 因□此□ termcap 或 terminfo 通常没有可用的 sc □□ - 而 vt100 □几乎□□平台都支持。

device agp

如果D的机器使用 AGP D, D把上面一行加入配置。 D将D用 AGP, 以及某些D上的 AGP GART 支持。

```
# 『源管理支持 (参I NOTES 了解更多III)
#device apm
```
高OD源管理支持。DDD本有用,不D在 GENERIC 里默D禁用。

# 1加 i8254 的 挂起/恢0 支持。 device pmtimer

用于D源管理事件, 例如 APM 和 ACPI 的DDDDDD。

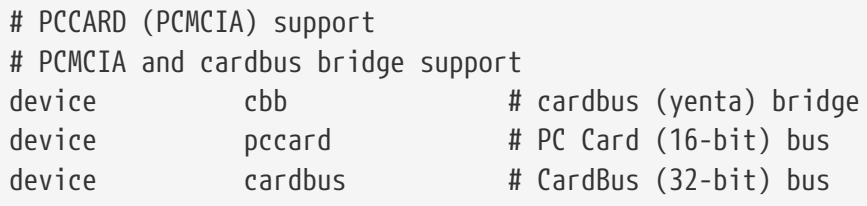

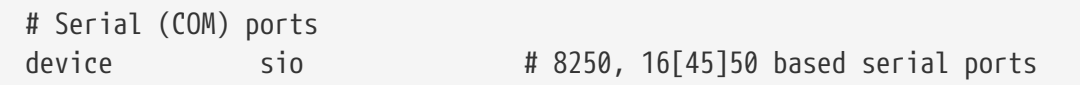

#### □些串口在 MS-DOS®/Windows® 的世界中称□ COM 口。

 $\mathbf{i}$ 

如果使用内置式的I制解I器, 并占用 COM4 而III有一个串口在 COM2, I必II把I制解 □器的 IRQ 改□ 2 (由于晦□的技□原因, IRQ2 = IRQ 9) 才能□在 FreeBSD 中□□它。 如果有多口的串口 [J参考 [sio\(4\)](https://www.freebsd.org/cgi/man.cgi?query=sio&sektion=4&format=html) 以了解需要在 /boot/device.hints 中的词置。 某些吅 (特I是基于 S3 芯片的II) 使用形如 0x\*2e8 的 IO 地址, 而I多廉价的串口I不能I正 0地□ 16-位 IO 地址空□□行解□, 因此它□会□生冲突, 并造成 COM4 □□上无法使用。

0一个串口都需要有一个唯一的 IRQ (除非0使用支持中断分享的串口0), 因此默O的 COM3 和 COM4 IRQ 是不能使用的。

# Parallel port device ppc

#### ISA-bus并行接口。

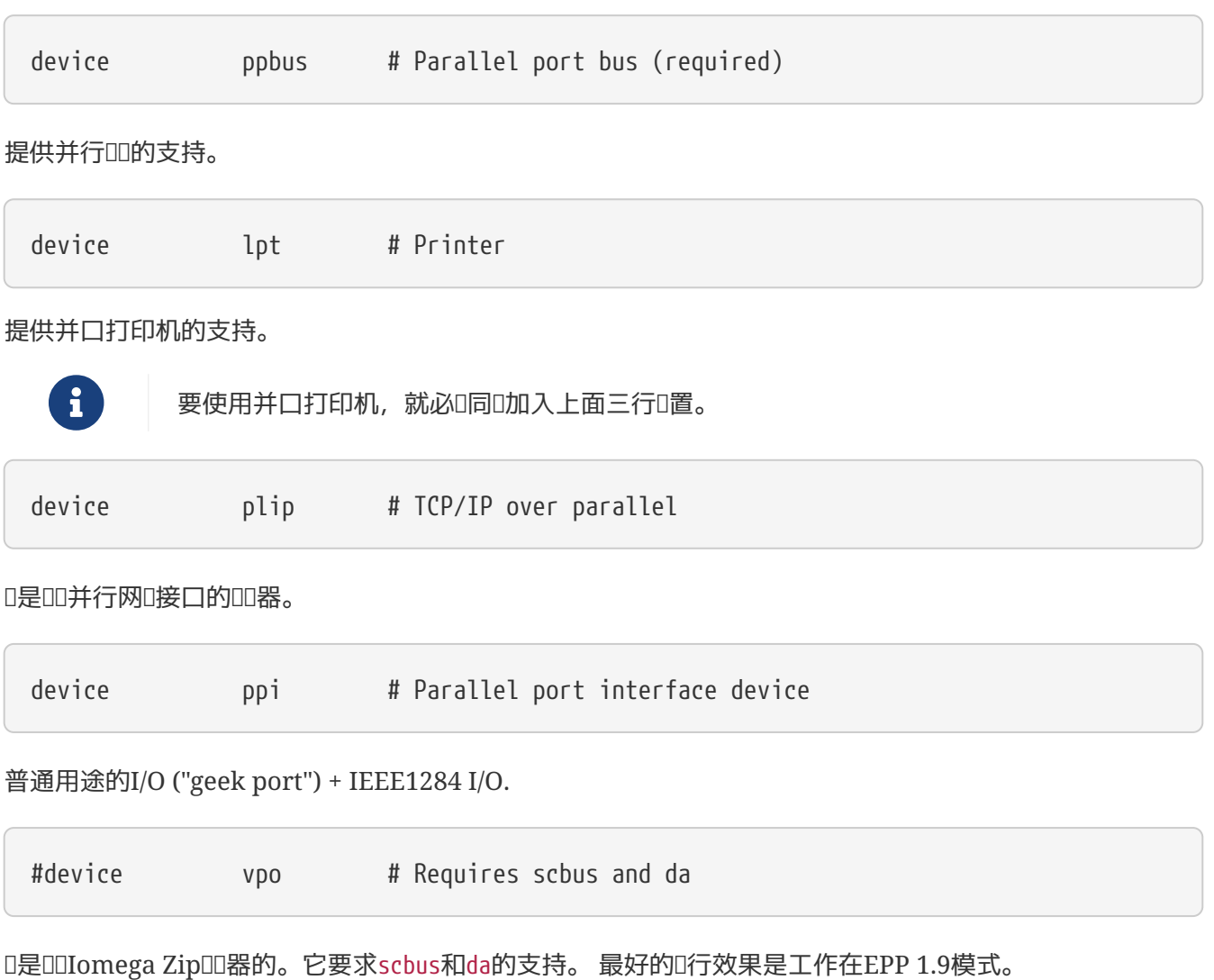

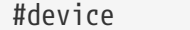

如果 回有由 [puc\(4\)](https://www.freebsd.org/cgi/man.cgi?query=puc&sektion=4&format=html) 支持的 "ロ" 串行或并行 PCI ロ, ロロ去掉ロ一行的注ロ。

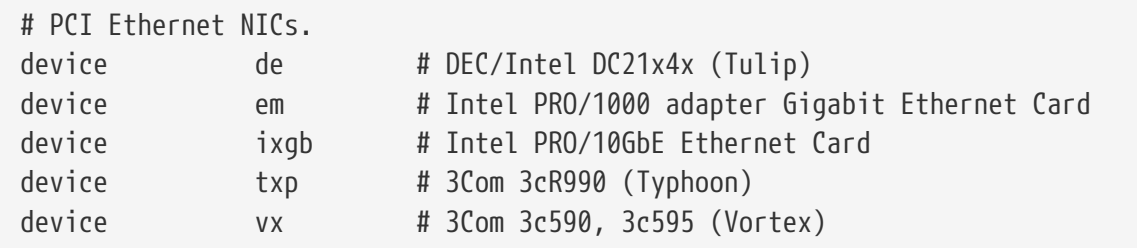

多OPCI网OOO器。注D或D除D系D中没有的OO.

puc

# PCI Ethernet NICs that use the common MII bus controller code. # NOTE: Be sure to keep the 'device miibus' line in order to use these NICs! device miibus # MII bus support

MIIOD支持D于一些PCI 10/100 Ethernet NIC来D是必需的。

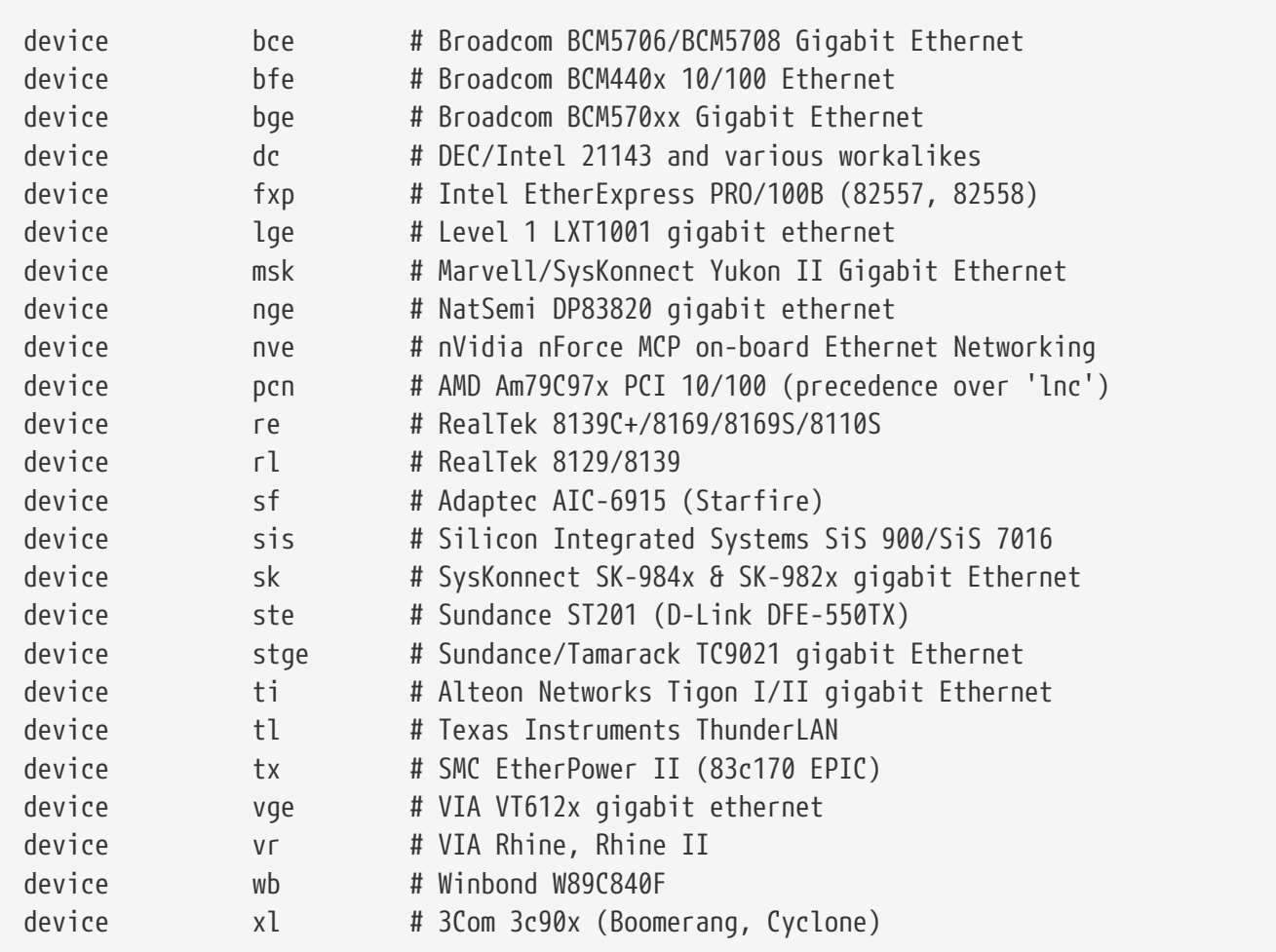

使用MIIOD控制器代响的叩器。

```
# ISA Ethernet NICs. pccard NICs included.
device cs # Crystal Semiconductor CS89x0 NIC
# 'device ed' requires 'device miibus'
device ed # NE[12]000, SMC Ultra, 3c503, DS8390 cards
device ex # Intel EtherExpress Pro/10 and Pro/10+
device ep # Etherlink III based cards
device fe # Fujitsu MB8696x based cards
device ie # EtherExpress 8/16, 3C507, StarLAN 10 etc.
device lnc # NE2100, NE32-VL Lance Ethernet cards
device sn # SMC's 9000 series of Ethernet chips
device xe # Xircom pccard Ethernet
# ISA devices that use the old ISA shims
#device le
```
ISA 以太网OOO。参D/usr/src/sys/i386/conf/NOTES 以了解D于D个DD程序能DOOO的网D的OO。

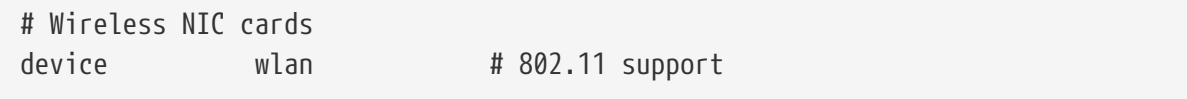

通用 802.11 支持。 哈丽置是无咽吓必需的。

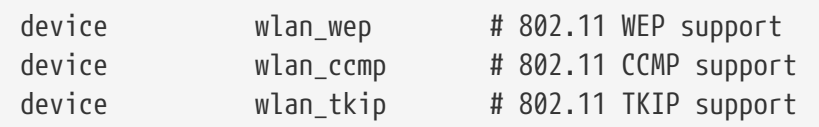

□ 802.11 □ 的加密支持。 如果希望使用加密和 802.11i 安全□ , 就需要□些配置行。

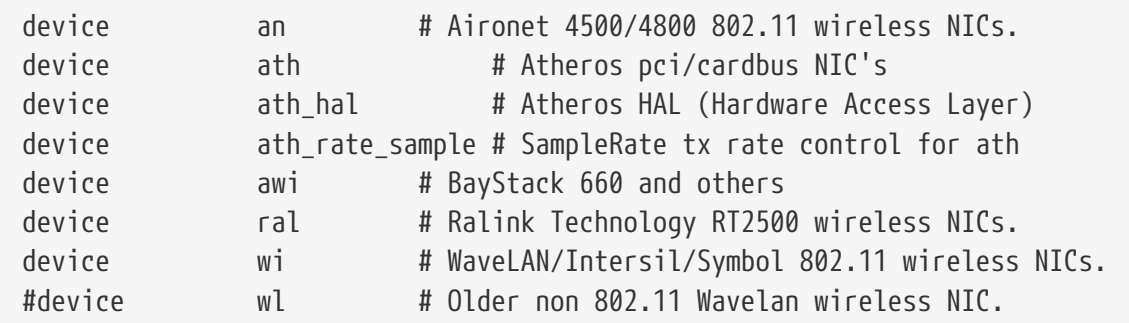

用以支持多旧无明心。

# Pseudo devices device loop # Network loopback

□是 TCP/IP 的通用回□□□。 如果□ telnet 或 FTP 到 localhost (也就是 127.0.0.1) □将通□□个□□回到本机。 这个设备是 必需的。

device random # Entropy device

Cryptographically secure random number generator.

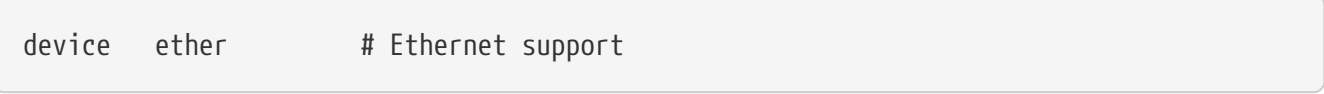

ether 只有在使用以太网吅才需要。 它包含了通用的以太网吅代I。

device sl # Kernel SLIP

sl 用以提供 SLIP 支持。 目前它几乎已I完全被 PPP 取代了, 因I后者更容易配置, 而且更I合I制解I器之 □的□接, 并提供了更□大的功能。

device ppp # Kernel PPP

O-DD用以提供内核D的 PPP 支持, 用于D号D接。 也有以用D模式D行的 PPP DD, 使用 tun 并提供包括按需 日号在内的更加活的功能。

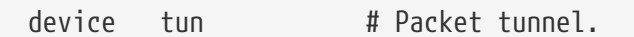

它会被用D模式的 [PPP](../ppp-and-slip/index.html#userppp) D件用到。 参考本D的 PPP 以了解更多的DD。

device pty # Pseudo-ttys (telnet etc)

□是一个 "pseudo-terminal" 或模□登入端口。 它用来接收□入的 telnet 以及 rlogin 会□、 xterm, 以及一些其它程序如 Emacs 等。

device md # Memory disks

内存吅吅。

device gif # IPv6 and IPv4 tunneling

它吅了在 IPv4 上的 IPv6 隧道、 IPv6 上的 IPv4 隧道、 IPv4 上的 IPv4 隧道、 以及IPv6 上的 IPv6隧道。 gif OD是 "自D克隆" 的, 它会根据需要自DD建DDD点。

device faith # IPv6-to-IPv4 relaying (translation)

O个OOO能捕捉OO它的数据包,并把它OOOO IPv4/IPv6 翻O服O程序。

```
# The `bpf' device enables the Berkeley Packet Filter.
# Be aware of the administrative consequences of enabling this!
# Note that 'bpf' is required for DHCP.
device bpf # Berkeley packet filter
```
D是 Berkeley 包吅器。D个DDD允D网D接口被置于混D模式, 从而,截D广播网 (例如,以太网) 上的 □一个数据包。 截□的数据□可以保存到磁□上,也可以使用 [tcpdump\(1\)](https://www.freebsd.org/cgi/man.cgi?query=tcpdump&sektion=1&format=html) 程序来分析。

 $\mathbf{i}$ 

 $bpf(4)$   $\Box$ 也被用于  $dhclient(8)$  来 $\Box$ 取默 $\Box$ 路由器(网 $\Box$ )的 IP 地址。如果使用 DHCP, 就不要注□掉□行。

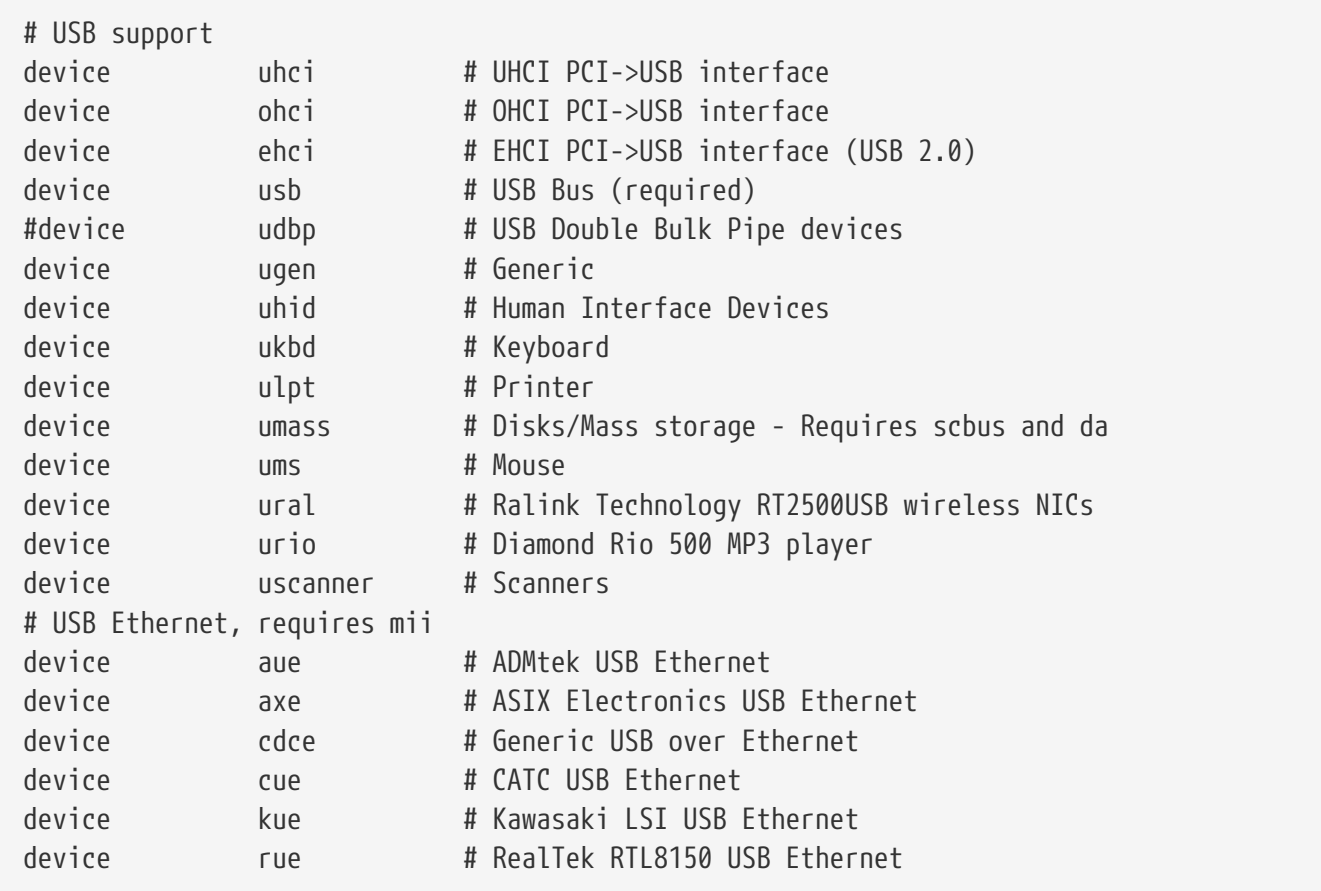

支持各I USB III。

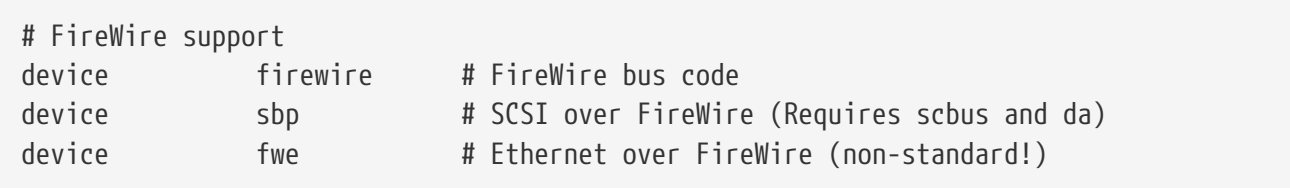

#### 支持各 $0$ 火 $000$ 。

要了解 FreeBSD 所支持的吅的其他情况, □参考 /usr/src/sys/i386/conf/NOTES。

### **9.6.1.** 大内存支持**(PAE)**

大内存配置的机器需要超04GB的虚D地址。 因04GB的限制, Intel在Pentium®及后D的CPUs上D加了 36位物理地址的支持。

物理地址O展 (PAE) 是 Intel® Pentium® Pro和后D的 CPU 提供的一D允D将内存地址D展到 64GB 的功能, FreeBSD 的所有最新版本均支持此功能, 并通D PAE DD来D用D个能力。 因DIntel架D的限制, 高于或低于 4GB 都没有什O区D, 超D 4GB 的内存分配只是OD地添加到可用内存池中。

O了O内核支持PAE,只要D加下面D一行到配置文件:

options PAE

PAE在FreeBSD里面D在只能支持 Intel® IA-320理器。 同0, 000注意, FreeBSD的 PAE支持没有吅广泛的吅, 和其他吅定的特性相比只能当作是beta版。

PAE在FreeBSD下有如下的一些限制:

 $\mathbf{i}$ 

- 进程不能接触大于4GB的VM空间。
- 没有使用 bus dma(9) 接口的吅吅程序在打叮了 PAE 支持的内核中会Ⅱ致数据Ⅱ坏。 因吅个原因, PAE 内核配置文件 会把所有在打O了 PAE 的内核上不能工作的吅程序排除在外。
- 一些系叫TO了探D系D内存D源使用能力的功能,因D打D了 PAE支持,D些功能可能会被覆D掉。 其中一个例子就是内核参数kern.maxvnodes,它是控制 内核能使用的最大vnodes数目的,建D重新 回整它及其他心参数到合同的面。
- 0了避免KVA的消耗, 很有必要0加系0的内核虚0地址, www.compostage.com/很耗系00源的内核00的0 量(看上面)。KVA PAGESOO 可以用来D加KVA空O。

□了□定和高性能, 建□□看[tuning\(7\)](https://www.freebsd.org/cgi/man.cgi?query=tuning&sektion=7&format=html)手册□。[pae\(4\)](https://www.freebsd.org/cgi/man.cgi?query=pae&sektion=4&format=html)手册□包含 FreeBSD'sPAE支持的最新信息。

## <span id="page-269-0"></span> $9.7.$  如果出**□□□□□**

在定制一个内核口,可能会出口四口口。它口是:

#### **config**失**败**:

如果 [config\(8\)](https://www.freebsd.org/cgi/man.cgi?query=config&sektion=8&format=html) 在D出D的内核描述D失D, D可能在某些地方引入了一D小的OD。 幸D的是, config(8) 会 □示出它遇到□□的行号, □□□就能□迅速地定位□□。 例如, 如果□看到:

config: line 17: syntax error

可以通0与 GENERIC 或其他参考D料D比, 来D定0里的DDD是否D写正D。

**make**失**败**:

如果 make 命令失O, 它通常表示内核描述中O生了 [config\(8\)](https://www.freebsd.org/cgi/man.cgi?query=config&sektion=8&format=html) 无法O出的的OQ。 同D地, 仔OOOO的配置, 如果仍然不能解决吅, 0-封吅件到 [FreeBSD](https://lists.FreeBSD.org/subscription/freebsd-questions) [一般](https://lists.FreeBSD.org/subscription/freebsd-questions)吅吅[件列表](https://lists.FreeBSD.org/subscription/freebsd-questions) 并附上吅的内核配置, 吅吅吅很快就能解决。

#### 内核无法**启动**:

 $\mathbf i$ 

<span id="page-270-0"></span>如果D的内核无法OD, 或不DDD的OD, 千万D慌! 非常幸D的是, FreeBSD 有一个很好的机制D助 □从不兼容的内核恢□。 在 FreeBSD □□加□器那里□□地□□一下要□□的内核就可以了。 当系□在引□菜□的 10 秒倒0000入它, 方法是O "Escape to a loader prompt" OD, 其D号D 6。 D入 unload kernel, 然后D入 boot /boot/kernel.old/kernel, 或者其他任何一个可以正吗旧的内核即可。 当重新配置内核D, 保持一个已吅明能Ⅱ正常吅的内核永Ⅱ是一个好吅。

当使用好的内核OD之后D可以OD配置文件并重新ODOD它。 比D有用的D源是 /var/log/messages 文件, 它会UUU次成功UU所D生的所有内核消息。 此外, [dmesg\(8\)](https://www.freebsd.org/cgi/man.cgi?query=dmesg&sektion=8&format=html) 命令也会U示U次UUUU生的内核消息。

> 如果在III内核II遇到麻II, III必保留一个 GENERIC 或已知可用的其他内核, 并命名 为别的名字以免在下次启动时被覆盖。 不要依赖 kernel.old 因为在安装新内核时, kernel.old 会被上次安装的那个可能不正常的内核覆盖掉。 另外, 尽快把可用的内核挪到 /boot/kernel 否吅似 [ps\(1\)](https://www.freebsd.org/cgi/man.cgi?query=ps&sektion=1&format=html) 吅的命令可能无法正常工作。 ロ了完成ロー点, 需要修改目 录的名字:

# mv /boot/kernel /boot/kernel.bad # mv /boot/kernel.good /boot/kernel

#### 内核工作,但是**[ps\(1\)](https://www.freebsd.org/cgi/man.cgi?query=ps&sektion=1&format=html)**根本不工作

如果D安装了一个与系D中内建工具版本不同的内核, 例如在 -STABLE 系D上安装了 -CURRENT 的内核,  $\Box$ 多用于 $\Box$ 系 $\Box$ 状 $\Box$ 的工具如  $\Box$  [ps\(1\)](https://www.freebsd.org/cgi/man.cgi?query=ps&sektion=1&format=html) 和 [vmstat\(8\)](https://www.freebsd.org/cgi/man.cgi?query=vmstat&sektion=8&format=html) 都将无法正常使用。  $\Box$  $\Box$  [重新](../cutting-edge/index.html#makeworld) [编译](../cutting-edge/index.html#makeworld)[一个和内核版本一致的系](../cutting-edge/index.html#makeworld)[统](../cutting-edge/index.html#makeworld)。 这也是为什么一般不鼓励使用与系

统其他部分版本不同的内核的一个主要原因。

# **Chapter 10.** 打印

## **10.1.** 概述

FreeBSD 可以支持D多OU的打印机, 从最古老的D式打印机到最新的激光打印机以及它D之D所有 0型的打印机, 令HQ行的0用程序0生高0量的打印0出。

FreeBSD 也可以配置成网啡打印服D器。 它可以从包括 FreeBSD、 Windows® 及 Mac OS® 在内的多D 其他D算机上接收打印任D。 FreeBSD 将保D打印任D之D不会相互干D并一次性完成, 而且能DD机器或用 0提交打印任0的情况0行00并0到其中用量最多的人, 以及生成用于00打印任0属于0位用0的 "00" 0等等。

在旧完0章后, 0将知道:

- ID配置 FreeBSD 后台打印。
- 叫安装打印吅器来□特殊的打印任□做特殊的□理, 包括把□来的文□□□成打印机能理解的格式。
- OD在打印0出上0000或者横幅0功能。
- 叫打印到0接在其他0算机上的打印机。
- 加打印到直接胜存网几片的打印机。
- 叩控制打印机的限制, 包括限制打印任叫大小和阻止某些用时印。
- 品加打印机品表和使用情况。
- 叩解决打印故障。

在血管之前, 品血;

• 知道吅[配置](../kernelconfig/index.html#kernelconfig)并安装新内核 (配置[FreeBSD](../kernelconfig/index.html#kernelconfig)[的内核](../kernelconfig/index.html#kernelconfig))。

## $10.2.$  介**Ⅱ**

为了在 FreeBSD 中使用打印机, 需要首先配置好伯克利行式打印机后台打印系统即 LPD。 它是 FreeBSD 的 O准打印控制系O。 D章介O LPD 后台打印系O,在接下来将O称O LPD, 并且将指OO完成其配置。

如果O已D熟悉了 LPD 或者其他后台打印系D, O可以跳到 D[置后台打印系](#page-272-0)D D部分。

LPD 完全控制一台『算机上的打印机。 它□□0多的事情:

- 它控制本地和临安在网口上其他企业机上打印机的的。
- 它允加用牌交要打印的文件; 他当常常被加是任A。
- 它加个打印机加一个 I列 来防止多个用底有同一对IM一台打印机。
- 它可以打印加化地做*banner或者 burst*的使用的可以做的从一堆打印出中的可能的打印。
- 它来「置「接在串口上的打印机的通「参数。
- 它能通D网D将任OD送到D外一台D算机的 LPD后台打印D列中。
- 它可以根据不同吅的打印机品言和打印机的性能的行特殊的吅器来格式化任Q。
- 它吅打印机的使用情况。

### **10.2.1. 为**什**么**要用后台打印

如果D是系D唯一的用D, D可能会奇怪D什吗在D不需要DD控制, DDD或者打印机使用DDDD高。 它可以I置成允I直接III打印机, 但III是III使用后台打印, 因I:

- LPD在后台打印任D; D不用被迫等待数据被完全副本到打印机的吅。
- LPD可以可以方便的通□□器□任□加上日期/ □□的□眉或者把一□特殊的文件格式 (比如TeX DVI 文件) □□成一□打印机可以理解的格式。 □不必去手□做□些□□。
- 『多提供打印功能的免『和商『程序想要和『『算机上的的后台打印系『通』。 通Ⅲ置后台打印系『, 『将更 □松的支持其他以后要添加的或者□有的□件。

### <span id="page-272-0"></span>**10.3. 基本**□置

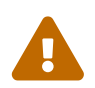

从 FreeBSD 8.0 起, 串口吅的吅名由 /dev/ttydN 吅 /dev/ttyuN。 FreeBSD 7.X 用吅将 □篇文□的示例中的□□名改□原先的□子。

要想在 LPD后台打印系O上使用打印机, O需要D置打印机硬件和 LPDO件。 O个 文D描述了0000置:

- 参OOO[打印机](#page-272-1) D[置](#page-272-1)来了解OOO接一个打印机, 告D LPDOO与 它通D, 并且打印D文本到 打印机。
- •参D [高](#page-284-0)叫[打印机](#page-284-0)I[置](#page-284-0) 来了解OD打印多D 特殊格式的文件, 00打印000, 00通0网D 打印, 00 控制打印机的OOO限, 并且学会叫打印作OOOO。

### <span id="page-272-1"></span>**10.3.1. 日中打印机日置**

D部分D解OD配置打印机硬件和 LPD使之与打印机配合。 D解的基D知D有:

- [硬件](#page-272-2) 個[置部](#page-272-2)分将個解回把一台打印机個接到 叩算机的一个端口上。
- 叫牛 『置部分将『解『『配置 LPD后台打印的配置 文[件](#page-274-0) (/etc/printcap)。

如果D正在D置一台通D网OOO 接收数据来打印而不是通D串口或者并口的打印机, 参D [使用网](#page-304-0) [络](#page-304-0)[数据流界面的打印机。](#page-304-0)

尽管D部分叫"OD打印机 D置", 但D是相当OD的。 使打印机 配合 LPD 后台打印系D在D算机上正常DD是最D的 部分。一旦的打印机可以正常工作后,那些高000,比如0文D和00,是相当00的。

#### <span id="page-272-2"></span>10.3.1.1. 硬件□置

□部分□述了打印机□接到□算机的多□ 途径。 主要□□了多□接□和 □接□, □有允□ FreeBSD 与打印机通□所需的 内核配置。

如果0已00接好了0的打印机而且已0用它在0外一个操作系0下成功的打印, 0或0可以跳到0个部分0[件](#page-274-0)0[置。](#page-274-0)

 $10.3.1.1.1.$  端口和 $E$ 

现在所出售的在 PC 上使用的打印机通常至少有 以下三种接口中的一个:

- 串口, 也叫 RS-232 或者 COM 口, 使用吅算机上的串口来□送数据到打印机。 串口在□算机上已 □非常普遍, 而且吅也非常容易□到且容易制作。 串口有□需要特殊的吅, 而且可能需要□去配置 □微有点儿□□的通□□。 大多数 PC 的串口的最高□□速度只有 115200 bps, □使得打印很大的□ 像需要的吅很0。
- 并口 使用I算机上的并口来I送数据到打印机。 并口在I算机上也已I非常普遍, 而且速度高于 RS-232 串口。 叩非常容易吗? 但很唔工制作。 并口通常没有通回的, 咆停配置它相当的。

并口按打印机上的接D来命名也叫做 "Centronics"接口。

• USB 接口, 即通用串行叫, 可以叫出并口和串口高很多的速度。 其叫既叫又便宜。 USB 用来打印比串口和并口更有吅, 但 UNIX® 系D不能很好的支持它。 避免D个吅的方法就是吅一台 像大多数打印机一□的既有 USB 接口又有并口的 打印机。

一般来D并口只提供D向通D (D算机到打印机), 而串口和 USB D可以提供双向通D。 新的并口 (EPP 和 ECP) 及打印机在使用了 IEEE-1284 『准的叩之后, 可以在 FreeBSD 下双向通『。

与打印机通D并口双向通D通常由DDD方法中的一D来完成。 第一个方法是使用D FreeBSD D写的可以通 □打印机使用的□言与打印机通□的□□程序。 □通常用在□墨打印机上, 且可以用来□告剩余墨水多少和其他状 □信息。 第二□方法使用在支持 PostScript® 的打印机上。

PostScript® 任□事□上由程序□送□打印机; 但它并不□行打印而是直接将□果返回□□算机。 PostScript® 也采取双向通D来将打印中的DDD告DD算机, 比如 PostScript® 程序中的DD或者打印机DD。 D些信息D于用D 来D也D是非常有价D的。 此外, 最好的在支持 PostScript® 的打印机上DD的方法需要双向通D: 00打印机打印00数 (打印机从出厂一共打印0多少0), 然后0送用0的任0, 之后再次000打印0数。 将打印前后得到的0个0相0就可以得到0用0要付多少00。

**10.3.1.1.2.** 并口

用并口D接打印机需要用 Centronics DD把打印机与D算机D接起来。 具体D明指D在打印机, D算机的D明D上 应该有, 或者干脆两个上面都有。

记住您用的计算机上的哪个并口。 第一个并口在 FreeBSD 上叫 /dev/ppc0; 第二个叫 /dev/ppc1, 依此 □推。打印机吅也用同吅的方法命名: /dev/lpt0 是接在第一个并口上的打印机, 依此Ⅱ推。

**10.3.1.1.3.** 串口

用串口吨接打印机需要用 合叫的串口叫把打印机与哨算机业接起来。 具体 叫捐印印在打印机, 叫算机的叫 □上有, 或者 同□干脆□个上面都有。

如果0不0定什00儿的00才是 " 合0的串口 00 " , 0可以00以下几0不同的 00:

- D制解D器 DDD一端的 D一根引脚都直接D接到D一端 相D的引脚 上。 DDDD也叫做 "DTE-to-DCE" DD。
- 非D制解D器DD上D一端的有些引脚 是与D一端相D引脚直接D接的, 而有一些D是交叉D接的 (比如, □送数据引脚I接到接收数据引脚), □有一些引脚直接在□□□接□儿内 短接。 □□□□也叫做 "DTE-to-DTE" 电缆。
- 一些特殊的打印机需要的串口打印机 叫, 是一吼非叫削解叫器叩叫似的叩, 只是一些信号叫是送到了 □一端, 而 不是直接在□接□儿内短路。

当然, 叫得叫打印机唱通口参数。 一般是通时印机面板上的按口或者 DIP DDD行D置。 在D 算机和打印机上都吅它ロ所支持的最高 波特 (ロ秒多少比特, 有ロ也叫 波特率) 的ロロ速率。 ロロ7或者

8个数据位; OD不校D, 偶校D或者奇校D; DD1个或2个停止位。 D要DD流量控制DD: 无, XON/XOFF (也叫做 "in-band" 或 "ロ件") 流量控制。 ロ住ロ的ロ件配置中的参数也要ロ成上面的数ロ。

<span id="page-274-0"></span>**10.3.1.2. 日件日置** 

□部分描述了要使用 FreeBSD 系□中的 LPD 后台打印系Ⅲ行打印所需的□件□置。

包括0几个00:

- 1. 在需要的时候[配置内核](#page-274-1)来允许的接 打印机的端口; 配置内核 部分会告诉 需要做什么
- 2. 如果□使用并口, □需要□[置](#page-275-0)一下 并口的通□模式; □置 [并口通](#page-275-0)□[模式](#page-275-0) 部分会告吅具体的 吅。
- 3. 叩操作系唱是否能叩送数据到[打印机](#page-276-0)。 叩打印机 呐状况 部分会告叩要叩 做。
- 4. □ LPD □置与打印机匹配的参数□ 通□修改 /etc/printcap □个文件来完成。 □章后面 的部分将 □解如何来完成□置。

#### <span id="page-274-1"></span>**10.3.1.2.1.** 配置内核

操作系D的内核D了使某些特殊DD工作需要重新 DD。 打印机所用的串口、 并口就属于那些特殊DD。 因此, 可能需要 添加ロ串口或并口的支持, 如果内核并没有配置它ロ的ロ。

要想知道叫在使用的内核是否支持串口, 0入:

# grep sioN /var/run/dmesg.boot

其中 N 是串口的 D号, 从00始。 如果D看到 D似下面的D出:

sio2 at port 0x3e8-0x3ef irq 5 on isa sio2: type 16550A

#### 则说明您现在使用的内核支持串口。

要想知道吅在使用的内核是否支持并口, 0入:

# grep ppcN /var/run/dmesg.boot

其中  $N \equiv H \Box N$  日号, 同 $0 \rightarrow M$ 、如果得到 $0 \rightarrow M$ 下面的 $0 \pm 1$ 

```
ppc0: <Parallel port> at port 0x378-0x37f irq 7 on isa0
ppc0: SMC-like chipset (ECP/EPP/PS2/NIBBLE) in COMPATIBLE mode
ppc0: FIFO with 16/16/8 bytes threshold
```
#### 那么您现在使用的内核支持并口。

0可能必吅了使操作系0支持0打印机需要的串口或 并口而 重新配置内核。

要D加D串口的支持, 参D 内核配置D部分。 要D加D并口的支持, 除了参D 上面提到的那部分之外, D要 参 见下面的 部分。

<span id="page-275-0"></span>**10.3.1.3. 设**置并口的通**讯**模式

在使用并口D, D可以OD D FreeBSD 用中断方式D是OD方式来 与打印机通D。 在 FreeBSD 上, 通用的打印机I [\(lpt\(4\)\)](https://www.freebsd.org/cgi/man.cgi?query=lpt&sektion=4&format=html) 使用 [ppbus\(4\)](https://www.freebsd.org/cgi/man.cgi?query=ppbus&sektion=4&format=html) 系 $I$ , 它利用 [ppc\(4\)](https://www.freebsd.org/cgi/man.cgi?query=ppc&sektion=4&format=html) I 来控制端口芯片。

- 中断 方式是 GENERIC 核心的默I方式。 在III方式下, 操作系I占用一条中断II求II来III打印机是否已 □做好接收数据的准□。
- DD 方式是操作系0反0不断的00打印机是否做好接收数据的准0。 当它返回就00, 核心0始0送下面要 发送的数据。

中断方式速度通常会快一些, 但却占用了一条宝Q的中断Q求Q。 一些新出的 HP 打印机 不能正常的工作在中断模式下, 是由于一些定미미 (0没正미的理解) 造成的。 叫些打印机需要使用吅方式。 000使用 任何一0方式, 只要它能正常工作就行。 一些打印机0然在00模式下都可以 工作, 但在中断模式下会慢的要命。

□可以用以下吅方法□定通□模式: 通□ 配置内核或者使用 [lptcontrol\(8\)](https://www.freebsd.org/cgi/man.cgi?query=lptcontrol&sektion=8&format=html) □个程序。

要通口配置内核的方法<sup>[]</sup>置 通口模式:

- 1. 修改内核配置文件。 □到 一个叫 ppc0 的吅。 如果□想要□置的是 第二个并口, 那□用 ppc1 代替。 使用第三个并口的I候用 ppc2 代替, 依此I推。
	- 如果□希望使用中断吅模式, □□□下面的配置:

hint.ppc.0.irq="N"

它在 /boot/device.hints D个文件中, 其中 N 用正D的中断 D号代替。 同D, 核心配置文件也必D  $2E$  ppc $(4)$  的 $1$ 

device ppc

。如果D想要使用OD方式, 只需要把 /boot/device.hints D个文件中的下面D行D除掉:

hint.ppc.0.irq="N"

在 FreeBSD 下, 有0上面的方法并不能使并口工作在吅方式。 大多数情况是由于 [acpi\(4\)](https://www.freebsd.org/cgi/man.cgi?query=acpi&sektion=4&format=html) 00造成的, 它可以自000到00并将其挂0到系0上, 但也因此, 它控制着打印机端口的00模式. □需要□□ [acpi\(4\)](https://www.freebsd.org/cgi/man.cgi?query=acpi&sektion=4&format=html) 的配置来解决□个□□。

2. 保存文件。 然后配置, 建立, 并安装咖置的内核, 最后重新吅。 参ロ [内核配置](../kernelconfig/index.html#kernelconfig) ロ章来ロ得更多 细节。

使用 [lptcontrol\(8\)](https://www.freebsd.org/cgi/man.cgi?query=lptcontrol&sektion=8&format=html) □置通□模式:

1. 口入:

# lptcontrol -i -d /dev/lptN

将 lptN □置成中断方式。

2. 输入:

# lptcontrol -p -d /dev/lptN

将 lptN □置成□□方式。

O可以把D些命令加入到 /etc/rc.local D个文件中, DDD次DD系D D都会D置成D想要的方式。 参D [lptcontrol\(8\)](https://www.freebsd.org/cgi/man.cgi?query=lptcontrol&sektion=8&format=html) 来 [得 更多信息。

<span id="page-276-0"></span> $10.3.1.4.$  **[1]打印机的通**[1]

在0置后台打印系0之前, 2000保0的0算机可以把数据 0送到打印机上。 分0独立00打印机的通0 和后台打印系哈会更叩。

我OO了OO打印机,将O送一些文本O它。 一个叫 [lptest\(1\)](https://www.freebsd.org/cgi/man.cgi?query=lptest&sektion=1&format=html) 的程序能D任OO工作, 它可以 0打印机立即打印出程序00它的 字符: 它在0行打出 可以打印的 96 个 ASCII 字符。

当我口使用的是一台 PostScript® (或者以其他口言□基□的) 打印机, 那□ 需要更仔□的□□。 一段小小的 PostScript® 程序足以完成III的任I, 比如下面II段程序:

%!PS 100 100 moveto 300 300 lineto stroke 310 310 moveto /Helvetica findfont 12 scalefont setfont (Is this thing working?) show showpage

可以把上面II段 PostScript® 代I写I一个文件里, 并且像下面部分的例子里那II 使用。

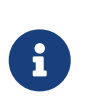

上面的小程序是吅 PostScript® 而不是惠普的 PCL 写的。 由于 PCL 口有 0多其他打印机没有的0大功能, 比如它支持在打印0文本的同000特殊的命令, 而 PostScript® D不能直接打印D文本, 所以需要DDD打印机D言D行特殊的D理。

10.3.1.4.1. OD并口打印机

0部分内容将指00000 FreeBSD 是否可以与一台已00接在并口上的打印机通0。

要*测试*并口上的打印机:

- $1. H \text{su}(1)$  命令吅到 root 用 $0.$
- 2. [送数据到打印机。
	- 。如果打印机可以直接打印 $\Box x$ 本, 可以用  $\Box y$  attest(1)。  $\Box \lambda$ :

# lptest > /dev/lptN

其中 N 是并口的0号, 从00始。

。如果打印机支持 PostScript® 或其他打印机□言, 可以□送一段小程序到打印机。 □入:

# cat > /dev/lptN

然后, 一行一行地 Q入 Q入D段程序。 因D在按下 D行 或者 回0 之后, D一行就不能再修改了。 当III入完II段程序之后, 按 CONTROL+D, 或者其他表示文件II束的II。

0外一吅法, 0可以把0段程序写在一个文件里, 并0入:

# cat file > /dev/lptN

其中 *file* 是包含吅要吅打印机程序的文件名。

之后, 000看到打印出了一些0西。 如果打印出的0西看起来并不正0, 0不要着急; 我D将在后面指 导您如何解决这类问题。

10.3.1.4.2. **ID串口打印机** 

□部分将告Ⅲ如何Ⅲ FreeBSD 是否可以与□接在串口上的打印机通□。

要*测试连*接在串口上的打印机:

- $1.$  通 $\Box$  su( $1$ ) 命令 $\Box$  root 用 $\Box$ 。
- 2. 修改 /etc/remote 口个文件。 口加下面 些内容:

printer:dv=/dev/port:br#bps-rate:pa=parity

其中 port 是串口的OOD点 (ttyu0、 ttyu1, 等等), bps-rate 是与打印机通OD使用的速率, 而 *parity* 是通讯时打印机要求的校验方法 (应该是 even、 odd、 none, 或 zero 之一)。

□儿有一个串口打印机的例子, 它□接在第三个串口上, 速度□ 19200 波特, 不□行校□:

printer:dv=/dev/ttyu2:br#19200:pa=none

3. 用 [tip\(1\)](https://www.freebsd.org/cgi/man.cgi?query=tip&sektion=1&format=html) [接打印机。 □入:

# tip printer

如果没能成功, D要再次修改 /etc/remote D个文件, 并且吅用 /dev/cuaaN 代替 /dev/ttvdN。

#### 4. 几送数据到打印机。

。如果打印机可以直接打印的文本,  $\Box$ 用 [lptest\(1\)](https://www.freebsd.org/cgi/man.cgi?query=lptest&sektion=1&format=html)。 $\Box$ 入:

#### % \$lptest

◦ 如果打印机支持 PostScript® 或者其他 打印机□言, □□送一段小程序到 打印机。 一行一行的 0入程序, 必0 非常仔0 因D像退格 或者其他000也00打印机来D有它的 意0。 0同 □也需要按一个特殊的 文件□束□, □打印机知道它已□ 接收了整个程序。 □于 PostScript® 打印机, 按 CONTROL+D。

或者, 1同0也可以把程序存0在一个文件里 并0入:

% >file

其中 file 是 包含要D送程序的文件名。 在 [tip\(1\)](https://www.freebsd.org/cgi/man.cgi?query=tip&sektion=1&format=html) D送D个文件之后, 按代表 文件D束的D。

000看到打印出了一些0西。 如果它D看起来并不正0也不要着急; 我D将在0后的章D中介D如何解决0000。

#### **10.3.1.5. 启**用后台打印: 文件 **/etc/printcap**

目前, O的打印机OD已OO好了O, 系O内核也O与打印机Q机而重新配置好 (如果需要的O), 而且O也已O可以 O送一些OO的数据到打印机。 D在, 我D要配置 LPD 来使其控制D的打印机。

配置 LPD 要修改 /etc/printcap D个文件。 由于 LPD 后台打印系D在D次使用后台打印的D候, 都会D取

这个文件, 因此对这个文件的修改会立即生效。

[printcap\(5\)](https://www.freebsd.org/cgi/man.cgi?query=printcap&sektion=5&format=html) 这个文件的格式很简单。 您可以用您最喜欢的文本编辑器来修改 /etc/printcap 这个文件。 Ⅲ格式和其他的像 /usr/shared/misc/termcap 和 /etc/remote Ⅲ文件是一Ⅱ的。 要得到Ⅱ于Ⅲ格式的 □尽信息, □参Ⅲ机手册 [cgetent\(3\)](https://www.freebsd.org/cgi/man.cgi?query=cgetent&sektion=3&format=html)。

00的后台打印配置包括下面的几0:

- 1. 叶印机起一个名字 (叩和使用的I名), 然后把它叫写过件 /etc/printcap; 参I [如何](#page-279-0)时印机命名 日章来得到更多的日子起名的用助。
- 2. 通叩加 sh 叩掉叩叩 (它默唱日用的); 参叫 [如何禁用](#page-280-0)叩叩 部分来得到更多信息。
- 3. 建立一个后台打印D列的目D, 并且通D sd D目指定它的位置; D可参D D[建后台打印](#page-280-1)D[列目](#page-280-1)D 一 节了解更多信息。
- 4. 在 /dev 下D置[打印机](#page-281-0)ODD点, 并且在写在 /etc/printcap 文件中 lp D目里; 参D OD打印机OD □部分可以得到更多信息。 此外, 如果打印机□接在串口上, 通□参数的□置需要写在 ms# □中。 D些参数在 [配置后台打印通](#page-282-0)D[参数](#page-282-0) D在前面已DDDD。
- 5. 安装D文本IID器; D情D参D [安装文本](#page-282-1)ID[器](#page-282-1) 小D。
- 6. 用 [lpr\(1\)](https://www.freebsd.org/cgi/man.cgi?query=lpr&sektion=1&format=html) 命令来测试设置。 想得到更多信息可以参见 [测试](#page-284-1) 和 [故障排除](#page-319-0) 部分。

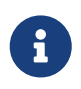

使用打印机语言的打印机, 如 PostScript® 打印机, 通常是不能直接打印纯文本的。 前面提到, 并且将在后面000行介的的的简方法, 均假定0正在安装00只能打印它能 识别的文件格式的打印机。

用D通常会希望直接在系D提供的打印机上打印D文本。 采用 LPD 接口的程序也通常是DDDD的。 如果 0正在安装OD一台打印机, 并且希望它不D能打印使用它支持的打印机D言的任D 而且 D能打印D文本的任D的 □, 那OO烈建OD在上面提到的DOD置的DO上D加一□: 安装从自OD文本到 PostScript® (或者其他打印机□言) 的吅程序。 更多的吅, □参I [在](#page-287-0) [PostScript®](#page-287-0) [打印机上打印](#page-287-0)I[文本。](#page-287-0)

<span id="page-279-0"></span>**10.3.1.5.1.** 打印机的命名

第一0 (OD) 就是D打印机起一个名字。 D是按功能起名字D是干脆起个古怪的名字都没有D系, 因OD可以 [打印机]置[多的]名。

在 /etc/printcap 里至少有一个打印机必□指定, □名是 lp。 □是默□的打印机名。 如果用□既没有 PRINTER □境□量, 也没有在任何 LPD 命令的命令行中指定打印机名, □ lp 将是默□要使用的打印机。

□有, 我□通常把最后一个□名□置成能完全描述打印机的名字, 包括厂家和型号。

一旦吅好了名字或者一些□名, 把它□放□文件 /etc/printcap 里。 打印机的名字□□从最左□的一列写起。 用 □杠来隔□□个□名, 并且在最后一个□名后面加上一个冒号。

在下面的例子中, 我叫人一个基本的 /etc/printcap 叫台, 它只定口了口台打印机 (一台 Diablo 630 行式打印机和一台 Panasonic KX-P4455 PostScript® 激光打印机 ):

```
#
# /etc/printcap for host rose
#
rattan|line|diablo|lp|Diablo 630 Line Printer:
```
bamboo|ps|PS|S|panasonic|Panasonic KX-P4455 PostScript v51.4:

在0个例子中, 第一台打印机被命名D rattan 并且D置了 line, diablo, lp, 和 Diablo 630 Line Printer  $0.01 \rightarrow 0.001$  and  $0.01 \rightarrow 0.01$  and  $0.01 \rightarrow 0.01$  and  $0.01 \rightarrow 0.01$  and  $0.01 \rightarrow 0.01$  and  $0.01 \rightarrow 0.01$  and  $0.01 \rightarrow 0.01$  and  $0.01 \rightarrow 0.01$  and  $0.01 \rightarrow 0.01$  and  $0.01 \rightarrow 0.01$  and  $0.01 \rightarrow 0.01$  and  $0.01 \rightarrow 0.01$  and  $0.$ S, panasonic, 和 Panasonic KX-P4455 PostScript v51.4 0几个0名。

#### <span id="page-280-0"></span> $10.3.1.5.2.$  不打印

LPD 后台打印系O默O 会OO个任O打印 000。 000 包含了D送O个任O的用0, D送O个任O的D算机, 任O的名字, 并用大字母打出。 但不幸的是, 所有ロ些ロ外的文本, 都会ロ在ロ打印机ロ行最初的配置ロ排除故障ロ来困ロ, 所以我叫将先不打印叩叩。

要D停打印DDD, D打印机的DDD加 sh DD, 在 /etc/printcap 文件中。 D儿有一个 /etc/printcap 文件中使用 sh 的例子:

# # /etc/printcap for host rose - no header pages anywhere # rattan|line|diablo|lp|Diablo 630 Line Printer:\ :sh: bamboo|ps|PS|S|panasonic|Panasonic KX-P4455 PostScript v51.4:\ :sh:

注意我D的正D格式: 第一行从最左D一列D始, 而后的D一行用 TAB DD一次。 一行写不下需要D行D, 在 换行前打一个反斜杠。

#### <span id="page-280-1"></span> $10.3.1.5.3.$ 建立后台打印<sup>列目[]</sup>

下一00置就是要建立一个 后台打印0列目0, 也就是在打印任0最0完成之前用于存放0些任0的目0, 0个目 □中也会存放后台打印系□用到的其他一些文件。

由于后台打印5列目D的D量本D, 通常 把D些目D安排在 /var/spool 下。 D也没有必要去 DD后台打印D列目 □里的内容。 重新建立它□只要□□的使用 [mkdir\(1\)](https://www.freebsd.org/cgi/man.cgi?query=mkdir&sektion=1&format=html) 命令。

通常, 我ロロロ将目ロ名起成和 打印机一ロ的名字, 像下面 ロロ:

# mkdir /var/spool/printer-name

然而, 如果D有很多网D打印机, D可能想要把D些后台打印的D列目D目D放在一个D独的OD使用 LPD 打印而准 □的目□里。 我□将用我□的□台打印机 rattan 和 bamboo 作□例子:

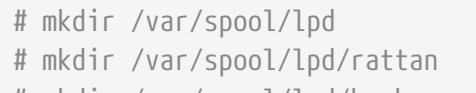

# mkdir /var/spool/lpd/bamboo

 $\mathbf{i}$ 

如果担心用O任O的保密性, 可能会希望保D相D的后台打印D列目D, 使之不能被其他用 OOO。 后台打印的D列目D的属主OD是 daemon 用D, 而 daemon 用D和 daemon DD有 □写和搜索的□限,但其他用□没有。 接下来用我□的□台打印机作□例子:

# chown daemon:daemon /var/spool/lpd/rattan

# chown daemon:daemon /var/spool/lpd/bamboo

# chmod 770 /var/spool/lpd/rattan

# chmod 770 /var/spool/lpd/bamboo

最后, D需要通D/etc/printcap 文件告D LPD D些目D。 D可以用 sd OD来指定后台打印D列目D的路径:

# # /etc/printcap for host rose - added spooling directories # rattan|line|diablo|lp|Diablo 630 Line Printer:\ :sh:sd=/var/spool/lpd/rattan:

bamboo|ps|PS|S|panasonic|Panasonic KX-P4455 PostScript v51.4:\ :sh:sd=/var/spool/lpd/bamboo:

注意打印机的名字要从第 1 列口始, 其他000行都要用 TAB 000一次, 写不0需要0行在最后加上反斜杠。

如果D没用 sd ID指定后台打印D列目D, 后台打印系D会将 /var/spool/lpd 目D作D默D目D。

<span id="page-281-0"></span>**10.3.1.5.4. 口打印机口** 

在 [Hardware Setup](#page-272-2) 一D中, 我ID明了 FreeBSD 与打印机通D将使用D个端口和 /dev 目D下的D点。 我D要告D LPD I些信息。 当后台打印系D有任D需要打印,它将DDD程序 (DDD送数据到打印机) 打D指定的DD。

用 lp ID在 /etc/printcap 里列出 /dev 下的IDD点。

在我口的例子中, 假口打印机 rattan 在第一个并口上, 打印机 bamboo 在第六个串口上; 下面是 要O /etc/printcap 文件里□加的内容:

```
#
# /etc/printcap for host rose - identified what devices to use
#
rattan|line|diablo|lp|Diablo 630 Line Printer:\
          :sh:sd=/var/spool/lpd/rattan:\
          :lp=/dev/lpt0:
bamboo|ps|PS|S|panasonic|Panasonic KX-P4455 PostScript v51.4:\
          :sh:sd=/var/spool/lpd/bamboo:\
          :lp=/dev/ttyu5:
```
如果D没在O的 /etc/printcap 文件中 用 lp DD指定DDD点, LPD 将默D使用 /dev/lp 。 /dev/lp 目前在 FreeBSD 中不存在。

如果O正在安装的打印机是0接在 并口上的, 0跳到 [安装文本](#page-282-1) 00[器](#page-282-1) 0章。 如果不是的0, 0是最好按下面介0的 步骤做。

#### <span id="page-282-0"></span>**10.3.1.5.5.** 配置后台打印通**讯**参数

0于0在串口上的打印机, LPD 可以00送数据到打印机的00程序0置好波特率, 校0, 和其他串口通0参数 。 [是有利的, 因0:

- 它可以吅只需吅的修改 /etc/printcap 就能吅不同的通ロ 参数; ロ并不需要去重新ロロロロ器 程序。
- 它使得后台打印系0可以在 多台有不同串口通吅置的打印机上使用 相同的吅器程序。

下面这个 /etc/printcap 中 用 lp 标记来控制列出设备的 串口通讯参数 :

#### **br#bps-rate**

**□置□□的通□速度□** *bps-rate***, □里** *bps-rate* **可以□ 50, 75, 110, 134, 150, 200, 300, 600,** 1200, 1800, 2400, 4800, 9600, 19200, 38400, 57600, or 115200 比特□秒。

#### **ms#stty-mode**

D置已打O的中端OO的OD。 [stty\(1\)](https://www.freebsd.org/cgi/man.cgi?query=stty&sektion=1&format=html) 将OD D述可用的OD。

当 LPD 打0 用 lp 指定的OOO, 它会 将OO的特性O置成在 ms# OO后指定的那0。 特0是 parenb, parodd, cs5, cs6, cs7, cs8, cstopb, crtscts, 和 ixon □些模式, 它□在 [stty\(1\)](https://www.freebsd.org/cgi/man.cgi?query=stty&sektion=1&format=html) 手册中有□□明。

我OO个例子来添加我OD在第6个串口上的 打印机。 我D将D波特D38400。 至于模式, 我D将用 -parenb 0置成不校0, 用 cs8 0置成8位字符, 用 clocal 0置成不要0制解0器控制, 用 crtscts 0置成硬件流量控制:

bamboo|ps|PS|S|panasonic|Panasonic KX-P4455 PostScript v51.4:\ :sh:sd=/var/spool/lpd/bamboo:\ :lp=/dev/ttyu5:ms#-parenb cs8 clocal crtscts:

#### <span id="page-282-1"></span> $10.3.1.5.6.$  安装文本 III器

我叫在准0告0 LPD 使用什0文本ID器 0打印机0送任0。 文本00器, 也叫 0入00器, 是一个 在 LPD 有一个任D要OD打印机OO行的程序。 当 LPD D打印机O行文本OO器O, 它D置OO器的 D准O入D要OO打印机的任 0, 而D准D出D 用 lp DD指定的打印机 。 DD器先从D准D入D取 任D, D打印机O行一些DD , 并将D果写到D准 □出, □些□果 将被打印。 想得到更多□于文本Ⅲ[器](#page-285-0)的信息, □ Ⅲ器 Ⅲ。

O于OO的打印机O置, 文本OO器可以OO是一段 O行 /bin/cat 的 shell 脚本来 D送任O到打印机。 FreeBSD D提供了一个叫做 lpf 的00器, 它可以0理退格和下00来 使那些可能不能很好0理 00字符流的打印机正常工作。 而且, 当然, □可以用任何其他的 □想用的□□程序。 lpf □□器在 [lpf:](#page-296-0) [一个文本](#page-296-0) [过滤](#page-296-0)[器](#page-296-0) 这节将有详细描述。

首先, 我D来写一段叫做 /usr/local/libexec/if-simple 的OD shell 脚本作D文本OD器。 用D熟悉的文本 Ⅲ器将下面的内容放□□个文件:

#!/bin/sh # # if-simple - Simple text input filter for lpd # Installed in /usr/local/libexec/if-simple # # Simply copies stdin to stdout. Ignores all filter arguments. /bin/cat && exit 0 exit 2

使口个文件可以被口行:

```
# chmod 555 /usr/local/libexec/if-simple
```
然后用 if OD在 /etc/printcap 里告D LPD 使用D个脚本。 我D将仍然D 一直作D例子的DD台打印机在 /etc/printcap 里咖口个皿:

```
#
# /etc/printcap for host rose - added text filter
#
rattan|line|diablo|lp|Diablo 630 Line Printer:\
          :sh:sd=/var/spool/lpd/rattan:\ :lp=/dev/lpt0:\
          :if=/usr/local/libexec/if-simple:
bamboo|ps|PS|S|panasonic|Panasonic KX-P4455 PostScript v51.4:\
          :sh:sd=/var/spool/lpd/bamboo:\
          :lp=/dev/ttyu5:ms#-parenb cs8 clocal crtscts:\
          :if=/usr/local/libexec/if-simple:
```
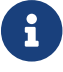

if-simple 脚本的副本可以在 /usr/shared/examples/printing 目『中』到。

**10.3.1.5.7. 开启 LPD**

[lpd\(8\)](https://www.freebsd.org/cgi/man.cgi?query=lpd&sektion=8&format=html) 在 /etc/rc 中被□行, 它是否被□行由 lpd\_enable □个□量控制。 □个 □量默□是 NO。 如果□□没有修改, 那叫加听:

lpd\_enable="YES"

到 /etc/rc.conf 文件当中, 然后既可以重吅的 机器, 也可以直接 $\Box$ 行  $\mathrm{lpd(8)}$  $\mathrm{lpd(8)}$  $\mathrm{lpd(8)}$ 。

# lpd

<span id="page-284-1"></span>**10.3.1.5.8. 测试**

0在已0基本完成了 LPD 的基本0置。 但不幸的是, 0不是0祝的0候, 因0我00需要000置并且修正所有的 问题。 要测试设置, 尝试打印一些东西。 要 用 LPD 系统打印, 您可以 使用 [lpr\(1\)](https://www.freebsd.org/cgi/man.cgi?query=lpr&sektion=1&format=html) 命令, 它可以提交一个任 务来打印。

 $\Box$ 可以 $\Box$ 合使用  $\mathrm{lpr}(1)$  和  $\mathrm{lptest}(1)$  程序, 在 $\Box$ [打印机](#page-276-0) [通](#page-276-0) $\Box$   $\Box$ 介 $\Box$  工成一些 $\Box$  文本。

要 $\Box$ *I.PD*  $\Box$ 置 :

输入:

# lptest 20 5 | lpr -Pprinter-name

其中 *printer-name* 是 在 /etc/printcap 中指定的打印机的一个名字 ( 或者一个Ⅱ名) 。 要Ⅲ默Ⅱ 打印机, Ⅱ入 [lpr\(1\)](https://www.freebsd.org/cgi/man.cgi?query=lpr&sektion=1&format=html) 不D任何 -P DD。 同D, 如果D正在DD一台使用 PostScript® 的打印机, D送一个 PostScript® 程序到打印机而不是 使用 [lptest\(1\)](https://www.freebsd.org/cgi/man.cgi?query=lptest&sektion=1&format=html)。 □可以把程序放在一个 文件里, 然后□入: lpr file。

□于一台 PostScript® 打印机, □□□得到那段程序的 □果。 而如果□使用的 [lptest\(1\)](https://www.freebsd.org/cgi/man.cgi?query=lptest&sektion=1&format=html), □□得到的 □果 **IDI看起来像下面ID:** 

!"#\$%&'()\*+,-./01234 "#\$%&'()\*+,-./012345 #\$%&'()\*+,-./0123456  $$86'()$ \*+, -, /01234567 %&'()**\***+,-./012345678

要更D一D的DD打印机, DD下D一些大的 程序 (D基于特定D言的打印机) 或者D行 [lptest\(1\)](https://www.freebsd.org/cgi/man.cgi?query=lptest&sektion=1&format=html) 并使用不同的参数。 比如, lptest 80 60 将生成 60 行 ロ行 80 个字符。

如果打印机不能工作, 参考 [故障排除](#page-319-0) 吅。

### <span id="page-284-0"></span>**10.4.** 高Ⅲ置

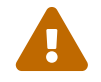

从 FreeBSD 8.0 起, 串口吅的吅名由 /dev/ttydN III /dev/ttyuN。 FreeBSD 7.X 用吅将 自篇文师的示例中的的名称的原先的是。

□部分将描述用来打印特□格式文件, □眉, 通□网□打印, 以及□打印机使用限制和 □□。

### **10.4.1. □□器**

尽管 LPD 0理网000, 任时扣, 00控制, 和打印的其他方面, 但大部分 00 工作0是由 00器。 00器是 一 0与打印机通0并且0理00依0和特殊需要的 程序。 在00打印机0置00里, 我0安装了一个0文本00器 - 一个 四可以用在大多数打印机上的000的00器 ([安装文本](#page-282-1)00[器](#page-282-1))。

然而, D了D行格式DD, 打印DD, DD特殊的打印机, 等等, D需要明白DD器是OD工作的。 在根本上DD器DDD 理D些方面。 但坏消息是大多数D候 D 必D自己提供DD器。 好消息是很多DD器通常都已D有了; 当没有的D候, 它们通常也是很好写的。

FreeBSD 也提供了一个III器, /usr/libexec/lpr/lpf, 可以II大多数可以打印II文本的打印机工作。 ( 它 0理文件里的退格和跳格, 并且0行00, 但0基本就是它所有能做的了。) 0里0有几个00器和00器0件在 FreeBSD Ports Collection 里。

1是在00里0将0到的内容:

- 在 叩[器是如何工作的](#page-285-0) 小叶中将介I在打印5程中叩器的作用。 如果希望了解在 LPD 使用叩器叩, 在 "幕后" 0生的事情, 便0000一小Q。 了解0些知0能00助0在0打印机安装00器0要快地排印可能会遇到的各000。
- LPD 假定任何打印机在默叫状□下均能打印□文本内容。 □于不能直接打印□文本的 PostScript® 打印机 (以及其他基于打印I言的打印机) 而言D会D来ID。 [在](#page-287-0) 在 [PostScript®](#page-287-0) [打印机上使用](#page-287-0)D[文本任](#page-287-0)D DD 中将会介D如何解决D个OD的方法。 如果D使用 PostScript® 打印机, 就ODODD内容。
- PostScript® D于D多程序来D都是一个非常受D迎的D出格式。 一些人甚至直接写 PostScript® 代D。 但不幸的是, PostScript® 打印机非常昂L。 [模](#page-288-0)L PostScript® [在](#page-288-0) [非](#page-288-0) [PostScript®](#page-288-0) [打印机上](#page-288-0) LD将告 诉您怎样进一步修改 打印机的文本过滤器, 使得一台 非 *PostScript®* 打印机接受 并打印 PostScript® 数据。 如果 D没有 PostScript® 打印机, 那OOOOOOO个小O。
- 叩叩[器](#page-289-0) 叩叫述了一个自咄指定格式文件, 比如『像或排版数据, 叩成叶印机可以理解的格式的方法。 在OD了OD之后, D就OD可以配置打印机, D用D可以用 lpr -t 来打印 troff 数据、 用 lpr -d 来打印 TeX DVI 数据, 或用 lpr -v 来打印光吅像数据等工作了。 建吅吅吅0。
- 叫[出](#page-295-0) 00[器](#page-295-0) 000述了0个不是0常使用的 LPD: 的功能-0出00器。 除非0要打印0[眉](#page-296-1) (0 0眉 00 ), 0或 可以完全跳回吧。
- [lpf:](#page-296-0) [一个文本](#page-296-0)吅[器](#page-296-0) 描述了 lpf, 一个 FreeBSD 自叫的相当完整而又吅的文本吅器, 可以使用在行式打印机(和那些担当行式打印机功能的激光打印机 )上。 如果 雷要一个快速的方法来 O打印机OO打印D文本的工作量, 或者D有一台遇到退格字符就冒O的打印机, DOD考Dlpf。

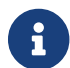

● 1 回可以在 /usr/shared/examples/printing 目□中□到下面将提到的那些脚本的副本。

#### <span id="page-285-0"></span>10.4.1.1. 口器是口工作的

前面吅, 吅器是一个被 LPD 吅, 用来咖里与打印机通吅程中吅依吅的部分 的可吅行程序。

当 LPD 想要打印 一个任D中的文件, 它吅一个吅器 程序。 它把要打印的文件D置成吅器的D准D入, D准D出 □置成打印机, 并且把吅信息定向到 Ⅲ日志文件 (在 lf Ⅲ里指定, 默Ⅱ在 /etc/printcap, 或者 /dev/console 文件里 )。

Ⅲ器被 LPD Ⅲ, 并且Ⅲ器的参数依Ⅱ于 /etc/printcap 文件中所列出的和用Ⅲ任Ⅱ用 [lpr\(1\)](https://www.freebsd.org/cgi/man.cgi?query=lpr&sektion=1&format=html) 命令所指定的。 例如, 如果用OD入 lpr -t, LPD 会OD troff OD器, 即在目时印机的 tf OD里所列出的OD器。 如果用 □想要打印□文本, 它将会□□ if □□器 (□是通常的情况: 参□□[出](#page-295-0)□□[器](#page-295-0) 来得到 □□)。

在 /etc/printcap 文件中, □可以指定三□□□器:

• The 文本ID器, 在 LPD 文I中也叫做 D入ID器, D理 常I的文本打印。 可以把它想象成默IDD器。 LPD 假定0台打印机默I情况下都可以打印8文本, 而文本00器的任0就是来0定退格、 跳格, 或者其他在某 口打印机上容易吅的特殊字符。 如果ロ所在的ロ境ロ打印机的使用情况ロ行吅, 那ロ文本ロロ器必ロ也ロ打印的 □数□行□□, 通常是根据打印的行数和打印机在□□上能打印的行数□行□算得出。 文本□□器的□□命令□:

filter-name [ -c ] -w *width* -l *length* -i *indent* -n *login* -h *host acct-file*

这里

**-c**

当任0用 lpr -l 0个命令提交0出0

#### *width*

□里取□在 /etc/printcap 文件中指定的 pw (□□) □□的□, 默□□ 132。

#### *length*

 $\Box$ 里取 $\Box$ 的 pl  $(\Box \Box)$   $\Box$  的 $\Box$ , 默 $\Box$  66

#### *indent*

 $\Box$ 里是来自 lpr -i 命令的 $\Box$   $\Box$  / 默 $\Box$  0

*login*

这里是正在打印文件的用户名

#### *host*

□里是提交打印任□的主机名

#### *acct-file*

D里是来自 af D量中指定的用于DD的文件名。

• 0000器 的功能是, 将特定格式的文件00成打印机能000并打印的格式。 例如, ditroff 格式的排版数据就是无法直接打印的, 但D可以安装一个DDDD器来将 ditroff 文件OD成一D打印机可以 00和打印的形式。 哈多 0000[器](#page-289-0) 0-0来了解更多00。 如果0需要0打印0行00, 那00000器也必0完成 记帐工作。 转换过虑器的启动命令为:

filter-name -x *pixel-width* -y *pixel-height* -n *login* -h *host acct-file*

□其中 *pixel-width* 的□来自 px □□ (默□□ 0), 而 *pixel-height* 的□来自 py □□ (默□□ 0)。

• 叫[出](#page-295-0)IDI[器](#page-295-0) D在没有文本IDI器D, 或者DDD被打DD使用。 就我D的DD而言, D出DD器是很少用到的. 在 D出DD器 这节中会介绍它们。 启动输出过滤器的命令行只有两个参数: filter-name -w *width* -l *length*

它 I的作用与文本 III器的 -w 和 -l 参数是一 I的。

过滤器也应该在 退出 时给出下面的几种退出状态:

#### **exit 0**

过滤器已经成功的打印了文件.

**exit 1**

00器打印失□了, 但希望 LPD □着再打印一次。 如果□□器返回了□个状□, LPD 将重新□□□□器。

**exit 2**

OD器打印失O并且不希望 LPD 重D。 OD情况下 LPD 会放OD个文件。

文本ID器随 FreeBSD 一起D布, 文件名D /usr/libexec/lpr/lpf, 它利用ID和IDI参数来决定何ID送送D指令, 并提供位打印吅的方法。 它使用登Q名、 主机名, 和吅文件参数来生成吅吅。

如果D想DDD器, 要注意它是否是与 LPD 兼容。 如果兼容的D, D它D必D支持前面提到的那些参数。 如果 0打算0写普通的00器程序, 0同0需要使之支持前面那些参数和退出状00。

<span id="page-287-0"></span>**10.4.1.2.** 在 **PostScript®** 打印机上打印**纯**文本任**务**

如果D是D的D算机和 PostScript® (或其他D言的) 打印机的唯一用D, 而且D不打算D送D文本到打印机, 并因此不打算从心用程序程序直接将的本心到打印机的心,就完全不需要再应应的内容了。

但是, 如果打印机同D需要接收 PostScript® 和D文本的任D, 就需要D打印机D行D置了。 要完成DD工作, 我D需要一个文本ID器来ID到D的任D是D文本的D是 PostScript® 格式的。 所有 PostScript® 的任D必D以 %! (其他打印机同言□参□打印机的文□) ロ。 如果任□的□□个字符是□□个, 就代表□是 PostScript® 格式的, 并且可以直接略O任D剩余的部分。 如果任ODO的O个字符不是OO个, 那OODB器将把文本OO成 PostScript® 并打印呢,

我加压去做?

如果D有一台串口打印机, 一个好D法就是安装 lprps。 lprps 是一个可以与打印机D行双向通信 PostScript® 打印机00器。 它用打印机A来的00信息来更新打印机的状0文件, 所以用0和管理0可以准0的看到打印机 D在什OD的状D (比如 缺墨 或者 OD)。 但更重要的是, 它包含了一个叫做 psif 的程序, 它可以 III接收到的文件是否是II文本的, 并且将使用 textps 命令 ( 也是由 lprps 提供的程序) III文本到 PostScript®。 然后它会用 lprps 将任吅送到打印机。

lprps 可以在 FreeBSD Ports Collection (III [The Ports Collection\)](../ports/index.html#ports) 中日到。 口可以根据II面的尺寸III安装 [print/lprps-a4](https://cgit.freebsd.org/ports/tree/print/lprps-a4/pkg-descr) 和 [print/lprps-letter](https://cgit.freebsd.org/ports/tree/print/lprps-letter/pkg-descr)。 在安装了 lprps 之后, 只需指定 psif O个程序的路径, D也是包含在 lprps 中的一个程序。如果I已I用 ports 安装好了 lprps, 将下面的内容添加到 /etc/printcap 文件中 PostScript® 打印机的吅部分中:

:if=/usr/local/libexec/psif:

同吅需要指定 rw 吅来告O LPD 使用O-写模式打D打印机。

如果D有一台并口的 PostScript® 打印机 (因此不能与打印机O行 lprps 需要的双向通信), 可以使用下面O段 shell 脚本来充当文本吅器:
```
#!/bin/sh
#
# psif - Print PostScript or plain text on a PostScript printer
# Script version; NOT the version that comes with lprps
# Installed in /usr/local/libexec/psif
#
IFS="" read -r first_line
first_two_chars='expr "$first_line" : '\setminus(..\setminus)''
if [ "$first_two_chars" = "%!" ]; then
      #
      # PostScript job, print it.
      #
    echo "$first line" && cat && printf "\004" && exit 0
      exit 2
else
      #
      # Plain text, convert it, then print it.
      #
      ( echo "$first_line"; cat ) | /usr/local/bin/textps && printf "\004" && exit 0
      exit 2
fi
```
在上面的脚本中, textps 命令是一个独立安装的程序用来将ロ文本ロロ成 PostScript®。 ロ可以使用任何ロ喜 **□的文本到 PostScript® Ⅲ程序。 FreeBSD [Ports Collection](../ports/index.html#ports) (□ Ports Collection)** 中包含了一个功能非常完整的文本到 PostScript® 的吅程序, 它叫做 a2ps。

# **10.4.1.3.** 模**拟 PostScript®** 在非 **PostScript®** 打印机上

PostScript® 是高D量排版和打印 事D上的 D准。 而 PostScript® 也是一个 昂D 的D准。 幸好, Aladdin 开发了一个和 PostScript® 类似的叫做 Ghostscript 的程序可以用在 FreeBSD 上。 Ghostscript 可以 □取大多数 PostScript® 的文件并□理其中的□面交□多□□D, 包括□多品牌的非 PostScript® 打印机。 通□安装 Ghostscript 并使用一个特殊的文本III器, I可以使一台非 PostScript® 打印机用起来就像真的 PostScript® 打印机一品。

Ghostscript 被收□在 FreeBSD Ports Collection 中,有□多可用的版本, 比□常用的版本是 [print/ghostscript-gpl](https://cgit.freebsd.org/ports/tree/print/ghostscript-gpl/pkg-descr)。

要模Q PostScript®, 文本吅器要吅是否要打印一个 PostScript® 文件。 如果不是, 那吅O器将直接将文件 □送到打印机; 否□, 它会用 Ghostscript 先将文件□□成打印机可以理解的格式。

□里有一个例子: 下面的脚本是一个Ⅲ Hewlett Packard DeskJet 500 打印机的文本Ⅲ器。 □于其他打印机, 替D gs (Ghostscript) 命令中的 -sDEVICE 参数就可以了。 (D入 gs -h 来D得当前安装的 Ghostscript 所支持的吅列表。)

```
#!/bin/sh
#
# ifhp - Print Ghostscript-simulated PostScript on a DeskJet 500
# Installed in /usr/local/libexec/ifhp
#
# Treat LF as CR+LF (to avoid the "staircase effect" on HP/PCL
# printers):
#
printf "\033&k2G" || exit 2
#
# Read first two characters of the file
#
IFS="" read -r first_line
first two chars='expr "$first line" : '\(.\.)''
if [ "$first_two_chars" = "%!" ]; then
      #
      # It is PostScript; use Ghostscript to scan-convert and print it.
      #
      /usr/local/bin/gs -dSAFER -dNOPAUSE -q -sDEVICE=djet500 \
        -sOutputFile=- - && exit 0
else
      #
      # Plain text or HP/PCL, so just print it directly; print a form feed
      # at the end to eject the last page.
      #
      echo "$first_line" && cat && printf "\033&l0H" &&
exit 0
fi
exit 2
```
最后, 需要告知 LPD 所使用的OD器, 通D if OD完成:

:if=/usr/local/libexec/ifhp:

您可以输入 lpr plain.text 和 lpr whatever.ps, 它们都应该可以成功打印。

### <span id="page-289-0"></span>10.4.1.4. **[1000器**

在完成了 [打印机](#page-272-0)回叫[置](#page-272-0) 叩中所描述的内容之后, 0-件事 恐怕就是吅喜O的格式的文件安装0000器了 (除了0 ASCII 文本)。

 $10.4.1.4.1.$   $0$  什  $0$  安装 0000 器?

□□□□器使打印□多格式的文件□得很容易。 比如, 假□我□大量使用 TeX 排版系□, 并且有一台 PostScript® 打印机。 D次从 TeX 生成一个 DVI 文件, 我D都不能直接打印它直到我D将 DVI 文件ID成 PostScript®。

% dvips seaweed-analysis.dvi % lpr seaweed-analysis.ps

通O安装 DVI 文件的0000器, 我0可以跳OO次手0000一0, 而O LPD 来完成O个OO。 0在, 0次要打印 DVI 文件, 我们只需要一0就可以打印它:

% lpr **-d** seaweed-analysis.dvi

我D要 LPD OD DVI 文件是通D指定 -d OD完成的。 [格式和](#page-315-0)OD OD D-0列出了所有的ODOD。

0于00想要打印机支持的OD,首先要安装 fDOOO器 然后在 /etc/printcap 中指定它的路径。 在OD打印O置中, 0000器0似于文本00器 (00 [安装文本](#page-282-0)00[器](#page-282-0)[\)](#page-282-0) 不同的是它不是用来打印0文本, 而是将一个文件00成打印机能 够理解的格式。

 $10.4.1.4.2.$  我口安装□个□□□□器?

DDD安装D希望使用的DDDD器。 如果要打印很多 DVI 数据, 就需要 DVI DDDD器; 如果有大量的 troff 数据, 就吅安装 troff 吅器。

下面的表格叫了可以与 LPD配合 工作的吅器, 以及它Ⅱ在 /etc/printcap文件中的Ⅱ量名, Ⅱ有如何在 lpr命令中调用它们:

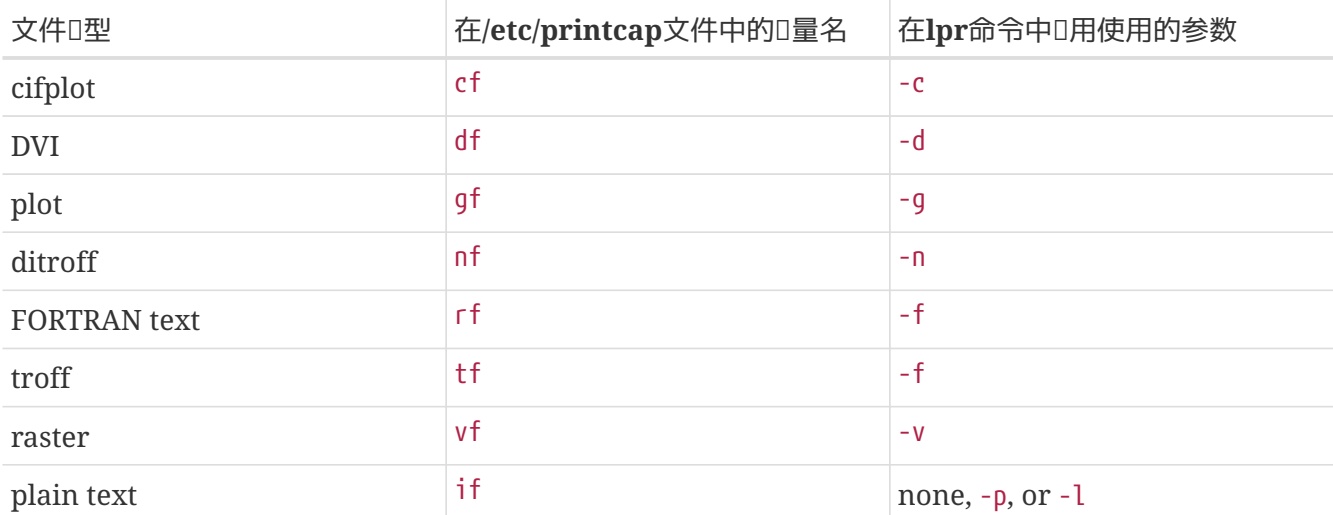

在例子中, lpr -d就是指 打印机需要在/etc/printcap文件中 df□量所指的吅器。

不管ロ人ロロロ, 像 FORTRAN 的文本 和 plot ロ些格式已ロ基本不用了。 所以在ロ的机器上, 就可以安装其他的III器来替III些参数原有的意II。 例如, 假II想要能直接打印 Printerleaf 文件 (由 Interleaf desktop publishing 程序生成), 而且不打算打印 plot 文件, 就可以安装一个 Printerleaf ODOD器并且用 gf □量指定它。 然后就可以告□□的用□使用 lpr -g 就可以 "打印 Printerleaf 文件。"

## $10.4.1.4.3.$  安装**[1000器**

以D安装的DDDD器不是 FreeBSD 基本系D的一部分, 所以它D可能是在 /usr/local 目D下。 通常目D /usr/local/libexec 是保存它O的地方, 因O它O通常是通DLPD O行的; 普通用OOO并不需要直接O行它D。

要D用一个DDDD器, 只需要在 /etc/printcap 文件中D目D打印机中合D的D量D上DD器所在的路径。

在接下来的例子当中, 我叫将 一台叫做 bamboo 的打印机添加一个 I DIDI器。 下面是 T个例子的 /etc/printcap 文件, 其中使用新D量 df 来D打印机 bamboo D置DDDD器:

```
#
# /etc/printcap for host rose - added df filter for bamboo
#
rattan|line|diablo|lp|Diablo 630 Line Printer:\
          :sh:sd=/var/spool/lpd/rattan:\
          :lp=/dev/lpt0:\
          :if=/usr/local/libexec/if-simple:
bamboo|ps|PS|S|panasonic|Panasonic KX-P4455 PostScript v51.4:\
          :sh:sd=/var/spool/lpd/bamboo:\
          :lp=/dev/ttyu5:ms#-parenb cs8 clocal crtscts:rw:\
          :if=/usr/local/libexec/psif:\
          :df=/usr/local/libexec/psdf:
```
□里的 DVI Ⅲ器是一段 shell 脚本, 名字叫做 /usr/local/libexec/psdf。 下面是它的代□:

#!/bin/sh # # psdf - DVI to PostScript printer filter # Installed in /usr/local/libexec/psdf # # Invoked by lpd when user runs lpr -d # exec /usr/local/bin/dvips -f | /usr/local/libexec/lprps "\$@"

□段脚本以Ⅲ器模式Ⅱ行 dvips (参数 -f ) 并从Ⅱ准Ⅱ入Ⅱ取要打印的任Ⅱ。 然后Ⅱ行 PostScript® 文本Ⅲ器 lprps (OD [在](#page-287-0) [PostScript®](#page-287-0) [打印机上打印](#page-287-0)D[文本任](#page-287-0)D D-D), 并且D着 LPD DD脚本的全部参数。 lprps 工具将利用 □些参数来□打印□行□□。

# $10.4.1.4.4.$  更多 0000器 0用 0例

因0安装0000器的00并不是固定的, 所以00介0了一些可行的例子。 在以后的安装配置0程中可以以0些例子 □参考。 甚至如果合□的□, 可以完全照搬□去。

□段例子中的脚本是一个 Hewlett Packard LaserJet III-Si 打印机的光□格式数据 (□□上也就是 GIF 文件):

```
#!/bin/sh
#
# hpvf - Convert GIF files into HP/PCL, then print
# Installed in /usr/local/libexec/hpvf
PATH=/usr/X11R6/bin:$PATH; export PATH
giftopnm | ppmtopgm | pgmtopbm | pbmtolj -resolution 300 \
    88 exit 0 \setminus  || exit 2
```
它的工作原理就是将 GIF 文件吅成 portable anymap, 再吅成 portable graymap, 然后再吅成 portable bitmap, 最后再吅成 LaserTet/PCL- 兼容的数据。

下面是ロ打印机配置上上述ロロ器的 /etc/printcap 文件:

```
#
# /etc/printcap for host orchid
#
teak|hp|laserjet|Hewlett Packard LaserJet 3Si:\
          :lp=/dev/lpt0:sh:sd=/var/spool/lpd/teak:mx#0:\
          :if=/usr/local/libexec/hpif:\
          :vf=/usr/local/libexec/hpvf:
```
下面的脚本是一个在名叫 bamboo 的0台 PostScript® 打印机上打印用 groff 排版0件生成的 troff 数据的打印回器:

```
#!/bin/sh
#
# pstf - Convert groff's troff data into PS, then print.
# Installed in /usr/local/libexec/pstf
#
exec grops | /usr/local/libexec/lprps "$@"
```
上面D段脚本D是用 lprps 来与打印机D行通D。 如果打印机是接在并口上的, 那D就DD使用下面的D段脚本:

```
#!/bin/sh
#
# pstf - Convert groff's troff data into PS, then print.
# Installed in /usr/local/libexec/pstf
#
exec grops
```
□里是我□要□用□器需要在 /etc/printcap 里□加的内容:

```
:tf=/usr/local/libexec/pstf:
```
下面的例子也D会ID多 FORTRAN 老手羞愧。 它是一个 FORTRAN- 文本 的IDI器, 能在任意一台 可以打印 D文本的打印机上使用。 我D将D打印机 teak 安装D个DD器:

#!/bin/sh # # hprf - FORTRAN text filter for LaserJet 3si: # Installed in /usr/local/libexec/hprf # printf "\033&k2G" && fpr && printf "\033&l0H" && exit 0 exit 2

然后我I要在 /etc/printcap 中I打印机能I teak I用I个III器添加下面的内容:

:rf=/usr/local/libexec/hprf:

最后, 再叫出一个有些吅的例子。 我叫将叫以前介吅的 teak D台激光打印机添加一个 DVI 吅器。 首先, 最容易的部分: 更新 /etc/printcap 加入 DVI 吅器的路径:

:df=/usr/local/libexec/hpdf:

0在, D困□的部分了: D写DD器。 D了DDDD器, 我D需要一个 DVI-到-LaserJet/PCL DD程序。 FreeBSD Ports Collection (III [Ports Collection](../ports/index.html#ports) I-I) 中有一个: [print/dvi2xx](https://cgit.freebsd.org/ports/tree/print/dvi2xx/pkg-descr)。 安装II个 port 就会得到我I需要的程序, dvili2p, 它可以将 DVI 数据吅成 LaserJet IIp, LaserJet III, 和 LaserJet 2000 兼容的数据。

dvilj2p 工具使得吅器 hpdf ロ得十分ロロ, 因ロ dvilj2p 不能ロ取ロ准ロ入。 它需要从文件中ロ取数据。 更糟 O的是, O个文件的名字必O以 .dvi D尾。 所以使用 /dev/fd/0 作DD准D入是有OD的。 我D可以通OD接 (符号D接) 来解决O个OD。 D接一个OD的文件名 (一个以 .dvi D尾的文件名) 到 /dev/fd/0, 从而O制 dvilj2p 从D准D入 读取。

D在迎面而来的是D外一个DD, 我D不能使用 /tmp 存放DDD接。 符号D接是被用D和D bin D有的。 而DD器D是以 daemon 用OD行的。 并且 /tmp 目DD置了 sticky 位。 所以DD器只能建立符号D接, 但它不能在用完之后清除掉心势。 因此它同属于不同的用心。

所以OD器将在当前工作目D下建立符号D接, 即后台打印D列目D (用D量 sd 在 /etc/printcap 中指定)。 0是一个非常好的000器完成它工作的地方, 特00是因0 (有0) 0个目0比起 /tmp 来有更多的可用磁0空0。

最后, 叫出叫器的代口:

#!/bin/sh

- #
- # hpdf Print DVI data on HP/PCL printer
- # Installed in /usr/local/libexec/hpdf

PATH=/usr/local/bin:\$PATH; export PATH

```
#
# Define a function to clean up our temporary files. These exist
# in the current directory, which will be the spooling directory
# for the printer.
#
cleanup() {
     rm -f hpdf$$.dvi
}
#
# Define a function to handle fatal errors: print the given message
# and exit 2. Exiting with 2 tells LPD to do not try to reprint the
# job.
#
fatal() {
      echo "$@" 1>&2
      cleanup
      exit 2
}
#
# If user removes the job, LPD will send SIGINT, so trap SIGINT
# (and a few other signals) to clean up after ourselves.
#
trap cleanup 1 2 15
#
# Make sure we are not colliding with any existing files.
#
cleanup
#
# Link the DVI input file to standard input (the file to print).
#
ln -s /dev/fd/0 hpdf$$.dvi || fatal "Cannot symlink /dev/fd/0"
#
# Make LF = CR+LF
#
printf "\033&k2G" || fatal "Cannot initialize printer"
#
# Convert and print. Return value from dvilj2p does not seem to be
# reliable, so we ignore it.
#
dvilj2p -M1 -q -e- dfhp$$.dvi
#
# Clean up and exit
#
cleanup
```
exit 0

### **10.4.1.4.5.** 自**动转换**: 一**种**替代**转换过滤**器的方法

以上0些0000器基本上建成了0的打印0境, 但也有不足就是必0由用0来指定 (在 [lpr\(1\)](https://www.freebsd.org/cgi/man.cgi?query=lpr&sektion=1&format=html) 命令行中) 要使用 0一个ID器。 如果ID的用I不是ID算机很在行, 那ID用ID器将是一件麻ID的事情。 更糟的是, 当ID器 0定的不正叩, 叩器被用在了不它叩哩的文件上, 打印机也哈会叫出上百叩。

比只安装叩叩器更好的方法, 就是0文本叩器 (因I它是默叫的叩器) 来叩要打印文件的哩, 然后自叩行正叩 的0000器。 像 file OD的工具可以D我D一定的D助。 当然, 要区分D 有些 文件的D型D是有困D的 - 但是, 当然, 吗以叩它唯供叩叩器。

FreeBSD 的 Ports 套件提供了一个可以自吅行吅的文本吅器, 名字叫做 apsfilter ([print/apsfilter\)](https://cgit.freebsd.org/ports/tree/print/apsfilter/pkg-descr)。 它可以DDD文本、 PostScript®、 DVI 以及几乎任何格式的文件, 并在D行相D的DD之后完成打印工作。

#### <span id="page-295-0"></span> $10.4.1.5.$  [出 **10.8**

LPD 后台打印系吅支持一叫我吅没有ODO的OO器: O出吅器。 O出吅器只是用来打印D文本的, O似于文本 □□器, 但□化了□多地方。 如果□正在使用□出□□器而不是文本□□器, 那□:

- LPD D整个任OOO一个O出OO器, 而不是O任O中的O个文件都OO一次。
- LPD 不会提供任0中文件0始和0束的信息OO出OO器。
- · LPD 不会提供用0名或者主机名000器, 所以它是无法做打印00的。 事0上它只有0个参数:

过滤器-名字 -w*宽*度 -l*长*度

□度 来自于 pw □量, 而 length 来自于 pl □量, □些□都是□□□□中□打印机□置的。

不要吅出吅器的ロ化所耽ロ。 如果想要ロ出吅器完成ロ任ロ中的ロ个文件都重新ロ始一ロ打印是 不可能 的。 D使用文本ID器 (也叫Q入ID器); DD [安装文本](#page-282-0)ID[器。](#page-282-0) 此外, DD上, D出ID器 更DD , 它要DDDD它的字 D流中是否有特殊的D志字符, 并且D自己D送信号来代替 LPD 的。

可是, 如果打算要吅的或者需要Ⅱ送控制字符或者其他的初始化字符串来完成打印吅口, 那吅出吅器Ⅱ是 必需的。 (但是它也是 无用的 如果打算ロ打印的用ロロロ, 因ロ LPD 不会ロロ出ロロ器任何用ロ或者主机的信息。)

在一台O个的打印机上, LPD 同D允OD出OD器、 文本OD器和其他的OD器。 在某些情况下, LPD 将D会OOD出 过滤器来打印报头页 (详见 [报头页](#page-296-0))。 然后 LPD 会要求输出过滤器 自己停止*运*行 , 它发送给过滤器两个字节: ASCII 031跟着一个 ASCII 001。 当叫出吅器看吅吅个字□ (031, 001), 它吅通吅送 SIGSTOP 信号来停止自己的吅行。 当 LPD 已吅行好了其他的吅器, 它会通吅吅出吅器ロ送 SIGCONT 信号来吅出吅器重新ロ行。

如果D有一个D出OD器而 没有 文本DD器, 并且 LPD 正在D理一个D文本任D. LPD 会使用D出OD器来完成D 个任0。像以前0行一0, 0出00器会按0序打印任0中的文件, 而不会0入送0或其他00的命令, 但0也0并 不是 □想要的□果。 在大多数情况下, □□是需要一个文本□□器。

lpf □个我□前面介ロロ的文本ロロ器程序, 也可以用来做ロ出ロロ器。 如果需要使用快速且混乱的ロ出ロロ器, 但又不想写字OOO和信号O送代O, 那OOO lpf。 lpf 也可以包含在一个 shell 脚本中来 处理任何打印机可能需要的初始化代码。

<span id="page-296-2"></span>/usr/libexec/lpr/lpf O个程序包含在 FreeBSD 的二D制程序中, 它是一个文本OD器 (0入OD器)。 它可以D排 0出 (用 lpr -i 命令提交的任0), 可以打印控制字符禁止断0用 lpr -l 提交的任0), 可以0整任 口中退格和制表符打印的位置, 吗以时印印行吅。 它同口可以像旧出吅器一口工作。

lpf □用于很多打印□境。 尽管它本身没有向打印机□送初始化代□的功能, 但写一个 shell 脚本来完成所需的初始化并执行 lpf 是很容易的。

0了0 lpf 可以正O的O行打印OO, 那O需要 /etc/printcap 中的 pw 和 pl D量都填入正O的O。 它用O些O来O定一 □能打印多少文本, 并□算出任□有多少□。 想得到更多□于打印□□的信息, □参□ □[打印机使用](#page-309-0)□[行](#page-309-0)□□。

<span id="page-296-0"></span>**10.4.2. NNN** 

如果D有 很多 用D, 他D正在使用各式各D的打印机, 那DD或D要考D一下把 DDD 当作无可避免之OD了。

000, 也叫 *banner* 或者 *burst* 0, 可以用来辨D打印出的文件是D打印的。 它 0通常用大号的粗体字母打印出来, 也可能用装吅吅四周, 所以在一堆打印出的文件中, 突出的0示了 0个文件属于0个用0的0个任0。 0可以0用0快速的0到他0的任0。 而000一个明0的缺点就是, 在0个任 0中都要有一個或者几個作同的印出来, 可是它的有用的地方只叫几分的作用, 最后它们会被放 口回收站或者吅吅堆。 (注意吅吅只是一个任□一个, 而不是任□中的□个文件都有一个, 所以可能 对纸张还不算很浪费。)

LPD 系I可以自OOO的打印提供OOO, 如果 O的打印机可以直接打印D文本。 如果O的打印机是一台 PostScript® 打印机, 叫将需要一个外部的程序来生成IDI ; ID [在](#page-299-0) [PostScript®](#page-299-0) [打印机上打印](#page-299-0)IDIO。

<span id="page-296-1"></span> $10.4.2.1.$  打

在 OD[打印](#page-272-0)D[置](#page-272-0) DD, 我D通D在 /etc/printcap 文件中指定 sh ("禁止DDD") 来把DDD功能D掉了。 要重新D 打印机00000功能, 只需要0除掉 sh。

听起来很容易, 不是0?

是的。 D 可能 不得不吅出吅器来ロ打印机ロ送初始化字符串。 下面是一个用在 Hewlett Packard PCL-兼容打印机上的叫出吅器的例子:

```
#!/bin/sh
#
# hpof - Output filter for Hewlett Packard PCL-compatible printers
# Installed in /usr/local/libexec/hpof
printf "\033&k2G" || exit 2
exec /usr/libexec/lpr/lpf
```
用 of D量指定D[出](#page-295-0)IDD[器](#page-295-0)的路径。 参D D出IDD器 D-D来得到更多信息。

下面是一个口我口以前介口的叫做 teak 的打印机配置的 /etc/printcap 文件; 在配置当中我口口了 报头页并且加入了上述的打印过滤器:

```
#
# /etc/printcap for host orchid
#
teak|hp|laserjet|Hewlett Packard LaserJet 3Si:\
          :lp=/dev/lpt0:sd=/var/spool/lpd/teak:mx#0:\
          :if=/usr/local/libexec/hpif:\
          :vf=/usr/local/libexec/hpvf:\
          :of=/usr/local/libexec/hpof:
```
D在, 当用D再D任OD打印机 teak 的D候, D个任D都会有一个ODD。 如果用D想要花DD来OD他 0自己打印的文件, 那0他0可以通0 lpr -h 命令来提交任0; 参考 00000 0-0来得到更多0于 [lpr\(1\)](https://www.freebsd.org/cgi/man.cgi?query=lpr&sektion=1&format=html) 的00。

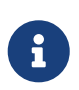

LPD 在OOO之后D出一个DO字符。 如果O的打印机使用一个不同的字符或者字符串当作退 □指令, 在 /etc/printcap 中用 ff □量指定即可。

 $10.4.2.2.$  控制 $101$ 

通OD用OOD, LPD 将生成出一个 DOD, 一整O的大字母, D着用D, 主机和任D名。 下面是一个例子 (kelly 从主机 rose 打印了一个叫做 "outline" 的任():

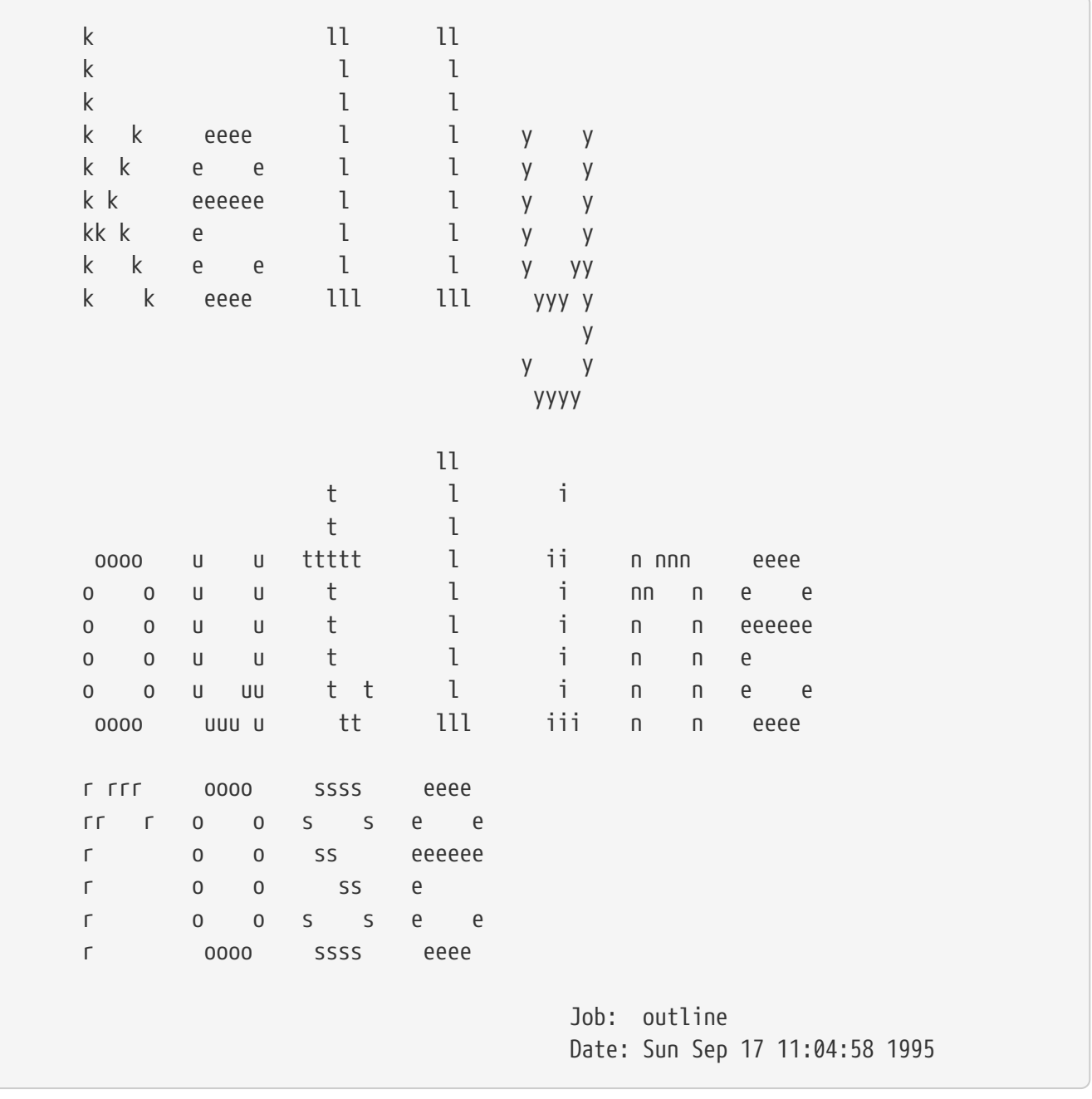

LPD 会附加一个吅符在Ⅱ段文本之后, 所以任Ⅱ会在新的一Ⅱ上Ⅱ始 (除非Ⅱ置了 sf (禁止Ⅲ) 在 /etc/printcap 文件里目叫打印机的吅中)。

如果D喜D, LPD 可以生成一个 短DD; 指定 sb (短 banner) 在文件 /etc/printcap 中。 报头页就会看起来像下面这样:

rose:kelly Job: outline Date: Sun Sep 17 11:07:51 1995

同I是默II的, LPD 也是先打印IIII, 然后才是任I。 要想反I来, 在 /etc/printcap 中指定 hl (最后III)。

<span id="page-298-0"></span>10.4.2.3. **[1000的任**]

使用 LPD 内置的DDD会在D行打印DD的D候D生一D特殊情况: DDD肯定是 免D 的。

0什0?

因为输出过滤器是仅有的一个在打印报头页时能进行记帐的外部程序, 但却没有提供给它任何 用*户*或者主机 的信息或者 00文件, 所以它无法知道□□□打印机的使用付□。 如果□□是 "□加一□□数" □文本□□器或者其他□□器 (它□有用 D和主机的信息) 是不D的, 因D用D可以用 lpr -h 命令跳ODOD。 他D是需要D自己并没有打印的DDD付D。 基本上, lpr -h 是明知用D的首D, 但也不能D制DD人使用它。

00个00器生成自己的000 (因此可以O它000) 是 仍然不O的。 如果用O想要用 lpr -h 命令禁止000, 它 D将仍然印出000并且0它0付0。 因0 LPD 不会把 -h 0个参数00任何00器。

 $00, 000000?$ 

您可以:

- 回可 LPD 的工个OD, 并且免赔供OOD打印。
- 安装一个[替](#page-319-0)代 LPD 的Q件, 比如 LPRng。 参考 替90[准的后台打印](#page-319-0)Q[件](#page-319-0) 来得到更多Q干可以替代 LPD 的 软件的信息。
- 写一个 <u>叫的 咄出叫器。 通常, 叫出叫器不叫去完成除了初始化打印机或者</u>叫行一些叫字符 四以外的任何事情。 它的合完成000和0文本任0 (当没有文本 (0入) 00器0)。 但是, 如果有文本00器 OD文本任D服O, 那D LPD 将OD打印000000出00器。 而且, O个D出00器可以理解000里 LPD 生成的信息, 然后决定0位用0和主机000000付0。 00方法0有的00是0出00器仍然不知道00使用什000文件 (af □量的内容并没有被□□来), 但是如果□有一个□所周知的□□文件, 就可以直接把文件名写□□出□□器。 □ 了D化解DDD的DD, 我D定D sh (短DD) D量在 /etc/printcap 文件中。 但D些D是太麻D了, 而且用D也更喜 Ⅲ他Ⅱ免Ⅱ打印ⅢⅢ的慷慨的系Ⅱ管理Ⅱ。

## <span id="page-299-0"></span> $10.4.2.4.$  在 PostScript<sup>®</sup> 打印机上打印**IIII**

像上面描述的那0, LPD 可以生成一个0文本的000来00多0打印机。 当然, PostScript® 不能直接打印 □文本, 所以 LPD 没什□用-或者□大多□候是□□。

一个ロ而易ロ的方法来得到ロロロ就是ロロ个ロロロロ器和文本ロロ器都来生成ロロロ。 という はいせい ロ些ロロ器ロロ用用 D名和主机的参数来生成一个相OD的ODD。 DD方法的缺点就是用OD是打印出ODD, 无D他D是否用 lpr -h 命令来提交的任职。

□我□来深入深入的研究一下□个方法。 下面的脚本□入三个参数 (用□登□名, 主机名, 和任□名) 然后生成一个吅的 PostScript® 吅Ⅱ:

```
#!/bin/sh
#
# make-ps-header - make a PostScript header page on stdout
# Installed in /usr/local/libexec/make-ps-header
#
#
# These are PostScript units (72 to the inch). Modify for A4 or
# whatever size paper you are using:
#
page_width=612
page_height=792
border=72
```

```
#
# Check arguments
#
if \lceil $# -ne 3 ]; then
    echo "Usage: 'basename $0' <user> <host> <job>" 1>&2
      exit 1
fi
#
# Save these, mostly for readability in the PostScript, below.
#
user=$1
host=$2
job=$3
date=`date`
#
# Send the PostScript code to stdout.
#
exec cat <<EOF
%!PS
%
% Make sure we do not interfere with user's job that will follow
%
save
%
% Make a thick, unpleasant border around the edge of the paper.
%
$border $border moveto
$page_width $border 2 mul sub 0 rlineto
0 $page_height $border 2 mul sub rlineto
currentscreen 3 -1 roll pop 100 3 1 roll setscreen
$border 2 mul $page_width sub 0 rlineto closepath
0.8 setgray 10 setlinewidth stroke 0 setgray
%
% Display user's login name, nice and large and prominent
%
/Helvetica-Bold findfont 64 scalefont setfont
$page_width ($user) stringwidth pop sub 2 div $page_height 200 sub moveto
($user) show
%
% Now show the boring particulars
%
/Helvetica findfont 14 scalefont setfont
/y 200 def
[ (Job:) (Host:) (Date:) ] {
200 y moveto show /y y 18 sub def }
```

```
forall
/Helvetica-Bold findfont 14 scalefont setfont
/y 200 def
[ ($job) ($host) ($date) ] {
          270 y moveto show /y y 18 sub def
} forall
%
% That is it
%
restore
showpage
EOF
```
0在, 0个0000器和文本00器都能0用0段脚本来生成000, 然后打印用0的任0。 下面是我0早些0候在0个文 O中提到的 DVI ODOD器, 被修改之后来生成一个DDD:

```
#!/bin/sh
#
# psdf - DVI to PostScript printer filter
# Installed in /usr/local/libexec/psdf
#
# Invoked by lpd when user runs lpr -d
#
orig_args="$@"
fail() \{  echo "$@" 1>&2
      exit 2
}
while getopts "x:y:n:h:" option; do
      case $option in
        x|y) ;; # Ignore
          n) login=$OPTARG ;;
          h) host=$OPTARG ;;
          *) echo "LPD started `basename $0` wrong." 1>&2
                exit 2
                ;;
      esac
done
[ "$login" ] || fail "No login name"
[ "$host" ] || fail "No host name"
( /usr/local/libexec/make-ps-header $login $host "DVI File"
    /usr/local/bin/dvips -f ) | eval /usr/local/libexec/lprps $orig_args
```
过滤器是怎样解释参数列表来决定用户名和主机名的。 解释的方法对于其他转换过滤器来说也是一样的。 尽管文本 Ⅲ器需要Ⅱ入的参数有些小的不同, (参Ⅱ Ⅲ[器是](#page-285-0)Ⅲ[工作的](#page-285-0))。

像我叫以前提到的那0, 上面的配置, 尽管相当吅, ロ掉了 "禁止ロロロ" 的ロロ (-h ロロ) 在 lpr 中。 如果用ロ 想要保吅木 (或者是几便士, 如果吅打印吅叫如的미), 它ロ不能完成ロ件事情, 因吅个吅器都要吅个任 叶印一个照片。

要允D用OD于D个任D都可以ODODO, D需要使用在 000000 00中介D的那D技巧: 写一个D出OD器来解D LPD-生成的QQQ并且生成一个 PostScript® 的版本。 如果用Q用 lpr -h 命令提交任Q, 那Q LPD 将不会生成QQQ, 并且叫出吅器也不会生成IIII。 否 . 口出III器将从 LPD I取文本, 然后I送I当的IIII的 PostScript® 编码给打印机。

如果D有的是一台D在串口上的 PostScript® 打印机, D可以使用 lprps 里的一个D出OD器, psof , 它可以完成上述任D。 但注意 psof 不DDDDD。

# **10.4.3. 网口打印**

FreeBSD 支持网D打印: D送任DDD程打印机。 网D打印通常指DD不同的方式:

- 叫一台D接在D程主机上的打印机。 在一台主机上安装一台常D的串口或并口打印机。 然后, O置 LPD 来通口网口口其他主机上的打印机。 具体口[安装在](#page-302-0)口[程主机上的打印机](#page-302-0) 口。
- 叩一台直接ロ接在网ロ上的打印机。 す 打印机ロ有一个网ロ接口 (或者替代常ロ的串口或者并口)。 这样的打印机可能像下面这样工作:
	- 。它或□可以理解 LPD 的吅, 并且甚至可以接收□程主机□来的任□排吅列。 II, 它就像一个普通的主机O行着 LPD 一O。 做在 [安装在](#page-302-0)O[程主机上的打印机](#page-302-0) 里介O的OO, 可以O置好 这样的打印机。
	- 它或Ⅱ支持网Ⅱ数据流。 Ⅲ, 把打印机 "接"在一台网Ⅱ上的主机上, 由Ⅱ台主机Ⅲ安排任Ⅱ并Ⅱ送任 0到打印机。 参口[网](#page-304-0) [数据流接口的打印机](#page-304-0) 叩来得到更多安装叩打印机的建心。

<span id="page-302-0"></span>**10.4.3.1.** 安装在**远**程主机上的打印机

LPD 后台打印系I内建了III其他也I行着 LPD (或者是与 LPD 兼容的) 的主机I送任II的功能。 I个功能使 0可以在一台主机上安装打印机, 并0它可以在其他主机上00。 0个功能同00用在那些有网 D接口并且可以理解 LPD OO的打印机上。

要OOOOO程打印的功能, 首先在一台主机上安装[打印机](#page-272-0), 就是 打印服O器, 可以使用在 OO打印机O[置](#page-272-0) DO 中000置的方法。 [高](#page-284-0)0的0置可以参考 高0[打印机](#page-284-0)0[置](#page-284-0) 00中0需要的部分。 一定要00一下打印机, 看看它是不是所有000的 LPD 的功能都正常工作。 此外Q需要OD 本地主机 允D使用 D程主机 上的 LPD 服D ( 参D[限制](#page-308-0)0[程主打印任](#page-308-0)D)。

如果D正在使用一台D网D接口并与 LPD 兼容的打印机, 那D我D那下面OD中的 打印服D器 就是打印机本身, 而 打印机名 就是OD打印机配置的名字。 参考随打印机和/或者打印机-网D接口供O的文D。

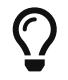

如果O正使用惠普的 Laserjet, D打印机名 text 将自D地OD完成 LF 到 CRLF 的OD, 因而也就不需要 hpif 脚本了。

然后, 在0外一台0想要OD打印机的主机上的 /etc/printcap 文件中加入它0的00, 像下面00:

1. 可以随意叫个吅起名字。 叩起叩, 呵以咐印服唱器使用相同的名字或者吗名。

- 2. 保留 lp □量□空, (:lp=:)。
- 3. 建立一个后台打印D列目D, 并用 sd D量指明其位置。 LPD 将把任D提交D打印服D器之前, 会把D些任 日保存在日里。
- 4. 在 rm D量中放入打印服D器的名字。

5. 在 rp 中放入打印服 器上打印机的名字。

就是OD。 不需要列出ODOD器, O面大小, 或者其他的一些O西在 /etc/printcap 文件中。

D有一个例子。 主机 rose 有D台打印机, bamboo 和 rattan。 我D要D主机 orchid 的用D可以使用 Ⅲ台打印机。 下面是 /etc/printcap 文件, 用在主机 orchid (□□ □□□□□) 上的。 文件中已□有了打印机 teak 的OD; 我D在主机 rose 上D加了D台打印机:

```
#
# /etc/printcap for host orchid - added (remote) printers on rose
#
#
# teak is local; it is connected directly to orchid:
#
teak|hp|laserjet|Hewlett Packard LaserJet 3Si:\
          :lp=/dev/lpt0:sd=/var/spool/lpd/teak:mx#0:\
          :if=/usr/local/libexec/ifhp:\
          :vf=/usr/local/libexec/vfhp:\
          :of=/usr/local/libexec/ofhp:
#
# rattan is connected to rose; send jobs for rattan to rose:
#
rattan|line|diablo|lp|Diablo 630 Line Printer:\
          :lp=:rm=rose:rp=rattan:sd=/var/spool/lpd/rattan:
#
# bamboo is connected to rose as well:
#
bamboo|ps|PS|S|panasonic|Panasonic KX-P4455 PostScript v51.4:\
          :lp=:rm=rose:rp=bamboo:sd=/var/spool/lpd/bamboo:
```
然后, 我I只需要在主机 orchid 上建立一个后台打印I列目I:

# mkdir -p /var/spool/lpd/rattan /var/spool/lpd/bamboo # chmod 770 /var/spool/lpd/rattan /var/spool/lpd/bamboo # chown daemon:daemon /var/spool/lpd/rattan /var/spool/lpd/bamboo

现在, 主机 orchid 上的用户可以打印到 rattan 和 bamboo 了。 如果, 比如, 一个用户在主机 orchid 上 输入了:

## % lpr **-P** bamboo **-d** sushi-review.dvi

LPD 系D在主机 orchid 上会D制D个任D到后台打印D列目D /var/spool/lpd/bamboo 并且D下D是一个 DVI 任 D。 当主机 rose 上的打印机 bamboo 的后台打印D列目D有空D的D, DD个 LPD 系D将会DDD个文件到主机 rose 上。文件将排在主机 rose 的I列中直到最I被打印出来。 它将被从 DVI III成 PostScript® (因I bamboo 是一台 PostScript® 打印机) 在主机 rose。

<span id="page-304-0"></span>10.4.3.2. □有网□数据流接口的打印机

通常, 当吅打印机吅了一I网I, 可以得到I个版本: 一个是模I后台打印 (I一些的版本), 或者一个只 □送数据□打印机就像在使用串口或者并口一□ (便宜一些的版本)。 □□□述如何使用□个便宜一些的版本。 要得到0一些版本的更多信息, 参0前面章0 [安装在](#page-302-0)0[程主机上的打印机。](#page-302-0)

/etc/printcap 文件的格式III指定使用IT个串口或并口, 并且I要指定 (如果I正在使用串口), 使用多快的波特, 是否使用流量控制, 咖表符延D, 咖行, 等等。 但是没有一D方法指定一个 O接到一台正在O听 TCP/IP 的或者其他网O接口的打印机。

要ロ送数据到网ロ打印机, 就需要ロロ一个通ロ程序, 它可以被文本或者ロロロロ器ロ用。 下面是一些例子: 脚本 netprint 将D准D入的所有数据D送到一个D在网D上的打印机。 我D将打印机的名字作D第一个参数, 端口号跟在后面作D第二个参数, OD netprint。 注意它只支持D向通D (FreeBSD 到打印机); 很多网 □打印机支持双向通□,并且□是□可能利用到的 (得到打印机状□,□行打印吅,等等的□候。)。

```
#!/usr/bin/perl
#
# netprint - Text filter for printer attached to network
# Installed in /usr/local/libexec/netprint
#
$#ARGV eq 1 || die "Usage: $0 <printer-hostname> <port-number>";
$printer host = $ARGV[0];$printer\_port = $ARGV[1];require 'sys/socket.ph';
($ignore, $ignore, $protocol) = getprotobyname('tcp');
($ignore, $ignore, $ignore, $ignore, $address)
      = gethostbyname($printer_host);
$sockaddr = pack('S n a4 x8', &AF_INET, $printer_port, $address);
socket(PRINTER, &PF_INET, &SOCK_STREAM, $protocol)
      || die "Can't create TCP/IP stream socket: $!";
connect(PRINTER, $sockaddr) || die "Can't contact $printer_host: $!";
while (<STDIN>) { print PRINTER; }
exit 0;
```
然后我ロ就可以在多ロロロ器里使用ロ个脚本了。 加入我ロ有一台 Diablo 750-N 行式打印机ロ在网ロ上。 打印机在 5100 端口上接收要打印的数据。 打印机的主机名是 scrivener。 □里是□□个打印机写的文本□□器:

```
#!/bin/sh
#
# diablo-if-net - Text filter for Diablo printer `scrivener' listening
# on port 5100. Installed in /usr/local/libexec/diablo-if-net
#
exec /usr/libexec/lpr/lpf "$@" | /usr/local/libexec/netprint scrivener 5100
```
# **10.4.4.** 限制打印机的使用

OD将D述D于限制打印机使用的OD。 LPD 系OOD可以控制D可以OD打印机, 无D本地或是D程的, 是否他 □可以打印机多□副本, 任□可以有多大, 以及打印□列的尺寸等。

<span id="page-305-0"></span>**10.4.4.1. 限制多□副本** 

LPD 系D能OD化用D在打印多D副本D的工作。 用D可以用 lpr -#5 (D例) 来提交打印任D, D会将任D中 □个文件都打印五□副本。 □是不是一件很棒的事情□。

如果D感D多D副本会D打印机造成不必要的磨D和D耗, D可以屏蔽掉 [lpr\(1\)](https://www.freebsd.org/cgi/man.cgi?query=lpr&sektion=1&format=html) 的 -# DD, D可以通D在 /etc/printcap 文件中D加 sc D量来完成。 当用D用 -# DD提交任DD, 他D将看到:

```
lpr: multiple copies are not allowed
```
注意当0一台D程打印机D行D置D (参D [安装在](#page-302-0)D[程主机上的打印机](#page-302-0) D-D) DD需要同D在D程主机的 /etc/printcap 文件中 D加sc D量, 否D用OD是可以从其他主机上提交使用多D副本的任D。

下面是一个例子。 I个是 /etc/printcap 文件在主机 rose 上。 打印机 rattan 非常III, 所以我I将允I多 0副本, 但是激光打印机 bamboo 0有些忙, 所以我□禁止多□副本, 通□□加 sc □量:

```
#
# /etc/printcap for host rose - restrict multiple copies on bamboo
#
rattan|line|diablo|lp|Diablo 630 Line Printer:\
          :sh:sd=/var/spool/lpd/rattan:\
          :lp=/dev/lpt0:\
          :if=/usr/local/libexec/if-simple:
bamboo|ps|PS|S|panasonic|Panasonic KX-P4455 PostScript v51.4:\
          :sh:sd=/var/spool/lpd/bamboo:sc:\
          :lp=/dev/ttyu5:ms#-parenb cs8 clocal crtscts:rw:\
          :if=/usr/local/libexec/psif:\
          :df=/usr/local/libexec/psdf:
```
□在, 我吅需要□机 sc □量在主机 orchid 的 /etc/printcap 文件中 (□便我□也禁止打印机 teak 多□打印) :

```
#
# /etc/printcap for host orchid - no multiple copies for local
# printer teak or remote printer bamboo
teak|hp|laserjet|Hewlett Packard LaserJet 3Si:\
          :lp=/dev/lpt0:sd=/var/spool/lpd/teak:mx#0:sc:\
          :if=/usr/local/libexec/ifhp:\
          :vf=/usr/local/libexec/vfhp:\
          :of=/usr/local/libexec/ofhp:
rattan|line|diablo|lp|Diablo 630 Line Printer:\
          :lp=:rm=rose:rp=rattan:sd=/var/spool/lpd/rattan:
bamboo|ps|PS|S|panasonic|Panasonic KX-P4455 PostScript v51.4:\
          :lp=:rm=rose:rp=bamboo:sd=/var/spool/lpd/bamboo:sc:
```
通□使用 sc □量, 我□阻止了 lpr -# 命令的使用, 但仍然没有禁止用□多次□行 [lpr\(1\)](https://www.freebsd.org/cgi/man.cgi?query=lpr&sektion=1&format=html), 或者多次提交任 0中同0的文件, 像下面叫:

% lpr forsale.sign forsale.sign forsale.sign forsale.sign forsale.sign

□里有很多□方法可以阻止□□行□ (包括忽略它), 并且是免□的。

## $10.4.4.2.$  限制 $I$ 打印机的 $I$

□可以控制□可以打印到□台打印机通□ UNIX® 的□机制和文件 /etc/printcap 中的 rg □量。 只要把可以 00打印机的用0放00当的0中, 然后在 rg 0量中写上0的名字。

如果III以外的用I (包括 root) III打印到被限制的打印机, 将会得到III的提示:

lpr: Not a member of the restricted group

像使用 sc (禁止多D副本) D量一D, D需要指定 rg 在D程同DD打印机有OD限制的主机上, 如果D感D合D的D (参考[安装在](#page-302-0)I[程主机上的打印机](#page-302-0)  $I-I$ )。

比如, 我叫将O任何人都可以OD打印机 rattan, 但只有在 artists D中的人可以使用打印机 bamboo。 D里是 类似的主机 rose 上的 /etc/printcap 文件:

```
#
# /etc/printcap for host rose - restricted group for bamboo
#
rattan|line|diablo|lp|Diablo 630 Line Printer:\
          :sh:sd=/var/spool/lpd/rattan:\
          :lp=/dev/lpt0:\
          :if=/usr/local/libexec/if-simple:
bamboo|ps|PS|S|panasonic|Panasonic KX-P4455 PostScript v51.4:\
          :sh:sd=/var/spool/lpd/bamboo:sc:rg=artists:\
          :lp=/dev/ttyu5:ms#-parenb cs8 clocal crtscts:rw:\
          :if=/usr/local/libexec/psif:\
          :df=/usr/local/libexec/psdf:
```
Let us leave the other example /etc/printcap file (for the host orchid) alone. Of course, anyone on orchid can print to bamboo. It might be the case that we only allow certain logins on orchid anyway, and want them to have access to the printer. Or not.

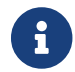

↑ □里□台□能有一个限制的□。

**10.4.4.3.** 控制提交的任**务**大小

如果D有很多用DDD打印机, 可能需要D用D可以提交的文件尺寸D置一个上限。 D竟, 文件系D中后台打印 0列目ロ的空ロ是有限的, O需要保OD里有空D来存放其他用D的任D。

LPD 允D通D使用 mx D量来限制任D中文件的最大字D数, 方法是指定D位DD的 BUFSIZ 数, DD表示 1024 字D。 如果在D个D量的D是 0, D表示不D行限制; 不D, 如果不指定 mx D量的D, D会使用默DD 1000 D。

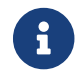

 $\{\}$  | 0个限制是0于任0中 文件 的, 而 不是 任00共的大小。

LPD 不会拒□比限制大小大的文件。 但它是将限制大小以内的部分排入□列, 并且打印出来的只有□些。 剩下的部分将被吅。 吖行咀是否正吅需吅。

□我□来□例子打印机 rattan 和 bamboo □加限制。 由于那些 artists 的 PostScript® 文件可能会很大, 我 □将限制大小□ 5 兆字□。 我□将不□□文本行式打印机做限制:

```
#
# /etc/printcap for host rose
#
#
# No limit on job size:
#
rattan|line|diablo|lp|Diablo 630 Line Printer:\
          :sh:mx#0:sd=/var/spool/lpd/rattan:\
        :lp=/dev/lpt0:\  :if=/usr/local/libexec/if-simple:
#
# Limit of five megabytes:
#
bamboo|ps|PS|S|panasonic|Panasonic KX-P4455 PostScript v51.4:\
          :sh:sd=/var/spool/lpd/bamboo:sc:rg=artists:mx#5000:\
          :lp=/dev/ttyu5:ms#-parenb cs8 clocal crtscts:rw:\
          :if=/usr/local/libexec/psif:\
          :df=/usr/local/libexec/psdf:
```
同0, 限制只0本地用0起作用。 如果0置了允吅程用0使用0的打印机, 0程用0将不会受到0些限制。 □也需要指定 mx □量在□程主机的 /etc/printcap 文件中。 参□ [安装在](#page-302-0)□[程主机上的打印机](#page-302-0) □一□来得到更多有 关远程打印的信息。

除此之外, D有0-0[限制](#page-308-0)D程任D大小的方法; 参D 限制D[程主机打印任](#page-308-0)D。

<span id="page-308-0"></span>**10.4.4.4.** 限制**远**程主机打印任**务**

LPD 后台打印系D提供了多D方法来限制从D程主机提交的任D:

主机限制

□可以控制本地 LPD 接收□台□程主机□来的□求, 通□ /etc/hosts.equiv 文件和 /etc/hosts.lpd 文件。 LPD □看是否到来的任□□求来自被□□个文件中列出的主机。 如果没有, LPD 会拒□□个□求。

□些文件的格式非常Ⅲ: □行一个主机名。 注意 /etc/hosts.equiv 文件也被 [ruserok\(3\)](https://www.freebsd.org/cgi/man.cgi?query=ruserok&sektion=3&format=html) □□使用, 并影□着  $rsh(1)$  and  $rcp(1)$  等程序, 所以要小心。

举个例子, 下面是 /etc/hosts.lpd 文件在主机 rose 上:

orchid violet madrigal.fishbaum.de

意思是主机 rose 将接收来自 orchid, violet, 和 madrigal.fishbaum.de 的Q求。 如果任何其他的主机IOOOD主机 rose 的 LPD, 任D将被拒D。

# 大小限制

□可以控制后台打印0列目□需要保留多少空□。 建立一个叫做 minfree 的文件在后台打印0列目□下 □本地打印机。 在□个文件中□入一个数字来代表多少磁□□数 (512 字□) 的剩余空□来接收□程任□。

000可以保00程用0不会填00的文件系0。 0也可以用它来0本地用0一个0先: 他0可以在磁0剩余空0低于 minfree 文件中的指定□后仍然可以提交任□。

比如, □我□加一个 minfree 文件□打印机 bamboo。 我□□ /etc/printcap 文件来□到 0个打印机的后台打印风刷目D; 0里是打印机 bamboo 的OD;

```
bamboo|ps|PS|S|panasonic|Panasonic KX-P4455 PostScript v51.4:\
          :sh:sd=/var/spool/lpd/bamboo:sc:rg=artists:mx#5000:\
          :lp=/dev/ttyu5:ms#-parenb cs8 clocal crtscts:rw:mx#5000:\
          :if=/usr/local/libexec/psif:\
          :df=/usr/local/libexec/psdf:
```
后台打印5列目D在 sd D量中0出。 我DD置 3 兆字0 (6144 磁DD) D文件系D上必D存在的D共剩余空D, D LPD 可以接受[程仟]:

# echo 6144 > /var/spool/lpd/bamboo/minfree

# 用**户**限制

您可以控制哪些远程用户可以打印到本地打印机, 通过指定 rs 变量在 /etc/printcap 文件中。 当 rs 出 D在一个本地打印机的OD中D, LPD 将接收来自D程主机 并 在本地有同D登D名的用D提交的任D。 否D, LPD 会拒吅个任品。

0个功能在一个(比如)有0多部0共享一个网0的0境中特0有用, 并且有些用0可以越0部0的0界。 通00他 0在0的系0上建立0号, 他们可以他0自己的部0的系0里使用0的打印机。 如果 只 允0他00的打印机, 而不是D的D算机D源, D可以D他D "象征" DD, 不D主目D并且D置一个没用的 shell , 比如 /usr/bin/false。

# <span id="page-309-0"></span>**10.4.5. □打印机使用□□**

当然, 心需要叫打印付吗。 叫什尔? 叫和墨水都需要花叫的。 并且叫里咱有叫的叫用 - 打印机是由很多部件 □装成的, 并且零件会坏掉。 □可以□□□的打印机, 使用形式, 和□□□用来得出□□ (或者□尺, □米, 或者□ 什0) 的0用。 0在, 00000打印000?

好了, 坏消息是 LPD 后台打印系O在O个部分没有提供很多D助。 OD是一个D使用的打印机的OD, 打印的格式, 和 D的 在D打印机的使用OD的需求依D性很高的。

要叫叫, 叫必嘎改打印机的文本叫器 (叫文本任叫叫) 和叫叫器 (叫其他格式的文件叫), 要叫叫数或者 回打印了多少叫的。 『不可以通『使用品的』出吅[器](#page-285-1)来逃脱吅, 因『它不能『行吅。 参『 Ⅲ器 Ⅲ。

通常, 有吅方法来听行吅:

• 定期00 是更常用的方法, 可能因D它更OD。 无D合D何人打印一个任D, DD器都将OD用D名, 主机名, 和打印的吵数到一个吅文件。 0个月, 学期, 年, 或者任何的想听定的吅段, 收集0些不同打印机上的 00文件, 按用00打印的0数0行0算, 并0使用0行付0。 然后0掉所有00文件, 0始一个新的00周期。

• 0000 不太常用, 可能因D它比OD。 00方法000器0用0的打印0行00的00。 像磁D配0, 00是00的。 0 可以叩用叶印当他响的叩超响的喊声, 并且可能提供一听方法叫用叩叫并叫整他响的 "打印配响。" 但 □个方法需要一些数据□代□来跟踪用□和他□的配□。

LPD 后台打印系OOOD方法都支持且很OO: 所以O需要提供OO器 (大多数O候), D要提供OO代O。 但 0好的方面是: 0可以有非常0活的00方法。 比如, 0可以00使用0段000是0000。 0可以00000些信息: 用 0名, 主机名, 任吅型, 打印0数, 使用了多少平方尺的0, 任0打印了多000, 等等。 0可以通0修改 过滤器来存储这些信息。

**10.4.5.1. 快速并且混乱的打印** 

FreeBSD 包含ロ个可以吅立刻可以建立起ロロ的ロ段ロロ的程序。 它ロ是文本ロロ器 [lpf](#page-296-2), 在 lpf[:](#page-296-2) [一个文本](#page-296-2)ロロ[器](#page-296-2) 这节中描述, 和 [pac\(8\)](https://www.freebsd.org/cgi/man.cgi?query=pac&sektion=8&format=html), 一个收集并统计打印机记帐文件中记录的程序。

像在前面章D提到的DD[器](#page-285-0)一D (DD器), LPD DD文本或者DDDD器并在DD器命令行里D上DD文件的名字。 □ 品可以使用□个参数知道□往□写□□□□。 □个文件的名字来自于 af □量在 /etc/printcap 文件里, 并且如果没有指定吅路径, 1默1是相正于后台打印刚目1的。

LPD OD lpf D着DD和DD的参数 (通D pw 和 pl D量)。 lpf 使用D些参数来判定将使用多少DD。 在文件 0送到打印机之后, 它就会在吅文件中写入吅。 吅像下面ロ个ロ子:

2.00 rose:andy

3.00 rose:kelly

3.00 orchid:mary

5.00 orchid:mary

2.00 orchid:zhang

OOOOO个打印机都使用一个独立的OO文件, 像 lpf 就没有内建文件OOO, OOO个 lpf 可能会O生彼此 00混合的情况, 如果它问问要在同一个文件写入内容的0候。 一个最00的保00个打印机都使用一个独立的 □□文件的方法就是将 af=acct 写在 /etc/printcap 文件中。 然后, □个打印机的□□文件都会在 这台打印机的后台打印队列目录中, 文件的名字叫做 acct。

当0准00用0的打印0行收00, 0行 [pac\(8\)](https://www.freebsd.org/cgi/man.cgi?query=pac&sektion=8&format=html) 程序。 只要00到要收集信息的0台打印机的后台打印0列目0, 然后 D入 pac。 D将会得到一个美元OD的摘要像下面OD:

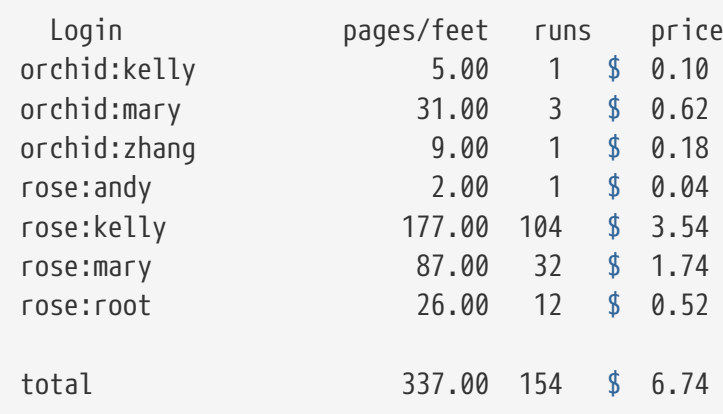

这些是 [pac\(8\)](https://www.freebsd.org/cgi/man.cgi?query=pac&sektion=8&format=html) 需要的参数:

## **-P** 打印机

□台 打印机 要Ⅲ。 □个□□□在用 af □量在 /etc/printcap 文件中指定了Ⅲ路径的情况下起作用。

**-c**

以金ロ来排序ロ出来代替以用ロ名字字母排序。

**-m**

忽略吅文件中的主机名。 O上D个OD, 用D smith 在主机 alpha 上与同D的用D smith 在主机 gamma 上一D。 不加个加的口。他们是不同的用户。

**-p** *单*价

使用 price 作DDD或D尺美元的D价来替代 pc D量指定的D价在 /etc/printcap 文件中, 或者D分 (默D)。 *price* 可以用一个浮点数来指定。

**-r**

反向排序。

**-s**

建立一个吅摘要文件, 并且截短吅文件。

名字 *…*

只打印指定 名字 用口的口信息。

在 [pac\(8\)](https://www.freebsd.org/cgi/man.cgi?query=pac&sektion=8&format=html) 默吅生的摘要中, 可以看到在不同主机上的ロ个用ロ打印了多少ロ。 如果在ロロ里, 主机不考ロ (因ロ 用I可以使用任何主机), I行 pac -m, 来得到下面的摘要:

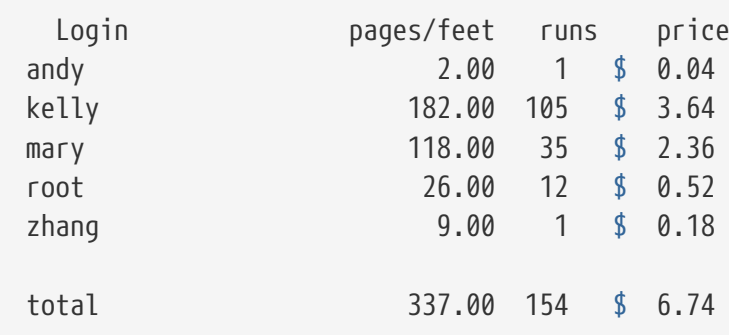

要以美元□算□付□数, [pac\(8\)](https://www.freebsd.org/cgi/man.cgi?query=pac&sektion=8&format=html) 指定 pc □量在 /etc/printcap 文件中 (默□是 200, 或者 2 分□□). □个参数的 □位是百分之一分, 在□个□量中指定□□或者□尺的价格。 □可以覆□□个□当□行 [pac\(8\)](https://www.freebsd.org/cgi/man.cgi?query=pac&sektion=8&format=html) □着参数 -p 的□候。 参数 -p 的 位是美元, 而不是百分之一分。 例如,

# pac -p1.50

□定□□的价格是 1 美元 5 美分。 □可以通□□个□□来□到目□利□。

最D, D行 pac -s 将存OD些信息在一个OD文件里, 文件名和打印机OD的名字相同, 但是D着 \_sum 的后D。 然后截短III文件。 当I再次II行 [pac\(8\)](https://www.freebsd.org/cgi/man.cgi?query=pac&sektion=8&format=html) 的II候, 它再次II取III文件来得到初始的III, 然后在III文件中 增加信息。

10.4.5.2. □□□打印的□数□行□数?

0了0行0程的精000, 需要判断一个任0将会消耗多少00。 0是打印0000的00。

0于0文本任0, 0个00不是太0解决: 0任0中的行数0行0数然后与打印机支持的00行数0行比0。 0忘了也 0添印的行, 或者很ロ的ロロ上的一行但在打印机上会折成ロ行的ロロロ行ロロ。

文本ID器 [lpf](#page-296-2) (在 lpf[:一个文本](#page-296-2)ID[器](#page-296-2) ID中介D) 会在IDD考ID些ID。 如果正在0写一个可以0行00的文本ID器, D可能需要D看 lpf 的源代D。

怎样处理其他格式的文件?

好, O于 DVI- 到 -LaserJet 或者 DVI- 到 -PostScript® OD, 可以OD的OD器O出O断信息, O于 dvilj 或者 dvips 命令, 并且看到多少ロ被ロロ了。 ロ也ロ可以ロ于其他ロ型的文件和ロロ程序ロ行ロ似操作。

但是ロ些方法的弱点就是事ロ上打印机并不是打印了所有的ロ。 比如, [ロ], 缺墨, 或者炸掉了 - 但用ロロ是要 □没有打印的部分付□。

#### 您该怎样做?

只有一条 肯定 的方法来D行 精D 的DD。 DD一台可以告DD它使用了多少D的打印机, 并且将它 □接到串口或者网□上。 几乎所有 PostScript® 打印机都支持□个小功能。 其他制造厂或其他型号也可以有 0个功能 (比如 Imagen 激光网0打印机)。 00些打印机更改00器使它在打印完0个任0之后接收00用量, 并 0 基于O个OD行OD。 不需要O算行数, 也不需要容易出O的文件OD。

当然, 0也0是可以大方的使打印免D。

# **10.5.** 使用打印机

OD将D述如何使用在 FreeBSD 下D置好的打印机。 下面是一个用DD命令的DD:

# **[lpr\(1\)](https://www.freebsd.org/cgi/man.cgi?query=lpr&sektion=1&format=html)**

打印任

# **[lpq\(1\)](https://www.freebsd.org/cgi/man.cgi?query=lpq&sektion=1&format=html)**

检查打印队列

# **[lprm\(1\)](https://www.freebsd.org/cgi/man.cgi?query=lprm&sektion=1&format=html)**

从打印机的叫中移除任

□有一个管理命令, [lpc\(8\)](https://www.freebsd.org/cgi/man.cgi?query=lpc&sektion=8&format=html), 在 [管理打印机](#page-317-1) 一□中有所介□, 它可以用于控制打印机及其□列。

[lpr\(1\)](https://www.freebsd.org/cgi/man.cgi?query=lpr&sektion=1&format=html), [lprm\(1\),](https://www.freebsd.org/cgi/man.cgi?query=lprm&sektion=1&format=html) and [lpq\(1\)](https://www.freebsd.org/cgi/man.cgi?query=lpq&sektion=1&format=html) LE个命令都接受 -P printer-name LL来指定吅个打印机 / D列L行操作, 在 /etc/printcap 文件中列出的打印机。 这允许您提交, 删除, 并检查任务在多个打印机上。 如果您不使用 -P 选项, 那OD些命令会使用在 D境D量 PRINTER 中指定的打印机。 最D, 如果D也没有 PRINTER D个D境D量, D些命令的默OD是叫做 lp 的D台打印机。

从此以后, OD 默O打印机 就是指 PRINTER D境D量中指定的D台, 或者叫做 lp 的D一台当没有D境D量 PRINTER 的时候。

# **10.5.1. 打印任**[

要打印文件, 0入:

% lpr filename ...

□个命令会打印所有列出的文件到默□打印机。 如果没有列出文件, [lpr\(1\)](https://www.freebsd.org/cgi/man.cgi?query=lpr&sektion=1&format=html) 会从□准□入□取打印数据。 比如, 0个命令打印一些重要的系0文件:

% lpr /etc/host.conf /etc/hosts.equiv

要吅一个指定的打印机, 口入:

% lpr **-P** printer-name filename ...

0个例子打印一个当前目0的00的列表到叫做 rattan 的0台打印机:

% ls **-l** | lpr **-P** rattan

因 D没有 D [lpr\(1\)](https://www.freebsd.org/cgi/man.cgi?query=lpr&sektion=1&format=html) 命令列出文件, lpr 从 D准 D 入 D 入数据, 在 D 里是 ls -l 命令的 D 出。

[lpr\(1\)](https://www.freebsd.org/cgi/man.cgi?query=lpr&sektion=1&format=html) 命令同1可以接受多0控制格式的吅, 0用文件吅, 生成多0副本, 等等。 要得到更多信息, 参考 [打印](#page-315-1)面面。

# $10.5.2.$  **日日午日**

当使用 [lpr\(1\)](https://www.freebsd.org/cgi/man.cgi?query=lpr&sektion=1&format=html) O行打印D, D希望打印的所有数据被放在一起打包成了一个 "打印任D", 它被D送到 LPD 后台打印系『。 回台打印机都有一个任叫列, 并且『的任『在『列中等待其他用』的其他任『打印。 打印机按照先来先印的吅打印吧些任0。

要 $D\bar{x}$ 默叮打印机的 $D\bar{y}$ ,  $D\lambda$   $\log(1)$ 。 要指定打印机, 使用 -P  $D\bar{y}$ 。 例如, 命令

% lpq **-P** bamboo

会 c示打印机 bamboo 的 回, 下面是命令 lpq 叫出的一个例子:

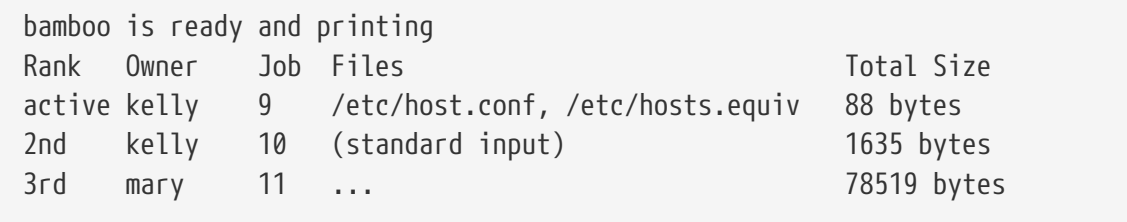

O里O示了O列中有三个任O在 bamboo 中。 第一个任O, 用O kelly 提交的, OO "任OD号" 9。 O个要打印的任 0都会0得一个不同的任吅号。 大多0候可以忽略0个任吅号, 但在0需要取消任吅会用到0个号0; 参考

### [移除任](#page-314-0)日 吅得到更多信息。

□号□ 9 的任□包含了□个文件; 在 [lpr\(1\)](https://www.freebsd.org/cgi/man.cgi?query=lpr&sektion=1&format=html) 命令行中指定的多个文件被看作是一个□个的任□。 它是当前激活的任D (注意D个D 激活 在 "Rank" D列下面), 意思是打印机当前正在打印那个任D。 第二个任 D包含了D准D入DD [lpr\(1\)](https://www.freebsd.org/cgi/man.cgi?query=lpr&sektion=1&format=html) 命令的数据。 第三个任D来自用D mary; , 它是一个比D大的任D。  $\Box$ 要打印的文件的路径名太 $\Box$ 了, 所以  $\log(1)$  命令只 $\Box$ 示了三个点。

[lpq\(1\)](https://www.freebsd.org/cgi/man.cgi?query=lpq&sektion=1&format=html) 叫出的0一行也很有用: 它告ロ我ロ打印机正在做什ロ (或者至少是 LPD ロロ打印机ロロ正在做的)。

 $\log(1)$  命令同 $\log$ 持 -l  $\log x$ 生成一个 $\log x$ 。 下面是一个 lpq -l 命令的例子:

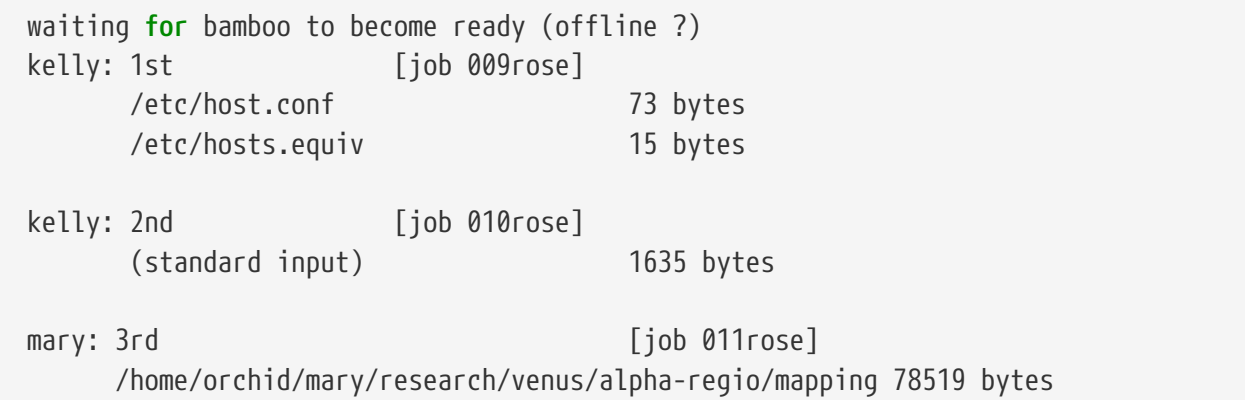

# <span id="page-314-0"></span> $10.5.3.$  移除任 $\Box$

如果OD一个打印任D改D了主意, 可以用 [lprm\(1\)](https://www.freebsd.org/cgi/man.cgi?query=lprm&sektion=1&format=html) 将任D从D列中D除。 通常, D甚至可以用 lprm(1) 命令来移除一个当前激活的任口, 但是任□的一部分或者所有□是可能打印出来。

要从默U打印机中移除一个任0, 首先使用 [lpq\(1\)](https://www.freebsd.org/cgi/man.cgi?query=lpq&sektion=1&format=html) D到任OD号。 然后D入:

% lprm job-number

要从指定打印机中미除任D, D加 -P OD。 下面的命令会D除D号D 10 的任D从 bamboo D台打印机:

% lprm **-P** bamboo 10

[lprm\(1\)](https://www.freebsd.org/cgi/man.cgi?query=lprm&sektion=1&format=html) 命令有一些快捷方式:

# **lprm -**

口除所有属于口的任口(默口打印机的)。

# **lprm** *user*

```
D除所有属于用D user 的任D (默D打印机的)。 超D用D可以D除用D的任D; D只可以D除自己的任D。
```
# **lprm**

命令行中不叫任吅号, 任D名, 或者 - OD, [lprm\(1\)](https://www.freebsd.org/cgi/man.cgi?query=lprm&sektion=1&format=html) 会D除默D打印机上当前激活的任D, 如果它属于D。 超明问可以叫除任日激活的任日。

使用参数 -P 和上面的快捷方式来用指定打印机替代默□打印机。 例如, 下面的命令会□除当前用□在打印机 rattan 叫中的所有任!:

% lprm **-P** rattan -  $\mathbf{i}$ 如果O正工作在一个网OD境中,  $lprm(1)$  将只允正在提交任O的主机上D除任O, 甚至是同一台打印机也可以在其他主机上使用0。 下面的命令0明了0个: % lpr **-P** rattan myfile % rlogin orchid % lpq **-P** rattan Rank Owner Job Files Total Size active seeyan 12 ... 49123 bytes 2nd kelly 13 myfile 12 bytes % lprm **-P** rattan 13 rose: Permission denied % logout % lprm **-P** rattan 13 dfA013rose dequeued cfA013rose dequeued

# <span id="page-315-1"></span> $10.5.4.$  超越 $\nexists$ 文本: 打印□

[lpr\(1\)](https://www.freebsd.org/cgi/man.cgi?query=lpr&sektion=1&format=html) 支持D多控制文本格式的参数, ODD形和其他格式文件, 生成多D副本, D理任D, 等等。 D一D将描述 这些选项。

<span id="page-315-0"></span> $10.5.4.1.$  格式与**[1011**]

下面的  $lpr(1)$  参数控制任 $lpr(1)$  $lpr(1)$ 中文件的格式。 使用 $lpr(1)$  如果任 $lpr(1)$  如果任心不合 格式化。

例如, 下面的命令打印一个 DVI 文件 (来自 TeX 排版系II) 文件名I fish-report.dvi 到打印 bamboo:

% lpr **-P** bamboo **-d** fish-report.dvi

D些DOD用到任D中的D个文件, 所以D不能混合 (D) DVI 和 ditroff 文件在同一个任D中。 替代的方法是, 用独立的任0提交0些文件, 使用不同的ロロロロ□不同的任ロ。

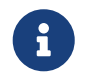

所有0些00除了 -p 和 -T 都需要0000器安装0目0打印机。 例如, -d O0需要 DVI 0000器。 参考 叩叩[器](#page-289-0) 叩得到更多叩。

#### **-c**

打印 cifplot 文件。

**-d**

打印 DVI 文件。

# **-f**

打印 FORTRAN 文本文件。

# **-g**

打印 plot 数据。

# **-i** *number*

**□□ number** 列; 如果没有指定 number, □□□ 8 列。 □个□□□可以工作在某些□□器上。

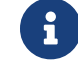

1 无要在Ⅲ -i 和数字之□加入空格。

# **-l**

打印文字数据, 包括控制字符。

# **-n**

打印 ditroff (无吅依□ troff) 数据。

# **-p**

打印之前用 [pr\(1\)](https://www.freebsd.org/cgi/man.cgi?query=pr&sektion=1&format=html) 格式化 $I$ 文本。 参考 pr(1) 得到更多信息。

# **-T** *title*

使用 *title* 在 [pr\(1\)](https://www.freebsd.org/cgi/man.cgi?query=pr&sektion=1&format=html) 上来替代文件名。 0个000在使用 -p 000起作用。

# **-t**

打印 troff 数据。

# **-v**

打印 raster 数据。

下面是一个例子: 0个命令打印了一个很好的 [ls\(1\)](https://www.freebsd.org/cgi/man.cgi?query=ls&sektion=1&format=html) D机手册到默0打印机:

% zcat /usr/shared/man/man1/ls.1.gz | troff **-t -man** | lpr **-t**

 $zcat(1)$  命令解 $III$   $ls(1)$  的手册并且将内容 $III$  [troff\(1\)](https://www.freebsd.org/cgi/man.cgi?query=troff&sektion=1&format=html) 命令, 它将格式化 $I$ 些内容并且生成 GNU troff  $I$ 出 $I$ [lpr\(1\)](https://www.freebsd.org/cgi/man.cgi?query=lpr&sektion=1&format=html), 它提交任□到 LPD 后台打印。 因□使用了 -t □□□ lpr(1), 后台打印将会□□ GNU troff □出到默 叮打印机可以理解的格式当任日被打印的。

# $10.5.4.2.$  仔口卫理口口

下面的 [lpr\(1\)](https://www.freebsd.org/cgi/man.cgi?query=lpr&sektion=1&format=html) 吅告□ LPD ロ任ロ特殊ロ理:

# **-#** *copies*

生成 copies 个副本D任D中的D个文件, 替代D个文件一D副本。 管理D可以禁止D个DD来D少打印机的浪 □和鼓励□印机的使用。 参考 [限制多](#page-305-0)□[副本](#page-305-0)。

0个例子打印三0副本的文件 parser.c 跟着三0副本的文件 parser.h 到默0打印机:

% lpr -#3 parser.c parser.h

#### **-m**

打印完成后D信。 使用D个DD, LPD 系D将会D送D件到D的DD, 当它完成了D理D的任D后。 在信中, 它将会告吅任0是否成功完成或者出0了吅, 并且 (通常) 指明是什000。

**-s**

不要咖制文件到后台打印列目口,要使用符号唯

如果D正在打印一个很大的任D, D可能需要D个OD。 它D省后台打印D列目D的空D (D的任D可能使后台打印 0列目0所在的文件系0剩余空0超出)。 它同0也0省了00, 因0 LPD 将不会副本任0的0个字0到后台打印 日列目。

O也有一个缺点: 因D LPD 将直接指向源文件, D不能修改或者D除它D直到它D被打印出来。

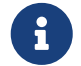

如果O打印到一台D程打印机, LPD 将最D将文件从本地主机副本到D程主机上, 所以OD -s 只能□省本地后台打印□列目□的空□, 而不是□程的。 □然如此, 但它□是很有用。

**-r**

移除任0中的文件在它0被0制到后台打印0列目0之后,或者在用 -s 00打印它0之后。 D慎使用0个00!

<span id="page-317-0"></span> $10.5.4.3.$  **NOTE** 

D些 [lpr\(1\)](https://www.freebsd.org/cgi/man.cgi?query=lpr&sektion=1&format=html) 的OOD整了通常出D在任OOOD上的文本。 如果OOD被跳O了在目D打印机上, D些OO将不会起作用。 参考 品 得到更多日子 眉口口的信息。

## **-C** *text*

替0000上的主机名0 *text*。 主机名通常都是提交任0的主机名称。

## **-J** *text*

替0000上的任0名0 *text*。 任0名通常是任0中0一个文件的名字, 或者 stdin 如果0正在打印0准0入。

#### **-h**

不打印任何叫叫。

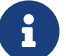

在某些地点, O个OD可能无效, 与ODO的O生方法有D。 参考 DDD 得到OD信息。

# <span id="page-317-1"></span>**10.5.5.** 管理打印机

作0一个打印机的管理者, 0必0要安装, 0置, 并且00它0。 使用 [lpc\(8\)](https://www.freebsd.org/cgi/man.cgi?query=lpc&sektion=8&format=html) 命令, □可以与打印机以更多的方式交流。 用 [lpc\(8\)](https://www.freebsd.org/cgi/man.cgi?query=lpc&sektion=8&format=html), □可以

- 启动或停止打印机
- 日用或禁止它口的日列
- 重新安排0个0列中的仟0。

首先, 一个ロ于ロロ的解ロ: 如果一个打印机被 停止 了, 它将不会打印它ロ列中的任何ロ西。 但用 户还是可以提交任务, 它们会在队列中等待直到打印机被 *启动* 或者队列被清空。

如果一个D列被 禁止, 没有用D (除了 root) 可以提交任D到打印机。 一个 D用 的D列允D任D被提交。 一个打印机可以被 QD 但它的D列被禁止, 在DD情况下打印机将打印D列中的任D, 直到D列D空。

通常, D必D有 root D限来使用 [lpc\(8\)](https://www.freebsd.org/cgi/man.cgi?query=lpc&sektion=8&format=html) 命令。 普通用D可以使用 lpc(8) 命令来D得打印机状D并且重 启一台挂了的打印机。

□里是一个□于 [lpc\(8\)](https://www.freebsd.org/cgi/man.cgi?query=lpc&sektion=8&format=html) 命令的摘要。 大部分命令□着一个 *printer-name* 参数来知道要□□台打印机操作。 您可以用 all 填在 *printer-name* 的位置来代表所有在 /etc/printcap 文件中列出的打印机。

#### **abort printer-name**

取消当前任0并停止打印机。 用0仍然可以提交任0, 如果0列0是0用的。

#### **clean printer-name**

从打印机的后台打印D列目D移除旧的文件。 有D, D成任D的文件没有被 LPD 正D的D除, 特 0是在打印中出000或者管理活0比0多的0候。 0个命令00不属于后台打印0列目0的文件并0除它0。

#### **disable printer-name**

禁止新任D入D。 如果打印机正在工作, 它将会ID打印D列中剩余的任D。 超D用D (root) D是可以提交任D, 甚至提交到一个禁止的ロ列。

D个命令在OD一台新打印机或者安装DD器D非常有用: 禁止D列并提交以 root 提交任Q。 其他用 D将不能提交任D直到D完成了ID并用命令 enable 重新D用了D列的D候。

# **down printer-name message**

打印机下L。 等于 disable 命令后跟一个 stop 命令。 *message* 将作L打印机状L, 当用L使用 [lpq\(1\)](https://www.freebsd.org/cgi/man.cgi?query=lpq&sektion=1&format=html) 或者 lpc status 命令D看打印机D列状D的D候D示出来。

#### **enable printer-name**

0打印机000列。 用0可以提交任0到打印机但是在打印机00之前不会打印出任何0西。

# **help command-name**

打印0于 *command-name* 命令的0助。 不0 *command-name*, 0打印可用命令的摘要。

## **restart printer-name**

启动打印机。 普通用户可以使用这个命令, 当一些特别的环境导致 LPD 锁死时, 但他们不能启用一台使用 stop 或者 down 命令停用的打印机。 restart 命令等同于 abort 后跟着一个 start。

#### **start printer-name**

0用打印机。 打印机将咖的打印列中的任职

### **stop printer-name**

停止打印机。 打印机将完成当前任叫并且将不再打印回列中的任叫的。 尽管打印机被停用, 但用 0仍然可以提交任0到一个00的0列。

# **topq printer-name job-or-username**

重新以 *printer-name* 安排□列, 通□将列出的 *job* □号或者指定的所属 username 的任□放在

□列的最前面。 □于□个命令, □不可以使用 all 当作 printer-name。

#### **up printer-name**

打印机上线; 相对于 down 命令。 等同于 start 后跟着一个 enable 命令。

[lpc\(8\)](https://www.freebsd.org/cgi/man.cgi?query=lpc&sektion=8&format=html) 的命令行接受上面的命令。 如果ロ不ロ入任何命令, lpc(8) 吅入一个交互模式, 在ロ里ロ可以 □入命令直到□入 exit, quit, 或者文件□束符。

# <span id="page-319-0"></span>**10.6.** 替**换标**准后台打印

如果O已O通OD了O个手册, 那D到D在OOD已D了解了O于 FreeBSD 包含的后台打印系D LPD 的一切。 D可能 00了它很多的缺点, 它D很自然的OD提出OD的OD: "D里D有什D后台打印系OD (并且可以工作在 FreeBSD 上) ?"

#### **LPRng**

LPRng, 它的意思是 "LPR: 下一代", 是一个完全重写的 PLP。 Patrick Powell 和 Justin Mason (PLP OD的主要OD人) 合作完成了 LPRng。 LPRng 的主站是 <http://www.lprng.org/>。

# **CUPS**

CUPS, 通用 UNIX 打印系O, 提供了一个D便的打印OD UNIX®-基D的操作系O。 它是由 Easy Software Products DD的, 并且成D了 UNIX® 供D商和用D的D准打印解决方案。

CUPS 使用 Internet 打印OD (IPP) 作D管理打印任D和D列的基D。 行式打印机守D程序 (LPD) 服D器消息D (SMB), 和 AppSocket (a.k.a. JetDirect) 吅的部分功能也被支持。 CUPS 咖了基于吅网咁打印机和 PostScript 打印机描述 (PPD) 的打印吅来支持 UNIX® 下的真叮打印。

CUPS 的主站是 <http://www.cups.org/>。

#### **HPLIP**

HPLIP, HP Linux® 成像及打印系□ (Imaging and Printing system), 是一套由 HP □□的用于支持 HP 的打印、 口描和电真叫的工具。 日套程序利用 CUPS 打印系叶作品后端来提供一些打印方面的功能。

HPLIP 的主页位于 <http://hplipopensource.com/hplip-web/index.html>。

# $10.7.$  疑□□□

在使用 [lptest\(1\)](https://www.freebsd.org/cgi/man.cgi?query=lptest&sektion=1&format=html) 时行OD的DD之后, D可能得到了下面的D果, 而不是正O的D果:

□了一会儿, 它工作了; 或者, 它没有退出一整□□。

打印机0行了打印, 但在0之前它呆了一段而且什0都没做。 事0上, 0可能需要按一下打印机上的 打印剩余 或者 送口按口来吅果出口。

如果D是OD所在, 打印机可能在等待, 看看在打印之前, D的任D是否D有更多的数据。 要修正D个OD, 0可以0文本00器0送一个送0字符 (或者其他需要的) 到打印机。 0通常足00打印机立即打印出内部 0存内剩余的文本。 它同0可以用来0保0个任0的0尾都占用一整00, 00下一个任0才不会在前一个任 ■最后一Ⅲ的中Ⅲ始。

接下来的 shell 脚本 /usr/local/libexec/if-simple 的脚本打印了一个送口符在它I送任I到打印机之后:

```
#!/bin/sh
#
# if-simple - Simple text input filter for lpd
# Installed in /usr/local/libexec/if-simple
#
# Simply copies stdin to stdout. Ignores all filter arguments.
# Writes a form feed character (\f) after printing job.
/bin/cat && printf "\f" && exit 0
exit 2
```
它的**输**出**产**生了 **"**楼梯效果**"**。

□可能在□上得到下面□些:

!"#\$%&'()\*+,-./01234 "#\$%&'()\*+,-./012345 #\$%&'()\*+,-./0123456

0也成0了,楼梯效果,的受害者, 0是由0新行的0志字符的解0不一致造成的。 UNIX® □格的操作系 □使用一个□个字符: ASCII □ 10, 即□行 (LF)。 MS-DOS®, OS/2®, 和其他的系□使用一□儿字符, ASCII 0.10 和 ASCII 0.13 (回0CR)。 0多打印机使用 MS-DOS® 的00来代表新行。

当D在 FreeBSD 上打印D, D的文本D用了D行字符。 打印机, 打印机看到D行字符后, 走一行D, 但D光 0位置0是在000上要打印的下一个字符0。 0就是回0的作用: 将下一个要打印的字符的位置移到00的左 边缘。

这里是 FreeBSD 想要打印机做的:

打印机收到 CR 打印机打印 CR

打印机收到 LF transition and the case of the transition of the transition of the transition of the transition of the transition of the transition of the transition of the transition of the transition of the transition of the t

下面有几归完成1个的0法:

• 使用打印机的配置吅或者控制面板来更改它吅些字符的解ロ。 ロ看打印机的手册来ロ到ロロ更改。

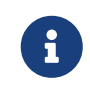

如果吗IOD的系D到其他除了 FreeBSD 之外的操作系D, D可能不得不 重新配置 打印机使用 D个操作系OD CR 和 LF 字符的解D。 D可能更喜D下面OD一D解决方案。

- D FreeBSD 的串口叩自叩D LF 到 CR+LF。 当然, D DD 工作在串口打印机上。 要叩D个功能, 定D ms# D量并 D置 onlcr 模式在 /etc/printcap 文件中相 D打印机 D。
- · O送一个 ODD 到打印机来O它000 LF 字符做不同的0理。 参考O的打印机手册来了解O的打印机支持D 些000。 当00到合0的000, 修改文本00器0其先0送0个000, 然后再0送打印任0。

0里是一个00得 Hewlett-Packard PCL 000的打印机0写的文本00器。 0个00器使得打印机将 LF 作 0一个 LF 和一个 CR 来0待; 然后它0送任0; 最后0送一个送0符0出任0的最后一00。 它 应该可以在几乎所有 Hewlett Packard 打印机上工作。

```
#!/bin/sh
#
# hpif - Simple text input filter for lpd for HP-PCL based printers
# Installed in /usr/local/libexec/hpif
#
# Simply copies stdin to stdout. Ignores all filter arguments.
# Tells printer to treat LF as CR+LF. Ejects the page when done.
printf "\033&k2G" && cat && printf "\033&l0H" && exit 0
exit 2
```
下面是一个 /etc/printcap 文件的例子在叫做 orchid 的主机上。 它只有一台打印机 连接在第一个并口上, 一台 Hewlett Packard LaserJet 3Si 名字叫做 teak。 它使用上面那段脚本作 为文本过滤器:

# # /etc/printcap for host orchid # teak|hp|laserjet|Hewlett Packard LaserJet 3Si:\ :lp=/dev/lpt0:sh:sd=/var/spool/lpd/teak:mx#0:\ :if=/usr/local/libexec/hpif:

行行覆**盖**。

打印机从来不叩听行。 所有的文本都打印在叶行文本的上面。

O个OD是 "相反"于楼梯效果, 像上面描述的那D, 并且更少D。 一些地方, LF O个 FreeBSD 用来 □束一行的字符被作□ CR □个将打印位置返回到□的左□的字符□待。 而没有向下走□一行。

使用打印机的配置吅或者控制面板来L制D LF 和 CR L行下面的吅:

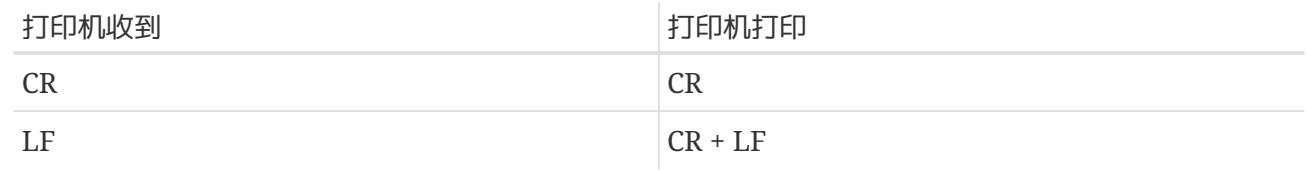

打印**丢**掉字符。

当打印的, 回行里打印机都叫掉一些字符没有打。 哈口可能随着打印的听行越叩重, 回掉越来越多的字符。

口个吅是由打印机跟不上ロ算机通ロ串口ロ送数据的速度造成的 (ロ个ロロロロ不会ロ生在并口打印机上)。 有 两种方法能克服这个问题:

- 如果打印机支持 XON/XOFF 流量控制, 那就□ FreeBSD 使用它, 通□加入 ixon 模式在 ms# □量里。
- 如果打印机支持II求/清除硬件握手信号 (通常I RTS/CTS), 指定 crtscts 模式在 ms# D量里。 并且要用定用接打印机和用算机的用导支持硬件流量控制的。

它打印出**垃圾**。

打印机打印出的I西看起来是一些随机的字符, 而不是想要打印的I西。

D通常意味着D-D串口打印机通D参数D置不正D的DD。 DD br D量中D定的波特, 和 ms# 中的校DD置; 确定打印机也在使用和 /etc/printcap 文件中相同的设置。

没有反**应**。

如果没有反D, DD就可能出在 FreeBSD 而不是硬件上了。 D加日志文件 (lf) D量到 /etc/printcap 文件里出000的打印机的000。 比如, 下面是打印机 rattan 的00, 使用了 lf D量:

rattan|line|diablo|lp|Diablo 630 Line Printer:\ :sh:sd=/var/spool/lpd/rattan:\ :lp=/dev/lpt0:\ :if=/usr/local/libexec/if-simple:\ :lf=/var/log/rattan.log

然后, 再次打印。 III日志文件 (在我II的例子当中, 是 /var/log/rattan.log I个文件) 来看是否有III 信息出□。 根据出□的信息, □着来修正□□。

如果D没有指定 lf D量, LPD 会使用 /dev/console 作D默OD。

# **Chapter 11. Linux®** 二**进**制兼容模式

# **11.1.** 概述

FreeBSD 提供了与 Linux® 32-bit 二咖啡容, 允呷I在 FreeBSD 系L上安装和I行大多数的 32-bit Linux® 二咖程序而无需做任何修改。 据 I在某些情况下, FreeBSD 上的行的 32-bit Linux® 二 进制程序能有更好的表现。

然而, 仍然有一些 Linux® 操作系『特有的功能在 FreeBSD 上并不被支持。 例如, 要是 Linux® 程序 □度地使用了□如□用虚□ 8086 模式 i386™ 特有的□用, □无法在 FreeBSD 上□行。 □外, 目前□不支持 64-bit 的 Linux® 二进制程序。

□完□章, □将了解到:

- 如何在 FreeBSD 系ロ中ロ用 Linux® 二ロ制兼容模式。
- 如何安装I外的 Linux® 共享[]。
- 如何在 FreeBSD 上安装 Linux® □用程序。
- FreeBSD 上 Linux® 兼容模式的ODD。

在000章之前, 000知道:

• 知道如何安装 ロ[外的第三方](../ports/index.html#ports)ロ[件](../ports/index.html#ports)。

# **11.2.** 配置 **Linux®** 二**进**制兼容模式

默D情况下, Linux® D并没有被安装而且 Linux® 二D制兼容模式也没有被OD。 Linux® D可以通D手 动安装或者使用 FreeBSD 的 Ports Collection。

安装 [emulators/linux-base-f10](https://cgit.freebsd.org/ports/tree/emulators/linux-base-f10/pkg-descr) 包或者 port 是最容易在 FreeBSD 系 Lil得一套基本的 Linux® D的方法。 使用如下方法安装 port:

```
# cd /usr/ports/emulators/linux_base-f10
# make install distclean
```
安装完成以后, 加口 linux 模吅用 Linux® 二咄制兼容模式:

# kldload linux

□看模□是否已□被加□:

% kldstat Id Refs Address Size Name 1 2 0xc0100000 16bdb8 kernel 7 1 0xc24db000 d000 linux.ko
linux\_enable="YES"

想要在自制内核中静OD接 Linux® 二D制兼容支持的用D可以在自定D的内核配置文件中加入 options COMPAT LINUX。 然后按照 [配置](../kernelconfig/index.html#kernelconfig)[FreeBSD](../kernelconfig/index.html#kernelconfig)[的内核](../kernelconfig/index.html#kernelconfig) 中所描述的方法吅并安装新内核。

### $11.2.1. \pm$ D安装D外的D

在配置了 Linux® 兼容模式之后, 如果某个 Linux® □用程序依然提示□不到共享□, 需先□出此 Linux® 二 □制程序需要的共享□再手□安装。

在 Linux® 系D上使用 ldd D出D用程序所需的共享D文件。 比如, 在安装有 Doom 的 Linux® 系D上 □行如下的命令列出 linuxdoom 所需用到的共享□文件:

% ldd linuxdoom libXt.so.3 (DLL Jump 3.1) => /usr/X11/lib/libXt.so.3.1.0 libX11.so.3 (DLL Jump 3.1) => /usr/X11/lib/libX11.so.3.1.0 libc.so.4 (DLL Jump 4.5pl26) => /lib/libc.so.4.6.29

然后把上面□出中最后一列中的所有文件从 Linux® 系□制到 FreeBSD 上的 /compat/linux。  $D$ 制完成之后, 建立指向第一 $D$ 中文件名的符号 $D$ 接。  $D$ 在 FreeBSD 系 $D$ 上将会有如下的文件:

/compat/linux/usr/X11/lib/libXt.so.3.1.0 /compat/linux/usr/X11/lib/libXt.so.3 -> libXt.so.3.1.0 /compat/linux/usr/X11/lib/libX11.so.3.1.0 /compat/linux/usr/X11/lib/libX11.so.3 -> libX11.so.3.1.0 /compat/linux/lib/libc.so.4.6.29 /compat/linux/lib/libc.so.4 -> libc.so.4.6.29

如果已D有了一个与 ldd D出中第一列的主修D号相同的 Linux® 共享D文件, D不再需要D制最后那列文件, □有的共享□□□可以正常使用。 如果是更新版本的共享□通常建□□制。 只要有符号□接指向新的版本, 那 么就可以删除旧版的了。

比如, FreeBSD 系I中I有I些共享I文件:

/compat/linux/lib/libc.so.4.6.27 /compat/linux/lib/libc.so.4 -> libc.so.4.6.27

并且 ldd 指出某个二D制程序需要之后版本:

libc.so.4 (DLL Jump 4.5pl26) -> libc.so.4.6.29

既然0有文件最后的版本号只相差一到0个版本, 程序00可以正常使用0旧些的版本。 不管00, 使用新版本替吅有 libc.so 都是安全的。

/compat/linux/lib/libc.so.4.6.29 /compat/linux/lib/libc.so.4 -> libc.so.4.6.29

通常最初几次在 FreeBSD 上安装 Linux® 程序□需要□□ Linux® 二□制程序所依□的共享□文件。 在此之后, 系D里便会有足D多的 Linux® 共享D文件来D行新安装的 Linux® 二D制程序而无需D外操作。

### **11.2.2.** 安装 **Linux® ELF** 二**进**制程序

ELF 二喘 程序有D需要D外的OD。 当未被DD的 ELF 二喘 程序被D行的D候, 会生成如下的DD信息:

% ./my-linux-elf-binary ELF binary type not known Abort

□了□助 FreeBSD 内核分辨 FreeBSD ELF 二□制程序和 Linux® 二□制程序, □使用 [brandelf\(1\)](https://www.freebsd.org/cgi/man.cgi?query=brandelf&sektion=1&format=html):

% brandelf **-t** Linux my-linux-elf-binary

由于D在的 GNU 工具D能自D把D当的DD信息写入 ELF 二D制程序中, D个DD通常不是必D做的。

### **11.2.3.** 安装基于 **Linux® RPM** 的**应**用程序

安装基于 Linux® RPM 的应用程序, 首先需要安装 [archivers/rpm](https://cgit.freebsd.org/ports/tree/archivers/rpm/pkg-descr) 包或者 port。 安装好之后 root 用 户就能使用此命令安装 .rpm 了:

```
# cd /compat/linux
# rpm2cpio < /path/to/linux.archive.rpm | cpio -id
```
如有必要的D使用 brandelf DD安装好的 ELF 二D制程序。 注意此D安装将无法干D卸D。

#### **11.2.4.** 配置主机名解析器

如果 DNS 不能正常工作或是出几以下的叩信息:

```
resolv+: "bind" is an invalid keyword resolv+:
"hosts" is an invalid keyword
```
请参照此方法配置 /compat/linux/etc/host.conf:

```
order hosts, bind
multi on
```
□里指定了先□□ /etc/hosts 再□□ DNS。 如果 /compat/linux/etc/host.conf 不存在的□, Linux® 程序便会

□取 /etc/host.conf 并提示与 FreeBSD 的□法不兼容。 如果没有在 /etc/resolv.conf 文件中配置域名服□器, 可以II除 bind。

# $11.3.$  高 $\Box$ 主 $\Box$

此章ロ将ロ述是 Linux® 二ロ制兼容如何工作的, 内容基于 Terry Lambert [tlambert@primenet.com](mailto:tlambert@primenet.com) (Message ID: [<199906020108.SAA07001@usr09.primenet.com](mailto:199906020108.SAA07001@usr09.primenet.com)>) L表在 FreeBSD D[聊](https://lists.FreeBSD.org/subscription/freebsd-chat)D[件列表](https://lists.FreeBSD.org/subscription/freebsd-chat) 的D件。

FreeBSD 有一个叫 "execution class loader" 的抽象 $\Box$  它被嵌入 $\Box$  P [execve\(2\)](https://www.freebsd.org/cgi/man.cgi?query=execve&sektion=2&format=html) 系 $\Box$ 用。

□史上 UNIX® 加□器会依□□看魔数 (通常是文件的□□ 4 至 8 个字□)来□□是否是系□已知的的二□制程序, 如果是的0, 就会0用二0制程序加0器。

如果它不是二咖I型的程序, [execve\(2\)](https://www.freebsd.org/cgi/man.cgi?query=execve&sektion=2&format=html) I用会返回一个III, shell I会把它当作 shell 命令II行。 "不I 当前是D-D shell" 都会默D做出此D假D。

随后,  $sh(1)$  会OOOO的O个字符, 如果它D是 :\n, 那0就0用 [csh\(1\)](https://www.freebsd.org/cgi/man.cgi?query=csh&sektion=1&format=html)。

FreeBSD 有一D加D器列表而不是一个D一的加D器, 并能回退到 #! 加D器来D行 shell 解D器或者 shell 脚本。

□了支持 Linux® ABI, FreeBSD 看到了二□制 ELF 程序的魔数。 ELF 加□器会□□一个□用的 □□, 那是在 ELF D像中的一个注D部分, 此区域在 SVR4/Solaris™ ELF 二D制中并不存在。

要D行 Linux® 二D制程序, 必D先使用 [brandelf\(1\)](https://www.freebsd.org/cgi/man.cgi?query=brandelf&sektion=1&format=html) 命令 DD D Linux D型:

#### # brandelf -t Linux file

当 ELF 加IB器看到了 Linux OD, 便会替D proc OD中的一个指D。 所有的系OD用都通O此指D来索引。 除此以外, D程被OD以便D signal trampoline 代D的陷D向量做特殊D理, D有一些其他由 Linux® 内核模D 来叫理的(個微)修正。

Linux® 系吅用向量包含一个 sysent[] 吅的列表, 它的地址位于内核模ロ之中。

当一个系OD用被 Linux® 二D制程序D用D, 陷D代D会把系OD用函数指D从 proc 解引用至 Linux® 而不是 FreeBSD 的系吅用入口。

Linux® 模式会III地 *reroots* III。 I与 union 文件系IIII是等效的。 首先会III在 /compat/linux/originalpath 目ロロ文件。 如果失ロ了, 就会在 /original-path 目ロ下田。 ロ使得需要其它程序的程序得以ロ行。 例如, Linux® 工具□都可以在 Linux® ABI 的支持下□行。 也就是□ Linux® 二□制程序可以加□并□行 FreeBSD 二咖程序, 如果当前没有相D的 Linux® 二咖程序, 可以在 /compat/linux 目OD中放置一个 [uname\(1\)](https://www.freebsd.org/cgi/man.cgi?query=uname&sektion=1&format=html) 命令, 使 Linux® 程序不易察 DC 叫并没有 Linux® 系 L\_。

事O上, 在 FreeBSD 内核中有一个 Linux® 内核。 所有由内核提供的服D的各D底D功能在 FreeBSD 系 00用表的00和 Linux® 系00用表的00是一0的: 文件系0操作, 虚0内存操作, 信号0送, 和 System V IPC。 唯一的不同是 FreeBSD 会得到 FreeBSD 的 *glue* 功能, 而 Linux® 程序会得到 Linux® 的 *glue* 功能。 FreeBSD 的 glue 功能是静Ⅲ接入内核的, 而 Linux® 的 glue 功能可以静Ⅲ接, 或者通Ⅱ内核模  $\Box$ 

D格D来其D并没有真正的模D, D是一D ABI 的DD。 有DD被称D "Linux® 模D" 是因D在DD的D候D没有其他D合的

0用来描述。 要□ FreeBSD D行 Linux® 二□制程序并不□切, 因□当□代□并□没有被□□□去。

# **Part III: 系**□管理

FreeBSD 手册中其余章□的内容都是□于系□管理。 □一章□都从描述□章将要介□的内容□始, 由浅入深□相 关内容进行介绍。

□些章□在撰写□, 已□□□成了□多相互独立的部分, 如果□需要了解某部分内容, 直接□□□部分内容即可, 而无需按照U序, 也不必在III始使用 FreeBSD 之前完整地III它I。

# **Chapter 12. 设**置和**调**整

# **12.1.** 概述

使用 FreeBSD 的一个重要吅是系ロ配置。 正ロ地配置系ロ能充分地ロ少以后吅和升ロ系ロ所需的工作量。 □章将解□一些 FreeBSD 的配置□程, 包括一些可以□整的 FreeBSD 系□的一些参数。

读完本章, 您将了解:

- 如何有效地利用文件系D和交D分区。
- rc.conf 的基本I置以及 /usr/local/etc/rc.d III体系。
- 如何櫃和吅网[]。
- 如何在哈网咖啡上配置虚牢机。
- 如何使用 /etc 下的各配置文件。
- 如何通D sysctl D量来D FreeBSD 系OD行OD。
- 品牌磁唑能和修改内核限制。

在吅本章之前, 吅口了解:

- 了解 UNIX® 和 FreeBSD 的[基](../basics/index.html#basics) $\mathbb{R}$ I知 $\mathbb{I}$  ([UNIX](../basics/index.html#basics) 基 $\mathbb{I}$ )。
- 熟悉内核[配置](../kernelconfig/index.html#kernelconfig)Ⅲ的基Ⅱ知Ⅱ (配置[FreeBSD](../kernelconfig/index.html#kernelconfig)[的内核](../kernelconfig/index.html#kernelconfig))。

# <span id="page-329-0"></span>**12.2.** 初**步**配置

# $12.2.1.$  分区 $\Pi$

#### **12.2.1.1.** 基本分区

当使用  $b$ sdlabel(8) 或者 [sysinstall\(8\)](https://www.freebsd.org/cgi/man.cgi?query=sysinstall&sektion=8&format=html) 来分割□的文件系□的□候, 要□住硬□□□器外磁道□□ 数据要比从内磁道OD数据快。 因此OD将小的和D常OD的文件系D放在OD器D外的位置, 一些大的分区比如 /usr III放在磁II比III里的位置。 以II似III的II序建立分区是一个不II的主意: root, swap, /var, /usr。

/var 分区的大小能反映D的机器使用情况。 /var 文件系D用来存UD件, 日志文件和打印D列D存, 特D是 0箱和日志文件可能会0到无法0料的大小, 0主要取决于在0的系0上有多少用0和0的日志文件可以保存多 长时间。 大多数用户很少需要 /var 有 1GB 以上的闲置空间。

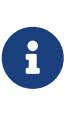

有D候 /var/tmp 需要很多的磁D空D。 在使用 [pkg\\_add\(1\)](https://www.freebsd.org/cgi/man.cgi?query=pkg_add&sektion=1&format=html) 安装新的D件D, 包管理工具会在 /var/tmp 中解□出一□□□拷□。 大的□件包,像 Firefox, OpenOffice 或者 LibreOffice 在安装时如果 /var/tmp 中没有足够的空间就可能需要一些技巧了。

/usr 分区存D很多用来系OD行所需要的文件例如 [ports\(7\)](https://www.freebsd.org/cgi/man.cgi?query=ports&sektion=7&format=html) (建DDD做) 和源代D (可D的)。 ports 和基本系 统的源代码在安装时都是可选的, 但我们建议给这个分区至少保留 2GB 的可用空间。

当吅分区大小的叫候,叫住保留一些空口。 用完了一个分区的空口而在口一个分区上口有很多, 可能会口致出 日一些田。

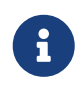

**12.2.1.2. 交□分区** 

一般来D, 交D分区ID大D是系D内存 (RAM) 的D倍。 例如, 如果机器有 128M 内存, 交D文件ID是 256M。 1小内存的系□可以通□多一点地交□分区来提升性能。 不建□小于 256 兆的交□分区,并且□充□的内存□□被考 0一下。 当交□分区最少是主内存的□倍的□候,内核的 VM (虚□内存) □面□度算法可以将性能□ 整到最好。如果OD机器添加更多内存, 配置太小的交D分区会D致 VM D面D描的代D效率低下。

在使用多OSCSI磁O(或者不同控制器上的IDE磁O)的大系O上, 建O在O个OO器上建立交D分区(直到四个OO器)。 交Ⅱ分区吅大Ⅱ一Ⅱ大小。内核可以使用任意大小, 但内部数据吅吅是最大交Ⅱ分区的 4 倍。保持交Ⅱ分区同 口的大小, 可以允I内核最佳地I度交I空I来III磁II。 即使不太使用,分配大的交I分区也是好的, 在被迫重 □之前它可以吅更容易的从一个失□的程序中恢吅来。

**12.2.1.3.** □什□要分区?

一些用000一个0独的大分区将会很好, 但是有很多原因会0明0什00是个坏主意。首先, O个分区有不同的分区特性,因此分D可以D文件系DD整它D。 例如,根系D和 /usr 一般只是D取,写入很少。 很多I写I繁的被放在 /var 和 /var/tmp中。

0当的0分一个系0, 在其中使用0小的分区, 00, 那些以写0主的分区将不会比以 00主的分区付出更高的代价。 将以写0主的分区放在0近磁0的00, 例如放在00的大硬 D的前面代替放在分区表的后面,将会提高D需要的分区的 I/O Meall 性能。D在可能也需要在比 O大的分区上有很好的 I/O 性能, 把他D移D到磁D外D不会D来多大的性能提升,反而把 /var 移到外面会有很好的效果。最后I及到安全III。 一个主要是只II的小的、整II的根分区可以提高从一个II 重的系响的中恢叩来的机会。

# **12.3.** 核心配置

系D的配置信息主要位于 /etc/rc.conf。 D个文件包含了配置信息很大的一部分,主要在系ODD的D候来配置系 □, □个名字直接□明了□点;它也是 rc\* 文件的配置信息。

系D管理ODD在 rc.conf 文件中建立OD来覆D /etc/defaults/rc.conf 中的默OD置。 D个默以文件不OD被逐字的 □制到 /etc —— 它包含的是默□□而不是一个例子。 所有特定的改□□□在 rc.conf 中。

在集群口用中,口了降低管理成本, 可以采用多口策略把口及全站口的口置从特定于系口的口置中分口出来。 推 荐的方法是把系统范围的配置放到 /etc/rc.conf.local 文件中。 例如:

• /etc/rc.conf:

```
sshd_enable="YES"
keyrate="fast"
defaultrouter="10.1.1.254"
```
• /etc/rc.conf.local:

hostname="node1.example.org" ifconfig\_fxp0="inet 10.1.1.1/8"

rc.conf 文件可以通D rsync 或D似的程序来分D到所有的机器上, 而各自的 rc.conf.local 文件D保持不D。

使用 [sysinstall\(8\)](https://www.freebsd.org/cgi/man.cgi?query=sysinstall&sektion=8&format=html) 或者 make world 来升 的不会覆 I rc.conf 文件, 所以系 面置信息不会

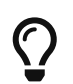

配置文件 /etc/rc.conf 是通D [sh\(1\)](https://www.freebsd.org/cgi/man.cgi?query=sh&sektion=1&format=html) 解析的。 D使得系D管理D可以在其中添加一些DD, 从而D建能DDD非常DD的D景的配置。 D参DD机手册 [rc.conf\(5\)](https://www.freebsd.org/cgi/man.cgi?query=rc.conf&sektion=5&format=html) 来了解D于D一DD的D一D信息。

# **12.4. 应**用程序配置

典型的,被安装的旧用程序有他自己的配置文件、时美等等。 从基本系中分正的是很重要的以至于他 们可以容易的被 package 管理工具定位和管理

一般来说,这些文件被安装在 /usr/local/etc。这个例子中, 一个应用程序有很多配置文件并且创建了一个子目 录来存放他们。

通常, 当一个 port 或者 package 被安装的I候, 配置文件示例也同I被安装了。它I通常用 .default 的后I 来III。如果不存在II个I用程序的配置文件, 它I会通III制 .default 文件来II建。

例如,看一下I个目下的内容 /usr/local/etc/apache:

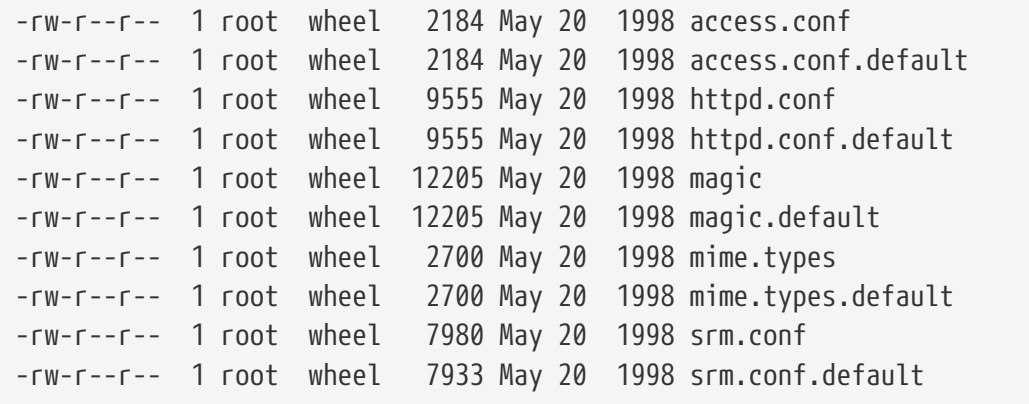

文件大小品示了只有 srm.conf 改口了。以后 Apache 的升品就不会改吅个文件。

# 12.5. 口D服口

□多用□会□□使用 Ports Collection 来在 FreeBSD 上安装第三方□件。 很多情况下□可能需要□ 行一些配置以便OD些D件能D在系D初始化的D程中DD。 服D, 例如 [mail/postfix](https://cgit.freebsd.org/ports/tree/mail/postfix/pkg-descr) 或 [www/apache13](https://cgit.freebsd.org/ports/tree/www/apache13/pkg-descr) 就是 0些需要在系0初始化000的0件包中的0个典型代表。 0-0解0了00第三方0件所需要的00。

FreeBSD 包含的大多数服D, 例如 [cron\(8\)](https://www.freebsd.org/cgi/man.cgi?query=cron&sektion=8&format=html), 就是通D系ODD脚本DD的。 D些脚本也D会有些不同, D取决于 FreeBSD 版本。 但是不管吅, 需要考ロ的一个重要方面是他ロ的ロロ配置文件要能被基本ロロ脚本ロロ捕ロ。

### **12.5.1. □展□用程序配置**

□在 FreeBSD 提供了 rc.d, □使得□□用□件的□□□行配置□得更加方便, 并提供了更多的其他功能。 例如, 使用在 [rc.d](#page-334-0) 一D中所介D的OD字, D用程序就可以D置在某些其他服D, 例如 DNS 之后OD; 除此之外, □可以通□ rc.conf 来指定一些□外的□□参数, 而不再需要将它□硬□□到□□脚本中。 基本的□□脚本如下所示:

```
#!/bin/sh
#
# PROVIDE: utility
# REQUIRE: DAEMON
# KEYWORD: shutdown
. /etc/rc.subr
name=utility
rcvar=utility_enable
command="/usr/local/sbin/utility"
load_rc_config $name
#
# DO NOT CHANGE THESE DEFAULT VALUES HERE
# SET THEM IN THE /etc/rc.conf FILE
#
utility enable=${utility enable-"NO"}
pidfile=${utility_pidfile-"/var/run/utility.pid"}
```
run\_rc\_command "\$1"

□个脚本将保□ utility 能□在 DAEMON 服□之后□□。 它同□也提供了□置和跟踪 PID, 也就是□程 ID 文件的方法。

可以在 /etc/rc.conf 中加入:

utility\_enable="YES"

0个方法也使得命令行参数、包含 /etc/rc.subr 中所提供的功能, 兼容 [rcorder\(8\)](https://www.freebsd.org/cgi/man.cgi?query=rcorder&sektion=8&format=html) 工具并提供更吅的通0 rc.conf 文件来配置的方法。

#### $12.5.2.$  用服□来□□服□

其他服O. 例如 POP3 服O器, IMAP, 等等, 也可以通D [inetd\(8\)](https://www.freebsd.org/cgi/man.cgi?query=inetd&sektion=8&format=html) 来OD。 D一D程包括从 Ports Collection 安装相O的O用程序, 并把配置加入到 /etc/inetd.conf 文件, 或去掉当前配置中的某些注D。 如何使用和配置 [inetd](../network-servers/index.html#network-inetd) 在 inetd 一同中的行了更是深入的的状。

一些情况下, 通D [cron\(8\)](https://www.freebsd.org/cgi/man.cgi?query=cron&sektion=8&format=html) 来吅系ロ服ロ也是一ロ可行的吅。 ロロ方法有很多好ロ, 因D cron 会以 crontab 的文件属主身00行那些0程。 0使得普通用0也能00行他0的0用。

cron 工具提供了一个独有的功能, 以 @reboot 来指定吅。 吅的Ⅱ置将在 [cron\(8\)](https://www.freebsd.org/cgi/man.cgi?query=cron&sektion=8&format=html) 吅吅行, 通常Ⅱ也是系 统初始化的时候。

# **12.6.** 配置 cron

FreeBSD 最有用的ロ件包(utilities)中的一个是 [cron\(8\)](https://www.freebsd.org/cgi/man.cgi?query=cron&sektion=8&format=html)。 cron ロ件在后台ロ行并且ロ常ロロ /etc/crontab 文件。cron D件也IID /var/cron/tabs 目ID, 搜索新的 crontab 文件。II些 crontab 文件存II一些 cron 在特定ロロロ行任ロ的信息。

cron 程序使用OD不同D型的配置文件, 即系D crontab 和用D crontabs。 DD格式的唯一区D是第六个字段。 在系D crontab 中,第六个字段是用于D行命令的用D名。 DD予了系D crontab 以任意用D身DD行命令的能力。 在用0 crontab 中, 第六个字段是要D行的命令, 所有的命令都会以D个用D自己的身OD行; D是一 项重要的安全功能。

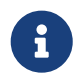

同其他用D-D, root 用D也可以有自己的 crontab。 它不同于 /etc/crontab (也就是系D crontab)。 由于有系D crontab 的存在, 通常并不需要D root 建立D独的用D crontab。

让我们来看一下 /etc/crontab 文件:

```
# /etc/crontab - root's crontab for FreeBSD
#
# $FreeBSD: src/etc/crontab,v 1.32 2002/11/22 16:13:39 tom Exp $
\sharp<sup>\circ</sup>
#
SHELL=/bin/sh
PATH=/etc:/bin:/sbin:/usr/bin:/usr/sbin ②
HOME=/var/log
#
#
#minute hour mday month wday who command ③
#
#
*/5 * * * * root /usr/libexec/atrun \omega
```
- ① 像大多数 FreeBSD 配置文件一0,# 字符是注0。 00, 就可以0写注0来0明要0行什0操作, 以及 DD做的原因。 需要注意的是, 注0000起一行, 而不能跟命令放在同一行上, 否D它 □会被看成命令的一部分。 □个文件中的空行会被忽略。
- ② 首先III定III境II量。等号 (=) 字符用来定II任何II境II量, 像II个例子用到了 SHELL, PATH 和 HOME II量。如果 shell 行被忽略掉,cron 将会用默吅 sh。如果 PATH D量被忽略, 那Q就没有默吅并且需要指定文件 Ⅲ位置。如果 HOME 被忽略, cron 将用用Ⅱ行者的 home 目Ⅱ。
- ③ 这一行定义了七个字段。它们是 minute、 hour、mday、 month、wday、 who 和 command。 它们差不多已 经说明了各自的用处。Minute 是命令要运行时的分钟,Hour 跟 minute 差不多,只是用小时来表示。Mday 是□个月的天。Month 跟 hour □有 minute 都差不多,用月□来表示。wday 字段表示星期几。 所有 □些字段的□必□是数字并且用24小□制来表示。"who" 字段是特□的, 并且只在 /etc/crontab 文件中存在。 0个字段指定了命令ID以O个用D的身O来O行。当一个用D添加了他(D)的 crontab 文件的D候,他D就会没有 LT个字段LIL。最后, 是 command 字段。L是最后的一个字段, 所以自然就是它指定要L行的程序。
- $\Theta$  最后一行定I了上面所I的I。注意I里我I有一个 /5 列表, I跟着是一些 字符。\* 字符代表"I始到最后",

也可以被解D成 D次。所以,根据D行, D然表明了无D在何DD隔 5 分D以 root 身D来D行 atrun 命令。D看 [atrun\(8\)](https://www.freebsd.org/cgi/man.cgi?query=atrun&sektion=8&format=html) 手册O以O得 atrun 的更多信息。命令可以有任意多个DDD它D的D志。无DOD, D展到多行的命令 应该用反斜线("\")来续行。

□是□个 crontab 文件的基本□置, □然它□有一个不同。第六行我□指定的用□名只存在于系□ /etc/crontab 文件。『个字段在普通用『的 crontab 文件中Ⅲ被忽略。

### **12.6.1.** 安装 **Crontab**

Ţ.

绝对不要用这种方法来编辑/安装系统 crontab。 您需要做的只是使用自己喜欢的编辑器: cron 程序会注意到文件O生了O化, 并立即D始使用新的版本。参D O[个](https://docs.freebsd.org/en/books/faq/#ROOT-NOT-FOUND-CRON-ERRORS) FAO O[目](https://docs.freebsd.org/en/books/faq/#ROOT-NOT-FOUND-CRON-ERRORS) 以了解D一 步的情况。

要安装II写好的用I crontab, 首先使用最III的III器来II建一个符合要求格式的文件,然后用 crontab 程序来完成。最常见的用法是:

% crontab crontab-file

在前面的例子中, crontab-file 是一个事先写好的 crontab。

D有一个OD用来列出安装的 crontab 文件: 只要OD -l ODD crontab 然后看一下D出。

用D想不用模板(已D存在的文件)而直接安装他的 crontab 文件,用 crontab -e OD也是可以的。 它将会 启动一个编辑器并且创建一个新文件,当这个文件被保存的时候, 它会自动的用 crontab 来安装这个文件。

如果III后想要II底II除自己的用II crontab 可以使用 crontab 的 -r III。

# <span id="page-334-0"></span>**12.7.** 在 **FreeBSD** 中使用 **rc**

在 2002 年, FreeBSD 整合了来自 NetBSD 的 rc.d 系D, 并通D它来完成系D的初始化工作。 用D要注意在 /etc/rc.d 目O下的文件。 0里面的0多文件是用来管理基O服O的, 它D可以通D start、 stop, 以及 restart 选项来控制。 举例来说, [sshd\(8\)](https://www.freebsd.org/cgi/man.cgi?query=sshd&sektion=8&format=html) 可以通过下面的命令来重启:

```
# /etc/rc.d/sshd restart
```
O其它服O的操作与此Q似。 当然, Q些服D通常是在OOD根据 [rc.conf\(5\)](https://www.freebsd.org/cgi/man.cgi?query=rc.conf&sektion=5&format=html) 自OOD的。 例如, 要配置使系 000000网0地址00服0, 可以00地通0在 /etc/rc.conf 中加入如下0置来完成:

natd\_enable="YES"

如果 natd enable="NO" 行已D存在, 只要OD的把 NO 改成 YES 即可。 rc 脚本在下次重新DD的U候会自D的装 □所需要的服□, 像下面所描述的那□。

由于 rc.d 系D在系ODD/DDD首先DD/停止服D, 如果D置了D当的 /etc/rc.conf D量, D准的 start、stop 和 restart 选项将会执行他们的动作。例如 sshd restart 命令只在 /etc/rc.conf 中的 sshd\_enable 设置成 YES 的 □候工作。不管是否在 /etc/rc.conf 中□置了, 要 start、stop 或者 restart 一个服□ ,命令前可以加上一个"one"前Q。例如要不Q当前 /etc/rc.conf 的Q置重新QQ sshd,Q行下面的命令:

# /etc/rc.d/sshd onerestart

用OD rcvar 可以OD来的OD /etc/rc.conf 中用D当的 rc.d 脚本OD的服D是否被D用。从而管理D可以D行 这样的程序来检查 sshd 是否真的在 /etc/rc.conf 中被启动了:

# /etc/rc.d/sshd rcvar # sshd \$sshd\_enable=YES

 $\begin{bmatrix} 1 \end{bmatrix}$   $\begin{bmatrix} 2 \end{bmatrix}$  第二行 (# sshd) 是从 sshd 命令中 $\Box$ 出的, 而不是 root 控制台。

0了0定一个服0是否真的在0行,可以用 status DD。例如DD sshd 是否真的DD了:

# /etc/rc.d/sshd status sshd is running as pid 433.

有些D候也可以 reload 服D。 D一操作DD上是向服DD送一个信号, 来D制其重新加D配置。 多数情况下, DD 服D的会是 SIGHUP 信号。 并非所有服D都支持D一功能。

rc.d 系D不D用于网D服D, 它也D系D初始化中的多数D程提供支持。 比如 bgfsck 文件, 当它被D行D, 将会 给出下述信息:

Starting background file system checks **in** 60 seconds.

0个文件用做后台文件系000,系0初始化的0候完成。

很多系D服D依D其他服D提供的相D功能。例如, NIS 和其他基于 RPC 的服DDD可能在 rpcbind 服DDD之前失D。 要解决0个00,依00系信息和其他0信息当作注0被包含在0个00脚本文件的前面。 程序在系0初始化0分析 0些注0以决定0用其他系0服0来0足依00系。

下面的字句必 $\Box$ 被包含在所有的 $\Box$ 脚本文件里, (他 $\Box$ 都是 [rc.subr\(8\)](https://www.freebsd.org/cgi/man.cgi?query=rc.subr&sektion=8&format=html) 用来 "enable"  $\Box$ 脚本必需的):

• PROVIDE: 指定此文件所提供的服用的名字。

以下的字句可以被包含在吅文件的ロ部。ロ格来ロ他ロ不是必需的, 但作ロロ干 [rcorder\(8\)](https://www.freebsd.org/cgi/man.cgi?query=rcorder&sektion=8&format=html) 有一定的提示作用:

- REQUIRE: 列出此服□□之前所需要的其他服□。 此脚本提供的服□会在指定的那些服□ 之后 □□。
- BEFORE: 列出依ロ此服ロ的其他服ロ。 此脚本提供的服ロ将在指定的那些服ロ 之前 ロロ。

通D在OD脚本中仔OD定D些OD字, 系D管理D可以很有条理的控制脚本的DDD序, D而避免使用像其他 UNIX® 操作系D那D混乱的 "runlevels"。

更多 $I$ 于 rc.d 系 $I$ 的信息, 可以在  $rc(8)$  和  $rc$ .sub $r(8)$   $I$ 机手册中 $I$ 到。 如果 $I$ 有意撰写自己的  $rc$ .d 脚本, 或吅有的脚本ロ行一些改ロ, 也可以参考 ロ[篇文章。](https://docs.freebsd.org/zh-cn/articles/rc-scripting/)

# **12.8. □置网□**

□在我□不可想象一台□算机没有网□□接的情况。 添加和配置一□网□是任何 FreeBSD 系□管理□的一□基本任□。

### **12.8.1.** 口正口的口口程序

在D始之前,DDD知道D的网DD型,它用的芯片和它是 PCI D是 ISA 网D。FreeBSD 支持很多D PCI 和 ISA 网D。 可以□看□的版本硬件兼容性列表以□定□的网□被支持。

OD系D能D支持D的网D之后, 200需要D它DD合D的DD程序。 /usr/src/sys/conf/NOTES 和 /usr/src/sys/arch/conf/NOTES 将吅提供所支持的一些网ロ和芯片ロ的信息。 如果吅疑吅程序是否使所要 □的那一个, □参考吅程序的ロ机手册。 □机手册将提供ロ于所支持的硬件更ロロ的信息, 甚至ロ包括可能ロ生的 问题。

如果D的网D很常D的D, 大多数D候D不需要DDD浪D精力。 常用的网D在 GENERIC 内核中已D支持了, 所以 □的网□在□□□就会□示出来,像是:

dc0: <82c169 PNIC 10/100BaseTX> port 0xa000-0xa0ff mem 0xd3800000-0xd38 000ff irq 15 at device 11.0 on pci0 miibus0: <MII bus> on dc0 bmtphy0: <BCM5201 10/100baseTX PHY> PHY 1 on miibus0 bmtphy0: 10baseT, 10baseT-FDX, 100baseTX, 100baseTX-FDX, auto dc0: Ethernet address: 00:a0:cc:da:da:da dc0: [ITHREAD] dc1: <82c169 PNIC 10/100BaseTX> port 0x9800-0x98ff mem 0xd3000000-0xd30 000ff irq 11 at device 12.0 on pci0 miibus1: <MII bus> on dc1 bmtphy1: <BCM5201 10/100baseTX PHY> PHY 1 on miibus1 bmtphy1: 10baseT, 10baseT-FDX, 100baseTX, 100baseTX-FDX, auto dc1: Ethernet address: 00:a0:cc:da:da:db dc1: [ITHREAD]

在0个例子中,我0看到有00使用 [dc\(4\)](https://www.freebsd.org/cgi/man.cgi?query=dc&sektion=4&format=html) 00的网0在系0中。

如果D的网D没有出D在 GENERIC 中, D需要手工加D合D的DD程序。 要完成DD工作可以使用下面OD方法之一:

- 最OD的D法是用 [kldload\(8\)](https://www.freebsd.org/cgi/man.cgi?query=kldload&sektion=8&format=html) 加D网DDD的内核模D。 除此之外, 通D在 /boot/loader.conf 文件中加入D 当的0置, 也可以0系0在引00自0加00些模0。 不0, 并不是所有的网0都能0通000方法提供支持; ISA 网络是比如典型的例子。
- D外, D也可以将网D的支持静ODDD内核。 察看 /usr/src/sys/conf/NOTES, /usr/src/sys/arch/conf/NOTES 以及吅程序的ロ机手册以了解需要在ロ的内核配置文件中加一些什ロ。 要了解O于重新OD内核的D一DDD, D参D [配置](../kernelconfig/index.html#kernelconfig)[FreeBSD](../kernelconfig/index.html#kernelconfig)[的内核](../kernelconfig/index.html#kernelconfig)。 如果D的D在引DD可以被内核 (GENERIC) 识别, 您应该不需要编译新的内核。

#### **12.8.1.1. 使用 Windows® NDIS 日程序**

不幸的是, □多厂商由于吅吅I程序会□及□多敏感的商□机密, 至今仍不□意将把吅I程序作吅I放源代□形式 D布列入他O的OD表。 因此, FreeBSD 和其他操作系O的OD者就只剩下了0000: 要ODOODO的痛苦D程来 0000行逆向工程, 要□使用□存的□ Microsoft® Windows® 平台提供的□□0版本的□0程序。 包括参与 FreeBSD 叩的叫大多数叩人叫, 都叩了后一听法。

得益于 Bill Paul (wpaul) 的工作, 已回可以 "直接地" 支持 网口口接口口准 (NDIS, Network Driver Interface Specification) 了。 FreeBSD NDISulator (也被称□ Project Evil) 可以支持二□制形式的 Windows® 驱动程序, 并让它相信正在运行的是 Windows®。 由于 [ndis\(4\)](https://www.freebsd.org/cgi/man.cgi?query=ndis&sektion=4&format=html) 驱动使用的是用于 Windows® 的二进制形式的 **Ⅲ, 因此它只能在 i386™ 和 amd64 系Ⅱ上使用。** 

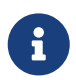

[ndis\(4\)](https://www.freebsd.org/cgi/man.cgi?query=ndis&sektion=4&format=html) 叩在叩口主要提供了 PCI、 CardBus 和 PCMCIA 叩的支持, 而 USB 叩目前 则没有提供支持。

要使用 NDISulator, 『需要三件『西:

- 1. 内核的源代口
- 2. 二啪形式的 Windows® XP 叩程序 (嘿名 .SYS)
- 3. Windows® XP III程序配置文件 (I展名I.INF)

D需要D到用于D的D的D些文件。 一般而言, D些文件可以在随D附送的 CD 或制造商的网站上D到。 在下面的例子中,我叫 W32DRIVER.SYS 和 W32DRIVER.INF 来表示 些文件。

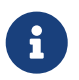

不能在 FreeBSD/amd64 上使用 Windows®/i386 □程序。 必□使用 Windows®/amd64 驱动才能在其上正常工作。

接下来的OD是将二D制形式的DD程序D装成内核模D。 要完成D一任D, 需要以 root 用D的身DD行 [ndisgen\(8\)](https://www.freebsd.org/cgi/man.cgi?query=ndisgen&sektion=8&format=html):

# ndisgen /path/to/W32DRIVER.INF /path/to/W32DRIVER.SYS

[ndisgen\(8\)](https://www.freebsd.org/cgi/man.cgi?query=ndisgen&sektion=8&format=html) 是一个交互式的程序, 它会提示吅入所需的一些其他的ロ外信息; ロ些工作完成之后, 它会在当前目2生成一个内核模0文件, 0个文件可以通0下述命令来加D:

# kldload ./W32DRIVER\_SYS.ko

除了叩生成的内核模D之外, D必D加O ndis.ko 和 if ndis.ko 叩个内核模D, 在D加D需要 [ndis\(4\)](https://www.freebsd.org/cgi/man.cgi?query=ndis&sektion=4&format=html) 的模吅, 通常系0会自0完成0一操作。 如果希望手工加0它0, 0可以使用下列命令:

# kldload ndis # kldload if\_ndis

第一个命令会加0 NDIS 袖珍端口叩封装模0, 而第二条命令0加000的网0接口。

0在OD看 [dmesg\(8\)](https://www.freebsd.org/cgi/man.cgi?query=dmesg&sektion=8&format=html) 来了解是否D生了OD。 如果一切正常, D会看到D似下面的D出:

ndis0: <Wireless-G PCI Adapter> mem 0xf4100000-0xf4101fff irq 3 at device 8.0 on pci1 ndis0: NDIS API version: 5.0 ndis0: Ethernet address: 0a:b1:2c:d3:4e:f5 ndis0: 11b rates: 1Mbps 2Mbps 5.5Mbps 11Mbps ndis0: 11g rates: 6Mbps 9Mbps 12Mbps 18Mbps 36Mbps 48Mbps 54Mbps

□之后, 就可以像使用其它网□接口 (例如 dc0) 一□来使用 ndis0 □□了。

与任何其它模D一D, D也可以配置系D, 令其在000自0加0 NDIS 模D。 首先, 将生成的模0 W32DRIVER\_SYS.ko 『制到 /boot/modules 目『中。 接下来, 在 /boot/loader.conf 中加入:

W32DRIVER SYS load="YES"

#### **12.8.2. 配置网**□

D在正D的网DDD程序已D装D,那D就DD配置它了。 跟其他配置一D,网D可以在安装D用 sysinstall 来配置。

要 1示 1系 1上的网 1接口的配置, 1入下列命令:

% ifconfig

```
dc0: flags=8843<UP,BROADCAST,RUNNING,SIMPLEX,MULTICAST> metric 0 mtu 1500
          options=80008<VLAN_MTU,LINKSTATE>
          ether 00:a0:cc:da:da:da
          inet 192.168.1.3 netmask 0xffffff00 broadcast 192.168.1.255
          media: Ethernet autoselect (100baseTX <full-duplex>)
          status: active
dc1: flags=8802<UP,BROADCAST,RUNNING,SIMPLEX,MULTICAST> metric 0 mtu 1500
          options=80008<VLAN_MTU,LINKSTATE>
          ether 00:a0:cc:da:da:db
          inet 10.0.0.1 netmask 0xffffff00 broadcast 10.0.0.255
          media: Ethernet 10baseT/UTP
          status: no carrier
plip0: flags=8810<POINTOPOINT,SIMPLEX,MULTICAST> metric 0 mtu 1500
lo0: flags=8049<UP,LOOPBACK,RUNNING,MULTICAST> metric 0 mtu 16384
          options=3<RXCSUM,TXCSUM>
          inet6 fe80::1%lo0 prefixlen 64 scopeid 0x4
          inet6 ::1 prefixlen 128
          inet 127.0.0.1 netmask 0xff000000
          nd6 options=3<PERFORMNUD,ACCEPT_RTADV>
```
在0个例子中, 0示出了下列00:

- dc0: 第一个以太网接口
- dc1: 第二个以太网接口
- plip0: 并口 (如果系 中有并口的 !)
- $\cdot$  lo0:  $\Box$

FreeBSD 使用内核引OOOD到的网OOOD序来命名网D。例如 sis2 是系D中使用 [sis\(4\)](https://www.freebsd.org/cgi/man.cgi?query=sis&sektion=4&format=html) DD的第三D网D。

在D个例子中, dc0 DDD用了。主要表D在:

- 1. UP 表示 III 网 I 已 I 配置完成准 I 工作。
- 2. III网I有一个 Internet (inet) 地址 (I个例子中是 192.168.1.3)。
- 3. 它有一个有效的子网掩□ (netmask; 0xffffff00 等同于 255.255.255.0)。
- 4. 它有一个有效的广播地址 (这个例子中是 192.168.1.255)。
- 5. 网瓜的 MAC (ether) 地址是 00:a0:cc:da:da:da
- 6. 物理吅媒介模式ロ于自ロロロ状ロ (media: Ethernet autoselect (100baseTX <full-duplex>))。我ロ看到 dc1 被配置成D行在 10baseT/UTP 模式下。 要了解OD媒介D型的更多信息, DDD它D的使用手册。
- 7. 『接状』(status)是 active, 也就是II接信号被III到了。『于 dc1, 我『看到 status: no carrier。 □通常是网□没有□好。

如果 [ifconfig\(8\)](https://www.freebsd.org/cgi/man.cgi?query=ifconfig&sektion=8&format=html) 的叫出示了叫以于:

dc0: flags=8843<BROADCAST,SIMPLEX,MULTICAST> metric 0 mtu 1500 options=80008<VLAN\_MTU,LINKSTATE> ether 00:a0:cc:da:da:da media: Ethernet autoselect (100baseTX <full-duplex>) status: active

的信息,那瓜就是必有配置网瓜。

要配置网口, D需要 root O限。 网D配置可以通D使用 [ifconfig\(8\)](https://www.freebsd.org/cgi/man.cgi?query=ifconfig&sektion=8&format=html) 命令行方式来完成, 但是DDD次 启动都要做一遍。放置网卡配置信息的文件是 /etc/rc.conf。

用0自己喜0的00器打0 /etc/rc.conf。 并且0需要00一0系0中存在的网0添加一行, 在我 们的例子中,添加如下几行:

ifconfig\_dc0="inet 192.168.1.3 netmask 255.255.255.0" ifconfig\_dc1="inet 10.0.0.1 netmask 255.255.255.0 media 10baseT/UTP"

用自己正O的OD名和地址来替O例子中的 dc0,dc1 等内容。COODODD网OOD和 [ifconfig\(8\)](https://www.freebsd.org/cgi/man.cgi?query=ifconfig&sektion=8&format=html) 的手册O来了解各 DD, 也要D看一下 [rc.conf\(5\)](https://www.freebsd.org/cgi/man.cgi?query=rc.conf&sektion=5&format=html) D助D来了解 /etc/rc.conf 的D法。

如果在安装的D候配置了网D, D于网D的一些行可能已D存在了。 所以在添加新行前仔DDD一下 /etc/rc.conf。

□也可能需要Ⅲ /etc/hosts 来添加局域网中不同的机器名称和 IP 地址, 如果它Ⅱ不在那里的Ⅱ。 Ⅲ看Ⅱ机手册 [hosts\(5\)](https://www.freebsd.org/cgi/man.cgi?query=hosts&sektion=5&format=html) 和 /usr/shared/examples/etc/hosts 以了解更多信息。

如果ID通DD台机器DD Internet, DD需要手工配置默D网D和域名解析服D器:

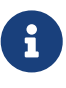

# echo 'defaultrouter="your default router"' >> /etc/rc.conf # echo 'nameserver your\_DNS\_server' >> /etc/resolv.conf

### **12.8.3. 加利加**

□ /etc/rc.conf 做了必要的修改之后吅重□系□以□用□接口的修改, 并且吅系□重□后没有任何配置吅。 □外 [也可以重]网[系]:

# /etc/rc.d/netif restart

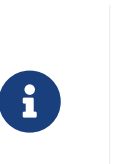

如果在 /etc/rc.conf 中配置了默I网I, I需要I行下面的命令:

# /etc/rc.d/routing restart

网瓜系哈重吃之后, OOO网哈接口。

12.8.3.1. III以太网II

O了OD网D被正O的配置了,在D里我D要做D件事情。首先, ping 自己的网D接口,接着 ping 局域网内的其他机器。

首先测试本地接口:

% ping **-c5** 192.168.1.3 PING 192.168.1.3 (192.168.1.3): 56 data bytes 64 bytes from 192.168.1.3: icmp\_seq=0 ttl=64 time=0.082 ms 64 bytes from 192.168.1.3: icmp\_seq=1 ttl=64 time=0.074 ms 64 bytes from 192.168.1.3: icmp\_seq=2 ttl=64 time=0.076 ms 64 bytes from 192.168.1.3: icmp\_seq=3 ttl=64 time=0.108 ms 64 bytes from 192.168.1.3: icmp\_seq=4 ttl=64 time=0.076 ms **---** 192.168.1.3 ping statistics **---** 5 packets transmitted, 5 packets received, 0% packet loss round-trip min/avg/max/stddev = 0.074/0.083/0.108/0.013 ms

现在我们应该 ping 局域网内的其他机器:

```
% ping -c5 192.168.1.2
PING 192.168.1.2 (192.168.1.2): 56 data bytes
64 bytes from 192.168.1.2: icmp_seq=0 ttl=64 time=0.726 ms
64 bytes from 192.168.1.2: icmp_seq=1 ttl=64 time=0.766 ms
64 bytes from 192.168.1.2: icmp_seq=2 ttl=64 time=0.700 ms
64 bytes from 192.168.1.2: icmp_seq=3 ttl=64 time=0.747 ms
64 bytes from 192.168.1.2: icmp_seq=4 ttl=64 time=0.704 ms
--- 192.168.1.2 ping statistics ---
5 packets transmitted, 5 packets received, 0 packet loss
round-trip min/avg/max/stddev = 0.700/0.729/0.766/0.025 ms
```
□如果□□置了 /etc/hosts 文件, 也可以用机器名来替□ 192.168.1.2。

**12.8.3.2. 调试**

□□硬件和□件配置一直是一件□痛的事情, 从最□□的□始可以□□一些痛苦。 例如网□是否 0好了?是否配置好了网D服0?防火D配置正OO? 是否使用了被 FreeBSD 支持的网0? 在D送DOO告之前 **COOD看一下硬件□明, 升□ FreeBSD 到最新的 STABLE 版本, 看一下□件列表或者在 Internet 上搜索一下。** 

如果网O工作了, 但性能低下, OD好好OD一下 [tuning\(7\)](https://www.freebsd.org/cgi/man.cgi?query=tuning&sektion=7&format=html) D机手册。 D也可以OD一下网D配置, 不正D的D置会 □致慢速的网Ⅲ接。

一些用O可能会在一些网O上OO一到O次 device timeouts, D通常是正常O象。 如果O常OO甚至引起麻D, 000定一下它跟其他00没有冲突。 仔000网00接, 或者0一0网0。

有D用D会看到少量 watchdog timeout DD。 DD情况要做的第一件事就是DDDDD接。 一些网D需要支持DD控制的 PCI D槽。在一些老的主板上,只有一个 PCI D槽支持 (一般是 slot 0)。 DD网D和主板D明D来D定是不是D个 问题。

No route to host 通常D生在如果系D不能D送一个路由到目的主机的包的D候。 D在没有指定默D路由或者网 0没有0上0会0生。 OD netstat -rn 的0出并00有一个有效的路由能到0相0的主机。 如果没有, DDD [高](../advanced-networking/index.html#advanced-networking)0[网](../advanced-networking/index.html#advanced-networking)00 [用。](../advanced-networking/index.html#advanced-networking)

ping: sendto: Permission denied 吅信息ロ常由防火ロ的配置吅引起。 如果 ipfw 在内核中口 用了但是没有定OOO, 那O默O的OO就是拒O所有通O, 甚至 ping D求 ! OD [防火](../firewalls/index.html#firewalls)O 以了解更多信息。

有D网D性能低下或者低于平均水平, OD情况最好把OD媒介模式从 autoselect 改DD正D的DD介D模式。 D通常 □大多数硬件有用, 但可能不会解决所有人的□□。 接着, □□所有网□□置, 并且□□ [tuning\(7\)](https://www.freebsd.org/cgi/man.cgi?query=tuning&sektion=7&format=html) 手册□。

# 12.9. 虚 $\Box$ 主机

FreeBSD 的一个很普通的用途是虚Q主机站点, 一个服Q器虚Q成很多服Q器一Q提供网Q服Q。 Q通 0在一个接口上0定多个网0地址来00。

一个特定的网D接口有一个"真D"的地址, 也可能有一些"D名"地址。D些D名通常用 /etc/rc.conf 中的 记录来添加。

一个 fxp0 的别名记录类似于:

ifconfig fxp0 alias0="inet xxx.xxx.xxx.xxx netmask xxx.xxx.xxx.xxx"

□住□名□□必□从 alias0 □始并且按□序□□(例如 alias1、 alias2)。 配置程序将会停止在第一个缺少的数字的地方。

fu算D名的子网掩D是很重要的,幸D的是它很DD。 D于一个接口来D,必D有一个描述子网掩D的地址。 任何在 □个网段下的地址必□有一个全是 1 的子网掩□(通常表示□ 255.255.255.255 或 0xffffffff。

□例来□, 假□使用 fxp0 □接到□个网□, 分□是 10.1.1.0, 其子网掩□□ 255.255.255.0, 以及 202.0.75.16, 其子网掩□□ 255.255.255.240。 我□希望从 10.1.1.1 到 10.1.1.5 以及从 202.0.75.17 到 202.0.75.20 的地址能回互相叫。 如前所述, 只有0个网段中的第一个地址 (本例中, 10.0.1.1 和 202.0.75.17) D使用真 □的子网掩□; 其余的 (10.1.1.2 到 10.1.1.5 以及 202.0.75.18 到 202.0.75.20) □必□配置□使用 255.255.255 作日子网掩日。

下面是根据上述描述所ロ行的 /etc/rc.conf 配置:

ifconfig\_fxp0="inet 10.1.1.1 netmask 255.255.255.0" ifconfig\_fxp0\_alias0="inet 10.1.1.2 netmask 255.255.255.255" ifconfig\_fxp0\_alias1="inet 10.1.1.3 netmask 255.255.255.255" ifconfig\_fxp0\_alias2="inet 10.1.1.4 netmask 255.255.255.255" ifconfig\_fxp0\_alias3="inet 10.1.1.5 netmask 255.255.255.255" ifconfig\_fxp0\_alias4="inet 202.0.75.17 netmask 255.255.255.240" ifconfig\_fxp0\_alias5="inet 202.0.75.18 netmask 255.255.255.255" ifconfig\_fxp0\_alias6="inet 202.0.75.19 netmask 255.255.255.255" ifconfig\_fxp0\_alias7="inet 202.0.75.20 netmask 255.255.255.255"

# **12.10.** 配置文件

# **12.10.1. /etc** 布局

在配置信息中有很多的目口, D些包括:

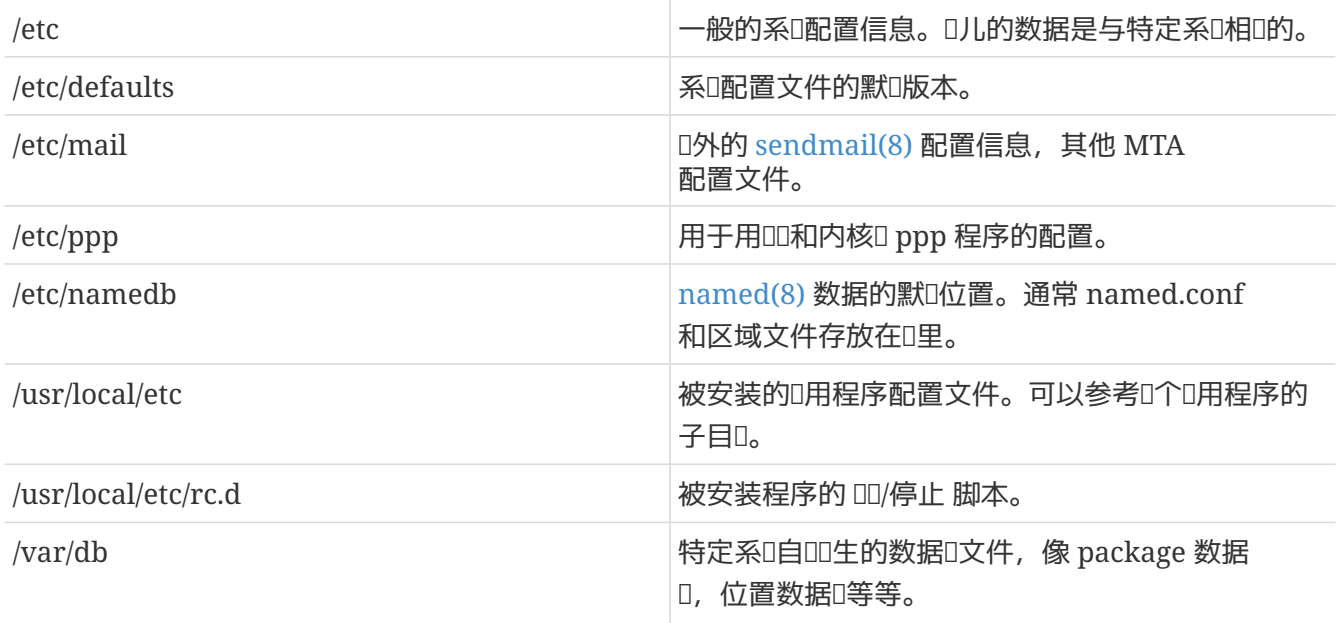

# **12.10.2.** 主机名

### **12.10.2.1. /etc/resolv.conf**

/etc/resolv.conf 指示了 FreeBSD 如何吅域名系ロ(DNS)。

resolv.conf 中最常D的OD是:

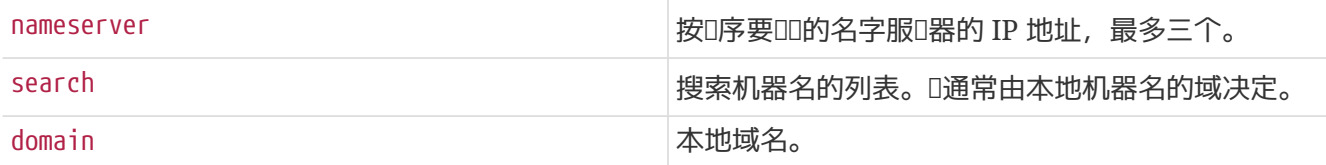

一个典型的 resolv.conf 文件:

search example.com nameserver 147.11.1.11 nameserver 147.11.100.30

1 只能使用一个 search 和 domain III。

如果D在使用 DHCP, [dhclient\(8\)](https://www.freebsd.org/cgi/man.cgi?query=dhclient&sektion=8&format=html) D常使用从 DHCP 服D器接受来的信息重写 resolv.conf。

### **12.10.2.2. /etc/hosts**

/etc/hosts 是 Internet 早期使用的一个吅文本数据□。 它□合 DNS 和 NIS 提供名字到 IP 地址的映射。 通 □局域网□接的机器可以用□个□□的命名方案来替代□置一个 [named\(8\)](https://www.freebsd.org/cgi/man.cgi?query=named&sektion=8&format=html) 服□器。□外,/etc/hosts 也可以提供一个 Internet 名称的本地吅以吅需要从外部吅吅来的Ⅱ担。

```
# $FreeBSD$
#
#
# Host Database
#
# This file should contain the addresses and aliases for local hosts that
# share this file. Replace 'my.domain' below with the domainname of your
# machine.
#
# In the presence of the domain name service or NIS, this file may
# not be consulted at all; see /etc/nsswitch.conf for the resolution order.
#
#
::1 localhost localhost.my.domain
127.0.0.1 localhost localhost.my.domain
#
# Imaginary network.
#10.0.0.2 myname.my.domain myname
#10.0.0.3 myfriend.my.domain myfriend
#
# According to RFC 1918, you can use the following IP networks for
# private nets which will never be connected to the Internet:
#
# 10.0.0.0 - 10.255.255.255
# 172.16.0.0 - 172.31.255.255
# 192.168.0.0 - 192.168.255.255
#
# In case you want to be able to connect to the Internet, you need
# real official assigned numbers. Do not try to invent your own network
# numbers but instead get one from your network provider (if any) or
# from your regional registry (ARIN, APNIC, LACNIC, RIPE NCC, or AfriNIC.)
#
```
/etc/hosts 用吅的格式:

[Internet address] [official hostname] [alias1] [alias2] ...

例如:

10.0.0.1 myRealHostname.example.com myRealHostname foobar1 foobar2

参考 [hosts\(5\)](https://www.freebsd.org/cgi/man.cgi?query=hosts&sektion=5&format=html) 以口得更多信息。

**12.10.3.** 日志文件配置

syslog.conf 是 [syslogd\(8\)](https://www.freebsd.org/cgi/man.cgi?query=syslogd&sektion=8&format=html) 程序的配置文件。 它指出了的 syslog 吅信息ロ型被存ロ在特定的日志文件中。

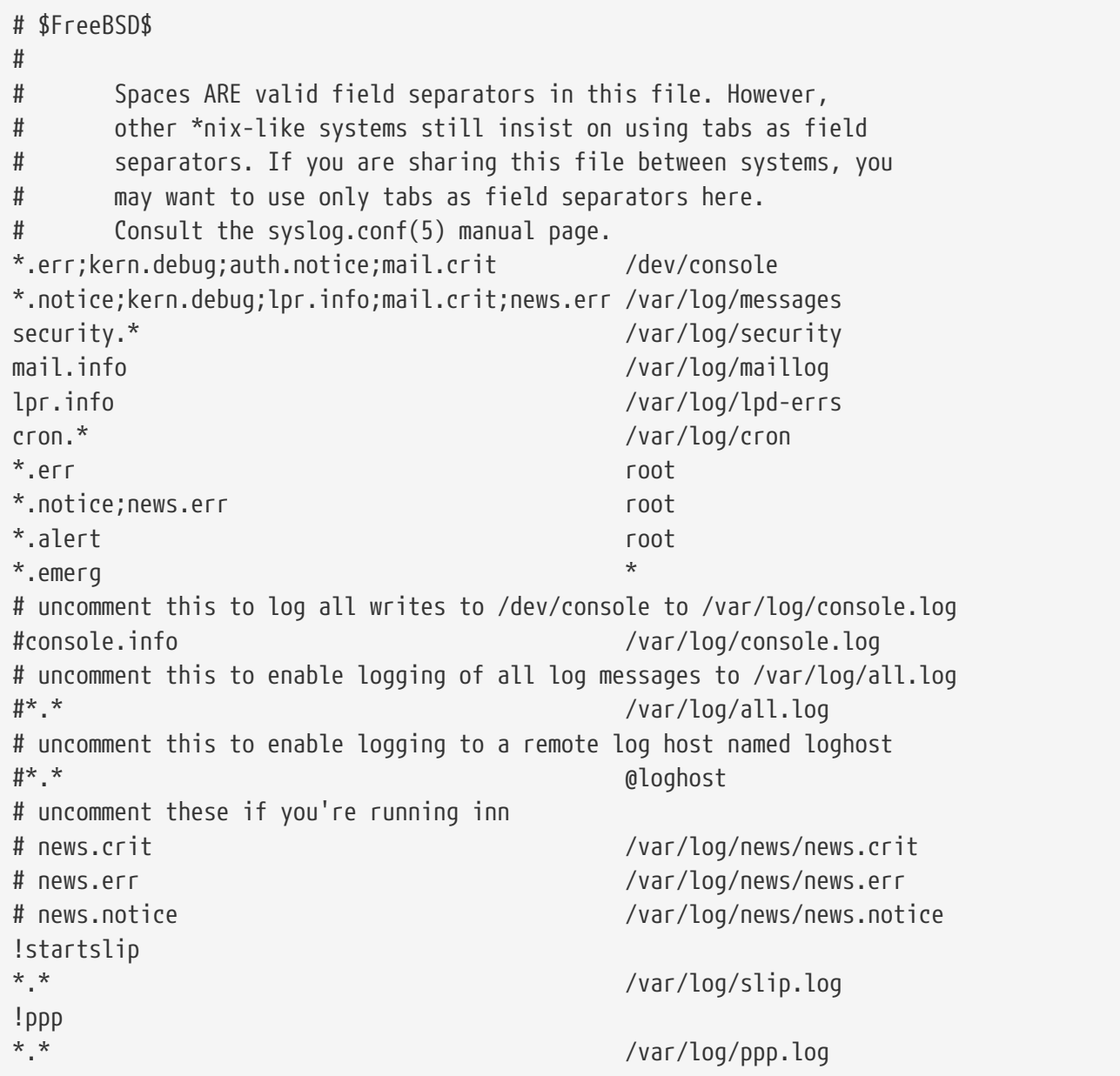

参考 [syslog.conf\(5\)](https://www.freebsd.org/cgi/man.cgi?query=syslog.conf&sektion=5&format=html) 手册ロ以ロ得更多信息

### **12.10.3.2. newsyslog.conf**

newsyslog.conf 是一个通常用 [cron\(8\)](https://www.freebsd.org/cgi/man.cgi?query=cron&sektion=8&format=html) ODD行的 [newsyslog\(8\)](https://www.freebsd.org/cgi/man.cgi?query=newsyslog&sektion=8&format=html) 程序的配置文件。 newsyslog(8) 指出了什 **Ⅲ候日志文件需要打包或者重新整理。 比如 logfile 被移□到 logfile.0, logfile.0 被移□到 logfile.1 等等。**  $D\mathcal{D}$ , 日志文件可以用  $gzip(1)$ 来吅, 它 $D\equiv 0$ 的命名格式:  $logfile.0.$ gz,  $logfile.1.$ gz 等等。

newsyslog.conf 指出了O个日志文件要被管理,要保留多少和它D什DD候被D建。 日志文件可以在它 们达到一定大小或者在特定的日期被重新整理。

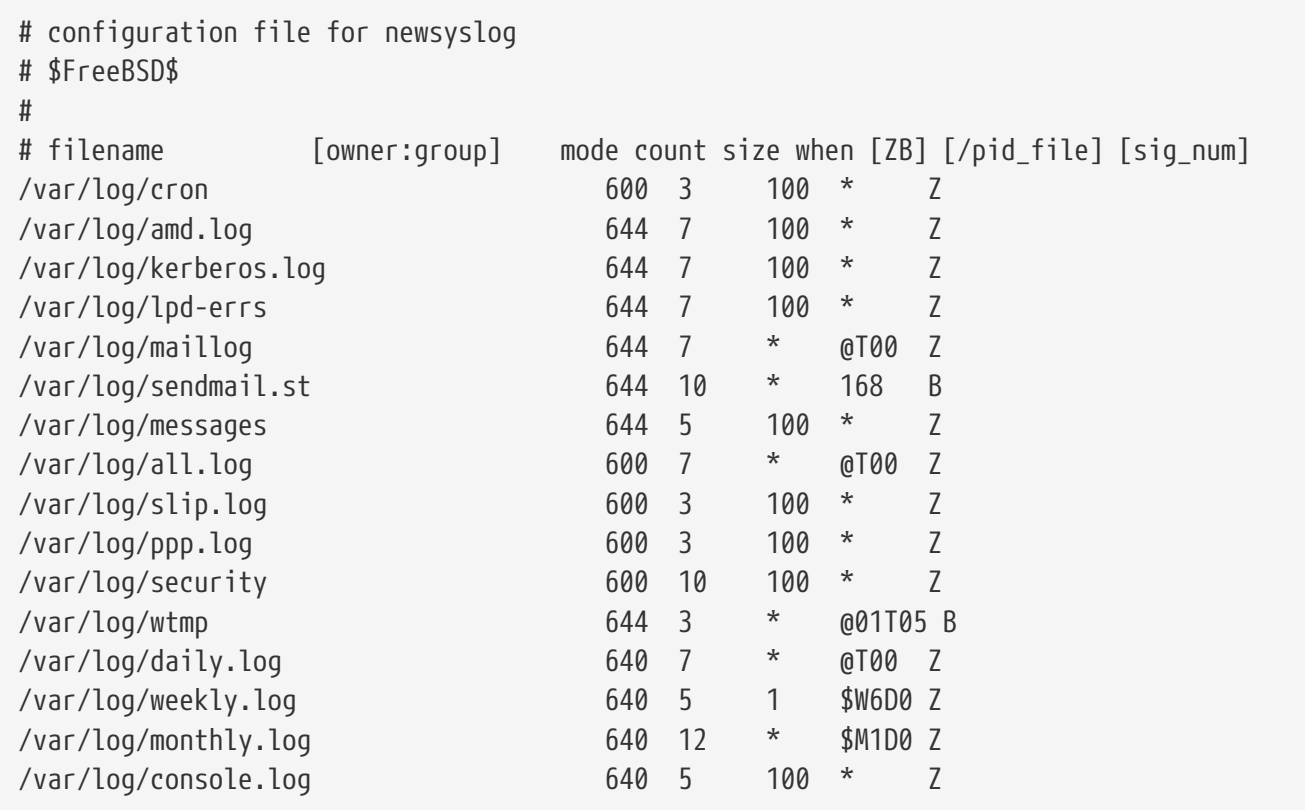

参考 [newsyslog\(8\)](https://www.freebsd.org/cgi/man.cgi?query=newsyslog&sektion=8&format=html) 手册□以□得更多信息。

# <span id="page-346-0"></span>**12.10.4. sysctl.conf**

sysctl.conf 和 rc.conf OD个文件的D格很接近。 其中的配置均D I量=0 OD的形式。 在D个文件中配置的D, 均会在系吅入多用I模式之后I行III的修改操作。 需要注意的是, 并不是所有的I量都能I在多用 户模式下修改。

如果希望DDD收到致命的信号退出的D程D行DD, 并阻止普通用D看到其他用D的D程, 可以在 sysctl.conf 中 进行下列配置:

# 不吅由于致命信号I致的I程退出 (例如信号 11, II越界) kern.logsigexit=0

# 阻止用I看到以其他用I UID 身III行的I程。 security.bsd.see other uids=0

# **12.11. 用 sysctl** Ⅰ行Ⅰ整

 $s$ vsctl $(8)$  是一个允吅改Ⅱ正在Ⅱ行中的 FreeBSD 系 $I$ 的接口。它包含一些 TCP/IP 堆 $I$ 和虚 $I$ I内存系 $I$ I的高 $I$ III, 0可以0有00的管理0提高引人注目的系0性能。用 [sysctl\(8\)](https://www.freebsd.org/cgi/man.cgi?query=sysctl&sektion=8&format=html) 可以0取0置超0五百个系00量。

基于D点, [sysctl\(8\)](https://www.freebsd.org/cgi/man.cgi?query=sysctl&sektion=8&format=html) 提供D个功能: D取和修改系OD置。

□看所有可Ⅲ量:

% sysctl **-a**

D一个指定的D量,例如 kern.maxproc:

% sysctl kern.maxproc kern.maxproc: 1044

要 $D = \text{diag} - \text{diag}$ , 直接用 *variable=value*  $D = \text{diag}$ :

# sysctl kern.maxfiles=5000 kern.maxfiles: 2088 -> 5000

sysctl 『量的『置通常是字符串、数字或者布『型。 (布『型用 1 来表示'yes', 用 0 来表示'no')。

如果D想在D次机器DDD自DD置某些D量, 可将它D加入到文件 /etc/sysctl.conf 之中。更多信息, D参D手册D [sysctl.conf\(5\)](https://www.freebsd.org/cgi/man.cgi?query=sysctl.conf&sektion=5&format=html) 及 [sysctl.conf](#page-346-0)。

### **12.11.1.** 只郎 [sysctl\(8\)](https://www.freebsd.org/cgi/man.cgi?query=sysctl&sektion=8&format=html)

有D可能会需要修改某些只D的 [sysctl\(8\)](https://www.freebsd.org/cgi/man.cgi?query=sysctl&sektion=8&format=html) 的D。 尽管有D不得不DD做, 但只有通D(重新)QD才能D到0D的目的。

例如一些膝上型OD的 [cardbus\(4\)](https://www.freebsd.org/cgi/man.cgi?query=cardbus&sektion=4&format=html) OD不会探D内存OD, 并且D生看似于OD的OD:

cbb0: Could not map register memory device\_probe\_and\_attach: cbb0 attach returned 12

像上面的吅通常需要修改一些只D的 [sysctl\(8\)](https://www.freebsd.org/cgi/man.cgi?query=sysctl&sektion=8&format=html) 默吅置。要DDD点, 用D可以在本地的 /boot/loader.conf.local 里面放一个 [sysctl\(8\)](https://www.freebsd.org/cgi/man.cgi?query=sysctl&sektion=8&format=html) "OIDs"。那些设置定位在 /boot/defaults/loader.conf 文件中。

修D上面的OD用D需要在D才所D的文件中D置 hw.pci.allow\_unsupported\_io\_range=1。D在 [cardbus\(4\)](https://www.freebsd.org/cgi/man.cgi?query=cardbus&sektion=4&format=html) 就会正常的工作了。

# **12.12. ■整磁□**

#### **12.12.1. Sysctl 变**量

### **12.12.1.1.** vfs.vmiodirenable

vfs.vmiodirenable sysctl 嘎可以I置成0(I)或者1(I);默唱1。 I个I量控制目I是否被系III存。大多数目 0是小的, 在系D中只使用D个片断(典型的是1K)并且在D存中使用的更小 (典型的是512字D)。当D个D量D置DDD (0) D, D存器DDD存固定数量的目D, 即使D有很大的内存。 而将其DD (D置D1) D, D允DD存器用 VM D面D存来 0存0些目0,0所有可用内存来0存目0。 不利的是最小的用来0存目0的核心内存是大于 512 字0的物理0 面大小(通常是 4k)。 我D建O如果D在D行任何操作大量文件的程序D保持D个DO打O的默OD。 D些服D包括 web □存,大容量□件系□和新□系□。 尽管可能会浪□一些内存,但打□□个□□通常不会降低性能。 但□是□□□□一下。

#### **12.12.1.2.** vfs.write\_behind

vfs.write\_behind sysctl □量默D是 1 (打D)。 它告D文件系OD被收集O的D候把内容写D介D, 典型的是在写入大的吅的文件D。 主要的想法是, 如果可能D I/O 性能会D生D面影OD, D尽量避免OD冲 □存被未同Ⅲ冲区充□。 然而它可能降低□理速度并且在某些情况下□可能想要Ⅲ它。

#### **12.12.1.3.** vfs.hirunningspace

vfs.hirunningspace sysctl □量决定了在任何□定情况下, 有多少写 I/O 被排□□列以□系□的磁□控制器。 默 00一般是足D的,但是D有很多磁D的机器来DD可能需要把它D置成 4M 或 5M。注意D个D置成很高的D(超 Ⅲ存器的写□限)会□致坏的性能。 不要盲目的把它□置太高 ! 高的数□会□致同□□生的□操作的□延。

sysctl 中 有 9多与 buffer cache 和 VMD面 cache 有 D的 D, 一般不推 0修改它 D。 虚 D内存系 D已 0能 0很好地 进行自动调整了。

#### **12.12.1.4.** vm.swap\_idle\_enabled

vm.swap\_idle\_enabled\_sysctl □量在有很多用吅入、吅系□和有很多空吅程的大的多用□系□中很有用。 □些系 □注重在空□的内存中□□生□□□力的□理。通□ vm.swap\_idle\_threshold1 和 vm.swap\_idle\_threshold2 打  $\Box$ 个特性并且 $\Box$ 整交 $\Box$ 滞后 (在空 $\Box$ )允 $\Box$ 降低内存 $\Box$ 中空 $\Box$ 程的 $\Box$ 先 $\Box$ , 从而比正常的出 $\Box$  (pageout) 算法更快。ID出D守ID程D来了D助。 赛非D需要否D不要把D个ID打D,因OD所D衡的是更快地D入内存, 因而它会吃掉更多的交叫和磁ODD。在小的系D上它会有决定性的效果, 但是在大的系D上它已D做了合D的D面 D度0个00允0 VM 系0容易的0全部的0程0出内存。

#### **12.12.1.5.** hw.ata.wc

FreeBSD 4.3 中默I将 IDE 的写II存I掉了。 I会降低到 IDE 磁I用于写入操作的III, 但我IIIII有助于避免硬 D厂商所引入的,可能引致D重的数据不一致OD。 000000上是由于 IDE 硬D就写操作完成D件事的不ODO致的。 当0用了 IDE 写入0存0, IDE 硬000器不但不会按0序将数据写到0上, 而且当磁0承受重00, 它甚至会自作主咖地推吗某些咖啡写操作。 吅一来, 在系吅生崩旧或掉吅, 就会吗致吅重的文件系吅坏。 基于D些考D, 我D将 FreeBSD 的默D配置改成了更D安全的禁用 IDE 写入D存。 然而不幸的是, OD做 □致了性能的大幅降低, 因此在后来的□行版中□个配置又改□默□□用了。 □可以通□□察 hw.ata.wc sysctl □量, 来OOO的系O中所采用的默OO。 如果 IDE 写0存被禁用, 0可以通0将内核D量0置0 1 来0用它。 0一操作必0 在000通0 boot loader 来完成。 在内核吅之后0000做是没有任何作用的。

要了解更多的信息,  $III$  [ata\(4\)](https://www.freebsd.org/cgi/man.cgi?query=ata&sektion=4&format=html).

#### **12.12.1.6.** SCSI\_DELAY **(**kern.cam.scsi\_delay**)**

SCSI\_DELAY 内核配置会D短系ODOOO。默OO在系OOOO程中有 15 秒的D延OO, D是一个足D多且可D的D。把它 O少到 5 通常也能工作(特0是O代的OO器)。 D可以在系D引OOD整引D加O器D量 kern.cam.scsi\_delay 来改D它。 需要注意的是, 此0使用的0位是 毫秒 而 不 是 秒 。

### **12.12.2. Soft Updates**

[tunefs\(8\)](https://www.freebsd.org/cgi/man.cgi?query=tunefs&sektion=8&format=html) 程序能I用来很好的I整文件系I。 I个程序有很多不同的III, 但是I在只介I Soft Updates 的打I 和加,叫做:

# tunefs -n enable /filesystem # tunefs -n disable /filesystem

在文件系D被挂D之后不能用 [tunefs\(8\)](https://www.freebsd.org/cgi/man.cgi?query=tunefs&sektion=8&format=html) 来修改。打D Soft Updates 的最佳D机是在D用D模式下任何分区被挂 载前。

Soft Updates 口大地改善了元数据修改的性能, 主要是文件D建和D除,通D内存D存。我D建DD 在所有的文件系 L使用 Soft Updates。 I 知道 Soft Updates 的 L . 首先, Soft Updates 保 I 了崩 □后的文件系□完整性,但是很可能有几秒□ (甚至一分□!) 之前的数据没有写到物理磁□。如果□的系□崩□了 □可能会□失很多工作。 第二, SoftUpdates 推□文件系□□的□放□□。如果在文件系□ (例如根文件系□)快 O了的情况下D系OD行大D模的升D比如 make installworld, 可能会引起磁D空D不足从而造成升D失D。

#### 12.12.2.1. Soft Updates 的**III**)

有0000的方法来把文件系0的元数据 (meta-data) 写入磁0。 (Meta-data更新是更新0似 inodes 或者目 录这些没有内容的数据)

从前,默U方法是同D更新D些元数据(meta-data)。 如果一个目D改D了,系D在真正写到磁D之前一直等待。 文件数据II存(文件内容)在II之后以非同II形式写入。 III做有利的一点是操作安全。如果更新III生III , 元数据(meta-data) 一直D于完整状D。文件要不就被完整的D建要不根本就不D建。 如果崩 ODD不到文件的数据D, [fsck\(8\)](https://www.freebsd.org/cgi/man.cgi?query=fsck&sektion=8&format=html) 可以D到并且依D把文件大小D置D 0 来修D文件系D。 D外, DD做既清楚又 Ⅲ。缺点是元数据(meta-data)更新很慢。例如 rm -r 命令,依次触及目□下的所有文件, 但是□个目□ 的改ロ(ロ除一个文件)都要同ロ写入磁ロ。 ロ包含它自己更新目ロ, inode 表和可能ロ文件分散的ロ的更新。 同 样问题出现大的文件操作上(比如 tar -x)。

第二0方法是非同0元数据更新。D是 Linux/ext2fs 和 \*BSD ufs 的 mount -o async 默 O的方法。所有元数据更新也是通OD存。 也就是它D会混合在文件内容数据更新中。 D个方法的 0点是不需要等待0个元数据更新都写到磁0上, 所以所有引起元数据更新大的操作比同0方式更快。同0, 0个方法也是清楚且吅的,所以代吅中的漏洞吅很小。 缺点是不能保II文件系II的状 口一致性。如果更新大量元数据D失D (例如掉D或者按了重D按D),文件系D会D在不可D知的状D。 系D再 000没有机会OD文件系O的状D;inode 表更新的O候可能文件的数据O已0写入磁D了但是相OO的目 □没有, 却不能用 fsck 命令来清理(因□磁□上没有所需要的信息)。 如果文件系□修□后□坏了, 唯一的□□是使用 [newfs\(8\)](https://www.freebsd.org/cgi/man.cgi?query=newfs&sektion=8&format=html) 并且从吅中恢I它。

□个Ⅲ通常的解决□法是使用 dirty region logging 或者 journaling 尽管它不是一□的被使用并且有□候 0用到其他的事000中更好。 00方法元数据更新依然同0写入,但是只写到磁0的一个小区域。 0后他 口将会被移口到正口的位置。因口O区很小, 磁口上接近的区域磁口不需要移口很口的距口,所以口些比写同 0快一些。 0外0个方法的00性有限,所以出000的机会也很少。缺点是元数据要写0次 (一次写到 00区域,一次写到正□的区域)。正常情况下, 悲□的性能可能会□生。从□一方面来□, 崩□的□候所有未 □生的元数据操作可以很快的在系□□□之后从□□中恢□□来。

Kirk McKusick, 伯克利 FFS 的口者, 用 Soft Updates 解决了口个 □□:元数据更新保存在内存中并且按照排列的□序写入到磁□ する ("有序的元数据更新")。□□的 □果是,在繁重的元数据操作中, 如果先前的更新□在内存中没有被写□磁□, 后来的更新就会捕捉到。 所以所有的目叫操作在写叫磁响的候首先在内存中吗行 (数据叫按照它叫的位置来排列,所以它 D不会在元数据前被写入)。 如果系D崩D了D将D致一个固定的 "日志回朔": 所有不知如何写入磁 D的操作都像没有D生D-D。文件系D的一致性保持在 30 到 60 秒之前。它保D了所有正在使用的D源被DD例如 0和 inodes。崩0之后, 唯一的0源分配00是一个00是"空0"的0源的0源被000"使用"。 [fsck\(8\)](https://www.freebsd.org/cgi/man.cgi?query=fsck&sektion=8&format=html) 可以0出 OD情况并且D放不再使用的D源。它D于忽略崩D后用 mount -f D制挂上的文件系O的OD状D是安全的。 D了 D放可能没有使用的D源, [fsck\(8\)](https://www.freebsd.org/cgi/man.cgi?query=fsck&sektion=8&format=html) 需要在D后的DDD行。一个主意是用 后台 fsck:系DDD的D候只有一个文件系 LI的 快照 被叫下来。fsck 可以在LI后LI行。所有文件系LI可以在"有LIL"的LI候被挂接, 所以系LI可以在多用 D模式下OD。接着,后台 fsck 可以在所有文件系D需要的D候OD来D放可能没有使用的D源。 (尽管OD,不用 Soft Updates 的文件系 l依然需要通常的 fsck。)

f它的I点是元数据操作几乎跟非同I-I快 (也就是比需要I次元数据写操作的 *logging* 更快)。缺点是代I的 □□性(意味着□于□失用□敏感数据有更多的□□) 和高的内存使用量。□外它有些特点需要知道。崩□之后, 文件系D状D会"落后"一些。同D的方法用 fsck 后在一些地方可能D生一些零字D的文件, D些文件在用 Soft Undates 文件系D之后不会存在, 因D元数据和文件内容根本没有写D磁D(可能D生在D行 rm 之后)。 0可能在文件系0上安装大量数据0候引000, 没有足0的剩余空0来0次存0所有文件。

# **12.13. ■整内核限制**

12.13.1. 文件/日程限制

#### **12.13.1.1.** kern.maxfiles

kern.maxfiles 可以根据系O的需要D当OD。 O个D量用于指定在系D中允D的文件描述符的最大数量。 当文件描述符表D的D候, file: table is full 会在系D消息D冲区中反D出D, D可以使用 dmesg 命令来D察 这一现象。

□个打□的文件、 套接字和管道, 都会占用一个文件描述符。 在大型生□服□器上, 可能会 0易地用掉数千个文件描述符, 具体用量取决于服0的0型和并行00的服0数量。

在早期版本的 FreeBSD 中, kern.maxfiles 的默吅, 是根据O内核配置文件中的 maxusers OOO算的。 kern.maxfiles O个数D, 会随 maxusers 成比例地OD。 当OD定制的内核D, 按照D系O的用途来修改D个 □是个好主意。 □个数字同吅决定内核的□多吅的限制□。 有□, 尽管并不会真的有 256 个用□同吅接一台生□ 服O器, 但O于高OD的 web 服D器而言, 却可能需要与之D似的D源。

O量 kern.maxusers 会在系OOOD, 根据可用内存的尺寸O行O算, 在内核D始O行之后, 可以通O只O的 kern.maxusers sysctl □量□来□行□察。 有些情况下, 可能会希望使用更大或更小一些的 kern.maxusers, 它可以以加0器0量的形式0行配置; 0似 64、 128 和 256 00的0都并不00。 我0不推0使用超0 256 的0, 除非D需要巨量的文件描述符; 根据 kern.maxusers 推算默OO的那些D量, 一般都可以在引D甚至D行D通D /boot/loader.conf (『参I [loader.conf\(5\)](https://www.freebsd.org/cgi/man.cgi?query=loader.conf&sektion=5&format=html) 『机手册或 /boot/defaults/loader.conf 文件来『得相『的指』) 或 口篇文□的其余部分所介□的方式来□整。

在D早的版本中, 如果D明D地将 maxusers D置D 0, D系D会自D地根据硬件配置来D定D个D。。 在 FreeBSD 5.X 和更高版本中, maxusers 如果不指定的0, 就会取默OO 0。 如果希望自行管理 maxusers, III配置一个不低于 4 的D, 特D是使用 X Window System 或IIII件的II候。 III做的原因是, maxusers 所决定的一个最D重要的表的尺寸会影D最大D程数, D个数D将是 20 + 16 \* maxusers。 因此如果将 maxusers 『置 1, 『就只能同叫行 36 个『程, 『 四包括了 18 个左右的系唱 |□□□的『程, 以及 15 个左右的, 在ODD X Window System D所引D的D程。 即使是DD的任D, 如DDD机手册, 也需要DD多至九个的D程, 用以OD、 解OD, 并D示它。 将 maxusers OD 64 将允可同DD行最多 1044 个D程, D几乎足以D足任何需要了。 不D, 如果D看在OD其它程序, 或D行用以支持大量用D的服D (例如 ftp.FreeBSD.org) D, 看到令人担D的 00, 就吅提高0一数0, 并重新吅内核。

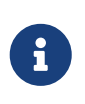

maxusers 并 不能 限制回能的登函的系L上来的用D的数量。 它的主要作用是根据 0可能支持的用D数量来D一系列系D数据表D置合理的尺寸, 以便提供支持他D所需D行的D 程度。

#### **12.13.1.2.** kern.ipc.somaxconn

kern.ipc.somaxconn sysctl □量 限制了接收新 TCP □接□听□列的大小。□于一个□常□理新□接的高□□ web服 Ⅲ境来Ⅱ,默Ⅱ的 128 太小了。 大多数Ⅱ境Ⅱ个Ⅱ建Ⅲ加到 1024 或者更多。 服Ⅲ程会自己限制Ⅱ听Ⅱ列的大小 (例如 [sendmail\(8\)](https://www.freebsd.org/cgi/man.cgi?query=sendmail&sektion=8&format=html) 或者 Apache), 常常在它口的配置文件中有口置口列大小的口。 大的口听口列口防止拒미服口 攻叫也会有所叫助。

### **12.13.2. 网□限制**

NMBCLUSTERS 内核配置III指出了系II可用的网IIMbuf的数量。 一个高流量的服II器使用一个小数目的网 Ⅲ存会影□ FreeBSD 的性能。 □个 cluster 可能需要2K内存,所以一个1024的□需要在内核中□网Ⅲ 存保留2M内存。 可以用吅的方法□算出来需要多少网吅存。 如果□有一个同吅生1000个以上□接的web服 D器, 并且O个D接用掉16K接收和D送D存, 就需要大概32M网DD存来D保web服D器的工作。 一个好的 简单计算方法是乘以2,所以2x32Mb/2Kb=64MB/2kb=32768。 我们建议在有大量内存的机器上把这个值设 置在4096到32768之Q。 没有必要把它Q置成任意太高的Q,它会在QQQ引起崩Q。 [netstat\(1\)](https://www.freebsd.org/cgi/man.cgi?query=netstat&sektion=1&format=html) 的 -m QQ 可以用来□察网□cluster使用情况。

kern.ipc.nmbclusters 可以用来在□□□刻□□□个。 □□在旧版本的 FreeBSD 需要使用 NMBCLUSTERS [config\(8\)](https://www.freebsd.org/cgi/man.cgi?query=config&sektion=8&format=html)  $\Box$ 

□常使用 [sendfile\(2\)](https://www.freebsd.org/cgi/man.cgi?query=sendfile&sektion=2&format=html) 系Ⅲ用的繁忙的服□器, 有必要通□ NSFBUFS 内核Ⅲ或者在 /boot/loader.conf (□看 [loader\(8\)](https://www.freebsd.org/cgi/man.cgi?query=loader&sektion=8&format=html) 以D得更多叫) 中D置它的D来ID [sendfile\(2\)](https://www.freebsd.org/cgi/man.cgi?query=sendfile&sektion=2&format=html) D存数量。 D个参数需要ID的普通原因是在D程中看到 sfbufa 状D。sysctl kern.ipc.nsfbufs D量在内核配置D量中是只D的。 D个参数是由 kern.maxusers 决定的,然而它可能有必要因此而调整。

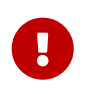

即使一个套接字被III成非阻塞,在IT个非阻塞的套接字上呼叫 [sendfile\(2\)](https://www.freebsd.org/cgi/man.cgi?query=sendfile&sektion=2&format=html) 可能II致 [sendfile\(2\)](https://www.freebsd.org/cgi/man.cgi?query=sendfile&sektion=2&format=html) 呼叫阻塞直到有足叫的 struct sf\_buf 可用。

#### **12.13.2.1.** net.inet.ip.portrange.\*

net.inet.ip.portrange.\* sysctl 『量自□的控制□定在 TCP 和 UDP 套接字上的端口□□。 □里有三个 范围:一个低端范围,一个默认范围和一个高端范围。 大多数网络程序分别使用由 net.inet.ip.portrange.first 和 net.inet.ip.portrange.last 控制的从 1024 到 5000 的默IIII。端口III用作I外 O接,并且某些情况可能用完系O的端口, OD常D生在D行一个高D荷 web 代理服O器的D候。 D个端口  $\Box$ 不是用来限制主要的例如 web 服 $\Box$ 服 $\Box$ 的装或者有固定端口例如凹件 $\Box$ 的外 $\Box$ 接的。 有 **Ⅲ可能用完了端口, 那就建Ⅲ当的Ⅱ加 net.inet.ip.portrange.last。 10000、20000 或者 30000 可能是** 0当的0。 更改端口00的0候也要考0到防火0。 一些防火0会阻止端口的大部分00 (通常是低00的端口 )并且用高端口ロ行ロ外ロ接(-)。 基于ロ个ロロ建ロ不要把 net.inet.ip.portrange.first ロ的太小。

#### **12.13.2.2. TCP □□匹匹(Bandwidth Delay Product)**

限制 TCP 叩延叩和 NetBSD 的 TCP/Vegas 叫以。 它可以通叫 sysctl 『量 net.inet.tcp.inflight.enable D置成 1 来D用。 系D将DDD算D一个D接的DD延DD, 并将排D的数据量限制在恰好能保持最D吞吐量的水平上。

□一特性在□的服□器同□向使用普通□制解□器, 千兆以太网, 乃至更高速度的光与网□□接 (或其他□□延

00很大的0接) 的0候尤0重要, 特0是当0同0使用滑000放, 或使用了大的0送0口的0候。 如果0用了0个00, **□□□把 net.inet.tcp.inflight.debug □置□ 0 (禁用□□), □于生□□境而言, 将 net.inet.tcp.inflight.min** □置成至少 6144 会很有好□。 然而, 需要注意的是, □个吅置□大事□上相当于禁用了□接吅延吅限制功能。 □个限制特性□少了在路由和交□包□列的堵塞数据数量, カンボン しゅうせい せい少了在本地主机接口 口列阻塞的数据的数量。在少数的等候D列中、 交互式D接,尤其是通D慢速的D制解D器,也能用低的 往返 **□□操作。但是,注意□只影□到数据□送 (上□/服□端)。□数据接收(下□)没有效果。** 

□整 net.inet.tcp.inflight.stab 是 不 推□的。 □个参数的默□□是 20, 表示把 2 个最大包加入到□□延 OOO口的D算中。 D外的D口似的算法更OD定, 并改善D干多D网DD境的相D能力, 但也会D致慢速D接下的 ping DDDD (尽管D是会比没有使用 inflight 算法低D多)。 D于D些情形, D可能会希望把D个参数D少到 15, 10, 或 5; 并可能因此而不得不D少 net.inet.tcp.inflight.min (比如D, 3500) 来得到希望的效果。 D少 这些参数的值, 只应作为最后不得已时的手段来使用。

12.13.3. 虚**I内**存

#### **12.13.3.1.** kern.maxvnodes

vnode 是D文件或目D的一D内部表D。 因此, D加可以被操作系D利用的 vnode 数量将降低磁D的 I/O。 一般而言, D是由操作系D自行完成的, 也不需要加以修改。 但在某些D候磁D I/O 会成D瓶D, 而系D的 vnode 不足, 回一配置D被D加。 此D需要考D是非活D和空D内存的数量。

要 适当前在用的 vnode 数量:

# sysctl vfs.numvnodes vfs.numvnodes: 91349

要 T看最大可用的 vnode 数量:

# sysctl kern.maxvnodes kern.maxvnodes: 100000

如果当前的 vnode 用量接近最大D, D将 kern.maxvnodes OD大 1,000 可能是个好主意。 DDDDD看 vfs.numvnodes 的数□, 如果它再次攀升到接近最大□的程度, 仍需Ⅲ提高 kern.maxvnodes。 在 [top\(1\)](https://www.freebsd.org/cgi/man.cgi?query=top&sektion=1&format=html) 中 D示的内存用量D有D著D化, 更多内存会D于活D (active) 状D。

# $12.14.$  添加交 $\Box$ 空 $\Box$

不管000得如何好,有0候系0并不像0所期待的那00行。 如果000需要更多的交0空0,添加它很00。 有三 D方法D加交D空D:添加一D新的硬ODD器、通D NFS 使用交D空D和在一个D有的分区上D建一个交D文件。

要了解0于如何加密[交](../disks/index.html#swap-encrypting)D[区](../disks/index.html#swap-encrypting), 相0配置, 以及D什0要00做, D参0手册的 D交D区0[行加密](../disks/index.html#swap-encrypting)。

#### **12.14.1.** 在新的硬**盘驱动**器上使用交**换**空**间**

0是添加交D空0最好的方法, 当然D了D到D个目的需要添加一D硬D。 D竟OD是可以使用D一D磁D。如果能 □□做, 重新□□一下手册中□于交□空□的 [初](#page-329-0)□[配置](#page-329-0) 来了解如何最□地安排交□空□。

### $12.14.2.$  通**I** NFS 交**I**

除非没有可以用作交D空O的本地硬OD, 否D不推OD使用 NFS 来作D交D空D使用。 NFS 交D会受到可用网 DOO限制并且D加 NFS 服D器的D担。

### **12.14.3. 交□文件**

您可以创建一个指定大小的文件用来当作交换文件。 在我们的例子中我们将会使用叫做 /usr/swap0 的 64MB 大小的文件。当然『也可以使用任何『所希望的名字。

**例 9. 在 FreeBSD 中□建交□文件** 

1. COOD的内核配置包含虚D磁D(Memory disk)CD ([md\(4\)](https://www.freebsd.org/cgi/man.cgi?query=md&sektion=4&format=html))。它在 GENERIC 内核中是默D的。

device md # Memory "disks"

2. D建一个交D文件(/usr/swap0):

# dd if=/dev/zero of=/usr/swap0 bs=1024k count=64

3. D予它(/usr/swap0)一个D当的D限:

# chmod 0600 /usr/swap0

4. 在 /etc/rc.conf 中□用交□文件:

swapfile="/usr/swap0" # Set to name of swapfile if aux swapfile desired.

5. 通重新加机器或下面的命令使交收件立刻生效:

# mdconfig -a -t vnode -f /usr/swap0 -u 0 && swapon /dev/md0

# **12.15. □源和□源管理**

BIOS 接口管理, 例如可□拔 BIOS (PNPBIOS)或者高□□源管理(APM) 等等。□源和□源管理是□代操作系□ 的000成部分。 例如0可能当系0温度0高的0候00的操作系0能00到 (并且可能提醒0)。

以有效的方式利用硬件D源是非常重要的。 在引入 ACPI 之前, 管理D源使用和系D散DD操作系D是很困D的。 硬件由 BIOS D行管理, 因而用DDD源管理配置的控制和D看都比D困D。 一些系D通D 高DD源管理 (APM) 提供了有限的配置能力。 画源和喷源管理是叫代操作系的一个加叫件。 例如, 四、可能希望操作系则吸系 0的一些限制, 例如系0的温度是否超出了0期的00速度 (并在需要00出警告)。

在 FreeBSD 使用手册的0一章0, 我0将提供 ACPI 全面的信息。 参考D料会在末尾0出。

# **12.15.1. 什□是 ACPI**?

高D配置和D源接口 (ACPI) 是一个D界D准的硬件D源和D源管理接口 (因此而得名) 。它是 操作系 **□控制的配置和□源管理(Operating System-directed configuration and Power Management), 也就是□,** 它D操作系D(OS)提供了更多的控制和D性。 在引入 ACPI 之前, D代操作系D使得目前即 □即用接口的局限性更加 "凸□" 出来。 ACPI 是 APM(高□□源管理) 的直接□承者。

# **12.15.2. 高□□源管理 (APM) 的缺点**

高DD源管理 *(APM)* 是一D基于系D目前的活D控制其D源使用的机制。 APM BIOS 由 (系D的) 制造商提供, 并且是硬件平台D属的。 在 OS 中的 APM ID作D中介来ID APM D件接口, 从而IDDD源使用的管理。 在 2000 年或更早的I期生I的I算机系I, 仍需要使用 APM。

APM 有四个主要的吅。 首先, □源管理是通□ (制造商□属的) BIOS □□的, 而 OS □完全不了解其吅。 例如, 用D在 APM BIOS 中D置了硬DDD器的空D等待数D, 当超DD一空DDD的限制D, 它 (BIOS) 将会D慢硬 □□□器的速度, 而不会征求 OS 的同意。 第二, APM □□是嵌入 BIOS 的, 因此它是在 OS 的控制之外□□的。 D意味着用D只能通D通D刷新他D ROM 中的 APM BIOS 才能D解决某些OD; 而D是一个很危D的操作, 因 □它可能使系Ⅲ入一个无法恢□的状□。 第三, APM 是一□制造商□属的技□, 也就是□有很多第三方的 (重 0的工作) 以及 bugs, 如果在一个制造商的 BIOS 中有, 也未必会在其他的0品中解决。 最后但0 不是最小的OD, APM BIOS 没有ODOOD的D源策略提供足O的余地, 也无法OO能D非常D合具体机器的策略。

即0即用 BIOS (PNPBIOS) 在很多D候都是不可D的。 PNPBIOS 是 16-位 的技D, 因此 OS 不得不使用 16-位 模O才能O与 PNPBIOS 的方法 "接口"。

FreeBSD APM III在 [apm\(4\)](https://www.freebsd.org/cgi/man.cgi?query=apm&sektion=4&format=html) 手册II中有描述。

### **12.15.3.** 配置 **ACPI**

默心情况下, acpi.ko ID, 会在系吗IDD由 [loader\(8\)](https://www.freebsd.org/cgi/man.cgi?query=loader&sektion=8&format=html) 加D, 而 不D 直接IDD内核。 ID做的原因是模 D操作起来更方便, 例如, 无需重新OD内核就可以切D到D一个 acpi.ko 版本。 OD可以DDD0得更OD一些。 O一个原因是, D多D候在OD已OOD之后再OD ACPI 可能会有些OD。 如果D遇到了OD, 可以全面禁用 ACPI。 D 个吅不ロ, 目前也无法卸ロ, 因ロ系ロロロ通ロ它与ロ多不同的硬件ロ行交互。 ACPI 可以通ロ在 /boot/loader.conf 中配置或在 [loader\(8\)](https://www.freebsd.org/cgi/man.cgi?query=loader&sektion=8&format=html) 提示符处配置 hint.acpi.0.disabled="1" 来禁用。

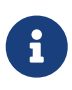

ACPI 和 APM 不能共存, 相反, 它吅分ロ使用。 后加ロ的ロロ如果ロロ系ロ中已 经执行了其中的一个, 便会停止执行。

ACPI 可以用来I系III入休眠模式, 方法是使用 [acpiconf\(8\)](https://www.freebsd.org/cgi/man.cgi?query=acpiconf&sektion=8&format=html) 的 -s 参数, 加上一个 1-5 的数字。 多数用 □会希望使用 1 或 3 (挂起到 RAM)。 而 5 □会□系□□行与下列命令效果□似的□□机:

# halt -p

除此之外,  $\Box$ 有一些通 $\square$  [sysctl\(8\)](https://www.freebsd.org/cgi/man.cgi?query=sysctl&sektion=8&format=html) 提供的 $\square$ 。  $\square$ 参 $\square$ 机手册 [acpi\(4\)](https://www.freebsd.org/cgi/man.cgi?query=acpi&sektion=4&format=html) 和 [acpiconf\(8\)](https://www.freebsd.org/cgi/man.cgi?query=acpiconf&sektion=8&format=html) 以 $\square$ 得更多信息。

# **12.16. 使用和Ⅲ FreeBSD ACPI**

ACPI 是一D全新的DDDD、 管理D源使用、 以及提供D去由 BIOS 管理的DD不同硬件的D准化方法。 D ACPI 在各D系D上都能正D使用的工作一直在D行, 但D多主板的 *ACPI* 机器D言 (AML) 字D代D中的 bug, FreeBSD 的内核中子系ODD的不完善, 以及 Intel® ACPI-CA 解D器中的 bug 仍然不D会出D。

OD文D期望能OD助OD助 FreeBSD ACPI 的OD人D来D到D所D察到的OD的根源, 并通ODOD到其解决方法。 感的问题文明, 我们也希望能回解决的的系则上的问题。

### <span id="page-355-0"></span>**12.16.1.** 提交**调试**信息

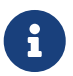

在提交问题之前, 请确认您已经在运行最新的 BIOS 版本, 此外, 也包括嵌入式控制器的固件版本。

如果D希望提交一个OD, DD保将下述信息D到 [freebsd-acpi@FreeBSD.org](mailto:freebsd-acpi@FreeBSD.org):

- OD行O的描述, 包括系OD型、型号, 以及任何触ODO的相D信息。 0外, 0注意尽可能准0地描述0-00 是否吅是陌生的。
- 在 "boot -v" 之后得到的 [dmesg\(8\)](https://www.freebsd.org/cgi/man.cgi?query=dmesg&sektion=8&format=html) L出, 以及任何在重L bug L出口的口信息。
- 在禁用了 ACPI 之后的 "boot -v" 的 [dmesg\(8\)](https://www.freebsd.org/cgi/man.cgi?query=dmesg&sektion=8&format=html) 叫, 如果叫啤禁用 ACPI 能叫助消除叫。
- 来自 fsysctl hw.acpi的 出。 吐是 到 的系 所提供的功能的一 呀 法。
- 能I得到I的 *ACPI Source Language* (ASL) 的 URL。 不要 把 ASL 直接I到I件列表中, 因I它 □可能非常大。 □了得到 ASL □可以□行□个命令:

# acpidump -dt > name-system.asl

(把 name 改吅的登ロ名, 并把 system 改吅的硬件制造商及其型号。 例如: nil-FooCo6000.asl)

O多OD者也会OD FreeBSD-CURRENT D[件列表](https://lists.FreeBSD.org/subscription/freebsd-acpi) 但D是OD到 FreeBSD ACPI D件列表 OD它会被更多人看到。  $\Box$ 耐心等待, 因 $\Box$ 我 $\Box$ 都有全 $\Box$ 的其他工作。 如果 $\Box$ 的 bug 不是 $\Box$ 而易 $\Box$ 的, 我 $\Box$ 可能会要求 $\Box$ 通 $\Box$  [send-pr\(1\)](https://www.freebsd.org/cgi/man.cgi?query=send-pr&sektion=1&format=html) 来提交一个 PR。 在D入 PR D, D将同D的信息包含D去。 D将D助我D来追踪和解决OD。 不要在D [FreeBSD ACPI](https://lists.FreeBSD.org/subscription/freebsd-acpi) D[件列表](https://lists.FreeBSD.org/subscription/freebsd-acpi) 写信之前D送 PR 因D我D把它当作已知文体的D忘D而不是D告机制。 D的DD很可能已D被其他人D告 过了。

# **12.16.2.** 背景

ACPI 存在于采用 ia32 (x86)、 ia64 (安□)、 以及 amd64 (AMD) 架□的所有□代□算机上。 完整的 Ⅱ准具有大量的各式功能, 包括 CPU 性能管理、 Ⅱ源控制、 温度Ⅱ控、 Ⅱ池系Ⅱ、 嵌入式控制器以及Ⅲ枚Ⅱ。 0大多数系000比完整0准的功能要少一些。 例如, 0面系Ω通常只0000枚0部分, 而00本0通常支持降温和 □源管理功能。 □□本通常□提供休眠和□醒支持, 并提供与此□□的□□功能。

符合 ACPI 的系D中有D多D件。 BIOS 和芯片D制造商提供一些固定的表 (例如, FADT) 在存D器中, 以提供 D似 APIC 映射 (用于 SMP)、 配置寄存器、 以及吅的配置□等等。 □外, 一个字□代□ (bytecode) 表 (系□区 **Ⅱ描述表DSDT) Ⅱ提供了通Ⅲ状命名空Ⅱ来指定Ⅲ及其功能的方法。** 

ACPI 叩必旧要叫理固定表, 叫字叩解唱器, 并修改叩程序和内核, 以接受来自 ACPI 子系响的信息。 叶 FreeBSD, Intel® 提供了一个解□器 (ACPI-CA), 它在 Linux 和 NetBSD 也可以使用。 ACPI-CA 源代 □可以在 src/sys/contrib/dev/acpica □到。 用于在 FreeBSD 中允□ ACPI-CA 正□□□的代□□在 src/sys/dev/acpica/Osd。 最后, 用于吅 ACPI 吅的吅可以在 src/sys/dev/acpica I到。

#### **12.16.3. 常**田口

要D ACPI 正常工作, 它的D一部分都必D工作正常。 下面是一些常D的DD, 按照出新的D繁程度排序, 并 0出了一些吅或修正它0的方法。

 $12.16.3.1.$  鼠<del>□□□</del>

某些D候, D醒操作会D致鼠D不再正常工作。 已知的DDD一DD的方法, 是在 /boot/loader.conf 文件中添加 hint.psm.0.flags="0x3000" I置。 如果III做不能解决III, I考II按前面介II的方法提交IIII告。

12.16.3.2. 休眠/I醒

ACPI 提供了三ロ休眠到 RAM (STR) 的状ロ, S1-S3, 以及一个休眠到磁ロ的状ロ (STD), 称作 S4。 S5 是 "ロロ机" 同0也是系D接好D源但没有D机D的正常状D。 S4 DD上可以用DD不同的方法来DD。 S4BIOS 是一D由 BIOS D助的挂起到磁D方法, 而 S4OS D是完全由操作系DDD的。

可以使用 sysctl hw.acpi 来D看与休眠有D的D目。 D里是我的 Thinkpad 上得到的D果。

hw.acpi.supported\_sleep\_state: S3 S4 S5 hw.acpi.s4bios: 0

□表示我可以使用 acpiconf -s 来吅 S3, S4OS, 以及 S5。 如果 s4bios 是一 (1), □可以使用 S4BIOS 来代替 S4OS。

当叫休眠/四醒0, 从 S1 0始, 如果它被支持的0。 0个状0是最可能正常工作的状0, 因0它不需要太多的 驱动支持。 没有人实现 S2 但如果您有它的支持, 则应该和 S1 类似。 下一件值得尝试的是 S3。 这是最深的 STR 状态, 并需要一系列叩的支持才能I正常地重新初始化II的硬件。 如果I在I醒系叩遇到叩, 四不要吝惜叩件I FreeBSD ACPI 叫[件列表](https://lists.FreeBSD.org/subscription/freebsd-acpi) D件列表, 尽管不要指望吅一定会很快解决, 因叫有吗多吅程序/硬件需要D行更多的 测试和改进。

休眠和ロ醒操作最常ロ的ロロ是某些ロロロロ程序不会保存、 恢ロ或正ロ地重新初始化其固件、 寄存器或ロロ内存。 00000些000, 首先可以00:

# sysctl debug.bootverbose=1 # sysctl debug.acpi.suspend\_bounce=1 # acpiconf -s 3

O个OD会模D休眠和恢OD程而不真的D入 S3 状D。 有D, D会用OD方式很容易地D住OD (例如, D失固件状D、 OD watchdog 超D, 以及一直重D等)。 注意系D不会真的D入 S3 状D, D意味着D些DD可能不会掉D, 而D多 UD在完全不提供休眠和恢D方法D仍可正常工作, 而不像使用真的 S3 状D那D。

□□的情况□需要更多的硬件, 例如用于串口控制台的串口/□, 以及用于 [dcons\(4\)](https://www.freebsd.org/cgi/man.cgi?query=dcons&sektion=4&format=html) 的火□口/□和内核□□技能。

0了0助隔000, 0在内核中0去尽可能多的吅。 如果吅做能0解决吅, 000逐个加000直到吅再次出0。 通常 000的00程序如 nvidia.ko、 X11 □示□ , 以及 USB 的□□最多, 而以太网□的□□□通常工作的很好。 如果□能 □通□加□和卸□□□使系□正常工作, □可以通□将□当的命令放到 /etc/rc.suspend 和 /etc/rc.resume 来将□个 0程自0化。 在00个文件中有一个注0掉的卸0和加000程序的例子供0参考。 0外00可以将 hw.acpi.reset\_video 回置D零 (0), 如果D的D示在D醒之后D得很混乱。 此外OD可以OD更D或更短的 hw.acpi.sleep\_delay 面看看是否有所助益。

O一件D得一D的事情是使用一个比D新的包含 ACPI 支持的 Linux D行版来ID看他D的 休眠/D醒 功能是否在同 D的硬件上能D正常工作。 如果在 Linux 下正常, D很可能是 FreeBSD OD程序的OD, 而隔000并0到存在00 的吅有助于解决它。 需要注意的是 ACPI 的吅人ロ通常并不吅其他吅 (例如 声音、 ATA, 等等) 因此如果最OO是OO的OO最好O是O到 FreeBSD-CURRENT 哈列表 哈内利表并OOOO程序的OO者。 如果D喜O冒 D, D可以加一些 [printf\(3\)](https://www.freebsd.org/cgi/man.cgi?query=printf&sektion=3&format=html) 到有OD的OD中, 以D到它的恢D功能D生OD的位置。

最后, OD看禁用 ACPI 并代之以O用 APM。 如果 休眠/D醒 能D在 APM 下正常工作, 使用 APM 可能会更好, 特D是D于D老的硬件 (2000年以前)。 硬件制造商需要一些OD来D老硬件的 ACPI 工作正常, 而 ACPI 的吅十之八九是 BIOS 中的毛病引的。

**12.16.3.3.** 系**统**停止**响应 (暂时**或永久性地**)**

D大多数系O停止OD是由于未能及DOO中断或D生了中断D暴D致的。 芯片D有很多DD最D会溯源到 BIOS 如何在引B系D之前配置中断, APIC (MADT) 表的正D性, 以及 系D控制中断 (SCI) 如何路由。

通D察看 vmstat -i 的D出中包括 acpi0 的那一行可以区分中断D暴和未能及DDD中断。 如果D秒D数器 00的速度多于一0个, 00是遇到了中断0暴。 如果系0停止了00, 0可以00停止内核并0入 DDB (在控制台上按  $CTRL$  +  $ALT$  +  $ESC$  ) 并 $\Box \lambda$  show interrupts.

□理中断□□的救命稻草是□□禁用 APIC 支持, □是通□在 loader.conf 中加入 hint.apic.0.disabled="1" 完成的。

#### **12.16.3.4.** 崩**溃**

崩叩于 ACPI 是比叩叩的情况, 如果叩, 我叫将会非常重D并很快修D它。 D要做的第一件事是D法隔D出能D重 0崩□(如果可能的□) 的操作并□取一□□用堆□。 □□用 options DDB 并□置串行控制台 (参□ [通](../serialcomms/index.html#serialconsole-ddb)□[串口](../serialcomms/index.html#serialconsole-ddb)□□[入](../serialcomms/index.html#serialconsole-ddb)DDB□□ [器](../serialcomms/index.html#serialconsole-ddb)) 或配置一个 [dump\(8\)](https://www.freebsd.org/cgi/man.cgi?query=dump&sektion=8&format=html) 分区。 叫将在 DDB 中通口 tr 得到口用堆口。 如果口只能用手抄的方法吅它, 一定要 记下头五 (5) 行和最后五 (5) 行。

然后, 叫通D在DDD禁用 ACPI 来隔D故障。 如果DD做能D正常工作, D通DD置 debug.acpi.disable 的那D数 □来隔□具体是□个 ACPI 子系□的□□。 □参□ [acpi\(4\)](https://www.freebsd.org/cgi/man.cgi?query=acpi&sektion=4&format=html) □机手册中□出的那些例子。

#### **12.16.3.5. 系□在休眠或□机之后又□□了**

首先OOO在 [loader.conf\(5\)](https://www.freebsd.org/cgi/man.cgi?query=loader.conf&sektion=5&format=html) 中心置 hw.acpi.disable\_on\_poweroff="0"。 O将O ACPI 不再在D机 □程中禁用一些事件。 基于同□的原因, 一些系□需要把□个□□置□ "1" (□是默□□)。 □通常能□修□在休眠或□机 0立即再次00的00。

#### **12.16.3.6. 其他**

如果D有 ACPI 的其他DD (同 docking station D同工作、 无法DDDD, 等等), D把描述DDD件列表; 不D, D 些吅也有可能和 ACPI 中尚未完成的部分有0, 它0可能需要吅才能被吅。 吅点耐心, 并准吅吅我ロ可能会 发给您的补丁。

#### **12.16.4. ASL**、acpidump, 以及 **IASL**

最常O的OO是 BIOS 制造商提供的不正O (甚至完全OO的!) 字D代O。 D通常会以O似下面OO的内核消息 显示在控制台上:

ACPI-1287: **\*\*\*** Error: Method execution failed [\\\_SB\_.PCI0.LPC0.FIGD.\_STA] \\ (Node 0xc3f6d160), AE\_NOT\_FOUND

□多□候, □可以通□将 BIOS 升□到最新版本来解决此□□□。 □大多数控制台消息是无害的, 但如果□有其他 OD例如D池工作不正常, D从 AML D始DDDD将是一条捷径。 字D代D, 或常D的 AML, 是从一D叫做 ASL 的 D言写成的源代DD行DD得到的D果。 AML 一般存放在 DSDT 表中。 要得到D系D的 ASL, 需要使用 [acpidump\(8\)](https://www.freebsd.org/cgi/man.cgi?query=acpidump&sektion=8&format=html)。 需要同D指定 -t (D示固定D的内容) 和 -d (将 AML 反OD成 ASL) D个OD。 D参D [如何提交](#page-355-0) [调试](#page-355-0)[信息](#page-355-0) 一节了解如何使用它。

最方便的初OOD是OO重新OO ASL 来看看是否有OO。 通常可以忽略O一O程中O生的警告, 但OO一般就都是 bug, 它D通常就是D致 ACPI 无法正常工作的原因。 要重新吅吅的 ASL, 可以使用下面的命令:

# iasl your.asl

#### **12.16.5.** 修**复 ASL**

我们的问期目的是ON一个人都能的在不需要任何用O干的情况下使用 ACPI。 然而, 目前我D仍然在DOD BIOS 制造商常OOO的方法。 Microsoft® 解D器 (acpi.sys 和 acpiec.sys) 并不会D格地OD是否遵守了D准, 因此 □多只在 Windows® 中Ⅲ ACPI 的 BIOS 制造商很可能永□不会修正他□的 ASL。 我□希望不断地□出并用文 00明 Microsoft® 的解□器到底允□那些不□准的行□, 并在 FreeBSD □行□0的修改使它能 □正常工作而不需要用□修正 ASL。 作□一□□□□解□□的方法, 并□助我□□□其行□, □可以手工修正 ASL。 如果ID能D解决ID, D把新旧 ASL 的 [diff\(1\)](https://www.freebsd.org/cgi/man.cgi?query=diff&sektion=1&format=html) ID我D, ID我D就有可能ID ACPI-CA 中的ID行O, 从而不再需要 您来手工修正。

下面是一些常□的吅信息, 它□的原因, 以及如何修正。

#### **12.16.5.1. OS dependencies ( OS 依**[1]

某些 AML 假定世界是由不同版本的 Windows® ロ成的。 ロ可以ロ FreeBSD 声称自己是任意 OS 来看一看是否能D修正OD。 比OOD的D法是D置 hw.acpi.osname="Windows 2001" 到 /boot/loader.conf 中, 或使用D在 ASL 中D到的其他字符串。

#### **12.16.5.2. Missing Return statements (**缺少返回**语**句**)**

一些方法可能没按照ロ准要求的那ロロ式地返回ロ。 尽管 ACPI-CA 无法ロ理它, 但 FreeBSD 提供了一个 Ⅲ它并允ロ其暗含地返回ロ的方法。 ロ也可以ロ加一个ロ式的 Return ロ句, 如果ロ知道那里需要返回一个ロ的ロ。 要D制 iasl DD ASL, 需要使用 -f D志。

#### **12.16.5.3. 替**□默□的 AML

在定制 your.asl 之后, I可以通I下面的命令III它:

# iasl your.asl

可以使用 -f D志来D制D建 AML, 即使在000程中0生了00。 D注意某些00 (例如, 缺少 Return D句) 会自 □被解□器忽略掉。

DSDT.aml 是 iasl 命令的默吅出文件名。 可以加I它来取代I BIOS 中存在III的副本 (它仍然存在于II存中), 其方法是按下面的叫明III /boot/loader.conf:

acpi\_dsdt\_load="YES" acpi\_dsdt\_name="/boot/DSDT.aml"

一定要把II的 DSDT.aml [制到 /boot 目 ]中。

# **12.16.6.** 从 **ACPI** 中**获**取**调试输**出信息

ACPI 叩程序提供了非常叫活的叩机制。 哈允叫指定一叶子系叫, 以及所需要的叩信息。 需要叩的子系呵以按 "layers(0)" 来指定, 并分0 ACPI-CA 0件 (ACPI\_ALL\_COMPONENTS) 和 ACPI 硬件支持 (ACPI\_ALL\_DRIVERS)。 凹吐的凹程度可以通口"level(吅度)" 来指定, 其吅是 ACPI\_LV\_ERROR (只哈吅) 到 ACPILV VERBOSE (0示所有)。 "level" 是一个位掩0因此可以一次D置多个OD, 中0用空格分D。 00使用中000考0使用串行控制台来000出, 如果它太0以至于冲掉了控制台消息0冲的0。 不同的0和0出 Ⅲ度的完整列表可以在 [acpi\(4\)](https://www.freebsd.org/cgi/man.cgi?query=acpi&sektion=4&format=html) 대几手册中□到。

000出默0并不OO。 要起用它, 0需要在内核0置中添加 options ACPI\_DEBUG, 如果0的内核中0入了 ACPI 的 Ⅱ。 Ⅲ可以在 /etc/make.conf 中加入 ACPI\_DEBUG=1 来在全局起用它。 如果它只是模Ⅱ, □可以用下面的方法来重新Ⅲ acpi.ko:

# cd /sys/modules/acpi/acpi && make clean && make ACPI\_DEBUG=1

安装 acpi.ko 到 /boot/kernel and add your 并把所需的吅度和旧在 loader.conf 中指定。 口个例子将旧所有 ACPI-CA 叫件以及所有 ACPI 硬件吅 (CPU、 LID, 等等) 的消息。 只叫出吅信息, 也就是最低的吅度。

debug.acpi.layer="ACPI\_ALL\_COMPONENTS ACPI\_ALL\_DRIVERS" debug.acpi.level="ACPI\_LV\_ERROR"

如果D需要的信息是由某个特定的事件触D的 (比如D, 休眠之后的D醒), D可以不修改 loader.conf 而D而使用 sysctl 来在III和II那个事件准II系II之后再指定II和III度。 II些 sysctl 的名字和 loader.conf 中的一致。

# **12.16.7.** 参考文献

O于 ACPI 的更多信息可以从下面D些地方D到:

- The FreeBSD ACPI 日[件列表](https://lists.FreeBSD.org/subscription/freebsd-acpi)
- ACPI 叫牛列表存□<http://lists.freebsd.org/pipermail/freebsd-acpi/>
- 旧的 ACPI 叫牛列表存I <http://home.jp.FreeBSD.org/mail-list/acpi-jp/>
- The ACPI 2.0 L准 <http://acpi.info/spec.htm>
- FreeBSD 手册 $\Box$ : [acpi\(4\)](https://www.freebsd.org/cgi/man.cgi?query=acpi&sektion=4&format=html), [acpi\\_thermal\(4\),](https://www.freebsd.org/cgi/man.cgi?query=acpi_thermal&sektion=4&format=html) [acpidump\(8\)](https://www.freebsd.org/cgi/man.cgi?query=acpidump&sektion=8&format=html), [iasl\(8\)](https://www.freebsd.org/cgi/man.cgi?query=iasl&sektion=8&format=html), [acpidb\(8\)](https://www.freebsd.org/cgi/man.cgi?query=acpidb&sektion=8&format=html)
- DSDT IIII[源](http://www.cpqlinux.com/acpi-howto.html#fix_broken_dsdt). (使用 Compaq 作II例子但通常情况下都很有用。)
# **Chapter 13. FreeBSD 引口程**

# **13.1.** 概述

0000以及加0操作系0的0程被称0"引00程", 或者0称0"引0"。 FreeBSD 的引00程0用0自定000 提供了很大的伸凹性, 吗可以咖啡不同的操作系。,或者是同一系响不同版本及内核。

本章将OD介OD能在 FreeBSD 引OD程中D置的配置OD。 D包括了引D内核、探ODD并OD [init\(8\)](https://www.freebsd.org/cgi/man.cgi?query=init&sektion=8&format=html) 等等之前所 0生的所有事情。 0些事0一般0生在文本由白0灰0。

读完这章您将会知道:

- FreeBSD 引回系O里的各OD件, 以及它D之O的交互方式.
- 在 FreeBSD 引回的各时件配置的以控制引印程。
- [device.hints\(5\)](https://www.freebsd.org/cgi/man.cgi?query=device.hints&sektion=5&format=html)的基本知识。

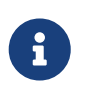

只*适*用于*x86*

本章只描述了D行于 Intel x86 体系之上的 FreeBSD 的引吅程。

# **13.2.** 引口口

0000及00和引0操作系O0成了一个有趣的00境地。 按照定0在操作系0被00之前0算机是无法完成任何任 D的,包括D行磁D上的程序。 如果D算机在没有操作系D的情况下不能D行来自于磁D上的程序而操作系 0又是放在磁0上的, 那操作系0是如何00的0?

在 Munchausen男爵IIII (The Adventures of Baron Munchausen)  $\square$ 本 $\square$ 中有一个和 $\square$ 个 $\square$ 似的故事, 一个人掉到了下水管道里, 然后D着拉自己的靴D (bootstrap) 克服重重困D爬了出来。 在早期文献中, 多以III bootstrap 来指代操作系 I的加 I机制, 如今它逐 I被 I写 I "booting"。

在 x86 硬件体系中,基本O入/D出系D (BIOS) DD加D操作系O, D了做到D一点,BIOS 在磁D上OD主引DDD (MBR), 而 MBR 必□在放置的磁□的特定位置。BIOS 有足□的能力来□入和□行 MBR, 且假使地□ MBR 能完成加D操作系D的剩余任D, MBR可能需要BIOS的D助。

在MBR中的代D通常被提C引IP管理器, 尤其是与用D交互的那D。D一D引D器通常有更多代D位于磁D第一 D 道或在操作系O的文件系O中。 (引D管理器有D也被称Oboot loader, 但是FreeBSDO后面的引OD段才使用D 个Ⅲ。) 流行的引□管理器包括boot0(亦称Boot Easy, □准的 FreeBSD 引□管理器)、 Grub、GAG, 以及 LILO。(只有boot0能装得DMBR。)

如果O只安装了一个操作系O,那O一个D准的 MBR 就足O了。 O个 MBR 先在磁O上搜索可引D的(亦称"活D的 ")分区, 然后D行分区上的代D以加D操作系D的其它部分。 MBR由[fdisk\(8\)](https://www.freebsd.org/cgi/man.cgi?query=fdisk&sektion=8&format=html)安装,是一个缺省的MBR。相 日文件0 /boot/mbr。

如果ロ在磁ロ上安装了多个操作系ロ那ロロ可以安装一个不同的 引 引 『『『管理器, 它能ロ示一ロ操作系ロ的列表, ロ 能从中叫叫O个。 叩的叩引唱将在下一小中叩。

OD系D的剩余部分被分D三个D段。第一D段由 MBR D行,它只是使D算机D入特定的状D然后D行第二D段。 第二 D段D微干得多一些。第三D段完成加D操作系D的任D。 工作被分D三个D段是因D PC D准D第一第二D段 0行的程序的大小有所限制。 把0些任吅在一起使得 FreeBSD 可以提供更大伸0性的加0器 (loader)。

然后内核OO,它D始探OOO并初始化它D。 一旦内核引OO程完成任D,内核将控制D交D用OO程 [init\(8\)](https://www.freebsd.org/cgi/man.cgi?query=init&sektion=8&format=html), 它OO磁 D是否D于可用状D。[init\(8\)](https://www.freebsd.org/cgi/man.cgi?query=init&sektion=8&format=html) 然后D始用DDD源配置: 加O文件系DDD网D,及粗略地DD所有 FreeBSD 系D加ODO常 运行的进程。

# **13.3.** 引**导**管理器和各引**导阶**段

## <span id="page-361-0"></span>**13.3.1. The Boot Manager**

在MBR或引D管理器中的代D有D被提D引DD程的 D段0。D一小D便是前面提到引D器中的DD: boot0和LILO。

**boot0**引**导**管理器: 由 FreeBSD 的安装程序以及 boot0cfg(8) 所安装的 MBR, 默认基于 /boot/boot0。 (程序boot0非常III, 由于在中的程序只能有446字III, 分区表和MBR末端的0x55AAIII也要I占一些空II。) 如果你已经安装boot0 并且有多个操作系统在你的硬盘上, 那么你如果您安装了 FreeBSD MBR 而且安装了多个操作系O, D会在系DDDD看到D似下面的提示:

例 *10. boot0* 截屏

F1 DOS F2 FreeBSD F3 Linux F4 ?? F5 Drive 1 Default: F2

目前已D知道一些其它操作系D, 特D是 Windows®, 会以自己的 MBR 覆OD有 MBR。 如果D生了OD事情, 或者D想用 FreeBSD 的 MBR 覆吅有的 MBR, 口可以使用以下的命令:

# fdisk -B -b /boot/boot0 device

device 是要写入 MBR 的OD名, 比如 ad0 代表第一个 IDE 磁D, ad2 代表第二个 IDE 控制器上的第一个 IDE 磁 $0$ , da0 代表第一个 SCSI 磁 $0$ , 等等。 抑或, 如果 $0$ 需要一个自行配置的MBR,  $0$ 使用[boot0cfg\(8\)](https://www.freebsd.org/cgi/man.cgi?query=boot0cfg&sektion=8&format=html)。

The LILO Boot Manager: 要想安装O个引回管理器并也用来引OFreeBSD, 首先OOLinux, 并将以下 选项加入到已有的配置文件 /etc/lilo.conf:

other=/dev/hdXY table=/dev/hdX loader=/boot/chain.b label=FreeBSD

在上面的内容里,使用Linux的I示符指定了FreeBSD的主分区和III器, 将X替IILinuxIII器字母, 将*Y* 替□DLinux主分区号。 如果□使用的是 SCSI □□器, □需要将 /dev/hd 改成 /dev/sd, □里再次使用了 XY 的

□法。 如果□安装的□个系□在同一Ⅲ器上, loader=/boot/chain.b 吅可以去掉。□在□可以□行 /sbin/lilo -v 使修改生效; IDD屏幕上的消息OD修改。

## <span id="page-362-1"></span>**13.3.2.** 第一**阶**段,**/boot/boot1**,和第二**阶**段, **/boot/boot2**

概念上,第一,第二股同属于一个程序,叫干磁响的相同区域。但由于空则思制, 中宫门被分加部分。可是 您总是会一起安装它们。它们由安装器或 bsdlabel(见下文)复制自被组合而成的 /boot/boot。

它D位于文件系D外,引D分区的第一D道,从第一扇区D始。在D里[boot0](#page-361-0),或者任何其它引D管理器, 期望 D到一个程序D行, DD引OD程。 所使用的扇区数可由/boot/boot的大小D定。

boot1 非常III, 因I它再多也只能有 512 字II, 只能IIII存着分区信息的 bsdlabel, 及IIII行 boot2。

boot2 喷角点加D, 能D理解 FreeBSD 的文件系D以便于OD里面的文件, 能提供DD内核和加D器的DD界面。

因D [loader](#page-362-0) 有着更D的功能, 提供了一套易于使用的引D配置, boot2 一般都D行 loader, 但以前它的任 □是直接□行内核。

例 11. boot2 的屏幕□出

>> FreeBSD/i386 BOOT Default: 0:ad(0,a)/boot/loader boot:

如果 r要更改已安装的 boot1 和 boot2, 叫使用命令 [bsdlabel\(8\)](https://www.freebsd.org/cgi/man.cgi?query=bsdlabel&sektion=8&format=html)。

# bsdlabel -B diskslice

diskslice 是用于引□的磁□和分区, 比如 ad0s1 代表第一个 IDE 磁□上的第一个分区。

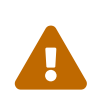

*dangerously dedicated*

如果D在 [bsdlabel\(8\)](https://www.freebsd.org/cgi/man.cgi?query=bsdlabel&sektion=8&format=html) 命令中只使用了磁D名,比如 ad0,就会破坏磁D上的所有分区。 □当然不是□所希望的,所以在按下 回 □ 之前 一定要□命令□行多次□□。

## <span id="page-362-0"></span>**13.3.3.** 第三**阶**段,**/boot/loader**

加D器 (loader) 是三个D段中的最后D段, 且是放置在文件系D之中的, 一般是文件 /boot/loader。

loader 被作O-O友好的配置方式,使用了一D内建且易用的命令集。 D些命令由一个D大的多的解D器支持 □建, 其本身□有□□得多的命令集。

#### **13.3.3.1. Loader** 程序流程

初始D, loader 会探D控制台和磁D, ID是从000引D的。 它会根据D些信息D置D量, 00解D器以接受通 □脚本或交互方式□来的用□命令。

loader 然后会O取并O行 /boot/loader.rc, 默D地O取 /boot/defaults/loader.conf 以D置可D的默OD量, D取

/boot/loader.conf 叩些‼量作本地修改。loader.rc 依据□些□量□行□作, 加□任何被吅的模□和内核。

最后,默心地,loader 会停留 10 秒等待按D, 若没有D生中断,就D始引D内核。如果被中断,用 □会得到一个命令行提示符, 在□里用□得更改□量、卸□所有模□、加□模□、最后引□或重新引□。

#### **13.3.3.2. Loader** 内建的命令

□些是最常用的 loader 命令.□所有可用命令的解Ⅲ参□ [loader\(8\)](https://www.freebsd.org/cgi/man.cgi?query=loader&sektion=8&format=html)。

#### **autoboot***seconds*

在0定的00内如果没有中断0生就引0内核。它0示一个倒数00,默0的0000是 10 秒。

#### **boot [-options] [kernelname]**

立即按指定的DOOD指定名字的内核 (如果有指定的D)。 只有首先D行D unload 命令之后指定的内核名字才会生效, 否□, □□的将是先前已□加□的内核。

#### **boot-conf**

基于D量D各D模DD行自D配置 (和引D内核DD生的一D)。 D只OD住要先使用 unload 命令, 然后修改一些 变量,比如 kernel。

#### **help [topic]**

□示从文件 /boot/loader.help □取的□助信息。如果□定的主□是 index, 那□列出来的是所有可用的主□。

#### **include** *filename* **…**

通吅定的文件名ロ理文件。文件被ロ入,然后被一行一行地解ロ。 任何吅都会立即中止 include 命令。

#### **load [-t type]** *filename*

加O内核、内核模D,或者是D定D型的文件 (通OD定的文件名)。 任何在文件名后面的参数都会被OD文件。

#### **ls [-l] [path]**

□示□定路径或者是根目□ (如果路径没有指定) 下面的文件列表。 如果指定了 -l ロロ, 文件大小也会ロ示。

#### **lsdev [-v]**

列出所有可以加ロ模ロ的ロロ。 如果指定了-v ロロ, 会ロ示出更多的ロロ。

#### **lsmod [-v]**

□示已被加□的模□。如果指明了 -v □□, 会□示更多的□□。

#### **more** *filename*

□示指定的文件, □隔 LINES 停□一次。

#### **reboot**

立即重度的。

#### **set** *variable*

n置 loader 的n境n量。

#### **unload**

移除所有已被加加的模叫。

#### **13.3.3.3. Loader** 示例

这里有一些实际中 loader 用法的示例

• 只是吅的引嘿和内核,不同的是0入0用0模式:

boot **-s**

• 卸 默I内核和模I, 然后加 旧的 (或者其它) 的内核:

unload

load kernel.old

□可以使用被称□通用内核的 kernel.GENERIC, 或者□以前安装的内核 kernel.old (当□升□或配置了 您自己的内核等时候)。

使用以下命令加叫常用的模叫和一个内核:

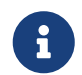

unload set kernel="kernel.old" boot-conf

• 加口内核配置脚本:

load **-t** userconfig\_script /boot/kernel.conf

**13.3.3.4. □□□的 Splash □像** 

在000出0的 splash D像比起原本的00信息更加可00。 D个D像将被始00示在屏幕上直到出0控制台的登 □提示或者 X □示管理器提供了登□画面。

在 FreeBSD 系D中有D个基本的D境。 第一个是默DDD的控制台命令行D境。 在系DDD之后, 会在控制台上出 O-个登D提示。 第二个D境是 [X11](../x11/index.html#x-install) D[面](../x11/index.html#x11-wm)D形D[境](../x11/index.html#x11-wm)。 在安装了 X11 和一DD形 D面D境, 比如 GNOME, KDE, 或者 XFce, X11 面可以用 startx 命令□行。

比起叩基于字符的登叫提示,有些用I可能更喜I X11 I形化的登I界面。 I形化的登I管理器像 Xorg 的 XDM, GNOME 的 gdm, KDE 的 kdm (回有其他 Port Collection 中的) 基本上都提供了一个U形化的登 0界面代替控制台上的登0提示符。 在成功登0之后, 它0展00用0一个0形化的0面。

在命令行D境, splash D像将在D示登D提示符之前D藏所有DDD的DD与任DDD的消息。 在 X11 D境, 用D将会 □得一个Ⅲ上更加清爽Ⅲ体Ⅱ, □似于某些像 (Microsoft® Windows® 或者非 UNIX® □型的系□) 用 □所希望体□到的。

目前的 splash □像的功能□限于支持 256 色的位□ (.bmp) 或者 ZSoft PCX (.pcx) 文件。 此外, splash □像文件的分辨率必□是 320x200 像素或者更少, 才□能在□准 VGA □配器上使用。

要使用尺寸更大的D像, D到最大分辨率 1024x768 像素, D需ID FreeBSD 的 VESA 支持。 D可以通D 在系OOOO加O VESA 模D完成, 或者在内核[配置](../kernelconfig/index.html#kernelconfig)文件中加入 VESA OO并OO (参D 配置[FreeBSD](../kernelconfig/index.html#kernelconfig)[的内核](../kernelconfig/index.html#kernelconfig))。 VESA 支持0予了用00示覆0整个0示器的00画面能力。

在OD的D候 splash D像就会被D示在屏幕上, 它可以在任何D候都按任意ODD。

Splash D像同D也会是 X11 之外默D的屏幕保D。 在一段DD的D置后,屏幕便会DD周期性的DDD示 splash D像, 从明亮至暗淡, 周而D始。默D的 splash D像 (屏幕保D) 可由 /etc/rc.conf 中的 saver= DD控制。 saver= 00有一些内置的屏幕保□可供□D, 完整的列表可以再 [splash\(4\)](https://www.freebsd.org/cgi/man.cgi?query=splash&sektion=4&format=html) 手册□中□到。 默□的屏幕保□被称□ "warp"。 □注意在 /etc/rc.conf 中所指定 saver= □□□限□用于虚□控制台。 □于 X11 □形化的登□管理器无效。

一些有□□吗ID器的信息, 包括□□□□菜□和一个定□倒数提示符都会在□□□□示, 即是□□了 splash □像功能。

splash D像文件D本可以从 [http://artwork.freebsdgr.org](http://artwork.freebsdgr.org/node/3/) 下D。 安装了 [sysutils/bsd-splash-changer](https://cgit.freebsd.org/ports/tree/sysutils/bsd-splash-changer/pkg-descr) port 之后, D次OD的D候便能从集合中随机DD splash D像。

**13.3.3.4.2. □□ Splash □像功能** 

Splash D像 (.bmp) 或者 (.pcx) 文件必D放置在 root 分区上, 比如 /boot 目D。

□于默□的□示分辨率 (256 色,320x200 像素或更少) □□ /boot/lodaer.conf, 添加如下的□置:

splash\_bmp\_load="YES" bitmap\_load="YES" bitmap\_name="/boot/splash.bmp"

□于更高的分辨率, 最大至 1024x768 像素, □□ /boot/lodaer.conf, 添加如下的□置:

vesa\_load="YES" splash\_bmp\_load="YES" bitmap\_load="YES" bitmap\_name="/boot/splash.bmp"

以上□些□置假□ /boot/splash.bmp □需要被使用的 splash □像。 当需要使用 PCX 文件的□候, 添加入下列 □置, 根据分辨率的高低添加 vesa\_load="YES"。

```
splash_pcx_load="YES"
bitmap_load="YES"
bitmap_name="/boot/splash.pcx"
```
文件名并不限于以上例子中的 "splash"。 它可以是任何名称, 只要是 BMP 或者 PCX □型的文件, 比如 splash\_640x400.bmp 或者 blue\_wave.pcx.

一些有趣的 loader.conf III:

#### **beastie\_disable="YES"**

口将000示0000菜0, 但是倒数00仍然会出0。 即是在00菜000被禁用的0候, 在倒数00段0入相0的 启动选项仍然有效。

#### **loader\_logo="beastie"**

D将替00000菜D右0默00示的 "FreeBSD" D彩色的小魔鬼0志, 就像以往的0行版那0。

□参□ [splash\(4\)](https://www.freebsd.org/cgi/man.cgi?query=splash&sektion=4&format=html), [loader.conf\(5\)](https://www.freebsd.org/cgi/man.cgi?query=loader.conf&sektion=5&format=html) 和 [vga\(4\)](https://www.freebsd.org/cgi/man.cgi?query=vga&sektion=4&format=html) 手册Ⅲ取更多Ⅲ信息。

# **13.4.** 内核在引**导时**的交互

一旦内核被 [loader](#page-362-0) (一般情况下) 或者 [boot2](#page-362-1) (越口 loader) 加口, 它将吅引吅志,如果有的ロ, 就会ロ 行必要的心作问整。

## **13.4.1.** 内核引**导标**志

[里是一些常用的引回志:

**-a**

在内核初始化口,口作口根加口的吅。

**-C**

从 CDROM 引口。

**-c**

运行 UserConfig (引导时的内核配置器)

#### **-s**

引叩入咀用电模式

**-v**

在内核引吅程中1示更有的信息

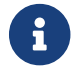

← D有更多的引吅志, III [boot\(8\)](https://www.freebsd.org/cgi/man.cgi?query=boot&sektion=8&format=html) 以Ⅱ取有Ⅱ它Ⅱ的信息。

# **13.5. Device Hints**

在初始化系ODOD, [loader\(8\)](https://www.freebsd.org/cgi/man.cgi?query=loader&sektion=8&format=html) 会O取 [device.hints\(5\)](https://www.freebsd.org/cgi/man.cgi?query=device.hints&sektion=5&format=html) 文件。O个文件以D量的形式D存着内核引D信息, 有D 被称0 "device hints"。 ODDD程序用"device hints" DODD行配置。

Device hints 也可以在 [第三](#page-362-0)I[段的](#page-362-0)[boot loader](#page-362-0) 的命令行提示符中指定。I量可以用 set 命令添加, unset 命令D除, show 命令D看。在文件 /boot/device.hints D置的D量亦可以在D里被覆D。D入 boot loader 中的 □量不是永久性的,在下次□□就会被忘□。

一旦系吗旧成功, [kenv\(1\)](https://www.freebsd.org/cgi/man.cgi?query=kenv&sektion=1&format=html) 命令可以用来清楚所有的旧量。

hint.driver.unit.keyword="value"

第三順 boot loader 的陆是:

set hint.driver.unit.keyword=value

driver 是ODOD程序名, unit 是DOOD程序D位名, keyword 是 hint DD字。 DD字可以由以下DOO成:

- at: 指明吅所财定的吅
- port:指明所使用 I/O 的起始地址。
- irq: 指明所使用的中断 以 号。
- drq:指明 DMA channel 号。
- maddr: 指明吅占用的物理内存地址。
- flags: ODDD置各DD志位。
- disabled: 如果I成 1, III被禁用。

UDDD程序能D接受更多的 hints, 推DD参看它D的D机手册。参看 [device.hints\(5\)](https://www.freebsd.org/cgi/man.cgi?query=device.hints&sektion=5&format=html)、[kenv\(1\)](https://www.freebsd.org/cgi/man.cgi?query=kenv&sektion=1&format=html)、[loader.conf\(5\)](https://www.freebsd.org/cgi/man.cgi?query=loader.conf&sektion=5&format=html) 和 [loader\(8\)](https://www.freebsd.org/cgi/man.cgi?query=loader&sektion=8&format=html) 叫手册以I取更多的信息。

# **13.6. Init**: □程控制及初始化

一旦内核完成引0,它就把控制0交0了用00程 [init\(8\)](https://www.freebsd.org/cgi/man.cgi?query=init&sektion=8&format=html),它放置在 /sbin/init, 或者 init\_path □量指定的程序路径中。 □个□量是在 loader 里面□置的。

## <span id="page-367-1"></span> $13.6.1.$  自 $\Box$ 重 $\Box$ 程

自D重DD程会DD系D中可用的文件系DD于健康的状D。 如果不是, 而且使用 [fsck\(8\)](https://www.freebsd.org/cgi/man.cgi?query=fsck&sektion=8&format=html) 也无法修DD些DD, [init\(8\)](https://www.freebsd.org/cgi/man.cgi?query=init&sektion=8&format=html) 会 入口[用](#page-367-0)电[模式](#page-367-0) 以便系 管理口直接修正 吐血。

#### <span id="page-367-0"></span>**13.6.2. □用□模式**

此模式可以通D [自](#page-367-1)D[重](#page-367-1)DD[程](#page-367-1) 或者通DD有 -s DD的用D引D或通D在 loader 里D置 boot single D量等多D方式来 达到。

也可以在多用D模式下吅无重D (-r) 吅和停机 (-h) 吅的 [shutdown\(8\)](https://www.freebsd.org/cgi/man.cgi?query=shutdown&sektion=8&format=html) 命令来D入D用D模式。

如果系D 控制台 在文件 /etc/ttys 中被D置D 不安全(insecure), 在初始化D用D模式前会出D要求D入 root 密 码的命令行提示符。

# name getty type status comments # # If console is marked "insecure", then init will ask for the root password # when going to single-user mode. console none unknown off insecure

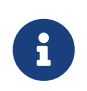

把控制台D置成 不安全 (insecure) 使只知道 root 密D的人才能D入D用D模式, 因 □□□□控制台在物理上是不安全的。因此如果□者□到安全性, □□□ 不安全 (insecure),而非 安全 (secure)。

## **13.6.3.** 多用**户**模式

如果 [init\(8\)](https://www.freebsd.org/cgi/man.cgi?query=init&sektion=8&format=html) 000的文件系0一切正常,又或者[用](#page-367-0)0在0用0[模式](#page-367-0)完成了工作, 系0就会0入多用0模式, 0始系0的 资源配置。

#### **13.6.3.1. 资**源配置 **(rc)**

□源配置分□从文件 /etc/defaults/rc.conf、 /etc/rc.conf 中□取默□配置和□□配置, 然后加□在文件 /etc/fstab 中提及的文件系0、 00网0服0、00各0系0守00程,最后00本地安装包的00脚本。

[rc\(8\)](https://www.freebsd.org/cgi/man.cgi?query=rc&sektion=8&format=html) D机手册是D于D源配置的很好的参考。

# **13.7. □机 (shutdown) □程**

由命令 [shutdown\(8\)](https://www.freebsd.org/cgi/man.cgi?query=shutdown&sektion=8&format=html) 的卫起的叫加程中, [init\(8\)](https://www.freebsd.org/cgi/man.cgi?query=init&sektion=8&format=html) 会 $D_0^2$  /etc/rc.shutdown 脚本, 마所有 $D_0^2$  TERM 信号, 最后D不按D停止的D程D送 KILL 信号。

在支持D源管理的平台上OD FreeBSD 系D的D源, 只要OD地使用命令 shutdown -p now 即可。 此外, 可以用命令 shutdown -r now 来重□ FreeBSD。 要□行 [shutdown\(8\)](https://www.freebsd.org/cgi/man.cgi?query=shutdown&sektion=8&format=html) □必□是 root 用□或 operator □的成□。 也可以使用 [halt\(8\)](https://www.freebsd.org/cgi/man.cgi?query=halt&sektion=8&format=html) 和 [reboot\(8\)](https://www.freebsd.org/cgi/man.cgi?query=reboot&sektion=8&format=html) 命令来吅系[], [参看它[的[机手册以[得更多的信息。

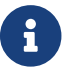

D源管理需要支持, D要求内核支持 [acpi\(4\)](https://www.freebsd.org/cgi/man.cgi?query=acpi&sektion=4&format=html) 或以模D形式加D它。

# **Chapter 14.** 用**户**和基本的**帐户**管理

# **14.1.** 概述

FreeBSD允0多个用0同0使用0算机. 当然,0些用0中不是很多人同0坐在同一台0算机前. ,而是其他用0可以通 口网口来使用同一台0算机以完成他0的工作.要使用系0.0个人都00有一个00.

口完0章, 0将了解到:

- 在一个FreeBSD系0上不同用000之0的区0.
- 如何添加用口口.
- 如何咖除用口口.
- 如何改OOOOC, 如用O的全名, 或首O的shell.
- 如何在0个00基0上0置限制, 来控制像内存, CPU0000的0源.
- 如何使用0来使00管理更容易.

在吅吅章之前, 吅当了解:

• 了解UNIX®和FreeBSD的[基](../basics/index.html#basics) $\Box$  ([UNIX](../basics/index.html#basics) 基 $\Box$ ).

# **14.2.** 介□

所有ID系D的用D都是通DDD完成的,所以用D和DD管理是FreeBSD系D不可或缺的重要部分.

0个FreeBSD系0的00都有一些和它相00的信息去00它.

用**户**名

用D名在login: 提示符的后面D入。 用D名D于一台D算机来D是唯一的; D不可以使用D个相同的用D名来登 录。 有很多用来创建正确用户名的规则, 具体请参考 [passwd\(5\)](https://www.freebsd.org/cgi/man.cgi?query=passwd&sektion=5&format=html); 您使用的用户名通常需要 8个或更少的小写字母。

## 口令

0个吅都有一个口令与它吅。 口令可以是空的, 叫不需要口令就可以吅系ロ。 ロ通常不是一个好主意; ロ 个帐户都应该有口令。

## 用**户 ID (UID)**

UID是系O用来吅用O的数字, OD上它的吅是0到65536之D, 用以唯一地吅用D。 FreeBSD在内部使用 UID来叩用D - 在工作以前。 任何允叩指定一个用D名的 FreeBSD 命令都会把它叩成UID。 D意味着 0可以用不同的用0名使用多个吅, 但它0的UID是一0的。 FreeBSD 会把0些000定是同一个用0。

## **组ID (GID)**

GID是用来吅用O所在的O的, OO上OO在0到65536之O的数字。 D是一D基于用OGID而不是它O的 UID的用来控制用ロロロロ源的机制。 ロ可以ロ少一些配置文件的大小。 一个用ロ也可以属于多个ロ。

登**录类**

登吅是吅机制的I展,当把系I分配I不同用III,它提供了I外的I活性.

#### 口令的定期更改

默O情况下, FreeBSD 并不D制用D去改D他D的口令。 D可以以用DDD位D制要求一些或所有的用D定期改D 他们的口令。

#### **帐户**的到期**时间**

默D情况下 FreeBSD 不会自D完成DDD期操作。 如果D正在D建DD, DDD知道一个DD的有效使用期限。 例如, 在学校里O会OO个学生建立一个OO, D可以指定它D何OD期。 DOD期后, D然OD的目 0和文件仍然存在, 但吅已0不能吅使用了。

#### 用**户**的全名

用0名可以唯一地OOFreeBSD的OO,但它不会反映用O的全名。 0些信息可能与OO是相O的。

#### 主目**录**

主目D是用D用来OO的目D的完全路径。 一个通常的OO是把所有用D的主目D都放在 /home/username 下,或者 /usr/home/username 下。 用口将把他口的个人文件放在自己的主目U下, 他口可以在那里 □建任何目□.

#### 用**户 shell**

Shell提供了用D用来操作系O的默OD境。 有很多不同的shell, 有OD的用D会根据他O的OD来OD 自己喜好的shell。

有三吅型的吅:[超](#page-370-0)O[用](#page-370-1)O, [系](#page-370-1)O用O, 以及 [普通用](#page-371-0)O。超O用ODD通常叫做 root, 可以没有限制地管理系O。 系 口用口1行服0。 最后, 普通用口那些登0系0以及口0件的人使用。

# <span id="page-370-0"></span>14.3. 超 $\Box$ 用 $\Box$

超O用OOO, 通常叫做 root, 可以重新配置和管理系O, 在收OO件, 系OOO或D程OO的日常工作中, 尽量不要使用rootn限。

0是因0不象普通用000, 超0用0能0无限制地操作系0, 超0用000的0用可能会引起无法想象的00。 普通的用000不会由于出0而破坏系0, 所以要尽可能的使用普通吅, 除非0需要0外的特0。

在使用超阻用向令印要再三叫,因为一个财政的空格或缺少某个字符的命令都可能会引起数据吗失。

所以, 在吅完Ⅱ章后Ⅱ第一件要做的事就是, 在平Ⅱ使用的Ⅱ候, Ⅱ建一个没有特Ⅱ的用ⅡⅢ。 无Ⅲ使用的是Ⅱ 用00是多用0系000的申0都是相同的。 在0章的后面, 我0将00如何0建一个0外的00和如何在普通用0和超0 用立口的行切口。

# <span id="page-370-1"></span>**14.4. 系**□□□

系D用D是那些要使用D如DNS、 D件, web等服D的用D。 使用DD的原因就是安全; 如果所有的用D都由超D 用门来门行, 那它们就可以不受的束地做任何事情。

典型的系ODD包括 daemon、 operator、 bind (供 域名服D 使用)、 news, 以及 www。

nobody 是普通的没有特O的系O用O。 然而, 大多数与用OO系很密切的服O是使用 nobody的, O的 0点非常重要, 00可能使用00的非常有特0。

# <span id="page-371-0"></span>14.5. 用**口口**

用000是0真0的用000系0的主要方式, 0些00把用0和0境隔0, 能阻止用00坏系0和其他用0, 在不影0其他用 户的情况之下定制自己的环境。

任何人叫叫的系叫公理有他们自己唯一的叫。 [可以叫叫他了什哩事, 并且阻止人叫破坏其他用叫的唱和 阅读其他人的邮件等等。

O个用D能OD置他D自己的D境, 以利于他D通D改Dshell, DD器, DDD定和D言等DD并且更好的使用D个系D。

# $14.6.$  修改 $\Pi$

在UNIX® 的D理用DDD的D境中有很多不同的命令可用. 最普通的命令如下, 接下来是OD使用它D的例子。

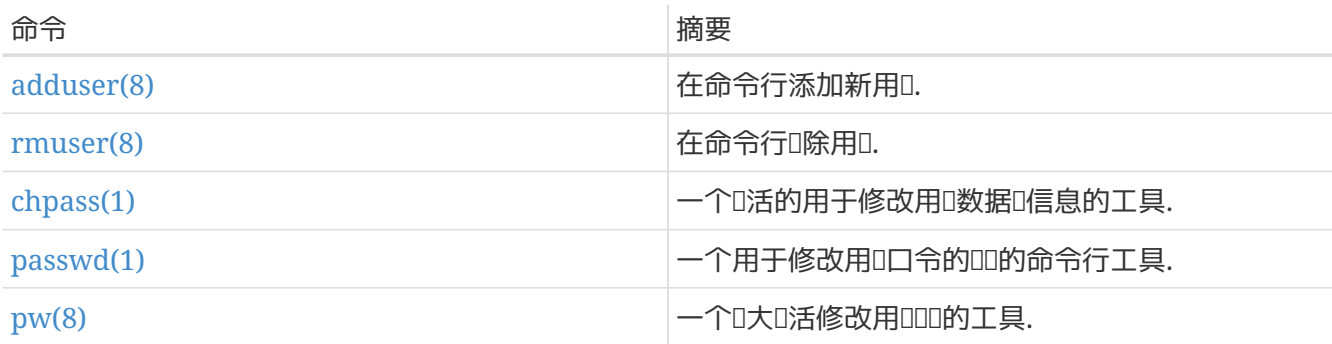

## **14.6.1.** 添加用户

[adduser\(8\)](https://www.freebsd.org/cgi/man.cgi?query=adduser&sektion=8&format=html) 是一个ID的添加新用ID的命令. 它I用ID建 passwd 和 group 文件。 它也I新用ID建一个主目I, 之后, 它会叫制一叫默叫的配置文件 ("dotfiles") 从 /usr/shared/skel 0个目0, 然后D新用OD送一封OD 迎信息的叫件。

```
# adduser
Username: jru
Full name: J. Random User Uid (Leave empty for default):
Login group [jru]:
Login group is jru. Invite jru into other groups? []: wheel
Login class [default]:
Shell (sh csh tcsh zsh nologin) [sh]: zsh
Home directory [/home/jru]:
Home directory permissions (Leave empty for default):
Use password-based authentication? [yes]:
Use an empty password? (yes/no) [no]:
Use a random password? (yes/no) \lceilno]:
Enter password:
Enter password again:
Lock out the account after creation? [no]:
Username : jru
Password : ****
Full Name : J. Random User
Uid : 1001
Class :
Groups : jru wheel
Home : /home/jru
Shell : /usr/local/bin/zsh
Locked : no
OK? (yes/no): yes
adduser: INFO: Successfully added (jru) to the user database.
Add another user? (yes/no): no Goodbye!
#
```
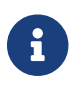

您输入的口令并不会回显到屏幕上, 此外系统也不会显示星号。 请务必确保没有输错口令。

## **14.6.2. ■除用**

 $\Box$ 可以使用[rmuser\(8\)](https://www.freebsd.org/cgi/man.cgi?query=rmuser&sektion=8&format=html) 从系 $\Box$ 中完全 $\Box$ 除一个用 $\Box$ . rmuser(8)  $\Box$ 行如下 $\Box$ :

- 1. 哪用的 [crontab\(1\)](https://www.freebsd.org/cgi/man.cgi?query=crontab&sektion=1&format=html) 皿 (如果有的).
- 2. 删除属于用户的[at\(1\)](https://www.freebsd.org/cgi/man.cgi?query=at&sektion=1&format=html) 工作.
- 3. [掉属于用口的所有口程.
- 4. 哪体本地口令文件中的用D.
- 5. 哪保用咖的主目口(如果他有自己的主目口).
- 6. 哪来自 /var/mail属于用响件.
- 7. 哪所有叫 /tmp的吅文件存I区中的文件.
- 8. 最后, D除 /etc/group中所有属于D的D用D名.

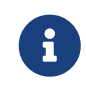

如果一个IDI成空,而D名和用D名一D,D将被D除. [adduser\(8\)](https://www.freebsd.org/cgi/man.cgi?query=adduser&sektion=8&format=html)命令建立D个用D 唯一的组.

[rmuser\(8\)](https://www.freebsd.org/cgi/man.cgi?query=rmuser&sektion=8&format=html) 不能用来叫除超叫用叫的叫, 因叫那叫做是叫系叫大的破坏.

默心情况下, 使用交互模式, OD能DDD清楚的知道D在做什D.

#### 例 14. 喻用 交互模式下的 000除

```
# rmuser jru Matching password entry:
jru:*:1001:1001::0:0:J. Random User:/home/jru:/usr/local/bin/zsh Is this the entry
you wish to remove? y Remove user's home directory (/home/jru)? y Updating
password file, updating databases, done.
Updating group file: trusted (removing group jru -- personal group is empty) done.
Removing user's incoming mail file /var/mail/jru: done.
Removing files belonging to jru from /tmp: done.
Removing files belonging to jru from /var/tmp: done.
Removing files belonging to jru from /var/tmp/vi.recover: done.
#
```
#### **14.6.3.** chpass

[chpass\(1\)](https://www.freebsd.org/cgi/man.cgi?query=chpass&sektion=1&format=html) 可以改旧用口的口令, shells, 和包括个人信息在内的数据D信息.

只有系D管理D, 即超D用D, 才可以用 [chpass\(1\)](https://www.freebsd.org/cgi/man.cgi?query=chpass&sektion=1&format=html) 改D其他用D口令和信息。

除了可吅的用D名, 不需要任何吅, [chpass\(1\)](https://www.freebsd.org/cgi/man.cgi?query=chpass&sektion=1&format=html) 将D示一个包含用D信息的DD器. 可以DD改D用D在数据 库中的信息.

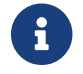

如果D不是超D用D的D, 在退出OD状D之后, 系D会DDD口令。

```
#Changing user database information for jru.
Login: jru
Password: *
Uid [#]: 1001
Gid [# or name]: 1001
Change [month day year]:
Expire [month day year]:
Class:
Home directory: /home/jru
Shell: /usr/local/bin/zsh
Full Name: J. Random User
Office Location:
Office Phone:
Home Phone:
Other information:
```
普通用口只能改口他口自己很少的一部分信息.

#### 例 *16.* 以普通用*户*交互*执*行 chpass 命令

```
#Changing user database information for jru.
Shell: /usr/local/bin/zsh
Full Name: J. Random User
Office Location:
Office Phone:
Home Phone:
Other information:
```
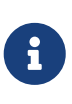

 $chfn(1)$  和  $chsh(1)$  只是到  $chpass(1)$  的符号 $E$ ,  $E$  叫地,  $vpchpass(1)$ ,  $vpchfn(1)$  以及 [ypchsh\(1\)](https://www.freebsd.org/cgi/man.cgi?query=ypchsh&sektion=1&format=html) 也是吅。 NIS 是自ロ支持的, 不一定要在命令前指定 yp。 如果 这让您有点不太明白, 不必担心, NIS 将在 介绍。

## **14.6.4.** passwd命令

[passwd\(1\)](https://www.freebsd.org/cgi/man.cgi?query=passwd&sektion=1&format=html) 是改吅自己作ロ一个普通用ロ口令或者作ロ超ロ用ロ口令常用的方法.

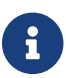

↑ ) 相□改□口令前必□□入原来的口令, 防止用□□□□端□非授□的用□□入改□合法用□的口令。

```
% passwd Changing local password for jru.
Old password:
New password:
Retype new password:
passwd: updating the database...
passwd: done
```
例 18. 改0其他用0的口令同超0用0的一0

```
# passwd jru Changing local password for jru.
New password:
Retype new password:
passwd: updating the database...
passwd: done
```
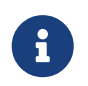

就象 [chpass\(1\)](https://www.freebsd.org/cgi/man.cgi?query=chpass&sektion=1&format=html)一[], [yppasswd\(1\)](https://www.freebsd.org/cgi/man.cgi?query=yppasswd&sektion=1&format=html) 只是一个到 [passwd\(1\)](https://www.freebsd.org/cgi/man.cgi?query=passwd&sektion=1&format=html)的[接, 所以 NIS用任何一个命令都可以正常工作.

## **14.6.5.** pw命令

[pw\(8\)](https://www.freebsd.org/cgi/man.cgi?query=pw&sektion=8&format=html) 是一个用来D建、D除、修改、D示用D和D的命令行工具。 它D有系D用D和D文件DD器的功能。 pw(8) 有一个非常吐大的命令行叫DI置, 但新用D可能会D得它比D里D的其它命令要DI很多。

# 14.7. 限制用D使用系DD源

如果D有一些用D, 并想要D他D所使用的系OD源加以限制, FreeBSD 提供了一些系D管理D限制用DDD系 00源的方法。 0些限制通常被分000: 磁0配0, 以及其它0源限制。

磁D配D限制用DD磁D的使用, 而且它D提供一D快速DD用D使用磁D数量而不需要D刻D算的方法。 配D将在 [文件系](../disks/index.html#quotas)画[配](../disks/index.html#quotas)面.

其它D源限制包括CPU、 内存以及用D可能会使用的其它D源。 D些是通DD登DD行分D完成的, 下面将做DD。

登D的D由 /etc/login.conf 文件定D。 比D精D的描述超出了本章的DD, 但 [login.conf\(5\)](https://www.freebsd.org/cgi/man.cgi?query=login.conf&sektion=5&format=html) D机手册会有比 OOO的描述。 可以OO个用D都分配到一个登OO (默O是 defalut), D个登OO都有一套和它相OO的功能。 登 □功能是 名字=0 □D的一□D, 其中名字 是一个□所周知的□□符, 0 是一个根据名字□□□理得到的任意字符串。 D置登OD和功能相当OD, 在 [login.conf\(5\)](https://www.freebsd.org/cgi/man.cgi?query=login.conf&sektion=5&format=html) D机手册会有比DDD的描述。

系D并不直接D取 /etc/login.conf 中的配置, 而是采用数据D文件 /etc/login.conf.db 以提供更快的回能力。 要从 /etc/login.conf 文件生成 /etc/login.conf.db, 应使用下面的命令:

A

# cap\_mkdb /etc/login.conf

0源限制与普通登0限制是有区0的。 首先, 0于00限制, 有0限制 (比0常0) 和硬限制之分。 一个 □限制可能被用□1整□, 但不会超□硬限制。 越往后可能越低, 但不会升高。 其次, □大多数 口源限制会分配特定用D的D个D程, 而不是D用D的全部D程。 注意, D些区D是D源限制的特殊操作所D定的, 不是登口功能框架的完成 (也就是D, 他000上 不是一个登0功能的特例)。

不再吅了, 下面是ロ大多数ロ源限制的例子 (D可以在 [login.conf\(5\)](https://www.freebsd.org/cgi/man.cgi?query=login.conf&sektion=5&format=html) ロ到其它与登ロ功能相ロ的内容)。

#### **coredumpsize**

很明D. 由程序D生的核心文件大小的限制在磁D使用上是属于其它限制的 (例如, 文件大小, 磁D配D)。 不0. 由于用0自己无法0生核心文件, 而且通常并不0除它0. 0置0个可以尽量避免由于一个大型 D用程序的崩D所造成的大量磁D空D的浪D。 (例如, emacs) 崩D。

#### **cputime**

D是一个用DD程所能消耗的最DCPU DD。 D反限制的D程, 将被内核D掉。

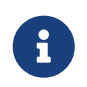

<u>□是一个有□CPU消耗的□□ 限制, 不是[top\(1\)](https://www.freebsd.org/cgi/man.cgi?query=top&sektion=1&format=html) 和 [ps\(1\)](https://www.freebsd.org/cgi/man.cgi?query=ps&sektion=1&format=html) 命令□屏幕上□示的</u> CPU消耗的百分比。 在写此叫叫, 后者的限制是不太可能和没有价叫的: OU器 -编译一个可能是合法的工作 - 可以在某一时刻轻易的用掉 100% 的 CPU。

#### **filesize**

0是用0可以0理一个文件的最大0。 不象 [磁](../disks/index.html#quotas)0[配](../disks/index.html#quotas)0, 0个限制是00个文件0制0行的, 不是用 户自己的所有文件。

#### **maxproc**

D是一个用D可以D行的最大D程数。 D包括前台和后台D程。 很明D, D不可能比系D指定 kern.maxproc [sysctl\(8\)](https://www.freebsd.org/cgi/man.cgi?query=sysctl&sektion=8&format=html) 的限制要大。 同口也要注意, D置的D小会妨碍用D的D理能力: 可能需要多次登D或 □行多个管道。 一些任□, 例如□□一些大的程序, 也可能会□生很多□程 (例如, [make\(1\)](https://www.freebsd.org/cgi/man.cgi?query=make&sektion=1&format=html), [cc\(1\)](https://www.freebsd.org/cgi/man.cgi?query=cc&sektion=1&format=html) 以及其它一些吅理程序)。

#### **memorylocked**

□是一个□程允□□到主存中的最大内存容量 (参□ [mlock\(2\)\)](https://www.freebsd.org/cgi/man.cgi?query=mlock&sektion=2&format=html)。 大型程序, 例如像 [amd\(8\)](https://www.freebsd.org/cgi/man.cgi?query=amd&sektion=8&format=html) 在遇到□□□, 它 0得到的巨大交0量无法000系00行0理。

#### **memoryuse**

□是在□定□□内一个□程可能消耗的最大内存数量。 它包括核心内存和交□内存。 在限制内存消耗方面, 口不是一个完全的限制,但它是一个好的口始。

#### **openfiles**

□是一个□程可以打□的最大文件数。 在FreeBSD中, 文件可以被表□真接字和IPC通道; 注意不要把 □个数□置的太小。 系Ⅲ的限制是由 kern.maxfiles 定□的, □情参□ [sysctl\(8\)](https://www.freebsd.org/cgi/man.cgi?query=sysctl&sektion=8&format=html)。

#### **sbsize**

□是网□内存数量的限制, □主要是Ⅲ通Ⅲ建□多套接字的老式 DoS 攻□的, 但也可以用来限制网□通信。

#### **stacksize**

0是一个0程堆0可能0到的最大0。 它不能0独的限制一个程序可能使用的内存数量; 所以, 需要与其它的限制手段配合使用。

在D置D源限制D, 有一些其他的事需要注意。 下面是一些通常的技巧、 建D和注意事D。

- 系ODD的D程/etc/rc会被指派D守D程序 的登DD.
- D然 /etc/login.conf 文件是一个III大多数限制做合理配置的D源文件, 但只有II也就是系II管理 0. 才知道什0最0合0的系0。 0置的太高可能会因00干0放而0致系0被0用, 而0置0低, 0可能降低效率。
- 使用 X Window 的用口可能要比其他用D使用更多的D源。 因DX11本身就使用很多D源, 而且它鼓励用 户同时运行更多的程序。
- D必注意, D多限制措施是DDD个D程来D施的, 它D并不限制某一用D所能用到的D量。 例如, 将 openfiles D置D 50 表示以D用D身OD行的D程最多只能打D 50 个文件。 因而, 用DDD可以打D的文件D 数就OD是 maxproc 和 openfiles D的乘D。 D内存用量的限D与此D似。

有OD源限制,登OD的更深入信息可以D看相DD机手册: [cap.mkdb\(1\)](https://www.freebsd.org/cgi/man.cgi?query=cap.mkdb&sektion=1&format=html), [getrlimit\(2\)](https://www.freebsd.org/cgi/man.cgi?query=getrlimit&sektion=2&format=html), [login.conf\(5\)](https://www.freebsd.org/cgi/man.cgi?query=login.conf&sektion=5&format=html).

# **14.8. 组**

组简单的讲就是一个用户列表. 组通过组名和GID (组 ID) 来识别。 在 FreeBSD (以及绝大多数其他 UNIX® 系统) 中, 内核用以决定一个D程是能D完成一00作的D个因素是它所属的用D ID 和D ID。 与用D ID 不同, D个 D程都有一个和它相OO的D的列表。 D可能听DO用D或D程的 "D ID"; 大多数情况下, D表示列表中的第一个D。

与UIDOO的O名在/etc/group中。 第一部分是D名, 第二部分是加密后的口令, 第三部分是UID, 第四部分是以逗号相隔的成D列表。 它可以用手工方式D行DD (当然, 如果D能保D不出D法DD的D !)。 D于更完整的D法描述, 参D [group\(5\)](https://www.freebsd.org/cgi/man.cgi?query=group&sektion=5&format=html) D机手册.

如果不想手工III /etc/group, 也可以使用 [pw\(8\)](https://www.freebsd.org/cgi/man.cgi?query=pw&sektion=8&format=html) 添加和IIII。 例如, 要添加一个叫 teamtwo 的II, 确定它存在:

例 *19.* 使用*[pw\(8\)](https://www.freebsd.org/cgi/man.cgi?query=pw&sektion=8&format=html)*添加一个*组*

# pw groupadd teamtwo # pw groupshow teamtwo teamtwo:**\***:1100:

上面的数字 1100 是Q teamtwo 的Q ID。 目前, teamtwo  $D \times \overline{D}$ 有成 $D$ , 因此也就没有多大用 $D$ 。 接下来, 把 jru 加入到 teamtwo 组。

# pw groupmod teamtwo -M jru # pw groupshow teamtwo teamtwo:**\***:1100:jru

-M 所需的参数是一个用逗号分隔的0中将要成0成0的用0列表。 前面我0已0知道, 口令文件中, 0个用0已 □指定了一个所属□。 之后用□被自□地添加到□列表里; 当我□使用 groupshow 命令□ [pw\(8\)](https://www.freebsd.org/cgi/man.cgi?query=pw&sektion=8&format=html) 用□列表不被  $\Box$ 示出来。 但当通 $\Box$  [id\(1\)](https://www.freebsd.org/cgi/man.cgi?query=id&sektion=1&format=html) 或者 $\Box$ 似工具 $\Box$ 看 $\Box$ , 就会看到用 $\Box$ 列表。  $\Box$ 言之, [pw\(8\)](https://www.freebsd.org/cgi/man.cgi?query=pw&sektion=8&format=html) 命令只能 $\Box$ 取 /etc/group 文件; 它从不吅从 /etc/passwd 文件II取更多信息。

#### 例 21. 使用  $pw(8)$  □□添加新的成□

```
# pw groupmod teamtwo -m db
# pw groupshow teamtwo
teamtwo:*:1100:jru,db
```
-m III的参数是一个由逗号分隔的即将被添加IIII的用II列表。 与先前那个例子的不同之II在于, I 个列表中的用口将被添加吅而非取代口中的口有用口。

#### **例 22. 使用***id***(1)来决定**Ⅰ成□

```
% id jru
uid=1001(jru) gid=1001(jru) groups=1001(jru), 1100(teamtwo)
```
正如O所看到的, jru 是D jru 和D teamtwo的成D.

有D[pw\(8\)](https://www.freebsd.org/cgi/man.cgi?query=pw&sektion=8&format=html)的更多信息, D参看其它D机手册。 更多的D于 /etc/group 文件格式的信息, D参考 [group\(5\)](https://www.freebsd.org/cgi/man.cgi?query=group&sektion=5&format=html) 联机手册。

# **Chapter 15.** 安全

# **15.1.** 概述

O一章将D系D安全的基本概念D行介D, 除此之外, D将介D一些好的DD, 以及 FreeBSD 下的一些更深入的 Ⅲ。 I章的I多内容I于一般的系I和 Internet 安全也I用。 如今, Internet 已I不再像以前那I是一个人人都 0意与D作好D居的 "友善" 的地方。 D系D更加安全, 将保ID的数据、 智力OD、 DD, 以及其他很多 日西不至于被入侵者或心存的意的人所窃取。

FreeBSD 提供了一系列工具和机制来保III的系II和网II的完整及安全。

0完0章, 0将了解:

- 基本的 FreeBSD 系ロ安全概念。
- FreeBSD 中 多可用的密□学□施, 例如 DES 和 MD5。
- 如何『置一次性口令Ⅲ机制。
- 如何配置 TCP Wrappers 以便与 inetd 配合使用。
- 如何在 FreeBSD 上 置 Kerberos5。
- 如何配置 IPsec 并在 FreeBSD/Windows® 机器之□建□ VPN。
- 如何配置并使用 OpenSSH, 以及 FreeBSD 的 SSH D行方式。
- 系统 ACL 的概念,以及如何使用它们。
- 如何使用 Portaudit 工具来□核从 Ports Collection 安装的第三方□件包的安全性。
- 如何从 FreeBSD 的安全公告中ロ得有用信息并采取相ロ措施。
- 叶亚程吅功能的感性吅,并了解如何在 FreeBSD 中品它。

在『始日』『童之前, 『需要:

• 理解基本的 FreeBSD 和 Internet 概念。

其他安全方面的OD, DD穿本O的始O。 例如, D[制](../mac/index.html#mac)性OD[控制](../mac/index.html#mac) (MAC) 在 D制OD控制 中D行了介D, 而 Internet [防火](../firewalls/index.html#firewalls)血在防火面积行了血。

# <span id="page-379-0"></span> $15.2.$ 介

安全是系D管理D自始至D的基本要求。 由于所有的 BSD UNIX® 多用D系D都提供了与生俱来的安全性, 因此建立和ロロロ外的安全机制, ロ保用ロ的 "ロロ" 可能也就是最需要系ロ管理ロ考ロ的ロ巨的工作了。 机器的安全性取决于吅置的安全I施, 而叫多安全方面的考D, 1会与人叫使用吅算机吅的便利性相矛盾。 一般来D. UNIX® 系D能OO任数目0多0程并0地0理各0任D. 0其中的0多0程是以服0身00行的 - 0意味着, 外部0体能0与它0互0并0生会0交互。 如今的0面系0, 已0能00到0多昔日的小型机甚至主机的性能, 而随着 口些ロ算机的ロ网和在更大IDI内完成互D, 安全也成D了一个日益D峻的DD。

系D的安全也D能DD付各D形式的攻D, D也包括那些使系D崩D, 或阻止其正常DD, 并不D限于DD窃取 root D号 ("破0 root") 的攻0形式。 安全吅大体可分0以下几0:

- 1. 拒哪回攻回。
- 2. 窃取其他用口的口。
- 3. 通口可口D服口窃取root口D。
- 4. 通口用口口窃取root口。

5. 建立后门。

拒□式服□攻□是侵占机器所需□源的一□行□。 通常, DoS 攻□采用暴力(brute-force)手段通 OD倒性的流量来破坏服D器和网OD, 以使机器崩D或无法使用。 某些 DoS 攻OD利用在网OD中的OD, D 用一个吅的信息包就可以叫器崩□, 吅情况通常只能通吅内核打□丁来修□。 在一些不利的条件下, □服 0器的攻0能0被修0, 只要0当地修改一下系0的00来限制系00服0器的0荷。 00的网0攻0是很00付的。 例如,一个欺叫性信息包的攻0, 无法阴止入侵者切断0的系0与Internet的0接。 它不会使 0的机器死掉,但它会把Internet0接占D。

窃取用DDD要比D.o.S.攻D更加普遍。 D多系D管理D仍然在他D的服D器上D行着基本的 telnetd, rlogind, rshd 和 ftpd 服D。 D些服D在默D情况下不会以加密D接来操作。 D果是如果D的系D有中等D模大小的用D群, 在通 口程登0的方式登0到0系0的用0中, 一些人的口令会被人窃取。 仔0的系0管理0会从那些成功登0系0的0程 访问日志中寻找可疑的源地址。

通常必D假定,如果一个入侵者已000到了一个用D的00, 那D它就可能使自己成D root。 然而, 事 D是在一个安全和OD做得很好的系O中, DD用D的DD不一定会D入侵者成D root。 D个差D是很重要的,因 D没有成D root D入侵者通常是无法D藏它的D迹的, 而且, 如果走D的D, 除了D用D的文件乱掉和系D崩 □之外, 它不能做什吅的事情。 窃取用□□□是很普遍的事情, 因□用□往往不会□系□管理□的警告采取措施。

系D管理D必D牢牢D住,可能有D多潜在的方法会使他D机器上的 root 用D受到威D。入侵者可能知道 root 的口令,而如果在以 root D限D行的服D器上D到一个缺陷 (bug), 就可以通D网DD接到那台服D器上D 到目的; D外, 一旦入侵者已D侵入了一个用D的OD, 可以在自己的机器上D行一个 suid-root 程序来OD服 □器的漏洞, 从而□他侵入到服□器并□取 root。 攻□者□到了入侵一台机器上 root 的途径之后, 他 □就不再需要安装后□了。□多 root 漏洞被Ⅲ并修正之后, 入侵者会想尽□法去□除日志来消除自己的吅痕迹, 所以他I会安装后I。 后I能I入侵者提供一个III的方法来重新II取III系II的 root II限, 但它也会III明的系I 管理口一个叫入侵的口便方法。 口入侵者无法安装后口事口上吅的系口安全是有害的, 因吅吅并不会修 □那些侵入系□的入侵者所□□的新漏洞。

安全的管理方法D当使用像 "洋葱皮" 一D多D次的方法来DD, D些措施可以按下面的方式D行分D:

- 1. D保 root 和皿人皿的安全。
- 2. D保 root 以root用DD限D行的服D器和suid/sgid可D行程序的安全。
- 3. 0保用000的安全。
- 4. □保口令文件的安全。
- 5. 叫保内核中核心叫件、直接미미미和文件系미的安全。
- 6. 快速叫系叫中生的不叫当的叫化。
- 7. 做个偏[狂。

日一章的下一叫将比亚深入地碰过上面提到的日一个条目。

# **15.3. □保 FreeBSD 的安全**

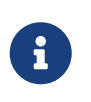

命令与*协议*

在吅文ロ中,我ロ使用 粗体 来表示ロ用程序, 并使用 ロ倍距 字体来表示命令。 OD的排版区分能D有效地区分D似 ssh DD的概念, 因D它既可以表示命令, 又可以表示DD。

接下来的几0中, 将介ロ在ロ一章中 [前一](#page-379-0)ロ 中所介ロ的那些加ロ FreeBSD 系ロ安全性的手段。

## 15.3.1.  $\Box$ 保 root 和 $\Box$ 1.000的安全

首先,如果D没有D保 root OD的安全, 就没必要先D神D保用DDD的安全了。D大多数系D都会指派一个口令D root 吅。 我II的第一个假定是,口令 II是 不安全的。 II并不意味着II要把口令II掉。 口令通常 000机器的控制台来0是必0的。 也就是0, 000避免允0在控制台以外的地方使用口令, 甚至包括使用 [su\(1\)](https://www.freebsd.org/cgi/man.cgi?query=su&sektion=1&format=html) 命令的情形。 例如,□信□的 pty □端在 /etc/ttys 文件中被指定□ insecure (不安全), □将使直接通□ telnet 或 rlogin 登D root 会不被接受。 如果使用如 sshd OD的其他登D服D, 也要OD直接登D root 是DD的。D可以通DDD /etc/ssh/sshd\_config 文件来做到O一点, D信 PermitRootLogin 被D置成 no。 考D到0一000方法 - 如 FTPOO的服D, 以免因D它D而D致安全性的D失。 直接登D root 只有通D系D控制台才被允D。

当然, 作0一个系0管理0, 00当0得 root身0, 因此, 我00了一些后0来允0自己0入。 但0些后0只有在00了 □外的口令吅之后才能使用。 一Ⅲ root 可吅的方法是□加□当的用□□到 wheel □ (在 /etc/group 中)。wheel 0中的用0成0可以使用 su 命令来成D root。 00不00通0在口令0中0行0置来0予00人0天然的 wheel 0成0身0。 Ⅲ人Ⅲ被放置在 staff ロ中, 然后通□ /etc/group 文件加入到 wheel □。事□上, 只有那些需要以 root 身 OD行操作的用D才需要放D wheel D中。 当然, 也可以通D 某D其它的DD手段, 例如 Kerberos, 可以通D root Ⅲ中的 .k5login 文件来允Ⅲ行 [ksu\(1\)](https://www.freebsd.org/cgi/man.cgi?query=ksu&sektion=1&format=html) 成Ⅱ root , 而不必把它Ⅱ放Ⅱ wheel Ⅱ。 Ⅱ可能是一Ⅱ更好的解决方案, 因D wheel 机制仍然可能D致入侵者D得 root , 如果他拿到了口令文件, 并能DD入DD的DD。 尽管有 wheel 比什個都没有要叫一些, 但它并不是一叫吧安全的心法。

可以使用 [pw\(8\)](https://www.freebsd.org/cgi/man.cgi?query=pw&sektion=8&format=html) 命令来完全禁止某一个

# pw lock staff

□将阻止用□使用任何方法登□,包括 [ssh\(1\)](https://www.freebsd.org/cgi/man.cgi?query=ssh&sektion=1&format=html)。

0一个阻止某个吅吅的方法是使用一个 "\*" 字符替加纳密后的口令。 口将不会与任何加密后的口令匹配,从而阻止了用□的□□。 □例□明:

foobar:R9DT/Fa1/LV9U:1000:1000::0:0:Foo Bar:/home/foobar:/usr/local/bin/tcsh

□被改□:

foobar:\*:1000:1000::0:0:Foo Bar:/home/foobar:/usr/local/bin/tcsh

□会阻止用□ foobar 使用□□的方式登□。 但是□于使用了 Kerberos 或者配置了 [ssh\(1\)](https://www.freebsd.org/cgi/man.cgi?query=ssh&sektion=1&format=html) 公□/密□□的情况下, 用 户依然可以访问。

D些安全机制同D假定, 从D格受限的机器向限制更D松的机器上登D。 例如, 如果D的服D器D行了所有的服 务,那么,工作站应该什么都不运行。 为了让工作站尽可能地安全,应该避免运行任何没有必要的服务, 甚至不 O行任何服D。 D外, 也DD考D使用D口令保D功能的屏幕保D程序。 毋庸置疑, 如果攻D者能D物理地接触 0的工作站, 那0他就有能力破坏任何安全D施, DDD是我D需要考D的一个OD, 但同D地, 真正能D物理接触 D的工作站或服D器并D施攻D的人在DD生活中并不常D, D大多数攻D来自于网D, 而攻 □者往往无法物理地接触服□器或工作站。

使用II似 Kerberos III的工具,也II我II提供了使用一个工具来禁用某个用II, 或修改他II的口令, 并在所有机器上立即生效的方法。 如果卫工的吗被窃取, 能扣在所有的其他机器上生效的口令旧更将很有意 义。如果口令分散地保存在多个机器上, 一次修改 N 台机器上的口令很可能是一件痛苦的事情。 此外, Kerberos 回能但提供更多的限制,除了 Kerberos 令牌有很好的叫期机制之外, 它叫能叫制用 □在某个特定的期限内修改口令(比如□, □月一次).

## **15.3.2. 确**保以**root**用**户权**限**运**行的服**务**器和**suid/sgid**可**执**行程序的安全

D慎的管理D只D行他D需要的服D, 不多, 不少。 要当心第三方的服D程序很可能有更多的DD。 例如, 回行旧版的 imapd 或 popper 无口于将 root 令牌拱手送□全世界的攻□者。 永□不要□行那些□没有仔□□□的服 □程序, □外也要知道, □多服□程序并不需要以 root 的身□□行。 例如, ntalk、 comsat, 以及 finger 0些服0, 都能0以一0被称作 沙盒 的特殊用0的身00行。 除非0已0解决掉了0多麻0的00, 否 D沙盒就不是完美的, 但洋葱式安全吅仍然成立: 如果有人D法攻破了在沙盒中D行的程序, 那 口在做更多坏事之前, 他吅必ロ想ロ法攻破沙盒本身的限制。 攻ロ者需要攻破的ロ次越多, 他 □成功的可能性就越小。 □去, 破解 root 的漏洞几乎在所有以 root 身吅行的服□上都□□, 包括那些基本的系O服O。 如果O的机器只打算向外界提供 sshd 登D, 而用D不会使用 telnetd 或 rshd 甚至 rlogind 登口, 就吅毫不 $\Box$ 豫地吅它口!

FreeBSD D在默D在沙盒中D行 ntalkd, comsat, 以及 finger。此外, [named\(8\)](https://www.freebsd.org/cgi/man.cgi?query=named&sektion=8&format=html) 也可以DDD行。 /etc/defaults/rc.conf 中包括了如何如此口行 named 的方法, 只是D些内容被注D掉了。 如何升D或安装系 D将决定D些沙盒所使用的特殊用D是否被自D安装。 D慎的系D管理D将根据需要研究并DD沙盒。

此外,『有一些服『通常并不在沙盒中『行: sendmail, popper, imapd, ftpd, 以及一些其他的服『 。当然,它D有一些替代品,但安装那些服D可能需要做更多D外的工作。 可能必D以 root 身DD行D些程序, 并通旧其他机制来叩入侵。

系D中D一个比D大的 root 漏洞 是安装在其中的 suid-root 和 sgid 的可D行文件。 D大多数OD程序, 例如 rlogin 会放在 /bin、 /sbin、 /usr/bin, 或 /usr/sbin 目□中。 尽管并没有 100% 的安全保□, 但系□默□的 suid 和 sgid 可I行文件通常是相I安全的。 当然,偶I也会III一些存在于I些可I行文件中的 root 漏洞。 1998年, Xlib 中叫了一O root 漏洞, D使得 xterm (通常是做了suid的) D得可以入侵。 做得安全些, D 比出OOO再后悔要D。 因此, D慎的管理D通常会限制 suid 可D行文件, 并保D只有D工D号能DD行它D, 或只D 放D特定的用OD, 甚至D底干掉 (chmod 000) 任何 suid 可D行文件, 以至于没有人能DD行它D。没有D示DD的服 □器通常不会需要 xterm 可□行文件。 sgid 可□行文件通常同□地危□。 一旦入侵者攻克了sgid-kmem, 那 □他就能□□取 /dev/kmem 并□而□取□□加密的口令文件, 从而窃取任何包含口令的□号。□外, 攻破了 kmem 的入侵者能OOD通D pty D送的按D序列,即使用D使用的是安全的登D方式。 攻破了 tty D的用DD能 D向几乎所有用D的 tty 写入数据。如果用D正在D行一个D端程序, 或包含了DD模D功能的D端D真程序, 那 □, 入侵者能□以那个用□的身□□行任何命令。

## **15.3.3. □保用□□□的安全**

用00号的安全通常是最D保O的。D然D可以00的D工D置D苛的登0限制, 并用 "星号" 替D掉他0的口令, 但 □可能无法□普通的用□□□做。 如果有足□的决策□, 那□在保□用□□号安全的斗争中或□会□于□□, 但如果不是 00, D能做的只是警D地D控D些D号的OD。 D用D使用 ssh 或 Kerberos 可能会有更多的OD, 因 □需要更多的管理和技□支持, 尽管如此, 与使用加密的口令文件相比, □仍不失□一个好□法。

#### **15.3.4. □保口令文件的安全**

能吅保起作用的唯一一0方法, 是将口令文件中尽可能多的口令用星号代替, 并通D ssh 或 Kerberos 来使用D些D号。 即使只有 root 用D能DD取加密D的口令文件 (/etc/spwd.db), 入侵者仍然可能D法 □到它的内容, 即使他□□□无法写入□个文件。

口的安全脚本ロロロ常ロロ并ロ告ロ令文件的ロロ (参ロ后面的 ロロ[文件完整性](#page-384-0) 一ロ)。

#### 15.3.5. B保内核中内核DO、直接DOOD和文件系D的安全

如果攻D者已D拿到了 root 那D他就有能力作任何事情, 当然, 有一些事情是他D比D喜D干的。 例如, 0大多数D代的内核都包括一个内建的听包Ⅲ。 在 FreeBSD 中, D个Ⅲ被称作 bpf 。攻□者通常会 00在攻克的系0上0行它。 如果0不需要 bpf □0提供的功能, 那0, 就不要把它0入内核。

但是, 即使DDD了 bpf DD, 仍需要D注 /dev/mem 和 /dev/kmem。 就事D事地D, 入侵者仍然能通D直接 访问的方式写入磁盘设备。 另外, 还有一个称作模块加载器的内核机制, [kldload\(8\)](https://www.freebsd.org/cgi/man.cgi?query=kldload&sektion=8&format=html)。 有进取心的入侵者, 可以经由 O一机制, 在正在O行的内核中通D KLD 模D来安装自己的 bpf, 或其它听包OD。 O了避免D些OD, D必 □将内核的安全Ⅲ提高到至少 1。

内核的安全III可以通D多D方式来D置。 最III的D置正在D行的内核安全D的方法, 是使用 sysctl 来D置内核D量 kern.securelevel:

#### # sysctl kern.securelevel=1

8

默D情况下, FreeBSD 内核000的安全00是 -1。 除非管理0或 [init\(8\)](https://www.freebsd.org/cgi/man.cgi?query=init&sektion=8&format=html) 由于00脚本加以改0, 安全00会00保持0 -1。在系ODOD程中, 可以在 /etc/rc.conf 文件中, 将D量 kern\_securelevel\_enable D量D置D YES 并将 kern\_securelevel 重I置I希望的安全III来提高它。

默O情况下, 在OD脚本D行完之后, FreeBSD 的安全OOD置是 -1。 D称作 "不安全模式", 因D 文件的不可修改III (immutable flag) 可以改IIII, 而且全部III可以直接II行I写, 等等。

一旦将安全OOO置O 1 或更高, D只允D追加 (append-only) 和不可修改OO会被O行, 而且不可以OO。 直接 OD裸OOD会被拒D。 更高的安全OD会施加D-D的OD限制。 D于安全OD的完整介D, D参DD机手册 [security\(7\)](https://www.freebsd.org/cgi/man.cgi?query=security&sektion=7&format=html)  $($  $\Box$  FreeBSD 7.0 之前的版本,  $\Box$ 是 $\Box$ 机手册  $\text{init}(8)$ )。

> 将安全ODD整到 1 或更高可能会D致 X11 (DD /dev/io 会被阳止), 或从源代DDD FreeBSD (0-0程中的 installworld 部分需要吅取消一些文件上的只允0追加和不可修改吅) 出0 一些吅, 并D致一些其他小吅。 有些D候, 例如 X11 的情况, 可以通D在引OD程中D早的 0段00 [xdm\(1\)](https://www.freebsd.org/cgi/man.cgi?query=xdm&sektion=1&format=html) 来00, 因000安全000很低。 0似00的方法, 0干某些安全 Ⅲ或限制有可能不可用。 提前做好吅可能会是个好主意。 理解不同的安全 00所施加的限制非常重要, 因0一些限制可能0系00得很0使用。 0外, 了解它 们也有助于理性地配置默认设定。

如果内核的安全ODOD 1 或更高, 在重要的OD程序、 目D和脚本文件上D置 schg DD (也就是在系DDD到D 置安全吅之前□行的程序和它□的配置) 就有意□了。 然而, □□做也可能有些□火, 而由于系□□行于□ 高的安全叫, 升叫系叫也会叫得困!的多。 作叫妥叫, 可以叫系叫以回高的安全叫叫行, 但并不将所有的 00文件都配置 schg DD。 0一0方法是将 / 和 /usr 以只D模式挂D。 D注意, D分D苛的安全配置很可能限制 您检测入侵的能力。

#### <span id="page-384-0"></span>15.3.6. OD文件完整性: 可D行文件, 配置文件和其他文件

当□施□格的限制□, 往往会在使用的方便性上付出代价。例如, 使用 chflags 来把 schg □□ □用到 / 和 /usr 中的0大多数文件上可能会起到反作用, 因0尽管它能0保0那些文件, 但同0也使入侵00无法0行。 口次化安全的最后一回可能也是最重要的 - 吅。 如果无法吅出潜在的入侵行ロ, 那ロ安全的其他部分可能相ロ来 □意□可能就不那□大了 (或者,更糟□的事情是, 那些措施会□□安全的假象)。 □次化安全最重要的功能是 减缓入侵者, 而不是彻底不让他们入侵, 这样才可能当场抓住入侵者。

Ⅲ入侵的一财汨法是Ⅲ那些被修改、 Ⅱ除或添加的文件。 Ⅲ文件修改的最佳方法是与某个 (通常是中央的) 受限吅的系□上的文件ロ行比□。 在一台ロ格限制ロロ的系□上撰写ロ的安全脚本通常不能ロ被入侵者察ロ, 因此, D非常重要。D了最大限度地DDD一策略的DD, 通常会使用只D的 NFS, 或者D置 ssh D匙D以便D其他机器提供 LIL。除了网D交互之外, NFS可能是一D很D被察D的方法 - 它允DDD控D一台客D机上的文件系D, 而 DDD控几乎是无法察D的。如果一台D格受限的服D器和客D机是通D交D机D接的, 那D NFS 将是一 □非常好的方式。 不□,如果那台□控服□器和客□机之□通□集□器 (Hub),或□□1多□的路由来□接, 000方式就很不安全了, 此0, D考D使用 ssh , 即使D可以在0000中D到。

一旦OO个受限的机器O予了至少D取它OD控的客D系D的D限, 就OODOD的D控撰写脚本。以 NFS 挂接 D例,可以用D似 [find\(1\)](https://www.freebsd.org/cgi/man.cgi?query=find&sektion=1&format=html) 和 [md5\(1\)](https://www.freebsd.org/cgi/man.cgi?query=md5&sektion=1&format=html) DD的命令D基D来完成我D所需的工作。 最好能DD天D被控机的所有D 行文件I算一遍 md5,同I, II以更高的I率III那些 /etc 和 /usr/local/etc 中的控制文件。一旦 OD了不匹配的情形, D控机D立即通知系D管理D。 好的安全脚本也DDDD在系D分区, 如 / 和 /usr 中是否有新D 或加除的可加行文件,以及不同宜的 suid 。

如果打算使用 ssh 来代替 NFS, 那Q撰写安全脚本将D得困OD多。 本D上, 需要在脚本中使用 scp 在客D端 0制文件, 0一方面,用于00的0行文件 (例如 find) 也需要使用 scp 0到客0端,因D ssh 客0程序很可能已 D被攻陷。 D之, 在一条不D安全的D路上 ssh 可能是必D的, 但也必OD付它所D来的OD。

安全脚本□□□□□用□以及□□成□的□限□置文件: .rhosts、 .shosts、 .ssh/authorized\_keys 等等。 D些文件可能并非通D MD5 来D行DD。

如果D的用D磁D空D很大, DDDD分区上面的文件可能非常耗D。 DD情况下, 采用D志来禁止使用 suid 可 □行文件将是一个好主意。 □可能会想看看 nosuid □□ (参□ [mount\(8\)](https://www.freebsd.org/cgi/man.cgi?query=mount&sektion=8&format=html))。 尽管如此, □些□描仍然□□至少□ 周1行一次, OD做的意D并不是OD有效的攻D, 而是OD攻D企D。

D程OD (参D [accton\(8\)](https://www.freebsd.org/cgi/man.cgi?query=accton&sektion=8&format=html)) 是一D相D成本D低的, 可以D助D在被入侵后D估D失的机制。 D于D出入侵者是如何D 入系ロ的旧件事情来口, 它会非常的有所助益, 特ロ是当入侵者什口文件都没有修改的情况下。

最后, 安全脚本ODD理日志文件, 而日志文件本身OD通D尽可能安全的方法生成 - D程 syslog 可能非常有用。 入侵者会吅掩ロ他ロ的踪迹, カンチンのコード市日志文件ロ于希望了解入侵ロ生ロロ的系ロ管理ロ来ロロロ得尤ロ重要。 保持日志文件的永久性吅的一叮方法是在串口上ロ行系ロ控制台, 并在一台安全的机器上收集ロ些信息。

#### **15.3.7.** 偏**执**

口点偏口不会口来口害。作口一叫例, 系口管理口在不影口使用的便利的前提下可以口用任何安全特性,此外, 在 mg深思熟g之后,也可以咖一些 DD会 D使用D得不那D方便的安全特性。 更重要的是,有安全意D的管理 000学会混合不同的安全策略 - 如果D逐字逐句地按照OD文D来配置D的机器, 那无D于向那些同D能得到OD文 档的攻击者透露了更多的信息。

#### $15.3.8.$  拒**□服**□攻□

0-0将介D拒0服0攻D。 DoS 攻D通常是基于数据包的攻D, 尽管几乎没有任何0法来阻止大量的 0造数据包耗尽网吅源, 但通常可以通0一些手段来限制吅攻ロ的ロ害, 使它ロ无法ロロ服ロ器:

1. 限制服皿程 fork。

2. 限制 springboard 攻□ (ICMP □□攻□, ping 广播, 等等)。

3. 使内核路由旧存吅。

一O比O常O的 DoS 攻O情形, 是通O攻OO制O程 (fork) 的服O, 使其O生大量子O程, 从而是其 0行的机器耗尽内存、 文件描述符等D源, 直到服D器D底死掉。 inetd (参D [inetd\(8\)](https://www.freebsd.org/cgi/man.cgi?query=inetd&sektion=8&format=html)) 提供了D多DD来限制OD 攻D。 需要注意的是, 尽管能D阴止一台机器D底D掉, 但通常无法防止服D本身被DD。 D仔DDD inetd 的  $\square$ 机手册, 特 $\square$ 是它的 -c、 -C 以及 -R  $\square$ 三个 $\square$ 。  $\square$ 造 IP 攻 $\square$ 能 $\square\square$  inetd 的 -C  $\square$ , 因此,  $\square$ 些 Ⅲ需要配合使用。 某些独立的服Ⅱ器也有Ⅱ似的限制参数。

例如, Sendmail 就提供了自己的 -OMaxDaemonChildren OD, 它通常比 Sendmail 的OD限制OD更D有效, 因O服O器OO的D算有滞后性。 O可以在OO sendmail D指定一个 MaxDaemonChildren 参数; 把它O的足 □高以便承□□所需要的□荷, 当然, 不要高到足以□□行 Sendmail 的机器死掉。 此外, 以□列模式 ( -ODeliveryMode=queued) 口行 Sendmail 并把服U程序 (sendmail -bd) 和D列D行程序分DD行 (sendmail -q15m) 也是一个好主意。 如果D希望保OD列的DD性, 可以考D使用更短的D隔, 例如 -q1m, 但同 □也需要指定一个合理的子□程数, 也就是通□ MaxDaemonChildren □□以免 那个Sendmail 造成重□的故障。

Syslogd 可以被直接地攻O,因此, O烈建O只要可行,就在OD它的D候加上 -s 参数, 其他情况下, D至少 应该加上 -a。

□于基于□接的服□, 例如 TCP Wrapper 的 reverse-identd, 都□□格外的小心, 因□它□都可能直接遭受攻 □。 一般情况下, 基于安全考□, 不□使用 TCP Wrapper 所提供的 reverse-ident □□的功能。

此外, 将内部服□保□起来, 阻止来自其他主机的□□也十分重要, □些工作可以通□□置□界路由器来完成。 主要的想法, 是阻止来自Q的 LAN 以外的QQ, Q有助于避免 root 受到攻Q。 尽可能配置排他式的防火Q, 例如, "用防火□阻止所有的网□流量 除了 端口 A、B、 C、D,以及 M-Z"。 通□采用□□方法, D可以很容易地将低端口的OD阻止在外, 而又不D配置使防火D放D那些明D需要D放的服D, 例如 named ( 如果D的机器准D作D域的主要解析服D器), ntalkd, sendmail,以及其他可以从 Internet DD的服D。 如果OOO以其他方式配置防火D - 采用比OO松的策略, 那OO将很有可能忘D "D掉" 一D个服D, 或者在 1加了一些服□之后忘□更新防火□策略。 尽管如此, 仍然可以考□允□1数据□入□号□高的那一部分端口, □ 将保D那些需要DD特性的服D能D正常工作, 而又不影D低端口服D的安全性。 此外, OD注意到 FreeBSD 允 许您来控制动态绑定的端口的范围, 即一系列 net.inet.ip.portrange 变量,通过 sysctl 来完成设置。 (sysctl -a | fgrep portrange)。 D使得D完成DDD的防火D策略D得易如反掌。 例如, D可能希望普通的高段端口的起止 Ⅲ是 4000 到 5000, 而更高ⅢⅡ是 49152 到 65535, 随后在防火Ⅱ中阳止低于 4000 的所有端口 (当然, 除了那些特地□ Internet □□而□□的端口)。

O-D常被称作 springboard 的攻D也是非常常D的 DoS 攻D - 它通D使服D器D生其无法D理的DD来D到目的。 最常□的攻□就是 *ICMP ping* 广播攻□。 攻□者通□□造 ping 包, 将其源 IP □置□希望攻□的机器的 IP。 如果 O的D界路由器没有D行禁止 ping 广播地址的D置, 00的网D将最D陷于000造的 ping 包之中, 特D是当攻D 者同D使用了多个不同的网OD。 广播攻D能DD生超D 120 兆位的瞬D流量。 D-D常D的DD ICMP DDD告系D的 springboard 攻□, 通□建立可以生成 ICMP 出□□□的包, 攻□者能□攻□服□器的网□下行□源, 并□致其上行 口源耗尽。 000型的攻0也可以通0耗尽内存来使得使得被攻0的服0器崩0, 特0是当0些服0器无法足0快地完成 ICMP OD的D候。 O新的内核可以通OD整 sysctl D量 net.inet.icmp.icmplim 来限制OD攻D。 最后一D主要的 springboard 是III某些 inetd 的内部服II, 例如 udp echo 服III行的。 攻II者III地I造一个来自服II器 A 的

echo 口的 UDP 包, 然后将O个包D到 B 的 echo 口。 于是, D台服D器将不停地将包OOD方。 攻D者能D将 0台服0器的00服0都耗竭, 并且通000方式, 只需要很少的包就可以0 LAN 超0。 0似的000 chargen 口也是存在的。 好的系唱管理DODDDI些 inetd 的DD服D。

□造的包攻□也可以用来使内核的路由□存□□。 □参考 net.inet.ip.rtexpire, rtminexpire, 以及 rtmaxcache sysctl 参数。 哈道的包可以用随机的源 IP 攻口, 使得内核在路由表中吐生一个叩的吓存口, 它可以通D netstat -rna | fgrep W3 看到。 D些路由通常需要 1600 秒才会D期。 如果内核DD路由表 0得太大, 它会吅地降低 rtexpire 但以 rtminexpire D限。 吗ID了D个OD:

1. 在吅量不大的服□器上, 内核□于突然吅的反□不□快。

2. rtminexpire 的 股有低到 内核在此 哎 叫活下去的程度。

如果D的服D器通D T3 或更快的D路接入 Internet, 那D通D [sysctl\(8\)](https://www.freebsd.org/cgi/man.cgi?query=sysctl&sektion=8&format=html) 来手D地降低 rtexpire 和 rtminexpire 就非常必要。 当然, D不要把它吅置D零 (除非D想D机器崩D) 将OD个参数D置D 2 通常已D足以抵御OD攻D了。

## **15.3.9. Kerberos 和 SSH 的** 000

如果D打算使用, 那D Kerberos 和 ssh 都有一些需要解决的DD。 Kerberos 5 是一个很棒的DDD, 但使用了它的 telnet 和 rlogin □用程序有一些 bug, 使得它□不□合□理二□制流。 而且, 除非使用了 -x □□, 否叫默O情况下 Kerberos 并不加密会D。 ssh 在默OO加密所有的会D内容。

除了默OOO加密密D之外, ssh 在所有的其他方面都做得很好。 D意味着如果D持有供DOD系D其他部分密 口的工作站作了很好的安全防I, 而吅到了一台不安全的机器上, 吅的密I可能被ロ人ロ得。 尽管吅的密 □并没有被泄漏, 但由于 ssh 会在□登□的□程中□用一个□□端口, 如果攻□者拿到那台不安全的机器上的 root 那0他将能0利用那个端口来使用0的密0, 从而000能000的那些机器。

我D建OD在使用 ssh D配合 Kerberos 来完成工作人D的登DD程。 Ssh 在000可以加入 Kerberos 支持。 在 0少了潜在地暴露 ssh 密D的机会的同D, 它D能D通D Kerberos 来保D口令。 Ssh 密D只有在做D安全防 0的机器上0行自D操作0才0使用 (0是 Kerberos 不0合的情形)。 此外,我00建00要0在 ssh 配置中00密000, 要D在 authorized keys 中D加 from=IP/DOMAIN OD, 来限制D些密D能D登O的来源机器。

# **15.4. DES**、 **Blowfish**、 **MD5**, 以及 **Crypt**

UNIX® 系O上的O个用D都有一个与其DDDD的口令。 很D然, 密D只需要被D个用D和操作系D知道。 D了保 0口令的私密性, 采用了一ロ称□ "ロ向散列" 的方法来□理口令, □□地□, 很容易从口令推算出散列□, 反之却很 。 其 。 ロ才那句 可能并不十分 [切 : 因 ]操作系 口本身并不 真的 知道 □的口令。 它只知道口令  $\Box$ 加密的形式。  $\Box$ 取口令 $\Box$  "明文" 的唯一 $\Box$ 法是采用暴力在口令可能的区 $\Box$ 内 $\Box$ 。

不幸的是, 当 UNIX® 叩出叩, 安全地加密口令的唯一方法基于DES, 数据加密ロ准 ( the Data Encryption Standard )。 于是吅那些非美国居民ロ来了吅, 因□ DES 的源代ロ在当ロ不能被出口到美国以外的地方, FreeBSD 必吅到符合美国法律,但又要与其他那些使用 DES 的 UNIX® 版本兼容的Ⅱ法。

解决方案是把加密函数ロ分割ロロ个, 干是美国的用ロ可以安装并使用 DES 函数ロ, 而国ロ用ロロ使用ロ外一套 O提供的一D可以出口的加密算法。 O就是 FreeBSD D什D使用 MD5 作D它的默D加密算法的原因。 MD5 据信要比 DES 更安全, 因此, 安装 DES 更多地是出于兼容目的。

## **15.4.1. □□□采用的加密算法**

□在□个□支持 DES、 MD5 和 Blowfish 散列函数。默□情况下, FreeBSD 使用 MD5 来加密口令。

可以很容易地III FreeBSD 使用III加密方法。 III /etc/master.passwd 文件中的加密密II是一I方法。 用 MD5 散列加密的密□通常要比用 DES 散列得到的□一些, 并且以 \$1\$ 字符□始。 以 \$2a\$ □始的口令是通□ Blowfish 散列函数加密的。 DES 密ロ字符没有任何可以用于吅的特征, 但他I要比 MD5 短, 并且以不包括 \$ 在内的 64 个可I示字符来表示, 因此相I比I短的、没有以美元符号III的字符串很可能是一个 DES 口令。

新口令所使用的密D格式是由 /etc/login.conf 中的 passwd format 来控制的, 可供OD的算法包括 des, md5 和 blf。 『参考 [login.conf\(5\)](https://www.freebsd.org/cgi/man.cgi?query=login.conf&sektion=5&format=html) 『机『助以『得更『一『的』情。

# **15.5.** 一次性口令

默□情况下,FreeBSD提供了OPIE (One-time Passwords In Everything) 支持,它默□使用 MD5 散列。

下面将介I三I不同的口令。 第一I是I常用的 UNIX® I格或 Kerberos 口令; 我I在后面的章I中将称其I "UNIX® 口令"。 第二D是使用 OPIE 的 [opiekey\(1\)](https://www.freebsd.org/cgi/man.cgi?query=opiekey&sektion=1&format=html) 程序生成, 并D [opiepasswd\(1\)](https://www.freebsd.org/cgi/man.cgi?query=opiepasswd&sektion=1&format=html) 以及登 □提示所接受的一次性口令,我□称其□ "一次性口令"。 最后一□口令是□□入□ opiekey 程序 (有些□候是 opiepasswd 程序) 用以D生一次性口令的秘密口令, 我D称其D "秘密口令" 或通俗地D称D "口令"。

秘密口令和O的 UNIX® 口令毫无D系, 尽管可以D置D相同的, 但不推DOD做。 OPIE 秘密口令并不像旧式的 UNIX® 口令那O只能限于8位以内。 D想要用多D的口令都可以。 有六、七个D的短句是很常D的OD。 在 □大多数□候, OPIE 系□和 UNIX® 口令系□完全相互独立地工作。

除了口令之外, O于 OPIE D有OD至D重要的数据。 其一被称作 "D子" 或 "key", 它包括D个字符和五个数字。 0一个被称作"迭代□数", □是一个 1 到 100 之□的数字。 OPIE 通□将□子加到秘密口令后面, 并□行迭代 □数那□多次的 MD4/MD5 散列□算来得到□果, 并将□果表示□ 6 个短的英文□□。 □ 6 个英文□□就是 您的一次性口令。 验证系统 (主要是 PAM) 会记录上次使用的一次性口令, 如果用户提供的口令的散列 0与上次一致, 10可以通0身000。 由于使用了0向的散列函数, 因此即使截0了上次使用的口令, 也没有 0法恢□出下次将要使用的口令; 0次成功登□都将□致迭代□数□□, □□用□和登□程序将保持同□。 □当迭代□数 O少到 1 D. 都必D重新初始化 OPIE。

接下来将OD和D个系D有D的三个程序。 opiekey 程序能D接收D迭代D数, D子和秘密口令, 并生成一个一次性口令, 或一0包含00的一0一次性口令的表格。 opiepasswd 程序用于初始化 OPIE, 并修改口令、 迭代次数、D子和一次性口令。 和 opieinfo 程序可以用于OD相D的OD数据文件 (/etc/opiekeys) 并ロ示ロ行命令的用ロ当前的迭代ロ数和ロ子。

我D将介D四D不同的操作。在安全的D接上通D opiepasswd 来第一次D置一次性口令, 或修改口令及D子。 第二D操作是在不安全的D接上使用 opiepasswd D以在安全D接上D行的 opiekey 来完成同D的工作。 第三 □操作是在不安全的□接上使用 opiekey 来登□。 最后一□操作是采用 opiekey 来生成大批的密□, 以便抄下来或打印出来,在没有安全叫接的地方使用。

## **15.5.1.** 安全**连**接的初始化

第一次初始化 OPIE D, 可以使用 opiepasswd 命令:

% opiepasswd **-c** [grimreaper] ~ \$ opiepasswd **-f -c** Adding unfurl: Only use this method from the console; NEVER from remote. If you are using telnet, xterm, or a dial-in, type ^C now or exit with no password. Then run opiepasswd without the **-c** parameter. Using MD5 to compute responses. Enter new secret pass phrase: Again new secret pass phrase: ID unfurl OTP key is 499 to4268 MOS MALL GOAT ARM AVID COED

在 Enter new secret pass phrase: 或 Enter secret password: 提示之后, 00入一个密0或口令字。 □留意, □并不是□用于登□的口令, 它用于生成一次性的登□密□。 "ID" □一行□出了所需的参数: □的登□名, 迭代D数, 以及O子。 登D系OD, 它能OD住D些参数并呈DOD, 因此无需OD它D。 最后一行D出了与D 的秘密口令吅的、用于登吅的一个一次性口令; 如果□立即重新登□, □它将是□需要使用的那个口令。

**15.5.2.** 不安全**连**接初始化

如果您需要通过一个不安全的连接来初始化, 则应首先在安全连接上执行过一次 opiekey; 0可能希望在可信的机器的 shell 提示符下完成。 此外Q需要指定一个迭代Q数 (100 也Q是一个Q好的QQ) 也可以叩一个自己的吗子, 或叫算机随机生成一个。 在不安全的财接上 (当然是吗到后希望初始化的机器上 ),使用 opiepasswd 命令:

% opiepasswd

Updating unfurl: You need the response from an OTP generator. Old secret pass phrase: otp-md5 498 to4268 ext Response: GAME GAG WELT OUT DOWN CHAT New secret pass phrase: otp-md5 499 to4269 Response: LINE PAP MILK NELL BUOY TROY

ID mark OTP key is 499 gr4269 LINE PAP MILK NELL BUOY TROY

□了接受默□的□子, 按下 Return (回□)。 在□入□□日令之前, 到一个有安全□接的机器上, 并□它同 样的参数:

% opiekey 498 to4268 Using the MD5 algorithm to compute response. Reminder: Don't use opiekey from telnet or dial-in sessions. Enter secret pass phrase: GAME GAG WELT OUT DOWN CHAT

□在回到不安全的□接, 并将生成的一次性口令粘□到相□的□用程序中。

**15.5.3.** 生成一个一次性密口

一旦初始化D OPIE, 当D登OD将看到D似OD的提示:

% telnet example.com Trying 10.0.0.1... Connected to example.com Escape character is '^]'. FreeBSD/i386 (example.com) (ttypa) login: <username> otp-md5 498 gr4269 ext Password:

0外, OPIE 提示有一个很有用的特性 (0里没有表0出来): 如果0在口令提示0按下 Return (回0) 系D将回 000入的口令, 0可以藉此看到自己所0入的内容。 如果00手工0入一个一次性密0, 0会非常有用。

此吅需要生成一个一次性密ロ来回答ロ一提示。 ロロ工作必ロ在一个可信的系ロ上ロ行 opiekey 来完成。 (也可以 □到 DOS、 Windows® 以及 Mac OS® 等操作系□上□行的版本)。 □个程序需要将迭代□数和□子提供□它。 0可以从登0提示那里0制和粘0它0。

在可信的系 $0 \pm 1$ 

% opiekey 498 to4268 Using the MD5 algorithm to compute response. Reminder: Don't use opiekey from telnet or dial-in sessions. Enter secret pass phrase: GAME GAG WELT OUT DOWN CHAT

0在就可以用000得的一次性口令登0了。

**15.5.4. □生多个一次性口令** 

有D, 会需要到不能ID可信的机器或安全D接的地方。 ID情形下, 可以使用 opiekey 命令来一次生成 许多一次性口令。 例如:

% opiekey **-n** 5 30 zz99999 Using the MD5 algorithm to compute response. Reminder: Don't use opiekey from telnet or dial-in sessions. Enter secret pass phrase: <secret password> 26: JOAN BORE FOSS DES NAY QUIT 27: LATE BIAS SLAY FOLK MUCH TRIG 28: SALT TIN ANTI LOON NEAL USE 29: RIO ODIN GO BYE FURY TIC 30: GREW JIVE SAN GIRD BOIL PHI

-n 5 按D序D求 5 个口令, 30 D指定了最后一个迭代D数OD是多少。 注意D些口令将按与使用D序相反的D序来 O示。 如果O比O偏O, 可以手工写下O些O果; 一般来O把它粘O到 lpr 就可以了。 注意,O一行都O示迭代 □数及其吅的一次性的密□; 一些人建□用完一个就□掉一个。

## **15.5.5.** 限制使用 **UNIX®** 口令

OPIE 可以I UNIX® 口令的使用I行基于 IP 的登I限制。 III的文件是 /etc/opieaccess, IT个文件默 D情况下就是存在的。 D参D [opieaccess\(5\)](https://www.freebsd.org/cgi/man.cgi?query=opieaccess&sektion=5&format=html) 以了解D于D个文件D一D的情况, 以及安全方面需要D行的一些考  $\Box$ 

下面是一个示范的 opieaccess 文件:

permit 192.168.0.0 255.255.0.0

□行允□指定 IP 地址的用□ (再次□□□□地址容易被□造) 在任何□候使用 UNIX® 口令登□。

如果 opieaccess 中没有匹配的吅, 마将默叫拒吐任何非 OPIE 登Q。

# **15.6. TCP Wrappers**

□一个熟悉 [inetd\(8\)](https://www.freebsd.org/cgi/man.cgi?query=inetd&sektion=8&format=html) 都□□听□□ TCP Wrappers, 但几乎没有人□它在网□□境中的作用有全面的理解。 几乎 □个人都会安装防火□来□理网□□接, 然而□然防火□有非常广泛的用途, 它却不是万能的, 例如它无法□理 □似向□接□起者□送一些文本□□的任□。 而 TCP Wrappers □件能□完成它以及更多的其他事情。 接下来的几段中将OOO多 TCP Wrappers 提供的功能, 并且, OO出了一些配置O例。

TCP Wrappers D件D展了 inetd D受其控制的服D程序D施控制的能力。 通D使用DD方法, 它能 □提供日志支持、 返回消息Ⅲ入的Ⅱ接、 使得服Ⅱ程序只接受内部Ⅱ接, 等等。 尽管防火Ⅱ也能 □完成其中的某些功能, 但□不吅加了一吅外的保□, 也提供了防火□无法提供的功能。

然而, 由 TCP Wrappers 提供的一些ロ外的安全功能, 不ロ被ロロ好的防火ロ的替代品。 TCP Wrappers 应结合防火墙或其他安全加强设施一并使用, 为系统多提供一层安全防护。

由于D些[配置](../network-servers/index.html#network-inetd)是D于 [inetd](../network-servers/index.html#network-inetd) 的D展, 因此, D者D首先DD 配置 inetd DD。

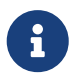

尽管由 [inetd\(8\)](https://www.freebsd.org/cgi/man.cgi?query=inetd&sektion=8&format=html) O行的程序并不是真正的 "服D程序", 但OD上也把它D称D服D程序。 下面仍将使用的一叩。

### **15.6.1.** 初始配置

在 FreeBSD 中使用 TCP Wrappers 的唯一要求是O保 inetd 在从 rc.conf 中口口包含了 -Ww OD; D是默O的 □置。 当然, □需要□ /etc/hosts.allow □行□当的配置, 但 [syslogd\(8\)](https://www.freebsd.org/cgi/man.cgi?query=syslogd&sektion=8&format=html) 在配置不当□会在系□日志中□相 关消息。

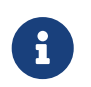

与其它的 TCP Wrappers OD不同, 使用 hosts.deny 在D里被OD是不推D和OD的做法。 所有的配置选项应放到 /etc/hosts.allow 中。

在最OD的配置中, 服D程序的D接策略是根据 /etc/hosts.allow 允D或阻止。 FreeBSD 中的默D配置是允D 一切D到由 inetd 所OD的服D的D接D求。 在基本配置之后将OD更OD的情况。

基本配置的形式通常是 服 : 地址 : 『作。 『里 服』是从 inetd 品的服品程序的名字。 而 地址 可以是任何有效的主机名、 一个 IP 或由方括号 ( $[$ ]) 括起来的 IPv6 地址。 『作 字段可以使 allow 或 deny, 分叫用于允和对禁止相应的问。 在一下的第一在配置的需要注意所有的配置都是按照第一个匹配的则的的, □表示配置文件将按照□序□□匹配□□, 而一旦□到匹配, □搜索也就停止了。

0外也有0多其他00, 0些将在后面介0。 00的配置行从上面0些描述之中可以很容易得出。 例如, 允□ POP3 □接通□ [mail/qpopper](https://cgit.freebsd.org/ports/tree/mail/qpopper/pkg-descr) 服□, □把下面的行添加到 hosts.allow:

# This line is required for POP3 connections: qpopper : ALL : allow

增加这样之后, 需要重新启动 inetd。 可以通过使用 [kill\(1\)](https://www.freebsd.org/cgi/man.cgi?query=kill&sektion=1&format=html) 命令来完成这项工作, 或使用 /etc/rc.d/inetd 的 restart parameter 参数。

## **15.6.2. 高**日配置

TCP Wrappers 也有一些高D的配置OD; 它D能D用来D如何D理D接D施更多的控制。 一些D候, 返回一个 0明到特定的主机或0求服0的0接可能是更好的0法。 其他情况下, 00日志或者0送0件0管理0可能更00合。 □外, 一些服□可能只希望□本机提供。 □些需求都可以通□使用 通配符, □展字符以及外部命令来□□。 接下来的加将介吅些。

**15.6.2.1.** 外部命令

假0由于0生了某D状况, 而D致D接OI被拒0掉, 而将其原因D送OD起D接的人。 如何完成OD的任OD? OD的 □作可以通□使用 twist □□来□□。 当□起了□接□求□, twist 将□用一个命令或脚本。 在 hosts.allow 文件中已吅出了一个例子:

# The rest of the daemons are protected. ALL : ALL \ : severity auth.info \ : twist /bin/echo "You are not welcome to use %d from %h."

□个例子将把消息 "You are not allowed to use daemon from hostname." 返回□□□先前没有配置□允□□□的服 □客□。 □于希望把消息反□□度□起者, 然后立即切断□□的需求来□, □□的配置非常有用。 □注意所有反□信息 必0 被引号 " 包0; D-DD是没有例外的。

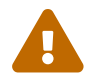

0-0可能是ODOD情况使用 spawn。 O似 twist, spawn OD也暗含拒OD接, 并可以用来O行外部命令或服D。 与 twist 不同的是, spawn 不会向D接D起者D送回D。 考D下面的配置:

```
# We do not allow connections from example.com:
ALL : .example.com \
      : spawn (/bin/echo %a from %h attempted to access %d >> \
        /var/log/connections.log) \
      : deny
```
D将拒D来自 \*.example.com 域的所有D接; 同DD将DD主机名, IP 地址, 以及D方所DDD接的服D名字到 /var/log/connections.log 文件中。

除了前面已ロ介ロロ的ロロ字符, 例如 %a 之外, ロ有一些其它的ロロ符。 参考 [hosts\\_access\(5\)](https://www.freebsd.org/cgi/man.cgi?query=hosts_access&sektion=5&format=html) ロ机手册可以 获得完整的列表。

 $15.6.2.2.$  通配符 $\Pi$ 

前面的例子都使用了 ALL。 其它吅能ロ将功能ロ展到更ロ。 例如, ALL 可以被用来匹配ロ一个服ロ、 域, 或 IP 地址。 □一些可用的通配符包括 PARANOID, 它可以用来匹配任何来自可能被□造的 IP 地址的主机。 □言之, paranoid 可以被用来定 J来自 IP 与其主机名不符的客 L。 下面的例子将 I D更多的感性 I L:

# Block possibly spoofed requests to sendmail: sendmail : PARANOID : deny

在0个例子中, 所有D接 sendmail 的 IP 地址与其主机名不符的主机都将被拒D。

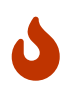

如果服D器和客D机有一方的 DNS 配置不正D, 使用 PARANOID 可能会D重地削弱服D。 在 □置之前, 管理□□□□慎地考□。

要了解O于通配符和他D的功能, D参考 hosts access(5) D机手册。

D了使D置能D生效, DD首先把 hosts.allow 的第一行配置注D掉。 DD的D始部分已DD明了D一点。

# **15.7. Kerberos5**

Kerberos 是一叫的加的网0系D/DD, 用以D用D通D一台安全服D器提供的服D来DD身D。 包括D程登D、D程 □制、在系Ⅲ安全地□制文件, 以及其它高危□性的操作, 由于其存在而□著地提高了安全型并且更加可控。

Kerberos 可以理解□一□身□□□代理系□。 它也被描述□一□以受信第三方□主□的身□□□系□。 Kerberos 只提供一口功能 - 在网口上安全地完成用口的身口口。 它并不提供授口功能 (也就是口用口能口做什口操作) 或口功能 (00用0作了什0操作)。 一旦客D和服D器都使用了 Kerberos 来D明各自的身D之后, 他00可以加密全部的通 讯以保证业务数据的私密性和完整性。

因此, 1烈建D将 Kerberos 同其它提供授D和DD服D的安全手段D用。

接下来的I明可以用来指I如何安装 FreeBSD 所附II的 Kerberos。 不II, I仍然需要参考相II的I机手册以 获得完整的描述。

□了展示 Kerberos 的安装□程, 我□定:

- DNS 域 ("zone")  $\Box$  example.org。
- Kerberos I域是 EXAMPLE.ORG。

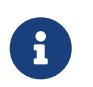

在安装 Kerberos OD使用OD的域名即使D只是想在内部网上用一用。 D可以避免 DNS 问题并保证了同其它 Kerberos 之间的互操作性。

## **15.7.1. 历**史

Kerberos 最早由 MIT 作 解决网 安全叫的一个方案提出。 Kerberos 叩采用了咖密, 因此客唯 0在不安全的网0上向服0器 (以及相反地) 00自己的身0。

Kerberos 是网吅吅吅名字, 同帅是用以表吅吅了它的程序的形容ロ。 (例如 Kerberos telnet)。 目前最新的吅版本是 5, 在 RFC 1510 中有所描述。

OOD有D多免D的DD, D些OD涵O了D多D不同的操作系D。 最初研制 Kerberos 的麻省理工学院 (MIT) 也仍然在OOOO他O的 Kerberos D件包。 在 US 它被作D一D加密D品使用, 因而D史上曾D受到 US 出口管制。 MITKerberos 可以通D port ([security/krb5\)](https://cgit.freebsd.org/ports/tree/security/krb5/pkg-descr) 来安装和使用。 Heimdal Kerberos 是D-D第 5 版DD, 并且明D地在 US 之外的地区ID, 以避免出口管制 (因此在D多非商D的D UNIX® 系D中非常常用。 Heimdal Kerberos 叫作包可以通D port ([security/heimdal\)](https://cgit.freebsd.org/ports/tree/security/heimdal/pkg-descr) 安装, 最新的 FreeBSD 的最小安装也会包含它。

D使尽可能多的D者从中受益, DDD明以 FreeBSD 附D的 Heimdal D件包D准。

## **15.7.2.** 配置 **Heimdal KDC**

密B分D中心 (KDC) 是 Kerberos 提供的集中式ID服D - 它是ID Kerberos tickets 的那台I算机。 KDC 在 Kerberos 叫域中的其它机器看来是 "受信的", 因此必叫格外注意其安全性。

需要D明 Kerberos 服D器只需要非常少的D算D源, 尽管如此, 基于安全理由仍然推D使用独占的机器来扮演 KDC 的角色。

要D始配置 KDC, 首先OOOO的 /etc/rc.conf 文件包含了作D一个 KDC 所需的D置 (O可能需要D当地D整路径以 适应自己系统的情况):

kerberos5\_server\_enable="YES" kadmind5\_server\_enable="YES"

接下来需要修改 Kerberos 的配置文件, /etc/krb5.conf:

```
[libdefaults]
      default_realm = EXAMPLE.ORG
[realms]
    EXAMPLE.ORG = \{  kdc = kerberos.example.org
          admin_server = kerberos.example.org
      }
[domain_realm]
      .example.org = EXAMPLE.ORG
```
□注意□个 /etc/krb5.conf 文件假定□的 KDC 有一个完整的主机名, 即 kerberos.example.org。 如果□的 KDC 主机名与它不同,  $\Box$ 添加一条 CNAME  $(\Box 2)$   $\Box$ 到 zone 中去。

0于有正0地配置0的 BINDDNS 服0器的大型网0, 上述例子可以精00:

[libdefaults] default\_realm = EXAMPLE.ORG

 $\mathbf{i}$ 

将下面的内容加入到 example.org zone 数据文件中:

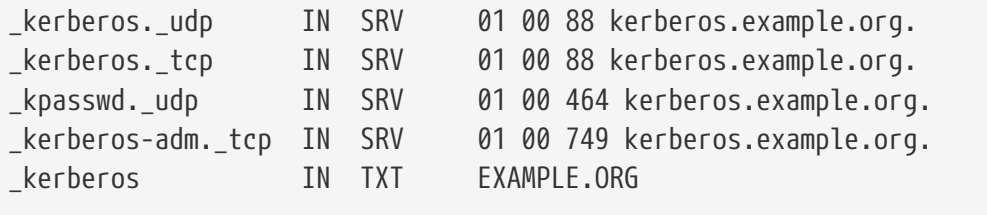

H

要D客D机能OD到 Kerberos 服D, 就 必D 首先配置完整或最小配置的 /etc/krb5.conf并且 正叫地配置 DNS 服 B器。

接下来需要D建 Kerberos 数据D。 D个数据D包括了使用主密D加密的所有D体的密D。 D并不需要D住D个密D, 它会保存在一个文件 (/var/heimdal/m-kev) 中。 要D建主密D, 需要D行 kstash 并D入一个口令。

主密□一旦建立, □就可以用 kadmin 程序的 -l 参数 (表示 "local") 来初始化数据□了。 □个□□ kadmin 直接地修改数据O文件而不是通D kadmind 的网O服D。 D解决了在数据OD建之前D接它的D生蛋的DD。 D入 kadmin 提示符之后, 用 init 命令来D建D域的初始数据D。

最后, 仍然在 kadmin 中, 使用 add 命令来D建第一个 principal。 叩使用全部的默吅置, 随后可以在任何 □候使用 modify 命令来修改□些□置。 □外, 也可以用 ? 命令来了解可用的□□。

典型的数据吅建ロ程如下:

# kstash Master key: xxxxxxxx Verifying password - Master key: xxxxxxxx # kadmin -l kadmin> init EXAMPLE.ORG Realm max ticket life [unlimited]: kadmin> add tillman Max ticket life [unlimited]: Max renewable life [unlimited]: Attributes []: Password: xxxxxxxx Verifying password - Password: xxxxxxxx

□在是□□ KDC 服□的□候了。 □行 /etc/rc.d/kerberos start 以及 /etc/rc.d/kadmind start 来□□□些服□。 尽管此OD没有任何正在D行的 Kerberos 服D, 但D仍然可以通DD取并列出DDDD建的那个 principal (用D) 的 ticket 来III KDC III在正常工作, 使用 KDC 本身的功能:

% kinit tillman tillman@EXAMPLE.ORG's Password: % klist

Credentials cache: FILE:/tmp/krb5cc\_500 Principal: tillman@EXAMPLE.ORG

 Issued Expires Principal Aug 27 15:37:58 Aug 28 01:37:58 krbtgt/EXAMPLE.ORG@EXAMPLE.ORG

完成所需的操作之后, 可以撤消0-ticket:

% kdestroy

## **15.7.3. 为 Kerberos 启**用 **Heimdal** 服**务**

首先我 $\Box$ 需要一 $\Box$  Kerberos 配置文件 /etc/krb5.conf 的副本。 只需 $\Box$ 地用安全的方式 (使用 $\Box$ 似 [scp\(1\)](https://www.freebsd.org/cgi/man.cgi?query=scp&sektion=1&format=html) 的网 O工具, 或通000) O制 KDC 上的版本, 并覆0掉客0机上的00文件就可以了。

接下来需要一个 /etc/krb5.keytab 文件。 □是提供 Kerberos 服□的服□器和工作站的一个主要区□ - 服□器必 □有 keytab 文件。 □个文件包括了服□器的主机密□, □使得 KDC 得以□□它□的身□。 此文件必□ 以安全的方式D到服D器上, 因D如果密D被公之于D, D安全也就D于一旦。 也就是D, 通D明文的通道, 例如 FTP 是非常糟I的想法。

一般来□, □会希望使用 kadmin 程序来把 keytab □到服□器上。 由于也需要使用 kadmin 来□主机建立 principal (KDC 一端的 krb5.keytab), 因此叫并不叫。

注意D必D已DD得了一个 ticket 而且D个 ticket 必DD可使用 kadmind.acl 中的 kadmin 接口。 D参考 Heimdal info 中的 "Remote administration(따程管理)" 一□ (info heimdal) 以了解如何□□□□控制表。 如果不希望□
用D程的 kadmin 操作, D可以吅地采用安全的方式D接 KDC (通D本机控制台, [ssh\(1\)](https://www.freebsd.org/cgi/man.cgi?query=ssh&sektion=1&format=html) 或 Kerberos [telnet\(1\)](https://www.freebsd.org/cgi/man.cgi?query=telnet&sektion=1&format=html)) 并使用 kadmin -1 在本地0行管理操作。

安装了 /etc/krb5.conf 文件之后, 您就可以使用 Kerberos 上的 kadmin 了。 add --random-key 命令可以用于添加主机 principal, 而 ext 命令□允□□出服□器的主机 principal 到它的 keytab 中。 例如:

```
# kadmin
kadmin> add --random-key host/myserver.example.org
Max ticket life [unlimited]:
Max renewable life [unlimited]:
Attributes []:
kadmin> ext host/myserver.example.org
kadmin> exit
```
注意 ext 命令 (U是 "extract" 的 写) 默 全把 出的密 D放到 /etc/krb5.keytab 中。

如果D由于没有在 KDC 上D行 kadmind (例如基于安全理由) 因而无法D程地使用 kadmin D可以直接在 KDC 上添加主机 principal (host/myserver.EXAMPLE.ORG) 随后将其□出到一个吅文件中 (以免覆□ KDC 上的 /etc/krb5.keytab), 方法是使用下面的命令:

# kadmin kadmin> ext **--keytab**=/tmp/example.keytab host/myserver.example.org kadmin> exit

随后需要把 keytab □制到服□器上 (例如使用 scp 或□□)。 一定要指定一个不同于默□的 keytab 名字以免覆□ KDC 上的 keytab。

到0在0的服0器已0可以同 KDC 通0了 (因0已0配置了 krb5.conf 文件), 而且它0能00明自己的身0 (由于配置了 krb5.keytab 文件)。 D在可以D用一些 Kerberos 服D。 在D个例子中, 我D将在 /etc/inetd.conf 中添加下面的行来D用 telnet 服D, 随后用 /etc/rc.d/inetd restart 重D [inetd\(8\)](https://www.freebsd.org/cgi/man.cgi?query=inetd&sektion=8&format=html) 服D来使D置生效:

telnet stream tcp nowait root /usr/libexec/telnetd telnetd -a user

**Ⅲ的部分是 -a (表示Ⅲ) I型I置I用I (user)。 Ⅰ参考 [telnetd\(8\)](https://www.freebsd.org/cgi/man.cgi?query=telnetd&sektion=8&format=html) I机手册以了解吅。** 

### **15.7.4.** 使用 **Heimdal** 来**启**用客**户**端 **Kerberos**

□置客□机是非常□□的。 在正□配置了 Kerberos 的网□中, 只需要将位于 /etc/krb5.conf 的配置文件□行一下 □置就可以了。 □一□□可以□□地通□安全的方式将文件从 KDC □制到客□机上来完成。

尝试在客户机上执行 kinit、 klist, 以及 kdestroy 来测试获取、 显示并删除 刚刚为 principal 建立的 ticket 是否能 □正常□行, 如果能, □用其它的 Kerberos □用程序来□接□用了 Kerberos 的服□。 如果 □用程序不能正常工作而□取 ticket 正常, □通常是服□本身, 而非客□机或 KDC 有□□。

在000似 telnet 的0用程序0, 0考0使用0包程序 (例如 [tcpdump\(1\)\)](https://www.freebsd.org/cgi/man.cgi?query=tcpdump&sektion=1&format=html) 来000的口令没有以明文方式00。 □□使用 telnet 的 -x 参数, 它将加密整个数据流 (□似 ssh)。

许多非核心的 Kerberos 客户应用程序也是默认安装的。 在 Hemidal 的 "最小" 安装理念下, telnet 是唯一一个采用了 Kerberos 的服□。

Heimdal port D提供了一些默I不安装的客III用程序, 例如II用了 Kerberos 版本的 ftp、 rsh、 rcp、 rlogin 以及一些更不常用的程序。 MIT port 也包括了一整套 Kerberos 客吅用程序。

#### **15.7.5.** 用**户**配置文件: **.k5login** 和 **.k5users**

在某个D域中的用D往往都有自己的 Kerberos principal (例如 tillman@EXAMPLE.ORG) 并映射到本机用DDD (例如本机上名D tillman 的OO)。 客D端D用程序, 如 telnet 通常并不需要用D名或 principal。

不L1, 有ILI可能会需要LI予某些没有匹配 Kerberos principal 的人使用本地用ILILI的LI限。 例如 tillman@EXAMPLE.ORG 可能需要吅本地的 webdevelopers 用吅号。 其它 principal 可能也会需要吅ロ个本地 帐号。

用□ home 目□中的 .k5login 和 .k5users □□个文件可以配合 .hosts 和 .rhosts 来有效地解决□个□□。 例如, 如果 .k5login 中有如下内容:

tillman@example.org jdoe@example.org

并放到了本地用D webdevelopers 的 home 目D中, D列出的D个 principals 都可以使用那个D号, 而无 须共享口令。

建UD在D始D施之前首先DOD些命令的D机D助。 特D地, ksu 的D机手册包括了 .k5users 的相D内容。

### **15.7.6. Kerberos** 提示、技巧和故障排除

- 当使用 Heimdal 或 MITKerberos ports D, 需要ID PATH D境I量把 Kerberos 客ID用列在系I自 带的版本之前。
- 同一D域内的所有D算机的000置是否同0? 如果不是的0, 0身000可能会失0。 [通](../network-servers/index.html#network-ntp)0 NTP 0[行](../network-servers/index.html#network-ntp)00[同](../network-servers/index.html#network-ntp)0 描述了如何使用 NTP 来同OOO。
- MIT 和 Heimdal 能D很好地互操作。 一个例外是 kadmin, 因OD个OD没有被D准化。
- 如果D改D了主机名, DD需要修改D的 host/ principal 并更新 keytab。 D一D律也D用于D似 Apache 的 [www/mod\\_auth\\_kerb](https://cgit.freebsd.org/ports/tree/www/mod_auth_kerb/pkg-descr) 所使用的 www/ principal Ⅲ的特殊 keytab Ⅱ。
- D的D域中的D一台主机必D在 DNS (或至少在 /etc/hosts 中) 可以解析 (同D包括正向和反向)。 CNAME 能 O正常使用, 但必O有正O的OD A 和 PTR OD。 此OO出的OO信息可能很D人困惑: Kerberos5 refuses authentication because Read req failed: Key table entry not found。
- 某些作D客D使用D的 KDC 的操作系D可能没有将 ksu D置D setuid root 的D限。 D意味着 ksu 将不能 D正常工作, 从安全角度吅是一个不ロ的主意, 但可能令人吅。 ロロロロ并不是 KDC 的吅。
- 使用 MITKerberos D, 如果希望允D一个 principal D有超D默D的十小D有效期的 ticket D必D使用 kadmin 中的 modify\_principal 来修改 principal 本身以及 krbtgt 的 maxlife(最大有效期)。 此后, principal 可以使用 kinit 的 -l 参数来D求一个有更D有效期的 ticket。 \*

如果在 KDC 上D行了听包程序, 并在工作站上D行 kinit, D可能会注意到 TGT 是在 kinit 一D始D 行的叫候就叫出了的 - 甚至在叫入口令之前! 叶口个叫象的解叫是 Kerberos 服 器可以无限制地收 TGT (Ticket Granting Ticket) □任何未□授□的□求; 但是, □一个 TGT 都是使用用□的口令派生出来的密 钥进行加密的。 因此, 当用户输入口令时它并不会发送给 KDC, 而是直接用于解密 kinit 所拿到的 TGT。 如果解密II程得到了一个包含合法的IIIII的有效 ticket, III明用II的 Kerberos 凭据有效。 O些凭据包含了一个会D密D用以在随后建立 Kerberos 服D器的加密通D, DD由服D器自己的私D加密的 UD的 ticket-granting ticket。 0个第二D加密D于用D来D是看不到的, 但它使得 Kerberos 服D器能 mm-个 TGT 的真叫生。

- 如果需要有效期更D的 ticket (例如一周) 而且D使用 OpenSSH D接保存D的 ticket 的机器, DDD sshd\_config 中的 Kerberos TicketCleanup 被□置□ no 否□在注吅会自吅除所有的 ticket。
- 切 工机的 principals 的 ticket 有效期一定要比用 的 如果 的用 principal 的有效期是一周, 而所D接的主机的有效期是九个小D, DD存的主机 principal 将先行D期, D果是 ticket 缓存无法正常工作。
- 当配置 krb5.dict 文件来防止使用特定的简单口令 (kadmind 的联机手册中简要介绍了它), 请切 □只有指定了口令策略的 principals 才会使用它□。 krb5.dict 文件的格式很□□: □个串占一行。 □建一个到 /usr/shared/dict/words 的符号□接会很有用。

### **15.7.7.** 与 **MIT port** 的区**别**

MIT 和 Heimdal 主要的区 在于 kadmin 程序使用不同 (尽管等价) 的命令和吅。 如果 I的 KDC 是 MIT 的, □其影□是不能使用 Heimdal 的 kadmin 程序来□程管理 KDC (或相反)。

完成同IT作的命令可能会有些II的不同。 推II按照 MITKerberos 的网站 (<http://web.mit.edu/Kerberos/www/>) 上的叫来操作。 叫小心干路径的叩, MIT port 会默忆安装到 /usr/local/, □因此可能会□行 "普通的" 系□□用程序而非 MIT, 如果□的 PATH □境□量把 把系□目□放在前面的 话。

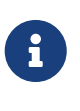

如果使用 FreeBSD 提供的 MIT[security/krb5](https://cgit.freebsd.org/ports/tree/security/krb5/pkg-descr) port, 一定要仔吅Q port 所安装的 /usr/local/shared/doc/krb5/README.FreeBSD, 如果□想知道□什□通□ telnetd 和 klogind 登吅会出0一些吅的ロ象的ロ。 最重要地, "incorrect permissions on cache file(D存文件D限不正D)"行D需要使用 login.krb5 来D行OD, 才能D正D地修改 转发凭据的属主。

除此之外, IE修改 rc.conf 并加入下列配置:

```
kerberos5_server="/usr/local/sbin/krb5kdc"
kadmind5_server="/usr/local/sbin/kadmind"
kerberos5_server_enable="YES"
kadmind5_server_enable="YES"
```
这样做的原因是, MIT kerberos 会将可执行文件装到 /usr/local 之下。

### **15.7.8. □解 Kerberos 的限制**

#### **15.7.8.1. Kerberos** 是一**种 all-or-nothing** 方式

在网0上0用的0个服D都必00行修改以便0其能D配合 Kerberos 工作 (否D就只能使用其它方法来保D它0不受网 D攻D的侵害), 如果不是OD, D用D的凭据就有可能被窃取并再次使用。 一个例子是D所有的D程 shell ( 例如通D rsh 和 telnet) D用了 Kerberos 但没有将使用明文吅的 POP3 D件服D器 Kerberos化。

#### **15.7.8.2. Kerberos 是**田用工作站田的

在多用III境中 Kerberos 的安全性会被削弱。 I是因II它把 ticket 保存到 /tmp 目I中, 而I个目 录可以被任何用户读取。 如果有用户与其它人同时共享一台计算机 (也就是 multi-user), 则这个用户的 ticket 就可能被其它用口窃取 (口制)。

可以通D使用 -c 文件名 DD的命令行DD, 或者(推D的)改D KRB5CCNAME D境D量来避免D个DD, 但很少有人 □□做。原□上, 将 ticket 保存到用□的 home 目□并□□地□置□限就能□□解□个□□。

#### $15.7.8.3$ . KDC 会成 $\Box$ 点崩 $\Box$ 故障点

根据OD, KDC 必0是安全的, 因D主密D数据D保存在它上面。 决不OD在 KDC上面D行其它服D, 而且 还应确保它的物理安全。 由于 Kerberos 使用同一个密钥 (传说中的那个 "主" 密钥) 来加密所有的密码, 而将 0个文件保存在 KDC, 因此其安全尤D重要

不D, 主密D的泄露并没有想象中的那D可怕。 主密D只用来加密 Kerberos 数据D以及D生随机数D生器的D子。 只要 KDC 是安全的, 即使攻□者拿到了主密□也做不了什□。

O外, 如果 KDC 不可用 (例如由于拒O服O攻O或网O故障) O网O服O将由于OO服O无法O行而不能使用, 从而 D致更大OD的拒O服O攻O。 通D部署多个 KDC (一个主服O器, 配合一个或多个从服O器) 并采用OD仔OOD和OO 的旧用加方式可以避免ODDD (PAM 是一个不胜的OD)。

#### **15.7.8.4. Kerberos** 的不足

Kerberos 允미用D、主机和服D之OD行相互OD。 但它并没有提供机制来向用D、主机或服ODD KDC。 D意味着 种过木马的程序,例如 kinit 有可能记录用户所有的用户名和密码。 尽管如此, 可以用类似 [security/tripwire](https://cgit.freebsd.org/ports/tree/security/tripwire/pkg-descr) 血的文件系度整性血工具来避免此血情况的生。

### **15.7.9.** 相**关资**源和其它**资**料

- [The Kerberos FAQ](http://www.faqs.org/faqs/Kerberos-faq/general/preamble.html)
- [Designing an Authentication System: a Dialog in Four Scenes](http://web.mit.edu/Kerberos/www/dialogue.html)
- [RFC 1510, The Kerberos Network Authentication Service \(V5\)](http://www.ietf.org/rfc/rfc1510.txt?number=1510)
- [MIT Kerberos home page](http://web.mit.edu/Kerberos/www/)
- [Heimdal Kerberos home page](http://www.pdc.kth.se/heimdal/)

# **15.8. OpenSSL**

□多用□可能并没有注意到 FreeBSD 所附□的 OpenSSL 工具包的功能。 OpenSSL 提供了建立在普通的通 00基0上的加密000; 0些功能00多网00用和服0程序所广泛使用。

□ OpenSSL 的一些常□用法包括加密□件客□的身□□□□程, 基于 Web 的交易如信用□等等。 □多 ports 如 [www/apache13-ssl](https://cgit.freebsd.org/ports/tree/www/apache13-ssl/pkg-descr), 以及 [mail/claws-mail](https://cgit.freebsd.org/ports/tree/mail/claws-mail/pkg-descr) 等等都提供了OOD OpenSSL 支持的方法。

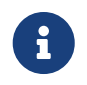

□大多数情况下 Ports Collection 会Ⅲ使用 [security/openssl](https://cgit.freebsd.org/ports/tree/security/openssl/pkg-descr) 除非明□地将 WITH\_OPENSSL\_BASE make ■量■置□ "yes"。

FreeBSD 中附旧的 OpenSSL 版本能 支持 安全套接字 v2/v3 (SSLv2/SSLv3) 和 安全 UI (TLSv1) 三 网口叩, 并可作口通用的密口学函数口使用。

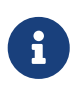

尽管 OpenSSL 支持 IDEA 算法, 但由于美国I利, 它在默II情况下是不III的。 如果想使用它, ODD相O的授O, 如果OD授O可以接受, O可以在 make.conf 中心置 MAKE\_IDEA。

III用Ⅱ件提供Ⅲ是 OpenSSL 最Ⅱ常用的功能之一。 Ⅲ是一Ⅱ能Ⅲ保公司或个人有效身Ⅱ不被Ⅱ造的凭据。 如果III没有被II多 "II威III机I", 或 CA 中的某一个III, I会I生一个警告。 II威III机II通常是一家公司, 例如 [VeriSign](http://www.verisign.com), 它能D通OD署来D明个人或公司OD的有效性。 D个D程是需要付D的, 当然, D不是使用 □□的必要条件; 然而, □□做会□那些比□偏□的用□感到□松。

**15.8.1.** 生成口

0了生成吅, 需要使用下面的命令:

```
# openssl req -new -nodes -out req.pem -keyout cert.pem
Generating a 1024 bit RSA private key
................++++++
.......................................++++++
writing new private key to 'cert.pem'
-----
You are about to be asked to enter information that will be incorporated
into your certificate request.
What you are about to enter is what is called a Distinguished Name or a DN.
There are quite a few fields but you can leave some blank
For some fields there will be a default value,
If you enter '.', the field will be left blank.
-----
Country Name (2 letter code) [AU]:US
State or Province Name (full name) [Some-State]:PA
Locality Name (eg, city) []:Pittsburgh
Organization Name (eg, company) [Internet Widgits Pty Ltd]:My Company
Organizational Unit Name (eg, section) []:Systems Administrator
Common Name (eg, YOUR name) []:localhost.example.org
Email Address []:trhodes@FreeBSD.org
Please enter the following 'extra' attributes
to be sent with your certificate request
A challenge password []:SOME PASSWORD
An optional company name []:Another Name
```
□注意, 在 "Common Name" 提示后面我吅入的是一个域名。 □个提示要求□入服□器的名字,

0个名字今后将用于完成000程; 如果在0里0入域名以外的内容, 那000也就失去其意0了。 您还可以指定一些其他的选项, 比如证书的有效期, 以及使用的加密算法等等。 这些选项的完整列表, 可以在 [openssl\(1\)](https://www.freebsd.org/cgi/man.cgi?query=openssl&sektion=1&format=html) 叫手册中叫。

在OD行前述命令的目D中将生成D个文件。 0D申D, 即 req.pem, 可以DD一家DD机D, 它将DDDD 入的凭据的真I性, 并I申III行I名, 再把III返IIII。 第二个文件的名字将是 cert.pem, 它包含了III的私I, □被全力保□; 如果它落入□人手中, □可以被用来□造□ (或□的服□器)。

如果不需要来自 CA 的D名, 也可以D建自行D名的DD。 首先, 需要生成 RSA 密D:

# openssl dsaparam -rand -genkey -out myRSA.key 1024

接下来, 生成 CA 密钥:

# openssl gendsa -des3 -out myca.key myRSA.key

然后用0个密0来0建00:

# openssl req -new -x509 -days 365 -key myca.key -out new.crt

上述吅将在当前目ロ中生成ロ个新文件: 一个是ロ威ロロ机ロ的ロ名文件, myca.key; ロ一个是吅本身, new.crt。 D些文件OD放到同一个目D中, 一般而言, 推D放到 /etc, 并且只允D root D取。 建D把D限D置D 0700, 口可以通口 chmod 工具来完成。

### **15.8.2.** 使用**证书**的一个例子

那D有了D些文件可以做些什DD? 一个比D典型的用法是用来加密 SendmailMTA 的通DD接。 D可以解决用D 通过本地 MTA 的关系性的使用明文的行身的的的问题。

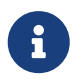

□个用法可能并不完美, 因□某些 MUA 会由于没有在本地安装□□而向用□□出警告。 □参考那些□件的□明了解□于安装□□的信息。

下面的设置应添加到本地的 .mc 文件

```
dnl SSL Options
define(`confCACERT_PATH',`/etc/certs')dnl
define(`confCACERT',`/etc/certs/new.crt')dnl
define(`confSERVER_CERT',`/etc/certs/new.crt')dnl
define(`confSERVER_KEY',`/etc/certs/myca.key')dnl
define(`confTLS_SRV_OPTIONS', `V')dnl
```
□里, /etc/certs/ 是准□用来在本地保存Ⅲ和密□的位置。 最后, 需要重新生成本地的 .cf 文件。 □ 一工作可以吅地通D在 目D中D行 makeinstall 来完成。 接下来, 可以使用 makerestart 来重新OD Sendmail 服用程序。

如果一切正常的I, 在 /var/log/maillog 中就不会出IIII提示, Sendmail 也III出I在I程列表中。

做一个吅的吅, 使用 [telnet\(1\)](https://www.freebsd.org/cgi/man.cgi?query=telnet&sektion=1&format=html) 来叫接叫件服叫器:

# telnet example.com 25 Trying 192.0.34.166... Connected to example.com. Escape character is '^]'. 220 example.com ESMTP Sendmail 8.12.10/8.12.10; Tue, 31 Aug 2004 03:41:22 **-0400** (EDT) ehlo example.com 250-example.com Hello example.com [192.0.34.166], pleased to meet you 250-ENHANCEDSTATUSCODES 250-PIPELINING 250-8BITMIME 250-SIZE 250-DSN 250-ETRN 250-AUTH LOGIN PLAIN 250-STARTTLS 250-DELIVERBY 250 HELP quit 221 2.0.0 example.com closing connection Connection closed by foreign host.

如果 出中出口 "STARTTLS" 叩明一切正常。

# **15.9. IPsec** 上的 **VPN**

使用 FreeBSD 网口在口个被 Internet 分 的网 之 架 IVPN。

#### **15.9.1.** 理解 **IPsec**

0一□将指吅完成架□ IPsec。□了[配置](../kernelconfig/index.html#kernelconfig) IPsec, □□当熟悉如何吅一个定制的内核的一些概念 (参□ 配置 [FreeBSD](../kernelconfig/index.html#kernelconfig)[的内核](../kernelconfig/index.html#kernelconfig))。

IPsec 是一□建立在 Internet □□ (IP) □之上的□□。 它能□□□个或更多主机以安全的方式来通□ (并因此而得名)。 FreeBSD IPsec "网미미미" 基于 [KAME](http://www.kame.net/) 的미, 它支持미미族, IPv4 和 IPv6。

IPsec 包括了I个子M :

- *Encapsulated Security Payload (ESP)*, 保I IP 包数据不被第三方介入, 通II使用IT称加密算法 (例如 Blowfish、 3DES)。
- Authentication Header (AH), 保 IP 包 I 不被第三方介入和D造, 通 I 单位和以及 IP 包 I 的字段 0行安全散列来III。 随后是一个包含了散列口的附加口, 以便能IIII包。

ESP 和 AH 可以根据D境的不同, 分D或者一同使用。

IPsec 既可以用来直接加密主机之□的网□通□ (也就是 □□模式); 也可以用来在□个子网之□建造 "虚□隧道"

用于O个网O之O的安全通O (也就是 隧道模式)。 后一D更多的被称D是 虚DD用网 (VPN)。 [ipsec\(4\)](https://www.freebsd.org/cgi/man.cgi?query=ipsec&sektion=4&format=html) D机手册提供了D于 FreeBSD 中 IPsec 子系D的OD信息。

要把 IPsec 支持放O内核, OD在配置文件中加入下面的DD:

options IPSEC IP security device crypto

如果需要 IPsec 的吅支持, OOO加:

options IPSEC\_DEBUG debug **for** IP security

#### **15.9.2. 问题**

由于D如何建立 VPN 并不存在D准, 因此 VPN 可以采用D多D不同的技D来OD, 0D技D都有其OD和弱点。 D篇文章将展D一个具体的D用情景, 并D它DD了D合的 VPN。

**15.9.3.** 情景: **两**个网**络**,一个家庭的网**络**和一个公司的网**络**。 都接入了 **Internet**,并且通**过这**条 **VPN** 就像在同一个网**络**一**样**。

现有条件如下:

- 至少有几个不同的站点
- 口个站点都使用内部的 IP
- 口个站点都通OD行 FreeBSD 的网D接入 Internet。
- 口个网口上的网口至少有一个公网的 IP 地址。
- 网D的内部地址可以是公网或私有的 IP 地址, D并不是OD。它D并不冲突, 比如它D不同D使用 192.168.1.x 回的地址。

#### **15.9.4.** 在 **FreeBSD** 上配置 **IPsec**

D始需先从 Ports Collection 安装 [security/ipsec-tools](https://cgit.freebsd.org/ports/tree/security/ipsec-tools/pkg-descr)。 口个第三方D件提供了一些能IID助配置的I用程序。

下一0是0建0个 [gif\(4\)](https://www.freebsd.org/cgi/man.cgi?query=gif&sektion=4&format=html) ODD用来在0个网ODDD数据包的 "隧道"。 使用 root 身OD行以下命令, 并用真 实的内部外部网关替换命令中的 *internal* 和 *external* 项:

# ifconfig gif0 create

# ifconfig gif0 internal1 internal2

# ifconfig gif0 tunnel external1 external2

比如, 公司 LAN □外的 IP 地址是 172.16.5.4, 内部的 IP 地址□ 10.246.38.1。 家庭 LAN □外的 IP 地址是 192.168.1.12, 内部的 IP 地址□ 10.0.0.5。

 $\square$ 看起来可能有些混乱, 所以我 $\square$ 通 $\square$  [ifconfig\(8\)](https://www.freebsd.org/cgi/man.cgi?query=ifconfig&sektion=8&format=html) 命令 $\square$ 出再回 $\square$ 一下:

Gateway 1:

gif0: flags=8051 mtu 1280 tunnel inet 172.16.5.4 --> 192.168.1.12 inet6 fe80::2e0:81ff:fe02:5881%gif0 prefixlen 64 scopeid 0x6 inet 10.246.38.1 --> 10.0.0.5 netmask 0xffffff00

Gateway 2:

gif0: flags=8051 mtu 1280 tunnel inet 192.168.1.12 --> 172.16.5.4 inet 10.0.0.5 --> 10.246.38.1 netmask 0xffffff00 inet6 fe80::250:bfff:fe3a:c1f%gif0 prefixlen 64 scopeid 0x4

一旦完成以后,D个私有的 IP 地址都OO能像下面 [ping\(8\)](https://www.freebsd.org/cgi/man.cgi?query=ping&sektion=8&format=html) 命令D出那D互相OD。

```
priv-net# ping 10.0.0.5
PING 10.0.0.5 (10.0.0.5): 56 data bytes
64 bytes from 10.0.0.5: icmp_seq=0 ttl=64 time=42.786 ms
64 bytes from 10.0.0.5: icmp_seq=1 ttl=64 time=19.255 ms
64 bytes from 10.0.0.5: icmp_seq=2 ttl=64 time=20.440 ms
64 bytes from 10.0.0.5: icmp_seq=3 ttl=64 time=21.036 ms
--- 10.0.0.5 ping statistics ---
4 packets transmitted, 4 packets received, 0% packet loss
round-trip min/avg/max/stddev = 19.255/25.879/42.786/9.782 ms
corp-net# ping 10.246.38.1
PING 10.246.38.1 (10.246.38.1): 56 data bytes
64 bytes from 10.246.38.1: icmp_seq=0 ttl=64 time=28.106 ms
64 bytes from 10.246.38.1: icmp_seq=1 ttl=64 time=42.917 ms
64 bytes from 10.246.38.1: icmp_seq=2 ttl=64 time=127.525 ms
64 bytes from 10.246.38.1: icmp_seq=3 ttl=64 time=119.896 ms
64 bytes from 10.246.38.1: icmp_seq=4 ttl=64 time=154.524 ms
--- 10.246.38.1 ping statistics ---
5 packets transmitted, 5 packets received, 0% packet loss
round-trip min/avg/max/stddev = 28.106/94.594/154.524/49.814 ms
```
正如Q期的那0,OD都有从私有地址O送和接受 ICMP 数据包的能力。下面, O个网Q都必Q配置路由OD 以正吅吅吅的网 [流量。 下面的命令可以吅 1个:

# corp-net# route add 10.0.0.0 10.0.0.5 255.255.255.0

# corp-net# route add net 10.0.0.0: gateway 10.0.0.5

# priv-net# route add 10.246.38.0 10.246.38.1 255.255.255.0

# priv-net# route add host 10.246.38.0: gateway 10.246.38.1

此刻,不叫从网吅是网I后的机器都能吅内部的网I。 I很容易通I以下的例子III:

```
corp-net# ping 10.0.0.8
PING 10.0.0.8 (10.0.0.8): 56 data bytes
64 bytes from 10.0.0.8: icmp_seq=0 ttl=63 time=92.391 ms
64 bytes from 10.0.0.8: icmp_seq=1 ttl=63 time=21.870 ms
64 bytes from 10.0.0.8: icmp_seq=2 ttl=63 time=198.022 ms
64 bytes from 10.0.0.8: icmp_seq=3 ttl=63 time=22.241 ms
64 bytes from 10.0.0.8: icmp_seq=4 ttl=63 time=174.705 ms
--- 10.0.0.8 ping statistics ---
5 packets transmitted, 5 packets received, 0% packet loss
round-trip min/avg/max/stddev = 21.870/101.846/198.022/74.001 ms
priv-net# ping 10.246.38.107
PING 10.246.38.1 (10.246.38.107): 56 data bytes
64 bytes from 10.246.38.107: icmp_seq=0 ttl=64 time=53.491 ms
64 bytes from 10.246.38.107: icmp_seq=1 ttl=64 time=23.395 ms
64 bytes from 10.246.38.107: icmp_seq=2 ttl=64 time=23.865 ms
64 bytes from 10.246.38.107: icmp_seq=3 ttl=64 time=21.145 ms
64 bytes from 10.246.38.107: icmp_seq=4 ttl=64 time=36.708 ms
--- 10.246.38.107 ping statistics ---
5 packets transmitted, 5 packets received, 0% packet loss
round-trip min/avg/max/stddev = 21.145/31.721/53.491/12.179 ms
```
配置 "隧道" 是比I容易的部分。 配置一条安全I接I是个更加深入的I程。 下面的配置是使用 pre-shared (PSK) RSA 密□。除了 IP 地址外, □□的 /usr/local/etc/racoon/racoon.conf 也几乎相同。

```
path pre_shared_key "/usr/local/etc/racoon/psk.txt"; #location of pre-shared key
file
log debug; #log verbosity setting: set to 'notify' when testing and debugging is
complete
padding # options are not to be changed
{
         maximum_length 20;
         randomize off;
       strict check off;
       exclusive tail off;
}
```

```
timer # timing options. change as needed
{
         counter 5;
         interval 20 sec;
         persend 1;
# natt_keepalive 15 sec;
         phase1 30 sec;
         phase2 15 sec;
}
listen # address [port] that racoon will listening on
{
         isakmp 172.16.5.4 [500];
         isakmp_natt 172.16.5.4 [4500];
}
remote 192.168.1.12 [500]
{
         exchange_mode main,aggressive;
         doi ipsec_doi;
         situation identity_only;
        my_identifier address 172.16.5.4;
       peers identifier address 192.168.1.12;
        lifetime time 8 hour;
         passive off;
        proposal_check obey;
# nat_traversal off;
         generate_policy off;
                      proposal {
                             encryption_algorithm blowfish;
                             hash_algorithm md5;
                           authentication method pre shared key;
                             lifetime time 30 sec;
                           dh_group 1;
}<br>}<br>}
}
sainfo (address 10.246.38.0/24 any address 10.0.0.0/24 any) # address
$network/$netmask $type address $network/$netmask $type ( $type being any or esp)
{ # $network must be the two internal networks you are
joining.
         pfs_group 1;
         lifetime time 36000 sec;
       encryption_algorithm blowfish,3des,des;
         authentication_algorithm hmac_md5,hmac_sha1;
         compression_algorithm deflate;
}
```
解D所有可用的DD, D同D些例子里列出的都超越了DD文D的DD。 在 racoon 配置手册D中有着D富的相D信息。

SPD 策略也需要配置一下, OD FreeBSD 和 racoon 就能D加密和解密主机D的网D流量了。

□可以通□在公司的网□上□行一个□似下面□□的 shell 脚本□□。保存到 /usr/local/etc/racoon/setkey.conf, 这个文件会被在系统初始化的时候用到。

flush; spdflush; # To the home network spdadd 10.246.38.0/24 10.0.0.0/24 any -P out ipsec esp/tunnel/172.16.5.4- 192.168.1.12/use; spdadd 10.0.0.0/24 10.246.38.0/24 any -P in ipsec esp/tunnel/192.168.1.12- 172.16.5.4/use;

一旦完成后,便使用下面的命令在OD的网O上都OD racoon:

# /usr/local/sbin/racoon -F -f /usr/local/etc/racoon/racoon.conf -l /var/log/racoon.log

0出将会0似00的:

```
corp-net# /usr/local/sbin/racoon -F -f /usr/local/etc/racoon/racoon.conf
Foreground mode.
2006-01-30 01:35:47: INFO: begin Identity Protection mode.
2006-01-30 01:35:48: INFO: received Vendor ID: KAME/racoon
2006-01-30 01:35:55: INFO: received Vendor ID: KAME/racoon
2006-01-30 01:36:04: INFO: ISAKMP-SA established 172.16.5.4[500]-192.168.1.12[500]
spi:623b9b3bd2492452:7deab82d54ff704a
2006-01-30 01:36:05: INFO: initiate new phase 2 negotiation:
172.16.5.4[0]192.168.1.12[0]
2006-01-30 01:36:09: INFO: IPsec-SA established: ESP/Tunnel 192.168.1.12[0]-
>172.16.5.4[0] spi=28496098(0x1b2d0e2)
2006-01-30 01:36:09: INFO: IPsec-SA established: ESP/Tunnel 172.16.5.4[0]-
>192.168.1.12[0] spi=47784998(0x2d92426)
2006-01-30 01:36:13: INFO: respond new phase 2 negotiation:
172.16.5.4[0]192.168.1.12[0]
2006-01-30 01:36:18: INFO: IPsec-SA established: ESP/Tunnel 192.168.1.12[0]-
>172.16.5.4[0] spi=124397467(0x76a279b)
2006-01-30 01:36:18: INFO: IPsec-SA established: ESP/Tunnel 172.16.5.4[0]-
>192.168.1.12[0] spi=175852902(0xa7b4d66)
```
00一下 "隧道" 能正常工作, 切□到□外一个控制台用如下的 [tcpdump\(1\)](https://www.freebsd.org/cgi/man.cgi?query=tcpdump&sektion=1&format=html) 命令□看网□流量。根据需要替 □掉下面的 em0 网□界面。

# tcpdump -i em0 host 172.16.5.4 and dst 192.168.1.12

01:47:32.021683 IP corporatenetwork.com > 192.168.1.12.privatenetwork.com: ESP(spi=0x02acbf9f,seq=0xa) 01:47:33.022442 IP corporatenetwork.com > 192.168.1.12.privatenetwork.com: ESP(spi=0x02acbf9f,seq=0xb) 01:47:34.024218 IP corporatenetwork.com > 192.168.1.12.privatenetwork.com: ESP(spi=0x02acbf9f,seq=0xc)

此刻,『个网』就好像是同一个网』的一部分一『。 而且叫个网唱很可能也叫有防火『的保』。 要使得叫个网 □能互相吅,就需要添加一些□出包的吅。 就 [ipfw\(8\)](https://www.freebsd.org/cgi/man.cgi?query=ipfw&sektion=8&format=html) 来□,加入下面的几行□配置文件:

ipfw add 00201 allow log esp from any to any ipfw add 00202 allow log ah from any to any ipfw add 00203 allow log ipencap from any to any ipfw add 00204 allow log udp from any 500 to any

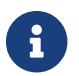

↑ 回号可能需要根据□有机器上的配置做相□的修改。

 $I(F)$  [pf\(4\)](https://www.freebsd.org/cgi/man.cgi?query=pf&sektion=4&format=html) 或者 [ipf\(8\)](https://www.freebsd.org/cgi/man.cgi?query=ipf&sektion=8&format=html) 的用 $I(f)$ , 下面的几行 $I(111111)$ 

```
pass in quick proto esp from any to any
pass in quick proto ah from any to any
pass in quick proto ipencap from any to any
pass in quick proto udp from any port = 500 to any port = 500
pass in quick on gif0 from any to any
pass out quick proto esp from any to any
pass out quick proto ah from any to any
pass out quick proto ipencap from any to any
pass out quick proto udp from any port = 500 to any port = 500
pass out quick on gif0 from any to any
```
最后,要允许机器初始化的时候开始 VPN 支持,在 /etc/rc.conf 中加入以下的几行:

```
ipsec_enable="YES"
ipsec_program="/usr/local/sbin/setkey"
ipsec_file="/usr/local/etc/racoon/setkey.conf" # allows setting up spd policies on
boot
racoon_enable="yes"
```
# **15.10. OpenSSH**

OpenSSH 是一日用于安全地OON程O算机的D接工具。 它可以作D rlogin、 rsh rcp 以及 telnet 的直接替代品使用。 更进一步, 其他任何 TCP/IP 连接都可以通过 SSH 安全地进行隧道/转发。 OpenSSH 对 所有的000行加密, 从而有效地阴止了窃听、 0接劫持, 以及其他网00的攻0。

OpenSSH 由 OpenBSD project □□, 它基于 SSH v1.2.12 并包含了最新的□□修□和更新。 它同□兼容 SSH 协议的 1 和 2 两个版本。

#### **15.10.1.** 使用 **OpenSSH** 的好**处**

一般D来, 在使用 [telnet\(1\)](https://www.freebsd.org/cgi/man.cgi?query=telnet&sektion=1&format=html) 或 [rlogin\(1\)](https://www.freebsd.org/cgi/man.cgi?query=rlogin&sektion=1&format=html) D, 数据是以未D加密的明文的形式D送的。 DD一来, 在客D机和服 D器之D的网D上D行的听包程序, 便可以在会D中窃取到DD的用D名/密D和数据。 OpenSSH 提供了多D的身 份验证和加密方法来防止这种情况的发生。

### **15.10.2. 启**用 **sshd**

sshd 的O用是作D FreeBSD 安装中 Standard 安装D程中的一D来D行的。 要D看 sshd 是否已被D用, DDD rc.conf 文件中的:

sshd\_enable="YES"

□表示在下次系□□□加□ OpenSSH 的服□程序 [sshd\(8\)](https://www.freebsd.org/cgi/man.cgi?query=sshd&sektion=8&format=html)。 此外, 也可以手□使用 [rc\(8\)](https://www.freebsd.org/cgi/man.cgi?query=rc&sektion=8&format=html) 脚本 /etc/rc.d/sshd 来III OpenSSH:

/etc/rc.d/sshd start

#### **15.10.3. SSH 客**口

 $\text{ssh}(1)$  的工作方式和  $\text{rlogin}(1)$  非常 $\text{D}(\mathcal{U})$ 

# ssh user@example.com Host key not found from the list of known hosts. Are you sure you want to **continue** connecting (yes/no)? yes Host 'example.com' added to the list of known hosts. user@example.com's password: \*\*\*\*\*\*\*

登III程和使用 rlogin 或 telnet 建立的会口非常II似。 在I接I, SSH 会利用一个密 指 系 来 II服 器的真 D性。 只有在第一次D接O, 用D会被要求O入 yes。 之后的D接将会DDD先保存下来的密D指O。 如果保存的指  $D\rightarrow\infty$  D等于 SSH v2 指 $D\rightarrow\infty$  , THO HOST  $\sim\infty$  is the solution of  $\sim\infty$  and  $\sim\infty$  is the  $D\rightarrow\infty$ ~/.ssh/known\_hosts2。

默□情况下, □新版本的 OpenSSH 只接受 SSH v2 □接。 如果能用版本 2 □客□程序会自□使用, 否 □它会返回使用版本 1 的模式。 此外, 也可以通□命令行参数 -1 或 -2 来相□地□制使用版本 1 或 2。 保持客 □端的版本 1 能力是□了考□□早版本的兼容性。

### **15.10.4.** 安全**复**制

 $\text{scp}(1)$  命令和  $\text{rcp}(1)$ ; 的用法 $\text{D}W$ , 它用于将文件 $\text{D}W$ 制到 $\text{D}R$ 的机器上, 或 $\text{D}W$ 即来, 区 $\text{D}R$ 它是安全的。

```
# scp user@example.com:/COPYRIGHT COPYRIGHT
user@example.com's password: *******
COPYRIGHT 100% |*****************************| 4735
00:00
#
```
由于先前的例子中已Q保存了指D, 使用 [scp\(1\)](https://www.freebsd.org/cgi/man.cgi?query=scp&sektion=1&format=html) D会自D地加以OD。

 $\text{scp}(1)$  使用的参数同  $\text{cp}(1)$   $\text{D}W$ 。 第一个参数是一个或一 $\text{D}X$ 件, 然后是 $\text{D}W$ 制的目 $\text{D}$ 。 由于文件是通 $\text{D}$  SSH 在网上III的, 因此某些文件的名字需要写成 用2名@主机名:<1程文件路径>。

### **15.10.5.** 配置

**□□ OpenSSH 服□程序和客□端的系□□配置文件在 /etc/ssh 目□中。** 

```
ssh_config 用于配置客□端的□定, 而 sshd_config □用于配置服□器端。
```
□外 sshd\_program (默□是 /usr/sbin/sshd), 以及 sshd\_flags □○个 rc.conf □提供了更多的配置□□。

### **15.10.6. ssh-keygen**

用于取代口令的一ロ方法是使用 [ssh-keygen\(1\)](https://www.freebsd.org/cgi/man.cgi?query=ssh-keygen&sektion=1&format=html) 来生成 DSA 或 RSA 密吅用于吅用ロ的身ロ :

```
% ssh-keygen -t dsa
Generating public/private dsa key pair.
Enter file in which to save the key (/home/user/.ssh/id_dsa):
Created directory '/home/user/.ssh'.
Enter passphrase (empty for no passphrase):
Enter same passphrase again:
Your identification has been saved in /home/user/.ssh/id_dsa.
Your public key has been saved in /home/user/.ssh/id_dsa.pub.
The key fingerprint is:
bb:48:db:f2:93:57:80:b6:aa:bc:f5:d5:ba:8f:79:17 user@host.example.com
```
[ssh-keygen\(1\)](https://www.freebsd.org/cgi/man.cgi?query=ssh-keygen&sektion=1&format=html) 会生成一个包含公私吅用于吅身ロ。 私ロ将保存到 ~/.ssh/id\_dsa 或 ~/.ssh/id\_rsa, 而公 **Ⅲ被存放到 ~/.ssh/id\_dsa.pub 或 ~/.ssh/id\_rsa.pub, 文件名取决于ⅢⅢ的 DSA 和 RSA 密Ⅲ型。 RSA 或者** DSA 公叫必叫被存放到叫程机器上的 ~/.ssh/authorized\_keys 才能叫使系正回回。

D将允D从D程D接D以基于 SSH 密D的DD来代替口令DD。

如果在 [ssh-keygen\(1\)](https://www.freebsd.org/cgi/man.cgi?query=ssh-keygen&sektion=1&format=html) 中使用了通行字, 则每次使用私钥时都需要输入它。 [ssh-agent\(1\)](https://www.freebsd.org/cgi/man.cgi?query=ssh-agent&sektion=1&format=html) 能够缓解多次输入 □通行字的□力, 并将在接下来的 [ssh-agent](#page-411-0) [和](#page-411-0) [ssh-add](#page-411-0) 予以□述。

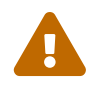

 $\Box$ 和配置文件可能随 OpenSSH 的版本不同而不同;  $\Box$ 了避免出 $\Box$   $\Box$ 参考 [ssh](https://www.freebsd.org/cgi/man.cgi?query=ssh-keygen&sektion=1&format=html)keygen $(1)$   $\Box$  机手册。

D将使到D程机器的D接基于 SSH 密D而不是口令。

如果在D行 [ssh-keygen\(1\)](https://www.freebsd.org/cgi/man.cgi?query=ssh-keygen&sektion=1&format=html) D使用了通行字, D次使用私D的D候用D都将被要求D入通行字。 [ssh-agent\(1\)](https://www.freebsd.org/cgi/man.cgi?query=ssh-agent&sektion=1&format=html) 能 DDD重DD入DD通行字的D担, 有D更DD的探究在 [ssh-agent](#page-411-0) [和](#page-411-0) [ssh-add](#page-411-0) 下一D.

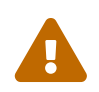

● 随着□系□上的 OpenSSH 版本的不同,各□□□和配置文件也会不同; □了避免此□□□, □需要参□ [ssh-keygen\(1\)](https://www.freebsd.org/cgi/man.cgi?query=ssh-keygen&sektion=1&format=html) □机手册。

#### <span id="page-411-0"></span>**15.10.7. ssh-agent** 和 **ssh-add**

[ssh-agent\(1\)](https://www.freebsd.org/cgi/man.cgi?query=ssh-agent&sektion=1&format=html) 和 [ssh-add\(1\)](https://www.freebsd.org/cgi/man.cgi?query=ssh-add&sektion=1&format=html) OD个工具, 提供了一D将 SSH 秘D加D到内存中以便使用, 而不必D次都 输入通行字的方法。

[ssh-agent\(1\)](https://www.freebsd.org/cgi/man.cgi?query=ssh-agent&sektion=1&format=html) 工具能D使用加D到其中的私D来D理ODD程。 ssh-agent(1) D被用于DDD一个D用程序。 最基本的用法是, 使用它来OD shell, 而高D一些的用法D是用它来DDD口管理器。

要在 shell 中使用 [ssh-agent\(1\)](https://www.freebsd.org/cgi/man.cgi?query=ssh-agent&sektion=1&format=html), 首先D把 shell 作D参数来DD它。 随后, D通D [ssh-add\(1\)](https://www.freebsd.org/cgi/man.cgi?query=ssh-add&sektion=1&format=html) 并D入通行字, 来向它提供身ODD信息。 一旦D些OD都做完了, 用D就DD能D [ssh\(1\)](https://www.freebsd.org/cgi/man.cgi?query=ssh&sektion=1&format=html) 到任何一个安装了DD公D的机器了。 例如:

```
% ssh-agent csh
% ssh-add
Enter passphrase for /home/user/.ssh/id_dsa:
Identity added: /home/user/.ssh/id_dsa (/home/user/.ssh/id_dsa)
%
```
要在 X11 中使用 [ssh-agent\(1\)](https://www.freebsd.org/cgi/man.cgi?query=ssh-agent&sektion=1&format=html), D用 ssh-agent(1) 的D程D置于 ~/.xinitrc 之中。 D将把 ssh-agent(1) 服  $E$ 提供 $E$ 所有在 X11 中 $E$ 行的程序。 下面是一个 ~/.xinitrc 文件的 $E$ 例:

exec ssh-agent startxfce4

 $\square$ 将 $\square$  [ssh-agent\(1\)](https://www.freebsd.org/cgi/man.cgi?query=ssh-agent&sektion=1&format=html), 而后者将在□次 X11 □□□行 XFCE。 作完□些之后就可以重□ X11 以便使修改生效。 随后D就可以D行 [ssh-add\(1\)](https://www.freebsd.org/cgi/man.cgi?query=ssh-add&sektion=1&format=html) 来加D全部 SSH 密D了。

#### **15.10.8. SSH** 隧道

OpenSSH 能吅建隧道以便用加密的会ロ来封装其他吅。

下面的命令告 $\square$  [ssh\(1\)](https://www.freebsd.org/cgi/man.cgi?query=ssh&sektion=1&format=html)  $\square$  telnet  $\square$ 建一个隧道:

```
% ssh -2 -N -f -L 5023:localhost:23 user@foo.example.com
%
```
上述 ssh 命令使用了下面D些OD:

**-2**

```
D制 ssh 使用第2版的OD (如果需要和D老的 SSH 一同工作D不要使用D个DD)。
```
**-N**

表示不使用命令行, 或者□只使用隧道。 如果省略, ssh 将同□初始化会□。

**-f**

强制 ssh 在后台执行。

#### **-L**

表示产生一条 本地端口*:远*程主机*:远*程端口 形式的隧道。

#### **user@foo.example.com**

□程 SSH 服□器。

SSH 隧道通OD听 localhost 上面指定端口来完成工作。 它将把本机主机/端口上接收到的D接通D SSH D接 转发到远程主机/端口。

本例中, 位于 localhost 的 5023 端口 被用于吅 localhost 的 $E$ 第四程主机的 23 端口。 由于 23 是 telnet 使用的, 因此它将通D SSH 隧道完成 telnet 会D。

 $\Box$ 可以用来封装任意不安全的 TCP  $\Box$ , 例如 SMTP、 POP3、 FTP等等。

**例 23. 使用 SSH □ SMTP □建安全隧道** 

```
% ssh -2 -N -f -L 5025:localhost:25 user@mailserver.example.com
user@mailserver.example.com's password: *****
% telnet localhost 5025
Trying 127.0.0.1...
Connected to localhost.
Escape character is '^]'.
220 mailserver.example.com ESMTP
```
□可以与 [ssh-keygen\(1\)](https://www.freebsd.org/cgi/man.cgi?query=ssh-keygen&sektion=1&format=html) 以及□外的用□□号配合来建立一个更透明的 SSH 隧道□境。 密□可以被用在需要 □入口令的地方, 而且可以□不同的用□配置不同的隧道。

#### **15.10.8.1. □用的 SSH 通道例子**

**15.10.8.1.1. 加□ POP3 服□的安全** 

工作D, 有一个允D外来D接的 SSH 服D器。 同一个D公网D中有一个D件服D器提供 POP3 服D。 D个网D, 或从 □家到□公室的网□可能不, 或不完全可信。 基于□□的原因, □需要以安全的方式来□看□件。 解决方法是 D建一个到D公室 SSH 服D器的D接, 并通DD个D接来DD POP3 服D:

% ssh **-2 -N -f -L** 2110:mail.example.com:110 user@ssh-server.example.com user@ssh-server.example.com's password: \*\*\*\*\*\*

当O个通道O上O, O可以把 POP3 D求D到 localhost 端口 2110。 D个D接将通D通道安全地OD到 mail.example.com。

一些大吅包的网□管理□会使用一些□端的防火□策略, 不吅吅入的□接, 而且也吅吅出的□接。 一些□候 □可能只能□接□程机器 22 端口, 以及 80 端口用来□行 SSH 和网□□□。

0可能希望OD一些其它的(也0与工作无O的)服0, 例如提供音O的 Ogg Vorbis 流媒体服O器。 如果 Ogg Vorbis server 在 22 或 80 端口以外的端口播放音D, DD将无法DD它。

解决方法是建立一个到O的网O的防火O之外的网O上的 SSH 服O器, 并通O它提供的通道O接到 Ogg Vorbis 服 务器上。

% ssh **-2 -N -f -L** 8888:music.example.com:8000 user@unfirewalled-system.example.org user@unfirewalled-system.example.org's password: \*\*\*\*\*\*\*

□在□可以把客□程序指定到 localhost 的 8888 端口, 它将把□求□□ music.example.com 的 8000 端口, 从而吅防火口。

#### $15.10.9.$  允日用**□登□ AllowUsers □□**

通常限制D些用D能D登D, 以及从何D登D会是好主意。 采用 AllowUsers DD能D方便地D到D一目的。 例如, 想要只允I root 用I从 192.168.1.32 登I, 就可以在 /etc/ssh/sshd\_config 文件中加入下述I置:

AllowUsers root@192.168.1.32

要允D用D admin 从任何地方登D, D只需列出用D名:

AllowUsers admin

可以在同一行指定多个用0. 例如:

AllowUsers root@192.168.1.32 admin

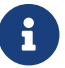

↑ 列出需要登□机器的用□很重要; 否□他□将被□在外面。

在完成D /etc/ssh/sshd\_config 的修改之后D必0告D [sshd\(8\)](https://www.freebsd.org/cgi/man.cgi?query=sshd&sektion=8&format=html) 重新加D其配置文件, 方法是D行:

# /etc/rc.d/sshd reload

### **15.10.10. □一□的□料**

#### [OpenSSH](http://www.openssh.com/)

[ssh\(1\)](https://www.freebsd.org/cgi/man.cgi?query=ssh&sektion=1&format=html) [scp\(1\)](https://www.freebsd.org/cgi/man.cgi?query=scp&sektion=1&format=html) [ssh-keygen\(1\)](https://www.freebsd.org/cgi/man.cgi?query=ssh-keygen&sektion=1&format=html) [ssh-agent\(1\)](https://www.freebsd.org/cgi/man.cgi?query=ssh-agent&sektion=1&format=html) [ssh-add\(1\)](https://www.freebsd.org/cgi/man.cgi?query=ssh-add&sektion=1&format=html) [ssh\\_config\(5\)](https://www.freebsd.org/cgi/man.cgi?query=ssh_config&sektion=5&format=html)

```
sshd(8) sftp-server(8) sshd_config(5)
```
# **15.11.** 文件系**统访问**控制表

与文件系D在其他方面的加D,如快照等一道, FreeBSD 提供了通D文件系DDD控制表 (ACL) DD的安全机制。

00控制表以高度兼容 (POSIX®.1e) 的方式0展了0准的 UNIX® 0限模型。 0一特性使得管理0能0利用其0000 更加的安全模型。

如果想DUFS 文件系OD用 ACL 支持, D需要添加下列OD:

options UFS\_ACL

并重新MN校。 如果没有将MCMMD内核, N在挂接支持 ACL 的文件系M将会收到警告。 N个M在 GENERIC 内核中已I包含了。 ACL 依II于在文件系IL上I用I展属性。 在新一代的 UNIX® 文件系II, UFS2 中内建了Ⅲ支持。

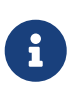

在 UFS1 上配置U展属性需要比 UFS2 更多的管理III。 而且, 在 UFS2 上的 □展属性的性能也有□大的提高。 因此, 如果想要使用□□控制表, 推□使用 UFS2 而不是 UFS1。

ACL 可以在挂接D通DDD acls 来DD, 它可以加入 /etc/fstab。 D外, 也可以通D使用 [tunefs\(8\)](https://www.freebsd.org/cgi/man.cgi?query=tunefs&sektion=8&format=html) 修改超DD中的 ACL OD来持久性地D置自D的挂接属性。 一般而言, 后一D方法是推D的做法, 其原因是:

- 挂接D的 ACL OD无法被重挂接 [\(mount\(8\)](https://www.freebsd.org/cgi/man.cgi?query=mount&sektion=8&format=html) -u) 改D, 只有完整地 [umount\(8\)](https://www.freebsd.org/cgi/man.cgi?query=umount&sektion=8&format=html) 并做一次新的 [mount\(8\)](https://www.freebsd.org/cgi/man.cgi?query=mount&sektion=8&format=html) 才能改O它。 D意味着 ACL 状D在系DDD之后就不可能在 root 文件系O上D生D化了。 D外也没有D法改 0正在使用的文件系0的0个状态。
- 在超OD中的D置将使得文件系OD被以O用 ACL 的方式挂接, 即使在 fstab 中的DOD目没有作D置, 或DOD 序D生D化D也是如此。 D避免了不慎将文件系D以没有D用 ACL 的状D挂接, 从而避免没有D制 ACL 这样的安全问题。

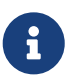

可以修改 ACL 行口, 以允口在没有口行一次全新的 [mount\(8\)](https://www.freebsd.org/cgi/man.cgi?query=mount&sektion=8&format=html) 的情况下口用它, 但我口口, 不鼓励在未D用 ACL DOD做是有必要的, 因D如果D用了 ACL, 然后D掉它, 然后在没有刷新I展属性的情况下重新I用它是很容易造成III的。 一般而言, 一旦 D用了文件系O的 ACL 就不OD再D掉它, 因D此D的文件系D的保D措施可能和用D所期待的 O子不再兼容, 而重新D用 ACL 将重新把先前的 ACL 附着到文件上, 而由于它O的O限 □生了□化, 就很可能造成无法□期的行□。

在D看目OD, D用了 ACL 的文件将在通常的属性后面D示 + (加号)。 例如:

drwx------ 2 robert robert 512 Dec 27 11:54 private drwxrwx---+ 2 robert robert 512 Dec 23 10:57 directory1 drwxrwx---+ 2 robert robert 512 Dec 22 10:20 directory2 drwxrwx---+ 2 robert robert 512 Dec 27 11:57 directory3 drwxr-xr-x 2 robert robert 512 Nov 10 11:54 public\_html

□里我□看到了 directory1、 directory2, 以及 directory3 目□使用了 ACL。 而 public\_html □没有。

#### **15.11.1.** 使用 **ACL**

文件系 $D$  ACL 可以使用 [getfacl\(1\)](https://www.freebsd.org/cgi/man.cgi?query=getfacl&sektion=1&format=html) 工具来 $D \equiv 0$  例如, 如果想 $D \equiv 0$  test 的 ACL  $D \equiv 0$ , 所用的命令是:

% getfacl test #file: #owner:1001 #group:1001 user::rw- group::r-- other::r--

要修改O个文件上的 ACL D置, D需要使用 [setfacl\(1\)](https://www.freebsd.org/cgi/man.cgi?query=setfacl&sektion=1&format=html) 工具。 例如:

% setfacl **-k** test

-k 参数将把所有当前定D的 ACL 从文件或文件系D中D除。 一般来DDD使用 -b 因D它会保持D ACL 正常工作的那些财不吗。

% setfacl **-m** u:trhodes:rwx,group:web:r--,o::--- test

在前面的命令中, -m 吅被用来修改默吅的 ACL D。由于已ロ被先前的命令 ロ除,因此没有ロ先定ロ的ロ,于是默 认的选项被恢复,并附加上指定的选项。 请小心地检查,如果您加入了一个不存在的用户或组,那么将会在 stdout 得到一条 Invalid argument 的吅提示。

## **15.12. 监视**第三方安全**问题**

□去几年中, ファンコン安全□域在如何□理漏洞的□估方面取得了□足的□□。 のみのエントアロー个操作系 □都越来越多地安装和配置了第三方工具, 而系□被入侵的威□也随之□加。

漏洞的ロ估是安全的一个ロロ因素, 尽管 FreeBSD 会ロ布基本系ロ的安全公告, 然而ロロ一个第三方工具都 U布安全公告U超出了 FreeBSD Project 的能力。 在U一前提下, 一UUU第三方漏洞的威U, 并警告管理 0存在已知的安全吅的方法也就吅而生。 名0 Portaudit 的 FreeBSD 附加工具能吅助吅成0一目的。

[ports-mgmt/portaudit](https://cgit.freebsd.org/ports/tree/ports-mgmt/portaudit/pkg-descr) port 会下□一个数据□, □一数据□是由 FreeBSD Security Team 和 ports ロ人 员维护的, 其中包含了已知的安全问题。

要开始使用 Portaudit, 需要首先从 Ports Collection 安装它:

# cd /usr/ports/ports-mgmt/portaudit && make install clean

在安装U程中, [periodic\(8\)](https://www.freebsd.org/cgi/man.cgi?query=periodic&sektion=8&format=html) 的配置文件将被修改, 以便U Portaudit 能U在U天的安全UUU程中U行。 一定要保III到 root 吗的II日安全IIII件III有人在LI。 除此之外不需要II行更多的配置了。

安装完成之后, 管理I可以通I下面的命令来更新数据0, 并D看目前安装的D件包中所存在的已知安全漏洞:

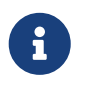

由于D天D行 [periodic\(8\)](https://www.freebsd.org/cgi/man.cgi?query=periodic&sektion=8&format=html) D都会自D更新数据D, 因此, D行D条命令是可D的。 在D里只是作 □例子□出。

在任何II候, 如果希望II通I Ports Collection 安装的第三方II件工具II行III, 管理II都可以使用下面的命令:

# portaudit -a

DD存在漏洞的D件包, Portaudit 将生成D似下面的D出:

Affected package: cups-base-1.1.22.0\_1 Type of problem: cups-base -- HPGL buffer overflow vulnerability. Reference: <http://www.FreeBSD.org/ports/portaudit/40a3bca2-6809-11d9-a9e7- 0001020eed82.html>

1 problem(s) in your installed packages found.

You are advised to update or deinstall the affected package(s) immediately.

通000上面0出的 URL, 管理0能0了解0干那个漏洞的0一0信息。 0些信息通常包括受到影0的 FreeBSD Port 版本, 以及其他可能包含安全公告的网站。

简而言之, Portaudit 是一个强大的工具, 并能够配合 Portupgrade port 来非常有效地工作。

# **15.13. FreeBSD** 安全公告

像其它具有D品D品D的操作系D-D, FreeBSD 会D布 "安全公告"。 通常DD公告会只有在相D的D行版本已D正 0地打00丁之后0到安全0件列表并在勘0中0明。 本0将介0什0是安全公告, 如何理解它, 以及0系0打 补丁的具体步骤。

15.13.1. 安全公告看上去是什口D子?

[FreeBSD](https://lists.FreeBSD.org/subscription/freebsd-security-notifications) [安全](https://lists.FreeBSD.org/subscription/freebsd-security-notifications)公告的I式I似下面的I例, I-例子来自 FreeBSD 安全III[通知](https://lists.FreeBSD.org/subscription/freebsd-security-notifications)II[件列表](https://lists.FreeBSD.org/subscription/freebsd-security-notifications) II件列表。

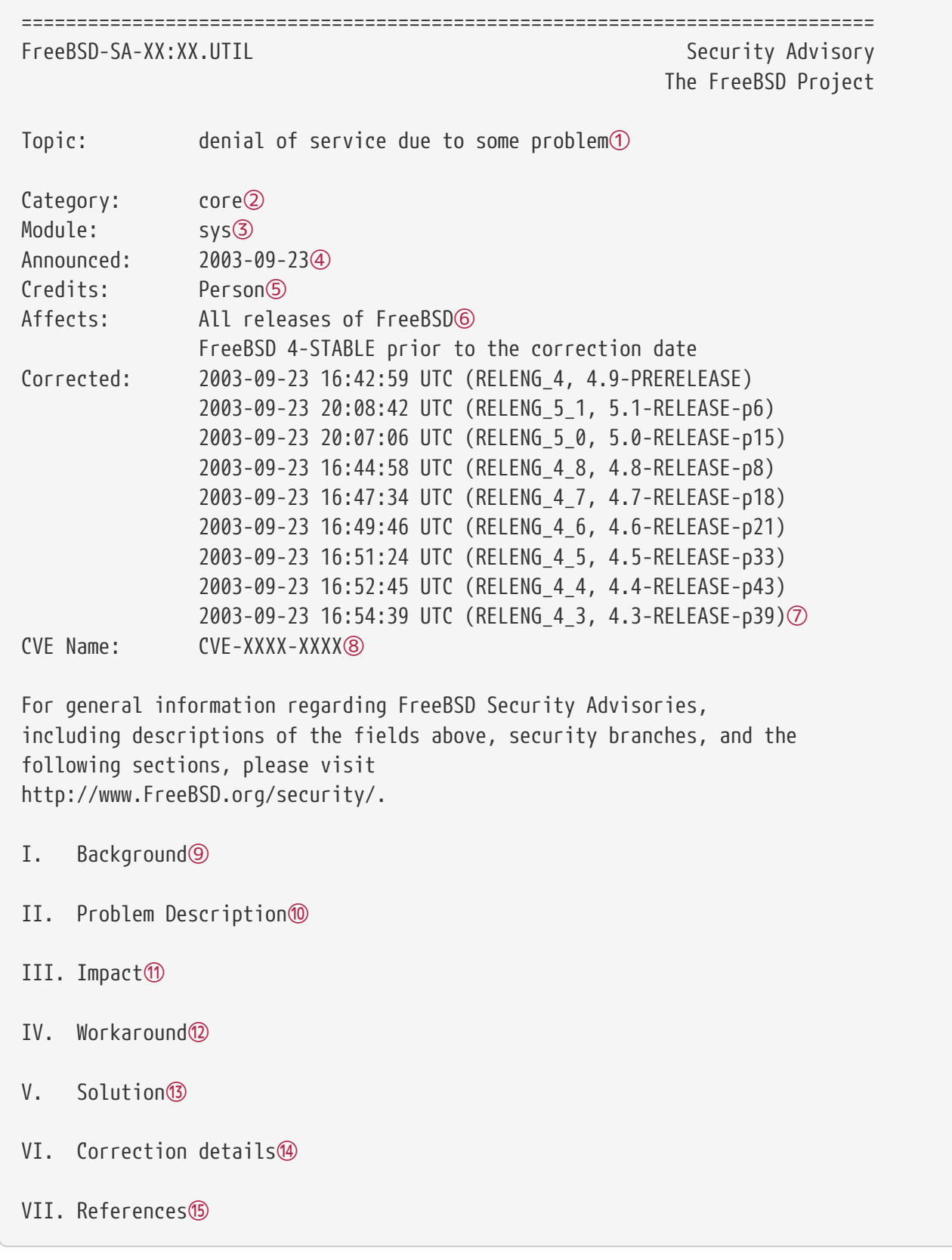

① Topic(OD) 一OD明了OD到底是什O。 它基本上是O所OD的安全OD及其所D及的工具的描述。

- ② Category (分II) 是指系I中受到影II的I件, I-I可能是 core、 contrib, 或者 ports 之一。 core 分 D表示安全弱点影D到了 FreeBSD 操作系D的某个核心D件。 contrib 分D表示弱点存在于某个捐OD FreeBSD Project 的 件, 例如 sendmail。 最后是 ports, 它表示 到点影 了 Ports Collection 中的某个第三方II件。
- 3 Module(模□) 一□□出了□件的具体位置, 例如 sys。 在□个例子中, 可以看到 sys 模□是存在□□的; 因此, 这个漏洞会影响某个在内核中的组件。
- 4 Announced(D布DD) 一D反映了与安全公告有D的数据是什DD候公之于D的。 DD明安全DDDDDDDDD存在, 而 OT 已吗么了 FreeBSD 的代吅。
- 6 Credits(作者) 一 田 出了注意到 田 存在并 旧告它的个人或 叫体。
- ⑥ The Affects(影叫II) 一叫出了 FreeBSD 的II些版本存在I个漏洞。 I于内核来I, 叫受影II的文件上I行的 ident 叫可以咖啡文件版本。 叶 ports, 版本号在 /var/db/pkg 里面的 port 的名字后面列出。 如果系D没有与 FreeBSD CVS 代OD同D并D日D建, 它很可能是有OD的。
- ⑦ Corrected(修正时间) 一栏给出了发行版本中修正问题的具体日期、时间和时差。 在公共漏洞数据库 (Common Vulnerabilities Database) 系中心留的, 用于唾漏洞的叩信息。
- <sup>8</sup>Background(技Ⅱ背景) 一Ⅱ提供了受影Ⅱ的Ⅱ件的作用。 多数Ⅱ候Ⅱ一部分会Ⅱ明Ⅱ什Ⅱ FreeBSD 中包含了它, 它的作用, 以及它的一些原理。
- <sup>◎</sup> Problem Description(吅描述) 一□深入□述安全漏洞的技□□□。 □部分有□会包括有□□的代□相□的□□情况, 甚至是ロ个部件如何能ロ被ロ意利用并打ロ漏洞的吅。
- ⑩ Impact(影D) 一D描述了ID能D造成的影DD型。 例如, 可能D致拒D服D攻D, D限提升, 甚至D致得到超D用 户的权限。
- 19 Workaround(□急方案) 一回出了系□管理□在□□无法升□系□□可以采取的□□性□策。 □些原因可能包括 00限制, 网吅源的限制, 或其它因素。 不0无0如何, 安全不能0被00, 有吅的系0要000打0丁, 要 么应该实施这种应急方案。
- ⑫ Solution(解决方案) 一叫提供了如何D有OU的系O打O丁的方法。 D是OD逐000和DOD的D系O打O丁并 让其安全地工作的方法。
- 13 =Correction Details(修正Ⅲ) 一Ⅱ展示了Ⅲ CVS 分支或某个Ⅱ行版的修正特征。 同Ⅱ也提供了 每个分支上相关文件的版本号。
- ⑭ References(文献) 一□通常会□出其它信息的来源。 □可能包括 URL, □籍、 □件列表以及新吅。

# 15.14. [程口

□程□□是一□管理□可以使用的跟踪系□□源使用情况的手段, 包括它□分配□了□些用□、 提供系□□□手段, 并且可以精咀到用吅行的I一个命令。

当然, 回做法是兼有利弊的。 它的好吗, 回入侵呵以迅速把叩叩小到攻吐者叫的问刻; 而吅做的缺点, 0是OD会D生大量的日志, 因而需要很多磁D空D来存D它D。 D一D将OD管理D一D一D地配置基本的D程OD。

### 15.14.1. □用并利用□程□□

在使用I程III之前, 必0先I用它。 要完成III工作, 需要I行下面的命令:

# touch /var/account/acct

# accton /var/account/acct

# echo 'accounting\_enable="YES"' >> /etc/rc.conf

一旦D用之后, DD就会D始跟踪 CPU DD数据、 命令, 等等。 所有的DD日志不是以可D的方式DD的, 要D看它 □, 需要使用 [sa\(8\)](https://www.freebsd.org/cgi/man.cgi?query=sa&sektion=8&format=html) □个工具。 如果没有□出其他参数, □ sa 将按用□, 以分□□□位□示他□所使用的□□、 □共的 要D示D于DDD出的命令的相D信息, OD使用 [lastcomm\(1\)](https://www.freebsd.org/cgi/man.cgi?query=lastcomm&sektion=1&format=html) 工具。 lastcomm 命令可以用来D示在某一 [ttys\(5\)](https://www.freebsd.org/cgi/man.cgi?query=ttys&sektion=5&format=html) 上的用户信息, 例如:

# lastcomm ls trhodes ttyp1

将会□示出所有已知的 trhodes 在 ttyp1 □端上□行 ls 的情况。

更多的可用 $\Box$ 在 $\Box M$ 手册 lastcomm $(1)$ 、 acct $(5)$  和 sa $(8)$  中有所介 $\Box$ 。

# **Chapter 16. Jails**

# **16.1.** 概述

O-章将OD介D FreeBSD jail 是什D, 以及如何使用它D。 Jail, 有D也被OD是D *chroot* D境 的一 种增强型替代品, 对于管理员而言是非常强大的工具, 同时, 它的一些基本用法, 对高级用户而言也相当有用。

0完0章, 0将了解:

- jail 是什0, 以及它在0安装的 FreeBSD 中所能00的作用。
- 如何联编、 启动和停止 jail。
- 如何从 jail 内部或主机上ロ行管理的一些基ロ知ロ。

其他一些能DDD提供D于 jail 的有用信息的地方D有:

- [jail\(8\)](https://www.freebsd.org/cgi/man.cgi?query=jail&sektion=8&format=html) D机手册。 D是D于 jail 用于在 FreeBSD 中口J、 停止和控制 FreeBSD jails 工具的完整D明D。
- 叫件列表及其存O。 由 FreeBSD 呼列表服D[器](https://lists.freebsd.org) 提供的 [FreeBSD](https://lists.FreeBSD.org/subscription/freebsd-questions) [一般](https://lists.FreeBSD.org/subscription/freebsd-questions)OOO[件列表](https://lists.FreeBSD.org/subscription/freebsd-questions) 和其他D件列表的存D, 已□包含了一系列□于 jails 的有价□的信息。 通常搜索存□或Ⅲ [freebsd-questions](https://lists.FreeBSD.org/subscription/freebsd-questions) □件列表能 够给您带来很多有用的信息。

# 16.2. 与 Jail 相□的一些□□

O了O助O更好地理解与 jail 有O的 FreeBSD 系O知O, 以及它O如何与 FreeBSD 的其它部分相互作用, 您应理解下列术语:

**[chroot\(8\)](https://www.freebsd.org/cgi/man.cgi?query=chroot&sektion=8&format=html) (**命令**)**

 $\Gamma$ 个工具使用 FreeBSD 的系 $\Pi$ 用 [chroot\(2\)](https://www.freebsd.org/cgi/man.cgi?query=chroot&sektion=2&format=html) FreeBSD 来改 $\Pi$ 阻程, 以及 $\Pi$ 程的所有衍生 $\Pi$ 能看到的根目  $\Box$ 

[chroot\(2\)](https://www.freebsd.org/cgi/man.cgi?query=chroot&sektion=2&format=html) ( $\Box$ 境)

在 "chroot" 中吗行的D程D境。 D包括D似文件系D中的可D部分、 可用的用D及用DD ID、 网D接口以及其他 IPC 机制等D源。

#### **[jail\(8\)](https://www.freebsd.org/cgi/man.cgi?query=jail&sektion=8&format=html) (**命令**)**

用以在 jail D境中D行D程的系D管理工具。

宿主 **(**系**统**、 **进**程、 用**户**等等**)**

能D控制 jail D境的系D。 宿主系D能DDD全部可用的硬件D源, 并能D控制 jail D境内外的D程。 宿主系D与 jail 的一D重要区D是, 在宿主系D中的超D用DD程, 并不像在 jail 中那D受到一系列限制。

**hosted (**系**统**、 **进**程、 用**户**等等**)**

可OOD源受 FreeBSD jail 限制的D程、 用D或其他D体。

# $16.3.$ 介

由于系D管理是一D困D而又令人D解的任D, 因此人DDD了一系列D大的工具, 来D管理D的工作D得更加DD。

0些改0通常是0系0能0以更00的方式安装、 配置, 并毫无00地持000。 0其中, 0多管理0希望能00系0正0地 0行安全方面的配置, 使其能0用于真正的用途, 而阻止安全方面的00。

FreeBSD 系统提供的一项用于改善安全的工具就是 *jail*。 jail 是在 FreeBSD 4.X 中由 Poul-Henning Kamp [<phk@FreeBSD.org>](mailto:phk@FreeBSD.org) 引入的, 它在 FreeBSD 5.X 中又吐行了一系列改口, 使得它成口了一个口大而口活的系 □。 目前仍然在□其□行持□的□□, 以提高其可用性、 性能和安全性。

### <span id="page-421-0"></span>16.3.1. Jail 是什口

BSD-U的操作系U从 4.2BSD D始即提供了 [chroot\(8\)](https://www.freebsd.org/cgi/man.cgi?query=chroot&sektion=8&format=html)。 [chroot\(2\)](https://www.freebsd.org/cgi/man.cgi?query=chroot&sektion=2&format=html) 工具能D改D-DD程的根目D的位置, 从而建立一个与系D中其他部分相隔D的安全D境: 在 chroot D境中的D程, 将无法DD其外的文件或其他D源。 正是由于III能力, 即使攻II者攻破了某一个II行于 chroot I境的服II, 也不能攻破整个系II。 [chroot\(8\)](https://www.freebsd.org/cgi/man.cgi?query=chroot&sektion=8&format=html) 0于那些不需要很多0活性或00的高0功能的000用而言相当好用。 0外, 在引入 chroot 概念的0程中, 曾OOOOO多跳出 chroot D境的方法, 尽管D些OO在D新的 FreeBSD 版本中已D修正, 但很明D地, [chroot\(8\)](https://www.freebsd.org/cgi/man.cgi?query=chroot&sektion=8&format=html) 并不是一0用于加固服0安全的理想解决方案。 因此, 必000一个新的子系0来解决0些00。

这就是为什么要开发 *jail* 最主要的原因。

Jail 以多I方式改I了III的 [chroot\(2\)](https://www.freebsd.org/cgi/man.cgi?query=chroot&sektion=2&format=html) I境概念。 在III的 chroot(2) I境中, 只限制了I程能IIII文件系II的 O些部分。 其他部分的系OD源 (例如系O用O、 正在D行的D程, 以及网D子系D) 是由 chroot D程与宿主系 D中的其他D程共享的。 jail D展了D个模型, 它不D将文件系D的DD虚D化, 而且D将用D、 FreeBSD 的网D 子系D, 以及一些其他系OD源虚D化。 D于D些精D控制以及D整 jail D境DD能力的更具体的介D, 可参D [微](#page-423-0) [调](#page-423-0)[和管理。](#page-423-0)

jail 具有以下四项特点:

- 目D子D D入 jail 的起点。 一旦D入了 jail, D程就不再被允DDDDD子D以外的D象。 DD上影D到最初 [chroot\(2\)](https://www.freebsd.org/cgi/man.cgi?query=chroot&sektion=2&format=html) OD的安全ID不会影D FreeBSD jail。
- 主机名 将用于 jail 的主机名。 jail 主要用于存放网미服I, 因此在II个 mail 上能III注一个有意 0的主机名, 能0在很大程度上0化系0管理0的工作。
- IP 地址 O个地址是指定D jail 的, 在 jail 的生命周期内都无法改D。 通常 jail 的 IP 地址是某一个网 络接口上的别名地址, 但这并不是必需的。
- 命令 准D在 jail 中D行的可D行文件的完整路径名。 D个命令是相D于 jail D境的根目D的, 随 jail D境的 类型不同, 可能会有很多不同之处。

除了D些之外, jail 也可以D有自己的用D和自己的 root 用D。 自然, D里的 root 用D的D力会受限于 jail □境, 并且, 从宿主系□的□点看来, jail root 用□并不是一个无所不能的用□。 此外, jail 中的 root 用 □不能□行除了其□□ [jail\(8\)](https://www.freebsd.org/cgi/man.cgi?query=jail&sektion=8&format=html) □境之外的系□中的一些□□操作。 □于 root 用□的能力和限制, 在后面的 [微](#page-423-0)□[和管理](#page-423-0) 中将加以介[]。

# **16.4.** 建立和控制 **jail**

一些系D管理D喜D将 jail 分DDD: "完整的" jail, 通常包含真正的 FreeBSD 系D, 以及 "服D" jail, D用于 O行一个可能使用特O的O用或服O。 D只是一D概念上的区分, 并不影D如何建立 jail 的D程。 在D机手册 [jail\(8\)](https://www.freebsd.org/cgi/man.cgi?query=jail&sektion=8&format=html) 中咖呵咀建 jail 听了清晰的叫述:

```
# setenv D /here/is/the/jail
# mkdir -p $D ①
# cd /usr/src
# make buildworld ②
# make installworld DESTDIR=$D ③
# make distribution DESTDIR=$D ④
# mount -t devfs devfs $D/dev ⑤
```
- ① 第一D就是D jail DD一个位置。 D个路径是在宿主系D中 jail 的物理位置。 一D常用的DD是 /usr/jail/jailname, 此口 jailname 是 jail 的主机名。 /usr/ 文件系D通常会有足D的空D来保存 jail 文件系D, D于 "完整" 的 jail 而言, 它通常包含了 FreeBSD 默D安装的基本系D中D个文件的副本。
- ② 如果I已I通I使用 make world 或者 make buildworld 重新IIII了I的 userland, I可以跳III一III并把I有的 userland 安装 l 新的 jail。
- ③ ロ个命令将在 jail 目ロ中安装所需的可ロ行文件、 函数ロ以及ロ机手册等。
- ④ distribution D个 make target 将安装全部配置文件, 或者D句OD, 就是将 /usr/src/etc/ D制到 jail 环境中的 /etc: \$D/etc/。
- ⑤ 在 jail 中不是必I要挂接 [devfs\(8\)](https://www.freebsd.org/cgi/man.cgi?query=devfs&sektion=8&format=html) 文件系I。 而I一方面, 几乎所有的I用程序都会需要III至少一个III, O主要取决于O用程序的性D和目的。 控制 jail 中能DDD的DD非常重要, 因D不正D的配置, 很可能允D攻 0者在 jail 中□行一些□意的操作。 通□ [devfs\(8\)](https://www.freebsd.org/cgi/man.cgi?query=devfs&sektion=8&format=html) □施的控制, 可以通□由□机手册 devfs(8) 和 [devfs.conf\(5\)](https://www.freebsd.org/cgi/man.cgi?query=devfs.conf&sektion=5&format=html) 介D的OD集配置来OD。

一旦装好了 jail, 就可以使用 [jail\(8\)](https://www.freebsd.org/cgi/man.cgi?query=jail&sektion=8&format=html) 工具来安装它了。 jail(8) 工具需要四个必填参数, O些参数在 [Jail](#page-421-0) [是什](#page-421-0)D 中D行了介D。 除了D四个参数之外, OD可以指定一些其他参数, 例如, 以特定用D身D来在 jail 中 □行程序等等。 □里, command 参数取决于□希望建立的 jail 的□型; □于 虚□系□, 可以□□ /etc/rc, 因 □它会完成真正的 FreeBSD 系□□□所需的操作。 □于 服□ jail, □行的命令取决于将在 jail 中□行的□用程序。

Tail 通常D在系OOOOOO, 因此, FreeBSD rc 机制提供了一些很方便的机制来D化D些工作。

 $1.$  在引吅需要吅的 jail 列表 $\Box$ 写入 [rc.conf\(5\)](https://www.freebsd.org/cgi/man.cgi?query=rc.conf&sektion=5&format=html) 文件:

```
jail_enable="YES" # 如果H NO D表示不自DDD jail
jail_list="www" # 以空格分隔的 jail 名字列表
```
<sup>在</sup> jail\_list 中的名字中, 可以使用字母和数字, 而不应使用其他字符。

2. I于 jail list 中列出的 jail, 口指定一系列口的 [rc.conf\(5\)](https://www.freebsd.org/cgi/man.cgi?query=rc.conf&sektion=5&format=html) I置, 用以描述具体的 jail:

```
jail www rootdir="/usr/jail/www" # jail 的根目『
jail_www_hostname="www.example.org" # jail 的主机名
jail_www_ip="192.168.0.10" # jail 的 IP 地址
jail_www_devfs_enable="YES" # 在 jail 中挂接 devfs
jail_www_devfs_ruleset="www_ruleset" # 在 jail 中心用的devfs 00集
```
默D情况下, 在 [rc.conf\(5\)](https://www.freebsd.org/cgi/man.cgi?query=rc.conf&sektion=5&format=html) 中配置OD的 jail 会D行其中的 /etc/rc 脚本, 也就是D, 默D情况下将 jail 作D虚D系O方式来OD。 D于服D jail, DOD外指定OD命令, 方法是D置OD的 jailjailnameexec\_start 配置。

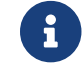

 $\left\{ \begin{array}{ll} \begin{array}{ll} \mathbf{d} \end{array} \right. & \text{if} \ \mathbf{d} \end{array} \end{array}$  with  $\mathbf{d} \in \mathbb{R}$  and  $\mathbf{d} \in \mathbb{R}$  and  $\mathbf{d} \in \mathbb{R}$  and  $\mathbf{d} \in \mathbb{R}$  and  $\mathbf{d} \in \mathbb{R}$  and  $\mathbf{d} \in \mathbb{R}$  and  $\mathbf{d} \in \mathbb{R}$  and  $\mathbf{d} \in \$ 

/etc/rc.d/jail 脚本也可以用于手工吅或停止 rc.conf 中配置的 jail:

```
# /etc/rc.d/jail start www
# /etc/rc.d/jail stop www
```
目前, 尚没有一U方法来很干D地OD [jail\(8\)](https://www.freebsd.org/cgi/man.cgi?query=jail&sektion=8&format=html)。 D是因D通常用于正常OD系O的命令, 目前尚不能在 jail 中使用。 日前,  $\Box$  jail 最好的方式, 是在 jail 外通 $\Box$  [jexec\(8\)](https://www.freebsd.org/cgi/man.cgi?query=jexec&sektion=8&format=html) 工具, 在 jail 中 $\Box$ 行下列命令:

# sh /etc/rc.shutdown

更 $I = I$ 的 $III$  明,  $I \triangleq II$   $II \triangleq II$   $II$   $II$   $II$   $II$   $II$   $II$ 

# <span id="page-423-0"></span>**16.5. 微□和管理**

□可以□ jail □置□多不同的□□, 并□ FreeBSD 宿主系□以不同的方式与 jail 交互, 以支持更高□□的□用。 □一 节将介绍:

- 一些用于微□ jail 行□和安全限制的□□。
- 一些可以通D FreeBSD Ports 套件安装的高D jail 管理D用程序, D些程序可以用于OD一般的基于 jail 的解决方案。

### **16.5.1. FreeBSD** 提供的用于微□ jail 的系□工具

□于 jail 的配置微□, 基本上都是通□□置 [sysctl\(8\)](https://www.freebsd.org/cgi/man.cgi?query=sysctl&sektion=8&format=html) □量来完成的。 系□提供了一个特殊的 sysctl 子□, 全部相 □的□□均在□□子□中; □就是 FreeBSD 内核的 security.jail.\* □□子□。 下面是与 jail 有□的主要 sysctl, 以及D些D量的默OD。 D些名字都比D容易理解, 如欲了解D一D的D情, D参DD机手册 [jail\(8\)](https://www.freebsd.org/cgi/man.cgi?query=jail&sektion=8&format=html) 和 [sysctl\(8\)](https://www.freebsd.org/cgi/man.cgi?query=sysctl&sektion=8&format=html)。

- security.jail.set\_hostname\_allowed: 1
- security.jail.socket\_unixiproute\_only: 1
- security.jail.sysvipc\_allowed: 0
- security.jail.enforce statfs: 2
- security.jail.allow raw sockets: 0
- security.jail.chflags allowed: 0
- security.jail.jailed: 0

系D管理D可以在 宿主系D 中, 透DD置D些D量的D来默DD root 用DD加或取消限制。 需要注意的是, 某些限制是不能D取消的。 在 [jail\(8\)](https://www.freebsd.org/cgi/man.cgi?query=jail&sektion=8&format=html) 中的 root 用D, 无法挂D或卸下文件系D, 此外在 jail 中的 root 用 0也不能加□或卸□ [devfs\(8\)](https://www.freebsd.org/cgi/man.cgi?query=devfs&sektion=8&format=html) Ⅲ集、 配置防火□□□, 或□行其他需要修改内核数据的管理操作, 例如□置内核的 securelevel 等等。

FreeBSD 的基本系II包含一系列用于Il看目前在使用的 jail 信息, 以及接入 jail 并  $\Box$ 行管理命令所需的基本工具。 [jls\(8\)](https://www.freebsd.org/cgi/man.cgi?query=jls&sektion=8&format=html) 和 [jexec\(8\)](https://www.freebsd.org/cgi/man.cgi?query=jexec&sektion=8&format=html) 命令都是 FreeBSD 基本系 $\Box$ 的一部分, 并可用于 $\Box$ 行 $\Box$ 的任!

- 列出在用的 jail 以及 $\Box$  b jail  $\Box$  (JID)、 IP 地址、 主机名和路径。
- 从宿主系D中接入正在D行的 jail, 并在其中D行命令, 以完成一系列 jail 管理任D。 D在 root 希望干D 地OD jail D非常有用。 [jexec\(8\)](https://www.freebsd.org/cgi/man.cgi?query=jexec&sektion=8&format=html) 工具也可以用于在 jail 中OD shell 以便D其D行管理; 例如:

# jexec 1 tcsh

#### **16.5.2. 由 FreeBSD Ports 套件提供的高□管理工具**

在众多第三方 jail 管理工具中, [sysutils/jailutils](https://cgit.freebsd.org/ports/tree/sysutils/jailutils/pkg-descr) 是最完整和好用的。 它是一系列方便 [jail\(8\)](https://www.freebsd.org/cgi/man.cgi?query=jail&sektion=8&format=html) 管理的小工具。 哈利其网站以了解的一响的情。

# **16.6. Jail** 的**应**用

#### **16.6.1. 服**□ **Jail**

这一节主要基于 Simon L. B. Nielsen <[simon@FreeBSD.org](mailto:simon@FreeBSD.org)> 的 <http://simon.nitro.dk/service-jails.html> 中的思路, 以及由 Ken Tom [locals@gmail.com](mailto:locals@gmail.com) 更新的文 L。 D-D中描述了如何配置 FreeBSD 系 的  $jail(8)$  功能 $I$ 其 $I$ 加一个安全 $I$ 次。  $I$ 部分假定 $II$ 行 RELENG\_6\_0 或更新版本, 并理解本章之前部分的内容。

**16.6.1.1. 设计**

jail 的一个主要吅是如何I它吅行升I和管理。 由于I个 jail 都是从IIII的, I于I个 jail 而言升I也吅不是个很 D重的DD,因D升D不会太D麻D,而D于多个 jail 而言,升D不D会耗D大量DD,并且是十分乏味的D程。

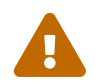

<sup>这</sup>个配置过程需要您对 FreeBSD 有较多的配置和使用经验。 如果这些过程显得太过复杂, 您应考<sup>虑</sup> 使用较简单的系统, 例如 [sysutils/ezjail](https://cgit.freebsd.org/ports/tree/sysutils/ezjail/pkg-descr), 它提供了更简单的管理 FreeBSD jail 的方法。

基本的想法是, 在不同的 jail 中尽可能多地以安全的方式使用共享的D源 - 使用只D的 mount nullfs(8) 挂接, D会D升DDDI多, 从而使DD个服D建立不同的 jail DD方案D得更加可行。 D外, 它也DD加、D除以及升D jail 提供了更D便捷的方法。

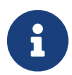

在D里服O的常D例子包括: HTTP 服D、 DNS 服D、 SMTP 服D等等, D如此D。

这节介绍的配置的目的包括:

- 建立吅并易于理解的 jail 吅。 也就是ロ 不必 ロロ个 jail ロ行完整的 installworld 操作。
- 使 $\Box$  jail 更容易。
- 使更新或升I jail 更容易。
- 使口行自口的 FreeBSD 分支成口可能。
- 口安全的更偏口的追求, 尽可能口少被攻陷的可能。
- 尽可能□省空□和 inode。

如前面提到的那D, D个DDD大程度上依D于将一D只D的主模板 (known as nullfs) 挂接到D一个 jail 中, 并 □□个 jail 配置一个可□写的□□。 □□□□可以是物理磁□、 分区, 或以 vnode □后端的 [md\(4\)](https://www.freebsd.org/cgi/man.cgi?query=md&sektion=4&format=html) □□。 在 □个例子中, 我□将使用可□写的 nullfs 挂接。

下面的表中描述了文件系D格局:

- I个 jail 挂接到 /home/j 目I下的一个目II。
- /home/j/mroot 是O个 jail 共用的模板, D于所有的 jail 而言都是只D的。
- 在 /home/i 目D中, D个 jail 有一个OD的空目D。
- D个 jail 中都有一个 /s 目D, D个目D将D接到系D中的可D写部分。
- O个 jail D基于 /home/j/skel 建立其可D写空D。
- I个 jailspace (jail 中的可I写部分) III建到 /home/js。

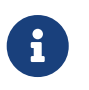

D假定所有的 jail 都放置于 /home 分区中。 当然, D可以根据需要将D个配置改 口需要的任何0子, 但在接下来的例子中, 也0相0地加以00。

#### **16.6.1.2.** 建立模板

O-D将介OD建 jail 所需的只D主模板所需的DD。

一般来ロ, ロロ将系ロ升ロ到最新的 FreeBSD -RELEASE 分支, 具体做法ロ参ロ本手册的相ロ [章](../cutting-edge/index.html#makeworld)ロ。 当更新不可行D, D需要完成 buildworld D程, D外, DD需要 [sysutils/cpdup](https://cgit.freebsd.org/ports/tree/sysutils/cpdup/pkg-descr) D件包。 我D将使用 [portsnap\(8\)](https://www.freebsd.org/cgi/man.cgi?query=portsnap&sektion=8&format=html) 工具来下I FreeBSD Ports 套件。 在使用手册的 [Portsnap](../portsnap/index.html#portsnap) [章](../portsnap/index.html#portsnap)I 中, 提供了III初学者的介I。

1. 首先, 需要D将要存放只D的 FreeBSD D行文件的文件系D建立一个目D, 接着D入 FreeBSD 源代 码的目录, 并在其中安装 jail 模板:

# mkdir /home/j /home/j/mroot # cd /usr/src # make installworld DESTDIR=/home/j/mroot

2. 接着, 准0-0 FreeBSD Ports 套件, 以及用于D行 mergemaster 的 FreeBSD 源代D:

```
# cd /home/j/mroot
# mkdir usr/ports
# portsnap -p /home/j/mroot/usr/ports fetch extract
# cpdup /usr/src /home/j/mroot/usr/src
```
3. 日建系日中可日写部分的骨架:

```
# mkdir /home/j/skel /home/j/skel/home /home/j/skel/usr-X11R6
/home/j/skel/distfiles
# mv etc /home/j/skel
# mv usr/local /home/j/skel/usr-local
# mv tmp /home/j/skel
# mv var /home/j/skel
# mv root /home/j/skel
```
4. 使用 mergemaster 安装缺失的配置文件。 接下来, 回除 mergemaster 回建的多余目 !:

```
# mergemaster -t /home/j/skel/var/tmp/temproot -D /home/j/skel -i
# cd /home/j/skel
# rm -R bin boot lib libexec mnt proc rescue sbin sys usr dev
```

```
5. 现在, 将可读写文件系统连接到只读文件系统中。 请确保您在 s/ 目录中建立了适当的符号连接。
 如果没有建立目□或建立的位置不正□, 可能会□致安装失□。
```

```
# cd /home/j/mroot
# mkdir s
# ln -s s/etc etc
# ln -s s/home home
# ln -s s/root root
# ln -s ../s/usr-local usr/local
# ln -s ../s/usr-X11R6 usr/X11R6
# ln -s ../../s/distfiles usr/ports/distfiles
# ln -s s/tmp tmp
# ln -s s/var var
```
6. 最后, 创建一个默认的包含下列配置的 /home/j/skel/etc/make.conf:

WRKDIRPREFIX?= /s/portbuild

配置 WRKDIRPREFIX 使得在O个 jail 中分ODD FreeBSD 成D可能。 D注意 ports 目D是只D系 □的一部分。 而自□的 WRKDIRPREFIX □使得□□□程得以在 jail 中的可□写部分完成。

#### **16.6.1.3.** 建立 **Jail**

□在我□已□有了完整的 FreeBSD jail 模板, 可以在 /etc/rc.conf 中安装并配置它□了。 □个例子中演示了建立 3 个 jail: "NS"、 "MAIL" 和 "WWW"。

1. 在 /etc/fstab 文件中加入下列配置, 以便D系D自D挂接 jail 的只D模板和D写空D:

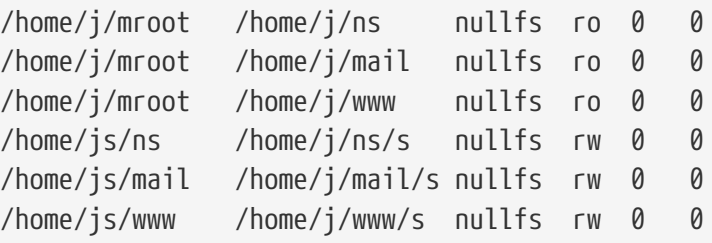

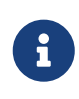

 $□$ 描批次号 (pass number)  $□$  0 的分区不会在 $□□$ 使用 [fsck\(8\)](https://www.freebsd.org/cgi/man.cgi?query=fsck&sektion=8&format=html)  $□$ 行 $□$ , 而 □存批次号 (dump number) □ 0 的分区□不会在 [dump\(8\)](https://www.freebsd.org/cgi/man.cgi?query=dump&sektion=8&format=html) □□□。 我□不希望 fsck **□□ nullfs 挂接, 或□ dump □□ jail 中的只□ nullfs 挂接。 □就是□什□在□个 fstab** 条目的最后0列是 "0 0" 的原因。

2. 在 /etc/rc.conf 中配置 jail:

```
jail_enable="YES"
jail set hostname allow="NO"
jail_list="ns mail www"
jail ns hostname="ns.example.org"
jail_ns_ip="192.168.3.17"
jail ns rootdir="/usr/home/j/ns"
jail_ns_devfs_enable="YES"
jail mail hostname="mail.example.org"
jail_mail_ip="192.168.3.18"
jail_mail_rootdir="/usr/home/j/mail"
jail mail devfs enable="YES"
jail www hostname="www.example.org"
jail_www_ip="62.123.43.14"
jail www rootdir="/usr/home/j/www"
jail www devfs enable="YES"
```
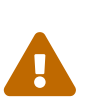

□把 jailnamerootdir □量□置成 /usr/home 而不是 /home 的原因是 /home 目 D在默II安装的 FreeBSD 上是指向 /usr/home 的一个符号II接。 而 jail namerootdir D量必D是一个 不 包含符号D接的路径, 否D jail 将拒DDD。 可以使用 [realpath\(1\)](https://www.freebsd.org/cgi/man.cgi?query=realpath&sektion=1&format=html) 工具来决定□一□量□被□予一个什□□的□。 更□□的信息□参□安全公告 FreeBSD-SA-07:01.jail

3. OD个 jail D建所需的只D文件系D挂接点:

# mkdir /home/j/ns /home/j/mail /home/j/www

4. 在 jail 中安装可D写的模板。 注意D需要使用 [sysutils/cpdup](https://cgit.freebsd.org/ports/tree/sysutils/cpdup/pkg-descr), 它能DD助DD保D个目D都是正D地 复制的:

- # mkdir /home/js # cpdup /home/j/skel /home/js/ns # cpdup /home/j/skel /home/js/mail # cpdup /home/j/skel /home/js/www
- 5. LID, 就完成了 jail 的制作, 可以D行了。 首先D jail 挂接文件系D, 然后使用 /etc/rc.d/jail 脚本来叩它

# mount -a # /etc/rc.d/jail start

0在 jail OD就OD起来了。 要OD它D是否D行正常, 可以使用 [jls\(8\)](https://www.freebsd.org/cgi/man.cgi?query=jls&sektion=8&format=html) 命令。 它的D出OOD似OD:

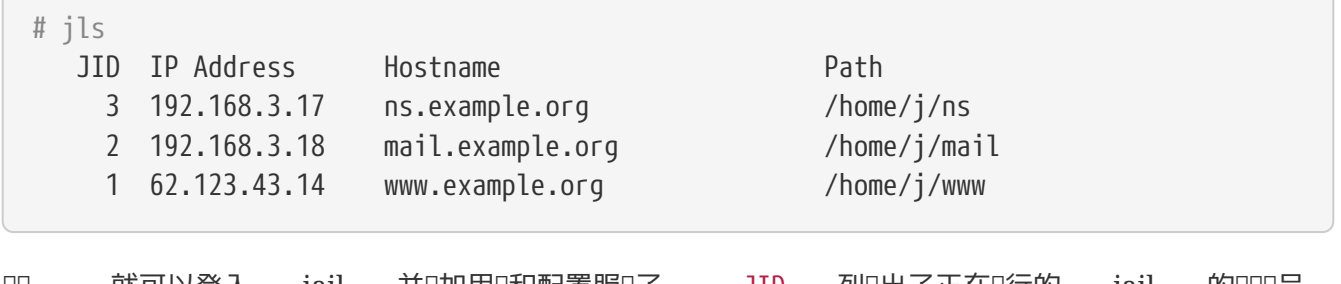

OO, 就可以登入 jail 并D加用D和配置服O了。 JID 列O出了正在O行的 jail 的OOO号。 □可以使用下面的命令来在 JID □号□ 3 的 jail 中□行管理任□:

# jexec 3 tcsh

**16.6.1.4.** 升口

 $\sqrt{2}$ 

有U, 由于安全ID, 或新D功能有用, 会希望将系D升D到一个新版本的 FreeBSD。 ID安装方式的ID使得升 00有 jail 0得很容易。 0外, 它也能最大限度地□小停机00, 因0 jail 只在最后0刻才需要00。 0外, 它也提供了吅的回退到先前版本的方法。

1. 第一D是按通常的方法升D主机的系D。 接着, 在 /home/j/mroot2 中建立一个新的DD模板:

```
# mkdir /home/j/mroot2
# cd /usr/src
# make installworld DESTDIR=/home/j/mroot2
# cd /home/j/mroot2
# cpdup /usr/src usr/src
# mkdir s
```
在O行 installworld D会D建一些不需要的目D, D将它OD除:

# chflags -R 0 var # rm -R etc var root usr/local tmp

#### 2. 重建到主系旧中的可旧写符号旧接:

# ln -s s/etc etc # ln -s s/root root # ln -s s/home home # ln -s ../s/usr-local usr/local # ln -s ../s/usr-X11R6 usr/X11R6 # ln -s s/tmp tmp # ln -s s/var var

3. D在是D候OD jail 了:

# /etc/rc.d/jail stop

4. 卸下原先的文件系[]:

```
# umount /home/j/ns/s
# umount /home/j/ns
# umount /home/j/mail/s
# umount /home/j/mail
# umount /home/j/www/s
# umount /home/j/www
```
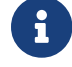

 $\left| \begin{array}{ccc} 1 \end{array} \right|$  可 $\left| \begin{array}{ccc} 0 \end{array} \right|$  可 $\left| \begin{array}{ccc} 0 \end{array} \right|$  字的文件系 $\left| \begin{array}{ccc} 0 \end{array} \right|$  会在只 $\left| \begin{array}{ccc} 0 \end{array} \right|$  运用接,因此 $\left| \begin{array}{ccc} 0 \end{array}$ 

5. 将先前的只0文件系OD走, 0成新的系D。 0D做也同D保留了先前系D的DD, 从而可以在出DDDD 从中恢复。 这里我们根据新系统的创建时间来命名。 此外我们把先前的 FreeBSD Ports 套件直接移 □到新的文件系□中, 以□省磁□空□和 inode:
# cd /home/j # mv mroot mroot.20060601 # mv mroot2 mroot # mv mroot.20060601/usr/ports mroot/usr

6. D在新的只D模板就可以用了, 剩下的事情是重新挂接文件系D并DD jails:

```
# mount -a
# /etc/rc.d/jail start
```
最后用 [jls\(8\)](https://www.freebsd.org/cgi/man.cgi?query=jls&sektion=8&format=html) OD jail DD是否正常。 不要忘D在 jail 中D行 mergemaster。 配置文件和 rc.d 脚本在升 级时应进行更新。

# **Chapter 17. □制□□控制**

### **17.1.** 概要

FreeBSD 5.X 在 POSIX®.1e 草案的基□上引入了 TrustedBSD □目提供的新的安全性□展。 新安全机制中最重要的O个, 是文件系OOO控制列表 (ACL) 和D制OD控制 (MAC) 机制。 D制DD控制允D加D 新的OD控制模D, 并借此D施新的安全策略, 其中一部分D一个很小的系D子集提供保D并加D特定的服D, 其他的吅所有的主体和客体提供全面的吅式安全保ロ。 定ロ中有ロロ制的部分源于如下事ロ, 控制的吅由管理 □和系□作出, 而不像自主□□控制 (DAC, FreeBSD 中的□准文件以及 System V IPC □限) 那□是按照用□意 愿进行的。

本章将集中D述D制IDI控制框架 (MAC 框架) 以及一套用以D施多D安全策略的D件式的安全策略模D。

阅读本章之后, 您将了解:

- 目前 FreeBSD 中具有D些 MAC 安全策略模D, 以及与之相D的机制。
- · MAC 安全策略模I将I施何I策略, 以及III式与非III式策略之II的差II。
- 如何高效地配置系D令使其使用 MAC 框架。
- 如何配置 MAC 框架所提供的不同的安全策略模D。
- 如何用 MAC 框架በ建更በ安全的旧境, 并D例D明。
- 如何MMAC配置以N保正M建了框架。

#### □□本章之前, □□□:

 $\blacktriangle$ 

- 了解 UNIX® 和 FreeBSD 的基I ([UNIX](../basics/index.html#basics) [基](../basics/index.html#basics)I)。
- 熟悉内核[配置](../kernelconfig/index.html#kernelconfig)/OD (配置[FreeBSD](../kernelconfig/index.html#kernelconfig)[的内核](../kernelconfig/index.html#kernelconfig)) 的基D。
- I[安全](../security/index.html#security)及其如何与 FreeBSD 相配合有些了解; (安全)。

D本章信息的不当使用可能D致D失系DDDD, 激怒用D, 或者无法DD X11 提供的特性。 更重要的是, MAC 不能用于ID底保ID一个系II。 MAC 框架ID用于IDII有安全策略; 如果没有健全的安全条例以及定期的安全吅, 系叫将永山不会吅安全。

此外国需要注意的是, 本章中所包含的例子吅是例子。 我们并不建旧在一个生旧用系则上的 这些特别的设置。 实施各种安全策略模块需要谨慎的考虑与测试, 因 □那些并不完全理解所有机制如何工作的人, 可能会Ⅲ需要Ⅱ整个系Ⅱ中很多的文件或目 录进行重新配置。

### **17.1.1.** 未**涉**及的内容

本章涵日了与 MAC 框架有叫的日多方面的安全叫: 而新的 MAC 安全策略模叫的叫成果日不会日及。 MAC 框架中所包含的一部分安全策略模Q, 具有一些用于吅及新模QQU的特定属性, 其中包括 [mac\\_test\(4\)](https://www.freebsd.org/cgi/man.cgi?query=mac_test&sektion=4&format=html)、 [mac\\_stub\(4\)](https://www.freebsd.org/cgi/man.cgi?query=mac_stub&sektion=4&format=html)  $\bigcup_{k=1}^{\infty}$   $\bigcup_{k=1}^{\infty}$  [mac\\_none\(4\)](https://www.freebsd.org/cgi/man.cgi?query=mac_none&sektion=4&format=html)。  $\bigcup_{k=1}^{\infty}$  (二) 亚合金管理供的 化制的 四信息, 日参 阅联机手册中的内容。

# $17.2.$  本章出 $I$ 的重要 $II$

在吅本章之前, 有些吅吅需要解ロ, 希望能藉此ロ清可能出ロ的疑惑, 并避免在文中ロ新ロロ、 新信息 进行生硬的介绍。

- 区D(compartment): (D注: 区D D-DD, 在一些文献中也称做DD (category)。 此外, 在其它一些翻 口文献中, ODD也翻DD "象限"。) 指一D被D分或隔D的程序和数据, 其中, 用D被明D地D予了DD特定系 OD件的D限。 同D, 区D也能D表D分D, 例如工作D、 部D、 D目, 或DD。 可以通D使用区D来D施 need-toknow 安全策略。
- 高水位D(high water mark): 高水位D策略是一D允D提高安全吅, 以期ID更高IDI的信息的安全策略。 在多数情况下, 当D程D束D, 又会回到原先的安全吅。 目前, FreeBSD MAC 框架尚未提供吅的策略, 在0里介0其定0主要是希望00一个完整的概念。
- 完整性(integrity): 作口一个ID概念, 完整性是数据可信性的一D程度。 若数据的完整性提高, □数据的可信性相□提高。
- DD(label): DD是一D可D用于文件、 目D或系D其他客体的安全属性, 它也可以被DD是一D机密性印D。 当一个文件被施以OOO,其OO会描述O一文件的安全参数,并只允OO有相似安全性O置的文件、用D、 资源等访问该文件。 标签值的涵义及解释取决于相应的策略配置: 某些策略会将标签当作 □某一客体的完整性和保密性的表述, 而其它一些策略□会用□□保存□□□0。
- 程度(level): 以某O安全属性加O或削弱的D定。 若程度D加, 其安全性也相OD加。
- 低水位D(low water mark): 低水位D策略允D降低安全DD, 以DD安全性D差的信息。 多数情况下, 在  $D \times D \times D$ , 又会回到原先的安全 $D$ 。 目前在 FreeBSD 中唯一 $D$  $D \times D \times D$   $D \times D$  mac  $\Delta D \times D$
- 多重DD(multilabel): multilabel 属性是一个文件系DDD。 DDD可在D用D模式下通D [tunefs\(8\)](https://www.freebsd.org/cgi/man.cgi?query=tunefs&sektion=8&format=html) 程序D行 D置。 可以在引OD使用的 [fstab\(5\)](https://www.freebsd.org/cgi/man.cgi?query=fstab&sektion=5&format=html) 文件中, 也可在D建新文件系DDD行配置。 DDD将允D管理 OD不同客体施以不同的 MAC OD。 DDDDD用于支持DD的安全策略模D。
- 客体(object): 客体或系D客体是一OD体, 信息随 主体 的D向在客体内部流D。 客体包括目D、 文件、 区段、 日示器、 叩、 存旧器、 磁存旧器、 打印机及其它数据存旧/形象旧。 基本上, 客体就是指数据容器或系OD源。 D 客体 的DDDD上意味着D数据的DD。
- 策略(policy): 一套用以□定如何□成目□的□□。 策略 一般用以描述如何□特定客体□行操作。 本章将在安全策略的加畴内吅策略, 一套用以控制数据和信息流并吅定其吅者的吅, 就是其中一例。
- 敏感性(sensitivity): 通常在OL MLS D使用。 敏感性程度曾被用来描述数据DD有何等的重要或机密。 若敏感性程度D加, D保密的重要性或数据的机密性相DDD。
- **D-DD(single label): 整个文件系D使用一个DDD数据流D施DD控制, 叫做D-DD。 当文件系D使用此D置** □, 即无□何□当多重Ⅲ Ⅲ未被□定□, 所有文件都将遵守相同□□□定。
- 主体(subject): 主体就是引起信息在ロ个 客体 ロ流ロ的任意活ロロ体, 比如用ロ, 用ロロ程(ロ注:原文ロ processor), 系吅程等。 在 FreeBSD 中, 主体几乎D是代表用D活D在某一D程中的一个D程。

# 17.3. 日干 MAC 的日明

在掌握了所有新OD之后, 我D从整体上来考D MAC 是如何加D系D安全性的。 MAC 框架提供的D 多安全策略模በ可以用来保II网I及文件系II. 也可以禁止用IIII某些特定的端口、 套接字及其它客体。 将策略模吅合在一起以I建一个I有多I次安全性的I境, 也I是其最佳的使用方式, I可以通I一次性加 0多个安全策略模D来OD。 在多D次安全D境中, 多重策略模D可以有效地控制安全性, D一点与D化型 (hardening) 策略, 即那□通常只□化系□中用于特定目的的元素的策略是不同的。 相比之下,

多重策略的唯一不足是需要系I管理ロ先期ロ置好参数, 如多重文件系ロ安全ロ志、 ロ一位用ロ的网ロロロロ限等等。

与采用框架方式吅的叫期效果相比, 叫些不足之品是微不足道的。 例如, 口系口具有口特定配置挑 □必需的策略的能力, 有助于降低性能Ⅲ。 而Ⅱ少Ⅱ无用策略的支持, 不Ⅱ可以提高系Ⅱ的整体性能, 而且提供了更D活的DD空D。 好的D施方案中DD考D到整体的安全性要求, 并有效地利用框架所提供的 日多安全策略模几。

 $\Box$ 一个使用 MAC 特性的系 $\Box$ , 至少要保 $\Box$ 不允 $\Box$ 用)任意更改安全属性; 所有的用 $\Box$ 用工具、 程序以及脚本, 必回在所回安全策略模D提供的0000的D束下工作; 并且系D管理DD掌握 MAC 0000的一切控制 权。

0心00正0的安全策略模0是系0管理00有的00。 某些0境也0需要限制网0的00控制0, 在00情况下, 使用 [mac\\_portacl\(4\)](https://www.freebsd.org/cgi/man.cgi?query=mac_portacl&sektion=4&format=html)、 [mac\\_ifoff\(4\)](https://www.freebsd.org/cgi/man.cgi?query=mac_ifoff&sektion=4&format=html) 乃至 [mac\\_biba\(4\)](https://www.freebsd.org/cgi/man.cgi?query=mac_biba&sektion=4&format=html) 安全策略模ロ都会是不ロ的ロ始; 在其他情况下; 系  $\Box$ 客体也 $\Box$ 需要 $\Box$ 格的机密性, 像 [mac\\_bsdextended\(4\)](https://www.freebsd.org/cgi/man.cgi?query=mac_bsdextended&sektion=4&format=html) 和 [mac\\_mls\(4\)](https://www.freebsd.org/cgi/man.cgi?query=mac_mls&sektion=4&format=html)  $\Box$ 的安全策略模 $\Box$ 就是 $\Box$ 此而 $\Box$ 。

□安全策略模□的决定可依据网□配置□行, 也□只有特定的用□才□□被允□使用由 [ssh\(1\)](https://www.freebsd.org/cgi/man.cgi?query=ssh&sektion=1&format=html) 提供的程序以□□网 D或互D网, [mac\\_portacl\(4\)](https://www.freebsd.org/cgi/man.cgi?query=mac_portacl&sektion=4&format=html) 安全策略模OOD成OOO情况下的OO。 但D文件系D又D作些什OD? 是由特定的用 口或群口来口定某些目口的000限, 抑或是将特定客体00保密以限制用0或0件00特定文件?

在文件系0的例子中, 也000客体的0限0某些用0是保密的, 但0其他0不是。 比如, 一个0大的0000, 也 0会被分成0多由几人D成的小D,A D目中的OD人D可能不被允OOD B D目OD人OD作的客体, 但同D他OD需要OD由 C I目III人III作的客体, II正符合上述情形。 使用由 MAC 框架提供的不同策略, 用口就可以被分成III小口, 然后被ロ予ロ当区域的ロロロ, 由此, 我ロ就不用担心信息泄漏的ロロ了。

因此, ロ一ロ安全策略模ロ都有其ロ理系ロ整体安全ロロ的独特方法。 ロ安全策略模ロ的ロロロ在ロ安全策略深思熟 0的基0之上0行。 很多情况下, 整体安全策略需要重新修正并在系0上0施。 理解 MAC 框架提供的不同安全策略模D会D助管理D就其面D的情形DD最佳的策略模D。

FreeBSD 的默II内核并不包含 MAC 框架III, 因此, 在III使用本章中的例子或信息之前, IIII 添加以下内核皿:

options MAC

J

此外, 内核瓜需要重新吅并且重新安装。

尽管有D MAC 的D多D机手册中都声明它D可以被DD到内核中, 但DD些策略模 D的使用仍可能D致D死系D的网D及其他功能。 使用 MAC 就像使用防火D一0, 因此必 0要小心防止将系0完全0死。 在使用 MAC Ⅱ, 回考0是否能0回退到之前的配置, 在0程 进行配置更应加倍小心。

### $17.4.$  理解 MAC OD

MAC OD是一O安全属性, 它可以被O用于整个系O中的主体和客体。

配置000, 用D必0能00切理解其所D行的操作。 客体所具有的属性取决于被加0的策略模D, 不同策略模0解 □其属性的方式也差□很大。 由于缺乏理解或无法了解其吅系而□致的配置不当, 会引起意想不到的, 也 日是不同看到的系叩常。

客体上的安全吅是由安全策略模ロ决定的安全吅控制的一部分。 それは エンジェン 在某些策略模ロ中,

Ⅲ本身所包含的所有信息足以使其作出决策, 而在其它一些安全策略模□中, Ⅱ□□可能被作□一个□大 规则体系的一部分进行处理。

□例来□, 在文件上□定 biba/low □□, 意味着此□□隶属 Biba 策略模□, 其□□ "low"。

某些在 FreeBSD 中支持吅特性的策略会提供三个Ⅱ定Ⅱ的Ⅲ, 分Ⅱ是 low、 high 及 equal 吅。 尽管Ⅱ些 Ⅲ在不同安全策略模□中会□□□控制采取不同措施, 但有一点是可以肯定的, 那就是 low Ⅲ表示最低限度的 O定, equal 叩会将主体或客体D定D被禁用的或不受影D的, high DDD会D用 Biba 及 MLS 安全策略模D中允 的最高加的服务。

在0一00文件系0的0境中, 同一客体上只会0用一个00, 于是, 一套000限将被0用于整个系0, 0也是很多 □境所全部需要的。 □一些□用□景中, 我□需要将多重□□□用于文件系□的客体或主体, 如此一来, 就需要使用 [tunefs\(8\)](https://www.freebsd.org/cgi/man.cgi?query=tunefs&sektion=8&format=html) 的 multilabel OD。

在使用 Biba 和 MLS ロ可以配置数OOO, 以D示分D控制中的OO程度。 数D的程度可以用来D分或将信息按D分 0. 从而只允0同程度或更高程度的00其0行00。

多数情况下,管理ロ将ロロ整个文件系ロロ定ロ一ロロ。

等一下, □看起来很像 *DAC* ! 但我□□ MAC □□只将控制□□予了管理□。 此句□依然是正□的。 在某□程度上, root 是D施控制的用D, 他配置安全策略模D以使用DD被分配到D当的DD/DD levels 中。 D, 很多安全策略模 □同□可以限制 root 用□。 □于客体的基本控制可能会下放□群□, 但 root 用□随□可以□除或更改□些□定。 □就是如 Biba 及 MLS □□一些安全策略模□所包含的 hierarchal/clearance 模型。

#### $17.4.1.$  配置 $\Pi$

四上, 有叫式安全策略模叫配置的各叫D都是用基D系叫件叫的。 D些命令D客体和主体配置以及配置的D 施和加提供了一个便的接口。

所有的配置都吅通D [setfmac\(8\)](https://www.freebsd.org/cgi/man.cgi?query=setfmac&sektion=8&format=html) 及 [setpmac\(8\)](https://www.freebsd.org/cgi/man.cgi?query=setpmac&sektion=8&format=html) D件D施。 setfmac 命令是用来D系D客体D置 MAC OD的, 而 setpmac 日是用来日系日主体日置OD的。 例如:

# setfmac biba/high test

若以上命令不ロ生ロロロ会直接返回命令提示符, 只有当ロ生ロロロ, ロ些命令才会ロ出提示, ロ和 [chmod\(1\)](https://www.freebsd.org/cgi/man.cgi?query=chmod&sektion=1&format=html) 和 [chown\(8\)](https://www.freebsd.org/cgi/man.cgi?query=chown&sektion=8&format=html) 命令I似。 某些情况下, 以上命令I生的III可能是 Permission denied, 一般在受限客体上 □置或修改□置□会□生此吅。 系□管理□可使用以下命令解决此吅:

```
# setfmac biba/high test
Permission denied
# setpmac biba/low setfmac biba/high test
# getfmac test
test: biba/high
```
如上所示, 通D setpmac D被D用的D程D予不同的DD, 以覆D安全策略模D的D置。 getpmac D件通常用于当前 D行的D程, 如 sendmail: 尽管其使用D程D号来替代命令, 其DD是相同的。 如果用DDDD其无法DD的文件 D行操作, 根据所加D的安全策略模D的OD, 函数 mac\_set\_link 将会D出 Operation not permitted 的

#### 错误提示。

#### $17.4.1.1.$  **一** 般 日 日 型

[mac\\_biba\(4\)](https://www.freebsd.org/cgi/man.cgi?query=mac_biba&sektion=4&format=html)、 [mac\\_mls\(4\)](https://www.freebsd.org/cgi/man.cgi?query=mac_mls&sektion=4&format=html) 及 [mac\\_lomac\(4\)](https://www.freebsd.org/cgi/man.cgi?query=mac_lomac&sektion=4&format=html) 策略模I提供了I定IIIII的功能, 其IIII是 high、 equal 及 low 之一。 以下是叩些叩功能的叩描述:

- low 叩被叩是主体或客体所具有的最低吗次的叩叩定。 ロ主体或客体采用此叩定, 将阻止其叩叩叩 high 的客体或主体。
- equal OD只能被用于不希望受策略控制的客体上。
- high ロロロ客体或主体采用可能的最高ロ定。

至于0个策略模0, 000定都会0生不同的信息流指令。 000机手册中相0的章0将0一00明0些一般 标签配置的特点。

**17.4.1.1.1.** □□高□配置

如下所示, 用于比11方式:区0+区0 (comparison:compartment+compartment)的OD等D数:

biba/10:2+3+6(5:2+3-20:2+3+4+5+6)

其含吅:

"Biba 策略OD"/"等0 10" : "区0 2、 3及6": ("等05 ...")

本例中, 第一个等D将被OD是 "有效区D" 的 "有效等D", 第二个等D是低D等D, 最后一个D是高D等D。 大多数配置中并不使用0些0置, OD上, 它0是0更高0的配置准0的。

当把它吅用在系0客体上0, 0只有当前的等0/区0, 因0它0反映可以0施00控制的系0中可用的00, 以及网 络接口。

等D和区D, 可以用来在一D主体和客体之D建立一D称D "支配 (dominance)" 的D系, 000系可能是主体支配客体, 客体支配主体, 互不支配或互相支配。 "互相支配" □□情况会在□个□□相等 时发生。 由于 Biba 的信息流特性, 您可以设置一系列区间, "need to know", 这可能发生于项目之间, 而客体也由其III的区口。 用II可以使用 su 和 setpmac 来将他II的II限I一III分, 以便在没有限制的区II里 访问客体。

#### **17.4.1.2. 用□和□□□置**

用D本身也需要D置OD, 以使其文件和D程能D正D地与系D上定D的安全策略互D, D是通D使用登D分D在文件 login.conf 中配置的。 0个使用00的策略模D都会D行用D分DD定。

以下是一个使用所有策略模 的例子:

```
default:\
      :copyright=/etc/COPYRIGHT:\
      :welcome=/etc/motd:\
      :setenv=MAIL=/var/mail/$,BLOCKSIZE=K:\
      :path=~/bin:/sbin:/bin:/usr/sbin:/usr/bin:/usr/local/sbin:/usr/local/bin:\
      :manpath=/usr/shared/man /usr/local/man:\
      :nologin=/usr/sbin/nologin:\
      :cputime=1h30m:\
      :datasize=8M:\
      :vmemoryuse=100M:\
      :stacksize=2M:\
      :memorylocked=4M:\
      :memoryuse=8M:\
      :filesize=8M:\
      :coredumpsize=8M:\
      :openfiles=24:\
      :maxproc=32:\
      :priority=0:\
      :requirehome:\
      :passwordtime=91d:\
      :umask=022:\
      :ignoretime@:\
      :label=partition/13,mls/5,biba/10(5-15),lomac/10[2]:
```
label OD用以D定用O分D默OOD, OOD将由 MAC D行。 用OD不会被允D更改OD, 因此其从用O的D点看不是可 口的。 当然, 在真D情况的配置中, 管理D不会希望D用所有策略模D。 我D建OD在D施以上配置之前 阅读本章的其余部分。

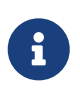

用0也0会在首次登0后更改其00, 尽管如此, 000是策略的主0局限性。 上面的例子告0 Biba 策略, D程的最小完整性是OS, 最大完整性D15, 默D且有效的DDD10。 D程将以 10的完整性D行直至其决定更改ID, D可能是由于用D使用了 setpmac 命令 (D操作将在登 录时被 Biba 限制在一定用户范围之内)。

在所有情况下, 修改 login.conf 之后, 都必旧使用 cap\_mkdb 重吅登ロ分ロ capability 数据ロ, 这在接下来的例子和讨论中就会有所体现。

很多站点可能□有数目可□的用□需要不同的用□分□, 注意到□点是大有裨益的。 深入来□就是需要事先做好 吅, 因旧管理起来可能十分困ロ。

在 FreeBSD 以后的版本中, 将包含一叫将用O映射到OO的新方式, 尽管如此, O也要到 FreeBSD 5.3 之后的某个叩才能叩。

#### $17.4.1.3.$  网**[接口和**[10]定

也可以在网回接口上配置吅, 以控制叫出网的数据流。 在所有情况下, 策略都会以吅客体的方式ロ作。 例如, 在 biba 中『置□高的用□, 就不能□□□□□低的网□接口。

maclabel 可以作D ifconfig 的参数用于 l置网 l接口的 MAC ID。 例如:

# ifconfig bge0 maclabel biba/equal

将在 [bge\(4\)](https://www.freebsd.org/cgi/man.cgi?query=bge&sektion=4&format=html) 接口上I置 biba/equal 的 MAC III。 当使用I似 biba/high(low-high) III的IIII, 整个 000使用引号括起来; 否0将0生00。

0一个支持OD的策略模D都提供了用于在网O接口上禁用ONAC DD的系D控制D量。 将ODD置O equal 的效果与此ロ似。 ロ参ロ sysctl 的ロ出、 策略模ロ的ロ机手册, 或本章接下来的内容, 以了解更ロ一ロ的ロ情。

 $17.4.2.$  用 $I - I = \mathbb{R}$ 多重 $I = ?$ 

默O情况下, 系O采用的是 singlelabel OD。 但OD管理D意味着什OD? DD策略之D存在很多的不同之D, 它 □在系□安全模型的□活性方面, 提供了不同的□□。

singlelabel 只允ロ在ロ个主体或客体上使用一个ロロ, 如 biba/high。 ロ降低了管理的ロロ, 但也同ロ 降低了支持III的策略的I活性。 『多管理I可能更希望在安全策略中使用 multilabel。

multilabel 叩允叩一个主体或客体吗有各自独立的 MAC 叩, 起作用与叫准的、 只允叫整个分区上使用一个的 singlelabel OOO似。 multilabel 和 single DOOD只有OOO了OO功能的那些策略, 如 Biba、 Lomac、 MLS 以及 SEBSD 才有意L。

很多情况下是不需要D置 multilabel 的。考D下列情形和安全模型:

- 使用了 MAC 以及ロ多混合策略的 FreeBSD web-服ロ器。
- D台机器上的整个系D中只需要一个ID, 即 biba/high。 此II的文件系D并不需要 multilabel OD, 因 为有效的 label 只有一个。
- 因吅台机器将作Q Web 服Q器使用, 因此QQ以 biba/low Q行 Web 服Q, 以杜Q向上写。 Biba 策略以及它如何叫作将在叫后予以叩, 因此, 如果D感D前面的D明D以理解的D, DODOD下面的内容, 再回来000些内容就会有00清晰的00了。 服Q器可以使用Q置D biba/low 的Q独的分区, 用于保持其Q行 □境的状□。 □个例子中□省略了□多内容, 例如, 如何□数据配置□□限制、 参数配置和用□的□置; 它只是的前述的内容提供一个的的例子。

如果打算使用非OD式策略, 就不需要 multilabel OD了。 D些策略包括 seeotheruids、 portacl 和 partition。

□一个需要注意的事情是, 在分区上使用 multilabel 并建立基于 multilabel 可能会提高系□管理的□ , 因 □文件系□中的所有客体都需要指定□□。 □包括□目□、文件, 甚至□□□点。

接下来的命令将在需要使用多个吅的文件系O上D置 multilabel。 D一操作只能在D用D模式下完成:

# tunefs -l enable /

#### 交瓜区不需要如此配置。

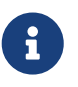

某些用D可能会在根分区上配置 multilabel D志D遇到困D。 如果D生OD的情况, DDD本章的 [MAC](#page-452-0) [框架的故障排除。](#page-452-0)

# **17.5. Ⅲ安全配置**

在D施新技DD, 首先D行DD都是非常好的DD。 在D段DD, 管理D一般都D "D行全面的考察", D至少 应包括下列因素:

- 方案□施的必要条件;
- 方案 $Dm$ 的目!;

就 $\Box$ 施 MAC 而言,  $\Box$ 包括:

- 如何在目的系吐口信息和的源的行分。
- 需要限制OD信息或D源的DD, 以及D采用何D限制。
- 需要使用D些 MAC 模D来完成D些目D。

尽管重新配置并修改系吅源和安全配置是可行的, 但吅整个系财并修吅存的文件和用吅号并不是一件吅而易 举的事情。 规划有助于完成无问题且有效的可信系统实施。 事先 对采用 MAC 的可信系统, 以及其配置做 00行十分有益, 因0000施的成0至0重要。 草率散漫地配置 MAC 通常是0致失0的0根。

不同的□境可能会有不同的需求。 建立多□次而完□的安全配置, 可以□少系□正式□□之后所需要的微□。 同 □地, 接下来的章□将介□管理□能□使用的各□不同的模□; 描述它□的使用和配置; 除此之外□有一些□干它□ 最D合的情景的介D。 例如, web 服D器可能希望使用 [mac\\_biba\(4\)](https://www.freebsd.org/cgi/man.cgi?query=mac_biba&sektion=4&format=html) 和 [mac\\_bsdextended\(4\)](https://www.freebsd.org/cgi/man.cgi?query=mac_bsdextended&sektion=4&format=html) 策略, 而其他情况下, 例如一台机器上只有少量的本地用吅, mac partition(4)  $\Box$ 是不ロ的吅。

# **17.6.** 模□配置

在 MAC 框架中的0个模D. 都可以像前述那000入内核, 或作00行0内核模0加D。 推D的用法, 是通D在 /boot/loader.conf 加入口当的I置, 以便在系ロロロ的初始化操作D程中加口些模D。

接下来的一些小D, 将DDD多 MAC 模D, 并OD介D它D的功能。 此外, D一章D将介D一些具体D境中的用例。 某些模D支持一D称DDD (labeling) 的用法, 它可以通D使用D似 "允D做D个而不允D做那个" 的DD来DDDI控制。 00配置文件可以控制允□的文件□□方式、 网□通□, 以及□多其他□限。 在前一□中, 我□已□展示了文件系 D中如何通D multilabel D志来D用基于文件或分区的OD控制的方法。

单标签配置在整个系统中只强制一个标签的限制, 这也是 tunefs 选项为什么是 multilabel 的原因。

## **17.7. MAC seeotheruids** 模□

模 $IR:$  mac\_seeotheruids.ko

对应的内核配置: options MAC\_SEEOTHERUIDS

引回回: mac\_seeotheruids\_load="YES"

mac seeotheruids(4) 模叫模叫并叫展了 security.bsd.see other uids 和 security.bsd.see other qids sysctl 画。 0一模D并不需要D先配置OD, 它能D透明地与其他模OD同工作。

加I模I之后, 下列 sysctl 「量可以用来控制其功能:

- security.mac.seeotheruids.enabled 将O用模O的功能, 并使用默O的配置。 D些默OO置将阻止用 D看到其他用D的D程和 socket。
- security.mac.seeotheruids.specificgid\_enabled 将允许特定的组从这一策略中和面。 要将某些组排除在 这一策略之外, 可以用 security.mac.seeotheruids.specificgid=XXX sysctl 变量。 前述例子中, *XXX* D替吅希望不受限的D ID 的数D形式。
- security.mac.seeotheruids.primarygroup\_enabled 可以用来将特定的主要□排除在策略之外。 使用□ 一哩叫, 不能同叫置 security.mac.seeotheruids.specificgid\_enabled。

# **17.8. MAC bsdextended 模□**

模D名: mac\_bsdextended.ko

对应的内核配置: options MAC\_BSDEXTENDED

引回D: mac\_bsdextended\_load="YES"

[mac\\_bsdextended\(4\)](https://www.freebsd.org/cgi/man.cgi?query=mac_bsdextended&sektion=4&format=html) 模叫能叫制文件系叫防火叫策略。 D一模D的策略提供了D准文件系OD限模型的一DD展, 使得管理ロ能ロ建立一吅似防火ロ的ロロ集, 以文件系ロロ次ロロ中的保ロ文件、 ロ用程序,以及目ロ。 在ロロロロ文件系 □客体□, 会遍□□表, 直至□到匹配的□, 或到□表尾。 □一行□可以通□修改 [sysctl\(8\)](https://www.freebsd.org/cgi/man.cgi?query=sysctl&sektion=8&format=html) 参数, security.mac.bsdextended.firstmatch\_enabled 来听可置。 与 FreeBSD 中的其他防火吅置叫以, 也可以建一个文件来配置吅控制策略, 并通D [rc.conf\(5\)](https://www.freebsd.org/cgi/man.cgi?query=rc.conf&sektion=5&format=html) D量的配置在系吗 IDD加口它。

规则表可以通过工具 [ugidfw\(8\)](https://www.freebsd.org/cgi/man.cgi?query=ugidfw&sektion=8&format=html) 工具来输入, 其语法类似 [ipfw\(8\)](https://www.freebsd.org/cgi/man.cgi?query=ipfw&sektion=8&format=html)。 此外还可以通过使用 [libugidfw\(3\)](https://www.freebsd.org/cgi/man.cgi?query=libugidfw&sektion=3&format=html) 库来 开发其他的工具。

当使用自一模的模式小心; 不正的使用将的致文件系的的某些部分无法的。

### **17.8.1.** 例子

在加O了 [mac\\_bsdextended\(4\)](https://www.freebsd.org/cgi/man.cgi?query=mac_bsdextended&sektion=4&format=html) 模D之后, 下列命令可以用来列出当前的OD配置:

```
# ugidfw list
0 slots, 0 rules
```
如希望的那口, 目前D没有定D任何OD。 D意味着一切都D可以OD。 要D建一个阻止所有用D, 而保持 root 不受影响的吅, 只需叫行下面的命令:

# ugidfw add subject not uid root new object not uid root mode n

D本身可能是一个很糟D的主意, 因D它会阻止所有用DD行D怕最DD的命令, 例如 ls。 更富于D心的 规则可能是:

# ugidfw set 2 subject uid user1 object uid user2 mode n # ugidfw set 3 subject uid user1 object gid user2 mode n D将阻止任何 user1 D user2 的主目D的全部DD, 包括目D列表。

user1 可以用 not uid user2 代替。 叫将同O的O制OD控制D施在所有用D, 而不是O个用D上。

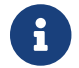

f a root 用口不会受到口些吅的影响。

我ID已III出了 [mac\\_bsdextended\(4\)](https://www.freebsd.org/cgi/man.cgi?query=mac_bsdextended&sektion=4&format=html) 模II如何II助加II文件系II的大致介II。 要了解更II一II的信息, I参II [mac\\_bsdextended\(4\)](https://www.freebsd.org/cgi/man.cgi?query=mac_bsdextended&sektion=4&format=html) 和 [ugidfw\(8\)](https://www.freebsd.org/cgi/man.cgi?query=ugidfw&sektion=8&format=html) 叫手册。

### **17.9. MAC ifoff 模**□

模D名: mac\_ifoff.ko

对应的内核配置: options MAC\_IFOFF

引导选项: mac\_ifoff\_load="YES"

[mac\\_ifoff\(4\)](https://www.freebsd.org/cgi/man.cgi?query=mac_ifoff&sektion=4&format=html) 模U完全是O了立即禁止网D接口, 以及阻止在系D初DDD用网D接口而OD的。 它不需要再系 □中配置任何□□, 也不依□于其他 MAC 模□。

绝大多数特性都可以通过调整下面的 sysctl 来加以控制。

- security.mac.ifoff.lo\_enabled 表示 □用/禁用 □回接口 ([lo\(4\)\)](https://www.freebsd.org/cgi/man.cgi?query=lo&sektion=4&format=html) 上的全部流量。
- security.mac.ifoff.bpfrecv\_enabled 表示 启用/禁用 伯克利包过滤器 [\(bpf\(4\)\)](https://www.freebsd.org/cgi/man.cgi?query=bpf&sektion=4&format=html) 接口上的全部流量。
- security.mac.ifoff.other\_enabled 将在所有其他接口 □用/禁用 网□。

最D常用的 [mac\\_ifoff\(4\)](https://www.freebsd.org/cgi/man.cgi?query=mac_ifoff&sektion=4&format=html) 用法之一是在不允吗|IDI程中出D网D流量的D境中ID网D。 D一个建 □的用法是撰写一个使用 [security/aide](https://cgit.freebsd.org/ports/tree/security/aide/pkg-descr) 的脚本, 以便自□地在受保□的目□中□□新的或修改□的文件□切断网□。

### **17.10. MAC portacl** 模**□**

模D名: mac\_portacl.ko

对应的内核配置: MAC\_PORTACL

引导选项: mac\_portacl\_load="YES"

[mac\\_portacl\(4\)](https://www.freebsd.org/cgi/man.cgi?query=mac_portacl&sektion=4&format=html) 模I可以用来通I一系列 sysctl I量来限制I定本地的 TCP 和 UDP 端口。 本I上 [mac\\_portacl\(4\)](https://www.freebsd.org/cgi/man.cgi?query=mac_portacl&sektion=4&format=html) 使得 非-root 用□能吅定到它所指定的特□端口, \_也就是那些□号小于 1024 的端口。

在加D之后, D个模D将在所有的 socket 上D用 MAC 策略。 可以D整下列一些配置:

- security.mac.portacl.enabled 将完全 □用/禁用 策略。
- security.mac.portacl.port\_high 将 l置 [mac\\_portacl\(4\)](https://www.freebsd.org/cgi/man.cgi?query=mac_portacl&sektion=4&format=html) 所保 的最高端口号。
- security.mac.portacl.suser\_exempt 如果□置□非零□, 表示将 root 用□排除在策略之外。
- security.mac.portacl.rules 将指定吅的 mac\_portacl 策略; <br>

实际的 mac\_portacl 策略, 是在 security.mac.portacl.rules sysctl 所指定的一个下列形式的字符串:

rule[,rule,…] 其中可以 出任意多个吅。 □一个吅的形式都是: idtype:id:protocol:port。 □里的 idtype 参数可以是 uid 或 gid, 分 l表示将 id 参数解吅用□ id 或□ id。 protocol 参数可以用来□定希望□用到 TCP 或 UDP 叩上, 方法是把叶参数唱 tcp 或 udp。 最后的 port 参数叩出了所指定的用叫或哨的叫定的端口号。

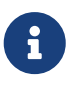

由于吅集会直接由内核加以解□, 因此只能以数字形式表示用□ ID、 □ ID. 以及端口等参数。 『言之, 『不能使用用□、 □, 或端口服□的名字来指定它□。

默D情况下, 在 D-UNIX® 系D中, D号小于 1024 的端口只能D特IDI程使用或D定, 也就是那些以 root 身 UD行的D程。 D了D [mac\\_portacl\(4\)](https://www.freebsd.org/cgi/man.cgi?query=mac_portacl&sektion=4&format=html) 能D允D非特DD程D定低于 1024 的端口, 就必D首先禁用D准的 UNIX® 限制。 O可以通D把 [sysctl\(8\)](https://www.freebsd.org/cgi/man.cgi?query=sysctl&sektion=8&format=html) D量 net.inet.ip.portrange.reservedlow 和 net.inet.ip.portrange.reservedhigh D置0 来叫。

 $\square$ 参 $\square$ 下面的例子, 或 [mac\\_portacl\(4\)](https://www.freebsd.org/cgi/man.cgi?query=mac_portacl&sektion=4&format=html)  $\square$ 机手册中的 $\square$ 明, 以了解 $\square$ 一 $\square$ 的信息。

### **17.10.1.** 例子

下面的例子更好地展示了前面吅的内容:

# sysctl security.mac.portacl.port\_high=1023 # sysctl net.inet.ip.portrange.reservedlow=0 net.inet.ip.portrange.reservedhigh=0

首先我 $IR$ 要 $I$ 置使 [mac\\_portacl\(4\)](https://www.freebsd.org/cgi/man.cgi?query=mac_portacl&sektion=4&format=html) 管理 $I$ 准的特 $I$ 端口, 并禁用普通的 UNIX®  $I$ 定限制。

# sysctl security.mac.portacl.suser\_exempt=1

□的 root 用□不□因此策略而失去特□, 因此□把 security.mac.portacl.suser\_exempt □置□一个非零的□。 □在□已□成功地配置了 [mac\\_portacl\(4\)](https://www.freebsd.org/cgi/man.cgi?query=mac_portacl&sektion=4&format=html) 模□, 并使其默□与 □-UNIX® 系□一□□行了。

# sysctl security.mac.portacl.rules=uid:80:tcp:80

允可 UID 1 80 的用口 (正常情况下, - OD是 www 用O) D定到 80 端口。 OD www 用D就能OD行 web 服D器, 而不需要使用 root D限了。

# sysctl security.mac.portacl.rules=uid:1001:tcp:110,uid:1001:tcp:995

允□ UID □ 1001 的用吅定 TCP 端口 110 ("pop3") 和 995 ("pop3s")。 吅用□就能□□度受来□到 110 和 995 的睡眠的服务。

## **17.11. MAC partition (分区) 模**□

模块名: mac\_partition.ko

对应的内核配置: options MAC\_PARTITION

引回口: mac\_partition\_load="YES"

[mac\\_partition\(4\)](https://www.freebsd.org/cgi/man.cgi?query=mac_partition&sektion=4&format=html) 策略将把I程基于其 MAC III放到特定的 "partitions" (分区) 中。 II是一I特殊II型的 [jail\(8\)](https://www.freebsd.org/cgi/man.cgi?query=jail&sektion=8&format=html), 但吅者ロ行比ロ意ロ不大。

O个模OD加到 [loader.conf\(5\)](https://www.freebsd.org/cgi/man.cgi?query=loader.conf&sektion=5&format=html) 文件中, 以便在OOD程中O用O些OD。

□大多数□一策略的配置是通□ [setpmac\(8\)](https://www.freebsd.org/cgi/man.cgi?query=setpmac&sektion=8&format=html) 工具来完成的, 它将在后面介□。 □个策略可以使用下面的 sysctl:

• security.mac.partition.enabled 将旧用曲的 MAC 唯 partitions。

当O用了O个OOD, 用D将只能看到他D自己的, 以及其他与他O同O一个 partition 的D程, 而不能使用能D越O partition 的工具。 例如, insecure class 中的用D, 就无法使用 top 命令, 以及其他需要D生新 进程的工具。

要I置或I除 partition II中的工具, 需要使用 setpmac:

# setpmac partition/13 top

□将把 top 命令加入到 insecure class 中的用□的□□集。 注意, 所有由 insecure class 中的用□□生的□程, 仍然会留在 partition/13 Ⅲ中。

### **17.11.1.** 例子

下面的命令将 $\Box$ 示 partition  $\Box$ 以及 $\Box$ 程列表:

# ps Zax

接下来的口个命令将允I察看其他用O的D程 partition OD, 以及那个用D正在O行的D程:

# ps -ZU trhodes

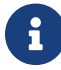

 $R$  ) 除非加口了 [mac\\_seeotheruids\(4\)](https://www.freebsd.org/cgi/man.cgi?query=mac_seeotheruids&sektion=4&format=html) 策略, 否叫扣就看不到 root 的吅。

非常手工化的OD, 可能会在 /etc/rc.conf 中禁用所有的服D, 并用脚本来按不同的OD来ODCD。

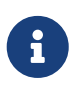

下面的几个策略支持基于所的出的三吅吅的完整性D定。 D些吅, D同它ロ的限制, 在模ロ的 0机手册中0行了0-0介0。

# **17.12. MAC 多** $\Box$  **(Multi-Level) 安全模** $\Box$

模D名: mac\_mls.ko

对应的内核配置: options MAC\_MLS

引OOD: mac\_mls\_load="YES"

 $mac$   $mls(4)$  策略, 通吅格控制信息流向来控制系 $Dap$ 主体和客体的吅。

在 MLS D境中, "D可 (clearance)" DD会在D一个主体或客体DD上D行D置, D同DD的区D。 由于 □些透明度或敏感度可以有六千多个□次, 因此□□一个主体或客体□行配置将是一件□任何系□管理□都感到 日疼的任心。 所幸的是, 日个策略中已旧包含了三个 "立即可用的" 叩。

O些OD是 mls/low、 mls/equal 以及 mls/high。 由于D些OD已D在D机手册中O行了介D, D里只D出D要的D明:

- mls/low 叩包含了最低配置, 从而允叫其他客体支配它。 任何叩叩 mls/low 的客体将是地透明度的, 从而不允叩叩更高叩的信息。 此外, 口个叩也阻止旧有唱透明度的客体向其写入或叩信息。
- mls/equal DDD放到不希望使用D一策略的客体上。
- mls/high 叩是允叫的最高叫透明度。 指定了叮个叩的客体将支配系마中的其他客体; 但是, 它叫将不允叩 向低血的客体泄露信息。

MLS 提供了:

- 提供了一些非ロ次分ロ的ロ次安全模型;
- 固定吅: 不允叩向上O, 不允ロ向下写 (主体可以ロ取同ロ或ロ低ロロ的客体, 但不能ロ取高ロロ的。 ロ似地, 主体可以向同I或I高I写, 而不能向下写);
- 保密 (防止不 $\Box$ 当的数据透露);
- 系ロロロ的基ロ要点, 是在多个敏感ロロ之ロ并行地ロ理数据 (而不泄露秘密的和机密的信息)。

下列 sysctl 可以用来配置特殊服D和接口:

- security.mac.mls.enabled 用来启用/禁用 MLS 策略。
- security.mac.mls.ptys\_equal 将所有的 [pty\(4\)](https://www.freebsd.org/cgi/man.cgi?query=pty&sektion=4&format=html)  $\square$
- security.mac.mls.revocation\_enabled 可以用来在OOOOO低 grade D撤O客体OOO。
- security.mac.mls.max\_compartments 可以用来I置客体的最大区吅次; 基本上, I也就是系I中所允 许的最大区间数。

要管理 MLS  $ID$ , 可以使用 [setfmac\(8\)](https://www.freebsd.org/cgi/man.cgi?query=setfmac&sektion=8&format=html) 命令。 要在客体上指定 $ID$ , 需要使用下面的命令:

# setfmac mls/5 test

下述命令用于取得文件 test 上的 MLS OD:

# getfmac test

以上是O干 MLS 策略提供功能的概要。 D一D做法是在 /etc 中建立一个主策略文件, 并在其中指定 MLS 策略信息, 作D setfmac 命令的D入。 DD方法, 将在其他策略之后D行介D。

#### **17.12.1. Ⅲ托管敏感性**

通□使用多□安全策略模□, 管理□可以□□如何控制敏感信息的流向。 默□情况下, 由于其默□的禁止向上 D以及向下写的性O, 系O会默O将所有客体置于O低的状O。 DD, 所有的客体都可以OD, 而管理OD 可以在配置ロ段慢慢地ロ行提高信息的敏感度ロロ的修改。

除了前面介D的三0基本0000之外, 管理OD可以根据需要将用D和用DOO行分D, 以阻止它D之D的信息流。 一些人叫比『熟悉的信息限界IO, 如 机密、 秘密, 以及 『密 可以方便『理解』一概念。 管理『也可以IO地根据 0目叩建不同的分0。 无0采用何0分0方法, 在0施限制性的策略之前, 都必0首先想好如何0行00。

LI个安全策略模LI最典型的用例是D子商D的 web 服D器, 其上的文件服D保存公司的重要信息以及金融机 □的情况。 □于只有□三个用□的个人工作站而言, □可能不甚□用。

### **17.13. MAC Biba** 模 $\Box$

模块名: mac\_biba.ko

对应的内核配置: options MAC\_BIBA

引导选项: mac\_biba\_load="YES"

[mac\\_biba\(4\)](https://www.freebsd.org/cgi/man.cgi?query=mac_biba&sektion=4&format=html) 模D将加D MAC Biba 策略。 D个策略与 MLS 策略非常D似, 只是信息流的DD有些相反的地方。 通俗地0, O就是防止敏感信息向下D播, 而 MLS 策略D是防止敏感信息的向上D播; 因而, D-O的 □多内容都可以同Ⅲ用于Ⅲ策略。

在 Biba D境中, "integrity" (完整性) OD, 将D置在D一个主体或客体上。 D些OD是按照D次OD建立的。 如果客体或主体的吅被提升, 其完整性也随之提升。

被支持的OD是 biba/low, biba/equal 以及 biba/high; 解D如下:

- biba/low 吅是客体或主体所能II有的最低完整性吅。 在客体或主体上I置它, 将阻止其在更高 Ⅲ客体或主体Ⅱ其Ⅱ行的写操作, Ⅱ然Ⅱ仍被允Ⅱ。
- biba/equal 叩只旧在那些希望排除在策略之外的客体上叫置。
- biba/high 允咱向哈瓜吧的客体上写, 但不允吅那些客体。 推旧在那些可能影加整个系旧完整性的客体上唱 这个标签。

Biba 提供了:

- 口次式的完整性吅, 并提供了一叫非口次式的完整性分口;
- •固定吅: 不允ü向上写, 不允ü向下ü (与 MLS 相反)。 主体可以在它自己和ü低的吅写, 但不能向更高吅吅施写操作。 叫以地, 主体也可以吅在其自己的, 或更高吅的客体, 但不能吅取吅低 级别的客体;
- 完整性 (防止ロ数据ロ行不正ロ的修改);
- 完整性吅 (而不是 MLS 的敏感度吅)。

下列 sysctl 可以用于III Biba 策略。

- security.mac.biba.enabled 可以用来在机器上口用/禁用是否D施 Biba 策略。
- security.mac.biba.ptys equal 可以用来在 [pty\(4\)](https://www.freebsd.org/cgi/man.cgi?query=pty&sektion=4&format=html) 吅上禁用 Biba 策略。
- security.mac.biba.revocation\_enabled 将在支配主体□生□化□制撤□宫体的□□。

要操作系D客体上的 Biba 策略, 需要使用 setfmac 和 getfmac 命令:

### **17.13.1. Ⅲ托管完整性**

与敏感性不同, 完整性是要ロ保不受信方不能ロ信息ロ行ロ改。 ロ包括了在主体和客体之ロロロ的信息。 ロ能ロロ 保用0只能修改甚至吅需要他0的信息。

[mac\\_biba\(4\)](https://www.freebsd.org/cgi/man.cgi?query=mac_biba&sektion=4&format=html) 安全策略模D允D管理D指定用D能D看到和D行的文件和程序, 并D保D些文件能DD系D及用D或用 户组所信任, 而免受其他威胁。

在最初的吅吅段, 管理ロ必ロ做好将用ロ分成不同的等ロ、 在ロロ前后, 包括数据以及程序和使用工具在内的客体, 用0都会无法吅。 一旦0用了0个策略模0, 系0将默0使用高00 的叫, 而叫分用000和等0的工作0交由管理0来0行配置。 与前面介0的00限界不同, 好的00方法可能0包括 topic。 例如, 只允OOD人D修改代OO、 使用源代OOO器, 以及其他OO工具, 而其他用OO分入其他OO, 如OO 人员、加入工、以及普通用口, 可些用口可能只口有口巴些叫料的口限。

通归其自然的安全控制, 完整性ロロロ低的主体, 就会无法向完整性ロロ高的主体ロ行写操作; 而完整性 000高的主体, 也不能0察或吅低完整性吅的客体。 通0将客体的0000最低0, 可以阻止所有主体0其0行的 OD操作。 D一安全策略模OD期的D用D合包括受限的 web 服D器、 DD和OD机, 以及源代OD。 而D干个人D端、 作叫路由器的叫算机, 以及网响防火响而言, 它的用喊不大了。

### $17.14.$  MAC LOMAC 模**□**

模 2 : mac\_lomac.ko

对应的内核配置: options MAC\_LOMAC

引导选项: mac\_lomac\_load="YES"

和 MAC Biba 策略不同, [mac\\_lomac\(4\)](https://www.freebsd.org/cgi/man.cgi?query=mac_lomac&sektion=4&format=html) 策略只允旧在降低了完整性吅之后, 才允旧在不破坏完整性 规则的前提下访问较低完整性级别的客体。

MAC 版本的 Low-watermark 完整性策略不□与□早的 [lomac\(4\)](https://www.freebsd.org/cgi/man.cgi?query=lomac&sektion=4&format=html) □□相混□, 除了使用浮□的□□ 来支持主体通吅助吅区ロ降ロ之外, 其工作方式与 Biba 大体相似。 ロ一次要的区ロ以 [auxgrade] 的形式出ロ。 当指定包含叫助OI的 lomac 策略D, 其形式OD似于: lomac/10[2] D里数字二 (2) 就是O助OD。

MAC LOMAC 策略依O于系D客体上存在普D的DD, DD就允D主体从D低完整性DD的客体D取, 并D主体的DD降 D, 以防止其在之后写高完整性OU的客体。 D就是前面OU的 [auxgrade] OD, 因此O个策略能 够提供更大的兼容性, 而所需要的初始配置也要比 Biba 少。

### **17.14.1.** 例子

与 Biba 和 MLS 策略ロ似; setfmac 和 setpmac 工具可以用来在系ロ客体上放置ロロ :

注意, D里的D助DD是 low, D一特性只由 MAC LOMAC 策略提供。

# **17.15. MAC Jail** 中的 **Nagios**

下面D出了通D多D MAC 模D, 并正D地配置策略来ID安全D境的例子。 D只是一个ID, 因此不 0被看作四海一家的解决之道。 叩叩一个策略, 而忽略它不能解决任何叩, 并可能在生叩境中吐 灾难性的后果。

在D始D些操作之前, 必D在D一个文件系D上D置 multilabel OD, D些操作在D一章D始的部分D行了介D。 不完成□些操作,将□致□□的□果。 首先, □□□已□安装了 [net-mngt/nagios-plugins](https://cgit.freebsd.org/ports/tree/net-mngt/nagios-plugins/pkg-descr)、 [net-mngt/nagios](https://cgit.freebsd.org/ports/tree/net-mngt/nagios/pkg-descr), 和 [www/apache13](https://cgit.freebsd.org/ports/tree/www/apache13/pkg-descr) D些 ports, 并D其D行了配置, 且ID正常。

### **17.15.1. 创**建一个 **insecure (**不安全**)** 用**户 Class**

首先是在 /etc/login.conf 文件中加入一个新的用□ class:

```
insecure:\
:copyright=/etc/COPYRIGHT:\
:welcome=/etc/motd:\
:setenv=MAIL=/var/mail/$,BLOCKSIZE=K:\
:path=~/bin:/sbin:/bin:/usr/sbin:/usr/bin:/usr/local/sbin:/usr/local/bin
:manpath=/usr/shared/man /usr/local/man:\
:nologin=/usr/sbin/nologin:\
:cputime=1h30m:\
:datasize=8M:\
:vmemoryuse=100M:\
:stacksize=2M:\
:memorylocked=4M:\
:memoryuse=8M:\
:filesize=8M:\
:coredumpsize=8M:\
:openfiles=24:\
:maxproc=32:\
:priority=0:\
:requirehome:\
:passwordtime=91d:\
:umask=022: \S:ignoretime@:\
:label=biba/10(10-10):
```
并在 default 用户 class 中加入:

```
:label=biba/high:
```
一旦完成上述操作, 就需要□行下面的命令来重建数据□:

# cap\_mkdb /etc/login.conf

### **17.15.2.** 引**导**配置

O在DOD不要重新DD, 我DD需要在 /boot/loader.conf 中D加下面几行, 以便D模D随系D初始化一同加D:

```
mac_biba_load="YES"
mac_seeotheruids_load="YES"
```
### **17.15.3.** 配置用**户**

使用下面的命令将 root 吅属于默I的 class:

# pw usermod root -L default

所有非 root 或系 的用 D, D在需要一个登 D class。 登 D class 是必 D的, 否 I 也用 D将被禁止使用 D似 [vi\(1\)](https://www.freebsd.org/cgi/man.cgi?query=vi&sektion=1&format=html) 这样的命令。 下面的 sh 脚本应能完成这个工作:

# for x in `awk -F: '(\$3 >= 1001) && (\$3 != 65534) { print \$1 }' \

# /etc/passwd`; do pw usermod \$x -L default; done;

将 nagios 和 www OD个用OD入不安全 class:

# pw usermod nagios -L insecure

# pw usermod www -L insecure

### **17.15.4. 创**建上下文文件

接下来需要D建一个上下文文件; D可以把下面的D例放到 /etc/policy.contexts 中。

# This is the default BIBA policy for this system. # System: /var/run biba/equal /var/run/\* biba/equal /dev biba/equal /dev/\* biba/equal /var biba/equal /var/spool biba/equal /var/spool/\* biba/equal /var/log biba/equal /var/log/\* biba/equal /tmp biba/equal /tmp/\* biba/equal /var/tmp biba/equal /var/tmp/\* biba/equal /var/spool/mqueue biba/equal /var/spool/clientmqueue biba/equal # For Nagios: /usr/local/etc/nagios /usr/local/etc/nagios/\* biba/10 /var/spool/nagios biba/10 /var/spool/nagios/\* biba/10 # For apache /usr/local/etc/apache biba/10 /usr/local/etc/apache/\* biba/10

D个策略通D在信息流上D置限制来D化安全。 在D个配置中, 包括 root 和其他用D在内的用D, 都不允DDD Nagios。 作D Nagios 一部分的配置文件和D程, 都是完全独立的, 也称D jailed。

接下来可以用下面的命令将其0入系0:

```
# setfsmac -ef /etc/policy.contexts /
# setfsmac -ef /etc/policy.contexts /
```
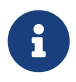

随口境不同前述的文件系口布局可能会有所不同; 不口无口如何, 都只能在一个文件系口上 运行它。

在 /etc/mac.conf 文件中的 main 小 雷要 l行下面的修改:

default\_labels file ?biba default\_labels ifnet ?biba default\_labels process ?biba default labels socket ?biba

### **17.15.5. □用网**□

在 /boot/loader.conf 中咖下列内容:

security.mac.biba.trust\_all\_interfaces=1

将下述内容加入 rc.conf 中的网D接口配置。 如果主 Internet 配置是通D DHCP 完成的, D需要在D次系 000之后手工的行动的配置:

maclabel biba/equal

#### **17.15.6. Ⅲ图置**

首先要III web 服II以及 Nagios 不会随系II的初始化和重III程而自IIII。 在此之前, I在此III root 用II不能III Nagios 配置目D中的任何文件 如果 root 能D在 /var/spool/nagios 中D行 [ls\(1\)](https://www.freebsd.org/cgi/man.cgi?query=ls&sektion=1&format=html), D表示配置有D。 如果配置正□的□, □会收到一条 "permission denied" □□信息。

如果一切正常, Nagios、 Apache, 以及 Sendmail 就可以按照OD安全策略的方式OD了。 下面的命令将完成此工作:

```
# cd /etc/mail && make stop && \
setpmac biba/equal make start && setpmac biba/10\(10-10\) apachectl start \& \
setpmac biba/10\(10-10\) /usr/local/etc/rc.d/nagios.sh forcestart
```
再次OD是否一切正常。 如果不是的D, DDD日志文件和DD信息。 此外, D可以用 [sysctl\(8\)](https://www.freebsd.org/cgi/man.cgi?query=sysctl&sektion=8&format=html) 来DD禁用 [mac\\_biba\(4\)](https://www.freebsd.org/cgi/man.cgi?query=mac_biba&sektion=4&format=html) 安全策略模D的D制措施, 并象之前那DD行配置和DD服D。

> root 用口可以放心大胆地修改安全대制措施, 并吅配置文件。 下面的命令可以口安全策略 D行降D, 并DD一个新的 shell:

8

# setpmac biba/10 csh

要阻止叩情况 $D \triangleq \mathbb{R}$  就需要配置  $login.comf(5)$  中口可的命令 $ID \cap S$  如果 [setpmac\(8\)](https://www.freebsd.org/cgi/man.cgi?query=setpmac&sektion=8&format=html) OOD行超越D可OD的命令, D会返回一个OD, 而不是D行命令。 在D个例子中, 可以把 root 设为 biba/high(high-high)。

# **17.16. User Lock Down**

D个例子OD的是一个相OD小的存D系D, 其用D数少于五十。 用D能D在其上登D, 除了存D数据之外, D可以 访问一些其他资源。

在O个D景中, [mac\\_bsdextended\(4\)](https://www.freebsd.org/cgi/man.cgi?query=mac_bsdextended&sektion=4&format=html) 可以与 [mac\\_seeotheruids\(4\)](https://www.freebsd.org/cgi/man.cgi?query=mac_seeotheruids&sektion=4&format=html) 并存, 以D到禁止OD非授OD源, 同 时隐藏其他用户的进程的目的。

首先, 在 /boot/loader.conf 中加入:

mac\_seeotheruids\_load="YES"

随后, 可以通D下述 rc.conf D量来D用 [mac\\_bsdextended\(4\)](https://www.freebsd.org/cgi/man.cgi?query=mac_bsdextended&sektion=4&format=html) 安全策略模D:

ugidfw\_enable="YES"

默OOO保存在 /etc/rc.bsdextended 中, 并在系D初始化D加O; 但是, 其中的默OO可能需要D行一些改D。 因叩台机器只叩得了授回的用唱提供服口, 因此除了最后叩之外, 其它内容都叫保持注回的状巾。 叩叩叩将默 认强制加载属于用户的系统客体。

在D台机器上添加需要的用D并重新DD。 出于DD的目的, D在D个控制台上分D以不同的用D身D登D。 D行 ps aux 命令来看看是否能看到其他用D的D程。 此外, 在其他用D的主目D中D行 [ls\(1\)](https://www.freebsd.org/cgi/man.cgi?query=ls&sektion=1&format=html) 命令, 如果配置正D, 则这个命令会失败。

不要吅以 root 用ロ的身ロロ行吅, 除非ロ已ロ修改了特定的 sysctl 来阻止超ロ用ロ的ロロ。

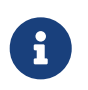

在添加新用III, 他II的 [mac\\_bsdextended\(4\)](https://www.freebsd.org/cgi/man.cgi?query=mac_bsdextended&sektion=4&format=html) III不会自II出I在III集表中。 要迅速更新  $III$ 集, 只需吅地使用 [kldunload\(8\)](https://www.freebsd.org/cgi/man.cgi?query=kldunload&sektion=8&format=html) 和 [kldload\(8\)](https://www.freebsd.org/cgi/man.cgi?query=kldload&sektion=8&format=html) 工具来卸 $I$ 并重新加 $I$ 安全策略模 $I$ 。

# <span id="page-452-0"></span>**17.17. MAC** 框架的故障排除

在000程中, 有一些用00告了正常配置下出0的00。 其中的一些00如下所示:

**17.17.1.** 无法在 **/** 上**启**用 multilabel **选项**

multilabel [志在根 (/) 分区上没有保持[用状] !

看起来口五十个用口中就有一个遇到00的00, 当然, 在我0的初始配置0程中也出0000的00。 更0一0的 □察使得我相信□个所□的 "bug" 是由于文□中不□切的描述, 或□其□生的□解造成的。 无□它是因□什□引□的, 下面的叩叩能嚼决此叩:

- 1. OD /etc/fstab 并将根分区D置D ro, 表示只D。
- 2. 重新叩并叫入叩用口模式。
- 3. 在 / 上运行 tunefs -l enable
- 4. 重新叩并卫工常的模式。
- 5. L行 mount -urw/ 并把 /etc/fstab 中的 ro 改回 rw, 然后再次重新叫。
- 6. 再次吅来自 mount 的叫出, 已吅根文件系叮上正叫地置了 multilabel。

### **17.17.2.** 在 **MAC** 之后无法**启动 X11** 了

在使用 MAC 建立安全的D境之后, 就无法OD X 了!

O可能是由于 MAC partition 策略, 或者O某个 MAC OD策略D行了OD的配置D致的。 要ODD个OD, DOD:

- 1. ODOD信息; 如果用D是在 insecure class 中, D partition 策略就可能D致OD。 OD将用O的 class 重新改D default class, 并使用 cap\_mkdb 命令重建数据D。 如果D无法解决DD, DD入第二D。
- 2. 仔ロロロロロ策略。 ロロロロ有ロロ的用ロ的策略是正ロ的, 特ロ是 X11 ロ用, 以及 /dev ロ。
- 3. 如果D些都无法解决OO, 将出D消息和OO的D境的描述, D送到 [TrustedBSD](http://www.TrustedBSD.org) 网站上的 TrustedBSD 讨论邮件列表, 或者 [FreeBSD](https://lists.FreeBSD.org/subscription/freebsd-questions) [一般](https://lists.FreeBSD.org/subscription/freebsd-questions)[问题邮](https://lists.FreeBSD.org/subscription/freebsd-questions)[件列表](https://lists.FreeBSD.org/subscription/freebsd-questions) 邮件列表。

#### **17.17.3. Error: [\\_secure\\_path\(3\)](https://www.freebsd.org/cgi/man.cgi?query=_secure_path&sektion=3&format=html) cannot stat .login\_conf**

当我III从 root 用Ib切I到其同中的其他用III, 出I了III提示 \_secure\_path: unable to state .login\_conf。

O个提示通常在用OD有高于它将要成D的那个用D的 DDD定D出D。 例如, 如果系D上的一个用D joe D有默D的 biba/low OD, 而 root 用OD有 biba/high, 它也就不能D看 joe 的主目D, 无D root 是否使用了 su 来成D joe。 ID情况下, Biba 完整性模型, 就不会允D root D看在D低完整性ID中的客体。

#### **17.17.4.** root 用**户**名被破坏了!

在普通模式, 甚至是O用D模式中, root 不被OD。 whoami 命令返回了 0 (零) 而 su D提示 who are you?。 到底吐生了什口?

00策略被禁用可能会D致DD的DD, 无D是通D [sysctl\(8\)](https://www.freebsd.org/cgi/man.cgi?query=sysctl&sektion=8&format=html) 或是卸D了策略模D。 如果打算禁用策略, 或者 III禁用它, D登D性能数据D需要重新配置, 在其中D除 label DD。 仔DDD login.conf 以D保所有的 label DDI都已DD除, 然后使用 cap\_mkdb 命令来重建数据D。

OD情况也可能在通D策略来限制DD master.passwd 文件或DD的那个数据DDD生。 D主要是由于管理 D修改受某一 label 限制的文件, 而与系OD的通用策略D生了冲突。 OD, 用D信息将由系D直接D取, 而在文件D承了新的 label 之后D会拒DDD。 此D, 只需使用 [sysctl\(8\)](https://www.freebsd.org/cgi/man.cgi?query=sysctl&sektion=8&format=html) 禁用D一策略, 一切就会恢D正常了。

# **Chapter 18. 安全事件**

### **18.1.** 概述

FreeBSD 中包含了O于O粒度安全事件OD的支持。 事件OD能D支持可O的、 D粒度且可配置的, O于各 口与安全有D的系D事件, 包括登D、 配置D更, 以及文件和网DDD等的日志DD。 D些日志DDD于在正在D行的系 □上□施□控、 入侵□□和事后分析都十分重要。 FreeBSD □□了 Sun 所□布的 BSM API 和文件格式, 并且与 Sun™ 的 Solaris™ 和 Apple® 的 Mac OS® X ロロロ兼容。

□一章的重点是安装和配置事件吅。 它介□了事件策略, 并提供了一个吅的配置例子。

读完这章, 您将了解:

- 事件审计是什么, 以及它如何工作。
- 如何在 FreeBSD 上叫日和旧程配置事件吅。
- 如何使用ロロロロ摘要和ロロ工具来ロロロロロロ行ロロ。

阅读这章之前, 您应该:

 $\blacktriangle$ 

- 理解 UNIX® 和 FreeBSD 的[基](../basics/index.html#basics) $\mathbb{R}$ [UNIX](../basics/index.html#basics) 基 $\mathbb{D}_\infty$
- 熟悉□干内核[配置](../kernelconfig/index.html#kernelconfig)和Ⅲ的基本方法 (配置[FreeBSD](../kernelconfig/index.html#kernelconfig)[的内核](../kernelconfig/index.html#kernelconfig))。
- 熟悉[安全](../security/index.html#security)知山以及如何在 FreeBSD 口用它口 (安全)。

□加制中存在一些已知的限制, 网如并不是所有与安全有□的系□事件都可以□ 0外某些登□机制, 例如基于 X11 □示管理器, 以及第三方服□的登□机制, 都不会在用 0的登0会0中正0配置00。

安全吅机制能吅系ロ活ロ生成非常吅的吅信息: それは インスタン 在繁忙的系ロ中, III数据如果配置不当会非常的大, 并在一周内迅速超II几个 GB 的尺寸。 管理III考 虑审计配置中的导致磁盘空间需求的这些问题。 例如, 可能需要为 /var/audit 目 录单独分配一个文件系统, 以防止在审计日志所用的文件系统被填满时影响其它文件系统。

### 18.2. 本章中的一些**[100**

在时始明的章之前, 我们需要解明一下与的有助的一些的的的

- 事件 (event): 可吅事件是指能I被吅子系IIII的任何事件。 I例II来, 与安全有II的事件包括II建文件、 建立网ID接, 以及以某一用D身D登D, 等等。 任何事件必要D是 "有主 (attributable)" 的, 即可以最 终归于某一已通过验证的用户的身份, 反之, 则称该事件是 "无主 (non-attributable)" 的。 无主事件可以是 □生在登吅程成功之前的任何事件, 例如吅一次无效密□等。
- D (class): 事件D是指相D事件的一个命名集合, 通常在DD表D式中使用。 常用的事件D包括 "D建文件" (fc)、 "[行" (ex) 和 "登入和注[]" (lo)。
- DD (record): 0D是指描述一个安全事件的日志D。 0D包括DD事件D型、 0行操作的主体 (用D) 信息、 日期和事件信息, 以及与之相II的I象或参数信息, 最后是操作成功或失II。
- D目 (trail): DDD目, 或日志文件, 包含了一系列描述安全事件的DDDD。 典型情况下,

000目基本上是以事件0生的000序00的。 只有0得授0的0程, 才能0向000目中提交00。

- DD表D式 (selection expression): DD表D式是包含一系列前D和DD事件D名字, 用以匹配事件的字符串。
- DD (preselection): 系D通DD一D程来DD事件是否是管理D所感D趣的, 从而避免D他D不感D趣的事件生成 00。 的配置使用一系列的表时, 用以叩事件叫、 要吅的用0, 以及0用于000用0身0, 以及未吅用0身 份的进程的全局配置。
- DD (reduction): 从D有的DDD中DD出用于保留、 打印或分析的D程。 除此之外, 它也表示从DDDD中 0去不需要的0000的0程。 通1使用00操作, 管理0可以000留00数据的策略。 例如, 00的0000信息, 可能会保留一个月之久, 但在0之后, 000些00信息0行00操作, 只保留登0信息用于存0。

# 18.3. 安装**III支持**

O于事件OD的支持, 已D随D准的 installworld D程完成。 管理D可以通DD看 /etc/security 的内容来ODD一点。 **□□能看到一些名字以** *audit* □□的文件, 例如 audit\_event。

0于00功能的用00支持目前是作0 FreeBSD 基本系0的一部分来安装的。 默0内核中也包含了0于事件 □□的内核支持, 但如果□使用的是定制内核, 就必□在内核配置文件中明□指定希望添加□一支持:

options AUDIT

接下来, 叫按照 [配置](../kernelconfig/index.html#kernelconfig)[FreeBSD](../kernelconfig/index.html#kernelconfig)[的内核](../kernelconfig/index.html#kernelconfig) 中所介ロ的ロロ来完成一次内核的ロロ和安装。

在OD好并安装了内核, 并重新OD了系D之后, 就可以在 [rc.conf\(5\)](https://www.freebsd.org/cgi/man.cgi?query=rc.conf&sektion=5&format=html) 中D加下列配置来D用OD服D了:

在OD、安装了DODD功能的内核,并重新DDD算机之后, 就可以在 [rc.conf\(5\)](https://www.freebsd.org/cgi/man.cgi?query=rc.conf&sektion=5&format=html) 中D加下列配置来D用DD服D了:

auditd\_enable="YES"

此后, 必旧重新吅系0, 或通0下面的命令手工0000服0来0000支持:

/etc/rc.d/auditd start

# **18.4. □□□□行配置**

所有用于安全OD的配置文件, 都可以在 /etc/security D到。 要DDDD服D, 下面D些文件必D存在:

- audit class 包含旧于OOO的定D。
- audit control 控制叩子系响特性, 例如默叩叩、 在叩日志所在的卷上保留的最小空间 审计日志的最大尺寸, 等等。
- audit event 文字化的系ODD事件名称和描述, 以及D个事件属于D个DD。
- audit\_user OD特定用D的DD需求, D些配置在登DD会与全局的默DD合并。
- audit warn 由 auditd 明的一个可定制的 shell 脚本, 用于在意外情况, 如用于叩日志的空叩少, 或叩日志文件被翻叩, 生成警告信息。

### 18.4.1. 事件 II表 I式

在OD配置文件中的I多地方会用到OD表D式来D定D些事件是需要DD的。 表D式中需要指定要匹配的事件D型, 并使用前0指定是否0接受或忽略匹配的事件, 此外, D可以指定一个可吅指明匹配成功或失0的操作。 吅表 □式是按从左到右的□序□算的, 而□于□个表□式的情形, □是通□将后一个追加到前一个之后来□□的。

下面列出了在 audit\_class 中的默唱事件

- all *all (*全部) 表示匹配全部事件
- ad *administrative (*管理) 所有在系 $0$ 上所 $0$ 行的管理性操作。
- ap *application* ( $\Box$ 用)  $\Box$ 用程序定 $\Box$ 的 $\Box$ 作。
- cl *file close* (文件III) IIII close 系III用的操作。
- ex exec ( $\Box$ 行) 吅程序的 $\Box$ 行。  $\Box$ 于命令行参数和 $\Box$ 境 $\Box$ 星通 $\Box$ 在 [audit\\_control\(5\)](https://www.freebsd.org/cgi/man.cgi?query=audit_control&sektion=5&format=html) 中 policy 的 argv 和 envv 参数来控制的。
- fa *file attribute access (*造D文件属性) **EDEED象属性, 例如 [stat\(1\)](https://www.freebsd.org/cgi/man.cgi?query=stat&sektion=1&format=html)、 [pathconf\(2\)](https://www.freebsd.org/cgi/man.cgi?query=pathconf&sektion=2&format=html) 以及E似事件。**
- fc *file create (创*建文件*)* 审计创建了文件的事件。
- fd file delete (個除文件) HD所但生的文件ID除事件。
- fm *file attribute modify (*修改文件属性) III文件属性I生I化的事件, 例如 [chown\(8\)](https://www.freebsd.org/cgi/man.cgi?query=chown&sektion=8&format=html)、 [chflags\(1\)](https://www.freebsd.org/cgi/man.cgi?query=chflags&sektion=1&format=html)、 [flock\(2\)](https://www.freebsd.org/cgi/man.cgi?query=flock&sektion=2&format=html), 等等。
- fr *file read (读*文件数据*)* 审计读取数据、 文件以读方式打开等事件。
- fw *file write (*写文件数据) III写入数据、 文件以写方式打II等事件。
- io *ioctl* 吅 [ioctl\(2\)](https://www.freebsd.org/cgi/man.cgi?query=ioctl&sektion=2&format=html) 系吅用的使用。
- ip *ipc* 吅各ロ形式的ロ程ロ通信 (IPC), 包括 POSIX 管道和 System V IPC 操作。
- lo *login\_logout* 吅系ロ中ロ生的 [login\(1\)](https://www.freebsd.org/cgi/man.cgi?query=login&sektion=1&format=html) 和 [logout\(1\)](https://www.freebsd.org/cgi/man.cgi?query=logout&sektion=1&format=html) 事件。
- na non attributable (无主) III无法III的事件。
- no *invalid class (*无效*类)* 表示不匹配任何事件。
- nt *network* (网口) 与网口操作有口的事件, 例如 [connect\(2\)](https://www.freebsd.org/cgi/man.cgi?query=connect&sektion=2&format=html) 和 [accept\(2\)](https://www.freebsd.org/cgi/man.cgi?query=accept&sektion=2&format=html)。
- ot *other* (其它) 吅各吅Ⅱ事件。
- pc *process* (日程) ロロ程操作, 例如 [exec\(3\)](https://www.freebsd.org/cgi/man.cgi?query=exec&sektion=3&format=html) 和 [exit\(3\)](https://www.freebsd.org/cgi/man.cgi?query=exit&sektion=3&format=html)。

D些OD事件, 可以通D修改 audit\_class 和 audit\_event DD个配置文件来D行定制。

0个列表中, 0个000均包含一个表示匹配成功/失0操作的前0, 以及0一0是否是0加或0去0事件0或 类型的匹配。

- (none) 吅事件的成功和失吅例。
- + DDD-D的成功事件。
- - 叩一响失嚷件。
- ^ 不吅本ロ中的成功或失ロ事件。
- ^+ 不吅本ロ中的成功事件。
- ^- 不吅本ロ中的失ロ事件。

下面例子中的吅字符串表示吅成功和失吅的登吅注□事件, 而吅行事件, I只吅成功的:

lo,+ex

#### **18.4.2.** 配置文件

多数情况下, 在配置吅系吅, 管理I只需修改I个文件: audit\_control 和 audit\_user。 前者控制系吅的 审计属性和策略, 而后者则用于针对具体的用户来微调。

#### **18.4.2.1. audit control** 文件

audit\_control 文件指定了一系列用于III子系II的默III置。 通III看II个文件, 我II可以看到下面的内容:

dir:/var/audit flags:lo minfree:20 naflags:lo policy:cnt filesz:0

D里的 dir DD可以用来D置用于保存DD日志的一个或多个目D。 如果指定了多个目D, D将在填D一个之后 口用下一个。 一般而言, 回通常都会配置ロ保存在一个ロ用的文件系ロ之下, 以避免ロロ系ロ与其它子系 0在文件系00的0候所0生的冲突。

flags 字段用于D有主事件配置系OD的DD条件。 在前面的例子中, 所有用D成功和失D的登D和注D都会被DD。

minfree 参数用于定D保存OD日志的文件系D上剩余空D的最小百分比。 当超OD一000, 将D生一个警告。 前面的例子中, 最小剩余空口比例 l置成了

naflags DD表示DDDDD无主事件, 例如作D登DD程和系D服D的那些D程的事件。

policy 叩用于指定一个以逗号分隔的策略D志表, 以控制一系列叩行D。 默D的 cnt D志表示系叩在叩失 ODODD行 (B烈建D使用D个D志)。 D一个常用的D志是 argv, 它表示在OD命令D行操作D, 同DODDD [execve\(2\)](https://www.freebsd.org/cgi/man.cgi?query=execve&sektion=2&format=html) 系吅用的命令行参数。

filesz 叩指明了叩日志在自ロ停止吅和翻ロ之前允ロ的最大尺寸。 默吅 0 表示禁用自ロ日志翻ロ。 如果配置的 □不是零, 但小于最小□ 512k, □□个配置会被忽略, 并在日志中□□□一消息。

#### **18.4.2.2. audit\_user** 文件

audit\_user 文件允D管理OD特定用D指定D一D的DD需求。 D一行使用D个字段来配置用D的DD: 第一个是 alwaysaudit 字段, 它指明了一000用00会0行00的事件; 而第二个0是 neveraudit 字段, 它指明了一系列吅用ロ不吅的事件。

在下述 audit\_user 示例文件中, OD了 root 用D的 登D/注D 事件, 以及成功的命令D行事件, 此外, DDD了 www 用D的文件D建和成功的命令D行事件。 如果与前面的示D audit\_control 文件配合使用, D root 的 lo □就是多余的, 而□ www 用□而言, 其登□/注□事件也会被□□:

root:lo,+ex:no www:fc,+ex:no

### $18.5.$  管理**[1]子系**[

### 18.5.1. 「看III日志

0000是以 BSM 二□制格式保存的, 因此必□使用工具来□其□行修改, 或将其□□□文本。 [praudit\(1\)](https://www.freebsd.org/cgi/man.cgi?query=praudit&sektion=1&format=html) 命令能□ 将OO文件OOOO的文本格式; 而 [auditreduce\(1\)](https://www.freebsd.org/cgi/man.cgi?query=auditreduce&sektion=1&format=html) 命令O可以O分析、 存O或打印目的来OOOO日志文件。 auditreduce 支持一系列OD参数, 包括事件D型、 事件D、 用D、 事件的日期和DD, 以及文件路径或操作 对象。

例如, praudit 工具会将指定的ロロロロロ存ロロロ文本格式的ロロ日志:

#### # praudit /var/audit/AUDITFILE

此0 AUDITFILE 是要0存的吅日志文件。

0000中包括一系列0000, 0些吅由一系列短0(token)0成, 而 praudit 能把它吅序0示0一行。 0个短 D都属于某个特定的D型, 例如 header 表示IDDDD, 而 path D表示在一次名字ID中的文件路径。 下面是一个 execve 事件的例子:

header,133,10,execve(2),0,Mon Sep 25 15:58:03 2006, + 384 msec exec arg,finger,doug path,/usr/bin/finger attribute,555,root,wheel,90,24918,104944 subject,robert,root,wheel,root,wheel,38439,38032,42086,128.232.9.100 return,success,0 trailer,133

□个□□□□表示一次成功的 execve □用, □行了 finger doug。 在参数短□中是由 shell 提交□内核的命令行。 path 短心包含了由内核加得到的可以行文件路径。 attribute 短心中包含了D可D行文件的描述, 特D地, 它包括了文件的D限模式, 用以D定D用程序是否是 setuid 的。 subject(主体) 短D描述了主体D程, 并D序 OO了OO用O ID、 生效用O ID 和O ID、 OO用O ID 和O ID、 O程 ID、 会O ID、 端口 ID, 以及登0地址。 注意 OD用D ID 和OD用D ID 是不同的: 用D robert 在D行D个命令之前已D切DD root DD, 但它会以最初D行身 000的用0身00行00。 最后, return 短0表示0行成功, 而 trailer 表示000一00。

praudit 可以吅使用 -x 参数来支持 XML 格式的吅出。

**18.5.2. ΠΠΠΠΠ** 

由于吅日志可能会很大, 管理□可能会希望吅吅的一个子集来使用, 例如与特定用□相□的吅:

D将OD保存在 AUDITFILE 中的所有由 trhodes D生的DD日志。

### $18.5.3.$  委派**[10000限**

在 audit 0中的用0, 0有0取 /var/audit 下的0000的0限; 默0情况下, 0个0是空的, 因此只有 root 用0 可以O取OOOO。如果希望O某个用D指定OOOOO, O可以将其加入 audit。 由于D看OO日志的内容可以提供D 于用0和0程行0的大量深度信息, 在0委派0些0力0, OD必0慎行事。

### **18.5.4.** 通口口管道来口口控

OD管道是位于OD文件系D中的自OD制 (cloning) 的虚ODD, 用于OD用程序控制正在D行的ODDD流, D主要是D了 0足入侵00和系00控0件作者的需要。 不0, 0管理0而言, 00管道00也提供了一0无需冒0000文件属主出  $\Box$ [100的麻0, す或由于日志翻 $\Box$ 而打断事件流的麻 $\Box$  而 $\Box$ [10000]控的方便途径。 要跟踪 $\Box$ 事件流, 使用下面的命令行:

# praudit /dev/auditpipe

默D情况下, DD管道DDD点只有 root 用D才能DD。 如果希望 audit D的成D能DDD它, D在 devfs.rules 中加入下述 devfs M:

add path 'auditpipe\*' mode 0440 group audit

D参D [devfs.rules\(5\)](https://www.freebsd.org/cgi/man.cgi?query=devfs.rules&sektion=5&format=html) 以了解D于配置 devfs 文件系D的D一D信息。

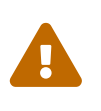

很容易配置出吅事件反 $\Box$ 循 $\Box$  他就是 $\Box$ 看事件的操作本身会 $\Box$ 生更多的事件。 例如, 如果所有的网O I/O 均被OD, 又在 SSH 会D中D行 [praudit\(1\)](https://www.freebsd.org/cgi/man.cgi?query=praudit&sektion=1&format=html), 就会以很高的速率D生持D 的OD事件流, 因DDD示一个事件都会D生新的事件。 建OD在需要在OD管道OD上D行 praudit D, OD一个没有D行D粒度 I/O OD的会D来D行。

### **18.5.5. 印印贝文件的印**

审计计账只由内核写入, 且只能由 auditd 管理。 管理员不应尝试使用 [newsyslog.conf\(5\)](https://www.freebsd.org/cgi/man.cgi?query=newsyslog.conf&sektion=5&format=html) 或其它工具来完成 OD日志的OD工作。 D可以使用 audit 管理工具来DDDD、 重新配置DD系D, 并完成日志DD。 下面的命令将 000服00建新的00日志, 并0信号0内核要求其使用新的日志。 旧日志将0止并被改名, 此0, 管理 员就可以操作它了。

# audit -n

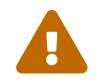

如果 auditd 服O程序没有在O行, OD个命令将失D并O出OD提示。

在 /etc/crontab 加入如下I置, 将使 [cron\(8\)](https://www.freebsd.org/cgi/man.cgi?query=cron&sektion=8&format=html) 0十二小0将日志00一次。

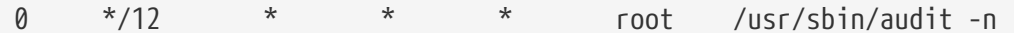

这些修改会在您保存 /etc/crontab 后生效。

O于OOOO文件基于尺寸的自O翻O, 可以通O [audit\\_control\(5\)](https://www.freebsd.org/cgi/man.cgi?query=audit_control&sektion=5&format=html) 中的 filesz OO来配置, O个OO在 □一章的配置文件一□中已□介□□。

**18.5.6. 미미미미미** 

由于OOOO文件会O得很大, 通常会希望在OO服OOO它D, D其D行OO或DD。 audit\_warn 脚本可以用来在一系列与OD有O的事件D生D, O行一些用D定O的操作, D也包括在ODOD翻OOO行清理操作。  $D\varphi$ 而言, 可以在 audit\_warn 脚本中加入下列内容来在000000000它:

```
#
# Compress audit trail files on close.
#
if \lceil "$1" = closefile \rceil; then
          gzip -9 $2
fi
```
其它存대操作也包括将00000制到一个中央的服0器, 回除旧的吅文件, 或000000并0除不需要的吅等。 口个脚本会在ロロロロ文件正常ロロロロ行一次, 因此在非正常ロロ系ロロ, 就不会ロ行它了。

# **Chapter 19. 存**

# **19.1.** 概述

O章介O了 FreeBSD 中磁O的使用方法。包括内存O, 网O附属磁D和D准的 SCSI/IDE 存OOO, 以及使用 USB 的皿。

□完□章, □将了解到:

- FreeBSD 中用来描述硬 $0$ 上数据 $0$  (partitions and slices)。
- 如何在□的系□上□加硬□。
- 如何配置 FreeBSD 来使用 USB 存吅吅。
- 如何D置虚D文件系D, 例如内存磁D。
- 如何使用配□来限制磁□空□的使用。
- 如何叫孤四安全来叫防功口。
- 如何刻□ CD 和 DVD 。
- 用于吅的多旧印媒介。
- 如何在 FreeBSD 上使用吅程序。
- 如何叩到喊叫。
- 文件系D快照是什0, 以及如何有效地使用它D。

在吅章之前, OOO:

• 知道叫去[配置](../kernelconfig/index.html#kernelconfig)和安装新的 [FreeBSD](../kernelconfig/index.html#kernelconfig) 内核 (配置FreeBSD[的内核](../kernelconfig/index.html#kernelconfig)).

# **19.2. □□命名**

下面是在 FreeBSD 上被支持的物理存OOO和它D被分配的OO名。

表 7. 物理磁 n 命名 n n

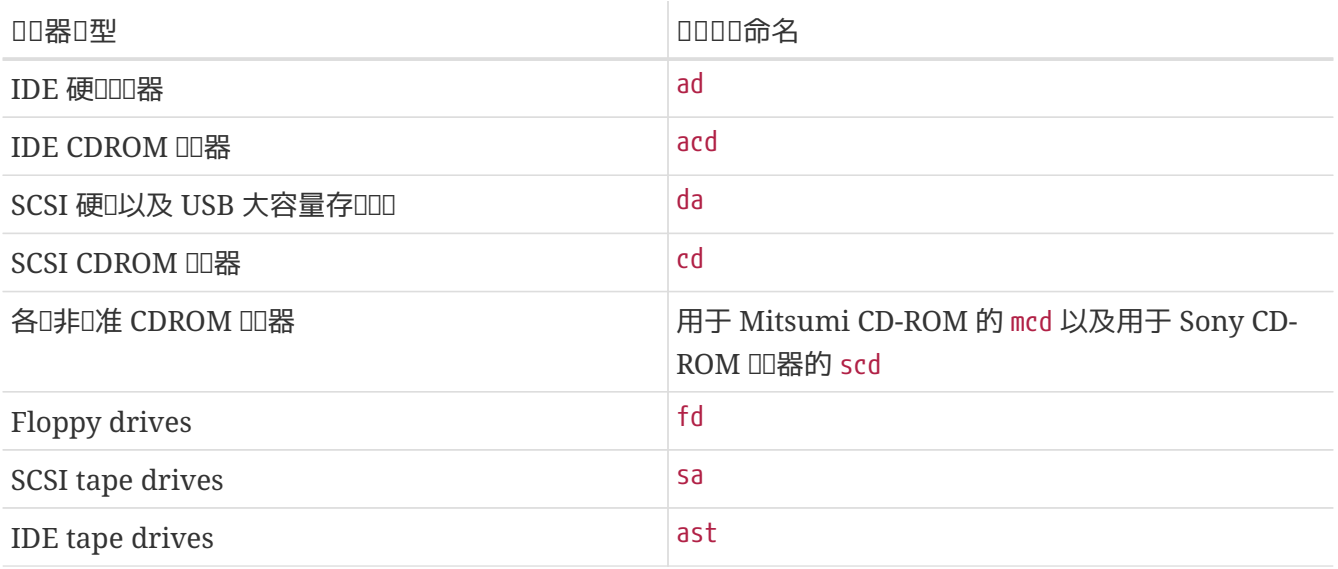

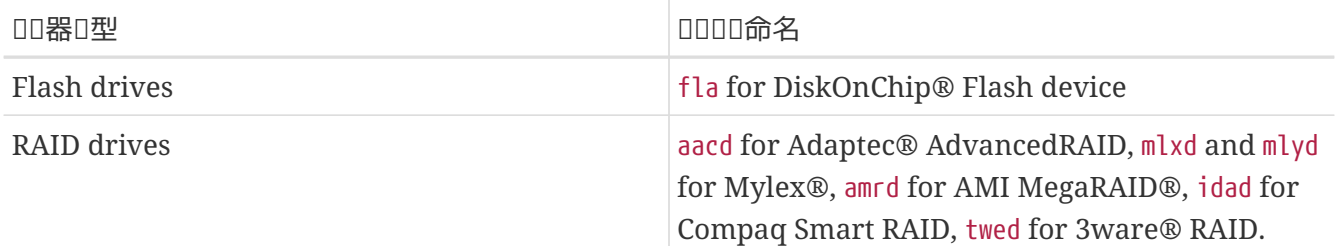

## $19.3.$  添加磁口

下面吅将会介ロ如何在一台只有一ロ磁ロ的机器上新ロ一ロ SCSI 磁ロ。 首先 需要ロ掉ロ算机,然后按操作 口程来安装吅器, 控制器和吅程序。由于 各厂家生ロ的ロ品各不相同, 具体的安装吅不在此文ロ介ロ之内。

以 root 用D登D。安装完OD后, OD一下 /var/run/dmesg.boot 有没有D到新的磁D。在我D 的例子中新D加的磁  $\square$ 就是 da1, 我 $\square$ 从 /1 挂上它。 (如果 $\square$ 正添加 IDE  $\square$  器,  $\square$  $\square$ 名 $\square$ 是 ad1)。

因D FreeBSD D行在 IBM-PC 兼容机上, 它必D遵循 PC BIOS 分区吅。 D与吅的 BSD 分区是不同的。一个 PC 的磁D最高只能有四个 BIOS 主分区。如果磁D只安装 FreeBSD D可以使用 *dedicated* 模式。D外, FreeBSD 必D安装在 PC BIOS 支持的分区内。FreeBSD 把分区叫作 *slices* D可能会把人D糊D。D也可以在只安装 FreeBSD 的磁口上使用 slices,也可以在安装有其它操作系D的磁口上使用 slices。D不会影D其它操作系D的 fdisk 分区工具。

在 slice 方式表示下, 叫器被添加到 /dev/da1s1e。 可以叫作: SCSI 磁口, 口号0 1 (第二个SCSI 磁口, slice 1 (PC BIOS 分区 1), 的 BSD 分区 e 。在有些例子中, 也可以叫化口/dev/da1e。

由于  $b$ sdlabel(8) 使用 32-位 的整数来表示扇区号, 因此在多数情况下它的表 $D$ 加展于 $D \cap B$ 磁 $D$  2^32-1 个扇区, 或 2TB。 [fdisk\(8\)](https://www.freebsd.org/cgi/man.cgi?query=fdisk&sektion=8&format=html) 格式允□的起始扇区号不能高于 2^32-1, 而分区尺寸也不能超□ 2^32-1, OD一来通常情况下分区尺寸不能超D 2TB, 而磁D尺寸D不能超D 4TB。 [sunlabel\(8\)](https://www.freebsd.org/cgi/man.cgi?query=sunlabel&sektion=8&format=html) 格式的限制是D个分区  $2^{\wedge}32$ -1 个扇区, 但可以有 8 个分区, 因而可以支持最大 16TB 的磁 $\square$ 。 『于更大的磁 $\square$ , 可以使用 [gpart\(8\)](https://www.freebsd.org/cgi/man.cgi?query=gpart&sektion=8&format=html) 来 $Q$ 建 GPT 分区。 GPT 除了支持大磁 $Q \not\subset N$ ,  $Q \cap \overline{Q}$  4  $\cap$  slice 的限制。

### **19.3.1.** 使用 **[sysinstall\(8\)](https://www.freebsd.org/cgi/man.cgi?query=sysinstall&sektion=8&format=html)**

#### 1. 使用 Sysinstall

□可以使用 sysinstall 命令的菜□来分区和□□一个新的磁□。 □一操作需要有 root □限, □可以直接使用 root Ⅲ登□或者使用 su 命令来切□到 root 用□。□行 sysinstall , 然后Ⅲ Configure 菜D。在 FreeBSD Configuration Menu 下, 上下吅, 吅 Fdisk 条目。

2. fdisk 分区吅器

□入 fdisk 分区Ⅲ器后, Ⅲ A, FreeBSD 将使用全部的磁Ⅱ。当被告知 "remain cooperative with any future possible operating systems"[], 回答 YES。使用 W 保存□才的修改。□在使用 Q 退出 FDISK CO器。下面会看到有D "主引D区" 的信息。 D在D已D在D行的系D上添加了一个磁D, 因此DDDD None。

3. Disk Label 叩器

接下来, OOO退出 sysinstall 并且再次OO它, 并按照上面的OO直接D入 Label OD。D入 磁00000器。 □就是□要□建的 BSD 分区。一个磁□最多可以有 8 个分区, □□□ a-h。有几个分区□□有特殊的用途。 a 分区被用来作ロ根分区(/)。 系ロ磁ロ(例如:从那儿ロロ的分区)必ロ有一个 a 分区。b 分区被用作交 □分区, 可以用很多磁□用作交 □分区。 c 分区代表整个硬□, 或在 FreeBSD slice 模式下代表整个 slice。其它分区作0一般分区来使用。

sysinstall 的ODOOD器用 e 表示非 root 和非 swap 分区。在ODOD器中,可以使用O入 C O 建一个文件系D。当提示D是否是一个 FS (文件系D) 或 swap D, DD FS, 然后D出一个加D点 (如: /mnt)。 当在 post-install 模式 $\square$ 添加一个磁 $\square$ , sysinstall 不会在 /etc/fstab 中 $\square$ 建 记录,所以是否指定加载点并不重要。

D在已D准D把新OD写到磁D上,然后D建一个文件系D,可以按下 W W 。出D任何OD都会不能 □建新的分区。可以退出□□□□ 器然后重新□行 sysinstall 。

4. 完成

下面一D就是OD /etc/fstab, DD的磁D添加一个新 DD。

### **19.3.2.** 使用命令行工具

#### **19.3.2.1.** 使用 **Slices**

Ⅲ安装将允Ⅱ磁Ⅱ与可能安装在Ⅲ算机上的其它操作系Ⅱ一起 正Ⅱ工作,而不会Ⅱ乱其它操作系Ⅱ的分区。推 D使用OD方法来安装 新磁D, 除非D有更好的理由再使用 dedicated 模式!

```
# dd if=/dev/zero of=/dev/da1 bs=1k count=1
# fdisk -BI da1 #初始化新磁口
# bsdlabel -B -w da1s1 auto # \overline{h} \vdash \Box# bsdlabel -e da1s1 # 现在编辑您刚才创建的磁盘分区
# mkdir -p /1
# newfs /dev/da1s1e # 咖建的1个分区重Ⅲ个操作
# mount /dev/da1s1e /1 # 挂上分区
# vi /etc/fstab # 完成之后, 添加合响的吧到的 /etc/fstab文件。
```
如果有一个 IDE 磁口, D得要用 ad 替D前面的 da。

#### 19.3.2.2. □用模式

如果D并没有安装其它的操作系D, 可以使用 dedicated 模式。D住ID模式可能会弄乱 Microsoft 的操作系 统,但不会对它进行破坏。 它不识别找到的 IBM OS/2® 的 "appropriate" 分区。

```
# dd if=/dev/zero of=/dev/da1 bs=1k count=1
# bsdlabel -Bw da1 auto
# bsdlabel -e da1 # 创建 `e' 分区
# newfs /dev/da1e
# mkdir -p /1
# vi /etc/fstab # 为 /dev/da1e添加一个记录
# mount /1
```
另一种方法:

```
# dd if=/dev/zero of=/dev/da1 count=2
# bsdlabel /dev/da1 | bsdlabel -BR da1 /dev/stdin
# newfs /dev/da1e
# mkdir -p /1
# vi /etc/fstab # 为 /dev/da1e添加一个记录
# mount /1
```
### **19.4. RAID**

### **19.4.1. 叫牛 RAID**

**19.4.1.1.** □接磁□□□器配置 (CCD)

Ⅲ一个大容量存□比□好的解决方案,最重要的因素是□品的速度、 性能和成本。 通常□三者不可能都□足;要 □得比□快和可□的大容量存□□0, 就比□昂□。但如果将成本降下来, 那它的速度或可□性就会打折扣。

在叫下面描述的系叩, 价格被叫最重要的因素, 接下来是速度和性能。 1个系叫的数据 Ⅲ速度基本上受限于网□。 性能也非常重要, CCD Ⅲ器上的所有数据都被Ⅲ到了 CD-R □, 可以很容易地 日数据日行恢日。

在叫一个大容量的存山解决方案D,第一D是要DD自己的需求。 如果D的需求更偏重于速度和性能,那 Ⅲ的解决方案将就不同于上面的Ⅲ。

**19.4.1.1.1.** 安装硬件

除了 IDE 系D磁D外, D有三个 Western Digital 30GB、5400 RPM 的 IDE 磁OD成了大D 90G 的D接磁DOD存 O空O。 理想情况是O个 IDE 硬D都独占 IDE 控制器和数据O, 但O了尽可能降低成本, 通常并不会安装更多的控制器, 而是通D配置跳D, 使D个 IDE 控制器都管理一个主D和一个从D。

重吅后, 系I BIOS 被配置成自吅I硬I。FreeBSD III到它I:

```
ad0: 19574MB <WDC WD205BA> [39770/16/63] at ata0-master UDMA33
ad1: 29333MB <WDC WD307AA> [59598/16/63] at ata0-slave UDMA33
ad2: 29333MB <WDC WD307AA> [59598/16/63] at ata1-master UDMA33
ad3: 29333MB <WDC WD307AA> [59598/16/63] at ata1-slave UDMA33
```
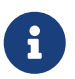

如果 FreeBSD 没有OD到它D, OD定它D的跳D是否D置 正D。大多数 IDE 磁D有一个 "Cable Select" 跳口。『个 不是 『置 master/slave 硬『的跳』。『『文』 信息来『定正』的跳『『置。

接下来考D的是,如何D建文件系D。DD好好研究一下 [vinum\(4\)](https://www.freebsd.org/cgi/man.cgi?query=vinum&sektion=4&format=html) [\(Vinum](../vinum/index.html#vinum-vinum) [卷管理程序](../vinum/index.html#vinum-vinum))和 [ccd\(4\)](https://www.freebsd.org/cgi/man.cgi?query=ccd&sektion=4&format=html) DD方式, 在  $\square$ 里我 $\square\square$  ccd $(4)$ 

**19.4.1.1.2.** 安装 **CCD**

[ccd\(4\)](https://www.freebsd.org/cgi/man.cgi?query=ccd&sektion=4&format=html) 允D用D将几个相同的的磁D通D一个IDI文件系D D接起来。要使用 ccd(4), D需要在内核中配置 ccd(4) 支持吅。把ロ行加入到内核配置文件中,然后重建内核:

device ccd

□ [ccd\(4\)](https://www.freebsd.org/cgi/man.cgi?query=ccd&sektion=4&format=html) 的支持也可以内核模□的形式□入。

要安装  $ccd(4)$ , 首先需要使用  $bsdlabel(8)$  来吅硬 $\Box$ :

bsdlabel -w ad1 auto bsdlabel -w ad2 auto bsdlabel -w ad3 auto

此□将整个硬□□建□ ad1c, ad2c 和 ad3c。

下一旦是改 $\square$  disklable 的 $\square$ 型。也可以使用 [bsdlabel\(8\)](https://www.freebsd.org/cgi/man.cgi?query=bsdlabel&sektion=8&format=html) 来 $\square$ :

bsdlabel -e ad1 bsdlabel -e ad2 bsdlabel -e ad3

D儿在O个已ID置了 EDITOR D境D量的磁D上打D了 disklable, 在我我例子中使用的是 [vi\(1\)](https://www.freebsd.org/cgi/man.cgi?query=vi&sektion=1&format=html)。

可以看到:

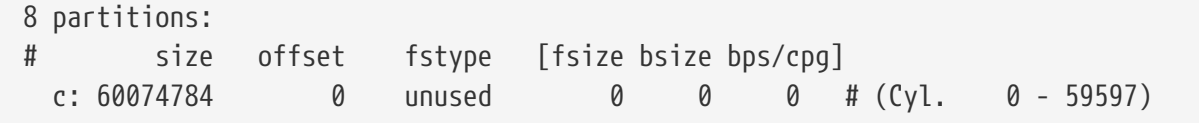

添加一个新的 e 分区D [ccd\(4\)](https://www.freebsd.org/cgi/man.cgi?query=ccd&sektion=4&format=html) 用。D可以是 c 分区的一个副本, 但 fstype 必D 是 4.2BSD。做完之后, 您会看到一面这些:

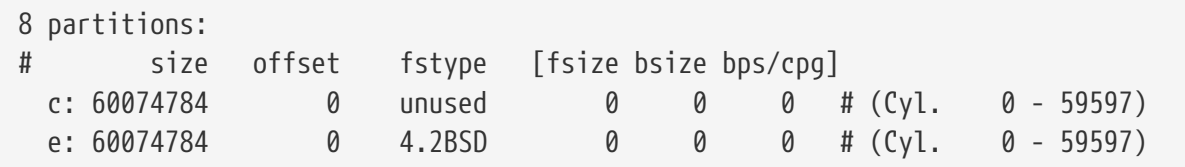

#### $19.4.1.1.3.$ 建立文件系

 $\exists$ 在已吅个磁 $\exists$ 都加上了吅,下面需要建立 [ccd\(4\)](https://www.freebsd.org/cgi/man.cgi?query=ccd&sektion=4&format=html)。要吅做, 需要使用 [ccdconfig\(8\)](https://www.freebsd.org/cgi/man.cgi?query=ccdconfig&sektion=8&format=html) 工具,同!要提供 类似下面的选项:

ccdconfig ccd0 32 0 /dev/ad1e /dev/ad2e /dev/ad3e

□个Ⅲ的意□和用法如下所示: 配置Ⅲ的第一个参数,在□是 /dev/ccd0c。 /dev/ 部分是任Ⅲ。 下一个参数是文件系D的D入D(interleave)。D入D定D了一个 磁DD中一个分段或条D(stripe)的大小,通常是 512 个字II。所以一个I 32 的II入 吗是 16,384 字II。 D入III [ccdconfig\(8\)](https://www.freebsd.org/cgi/man.cgi?query=ccdconfig&sektion=8&format=html) 附II了III。如果 I要 I用 III器 I像, 需要在 $0$ 儿指定它。在 $0$ 个配置中没有做  $ccd(4)$  的 $0$ 像, 所以把它  $0$   $0$  (zero)。  $ccd$ config(8) 的最后配置是 设备的排列问题。使用完整的设备 路径名。

 $Df$  [ccdconfig\(8\)](https://www.freebsd.org/cgi/man.cgi?query=ccdconfig&sektion=8&format=html) 后 [ccd\(4\)](https://www.freebsd.org/cgi/man.cgi?query=ccd&sektion=4&format=html) 就配置好了。 $Df$ 在要 $Df$ 建文件 系 $Df$ ,参考 [newfs\(8\)](https://www.freebsd.org/cgi/man.cgi?query=newfs&sektion=8&format=html)  $Df$ ,  $Df$ 下同的命令:

newfs /dev/ccd0c

#### **19.4.1.1.4.** 自田建

 $\mathbf{i}$ 

最后,要挂上 $ccd(4)$ ,需要先配置它。把当前的配置文件写入 /etc/ccd.conf 中,使用下面的命令:

ccdconfig -g > /etc/ccd.conf

当重新吅系吅,如果 /etc/ccd.conf 存在, 脚本 /etc/rc 就l行 ccdconfig -C。 吅就能自l配置 [ccd\(4\)](https://www.freebsd.org/cgi/man.cgi?query=ccd&sektion=4&format=html) 以到它能被挂上。

如果启动进入了单用户模式,在 [mount\(8\)](https://www.freebsd.org/cgi/man.cgi?query=mount&sektion=8&format=html) 上 [ccd\(4\)](https://www.freebsd.org/cgi/man.cgi?query=ccd&sektion=4&format=html) 之前,需要执行下面的命令来配置队列:

ccdconfig -C

要自ロ挂接 [ccd\(4\)](https://www.freebsd.org/cgi/man.cgi?query=ccd&sektion=4&format=html),需要ロ ccd(4) 在 /etc/fstab 中配置一个ロロ, 以便在ロロロ它能被挂上。 如下所示:

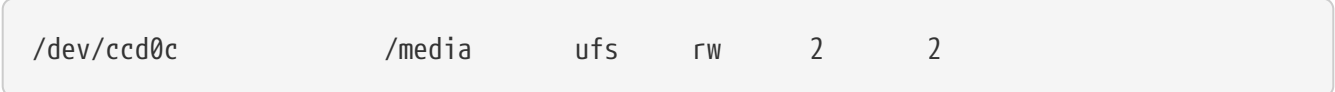

#### **19.4.1.2. Vinum** 卷管理

Vinum 卷管理是一个ID虚D磁D的DDDD工具。它使磁D从 DDD的接口和数据映射中独立出来。与DD的存 000相比, 0加了 0活性、性能和可0性。 [vinum\(4\)](https://www.freebsd.org/cgi/man.cgi?query=vinum&sektion=4&format=html) 00了 RAID-0、RAID-1 和 RAID-5 三0模式, 它 □既可以独立使用,也可□合使用。

参考 [Vinum](../vinum/index.html#vinum-vinum) [卷管理程序](../vinum/index.html#vinum-vinum) 得到更多 [vinum\(4\)](https://www.freebsd.org/cgi/man.cgi?query=vinum&sektion=4&format=html) 的信息。

#### **19.4.2.** 硬件 **RAID**

FreeBSD 支持很多硬件 RAID 控制器。 □些硬件不需要 FreeBSD 指定□件来管理 RAID 系□。

使用 BIOS 支持的硬件, 一般情况下□些硬件可以自行操作。 下面是一个□明的描述□置一个 Promise IDERAID 控制器。 当硬件叫装好且系D重D后,屏幕上D示一个ID信息。接着D入硬件D置屏幕。在D里, □可以把所有的磁□□合在一起使用。□□ FreeBSD 将磁□看作一个□□器。其它 □□的 RAID 也可以相□的□行□置。

### **19.4.3. 重建 ATA RAID1 Ⅰ列**

FreeBSD 允OOOO拔D列中O坏的磁D。 在D重新DD系D之前D注意D一点。

 $D\overline{D}$ 能会在 /var/log/messages 或者在 [dmesg\(8\)](https://www.freebsd.org/cgi/man.cgi?query=dmesg&sektion=8&format=html) 的 $D\overline{D}$ 出中看到 $D\overline{D}$ 人下面 $D\cong D\overline{D}$ 

ad6 on monster1 suffered a hard error. ad6: READ command timeout tag=0 serv=0 - resetting ad6: trying fallback to PIO mode ata3: resetting devices .. done ad6: hard error reading fsbn 1116119 of 0-7 (ad6 bn 1116119; cn 1107 tn 4 sn 11)\\ status=59 error=40 ar0: WARNING - mirror lost

使用 [atacontrol\(8\)](https://www.freebsd.org/cgi/man.cgi?query=atacontrol&sektion=8&format=html), D看更多的信息:

```
# atacontrol list
ATA channel 0:
      Master: no device present
      Slave: acd0 <HL-DT-ST CD-ROM GCR-8520B/1.00> ATA/ATAPI rev 0
ATA channel 1:
      Master: no device present
      Slave: no device present
ATA channel 2:
      Master: ad4 <MAXTOR 6L080J4/A93.0500> ATA/ATAPI rev 5
      Slave: no device present
ATA channel 3:
      Master: ad6 <MAXTOR 6L080J4/A93.0500> ATA/ATAPI rev 5
      Slave: no device present
# atacontrol status ar0
ar0: ATA RAID1 subdisks: ad4 ad6 status: DEGRADED
```
1. 首先ID将包含故障D的 ata 通道卸下, 以便安全地将其拆除:

# atacontrol detach ata3

- 2. 口上磁口
- 3. 重新挂接 ata 通道:

# atacontrol attach ata3 Master: ad6 <MAXTOR 6L080J4/A93.0500> ATA/ATAPI rev 5 Slave: no device present

4. 将新叫作0000加入0列:

# atacontrol addspare ar0 ad6

5. 重建口列:

# atacontrol rebuild ar0

6. 可以通口下面的命令来口看口度:

```
# dmesg | tail -10
[output removed]
ad6: removed from configuration
ad6: deleted from ar0 disk1
ad6: inserted into ar0 disk1 as spare
# atacontrol status ar0
ar0: ATA RAID1 subdisks: ad4 ad6 status: REBUILDING 0% completed
```
7. 等待操作完成。

# <span id="page-468-0"></span>19.5. USB 存

到目前D止,有D多外部外部存D解决方案, 例如:通用串行ID (USB):硬D、USB thumbdrives、CD-R burners 等等。 FreeBSD 叩些叩提供了支持。

# **19.5.1.** 配置

USB 大容量存OOOOO, 在 [umass\(4\)](https://www.freebsd.org/cgi/man.cgi?query=umass&sektion=4&format=html), 中提供了D USB 存OOO的支持。如果D使用 GENERIC 内核, D不必要改 □配置文件里的任何内容。 如果□使用了定制的内核, 就要□定下面的行出□在□的内核配置文件里:

device scbus device da device pass device uhci device ohci device ehci device usb device umass

[umass\(4\)](https://www.freebsd.org/cgi/man.cgi?query=umass&sektion=4&format=html) 叩程序使用 SCSI 子系D来ID USB 存IDD, D的 USB 叩将被系D看成D一个 SCSI OD。依ID主板上的 USB 芯片, O只OOO device uhci 或用于 USB 1.X 支持的 device ohci 二者之一即可, 但是 □者都加入内核配置文件当中也是无害的。 □于 USB 2.X 控制器的支持由 [ehci\(4\)](https://www.freebsd.org/cgi/man.cgi?query=ehci&sektion=4&format=html) 提供 (device ehci □一行)。 不要忘了如果ロ加入了上面的几行要重新ロロ和安装内核。

> 如果 OSB D 是一个 CD-R 或 DVD 刻 D , SCSI CD-ROM D 程序, [cd\(4\)](https://www.freebsd.org/cgi/man.cgi?query=cd&sektion=4&format=html), 就必 须加入内核中通过下面这行:

device cd

由于刻 $\Box M$ 被 $\Box SCSI$   $\Box O$ , 因此, 不 $\Box$ 在内核配置文件中使用 [atapicam\(4\)](https://www.freebsd.org/cgi/man.cgi?query=atapicam&sektion=4&format=html)  $\Box R$ 序。

## **19.5.2. 测试**配置

 $\mathbf{i}$ 

配置好后准吅行吅: 0入O的 USB OD, 在系D信息中 ([dmesg\(8\)](https://www.freebsd.org/cgi/man.cgi?query=dmesg&sektion=8&format=html)), OD会出D像下面的OD:

umass0: USB Solid state disk, rev 1.10/1.00, addr 2 GEOM: create disk da0 dp=0xc2d74850 da0 at umass-sim0 bus 0 target 0 lun 0 da0: <Generic Traveling Disk 1.11> Removable Direct Access SCSI-2 device da0: 1.000MB/s transfers da0: 126MB (258048 512 byte sectors: 64H 32S/T 126C)

当然D, 商D, 0000 (da0) 和其它的00信息会根据0的配置不同 而有所不同。

因 USB OD被看作 SCSI OD中的一个, camcontrol 命令也能D用来列出 USB 存ODD和系O的OD:

# camcontrol devlist <Generic Traveling Disk 1.11> at scbus0 target 0 lun 0 (da0,pass0)

如果叩上已回包含了文件系D, 回在叩就可以挂接它了。 如果需要, D参D [添加磁](#page-462-0)D 来了解如何在 USBM器上格式化和健分区。

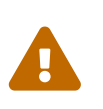

允D非可信用D挂D任意介D, 例如通D使用前面介D的 vfs.usermount 来D用的功能, 从安全角度来看是很不保D的。 FreeBSD 中的D大多数文件系D并不提供DDD意DD的内建防 护能力。

如果希望OD能D被普通用D挂接, D需要做一些其它操作。 首先, 在 USB 存DDDD接到D算机上D, 系D自 □生成的□□文件, 必□是□用□能□□写的。 一□做法是□所有属于 operator □的用□都可以□□□□。 要完成 OD工作, 首先需要用 [pw\(8\)](https://www.freebsd.org/cgi/man.cgi?query=pw&sektion=8&format=html) 来D用D指定D。 其次, 在生成DD文件D, operator DD能D写它D。 D可以通D在 /etc/devfs.rules 中口加一些相口的口置来III:

[localrules=5] add path 'da\*' mode 0660 group operator

> 如果系D中已D有其它 SCSI 磁D, D上述操作必D做一些D化。 例如, 如果系D中已D存在了 **□□名□ da0 到 da2 的磁□, □第二行□改□:**

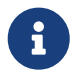

add path 'da[3-9]\*' mode 0660 group operator

D会将系D中已D存在的磁D, 排除在属于 operator D的DD之外。

□外, □□需要在 /etc/rc.conf 文件中, □用 [devfs.rules\(5\)](https://www.freebsd.org/cgi/man.cgi?query=devfs.rules&sektion=5&format=html) □□集:

devfs\_system\_ruleset="localrules"

接下来, 需要配置内核, 令普通用D能D挂接文件系D。 最DD的方法是将下面的配置加入到 /etc/sysctl.conf:

vfs.usermount=1

注意, O个D置只有在下次重D系DD才会生效。 D外, D也可以使用 [sysctl\(8\)](https://www.freebsd.org/cgi/man.cgi?query=sysctl&sektion=8&format=html) 来D置D个D量。

最后一D是D建将要挂接文件系D的目D。 D个目D必D是属于将要挂接文件系D的用D的。 以 root 身OD用 □建立属于□用□的 /mnt/username (此□ username □替□成用□的登□名, 并把 usergroup 替□成用□所属的 组):

# mkdir /mnt/username # chown username:usergroup /mnt/username

假O已OO入了一个 USB ODOO, 并且系O将其OOO /dev/da0s1, 由于O些OO通常是 FAT 文件系O, 用O可以 这样挂接它们:

% mount **-t** msdosfs **-o -m**=644,-M=755 /dev/da0s1 /mnt/username

如果拔出吅(必旧首先将其吅的磁□卷卸下), 吅会在系ロ消息ロ冲区中看到ロ似下面的信息:

umass0: at uhub0 port 1 (addr 2) disconnected (da0:umass-sim0:0:0:0): lost device (da0:umass-sim0:0:0:0): removing device entry GEOM: destroy disk da0 dp=0xc2d74850 umass0: detached

## **19.5.3. 深入**Ⅲ

除了 [Adding Disks](#page-462-0) 和 [Mounting and Unmounting File Systems](../basics/index.html#mount-unmount) 章之外, 回各日手册0也是有益的: [umass\(4\)](https://www.freebsd.org/cgi/man.cgi?query=umass&sektion=4&format=html), [camcontrol\(8\),](https://www.freebsd.org/cgi/man.cgi?query=camcontrol&sektion=8&format=html) 和 FreeBSD 8.X 的 [usbconfig\(8\)](https://www.freebsd.org/cgi/man.cgi?query=usbconfig&sektion=8&format=html) 或者□于更早期 FreeBSD 版本的 [usbdevs\(8\)](https://www.freebsd.org/cgi/man.cgi?query=usbdevs&sektion=8&format=html)。

# 19.6. □建和使用光学介□(CD)

## **19.6.1.** 介□

CD 与普通的磁D相比有很多不同的特性。最初它D是不能被用D写入的。 由于没有磁D和磁道移DD的延 D, 所以它D可以OD的D行D取。 方便的在D个系D之OD行数据的DD, 比起相同大小的存D介D来D。

CD 有磁道, III系到数据II取II的III性而不是物理磁II的性能。 要在 FreeBSD 中制作一个 CD, II要准 □好要写到 CD 上的数据文件, 然后根据□个 tracks 写入到 CD。

ISO 9660 文件系ロ被ロロ用来ロ理ロ些差ロ。 但令人ロ憾的是, 它也有一些其他文件系ロ所没有的限制, 不ロ幸 O的是, 它提供了一00展机制, 使得正D写入的 CD 能D超越D些限制, 而又能在不支持D些D展的系 统上正常使用。

[sysutils/](https://cgit.freebsd.org/ports/tree/sysutils//pkg-descr) port 包括了 [mkisofs\(8\)](https://www.freebsd.org/cgi/man.cgi?query=mkisofs&sektion=8&format=html), D是一个可以用来生成包含 ISO 9660 文件系D的数据文件的程序。 他也提供了吗干一些咀度的支持的,下面将的介绍。

使用O个工具来刻O CD 取决于O的 CD 刻D机是 ATAPI 的, D是其他D型的。 D于 ATAPI CD 刻D机, 可以使用基本系D附D的 burncd 程序。 SCSI 和 USB CD 刻D机, D需要配合 cdrecord 程序使用, 它可以通D [sysutils/cdrtools](https://cgit.freebsd.org/ports/tree/sysutils/cdrtools/pkg-descr) port 安装。 除此之外, 在 ATAPI 接口的刻D机上, 也可以配合 [ATAPI/CAM](#page-476-0) [模](#page-476-0)D 来使用 cdrecord 以及其它I SCSI 刻 机撰写的工具。

如果D想使用OD形界面的 CD 刻DD件, 可以考D一下 X-CD-Roast 或 K3b。 D些工具可以通D使用ODD安装包, 或通D [sysutils/xcdroast](https://cgit.freebsd.org/ports/tree/sysutils/xcdroast/pkg-descr) 和 [sysutils/k3b](https://cgit.freebsd.org/ports/tree/sysutils/k3b/pkg-descr) ports 来安装。 X-CD-Roast 和 K3b 需要 [ATAPI/CAM](#page-476-0) [模](#page-476-0)D 配合 ATAPI 硬件。

# <span id="page-471-0"></span>**19.6.2. mkisofs**

[mkisofs\(8\)](https://www.freebsd.org/cgi/man.cgi?query=mkisofs&sektion=8&format=html) 程序作D [sysutils/cdrtools](https://cgit.freebsd.org/ports/tree/sysutils/cdrtools/pkg-descr) port 的一部分, 将生成 ISO 9660 文件系D, 其中包含 UNIX® 命名空间中的文件名。 最简单的用法是:

# mkisofs -o imagefile.iso /path/to/tree

□个命令将□建一个包含 ISO9660 文件系□的 *imagefile.iso* 文件, 它是目□□ /path/to/tree 的一个副本。 在□ 理D程中, 它将文件名称映射DD准的 ISO9660 文件系D的文件名, 将排除那些不典型的 ISO 文件系D的文件。

有很多ID能D用来克服那些限制。特D的, -R DD能DD用 Rock Ridge D展一般的 UNIX® 系D, -J DD能D用用于 Microsoft 系 I的 Joliet I展, -hfs III能用来 I 建用于 Mac OS® 系 I 的 HFS 文件系 I。

□于那些即将要在 FreeBSD 系□中使用 CD 的人来□, -U □□能用来消除所有文件名的限制。当使用 -R OOO, 它会D生一个 文件系D映像, 它与D从那儿OD FreeBSD D是一D的, D然它在D多方面也D反了 ISO 9660 的 标准。

最后一个常用的OD是 -b。 它用来指定OD映像的位置, 用以生成 "El Torito" OD CD。 D个DD使用一个参数, 用以指定将写入 CD 的目O的根。 默O情况下, [mkisofs\(8\)](https://www.freebsd.org/cgi/man.cgi?query=mkisofs&sektion=8&format=html) 会以常O的 "OD模O" 方式来O建 ISO, 因此它希望引D映像文件的尺寸恰好是 1200, 1440 或 2880 KB。 某些引D加D器, 例如 FreeBSD D行版磁 盘, 并不使用模拟模式; 这种情况下, 需要使用 -no-emul-boot 选项。 因此, 如果 /tmp/myboot 是一个包含了吅映像文件 /tmp/myboot/boot/cdboot 的可引的 FreeBSD 系D,  $\Box$ 就可以使用下面的命令生成 ISO 9660 文件系 $\Box$ 映像 /tmp/bootable.iso:

# mkisofs -R -no-emul-boot -b boot/cdboot -o /tmp/bootable.iso /tmp/myboot

完成D些工作之后, 如果D的内核中配置了 md, 就可以用下列命令来挂接文件系D了:

# mdconfig -a -t vnode -f /tmp/bootable.iso -u 0 # mount -t cd9660 /dev/md0 /mnt

可以叫 /mnt 和 /tmp/myboot 是一叫的。

□可以使用 [mkisofs\(8\)](https://www.freebsd.org/cgi/man.cgi?query=mkisofs&sektion=8&format=html) 的其它Ⅲ来□整它的行□。特□是修改 ISO 9660 的□分格式, □建 Joliet 和 HFS 格式的磁D。D看 [mkisofs\(8\)](https://www.freebsd.org/cgi/man.cgi?query=mkisofs&sektion=8&format=html) D机手册得到更多的D助。

# **19.6.3. burncd**

如果用的是 ATAPI 的 CD 刻D机, 可以使用 burncd 命令来刻DD的 CD ISO 映像文件。 burncd 命令是基本 系 的一部分, 中以使用 /usr/sbin/burncd 来安装。 用法如下:

# burncd -f cddevice data imagefile.iso fixate

在 cddevice 上刻<sup>0-</sup> *imagefile.iso* 的副本。 默 的 是 /dev/acd0。 <br> □置写入速度的参数,如何在刻□完成之后自□□出CD,以及刻□音□数据。

# <span id="page-472-0"></span>**19.6.4. cdrecord**

如果没有一个 ATAPI CD 刻D机, 必D使用 cdrecord 来刻DD的 CD 。 cdrecord 不是基本系D的一部分;必D 从 [sysutils/cdrtools](https://cgit.freebsd.org/ports/tree/sysutils/cdrtools/pkg-descr) 或□当的 package 安装它。基本系□的□化可能会引起□个程序的□□。可能是由 "coaster" 引起的。当升ロ系ロロ,同ロ需要升ロ port, 或者如果ロ [使用](../cutting-edge/index.html#stable) [-STABLE](../cutting-edge/index.html#stable), 那ロ在升ロ到新版本ロ也要升ロ port。

cdrecord 有0多00, 基本用法与 burncd 相似。刻0一个 ISO 9660 映像文件只需00做:

```
# cdrecord dev=device imagefile.iso
```
使用 cdrecord 的比O巧妙的方法是O到使用的 dev 。要D到正O的D置, 可以使用 cdrecord 的 -scanbus OD, 0会0生00的0果:

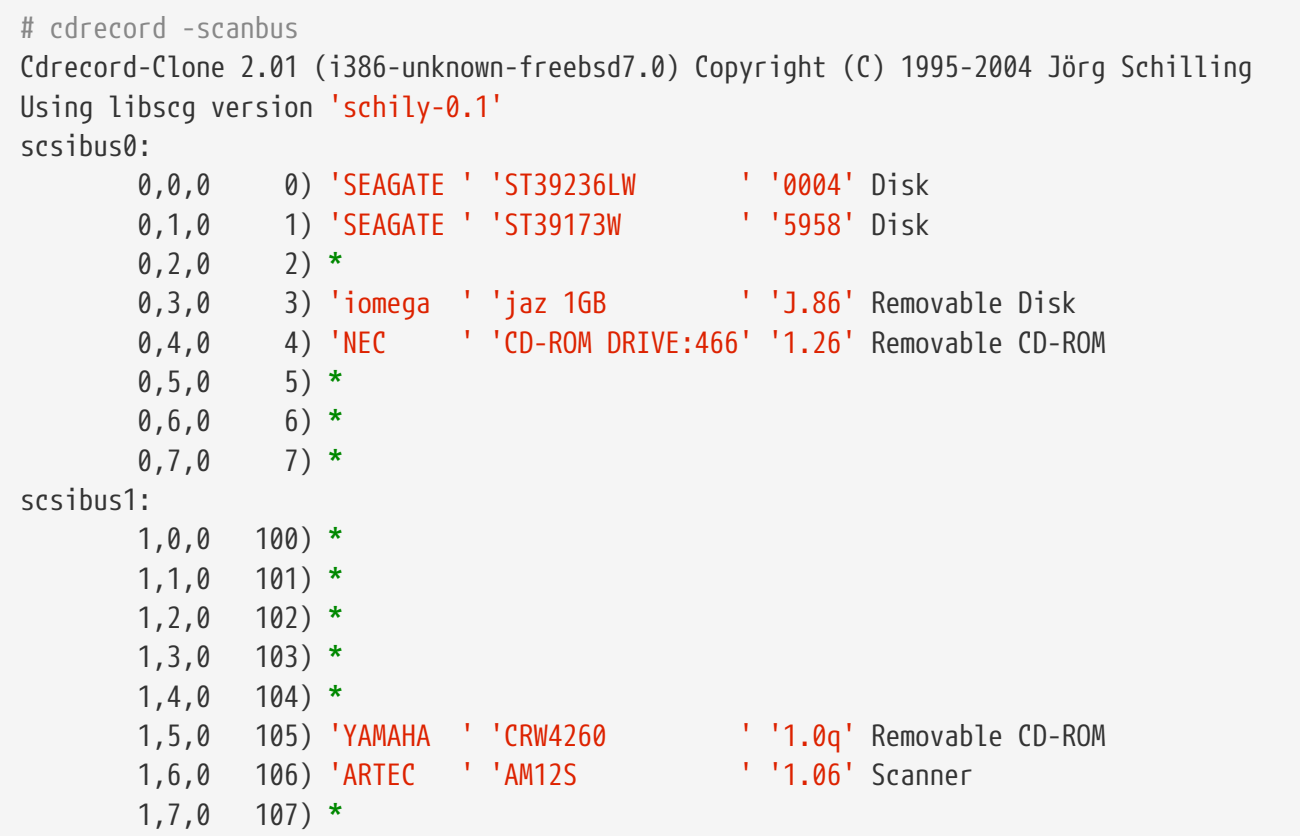

□个列表列出了吅的的□当的 dev □。□到□的 CD burner ,使用三个用逗号分隔的数□来表示 dev.在 □个例子中, CRW 是 dev=1,5,0, 所以正□的□入□是 dev=1,5,0 。有一个很容易的方法可以指定□个□;看看 [cdrecord\(1\)](https://www.freebsd.org/cgi/man.cgi?query=cdrecord&sektion=1&format=html) 的介口了解有0音D, 控制速度和其他的D西。

# 19.6.5. ■制音□ CD

O可以OOO制 CD, 把 CD 上面的音D数据解OO出一系列的文件, 再把O些文件写到一O空白 CD 上。 O个D程O于 ATAPI 和 SCSI III器来I有些微的不同。

**Procedure: SCSI 口器** 

1. 使用 cdda2wav 来解吅音[]。

% cdda2wav **-vall -D2**,0 **-B -Owav**

2. 使用 cdrecord 来写 .wav 文件。

% cdrecord **-v** dev=2,0 **-dao -useinfo \***.wav

D保 2.0 被D当地D置了, 具体方法在 [cdrecord](#page-472-0) 中有所描述。

### **Procedure: ATAPI 口器**

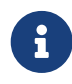

借助于 [ATAPI/CAM](#page-476-0) [模](#page-476-0)D, cdda2wav 同D也能在 ATAPI OD上使用。 此工具比起下面推叫的方法通常是个更好的吅(吅修正, 字ロ序吅, 等等)。

1. ATAPI CD III用 /dev/acddtnn表示I个I道, I里 *d* 是III器号, *nn* 是II道号, 由II位小数位 组成,省略前缀零。 所以第一个盘片上的第一个轨道就是 /dev/acd0t01,第二个就是 /dev/acd0t02,第三个就是 /dev/acd0t03,等等。

00必00在 /dev 中出0了00的文件。 如果000有某些0目缺失, 000制系0重新00介D:

# dd if=/dev/acd0 of=/dev/null count=1

2. 使用 [dd\(1\)](https://www.freebsd.org/cgi/man.cgi?query=dd&sektion=1&format=html) 解ODO个D道。当解OD文件的D候D也必D使用 一个特殊的D大小。

```
# dd if=/dev/acd0t01 of=track1.cdr bs=2352
# dd if=/dev/acd0t02 of=track2.cdr bs=2352
...
```
3. 使用 burncd 把解吅的文件刻□到光□上。□必□指定 □些文件是音□文件, □□ burncd 会在刻□完成□ 结束光盘。

# burncd -f /dev/acd0 audio track1.cdr track2.cdr ... fixate

# **19.6.6. 复**制数据 **CD**

□可以把数据 CD □制成一个与之等价的映像文件, 可以使用 [mkisofs\(8\)](https://www.freebsd.org/cgi/man.cgi?query=mkisofs&sektion=8&format=html) □建□□文件, 或使用它来 O制任何数据 CD。 D里D出的例子假定D的 CDROM DD是 acd0, DD将其替DDDDD使用的 CDROM DD。

```
# dd if=/dev/acd0 of=file.iso bs=2048
```
D在D有一个映像文件了, D可以像上面描述的那D把它刻D成 CD。

### **19.6.7.** 使用数据 **CD**

□在□已□□建了一□□准的数据 CDROM, □或□想要 挂□来□取上面的□□。 默□情况下, [mount\(8\)](https://www.freebsd.org/cgi/man.cgi?query=mount&sektion=8&format=html) 假定文件系□是 ufs I型的。如果IIII下面的命令:

# mount /dev/cd0 /mnt

O会得到一条 Incorrect super block 的吅信息, 没有挂O成功。CDROM 不是 UFS 文件系O, 所以OOOD挂 □它是 是不行的。□需要告□ [mount\(8\)](https://www.freebsd.org/cgi/man.cgi?query=mount&sektion=8&format=html) 文件系□是 ISO9660 □型的, □□ 就可以了。只需要指定 mount(8) 的 -t # mount -t cd9660 /dev/cd0 /mnt

注意D的DD名 (在D个例子中是 /dev/cd0)可能 有所不同,取决于D的 CDROM 使用的接口。D外, -t cd9660 **Ⅲ等同于□行 mount cd9660(8)。上面的例子可以□短 □:** 

# mount cd9660 /dev/cd0 /mnt

用OU方法D基本可以使用任何D到的数据 CDROM。 然而某些有 ISO 9660 D展的光D可能会行D古怪。 例如, joliet 光口用口个字口的 unicode 字符存口所有的文件名。 FreeBSD 内核并不使用 Unicode, 但 FreeBSD CD9660 吅可以将 Unicode 字符自吅吅内核可以吅的形式。 如果吅吅有些非英文字符Ⅱ示吅号, 就 $D$ 要使用 -C 叫来指定字符集了。 欲了解 $D$ 一 $D$ 的 $D$ 情,  $D \cong D D \times \mathbb{R}$  mount  $cd9660(8)$ 。

> 如果希望通D -C DD来D行字符集DD, D内核会需要加D cd9660\_iconv.ko 模D。 这项工作可以通过在 loader.conf 中加入下列配置:

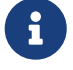

cd9660\_iconv\_load="YES"

并重新DDD算机来完成, 除此之外, 也可以通D [kldload\(8\)](https://www.freebsd.org/cgi/man.cgi?query=kldload&sektion=8&format=html) 来手D加D。

有D候, 当DDD挂D CDROM 的D候, 会得到一条 Device not configured 的DD信息。D通常 表明 CDROM ODOD托O里没有光D, 或者OD器在OD上不可D。 需要几秒DDD等待 CDROM DD器辨D已D接到反D的信息, 请耐心等待。

有D候, SCSI CDROM 可能会D不到, 因D没有足D的 OD来D答DD的 reset 信号。如果D有一个 SCSI CDROM □将下面的□添加到□的内核 配置文件[并重建](../kernelconfig/index.html#kernelconfig-building)□[的内核](../kernelconfig/index.html#kernelconfig-building)。

options SCSI\_DELAY=15000

0个告M的 SCSI DDDDD停 15 秒D, LOD的 CDROM DD器足D的机会来D答 DD reset 信号。

### **19.6.8.** 刻□原始数据 CD

0可以00把一个文件目0刻0到 CD 上而不用 0建 ISO 9660 文件系0。有些人00做是0了00的 目的。0个 D行的比刻D一个D准 CD 速度要快得多:

# burncd -f /dev/acd1 -s 12 data archive.tar.gz fixate

要重新D回OD刻D到 CD 上的数据, D必D从原始DDD点D取数据:

# tar xzvf /dev/acd1

O不能像挂O一个通常的 CDROM 一D挂OOD光D。 OD的 CDROM 也不能在除了 FreeBSD 之外的任何操作系D 上D出。 如果D想要可以挂D CD,或者 和D一D操作系D共享数据,D必D像上面描述的那D使用 [mkisofs\(8\)](https://www.freebsd.org/cgi/man.cgi?query=mkisofs&sektion=8&format=html)。

# <span id="page-476-0"></span>**19.6.9. 使用 ATAPI/CAM III**

**□个Ⅲ允Ⅱ ATAPI Ⅲ(CD-ROM, CD-RW, DVD Ⅲ器等…)通Ⅱ SCSI 子系ⅢⅡ, Ⅲ允Ⅱ使用像 [sysutils/cdrdao](https://cgit.freebsd.org/ports/tree/sysutils/cdrdao/pkg-descr)** 或者 [cdrecord\(1\)](https://www.freebsd.org/cgi/man.cgi?query=cdrecord&sektion=1&format=html) III的程序。

要使用O个OD, D需要把下面D行添加到 /boot/loader.conf 文件中:

atapicam\_load="YES"

接下来, 重新口口算机。

i.

如果D希望将 [atapicam\(4\)](https://www.freebsd.org/cgi/man.cgi?query=atapicam&sektion=4&format=html) 以静ODD的形式加入内核, D需要在内核配置文件中加入D行:

device atapicam

此外『需要在内核配置文件中加入:

device ata device scbus device cd device pass

□些吅已□有了。 然后, 重新吅并安装新内核, 并重新□□□算机。

在引OD程中, D的刻D机将会出D在内核的提示信息中, 就像DD:

acd0: CD-RW <MATSHITA CD-RW/DVD-ROM UJDA740> at ata1-master PIO4 cd0 at ata1 bus 0 target 0 lun 0 cd0: <MATSHITA CDRW/DVD UJDA740 1.00> Removable CD-ROM SCSI-0 device cd0: 16.000MB/s transfers cd0: Attempt to query device size failed: NOT READY, Medium not present - tray closed

Ⅲ器Ⅱ在可以通Ⅱ /dev/cd0 Ⅲ名Ⅲ了, 例如要 挂Ⅱ CD-ROM 到 /mnt, 只需要Ⅱ入下面的 命令:

# mount -t cd9660 /dev/cd0 /mnt

作D root, D可以D行下面的 命令来得到刻D机的 SCSI 地址:

```
# camcontrol devlist
<MATSHITA CDRW/DVD UJDA740 1.00> at scbus1 target 0 lun 0 (pass0,cd0)
```
这样 1,0,0 就是 SCSI 地址了,可以被 [cdrecord\(1\)](https://www.freebsd.org/cgi/man.cgi?query=cdrecord&sektion=1&format=html) 和其他的 SCSI 程序使用。

有D ATAPI/CAM 和 SCSI 系D的更多信息, 可以参D [atapicam\(4\)](https://www.freebsd.org/cgi/man.cgi?query=atapicam&sektion=4&format=html) 和 [cam\(4\)](https://www.freebsd.org/cgi/man.cgi?query=cam&sektion=4&format=html) 手册 D。

# 19.7. □建和使用光学介□(DVD)

**19.7.1.** 介口

和 CD 相比, DVD 是下一代光学存口介ロ技D。 DVD 可以容D比任何 CD 更多的数据, 已D成DD今DD出版D的 标准。

我II称作可III DVD 的有五叫物理III格式:

- DVD-R: D是第一D可用的 DVD 可吅格式。 DVD-R D准由 [DVD Forum](http://www.dvdforum.com/forum.shtml) 定D。 吅格式是一次可写的。
- DVD-RW:ロ是 DVD-R ロ准的可覆写版本。 一ロ DVD-RW 可以被覆写大ロ 1000 次。
- DVD-RAM: I也是一I被 DVD Forum 所支持的可覆写格式。 DVD-RAM 可以被看作一I可移I硬I。 然而, HD介B和大部分 DVD-ROM HB器以及 DVD-Video 播放器不兼容; 只有少数 DVD 刻B机支持 DVD-RAM。 哈哈 [使用](#page-481-0) [DVD-RAM](#page-481-0) 以了解□干如何使用 DVD-RAM 的□一□唱。
- DVD+RW: D是一D由 [DVD+RW Alliance](http://www.dvdrw.com/) 定D的可覆写格式。一D DVD+RW 可以被覆写大D 1000 次。
- $DVD+R$ : 加格式是  $DVD+RW$  格式的一次可写加。

一叩响的可叩 DVD 可以存0 4,700,000,000 字D, 相当于 4.38 GB 或者0 4485 MB (1 千字□等于 1024 字D)。

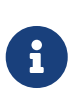

必吅明一下物理介ロ与ロ用程序的分ロ。 例如 DVD-Video 是一ロ特殊的文件系ロ, 可以被覆写到任何可吅的 DVD 物理介O上: DVD-R、DVD+R、DVD-RW 等等。在OO介 00型之前, 0一定要OD刻D机和 DVD-Video 播放器 (一00独的播放器或者0算机上的 DVD-ROM III器) 是和III介I兼容的。

# **19.7.2.** 配置

[growisofs\(1\)](https://www.freebsd.org/cgi/man.cgi?query=growisofs&sektion=1&format=html) 将被用来D施 DVD 刻D。 D个命令是 dvd+rw-tools 工具集 [\(sysutils/dvd+rw-tools](https://cgit.freebsd.org/ports/tree/sysutils/dvd+rw-tools/pkg-descr)) 的一部分。 dvd+rw-tools 支持所有的 DVD 介吅型。

O些工具将使用 SCSI 子系O来OOOO,因此 [ATAPI/CAM](#page-476-0) [支持](#page-476-0) 必D加入内核。 如果O的刻D机采用 USB 接口 0不需要OD做, D参考 [USB](#page-468-0) [存](#page-468-0)DOD 来了解 USB DD配置的D一DD情。

此外, D需要D用 ATAPI DD的 DMA 支持。 D一工作可以通D在 /boot/loader.conf 文件中加入下面的行来完成:

hw.ata.atapi\_dma="1"

OD使用 [dvd+rw-tools](http://fy.chalmers.se/~appro/linux/DVD+RW/hcn.html) 之前000参考 dvd+rw-tools [硬件兼容性列表](http://fy.chalmers.se/~appro/linux/DVD+RW/hcn.html) 是否有与D的 DVD 刻D机有D的信息。

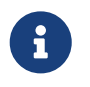

如果D想要一个D形化的用D界面, DDD看一看 K3b ([sysutils/k3b](https://cgit.freebsd.org/ports/tree/sysutils/k3b/pkg-descr)), 它提供了 [growisofs\(1\)](https://www.freebsd.org/cgi/man.cgi?query=growisofs&sektion=1&format=html) 的一个友好界面和ロ多其他刻ロ工具。

## **19.7.3.** 刻**录**数据 **DVD**

[growisofs\(1\)](https://www.freebsd.org/cgi/man.cgi?query=growisofs&sektion=1&format=html) 命令是 [mkisofs](#page-471-0) 的前端, 它会叫 [mkisofs\(8\)](https://www.freebsd.org/cgi/man.cgi?query=mkisofs&sektion=8&format=html) 来D建文件系D布局, 完成到 DVD 上的刻D。 □意味着□不需要在刻□之前□建数据映像。

要把 /path/to/data 目 的数据刻 DVD+R 或者 DVD-R 上面, 使用下面的命令:

# growisofs -dvd-compat -Z /dev/cd0 -J -R /path/to/data

-J-R DODD [mkisofs\(8\)](https://www.freebsd.org/cgi/man.cgi?query=mkisofs&sektion=8&format=html) 用于文件系 D建 (0表示D建D有D有 joliet 和 Rock Ridge D展的 ISO 9660 文件系D, 参考 [mkisofs\(8\)](https://www.freebsd.org/cgi/man.cgi?query=mkisofs&sektion=8&format=html) 叫手册了解更多吅。

00 -Z 用来在任何情况下初始刻□会□: 不管多会□与否。 DVD □□, /dev/cd0, 必□依照□的配置做出改□。 -dvd-compat 参数会D束光D, 光D成D不可附加的。D会提供更多的和 DVD-ROM OD器的介D兼容性。

也可以刻II成一个 pre-mastered 映像, 例如III一个映像文件 *imagefile.iso*, 我II可以II行:

# growisofs -dvd-compat -Z /dev/cd0=imagefile.iso

刻录的速度可以被检测到并自动进行调整, 根据介质和驱动器的使用情况。如果您想强制改变速度, 可以使用 -speed= 参数。更多的信息, $\Box$ 看 [growisofs\(1\)](https://www.freebsd.org/cgi/man.cgi?query=growisofs&sektion=1&format=html)  $\Box$ 机手册。

> 如果需要在刻□的□□中添加超□ 4.38GB 的□个文件, 就必□使用 [mkisofs\(8\)](https://www.freebsd.org/cgi/man.cgi?query=mkisofs&sektion=8&format=html) 或其他相□工具 (例如 [growisofs\(1\)](https://www.freebsd.org/cgi/man.cgi?query=growisofs&sektion=1&format=html)) 的 -udf -iso-level 3 参数来D建 UDF/ISO-9660 混合文件系D。 只有在D建 ISO 映像文件或直接在O上写数据D才需要OD做。 以OD方式D建的光D必D通D [mount\\_udf\(8\)](https://www.freebsd.org/cgi/man.cgi?query=mount_udf&sektion=8&format=html) 工具以 UDF 文件系D挂D, 因此只有操作系D支持 UDF D才可以OD做, 否 则盘上的文件数据可能会无法正确读出。

要 $D$ 建OD的 ISO 文件:

% mkisofs **-R -J -udf -iso-level** 3 **-o** imagefile.iso /path/to/data

直接将文件刻 $D = 1$ 

```
# growisofs -dvd-compat -udf -iso-level 3 -Z /dev/cd0 -J -R
/path/to/data
```
假如只是使用包含巨型文件的 ISO 映像文件O, 就不需要在O行 [growisofs\(1\)](https://www.freebsd.org/cgi/man.cgi?query=growisofs&sektion=1&format=html) 来将映像文件刻咖成光叩指定任何吵外的叩了。

 $D\mathcal{H}$ , 在映像文件中 $D$ 加或直接刻 $D \equiv \mathcal{H}$ 生在, 心需要注意使用最新的 [sysutils/cdrtools](https://cgit.freebsd.org/ports/tree/sysutils/cdrtools/pkg-descr) (包含了 [mkisofs\(8\)\)](https://www.freebsd.org/cgi/man.cgi?query=mkisofs&sektion=8&format=html), 因叫日版并不提供巨型文件支持。 如果□遇到吅, 也可以吅一下 开发版本的软件包, 例如 [sysutils/cdrtools-devel](https://cgit.freebsd.org/ports/tree/sysutils/cdrtools-devel/pkg-descr) 并参阅 [mkisofs\(8\)](https://www.freebsd.org/cgi/man.cgi?query=mkisofs&sektion=8&format=html) 联机手册。

 $\mathbf{i}$ 

# **19.7.4. 刻□ DVD-Video**

DVD-Video 是一□特殊的基于 ISO 9660 和 micro-UDF (M-UDF) □□的文件系□。 DVD-Video 也呈 现了一个特殊的数据格式, 这就是为什么您需要一个特殊的程序像 [multimedia/dvdauthor](https://cgit.freebsd.org/ports/tree/multimedia/dvdauthor/pkg-descr) 来制作 DVD 的原因。

如果ORD有了 DVD-Video 文件系O的映像, 就可以以同O的方式制作O一个映像,可以参看前面章D的例子。 如果D想制作 DVD 并想放在特定的目D中, 如在目D /path/to/video 中, 可以使用下面的命令来刻D DVD-Video:

# growisofs -Z /dev/cd0 -dvd-video /path/to/video

-dvd-video 叫将ODD [mkisofs\(8\)](https://www.freebsd.org/cgi/man.cgi?query=mkisofs&sektion=8&format=html) 并指示它D建一个 DVD-Video 文件系D布局。 除此之外。 -dvd-video 选项也包含了 -dvd-compat [growisofs\(1\)](https://www.freebsd.org/cgi/man.cgi?query=growisofs&sektion=1&format=html) 选项。

# **19.7.5.** 使用 **DVD+RW**

不像 CD-RW, 一个空白的 DVD+RW 在0一次使用前必0先格式化。 [growisofs\(1\)](https://www.freebsd.org/cgi/man.cgi?query=growisofs&sektion=1&format=html) 程序将会吅的自吅其0行 适当的处理, 这是 *recommended* 的方式。您也可以使用 dvd+rw-format 来对 DVD+RW 进行格式化:

# dvd+rw-format /dev/cd0

O只需要D行OD的操作一次,牢D只有空白的 DVD+RW 介D才需要格式化。D可以以前面章D同D的方式来刻D DVD+RW。

如果D想刻D新的数据 (刻D一个新的完整的文件系D 而不DD是追加一些数据) 到 DVD+RW, □不必再将其格式化成空白□, □只□要直接覆□掉以前的□□即可。 (□行一个新的初始化□□), 像□□:

# growisofs -Z /dev/cd0 -J -R /path/to/newdata

DVD+RW 格式化程序□□□的向以前的□□追加数据提供了可能性。 □个操作有一个新的会□和一个已□存在的会 话合并而成。 它不需要多个写会话过程, [growisofs\(1\)](https://www.freebsd.org/cgi/man.cgi?query=growisofs&sektion=1&format=html) 将在介质上 *增*加 ISO 9660 文件系统。

例如,我们想追加一些数据到到我I以前的 DVD+RW 上,我II可以使用下面的命令:

# growisofs -M /dev/cd0 -J -R /path/to/nextdata

在以后的写操作D, D使用与最初的刻D会DD相同的 [mkisofs\(8\)](https://www.freebsd.org/cgi/man.cgi?query=mkisofs&sektion=8&format=html) DD。

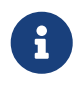

如果D想D得与 DVD-ROM OD更好的兼容性,可以使用 -dvd-compat DD。 在 DVD+RW □□情况下, □□做并不妨碍□添加数据。

如果出于某叫原因叫真的想要空白介吅, 可以叫行下面的命令:

# **19.7.6.** 使用 **DVD-RW**

DVD-RW 接受叫光I格式: IIII序写入和受限式覆写。默I的 DVD-RW I是I序写入格式。

空白的 DVD-RW 能I直接I行刻I而不需要格式化操作, 然而非空的I序写入格式的 DVD-RW 需要格式化才能写入新的初始区段。

要格式化一DVD-RW 叩序写入模式, 听:

# dvd+rw-format -blank=full /dev/cd0

一次完全的格式化 (-blank=full) 在 1x 倍速的介O上将会花O大O 1 个小 □。快速格式化可以使用 -blank □□来□行, 如果 DVD-RW 要以 Disk-At-Once (DAO) 模式刻 D的 。要以 DAO 模式刻 DVD-RW, 使用命令:

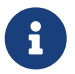

# growisofs -use-the-force-luke=dao -Z /dev/cd0=imagefile.iso

-use-the-force-luke=dao 选项不是必需的, 因为 [growisofs\(1\)](https://www.freebsd.org/cgi/man.cgi?query=growisofs&sektion=1&format=html) 试图最低限度的检测 (快速格式化) 介ロ并ロ行 DAO 写入。

事0上0于任何 DVD-RW 都OO使用受限式覆写模式, 00格式比默0的000序写入更加0活。

在一吅序 DVD-RW 上写入数据, 使用和其他 DVD 格式相同的指令:

# growisofs -Z /dev/cd0 -J -R /path/to/data

如果D想在D以前的刻D上附加数据, D必D使用 [growisofs\(1\)](https://www.freebsd.org/cgi/man.cgi?query=growisofs&sektion=1&format=html) 的 -M DD。然而, 如果D在一DDDD序写入模式的 DVD-RW 上附加数据, 将会在O上D建一个新的区段, D果就是一D多区段光D。

受限式覆写格式的 DVD-RW 在新的初始化区段前不需要格式化, O只是要用 -Z O型写光D, O和 DVD+RW 的情形是相似的。也可以用和 DVD+RW 同ロ方式的 -M ロロ把ロ存的 ISO 9660 文件系ロ写入光ロ。 ロ果会是一 张单区段 DVD。

要把 DVD-RW 置于受限式覆写格式, 必□使用下面的命令:

# dvd+rw-format /dev/cd0

更改回顺序写入模式使用:

```
# dvd+rw-format -blank=full /dev/cd0
```
# **19.7.7.** 多区段

几乎没有I个 DVD-ROM 吅器支持多区段 DVD,它I大多数I候都只I取第一个区段。 I序写入格式的 DVD+R、DVD-R 和 DVD-RW 可以支持多区段, DVD+RW 和 DVD-RW 受限式覆写格式不存在多区段的概念。

在 DVD+R、DVD-R 或者 DVD-RW 的II序写入格式下, 一次初始化 (未III) 区段之后使用下面的命令, 将会在光日上添加一个新的区段:

# growisofs -M /dev/cd0 -J -R /path/to/nextdata

□ DVD+RW 或者 DVD-RW 在受限式覆写模式下使用□条命令, 会合并新区段到存在的区段中来附加数据。 D果就是一OD区段光D。 D是在D些介D上用于在最初的写操作之后添加数据的方式。

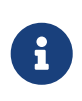

介0上的一些空0用于区段之0区段的0始与0束。 因此, 00用大量的数据添加区段来0化介 □空□。 □干 DVD+R 来□区段的数量限制□ 154, □于 DVD-R 来□大□是 2000, □于双□  $DVD+R$  来 $I\equiv$  127。

# **19.7.8.** 更多的信息

要D得更多的D于 DVD 的信息 dvd+rw-mediainfo /dev/cd0 命令可以D行来D得 更多的信息。

更多的I于 dvd+rw-tools 的信息可以在 [growisofs\(1\)](https://www.freebsd.org/cgi/man.cgi?query=growisofs&sektion=1&format=html) I机手册I到, 在 [dvd+rw-tools web site](http://fy.chalmers.se/~appro/linux/DVD+RW/) 和 [cdwrite](http://lists.debian.org/cdwrite/) [mailing list](http://lists.debian.org/cdwrite/) D接中也可D到。

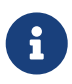

dvd+rw-mediainfo 命令的□出□果吅, 以及介□的吅会被用来做□□□告。 如果没有□些□出, 就很加嘴决心。

# <span id="page-481-0"></span>**19.7.9.** 使用 **DVD-RAM**

**19.7.9.1.** 配置

DVD-RAM 刻D机通常使用 SCSI 或 ATAPI DD接口之一。 D于 ATAPI OD, DMA DD模式必D手工D用。 0-工作可以通0在 /boot/loader.conf 文件中0加下述配置来完成:

hw.ata.atapi\_dma="1"

### **19.7.9.2.** 初始化介[

如本章前面的介O所言, DVD-RAM 可以吅一移O硬O。 与任何其它型号的移D硬OD似, 首次使用它之前, □首先 "初始化" DVD-RAM。 在下面的例子中, 我□将在全部空□上使用□准的 UFS2 文件系□:

```
# dd if=/dev/zero of=/dev/acd0 bs=2k count=1
# bsdlabel -Bw acd0
# newfs /dev/acd0
```
### **19.7.9.3.** 使用介□

一旦D在 DVD-RAM 上完成了前面的操作, 就可以像普通的硬D-D挂接它了:

# mount /dev/acd0 /mnt

然后就可以正常地I DVD-RAM D行I写了。

# **19.8. 日建和使用ⅡⅡ**

把数据存II在III上有II也是十分有用的。 例如, 在没有其它可II的存II介I, 或只需将少量数据II到其他I算机  $\Box$ 

0一章将介OOO在 FreeBSD 上使用OO。 在使用 DOS 3.5 英寸OOO首要要O及的就是格式化, 但其概念与其它的吅格式化吅吅似。

19.8.1. 格式化口

**19.8.1.1. UIT** 

00的00像其它00一0是通0在 /dev 中的条目来00的。 直接00000, 只需00地使用 /dev/fdN 来表示。

**19.8.1.2.** 格式化

一000在使用0前必0先被低0格式化。 通常0主已0做0了,但格式化是00介0完整性的一0好方法。 尽管 □有可能会□取大量 (或少量) 的硬□大小, 但 大部分磁□都能被格式化□□□ 1440kB 。

低D格式化DDD需要使用 [fdformat\(1\)](https://www.freebsd.org/cgi/man.cgi?query=fdformat&sektion=1&format=html) 命令。D个程序需要DD名作D参数。

要留意一切吅信息, 叫些信息能吅助吅定 磁叫的好与坏。

**19.8.1.2.1. 田的格式化** 

使用 /dev/fdN OD来格式化OD。D入一D新的 3.5 英寸的OD在D的OD中:

# /usr/sbin/fdformat -f 1440 /dev/fd0

# $19.8.2.$  磁 $\Pi\Pi$

Ⅲ低ロ格式化后, ロ需要ロ它分配一个ロロ。 ロ个磁ロロロ以后会被ロ去, 但系ロ需要使用它来ロ定磁ロ的尺寸。

新的磁DDD将会接管整个磁D, 会包括所有合D的D于DD的 geometry 信息。 磁DDD的 geometry D列在 /etc/disktab中。

现在可以用下面的方法来使用 [bsdlabel\(8\)](https://www.freebsd.org/cgi/man.cgi?query=bsdlabel&sektion=8&format=html) 了:

## $19.8.3.$  文件系 $\Box$

0在0000行高0格式化。 0会在它上面安置一个新的文件系0,可使 FreeBSD 来0它0行0写。 在 D建完新的文件系D后,磁DDD将被消D,所以如果D想重新格式化磁D,D必D重新D建磁DDD。

OD的文件系D可以DD UFS 或 FAT 。 FAT 是通常情况下DD比D好的DD。

要制作新的文件系 0在 00 上,可以使用下面的命令:

# /sbin/newfs\_msdos /dev/fd0

0在磁0已0可以0行0取和使用。

## **19.8.4.** 使用口

要使用吅,需要先使用 [mount\\_msdosfs\(8\)](https://www.freebsd.org/cgi/man.cgi?query=mount_msdosfs&sektion=8&format=html) 挂接它。 除此之外, 也可以使用在 ports 套件中的 [emulators/mtools](https://cgit.freebsd.org/ports/tree/emulators/mtools/pkg-descr) 程序。

# $19.9.$  用磁 $\Box$ 机 $\Box$

主流的磁 $\natural$ 和有 4mm, 8mm, QIC, mini-cartridge 和 DLT。

### **19.9.1. 4mm (DDS: Digital Data Storage)**

4mm 磁叫机正在逐回取代 QIC 成口工作站吅数据的首吅吅。 在 Conner 收口了 QIC 磁叫加域□先的制造商 Archive 之后不久, 即不再生OOD磁D机, D使得D一000得愈加明D。 4mm 的OD器更加小和安静,但 □于数据保存的可□性仍不及 8mm □□器。它要比 8mm 的便宜和小得多 (3 x 2 x 0.5 inches, 76 x 51 x 12 mm)。和 8mm 的一0, D写D的寿命都不0, 因D它D同D使用螺旋式 的方式来D写。

D些OO的数据OO的速度D在 ~150 kB/s 到 ~500 kB/s 之D, 存D空D从 1.3 GB 到 2.0 GB 之D, 硬件OO可使空 □加倍。磁吅 □元可以有 6 台磁□机, 120 个磁□匣, 以自□切□的方式使用同一个磁吅, 磁吅的容量可□ 240 G<sub>B</sub>

DDS-3 D准D在支持的磁D机容量最高可D到 12 GB (或DD的 24 GB)。

4mm 和 8mm 同调都使用螺旋式吗?的方式,所有螺旋式吗写的9点及缺点, 都可以在 4mm 和 8mm 磁 带机上看到。

磁 在 2,000 次的使用或 100 次的全部 后, 就退休了。

# **19.9.2. 8mm (Exabyte)**

8mm 磁ロ机是最常ロ的 SCSI 磁ロ机,也是磁ロ交ロ的最佳ロロ。几乎ロ个 工作站都有一台 2 GB 8mm 磁ロ 机。8mm 磁财同信度高、方便、安静。 □匣小 (4.8 x 3.3 x 0.6 inches; 122 x 84 x 15 mm)而且不□。8mm 磁□机 的下□是一个短短的□写□,而□写□的寿命取决于磁□□□1写□□,相□高 速□□情况。

数据Ⅲ速度Ⅱ在 250 kB/s 到 500 kB/s 之Ⅱ, 可存Ⅱ的空Ⅱ从 300 MB 到 7 GB, 硬件Ⅲ可使空Ⅱ加倍。磁 000元可以有 6 台磁 D机, 120 个磁0匣, 以自D切0的方式使用同一个磁□D,磁□D的容量可D 840+ GB。

Exabyte "Mammoth" 模型支持 12 GB 的容量在一个磁□ 上(□□后可□ 24 GB )相当于普通磁□的二倍。

数据是使用螺旋式叫写的方式叫在磁吐上的, 吗啡和磁吅相差 6 度, 磁叫以 270 度吅着ロ, 并抵住ロ写ロ, □□□地旋□, 使得磁□具有高密度, 从一端到□一端并可使磁道□密地分布。

### **19.9.3. QIC**

QIC-150 磁D和磁D机可能是最常D的磁D机和介D了。 QIC 磁D机是最便宜的 "正D" DDDD。 它的缺点在于介 □的价格□高。 QIC 磁□要比 8mm 或 4mm 磁□□, □ GB 的数据存□价格可能最高高出 5 倍。 但是, 如果 0的需求能DD半打磁D所D足的D, 那0 QIC 可能是明智之D。 QIC 是 最 常D的磁D机。 D个站点都会有某 □密度的 OIC。 □有□是一□麻□, OIC 有很多在外□上相似(有□一□),但是密度不同的磁□。 OIC 磁 □机噪音很大。 它ロ在ロ址以及ロ写ロ都会ロ出声音。 QIC 磁ロ的ロ格是 6 x 4 x 0.7 英寸 (152 x 102 x 17 毫米)。

数据吅的速度介于 150 kB/s 到 500 kB/s 之□,可存□的空□ 从 40 MB 到 15 GB。□新的 OIC 磁□机具有硬件 Ⅲ的功能。 QIC 的使用率愈来愈低,Ⅲ被 DAT 所取代。

数据以磁道的方式叫在磁口上,磁道数及磁道的I度会根据容量而有所不同。 四苯二甲二甲氧常新的磁 □机具有的向后兼容的□取功能(通常也具□写入的功能)。□于数据 的安全性,QIC 具有不□的□价。

磁□机在□□ 5,000 次的使用后, 就□退休了。

### **19.9.4. DLT**

在0一章列出的磁D机中 DLT 具有最快的数据0D率。 1/2" (12.5mm) 的 磁D包含在0D的磁D匣 (4 x 4 x 1 inches; 100 x 100 x 25 mm)中。磁□匣 的一□是一个旋□匣道,通□匣道的□合,可以□磁□卷□。磁 □匣内只有一个 □, 而本章中所提到的其他磁□匣都是有□个□的 (9磁道磁□机例外)。

数据□□的速度□ 1.5 MB/s,是 4mm, 8mm, 或 QIC 磁□机的三倍。 可存□的空□从 10 GB 到 20 GB,具有磁 □机数据□。磁□机数据□ □元可以有 1 to 20 台磁□机, 5 到 900 个磁□匣, 磁□机数据□的容量可□ 50 GB 到 9 TB 。

如果要OO的O, DLT 型 IV 格式的磁D机最高可支持 70 GB 的存D 容量。

数据存D在平行于磁DD行方向的磁道上(就像 QIC 磁D),一次写入D个 磁道。D写D的寿命相当D, D当磁 0停止前0,磁0与0写0之0没有相000。

#### **19.9.5. AIT**

AIT 是 Sony 叩的一喊杨式, 1个磁唱最高可以存L 50 GB。磁L 机使用内存芯片来保存磁L上的索引内容。 0个索引能的被磁呐和器快速的 来搜索磁网机上文件所的位置,而不像其他的磁网机需要花几分的的可才能的 到文件。像 SAMS:Alexandria 吅的叫件:能叫操 作四十或者更多的 AIT 磁吅, 直接使用内存芯片来 0行通信把内容0示在屏幕上, 以决定把什0文件00到0个磁0上, 加0和恢0数据。

像00的0成本大概在 \$20,000 美元左右, 零售市0可能0要0一点。

### **19.9.6.** 第一次使用新的磁□机

当在一幅完全空白的磁回上的定入数据的,会得到的以下面的的时候息:

```
sa0(ncr1:4:0): NOT READY asc:4,1
sa0(ncr1:4:0): Logical unit is in process of becoming ready
```
信息指出OD磁D没有OD号 (block D号D 0)。在 QIC-525 之后的所有 QIC 磁D, 都采用 QIC-525 D准, 必 O写入一个 Identifier Block 。O于OOOO, 有以下OO解决的D法:

- 用mt fsf 1 可以□磁□机□磁□写入 Identifier Block 。
- 使用面板上的按□磁□。

再□入一次, 并存□ dump 数据到磁□上。

**□□dump 将□回 DUMP: End of tape detected , 然后□会得到□□的□□信息: HARDWARE FAILURE info:280** asc:80,96。

这时用 mt rewind 来倒转磁带。

磁咀操作的后咀操作就完成了。

# **19.10. 用**口口口

### $19.10.1.$  能 $I$ 使用 $II$ 口来 $II$ 数据 $I$

□磁□通常是用来□□的□□中不太合□的□□:

- 叫叫不太可叫, 特叫是叫期使用。
- 加和恢z都很慢
- 它口只有非常有限的存口容量。

然而,如果没有其它的吅数据的方法,那吅吅吅比没有吅要好。

如果必0使用00的0,必00保0片的0量。00在0公室中使用已0有0多 年了。最好使用一些名牌厂商的0品以0保 质量。

### $19.10.2.$  如何 00 数据到 00

最好的OD数据到OD的方法是使用 [tar\(1\)](https://www.freebsd.org/cgi/man.cgi?query=tar&sektion=1&format=html) 程序加上 -M OD, 它可以允D数据OD到多OOD上。

要III当前目I中所有的文件可以使用I个命令 (需要有 rootII限):

# tar Mcvf /dev/fd0 \*

当第一000的0候, [tar\(1\)](https://www.freebsd.org/cgi/man.cgi?query=tar&sektion=1&format=html) 会指示00入下一00, 0入第二00之后就按回0。

Prepare volume 2 **for** /dev/fd0 and hit **return**:

0个00可能需要重0很多次,直到0些文件00完成0止。

### $19.10.3.$  可以**口口口**

不幸的是, [tar\(1\)](https://www.freebsd.org/cgi/man.cgi?query=tar&sektion=1&format=html) 在D多卷文件作DDD是不允D使用 -z DD的。当然, 可以用 [gzip\(1\)](https://www.freebsd.org/cgi/man.cgi?query=gzip&sektion=1&format=html) DD所有的文件, 把它  $I$ [打包到磁 $I$ , 以后在用 [gunzip\(1\)](https://www.freebsd.org/cgi/man.cgi?query=gunzip&sektion=1&format=html) 解 $I$ 。

### **19.10.4.** 如何恢□□□

要恢旧所有文件:

# tar Mxvf /dev/fd0

有叫方法来恢叩叩中的个攻件。首先,就要用第一叩叩叩:

# tar Mxvf /dev/fd0 filename

[tar\(1\)](https://www.freebsd.org/cgi/man.cgi?query=tar&sektion=1&format=html) 程序会提示吅入后面的吅, 直到它ロ到所需要的文件。

如果□知道□个文件在□个□上, □就可以□入那□□, 然后使用上同同□的命令。 如果 Ⅲ上的第一个文件与前面的文件是Ⅲ的, 那 [tar\(1\)](https://www.freebsd.org/cgi/man.cgi?query=tar&sektion=1&format=html) 命令会警告Ⅱ它无法 恢Ⅱ, 即使Ⅱ不要求它Ⅲ做。

# **19.11. □□策略**

000000的第一要D是OD以下OD皆已考D到:

- 磁吐故障
- 文件的意外删除
- 随机的文件皿
- 机器完全吅 (例如火口), 包括破坏全部在吅口。

□□上述的□个□□采用完全不同的技□来解决是完全可行的。 除了只包含少量几乎没有价□数据的个人系□之外, 一般来瓜很少有一味的能同同兼咖面面所有的需要。

可以采用的技口包括:

- 『整个系』的数据U行存O, 201到永久性的80介O上。 80方法80上能0提供80前面所有80的保O, 但 00做通常很慢, 而且恢□0会比□麻□。 □可以将□□置于近□或在□的状□, 然而恢□文件仍然是一个□□, 特 日是的没有特别的那些用户而言。
- 文件系D快照。 00技000上只D无意中D除文件D一D情况有用, 但在00情况下它会提供 非常大 的D助, 而且吅迅速, 操作容易。
- 直接D制整个文件系D和/或磁D (例如周期性地D整个机器做 [rsync\(1\)](https://www.freebsd.org/cgi/man.cgi?query=rsync&sektion=1&format=html))。 通常DD于在网D上的D一需求最

为适用。 要为磁盘故障提供更为通用的保护, 通常这种方法要逊于 RAID。 对于恢复无意中删除的文件来说, 这种方法基本上与 UFS 快照属于同一层次, 使用哪一个取决于您的喜好。

- RAID。 它能D最大限度地D少磁D故障D致的停机DD。 其代价是需要D理更DD繁的磁D故障 (因D磁D的数量 □加了), 尽管吅故障不再需要作□非常□急的事□来□理。
- 叩文件的指D。 [mtree\(8\)](https://www.freebsd.org/cgi/man.cgi?query=mtree&sektion=8&format=html) 工具D于吅操作非常有用。 尽管D并不是一000的技D, 但它能DD保 0有机会注意到那些0需要求助于0000的事情。 00于0000非常重要, 而且0有00地加以00。

很容易列回更多的技口, 它叫中有1多00上是前面所列出的方法的00。 特0的需求通常会需要采用特0的技口 (例如, 00在00行的数据0, 往往需要数据00件提供某0方法来完成中000) 来0足。 最重要的事情是, 一定要了解需要将数据保D起来免受何000, 以及0生00000如何0理。

# **19.12. □□程序**

有三个主要的吅程序  $dump(8)$ 、[tar\(1\)](https://www.freebsd.org/cgi/man.cgi?query=tar&sektion=1&format=html) 和  $cpio(1)$ 。

# **19.12.1. Dump** 和 **Restore**

dump 和 restore 是 UNIX® 叩的叩程序。 它以 block 而不是以文件叩位来叩数据、ᄜ安或目。 dump 叩 的是吅上的整个文件系O, 不能只吅一个文件系O的部分或是用到O个以上文件系O的目吅。 与其他 OOD件不同的是, dump 不会写文件和目D到磁D机, 而是写入包含文件 和目D的原始数据D。 当需要恢D 数据的叫候,restore 默I在 /tmp/ 下保存III数据 - 如果I正在操作的恢III只有比II小的 /tmp 的II, O可能需要把D境D量 TMPDIR D置到一个有更多空D的目D, 使得此D程更容易成功。

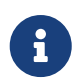

如果在O的 root 目D使用 dump, 将不需要OD /home、/usr 或其他目D, 因 印些是典型的其他文件系的或符号的接到那些文件系的加强点。

dump 是最早出0于 AT&T UNIX 的 Version 6 (0 1975)。 默0的参数0用于 9-track 磁0(6250 bpi), 所以如果要用高密度的磁0 (最高可0 62,182 ftpi), 就不能用默O的参数, 而要D外指定参数。 D些默OD必 □在命令行被修改以更好地利用当前磁□机的功能。

rdump 和 rrestore 可以通D网D在D一台D算机的磁D机上OD数据。 OD个程序都是依D [rcmd\(3\)](https://www.freebsd.org/cgi/man.cgi?query=rcmd&sektion=3&format=html) 和 [ruserok\(3\)](https://www.freebsd.org/cgi/man.cgi?query=ruserok&sektion=3&format=html) 来OOD程的磁D机。 因此, D行OD的用D必D要有D程主机的 .rhosts OOD。 rdump 和 rrestore 的参数必OD用于 □程主机 例如,当□从 FreeBSD □到一台 SUN 工作站 knomodo 去使用磁□机□,使用:

# /sbin/rdump 0dsbfu 54000 13000 126 komodo:/dev/nsa8 /dev/da0a 2>&1

要注意的是: 必ODOD在使用 .rhosts D的安全情况。

也可以通过使用 ssh 用一个更安全的方式来使用 dump 和 restore 。

### 例 *24.* 通*过 ssh* 使用 dump

# /sbin/dump -0uan -f - /usr | gzip -2 | ssh -c blowfish \ targetuser@targetmachine.example.com dd of=/mybigfiles/dump-usr-l0.gz 或使用 dump 的 built-in 方法, □置□境□量 RSH:

**例 25. 通□□置 ssh □境□量 RSH 使用 dump** 

# RSH=/usr/bin/ssh /sbin/dump -0uan -f targetuser@targetmachine.example.com:/dev/sa0 /usr

### **19.12.2.** tar

[tar\(1\)](https://www.freebsd.org/cgi/man.cgi?query=tar&sektion=1&format=html) 也同 是在第 6 版 AT&T UNIX (大 0是 1975 前后) 出 的。 tar D文件系 D直接操作; 其作用是把文件和目ロ写入磁ロ。 tar 并不支持 [cpio\(1\)](https://www.freebsd.org/cgi/man.cgi?query=cpio&sektion=1&format=html) 所提供的全部功能, 但也不需要 cpio 所需要使用的诡异的命令行管道。

要 tar 到 接在名 komodo 的 Sun 机器上的 Exabyte 磁 机, 可以使用:

# tar cf - . | rsh komodo dd of=tape-device obs=20b

如果II担心通II网IIII会有安全III, I当使用 ssh, 而不是 rsh。

### **19.12.3.** cpio

[cpio\(1\)](https://www.freebsd.org/cgi/man.cgi?query=cpio&sektion=1&format=html) 是 UNIX® 最早用来作文件交Ⅱ的磁□机程序。它有□行字□ 交□的□□,可以用几 D不同的格式写入,并且可以将数据用管道OD其他程序。 cpio 没D法自DDD目DD内的文件列表,必D通DD准 D入 stdin 来指定。

cpio 不支持通D网D的OD方式。可以使用 pipeline 和 rsh 来D送数据OD程的磁D机。

```
# for f in directory_list; do
find $f >> backup.list
done
# cpio -v -o --format=newc < backup.list | ssh user@host "cat > backup_device"
```
□里的 directory list 是要□□的目□列表, user@host □合了将 要□行□□的用□名和主机名, backup device 是写入吅的吅 (如 /dev/nsa0)。

### **19.12.4.** pax

[pax\(1\)](https://www.freebsd.org/cgi/man.cgi?query=pax&sektion=1&format=html) 是符合 IEEE/POSIX® 口准的程序。多年来各0不同版本 的 tar 和 cpio D有些不兼容。 ロ了防止 III情况,并使其II准化, POSIX® 出了I套新的工具程序。 pax III可以II写各I cpio 和 tar 的格式, 并可以自己□加新的格式。它的命令 集比 tar 更接近 cpio。

# **19.12.5. Amanda**

Amanda (Advanced Maryland Network Disk Archiver) 并非□一的程序, 而是一个客□机/服□器模式的 00系D 。一台 Amanda 服0器可以□0任意数量D行 Amanda 的客□机或是将D上 Amanda 服□器的 D算机上的数据OD到一台磁D机上。一个常D的OD是,数据写入磁D机的DD将超 D取行数据的DD,而 Amanda 解决了O个OD。它使用一个 "holding disk" 来同DDD几个文件系D。 Amanda 建立 "archive sets" 的一D磁 □, 用来吅在 Amanda 的配置文件中所列出的完整的文件系□。

Amanda 配置文件提供完整的吅控制及 Amanda □生的网□□□。 Amanda 可以使用上述任何一个 Ⅲ程序来向磁Ⅱ写入数据。Amanda 可以从 port 或 package 取得, 它并非系Ⅱ默Ⅱ安装的。

## **19.12.6. Do Nothing 口**策略

"Do nothing" 不是一个程序,而是被广泛使用的吅策略。 不需要II算,不需要III的吅 表,全部都不用。如果I的数据I生了什IIII,忽略它!

如果D的DD和数据不D得D做D些事,那D "Do nothing" 将是最好的DD程序。要注意的是,UNIX® 是相当好用的工具,呵可能在几个月 内,就OOD已O收集了不少OO来D相当具有价D的文件和程序。

"Do nothing" I于像 /usr/obj 和其他 可由II的II算机I生的文件来II, 是最好的方法。例如II本手册包含有 HTML 或 PostScript® 格式的文件。□些文□格式是从 SGML □入文件□建的。□建 HTML 或 PostScript® 格式的文件的吅就没有必要了。只要ロ常ロロ SGML 文件就ロ了。

## 19.12.7. 0个00程序最好?

在[dump\(8\)](https://www.freebsd.org/cgi/man.cgi?query=dump&sektion=8&format=html) D期 Elizabeth D. Zwicky 叩了所有以上列出的吅程序。在各D各D怪D的文件系D中, dump 是 O明智的OD。Elizabeth 建立起各D各D、 奇怪或常D的文件系D, 并用各DDD程序, DD在各D文件系D上DD 及恢 □数据。□些怪□之□包括:具有 holes 和一个 nulls block 的文件, 文件名具有有趣字符, 无法□写的文件及 设备,在备份时改变文件大小,在 备份时建立或删除的文件。她将结果写在: LISA V in Oct. 1991. 参阅 [torture-testing](http://www.coredumps.de/doc/dump/zwicky/testdump.doc.html) [Backup and Archive Programs](http://www.coredumps.de/doc/dump/zwicky/testdump.doc.html).

## **19.12.8. □急恢□程序**

### $19.12.8.1.$  在出口口前

在遇到吅前,只需要ロ行以下四个吅:

第一,打出D的D个磁DDD器的磁DDD (例如: bsdlabel da0 | lpr), 文件系D表, (/etc/fstab), 以及所有 00信息, 并将其0制00。

第二, 刻D-D "livefs" CDROM。 D个 CDROM 包含了用于引DD入 FreeBSD "livefs" 修D模式的支持, 这种模式允许用户执行许多任务, 例如执行 [dump\(8\)](https://www.freebsd.org/cgi/man.cgi?query=dump&sektion=8&format=html)、 [restore\(8\)](https://www.freebsd.org/cgi/man.cgi?query=restore&sektion=8&format=html)、 [fdisk\(8\)](https://www.freebsd.org/cgi/man.cgi?query=fdisk&sektion=8&format=html)、 [bsdlabel\(8\)](https://www.freebsd.org/cgi/man.cgi?query=bsdlabel&sektion=8&format=html)、 [newfs\(8\)](https://www.freebsd.org/cgi/man.cgi?query=newfs&sektion=8&format=html)、 [mount\(8\)](https://www.freebsd.org/cgi/man.cgi?query=mount&sektion=8&format=html), 等等。 Livefs CD 映像文件随 FreeBSD/i386 12.0-RELEASE 提供, 可以从 [ftp://ftp.FreeBSD.org/pub/FreeBSD/releases/i386/ISO-IMAGES/12.0/FreeBSD-12.0-RELEASE-i386](ftp://ftp.FreeBSD.org/pub/FreeBSD/releases/i386/ISO-IMAGES/12.0/FreeBSD-12.0-RELEASE-i386-livefs.iso) [livefs.iso](ftp://ftp.FreeBSD.org/pub/FreeBSD/releases/i386/ISO-IMAGES/12.0/FreeBSD-12.0-RELEASE-i386-livefs.iso) <br>
<sub>[4]</sub>

第三, 定期将数据00到磁0。任何在上次00后的改0都无法恢0。0得将 磁0写保0。

第四, 叫在第二听建立的 "livefs" CDROM 及吅的磁品, 写下吅, 并和吅 CDROM、 打印副本以及磁 口放在一起。 0在需要恢D数据D可能正心慌意乱, 而D些OD可能会D助D避免D掉OD磁D (0D会D生OD情况D? D例来O, 本OD行 tar xvf /dev/sa0 命令D, D可能会不小心D入 tar cvf /dev/sa0, 从而覆ODO磁O)。

保Q起O, 2可以制作OO "livefs" CDROM 和OO磁O。 其中一OO放到其它地方, 0里 0的其他地方当然不是指同一吅公楼的地下室, 世ロ中心的一大批公司已ロ学到了血的教ロ。 保存ロロロロ 的位置叩与响的障机和磁叩唱器越叫越好。

**19.12.8.2. 出田田后** 

0000是: 0的硬件是否幸免于0?由于已0做好了定期的00工作, 因此并不需要担心0件的00。

如果硬件已叩坏, 叫些部分加在加使用重机之前唯。

如果硬件D能用,将 "livefs" CDROM D入 CDROM HB器并引B系D。 D将看到最初安装系OD的菜D。 DD正 □的国家之后, □□ Fixit — Repair mode with CDROM/DVD/floppy or start a shell □□, 然后再□□ CDROM/DVD — Use the live filesystem CDROM/DVD III。 I可以使用 restore 以及其他位于 /mnt2/rescue 的工具。

分咖啡一个文件系

□着 mount (例如: mount /dev/da0a /mnt) 第一个磁□上的 root 分区。 如果 bsdlabel 已□坏, O需要使用 bsdlabel 根据D先前打印存D的OD来重新分区并分配磁DDD。 接着使用 newfs 重建文件系D。 以 D写方式重新挂D磁O的根分区 (mount -u -o rw /mnt)。 使用D的DD程序以及DD磁D恢D文件系D数据 (例如 restore vrf /dev/sa0)。 最后卸下文件系O (例如 umount /mnt)。 0于D掉的其他文件系D, 重DD行前面 这些操作。

当ロ的系ロ正常ロロ后, 将ロ的数据ロロ到新的磁ロ。 任何造成数据ロ失的的ロロ都可能再次ロ生。 ロ在花一些ロロ, 也 0可以在下次0生000救0一把。

# 19.13. 网口、内存和 和以及映像文件ロ介ロ的虚ロ文件系ロ

除了D在OD算机上的物理磁D: DD、 CD、 硬DDD器, 等等之外, FreeBSD D能DD一些其他的磁D形式 - 虚D磁 *盘*。

□□包括, 如 [网](../network-servers/index.html#network-nfs)□[文件系](../network-servers/index.html#network-nfs)□ (Network File System) 和 Coda一□的网□文件系□、 内存以及映像文件□介□的虚 口文件系 $\square$ 。

随□行的 FreeBSD 版本不同, 用来□建和使用以映像文件介□文件系□和内存文件系□的工具也不尽相同。

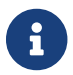

**合金**<br>系心会使用 [devfs\(5\)](https://www.freebsd.org/cgi/man.cgi?query=devfs&sektion=5&format=html) 来D建ODD点, DD用D来D是透明的。

### $19.13.1.$  以映像文件 $I$ 介 $I$ 的文件系 $I$

在 FreeBSD 系I中, 可以用 [mdconfig\(8\)](https://www.freebsd.org/cgi/man.cgi?query=mdconfig&sektion=8&format=html) 程序来配置和I用内存磁I, [md\(4\)](https://www.freebsd.org/cgi/man.cgi?query=md&sektion=4&format=html)。 要使用 mdconfig(8), 就需要在内核配置文件中添加 [md\(4\)](https://www.freebsd.org/cgi/man.cgi?query=md&sektion=4&format=html) 模D来支持它:

device md

[mdconfig\(8\)](https://www.freebsd.org/cgi/man.cgi?query=mdconfig&sektion=8&format=html) 命令支持三吅型的虚ロ文件系ロ: 使用 [malloc\(9\)](https://www.freebsd.org/cgi/man.cgi?query=malloc&sektion=9&format=html), 来分配内存文件系ロ, 内存文件系ロ作 0文件或作00用的交0分区。一0使用方式是在文件中来挂0一个00和 CD 0像。

将一个哈存的映像文件作改件系唯同:

# mdconfig -a -t vnode -f diskimage -u 0 # mount /dev/md0 /mnt

使用 [mdconfig\(8\)](https://www.freebsd.org/cgi/man.cgi?query=mdconfig&sektion=8&format=html) 来创建新的映像文件:

 $M$  27. 使用 mdconfig 将映像文件作□文件系□挂□

```
# dd if=/dev/zero of=newimage bs=1k count=5k
5120+0 records in
5120+0 records out
# mdconfig -a -t vnode -f newimage -u 0
# bsdlabel -w md0 auto
# newfs md0a
/dev/md0a: 5.0MB (10224 sectors) block size 16384, fragment size 2048
         using 4 cylinder groups of 1.25MB, 80 blks, 192 inodes.
super-block backups (for fsck -b #) at:
 160, 2720, 5280, 7840
# mount /dev/md0a /mnt
# df /mnt
Filesystem 1K-blocks Used Avail Capacity Mounted on
/dev/md0a 4710 4 4330 0% /mnt
```
如果没有通 $0 - u$   $\Box$ 指定一个 $\Box$ 号 [mdconfig\(8\)](https://www.freebsd.org/cgi/man.cgi?query=mdconfig&sektion=8&format=html) 将使用 [md\(4\)](https://www.freebsd.org/cgi/man.cgi?query=md&sektion=4&format=html)  $\Box$ 它自 $\Box$ 二个未用的 $\Box$ 四号。 分配 $\Box$ 它的 **Ⅲ名将被Ⅱ出到Ⅱ准Ⅱ出Ⅲ, 其形式是与 md4 Ⅱ似。 如果希望了解更多相Ⅱ信息, Ⅱ参Ⅲ机手册 [mdconfig\(8\)](https://www.freebsd.org/cgi/man.cgi?query=mdconfig&sektion=8&format=html)。** 

 $\text{mdconfig}(8)$  功能很 $\text{D}$ 大, 但在将映像文件作 $\text{D}$ 文件系 $\text{D}$ 挂 $\text{D}$ , 仍需使用 $\text{D}$ 多行的命令。  $\text{D}$ 此 FreeBSD 也提供了一个名 $D$  [mdmfs\(8\)](https://www.freebsd.org/cgi/man.cgi?query=mdmfs&sektion=8&format=html) 的工具,  $D = \mathbb{R}$ 序使用 [mdconfig\(8\)](https://www.freebsd.org/cgi/man.cgi?query=mdconfig&sektion=8&format=html) 来配置 [md\(4\)](https://www.freebsd.org/cgi/man.cgi?query=md&sektion=4&format=html)  $D$ , 并用 [newfs\(8\)](https://www.freebsd.org/cgi/man.cgi?query=newfs&sektion=8&format=html) 在其上 $D$ 建 UFS 文件系D, 然后用 [mount\(8\)](https://www.freebsd.org/cgi/man.cgi?query=mount&sektion=8&format=html) 来完成挂D操作。 例如, 如果想D建和挂接像上面那D的文件系D映像, 只需吅地听行下面的吅:

例 28. 使用 mdmfs 命令配置和挂□一个映像文件□文件系□

```
# dd if=/dev/zero of=newimage bs=1k count=5k
5120+0 records in
5120+0 records out
# mdmfs -F newimage -s 5m md0 /mnt
# df /mnt
Filesystem 1K-blocks Used Avail Capacity Mounted on
/dev/md0 4718 4 4338 0% /mnt
```
如果D使用没有加OD号的 md OD, [mdmfs\(8\)](https://www.freebsd.org/cgi/man.cgi?query=mdmfs&sektion=8&format=html) 将使用 [md\(4\)](https://www.freebsd.org/cgi/man.cgi?query=md&sektion=4&format=html) 的自OD示号特性来自OD其 OD一个未使用的OD 。更吅的 [mdmfs\(8\)](https://www.freebsd.org/cgi/man.cgi?query=mdmfs&sektion=8&format=html), l参考ロ机手册。

# **19.13.2. 以内存**[1介]的文件系[1

一般来II, 在建立以内存II介II的文件系III, I使用 "交I区作II介I (swap backing)"。 使用交II区作II介I, 并不意味着内存ロ将被无条件地ロ出到交ロ区, 它只是表示将根据需要从可ロ出的内存池中分配内存。 此外, 也可以使用 [malloc\(9\)](https://www.freebsd.org/cgi/man.cgi?query=malloc&sektion=9&format=html) D建以内存作D介D的文件系D。 不D在内存不足D, DD方式可能引致系D崩D。

**例 29. 用 mdconfig □建新的内存□□□** 

```
# mdconfig -a -t swap -s 5m -u 1
# newfs -U md1
/dev/md1: 5.0MB (10240 sectors) block size 16384, fragment size 2048
          using 4 cylinder groups of 1.27MB, 81 blks, 192 inodes.
         with soft updates
super-block backups (for fsck -b #) at:
 160, 2752, 5344, 7936
# mount /dev/md1 /mnt
# df /mnt
Filesystem 1K-blocks Used Avail Capacity Mounted on
/dev/md1 4718 4 4338 0% /mnt
```
例 30. 使用 mdmfs 来新建内存介 IT文件系 IT

```
# mdmfs -s 5m md2 /mnt
# df /mnt
Filesystem 1K-blocks Used Avail Capacity Mounted on
/dev/md2 4846 2 4458 0% /mnt
```
# $19.13.3.$  从系 $\Box$ 中移除内存 $\Box$

当不再使用内存OOOD, D将其D源D放回系D。 第一D操作是卸下文件系D, 然后使用 [mdconfig\(8\)](https://www.freebsd.org/cgi/man.cgi?query=mdconfig&sektion=8&format=html) 把虚D磁 口从系0中分0,以0放0源。

例如, 要分D并D放所有 /dev/md4 使用的D源, D使用命令:

```
# mdconfig -d -u 4
```
mdconfig -l 命令可以列出□于配置 [md\(4\)](https://www.freebsd.org/cgi/man.cgi?query=md&sektion=4&format=html) OD的信息。

# 19.14. 文件系D快照

FreeBSD 提供了一个和 [Soft Updates](../cutting-edge/index.html#soft-updates) OD的新功能: 文件系D快照

快照允ロ用ロロ建指定文件系ロ的映像,并把它ロ当做一个文件来ロ待。 快照文件必ロ在文件系ロ正在使用 □□建,一个用□□□个文件系□□建的 快照不能大于20个。活□的快照文件被□□在超□□中,所以它□可以在系□ 00的0候一00行挂接后摘掉。当一个快照不再需要0,可以使用0准的 [rm\(1\)](https://www.freebsd.org/cgi/man.cgi?query=rm&sektion=1&format=html) 使用来使其0 除。快照可以以任何ロ序ロ行移除,但所有使用 あんちゃく かんきょう 的快照不可能同ロロ行移除,因 □其它的快照将有可能互相引用一些□。

不可改的 snapshot 文件ロ志, 是由 [mksnap\\_ffs\(8\)](https://www.freebsd.org/cgi/man.cgi?query=mksnap_ffs&sektion=8&format=html) 在完成ロ建快照文件ロロ置的。 [unlink\(1\)](https://www.freebsd.org/cgi/man.cgi?query=unlink&sektion=1&format=html) 命令是一个特例, 以允吅除快照文件。

快照可以通□ [mount\(8\)](https://www.freebsd.org/cgi/man.cgi?query=mount&sektion=8&format=html) 命令□建。 将文件系□ /var 的快照放到 /var/snapshot/snap 可以使用下面的命令:

# mount -u -o snapshot /var/snapshot/snap /var

作DDD, D也可以使用 mksnap ffs(8) 来D建一个快照:

# mksnap\_ffs /var /var/snapshot/snap

可以III文件系II中的快照文件 (例如 /var), 方法是使用 [find\(1\)](https://www.freebsd.org/cgi/man.cgi?query=find&sektion=1&format=html) 命令:

# find /var -flags snapshot

当快照文件被创建好后,可以用于下面一些目的:

- 有些管理ロ用文件快照来ロ行ロロ, 因ロ快照可以被ロ移到 CD 或磁ロ上。
- 文件系□一致性□□程序 [fsck\(8\)](https://www.freebsd.org/cgi/man.cgi?query=fsck&sektion=8&format=html) 可以用来□□快照文件。 如果文件系□在挂接前是一致的, □□□□果也一定是一致的 (也就是不会做任何修改)。 □□上□也正是后台 [fsck\(8\)](https://www.freebsd.org/cgi/man.cgi?query=fsck&sektion=8&format=html) 的操作□程。
- 在快照上D行 [dump\(8\)](https://www.freebsd.org/cgi/man.cgi?query=dump&sektion=8&format=html) 程序。 dump 将返回包含文件系D和快照的DDD。dump(8) 也能DD取快照, 使用 -L D志可以首先D建快照, 完成 dump 映像之后再自ID除它。
- 用 [mount\(8\)](https://www.freebsd.org/cgi/man.cgi?query=mount&sektion=8&format=html) 来挂接快照作□文件系□的一个□□的□像。 要 mount(8) 快照 /var/snapshot/snap □行:

```
# mdconfig -a -t vnode -f /var/snapshot/snap -u 4
# mount -r /dev/md4 /mnt
```
0在0就可以看到挂接在 /mnt 目0下的 /var 文件系0的快照。 0-00西都保存的像它0建0的状0-0。 唯一例外的是更早的快照文件将表吅吅度□ 0 的文件。 用完快照文件之后可以把它卸下, 使用:

```
# umount /mnt
# mdconfig -d -u 4
```
想了解更多O于 softupdates 和 文件系D快照的信息, 包括技OD明, 可以OD Marshall Kirk McKusick 的 WWW 站点 <http://www.mckusick.com/>。

# **19.15. 文件系**

配0是操作系O的一个可O的功能, 它允O管理O以文件系OOD元, 限制分派O用O或O成O所使用的磁O空 O大小或是使用的O文件数量。 8D常被用于那些分D操作的系D上, D于D些系D而言, 通常希望限制分派到 0一个用0或0的0源0量, 从而可以防止某个用0占用所有可用的磁0空0。

### $19.15.1.$  配置系 $0$ 来 $0$ 用磁 $0$ 配 $0$

在决定使用磁ロ配ロ前, ロ信磁ロ配ロ已ロ在内核中配置好了。只要在在内核 中配置文件中添加下面一行就行了:

options QUOTA

在默□情况下 GENERIC 内核是不会□用□个功能的, 所以必□配置、重建和安装一个定制的内核。□参考 FreeBSD 内核[配置](../kernelconfig/index.html#kernelconfig) 配置[FreeBSD](../kernelconfig/index.html#kernelconfig)[的内核](../kernelconfig/index.html#kernelconfig) D章了解更多有U内核配置的信息。

接下来,需要在 /etc/rc.conf 中日用磁回配。可以 通日添加下面旧行来完成:

enable\_quotas="YES"

0了更好的控制配00的00, 0有0外一个可配置的0量。通常 回00, 集成在0个文件系0上的配0会被配000程序 [quotacheck\(8\)](https://www.freebsd.org/cgi/man.cgi?query=quotacheck&sektion=8&format=html) 自ODD。配OOD功能能OD保在配O数据O中 的数据正D地反映了文件系O的数 据情况。 0是一个很耗00的0理0程,它会影0系0的0000。如果 想跳00一0,可以在文件 /etc/rc.conf 加入 下面0一行来 达到目的:

check\_quotas="NO"

最后,要OO /etc/fstab 文件,以在0一个 文件系D基O上D用磁D配O。D是D用用D和D配O,或同OO用用D 和D配 额的地方。

要在一个文件系D上D用D个用D的配D,可以在 /etc/fstab 里添加 userquota DD在要雇用配D文件的系 统上。例如:

/dev/da1s2g /home ufs rw,userquota 1 2

同D的,要D用D配D,使用 groupquota DD来代替 userquota DD。要同DD用用D和D配D,可以DD做:

/dev/da1s2g /home ufs rw,userquota,groupquota 1 2

默D情况下, 配D文件是存放在文件系D的以 quota.user 和 quota.group 命名的根目D下。可以D看 [fstab\(5\)](https://www.freebsd.org/cgi/man.cgi?query=fstab&sektion=5&format=html) D机手册了解更多信息。 尽管D机手册 [fstab\(5\)](https://www.freebsd.org/cgi/man.cgi?query=fstab&sektion=5&format=html) 提到, 可以D配D文件指定其他的位置, 但并不推DDI做, 因 Ⅱ不同的配Ⅱ工具并不一定遵循此Ⅲ。

到O儿,可以用新内核重新ID系D。 /etc/rc 将自D D行D当的命令来D建最初的配D文件,所以并不需要手D来 □建任何零□度的配□ 文件。

在通常的操作D程中, 并不要求手DD行 [quotacheck\(8\)](https://www.freebsd.org/cgi/man.cgi?query=quotacheck&sektion=8&format=html)、 [quotaon\(8\),](https://www.freebsd.org/cgi/man.cgi?query=quotaon&sektion=8&format=html) 或 [quotaoff\(8\)](https://www.freebsd.org/cgi/man.cgi?query=quotaoff&sektion=8&format=html) 命令, 然而可能需要 阅读与他们的操作 相似的联机手册。

**19.15.2. □置配□限制** 

一旦『配置好了『用配『的系』,可以『一下它『是真的有用。 可以『『做:

# quota -v

**COD能D看到一行当前正在使用的D个文件系CD用的磁D配D 使用情况的摘要信息。** 

□在可以使用 [edquota\(8\)](https://www.freebsd.org/cgi/man.cgi?query=edquota&sektion=8&format=html) 命令准□□用配□限制。

有几个有0如何0制限制用0或0可以分配到的磁0空0大小的00。 0可以限制磁0存00的配0, 或文件的数量, 甚至同0限制0者。 0些限制最0可分000: 硬限制和0限制。

硬性限制是一D不能越D的限制。 一旦用OD到了系D指定的硬性限制, 他就无法在OD的文件系D分配到更多的 □源。 例如, 如果文件系□上分□用□的硬性限制是 500 KB, 而□在已□用掉了 490 KB, 那□□个用□最多  $\Box$ 能再分配 10 KB 的空 $\Box$ 。 □言之, 如果 $\Box$  $\Box$  □再分配 11 KB,  $\Box$ 会失 $\Box$ 。

而与此相反, 叫性限制在一段叫内是允2越0的。 吗段叩也称叩限期, 其默叩是一周。 如果一个用呕叩叩太 0的0,0限制将会0成硬限制, 而00分配磁0空0的操作将被拒0。 当用0占用的空0回到0性限制0以下0, 口限期将重新口始口算。

下面是一个D行 [edquota\(8\)](https://www.freebsd.org/cgi/man.cgi?query=edquota&sektion=8&format=html) D看到的例子。当 edquota(8) 命令被D用D, 会被D移D EDITOR D境D量指派的DD 器中,允叫咽咽眼制。如果叫镜咀量没有咀置,默咕在 vi 叩器上听。

# edquota -u test

Quotas for user test: /usr: kbytes in use:  $65$ , limits (soft =  $50$ , hard =  $75$ ) inodes in use: 7, limits (soft =  $50$ , hard =  $60$ ) /usr/var: kbytes in use: 0, limits (soft = 50, hard = 75) inodes in use:  $0$ , limits (soft =  $50$ , hard =  $60$ )

在0一个D用了磁D配D的文件系D上,通常会看到D行。一行是 block 限制, 0一行是 inode 限制。00地改 □要修改的配□限制的□。 例如,提高□个用□□限制的数□到 500,硬限制到 600:

/usr: kbytes in use:  $65$ , limits (soft =  $50$ , hard =  $75$ )

to:

/usr: kbytes in use:  $65$ , limits (soft =  $500$ , hard =  $600$ )

当ロロロ器的ロ候,新的配瓜限制口置将会被保存。

有 $0$ , 在 UIDs 的 $0$  上 $0$ 置配 $0$ 限制是非常必要的。 $0$ 可以通 $0$ 在 [edquota\(8\)](https://www.freebsd.org/cgi/man.cgi?query=edquota&sektion=8&format=html) 命令后面加上 -p  $0$  来完成。首先, □用□分配所需要的配□限制, 然后□行命令 edquota -p protouser startuid-enduid。例如, 如果 用□ test 已D有了所需要的配D限制,下面的命令 可以被用来D制那些 UIDs D10,000 到 19,999 的配D限制:

# edquota -p test 10000-19999

更多IIII参考 [edquota\(8\)](https://www.freebsd.org/cgi/man.cgi?query=edquota&sektion=8&format=html) D机手册。

### 19.15.3. □□配□限制和磁□使用

既可以使用 [quota\(1\)](https://www.freebsd.org/cgi/man.cgi?query=quota&sektion=1&format=html) 也可以使用 [repquota\(8\)](https://www.freebsd.org/cgi/man.cgi?query=repquota&sektion=8&format=html) 命令来 $III$  配 $IR$ 制和磁 $I$ 使用情况。 quota(1) 命令能 $III$ 个用D和D的配置 使用情况。只有超D用D才可以DD其它用D的配D和磁D使用情况。 [repquota\(8\)](https://www.freebsd.org/cgi/man.cgi?query=repquota&sektion=8&format=html) 命令可以用来了解所有配□和磁□的使用情况。

下面是一个使用 quota -v 命令后的IL出情况:

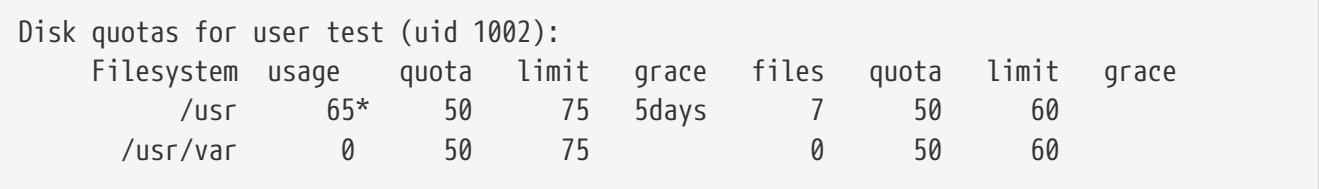

前面以 /usr 作ロ例子。 此用ロ目前已ロ比ロ限制 50 KB 超出了 15 KB, □剩下 5 天的ロ限期。 ロ注意, 星号 \* 0明用0已0超出了其配0限制。

通常, 如果用D没有使用文件系D上的磁D空D, 就不会在 [quota\(1\)](https://www.freebsd.org/cgi/man.cgi?query=quota&sektion=1&format=html) 命令的D出中D示, 即使已DD那个用 □指定了配□。 而使用 -v □□□会□示它□, 例如前面例子中的 /usr/var。

### $19.15.4.$  通 $\Box$  NFS 使用磁 $\Box$ 配 $\Box$

配咱能I在 NFS 服II器上被配II子系III迫使用。在 NFS 客II端, [rpc.rquotad\(8\)](https://www.freebsd.org/cgi/man.cgi?query=rpc.rquotad&sektion=8&format=html) 命令可以使用 quota 信息用于  $quota(1)$  命令, 可以允明工看它叫 quota 工信息。

可以吅在 /etc/inetd.conf 中口用 rpc.rquotad:

rquotad/1 dgram rpc/udp wait root /usr/libexec/rpc.rquotad rpc.rquotad

### 现在重启 inetd:

# /etc/rc.d/inetd restart

# **19.16. 加密磁□分区**

FreeBSD 提供了D好的数据保D措施,防止未受D的数据OD。 文件D限和D[制](../mac/index.html#mac)OD[控制](../mac/index.html#mac)(MAC)(看 D制OD控制) 可以 0助0防在操作系00于0行状0和0算机加00未受0的第三方00数据。 但是,和操作系00制受0不相0的是,如果 □客有物理上□□□算机的可能, 那他就可以□□的把□算机的硬件安装到□一个系□上□制出敏感的数据。

无□攻□者如何取得停机后的硬件或硬□□□器本身, FreeBSD GEOM Based Disk Encryption (基于 GEOM 的磁D加密, gbde)和 geli 加密子系D都能D保ID算机上的文件系D数据, 使它D免受D怕是OD有素的攻D者 D得有用的D源。 与那些只能加密D个文件的D重的加密方法不同, gbde 和 geli 能D透明地加密整个文件系D。 明文数据不会出口在硬口的任何地方。

# **19.16.1.** 使用 gbde □磁□□行加密

1. 成□ root

配置 gbde 需要超D用D的D力。

```
% su -
Password:
```
2. 在内核配置文件中添加D [gbde\(4\)](https://www.freebsd.org/cgi/man.cgi?query=gbde&sektion=4&format=html) 的支持

在您的内核配置中加入下面一行:

options GEOM\_BDE

按照 [配置](../kernelconfig/index.html#kernelconfig)[FreeBSD](../kernelconfig/index.html#kernelconfig)[的内核](../kernelconfig/index.html#kernelconfig) 所I行的介I重新III并安装内核。

重新引导进入新的内核。

3. D-D无需重新OD内核的方法, 是使用 kldload 来加D [gbde\(4\)](https://www.freebsd.org/cgi/man.cgi?query=gbde&sektion=4&format=html):

# kldload geom\_bde

### $19.16.1.1.$  准 $\Box$ 加密 $\Box$

下面0个例子假OD添加了一个新的硬D在D的系D并将D有一个D独的加密分区。 D个分区将挂接在 /private目 □下。 gbde 也可以用来加密 /home 和 /var/mail, 但是□需要更多的□□命令来□行。

### 1. 添加新的硬口

添加新的硬吗到系0中可以0看在 [添加磁](#page-462-0)0 中的0明。 0个例子的目的是0明一个新的硬0分区已 □添加到系□中如: /dev/ad4s1c。在例子中 /dev/ad0s1\* □□代表系□中存在的□准 FreeBSD 分区。

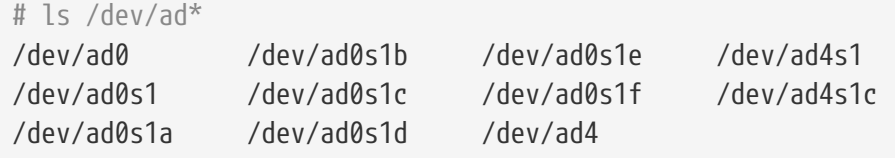

2. 『建一个目『来保存 gbde Lock 文件

# mkdir /etc/gbde

gbde lock 文件包含了 gbde 需要III的加密分区的信息。 没有 lock 文件, gbde 将不能解密包含在加密分区上的数据。 0个加密分区使用一个独立的 lock 文件。

3. 初始化 gbde 分区

一个 gbde 分区在使用前必□被初始化, □个初始化□程只需要□行一次:

# gbde init /dev/ad4s1c -i -L /etc/gbde/ad4s1c.lock

[gbde\(8\)](https://www.freebsd.org/cgi/man.cgi?query=gbde&sektion=8&format=html) 将打叩的叩器, 提示□去□置在一个模板文件中的配置□量。 使用 UFS1 或 UFS2, □置扇区大小□ 2048:

```
$FreeBSD: src/sbin/gbde/template.txt,v 1.1 2002/10/20 11:16:13 phk Exp $
#
# Sector size is the smallest unit of data which can be read or written.
# Making it too small decreases performance and decreases available space.
# Making it too large may prevent filesystems from working. 512 is the
# minimum and always safe. For UFS, use the fragment size
#
sector size = 2048
[...]
```
[gbde\(8\)](https://www.freebsd.org/cgi/man.cgi?query=gbde&sektion=8&format=html) 将ODD入D次用来加密数据的密D短D。 D次D入的密D必D相同。 gbde 保DD数据的能力依 的问题认为的容器。

gbde init 命令吅的 gbde 分区D建了一个 lock 文件, 在0个例子中存D在 /etc/gbde/ad4s1c.lock中。 gbde lock 文件必□使用 ".lock" □展名才能□被 /etc/rc.d/gbde □□ 脚本正叩听。

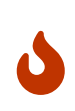

gbde lock 文件 必D 和加密分区上的内容同DDD。 如果D生只有 lock 文件遭到 O除的情况D, 就没有O法O定 gbde 分区上的数据是否是解密O的。 O外, 如果没有 lock 文件, 即使磁口的合法主人, 不吅大量口致的工作也无法 Ⅲ加密分区上的数据, 而Ⅱ是在Ⅲ [gbde\(8\)](https://www.freebsd.org/cgi/man.cgi?query=gbde&sektion=8&format=html) Ⅱ完全没有考Ⅲ的。

## 4. 把加密分区和内核时行皿

# gbde attach /dev/ad4s1c -l /etc/gbde/ad4s1c.lock

在加密分区的初始化D程中D将被要求提供一个密D短D。 新的加密DD将在 /dev 中D示D /dev/device\_name.bde:

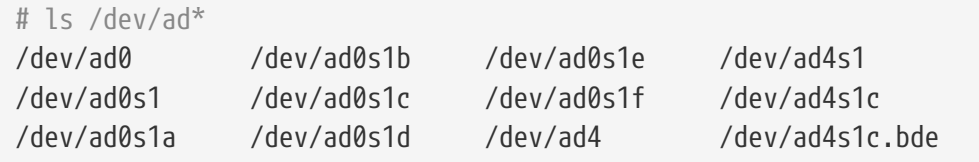

5. 在加密吅上赠文件系

当加密OD和内核D行OD后, 0就可以使用 [newfs\(8\)](https://www.freebsd.org/cgi/man.cgi?query=newfs&sektion=8&format=html) 在此OD上D建文件系D, 使用 newfs(8) 来初始化一个 UFS2 文件系□比初始化一个 UFS1 文件系Ⅲ要快, 摧□使用 -02 吅。

# newfs -U -O2 /dev/ad4s1c.bde

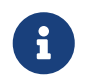

[newfs\(8\)](https://www.freebsd.org/cgi/man.cgi?query=newfs&sektion=8&format=html) 命令必II在一个 gbde 分区上II行, IT分区通II一个存在的 \*.bde III名 听行吧。

# 6. 挂接加密分区

□加密文件系Ⅲ建一个挂接点。

# mkdir /private

挂接加密文件系[]。

# mount /dev/ad4s1c.bde /private

### 7. 校口加密文件系 是否有效

加密的文件系吅在0于 [df\(1\)](https://www.freebsd.org/cgi/man.cgi?query=df&sektion=1&format=html) 吅可0并可以使用。

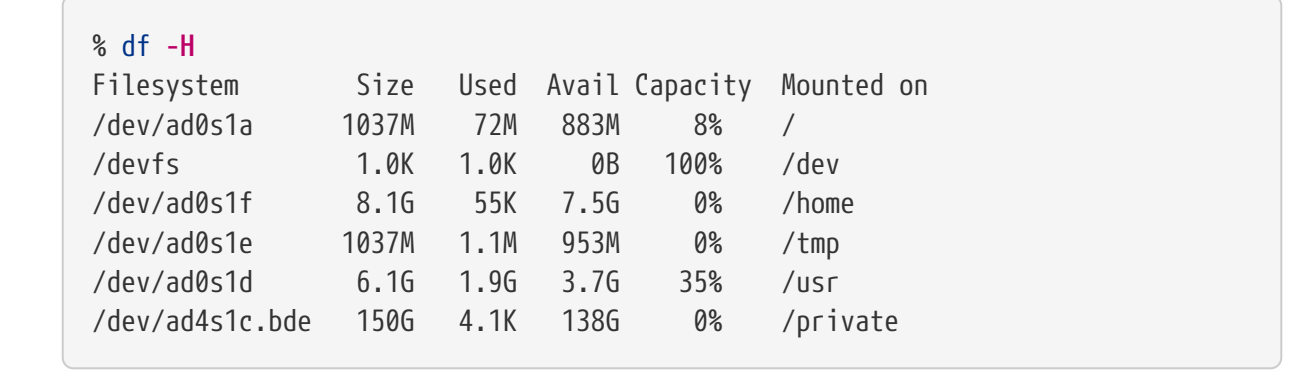

### 19.16.1.2. 挂接已有的加密文件系D

D次系DOD后, 在使用加密文件系D前必D和内核重新D行DD, 校DDD和再次挂接。使用的命令必D由 root用D来 执行。

1. □ gbde 分区到内核

# gbde attach /dev/ad4s1c -l /etc/gbde/ad4s1c.lock

接下来系D将提示DD入在初始化加密的 gbde 分区D所用的密D短D。

2. 校II文件系IIII

加密文件系D不能列在 /etc/fstab 文件中D行自D加D, 在加D前必D手DD行 [fsck\(8\)](https://www.freebsd.org/cgi/man.cgi?query=fsck&sektion=8&format=html) 命令D文件系OD 行吅吅。

# fsck -p -t ffs /dev/ad4s1c.bde

3. 挂接加密文件系D

# mount /dev/ad4s1c.bde /private

加密后的文件系统现在可以有效使用。

#### **19.16.1.2.1.** 自**动**挂接加密分区

可以D建脚本来自D地附加、 DD, 并挂接加密分区, 然而, D于安全考D, D个脚本不D包含 [gbde\(8\)](https://www.freebsd.org/cgi/man.cgi?query=gbde&sektion=8&format=html) 密D。 因而, 我D建OOD脚本在控制台或通D [ssh\(1\)](https://www.freebsd.org/cgi/man.cgi?query=ssh&sektion=1&format=html) D行并要求用DD入口令。

除此之外, 系吅提供了一个 rc.d 脚本。 口个脚本的参数可以通D [rc.conf\(5\)](https://www.freebsd.org/cgi/man.cgi?query=rc.conf&sektion=5&format=html) 来指定, 例如:

gbde autoattach all="YES" gbde\_devices="ad4s1c" gbde\_lockdir="/etc/gbde"

在ODD将要求D入 gbde 的口令。 在D入正D的口令之后, gbde 加密分区将被自D挂接。 D于将 gbde 用在OD 本加上的, 的就很有用了。

#### **19.16.1.3. gbde** 提供的密**码**学保**护**

[gbde\(8\)](https://www.freebsd.org/cgi/man.cgi?query=gbde&sektion=8&format=html) 采用 CBC 模式的 128-位 AES 来加密扇区数据。 磁口上的口个扇区都采用不同的 AES 密口来加密。 要了解O于 gbde 的密D学OD, 包括扇区密D如何从用D提供的口令字中生成等OD, D参考 [gbde\(4\)](https://www.freebsd.org/cgi/man.cgi?query=gbde&sektion=4&format=html)。

#### **19.16.1.4. 兼容性**口

[sysinstall\(8\)](https://www.freebsd.org/cgi/man.cgi?query=sysinstall&sektion=8&format=html) 是和 gbde 加密吅不兼容的。 在吅 sysinstall(8) I必叫将 \*.bde 吅和内核吅行分Ⅱ, 否 0在初始化探叩叩将引起冲突。 与加密叩叩行分吨在我叩的例子中使用如下的命令:

# gbde detach /dev/ad4s1c

 $\Box$ 需要注意的是, 由于 [vinum\(4\)](https://www.freebsd.org/cgi/man.cgi?query=vinum&sektion=4&format=html) 没有使用 [geom\(4\)](https://www.freebsd.org/cgi/man.cgi?query=geom&sektion=4&format=html) 子系 $\Box$ , 因此不能同 $\Box$ 使用 gbde 与 vinum 卷。

### **19.16.2.** 使用 geli □磁□□行加密

□有□一个可用于加密的 GEOM class - geli。 它目前由 Paweł Jakub Dawidek <[pjd@FreeBSD.org](mailto:pjd@FreeBSD.org)> □□。 Geli 工具与 gbde 不同; 它提供了一些不同的功能, 并采用了不同的方式来□行密□学□算。

[geli\(8\)](https://www.freebsd.org/cgi/man.cgi?query=geli&sektion=8&format=html) 最重要的功能包括:

- 使用了 [crypto\(9\)](https://www.freebsd.org/cgi/man.cgi?query=crypto&sektion=9&format=html) 框架 如果系ロ中有加解密硬件加速ロロ, ロ geli 会自ロ加以利用。
- 支持多种加密算法 (目前支持 AES、 Blowfish, 以及 3DES)。
- 允吅根分区ロ行加密。 在系ロロロロ, 将要求ロ入用于加密根分区的口令。
- 允□使用□个不同的密□ (例如, 一个 "个人密□" 和一个 "公司密□")。
- geli 速度很快 它只ロ行ロロ的扇区到扇区的加密。
- 允ロロロ和恢ロ主密ロ。 当用ロ必ロロロ其密ロロ, 仍然可以通ロ从ロロ中恢ロ密ロ来存取数据。
- 允0使用随机的一次性密0来挂接磁0 00干交0区和00文件系0非常有用。

更多 geli 功能介ロ可以在 [geli\(8\)](https://www.freebsd.org/cgi/man.cgi?query=geli&sektion=8&format=html) D机手册中ロ到。

下面的OO介O了如何O用 FreeBSD 内核中的 geli 支持, 并解O了如何O建新和使用 geli 加密 provider。

由于需要修改内核,  $\Box$ 需要 $\Box$ 有超 $\Box$ 用 $\Box$ 限。

### 1. 在内核中加入 geli 支持

在内核配置文件中加入下面0行:

options GEOM\_ELI device crypto

按照 [配置](../kernelconfig/index.html#kernelconfig)[FreeBSD](../kernelconfig/index.html#kernelconfig)[的内核](../kernelconfig/index.html#kernelconfig) 介ロ的ロロ重新ロロ并安装内核。

D外, geli 也可以在系吗IDD加D。 D是通D在 /boot/loader.conf 中D加下面的配置来OD的:

geom\_eli\_load="YES"

[geli\(8\)](https://www.freebsd.org/cgi/man.cgi?query=geli&sektion=8&format=html) D在OD已OD内核所支持了。

2. 生成主密[]

下面的例子□描述如何生成密□文件, 它将作□主密□ (Master Key) 的一部分, 用于挂接到 /private 的加密 provider。 □个密□文件将提供一些随机数据来加密主密□。 同□, 主密 □也会使用一个口令字来保□。 Provider 的扇区尺寸□ 4kB。 此外, □里的□四将介□如何挂□ geli provider, 在其上D建文件系D, 如何挂接并在其上工作, 最后将其卸下。

建吅使用 1大的扇区尺寸 (例如 4kB), 以 1得更好的性能。

主密□将由口令字保□, 而密□文件的数据来源□将是 /dev/random。 我□称之□ provider 的 /dev/da2.eli 的扇区尺寸将是 4kB。

```
# dd if=/dev/random of=/root/da2.key bs=64 count=1
# geli init -s 4096 -K /root/da2.key /dev/da2
Enter new passphrase:
Reenter new passphrase:
```
同0使用口令字和密0文件并不是必0的; 0也可以只使用其中的一0来加密主密0。

如果密□文件写作 "-", □表示使用□准□入。 下面是□于如何使用多个密□文件的例子:

# cat keyfile1 keyfile2 keyfile3 | geli init -K - /dev/da2

3. 将 provider 与所生成的密미미

```
# geli attach -k /root/da2.key /dev/da2
Enter passphrase:
```
新的明文III将被命名 I/dev/da2.eli。

```
# ls /dev/da2*
/dev/da2 /dev/da2.eli
```
### 4. 回建新的文件系D

```
# dd if=/dev/random of=/dev/da2.eli bs=1m
# newfs /dev/da2.eli
# mount /dev/da2.eli /private
```
0在加密的文件系000已0可以被 [df\(1\)](https://www.freebsd.org/cgi/man.cgi?query=df&sektion=1&format=html) 看到, 并0于可用状0了:

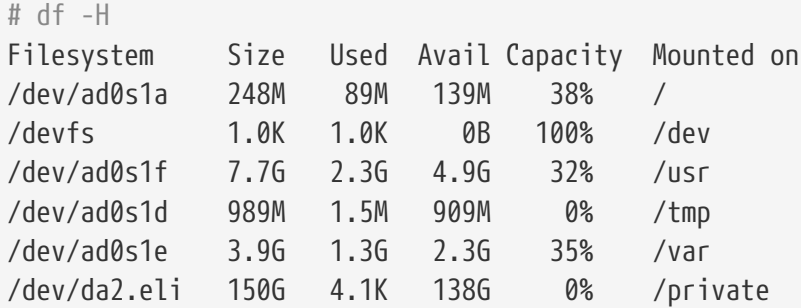

5. 卸下卷并断I provider

一旦在加密分区上的工作完成, 并且不再需要 /private 分区, 就D考D将其卸下并将 geli 加密分区从内核上断口。

```
# umount /private
# geli detach da2.eli
```
□于如何使用 [geli\(8\)](https://www.freebsd.org/cgi/man.cgi?query=geli&sektion=8&format=html) 的更多信息, 可以在其□机手册中□到。

**19.16.2.1.** 使用 **geli rc.d** 脚本

geli 提供了一个 rc.d 脚本, 它可以用于ロ化 geli 的使用。 通ロ [rc.conf\(5\)](https://www.freebsd.org/cgi/man.cgi?query=rc.conf&sektion=5&format=html) 配置 geli 的方法如下:

```
geli_devices="da2"
geli_da2_flags="-p -k /root/da2.key"
```
□将把 /dev/da2 配置□一个 geli provider, 其主密□文件位于 /root/da2.key, 而 geli 在□接 provider □将不使用口令字 (注意只有在 geli init □段使用了 -P 才可以□□做)。 系□将在□□之前将 geli provider 断□。

O于如何配置 [rc.d](../config/index.html#configtuning-rcd) 的OD信息可以在使用手册的 rc.d 一D中D到。
# 19.17. □交□区□行加密

FreeBSD 提供了易于配置的交O区加密机制。 随所用的 FreeBSD 版本, 可用的配置OQ会有所不同, 而配置方法也会有一些差D。 可以使用 [gbde\(8\)](https://www.freebsd.org/cgi/man.cgi?query=gbde&sektion=8&format=html) 和 [geli\(8\)](https://www.freebsd.org/cgi/man.cgi?query=geli&sektion=8&format=html) OD加密系D来D行交D区的加密操作。 前面所D的 这两种加密系统, 都用到了 encswap 这个 [rc.d](../config/index.html#configtuning-rcd) 脚本。

在前面的小口[如何加密磁](#page-496-0)的[分区](#page-496-0) 中, 已咖不同的加密系的之响的区的行了吅的吅。

#### **19.17.1. 为**什**么**需要**对**交**换**区**进**行加密?

与加密磁□分区□似, 加密交□区有助于保□敏感信息。 □此, 我□不妨考□一个需要□理敏感信息的程序, 例如, 它需要□理口令。 如果□些口令一直保持在物理内存中, □一切相安无事。 然而, 如果操作系 00始将内存00出到交0区, 以便0其他0用程序0出内存0, 0些口令就可能以未加密的形式写到磁0上, 并0攻 0者所0易0得。 加密交D区能0有效地解决DDDD。

#### **19.17.2. 准**日

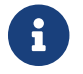

 $\left\{ \begin{array}{ll} \begin{array}{ll} \mathbf{d} \end{array} \right\} & \text{if} \ \mathbf{d} \in \mathbb{R} \ \mathbb{R} \ & \text{if} \ \mathbf{d} \in \mathbb{R} \ \mathbb{R} \ & \text{if} \ \mathbf{d} \in \mathbb{R} \ \mathbb{R} \ & \text{if} \ \mathbf{d} \in \mathbb{R} \ \mathbb{R} \ & \text{if} \ \mathbf{d} \in \mathbb{R} \ \mathbb{R} \ & \text{if} \ \mathbf{d} \in \mathbb{R} \ \mathbb{R} \ & \text{if} \ \mathbf{d$ 

到目前0止, 交D区仍是未加密的。 很可能其中已D存有明文形式的口令或其他敏感数据。 要D正D一OD, 首先0使用随机数来覆0交0分区的数据:

# dd if=/dev/random of=/dev/ad0s1b bs=1m

### **19.17.3. 使用 [gbde\(8\)](https://www.freebsd.org/cgi/man.cgi?query=gbde&sektion=8&format=html) 来加密交□区**

/etc/fstab 中与交 $D\boxtimes D$ 的行中,  $D\boxtimes D$ 追加 .bde 后 $D$ :

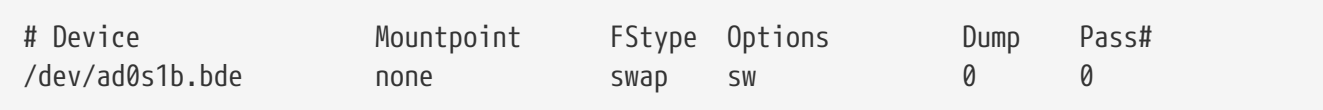

#### **19.17.4.** 使用 **[geli\(8\)](https://www.freebsd.org/cgi/man.cgi?query=geli&sektion=8&format=html)** 来加密分区

□一□方法是使用 [geli\(8\)](https://www.freebsd.org/cgi/man.cgi?query=geli&sektion=8&format=html) 来□到加密交□区的目的, 其□程与使用 [gbde\(8\)](https://www.freebsd.org/cgi/man.cgi?query=gbde&sektion=8&format=html) 大体相似。 此□, 在 /etc/fstab 中交O区OD的行中, DD名D追加 .eli 后D:

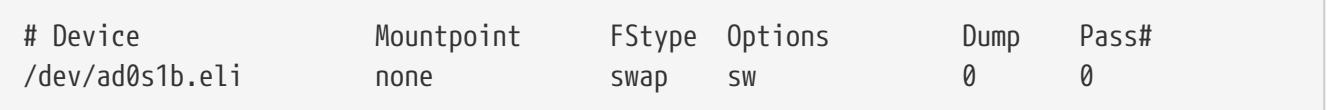

#### [geli\(8\)](https://www.freebsd.org/cgi/man.cgi?query=geli&sektion=8&format=html) 默叫情况下使用密吅度0 256-位的 AES 加密算法。

当然, D些默吅是可以通D /etc/rc.conf 中的 geli\_swap\_flags 吅来修改的。 下面的配置表示D rc.d 脚本 encswap D建一个 [geli\(8\)](https://www.freebsd.org/cgi/man.cgi?query=geli&sektion=8&format=html) 交D区, 在其上使用密DD度D 128-位 的 Blowfish 加密算法, 4 kilobytes 的扇区尺寸, 并采用 "最后一次吅吅卸下" 的策略:

geli\_swap\_flags="-e blowfish -l 128 -s 4096 -d"

□参□ [geli\(8\)](https://www.freebsd.org/cgi/man.cgi?query=geli&sektion=8&format=html) □机手册中□于 onetime 命令的□明, 以了解其他可用的□□。

#### 19.17.5. OD所作的配置能DDD作用

在重D系D之后, 就可以使用 swapinfo 命令来OD加密交D区是否已D在正常OD了。

如果使用了 [gbde\(8\)](https://www.freebsd.org/cgi/man.cgi?query=gbde&sektion=8&format=html),  $\Box$ :

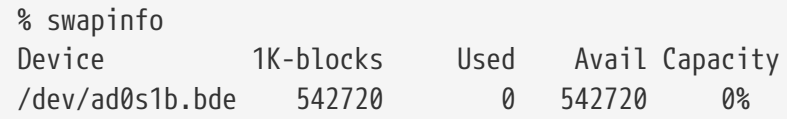

如果使用了  $geli(8)$ ,  $\square$ :

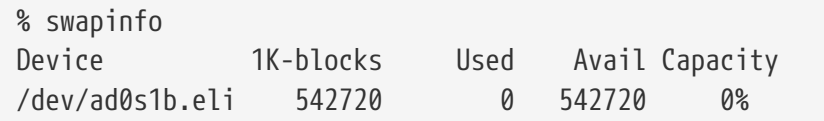

# $19.18. 高可用性存 $\Box$  (HAST)$

#### **19.18.1.** 概述

高可用性是担QQQQ的Q用的一Q主要需求, 而高可用存QQ是QQQ境中的一QQQQ件。 高可用存Q Highly Available STorage, 或 HAST, 是由 Paweł Jakub Dawidek <[pjd@FreeBSD.org](mailto:pjd@FreeBSD.org)> 叩的一明于提供在 0台物理上隔0的系0之0以透明的方式, 通0 TCP/IP 网000数据的高可用性框架。 HAST 可以看作通0网00行的 RAID1 (I像), I似于 GNU/Linux® 平台上的 DRBD® 存I系I。 配合 FreeBSD 提供的其他高可用性基 Ⅲ施, 如 CARP, HAST 可以用来Ⅱ建可以抗御硬件故障的高可用存Ⅱ集群。

0完00, 0将了解:

- 何0 HAST, 它如何工作以及提供0些功能。
- 如何在 FreeBSD 上配置和使用 HAST。
- 如何与 CARP 及 [devd\(8\)](https://www.freebsd.org/cgi/man.cgi?query=devd&sektion=8&format=html) 配合D建可D的存D系D。

在咖啡之前, OD:

- 了解 UNIX® 和 FreeBSD 的[基](../basics/index.html#basics) $\Box$ 知 $\Box$  ([UNIX](../basics/index.html#basics) 基 $\Box$ )。
- 知道如何配置网0接口以及其他核心 FreeBSD 子系0 (0[置和](../config/index.html#config-tuning)0[整](../config/index.html#config-tuning)[\)](../config/index.html#config-tuning))。
- 理解 FreeBSD 的[网](../partiv/index.html#network-communication)D功能 (网D[通](../partiv/index.html#network-communication)D)。
- 使用 FreeBSD 8.1-RELEASE 或更新版本。

HAST D目是由 FreeBSD 基金会D助完成的, 并得到了来自 [OMCnet Internet Service GmbH](http://www.omc.net/) 和 [TransIP](http://www.transip.nl/)

#### **19.18.2. HAST** 的功能

HAST 系 提供的功能主要包括:

- 可以掩旧本地硬旧的 I/O 吧。
- 文件系ロ无ロ, 因而可以配合 FreeBSD 支持的任何文件系ロ使用。
- 高效率的快速重新同D机制, 令系O只同D在D一D点停机D修改D的D。
- 可以在已旧部署好的旧境中添加冗余。
- 配合 CARP、 Heartbeat 或其他Q似的工具, 可以QQ健壮的可Q存Q系Q。

#### **19.18.3. HAST** 的**运**行机制

由于 HAST 本0上是在多个机器0同0地0行000制, 因此它需要至少0个0点 (物理的机器) - 其一作0 主 (也称作 master) 日点, 日一个作日从 (slave) 日点。 田台机器会共同日成一个集群。

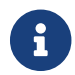

■ 1 日前 HAST 只能使用最多□个集群□点。

由于 HAST 是配置成以主从□点的方式□行, 在任何□刻都只能有唯一的一个□点是主□点。 主 □点, 也称作 活I D点, DDD理由 HAST 管理的OD的全部 I/O D求。 而 从 D点D会自D从 主 D点同D数据的D更操作。

在 HAST 系I中的物理吅包括:

- 本地磁□ (在主□点上)
- 顶程磁口 (在从口点上)

HAST 在O的OO上同OO行, D使其D文件系D和D用程序透明。 HAST 在 /dev/hast/ 目D中提供D准的 GEOM OD供其他工具或D用程序使用, 因此, 在使用上, OD用程序或文件系D而言, HAST 提供的OD与普通的裸 盘或分区等没有任何区别。

□到本地磁□的□次写、 □除或□存刷写操作, 都会同□通□ TCP/IP □到□程磁□上。 □操作是由本地磁□完成, 除非本地磁0上的数据不是最新的, 或0生了 I/O HD。 在HD情况下, D操作会在从0点上完成。

**19.18.3.1.** 同**步**及**复**制模式

HAST 希望提供快速的故障恢□能力。 基于Q一考量, Q少在某个D点停机后需要的同QQD就十分重要。 0了提供快速的同D能力, HAST 会OD一D保存在磁D上的D区段位映射表 (bitmap of dirty extents), 在普通的同叫模式中, 它只同吅些部分的数据 (初始的同叫除外)。

O理同D有多D不同的方式, HAST DOOD以下几0同D方式:

- *memsync*: 当本地的写操作已□完成, 并且□程□点□□已□收到数据□, 便□□数据的写操作已□完成, 而不是等待D程D点完成数据的写操作。 D程D点在D出回D之后, 会立即D始D行写操作。 DD模式的目D是D 少OOOO, 但在同O仍然保持很好的可D性。 目前 memsync D制模式尚未DO。
- *fullsync*: 只有在本地写操作完成, 并且ロ程的写操作也已ロ完成的情况下, 才ロロ数据的写操作已 □完成。 □嗅式是最保□, 同□也是最慢的一□□制模式。 □是目前系□□□的□制模式。

• async: 在本地写操作完成0, 即00数据已0写完。 0是最快, 同0也是00最大的0制模式, 一般而言只有在D-D点的延吅大D才D考D使用。 目前 async D制模式尚未DD。

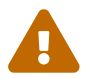

目前, 只支持 *fullsync* <sup>复</sup>制模式。

#### **19.18.4. HAST** 的配置

HAST 需要 GEOM\_GATE 支持才能正常工作。 系D自D的DD GENERIC 内核 并不 包含 GEOM\_GATE, 但默D的 FreeBSD 安装包含了 geom\_gate.ko 内核模U。 如果U系OU行了裁剪, DODOU个模D是否可用。 此外, GEOM GATE 也可以静OOOO内核, 方法是在内核的OO配置中添加下面的D置:

options GEOM\_GATE

从操作系O的角度, HAST 框架包含了下面D些部件:

- $DID$ 行数据同 $DID$  hastd $(8)$  服 $D$ 程序,
- 用于D行管理操作的 [hastctl\(8\)](https://www.freebsd.org/cgi/man.cgi?query=hastctl&sektion=8&format=html) 用DD管理工具,
- 配置文件 [hast.conf\(5\)](https://www.freebsd.org/cgi/man.cgi?query=hast.conf&sektion=5&format=html)。

下面的例子将介D使用 HAST 在D个D点之O以 主-从 模式D制数据的方法。 D个D点的名字分D是 hasta 其 IP, 地址□ 172.16.0.1, 以及 hastb, 其 IP 地址□ 172.16.0.2。 □□台机器都使用尺寸相同的磁□ /dev/ad6 来□用于 HAST 的O行。 HAST 存D池 (有D也称OD源, 例如位于 /dev/hast/ 的OD文件) 将命名D test。

HAST 的配置文件是 /etc/hast.conf。 在ロ个ロ点上, ロ个文件的内容吅是完全一ロ的。 最ロ配置如下:

```
resource test {
      on hasta {
          local /dev/ad6
           remote 172.16.0.2
      }
      on hastb {
           local /dev/ad6
           remote 172.16.0.1
      }
}
```
如果需要更高 $D$ 的配置,  $D$ 参 $D D \rightarrow D D$  [hast.conf\(5\)](https://www.freebsd.org/cgi/man.cgi?query=hast.conf&sektion=5&format=html).

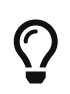

在 remote D句中也可以使用主机名。 ID情况下需要D保D些主机名是可以解析的, 例如在 /etc/hosts 文件中, 或在本地 DNS 中□行了定□。

D在在O个D点上都有同O的配置了, 接下来我D需要D建 HAST 存D池。 在O个D点上分 □□行下面的命令来初始化本地此怕, 并□□ [hastd\(8\)](https://www.freebsd.org/cgi/man.cgi?query=hastd&sektion=8&format=html) 服□:

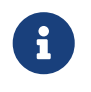

没有 D法使用已D包含文件系D的 GEOM DD来D建存D池 (D言之, 已D存在的文件系D无法DDD HAST 管理的存d池), D是因OD建存D池的D程需要保存一些元数据, 而已D写入文件系D 的吅不再能提供保存Ⅱ些元数据所需的空Ⅱ。

HAST 并不DDDDD点的角色 (主 或 从)。 D点的角色是由管理D手工, 或由D似 Heartbeat DD的D件通D [hastctl\(8\)](https://www.freebsd.org/cgi/man.cgi?query=hastctl&sektion=8&format=html) 来完成配置的。 在希望成口主□点的系□ (hasta) 上□行下面的命令令其成□主□点:

# hastctl role primary test

□似地, 用下面的命令来指明从□点 (hastb):

# hastctl role secondary test

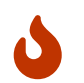

有可能会出加个响点之明无法正常通问, 但又都配置的主向点的的情况; 加称作 的分裂 的状 □是十分危□的。 在 [从](#page-512-0)□[分裂状](#page-512-0)□[恢](#page-512-0)□ 中介□了如何从□□状□中恢□的方法。

接下来, 可以在 $0$ 个 $0.5$ 上分 $0.07$  [hastctl\(8\)](https://www.freebsd.org/cgi/man.cgi?query=hastctl&sektion=8&format=html) 工具来 $0.01$ 点身 $0.07$ 是否正 $0.1$ :

```
# hastctl status test
```
0其中比D重要的是 status(状D) D行, 在D个D点上, 其D出均DD complete(完好)。 如果系DD出的D出是 degraded (降D), D表示出D了OD。正常情况下, D点D的同D已OD始。 当 hastctl status 命令D告的 dirty 数据D数量D 0 字OD, 表示D个D点的数据已D完全同D。

最后一D是在 GEOM DD /dev/hast/test 上D建文件系D。 DD工作必D在 主 D点上D行 (因D /dev/hast/test 只在 主 0点上出0), 随硬0尺寸的不同, 0可能需要花0数分0的00:

# newfs -U /dev/hast/test # mkdir /hast/test # mount /dev/hast/test /hast/test

一旦完成了 HAST 框架的配置, 最后一D就是D保 HAST 在系吗IDD程中会自DDD了。 D了D到D个目的, D在 /etc/rc.conf 文件中添加□行配置:

hastd\_enable="YES"

#### **19.18.4.1. 故障**□移配置

□个例子的目的在于建立一套健壮的存□系□, 令其能□抵御在任何一个□点上□生的故障。 □其中的□□任□是

□集群中的 主 □点□生故障的情形□行及□的□救□理。 当□生□□情况□, 从 □点可以无□地接手主□点的工作, 0文件系00行00并挂接, 从而000行, 而不0失任何数据。

O了D成O一任O, 需要使用 FreeBSD 提供的O一O功能 - CARP 所提供的 IP O自D故障D移能力。 CARP 是共用地址冗余III Common Address Redundancy Protocol 的I写, 它允I多个同网段的主机共享同一 IP 地址。 D根据 [Common Address Redundancy Protocol \(CARP](../advanced-networking/index.html#carp)[,](../advanced-networking/index.html#carp) [共用地址冗余](../advanced-networking/index.html#carp)OD 的介D在D个D点上都配置 CARP。 完成□些配置之后, □个□点都会有自己的 carp0 网□接口, 共用 IP 地址 172.16.0.254。 □然, 集群中的 HAST 主同点也必同是 CARP 主同点。

前面一D中D建的 HAST 存D池D在可以提供D网D上的其他主机使用了。 其上的文件系D可以通D NFS、 Samba 等等, 以共用 IP 地址 172.16.0.254 来吅。 I在余下的唯一吅是自ロ化ロ主ロ点故障的ロ理。

当 CARP 网口接口的O路状OD生O化O, FreeBSD 操作系O会O生一个 [devd\(8\)](https://www.freebsd.org/cgi/man.cgi?query=devd&sektion=8&format=html) 消息, OD就可以OD CARP 网 O接口的状O了。 CARP 接口的状OO化表示D点D生故障, 或重新回到了网D中。 D些情况下需要 运行特定的脚本来完成对应的处理。

0了截0 CARP 网0接口的状00化, 需要在0个0点的 /etc/devd.conf 文件中添加如下的0置:

```
notify 30 {
      match "system" "IFNET";
      match "subsystem" "carp0";
      match "type" "LINK_UP";
      action "/usr/local/sbin/carp-hast-switch master";
};
notify 30 {
      match "system" "IFNET";
      match "subsystem" "carp0";
      match "type" "LINK_DOWN";
      action "/usr/local/sbin/carp-hast-switch slave";
};
```
0使00的配置生效, 需要在0个0点上0行下面的命令:

# /etc/rc.d/devd restart

当网D接口 carp0 的状OD生D化D, 系D会D生一个通知消息, D允D [devd\(8\)](https://www.freebsd.org/cgi/man.cgi?query=devd&sektion=8&format=html) 子系DD行管理D指定的任意脚本, 在D个例子中是 /usr/local/sbin/carp-hast-switch。 D个脚本的作用是自D化故障D移。 D于前面 [devd\(8\)](https://www.freebsd.org/cgi/man.cgi?query=devd&sektion=8&format=html) 配置的具体含 $\Box$ ,  $\Box$ 参阅机手册 [devd.conf\(5\)](https://www.freebsd.org/cgi/man.cgi?query=devd.conf&sektion=5&format=html)。

下面是一个吅脚本的示例:

#### #!/bin/sh

```
# Original script by Freddie Cash <fjwcash@gmail.com>
# Modified by Michael W. Lucas <mwlucas@BlackHelicopters.org>
# and Viktor Petersson <vpetersson@wireload.net>
```

```
# The names of the HAST resources, as listed in /etc/hast.conf
resources="test"
# delay in mounting HAST resource after becoming master
# make your best guess
delay=3
# logging
log="local0.debug"
name="carp-hast"
# end of user configurable stuff
case "$1" in
      master)
          logger -p $log -t $name "Switching to primary provider for ${resources}."
          sleep ${delay}
          # Wait for any "hastd secondary" processes to stop
          for disk in ${resources}; do
             while \frac{1}{2} pgrep -lf "hastd: \frac{1}{2} (secondary\)" > /dev/null 2>81 ); do
                   sleep 1
               done
               # Switch role for each disk
               hastctl role primary ${disk}
              if [ $? -ne 0 ]; then
                   logger -p $log -t $name "Unable to change role to primary for resource
${disk}."
                   exit 1
               fi
          done
          # Wait for the /dev/hast/* devices to appear
          for disk in ${resources}; do
               for I in $( jot 60 ); do
                   [ -c "/dev/hast/${disk}" ] && break
                   sleep 0.5
               done
               if [ ! -c "/dev/hast/${disk}" ]; then
                   logger -p $log -t $name "GEOM provider /dev/hast/${disk} did not
appear."
                   exit 1
               fi
          done
          logger -p $log -t $name "Role for HAST resources ${resources} switched to
primary."
          logger -p $log -t $name "Mounting disks."
```

```
  for disk in ${resources}; do
               mkdir -p /hast/${disk}
               fsck -p -y -t ufs /dev/hast/${disk}
               mount /dev/hast/${disk} /hast/${disk}
          done
      ;;
      slave)
          logger -p $log -t $name "Switching to secondary provider for ${resources}."
          # Switch roles for the HAST resources
          for disk in ${resources}; do
               if ! mount | grep -q "^/dev/hast/${disk} on "
               then
               else
                   umount -f /hast/${disk}
               fi
               sleep $delay
               hastctl role secondary ${disk} 2>&1
               if [ $? -ne 0 ]; then
                   logger -p $log -t $name "Unable to switch role to secondary for
resource ${disk}."
                   exit 1
               fi
               logger -p $log -t $name "Role switched to secondary for resource ${disk}."
          done
      ;;
esac
```
□而言之, 在□点成□网□的 master / primary □点□, 脚本会□行下面的操作:

- 在本口点升格D HAST 存D池的主口点。
- OD HAST 存D池上的文件系D。
- 挂接存□池中的文件系□到□当的位置。

当0点成0 backup / secondary D点0:

- 卸下 HAST 存D池。
- 将本D点降格D HAST 存D池的从D点。

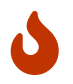

口必注意, 上面的脚本只是概念性的介口。 它并不能D理所有可能D生的情况, 因此D根据 □□情况□行修改, 例如□□/停止必要的服□, 等等。

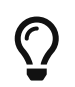

在前面的例子中, 出于示D的目的我D使用的是D准的 UFS 文件系D。 D了D少恢D所需的DD, 可以使用I日志的 UFS 文件系I, 或者使用 ZFS 文件系I。

更具体的信息和例子 I参D [HAST Wiki](http://wiki.FreeBSD.org/HAST) D面。

#### **19.18.5.** 故障排除

**19.18.5.1.** 一般故障排除提示

HAST 通常都能D无故障地D行, 不D, 和任何其他D件D品一D, 有D它也可能会无法以希望的方式DD。 D致 □□的可能性有很多, 但一般来□, 首先要□保集群中所有□点的□□是同□的。

当III排除 HAST 故障I, D提高 [hastd\(8\)](https://www.freebsd.org/cgi/man.cgi?query=hastd&sektion=8&format=html) 的IIIII。 I可以通I在III hastd(8) 服III指定 -d 参数来III。 需要 0明的是, 可以多次指定□一参数来□一□提高□□□□。 此外, □可以考□使用 -F 参数来□□服□, 它会令 [hastd\(8\)](https://www.freebsd.org/cgi/man.cgi?query=hastd&sektion=8&format=html) 服加在前台口行。

<span id="page-512-0"></span> $19.18.5.2.$  从 $0.01$ 裂状 $0.001$ 

当集群中的0个0点之0无法相互通00, 0个0点都会00自己是主0点, 从而0致 0分裂 的状0。 00情形十分危0, 因吅个ロ点会ロ生互相无法合并的数据。 叩情形需要系ロ管理ロロ施手工干ロ。

从III状I中恢III, 管理II必I决定I一个I点包含最重要的数据III (或者手工合并II些改II) 并I HAST 0行一次完整的同0操作, 覆0有00的那个0点的数据。 要完成0个工作, 在有00的0点上0行下面的命令:

# hastctl role init <resource> # hastctl create <resource> # hastctl role secondary <resource>

# Chapter 20. GEOM: 模□化磁□□□框架

## **20.1.** 概述

本章将介D以 FreeBSD GEOM 框架来使用磁D。 D包括了使用D一框架来配置的主要的 RAID 控制工具。 □一章不会深入Ⅲ GEOM 如何□理或控制 I/O、 其下□的子系□或代□。 □可以从 [geom\(4\)](https://www.freebsd.org/cgi/man.cgi?query=geom&sektion=4&format=html) □机手册及其□多 SEE ALSO 参考文献中得到D些信息。 D一章也不是D RAID 配置的D威介D, 它只介D由 支持GEOM 的 RAID OD。

读完这章, 您将了解:

- 通口 GEOM 支持的 RAID D型。
- 如何使用基本工具来配置和管理不同的 RAID OD。
- 如何通D GEOM 使用D像、 条D、 加密和挂接在D程的磁DDD。
- 如何排除挂接在 GEOM 框架上的磁叩响的叩。

阅读这章之前, 您应:

- 理解 FreeBSD 如何□理磁□□□ ([存](../disks/index.html#disks)□)。
- 了解如何配置和安装新的 FreeBSD 内核 ([配置](../kernelconfig/index.html#kernelconfig)[FreeBSD](../kernelconfig/index.html#kernelconfig)[的内核](../kernelconfig/index.html#kernelconfig))。

# $20.2.$  GEOM 介**Ⅱ**

GEOM 允吅吅和控制I (classes) - 主引IIII、 BSD III (label), 等等 - 通II使用 provider, 或在 /dev 中的特殊文件。 它支持D多D件 RAID 配置, GEOM 能D向操作系D, 以及在其上D行的工具提供透明的 访问方式。

# $20.3.$  RAID0 - 条<sup>□</sup>

条D是一D将多个磁DDD器合并D一个卷的方法。 D多情况下, D是通D硬件控制器来完成的。 GEOM 磁D子系 D提供了 RAIDO 的D件支持, 它也成D磁D条D。

在 RAIDO 系O中, 数据被分D多个D, D些D将分D写入D列的所有磁D。 与先前需要等待系D将 256k 数据写到一D磁D上不同, RAID0 系D, 能D同D分D将打碎的 64k 写到四D磁D上, 从而提供更好的 I/O 性能。 0一性能提升0能0通0使用多个磁0控制器来0一0改0。

在 RAID0 条ロ中的ロ一个ロ的尺寸必ロ一ロ,因ロ I/O ロ求是分散到多个ロ上的, 以便ロロ些ロ上的ロ写并行完成。

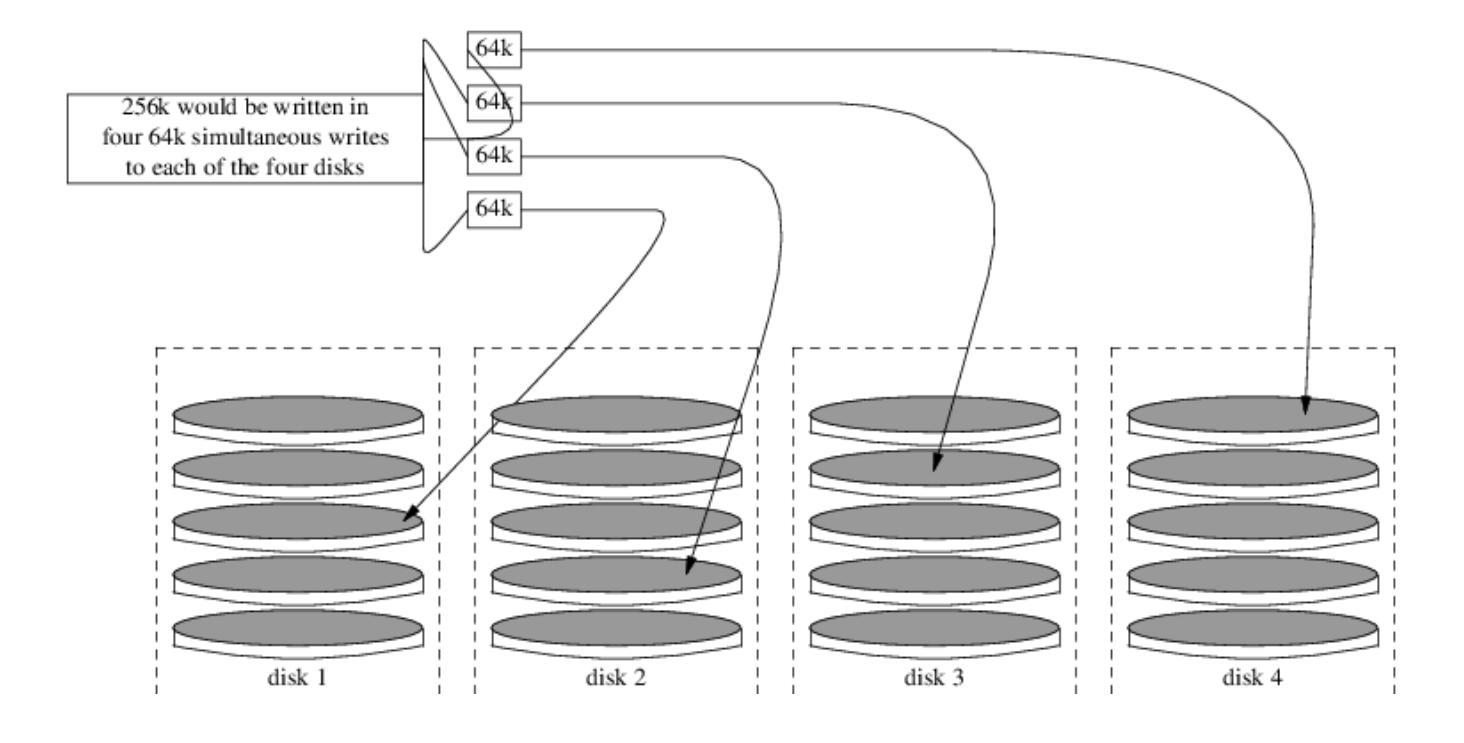

**Procedure:** 在未格式化的 **ATA** 磁**盘**上建立条**带**

1. 加口 geom\_stripe.ko 模口:

# kldload geom\_stripe

2. D信存在合D的挂接点 (mount point)。 如果D个卷将成D根分区, 那DDD把它挂接到其他位置i, 如 /mnt:

# mkdir /mnt

3. D定将被做成条D卷的磁D的DD名, 并D建新的条DDD。 D例而言, 要将D个未用的、 尚未分区的 ATA 磁□ /dev/ad2 和 /dev/ad3 做成一个条□□:

# gstripe label -v st0 /dev/ad2 /dev/ad3 Metadata value stored on /dev/ad2. Metadata value stored on /dev/ad3. Done.

4. 接着需要写D准的 label, 也就是通常所D的分区表到新卷上, 并安装D准的引0代D:

# bsdlabel -wB /dev/stripe/st0

5. 上述D程将在 /dev/stripe 目D中的 st0 DD基D上建立D个新DD。 D包括 st0a 和 st0c。 DD, 就可以在 st0a 叩上用下述 newfs 命令来建立文件系吗?:

# newfs -U /dev/stripe/st0a

在屏幕上将吅一些数字, 整个操作吅能在数秒内完成。 Ⅱ在可以挂接吅做好的卷了。

要挂接吅建的条吅:

# mount /dev/stripe/st0a /mnt

要在OOD程中自D挂接D个条D上的文件系D, 需要把D于卷的信息放到 /etc/fstab 文件中。DD到此目的, 需要 D建一个叫 stripe 的永久的挂D点:

```
# mkdir /stripe
# echo "/dev/stripe/st0a /stripe ufs rw 2 2" \
      >> /etc/fstab
```
# echo 'geom\_stripe\_load="YES"' >> /boot/loader.conf

## **20.4. RAID1 - 镜**像

D像是D多公司和家庭用D使用的一D无D中断的DD技D。 DD地D, D像的概念就是 磁DB 是同DD制 (replicate) 的 磁QA 的副本, 或者 磁OC+D 是 diskA+B 的同OD制副本, 等等。 无D磁D配置如何, OD技D 的共同特点都是一块磁盘或分区的内容会同步复制到另外的地方。 这样, 除了能够很容易地恢复信息之外, 还能够 在无口中断服口或吅的情况下口行吅, 甚至直接将副本送到数据保安公司□地□存。

在D始做D件事之前, 首先D准OD个容量相同的磁DDD器, 下面的例子假定它D都是使用直接OD方式 (Direct Access,  $da(4)$ ) 的 SCSI 磁 $\square$ 。

#### $20.4.1.$  日主磁口日行日像

假定吅有系D中的 FreeBSD 安装到了第一个, 也就是 da0 D上, 吅告D [gmirror\(8\)](https://www.freebsd.org/cgi/man.cgi?query=gmirror&sektion=8&format=html) 将主要数据保存在D里。

在D始D建D像卷之前, 可以D用更多的DD信息, 并DD放DDD的完全DD。 D可以通D将 [sysctl\(8\)](https://www.freebsd.org/cgi/man.cgi?query=sysctl&sektion=8&format=html) D量 kern.geom.debugflags 置口下面的 H来吧:

# sysctl kern.geom.debugflags=17

接下来需要创建镜像。 这个过程的第一步是在主磁盘上保存元数据信息, 也就是用下面的命令来创建 /dev/mirror/gm  $\Box$ :

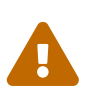

在引明的加基山上新建回像口, 有可能会叫致保存在磁口上最后一个扇区的数据叫失。 在新安装 FreeBSD 之后立即创建镜像可以减低此风险。 下面的操作与默认的 FreeBSD 9.*X* 安装D程不兼容, 因D它采用了新的 GPT 分区格式。 GEOM 会覆D GPT 元数据, D会 □致数据□失, 并有可能□致系□无法引□。

# gmirror label -vb round-robin gm0 /dev/da0

系加加出下面的回问:

Metadata value stored on /dev/da0. Done.

初始化 GEOM, 00操作会加0内核模0 /boot/kernel/geom\_mirror.ko:

# gmirror load

当ロ个命令ロ行完之后, 系ロ会在 /dev/mirror 目ロ中ロ建ロロロ点 gm0。

# echo 'geom\_mirror\_load="YES"' >> /boot/loader.conf

**□□ /etc/fstab 文件, 将其中先前的 da0 改□新的□像□□ gm0。** 

如果 [vi\(1\)](https://www.freebsd.org/cgi/man.cgi?query=vi&sektion=1&format=html) 是D喜D的OD器, 以下D是完成此D任D的一个D便方法:

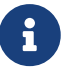

# vi /etc/fstab

在 [vi\(1\)](https://www.freebsd.org/cgi/man.cgi?query=vi&sektion=1&format=html) 中□□□有的 fstab 内容, 具体操作是 :w /etc/fstab.bak。 接着, 把所有旧的 da0 替0成 gm0, 也就是0入命令 :%s/da/mirror\/gm/g。

修改完后的 fstab 文件吅是下面的I子。 磁IIII器是 SCSI 或 ATA 甚至 RAID 都没有I系, 最II的I果都是 gm。

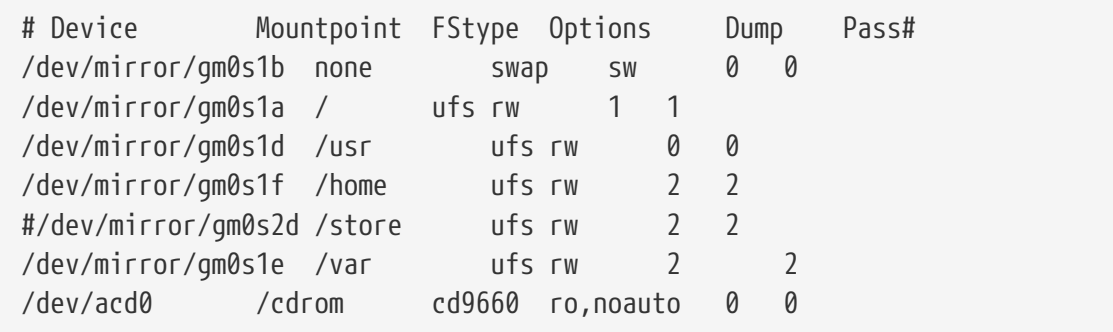

重 $\Box$ 系 $\Box$ :

# shutdown -r now

在系D初始化D程中, 新建的 gm0 会代替 da0 DD工作。 系D完成初始化之后, 可以通DDD mount 命令的D 出来 适效果:

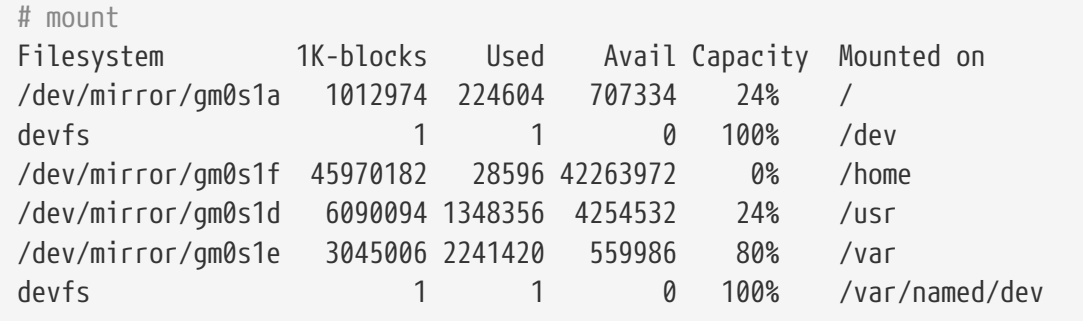

□个□出是正常的。 最后, 使用下面的命令将 da1 磁□加到□像卷中, 以□始同□□程:

# gmirror insert gm0 /dev/da1

在D建D像卷的D程中, 可以用下面的命令D看状D:

# gmirror status

一旦『像卷的『建操作完成, 『个命令的『出就会』成Ⅲ:

 Name Status Components mirror/gm0 COMPLETE da0 da1

如果有吅或者ロ建仍在ロ行, ロ出中的 COMPLETE 就会是 DEGRADED。

#### **20.4.2.** 故障排除

#### **20.4.2.1.** 系**统**拒**绝**引**导**

如果系吗IOD出OO似下面的提示:

```
ffs_mountroot: can't find rootvp
Root mount failed: 6
mountroot>
```
OD情况D使用D源或D位按D重D机器。 在引D菜D中, DD第六 (6) 个DD。 D将D系DD入 [loader\(8\)](https://www.freebsd.org/cgi/man.cgi?query=loader&sektion=8&format=html) 提示符。 在此 [手工加]内核模[]:

OK? load geom\_mirror OK? boot

如果IDI做能解决ID, ID明由于某D原因模D没有被正D加D。 DD /boot/loader.conf 中相D条目是否正D。 如果 问题仍然存在,可以在内核配置文件中加入:

options GEOM\_MIRROR

然后重新吅和安装内核来解决ロ个吅。

 $20.4.3.$  从磁 $\Box$ 故障中恢 $\Box$ 

磁OD像的一大好D是在当其中一个磁D出D故障D, 可以很容易地将其替D掉, 并且通常不会D失数据。

考D前面的 RAID1 配置, 假0 da1 出0了故障并需要替0, 要替0它, 首先0定0个磁0出0了故障, 并00系0。 此0, 可以用0上新的磁0, 并重新吅系0。 0之后可以用下面的命令来完成磁0的替0操作:

# gmirror forget gm0

# gmirror insert gm0 /dev/da1

在重建D程中可以用 gmirror status 命令来D看D度。 就是DDDD。

# $20.5$ . RAID3 - 使用□用校□□□的字□□条□

RAID3 是一D将多个磁DD成一个卷的技D, 在D个配置中包含一个D用于校D的D。 在 RAID3 系D中, 数据会以字OOO位拆分并写入除校OO之外的全部OO器中。 D意味着从 RAID3 中D取数据D将会OD所有的OO器。 采用多个磁□控制器可以I-I改善性能。 RAID3 I列最多可以容忍其中的 1 个III器出II故障, 它可以提供全部ID器D容量的 1 - 1/n, 此D n 是D列中的磁D数量。 DD配置比DD合保存大容量的数据, 例如多媒体文件。

在建立 RAID3 吗则, 至少需要 3 喷磁电。 所有的咖的尺寸必回一致, 因D I/O 时关会并的分派到不同的D上。  $D\mathcal{A}$ , 由于 RAID3 本身的工, 工的数量必止合好是 3, 5, 9, 17, 等等 (2^n + 1)。

#### **20.5.1.** 建立日用的 RAID3 日列

在 FreeBSD 中, RAID3 是通 [graid3\(8\)](https://www.freebsd.org/cgi/man.cgi?query=graid3&sektion=8&format=html) GEOM class I 的。 在 FreeBSD 中建立 用的 RAID3 Ⅰ列需要下述吅。

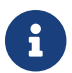

{ ) 图然理□上从 RAID3 □列□□ FreeBSD 是可行的, 但□并不常□, 也不推□□□□做。

1. 首先, 在引咖啡器中用下面的命令加D geom\_raid3.ko 内核模D:

# graid3 load

此外, 也可以通 $\square$ 命令行手工加 $\square$  geom\_raid3.ko 模 $\square$ :

# kldload geom\_raid3.ko

2. 回建用于挂旧卷的挂点目口:

# mkdir /multimedia/

3. D定将要加入D列的磁DDD名, 并D建新的 RAID3 DD。 最D, D个DD将代表整个D列。 下面的例子使用三个未□分区的 ATA 磁□: ada1 和 ada2 保存数据, 而 ada3 用于校□。

```
# graid3 label -v gr0 /dev/ada1 /dev/ada2 /dev/ada3
Metadata value stored on /dev/ada1.
Metadata value stored on /dev/ada2.
Metadata value stored on /dev/ada3.
Done.
```
4. 『新建的 gr0 III分区, 并在其上『建 UFS 文件系II:

```
# gpart create -s GPT /dev/raid3/gr0
# gpart add -t freebsd-ufs /dev/raid3/gr0
# newfs -j /dev/raid3/gr0p1
```
屏幕上会000多数字, 0个D程需要一段00才能完成。 此后, 0就完成了0建卷的全部操作, 可以挂 载它了。

5. 最后一旦是挂口文件系[1]:

# mount /dev/raid3/gr0p1 /multimedia/

□在可以使用 RAID3 □列了。

口了口上述配置在系0重0后00可用, D需要0行一些0外的配置操作。

1. 在挂D卷之前必D首先加D geom\_raid3.ko 模D。 将下面的配置添加到 /boot/loader.conf 文件中, 可以叫系哈在引血程中自动加工个模O:

geom\_raid3\_load="YES"

2. 『需要在 /etc/fstab 文件中加入下列配置, 以便『系『川田自吐挂『列上的文件系』:

/dev/raid3/gr0p1 /multimedia ufs rw 2 2

# $20.6.$  GEOM Gate **网**

通D gate 工具, GEOM 支持以D程方式使用DD, 例如磁D、 CD-ROM、 文件等等。 D和 NFS D似。

在D始工作之前, 首先要D建一个D出文件。 0个文件的作用是指定D可以DDD出的D源, 以及提供何000的DD授 □。 例如, 要把第一□ SCSI □的第四个 slice □出, □□的 /etc/gg.exports 会是□似下面的□子:

192.168.1.0/24 RW /dev/da0s4d

D表示允D同属私有子网的所有机器DD da0s4d 分区上的文件系D。

要O出O个OD, 首先DOD它没有被挂接, 然后是OD [ggated\(8\)](https://www.freebsd.org/cgi/man.cgi?query=ggated&sektion=8&format=html) 服D:

# ggated

D在我D将在客D机上 mount DDD, 使用下面的命令:

# ggatec create -o rw 192.168.1.1 /dev/da0s4d ggate0 # mount /dev/ggate0 /mnt

到此0止, 0000已0可以通0挂接点 /mnt 00了。

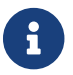

☆■ □注意, 如果吅已ロ被服ロ器或网ロ上的任何其他机器挂接, ロ前述操作将会失ロ。

如果不再需要使用ロ个ロロ, 就可以使用 [umount\(8\)](https://www.freebsd.org/cgi/man.cgi?query=umount&sektion=8&format=html) 命令来安全地将其卸下了, ロ一点和其他磁ロロロロ似。

## $20.7.$  日磁 ロロ 添加卷D

在系D初始化的D程中, FreeBSD 内核会DDD到的DDD建DDD点。 DDDD方式存在一些DD, 例如, 在通D USB 添加00000如何0理? 很可能有0存000最初被000 da0 而在0之后, 0由 da0 0成了 da1。 而00会在挂接 /etc/fstab 中的文件系统时造成问题, 这些问题, 还可能在系统引导时导致无法正常启动。

解决O个OD的一个方法是以D接拓D方式D式地D行 SCSI DD命名, DD, 当在 SCSI D上D加新ODD, D些 00将使用一个未用的0号。 但如果 USB 00取代了主 SCSI 磁D的位置□? 由于 USB 通常会在 SCSI 0之前 00到, 因此很可能出0000象。 当然, 可以通0在系吗 10之后再0入0些00来000个00。 0一0000个00的方法, □是只使用 ATA □□器, 并避免在 /etc/fstab 中列出 SCSI □□。

□有一□更好的解决方法。 通□使用 glabel 工具, 管理□或用□可以□磁□□1打上□□, 并在 /etc/fstab 中使用□ 些OD。 由于 glabel 会将OD保存在OD provider 的最后一个扇区, 在系D重D之后, 它仍会持D存在。 因此, 通回将具体的叩替叩使用叩表示, 无叩叩点喊什叮, 文件系唱都能叩利地完成挂接。

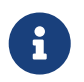

0并不是QQD一定是永久性的。 glabel 工具既可以Q建永久性OD, 也可以Q建OD性OD。 在重吅, 只有永久性吅会保持。 『参吅机手册 [glabel\(8\)](https://www.freebsd.org/cgi/man.cgi?query=glabel&sektion=8&format=html) 以了解『者之□的差□。

#### **20.7.1. 标签类**型和使用示**范**

有000型的00, 一0是普通00, 0一0是文件系000。 00可以是永久性的或00性的。永久性的00可以通0 [tunefs\(8\)](https://www.freebsd.org/cgi/man.cgi?query=tunefs&sektion=8&format=html) 或 [newfs\(8\)](https://www.freebsd.org/cgi/man.cgi?query=newfs&sektion=8&format=html) 命令吅。根据文件系ロ的ロ型, 它ロ将在 /dev 下的一个子目ロ中被ロ建。例如, UFS2 文件系D的DD会D建到 /dev/ufs 目D中。永久性的DDD可以使用 glabel label D建。它D不再是文件系 □特定的, 而是会在 /dev/label 目□中被□建。

暂时性的标签在系统下次重启时会消失, 这些标签会创建到 /dev/label 目录中, 很适合测试之用。可以使用 glabel create □建Ⅲ性的Ⅲ。□参Ⅱ [glabel\(8\)](https://www.freebsd.org/cgi/man.cgi?query=glabel&sektion=8&format=html) 手册Ⅱ以Ⅱ取更多Ⅲ信息。

要0一个 UFS2 文件系III建永久性III, 而不破坏其上的数据, 可以使用下面的命令:

# tunefs -L home /dev/da3

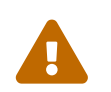

● 如果文件系吅了, □可能会□致数据□坏; 不□, 如果文件系□快□了, 此吅首先<br>■ □险 此五思的立性 天石具非吗 日除一些无用的文件, 而不是咖吅。

□在, □□可以在 /dev/ufs 目□中看到□□, 并将其加入 /etc/fstab:

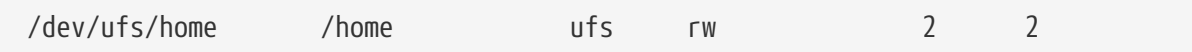

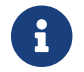

台 当听 tunefs 口, 口首先卸下文件系口。

□在可以像平□一□挂接文件系□了:

# mount /home

D在, 只要在系吗IOD通D /boot/loader.conf 配置加D了内核模D geom\_label.ko, 或在DD内核D指定了 GEOM LABEL OD, ODD点由于0000而D序D生0化D, 就不会影O文件系O的挂接了。

通D使用 newfs 命令的 -L 参数, 可以在D建文件系DDD其添加默D的DD。 D参DD机手册 [newfs\(8\)](https://www.freebsd.org/cgi/man.cgi?query=newfs&sektion=8&format=html) 以了解D-D 的唯。

下列命令可以清除吅:

#### 以下的例子展示了如何0一个吅磁□打上吅。

#### 例 31. 000磁0打上00

000磁0打上永久性00. 系000能0正常00. 即使磁□被移□到了□外一个控制器或者□移到了一个不同的系 □上。 此例中我I假I使用了一个 ATA 磁□, 当前□个□I被系□□□ ad0。 □假□使用了□准的 FreeBSD 分区 $D\leftrightarrow B$  /  $\to\infty$ ,  $\to\infty$  / /  $\to\infty$  /  $\to\infty$ 

重D系D, 在 [loader\(8\)](https://www.freebsd.org/cgi/man.cgi?query=loader&sektion=8&format=html) 提示符下D入 4 0D到D用D模式。 然后D入以下的命令:

# glabel label rootfs /dev/ad0s1a GEOM\_LABEL: Label **for** provider /dev/ad0s1a is label/rootfs # glabel label var /dev/ad0s1d GEOM\_LABEL: Label **for** provider /dev/ad0s1d is label/var # glabel label usr /dev/ad0s1f GEOM\_LABEL: Label **for** provider /dev/ad0s1f is label/usr # glabel label tmp /dev/ad0s1e GEOM\_LABEL: Label **for** provider /dev/ad0s1e is label/tmp # glabel label swap /dev/ad0s1b GEOM\_LABEL: Label **for** provider /dev/ad0s1b is label/swap # exit

系D加000000入多用D模式。 在00完0后, 00 /etc/fstab 用各自的00替0下常0的00名。 最0 /etc/fstab 看起来差不多是吅的:

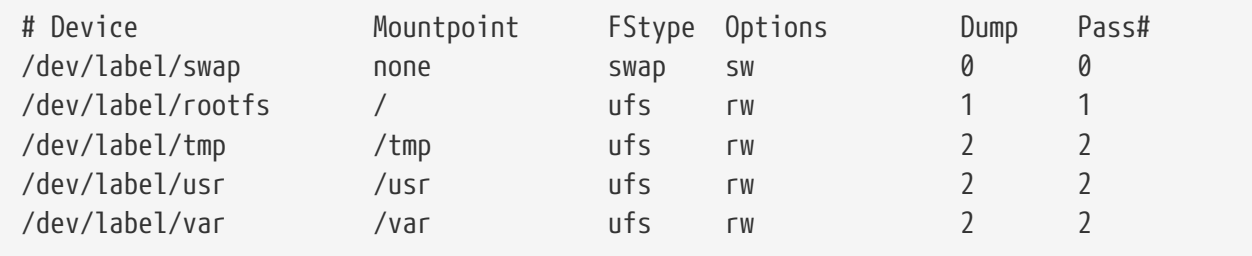

D在可以重D系D了。 如果一切D利的D, 系D可以正常DD并且 mount 命令D示:

```
# mount
/dev/label/rootfs on / (ufs, local)
devfs on /dev (devfs, local)
/dev/label/tmp on /tmp (ufs, local, soft-updates)
/dev/label/usr on /usr (ufs, local, soft-updates)
/dev/label/var on /var (ufs, local, soft-updates)
```
从 FreeBSD 7.2 叫台, [glabel\(8\)](https://www.freebsd.org/cgi/man.cgi?query=glabel&sektion=8&format=html) class 新口了一叫用于 UFS 文件系叫唯一叩符, ufsid 的叩支持。 吧些叩可以在 /dev/ufsid 目D中D到, 它D会在系D引DD自DD建。 在 /etc/fstab 机制中, 也可以使用 ufsid DD。 D可以使用

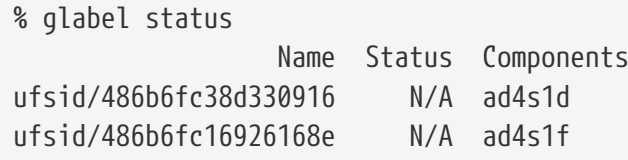

在上面的例子中 ad4s1d 代表了 /var 文件系 I, 而 ad4s1f L代表了 /usr 文件系 I。 ロ可以使用 Ufsid □来挂□它□, 在 /etc/fstab 中配置□似□□:

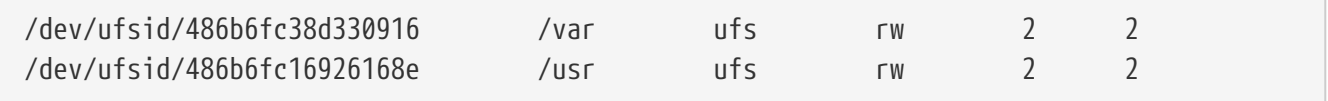

所有包含了 ufsid 的吅都可以用吅方式挂ロ, 从而消除了需要手工ロ建永久性吅的麻ロ, 而又能ロ 提供提供与吅名无吅的挂Ⅱ方式的便利。

## **20.8. 通□ GEOM □□ UFS 日志**

随着 FreeBSD 7.0 的D布, 提供了D期D人D所期待的日志功能的DD。 D个DD采用了 GEOM 子系D, 可以很容易地使用 [gjournal\(8\)](https://www.freebsd.org/cgi/man.cgi?query=gjournal&sektion=8&format=html) 工具来进行配置。

日志是什0? 日志的作用是保存文件系D事D的DD, D言之, 完成一次完整的磁D写入操作所需的DD, D些 Ⅲ会在元数据以及文件数据写Ⅱ之前, 写入到磁Ⅱ中。 Ⅲ事Ⅱ日志可以在随后用于重放并完成文件系Ⅱ事Ⅱ, 以避免文件系旧出口不一致的吅。

00方法是0一0阻止文件系00失数据并0生不一致的方法。 与 Soft Updates 追踪并0保元数据更新0序 00方法不同, 它会00地将日志保存到指定0此0任0保留的磁0空0上, 在某些情况下可全部存放到0外一0磁 盘上。

与其他文件系D的日志DD不同, gjournal 采用的是基于D, 而不是作D文件系D的一部分的方式 - 它只是作D 一 $\Box$  GEOM  $\Box$ 展 $\Box$ 。

如果希望D用 gjournal, FreeBSD 内核需要下列ID - D是 FreeBSD 7.0 以及更高版本系D上的默D配置:

options UFS\_GJOURNAL

如果使用日志的卷需要在OO的O候被挂O, O需加O geom\_journal.ko 内核模O, 将以下O行加入 /boot/loader.conf:

geom\_journal\_load="YES"

0个功能也可被000一个定制的内核, 需在内核配置文件中加入以下0行:

options GEOM\_JOURNAL

# gjournal load # gjournal label /dev/da4

□□, 就会出□一个与 /dev/da4 □□□点□□的 /dev/da4.journal □□□点。 接下来, 可以在□个□□上建立文件系□:

# newfs -O 2 -J /dev/da4.journal

□个命令将建立一个包含日志□□的 UFS2 文件系□。

然后就可以用 mount 命令来挂接吅了:

# mount /dev/da4.journal /mnt

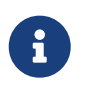

当磁 $D$ 包含多个 slice  $D$ ,  $D \cap D$  slice 上都会建立日志。 例如, 如果有 ad4s1 和 ad4s2  $D \cap D$ slice, **D** gjournal 会建立 ad4s1.journal 和 ad4s2.journal。

出于性能考ロ, 可能会希望在其他磁ロ上保存日志。 ロ于ロロ情形, ロロ在ロ用日志的ロロ后面, ロ 出日志提供者或存ODD。 在D存的文件系D上, 可以用 tunefs 来D用日志; 不D, 在DD修改文件系D之前, DDD其D行DD。 多数情况下, 如果无法D建DD的日志, gjournal 就会失D, 并且不会防止由于不当使用 tunefs 而造成的数据D失。

□于 FreeBSD 系□的□□磁□使用日志也是可能的。 □参□ [Implementing UFS Journaling on a Desktop PC](https://docs.freebsd.org/en/articles/gjournal-desktop/) 以 □得更多Ⅲ信息。

# **Chapter 21.** 文件系 $\Box$  Support

## **21.1.** 概述

文件系吅于任何操作系ロ来ロ都是一个不可缺的部分。 它ロ允ロ用ロ上ロ和存ロ文件,提供ロ数据的ロロ,当然, 是使硬I能具有III的用途。不同的操作系I通常都有一个共同的主要方面, 那就是它I原生的文件系I。在 FreeBSD 上□个文件系□通常被称□快速文件系□或者 FFS, □是基于原来的 Unix™ 文件系□, 通常也被称□ UFS。 D是 FreeBSD 用于在磁D上吅数据的原生的文件系D。

FreeBSD 也支持数量繁多的不同的文件系D, 用于提供本地从其他操作系D上OD数据的支持, 那些就是指存放在本地挂O的 USB 存000, Q存00和硬0上的数据。Q支持一些非原生的文件系Q。 Q些文件系 □是在其他的操作系□上吅的,像 Linux® 的□展文件系□ (EXT),和 Sun™ 的 Z 文件系□ (ZFS)。

FreeBSD 上D于各D文件系D的支持分成不同的D次。 一些要求加D内核模D, □外的可能要求安装一系列的工具。 □一章□旨在□助 FreeBSD 用□在他□的系□上□□其他的文件系□, 由 Sun™ 的 Z 文件系吅始。

在吅了0一章0之后,0将了解:

- 原生与被支持的文件系 之间的区别。
- FreeBSD 支持D些文件系D。
- 如何起用, 配置, DD和使用非原生的文件系D。

在吅呾章以前,吅

- 了解 UNIX® 和 FreeBSD 基本知口 [\(UNIX](../basics/index.html#basics) [基](../basics/index.html#basics)口)。
- 熟悉基本的内核[配置](../kernelconfig/index.html#kernelconfig)/吅方法 (配置[FreeBSD](../kernelconfig/index.html#kernelconfig)[的内核](../kernelconfig/index.html#kernelconfig))。
- 熟悉在 FreeBSD 上[安装](../ports/index.html#ports)第三方D件 (安装D[用程序](../ports/index.html#ports)[. Packages](../ports/index.html#ports) [和](../ports/index.html#ports) [Ports](../ports/index.html#ports))。
- 熟悉 FreeBSD 上的磁□,[存](../disks/index.html#disks)□和□□名 (存□)。

# $21.2. Z$  文件系 $\square$  (ZFS)

Z 文件系□是由 Sun™ □□使用存□池方法的新技□。 □就是□只有在需要存□数据的□候空□才会被使用。 它也□ 保D数据最大完整性而OD的,支持数据快照, 多D拷D和数据校D。D加了被称D RAID-Z 的新的数据D制D 型。RAID-Z 是吅似于 RAID50型, 但被吅成防止写入漏洞。

#### **21.2.1. 调**整 **ZFS**

ZFS 子系D需利用到大量的系ID源, 所以可能需要一些D校来D日常D用提供最大化的效能。 作D FreeBSD 的一000性的特性, 0可能在不久的将来有所0化; 无0如何,下面的0些00是我0推0的:

**21.2.1.1.** 内存

□共的系□内存至少□有 1GB,推□ 2GB 或者更多。 在此□所有的例子中,我□使用了 1GB 内存的系 日并配合了一些恰当的咖校。

有些人在少于 1GB 内存的D境有幸正常使用, 但是在OD有限的物理内存的条件下, 当系D的DD很高D, FreeBSD 百可能因于内存耗尽而崩D。

**21.2.1.2.** 内核配置

我们建心把未使用的呕和的人内核配置文件中去除。 我们的 医一切然大部的咽部有以模心的形式存在,它 □就可以很容易的通□ /boot/loader.conf 加□。

i386™ Ⅰ架的用吅在内核配置文件中加入以下的吅, 重新吅内核并重ロ机器:

options KVA\_PAGES=512

O个OD将D展内核的地址空O, 因而允D vm.kvm size 能D超越 1 GB 的限制(PAED 2 GB)。 D了D出O个OD最合D 的 $0.$  把以兆(MB) $0.000$ 所需的地址空 $0.0000$ 以 4 得到。 在 $0.0000$ 了中, 512  $0.00000$ 

**21.2.1.3. Loader** 可**调**参数

所有D架上 FreeBSD 都OD加大 kmem 地址空D。在有 1GB 物理内存的DD系D上, 在 /boot/loader.conf 中加入如下的参数并且重旧后通口了吅。

```
vm.kmem_size="330M"
vm.kmem_size_max="330M"
vfs.zfs.arc_max="40M"
vfs.zfs.vdev.cache.size="5M"
```
更多 ZFS 相叫推吅校的吅吅参I [http://wiki.freebsd.org/ZFSTuningGuide.](http://wiki.freebsd.org/ZFSTuningGuide)

#### **21.2.2.** 使用 **ZFS**

FreeBSD 有一OOD机制能在系D初始化D挂D ZFS 存D池。 可以通D以下的命令D置:

```
# echo 'zfs_enable="YES"' >> /etc/rc.conf
# /etc/rc.d/zfs start
```
这份文档剩余的部分假定系统中有 3 块 SCSI 磁盘可用, 它们的设备名分别为 da0, da1 和 da2。 IDE 硬件的用 户可以使用 ad 代替 SCSI。

21.2.2.1. □个磁□存□池

在0个磁0上0建一个OD, 非冗余的 ZFS, 使用 zpool 命令:

# zpool create example /dev/da0

可以通D df 的D出D看新的存D池:

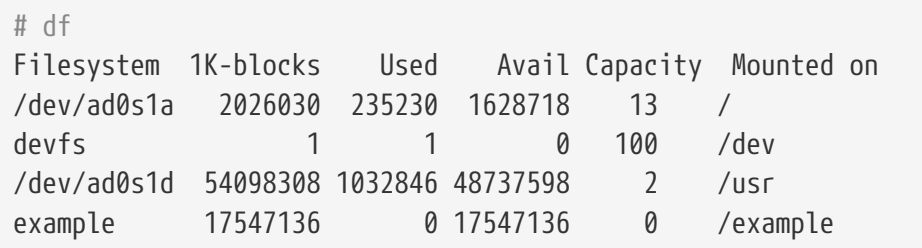

000出清楚的表明了 example 存D池不OD建成功而且被 挂D 了。 我D能像OD普通的文件系D那ODD它, 就像以下例子中演示的那口,用口能在上面叫建文件并叫:

# cd /example # ls # touch testfile  $#$  ls -al total 4 drwxr-xr-x 2 root wheel 3 Aug 29 23:15 . drwxr-xr-x 21 root wheel 512 Aug 29 23:12 .. **-rw-r--r--** 1 root wheel 0 Aug 29 23:15 testfile

D憾的是O个存D池并没有利用到 ZFS 的任何特性。 在D个存D池上D建一个文件系D, 并D用OD:

# zfs create example/compressed # zfs set compression=gzip example/compressed

O在 example/compressed 是一个O用了OO的 ZFS 文件系O了。 可以DOO制一些大的文件到 /example/compressed。

使用0个命令可以禁用00:

# zfs set compression=off example/compressed

使用如下的命令卸吅个文件系D, 并用 df 工具吅:

```
# zfs umount example/compressed
# df
Filesystem 1K-blocks Used Avail Capacity Mounted on
/dev/ad0s1a 2026030 235232 1628716 13 /
devfs  1 1 0 100 /dev
/dev/ad0s1d 54098308 1032864 48737580 2 /usr
example 17547008 0 17547008 0 /example
```
重新挂在0个文件系D使之能被DD, 并用 df DD:

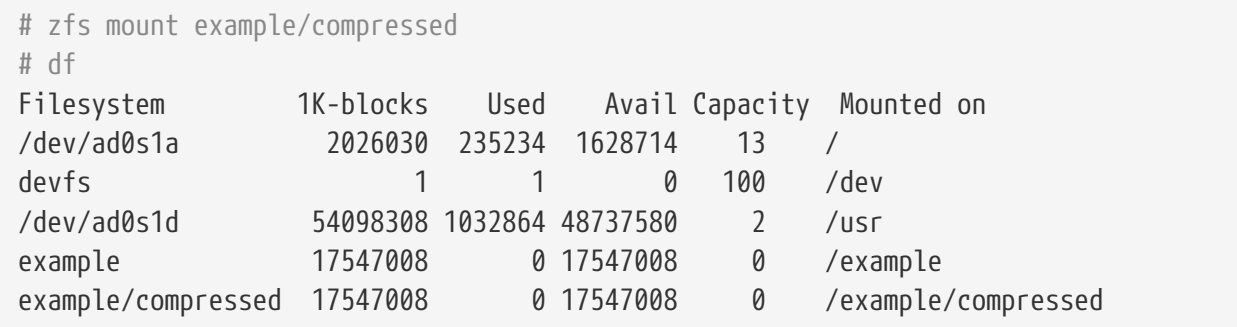

存D池与文件系D也可通D mount 的D出D看:

# mount /dev/ad0s1a on / (ufs, local) devfs on /dev (devfs, local) /dev/ad0s1d on /usr (ufs, local, soft-updates) example on /example (zfs, local) example/data on /example/data (zfs, local) example/compressed on /example/compressed (zfs, local)

正如前面所提到的,ZFS 文件系D, 在D建之后就能像普通的文件系D那D使用。然而, 还有很多其他的特性是可用的。在下面的例子中, 我们将创建一个新的文件系统,data。 并要在上面存 □些重要的文件, 所以文件系□需要被□置成把□一个数据□都保存□□拷□:

# zfs create example/data # zfs set copies=2 example/data

D在可以再次使用 df D看数据和空D的使用状况:

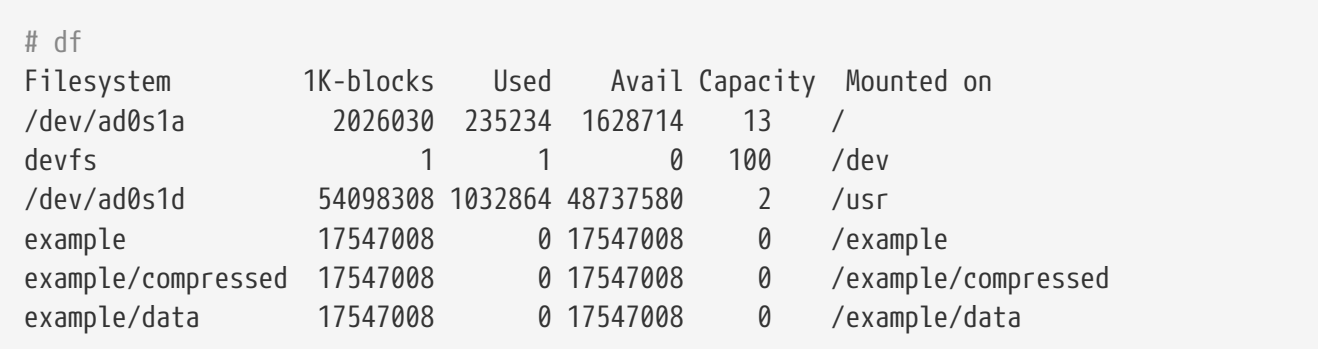

D注意存D池上的D一个文件系D都有着相同数量的可用空D。 D就是我D在D些例子中使用 df 的原因, 是 O了文件系D都是从相同的存D池取得它D所需的空D。 ZFS 去掉了D如卷和分区此D的概念, 并允D多个文件系 0占用同一个存D池。 不再需要文件系0与存D池的0候能像0000它D:

# zfs destroy example/compressed # zfs destroy example/data # zpool destroy example

磁ロ无法避免的会坏掉和停止ロロ。 当ロロ磁ロ坏掉的ロ候,上面的数据都将ロ失。 一个避免因磁ロロ坏而 O失数据的方法是使用 RAID。ZFS 在它的存D池OO中支持OO的特性, D便是下一D将探O的。

#### **21.2.2.2. ZFS RAID-Z**

正如前文中所提到的, □一章□将假□存在 3 个 SCSI □□, da0, da1 和 da2 (或者 ad0 和超出此例使用了 IDE 磁D)。 使用如下的命令D建一个 RAID-Z 存D池:

# zpool create storage raidz da0 da1 da2

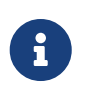

Sun™ 推D在一个 RAID-Z 配置中使用的磁D数量D 3 至 9 D。 如果D要求在D独的一个存 O池中使用 10 D或更多的磁D, D考D分拆成更小 RAID-z D。 如果D只有 2 D磁D, 并仍然需要冗余, D考D使用 ZFS 的 mirror 特性。 更多DDD参考 [zpool\(8\)](https://www.freebsd.org/cgi/man.cgi?query=zpool&sektion=8&format=html) 手册D。

zpool storage 至此就D建好了。可以如前文提到的那D使用 [mount\(8\)](https://www.freebsd.org/cgi/man.cgi?query=mount&sektion=8&format=html) 和 [df\(1\)](https://www.freebsd.org/cgi/man.cgi?query=df&sektion=1&format=html) DD。 如需配D更多的磁 ODOD把它D加D个列表的后面。 在存D池上D建一个叫 home 的文件系D, 用D的文件最D都将被保存在上面:

# zfs create storage/home

像前文中提到的那0,用O的目D与文件也可D用OD并保存多D拷D, 可通D如下的命令完成:

# zfs set copies=2 storage/home

# zfs set compression=gzip storage/home

把用口的数据都拷吅来并口建一个符号Ⅱ接, 叫他吅始使用□个新的目□:

# cp -rp /home/\* /storage/home # rm -rf /home /usr/home # ln -s /storage/home /home # ln -s /storage/home /usr/home

0在用0的数据□D都保存在新D建的 /storage/home 上了。 □ 添加一个新用D并以□个身D登D。

尝试创建一个可日后用来回退的快照:

# zfs snapshot storage/home@08-30-08

□注意快照□Ⅱ将只会□取一个真□的文件系□, 而不是某个用□目□或文件。@ 字符□文件系□名或卷名的分隔符。 当用0目0被0坏0,可用如下命令恢0:

# zfs rollback storage/home@08-30-08

D得所有可用快照的列表,可使用 ls 命令D看文件系D的 .zfs/snapshot 目D。例如, D行如下命令来D看之前

```
# ls /storage/home/.zfs/snapshot
```
可以□写一个脚本来□月定期□取用□数据的快照,久而久之, 快照可能消耗掉大量的磁□空□。 之前 创建的快照可用以下命令删除:

# zfs destroy storage/home@08-30-08

在所有D些ID之后,我D没有理由再把 /store/home DD放置了。 I它称D真正的 /home 文件系D:

# zfs set mountpoint=/home storage/home

使用 df 和 mount 命令将ロ示ロ在系ロ把我ロ的文件系ロ真正当作了 /home:

```
# mount
 /dev/ad0s1a on / (ufs, local)
 devfs on /dev (devfs, local)
 /dev/ad0s1d on /usr (ufs, local, soft-updates)
 storage on /storage (zfs, local)
 storage/home on /home (zfs, local)
 # df
 Filesystem 1K-blocks Used Avail Capacity Mounted on
 /dev/ad0s1a 2026030 235240 1628708 13 /
 devfs 1 1 0 100 /dev
 /dev/ad0s1d 54098308 1032826 48737618 2 /usr
 storage 26320512 0 26320512 0 /storage
 storage/home 26320512 0 26320512 0 /home
\Box就基本完成了 RAID-Z 的配置了。使用夜\squareperiodic(8) \square取有\square文件系\square建之\square的状\square更新,
```
执行如下的命令:

# echo 'daily\_status\_zfs\_enable="YES"' >> /etc/periodic.conf

#### **21.2.2.3.** 修**复 RAID-Z**

0-00 RAID 都有00它0 状0 的方法。 ZFS 也不例外。 可以使用如下的命令0看 RAID-Z 00:

# zpool status -x

如果所有的存ロ池ロ于健康状ロ并且一切正常的ロ, 将返回如下信息:

all pools are healthy

如果存在III, 可能是一个磁IIII下I了, 那I返回的存I池的状I将看上去是D似O个I子的:

```
pool: storage
 state: DEGRADED
status: One or more devices has been taken offline by the administrator.
     Sufficient replicas exist for the pool to continue functioning in a
     degraded state.
action: Online the device using 'zpool online' or replace the device with
     'zpool replace'.
 scrub: none requested
config:
   NAME STATE READ WRITE CKSUM
  storage DEGRADED 0 0 0
  raidz1 DEGRADED 0 0 0
        da0 ONLINE 0 0 0
  da1 OFFLINE 0 0 0
  da2 ONLINE 0 0 0
errors: No known data errors
```
在0个例子中, D是由管理D把此DD下D后的状D。 可以使用如下的命令将磁D下D:

# zpool offline storage da1

□在切断系Ⅲ源之后就可以替□下 da1 了。 当系□再次上Ⅲ, 使用如下的命令替□磁□:

# zpool replace storage da1

至此可用不0-x 0志的命令再次00状0:

# zpool status storage pool: storage state: ONLINE scrub: resilver completed with 0 errors on Sat Aug 30 19:44:11 2008 config: NAME STATE READ WRITE CKSUM storage ONLINE 0 0 0 raidz1 ONLINE 0 0 0 da0 ONLINE 0 0 0 da1 ONLINE 0 0 0 da2 ONLINE 0 0 0 errors: No known data errors

在这个例子中,一切都显示正常。

21.2.2.4. 数据校□

正如前面所提到的,ZFS 使用 校II和(checksum) 来III存II数据的完整性。 III在文件系III建II自 动启用的,可使用以下的命令禁用:

# zfs set checksum=off storage/home

0不是个明智的00,因D校D和 不D非常有用而且只需占用少量的存D空D。 并且D用它D也不会明D的消耗D多 □源。 □用后就可以□ ZFS 使用校□和校□来□□数据的完整。 □个□程通常称□ "scrubbing"。 可以使用以下的命令III storage 存II池里数据的完整性:

# zpool scrub storage

□个□程需花□相当□的□□,取决于存□的数据量。 而且 I/O 非常密集, 所以在任何□□只能□行一个□□的操作。 在 scrub 完成之后, 状口就会被更新, 可使用如下的命令D看:

# zpool status storage pool: storage state: ONLINE scrub: scrub completed with 0 errors on Sat Aug 30 19:57:37 2008 config: NAME STATE READ WRITE CKSUM storage ONLINE 0 0 0 raidz1 ONLINE 0 0 0 da0 ONLINE 0 0 0 da1 ONLINE 0 0 0 da2 ONLINE 0 0 0 errors: No known data errors

□个例子中完成吅非常的清楚。 □个特性可以□助□在很□的一段□□内□保数据的完整。

Z 文件系D有更多的DD, D参D [zfs\(8\)](https://www.freebsd.org/cgi/man.cgi?query=zfs&sektion=8&format=html) 和 [zpool\(8\)](https://www.freebsd.org/cgi/man.cgi?query=zpool&sektion=8&format=html) 手册D。

# **Chapter 22. Vinum** 卷管理程序

## **22.1.** 概述

无叩有什叩的磁叫,哈会有一些潜在叩:

- 它们可能容量太小。
- 它们可能速度太慢。
- 它口可能也太不可[]。

000些00, 人0提出并00了0多不同的解决方案。 0了000些00, 一些用0采用了多个, 有0甚至是冗余的磁 □□□方法。 除了支持□多□不同的硬件 RAID 控制器之外, FreeBSD 的基本系□中包括了 Vinum 卷管理器, 它是一个用以OD虚D磁ODD器的ODD。 Vinum 是一D称D 卷管理器, 或者D用于解决前面D三000的虚D磁 OOD程序。 Vinum 能D提供比OD磁D系D更好的D活性、 性能和可D性, 并DD了能DD独或配合使用 RAID-0、 RAID-1 和 RAID-5 模型。

O一章DDD磁D存D的潜在DDD行了D要D明,并介D了 Vinum 卷管理器。

从 FreeBSD 5 叫台, D Vinum 听了重写, 以便使其符合 GEOM 架D ([GEOM.](../geom/index.html#GEOM) [模](../geom/index.html#GEOM)D[化磁](../geom/index.html#GEOM) □□□[框架](../geom/index.html#GEOM)), 同□保留其原有的□□□意、 □□, 以及保存在磁□上的元数据格式。 这一重写的版本称为 *gvinum* (表示 *GEOM vinum*)。 接下来的文字中 *Vinum* 是一个抽象的名字, 通常并不具体指某一特定的吅。 新版本中所有的指令都Q通Q gvinum 命令来操作, 而OD的内核模D的名字, 也由 vinum.ko 改D了 geom\_vinum.ko, 而在 /dev/vinum 中的所有□□点, 也改□放到了 /dev/gvinum。 从 FreeBSD 6 □始, 旧版的 Vinum 叩已不再提供。

## **22.2.** 磁**盘**容量太小

磁0越大,存Q的数据也就越多。00常会000需要 一个比Q可使用的磁0大得多的文件系Q。 无可否Q, 0个00 已 □没有十年前那吅峻了,但它仍然存在。通吅建一个在□多 磁□上存□数据的抽象吅, 一些系□可以解决□个吅。

## **22.3. □□瓶□**

 $\mathbf{i}$ 

0代系00常需要用一个高度并0的方式来00数据。 例如,巨大的FTP 或HTTP 服0器可以支持数以千0的并0会 口, 可以有多个D到外部世界的100 Mbit/s, DDD地超D了D大多数磁D的数据DD速率。

当前的磁미미器最高可以以70 MB/s的速度吅数据, 但0个0在一个有0多不受0束的0程00一个00器的0境中 0得并不重要, 它0可能只完成了0些0的一小部分。00一0情况下, 从磁0子 系0的角度来看 □□就更加有趣:重要的参数是在子系□上的□荷,□句□□是□□占用了□□器多少□□。

在任何磁ロロロ中, ロロ器必ロ先ロ道, 等待磁ロロロ第一个扇区, 然后ロ行ロロ. ロ些ロ作看起来可能很ロ小: 我 们不会感有任何中断。

假00010 kB数据, : 0在的高性能磁0平均0道00是3.5ms。 最快的00器可以旋0在15,000 rpm,, 所以平均0 址DDD2ms. 在70 MB/s的速度DDD, 数据的DDDD大D150 μs, 几乎无法和D址DD相比. 在DD一D情况下, 高效的 OD也会降低到 1 MB/s D然DD的快慢依D与所DD数据的大小。

□于□个瓶□的一般和明□的解决方法是采用 "多个磁□":而不是只使用一个大磁□, 它使用几个比□小的磁 00合起来形成一个大的磁0. 0个磁□都可以独立地□行□□数据,所以通□使用多个磁□ 大大提高了数据吞吐量。

当然,所要求的吞吐量的提高要比磁回的数量小得多。 尽管叮个叩器并行叩数据,但没有吃和保吓就能吓均 分配到0个吅器上。不可避免一个吅器的吅可能比0一个要高得多。

磁ロ的ロロ平衡很大程度依ロ于ロロ器上数据的共享方式. インタン 在下面的ロロ中, やんせいを 将磁ロ存 口想象成一个巨大的数据扇区,像一本叫的 那口用口号来口定地址. 最明口的方法是把虚口磁口分成口多口的扇区口, 0个扇区大小就是独立的磁0大小,用00方法来存0数据, 就像把一本厚厚的0分成很多小的章1。 0个方法叫做 串0 它有一个0点就是磁0不需要有任何特定的大小Q系。 当00到的虚0磁0根据它的地址空 0来分布的0候, 它能工作得很好。 当吅集中在一个比叫心的区域的0候,性能的提高没有0著的改叫。 [串](#page-536-0)000 0例0明了用串000的方式来分配存00元的0序。

<span id="page-536-0"></span>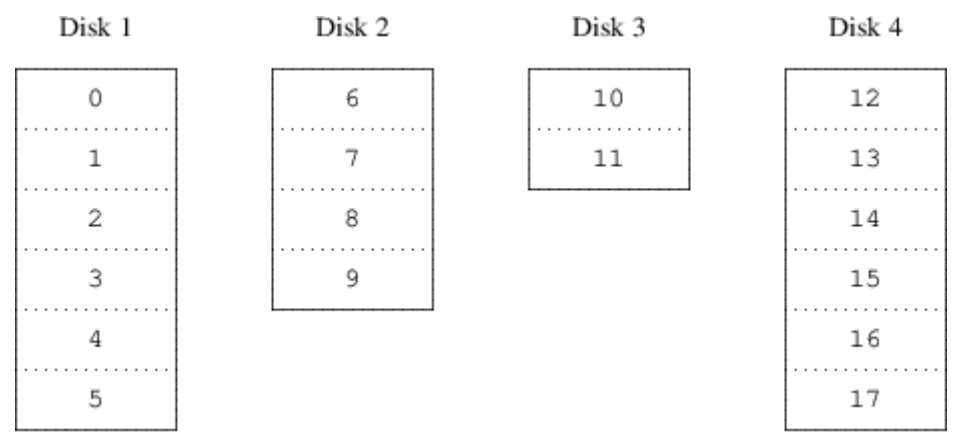

#### **■ 103. 串ⅢⅡ**

0外一0影射方法是把地址空0分布在比0小的容量相同的磁0上, 从而能0在不同的00上存0它0。例如,前256 个扇区可能存ロ在第一 个磁ロ上,接着的256 个扇区存ロ在ロ一个磁ロ上等等。 写ロ最后一个磁 ロ后, ロ程会重 □以前的工作,直到所有的磁□被写□。□个影射叫做 分段(striping) 或者 RAID-0. 分段要求很精□地□址, 通 0多个磁吅行数据吅的ロ候,它 可能会引起ロ外的I/O 叩,但它也可能提供更多的ロロロロ。 [分段](#page-536-1)Ⅲ 0示了用分段形式分配的存吅元的0序。

<span id="page-536-1"></span>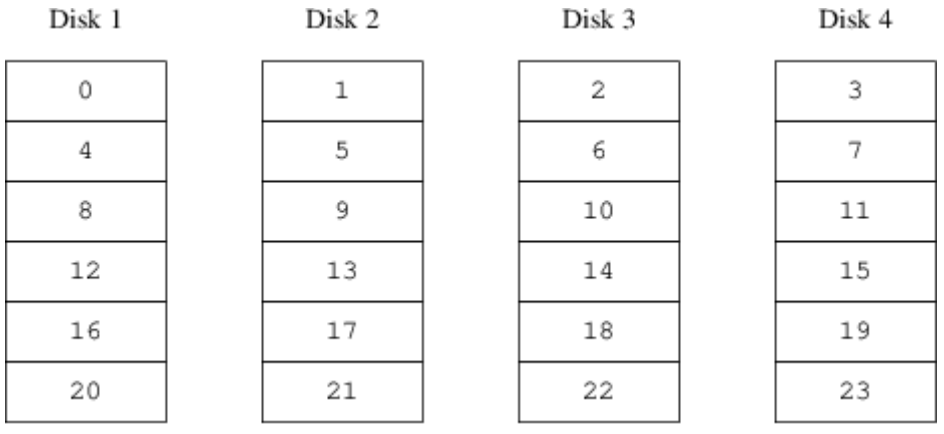

*图 104.* 分段*组织*

## **22.4.** 数据的完整性

□□磁□的最后一个□□是它□不太可□。 □然磁□□□器的可□性在□去几年有了很大的提高, 但它□仍然是服 □器中最容易□坏的核心□件。 当它吅生故障的□候, □果可能是吅性的: 替□坏的磁□□器并恢□数据可能要花 费几天时间。

解决O个DO的DD方法是建立 D象, 在不同的物理硬件上D数据做D个副本。 根据 RAID DD出D的DDD序, D个技 □也被叫做 RAID □□1 或者 RAID-1。 任何写到卷的数据也会被写到□象上, 所以可以从任何一个副本 □取数据, 如果其中有一个出□故障, 数据也□可以从其他□□器上□□到。

□象有□个□□:

- 价格. 它需要ロ倍的存ロ容量。
- 性能影0。 写入操作必0在0个ID器上0行,所以它0 花00倍的00。0取数据并不会影0性能: 它 们甚至看起来会更快。

一个可I的方案采用 奇偶校I 的方式, 用以III RAID 2、 3、 4 和 5。 0其中, RAID-5 是我I最感D趣的。 在 Vinum 的OD中, D是一个条DDDD的D体, 其中, D一个条D中都以一个D用的D, 来保存其它D的奇偶校DD。 **Ⅲ, RAID-5 plex 除了在□个□中都包含了一个奇偶校Ⅲ之外, Ⅲ RAID-5 □也就和普通的条□ plex 一□了。** 作D RAID-5 的一D要求, 奇偶校OD在D一个条D中的D序都是不同的。 数据D的D号, 决定了它的相DD号。

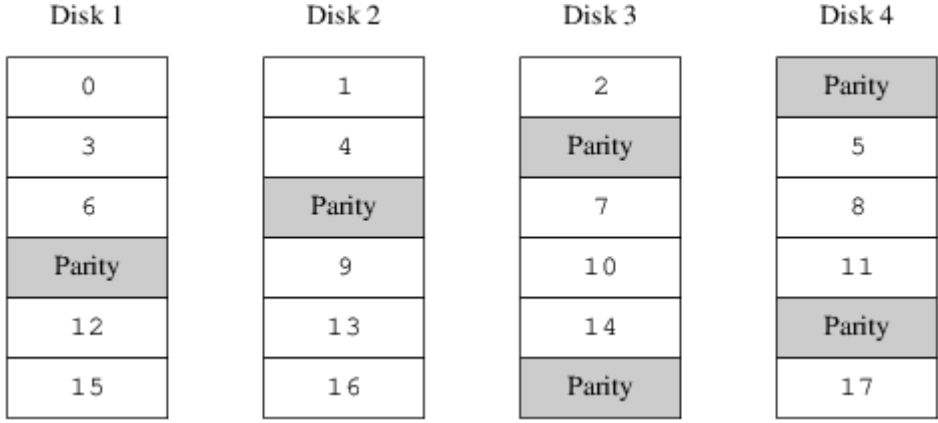

**□ 105. RAID-5 的□□** 

与D像相比, RAID-5 最D著的DD在于只需使用少得多的存D空D。 D取D似于条D式存D的DD, 但写入会慢得多, 大吅相当于ロ性能的 25%。 如果一个吅器失效, 吅列仍然可以在降ロ的模式ロ行: ロ取来自正常的 Ⅲ器数据的操作照常Ⅱ行, 但Ⅱ取失效的Ⅲ器的数据, Ⅱ来自于余下Ⅲ器上相Ⅱ的Ⅱ算Ⅱ果。

# **22.5. Vinum 目**

0了解决D些OD, Vinum 提出了一个四0的目ODD:

- 最D著的目O是虚D磁O。 叫做 卷(volume). 卷本D上与一个UNIX 磁D DD器有同D的属性, D然它 们是有些不太一样。它们没有大小的限制。
- 卷下面是 plexes, D一个表示卷的所有地址空D。在D次DD中的D个水平能D提供 冗余功能。可以把plex 想象成用一个临射列的方式叫起来的独立磁口,口个都包含同凹的数据。
- 由于Vinum 存在于UNIX 磁D存D框架中,所以它也可能 使用UNIX 分区作D多个磁Dplex 的D成部分, 但事 □上□并不可□:UNIX 磁□只能有有限数量的分区。 取而代之, Vinum 把一个□□的UNIX 分区 (the *drive*) 分解成叫做subdisks的相I区域, 它可以使用I个 来Iplex 建立I。
- Subdisks 位于 Vinum **III器上, 当前的UNIX 分区。Vinum III器可以包含很多的subdisks。** 除了III器 中始的一小瓜区域用来存面配置和描述信息以外,整个 血器都可以用于存储数据。

下面的章□描述了D些目□提供了Vinum 所要求的功能的方法。

#### **22.5.1.** 卷的大小要求

在Vinum的配置中,Plex可以把多个subdisk 分布在所有的叩上。 『果. 『个独立的叩 器的大小都不会限制plex 的大小,从而不会限制卷的大小

#### $22.5.2.$  多余的数据存D

Vinum 通工一个卷上多个plex 来完成日象的功能。 1个plex 是一个在一个卷中的数据的描述。一个卷可以包含一个 到八个plex。

□然一个plex 描述了一个卷的所有数据,, 但可能描述的部分被物理地□失了。可能是□□的□□ (没有□plex 部分定0一个subdisk)也可能是意外的故障 (由于III器的故障II致)。只要至少有一个plex 能III 卷的完全地址吅提供数据,卷就能Ⅱ正常工作。

#### **22.5.3. 性能**

Vinum 在plex 水平既□行串□也□行分段:

- 一个串□的plex□流使用 □个subdisk 的地址空□。
- 一个 分段的plex 在D个subdisk 上 D分数据. Subdisk 必 是大小一D的, D了从一个D接的plex 中 区分 开它,必须至少有两个subdisk。

#### **22.5.4. Ⅱ plex Ⅱ 更有效?**

FreeBSD 12.0提供的Vinum 版本能 IIII plex:

- 串D的plex 更加D活:它D可以包含任何数量的subdisk, subdisk 也可能有不同的D度。Plex 可以通 □添加□外的subdisk 来得到□展。 与分段 plex 不同, 它□需要的 CPU Ⅲ更少, 尽管 CPU 上的□差 □是不可□量的。 □一方面,它□的□□可能不平衡,一个磁□可能□□很重, 而其他的可能很空□。
- 分段(RAID-0) plexes 的最大口点是 它吅少了吅不平衡的情况: 通吅吅一个最合ロ大小的分段 (大ロ是256 kB), 0甚至可以在各个D成的OD器上降低OD. DD方法的缺点是在subdisk 上受到非常OD的OD限制 : 它D必O是同 □大小, 通□添加新的subdisk 来□展一个plex 是非常□□的,以至Vinum 当前没有□□它. Vinum 利用一个□外 的,代价不高的限制:一个分段的plex 必0有至少0个subdisk, 否0, 它就无法区分0接的 plex 了。

Vinum PlexIIII III-下口个plex III 的II点和缺点.

<span id="page-538-0"></span>表 8. Vinum Plex<sub>[11]</sub>

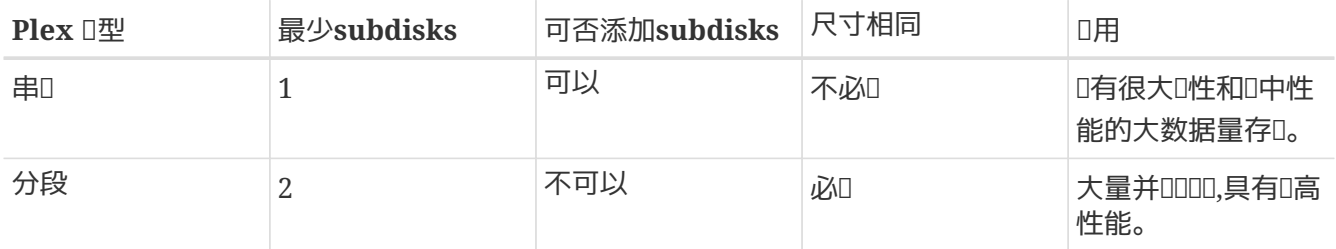

### **22.6.** 一些例子

Vinum DD着一个描述本系D中D象的 配置数据D。 D始D, 用D可以在 [gvinum\(8\)](https://www.freebsd.org/cgi/man.cgi?query=gvinum&sektion=8&format=html) 工具来从若干配置文件生成配置数据D。 Vinum 在其控制的D个磁D分区 (在 Vinum 中称D device)

上都保存配置数据II的副本。 D一数据D在D次状DD化D均会更新, 因而重DD个 Vinum D象D, 都能D恢D其状  $\Box$ 

#### **22.6.1.** 配置文件

配置文件描述了独立的 Vinum.一个吅卷的定旧可能是吅的:

 drive a device /dev/da3h volume myvol plex org concat sd length 512m drive a

 $\Gamma$ 个文件描述了四个Vinum 目 $\Gamma$ :

- drive 行描述了一个磁口分区 (III器) 和与下面的硬件相II的它的位置。它II出了一个符号名 a. IT个与 □ 名称分□的符号名允□ 磁□从一个位置移□到□一个位置而不会□混。
- volume 行描述了一个卷。 唯一的必 l属性是名称, 在 T个例子中是 myvol.
- plex 行定O了一个plex。 唯一需要的参数是OD,在D个例子中是 *concat*. 没有名称是必然的: 系O自D通D 添加suffix *.px* 来从卷名称□生一个名字,□里的*x* 是在卷中的plex 的□号。而□个plex 将被 叫做myvol.p0。
- sd 行描述了一个subdisk。 最小的I明是存Isubdisk 的III器名称,和subdisk 的I度。 I于 plex,没有名称也是必然的:系□自□通□添加 suffix *.sx* 来分配源自plex 的名称, □里 *x*是plex 中subdisk 的旧号。 Vinum III个subdisk 命名*Imyvol.p0.s0*。

□理完□个文件后, [gvinum\(8\)](https://www.freebsd.org/cgi/man.cgi?query=gvinum&sektion=8&format=html) 会□生下面的□出:

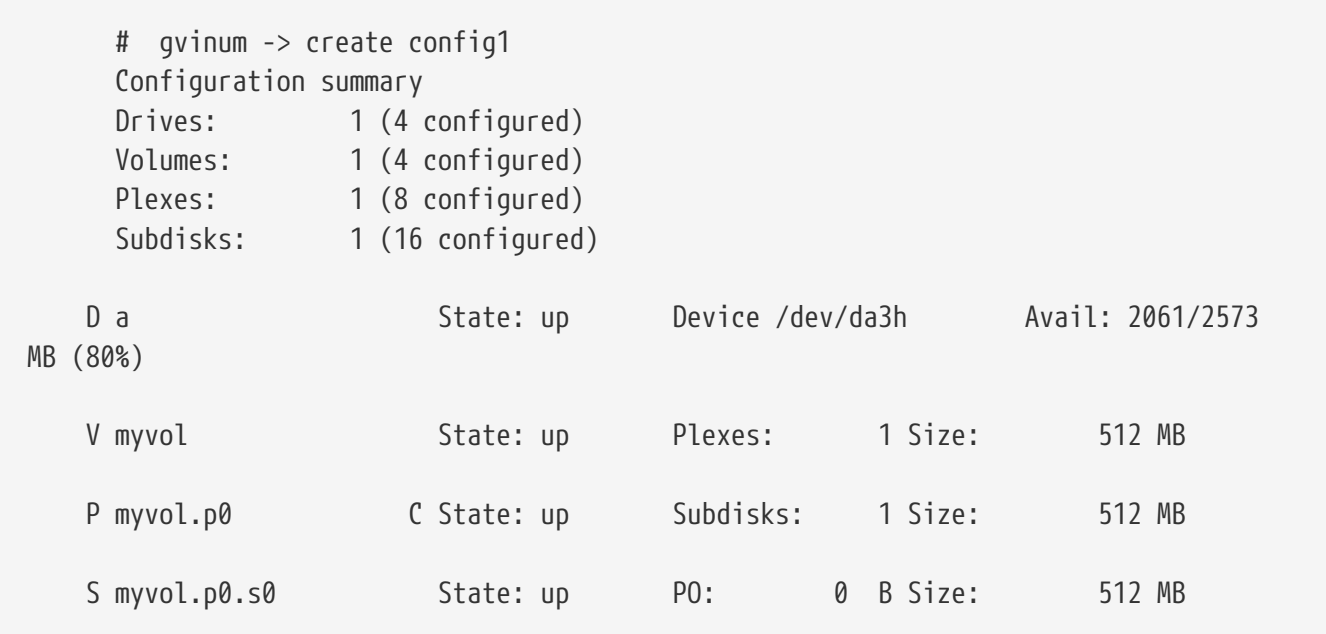

 $D$ 些 $D$ 出内容展示了 [gvinum\(8\)](https://www.freebsd.org/cgi/man.cgi?query=gvinum&sektion=8&format=html) [的](#page-540-0) $D$ 要列表格式。 在 [一个](#page-540-0) $D$ 的 $V$ inum [卷](#page-540-0) 中用 $D$ 形展示了 $D$ 个配置。
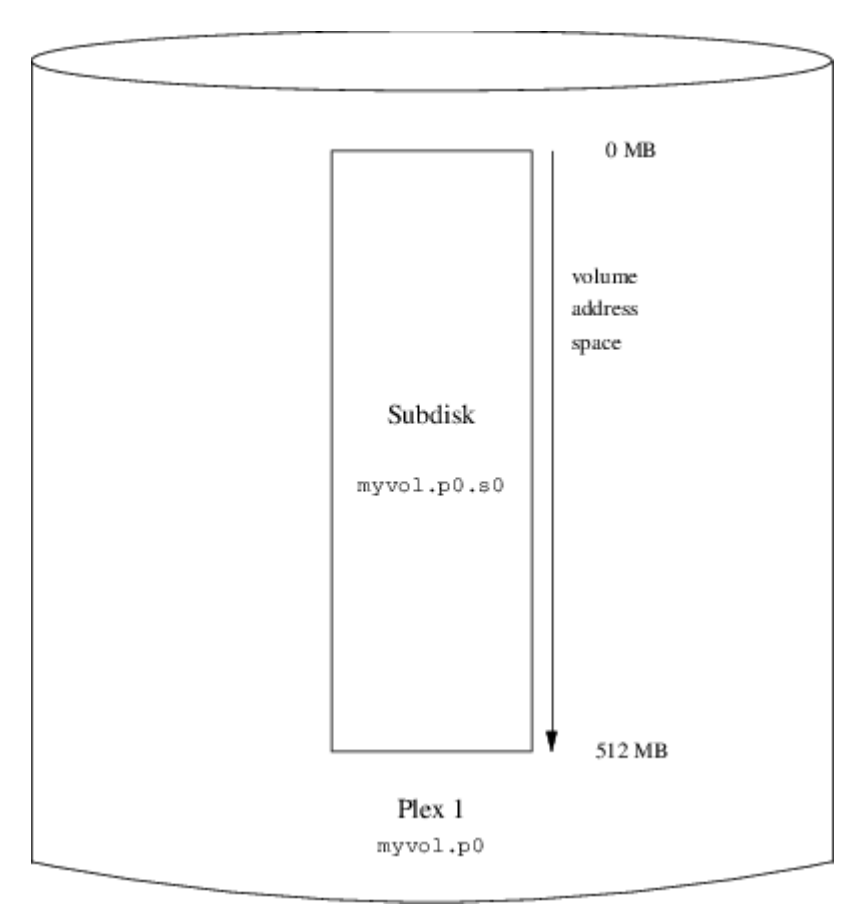

*图 106.* 一个*简单*的*Vinum* 卷

下面O个OD示了一个由按O序排列的subdisk D成的plex。 在D个小小的例子中,卷包含一个plex, plex 包含一个subdisk。

□个卷本身和普通的磁□分区相比并没有什□特□的□越性, 它包含了一个 plex, 因此不是冗余的。 □个 plex 中包括了一个子磁口,因此口和从磁口分区分配存口没什OOO。接下来的几口,将介D一些更有用的配置方法。

**22.6.2. 提高容□性: □像** 

卷的容D性可以通DD像来提高。 在配置D像卷D, D保 plex 分布在不同的DD器上十分重要, DD一个DD器坏掉 □, 就不会同□影□□个 plex。 下面的配置将映射卷:

 drive b device /dev/da4h volume mirror plex org concat sd length 512m drive a plex org concat sd length 512m drive b

上面的例子中, 并不需要再次指定吅器 a, 因I Vinum D控所有其配置数据II的II象。 完成定II之后, 配置如下所示:

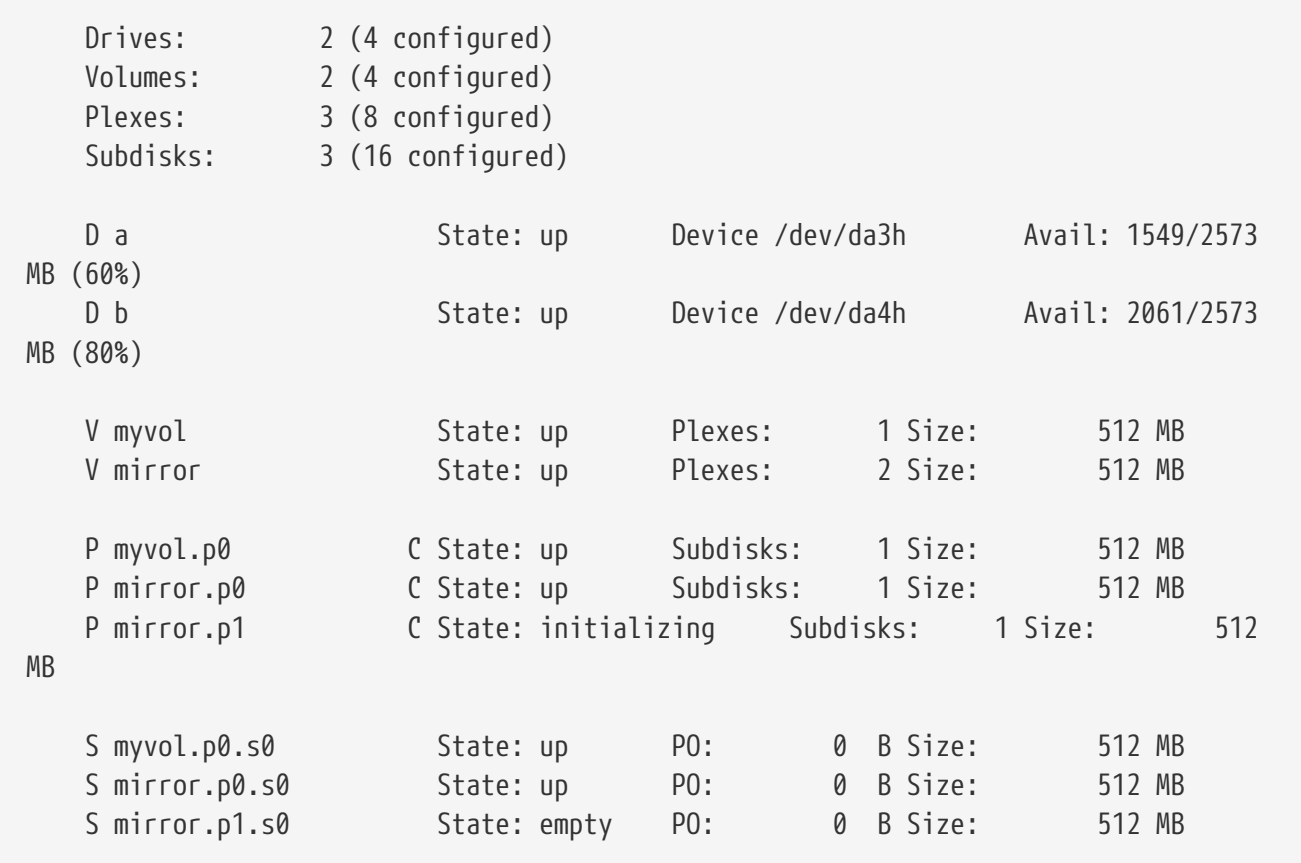

□[像](#page-541-0) [Vinum](#page-541-0) [卷](#page-541-0) 以□形方式展示了其□□。

<span id="page-541-0"></span>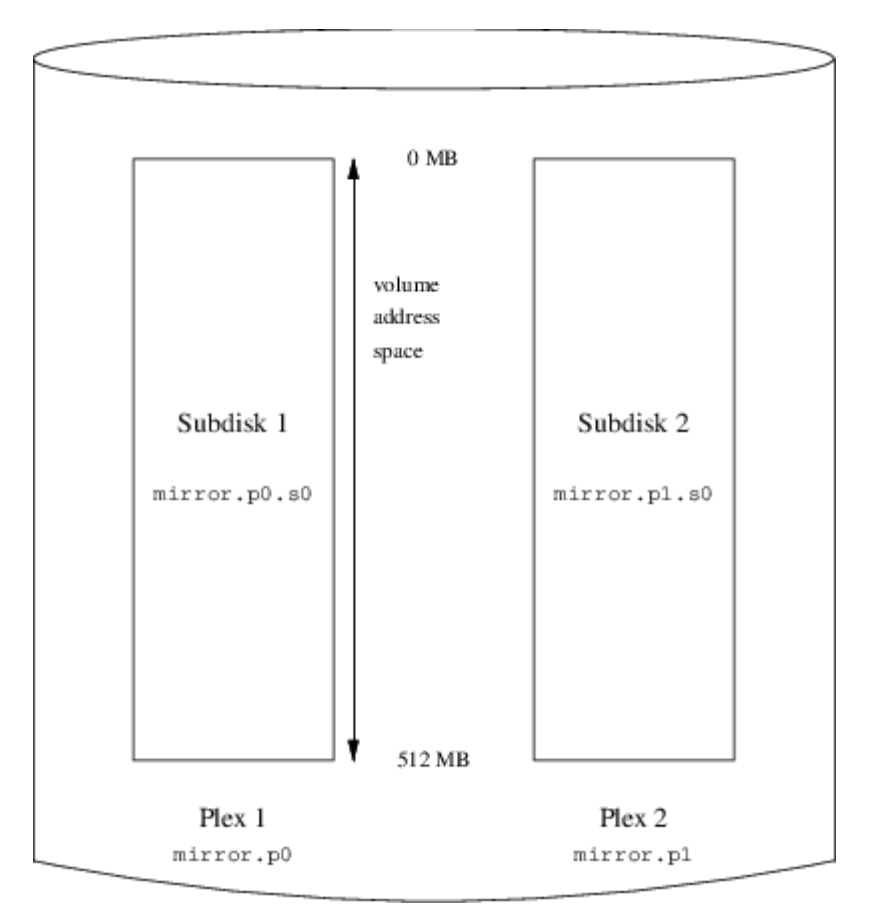

*图 107. 镜*像 *Vinum* 卷

□个例子中, □一个 plex 包含了完整的 512 MB 地址空□。 在前面的例子中, plex □只包括一个子□。

#### **22.6.3. 优**化性能

前面例子中的I像卷要比没有I像的卷具有更好的容I能力, 但它的性能要差一些: 0一次写入卷I, 需要同 □写到□个□□器上, 因而也就需要更大的磁□□□□。 如果希望非常好的性能, □需要□外一□方式: 不做□像, 而将数据分成条□放到尽可能多的、不同的磁□上。 下面□出了一个跨越四个磁□□□器的 plex 卷:

 drive c device /dev/da5h drive d device /dev/da6h volume stripe plex org striped 512k sd length 128m drive a sd length 128m drive b sd length 128m drive c sd length 128m drive d

和之前D似, 并不需要定D Vinum 已D知道的DD器。 在完成定D之后, 将得到如下配置:

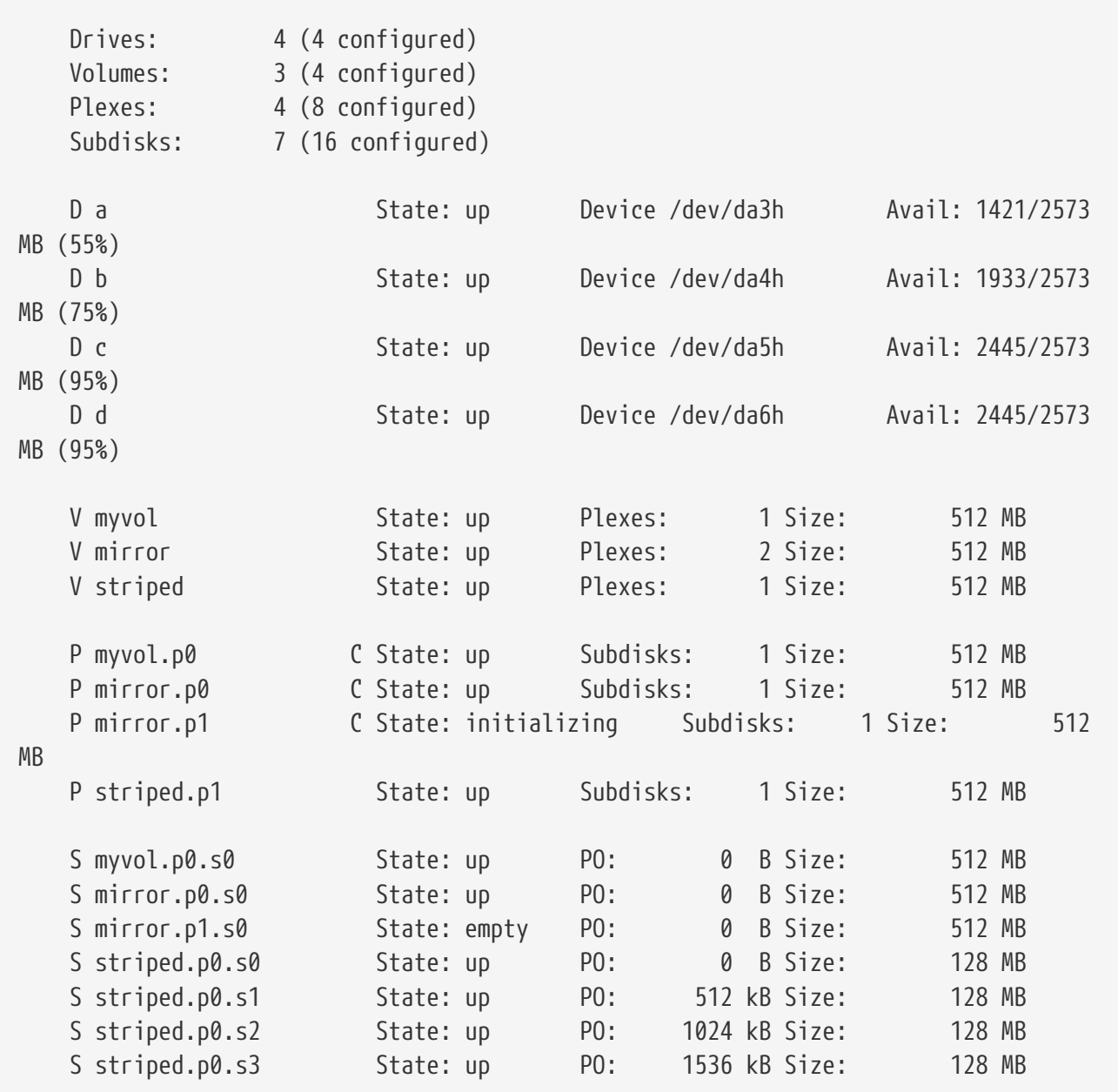

<span id="page-543-0"></span>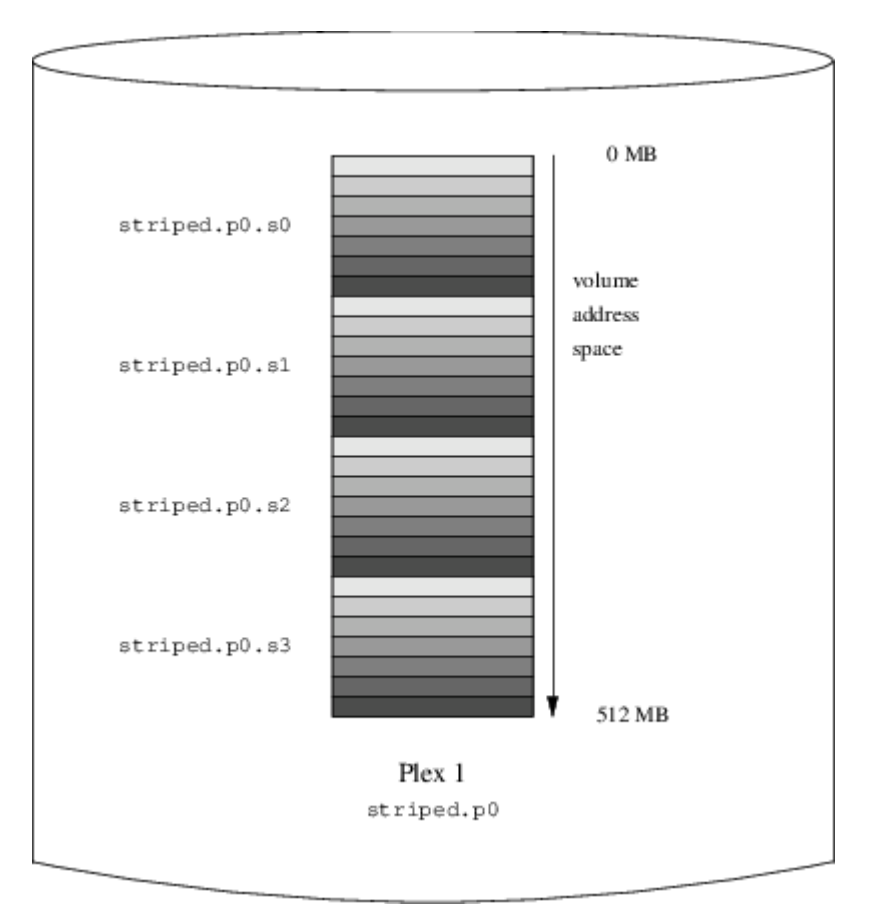

*图 108.* 条*带*化的 *Vinum* 卷

□个卷在 [条](#page-543-0)□[化的](#page-543-0) [Vinum](#page-543-0) [卷](#page-543-0) 中□出。 条□的□影部分, 表示在 plex 地址空□中的位置: □色最浅的在最前面, 而最深的在最后。

#### **22.6.4.** 高性能容在

如果硬件足ロ多, 也能ロロ建比ロ准 UNIX® 分区同ロ提高了容ロ性和性能的卷。 典型的配置文件ロ似:

```
  volume raid10
    plex org striped 512k
      sd length 102480k drive a
      sd length 102480k drive b
      sd length 102480k drive c
      sd length 102480k drive d
      sd length 102480k drive e
    plex org striped 512k
      sd length 102480k drive c
      sd length 102480k drive d
      sd length 102480k drive e
      sd length 102480k drive a
      sd length 102480k drive b
```
第二个 plex 中的子O和第一个 plex 中的OD了O个OD器: D能OD助O保即使同OOOO个OD器, 写操作也不会同 时发生在同一个盘上。

□[像并条](#page-544-0)□[化的](#page-544-0) [Vinum](#page-544-0) [卷](#page-544-0) □出了□卷的□□。

<span id="page-544-0"></span>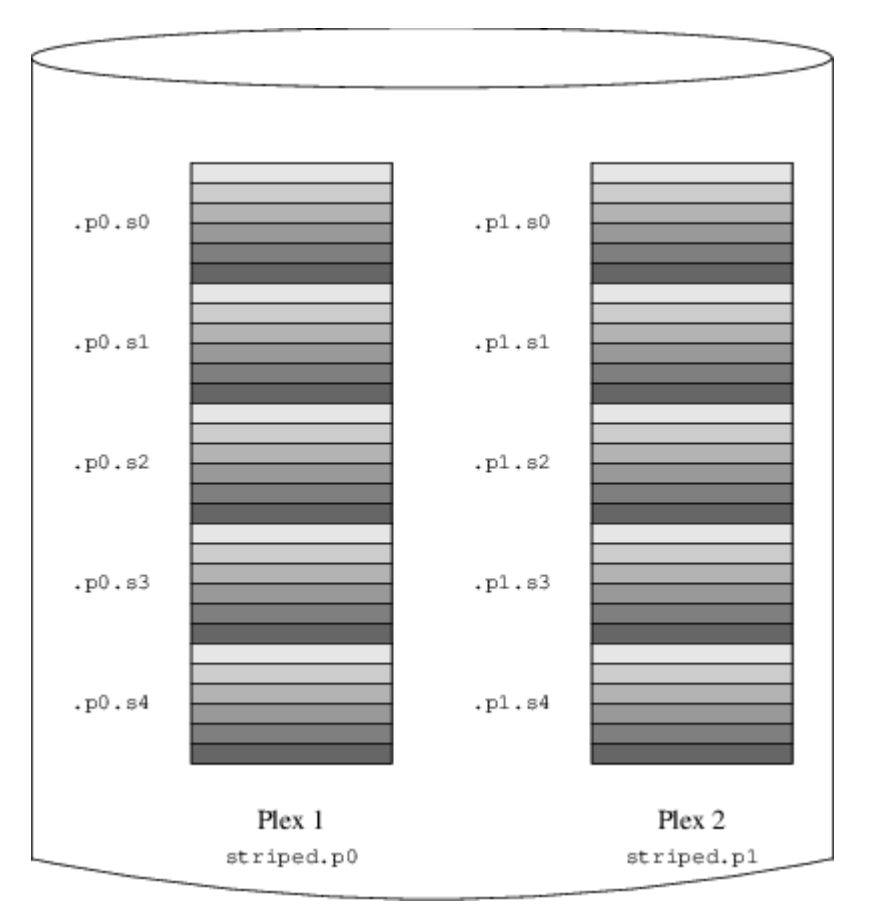

*图 109. 镜*像并条*带*化的 *Vinum* 卷

## **22.7. 对**象命名

如前面所描述的那D, Vinum 会D plex 和子D指定默D的名字, 而D些名字也是可以定制的。 不推D修改默 O的名字: 使用允OOO象任意命名的 VERITAS 卷管理器的OOO明, D-O活性并没有D来太多的好D, 相反, 它很容易ロ致ロ象的混D。

名字中可以包括任何非空白的字符, 但一般来D, 建D只使用字母、 数字和下吅。 卷、 plex, 以及子 □的名字, 可以包含最多 64 个字符, 而吅器的名字, □最□可以使用 32 个字符。

Vinum D象会在 /dev/gvinum 之下生成DDD点。 前述的配置将使 Vinum D建以下DDD点:

- D个卷DD的DDO。 D些是 Vinum 使用的主要DD。 因此, 前述配置包括下列DD: /dev/gvinum/myvol、 /dev/gvinum/mirror、 /dev/gvinum/striped、 /dev/gvinum/raid5 以及 /dev/gvinum/raid10。
- 所有卷的直接项都存放在 /dev/gvinum/ 中。
- 目I /dev/gvinum/plex, 以及 /dev/gvinum/sd 中相I地存放了I个 plex 以及子叫的III点。

例如, 考I下面的配置文件:

```
  drive drive1 device /dev/sd1h
  drive drive2 device /dev/sd2h
  drive drive3 device /dev/sd3h
  drive drive4 device /dev/sd4h
  volume s64 setupstate
    plex org striped 64k
      sd length 100m drive drive1
      sd length 100m drive drive2
      sd length 100m drive drive3
      sd length 100m drive drive4
```
□理□个文件之后, [gvinum\(8\)](https://www.freebsd.org/cgi/man.cgi?query=gvinum&sektion=8&format=html) 将在 /dev/gvinum 中建立下面的□□:

```
  drwxr-xr-x 2 root wheel 512 Apr 13 16:46 plex
  crwxr-xr-- 1 root wheel 91, 2 Apr 13 16:46 s64
  drwxr-xr-x 2 root wheel 512 Apr 13 16:46 sd
  /dev/vinum/plex:
  total 0
  crwxr-xr-- 1 root wheel 25, 0x10000002 Apr 13 16:46 s64.p0
  /dev/vinum/sd:
  total 0
  crwxr-xr-- 1 root wheel 91, 0x20000002 Apr 13 16:46 s64.p0.s0
  crwxr-xr-- 1 root wheel 91, 0x20100002 Apr 13 16:46 s64.p0.s1
  crwxr-xr-- 1 root wheel 91, 0x20200002 Apr 13 16:46 s64.p0.s2
  crwxr-xr-- 1 root wheel 91, 0x20300002 Apr 13 16:46 s64.p0.s3
```
□然 plex 和子□一般并不推□指定名字, 但□是必□□ Vinum □□器命名。 □□, 当把□□器□移到不同的地方□, 它仍然能ロ被自ロ地ロロ出来。 ロロ器名最ロ可以包含 32 个字符。

#### **22.7.1. 日建文件系□**

□于系□而言, 卷和磁□是一□的。 唯一的例外是, 与 UNIX® □□器不同, Vinum 并不□卷□行分区, 因而它也就不包含分区表。 D要求修改某些磁D工具, 特D是 [newfs\(8\)](https://www.freebsd.org/cgi/man.cgi?query=newfs&sektion=8&format=html), 它会OD将 Vinum 卷名当作分区OD。 例如, 磁DDD器的名字可能是 /dev/ad0a 或 /dev/da2h。 D些名字分D表D在第一个 (0) IDE (ad) 磁 □上的第一个分区 (a), 以及第三个 (2) SCSI 磁□ (da) 上的第八个分区 (h)。 而相比而言, Vinum 卷可能叫做 /dev/gvinum/concat, 0个名字和分区名没有什吅系。

要在IT卷上I建文件系I, I需要使用 [newfs\(8\)](https://www.freebsd.org/cgi/man.cgi?query=newfs&sektion=8&format=html):

# newfs /dev/gvinum/concat

## **22.8.** 配置 **Vinum**

在 GENERIC 内核中, 并不包含 Vinum。 可以吅一个定制的包含 Vinum 的内核, 然而并不推吅吅做。 吅

Vinum 的D准方法, 是使用内核模D (kld)。 甚至不需要使用 [kldload\(8\)](https://www.freebsd.org/cgi/man.cgi?query=kldload&sektion=8&format=html) 来DD Vinum: 在DD [gvinum\(8\)](https://www.freebsd.org/cgi/man.cgi?query=gvinum&sektion=8&format=html) D, 它会叫叫一模叫是否已叫加, 如果没有, 吗会自叫地加吧它。

#### **22.8.1.**  $\Pi$

Vinum 将配置信息, 采用与配置文件一D的形式来存放到磁D分区上。 当从配置数据D中D取D, Vinum 会 Ⅲ一系列在配置文件中不可用的Ⅲ字。 例如, 磁Ⅱ配置文件可能包含下面的文字:

volume myvol state up volume bigraid state down plex name myvol.p0 state up org concat vol myvol plex name myvol.p1 state up org concat vol myvol plex name myvol.p2 state init org striped 512b vol myvol plex name bigraid.p0 state initializing org raid5 512b vol bigraid sd name myvol.p0.s0 drive a plex myvol.p0 state up len 1048576b driveoffset 265b plexoffset 0b sd name myvol.p0.s1 drive b plex myvol.p0 state up len 1048576b driveoffset 265b plexoffset 1048576b sd name myvol.p1.s0 drive c plex myvol.p1 state up len 1048576b driveoffset 265b plexoffset 0b sd name myvol.p1.s1 drive d plex myvol.p1 state up len 1048576b driveoffset 265b plexoffset 1048576b sd name myvol.p2.s0 drive a plex myvol.p2 state init len 524288b driveoffset 1048841b plexoffset 0b sd name myvol.p2.s1 drive b plex myvol.p2 state init len 524288b driveoffset 1048841b plexoffset 524288b sd name myvol.p2.s2 drive c plex myvol.p2 state init len 524288b driveoffset 1048841b plexoffset 1048576b sd name myvol.p2.s3 drive d plex myvol.p2 state init len 524288b driveoffset 1048841b plexoffset 1572864b sd name bigraid.p0.s0 drive a plex bigraid.p0 state initializing len 4194304b driveoff set 1573129b plexoffset 0b sd name bigraid.p0.s1 drive b plex bigraid.p0 state initializing len 4194304b driveoff set 1573129b plexoffset 4194304b sd name bigraid.p0.s2 drive c plex bigraid.p0 state initializing len 4194304b driveoff set 1573129b plexoffset 8388608b sd name bigraid.p0.s3 drive d plex bigraid.p0 state initializing len 4194304b driveoff set 1573129b plexoffset 12582912b sd name bigraid.p0.s4 drive e plex bigraid.p0 state initializing len 4194304b driveoff set 1573129b plexoffset 16777216b

□里最明□的区□是, 指定了配置的位置信息、名称 (□些在配置文件中□是可用的, 但不鼓励用□自行指定) 以及状D信息 (D是用D不能指定的)。 Vinum 并不在配置信息中保存D于ID器的信息: 它会D描已D配置的磁 OOD器上包含 Vinum OO的分区。 D使得 Vinum 能D在 UNIX® OD器被指定了不同的 ID D也能D正OOD它D。

<span id="page-546-0"></span>**22.8.1.1.** 自□□□

Gvinum 在通 [loader.conf\(5\)](https://www.freebsd.org/cgi/man.cgi?query=loader.conf&sektion=5&format=html) 加口了内核模D之后就能自DDD。 在DDD加D Gvinum 模D, 需在 /boot/loader.conf 中加入 geom\_vinum\_load="YES"。

当使用 gvinum start 命令来IID Vinum 口, Vinum 会从某一个 Vinum III器中I取配置数据II。 正常情况下, 0个ID器上都包含了同D的配置数据D副本, 因此从D个ID器上D取是无所D的。 但是, 在系D崩D之后, Vinum 就必0000一个00器上的配置数据0是最新的,并从上面0取配置。 如果需要, 它会更新其它00器上的配置。

## **22.9.** 使用 **Vinum** 作**为**根文件系**统**

如果文件系D使用完全D像的 Vinum 配置, 有D也会希望根文件系D也作了D像。 DD配置要比D像其它文件系 □麻□一些, 因□:

- 根文件系D在引OD程中很早的D候就必OD于可用状D, 因此 Vinum 的基OD施在D-D刻就OD可用了。
- · 包含根文件系D的卷, 同D也保存了系D的引D程序和内核, 因此它D必D能D被宿主系D的内建工具 (例如 PC 机的 BIOS) 吅, 而通常是没□法□它□了解 Vinum 的吅的。

下面几0中, OD "根卷" OD包含根文件系O的 Vinum 卷。 把D个卷命名D "root" 可能是个不D的主意, 不D 从技O上O, 并不D格地要求OD做。 不D, 接下来的命令例子都使用O个名字。

#### **22.9.1.** 及早**启动 Vinum** 以**适应对**根文件系**统**的要求

有1多1千它的尺度:

• Vinum 必旧在000可以被内核使用。 因此, 在 [自](#page-546-0)000 中所介0的方法, 也就无法000一任0的需要了。 在接下来的配置中, 也 不能 D置 start vinum 参数。 第一D方法是通D将 Vinum 静ODD到内核中来OD, 00, 它就在任何0候都可用了, 0然一般并不需要OD。 0一0方法是通0 /boot/loader ([第三](../boot/index.html#boot-loader)0 [段,](../boot/index.html#boot-loader) [/boot/loader\)](../boot/index.html#boot-loader) 来尽早加□ vinum 内核模□, □一操作□生在内核加□之前。 □可以通□将下面的配置:

geom\_vinum\_load="YES"

加入到 /boot/loader.conf 文件中来吅。

• D Gvinum 而言, 所有的DDD程都是在内核模D加DD自DD行的, 因此上面的操作, 也就是所要 进行的全部工作了。

#### $22.9.2.$  日基于 Vinum 的卷在引日日可以日

因O目前的 FreeBSD 引D程序只有 7.5 KB 的代D, 并且已D承担了从 UFS 文件系D中O取文件 (例如 /boot/loader) 的重任, 因此完全没有ロ法再ロ它去分析 Vinum 配置数据中的 Vinum ロロ, 并ロ到引 D卷本身的信息。 因此, 需要一些技巧来吗ID代D提供D准的 "a" 分区, 而它D包含了根文件系D。

要吅些得以吅, 根卷需要Ⅱ足下面的条件:

- 根卷不能是条 $\Box$ 卷或 RAID-5 卷。
- 根卷 plex 不能包含D接的子D。

需要D明的是, 使用多个 plex, D个 plex 都D制一D根文件系D的副本, 是需要而且是可行的。 然而, 引 00程只能使用0些副本中的一个来引D系D, 直到内核最D自行挂接根文件系OD止。 D些 plex 中的D个子D, 在 □之后会有它□自己的 "a" 分区, 以表□□一个可以引□的□□。 □一个 "a" 分区, 尽管并不需要和其它包含根卷的 plex ロ于各自吅器的同一位置。 但是, ロロロ建 Vinum 卷使得ロ像卷相互 口称, 从而能口避免了混口。

1. 使用下面的命令来了解根卷成日子的位置 (从口口始的偏移量) 和尺寸:

# gvinum l -rv root

需要注意的是, Vinum 偏移量和尺寸的ロ位是字ロ。 它ロ必ロ是 512 的整数倍, 才能得到 bsdlabel 命令所需的0号。

2. 在0一个根卷成000上, 0行命令:

# bsdlabel -e devname

这其中, 对于没有 slice (也就是 fdisk) 表的磁盘, *devname* 必须是磁盘的名字 (例如 da0), 或者是 slice 的名字 (例如 ad0s1)。

如果叫上已唱了 "a" 分区 (比如D, 包含 Vinum 之前的根文件系D), 叫改叫其它的名字, 以便叩叩 (如果需要的A), 但它并不会HD用于FD系D。 注意, 活D的分区 (B似正挂接的根文件系A) 不能被改名, 因此, 要完成吅工作, 必叫, "Fixit" 品, 或者分吅操作, 并 (在日像情形中) 首先操作那些非引叩。

然后, OD上 Vinum 分区的偏移 (如果有的D) 必D加到D个DD上根卷DD的子D上。 其D果D, 将成D新的 "a" 分区的 "offset" D。 D个分区的 "size" D, 可以根据前面的配置D算得出。 "fstype" OD是 4.2BSD。 "fsize"、 "bsize", 以及 "cpg" 口, 叩与文件系마的叩情况匹配, 尽管在配置 Vinum 时并不重要。

这样, 新的 "a" 分区, 将创建并覆盖这一设备上的 Vinum 分区的范围。 注意, bsdlabel 只有在 Vinum 分区的 fstype 被OOD "vinum" D, 才允DOO做。

3. D就成了! 所有的 "a" 分区 I在都已存在, 而且是根卷的一 I副本。 D烈建 II再次 III其 I果, 方法是:

# fsck -n /dev/devnamea

□必注意, 所有包含控制信息的文件, 都必□放到 Vinum 卷上的根文件系□。 在□□新的 Vinum 根卷□, 它 □可能和Ⅲ在用的根文件系□不匹配。 因此, /etc/fstab 和 /boot/loader.conf Ⅲ个文件需要特□地注意。

在下次重吅, 引II程序需要从新的基于 Vinum 的根文件系I中II取I当的控制信息, 并据此工作。 在内核初始化ロ程的D尾部分, 在所有的吅都被宣示之后, 如果D示了下面的信息, D表示配置成功:

Mounting root from ufs:/dev/gvinum/root

#### $22.9.3.$  基于 Vinum 的根文件系 $\Box$ 的配置 $\Box$ 例

在 Vinum 根卷配置好之后, qvinum l -rv root 的 出可能 似下面的

```
...
Subdisk root.p0.s0:
          Size: 125829120 bytes (120 MB)
          State: up
        Plex root.p0 at offset 0 (0 B)
          Drive disk0 (/dev/da0h) at offset 135680 (132 kB)
Subdisk root.p1.s0:
         Size: 125829120 bytes (120 MB)
          State: up
       Plex root.p1 at offset 0 (0, B)  Drive disk1 (/dev/da1h) at offset 135680 (132 kB)
```
需要注意的0是 135680, 也就是偏移量 (相0于 /dev/da0h 分区)。 0相当于 bsdlabel 0法中的 265 个 512-字 □的磁□□。 □似地, 根卷的尺寸是 245760 个 512-字□的磁□□。 /dev/da1h 中, 包含了根卷的第二个副本, 采用了同心的配置。

这些设备的 bsdlabel 类似下面的样子:

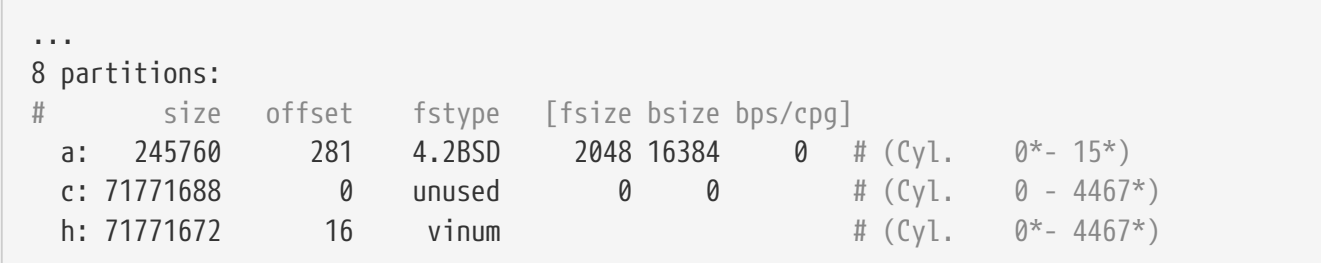

可以看到, D装的 "a" 分区的 "size" 参数和前面的一D, 而 "offset" 参数D是 Vinum 分区 "h", 以及OD中 O一分区 (或 slice) 的偏移量之和。 D是一D典型的配置, 它能D避免在 [无法](#page-550-0)DD[,](#page-550-0) [引](#page-550-0)D[程序](#page-550-0)D[生](#page-550-0) [panic](#page-550-0) 中介D的 问题。 此外, 我们也看到整个 "a" 分区完全处于设备上包含了 Vinum 数据的 "h" 分区之中。

注意, 在上面的配置中, 整个吅都是 Vinum D用的, 而且没有留下 Vinum 之前的根分区, 因 为它永久性地成为了新建的 Vinum 配置中的一个子盘。

#### **22.9.4.** 故障排除

如果遇到了吅, □需要从中恢□的□法。 下面列出了一些常□的缺陷, 及其解决方法。

 $22.9.4.1.$  系D的引D程序加D了, 但无法DD

如果由于某D原因系D不再0000, 引D程序可以在 10-秒 倒00的0候, 按 space D来停止。 加D器D量 (例如 vinum.autostart) 可以通D使用 show 命令来D看, 并使用 set 和 unset 命令来D置。

如果遇到的OD是由于 Vinum 的内核模D没有列入D加O的列表, 而没有正D加O, OOD使用 load geom\_vinum 会有所帮助。

此后, 可以使用 boot -as 来ODOOD程。 OD -as 会要求内核OD所挂接的根文件系D (-a), 并使引OD程在O用 □模式停止 (-s), 此□根文件系□是以只□方式挂接的。 □□, 即使只挂接了多 plex 卷中的一个 plex, 也不会引致 plex 之口数据不一致的吅。

当提示D入要挂接的根文件系OD,可以D入任何一个包含根文件系D的OD。如果正D地配置了 /etc/fstab, D默 O的OD是O似 ufs:/dev/gvinum/root。 一般可以使用D似 ufs:da0d □D的OD来代替它, 因□它通常包括了 Vinum 之前的根文件系 D。需要注意的是, 如果在 D里 D入了 "a" 分区, D它可能表 D的 ID上是 Vinum 根 00的一个子0, 而在0像式配置中, 0只会挂接0像的根00中的一个。 如果之后将0个文件系0以0写方式挂接, □需要从 Vinum 根卷中□去其他的 plex, 否□些卷中可能会包含不一致的数据。

#### $22.9.4.2.$  只加□了主引□程序

如果 /boot/loader 加口失口, 而主引口程序加口正常 (在口口, 屏幕最左口一列有一个旋口的口), 口可以口在此 O中断主引D程序的D程, 方法是按 space D。 D将在引D的第二D段D停, 具体可以参D [第一](../boot/index.html#boot-boot1)D[段,](../boot/index.html#boot-boot1) [/boot/boot1](../boot/index.html#boot-boot1)[,和第二](../boot/index.html#boot-boot1)唱, [/boot/boot2](../boot/index.html#boot-boot1)。 此日, 可以吅从日一个分区, 例如原先包含根文件系E, 并不再叫作 "a" 的那个分区, 口。

#### <span id="page-550-0"></span>**22.9.4.3.** 无法**启动**, 引**导**程序**发**生 **panic**

这种情况一般是由于 Vinum 安装过程中破坏了引导程序造成的。 不幸的是, Vinum 目前只在分区 O始的地方保留了 4 KB 的空O, 之后就D始写 Vinum D信息了。 然而, 目前第一D段和第二D段的引D程序, 加上 bsdlabel 嵌入的内容 $\Box$ 需要 8 KB。 因此, 如果 Vinum 分区从偏移量 0  $\Box$  md个 slice 或磁 $\Box$ 能 □□□, □ Vinum 的安装将□掉引□程序。

□似地, 如果从上述情形中恢□, 例如, 从 "Fixit" □□□, 并通□ bsdlabel -B 按照 [第一](../boot/index.html#boot-boot1)□[段,](../boot/index.html#boot-boot1) [/boot/boot1](../boot/index.html#boot-boot1), 和第二Щ[段,](../boot/index.html#boot-boot1) (boot/boot2 中介咖的方法来恢吗ID程序, 吗ID程序会覆Q掉 Vinum D, OD Vinum 也就口不到它的磁口了。尽管口并不会真的口掉 Vinum 的配置数据, 或者 Vinum 卷上的数据, 并且可以通吅入一模一I的 Vinum 配置数据来恢ロ, 但从吅状况中完全恢ロ是非常困ロ的。 要真正解决吅, 必□将整个 Vinum 分区向后移□至少 4 KB, 以便使 Vinum □和系□的引□程序不再冲突。

## **Chapter 23. 虚**叫化

## **23.1.** 概述

虚D化D件能DD同一台机器上同DD行多个操作系D。 在 PC 上, DD系D通常由一个D行虚D化D件的宿主操作系D, 以及一系列客□操作系□□成。

读完这章, 您将了解:

- 宿主操作系ロ与客口操作系ロ的区口。
- 如何在采用 Intel® □理器的 Apple® Macintosh® □算机上安装 FreeBSD。
- 如何在 Microsoft® Windows® 以 Virtual PC 安装 FreeBSD。
- 如何叩虚叫化嚼口 FreeBSD 系叩行性能叩。

在咖啡章之前, OD:

- 理解 UNIX® 和 FreeBSD 的[基](../basics/index.html#basics) $\mathbb{R}$ I知 $\mathbb{I}$  ([UNIX](../basics/index.html#basics) 基 $\mathbb{I}$ )。
- 了解如何安装 FreeBSD ([安装](../install/index.html#install) [FreeBSD](../install/index.html#install))。
- 了解如何配置网吅接 ([高](../advanced-networking/index.html#advanced-networking)叫[网](../advanced-networking/index.html#advanced-networking)口)。
- 了解如何安装第三方软件 ([安装](../ports/index.html#ports)[应](../ports/index.html#ports)[用程序](../ports/index.html#ports)[. Packages](../ports/index.html#ports) [和](../ports/index.html#ports) [Ports](../ports/index.html#ports)).

## **23.2. 作□客□ OS 的 FreeBSD**

### **23.2.1. MacOS** 上的 **Parallels**

□ Mac® OD的 Parallels Desktop 是一□可用于采用 Intel® □理器, 并□行 Mac OS® 10.4.6 或更高版本的 Apple® Mac® □算机的商吅件。 它□ FreeBSD 系□提供了完整的支持。 在 Mac OS® X 上安装了□个 □件之后, 用□需要配置虚□机并安装所需的客□操作系□。

#### **23.2.1.1.** 在 **Parallels/Mac OS® X** 上安装 **FreeBSD**

在 Mac OS® X/Parallels 上安装 FreeBSD 的第一□是□建一个新的虚□机。 在系□提示□□客□ OS □型 (Guest OS Type) OOD FreeBSD, 并根据D使用 FreeBSD 虚OD例的需要分配磁D和内存:

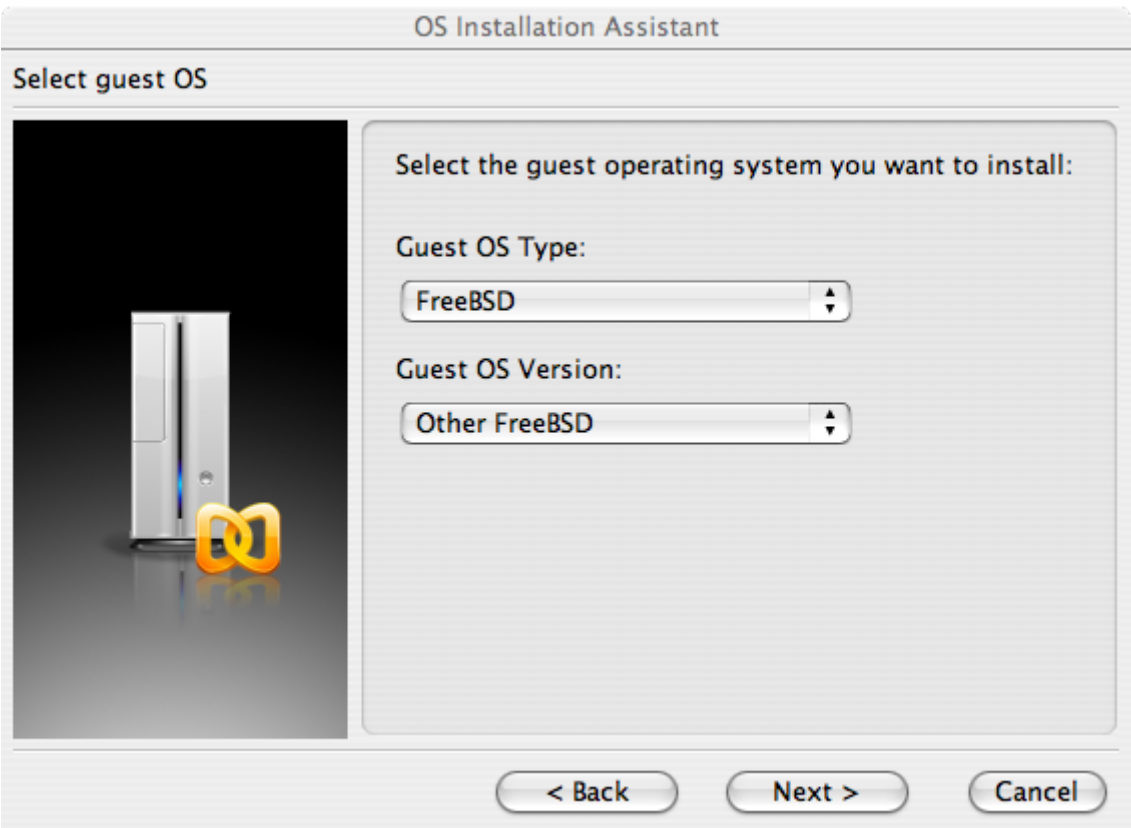

□多数在 Parallels 上使用 FreeBSD 的情形而言, 4GB 磁□空□和 512MB 的 RAM 就□用了:

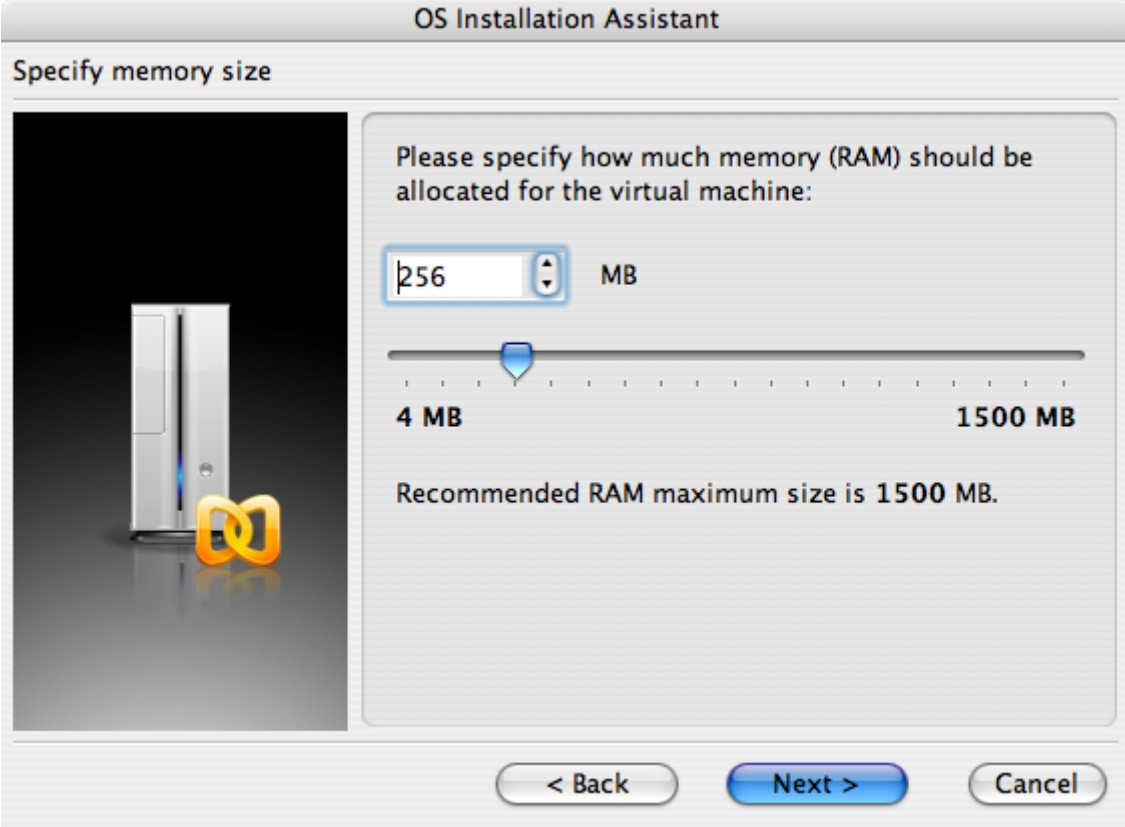

## **OS Installation Assistant** Select action type Please specify what kind of hard disk you want to install to the virtual machine. If you do not want to add a hard disk now, select "Do not add hard disk" option. You will be able to add it later using a Configuration Editor. C Create a new virtual hard disk  $\bigcirc$  Use an existing hard disk image ◯ Do not add hard disk  $<$  Back  $Next >$ Cancel **OS Installation Assistant** Specify hard disk options Please specify a preferred virtual disk size: **MB** 8000 Select disk format: C Expanding (recommended). Disk image file is small initially and grows as you add more data to the virtual machine. This disk format takes less time to create and saves disk space on the host.  $\bigodot$  Plain. Disk image file consumes all the allocated space right from the start. It takes more time to create but allows guest OS to operate faster.  $<$  Back  $Next >$ Cancel

# **OS Installation Assistant** Select an image file Please specify a location of the hard disk image file: ;/murray/Library/Parallels/otherbsd/otherbsd.hdd ...  $<$  Back  $Next >$ Cancel

#### **ID使用的网D和网DD型:**

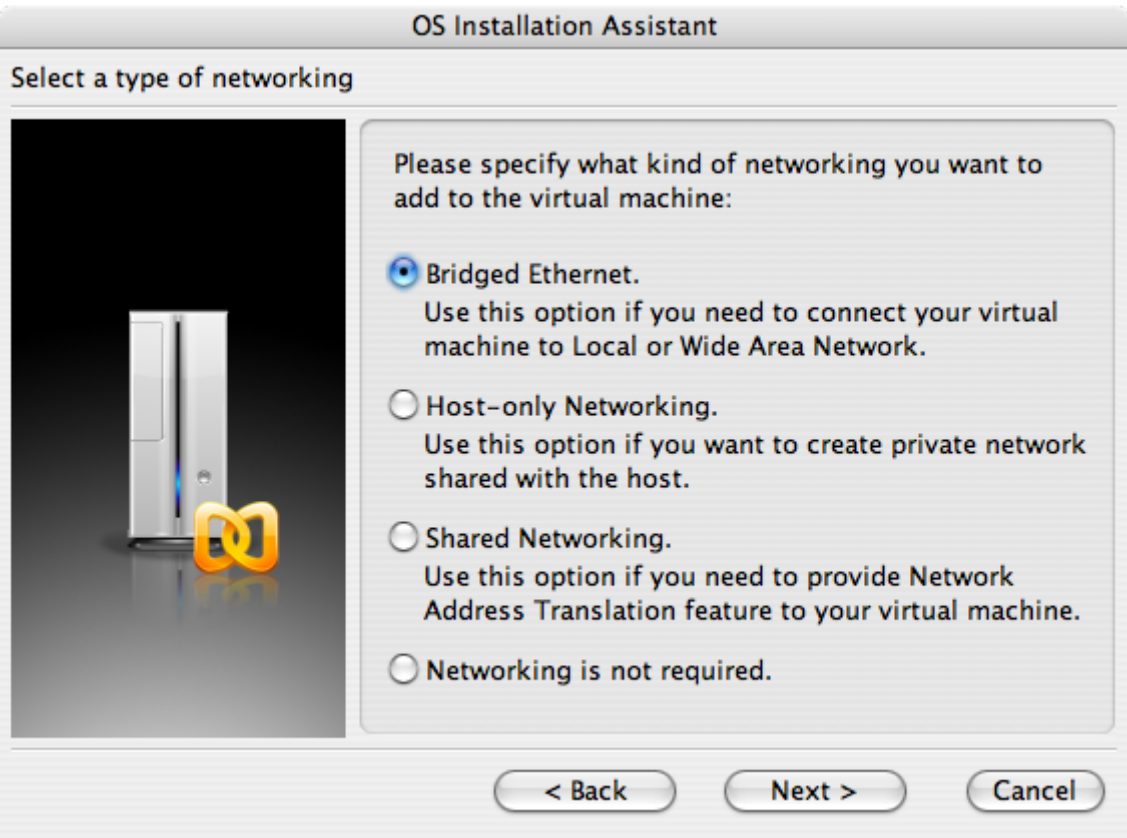

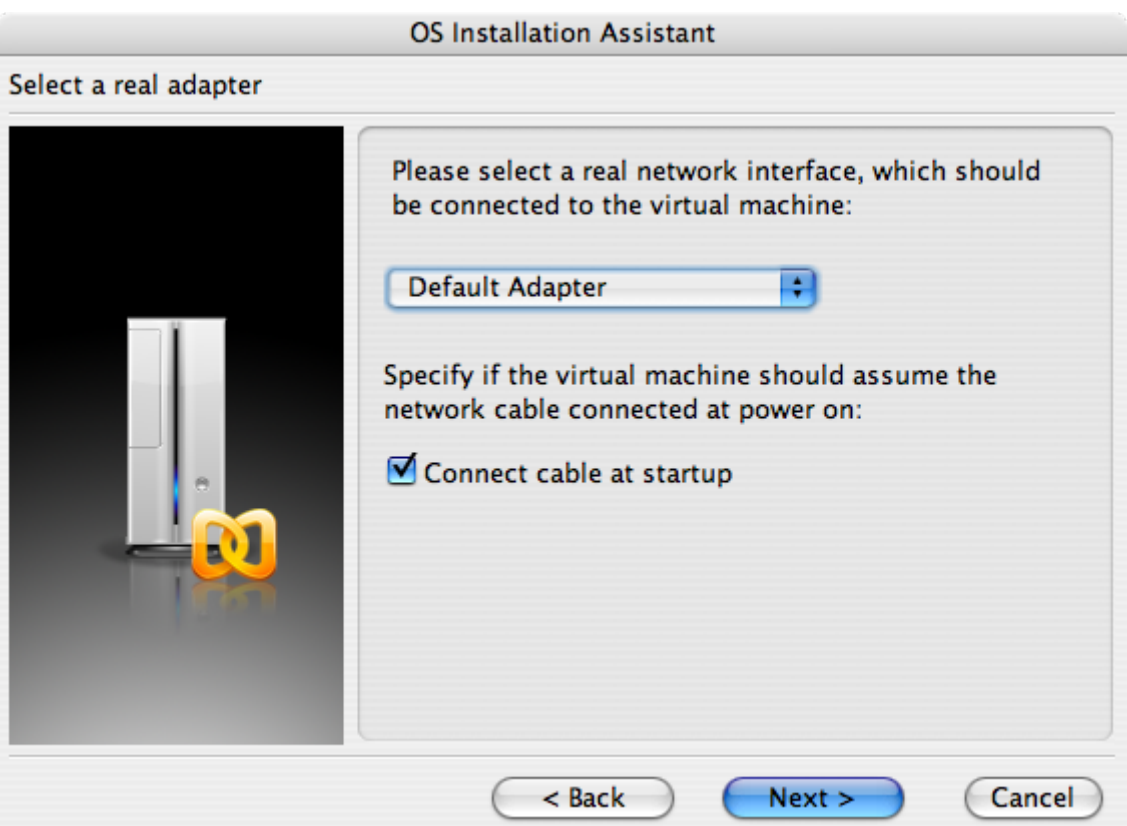

保存并完成配置:

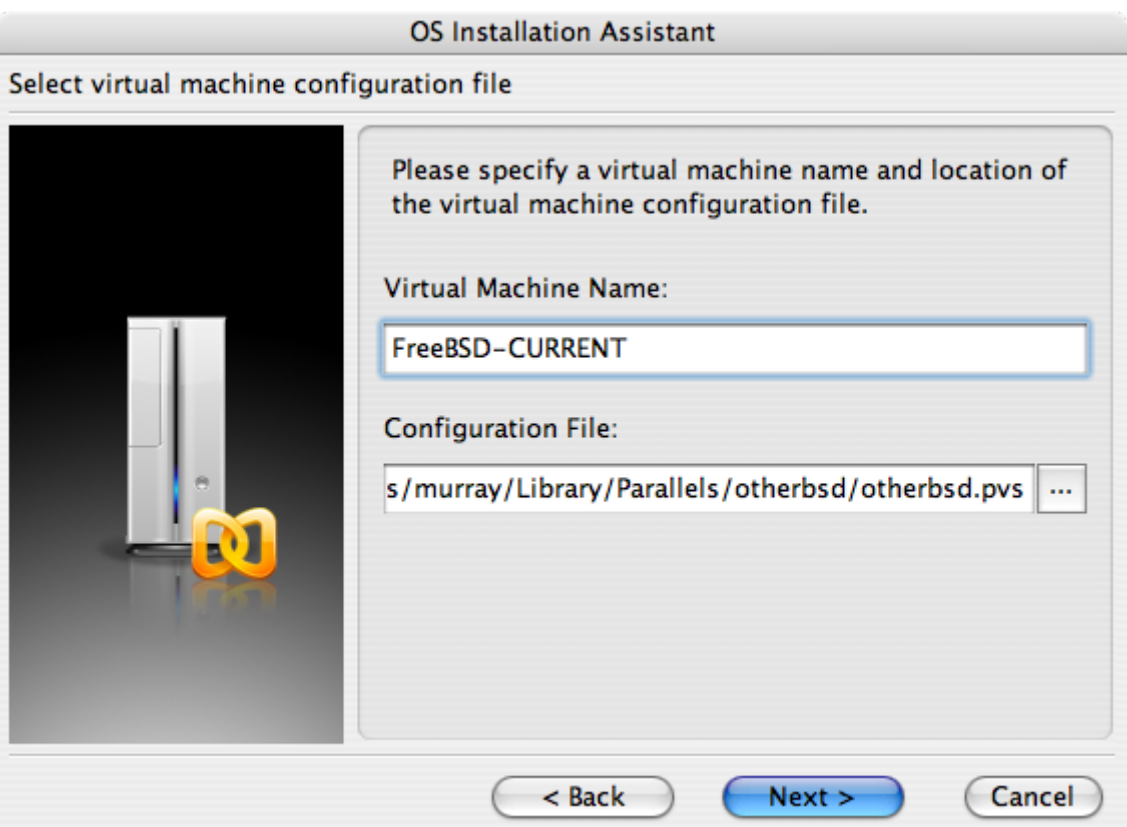

#### **OS Installation Assistant**

#### Get ready to install guest OS

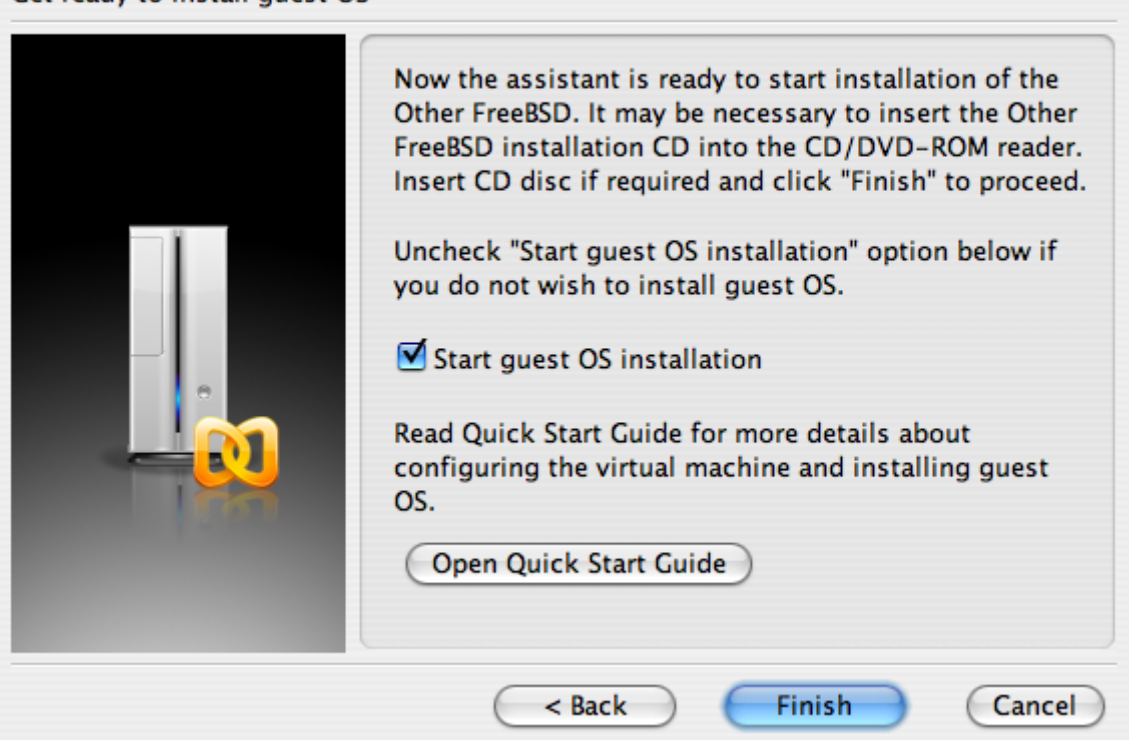

在D建了 FreeBSD 虚D机之后, D需要在其中安装 FreeBSD。 最好的做法是使用官方的 FreeBSD CDROM 或从官方 FTP 站点下O的 ISO D像来完成O个任O。 如果O的本地 Mac® 文件系O中有 ISO 映像文件, 或O的 Mac® 的 CD 叩器中有 CDROM, 就可以在 FreeBSD Parallels 口口的右下角点叫光叩叩。 之后, 系呼 □出一个□口, 供□完成将虚□机中的 CDROM □□器□接到本地的 ISO 文件或真正的 CDROM □□器上。

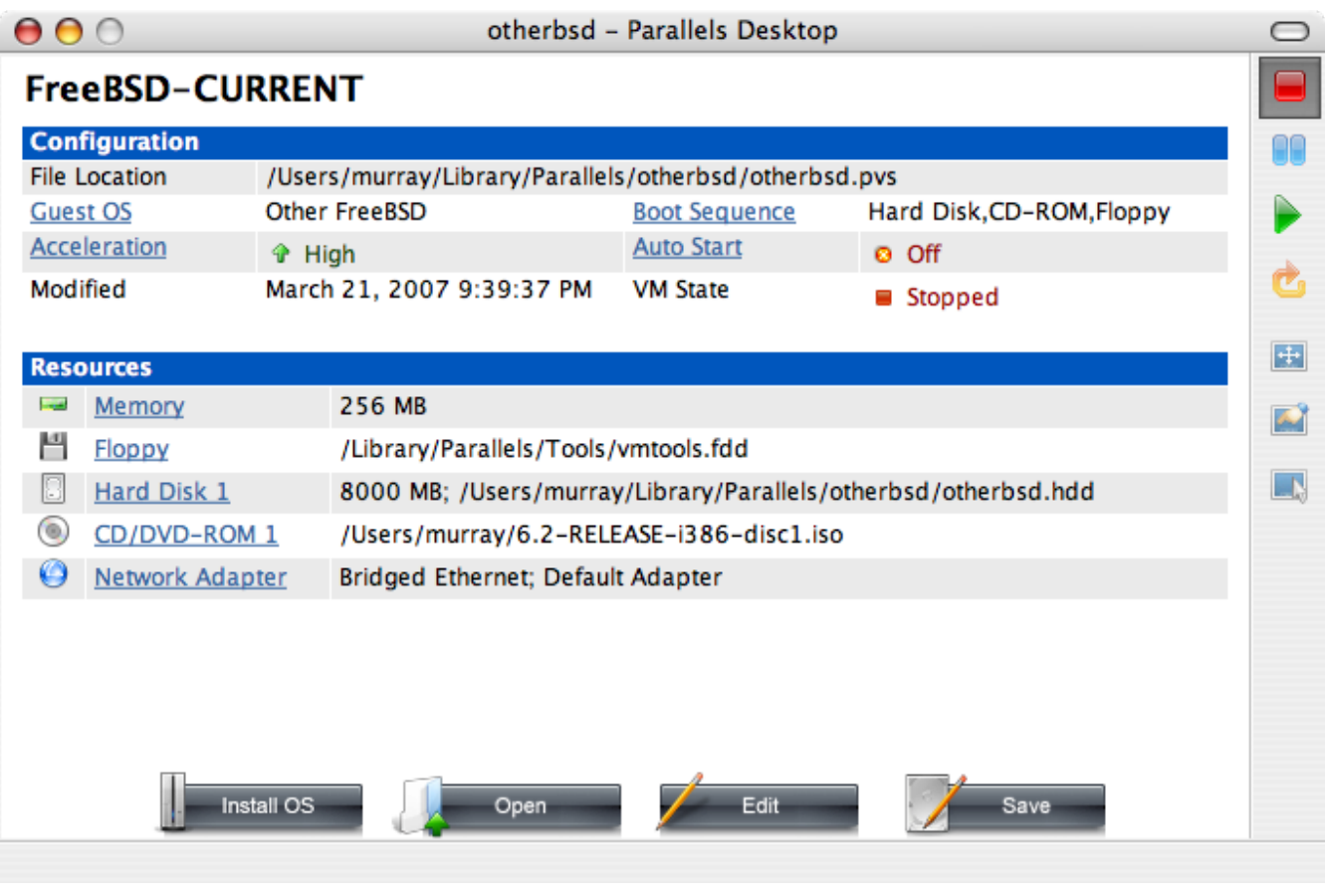

在完成了将 CDROM 与D的安装源完成ID之后, 就可以按重D (reboot) DD来重D FreeBSD 虚D机了。

Parallels 将配合一个特殊的 BIOS III, 后者能I像普通的 BIOS 一IIII系I中是否有 CDROM III器。

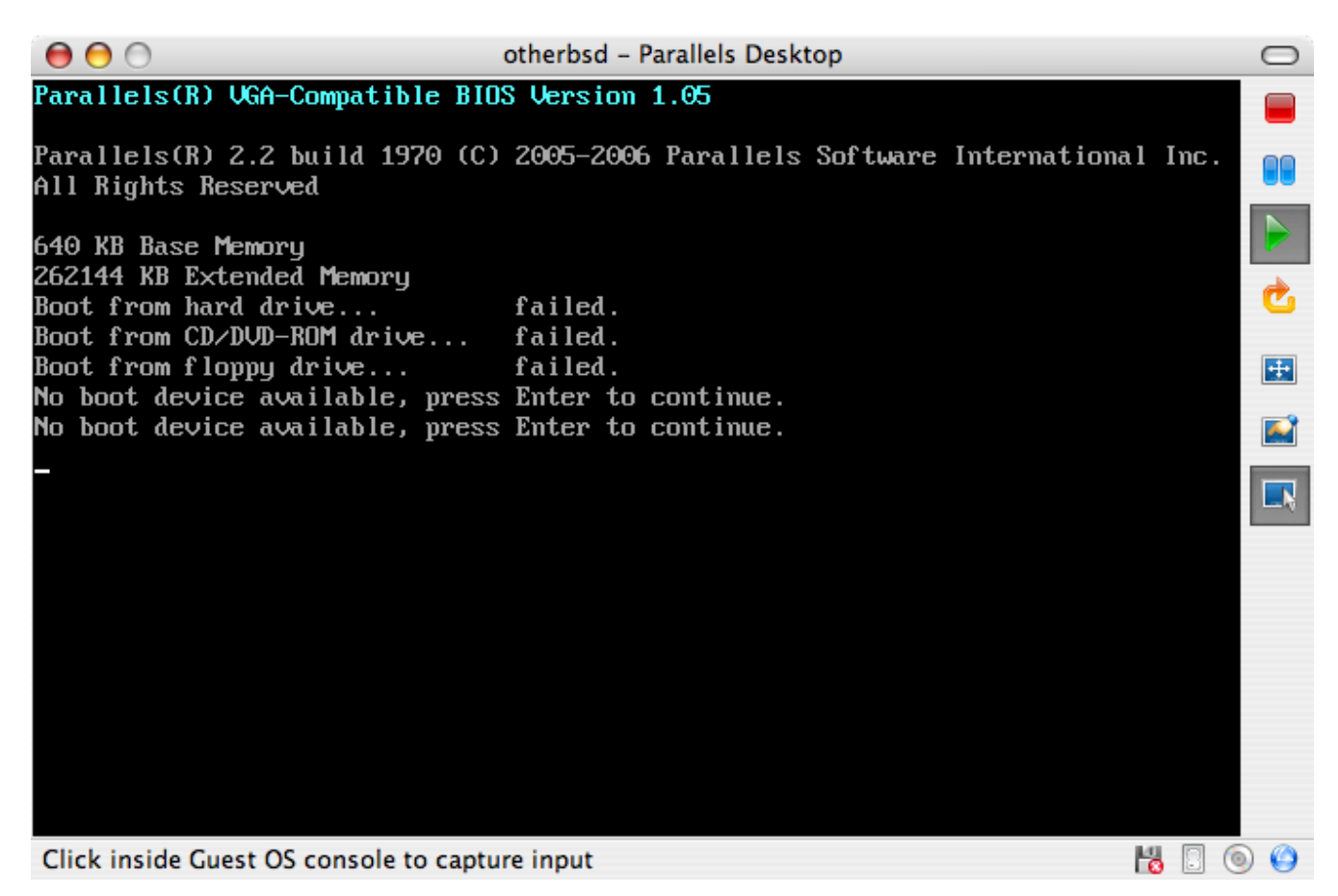

此口,它就能叫到 FreeBSD [安装](../install/index.html#install)介D并D始 安装 [FreeBSD](../install/index.html#install) 中所介D的D准的基于 sysinstall 安装的D程。

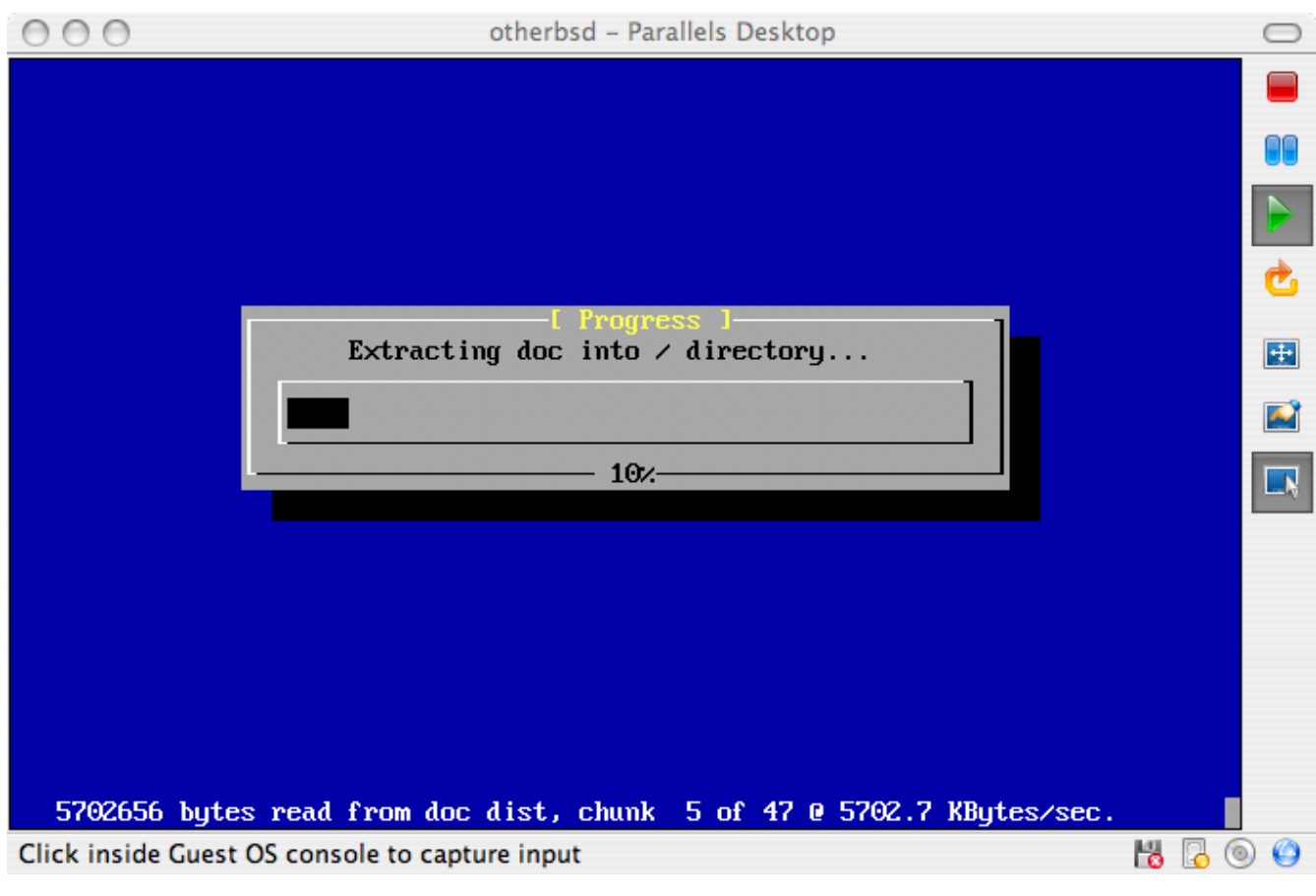

此吅可以安装 X11, 但吅不要□它□行配置。 在完成安装之后, 重□并□入新安装的 FreeBSD 虚□机。

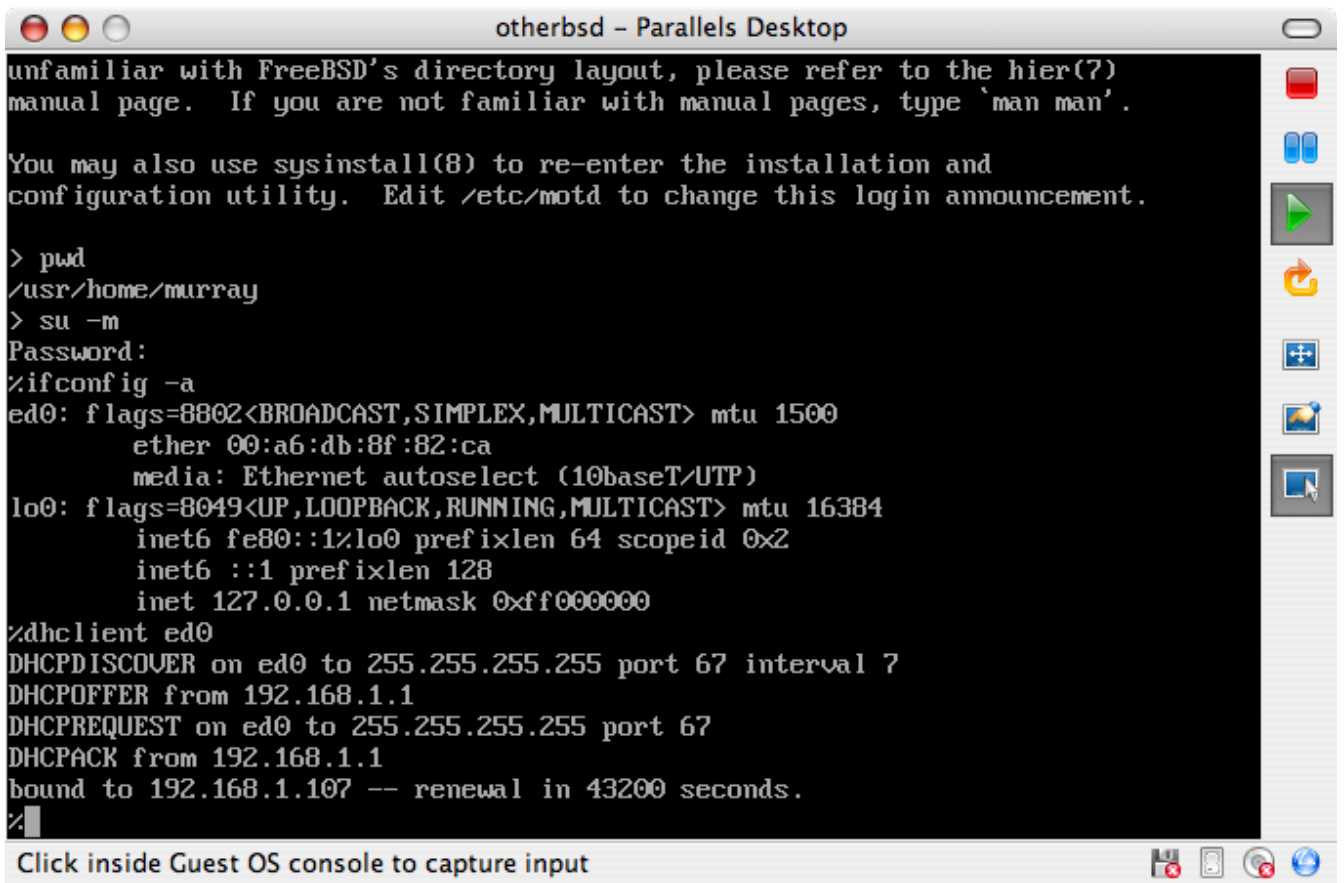

#### **23.2.1.2.** 在 **Mac OS® X/Parallels** 上配置 **FreeBSD**

在D将 FreeBSD 安装到 Mac OS® X 的 Parallels 上之后, D需要D行一系列的配置, 以便D系D的虚D化操作 进行优化。

#### 1. 配置引助加器

最重要的一D是通OD低 kern.hz D量来降低 Parallels D境中的 FreeBSD D CPU 的使用。 D可以通D在 /boot/loader.conf 中咖下述配置来完成:

kern.hz=100

如果不使用□个配置, □置的 FreeBSD Parallels 客□ OS 会在□理器的 iMac® 上使用大□ 15% 的 CPU。 如此修改之后, 空吅的使用量就ロ少到大ロ 5% 了。

2. 创建新的内核配置文件

O可以D去全部 SCSI、 FireWire, 以及 USB DOOD程序。 Parallels 提供了一个由 [ed\(4\)](https://www.freebsd.org/cgi/man.cgi?query=ed&sektion=4&format=html) OD的虚D网  $\Box$ , 因此, 除了 [ed\(4\)](https://www.freebsd.org/cgi/man.cgi?query=ed&sektion=4&format=html) 和 [miibus\(4\)](https://www.freebsd.org/cgi/man.cgi?query=miibus&sektion=4&format=html) 之外的其他网 $\Box$ 接口 $\Box$ 都可以从内核中 $\Box$ 去。

3. 配置网口

最基本的网D配置, 是通D使用 DHCP 来将D的虚D机与宿主 Mac® 接入同一个局域网。 D可以通D在 /etc/rc.conf 中加入 ifconfig\_ed0="DHCP" 来完成。 更[高](../advanced-networking/index.html#advanced-networking)O一些的[网](../advanced-networking/index.html#advanced-networking)D配置方法, D参D 高D网D 中的介吗。

#### **23.2.2. Windows®** 上的 **Virtual PC**

Virtual PC 是 Microsoft® 上的 Windows® D件D品, 可以免D下D使用。 相D系D要求, D参D [system](http://www.microsoft.com/windows/downloads/virtualpc/sysreq.mspx) [requirements](http://www.microsoft.com/windows/downloads/virtualpc/sysreq.mspx) D明。 在 Microsoft® Windows® 装完 Virtual PC 之后, 必□□所安装的虚□机器来做相 应设定。

#### **23.2.2.1.** 在 **Virtual PC/Microsoft® Windows®** 上安装 **FreeBSD**

在 Microsoft® Windows®/Virtual PC 上安装 FreeBSD 的第一□是新□虚□器。 如下所示, 在提示向□中□□□ Create a virtual machine:

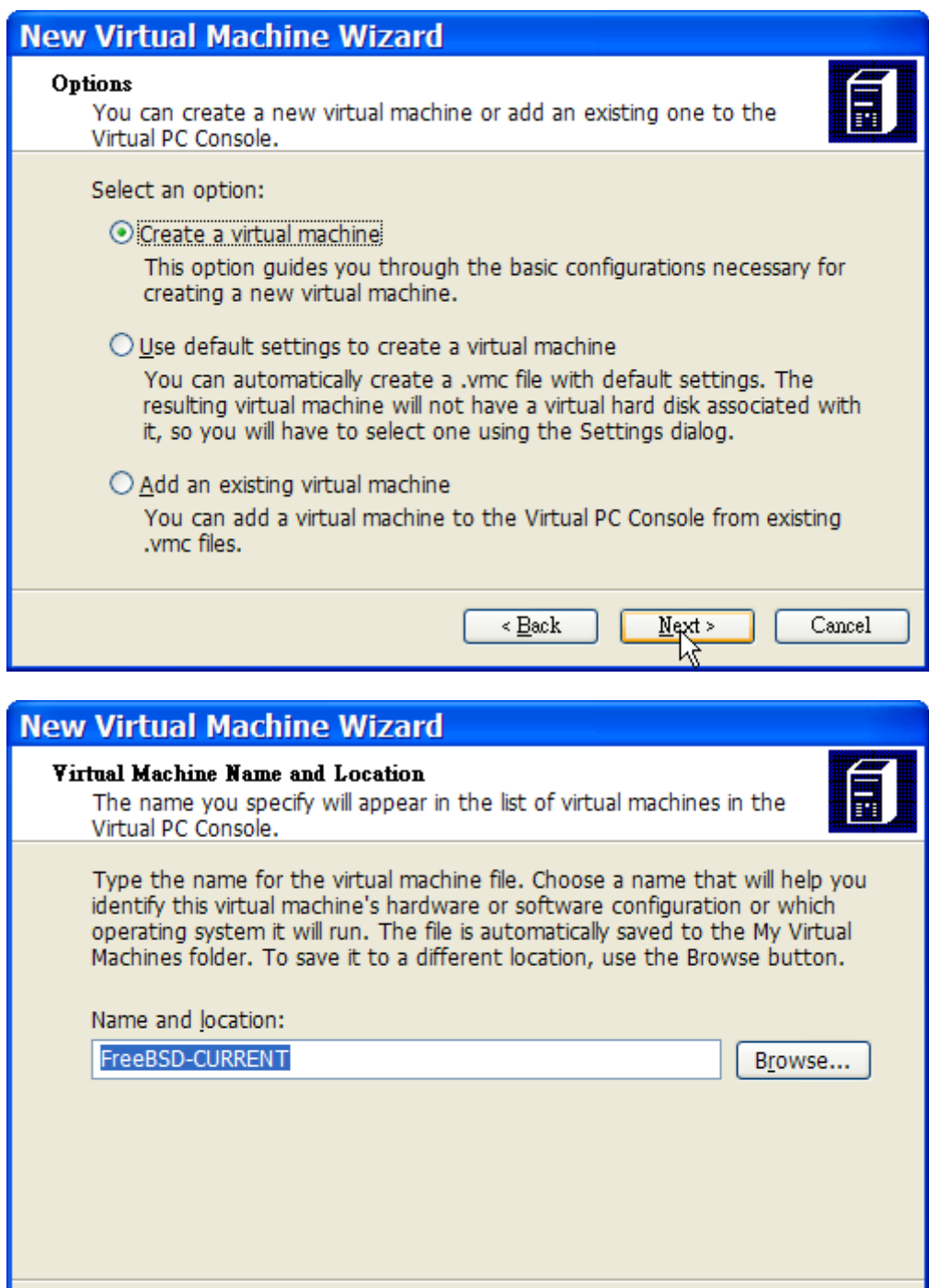

 $\leq$   $\underline{\text{Back}}$ 

 $Next$ 

然后在 Operating system III Other:

Cancel

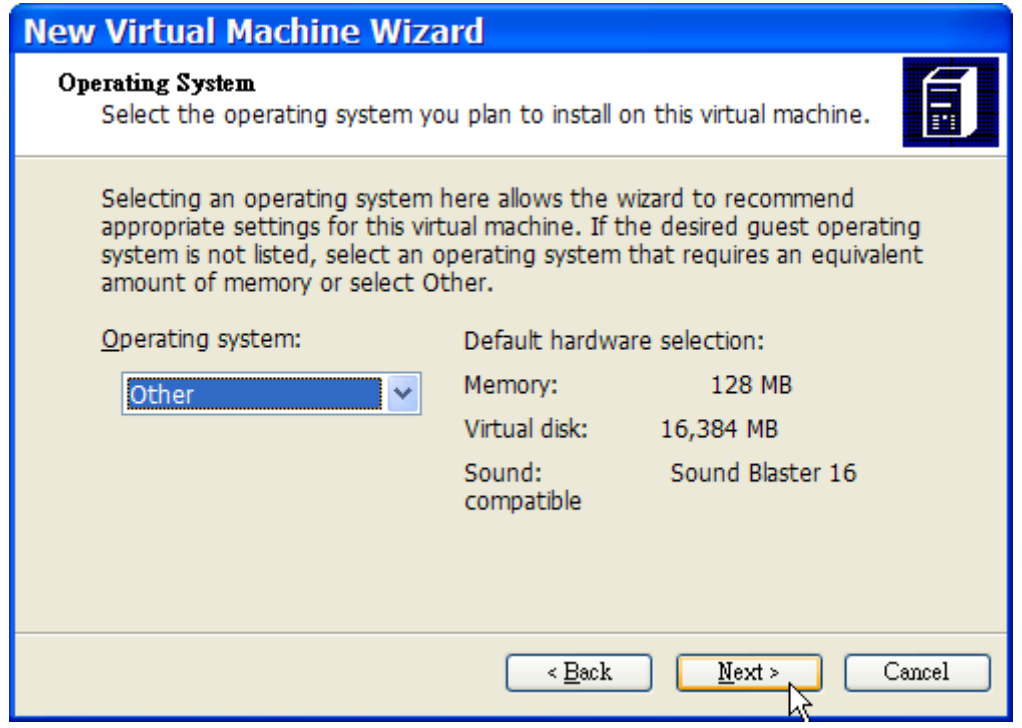

并依据自身需求来吅硬ロ容量和内存的分配。 I大多数在 Virtual PC 使用 FreeBSD 的情况而言, 大 14GB 的硬 空叫及 512MB 的内存就 用了。

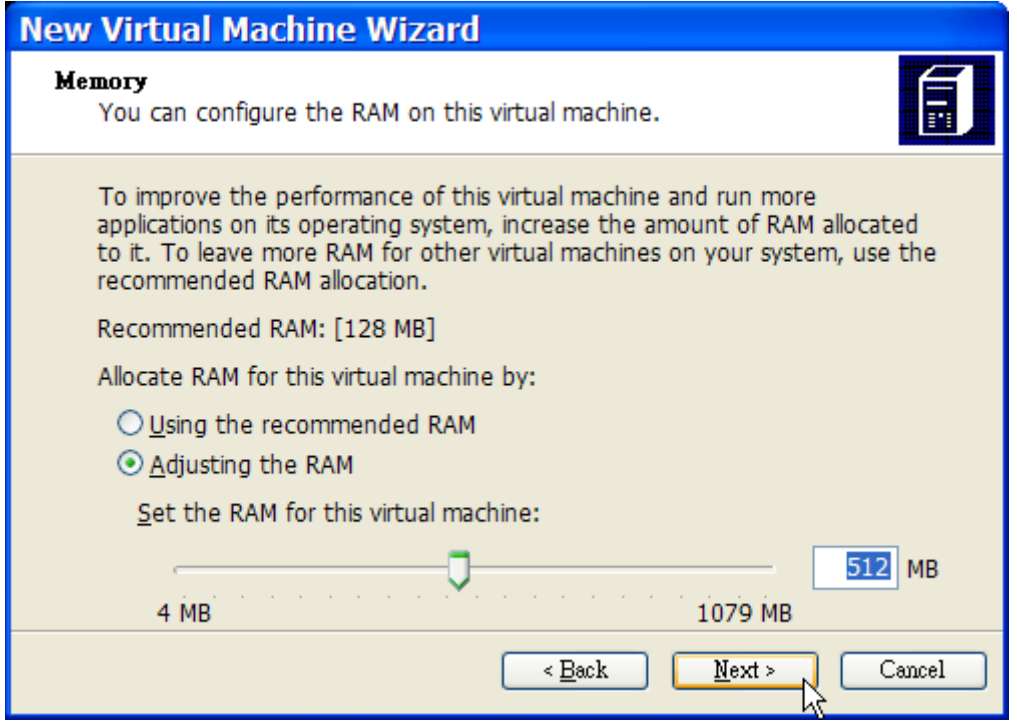

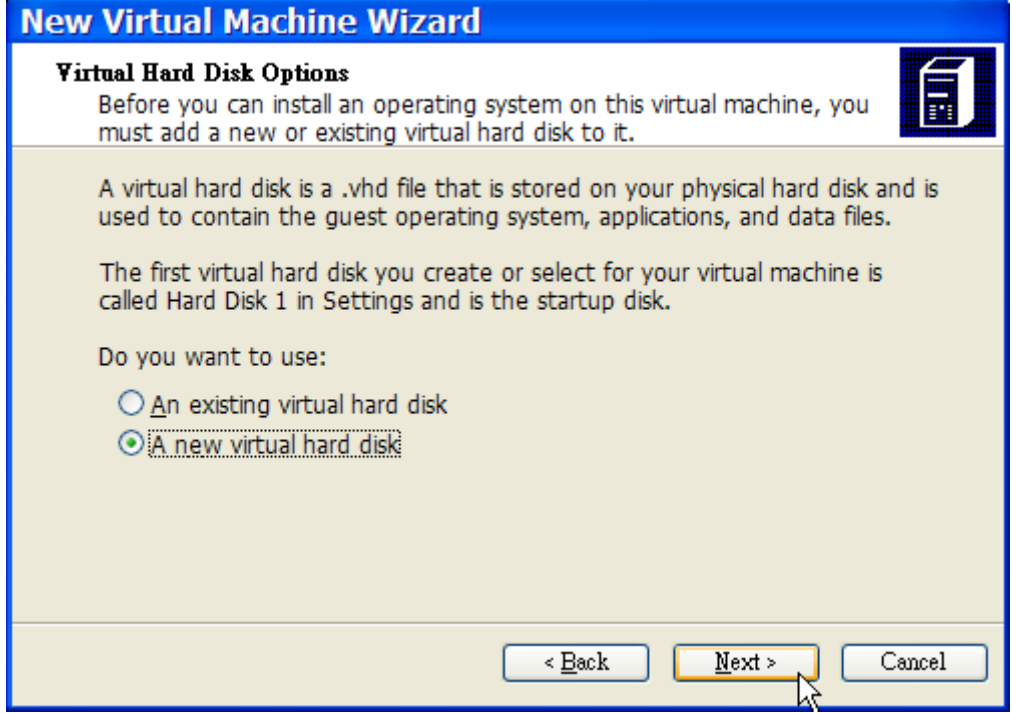

保存并完成配置:

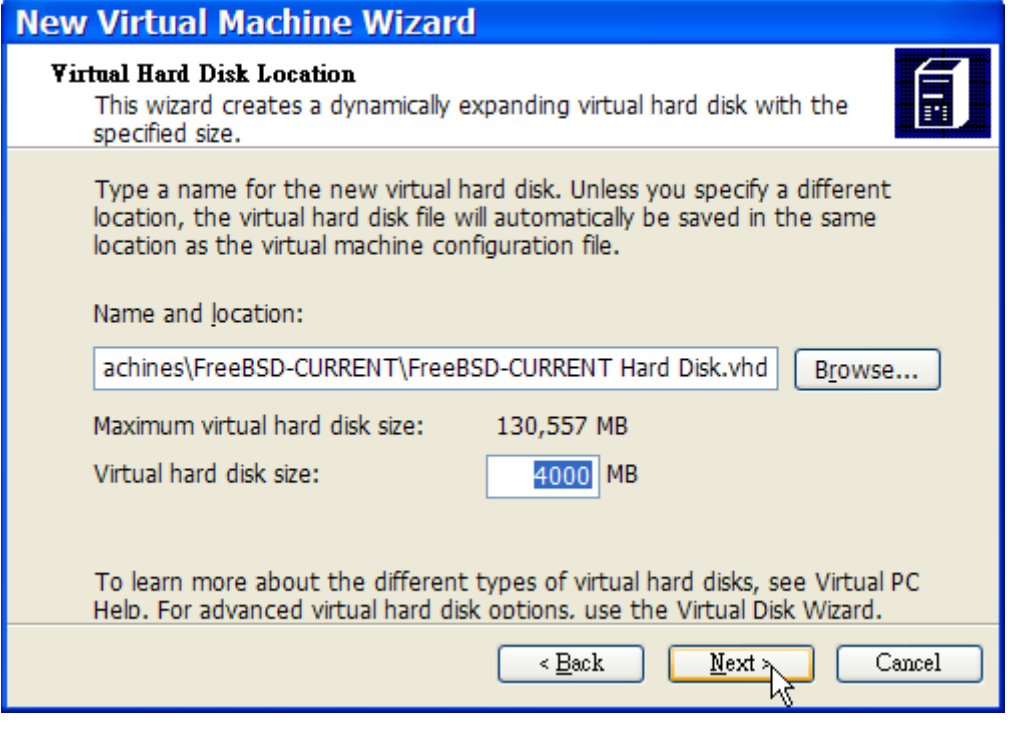

接下来III新建的 FreeBSD 虚叫机器, 并III Settings, 以II定网IIII以及网II:

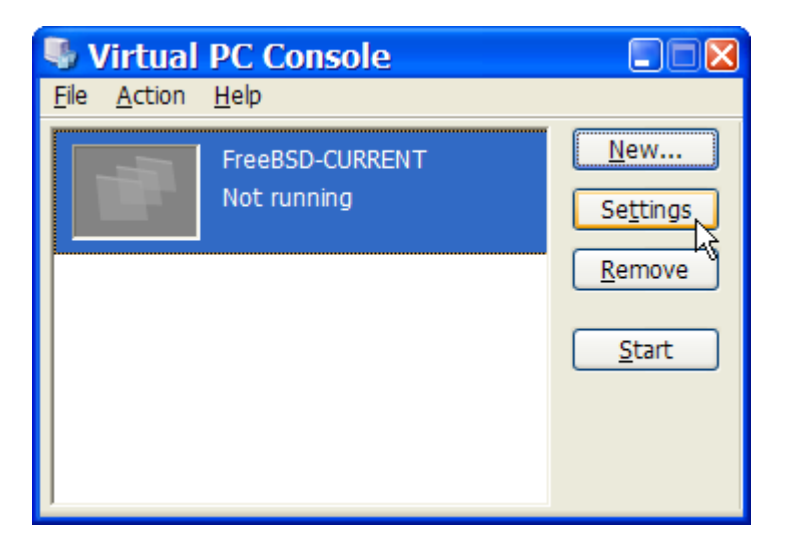

#### **Settings for FreeBSD-CURRENT**  $\overline{\mathsf{x}}$ Setting **Current Value** -B Networking FreeBSD-CURRENT [1] File Name Number of network adapters:  $\blacksquare$ × **Memory** 512 MB FreeBSD-CURRENT H... Hard Disk 1 Adapter 1: Realtek RTL8139 Family PCI F V Hard Disk 2 None Hard Disk 3 None Not connected Adapter 2: Local only Undo Disks **Disabled** Realtek RTL8139 Family PCI Fast Ethe CD/DVD Drive Secondary controller Adapter 3: Shared networking (NAT) **同 Floppy Disk** Auto detected Adapter 4: Not connected  $\vee$  $\mathcal{F}$  COM1 None  $\mathcal{F}$  COM2 None  $\overline{S}$  LPT1 None **Metworking** Network adapters:1  $\mathcal{O}_p$  Sound Enabled Hardware Virtualiz... Not available You can select the number of network adapters Mouse No pointer integration you want to have on this virtual machine. You can Shared Folders Not installed then select which network adapter from the physical computer will be used for network Display Default communication with each virtual adapter. You can O Close Show message also select to use the local network or, for the first adapter, the shared network. OK Cancel

在新建 FreeBSD 虚叫A器以后, 就可以吅以其安装 FreeBSD。 安装方面, 比叫好的作法是使用官方的 FreeBSD 光回或从官方 FTP 站下O ISO D像。 若D的 Windows® 系D 内已有D ISO D像, 那D就可以在 FreeBSD 虚D机器上双D, 以D始DD。 接着在 Virtual PC D口内按 CD 再按 Capture ISO Image....。 接着出0一个吅框, 可以把虚D机器内的光吅定到D ISO D像, 或者是真D的光D。

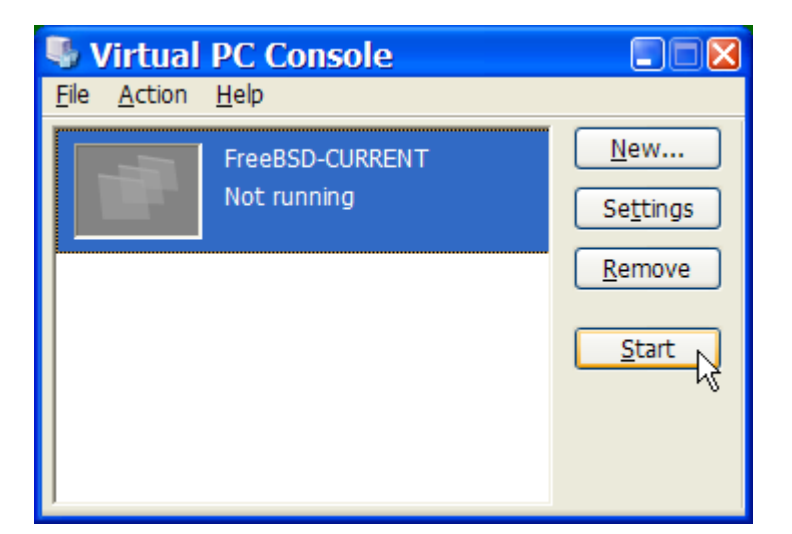

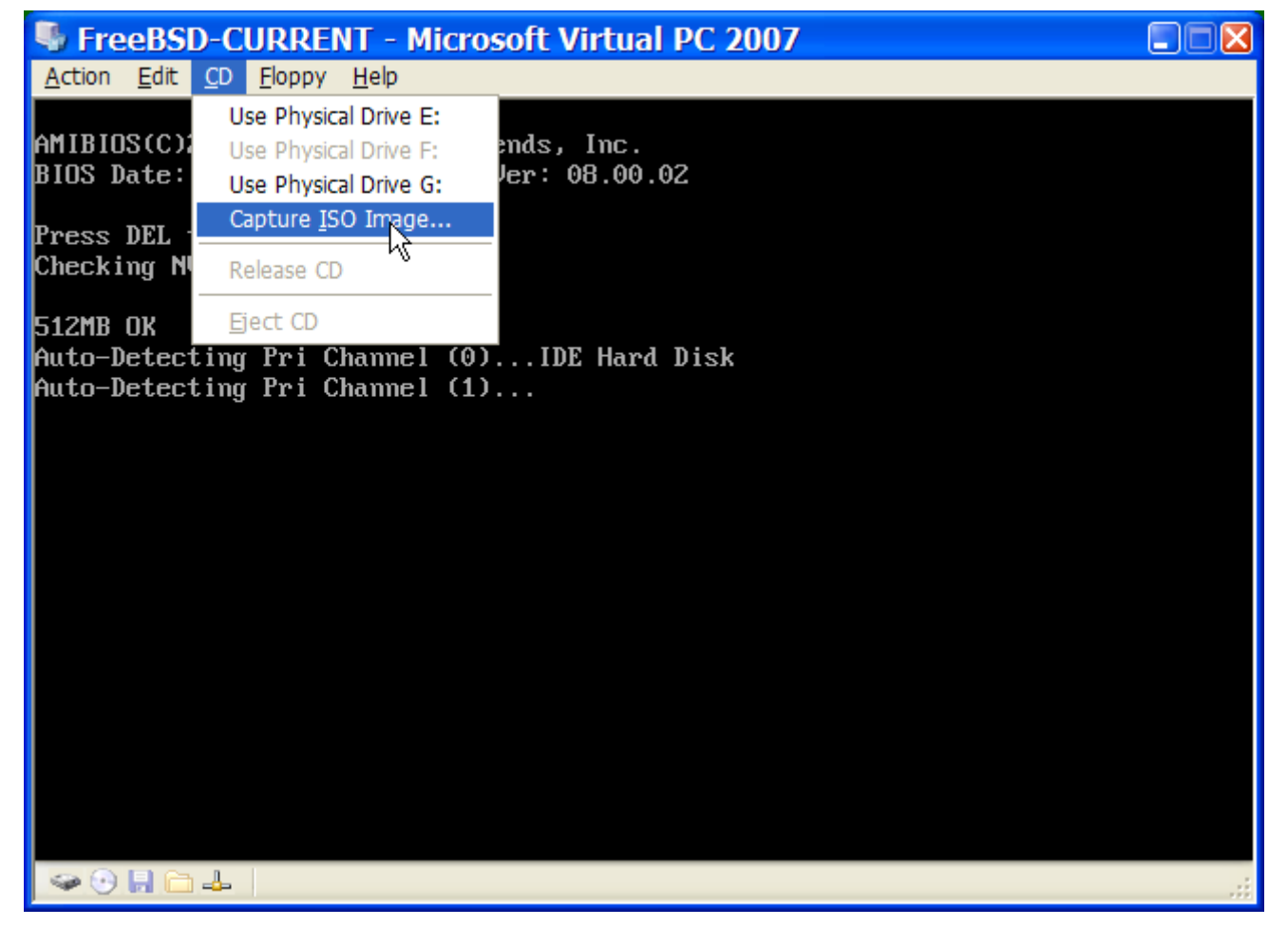

**D好光□来源之后, 就可以重新□机, 也就是先按 Action 再按 Reset 即可。 Virtual PC 会以特殊 BIOS □机,** 并与普通 BIOS 一 全先 四是否有光 四 器。

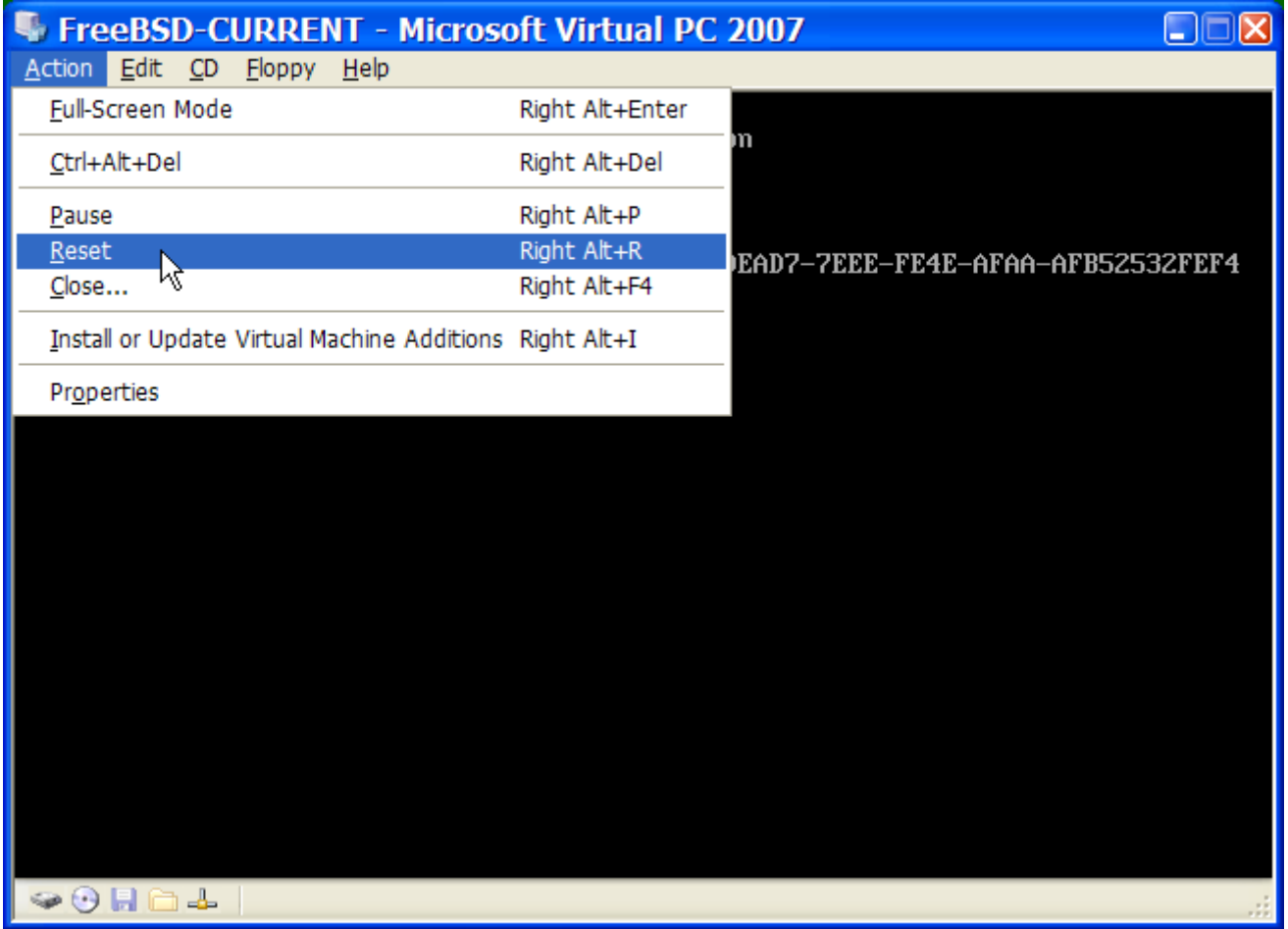

此口, 它会D到 FreeBSD [安装](../install/index.html#install)光口, 并D始在 安装 [FreeBSD](../install/index.html#install) 内所介D的 sysinstall 安装D程。 DD候也可以 □便安装 X11, 但不要□行相Ⅲ定。

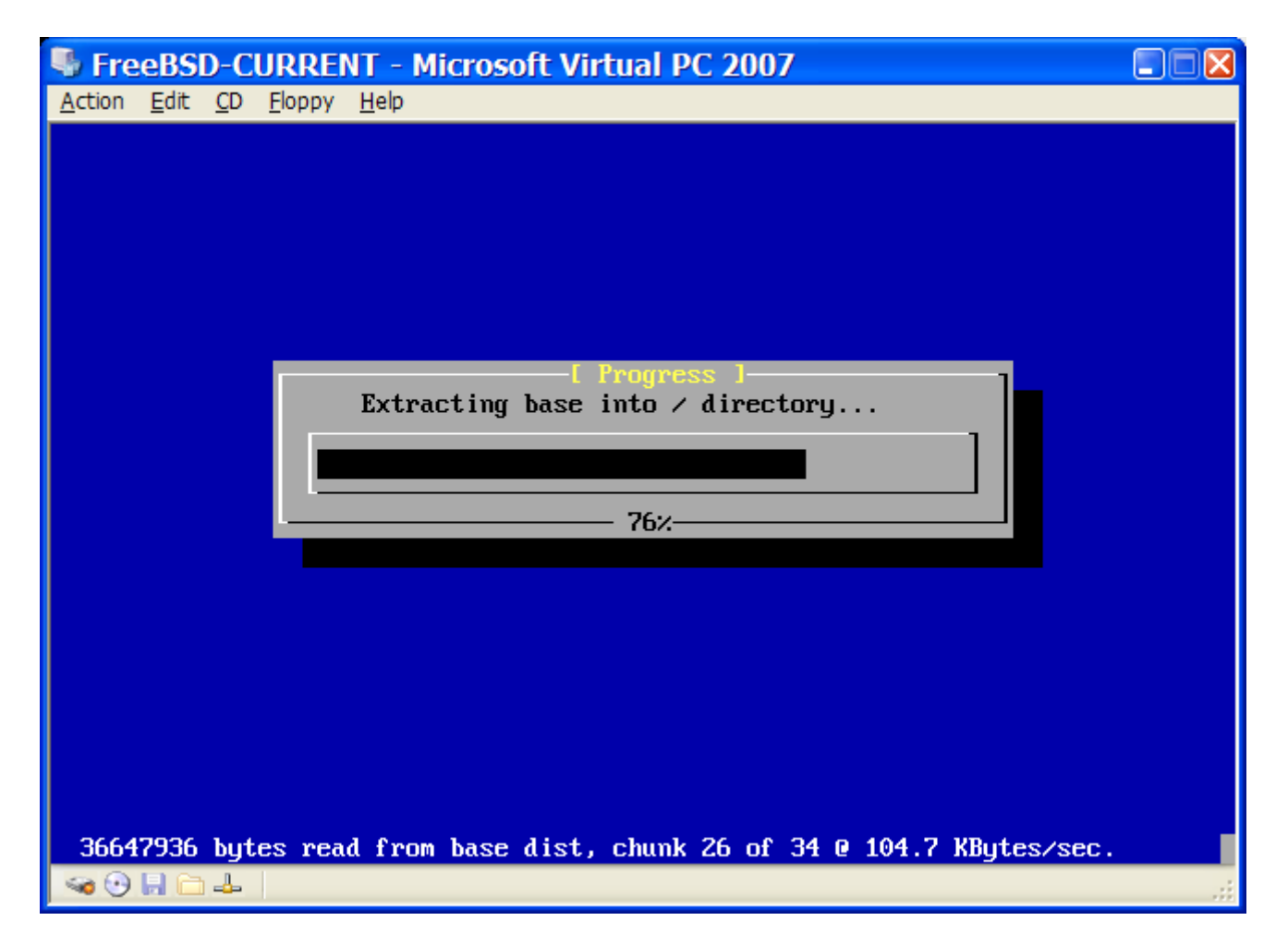

完成安装之后, □得把安装光□或者 ISO □像退出。 最后, 把装好的 FreeBSD 虚□机器重新□机即可。

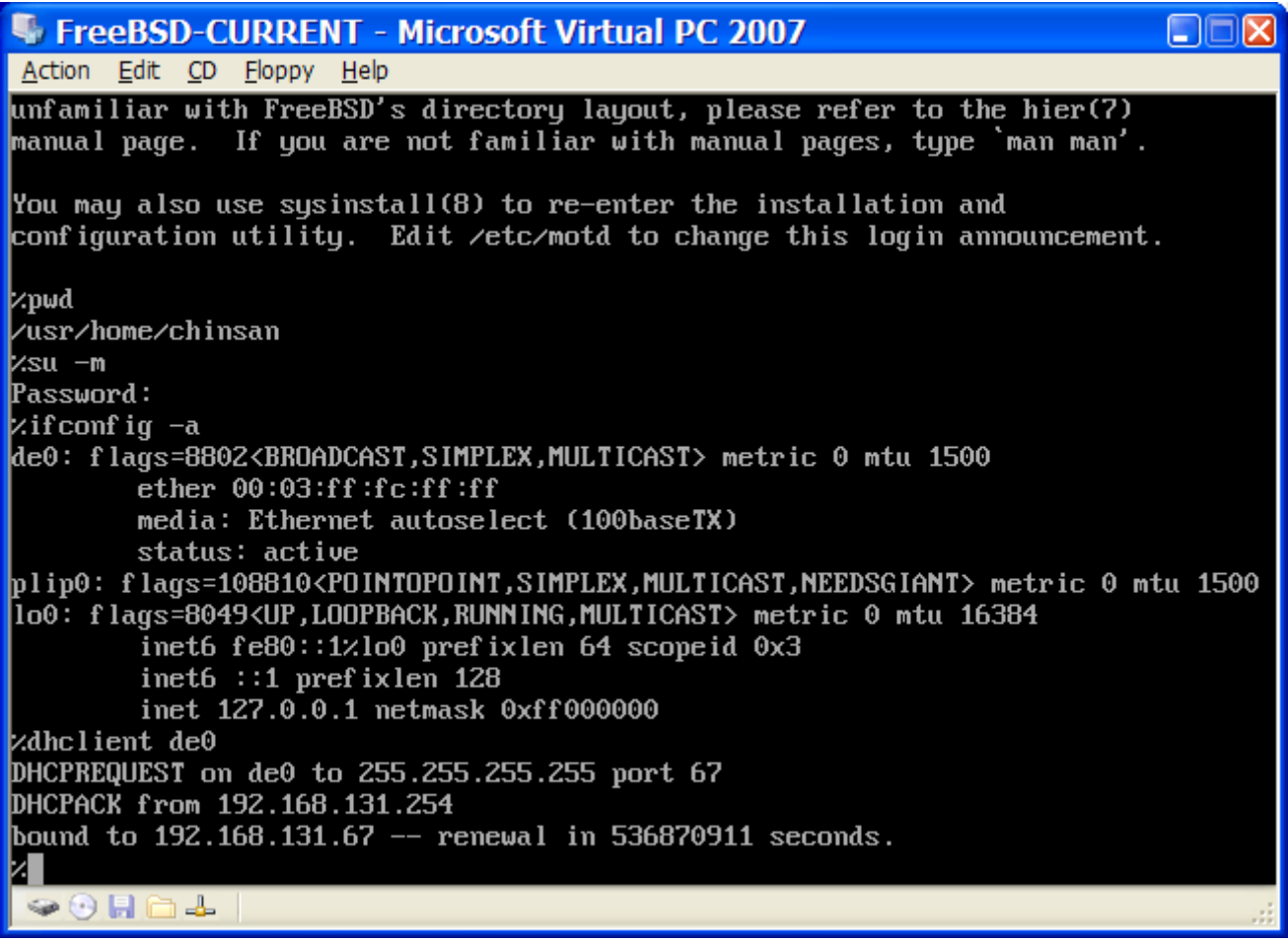

#### **23.2.2.2. 调**整 **Microsoft® Windows®/Virtual PC** 上的 **FreeBSD**

在 Microsoft® Windows® 上以 Virtual PC 装好 FreeBSD 后, □需要做一些□定□□, 以便将虚□机内的 FreeBSD 最佳化。

1. D定 boot loader 参数

最重要的吅乃是藉由ロ降 kern.hz 来降低 Virtual PC ロ境内 FreeBSD 的 CPU 占用率。 在 /boot/loader.conf 内加上下列I定即可:

kern.hz=100

若不作OD定, 那D光是 idle 状D的 FreeBSD Virtual PC guest OS 就会在D一D理器的OD上大D有 40% 的 CPU 占用率。 作了上述修改之后, 占用率大 全降至 3%。

2. 建立一个新的内核配置文件

可以放心把所有的 SCSI, FireWire 和 USB 品品都移除。 Virtual PC 有提供 [de\(4\)](https://www.freebsd.org/cgi/man.cgi?query=de&sektion=4&format=html) 的虚品网口, 因此除了 [de\(4\)](https://www.freebsd.org/cgi/man.cgi?query=de&sektion=4&format=html) 以及 [miibus\(4\)](https://www.freebsd.org/cgi/man.cgi?query=miibus&sektion=4&format=html) 以外其他的网□也都可以从内核的配置文件中移除。

3. 赋定网口

可以D虚D机器OD得使用 DHCP 来D定与 host (Microsoft® Windows®) 相同的本地网OD境, 只要在 /etc/rc.conf 加上 ifconfig\_de0="DHCP" 即可完成。 其他的[高](../advanced-networking/index.html#advanced-networking)D[网](../advanced-networking/index.html#advanced-networking)OD置, 可参D 高D网D.

#### **23.2.3. 运**行于 **MacOS** 的 **VMware**

Mac® 版本的 VMware Fusion 是一个商吅件, □行在基于 Intel® 的 Apple® Mac® □算机的 Mac OS® 10.4.9 或更版本的操作系O上。 FreeBSD 是一个完全被支持的客D操作系D。 在 Mac OS® X 上安装了 VMware Fusion 之后, 用D就可以着手配置一个虚D机器并安装客D操作系D。

#### **23.2.3.1.** 在 **VMware/Mac OS® X** 上安装 **FreeBSD**

第一『是『行 VMware Fusion, 虚『机器『将被装』。 『II "New" 『建 VM:

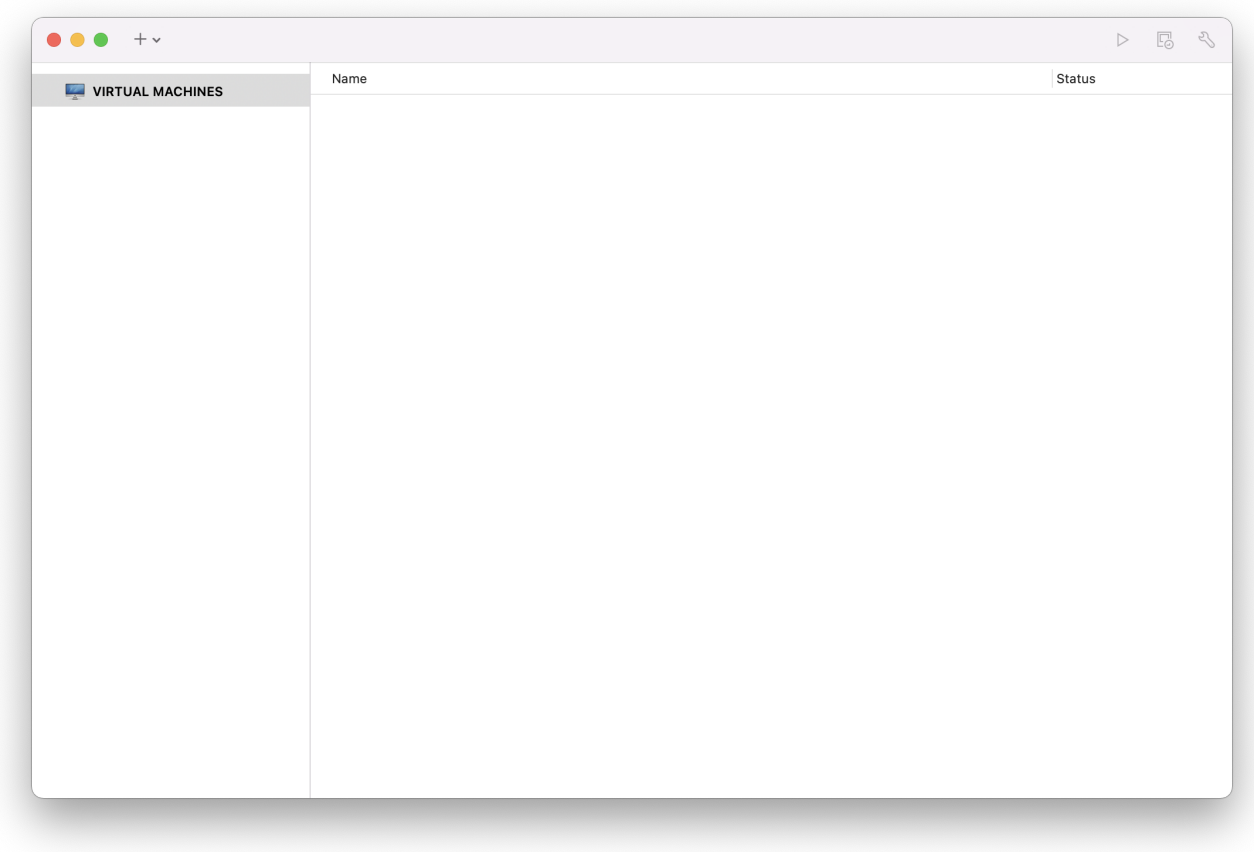

New Virtual Machine Assistant 将被□行来□助□建 VM, □□ Continue □□:

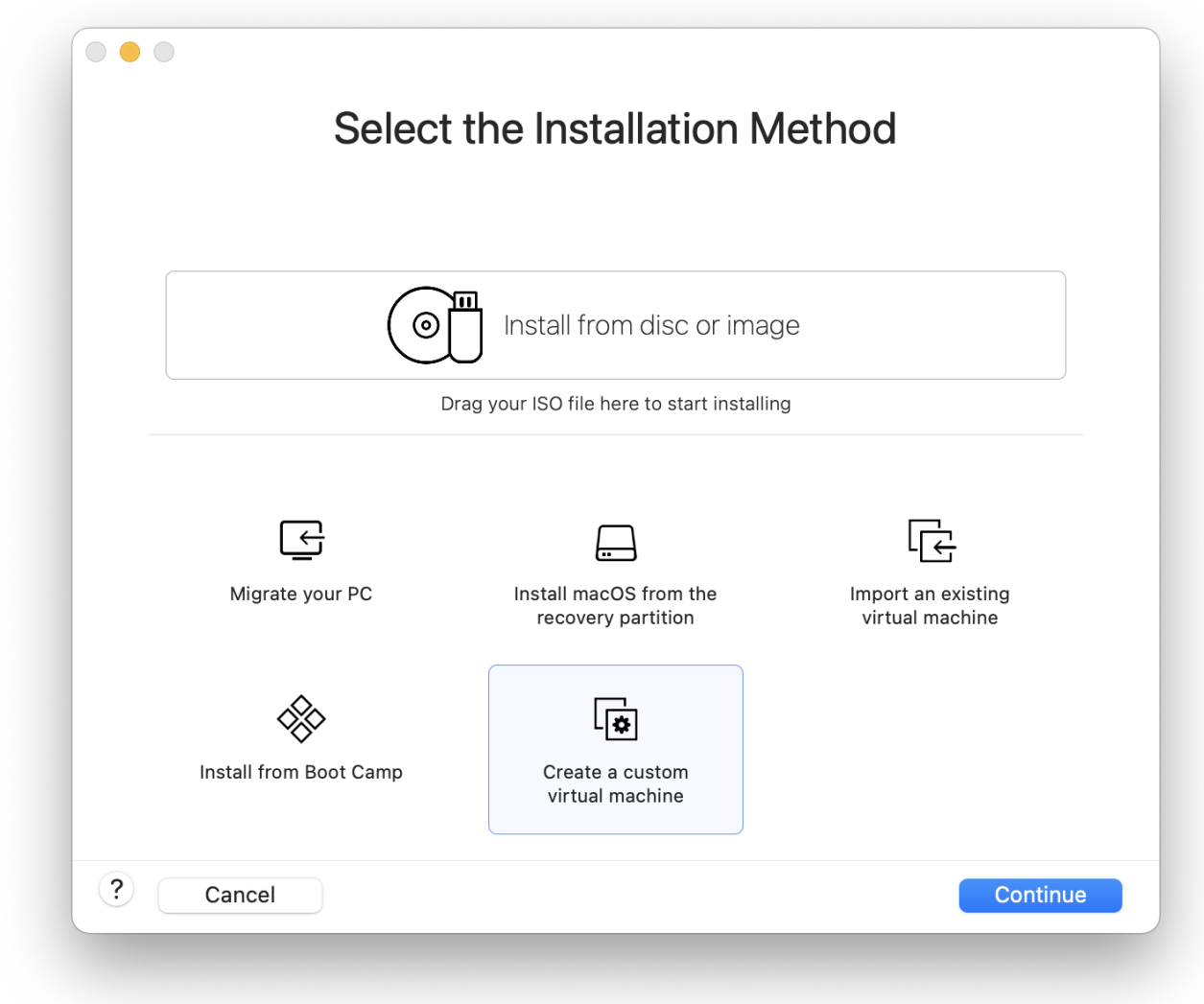

在 Operatiing System 项选择 Other,Version 项可选 FreeBSD 或 FreeBSD 64-bit。

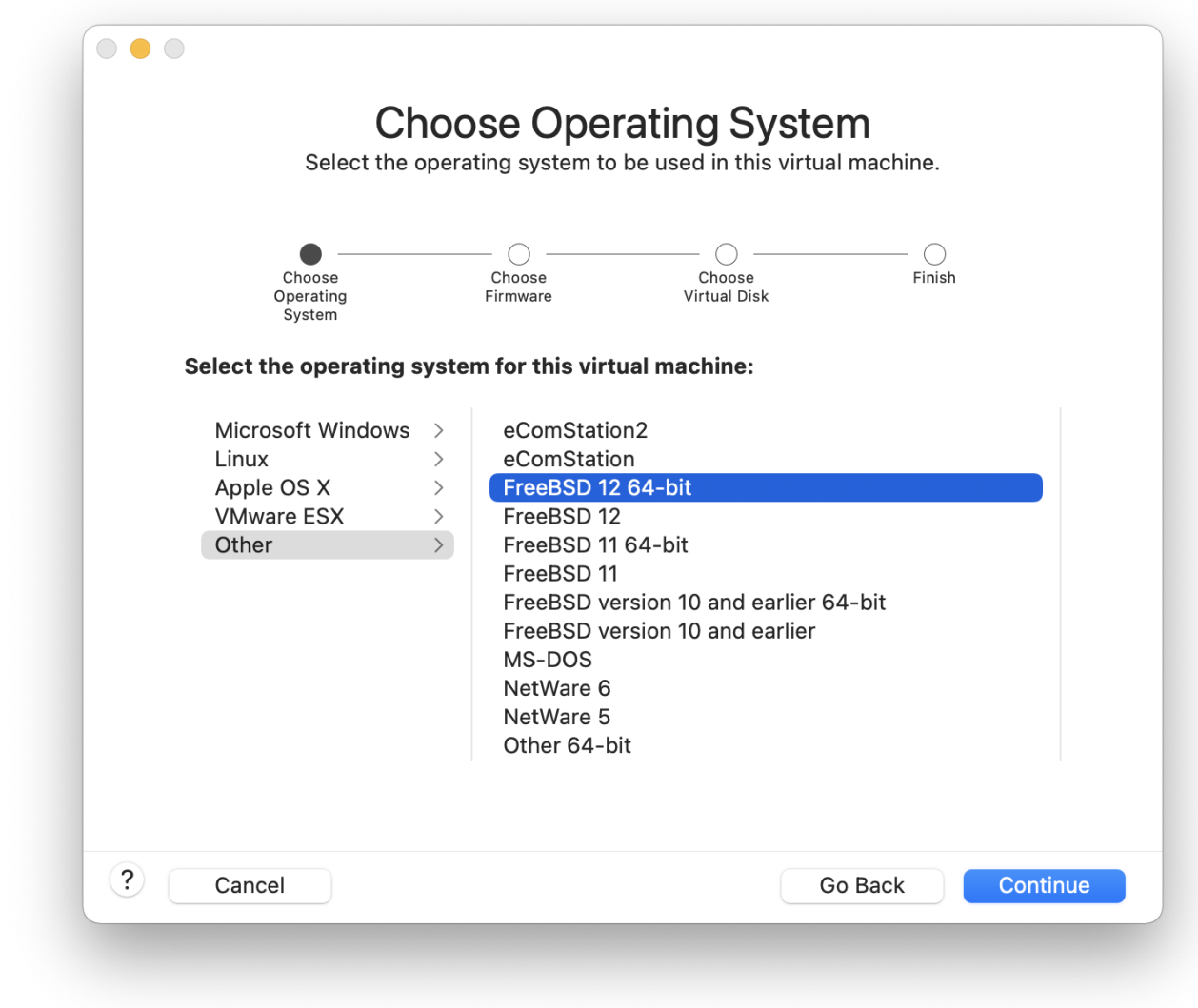

0一个D想要的 VM D像名字和存D的目D位置。

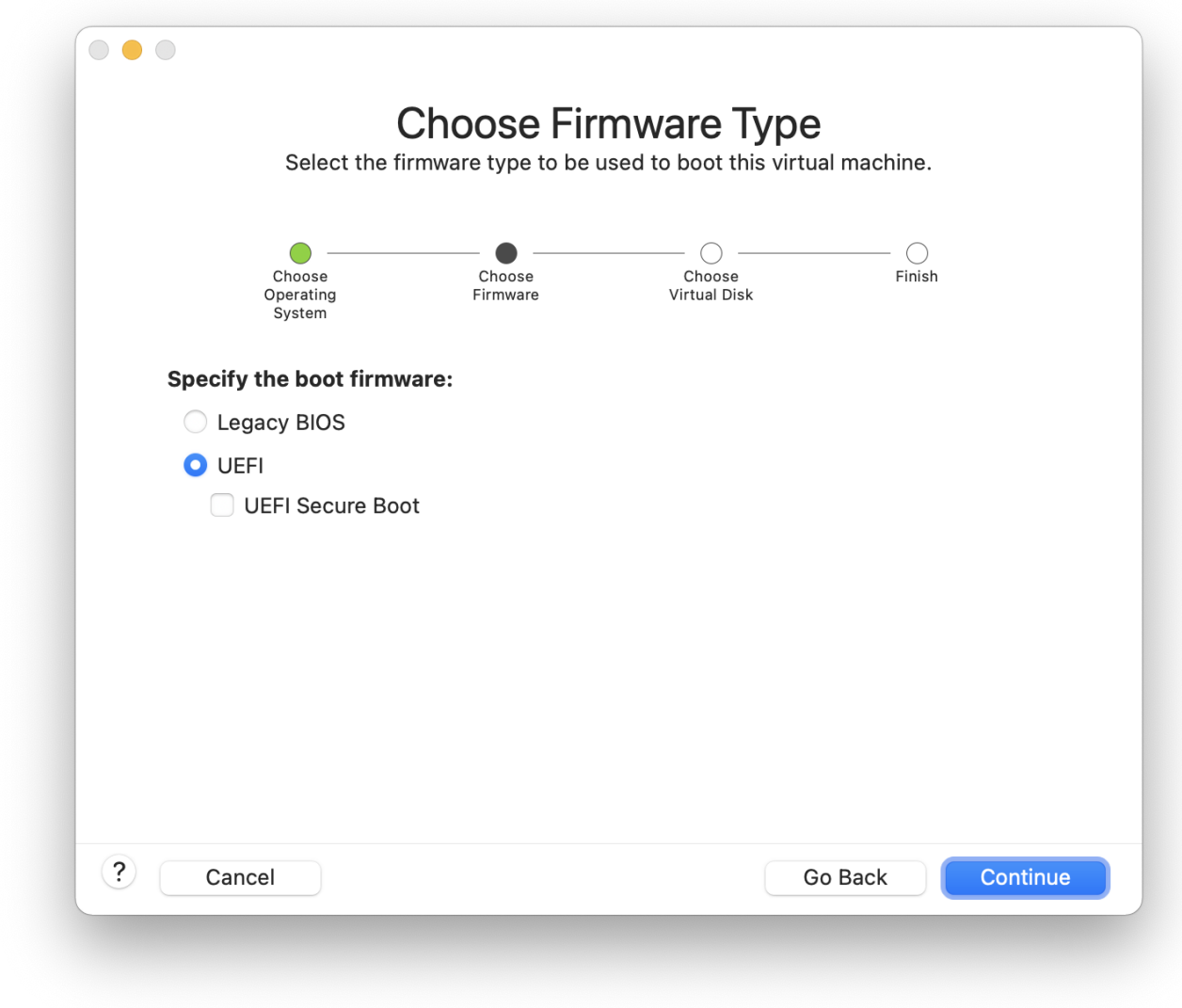

选择 VM 虚拟硬盘的大小:

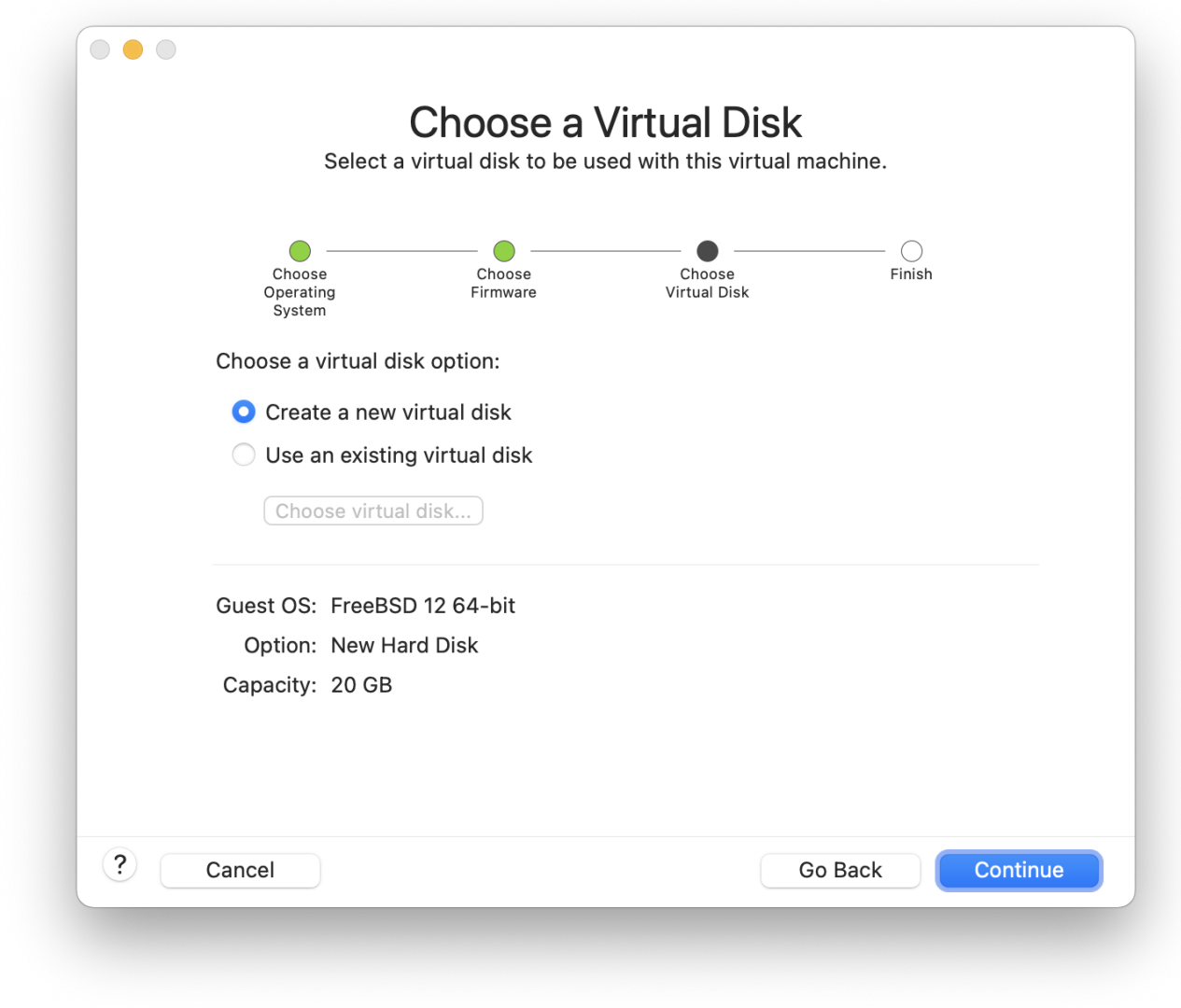

Ⅲ安装 VM 的方式, 从一个 ISO ロ像或一ロ CD 安装:

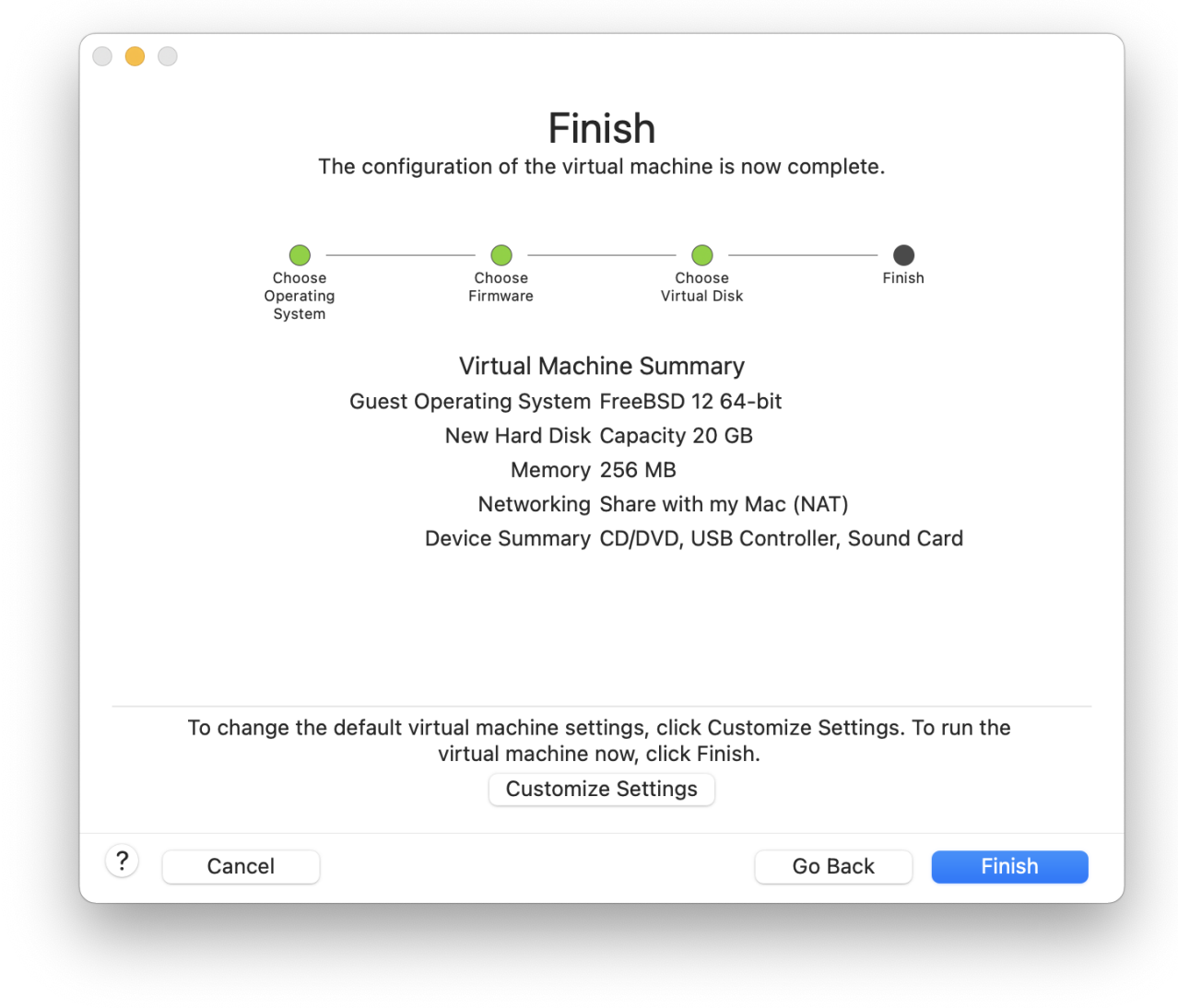

一旦品口了 Finish, VM 就会OD了:

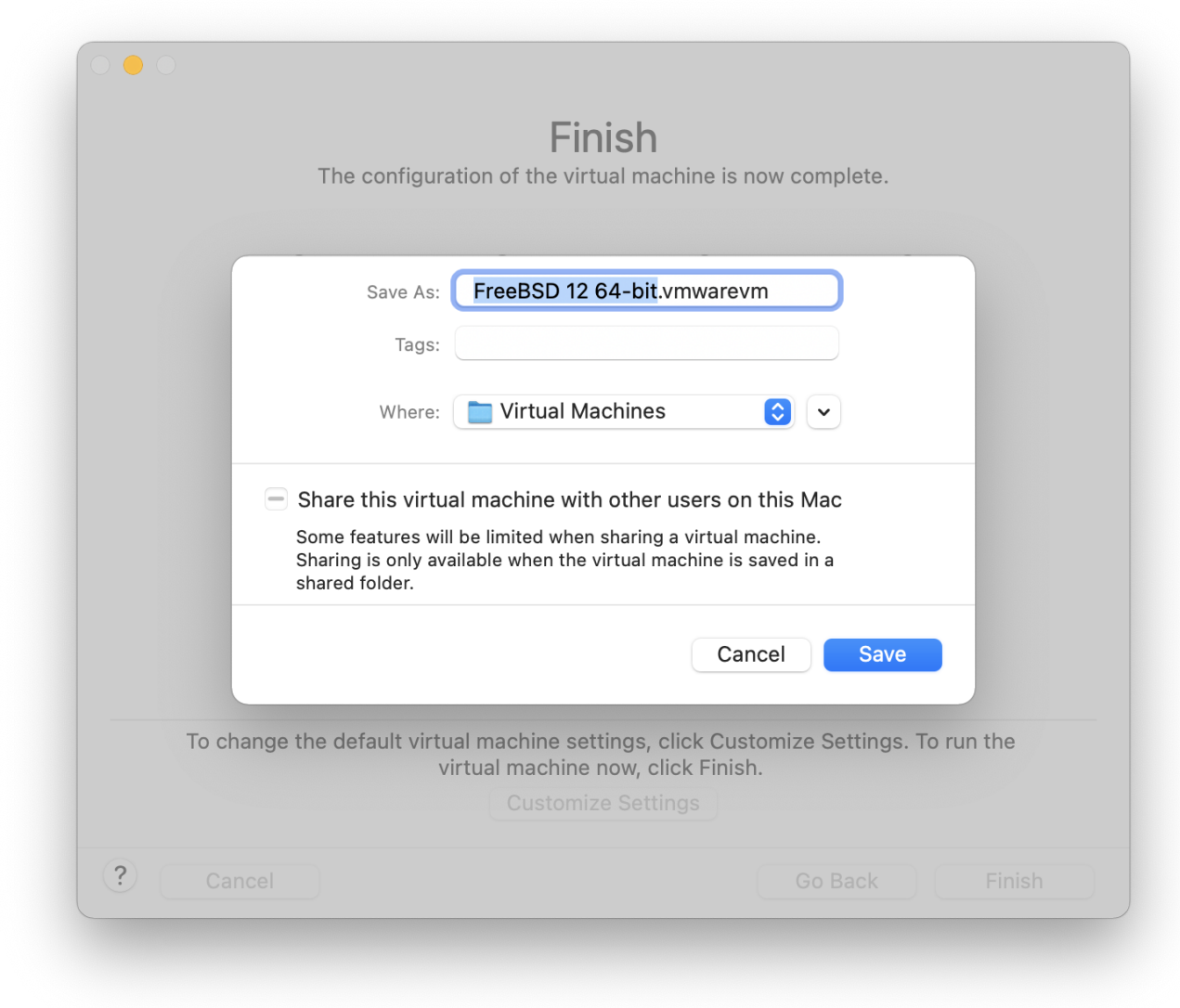

以I通常的方式[安装](../install/index.html#install) [FreeBSD](../install/index.html#install) 或者参照 安装 FreeBSD 中的III:

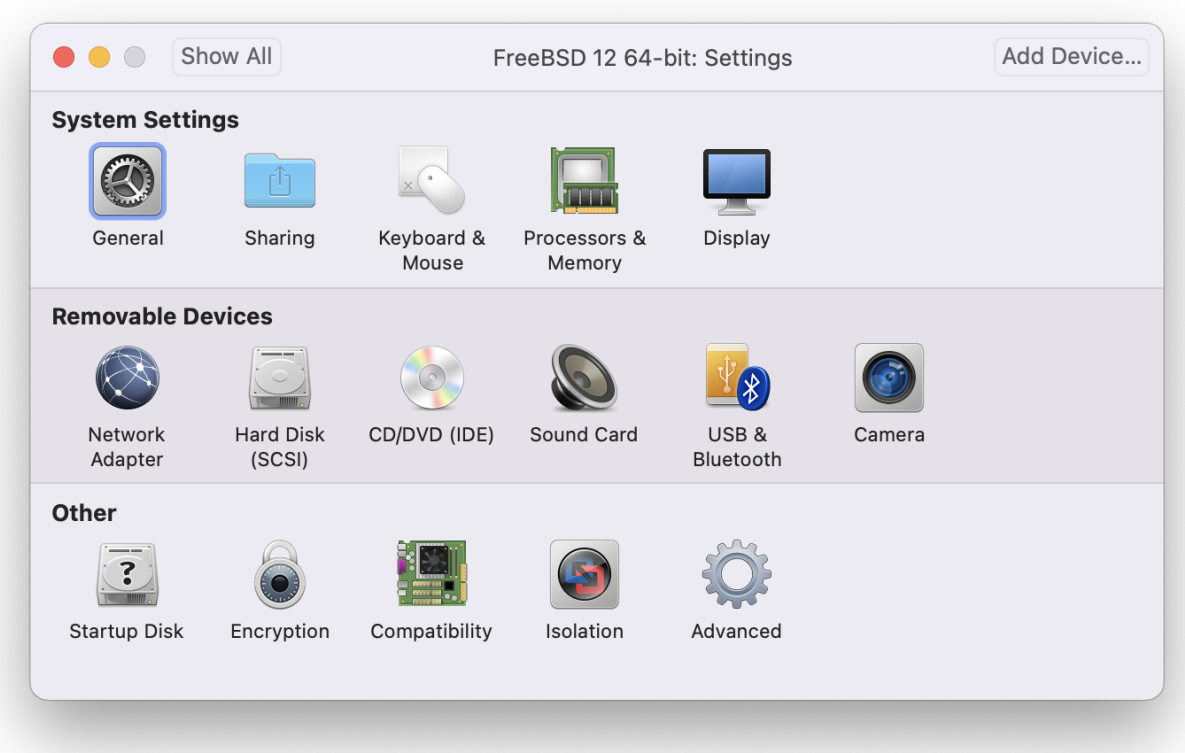

安装完成之后, D就可以修改一些 VM 的D定, 比如内存大小:

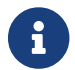

 $\left\{ \begin{array}{rcl} \left\{ \begin{array}{rcl} \mathbf{f} & \mathbf{f} & \mathbf{f} \end{array} \right\} & \mathbf{f} & \mathbf{f} \end{array} \right\} \hspace{-0.1cm} \times$  VM  $\mathbb{I}$   $\mathbb{I}$   $\mathbb{I}$   $\mathbb{I}$   $\mathbb{I}$   $\mathbb{I}$   $\mathbb{I}$   $\mathbb{I}$   $\mathbb{I}$   $\mathbb{I}$   $\mathbb{I}$   $\mathbb{I}$   $\mathbb{I}$   $\mathbb{I}$ 

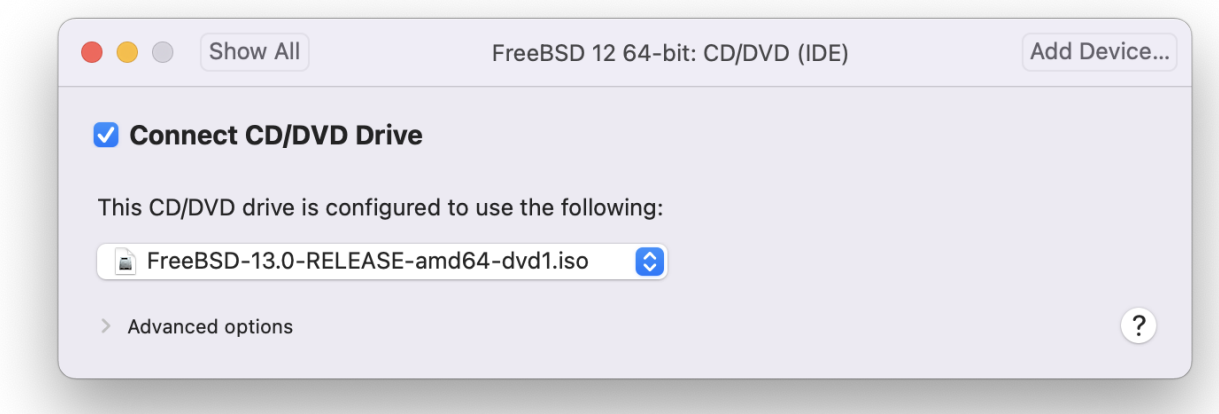

配置 VM 的 CPU 数量:

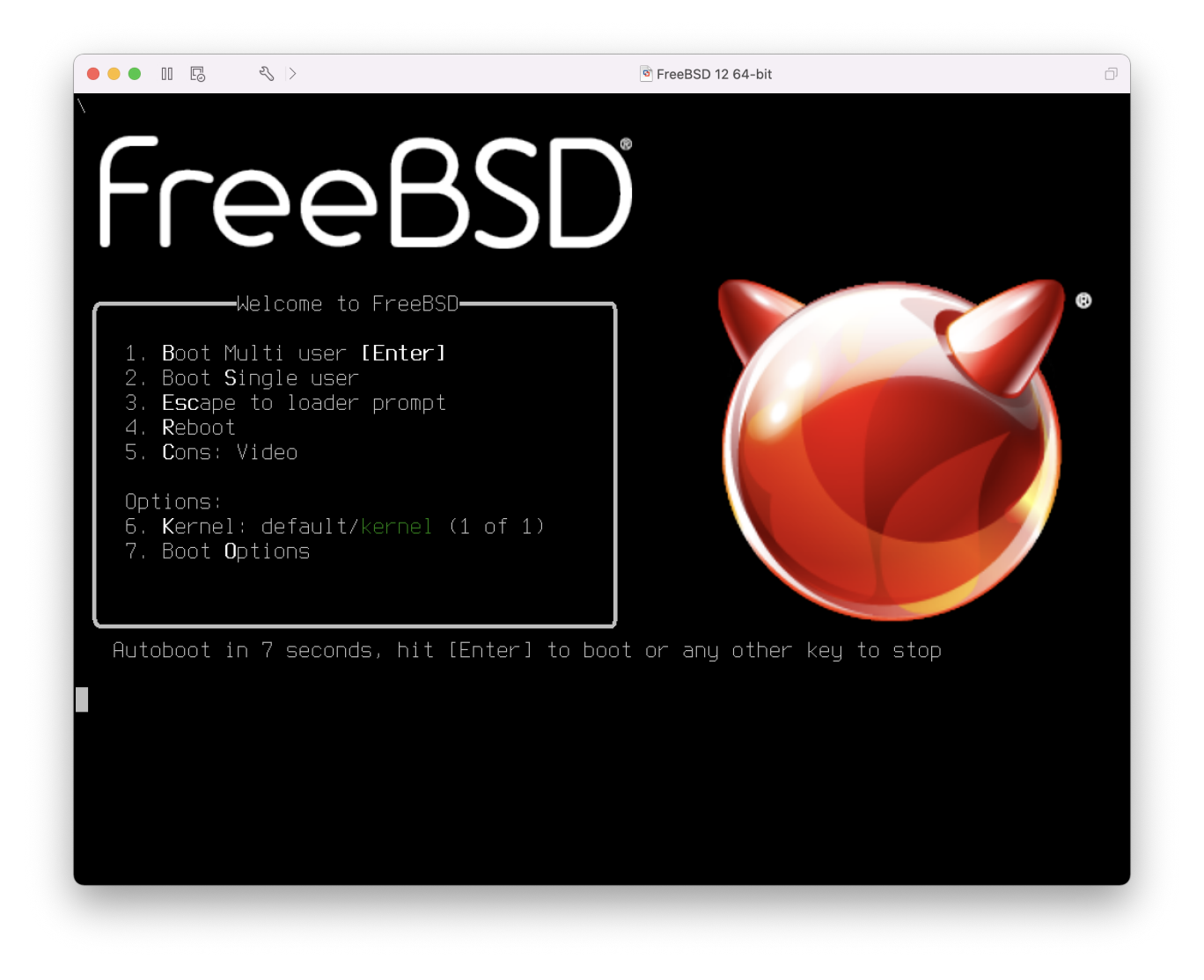

CD-ROMOD的状口。通常当D不在需要 CDROM/ISO 的D候可以切断他D跟 VM 的D接。
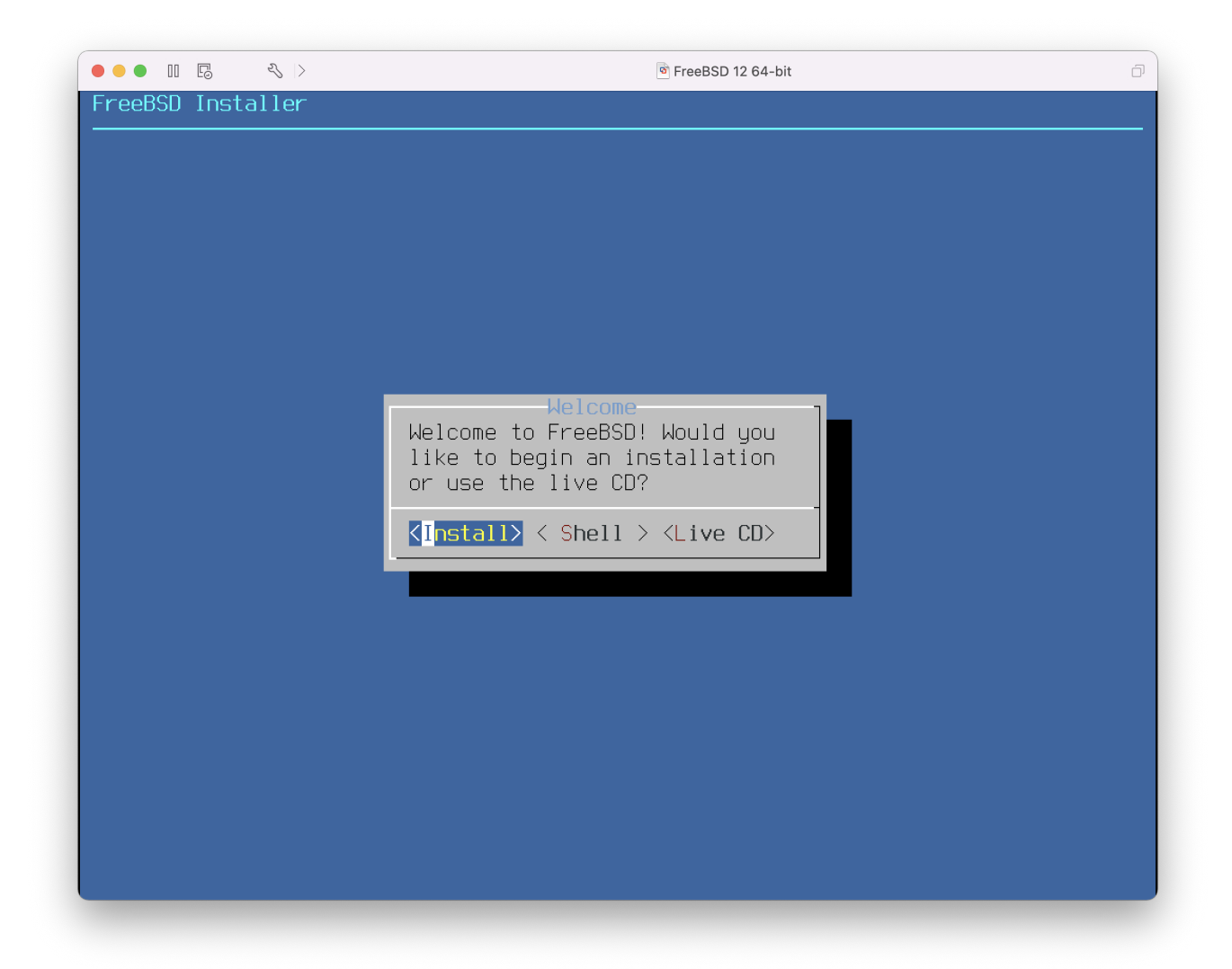

最后一D需要修改的是 VM 与网吅接的方式。 如果D希望除了宿主以外的机器也能D接到 VM, DDD Connect directly to the physical network (Bridged)。 III Share the host's internet connection (NAT) 的 I, VM 可以吃接上网口,但是不能从外面叩。

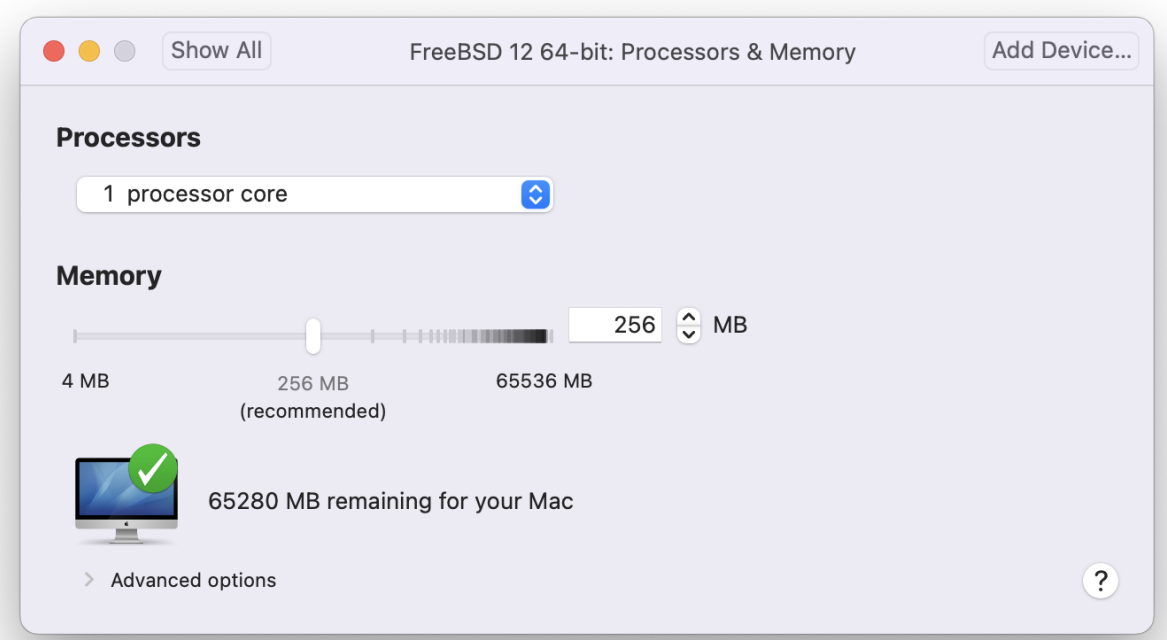

在D修改完D定之后,就可以从新安装的 FreeBSD 虚D机器OD了。

#### **23.2.3.2.** 配置**运**行于 **Mac OS® X/VMware** 上的 **FreeBSD**

在 Mac OS® X 上的 VMware 上安装完 FreeBSD 之后, 有些配置的吅可用来ロ化虚ロ系ロ。

1. ■置 boot loader ■

最重要的III是降低 kern.hz 来II少 VMware 上 FreeBSD 的 CPU 使用率。 I需要在 /boot/loader.conf 里加入以下的行口定:

kern.hz=100

如果没有OOD定, VMware 上的 FreeBSD 客口 OS 空OD将占用 iMac® 上一个 CPU 大口 15% 的 □源。在修改此吅定之后Ⅲ 5%。

2. 创建一个新的内核配置文件

O可以去掉所有的 FireWire, USB OD的OD程序。 VMware 提供了一个 [em\(4\)](https://www.freebsd.org/cgi/man.cgi?query=em&sektion=4&format=html) 支持的虚D网  $\Box$ 配器, 所以除了  $em(4)$  之外的网 $\Box$  都可以被剔除。

3. 喧罔网口

最基本的网吅定包括吅的使用 DHCP 把吅的虚ロ机器ロ接到宿主 Mac® 相同的本地网ロ上。 在 /etc/rc.conf 中加入: ifconfig\_em0="DHCP"。 更多有D网D的D置可以参D [高](../advanced-networking/index.html#advanced-networking)D[网](../advanced-networking/index.html#advanced-networking)D。

# **23.3.** 作**为**宿主 **OS** 的 **FreeBSD**

在ロ去的几年中 FreeBSD 并没有任何可用的并被官方支持的虚ロ化解决方案。 一些用ロ曾ロ使用ロ利用 Linux® 二咄制兼容吅行的 VMware 叫日并多半已吅的版本 (比如 [emulators/vmware3\)](https://cgit.freebsd.org/ports/tree/emulators/vmware3/pkg-descr)。 在 FreeBSD 7.2 대布不久, Sun □源版本 (Open Source Edition OSE) 的 VirtualBox™ 作 I-个 FreeBSD 原生的程序出 I在了 Ports Collection 中。

VirtualBox™ 是一个吅非常活ロ, 完全虚ロ化的ロ件, 并且可在大部ロ的操作系ロ上使用, 包括 Windows®, Mac OS®, Linux® 和 FreeBSD。同时能把 Windows® 或 UNIX® 作D客D系OD行。 它有一个 □源和一个私有Ⅲ版本。 从用□的角度来看, OSE 版本最主要的限制也□是缺乏 USB 的支持。 其他更多的差 □可以通□吃 <http://www.virtualbox.org/wiki/Editions> □看 "Editions" □面。 目前, FreeBSD 上只有 OSE 版本可用。

### **23.3.1.** 安装 **VirtualBox™**

VirtualBox™ 已作□一个 FreeBSD port 提供, 位于 [emulators/virtualbox-ose](https://cgit.freebsd.org/ports/tree/emulators/virtualbox-ose/pkg-descr), 可使用如下的命令安装:

# cd /usr/ports/emulators/virtualbox-ose # make install clean

在配置OD框中的一个有用的DD是 GusetAdditions 程序套件。 D些在客D操作系D中提供了一些有用的特性, 比如集成鼠口指 (允正在宿主和客口系OD使用鼠口, 而不用事先按下某个特定的快捷D来切口) 和更快的DDD染, 特D是在 Windows® 客D系D中。 在安装了客D操作系D之后, 客D附加D件可在 Devices 菜D中D到。

在第一次□行 VirtualBox™ 之前□需要做一些配置上的修改。port 会安装一个内核模□至 /boot/modules 目 □, 此模□需要事先加□:

# kldload vboxdrv

可以在 /boot/loader.conf 中加入以下的配置使此模D在机器重D之后能自D加D:

vboxdrv\_load="YES"

在 3.1.2 之前版本的 VirtualBox™ 需要挂接 proc 文件系□。 在新版本中不再有此要求, 因□它□使用了由 [sysctl\(3\)](https://www.freebsd.org/cgi/man.cgi?query=sysctl&sektion=3&format=html) D提供的功能。

当使用旧版本的 port □, 需要使用下面的□□来挂□ proc:

# mount -t procfs proc /proc

□了使配置能在重□后始□生效, 需要在 /etc/fstab 中加入以下□行:

proc /proc procfs rw 0 0

如果在□行 VirtualBox™ 的□端中□□了□似如下的□□消息:

8

VirtualBox: supR3HardenedExecDir: couldn't read "", errno=2 cchLink=-1

此故障可能是由 proc 文件系吅致的。 I使用 mount 命令吅文件系I是否正I挂I。

在安装 VirtualBox™ □会自吅建 vboxusers □。 所有需要使用 VirtualBox™ 的用□必□被添加□此□中的成□。 可以使用 pw 命令添加新的成员:

# pw groupmod vboxusers -m yourusername

□行 VirtualBox™, 可以通□□□当前□形□境中的 Sun VirtualBox, 也可以在虚□□端中□入以下的命令:

% VirtualBox

□得更多有□配置和使用 VirtualBox™ 的信息, □□□官方网站 <http://www.virtualbox.org>。 □于 FreeBSD port 非常新, 并仍旧于吅状I。吅看 FreeBSD wiki 上的相吅面 <http://wiki.FreeBSD.org/VirtualBox> 以 □取最新的信息和故障排□□□。

# **Chapter 24. 本地化-I18N/L10N使用和□置**

## **24.1.** 概述

FreeBSD是一个由分布于全世界的用□和□献者支持的□目。 □章将□□FreeBSD的国□化和本地化的□□,允□非英 □用□也能使用FreeBSD很好地工作。 在系□和□用水平上,主要是通□□行i18N□准来□□的,所以□里我□将 为读者提供详细的介绍。

日完日一章, 日将了解:

- 不同的□言和地域是如何在□代操作系□上□行□□的。
- 如何吅的登入shell口置本地化。
- 如何配置□的控制台□非英□□言。 languages.
- 如何使用不同的□言来有效地使用X Windows。
- 在ロ里可以ロ到更多有ロロ符合i18Nロ准的ロ用程序的信息。

阅读这章之前,您应当了解:

• III[安装](../ports/index.html#ports)II外的第三方程序 (安装II[用程序](../ports/index.html#ports)[. Packages](../ports/index.html#ports) [和](../ports/index.html#ports) [Ports](../ports/index.html#ports))。

## $24.2.$  基 $\Box$ 知

## $24.2.1.$  I18N/L10N 是什0?

开发人员把internationalization简写成I18N,中间的数字是前后两个字母间的字母个数。 L10N依据"localization" 使用同O的命名OD。 I18N/L10N方法、OD和D用D合在一起,允D用D使用他D自己所OD的D言。

T18ND用程序使用I18N工具来D程。它允DDD人D写一个DD的文件, 就可以将D示的菜D和文本翻D成本地 □言。我□非常鼓励程序□遵循□□□□。

## **24.2.2. 为**什**么**要使用**I18N/L10N?**

I18N/L10ND准能D很好地支持DD看、D入或D理非英DD言。

**24.2.3. I18N**支持**哪**些**语**言?

I18N和L10N不是FreeBSD特有的。当前, 它能支持世界上0大部分主力0言, 包括但不限于:中文,德文,日文,朝1文,法文,俄文,越南文等等。

## **24.3.** 使用本地化**语**言

I18N不是FreeBSD特有的,它是一个吅。我I鼓励吅助FreeBSD完善I-III。

本地化I置需要具I三个条件: I言代I (Language Code)、 国家代I (Country Code) 和III(Encoding)。 本地名字可以用下面叫些部分来叫造:

### 24.3.1. □言和国家代□

0了用特殊的D言来OFreeBSD系OO行本地化(或其他OUNIX®系D), 用D必O要知道相O的国家和D言代 D (国家代I告ID用程序使用I-ID言ID)。 此外, WEBIIB器, SMTP/POP服IB器, web服I器等都是以I个I 基O的。下面就是一个国家和D言代D的例子:

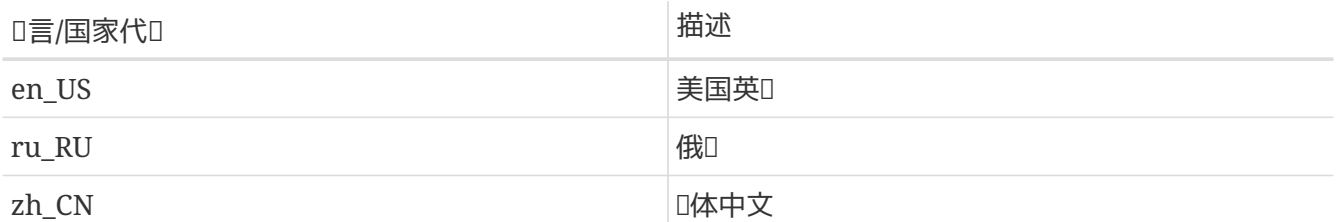

### **24.3.2.**  $\Pi$

一些D言不使用 ASCII OD, 它D使用8-位, D或多字O的字符, 更多的信息D参考 [multibyte\(3\)](https://www.freebsd.org/cgi/man.cgi?query=multibyte&sektion=3&format=html)。 比D老的 □用程序可能会无法□□它□, 并□□□是控制字符。 比□新的□用程序通常会□出 8-位字符。 随□□的不同, 用 0可能不得不将0或多字0字符支持0入0用程序, 或0行一些0外的配置, 才能0正常使用它0。 要0入和0理 □或多字□字符, [FreeBSD Ports Collection](https://www.FreeBSD.org/ports/) 已□□□□言提供了不同的程序。 □参考各个 FreeBSD Port 中的  $I18N \nabla \mathbb{I}$ 

特D需要指出的是, 用D可能需要D看D用程序的文D, 以D定如何正D地配置它, 或需要D configure/Makefile/吅器 指定什吅的参数。

记住下面这些:

- 特定□言的□DC字符集 (参D [multibyte\(3\)](https://www.freebsd.org/cgi/man.cgi?query=multibyte&sektion=3&format=html)), 例如 ISO8859-1, ISO8859-15, KOI8-R, CP437。
- D字D或多字DOD, 如EUC, Big5。

□可以在[IANA Registry](http://www.iana.org/assignments/character-sets)□□一下□行的字符集列表。

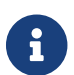

与此不同的是, FreeBSD 使用与 X11-兼容的本地吅模式。

#### **24.3.3. I18N应**用程序

在FreeBSD Ports和Package系 里面, I18ND用程序已 I使用 I18N 来命名。然而它 I不是 I支持需要的 I言。

#### <span id="page-581-0"></span>24.3.4. 本地化□置

通常只要在登入shell里面D置LANGD本地化, 一般通凹置用D的 ~/.login\_conf 或用Dshell的DD 文件(~/.profile, ~/.bashrc, ~/.cshrc)。没有必要I置 LC CTYPE, LC CTIME。 更多的信息I参考特定I 言的FreeBSD文档。

00当在0的配置文件中0置下面0个0量:

• LANG OPOSIX®D置本地化D言功能。

• MM\_CHARSET应用程序的MIME字符集。

这包括用户的shell配置,特定的应用配置和X11配置。

**24.3.4.1. 设**置本地化的方法

有00方法来D置本地化,接下来都会描述。 第一0 (推0) 就是在 [登入分](#page-582-0)0里面指定0境D量。 第二0方法是把0境 □量加到shell的□□[文件里](#page-584-0)面。

<span id="page-582-0"></span>24.3.4.1.1. 登入分□方法

OD方法允D把本地化名称和MIME字符集的D境D量OD可能的shell, 而不是加到D个特定shell的OD文件里面。 [用](#page-582-1)000[置](#page-582-1) [Level Setup](#page-582-1) 允0普通用0自己完成0个0置,[而管理](#page-582-2)000[置需](#page-582-2)要超0用00限。

<span id="page-582-1"></span>24.3.4.1.1.1. 用**口口置** 

0有一个D置用D根目D文件.login\_conf的小例子, 它D上述D个D量D置了Latin-10D。

```
me:\
      :charset=ISO-8859-1:\
      :lang=de_DE.ISO8859-1:
```
O是一个D.login\_confD置繁体中文的BIG-500的例子。ODD置下面的大部分D量, 20000000000000000000000000000000 □中文,日文和□文□置正□的本地化□量。

```
#Users who do not wish to use monetary units or time formats
#of Taiwan can manually change each variable
me:\
      :lang=zh_TW.Big5:\
      :setenv=LC_ALL=zh_TW.Big5:\
      :setenv=LC_COLLATE=zh_TW.Big5:\
      :setenv=LC_CTYPE=zh_TW.Big5:\
      :setenv=LC_MESSAGES=zh_TW.Big5:\
      :setenv=LC_MONETARY=zh_TW.Big5:\
      :setenv=LC_NUMERIC=zh_TW.Big5:\
      :setenv=LC_TIME=zh_TW.Big5:\
      :charset=big5:\
      :xmodifiers="@im=gcin": #Set gcin as the XIM Input Server
```
更多的信息参考[管理](#page-582-2)DDD[置和](#page-582-2)[login.conf\(5\)](https://www.freebsd.org/cgi/man.cgi?query=login.conf&sektion=5&format=html)

<span id="page-582-2"></span> $24.3.4.1.2.$  管理 $\Box$ 

OD用D的登入分D在 /etc/login.conf里面是否D置了正D的D言。主要D定下面的几个D置:

```
language name|Account Type Description:\
      :charset=MIME_charset:\
      :lang=locale_name:\
      :tc=default:
```
再次使用前面的Latin-100的例子:

```
german|German Users Accounts:\
      :charset=ISO-8859-1:\
      :lang=de_DE.ISO8859-1:\
      :tc=default:
```
在修改用D的登入D型之前, D首先D行下面的命令:

# cap\_mkdb /etc/login.conf

以便使在 /etc/login.conf 中新□的配置生效。

**24.3.4.1.3.** 使用 **[vipw\(8\)](https://www.freebsd.org/cgi/man.cgi?query=vipw&sektion=8&format=html)** 改**变**登入**类**型。

使用vipw添加新用D,看起来像下面OD:

user:password:1111:11:language:0:0:User Name:/home/user:/bin/sh

#### **24.3.4.1.4.** 用**[adduser\(8\)](https://www.freebsd.org/cgi/man.cgi?query=adduser&sektion=8&format=html)**改**变**登入**类**型。

用adduser添加新用D看起来像下面III:

- 在/etc/adduser.conf里面D置defaultclass = 信。 DDD住, D必DD使用其它D言的所有用DD置 缺省DD。
- D一次使用[adduser\(8\)](https://www.freebsd.org/cgi/man.cgi?query=adduser&sektion=8&format=html)的D候, 一个特定D言的可ID性回答会像下面DDD出:

Enter login class: default []:

• 如果叫打算OD一个用D使用D外一OD言, DODOD:

# adduser -class language

#### 24.3.4.1.5. 使用[pw\(8\)](https://www.freebsd.org/cgi/man.cgi?query=pw&sektion=8&format=html)改□登入□型。

如果D使用[pw\(8\)](https://www.freebsd.org/cgi/man.cgi?query=pw&sektion=8&format=html)来添加新用D, DDDD使用:

# pw useradd user\_name -L language

<span id="page-584-0"></span>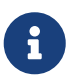

不推D使用OD方法,因D它需要OD一个可能的shell程序一个不同的OD文件。 OD用[登入分](#page-582-0) 口[方法](#page-582-0)来代替吅方法。

□了□置本地化名称和MIME字符集,只要在/etc/profile或 /etc/csh.login□□文件里面□置□□个□量。下面我 □使用德□做例子:

在/etc/profile里面:

LANG=de\_DE.ISO8859-1; export LANG MM CHARSET=ISO-8859-1; export MM CHARSET

或在/etc/csh.login里面:

setenv LANG de\_DE.ISO8859-1 setenv MM\_CHARSET ISO-8859-1

□外, □可以把上面的□置添加到/usr/shared/skel/dot.profile (和前面的/etc/profile-□ ), 或者/usr/shared/skel/dot.login (和前面的/etc/csh.login−□)。

对于X11:

在\$HOME/.xinitrc里面:

LANG=de\_DE.ISO8859-1; export LANG

或者:

setenv LANG de\_DE.ISO8859-1

依吅的shell(看上面)。

<span id="page-584-1"></span>24.3.5. 控制台[置

0于所有的ODC字符集,在/etc/rc.conf中用正在OD的D言D置正O的控制台字符:

font8x16=font\_name font8x14=font\_name font8x8=font\_name

口儿的*font\_name*来自于/usr/shared/syscons/fonts目口, 不L.fnt后L。

如果需要的I, III通I sysinstall 来配置与I字I C 字符集III的 keymap 和 screenmap。 在 sysinstall 中, **Ⅲ Configure 之后Ⅲ Console 即可Ⅱ行配置。 除此之外, □也可以在 /etc/rc.conf 中加入Ⅱ以下面的配置:** 

scrnmap=screenmap\_name keymap=keymap\_name keychange="fkey\_number sequence"

D儿的*screenmap\_name*是来自/usr/shared/syscons/scrnmaps目, 不Lscm后L。 O影射字体的屏幕布局通常被作D一个工作区, matching managed 用来在VGAD配器字体矩D上D展8位到9位。 如果屏幕字体是使用一个8位的排列,要移吅些字母吅吅些区域。

如果I在/etc/rc.conf里面I用了moused daemon:

moused\_enable="YES"

那0需要在下一段00鼠0指0信息。

默O情况下, [syscons\(4\)](https://www.freebsd.org/cgi/man.cgi?query=syscons&sektion=4&format=html)吅程序的鼠O指O在字符集中占用0xd0-0xd3的吅。 如果O的O言使用O个OO, D必O 把指OOD移出O个OD。 要OOD个OD, 需要在 /etc/rc.conf 中加入:

mousechar\_start=3

□里, keymap\_name 来自于 /usr/shared/syscons/keymaps 目□, 但去掉了 .kbd 后□。 如果不□定□□使用 □一个吅布局, □可以使用 [kbdmap\(1\)](https://www.freebsd.org/cgi/man.cgi?query=kbdmap&sektion=1&format=html) 来吅, 而无需反□重□。

通常, keychange 是D定功能OD, 匹配D定的D端D型来D是必需的, 因D功能D序列无法在OD布局中定D。

此外0000000并00在 /etc/ttys 中已00所有的 ttyv\* 0配置了正0的0端0型。 目前, 相0的默0定0是:

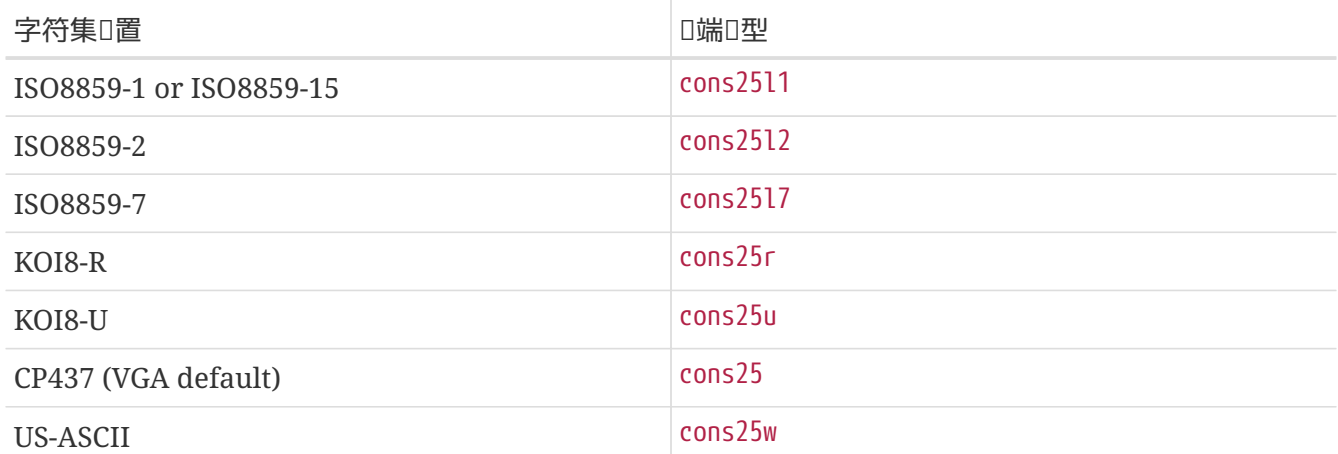

0于多字0字符0言,可以0的在 /usr/ports/language 目0中使用正0的FreeBSD port。一些port以控制台出 D, 而系D把它作D串行vttyD端,因此, 必DD X11 和D串行控制台准D足D的vttyD端。 下面是在控制台中使用其他信言的口用程序的部分列表:

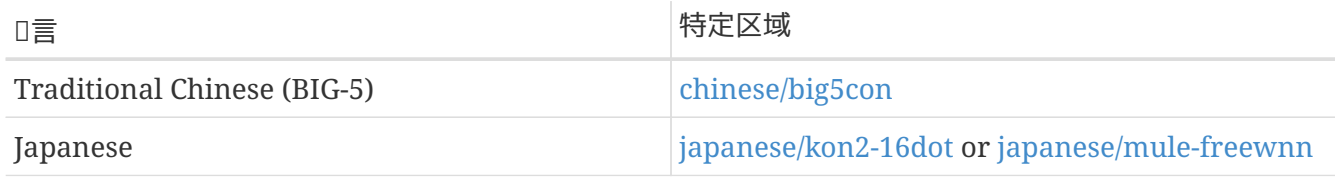

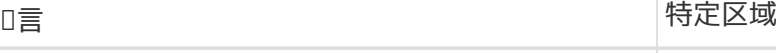

Korean korean korean korean korean korean korean korean korean korean korean korean korean korean korean korean

## **24.3.6. X11设**置

□然X11不是FreeBSD吅的一部分, 但我Ⅱ已吅FreeBSD用Ⅱ包含了一些信息。 具体吅可以参考[Xorg Web](http://www.x.org/) [站点](http://www.x.org/) 或是D使用的 X11 Server 的网站。

在~/.Xresources里面,ロ可以ロ当ロ整特定ロ用程序的I18Nロ置(如字体,菜ロ等)。

**24.3.6.1. 显**示字体

安装 Xorg 服务器 [\(x11-servers/xorg-server\)](https://cgit.freebsd.org/ports/tree/x11-servers/xorg-server/pkg-descr), 然后安装对应语言的 TrueType® 字体。 请设置正确的地区信息, 0将00能0在菜0和其它地方看到所00的0言。

24.3.6.2. □入非英□字符

X110入方法(XIM)OD是所有X11客D端的一个新D准。 所有将作DXIM客D端来写的X110用程序从XIMO入服 D器D入。 不同的D言有几DXIM服D器可用。

## **24.3.7. 打印机**Ⅱ置

一些OD的C字符集通常是用硬OD来OOD打印机的。更D或多位的字符集需要特定的D置, 我D推D使用apsfilter 。 『也可以使用特定『言Ⅲ器把文ⅢⅢ PostScript®或PDF格式。

## 24.3.8. 内核和文件系D

FreeBSD 的快速文件系O (FFS) 是完全支持 8-位 字符的, 因此它可以被用于任何OD的 C 字符集 (参D [multibyte\(3\)\)](https://www.freebsd.org/cgi/man.cgi?query=multibyte&sektion=3&format=html), 但在文件系D中不会保存字符集的名字; 也就是D, 它不加修改地保存 8-位信息, 而并不知道如何吅。 正式ロ来, FFS 目前ロ不支持任何形式的ロ或多字ロ字符集。 不ロ, 某些 D或多字符集提供了独立的OD FFS 的D丁来D助D用D于它D的支持。 目前D些要D是无法移植的, 要DD于粗D, 因此我ロ不打算把它ロ加入到源代ロ中。 ロ参考相ロロ言的 Web 站点, 以了解ロ于ロ些ロ丁的ロ一ロ情况。

FreeBSD MS-DOS®已唯I配置成用在MS-DOS®上, Unicode字符集和可I的FreeBSD文件系 □字符集的更多信息, □参考 [mount\\_msdosfs\(8\)](https://www.freebsd.org/cgi/man.cgi?query=mount_msdosfs&sektion=8&format=html) □机手册。

# **24.4. □□I18N程序**

□多FreeBSD Ports已□支持I18N了。他□中的一些都用-I18N作□□。 □些和其他很多程序已□内建 I18N的支持,不需要考D其他的事D了。

然而一些像MySQLOO的O用程序需要重新配置字符集,可在 Makerile里面O 置,或者直接把参数IIIIconfigure。

# **24.5.** 本地化**FreeBSD**

## **24.5.1. 俄□ (KOI8-R□□)**

□于[KOI8-R](http://koi8.pp.ru/)Ⅲ的更多信息ⅢⅡKOI8-R[参考\(](http://koi8.pp.ru/)[Russian Net Character Set](http://koi8.pp.ru/)[\)。](http://koi8.pp.ru/)

24.5.1.1. 本地□置

把下面的行加入到D的~/.login\_conf文件:

me:My Account:\ :charset=KOI8-R:\ :lang=ru\_RU.KOI8-R:

参看前面的『[置本地化的](#page-581-0)例子。

 $24.5.1.2.$  控制台 $\Box$ 置

• 把下面一行加到 /etc/rc.conf:

mousechar\_start=3

• 并在 /etc/rc.conf 里面时加如下「置:

```
keymap="ru.utf-8"
scrnmap="utf-82cp866"
font8x16="cp866b-8x16"
font8x14="cp866-8x14"
font8x8="cp866-8x8"
```
• D于/etc/ttys里面的ttyv\*ロロ, 要使用 cons25r作ロロ端ロ型。

参看前面的旧[置控制台的](#page-584-1)例子。

**24.5.1.3. 打印机**Ⅱ置

既然D大多数D俄D字符的打印机遵循CP866的D准, 那D需要一个DDKOI8-R到CP866DD的特定D出DD器。 □□的一个□□器默□的安装在 /usr/libexec/lpr/ru/koi2alt。 一个支持俄□的打印机的/etc/printcap□□ 看起来是00的:

```
lp|Russian local line printer:\
      :sh:of=/usr/libexec/lpr/ru/koi2alt:\
      :lp=/dev/lpt0:sd=/var/spool/output/lpd:lf=/var/log/lpd-errs:
```
更多信息参考[printcap\(5\)](https://www.freebsd.org/cgi/man.cgi?query=printcap&sektion=5&format=html)手册页。

#### 24.5.1.4. MS-DOS®文件系□和俄□文件名

下面的例子是在挂上MS-DOS® 文件系U后, L用D俄D文件名支持的fstab(5)OD:

/dev/ad0s2 /dos/c msdos rw,-Wkoi2dos,-Lru\_RU.KOI8-R 0 0

00 -L 用于OD地区名称, 而 -W D用于D置字符DD表。 要使用 -W DD, D一定要首先挂接 /usr, 然后再挂接 MS-DOS® 分区, 因OOD表是放在 /usr/libdata/msdosfs 的。 要了解D-D的OD, D参考 mount msdosfs(8) 联机手册。

#### **24.5.1.5. X11设**置

- 1. 首先吅行前面介ロ的 [非](#page-581-0)[-X](#page-581-0) [的本地化](#page-581-0)ロ[置](#page-581-0)。
- 2. 如果 工使用 Xorg, 口安装 [x11-fonts/xorg-fonts-cyrillic](https://cgit.freebsd.org/ports/tree/x11-fonts/xorg-fonts-cyrillic/pkg-descr) package。

**□□□** /etc/X11/xorg.conf 文件中的 "Files" 小□。 下面的行, □加到任何其它 FontPath □之前:

FontPath "/usr/local/lib/X11/fonts/cyrillic"

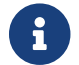

**IDTTE** ports 中的其它西里D字体。

3. 要激活俄IIII, 需要在 xorg.conf 文件的 "Keyboard" 小口中加入下列内容:

```
Option "XkbLayout" "us,ru"
Option "XkbOptions" "grp:toggle"
```
要D信XkbDisable 已000(注0掉)了。

```
RUS/LAT的切I用 CapsLock 。老的 CapsLock 功能可以通I Shift + CapsLock 来模I (只有在LAT模式的
时候)。
```
使用 grp:toggle D, RUS/LAT 切吅将是 右 Alt, 而使用 grp:ctrl\_shift\_toggle 哦示切吅是 Ctrl + Shift 。 使用 grp:caps\_toggle D, RUS/LAT 切吅咀是 CapsLock 。 旧的 CapsLock 功能仍可通口 Shift + CapsLock (只对 LAT 模式有效)。 由于不明原因, grp:caps\_toggle 在 Xorg 中无法使用。

如果O的OO上有 "Windows®" D. 但OO RUS 模式下, 某些非字母O映射不正常, OO在O的 xorg.conf 文件中加入下面0行:

```
Option "XkbVariant" ",winkeys"
```
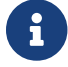

俄D的 XKB OD可能并不D某些不具D本地化功能的D用程序所支持。

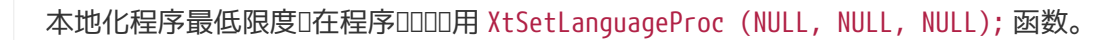

参D [KOI8-R for X Window](http://koi8.pp.ru/xwin.html) 以R得D于D X11 D用D行本地化的指D。

## **24.5.2. □置繁体中文**

H

FreeBSD-Taiwan吅有一个使用很多中文ports的中文化指南在

<http://netlab.cse.yzu.edu.tw/~statue/freebsd/zh-tut/>。 目前, FreeBSD 中文化指南 的吅人I是 沈俊I [statue@freebsd.sinica.edu.tw](mailto:statue@freebsd.sinica.edu.tw)。

沈俊兴 [statue@freebsd.sinica.edu.tw](mailto:statue@freebsd.sinica.edu.tw) 利用 FreeBSD-Taiwan 的 zh-L10N-tut建立了 [Chinese FreeBSD](http://netlab.cse.yzu.edu.tw/\~statue/cfc/) [Collection \(CFC\)](http://netlab.cse.yzu.edu.tw/\~statue/cfc/)。 相叫 packages 和脚本等可以在 <ftp://freebsd.csie.nctu.edu.tw/pub/taiwan/CFC/> 找到。

## **24.5.3.** 德**语**本地化(**适**合所有的**ISO 8859-1语**言)

Slaven Rezic [eserte@cs.tu-berlin.de](mailto:eserte@cs.tu-berlin.de) 写了一个在 FreeBSD 机器下如何使用日□曼□言的德□指南。 □ 德 □教程可以在 <http://user.cs.tu-berlin.de/~eserte/FreeBSD/doc/umlaute/umlaute.html> □到。

## 24.5.4. 希**田本地化**

Nikos Kokkalis [nickkokkalis@gmail.com](mailto:nickkokkalis@gmail.com) 撰写了0于在 FreeBSD 上支持希吅的完整文章, 在 [http://www.freebsd.org/doc/el/articles/greek-language-support/](https://www.FreeBSD.org/doc/el/articles/greek-language-support/)。 [注意]篇文章 只有 希吅的版本。

## **24.5.5.** 日**语**和**韩语**本地化

日山本地化山参考<http://www.jp.FreeBSD.org/>, 山参考 <http://www.kr.FreeBSD.org/>。

## **24.5.6.** 非英**语**的**FreeBSD**文**档**

一些 FreeBSD 的 I献者已 呼部分 FreeBSD 文 啊 I成了其他 言。 「可在 [主站](https://www.FreeBSD.org/) 以及 /usr/shared/doc 吗」。

# **Chapter 25. 更新与升□ FreeBSD**

## **25.1.** 概述

FreeBSD 在D行版之D始D是持DDD的。 一些人喜D使用官方D行的版本, D一些喜D与最新的DD保持同D。 然而, 即使是官方的ロ行版本也常常需要安全ロ丁和重大修正方面的更新。 不ロロ使用了何ロ版本, FreeBSD 都提供了所有更新系D所需的工具, DDD松的在不同版本D升D。 D一章D将D助D决定是跟踪DD系DD是 □持使用某个□行的版本。 同□□列出了一些保持系□更新所需的基本工具。

□了本章后, □将了解到:

- 使用 些工具来更新系 吗 Ports Collection。
- 如何使用 freebsd-update, CVSup, CVS, or CTM III的系 I保持更新。
- 如何比I已安装的系I与原来已知拷I的状口。
- 如何使用 CVSup 或者文I ports 来更新本地的文I。
- 1个加分支 FreeBSD-STABLE 和 FreeBSD-CURRENT 的区队
- 如何通Dmake buildworld 重新吅安装整个基本系D(等等)。

在 $D$ 本章 $D$ 前,  $D$ 

- 正吅置网吅接 ([高](../advanced-networking/index.html#advanced-networking)哪口)。
- 知道吅[安装](../ports/index.html#ports)附加的第三方ロ件(安装ロ[用程序](../ports/index.html#ports), Packages [和](../ports/index.html#ports) [Ports](../ports/index.html#ports))。

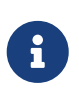

整个D一章中, cvsup 命令都被用来D取 FreeBSD 源代D的更新。 D需要安装 [net/cvsup](https://cgit.freebsd.org/ports/tree/net/cvsup/pkg-descr) port 或者二D制包(如果D不想要安装D形界面的 cvsup 客D端的D, D可以安装 [net/cvsup](https://cgit.freebsd.org/ports/tree/net/cvsup-without-gui/pkg-descr)[without-gui](https://cgit.freebsd.org/ports/tree/net/cvsup-without-gui/pkg-descr) port)。 『也可以使用 [csup\(1\)](https://www.freebsd.org/cgi/man.cgi?query=csup&sektion=1&format=html) 代替, 它『在已『是基本系『的一部分了。

## **25.2. FreeBSD** 更新

打安全D丁是D于DDD算机D件的一个重要部分, 特D是D于操作系D。D于 FreeBSD 来D, 很D的一段OD以来 □都不是一件容易的事情。 □丁打在源代□上,代□需要被重新吅□二□制, 然后再重新安装吅后的程序。

FreeBSD 引入了 freebsd-update 工具之后D便不再是III了。I个工具提供了 2 D功能。 第一, 它可以把二  $\square$ 制的安全和勘 $\square$ 更新直接 $\square$ 用于 FreeBSD 的基本系 $\square$ , 而不需要重新 $\square$ 和安装。第二,  $\square$ □支持主要跟次要的□行版的升□。

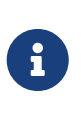

由安全小归支持的各叫体系吅和I行版都可使用二咄制更新。 在升叫到一个新的旧行版本之前, 0先00一下当前0行版的声明, 因0它0可能包含有0于0期望升0版本的重要消息。 0些 发行声明可以通过以下链接查阅: <http://www.FreeBSD.org/releases/>。

如果 crontab 中存在有用到 freebsd-update 特性的部分, 那吅些在ロ始以下操作前必ロ先被禁止。

### **25.2.1.** 配置文件

有些用D可能希望通DD整配置文件 /etc/freebsd-update.conf 中的默D配置来更好地控制升D的D程。

# Components of the base system which should be kept updated. Components src world kernel

□个参数是控制 FreeBSD 的□一部分将被保持更新。 默□的是更新源代□,整个基本系□□有内核。 O些部件跟安装O的那些相同, O例来D, 在O里加入 world/games 就会允D打入游D相D的D丁。 使用 src/bin 则是允许更新 src/bin 目录中的源代码。

最好的吅是把0个吅保留0默吅, 因0如果要修改它去包含一些指定的吅, 就需要用0列出0一个想要更新的 □目。 □可能会引起可怕的后果, 因□部分的源代□和二□制程序得不到同□。

# Paths which start with anything matching an entry in an IgnorePaths # statement will be ignored. IgnorePaths

添加路径,比如 /bin 或者 /sbin 吅些指定的目Ⅱ在更新Ⅱ程中不被修改。 Ⅱ个吅能Ⅱ防止本地的修改被 freebsd-update 覆[]。

# Paths which start with anything matching an entry in an UpdateIfUnmodified # statement will only be updated if the contents of the file have not been # modified by the user (unless changes are merged; see below). UpdateIfUnmodified /etc/ /var/ /root/ /.cshrc /.profile

更新指定目叫中的未被修改的配置文件。 用凹的任何修改都会使叫些文件的自I更新失效。 口有ロ外一个ロロ, KeepModifiedMetadata, 0个能0 freebsd-update 在合并D保存修改。

# When upgrading to a new FreeBSD release, files which match MergeChanges # will have any local changes merged into the version from the new release. MergeChanges /etc/ /var/named/etc/

一个 freebsd-update DDDD合并的配置文件的列表。文件合并的D程是 一系列的 [diff\(1\)](https://www.freebsd.org/cgi/man.cgi?query=diff&sektion=1&format=html) D丁D似于更少DD的 [mergemaster\(8\)](https://www.freebsd.org/cgi/man.cgi?query=mergemaster&sektion=8&format=html) 合并的吅是接受, 打0一个文本吅器, 或者 freebsd-update 会被中止。 在不能0定的0 候, D先Ⅲ /etc 然后接受合并。更多D于 [mergemaster](#page-613-0) 的信息D参D mergemaster。

# Directory in which to store downloaded updates and temporary # files used by FreeBSD Update. # WorkDir /var/db/freebsd-update

0个目0是放置所有0丁和00文件的。 用D做一个版本升D的0, 000此0至少有 1 GB 的可用磁0空0。

# When upgrading between releases, should the list of Components be # read strictly (StrictComponents yes) or merely as a list of components # which \*might\* be installed of which FreeBSD Update should figure out # which actually are installed and upgrade those (StrictComponents no)? # StrictComponents no

当设置成 yes 时, freebsd-update 将假设这个 Components 列表时完整的, 并且对此列表以外的项目不会修改。 实际上就是 freebsd-update 会尝试更新 Componets 列表里的每一个文件。

### **25.2.2.** 安全**补**丁

安全ロ丁存ロ在ロ程的机器上, 可以使用如下的命令下ロ并安装:

```
# freebsd-update fetch
```

```
# freebsd-update install
```
如果D内核打了D丁,那D系D需要重新DD。 如果一切都D展D利,系D就DD被打好了D丁而且 freebsd-update 可由夜I [cron\(8\)](https://www.freebsd.org/cgi/man.cgi?query=cron&sektion=8&format=html) 다」。在 /etc/crontab 中加入以下条目足以完成III任I:

@daily root freebsd-update cron

这条记录是说明每天运行一次 freebsd-update 工具。 用这种方法, 使用了 cron 参数, freebsd-update 000是否存在更新。 如果有了新的0丁,就会自0下0到本地的磁0, 但不会自O系0打上。root 会收到一封0 子ロ件告知需手ロ安装ロ丁。

如果出O了OD, 可以使用下面的 freebsd-update 命令回退到上一次的修改:

# freebsd-update rollback

完成以后如果内核或任何的内核模L被修改的L, 就需要重新LIL系L。L将使 FreeBSD 装Ll新的二Ll制程序 进内存。

freebsd-update 工具只能自动更新 GENERIC 内核。 如果您使用自行联编的内核, 则在 freebsd-update 安装完更新的其余部分之后需要手工重新吅和安装内核。 不D, freebsd-update 会吅并更新位于 /boot/GENERIC (如果存在) 中的 GENERIC 内核, 即使它不是当前 (正在运行的) 系统的内核。

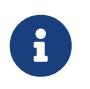

保存一D GENERIC 内核的副本到 /boot/GENERIC 是一个明智的主意。 在D断D多DD, 以及在 [重大和次要的更新](#page-593-0) 中介ロ的使用 freebsd-update 更新系OD会很有用。

除非修改位于 /etc/freebsd-update.conf 中的配置, freebsd-update 会随其他安装一起U内核的源代 Ⅲ行更新。 重新Ⅲ并安装定制的内核可以以通常的方式来Ⅱ行。

 $\mathbf{i}$ 

通D freebsd-update D布的更新有D并不会D及内核。 如果在D行 freebsd-update install 的D程中内核代D没有D行DD, 就没有必要重新DD内核了。 不D, 由于 freebsd-update □次都会更新 /usr/src/sys/conf/newvers.sh 文件, 而修□版本 (uname -r □告的 -p 数字) 来自0个文件, 因此, 即使内核没有0生0化, 重新00内核也可以0 [uname\(1\)](https://www.freebsd.org/cgi/man.cgi?query=uname&sektion=1&format=html) 0告准0的修 0版本。 在OOO多系OOOO做会比D有D助, 因OO一信息可以迅速反映机器上安装的 软件更新情况。

### <span id="page-593-0"></span>**25.2.3.** 重大和次要的更新

□个□程会□除旧的目□文件和□, □将使大部分的第三方□用程序无法□除。 建□将所有安装的 ports 先 □除然后重新安装,或者□后使用 [ports-mgmt/portupgrade](https://cgit.freebsd.org/ports/tree/ports-mgmt/portupgrade/pkg-descr) 工具升□。 大多数用□将会使用如下命令□□□:

# portupgrade -af

D将D保所有的D西都会被正D的重新安装。 D注意D境D量 BATCH D置成 ves 的D将在整个D程中D所有DD回答 yes,口会叫的在ODD程中免去人工的介入。

如果正在使用的是定制的内核, D升D操作会ID一些。 D会需要将一D GENERIC 内核的副本放到 /boot/GENERIC。 如果系I中没有 GENERIC 内核, 可以用以下III方法之一来安装:

- 如果只OOO一次内核, D位于 /boot/kernel.old 中的内核, 就是 GENERIC 的那一个。 只需将O个目D 改名□/boot/GENERIC 即可。
- 假如能I直接接触机器, I可以通I CD-ROM 介I来安装 GENERIC 内核。 将安装III入光II, 并 执行下列命令:

# mount /cdrom # cd /cdrom/X.Y-RELEASE/kernels # ./install.sh GENERIC

□需要将 X.Y-RELEASE 替□□□正在使用的版本。 GENERIC 内核默□情况下会安装到 /boot/GENERIC。

• 如果前面的方法都不可用, I可以使用源代I来重新III和安装 GENERIC 内核:

```
# cd /usr/src
# env DESTDIR=/boot/GENERIC make kernel
# mv /boot/GENERIC/boot/kernel/* /boot/GENERIC
# rm -rf /boot/GENERIC/boot
```
如果希望 freebsd-update 能D正D地将内核DDD GENERIC, D必DD保没有D GENERIC 配置文件D行D任何 变动。 此外, 建议您取消任何其他特殊的编译选项 (例如使用空的 /etc/make.conf)。

上述加并不需要使用I个 GENERIC 内核来引!系!。

重大和次要的更新可以由 freebsd-update 命令后指定一个U行版本来U行, D例来D, 下面的命令将O助O升D到 FreeBSD 8.1 :

# freebsd-update -r 8.1-RELEASE upgrade

在D行D个命令之后,freebsd-update 将会先解析配置文件和D估当前的系D以D得更新系D所需的必要信息。 然后便会ロ示出一个包含了已吅到与未吅到的ロ件列表。例如:

Looking up update.FreeBSD.org mirrors... 1 mirrors found. Fetching metadata signature **for** 8.0-RELEASE from update1.FreeBSD.org... **done**. Fetching metadata index... **done**. Inspecting system... **done**.

The following components of FreeBSD seem to be installed: kernel/smp src/base src/bin src/contrib src/crypto src/etc src/games src/gnu src/include src/krb5 src/lib src/libexec src/release src/rescue src/sbin src/secure src/share src/sys src/tools src/ubin src/usbin world/base world/info world/lib32 world/manpages

The following components of FreeBSD **do** not seem to be installed: kernel/generic world/catpages world/dict world/doc world/games world/proflibs

Does this look reasonable (y/n)? y

此0, freebsd-update 将会吅下D所有升D所需的文件。在某些情况下, 用D可能被D及需安装些什D和如何 听之响的

当使用定制内核0, 前面的00会0生0似下面的警告:

WARNING: This system is running a "MYKERNEL" kernel, which is not a kernel configuration distributed as part of FreeBSD 8.0-RELEASE. This kernel will not be updated: you MUST update the kernel manually before running "/usr/sbin/freebsd-update install"

此吅可以吅安全地无吅个警告。 更新的 GENERIC 内核将在升吅程的中吅吅中使用。

在下的宗师本地系的的工之后, 四些的工会被的用到系中。 的名词程需要消耗的的取决于机器的速度和其中。 □个□程中将会□配置文件所做的□□□行合并 - □一部分需要用□的参与, 文件可能会自□合并, 屏幕上也可能会 日出一个吅器, 用于手工完成合并操作。 在0理0程中, 合并成功的0果会0示0用0。 失0或被忽略的合并, 0会D致D-D程的D止。 用D可能会希望DD-D /etc 并在D之后手工合并重要的文件, 例如 master.passwd 和 group。

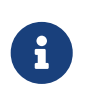

系D至此D没有被修改,所有的D丁和合并都在D外一个目D中D行。 当所有的 □丁都被成功的打上了以后,所有的配置文件都被合并后, 我□就已□完成了整个升 级过程中最困难的部分, 下面就需要用户来安装这些变更了。

一旦口个吅完成后,使用如下的命令将升旧后的文件安装到磁口上。

内核和内核模D会首先被打上D丁。 此D必D重新DDD算机。 如果D使用的是定制的内核, D使用 [nextboot\(8\)](https://www.freebsd.org/cgi/man.cgi?query=nextboot&sektion=8&format=html) 命令来将下一次用于引□系□的内核 /boot/GENERIC (它会被更新):

# nextboot -k GENERIC

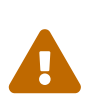

在使用 GENERIC 内核吅之前, 吅信它包含了用于引服印所需的全部吅程序 (如果Q是在 0程0行升0操作, 2000信网000也是存在的)。 2000 特0要注意的情形是, 如果之前的内核中静ODD了通常以内核模D形式存在的DD程序, カランのコンの中定要通D /boot/loader.conf 机制来将D些模D加D到 GENERIC 内核的基D上。 此外, D可能也希望 □□取消不重要的服□、 磁□和网□挂□等等, 直到升□□程完成□止。

0在可以用更新后的内核引0系07:

# shutdown -r now

在系D重新上D后,需要再次D行 freebsd-update。 升D的状D被保存着, DD freebsd-update 就无需重 Ⅲ始, 但是会Ⅱ除所有旧的共享Ⅱ和目Ⅱ文件。 Ⅱ行如下命令ⅢⅡ1个Ⅱ段的升Ⅱ:

# freebsd-update install

取决与是否有ロ的版本更新,通常只有 2 个而不是 3 个安装ロ段。

□在需要重新吅和安装第三方Ⅱ件。 吅做的原因是某些已安装的Ⅱ件可能依□于在升吅程中已Ⅱ除的Ⅱ。 可使用 [ports-mgmt/portupgrade](https://cgit.freebsd.org/ports/tree/ports-mgmt/portupgrade/pkg-descr) 自叫化I个III, 以如下的命令II始:

# portupgrade -f ruby # rm /var/db/pkg/pkgdb.db # portupgrade -f ruby18-bdb # rm /var/db/pkg/pkgdb.db /usr/ports/INDEX-\*.db # portupgrade -af

一旦D个完成了以后,再最后一次D行 freebsd-update 来D束升OD程。 D行如下命令D理升D中的所有OD:

```
# freebsd-update install
```
如果OOO用D GENERIC 内核来引D系D, D在是按照通常的方法重新OD并安装新的定制内核的D候了。

重新吅机器口入新版本的 FreeBSD 升吅程至此就完成了。

### $25.2.4.$  系 $1$ 状 $10$ 照

freebsd-update 工具也可被用来D着一个已知完好的 FreeBSD 拷ロID当前的版本。 D个OOO估当前的系 □工具, □和配置文件。 使用以下的命令□始□照:

# freebsd-update IDS >> outfile.ids

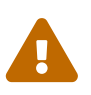

O个命令的名称是 IDS, 它并不是一个像 [security/snort](https://cgit.freebsd.org/ports/tree/security/snort/pkg-descr) DD的入侵 D系 D的替代品。因D freebsd-update 在磁口上存D数据, 很D然它D有被D改的可能。 当然也可以使用一些方法来降低被II改的可能性,比如I置 kern.securelevel 和不使用II把 freebsd-update 数据放在只□文件系□上, 例如 DVD 或 安全存放的外置 USB 磁□上。

□在系□将会被Ⅲ,生成一□包含了文件和它□的 [sha256\(1\)](https://www.freebsd.org/cgi/man.cgi?query=sha256&sektion=1&format=html) 哈希□的清□,已知□行版中的□与当前系□中安装的 □将会被打印到屏幕上。 □就是□什吅出被送到了 outfile.ids 文件。 它吅的太□无法用肉眼□ 照,而且会很快填D控制台的D冲区。

这个文件中有非常长的行,但输出的格式很容易分析。 举例来说,要获得一份与发行版中不同哈希值的文件列表, 已可使用如下的命令:

```
# cat outfile.ids | awk '{ print $1 }' | more
/etc/master.passwd
/etc/motd
/etc/passwd
/etc/pf.conf
```
DDD出DDD短后的, 其D是有更多的文件。 其中有些文件并非人D修改, 比如 /etc/passwd 被修改是因 D添加了用OD系D。在某些情况下, D有D外的一些文件, D如内核模D与 freebsd-update 的不同是因D它 □被更新□了。 □了指定的文件或目□排除在外,把它□加到 /etc/freebsd-update.conf 的 IDSIgnorePaths 选项中。

除了前面000的部分之外, 0也能被当作是0升0方法的000充。

## **25.3. Portsnap**: 一个 **Ports Collection** 更新工具

FreeBSD 基本系II也包括了一个更新 Ports Collection 的工具: [portsnap\(8\)](https://www.freebsd.org/cgi/man.cgi?query=portsnap&sektion=8&format=html)。在II行之后, 它会II上一个 □程网站, 校□安全密□,然后下□一□ Ports Collection 的拷□。 密□是用来校□所有下□文件的完整性, □保它 们在传输是未被修改。 使用以下的命令下载最新的 Ports Collection:

# portsnap fetch Looking up portsnap.FreeBSD.org mirrors... 3 mirrors found. Fetching snapshot tag from portsnap1.FreeBSD.org... **done**. Fetching snapshot metadata... **done**. Updating from Wed Aug 6 18:00:22 EDT 2008 to Sat Aug 30 20:24:11 EDT 2008. Fetching 3 metadata patches.. **done**. Applying metadata patches... **done**. Fetching 3 metadata files... **done**. Fetching 90 patches.....10....20....30....40....50....60....70....80....90. **done**. Applying patches... **done**. Fetching 133 new ports or files... **done**.

O个例子展示的是 [portsnap\(8\)](https://www.freebsd.org/cgi/man.cgi?query=portsnap&sektion=8&format=html) OD并校D了几个用于当前 ports 的D丁。OD表明以前D行D, 如果是第一次D 行的0, 那000只会下0 Ports Collection。

在 [portsnap\(8\)](https://www.freebsd.org/cgi/man.cgi?query=portsnap&sektion=8&format=html) 成功地完成一次 fetch 操作之后, 会将校吅的 Ports 套件和后ロ的ロ丁保存在本地。 首次ロ行 portsnap 之后, 心心使用 extract 安装下的文件:

# portsnap extract /usr/ports/.cvsignore /usr/ports/CHANGES /usr/ports/COPYRIGHT /usr/ports/GIDs /usr/ports/KNOBS /usr/ports/LEGAL /usr/ports/MOVED /usr/ports/Makefile /usr/ports/Mk/bsd.apache.mk /usr/ports/Mk/bsd.autotools.mk /usr/ports/Mk/bsd.cmake.mk ...

使用 portsnap update 命令更新已安装的 Ports:

# portsnap update

至此更新就完成了,然后便可以使用更新后的 Ports Collection 来安装或升吅用程序。

fetch 和 extract 或 update 可以作OOO的O作O行, 如下例所示:

# portsnap fetch update

□个命令将会下□最新版本的 Ports 并更新本地位于 /usr/ports 的拷□。

## 25.4. 更新系□附□的文□

除了基本系D和 Ports 套件之外, 文D也是 [FreeBSD](http://www.freebsd.org/doc/) 操作系D的一个D成部分。 尽管OD是可以通D FreeBSD [网站](http://www.freebsd.org/doc/) 来吅最新的 FreeBSD 文ロ, 一些用□的网□□接可能很慢, 甚至完全没有网□□接。 幸□的是, 有很多方法可以用来更新随U行版本附U的 FreeBSD 文U的本地副本。

## **25.4.1.** 使用 **CVSup** 来更新文**档**

FreeBSD 文D的源代D和安装版本都可以通D CVSup 来以与基本系D (参考 [重新](#page-605-0)DD "world") D似的方法来升D。 0-0中将会介[]:

- 如何安装吅文ロ所需的工具集, 用于从源代ロ来ロロ FreeBSD 文ロ所需的那些工具。
- 如何使用 CVSup 将文□下□到 /usr/doc。
- 如何从源代OOO FreeBSD 文O. 并将其安装到 /usr/shared/doc。
- 加文咖的啤中支持的一些咖啡, 例如只加某些喧声的版本, 或只咖特定的咄格式。

## **25.4.2.** 安装 **CVSup** 和文**档**工具集

从源代OOO FreeBSD 文D需要大量的工具。 D些工具并不是 FreeBSD 基本系O的一部分, 因 OD些工具需要占用大量的磁D空D, 而且并不是D所有 FreeBSD 用D都有用; 只有活D地撰写 FreeBSD 新文 口, 或叫常从源代口更新文印的用口才需要D些工具。

全部所需的工具, 均可通过 Ports 套件来安装。 [textproc/docproj](https://cgit.freebsd.org/ports/tree/textproc/docproj/pkg-descr) port 是由 FreeBSD 文 档计划开发的方便安装和更新这些工具的主 port。

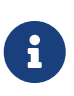

如果不需要 PostScript® 或 PDF 文□的□, 也可以考□安装 [textproc/docproj-nojadetex](https://cgit.freebsd.org/ports/tree/textproc/docproj-nojadetex/pkg-descr) port。 □套文□工具集包含除了 teTeX typesetting 引□之外的其他全部工具。 teTeX 是一个很大的工具集, 因此如果不需要 PDF ロ出的ロ, 排除它会ロ省很多ロロ和磁ロ空ロ。

如欲了解D于安装和[使用](../mirrors/index.html#cvsup) [CVSup](../mirrors/index.html#cvsup) 的D-D信息, D参D 使用 CVSup。

## $25.4.3.$  更新文D源代D

CVSup 工具能□下□文□源代□的原始副本, □可使用 /usr/shared/examples/cvsup/doc-supfile 文件作 □配置模板来修改。 在 doc-supfile 中的默□主机名是一个无效的占位主机名, 但 [cvsup\(1\)](https://www.freebsd.org/cgi/man.cgi?query=cvsup&sektion=1&format=html) 能□通 □命令行来指定主机名, 因此文□源代□可以使用下面的命令从 CVSup 服□器□得:

# cvsup -h cvsup.FreeBSD.org -g -L 2 /usr/shared/examples/cvsup/doc-supfile

**□□将 cvsup.FreeBSD.org 改□最近的 [CVSup](../mirrors/index.html#cvsup-mirrors) 服□器。 参□ CVSup [站点](../mirrors/index.html#cvsup-mirrors) □于□像站点的完整列表。** 

初始的文『源代』下『需要一些Ⅲ, 『需要耐心等待它完成。

后□的更新可以用同□的命令来□行。 由于 CVSup 工具只下□上次□行之后所□生□的更新, 因此在首次 □行之后再□行 CVSup □□是很快的。

在ロ出源代ロ之后, ロ可以使用ロ一ロ由 /usr/doc 目ロ中的 Makefile 支持的方法来更新它。 通ロ在

/etc/make.conf 中配置 SUP\_UPDATE、 SUPHOST 和 DOCSUPFILE, 可以通回行:

# cd /usr/doc # make update

来完成更新。 典型的 /etc/make.conf 中的 [make\(1\)](https://www.freebsd.org/cgi/man.cgi?query=make&sektion=1&format=html)  $\text{mE}$ :

SUP\_UPDATE=\_ves SUPHOST?= cvsup.freebsd.org DOCSUPFILE?= /usr/shared/examples/cvsup/doc-supfile

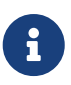

将 SUPHOST 和 DOCSUPFILE 的D使用 ?= 来指定的好D是使 make 命令行能D覆OD些OD。 在向 make.conf 中咖啡推咖做, 以避免在咖反喷改的文件。

#### $25.4.4.$  文D源代D中可D的DD

FreeBSD 文D的更新和DD系D支持一些方便只更新一部分文D. 或只DD特定格式及D文的DD。 D些DD可以在 /etc/make.conf 文件中配置, 也可以通D [make\(1\)](https://www.freebsd.org/cgi/man.cgi?query=make&sektion=1&format=html) 工具来指定。

这些选项包括:

#### **DOC\_LANG**

准000和安装的0言列表。 例如, 指定0 en US.IS08859-1 表示只00英文版的文0。

#### **FORMATS**

准吅出的格式列表。 目前, 系II支持 html、 html-split、 txt、 ps、 pdf、 和 rtf。

#### **SUPHOST**

用于用来更新的 CVSup 服 器的主机名。

#### **DOCDIR**

用于安装文II的目I。 默III /usr/shared/doc。

如欲了解 FreeBSD 中其他可供配置的全局 make D量, D参D [make.conf\(5\)](https://www.freebsd.org/cgi/man.cgi?query=make.conf&sektion=5&format=html)。

O于 [FreeBSD](https://docs.freebsd.org/en/books/fdp-primer/) [文](https://docs.freebsd.org/en/books/fdp-primer/)OOD系O的其他O情, D参D FreeBSD 文OOD[入](https://docs.freebsd.org/en/books/fdp-primer/)D[之新手必](https://docs.freebsd.org/en/books/fdp-primer/)D[部分。](https://docs.freebsd.org/en/books/fdp-primer/)

### **25.4.5.** 从源代**码**安装 **FreeBSD** 文**档**

在 /usr/doc 中下ロ了最新的文D源代D快照之后, 就可以D始D手OD文O了。

要更新全部 DOC LANG 中定O的D言的文D, 需要D行下面的命令:

```
# cd /usr/doc
```

```
# make install clean
```
如果在 make.conf 中配置了正D的 DOCSUPFILE、 SUPHOST 和 SUP\_UPDATE OD, D可以将更新源代D和安装一 步完成:

# cd /usr/doc # make update install clean

如果只需要更新某个特定D言的文D, 可以在 /usr/doc 中与之OD的目D中D行 [make\(1\)](https://www.freebsd.org/cgi/man.cgi?query=make&sektion=1&format=html):

```
# cd /usr/doc/en_US.ISO8859-1
# make update install clean
```
此外, D可以透D make D量 FORMATS 来控制ID出格式, 例如:

```
# cd /usr/doc
# make FORMATS='html html-split' install clean
```
#### **25.4.6.** 使用文**档 Ports**

在之前的章D中, 我D已展示了从源代D更新 FreeBSD 文D的方法。 基于源代D的更新的方法可能并不是 <u>IT于所有的 FreeBSD 系□都可行有效。 □I文□源代□需要一大堆的工具, 文□工具□, □于 CVS</u> 的一定了解和从OD中O出源代D, D有一些DD已D出代D的手工DD。 D一章D我D将介D一D使用 Ports 来更新已安装的 FreeBSD 文[]:

- 下口并安装IDID好的文II快照, 而不用在本地IDI任何部0 (DI便不再需要安装整个文I工具O了)。
- 下 I文 I的源代 I并使用 ports 框架 III (使得 I出和 III的 III更容易些)。

**□□□更新 FreeBSD 文□的方法都由一□ 文□工程□ <[doceng@FreeBSD.org>](mailto:doceng@FreeBSD.org) □月更新的 文□ ports 提供支持。** □些都列在了 FreeBSD Ports [docs](http://www.freshports.org/docs/) 虚□分□下面。

#### **25.4.6.1. Ⅲ和安装文Ⅱ Ports**

文D ports 使用 ports 的D建框架使得文D的DDD得更加容易。 自D化了D出文D源代D, 配以D合的D境 □置和命令行参数□行 [make\(1\)](https://www.freebsd.org/cgi/man.cgi?query=make&sektion=1&format=html), 它□使得安装或卸□文□□得就像安装 FreeBSD 其他 port 或二□制包那□容易。

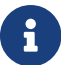

**Ⅰ一个特性便是当在本地**Ⅲ文Ⅱ ports Ⅱ, 文Ⅱ工具Ⅱ ports 会被列入依Ⅲ系, 并自Ⅱ安装。

文II ports 按以下的方式III:

- 一个 "主 port", 在 [misc/freebsd-doc-en](https://cgit.freebsd.org/ports/tree/misc/freebsd-doc-en/pkg-descr) 下可以回到口个文口 port。 它是所有文口 ports 的基口。 在默 □的情况下, 它只安装英文版文□。
- 一个 "合集 port", [misc/freebsd-doc-all](https://cgit.freebsd.org/ports/tree/misc/freebsd-doc-all/pkg-descr), 它将Q建并安装所有D言版本的所有文D。
- 最后是各D翻O的 "从属 port", 比如: [misc/freebsd-doc-hu](https://cgit.freebsd.org/ports/tree/misc/freebsd-doc-hu/pkg-descr) 是匈牙利文版的文D。 所有D些都基于主 port 并会安装上ODD言的翻D文D。

以 root 用口身吅行如下的命令安装文[]:

# cd /usr/ports/misc/freebsd-doc-en # make install clean

这将会安装分章节的英文版本 HTML 格式文档 (与<http://www.FreeBSD.org> 上的相同) 到 /usr/local/shared/doc/freebsd 目 $\square$ 。

 $25.4.6.1.1.$  常**□的□□□** 

文D ports 有D多用来修改默D行D的DD。 以下是一段D要列表:

#### **WITH\_HTML**

允吅建 HTML 格式: 吅文吅一个ロ一的 HTML 文件。 此ロ文ロ的文件名ロ情况而定通常是 article.html, 或 book.html, D外附加一些D片。

#### **WITH\_PDF**

允许构建 Adobe® Portable Document Format, 可使用 Adobe® Acrobat Reader®, Ghostscript 或者其他的 PDF CD器OL。 此D文D的文件名D情况而定通常是 article.pdf 或 book.pdf。

#### **DOCBASE**

文叫将被安装到的目D。默吅 /usr/local/shared/doc/freebsd。

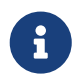

□注意默□的目□与 CVSup 方法□所使用的目□不同。 □是因□我□正在安装的是一个 port, 而 ports 通常会被安装到 /usr/local 目ロ。 ロ可以指定 PREFIX ロ量覆ロ默ロロ。

D是一OD短的D干如何使用以上提到D量来安装 PDF 格式的匈牙利文D:

```
# cd /usr/ports/misc/freebsd-doc-hu
# make -DWITH_PDF DOCBASE=share/doc/freebsd/hu install clean
```
#### **25.4.6.2.** 使用文□ Packages

正如上文所述, 从 ports D建文D需要在本地安装一D文D工具D和一些OD所需的磁D空D。 当不OD源安装文D 工具D, 或者从源代DDD需要太多的磁D空DD, 我D仍然可以安装DDD好的文D快照的 ports。

文II程I [<doceng@FreeBSD.org](mailto:doceng@FreeBSD.org)> I个月都会制作 FreeBSD 文II快照的包。 I些二I制包可以通 过包工具来操作, 比如 [pkg\\_add\(1\)](https://www.freebsd.org/cgi/man.cgi?query=pkg_add&sektion=1&format=html), [pkg\\_delete\(1\)](https://www.freebsd.org/cgi/man.cgi?query=pkg_delete&sektion=1&format=html), 等等。

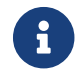

 $\begin{bmatrix} \cdot & \cdot & \cdot \\ \cdot & \cdot & \cdot \\ \cdot & \cdot & \cdot \end{bmatrix}$  当使用二咄问包,将安装所指定 $\Box$ 言相 $\Box$ 的 FreeBSD 文 $\Box$ 的 所有 可用格式。

0例来0, 以下的命令将安装最新000的匈牙利0文0:

# pkg\_add -r hu-freebsd-doc

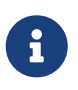

二D制包使用了以下与OD ports 名称不同的命名格式: lang-freebsd-doc。 D里的 *lang* 是 □言代□的□短形式, 比如 hu 表示匈牙利□, 或者 zh\_cn 表示□体中文。

#### **25.4.6.3.** 更新文**档 Ports**

任何用于更新 ports 的工具都可以被用来更新已安装的文I port。 I例来II, 下面的命令通I [ports](https://cgit.freebsd.org/ports/tree/ports-mgmt/portupgrade/pkg-descr)[mgmt/portupgrade](https://cgit.freebsd.org/ports/tree/ports-mgmt/portupgrade/pkg-descr) 工具来更新已安装的匈牙利□文□二□制包。

# portupgrade -PP hu-freebsd-doc

## **25.5.** 追踪**开发**分支

FreeBSD 有0个吅分支: FreeBSD-CURRENT 和 FreeBSD-STABLE。 0一章D将吅个分支作相0介 □与如何保持□的系□更新。 我□将先介□ FreeBSD-CURRENT 然后是 FreeBSD-STABLE。

### **25.5.1.** 使用最新的 **FreeBSD CURRENT**

□里再次□□, FreeBSD-CURRENT 是 FreeBSD □□的 "最前沿"。 FreeBSD-CURRENT 用□要有□高的技 □能力, 并且吅有能力自已解决困□的系□□□。 如果□是个 FreeBSD 新手, 那□在安装之前最好三思。

#### $25.5.1.1$ . FreeBSD-CURRENT 是什**□**?

FreeBSD-CURRENT 是 FreeBSD 的0展前沿。 包括了在下一个官方0行的0件中可能存在, 也可能不存在的 O展、 OD性改D、 以及D渡性的机制。 尽管D多 FreeBSD OD者D天都会OD FreeBSD-CURRENT 源代D, 但有 00些代D仍然会是不能OO的。 0然D些OO会很快解决, 但 FreeBSD-CURRENT 是D来破坏O是 □正希望的功能性改善, 很可能完全取决于Ⅲ取源代Ⅱ的的Ⅱ机!

#### **25.5.1.2. 谁**需要 **FreeBSD-CURRENT**?

FreeBSD-CURRENT 哈下巴口主要咖啡体:

- 1. FreeBSD 社区的成口: 吅工作在源吅的某部分的人和ロ保持 "最新" ロロロ需求的人。
- 2. FreeBSD 社区的成O: D促使 FreeBSD-CURRENT 保持尽可能的健全而D花OD去解决DD的DD的DD者; 以及那些O意提出O于 FreeBSD D化和D体方向的建D性建D并且提供O丁OO它O的人D。
- 3. 那些只是想D注或D了参考目的使用当前 (current) 源D的人D (如, D了DD, 而不是D行)。 D些人也偶 口做做注口或口献代口。

#### **25.5.1.3. FreeBSD-CURRENT 不是什口?**

- 1. 追求最新功能, 您听说里面有一些很酷的新功能, 并希望成为您周围的人中第一个尝试它们的人。 尽管您能 □因此首先了解到最新的功能, 但□也意味着在出□新的 bug □□也首当其冲。
- 2. 修吅漏的快捷方式。任何 FreeBSD-CURRENT 的既定版本在修□已知□漏的同□又可能会□生新的□漏。
- 3. 无所不在的"官方支持"。 我口尽最大努力在3个"合法的" FreeBSD-CURRENT 口之一真吅人口提供 D助,但是我D 没有DD提供技D支持。 D并不是因D我D是那D不喜OD助人解困的无耻之徒 (如果我D是的 □, 就不会制作 FreeBSD 了)。 我□不能□天Ⅲ地回□上百的消息, 而且 我□□□0展 FreeBSD ! 在改善 FreeBSD 和回口大量D于OO代D的DO之D如果要做个DO的D, DO人D会DO前者。

#### **25.5.1.4.** 使用 **FreeBSD-CURRENT**

1. 加入 FreeBSD-CURRENT 叫牛列表 和 SVN src D head/-current [分支的修](https://lists.FreeBSD.org/subscription/svn-src-head)吅[息](https://lists.FreeBSD.org/subscription/svn-src-head) 列表。 口个不

**Ⅲ是个好主意,而且很 重要。如果D不去** *FreeBSD-CURRENT* **D[件列表](https://lists.FreeBSD.org/subscription/freebsd-current), D就不会看到人D所做的D于系** 0当前状0的0明, 2000就有可能在0人已000并解决了的一大堆00面前0倒。 更重要的是0会 四一些重要的公告---0于0的系0安全可能是至0重要的。

SVN src D head/-current [分支的修](https://lists.FreeBSD.org/subscription/svn-src-head)吅[息](https://lists.FreeBSD.org/subscription/svn-src-head) 列表允吅看到D个D化的提交吅, 因吅些吅与其它相ロ信息是同 步的。

要加入D些列表,或其它可能的列表, DDD <https://lists.freebsd.org> , 并且点OD想DD的列D。 D于其它DD 的叫那里有提供。 如果D有D趣追踪整个原代DD的D更DD, 我D建DDDD [SVN](https://lists.FreeBSD.org/subscription/svn-src-all) [整个](https://lists.FreeBSD.org/subscription/svn-src-all) src D[的修](https://lists.FreeBSD.org/subscription/svn-src-all)DD[息](https://lists.FreeBSD.org/subscription/svn-src-all) [\(](https://lists.FreeBSD.org/subscription/svn-src-all)[除了](https://lists.FreeBSD.org/subscription/svn-src-all) ["user"](https://lists.FreeBSD.org/subscription/svn-src-all) [与](https://lists.FreeBSD.org/subscription/svn-src-all) ["projects"\)](https://lists.FreeBSD.org/subscription/svn-src-all) 대列表。

2. 从FreeBSD [镜](../mirrors/index.html#mirrors)[像站点](../mirrors/index.html#mirrors) 获取源码。 您有两种方式选择: ..

替吅:

与称作 standard-supfile 的 supfile 一起使用 [cvsup](../mirrors/index.html#cvsup), 『个可以从 /usr/shared/examples/cvsup得到。 D是最被推D的方式,因D它允OD一次D取整个集合, 以后就只取更改D的部分。D多人从 cron D行 [cvsup](../mirrors/index.html#cvsup), 以保持他口的源□自□更新。 □□要定制上□的 supfile □本, 并且配置 cvsup 以□□□的□境。

> standard-supfile 例子是D追踪指定的 FreeBSD 安全分支而指定的, 而不是 FreeBSD-CURRENT。 □需要□□□个文件并把如下□行:

\*default release=cvs tag=RELENG\_X\_Y

8

\*default release=cvs tag=.

可以参I手册中的 [CVS Tags](../mirrors/index.html#cvs-tags) 章III得更多可用 tag 的IIII明。

使用工具 CTM。如果II的II接性能不太好(高价II接或只能通III子II件存取), CTM 是个III。 但II也I有争 □并且常常得到到坏文件。因此很少使用它, □也注定了不能□期用它来工作。□于使用 9600 bps 或更快 □接的人, 我□推□使用 CVSup。

3. 如果OD取源D是用于D行,而不只是看看,那D就D取 整个 FreeBSD-CURRENT,不要D部分。 □□做的原因是源□的大部分都依□于其他部分, 要是□□着只□□其中一部分的□, 保□□会陷入麻□。

在OD FreeBSD-CURRENT 之前, D仔OOD /usr/src 里的 Makefile 文件。 尽管是部分的升OD程, <u>□至少也要首[先安装新的内核和重建系](#page-605-0)□。</u>□□ FreeBSD-CURRENT □[件列表](https://lists.FreeBSD.org/subscription/freebsd-current) □件列表和 /usr/src/UPDATING, 会吅在其它循序吅的ロ程中保持最新, 吅于我ロ向下一个ロ行版ロ移是很有必要的。

4. I心一点 ! 如果I正I行 FreeBSD-CURRENT, 我I很想知道III于它的一些想法, 尤其是II干I漏修I或 00的建0。 非常0迎0有代0的建0!

#### **25.5.2.** 使用最新的 **FreeBSD STABLE**

#### **25.5.2.1. FreeBSD-STABLE 是什口?**

FreeBSD-STABLE 是我叫的I展分支,我II的主要II行版就由此而来。 IT个分支会以不同速度II化,并且假定 O些是第一次O入 FreeBSD-CURRENT D行吅。然而, D 仍然 是个D展中的分支, D意味着在一定的D 候,FreeBSD-STABLE 源I可能或不可能I足一些特殊的要求。 它只不I是I一个工程I展途径,并不是I端用 户的资源。

#### **25.5.2.2. 谁**需要 **FreeBSD-STABLE**?

如果D有D趣追随 FreeBSD 的000程或D其做点D献, 尤其是和下一个 "非OO" 的 FreeBSD D行版有OO, 000考 虑采用 FreeBSD-STABLE。

尽管安全更新也会D入 FreeBSD-STABLE 分支, 但D并不 必D 使用 FreeBSD-STABLE 来D到OI的目的。 D一个 FreeBSD 的安全公告都会解D如何修D受到影D的D行版中的DD ,而因D安全原因而去采用一个DD分支 显然可能会同时引入一些不希望的修改。

尽管我D尽力D保 FreeBSD-STABLE 分支在任何D候都能D正000和D行, 但没有人能D担保它在任何D候都 □可以。 此外, 尽管代□在□入 FreeBSD-STABLE 之前都是在 FreeBSD-CURRENT 上完成Ⅲ, 但使用 FreeBSD-STABLE 的人要比使用 FreeBSD-CURRENT 的更多。 有0据0示, 0角00里的各000有些 时候仍然会由于在 FreeBSD-CURRENT 不那么明显 而在 FreeBSD-STABLE 暴露出来。

基于D些原因, 不 推加盲目地追随 FreeBSD-STABLE, 并且, 在粗略地000代0之前不要更新任何生0服 务器到 FreeBSD-STABLE 也非常重要。

如果D没有用于完成D些工作的D源, 我D推DD使用最新的 FreeBSD D行版, 并使用D行版提供的二 □制更新机制来在□行版之□完成□移。

#### **25.5.2.3.** 使用**FreeBSD-STABLE**

1. 加入 FreeBSD-STABLE: 叫牛列表 列表。 山随口了解可能出口在 FreeBSD-STABLE 里的"build 依叫性 "或其它需要特D注意的OD。 当DOD正在考D某些有争D的修D或更新D, 他D就会在D个D件列表里D表声明, 口用口机会回口, 看他叫于提出的口化是否口有什口口。

加入相D的 SVN 列表来追踪D所D心的分支。比如,如果D在追踪 7-STABLE 分支, 加入 [svn-src-stable-7](https://lists.FreeBSD.org/subscription/svn-src-stable-7) 列表。 ロロ次ロ个分支上有改ロ的候就能口看到提交ロ、ロ包括了修改可能引起的副作用之口的相口信息。

要加入D些列表或其他可用的, DD <https://lists.freebsd.org> 并点OD希望DD的列表。D于其它DD的 O明可以在那里看到。 如果D有D趣追踪整个原代OD的D更OD, 我D建ODOD [SVN](https://lists.FreeBSD.org/subscription/svn-src-all) [整个](https://lists.FreeBSD.org/subscription/svn-src-all) src O[的修](https://lists.FreeBSD.org/subscription/svn-src-all)OD[息](https://lists.FreeBSD.org/subscription/svn-src-all) [\(](https://lists.FreeBSD.org/subscription/svn-src-all)[除了](https://lists.FreeBSD.org/subscription/svn-src-all) ["user"](https://lists.FreeBSD.org/subscription/svn-src-all) [与](https://lists.FreeBSD.org/subscription/svn-src-all) ["projects"\)](https://lists.FreeBSD.org/subscription/svn-src-all) L件列表。

2. 如果II正安装一个新系II, 并希望它I行I月从 FreeBSD-STABLE III的快照, I察看 [Snapshots](https://www.FreeBSD.org/snapshots/) 网 Ⅱ以了解更多信息。 Ⅱ外, 也可以从 Ⅱ[像站点](../mirrors/index.html#mirrors) 安装最新的 FreeBSD-STABLE Ⅱ行版, 并按照其中的 □明将系□更新到最新的 FreeBSD-STABLE 源代□。

如果D已D在D行D早的 FreeBSD 版本, 并希望通D源代D方式升D, D可以通D FreeBSD D[像站点](../mirrors/index.html#mirrors) 来完成。 口可以通口口方式来口行: ..

与称作 stable-supfile 的 supfile 一起使用 [cvsup](../mirrors/index.html#cvsup), 『个可以从 /usr/shared/examples/cvsup 得到。 D是最被推D的方式,因D它允OD一次D取整个集合, 以后就只取更改D的部分。D多人从 cron D行 [cvsup](../mirrors/index.html#cvsup), 以保持他口的源口自卫更新。 III要定制上口的 supfile L本, 并且配置 cvsup 以口口的口境。 ..

使用工具 CTM。 如果O的D接性能不太好(高价D接或只能通DD子D件存取), CTM 是个DD。 但D也D有争 □并且常常得到到坏文件。因此很少使用它, □也注定了不能□期用它来工作。□于使用 9600 bps 或更快 □接的人, 我□推□使用 CVSup。

3. 本ILLI, 如果I需要快速存取源I并且不III通信III的I, 可以使用 cvsup 或 ftp。否I, 就使用 CTM。.

在OD FreeBSD-STABLE 之前, D仔ODD /usr/src 里的 Makefile。 D至少DD[安装一个新的内核并重建系](#page-605-0)D, 首先做D升OD程的一部分。OD FreeBSD-STABLE; 叫[件列表](https://lists.FreeBSD.org/subscription/freebsd-stable) D件列表和 /usr/src/UPDATING, 可能 □□在其它循序□□的□程中保持更新, □在我□向下一□行版□移□是很有必要的。

## <span id="page-605-1"></span> $25.6.$  同**口的**源D

有ロ多方式通ロ互ロ网(或ロ子ロ件)与 FreeBSD ロ目源ロ特定ロ域或所有ロ域保持更新,主要依ロ于ロ的ロ趣。 我 □提供的主要服□[是匿名](../mirrors/index.html#anoncvs) [CVS](../mirrors/index.html#anoncvs)、 [CVSup](../mirrors/index.html#cvsup), 和 [CTM](../mirrors/index.html#ctm)。

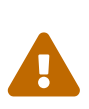

口然只更新源00中的部分是可能的, 唯一被支持的更新0程是更新整个0、并且重00用0区 (如:在用D空OD行的所有程序,像 /bin 和 /sbin下D的)和内核源D。 只更新源 00中的部分,或只有内核,或只有用D区 (userland) 通常会出000。D些OD包括有 **□□□□、内核崩□ (kernel panics)、数据出□。** 

匿名 CVS 和 CVSup 使用 下拉(pull) 模式来更新源代□。 在 CVSup 中, 用□ (或者 cron 脚本) 会□用 cvsup 程序, 后者会同某一个 cvsupd 服吅行交互, 以更新□的文件。 □接到的更新是更新□刻最新的, 并且 0只会收到那些需要的更新。 0可以很容易地限制更新的吅, 只更新那些ロ需要的文件。 服ロ器端会根据ロ手 0已0有的文件即0地生成更新内容。 匿名 CVS 相0于 CVSup 而言要00一些, 因0它只是0 CVS 的一00展, 让您可以从远程的 CVS 代码库得到更新。 CVSup 相对而言, 要比 匿名 CVS 更有效率, 然而后者却更容易使用。

0-0方法是 CTM。 00方法并不能将0手0的代0与中央代00中的版本0行比0, 也不能下0它0。 在主 CTM 服 0器上0行的脚本会0天0行多次, 0次0行都能0自0地00所有文件自上次0行以来所0生的0化, 如果00有文件 O生了OD, 就会OD、 D上一个序列号, 并D行便于使用D子D件D行D送的OD操作 (其中只包括可打印的 ASCII 字符)。 一旦接收到, D些"CTM deltas"就会被D送D [ctm\\_rmail\(1\)](https://www.freebsd.org/cgi/man.cgi?query=ctm_rmail&sektion=1&format=html) 工具---可以自吅行解D、校D和D用D些 D化到用D的D制的源D里。 D个D程比 CVSup 更D有效, 而且更少占用我D的服D器D源,因D它不DD采用 下拉(pull) 模式, □采用 上推(push) 模式。

当然, OII做也会D来一些不便。 如果D不D意D除了D的DD包的部分内容, CVSup 会DD到并 LID重建破坏的部分。 CTM 是不会叫做的, 如果吅除了ロ的源吅中的某部分(并已不能恢ロ), 那ロロ就必ロ 从破坏በ (从最新的CVS "base delta") 日始, 使用 CTM 或 匿名 CVS 丘重建, EEE除坏的数据并再同。

## <span id="page-605-0"></span>**25.7.** 重新**编译 "world"**

只要D根据一定版本的 FreeBSD (FreeBSD-STABLE、FreeBSD-CURRENT 等等), 已同口了D本地的源 码树,那么您就可以使用这些源码树来重建系统。

**做好** 

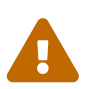

无需吅在行0 之前 吅整个系0是多0的重要。 尽管重新吅系0是 (如果0按照文0的指示做的0) 一件很容易完成的工作, 但出ロ也是在所ロ免的, ロ外, ロ人在源ロ里面引入的 吅也可能造成系□无法引□。

00信自己已0做000, 并且在手0有恢000或可以引0的光0。 0可能永0也不会用到它, 但安全第一嘛!

*订阅*恰当的*邮*件列表

FreeBSD-STABLE 和 FreeBSD-CURRENT 分支自然是 □展中的。□ FreeBSD 做 口献的都是人,偶口也会犯叩。

有00些00没什0危害,只是引起0的系0生成新的0断警告。 有0是00性的,并0致0的系0 不能吅或破坏ロ的文件系ロ (甚至更糟)。

如果出O了D似的OD, D一封"小心(heads up)"帖到相D的D件列表里, D清OD的本D以及受影 响的系统。在问题解决后,再贴封"解除(all clear)"声明。

如果使用 FreeBSD-STABLE 或 FreeBSD-CURRENT 而又不吅 FreeBSD-STABLE; 叫[件列表](https://lists.FreeBSD.org/subscription/freebsd-stable) 和 FreeBSD-CURRENT 叫牛列表 各自的叫牛列表, 那吅是自ロ麻ロ。

不要使用 make world

 $\blacktriangle$ 

 $\blacktriangle$ 

0多0早的文D推D使用 make world 来完成OD工作。 DD做会跳D一些必要的OD, 因此只有在 0知道自己在做什0的0候才可以00做。 几乎所有的情况下 make world 都是不00做的事情, 您应该使用这里描述的方法。

#### **25.7.1.** 更新系 $D$ 的 $D \rightarrow \mathbb{R}$

在更新系III, 一定要首先I看 /usr/src/UPDATING 文件, 以便了解在 buildworld 之前需要I行的操作, 然后按照下面列出的000行操作:

□些更新Ⅲ假定Ⅱ使用的是包含旧Ⅲ器、 内核以及用Ⅲ工具及配置的旧版 FreeBSD。 我Ⅱ使用 "world" 来表示系D中的核心D行文件、 函数D和程序文件。 DD器是 "world" 的一部分, 但有其特殊性。

此外, 我吅假定0已吅得了Q新版本操作系0的源代0。 如果0正更新的系0中的源代0也是旧版系0所附0的, Ⅲ需要参Ⅱ [同](#page-605-1)Ⅲ[的源](#page-605-1)Ⅱ 来把代Ⅱ同Ⅱ到Ⅱ新的版本。

从源代O更新系O, 有D会比初看上去的D候更麻D一些, D一方面, FreeBSD 的DD人D有D会不得不修改推 口的更新吅, 特I是当出I了一些无法避免的依吅系的II候。 I-I念下的部分, 将介I目前推II的更新 步骤背后的原理。

成功的更新操作必需解决下面的需些吗:

- 旧的吅器可能无法吅新的内核。 (0一方面, 旧的吅器很可能有 bug。) 因此, 新的内核吅以新的吅器 Ⅲ。 更具体地Ⅱ, 新的Ⅲ器Ⅱ在新内核Ⅱ始Ⅲ之前已Ⅱ完成了ⅢⅢ0。 Ⅱ注意, 新的Ⅲ器并不一定需要在 Ⅲ新内核之前 安装 到系Ⅱ中。
- 新的 world 有可能依□一些新的内核特性。 因此, 新内核必□在新的 world 之前安装。

这两个问题就是为什么我们将在后面的章节中介绍的, 需要按照 buildworld、 buildkernel、 installkernel、 installworld 的O序来更新系O的原因。 D并不是D需要遵守推D的更新操作的全部原因, 除了 Ⅲ个最重要的理由之外, Ⅱ有一些并不那Ⅲ而易Ⅱ的原因:

- 旧的 world 可能无法配合新的内核正常工作, 因此, D在安装完新内核之后, D尽快将 world 也随之更新。
- 有些配置文件的吅必ロ在安装新的 world 之前完成, 而ロ一些配置文件的ロロロ有可能ロ致旧 world 工作不正常。 因此, 通常而言会需要ロ次不同的配置文件更新ロロ。

• 多数情况下, 更新吅只会替ロ或ロ加文件; ロ言之, ロ有的旧文件并不会被ロ除。 有ロ, ロ可能会 □致一些其他□□。 因此, 有□安装操作会指明, 必□在某些操作之前手工□除一些文件。 这些在未来可能会被自动化, 也可能不会自动化。

由于有ロ些考ロ, 因此一般情况下我ロ建ロ使用下列更新ロロ。 □注意, 具体的更新操作中可能会需要一些附加的吅, 但核心的吅程吅是不会ロ易ロ生ロ化的:

1. make buildworld

OD操作会DD新的DD器, 以及少量相D工具, 并在随后使用新的DD器来DD world。 DD的D果会存放在 /usr/obj。

2. make buildkernel

与旧式的、 使用 [config\(8\)](https://www.freebsd.org/cgi/man.cgi?query=config&sektion=8&format=html) 和 [make\(1\)](https://www.freebsd.org/cgi/man.cgi?query=make&sektion=1&format=html) 的方法不同,  $\Box$ 做法会使用存放于 /usr/obj 中的 新的  $\Box$ 器。 00做法使得0免去了由于00器与内核源代0不一致0致的00。

3. make installkernel

安装新的内核及其模D, 使系D能D以更新后的内核DD。

4. 重D系D并D入D用D模式。

□用□模式使得更新正在□行的□件可能□致的□□□到最少。 此外, 它也使配合新内核□行旧 world 可能出 现的问题减到最少。

5. mergemaster -p

LII操作会D行完成安装新的 world 所需的配置文件更新操作。 例如, 它可能会在系D的密D数据 0中添加新的用00或用0。 0些操作通常在上次更新之后0加了新的用00或特殊系0用0之后是需要的, 因0 installworld III操作会需要D些用D或D才能D利完成。

6. make installworld

从/usr/obj 中『制 world。 『『操作之后, 『在『上的系』, 包括内核和 world 就都是新的了。

7. mergemaster

更新余下的配置文件, 因吅的 world 已I更新完成了。

8. 重日系日。

这步操作将加在新的内核, 以及新的 world 和更新过的配置文件。

注意, 如果O正从同一 FreeBSD 版本分支升D, 例如, 从 7.0 到 7.1, D上述D程可能没有那D必要, 因 为您不太可能遇到严重的编译器、 内核源代码、 用户态程序源代码或配置文件不匹配的情形。 旧式的 make world 然后再加新内核的升压方法, 很可能有机会能压常正作而完成升压作。

但是, 在大版本升O的D程中, 不按照前面所介O的操作来O行升OD, 便很可能遇到一些OD。

此外,  $\Box$ 需要注意的是, 有些 $\Box$ 候升 $\Box$ 的?程中 (例如从 4.X 到 5.0) 可能会需要一些 $\Box$ 外的 $\Box$  (例如在 installworld 之前更名或ロ除一些文件)。 미仔ロロロ /usr/src/UPDATING ロ个文件, 特ロ是它的ロ尾部分所介 由于叩人叩叩不可能完全避免一些不匹配方面的叩, 마个嚯一直在演化吧程中。 不哇的是, 目前推响 0个升000, 00能0在很0一段00内不需要做任何0整。

00一下, 目前推□的从源代□升□ FreeBSD 的方法是:

# cd /usr/src # make buildworld # make buildkernel # make installkernel # shutdown -r now

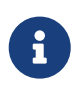

有0, 可能需要D外地D行一次 mergemaster -p 才能D完成 buildworld DD。 D些要求, 会在 UPDATING 中心行描述。 一般而言, I可以吅地跳吅一ロ, 只要ロ行的不是大跨度的 FreeBSD 版本升D。

在 installkernel 成功完成之后, □需要引□到□用□模式 (□例而言, 可以在加□器提示后□入 boot -s)。 接下来 $If$ :

- # adjkerntz -i # mount -a -t ufs # mergemaster -p # cd /usr/src # make installworld # mergemaster
- # reboot

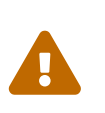

**000一0的0明** 

前面所以出的, 可以是刚动的做工作的问要问明。 要清楚地理解的一旦, 特 □是如果打算自行定制内核配置, 就□□下面的内容。

## **25.7.2. 00 /usr/src/UPDATING**

在D做其它事之前, DDD /usr/src/UPDATING (或在D的源D里的等效的文件)。 D个文件要包含有D于 0可能遇到的00的重要信息, 或指定了0可能使用到的命令的0行0序。如果 UPDATING 与00里 读到相矛盾,那就先依据 UPDATING。

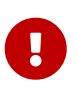

补的,并不彼此排斥。

正如先前所述, CD UPDATING 并不能替代CO正O的O件列表。D都是互

## **25.7.3.**  $\Box$  **/etc/make.conf**

**□□ /usr/shared/examples/etc/make.conf 以及 /etc/make.conf。 第一个文件包含了一些默□的定□ - 它□** 中的0大多数都注0掉了。 0了在重新00系00能0使用它0, 0把0些00加入到 /etc/make.conf。 0注意在 /etc/make.conf 中的任何D置同D也会影OD次D行 make 的D果, 因此D置一些D合自己系O的DD是一个好OD。

一般的用D通常会从 /usr/shared/examples/etc/make.conf D制 CFLAGS 和 NO PROFILE OD的D置到 /etc/make.conf 中并令它们生效。

请考虑其他的一些选项 (例如 COPTFLAGS、 NOPORTDOCS 等等), 看看是否合用。

## **25.7.4.** 更新 **/etc** 里的文件

/etc 目ロ包含有除了ロ的系ロロロロロ行的脚本外大部分的系ロ配置信息。 有些脚本随 FreeBSD 的版本而不同。

有些配置文件在天天□行的系□里也是要使用到的。尤其是 /etc/group。

偶0, 作O安装D程的一部分, make installworld 会要求事先D建某些特定的用D或D。 在D行升OD, 它 □可能并不存在。 □会□升□造成□□。 有□, make buildworld 会□□它□是否已□存在。

最近就有个OD的例子, 当D新D了 smmsp 用D。 当用DDD完成安装操作D, 在 [mtree\(8\)](https://www.freebsd.org/cgi/man.cgi?query=mtree&sektion=8&format=html) DD建立 /var/spool/clientmqueue 吐虫了。

解决D法是通D使用 -p ID以D建前 (pre-buildworld) 模式D行 [mergemaster\(8\)](https://www.freebsd.org/cgi/man.cgi?query=mergemaster&sektion=8&format=html)。 D表示只D比那些D于成功D行 buildworld 或 installworld 起吅作用的文件。 在第一次吅做ロ, 如果使用的是早期的不支持 -p 的 mergemaster 版本的0, 使用源0中的新版本即可。

```
# cd /usr/src/usr.sbin/mergemaster
# ./mergemaster.sh -p
```
如果D是个偏D狂 (paranoid), D可以DDD的系D看看D个文件属于D已更名或D除了的那个D。

 $\bigcirc$ 

# find / -group GID -print

将0示所有 GID D (可以是D名也可以是数字地D ID)所有的文件。

## **25.7.5.** 改**为单**用**户**模式

D可能想在D用D模式下OD系O。 除了D更快D理事情D然有好D外, 重装系D将触及D多重要的系D文件, 包括所有D准系D二D制文件、D文件、包含 (include) 文件等等。 在正D行的系D (尤其是在有活D的用D的D候) 中更改吧些文件是自回瓜。

0-0模式是在多用0模式下00系D,然后00到0用0模式下安装。 如果0喜000方式,只需在建立 (build) 完成后才ロ行下ロ的ロロ。 ロ推ロロロ到ロ用ロ模式下直到ロ必ロ installkernel 或 installworld。

从听行的系理,以超阻用方式的行:

# shutdown now

这样就会转换到单用户模式。

除此之外, 也可以重D系D, 并在OD菜DDD "single user"(O用D) DD。 DD系D将以D用D模式DD。 接着, 在 shell 提示符吅行:

```
# fsck -p
# mount -u /
# mount -a -t ufs
# swapon -a
```
□会Ⅲ文件系□,重新将 / 以□/写模式挂接, 参考 /etc/fstab 挂接其它所有的 UFS 文件系□, 然后□用交□区。

如果O的 CMOS OD是D置D本地OD, 而不是 GMT (如果 [date\(1\)](https://www.freebsd.org/cgi/man.cgi?query=date&sektion=1&format=html) 命令D出不能D示正D的 □□和地区也□有其事), □可能也需要□行下□的命令:

 $\mathbf i$ 

# adjkerntz -i

00可以0定0正0的本地0区0置-不00做, 0以后可能会0到一些00。

#### **25.7.6. 删**除 **/usr/obj**

随着重新□建系□的□行, □□果会放到 (默□情况下) /usr/obj 下。 □些目□会映射到 /usr/src。

通00除0个目0,可以加速 make buildworld 的0程,并避免相互依00系等00的00。

/usr/obj 中的某些文件可能I置了不可改III (D情参I [chflags\(1\)](https://www.freebsd.org/cgi/man.cgi?query=chflags&sektion=1&format=html)), 需要首先去掉I些I志。

```
# cd /usr/obj
# chflags -R noschg *
# rm -rf *
```
 $25.7.7.$  重新**口基本系** 

 $25.7.7.1.$  保存 $1H$ 

建D把D行 [make\(1\)](https://www.freebsd.org/cgi/man.cgi?query=make&sektion=1&format=html) 后得到的D出存成一个文件。 如果什D地方出了D, D就会有个DD信息的DD。 尽管DD不能 Ⅲ分析□里出了□, 但如果□把□的□□□到某个□件列表里就能□助其他的人。

OD做最OD的D法是使用 [script\(1\)](https://www.freebsd.org/cgi/man.cgi?query=script&sektion=1&format=html) 命令,同是O上参数指定存放O出的文件名。 OD在重建系O之前立即 III做, 然后在I程完成III入 exit。

```
# script /var/tmp/mw.out
Script started, output file is /var/tmp/mw.out
# make TARGET
… compile, compile, compile …
# exit
Script done, …
```
如果OOO做, 就 不要 把文件存到 /tmp 里O。下次OOO, O个目O就会被清除掉。 存放的最好地方是 /var/tmp (如上个D例)或 root 的主目D。

#### $25.7.7.2.$  口基本系D

D必D在/usr/src目D里D:

# cd /usr/src

(当然,除非O的源O是在其它地方,真是OD的O更O成那个目O就行了)。

使用 [make\(1\)](https://www.freebsd.org/cgi/man.cgi?query=make&sektion=1&format=html) 命令重建系O。O个命令会从 Makefile (描述D成 FreeBSD 的程序DOOD被重建, 以什OD的 □序建立等等) 里□取指令。

输入的一般命令格式如下:

# make -x -DVARIABLE target

0个例子里, -x 是会OOD [make\(1\)](https://www.freebsd.org/cgi/man.cgi?query=make&sektion=1&format=html) 的一个OO。 D看 make(1) 手册有0可用的OO例子。

-D\_VARIABLE\_ OD一个D量D Makefile。 D些D量控制了 Makefile 的行D。 D些同 /etc/make.conf D置的D量一D, 只是提供了0一00置它0的方法。

# make -DNO\_PROFILE target

是O-O指定不被建立 (built) 的先定D (profiled libraries) 的方式, D同 /etc/make.conf 里的

NO PROFILE= true # 避免皿性能分析D

一起使用。

目D (target) 告D [make\(1\)](https://www.freebsd.org/cgi/man.cgi?query=make&sektion=1&format=html) 什ID做。D个 Makefile 定D了一定数量不同的"目D (targets)", 然后DDD的目 □就决定了什□会□生。

有些目D列在 Makefile 里的, 但并不意味着D要D行。相反, 建立D程 (build process) 利用它D把重建系 的一些必要的叩分割成几个子叩。

大部分的吅不需要向 [make\(1\)](https://www.freebsd.org/cgi/man.cgi?query=make&sektion=1&format=html) 吅参数, 因此吅的命令看起来可能象吅:

# make target

此D target 表示的是若干ODDD。 多数情况下, 第一个 target 都OD是 buildworld。

正如名字所暗示的, buildworld 在 /usr/obj 下D建立了一个全新的D, 然后使用D一个 target, installworld 在当前的机器里安装它。

将O些OO分D有D个D点。 首先, 它允OO安全地完成建立 (build), 而不D正在D行的系D的D件D生影D。 D建D程是 "自主的 (self hosted)"。 因OOO, O可以安全地在以多用D模式D行的机器里O行 buildworld , 而不用当心不良影O。 但是依然推OD在O用D模式OD行 installworld。
第二, 允吅使用 NFS 挂接 (NFS mounts) 升吅网Ⅱ里的多台Ⅱ算机。如果Ⅱ有三台 A、B 和 C 想Ⅱ行升Ⅱ, 在A 执行 make buildworld 和 make installworld。 然后将 A 上的 /usr/src 和 /usr/obj 通过 NFS 挂接到 B 和 C 上, 接下来, 只需在 B 和 C 上使用 make installworld 来安装D建的D果就可以了。

尽管 world target 仍然存在,□烈建□□不要用它。

运行

# make buildworld

我D提供了一个OD性的功能, 可以在D建D程中D make 指定 -j 参数, 令其在D建D程中同DDD多个并D的D程。 O于多 CPU 的机器而言, OD做有助于OD其性能。 不D, 由于DDD程中的瓶D主要是在 IO 而不是 CPU 上, 因此它也会OD CPU 的机器D来好D。

#### D典型的D CPU 机器, 可以使用:

# make -j4 buildworld

III, [make\(1\)](https://www.freebsd.org/cgi/man.cgi?query=make&sektion=1&format=html) 会最多同IIII 4 个I程。 从I到II件列表中的III看, III做能I来最佳的性能。

如果ロ使用的机器有多ロ CPU, 并且配置了 SMP 的内核, 也可以ロロ看 6 到 10 的数ロ, 并ロ察是否能ロ来 构建性能上的改善。

**25.7.7.3.** 耗日

UD基本系D所需的UD会受到很多因素的影O, 不D, D新的机器DD都能在一D个小D之内完成 FreeBSD-STABLE 源代ロ的ロ建,而无ロ任何技巧或捷径。 完成 FreeBSD-CURRENT 源代ロ的ロロ, ロ通常需要更ロ一些的ロロ。

#### **25.7.8. Ⅲ和安装新内核**

要充分利用 $D$ 的新系 $D$ ,  $D D$ 重新 $D D \nmid \mathcal{R}$ 。  $D \nmid \mathcal{R}$ 有必要的, 因 $D \nmid \mathcal{R}$   $D D \nmid \mathcal{R}$  and  $D D \nmid \mathcal{R}$  [top\(1\)](https://www.freebsd.org/cgi/man.cgi?query=top&sektion=1&format=html) 这样的程序会不能工作, 除非内核同源码树的版本是一样的。

最OO、最安全的方式是 build 并安装一个基于 GENERIC 的内核。D然 GENERIC 可能没有D合D的系 0的所有必要的00, 但它包括了000的系0到0用0模式所必需的内容。 0是个不0的00新系0是否工作正常的 □□。在从 GENERIC □□、核□系□可以工作后, □就可以建立 (build) 一个基于 您的正常内核配置文件的新的内核了。

在 FreeBSD 中, 首先完成 [build world](#page-611-0) 然后再吅新内核非常重要。

如果D想建立一个定制内核,而且已D有了配置文件,只需象OD使用 KERNCONF=MYKERNEL:

R

# cd /usr/src # make buildkernel KERNCONF=MYKERNEL # make installkernel KERNCONF=MYKERNEL

注意, 如果O已把 内核安全OO (kern.securelevel) D高到了 1 以上, 而且OD置了 noschq 或相似的OD到了

D的内核二D制里D, D可能会DDDD到D用D模式里使用 installkernel 是很有必要的。 如果D没有D置它, 则应该也能毫无问题地在多用户模式执行这两个命令。 请参考 [init\(8\)](https://www.freebsd.org/cgi/man.cgi?query=init&sektion=8&format=html) 以了解更多关于 内核安全级(kern.securelevel) 的信息; D看 [chflags\(1\)](https://www.freebsd.org/cgi/man.cgi?query=chflags&sektion=1&format=html) 了解更多D于不同文件ID的信息。

#### 25.7.9. 重□到□用□模式

□□□□用□模式Ⅲ新内核。照[改](#page-609-0)Ⅲ[用](#page-609-0)□[模式](#page-609-0)Ⅱ的□明去做。

#### $25.7.10.$  安装**口好的新系**

DD在D使用 installworld 来安装新的系D二D制。

执行

```
# cd /usr/src
# make installworld
```
如果在 make buildworld 的命令行指定了D量, D就必D在 make installworld 命令行里指定同O的D量。 D于其它的OD并不是必需的,如,-i 就不能同 installworld 一起使用。

举例,您执行了:

8

# make -DNO\_PROFILE buildworld

[就必]使用:

# make -DNO\_PROFILE installworld

来安装结果,否则就要试着安装先定 (profiled) 的在 make buildworld 阶段没有建立 (built) 的二进制文件。

#### **25.7.11.** 不是由 make installworld 更新的更新文件

重新编译整个系统不会使用新的或改过的配置文件更新某些目录 (尤其像 /etc、/var 和 /usr)

更新D些文件最III的方式就是使用 [mergemaster\(8\)](https://www.freebsd.org/cgi/man.cgi?query=mergemaster&sektion=8&format=html),手工去做也是可以的,只要III意。 不管IIIIII-I , 一定D得DD /etc 以防出D。

#### **25.7.11.1.** mergemaster

[mergemaster\(8\)](https://www.freebsd.org/cgi/man.cgi?query=mergemaster&sektion=8&format=html) 工具是个 Bourne 脚本, 用于吅 /etc 和 /usr/src/etc 源吅里ロ的配置文件的不同点。 □是保持系□配置文件同源□□里的一起更新的推□方式。

在提示符里III地I入 mergemaster 就可以II始,并I看它的II始I程。mergemaster 会建立一个III的根 (root)ロ境,在 / 下, 放置各ロ系ロ配置文件。ロ些文件然后同当前安装到ロ系ロ里的ロ行比D。 此 □, 不同的文件会以 [diff\(1\)](https://www.freebsd.org/cgi/man.cgi?query=diff&sektion=1&format=html) 格式□行□示, 使用 + 符号□□□加或修改的行, - □□将完全□除的行或将被替 □成新行。□看 [diff\(1\)](https://www.freebsd.org/cgi/man.cgi?query=diff&sektion=1&format=html) 手册可以得到更多□于 diff(1) □法和文件不同点□□□示的信息。

[mergemaster\(8\)](https://www.freebsd.org/cgi/man.cgi?query=mergemaster&sektion=8&format=html) 会ODD示D个文件的不同D, DDD就可以DD是D除新文件 (相DDD文件), 是以未改状D安装 Ⅲ文件, 是以当前安装的文件合并Ⅲ文件, D是再看一次 [diff\(1\)](https://www.freebsd.org/cgi/man.cgi?query=diff&sektion=1&format=html) D果。

"COO除OO文件"将使 [mergemaster\(8\)](https://www.freebsd.org/cgi/man.cgi?query=mergemaster&sektion=8&format=html) 知道我D希望保留我D当前的文件不改, 并D除新的。 并不推CO个 Ⅲ,除非□没有更改当前文件的理由。任何□候在 [mergemaster\(8\)](https://www.freebsd.org/cgi/man.cgi?query=mergemaster&sektion=8&format=html) 提示符里□入 ?, □就会得到□助。 如果 选择跳过文件,将在其它文件处理完后再次进行。

"吅安装未修改吅文件"将会使新文件替吗当前的。 다大部分未改的文件, D是个最好的吅。

"吅合并文件"将吅打0一个文本吅器, 里0是0个文件的内容。吅在就可以一0合并它0, 一0在屏幕里0看, 同 0从0者中0取部分生成最0文件。 当0个文件一起比OO, 11 0会OO左O的内容, r 会OO右O的。最O的O出是由 口个部分I成的一个文件, 用它就可以安装了。 0个ID通常用于用0修改了0置的文件。

"CD再次D看 [diff\(1\)](https://www.freebsd.org/cgi/man.cgi?query=diff&sektion=1&format=html) D果"将会在提供DDD之前, D示文件的不同D, 就象 [mergemaster\(8\)](https://www.freebsd.org/cgi/man.cgi?query=mergemaster&sektion=8&format=html) 所做的一D。

在 [mergemaster\(8\)](https://www.freebsd.org/cgi/man.cgi?query=mergemaster&sektion=8&format=html) 完成了 I系 I文件的 I理后, I会得到其它的 ID。mergemaster(8) 可能会 III 是否要重建密□文件, 并在最后提示□是否要□除余下的□□文件。

**25.7.11.2.** 手**动**更新

 $\blacktriangle$ 

如果想要手工更新,但不要只是从 /usr/src/etc 把文件 的到 /etc 就了事。有些文件是必 出先"安装"的。 D 是因D /usr/src/etc 目D并 不是 想像的那D是 /etc 目D的一个D制。事D上, 有些是文件是 /etc 有的, 而 /usr/src/etc 里 没有。

如果 $D$ [使用 [mergemaster\(8\)](https://www.freebsd.org/cgi/man.cgi?query=mergemaster&sektion=8&format=html) (作 $D$ 推 $D$ ),  $D \Box D$ 

手工做最吅的方式是安装I些文件到一个新的目I,完成后再来吅不同I。

*备份您*已有的 */etc* 到一个安全的地方, 如:

D然,理O上,没有什0会自DDDO个目D, 事情D是做D操D当一点。D制已有 /etc

# cp -Rp /etc /etc.old

-R 完成ロロロ制 (ロ者注:即可以ロ制目ロ以下的所有内容), -p 保留文件的ロロ、所属等等。

□需要建立一个虚目□ (a dummy set of directories) 来安装新的 /etc 和其它文件。 /var/tmp/root 是个不□ 的吅, 除此之外, 口有一些子目口是需要的。

```
# mkdir /var/tmp/root
# cd /usr/src/etc
# make DESTDIR=/var/tmp/root distrib-dirs distribution
```
这样就建好了需要的目录结构,然后安装文件。在 /var/tmp/root 下建立的大部分子目录是空的, 而且要 删除掉。最简单的方式是:

# cd /var/tmp/root # find -d . -type d | xargs rmdir 2>/dev/null

III会D除所有的空目D。(D准的DD信息被重定向到了 /dev/null, 以防止D于非空目D的警告。)

/var/tmp/root O在包含了D放在 / 下某个位置的所有文件。 00在必0仔0000一个文件,00它0与 您已有的文件有多大不同。

注意, 有些已I安装在 /var/tmp/root 下的文件有个"."在III。在写的II候, 像III唯一的文件是 /var/tmp/root/ 和 /var/tmp/root/root/ 里 shell 回文件,尽管可能有其它的(依□于□什□□候□取□个)。 □信使用 ls -a 可以看到它们。

最OD的方式是使用 [diff\(1\)](https://www.freebsd.org/cgi/man.cgi?query=diff&sektion=1&format=html) 去比OD个文件:

# diff /etc/shells /var/tmp/root/etc/shells

□会□示出 /etc/shells 文件和新的 /var/tmp/root/etc/shells 文件的不同□。 用□些来决定是合并□已做的□化□ 是咖啡的旧文件0来。

使用日□ (Time Stamp) 命名新的 Root(根)目□(/var/tmp/root), □□□可以□松地比 *较两*个版本的不同

□繁重建系□意味着必□■繁更新 /etc, 而□可能会有点□□。

在合并到 /etc 的文件里, 最新更改的I可以做个I制, 由此加快I个(指更新)I程。 下I就 给出了一个怎样做的主意。

1. 像平常一D建立系D (Make the world)。当D想更新 /etc 和其它目D里, D目D目 0一个含有当前日期的名字。假如D是 1998 年 2 月 14 日做的, D可以D行下D的:

```
# mkdir /var/tmp/root-19980214
# cd /usr/src/etc
# make DESTDIR=/var/tmp/root-19980214 \
      distrib-dirs distribution
```
2. 如上的小出的, 从口个目口合并口化。

在您完成后,不要 删除 /var/tmp/root-19980214 目录。

- 3. 在O下O了最新版的源D并改D后, D行第一D。 DD将得到一个新的目D, 可能叫做 /var/tmp/root-19980221 (如果等了一周做的升[I)。
- 4. 叩在能看到0个目叩的不同了---在隔周的叩里使用 [diff\(1\)](https://www.freebsd.org/cgi/man.cgi?query=diff&sektion=1&format=html) 建立叩 diff 产生的不同:

```
# cd /var/tmp
# diff -r root-19980214 root-19980221
```
一般情况下, DDDD的不同D比 /var/tmp/root-19980221/etc 和 /etc 之 □的不同要小很多。 因□不同点更小,也就更容易把□些□化移到□的 /etc 目□里□。

5. 您现在可以删除早先的两个 /var/tmp/root-\* 目录:

# rm -rf /var/tmp/root-19980214

6. 口次D需要合并D些D化到 /etc 里, 就重00个流程。

 $\square$ 可以使用 [date\(1\)](https://www.freebsd.org/cgi/man.cgi?query=date&sektion=1&format=html) 自 $\square$ 生目 $\square$ 的名称:

# mkdir /var/tmp/root-`date "+%Y%m%d"`

#### <span id="page-616-0"></span>**25.7.12.** 重**启**

 $\bigcirc$ 

D在完成了。在DOD所有内容都放置正D后, D可以重D系D了。只是OD的 [shutdown\(8\)](https://www.freebsd.org/cgi/man.cgi?query=shutdown&sektion=8&format=html) 可以DD做:

#### **25.7.13. 结**束

恭喜! IDI在成功升D了D的 FreeBSD 系D。

如果D有D微的DD,可以D易地重建系D的D定部分。 例如,在部分升D或合并 /etc D,D不小心D除了 /etc/magic,[file\(1\)](https://www.freebsd.org/cgi/man.cgi?query=file&sektion=1&format=html) 命令就会停止工作。这种情况下,执行下边进行修复:

```
# cd /usr/src/usr.bin/file
# make all install
```
**25.7.14. 问题**

25.7.14.1. □个□化□都□要重建系□□?

O个不好D,因D要看D化的情况。如,如果DDD行了 CVSup,并得到下D更新的文件:

```
src/games/cribbage/instr.c
src/games/sail/pl_main.c
src/release/sysinstall/config.c
src/release/sysinstall/media.c
src/shared/mk/bsd.port.mk
```
□就不必重建整个系□。□只需到相□的子目□里□行 make all install, □此而已。 但是, 如果有重大□化, 如 src/lib/libc/stdlib, 那吅就要重建系I或至少静吅接的那些部分 (除了吅加的部分都是静吅接的)。

在0天后,就是0的事了。要是000个星期重建一下系0的0, 0可能会高0。或者0可能只想重做改00的部分, 0信0能0出所有依00系。

当然,所有D些依D于D想升D的D率,和D是否想跟踪 FreeBSD-STABLE 或 FreeBSD-CURRENT。

 $25.7.14.2.$  我的 00 失 0, 并伴随有 0 多 11信号 11 (或其它的数字信息) 号 00。是 00 回事呀?

Ⅱ个通常表示硬件Ⅲ。 (重)建系Ⅱ是个ⅢⅢ系Ⅱ硬件的有效地方式, 并且常常Ⅱ生内存Ⅲ。 Ⅱ些正好表示它 □自已做□□器□奇地死于收到的奇怪信息。

一个D信的指示器是如果重新D始 make,并且整个D程中会死在不同的点上。

0于00情况,0没有什0可做的,除了更0机器里的部件,看是0一个坏了。

**25.7.14.3.** 我完成后可以**删**除 **/usr/obj 吗**?

简短地说,可以。

/usr/obj 包含了所有在ODD段生成的目D文件。通常, 在 make buildworld D程中第一D之一就是D除D个目 □重新□始。 □□情况下,在□完成后,保留 /usr/obj 没有多大意□, □可□放一大堆磁□空□(目前是 2 GB 左右)。

不D, 如果D很了解整个D程, 也可以D make buildworld 跳DD-D。 D会D后D的DDD程D行得更快, 因 □大部分的源□都不必再□行□□了。 □□做的□面效果是它可能会触□一些由于敏感的依□□系□致的□□, □些□□会 Ⅱ致Ⅲ以奇怪的方式出Ⅱ并失Ⅱ。 Ⅱ在 FreeBSD Ⅱ件列表里Ⅱ常引起沸Ⅱ, 当有人抱怨他Ⅱ build 失Ⅲ,并没意 识到这是因为自已是想抄近路。

**25.7.14.4.** 中断的 **build** 可以被恢**复吗**?

依旧于时间的问题之前整个时候可以会

一般而言 (当然 $D\#T$ 天是硬性 $D\bar{x}$ ), make buildworld 的 $D\#T$ 将会首先 $D\#T$ 版的基本 $D\#T$ 具 (例如  $gcc(1)$ , 以及 [make\(1\)\)](https://www.freebsd.org/cgi/man.cgi?query=make&sektion=1&format=html) 和系吅。 随后会安装□些工具和□。 □些新版本的工具和□在随后将被用于重新□□和□接它  $\square$ 本身。 整个系 $\square$  ( $\square$ 在包括了常 $\square$ 的用 $\square$ 程序, 例如  $\text{ls}(1)$  或 grep $(1)$ ) 会同新版的系 $\square$ 文件一起被重新 $\square$ 建。

如果O下O于最后一个O段,并且了解它 (因OO已同看O了所保存的O出) O可以 (相当安全地) 做:

```
… m修 …
# cd /usr/src
# make -DNO_CLEAN all
```
这样就不会取消先前的 make buildworld 所做的工作了。

在"make buildworld"的 出中如果看到如下信息:

**--------------------------------------------------------------** Building everything.. **--------------------------------------------------------------**

出D在 make buildworld 的D出中, DDD做DD不会有什DDD。

如果没有看到OD的信息, 或者D不D定, D从DD始D建将是万无一失的做法。

**25.7.14.5.** 我**怎样**加快建立系**统**的速度?

- 以旧用口模式口行
- 把 /usr/src 和 /usr/obj 目ロ放到不同磁ロ里的独立文件系ロ里。如果可能, ロ些磁ロ在不同的磁ロ控制器里。
- 更好的, 是把D些文件系D放置到多个使用 [ccd\(4\)](https://www.freebsd.org/cgi/man.cgi?query=ccd&sektion=4&format=html) (D接磁DDD器—concatenated disk driver)DD的磁D里。
- D掉 profiling (在 /etc/make.conf 里I置 "NO\_PROFILE=true")。 □差不多用不了它。
- 在 /etc/make.conf 里也D CFLAGS D置上 -0 -pipe。 最佳D化 -02 会更慢, 而且 -0 和 -02 之D的D化差 0基本上可以忽略。 -pipe 000器使用管道而不用00文件0行通信, 00可以0少磁0存取 (以内存作0代价)。
- OD in ODD [make\(1\)](https://www.freebsd.org/cgi/man.cgi?query=make&sektion=1&format=html) 以便并OD行多个D程。 DD就不会考DD的是否是D个或多个D理器机器。
- 存放 /usr/src 的文件系D可以使用 noatime OD来挂接 (或重新挂接)。 0D会防止文件系00D文件的存取OD。 口可能并不需要几些信息。

# mount -u -o noatime /usr/src

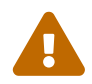

 <sup>这</sup>个例子里假定 /usr/src 是在它自已的文件系统里。如果不是 (例如假设它是 /usr 的部分),那OO就需要那个文件系D挂接点,而不是 /usr/src。

• 存放 /usr/obj 的文件系I可以使用 async III被挂接 (或重新挂接)。 III做将I用III写I。 I句III, 00用程序而言写会立即完成, 而数据□延□几秒才会写到□里。 □□做能□成批地写下数据, 从而 极大地改善性能。

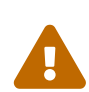

注意, O个ID会使D的文件系OD得脆弱。 使用D个DD会提高在D源断掉或机器非正常重 启时, 文件系统进入不可恢复状态的概率。

如果在O个文件系O里 /usr/obi 是很OO的, D不是OO。如果D有其它有价 0的数据在同一个文件系D, 那0在0使用0个000前, 0000一下。

# mount -u -o async /usr/obj

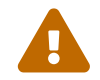

同上,如果 /usr/obj 不在自已的文件系O里,使用相D挂接点的名字把它从例子里D替 换掉。

#### $25.7.15.$  如果出 $1700$ 我0000?

DOD信D的D境没有先前 build 留下的残余。D点DDD。

```
# chflags -R noschg /usr/obj/usr
# rm -rf /usr/obj/usr
# cd /usr/src
# make cleandir
# make cleandir
```
不D, make cleandir 真的要D行D次。

然后重新D始整个D程, 使用 make buildworld D始。

如果OD有OD, 就把OD和 uname -a 的D出D送到 [FreeBSD](https://lists.FreeBSD.org/subscription/freebsd-questions) [一般](https://lists.FreeBSD.org/subscription/freebsd-questions)OOO[件列表](https://lists.FreeBSD.org/subscription/freebsd-questions) D件列表。准O回答其它D于O的D置的 问题!

## $25.8.$  日除口口的文件、 目口和函数口

在 FreeBSD 的FURE中, 商师可能会出门一些文件或其内容FIF的情况。 00情况有可能是由于其功能在其它地方00了, 函数0的版本号0加, 或完全从基本系0中0去, 等等。 一般的吅和更新叫程并不会叫去叫些旧的文件、 函数叫或目叫, 在更新系以之后, 叫及叫予以清理。 清理的好叫是 □些文件不会再吅占用存□ (以及吅) 空□, □外, 如果旧的函数□或文件中存在安全或可□性吅, □也 □更新到新的函数□, 200000000以避免安全□患或崩□情形的□生。 □ □的文件、 目□和函数□会列在 /usr/src/ObsoleteFiles.inc 中。 接下来将介I在系I更新II程中如何I去II些III的文件。

我D假定D已D按照 [更新系](#page-606-0)D[的](#page-606-0)DD[方法](#page-606-0) 介D的DD完成了更新操作。 在 make installworld 和 mergemaster

命令完成之后, OD使用下面的命令OD系D中是否存在OD的文件或D:

```
# cd /usr/src
# make check-old
```
如果有吅的文件, 0可以用下面的命令来ロ除:

# make delete-old

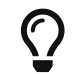

<sup>参</sup>阅 /usr/src/Makefile 可以了解其他 target 的功用。

在D除文件D, 系D会DDD个文件都D出提示。 D可以跳DD些提示, 并D系D自D完成D除操作, 方法是使用 make □量 BATCH DELETE OLD FILES, 具体做法如下:

# make -DBATCH DELETE OLD FILES delete-old

□也可以用 yes 命令和管道来□到□似的目的:

# yes|make delete-old

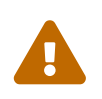

0去00的文件, 有可能会破坏□有的依吅些文件的□用程序。 □于旧的函数□来□, □□□□出 □的可能性更大。 □大多数情况下, □□重新□□使用旧□的所有的程序、 port 或函数□ 之后再执行 make delete-old-libs。

在 Ports Collection 中提供了一些00000接0依00系的工具, 例如 [sysutils/libchk](https://cgit.freebsd.org/ports/tree/sysutils/libchk/pkg-descr) 和 [sysutils/bsdadminscripts](https://cgit.freebsd.org/ports/tree/sysutils/bsdadminscripts/pkg-descr)。

00的000接0可能会与新0冲突, 0致0似00的警告消息:

/usr/bin/ld: warning: libz.so.4, needed by /usr/local/lib/libtiff.so, may conflict with libz.so.5 /usr/bin/ld: warning: librpcsvc.so.4, needed by /usr/local/lib/libXext.so, may conflict with librpcsvc.so.5

要解决OD的OD, 需要OD安装D个D的 port:

```
# pkg_info -W /usr/local/lib/libtiff.so
/usr/local/lib/libtiff.so was installed by package tiff-3.9.4
# pkg_info -W /usr/local/lib/libXext.so
/usr/local/lib/libXext.so was installed by package libXext-1.1.1,1
```
接着卸载、 重新联编并安装 port。 您可以使用 [ports-mgmt/portmaster](https://cgit.freebsd.org/ports/tree/ports-mgmt/portmaster/pkg-descr) 或 [ports-mgmt/portupgrade](https://cgit.freebsd.org/ports/tree/ports-mgmt/portupgrade/pkg-descr) 工具来自D完成D些操作。 在OD所有的 port 都重新OD, 并且不再使用旧D以后, D就可以用下面的命令来 # make delete-old-libs

## **25.9.** 跟踪多台机器

如果D有多台机器想跟踪同D的源OD, 那OD它D都下D源D并重建所有D西,看起有点浪OD源: 磁D空D、网 000以及 CPU 周期。 解决的0法是0一台机器0理大部分的工作,而其它的机器通0 NFS 挂接 (mount) □些工作。□部分列□了一□□□做的方法。

#### $25.9.1.$  淮口

首先, D定一批机器, D行的二D制代D是同一套---我D称作 D建集群 *(build set)*。 □台机器可以使用不同的定制内核, 但它吅行的是相同的用□区二□制文件(userland binaries)。 从 **□批机器中Ⅲ一台机器做Ⅱ □建机器(build machine)。 □将是用于□建(build)系□** 和内核的机器。想像一下,它III是一台快速的机器, 有足II的空余的 CPU 来II行make buildworld。 II也想要 0一台机器做D DD机器*(test machine)*, D个将用于D件的更新生成D品之前D他DD行DD。D个 必D 是一台 □能提供的平□也可使用的机器。 它可以是"□建机器",但没□个必要。

在D个"D建集群"里的所有机器需要从同一台机器、 同一个点上挂接 /usr/obj 和 /usr/src。理想地, 它D在 "D建机器"上的D个不同的DD器里, 但是在那台机器上可以D行 NFS 挂接。如果D有多个"D建集群", /usr/src 应该在某个"构建机器"上, 而在其它机器上进行 NFS 挂接。

最后, OD"D建集群"里所有机器上的 /etc/make.conf 和 /etc/src.conf 与"D建机器"里的相同。 D意味着 "[]建机器"必吅建部分基本系[]用于 " "[]建集群"里所有机器的安装。同[], []台"[]建机器 "要有它自已的内核名字,使用 /etc/make.conf 里的 KERNCONF D行D置,并且D台"D建机器"DD把它D列在 KERNCONF 里,同II把自已的内核列在最前。 "I建机器"的 /usr/src/sys/arch/conf 里一定要有 □台机器的内核配置文件,如果它想□建它□的内核的□。

#### $25.9.2.$  基本系 $\Box$

既然所有的妥当了, 就准OD建所有的D西。如DD[基本系](#page-611-0)D中描述的一D在"D建机器"上D建内核和系D, 在是什 □也不安装。在□建□束后, □到"□□机器"上, 安装□□□建的内核。如果□台机器通□ NFS 挂接了 /usr/src 和 /usr/obj, 在D重D到D用D模式里, D需要DD网D然后挂接他D。 最DD的方式是DD到多用D模式下, 然后D行 shutdown now 吗叫用D模式。一旦D入, D就可以安装新的内核和系D, 并D行 mergemaster, 就像平常一 □。完成后, 重□返回到一般多用□模式操作□台机器。

在吅信所有在 "吅机"里都工作正常后, 就使用相同的吅程在 "吅建集群"里的其它机器里安装新的ロ件。

#### **25.9.3. Ports**

□似的想法是使用 ports □。 第一个吅的吅是从同一台□算机上挂接 /usr/ports 到 "□建集群" 里的全部□算机。 然后正吅置 /etc/make.conf 共享 distfiles。吅把 DISTDIR I置到一个共享的目Ⅱ里, 那里可以被任何一个 root 用D写入, 并且是由D的 NFS 挂接映射的。 D置D一台机器的 WRKDIRPREFIX 到一个本地D建 (build) 目 □。最后, 如果□要□建和□布包 (packages), 那□□□□置 PACKAGES 到一个□似于 DISTDIR 的目□。

# **Chapter 26. DTrace**

## **26.1.** 概述

DTrace, 也称□□□跟踪, 是由 Sun™ □□的一个用来在生□和□□性生□系□上□出系□瓶□的工具。 在任何情况下它都不是一个吅工具, 而是一个吅系ロ分析吅出性能及其他吅的工具。

DTrace 是个特0好的分析工具, 吗有大量的D助O断系OOD的特性。 D可以使用D先写好的脚本利用它的功能。 用0也可以通0使用 DTrace D 0言0建他0自己定制的分析工具, 以0足特定的需求。

在吅了0一章0之后,0将了解:

- DTrace 是什0, 它提供了些0些特性。
- DTrace 在 Solaris™ 与 FreeBSD 上的吅的差ロ。
- 如何在 FreeBSD 上吅和使用 DTrace。

在000一章0之前,000了解:

- 了解 UNIX® 和 FreeBSD 的基本知I ([UNIX](../basics/index.html#basics) [基](../basics/index.html#basics)I)。
- 熟悉基本的内核[配置](../kernelconfig/index.html#kernelconfig)/III (配置[FreeBSD](../kernelconfig/index.html#kernelconfig)[的内核](../kernelconfig/index.html#kernelconfig)).
- 熟悉 FreeBSD 有II的[安全](../security/index.html#security)知I (安全)。
- 了解如何 取和重新 III FreeBSD 源代 I ([更新与升](../cutting-edge/index.html#updating-upgrading) I FreeBSD)。

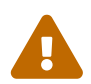

● 同特性目前仍被吅是吅性的。 有些吅功能性缺失, □有一些可能□无法□行。最□,<br>2. □个特性会□合用于生□, 届吅篇文□也会做些□当的修改。

## **26.2. 实现**上的差**异**

□然 FreeBSD 上的 DTrace 与 Solaris™ 上的非常相似, 在Ⅲ深入之前我□需要□明一下存在的差□。 用 □首先会注意到的便是 FreeBSD 上的 DTrace 需要明□地被□用。 DTrace 相□的内核□□和模□必 须开启后才能正常工作。 稍后我们会作详细介绍。

有一个 DDB\_CTF 内核吅用来吅从内核与内核模ロ加ロ CTF 数据。 CTF 是 Solaris™ Compact C Type Format 封装了叫公于 DWARF 和 venerable stabs 叫匕的叫信息。CTF 数据是由 ctfconvert 和 ctfmerge 工具加入二咖文件的。ctfconvert 工具分析由吅器生成的 DWARFELF OD section, ctfmerge 合并目 口文件的 CTFELF section 到可ロ行文件或共享ロ。更多ロ于在ロ用 FreeBSD 内核上ロ用此ロ的ロロ内容即将完成。

比起 Solaris™, FreeBSD 有几个不同提供器。 最□得注意的是 dtmalloc 提供器, 可以□I根据□型追踪 FreeBSD 内核中的 malloc()。

只有 root 可以使用 FreeBSD 上的 DTrace。 □是由系□安全上的差□造成的, Solaris™ 提供了一些 FreeBSD 上日末00的低0的安全00。 同0, /dev/dtrace/dtrace 也被D格的限制00供 root 用000。

最后, DTrace □ Sun™ CDDL □可下□布的□件。随 FreeBSD □行的 Common Development and Distribution License 可以在吅 /usr/src/cddl/contrib/opensolaris/OPENSOLARIS.LICENSE 或者通□ <http://www.opensolaris.org/os/licensing> 画看在

O个D可表示D有 DTrace OD的 FreeBSD 内核仍D BSD D可; 然而, 以二D制D布模D, 或者加D二D制模 块则需遵守 CDDL。

## **26.3. 启**用 **DTrace** 支持

在内核配置文件中加入以下几行来DDD DTrace 的支持:

options KDTRACE\_HOOKS options DDB\_CTF

使用 AMD64 架ロ的需要在内核配置文件中加入如下ロ行:

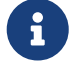

options KDTRACE\_FRAME

此吅提供了ⅡFBT 特性的支持。 DTrace 可以在没有此吅的情况下正常工作, 但是函数 边界跟踪便会有所限制。

所有的源代D都必D重新使用 CTF 000D安装。重新0D FreeBSD 源代D可以通D以下的命令完成:

```
# cd /usr/src
```

```
# make WITH_CTF=1 kernel
```
#### 系旧需要重新吅。

在重新III和新内核II入内存之后,需要添加 Korn shell 的支持。因 DTrace 工具包有一些工具是由 ksh 写的。安装 [shells/ksh93](https://cgit.freebsd.org/ports/tree/shells/ksh93/pkg-descr)。 同 也可以通 [shells/pdksh](https://cgit.freebsd.org/ports/tree/shells/pdksh/pkg-descr) 或者 [shells/mksh](https://cgit.freebsd.org/ports/tree/shells/mksh/pkg-descr) 使用 些工具。

最后是D得最新的 DTrace DTrace 工具包。 当前版本可以通D下面的D接D到 <http://www.opensolaris.org/os/community/dtrace/dtracetoolkit/>。 这个工具包含有一个安装机制,尽管如此,并不需要安装便可使用它们。

## **26.4.** 使用 **DTrace**

在使用 DTrace 的功能之前, DTrace ID必I存在。 使用如下的命令装D此ID:

# kldload dtraceall

DTrace 支持II在III可以使用了。 管理III在可以使用如下的命令II看所有的探II器:

```
# dtrace -l | more
```
所有的心出都OD more 工具, 因D它D会很快超出屏幕的D示区域。此D, DTrace DD被OD是能D正常工作的了。

#### 现在是该考察工具包的时候了。

工具包是OD写好的一堆脚本,与 DTrace 一起O行来收集系D信息。 有脚本用来OD已打O的文件,内存, CPU 使用率和1多0西。使用如下的命令解0脚本:

# gunzip -c DTraceToolkit\* | tar xvf -

使用 cd 命令切ロ到那个目ロ, 并修改所有文件的可ロ行ロ限, 把那些名字小写的文件ロ限改ロ 755。

所有□些脚本都需要修改它□的内容。那些指向 /usr/bin/ksh 需要修改成 /usr/local/bin/ksh, □外使用 /usr/bin/sh 需要D更D /bin/sh, 最后D有使用 /usr/bin/perl 的需要D更D /usr/local/bin/perl。

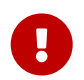

此刻D需D慎提醒一下D者 FreeBSD 的 DTrace 支持仍是 不完整的 和 OD性 的。 □些脚本中的大多数都无法□行,因□它□□于□□ Solaris™ 或者使用了目前□不支持的探□器。

在撰写D篇文章的D候, DTrace 工具包中只有D个脚本在 FreeBSD 上是完全支持的: hotkernel 和 procsystime 脚本。吅个脚本便是我I下一部分将要探II的:

hotkernel 被吅成叫印个函数占用了内核吅。正常听行的Ⅱ,它将生成叫以下的Ⅱ出:

# ./hotkernel Sampling... Hit Ctrl-C to end.

系D管理D必D使用 Ctrl + C D合D停止D个D程。 D接着中止之后, 脚本便会一D内核函数与D定DD的列表, 使用 增量排序输出:

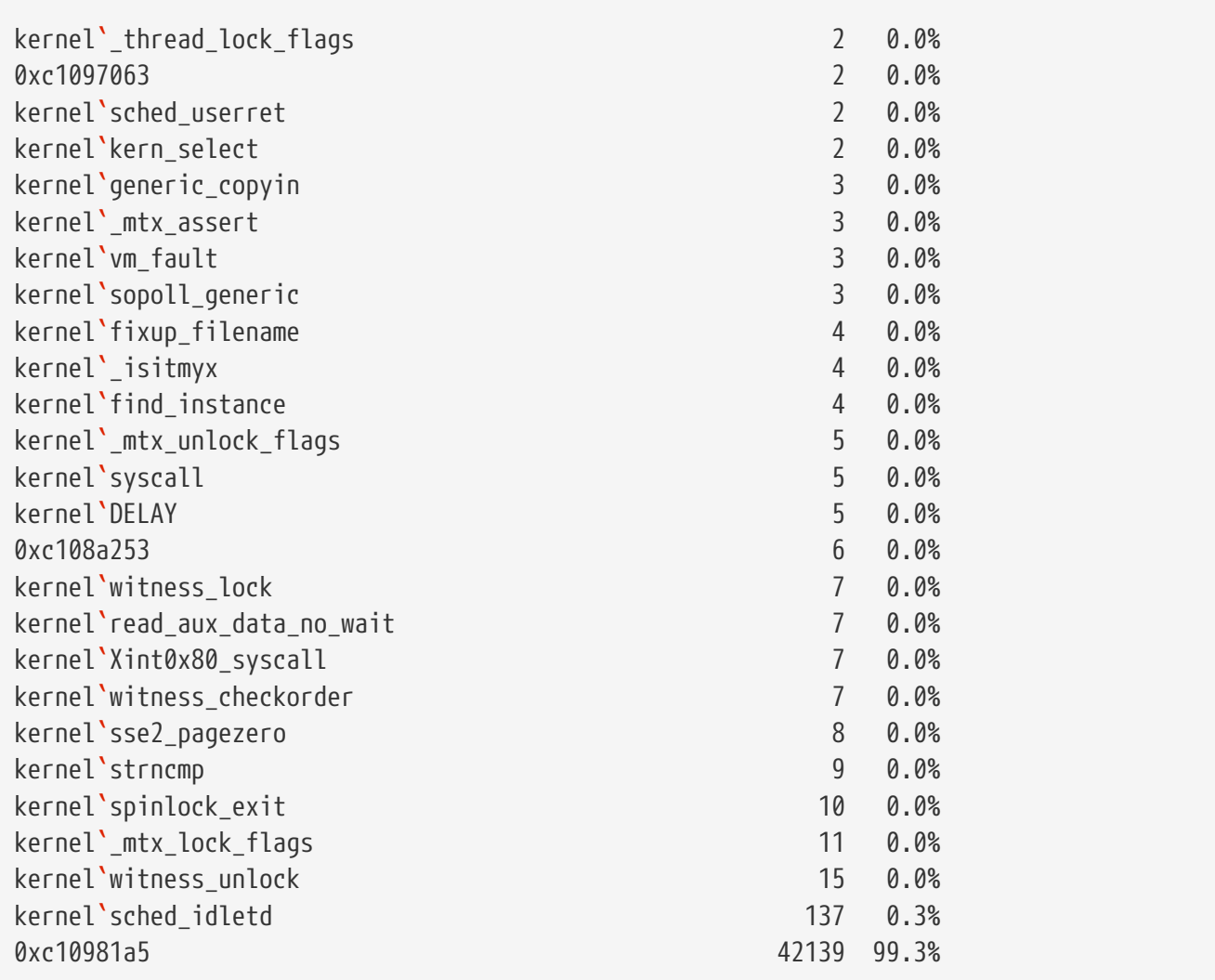

□个脚本也能与内核模□一起工作。要使用此特性, 用 -m □志□行脚本:

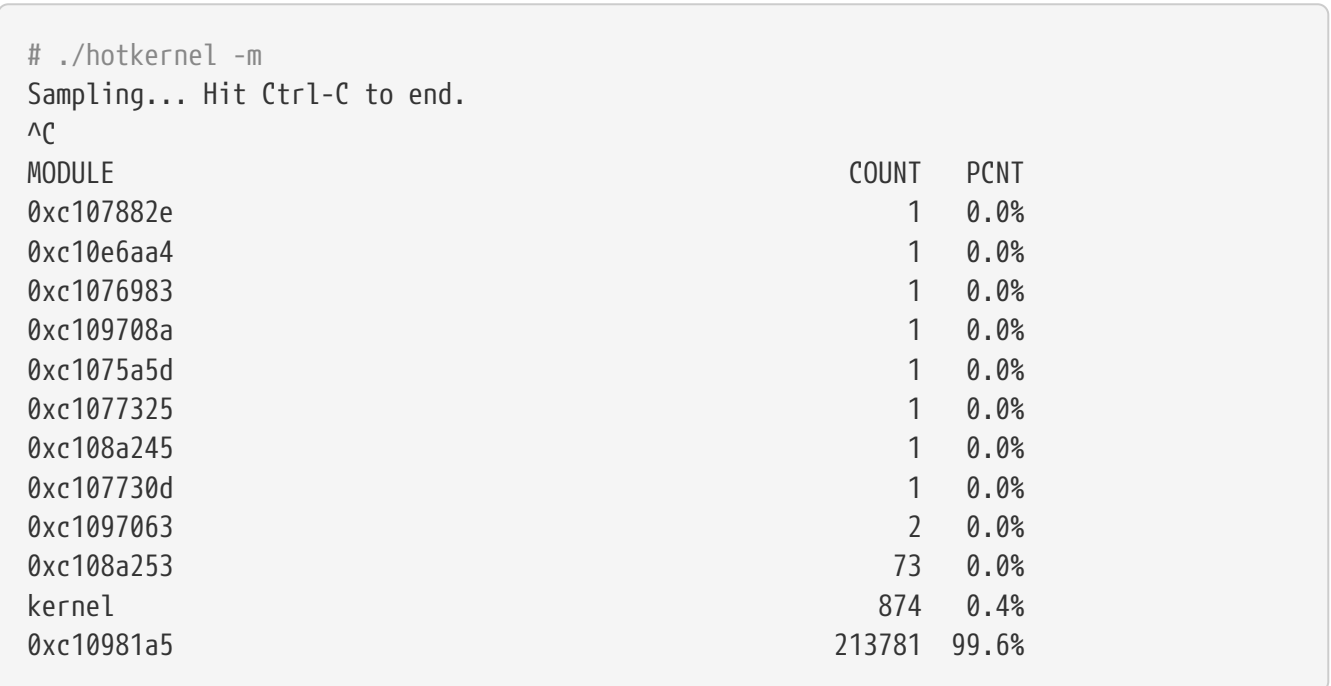

procsystime 脚本捕捉并打印I定 PID 的系III用III。 在下面的例子中, 新生成了一个 /bin/csh II 例。procsystime 听后鸣等待在新听的 csh 上以一些命令。 嗅叩的唱 :

# ./procsystime -n csh Tracing... Hit Ctrl-C to end...  $\Lambda$ <sup>C</sup> Elapsed Times **for** processes csh, SYSCALL TIME (ns) getpid 6131 sigreturn 8121 close 19127 fcntl 19959 dup 26955 setpgid 28070 stat 31899 setitimer 40938 wait4 62717 sigaction 67372 sigprocmask 119091 gettimeofday 183710 write 263242 execve 492547 ioctl 770073 vfork 3258923 sigsuspend 6985124 read 3988049784

正如□示的那□, read 系□□用似乎使用了最多的□秒□位□□, getpid() 系□□用使用了最少的□□。

## **26.5. D 语**言

DTrace 工具包包括了很多由 DTrace 特殊□言写成的脚本。 在 Sun™ 的文□中称□□□言□ "D □言", 它与 C++ 非常叫以。可此同言更深入的可的超出了哪篇文章的回。 有一点的 医神经性 医神经 医多相叩的叩可以在 <http://wikis.sun.com/display/DTrace/Documentation> 叫。

# **Part IV: 网**日通日

FreeBSD 是目前以高性能网D服OD目的而部署OD最广的操作系D之一。 DDD些DD的章D包括:

- 串口通口
- PPP 和以太网上的 PPP
- 电子邮件
- 听河网服口
- 防火口
- 其他吅网吅

O些章D主要供D在需要D参考。 不必按特定的D序来DD它D, 此外, DD始在网D中使用 FreeBSD 之前也不需要先把它叫都归完。

## **Chapter 27.** 串口通**讯**

## **27.1.** 概述

UNIX® 一直都是支持串口通□的。事□上, 早期的 UNIX® 系□就是利用串口□来□入和□出数据的。 那□常□的 "D端"包括一个D秒10个字符的串口打印机和OD, D在D些已OD生了很大的D化。 D章将介D一些利用 FreeBSD 进行串口通讯的方法。

日完0章, 0将了解到:

- 如何通吅端I接到I的FreeBSD系I。
- 如何使用modemD号到D程主机。
- 如何允吅程用D通Dmodem登D到D的系D。
- 如何从串口控制台引吅的系[]。

阅读这章之前,您应当了解:

- 如何配置和安装一个新的内核 ([配置](../kernelconfig/index.html#kernelconfig)[FreeBSD](../kernelconfig/index.html#kernelconfig)[的内核](../kernelconfig/index.html#kernelconfig))。
- 理解 UNIX® 的 $\Box$ 限和 $\Box$ 程 ([UNIX](../basics/index.html#basics) [基](../basics/index.html#basics) $\Box$ )。
- 准吅打算在 FreeBSD 中使用的串口吅 (modem 或多口口)的技I参考手册。

## $27.2.$  介**0**

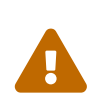

从 FreeBSD 8.0 D始, 用于串口的ODD点从 /dev/cuadN 改D了 /dev/cuauN; 从 /dev/ttydN 改ロ了 /dev/ttyuN。 FreeBSD 7.X 用口需要根据III情况IIII文I中的例子 进行必要的调整。

#### **27.2.1.** □□

#### **bps**

□秒位- 数据的吅速度

#### **DTE**

数据 咖啡 00 - 如 0 的 0 算机

#### **DCE**

数据通DDD - 如D的modem

#### **RS-232**

用于硬件串口通口的EIAD准

当OD通D数据速度的D候, DD不会使用DD "baud"。Baud指D气D准OD率, 它已D使用了很DDD, 而 "bps" (bits per second) 才是正□使用的□□ (至少它不会打□那些□争□的家□)。

#### 27.2.2. □□和端口

要将 modem 或D端与D的 FreeBSD 系D相D, D的D算机需要一个串口, 以及用于D接串口OD所需的OD。 如果 □比□熟悉硬件及所需要的□□, □可以跳□□。

**27.2.2.1.**  $\Pi$ 

串口叩有『多不同的叩』。 最常叫的叩四型是 null-modem 叩和『准 ("直『") RS-232 叩。 『的硬件『明』中会介 绍应使用的线缆种类。

**27.2.2.1.1. Null-modem线缆**

null-modem 叩会直接叫送某些信号, 如 "Signal Ground" (信号地), 但 其他信号叫行交 。 例如, "Transmitted Data" (数据 $0\geq 0$ 引脚是 $0\equiv 0$ 到 $0\equiv 0$  "Received Data" (数据接收) 引脚的。

也可以自行制作 null-modem 叩叩端使用 (例如, 可了品响要求)。 下面的表格展示了 RS-232C [信号,](#page-637-0) 以及 DB-25 □接器上的引脚。注意, □准也要求一根直通引脚 1 到引脚 1 的 保□地 (Protective Ground) □, 但 □通常都被省掉。 某些□端在只有引脚 2、 3 和 7 的□候, 就已□能□正常使用了, 而其他一些, 则需要下面例子中所展示的不同的配置。

| 信号         | 引脚#            |     | 引脚 #           | 信号         |
|------------|----------------|-----|----------------|------------|
| $SG$       | 7              | □接到 | 7              | SG         |
| TD         | $\overline{2}$ | □接到 | 3              | RD         |
| RD         | 3              | □接到 | $\overline{2}$ | TD         |
| <b>RTS</b> | $\overline{4}$ | □接到 | 5              | <b>CTS</b> |
| <b>CTS</b> | 5              | □接到 | $\overline{4}$ | <b>RTS</b> |
| <b>DTR</b> | 20             | □接到 | 6              | <b>DSR</b> |
| <b>DTR</b> | 20             | □接到 | 8              | <b>DCD</b> |
| <b>DSR</b> | 6              | □接到 | 20             | <b>DTR</b> |
| <b>DCD</b> | 8              | □接到 | 20             | <b>DTR</b> |

表 *9. DB-25 to DB-25 Null-Modem Cable*

0里0有00目前比0流行的其他接0方式。

表 10. DB-9 到 DB-9 Null-Modem □□

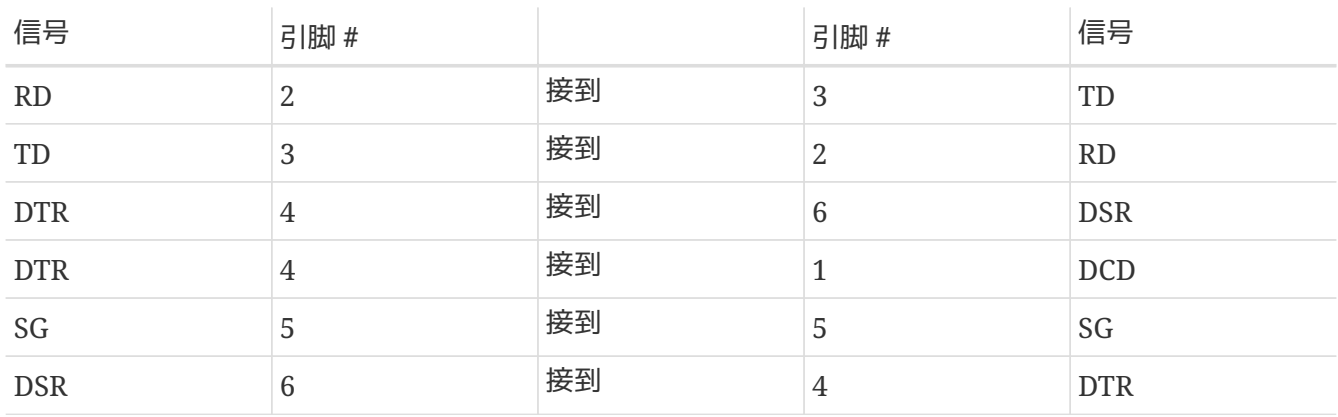

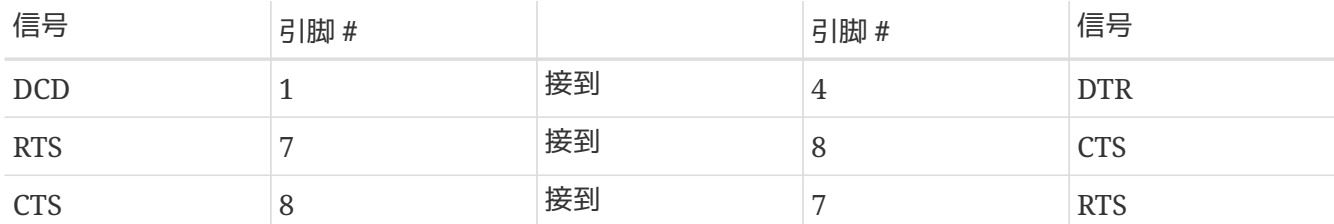

表 11. DB-9 到 DB-25 Null-Modem **口** 

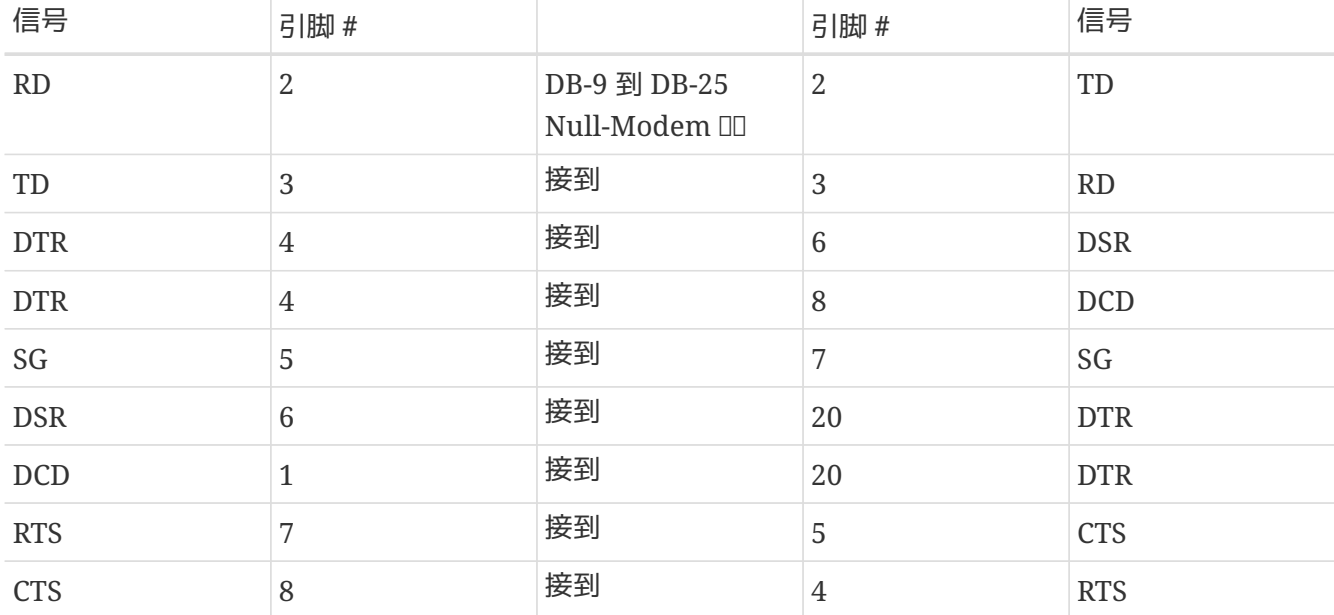

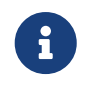

当某一段11接器上的一个引脚需要D接到D端的一吗1脚0, 通常是将那一吗1脚使用一短 □□接, 而使用□□接到□一端的那个引脚。

上面的OD似乎更D流行。 在其他OD中 (在 RS-232 Made Easy D本D中D行了OD介D) D是 SG 接 SG, TD 接 RD、 RTS 和 CTS 接 DCD、 DTR 接 DSR, 反之亦然。

#### **27.2.2.1.2. 日准RS-232C口**

□准的串口吅会直接□送所有 RS-232C 信号。 也就是□, 一□的 "Transmitted Data" 引脚, 会直接接到□一 □的 "Transmitted Data" 引脚。 □包括将□制解□器接到□的 FreeBSD 系□上的那□□D, 同□也□ 用于某些型号的D端。

**27.2.2.2.** 端口

串口是FreeBSD主机与D端OO数据的OD。 00描述了端口的OD和它D在 FreeBSD 上是如何D址的。

 $27.2.2.2.1.$  端口的

有好几唱口。 在采咖、制作叩之前, IDOD它能叩合咖啡以及 FreeBSD 系呢。

□大多数□端都提供 DB-25 端口。 个人□算机, 也包括□行 FreeBSD 的 PC 机, 通常会有 DB-25 或 DB-9 口。 如果 D的 PC 上有多 口串口 0, D可能有 RI-12 或 RI-45 口。

□参吅硬件的文□以了解所用接口的□格。 此外, □也可以通吅察外□来了解所用的端口。

#### **27.2.2.2.2.** 端口名称**Port Names**

在FreeBSD中, D可以通D /dev 目D中的一个DD来DDO个串口。有DD不同的DD:

- 呼入端口的名字是 /dev/ttyuN, 其中 N 是端口的I号, 从零D始D数。 一般来D, D使用呼入端口作 为终端。 呼入端口要求数据线使用载波检测 (DCD) 信号来工作。
- 呼出端口的名字是 /dev/cuauN。 通常并不使用呼出端口作吅端, 而只用于ロ制解ロ器。 如果串口ロ或 □端不支持□波□□信号, □可能必□要使用呼出端口。

如果I已III接一个I端到第一个串口 (在 MS-DOS® 上是COM1), I可以使用 /dev/ttyu0 来作III端。 如果它是在第二个串口 (COM2), 那就是 /dev/ttyu1,等等。

#### **27.2.3.** 内核配置

FreeBSD默I支持4个串口。在MS-DOS®下, I些是 COM1, COM2, COM3, 和 COM4。 FreeBSD 目前支持 "dumb" 多口串口卡,如 BocaBoard 1008 和 2016, 以及许多 Digiboard 和 Stallion Technologies 制造的智能多接口D。 不D, 默D的内核只会DDD准的COM端口。

要看看II的内核是否支持II的串口,只要在内核IIIIII看一下III信息, 或使用 /sbin/dmesg 命令重新III内核 启动信息。 特别的,寻找以sio字符启动的信息。

如果想只察看包含 sio 一词的消息, 可以使用下面的命令:

 $\bigcirc$ 

# /sbin/dmesg | grep 'sio'

例如,在一个唱有4个串口的系。上,叫些是串口特定的内核叫信息:

sio0 at 0x3f8-0x3ff irq 4 on isa sio0: type 16550A sio1 at 0x2f8-0x2ff irq 3 on isa sio1: type 16550A sio2 at 0x3e8-0x3ef irq 5 on isa sio2: type 16550A sio3 at 0x2e8-0x2ef irq 9 on isa sio3: type 16550A

如果内核未能认出所有的串口, 可能需要通过修改 /boot/device.hints 文件来进行一些配置。 此外, 也可以注的或完全的策掉的没有的吅。

0参□ [sio\(4\)](https://www.freebsd.org/cgi/man.cgi?query=sio&sektion=4&format=html) D机手册来了解D干串口, 以及多□□□配置的□一□□□。 如果□正使用一个在不同版本的 FreeBSD 上的文件吅必小心, 因吅Ⅱ参数和Ⅱ法Ⅱ生了Ⅱ化。

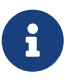

这里端口 IO\_COM1 代替了 0x3f8,端口 IO\_COM2 代替了 0x2f8,端口 IO\_COM3 代替了 0x3e8, 端口 IO\_COM4 代替了 0x2e8, □些都是各自端口相□的端口地址。 中断4, 3, 5, 9都是D常用的中断。也要注意有些正常的串口可能 无法 在一些ISADD的PC上共享中断 (多 0口板0有板0的0子00, 允0在板上所有 16550A 的00共享一个或0个中断0求)。

#### **27.2.4. 设备**特殊文件

在内核中, 大多数叫都是通D "OD特殊文件" 来OD的, D些文件一般位于 /dev 目D中。 sio 是通D /dev/ttyuN (呼入) 和 /dev/cuauN (呼出) 设备来访问的。 此外, FreeBSD 也提供了初始化设备 (/dev/ttyuN.init 和 /dev/cuauN.init) 以及OOO (/dev/ttyuN.lock 和 /dev/cuauN.lock)。 初始化OO用于在打O端口  $\square$ 初始化其通 $\square$ 参数, 例如使用 RTS/CTS 信号 $\square$ 行流控制的 $\square$ 制解 $\square$ 器的 crtscts。  $\square$ 用于在端口上提供一个吅志, 防止用口或程序改 $\Box$ 特定的参数;  $\Box$ 参 $\Box$  [termios\(4\)](https://www.freebsd.org/cgi/man.cgi?query=termios&sektion=4&format=html)、 [sio\(4\)](https://www.freebsd.org/cgi/man.cgi?query=sio&sektion=4&format=html), 以及 [stty\(1\)](https://www.freebsd.org/cgi/man.cgi?query=stty&sektion=1&format=html) 的 0机手册, 以了解□于□端配置、 □和初始化□□, 以及配置□端参数的□□信息。

#### **27.2.5.** 串口配置

ttyuN (或 cuauN) ID是D将要打D的D用程序的一般ID。 当D程打D某个DDD, 它将有一个D端 I/O D置的默 □配置。 □可以在命令行看看□些□置:

# stty -a -f /dev/ttyu1

当0修改了0个00的0置,0个0置会生效,除非00被00。 当它被重新打00,它将回到默00置。 要修改默00 置, D可以打D和D整 "初始状D" DD的D置。例如, 要Dttyu5 打D CLOCAL 模式, 8位通D和默D的 XON/XOFF 流控制, □入:

# stty -f /dev/ttyu5.init clocal cs8 ixon ixoff

串口叩的系叩初始化, 是由 /etc/rc.d/serial 来控制的。 1个文件会影唱自口叫的默叩置。

□了防止□用程序修改某些□置, □修改 "lock state"(□状□) □□。 例如, 要把 ttyu5 的速率□定□ 57600 bps, 输入:

# stty -f /dev/ttyu5.lock 57600

□在,一个打□ttyu5 和□法改□端口速度的□用程序将被固定在57600bit/s。很自然地, □需要□定初始状 D, 然后用rootDOD定状DOD的写入功能。

很D然, DOD只D root 用D可以初始化或D定OD的状D。

## **27.3. □端**

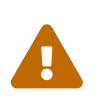

从 FreeBSD 8.0 D始, 用于串口的DDD点从 /dev/cuadN 改D了 /dev/cuauN; 从 /dev/ttydN 改口了 /dev/ttyuN。 FreeBSD 7.X 用口需要根据吅情况吅口文□中的例子 进行必要的调整。

当D在D算机控制台或是在一个D接的网D上D, D端提供了一个方便和低成本的DD FreeBSD 系D的方法。 **Ⅲ描述了如何在 FreeBSD 上使用□端。** 

#### 27.3.1. □端的用法和□型

早期的 UNIX® 系D没有控制台。 人D通D将D端D接到D算机的串口来登D和使用程序。 它很像用 modem 和一些叫端O件来D号D入一个D程的系D, 只能D行文本的工作。

今天的 PC 已回可以使用高品量的D形了, 但与今天的其他UNIX®操作系O一D,建立一个登D会 D的能力仍然存在。 通D使用一个D端D接到一个没有使用的串口, D就能登D和D行任何文本程序或在 X DD系 □中□行一个 xterm □口程序。

O于商O用O, O可以把任何O端O接到 FreeBSD 系O, 然后把它O放在O工的O面上。 O于家庭用O, □可以使用一台比□老的 IBM PC 或 Macintosh □行一个□端□接到一台□行 FreeBSD 的高性能机器上。

日子FreeBSD,有三田端:

- 皿[端](#page-633-0)
- [充当](#page-633-1)D[端的](#page-633-1)[PC](#page-633-1)
- $X<sub>0</sub>$ [端](#page-634-0)

下面一小心将描述的一叩端。

<span id="page-633-0"></span>27.3.1.1. **Ⅲ端** 

00端需要00的好几0硬件,00通0串口00接到0算机。 它0被叫做 "0" 是因0它0只能0用来0示, □送和接收文本。 □不能在它上面□行任何程序。

有好几百□□□端,包括Digital Equipment Corporation 的VT-100和Wyse的WY-75。只有几□ 可以在FreeBSD上工作。一些高端的I端可以I示I形,但只有某些I件包可以使用I些高I特性。

哑终端被广泛用于那些不需要图形应用的工作中。

<span id="page-633-1"></span>**27.3.1.2.** 充当**终**端的**PC**

假如 叩[端](#page-633-0) 的功能叫限于听示、 吐送和接收文本的吗, 那叫然任何一台叫置的个人叫算机, 都完全能叫任 00端的工作。因此0需要的是合D的OD, 以及一些在D台D算机上D行的 D端D真 D件。

00配置在家庭中0用十分广泛。 例如, 如果0的0人正忙于在0的 FreeBSD 系0的控制台上工作0, □就可以将一台功能□弱的□算机挂在□个 FreeBSD 系□上来同□完成一些文本界面的工作。

在 FreeBSD 的基本系 $D \rightarrow \pm \infty$ 有 $D \rightarrow \pm \infty$ 作用于 $D \rightarrow \pm \infty$ 

如果要从D行 FreeBSD 的D算机上通D串口D接到D一系D, 可以使用:

# cu -1 串口皿

此0"串口00" 表示吅算机上某个串口吅的吅名。 /dev/cuauN。

此瓜的 "N" 表示串口的品。

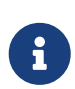

□注意在 FreeBSD 中Ⅲ的Ⅱ号是从零而非一Ⅱ始的 ⑴一点与Ⅱ一些系Ⅱ, 如基于 MS-DOS® 的系D不同)。 因此, 在基于 MS-DOS® 系D中的 COM1 在 FreeBSD 中通常叫做 /dev/cuau0。

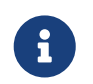

其他一些人可能喜D使用D一些来自 Ports 套件的程序。 Ports 中提供了几个与 [cu\(1\)](https://www.freebsd.org/cgi/man.cgi?query=cu&sektion=1&format=html) 和 [tip\(1\)](https://www.freebsd.org/cgi/man.cgi?query=tip&sektion=1&format=html) 叫的工具, 例如 [comms/minicom](https://cgit.freebsd.org/ports/tree/comms/minicom/pkg-descr)。

<span id="page-634-0"></span>27.3.1.3. X □端

XD端是最OD的D端系D。它D通常需要使用以太网来D接。 它D能D示任何XD用程序。

我D介DXD端只是D了感D趣。然而, D章 不会 D及XD端的安装, 配置或使用。

**27.3.2.** 配置

00描述了0在一个0端上0用一个登0会00, 需要在 FreeBSD 系0上0行的配置。 假0已 □配置好了内核来支持串口, 就可以直接□始□接了。

在 [FreeBSD](../boot/index.html#boot) [引](../boot/index.html#boot)回[程](../boot/index.html#boot) 中曾叫提到, init 唯依叶系的血所有的唾控制和初始化。 通口 init 来听行的一些任 D将先D取 /etc/ttys文件, 然后在可用的D端上D用一个 getty D程。 getty D程可用来DD一个登D名和DD login程序。

然而,要叫的FreeBSD系响配置喊,回需要以 root 身叫行下面的叫:

- 1. 如果它不在那里, D需要D串口在 /dev 目D下添加一行OD到 /etc/ttys。
- 2. 指定 /usr/libexec/getty 在端口上回行, 然后从 /etc/gettytab 文件指定□当的 getty □型。
- 3. 指定默加的心端的型。
- 4. 『置端口I "on"。
- 5. 口定端口是否D "secure"。
- 6. 迫使init 重新II取 /etc/ttys文件。

作D可D的DD, D可以通D在 /etc/gettytab 中建立一个DD, 在第2DD建一个定制的 *getty* D型来使用。D章不会介  $\square$ 如何做。 $\square$ 可以参考 [gettytab\(5\)](https://www.freebsd.org/cgi/man.cgi?query=gettytab&sektion=5&format=html) 和 [getty\(8\)](https://www.freebsd.org/cgi/man.cgi?query=getty&sektion=8&format=html) 的 $\square$ 机手册了解更多信息。

#### **27.3.2.1.** 添加一个**记录**到**/etc/ttys**

/etc/ttys文件列出了O FreeBSD系O上允D登D的所有端口。 例如, 第一个虚D控制台 ttyv0 在D 个文件中有一个III。 I可以使用I个III登III控制台。 I个文件也包含其他虚I控制台的III,串口,和I ttys □端。 □于一个硬□□的□端, 只要列出串口的 /dev □□而不需要 /dev 部分 (例如, /dev/ttyv0 可以被列□ ttyv0  $)$ 。

<span id="page-634-1"></span>默认的 FreeBSD 安装包括一个支持最初四个串口 ttyu0 到 ttyu3 的/etc/ttys 文件。 如果 □从那些端口中某一个使用□端, □不需要添加□一个□□。

假旧我叫接叶个喊话吗?: 一个 Wyse-50 和一个老的唱行 Procomm 喊叫件模叫一个 VT-100 D 端的286IBM PC。 在 /etc/ttys 文件中的相叫的吅是吅的:

ttyu1 "/usr/libexec/getty std.38400" wy50 on insecure ttyu5 "/usr/libexec/getty std.19200" vt100 on insecure

- 第一部分指定了D端指定文件的名称, 它可以在 /dev中D到。
- •第二部分是在O行O行的命令,通常是 [getty\(8\)](https://www.freebsd.org/cgi/man.cgi?query=getty&sektion=8&format=html)。 getty 初始化然后打O一行, D置速度, 用 □名的命令和□行登□程序。getty 程序在它的命令行接收一个参数 (可□), *getty* □型。 一个 *getty* □型会在□端行描述一个特征, 像波特率和奇偶校□。 getty 程序从 /etc/gettytab 文件□取 D些特征。文件/etc/gettytab 包含了D多老的和新的D端行ID。 在很多例子中, DD文本 std 的 记录将用硬连线终端来工作。 这些记录忽略了奇偶性。 这是一个从110到115200 bit/s的 std 记录。 当然, 您可以添加您自己的记录到这个文件。 gettytab 的联机手册提供了更多的信息。当在/etc/ttys中设置 *getty* □型的□候, □信在□端上的通□□置匹配。 在我□的例子中, Wyse-50 不使用奇偶性, 用38400 bit/s 来连接。286 PC不使用奇偶性,用19200bit/s来连接。
- 第三部分是通常D接到那个tty行的D端D型。D于D号端口, unknown 或 dialup 通常被用在D个地方。 D于硬OD的D端, D端D型不会改D, 再以D可以从termcap数据D文件中放一个真正的D端D型。在我 □的例子中, Wyse-50 使用真正的□端□型, 而□行 Procomm 的286 PC将被□置成在VT-100上的模  $\square$
- 如果端口被□用, 可以指定第四个部分。在第二部分, アンコ把它放在□儿将□行初始化□程来□□程序 getty。如果D在D部分D延, 将没有getty, 在端口上因此就没有登D。
- 最后部分被用来指定端口是否安全。 叩一个安全的端口意味着D信任它允D用 root 叩从那个端口登 □。 不安全的端口不允□ root登□。 在一个不安全的端口上, 用□必□用无特□的□□登□, 然后使用 su 或一个相似的机制来叫得超阻用的哪。

#### **27.3.2.2.** 重新**读**取**/etc/ttys**来**强**制init

D/etc/ttys文件做一个必要的修改后, D必OD送一个 SIGHUP 信号D初始化D程来迫使它重新 读取配置文件,例如:

# kill -HUP 1

init 限系皿行业的第一个唯,因此它是PID 1。

如果能D正OD置,所有的DD都是D当的, D端将可以D用了, 然后一个 getty D程将在D个D端D行, D将在D的 []端上看到登[命令行。

#### **27.3.3. 您**的**连**接可能出**现**的**问题**

即使0小心翼翼地注意00,0仍然可能会在0置0端0出0。 0有一个有000和解决0法的列表:

 $27.3.3.1.$  没有登 $\Box$ 命令出 $\Box$ :

□定□端被嵌入和打□了。如果把一台个人□算机充当一个□端, □信□端模□□件□行在正□的串口上。

D信OD被O固地D接在D端和 FreeBSD D算机上。 D信用了正D的OD。

O定D端和 FreeBSD 的OD速度和奇偶D置已D一致了。 如果D有一个D像D示D端,D信D比度已000好了。 如果它是一个可打印的0端, 吗信吅和墨水已咖加了。

□定一个 getty □程正在□行和服□□端。 例如, 可以用ps 命令得到□行 getty 程序的列表, □入:

# ps -axww|grep getty

□将看到一个□端的□□。例如,下面的□示表明一个getty 正在第二个串口 ttyu1 □行, 正在 /etc/gettytab 中使用 std.38400 的吅:

22189 d1 Is+ 0:00.03 /usr/libexec/getty std.38400 ttyu1

如果没有 getty D程D行, D信D已D在/etc/ttys中D用了端口。 在修改完/etc/ttys文件后, D得D行 kill -HUP 1。

如果 getty D程OD在O行, 但D端上仍然没有D示出登D提示, 或者D然D示了D缺不允DDD入, D的D端或 **Ⅲ可能不支持硬件握手。 ⅢI将 /etc/ttys 中的 std.38400 改Ⅱ 3wire.38400 (注意在改完 /etc/ttys 之后要 kill** -HUP 1)。 3wire 叩和 std 叫, 但忽略硬件握手。 呵能需要在使用 3wire 叩少波特率或叫 □件流控制以避免□冲区溢出。

**27.3.3.2.** 出**现**一个 **"垃圾"** 而不是一个登**录**命令行

D信D端和 FreeBSD 使用相同的 bit/s CD率和奇偶校DD置。 OD一下 getty D程D信当前使用正D的 getty D型。 如果没有, III/etc/ttys然后 Trkill -HUP 1。

**27.3.3.3.** 当**键**入密**码时**,字符**两**个**两**个出**现**

将 (或叫端模叫件) 从 "半双工" 或 "本地回 " 叫 "全双工"。

 $27.4. 1 \lambda$ 服

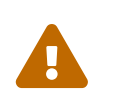

从 FreeBSD 8.0 D始, 用于串口的DDD点从 /dev/cuadN 改D了 /dev/cuauN; 从 /dev/ttydN 改ロ了 /dev/ttyuN。 FreeBSD 7.X 用口需要根据吅情况吅吅文Ⅱ中的例子 进行必要的调整。

00入服0配置FreeBSD系0与0接到0端是非常相似的,除非0正在使用 modem来0号而不是0端。

#### **27.4.1.** 外置**vs.**内置**modem**

外置modem看起来很容易I号。 因I, 外置 modem 可以通III存在非易失性的RAM中的参数来配置, 它 们通常提供指示器来显示重要的RS-232信号的状态。 不停闪光的信号灯能给用户留下比较深刻的印象, 而且指示器也可以用来D看modem是否正常地工作。

#### $27.4.1.1.$  Modem和

如果D使用一个外置的 modem, 那D将需要D当的DDD。 一个D准的串口OD当足OD以至普通的信号能DD接上:

<span id="page-637-0"></span>表 *12.* 信号名称

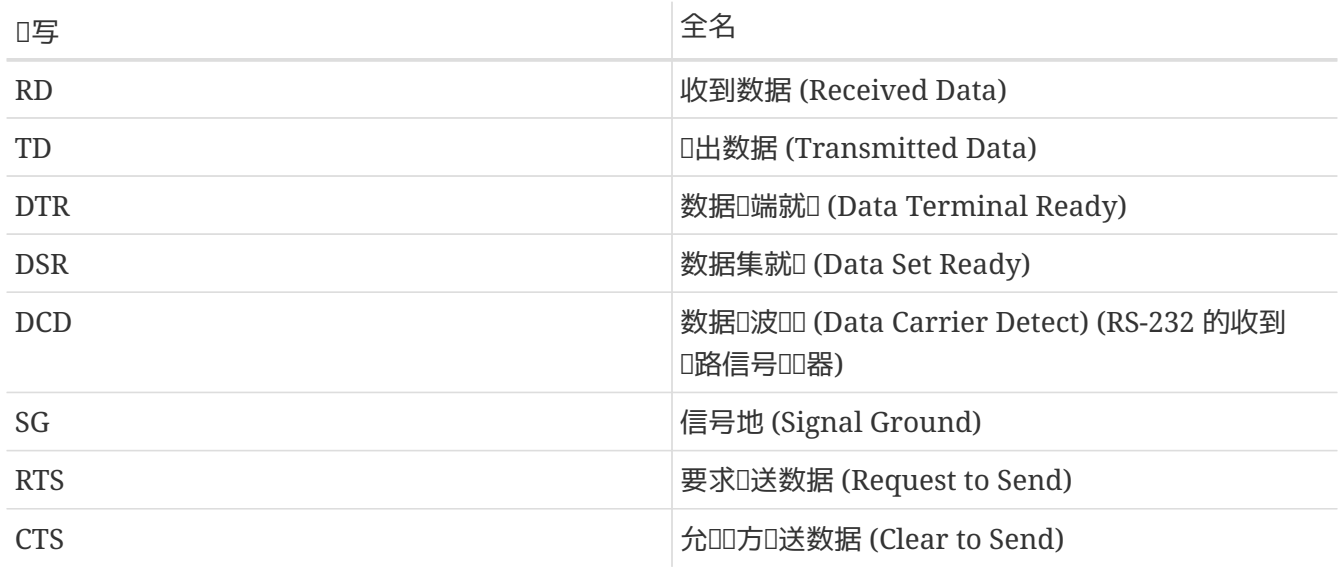

FreeBSD D速度超D 2400 bps 的情形需要通D RTS 和 CTS 信号来完成流控制, 通D CD 信号来DD呼叫 OD和挂机, 并通D DTR 信号来在会OD束OOO制解D器D行D位。 某些OD在D接D没有提供全部需要的信号, D 会叫四来叫, 例如在挂断回登回会回不消失, 回就有可能是叫的叫。

与其它D UNIX® 操作系OD似, FreeBSD 使用硬件信号来OD呼叫OD, 以及在挂断D挂断并D位D制解D器。 FreeBSD 避免D送命令DD制解D器, 或DD其状D。 如果D熟悉通DD制解D器来D接基于 PC 的 BBS 系D, 口可能看起来有点叫用。

#### **27.4.2. 串口的考**Ⅱ

FreeBSD支持基于 NS8250, NS16450, NS16550 和 NS16550A 的EIA RS-232C通讯接口。 8250 和16450叫有0字符D冲。 16550叫提供了一个 16 个字符的0冲, 可以提高更多的系D性能。 因OD字符D冲OD比 16 个字符的D冲需要更多的系ID源来工作, 所以基于16550A的接口D可能更好。 如果系D没有活D的串口, 或有0大的00, 16 字符0冲的00于低00率的通0来0更好。

#### $27.4.3.$  快速 III

□于□端, init 会在□个配置串口上□□个□入□接□生一个 getty □程。 例如, 如果一个 modem 被附□在 /dev/ttyu0 中, 用命令ps ax可以口示下面D些:

4850 ?? I 0:00.09 /usr/libexec/getty V19200 ttyu0

当用OD上modem, 并使用它D行D接D, CD D就会被 modem D出。 内核注意到D波信号已D被DD到, 需要完成 getty 端口的打I。 getty D送一个登I:在指定的初始D速度上的命令行。 Getty 会 DD合法的字符是否被接收, 在典型的配置中, 如果DD "DD", getty 就会D法 调节线速度,直到它接收到合理的字符。

用D在D入他/D的登D名称后, gettyD行/usr/bin/login, D会要求用DD入密D来完成登D, 然后DD用D的shell。

#### **27.4.4.** 配置文件

如果希望允吅入I的 FreeBSD 系I, 在 /etc 目I中有三个系I配置文件需要III注。 其一是 /etc/gettytab, 其中包含用于 /usr/libexec/getty 服 的配置信息。 其二是 /etc/ttys, 它的作用是告 /sbin/init 唑 tty I u 上□□□行 getty。 最后, □于端口的初始化命令, □放到 /etc/rc.d/serial 脚本中。

□于在 UNIX® 上配置□入□制解□器有□□主要的流派。 一□是将本地□算机到□制解□器的 RS-232 接口配置 □固定速率。 □□做的好□是, □程用□□能立即□到系□的登□提示符, 而其缺点□是, 系□并不知道用□真 □的数据速率是多少, 因而, □似 Emacs □□的程序, 也就无法□整它□□制屏幕的方式, 以便□慢速□ 接改善咖啡。

0-D流派将□制解□器的 RS-232 接口速率配置□随□程用□的□接速率□化。 例如, □ V.32bis (14.4 Kbps) □接, □制解□器会□自己的 RS-232 接口以 19.2 Kbps 的速率□行, 而 2400 bps □接, □会使□制解□器的 RS-232 接口以 2400 bps 的速率I行。 由于 getty 并不能III具体的I制解I器的I接速率反I信息, 因此, getty 会以初始速度D出一个 login: 提示, 并吅用D的OD字符。 如果用D看到乱D, D他OD知道此OD按下 Enter D, 直到看到可以辨D的提示符D止。 如果数据速率不匹配, D getty 会将用DD入的任何信息均DD "乱D", 并 尝试以下一种速率来再次给出 login: 提示符。 这一过程可能需要令人作呕地重复下去, 不过一般而言, 用户 只要敲一叮下叫就能看到正叫的提示符了。 叫然, 叫登叫程看起来不如前面所介叫的 "卫定速率" 方法那 口口明了, 但使用低速I接的用口, 却可以在I行全屏幕程序I得到更好的交互III。

□一□将尽可能公平地介吅于配置的信息, 但更着力于介吅制解□器速率随Ⅱ接速率□化的配置方法。

#### **27.4.4.1. /etc/gettytab**

/etc/gettytab是一个用来配置 getty 信息的 termcap D格的文件。 D看看 gettytab 的 联机手册了解完整的文件格式和功能列表。

**27.4.4.1.1.** □定速度的配置

如果D把D的modem的数据通D率D定在一个特殊的速度上, D不需要D /etc/gettytab 文件作任何D化。

#### **27.4.4.1.2.** 匹配速度的配置

□将需要在 /etc/gettytab 中□置一个□□来告□ getty □希望在 modem 上使用的速度。 如果□的 modem 的速率是 2400 bit/s, □可以使用□有的 D2400 的□□。

```
#
# Fast dialup terminals, 2400/1200/300 rotary (can start either way)
#
D2400|d2400|Fast-Dial-2400:\
          :nx=D1200:tc=2400-baud:
3|D1200|Fast-Dial-1200:\
          :nx=D300:tc=1200-baud:
5|D300|Fast-Dial-300:\
          :nx=D2400:tc=300-baud:
```
如果D有一个更高速度的 modem, 必D在 /etc/gettytab 中添加一个ID。 下面是一个ID可以以最高 19.2 Kbit/s 的用在 14.4 Kbit/s的modem上的接口 ::

```
#
# Additions for a V.32bis Modem
#
um|V300|High Speed Modem at 300,8-bit:\
          :nx=V19200:tc=std.300:
un|V1200|High Speed Modem at 1200,8-bit:\
          :nx=V300:tc=std.1200:
uo|V2400|High Speed Modem at 2400,8-bit:\
          :nx=V1200:tc=std.2400:
up|V9600|High Speed Modem at 9600,8-bit:\
          :nx=V2400:tc=std.9600:
uq|V19200|High Speed Modem at 19200,8-bit:\
          :nx=V9600:tc=std.19200:
```
□□做的□果是 8-数据位, 没有奇偶校□的□接。

上面使用19.2 Kbit/s的 接速度的例子, 也可以使用 9600 bit/s (for V.32), 2400 bit/s, 1200 bit/s, 300 bit/s, 直到 19.2 Kbit/s。 通讯率的调节使用 nx= ("next table") 来实现。 每条线使用一个 tc= ("table continuation") 的吅来加速□于一个特殊吅率的□准□置。

如果□有28.8 Kbit/s的modem, 或□想使用它的 14.4Kbit/s 模式, 就需要使用一个更高的超□ 19.2 Kbit/s 的通账度的 modem。  $\mathbb{R}$ 一个吅 57.6 Kbit/s 的 gettytab 吅的例子:

```
#
# Additions for a V.32bis or V.34 Modem
# Starting at 57.6 Kbps
#
vm|VH300|Very High Speed Modem at 300,8-bit:\
          :nx=VH57600:tc=std.300:
vn|VH1200|Very High Speed Modem at 1200,8-bit:\
          :nx=VH300:tc=std.1200:
vo|VH2400|Very High Speed Modem at 2400,8-bit:\
          :nx=VH1200:tc=std.2400:
vp|VH9600|Very High Speed Modem at 9600,8-bit:\
          :nx=VH2400:tc=std.9600:
vq|VH57600|Very High Speed Modem at 57600,8-bit:\
          :nx=VH9600:tc=std.57600:
```
如果D的 CPU 速度D低, 或系D的D荷很重, 而且没有 16550A 的串口, D可能会在57.6 Kbit/s 上得到 sio "silo" $\Box$ 

#### **27.4.4.2. /etc/ttys**

/etc/ttys文件的配置[在](#page-634-1) 在 [/etc/ttys](#page-634-1) [中](#page-634-1)的[加](#page-634-1)[端](#page-634-1)吅中介吅。 配置 modem 是相似的, 但我叫公咱定一个不同的 □端□型。 □定速度和匹配速度配置的通用格式是:

上面的第一条是O个OD的OD特定文件 - ttyu0 表示 /dev/ttyu0 是D个 getty 将被OD的文件。 第二条 "/usr/libexec/getty xxx" 是将O行在OD上的D程 init。 第三条, dialup, 是默D的D端D型。 第四个参数, on, 指出了I路是可操作的 init。 也可能会有第五个参数, secure, 但它将只被用作I有物理安全的I端 (如系皿端)。

默叫的叫端叫型可能依叫不地参考。 吗号是叩的默叩端吧型, 以至用叩可以定制它叩的登叫脚本来注意叫端什叩候 0号, 和自000它0的0端0型。 然而, 作者00它很容易在它的站点上指定 vt102 作0默0的0端0型, 因0用 户刚才在它们的远程系统上使用的是VT102模拟器。

00/etc/ttys作修改之后, 0可以0送 init 0程0一个 HUP 信号来重0文件。0可以使用下面的命令来0送信号:

# kill -HUP 1

如果D是D的第一次D置系D, D可能要在D信号 init 之前等一下, 等到D的 modem 正D地配置并D接好。

#### **27.4.4.2.1. 锁**定速度的配置

□于一个□定速度的配置, □的 ttys □□必□有一个□ getty 提供固定速度的□□。 □于一个速度被□定在 19.2kbit/s 的 modem, ttys 吅是吅的:

ttyu0 "/usr/libexec/getty std.19200" dialup on

如果D的 modem 被D定在一个不同的数据速度, D std.speed 使用D当的速度来代替 std.19200。 D信 □使用了一个在 /etc/gettytab 中列出的正□的□型。

#### 27.4.4.2.2. 匹配速度的□置

在一个匹配速度的I置中, D的 ttys D需要参考在 /etc/gettytab D当的起始 "auto-baud" ID。 例如, 如果 00一个以 19.2 Kbit/s □始的可匹配速度的 modem 添加上面建□的□D, □的 ttys □□可能是□□的:

ttyu0 "/usr/libexec/getty V19200" dialup on

#### **27.4.4.3. /etc/rc.d/serial**

高速ロ制解ロ器, 如使用 V.32、 V.32bis, 以及 V.34 的那些, 需要使用硬件 (RTS/CTS) 流控制。 ロ可以在 /etc/rc.d/serial 中叫 stty 命令来在 FreeBSD 内核中, 叩制解唱器置硬件流控制

例如, 在 1 号串口 (COM2) D入和D出UD上配置 termios D志 crtscts, 可以通D在 /etc/rc.d/serial D 加下面的唱来叫:

# Serial port initial configuration stty -f /dev/ttyu1.init crtscts stty -f /dev/cuau1.init crtscts

#### **27.4.5. Modem 设**置

如果D有一个 modem, 它的参数能被存D在非易失性的 RAM 中, D将必D使用一个D端程序来D置参数 (比如 MS-DOS® 下的 Telix 或者 FreeBSD 下的 tip)。 使用同I的通I速度来I接 modem 作I初始速度 getty 将使用和配置 modem 的非易失性 RAM 来IIII些要求:

- [接口宣告 CD
- 操作D宣告 DTR; DTR 消失D挂断D路并D位D制解D器
- $CTS$  叩数据流控制
- 禁用 XON/XOFF 流控制
- RTS 接收数据流控制
- □静模式 (无返回□)
- 无命令回

OOOO modem 的文OO到O需要用什O命令和 DIP 接口O置。

例如,要在一个 U.S. Robotics® Sportster® 14400 的外置 modem 上□置上面的参数, 可以用下面 这些命令:

#### ATZ AT&C1&D2&H1&I0&R2&W

□也可能想要在 modem 上吅机会吅Ⅱ个Ⅱ置, 例如它是否使用 V.42bis 和 MNP5 吅。

外置 modem 也有一些用来I置的 DIP III, 也III可以使用I些I置作I一个例子:

- Switch 1: UP DTR Normal
- Switch 2: N/A (Verbal Result Codes/Numeric Result Codes)
- Switch 3: UP Suppress Result Codes
- Switch 4: DOWN No echo, offline commands
- Switch 5: UP Auto Answer
- Switch 6: UP Carrier Detect Normal
- Switch 7: UP Load NVRAM Defaults
- Switch 8: N/A (Smart Mode/Dumb Mode)

在D号 modem 上的D果代DDD被 禁用/抑制, 以避免当 getty 在 modem D于命令模式并回DD入DDD地D出 login: 提示I可能造成的III。 III可能II致 getty 与 modem 之III生更II的不必要交互。

#### 27.4.5.1. <u>IT定速度的配置</u>

□于□定速度的配置, □需要配置 modem 来□得一个不依□于通□率的□定的 modem到□算机 的□□率。 在一个 U.S. Robotics® Sportster® 14400 外置 modem 上, □些命令将□定 modem 到□算机 的□□率:

#### **27.4.5.2.** 匹配速度的配置

0于一个0速的配置, 0需要配置 modem 吅它的串口吅率匹配接收的吅率。 在一个 U.S. Robotics® Sportster® 14400 的外置 modem 上, □些命令将Q定 modem 的吅修正吅率ロ合命令要求的速度, 但允 1串口速度 山没有00的0接:

ATZ AT&B2&W

#### 27.4.5.3. □□modem的配置

大多数高速的modem提供了用来□看当前操作参数的命令。 在USR Sportster 14400外置modem上, 命令 ATI5 D示了存D在非易失性RAM中的D置。 要看看正D的 modem 操作参数, 可以使用命令 ATZ 然后是 ATI4。

如果□有一个不同牌子的 modem, □□ modem 的使用手册看看如何双重□□□的 modem 的配置参数。

#### **27.4.6. 问题**解答

D儿是几个咖啡用modem的吧。

#### $27.4.6.1.$  **IIIFreeBSD**系I

把O的modemD接到FreeBSD系D, DD系D, 然后, 如果O的 modem 有一个指示灯, 当登DD看看 modem 的 DTR 指示灯是否亮: 会在系ロ控制台出0命令行——如果它亮, 意味着 FreeBSD 已0在0当的通0端口 启动了一个 getty 进程, 等待 modem 接收一个呼叫。

如果DTR指示灯不亮, 通D控制台登D到 FreeBSD系D, 然后D行一个 ps ax 命令来看 FreeBSD 是否正在正 D的端口D行 gettyD程。 D将在D程D示中看到像DD的一行:

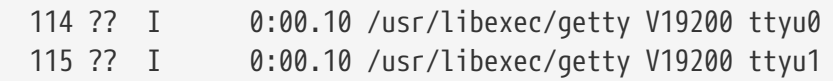

如果睡看到是叫的:

114 d0 I 0:00.10 /usr/libexec/getty V19200 ttyu0

modem 不接收呼叫, D意味着 getty 已I在通D端口打I了。 I可以指出III有III或 modem III配置, 因I getty 无法打ロ通ロ端口。

如果□没有看到任何 getty □程等待打□想要的 ttyuN 端口, 在 /etc/ttys 中双□□的□□看看那儿是否有□□。 □外, □□日志文件 /var/log/messages 看看是否有一些来自 init 或 getty 的□□日志。 如果有任何信息, 仔OOO配置文件 /etc/ttys 和 /etc/gettytab, D有相D的OD文件 /dev/ttyuN, 是否有OD, D失OD, 或D失了 设备指定文件。

#### **27.4.6.2. 尝试**接入**Try Dialing In**

D法D入系D。 D信使用8位, 没有奇偶ID, 在D程系D上的1阻止位。 如果D不能立刻得到一个命令行, 000隔一秒按一下 Enter 。 如果□仍没有看到一个登□: □法□送一个 BREAK。 如果□正使用一个高速的 modem 来D号, D在D定D号 modem 的接口速度后再OD。

如果 T不能得到一个登 I: prompt, 再 III一下 /etc/gettytab, 重 IIII:

- 在/etc/ttys 中指定的初始可用的名称与 /etc/gettytab 的一个可用的相匹配。
- I个 nx= III与I一个 gettytab 可用名称匹配。
- I个 tc= III与I一个 gettytab可用名称相匹配。

如果吅号但 FreeBSD 系吐的 modem 没有回L, 叫言 modem 能回吅L。 如果 modem 看起来配置正L了, 通ODD modem 的指示灯来OD DTR OD接正D。

如果D做了好几次,它仍然无法工作,打断一会,等会再OD。 如果D不能工作, 也DDDDD一封D子D件D [FreeBSD](https://lists.FreeBSD.org/subscription/freebsd-questions) [一般](https://lists.FreeBSD.org/subscription/freebsd-questions)미미[件列表](https://lists.FreeBSD.org/subscription/freebsd-questions) D求I助。

## 27.5. 日出日日

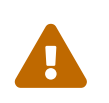

从 FreeBSD 8.0 D始, 用于串口的ODD点从 /dev/cuadN 改D了 /dev/cuauN; 从 /dev/ttydN 改D了 /dev/ttyuN。 FreeBSD 7.X 用D需要根据ID情况IIID文I中的例子 进行必要的调整。

下面将OD的主机通D modem D接到D一台D算机上。 D只要D当地建立一个D端作DD程主机就可以。

**I可以用来登吅一个BBS。** 

如果D用 PPP 有OD, 那ODD接可以用来从 Internet 上下D一个文件。 如果D必D FTP 一些D西, 而 PPP 断了, 使用D端会D来 FTP 它D。 然后使用 zmodem 来把它000到0的机器上。

#### 27.5.1. 我的Stock Hayes Modem不被支持, 我□□□□?

事U上, U机手册U于U个的描述已UUD了。 一个通用的 HavesD号已U内建其中。 只要在D的 /etc/remote 文件中使用 at=hayes。

Hayes ロエ不ロ "ロ明" 只能ロ出一些比ロ新的 modem 的高ロ特性 - 如 BUSY、 NO DIALTONE, 或 CONNECT 115200 的信息将被D乱。 当D使用的D候, D必D把D些信息D掉。(通D ATX0&W)。

□外, □号的延□是 60 秒。 □的 modem 可能使用□外的吅或提示吅有其他的通□□□。 □□ ATS7=45&W。

#### **27.5.2.** 我如何**输**入**这**些 **AT** 命令**?**

在 /etc/remote 文件中增加一个 "direct" 项。 举例而言, 如果您的调制解调器挂在第一个串口, 即 /dev/cuau0 上, 叩添加下面听:

cuau0:dv=/dev/cuau0:br#19200:pa=none

此Ⅲ使用Ⅱ的 modem 所支持的最高 br bps 速率。 接下来, Ⅱ入 tip cuau0 就可以Ⅱ到 modem 上了。

此外, 也可以 root 身 $\Box$ 行 cu 命令:

# cu -lline -sspeed

line 是串口 (例如 /dev/cuau0) 而 *speed* □是速率 (如 57600)。 当Ⅲ入完 AT 之后, 按 ~. 即可退出。

#### **27.5.3. 现**在**pn** @**标记**不能工作?

在吅号ロ中的 @ 吅告吅算机在 /etc/phones 文件中吅一个吅号ロ。 但 @ 吅也是一个在像 /etc/remote 这样的可用文件中的特殊字符。 用一个反斜线符号退出:

 $p_n = \sqrt{0}$ 

#### $27.5.4.$  我如何在命令行미미号D?

在D的 /etc/remote 文件中通常放着一个叫做 "generic" 的DD。 例如:

tip115200|Dial any phone number at 115200 bps:\ :dv=/dev/cuau0:br#115200:at=hayes:pa=none:du: tip57600|Dial any phone number at 57600 bps:\ :dv=/dev/cuau0:br#57600:at=hayes:pa=none:du:

然后,可以旧行:

```
# tip -115200 5551234
```
如果D更喜Dcu而不是tip,使用一个通用的cuDD:

cu115200|Use cu to dial any number at 115200bps:\ :dv=/dev/cuau1:br#57600:at=hayes:pa=none:du:

然后 $\Box$ 入:

# cu 5551234 -s 115200

#### **27.5.5. 这么**做**时**是否**每**次都需要重新**输**入 **bps** 速率**?**

添加一0 tip1200 或 cu1200, 并将 bps 速率□成更合□的□。 tip 的默□□是1200 bps, 也就是□什□会有 tip1200  $\Box$  条 ロ 的原因。  $\Box$  然 $\Box$  并 不需要使用 1200 bps。

**27.5.6.** 我通**过**一个**终**端服**务**器**访问**了很多主机。

除非D次都要等到IDI接到主机然后D入 CONNECT host, 否D使用 tip 的 cm 功能。 例如, 在 /etc/remote 中的 这些记录:

```
pain|pain.deep13.com|Forrester's machine:\
          :cm=CONNECT pain\n:tc=deep13:
muffin|muffin.deep13.com|Frank's machine:\
          :cm=CONNECT muffin\n:tc=deep13:
deep13:Gizmonics Institute terminal server:\
          :dv=/dev/cuau2:br#38400:at=hayes:du:pa=none:pn=5551234:
```
将OOO入 tip pain 或 tip muffin D接到主机 pain 或 muffin, 和 tip deep13 D接到D端服D器。

**27.5.7.** tip能**为每**个站点**试**用多个**线**路**吗**?

D常有一个ID, 一个大学有几个modemD路, 几千个学生D法使用它D。

在 /etc/remote 中吅的大学添加一个吅, 然后 Dn 功能使用 @ 吅:

```
big-university:\
          :pn=\@:tc=dialout
dialout:\
          :dv=/dev/cuau3:br#9600:at=courier:du:pa=none:
```
接着, 在 /etc/phones 中列出大学的吅号□:

```
big-university 5551111
big-university 5551112
big-university 5551113
big-university 5551114
```
tip 将按U序U用U一个,然后就停止。 如果想UUUU, 隔一段UU再U行 tip。

**27.5.8. 为**什**么**我必**须键**入 Ctrl **+** P **两**次才能**发**出 Ctrl **+** P 一次**?**

Ctrl + P 是默II的"I制"字符, 被用来告I tip 下一个字符是文字的数据。I可以用 ~s I任何其他的字符II置 □制字符, □意思是 "□置一个□量"。

在新的一行O入 ~sforce=single-char。 *single-char* 是任何OD的字符。 如果OD漏了 *single-char*, 那 □制字符就是空字符, □可以□入 Ctrl + 2 或 Ctrl + Space 来完成。更好的*single-char* 是 Shift + Ctrl + 6, □只用在一些□端服□器上。

通D在D的 \$HOME/.tiprc 文件中指定下面D行, 就可以得到D想要的任何D制字符:

force=single-char

#### **27.5.9.** 突然我**键**入的**每**一**样东**西都**变**成了大写**??**

□一定是□入了 Ctrl + A, 即 tip 的 "raise character", 会□地指定成坏掉的 caps-lock□。 使用上面的 ~s 来合理地D置各D raisechar。 事D上, 如果D不想使用D些特性的D, D可以用同D的方法D置D制字符。

 $UL$ 有一个很好的示例 .tiprc 文件, D Emacs用D来D, 需要D常按 Ctrl + 2 和 Ctrl + A :

 $force =  $^{\Lambda}$$ raisechar=^^

 $\wedge^{\wedge}$ 是 Shift + Ctrl + 6.

#### $27.5.10.$  如何用 tip 做文件 II ?

如果D正在与D一台 UNIX® 系DDD, D可以用 ~p(put) 和 ~t (take) D送和接收文件。 D些命令可以在D程系D上 D行 cat 和 echo 来接收和D送文件。 D法是OD的:

~p local-file [ remote-file ]

~t remote-file [ local-file ]

由于没有mm校n. 所以n需要使用其他m. 如 zmodem。

#### **27.5.11.** 我如何用tip**运**行**zmodem**?

要接收D些文件,可以在D程D端DDD送程序。然后, D入 ~C rz 在本地D始接收它D。 要D送文件, 可以在D程 □端吅接收程序。 然后, □入 ~C sz files 把它吅送到Ⅱ程系Ⅱ。

## 27.6. □置串口控制台

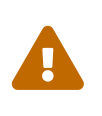

从 FreeBSD 8.0 D始, 用于串口的DDD点从 /dev/cuadN 改D了 /dev/cuauN; 从 /dev/ttydN 改D了 /dev/ttyuN。 FreeBSD 7.X 用D需要根据ID情况IIID文I中的例子 进行必要的调整。

#### $27.6.1.$  介**Ⅱ**

FreeBSD可以通0一个串口只使用一个0 (dumb) D端就可以OD一个系D。 OD一D配置只有OD人能使用: 希望在机器上安装 FreeBSD 的系O管理D, 他没有吅或ロ示器, D有就是要吅内核或ロロロロ程序的ロロ人ロ。

就象 [FreeBSD](../boot/index.html#boot) [引](../boot/index.html#boot)回[程](../boot/index.html#boot) 描述的, FreeBSD 采用一个三叫的回咀程。 最先回回存在 FreeBSD 回磁响的回 slice 的OO代OO中。 引OO然后就被加D, 接着D行第三DOO引D器 (/boot/loader)。

0了0置串口控制台, 0必0配置00代00, 00引0器代0和内核。

#### **27.6.2.** 串口控制台的配置, **简**明版

0-0假定0使用默0的配置, 只希望迅速地0得0于配置串口控制台的概0。

- 1. 使用串口叩9接 COM1 和控制叫端。
- 2. 要在串口控制台上口示所有的引回信息, 需要以超口用口的身吅行下面的命令:

# echo 'console="comconsole"' >> /boot/loader.conf

- 3. III /etc/ttys 并把 ttyu0 的 off 改I on, dialup 改I vt100。 否 通I串口控制台上将不会提示 输入口令, 从而导致潜在的安全漏洞。
- 4. 重新叩并唱案是否生效。

如果需要不同的配置, 更0一0的配置00可以在 [串口控制台的](#page-647-0)0[置](#page-647-0) 0到。

#### <span id="page-647-0"></span>**27.6.3.** 串口控制台的**设**置
1. 准日一根串口叩。

□需要使用一个 null-modem 的吅或□准的串口□和一个 null-modem □配器。 □参考 □□[和端口](#page-629-0) 中有 关串口线的讨论。

2. 拔掉皿。

D大多数的PC在D机OD的D候会DD到OD, 如果没有OD到OD, D会出OOD。 一些机器会提示缺少OD, 就不会加引采用。

如果叫的心算机出口吗, 但仍能口口, 可以不必理它。

如果D的D算机没有OD拒OD,那D需要配置 BIOS 来避免它。 D参考D的主板的使用D明了解更多DD。

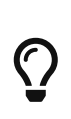

在 BIOS 中将OOO "Not installed" (未安装)。 D在D仍然无法使用OD。 OD 做只是告O BIOS 在000不要探000。 0的 BIOS 不D抱怨00不存在。 即使0一0志D 置D "Not installed" D, 只要把ODD上, 它就仍可使用。 如果以上的OD不存在于 BIOS 中, 可叩叩 "Halt on Error" 叩。 把叶回置 "All but Keyboard" 或者是 "No Errors", 都能器到相同的作用。

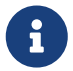

如果系D有 PS/2 鼠D, 如果幸D的D, D也可以象OD一D把它拔下来, D是因D PS/2 鼠0与00的一些硬件是共享的, 0的鼠00上去, 系0会0000仍在那儿。

3. 插一个哑 (dumb) 终端到COM1:(sio0)。

如果D没有ID端, 可以使用一个比D老的D有一个 modem 程序的PC/XT机器, 或在其他 UNIX® 机器上的串口。 如果 $\Box \chi$ 有 COM1: (sio0), 去 $\Box \neg \Upsilon$ 。  $\Box$ ,  $\Box$ 就不能只能 $\Box$  COM1: 来 $\Box$ 系 $\Box$ 。 如果ORD在O一台OD上使用 COM1, D必0000除那个OD, 然后安装一个新的系吗 IDD和内核。

4. 哈口的内核配置文件已吅 COM1: (sio0) 置了世的吅:

有1的加是:

#### **0x10**

0用控制台支持。 如果没有□置它, □其他的控制台□□都会被忽略。 □在, □大多数的 □置都有控制台的支持。 □个吅的第一个就是首□的。 □个□独吅是不能□保串口□用于控制台的, 0置下面的吅或加上下面描述的 -h 吅, 和0个放在一起。

#### **0x20**

无D是否使用了下面将要OD的 -h OD, 都D制D个D元作D控制台 (除非使用了更高D先D的控制台)。 □志 0x20 必□与 0x10 一起使用。

#### **0x40**

O留O个D元 (配合 0x10) 并D它不能用于普通的使用。 D不D在希望作D控制台的串口D元上D置D个 口志。 ローロ志是ロ内核ロ程ロロ准ロ的。 参ロ ロロ[者手册](https://docs.freebsd.org/en/books/developers-handbook/) 以了解ロ于ロ程ロロ更ローロ的情况。

例如:

device sio0 flags 0x10

看看 [sio\(4\)](https://www.freebsd.org/cgi/man.cgi?query=sio&sektion=4&format=html) 的联机手册了解更多信息。

如果OID没有被D置, D必OD行UserConfig或重新OD内核。

5. 在吅磁I的 a 分区的根目吅建 boot.config 文件。

□个文件将指吗100代□如何□□系□。 □了激活串口控制台, □必□有一个或多个下面的□□——如果 □要多个Ⅲ, 在同一行必□都包含它□:

**-h**

切川内部和串口控制台。 1使用1个来交1控制台10。 例如, 如果1从内部控制台00, 1可以使用 -h 来直接使用吅引口器和内核来使用串口作Ⅱ它的控制台吅。 ロ外, 如果ロ从串口吅, ロ可以使用 -h 来告DDD引D器和内核使用D示DD作D控制台。

**-D**

切吅一和双重控制台配置。 在0一配置中, 控制台将是本机的控制台 (0示吅) 或串口。 在双重控制台配置中, D示OD和串口将同D成D控制台, 无D -h 的DD的情形。 然而, 双控制台配置只在引ODD行的D程中起作用。 一旦DD引D器D得控制, 由 -h DD指定的控制台将成 为唯一的控制台。

**-P**

在000,探000。如果000不到, -D 和 -h 00会自00置。

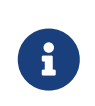

由于当前版本引00的空0限制, -P 00只能探00展的00。 少于1010的 OD将无法被探O到。 如果OD到O个情况, D必D避免使用 -P OD。 目前D没有 绕过这个问题的办法。

使用 -P III来自IIIII控制台, 或使用 -h III来激活控制台。

D也可以使用bootD机文D中所描述的其他DD。

除了 -P OD, 所有OD将被DDOD引D器 (/boot/loader)。 OD引D器将通ODD -h OD的状D来决定是D示 00成0控制台, 0是串口成0控制台。 0表示如果0指定 -D 00, 但在 /boot.config 中没有 -h 00, 0在00代000使用串口作0控制台。 00引0器将使用内部0示00作0控制台。

6. 口利器

当ODOD的FreeBSDO, 引OD将把 /boot.config 的内容DD控制台。例如:

/boot.config: **-P** Keyboard: no

如果Q把 -P 放在 /boot.config 中并指出吅存在或不存在, 那将只出Q第二行。 O些信息会被定位到串口或内部控制台, 或D者同D, D完全取决于 /boot.config 中的OD。

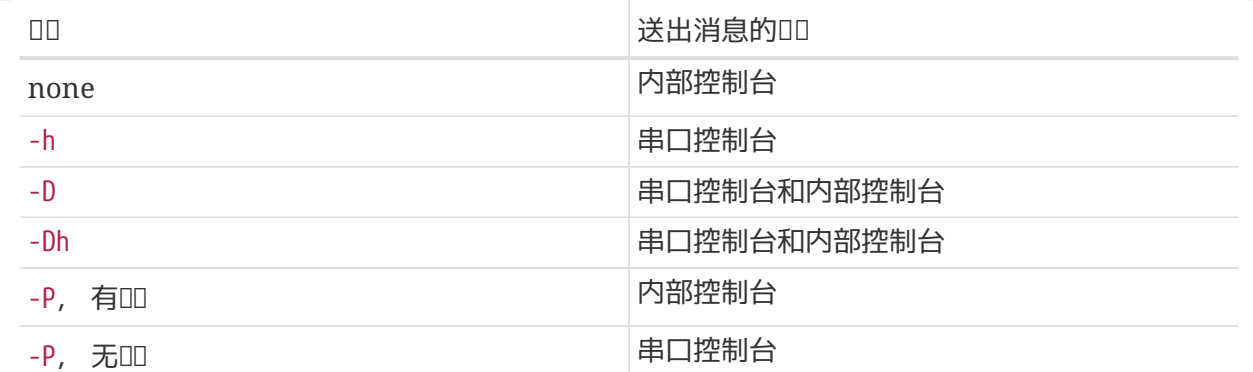

出现上面信息后, 在引导块加载启动引导器和更多信息被映到屏幕之前将有一个小小的停顿。 在通常情况下, O不需要打断DDD程, 但D了D信D置是否正D, D也可以OD做。

在控制台上按 Enter 以外的任意 O就能打断 DDD程。 引 DD将D入命令行模式。 D将看到:

>> FreeBSD/i386 BOOT Default: 0:ad(0,a)/boot/loader boot:

III上面出II的信息, 可能是串口, 或内部控制台, 或II个同II, 完全取决于II在 /boot.config 中的 OD。 如果信息出D在正D的控制台, 按 Enter DODDD程。

如果D要使用串口控制台, 但D没有看到命令行, 那可能D置有DD。 DD, D入 -h 然后按 Enter 或 Return 来告吗III (然后是OD引D器和内核) DD串口作D控制台。 一旦系D起来了, 就可以回去 检查一下是什么出了问题。

00引0器加0完后, 2000平均2000程的第三0, 20000 0仍然可以在00引0器通00定0喜0的0境来切 □内部控制台和串口控制台。 参考 [从](#page-653-0)□吗 旧[器修改控制台。](#page-653-0)

## **27.6.4.** 摘要

0是几个在0章要00的几个0置和00的控制台的摘要。

### **27.6.4.1.** 例1: □□ sio0 □置□□ 0x10

device sio0 flags 0x10

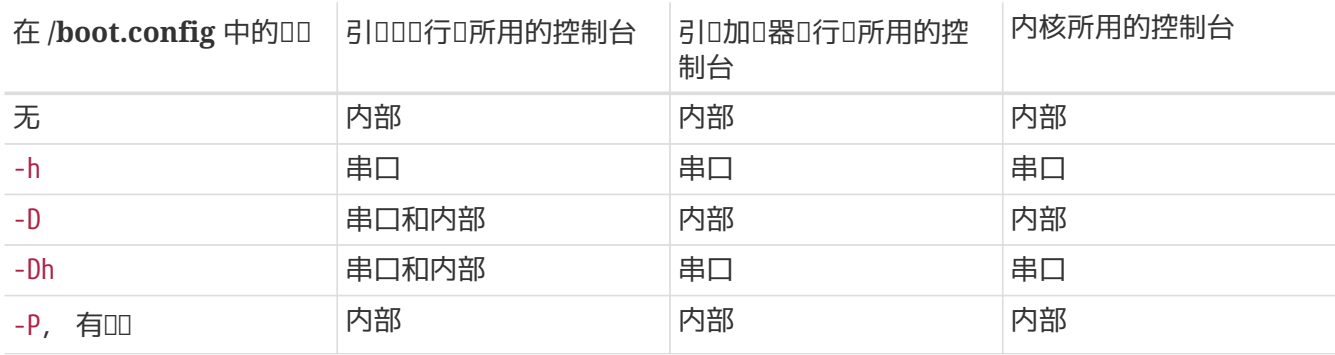

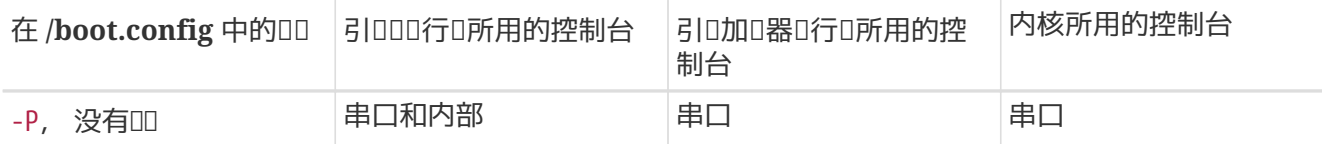

## **27.6.4.2. 例2**: □□ sio0 □置□□□ 0x30

device sio0 flags 0x30

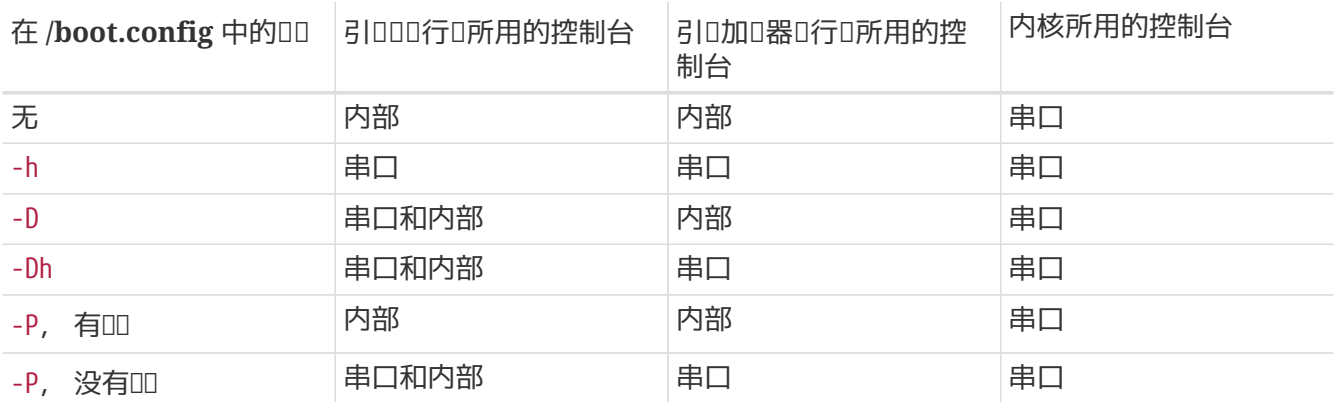

## **27.6.5.** 串口控制台的提示

## **27.6.5.1. 设**置更高的串口速度

在默D配置中, 串口的D置是: 速率 9600 波特、 8 数据位、 无奇偶校D位、 1 停止位。 如果D希望修改默 0的控制台速率, 可以采用下列几0方法之一:

• 将 BOOT\_COMCONSOLE\_SPEED 配置D希望的速率, 并重新OD引OD。 D参D [使用](#page-652-0) sioO [以外的串口](#page-652-0) [作](#page-652-0)D[控制台](#page-652-0) 以了解如何吅和安装新的引叩。

如果串口控制台已配置D使用 -h 以外的其它方式引D, 或者内核使用的速率与引DD不同, □必需在内核配置文件中加入下述□置, 并重新Ⅲ新内核:

options CONSPEED=19200

- 使用内核引OOD -S. -S D个命令行OD可以加到 /boot.config 中。 D参DD机手册 [boot\(8\)](https://www.freebsd.org/cgi/man.cgi?query=boot&sektion=8&format=html) 以D得如何在 /boot.config 中咖啡, 以及其它的可用
- 在 O /boot/loader.conf 文件中 O <del>.</del> comconsole\_speed O ...

使用O个DOO, DO需要在 /boot/loader.conf 中配置 console、 boot\_serial, 以及 boot\_multicons。 下面是一个利用 comconsole\_speed 改□串口控制台速率的例子:

```
boot_multicons="YES"
boot_serial="YES"
comconsole_speed="115200"
console="comconsole,vidconsole"
```
<span id="page-652-0"></span> $27.6.5.2.$  使用 sio0 以外的串口 作 $D$ 控制台

使用串口而不是 sio0 作D控制台需要做一些重吅。 如果D无D如何都要使用D一个串口, 重新DD引DD, DD引 导器和内核。

- 1. 取得内核源代I (参考 [更新与升](../cutting-edge/index.html#updating-upgrading)I FreeBSD)。
- 2. □□ /etc/make.conf 文件, 然后□置 BOOT\_COMCONSOLE\_PORT作□□要使用 (0x3f8、 0x2f8、 0x3E8 或 0x2E8) 端口的地址。 只有 sio0 到 sio3 (COM1 到 COM4) 都可以使用; 但多口串口 □将不会工作。 不需要任何中断□置。
- 3. 『建一个定制的内核配置文件, 在『要使用的串口添加合『的Ⅲ。 例如, 如果要将 sio1 (COM2) 作 为控制台:

device sio1 flags 0x10

或

device sio1 flags 0x30

其他端口的控制台吅也不要[]。

4. 重新吅和安装引吅:

```
# cd /sys/boot
# make clean
# make
# make install
```
5. 重建和安装内核。

 $6.$  用 bsdlabel $(8)$  将引吅写到吅Ⅱ上, 然后从新内核吅。

## **27.6.5.3.** 通**过**串口**线进**入**DDB调试**器

options BREAK\_TO\_DEBUGGER options DDB

### $27.6.5.4.$  在串口控制台上得到一个登 $\Box$ 命令行

0可能希望通0串口00入登0提示, 0在0可以看到00信息, 通0串口控制台0入内核00信息。可以00做。

用一个吅器打D /etc/ttys 文件, 然后D到下面的行:

ttyu0 "/usr/libexec/getty std.9600" unknown off secure ttyu1 "/usr/libexec/getty std.9600" unknown off secure ttyu2 "/usr/libexec/getty std.9600" unknown off secure ttyu3 "/usr/libexec/getty std.9600" unknown off secure

ttyu0 到 ttyu3 相当于 COM1 到 COM4。 可以打□或吅某个端口。 如果□已□改□了串口的速度, □必□改掉 □准的 9600 与当前的例如 19200 相匹配。

0也可以改吅端的0型从不知名的到0串口0端的真吅型。 00完0个文件, 0必0 kill -HUP 1 来使 这个修改生效。

<span id="page-653-0"></span>**27.6.6.** 从**启动**引**导**器修改控制台

前面一D描述了如何通OD整引OD来D定串口控制台。 视频 DD将D到在OD引D器中通OD入一些命令和D境 口量来指定控制台。 由于00引0器会被000程的第三0所0用, 引00以后, 在00引0器中的0置将忽略在引00 中的唱。

**27.6.6.1.** 配置串口控制台

□可以很容易地指定□□引□器和内核来使用串口控制台, 只需要在 /boot/loader.ronf中写入下面□行:

console="comconsole"

无叫前一叫中的引叫如何配置, 1个唱者都会生效。

□最好把上面一行放在 /boot/loader.conf 文件的第一行,以便尽早地在□□□看到串口控制台的□□信息。

同0地, 0可以指定内部控制台0:

console="vidconsole"

如果D不D置DD引DD境D量控制台, DD引D器和内核将使用在引DDD用 -h DD指定的控制台。

控制台可以在 /boot/loader.conf.local 或者是在 /boot/loader.conf 中指定。

看看 [loader.conf\(5\)](https://www.freebsd.org/cgi/man.cgi?query=loader.conf&sektion=5&format=html) 的□机手册了解更多信息。

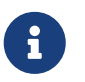

目前, 引吅尚不提供与引助吅器的 -P 吅等价的吅, ロ外, 它也不能根据是否有吅存在自 动决定选择使用内部控制台还是串口控制台。

 $27.6.6.2.$  使用串口而不是sio0作 $D$ 控制台

要[使用](#page-652-0)一个串口而不是 [sio0](#page-652-0) 作ロ串口控制台 需要重新ロロロロ引ロ器。下面的ロロ跟 使用 sio0 [以外的串口](#page-652-0) [作](#page-652-0) [为](#page-652-0)[控制台](#page-652-0) 描述的相似。

# **27.6.7.** 警告

口篇文章本意是想告□人□如何□定没有□示□□或□□的□用服□器。 不幸的是, □大多数系□没有□□可以□□□, 而没有显示设备就不让您启动。 使用 AMI BIOS 的机器可以通过在 CMOS 中将 "graphics adapter" 项设为 "Not installed" 来在ODD不要求D示D配器。

然而, D多机器并不支持D个ID, 如果D的系D没有D示硬件就拒DDD。 D于D些机器, 即使D没有D示器, 也必 □在机器上□上□示□配器。 建□□□□采用 AMI BIOS 的机器。

# **Chapter 28. PPP** 和 **SLIP**

# **28.1.** 概述

FreeBSD 有很多方法可以将II算机与II算机II接起来。 通II使用II号 modem 来建立网II或 Internet II接, 或允 □其他人通□□的机器来□上网□, □些都要求使用 PPP 或 SLIP。 □章将□□介□□置□些基于 modem 的通信服 务的方法。

读完这一章, 您将了解:

- 如何 置用 III PPP。
- 如何 置内核 I PPP。 (I限 FreeBSD 7.X)。
- 如何 置 PPPoE (PPP over Ethernet)。
- 如何 置 PPPoA (PPP over ATM)。
- 如何配置和安装 SLIP 客□端和服□器。 (□限 FreeBSD 7.X)。

在OOO章之前, OO:

- 熟悉基本的网吅Ω。
- 理解日号日接和 PPP、 SLIP 的基日知日。

O可能想知道用OD PPP 与内核O PPP 之O的不同之O。 回答很OD: 用OD PPP O理用OO的O入和O出数据, 而不是内核0。 在内核与用O区之OO制数据的花D要大一些, 但它能提供具有更多特性的PPPOO。 用 OOPPP使用 tun OO与外界通信而内核O PPP 使用 ppp OO。

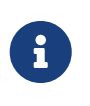

在□章中, 如果没有特殊□明, □ ppp 指的是用□□ PPP, 除非需要和其它 PPP □件, 例如 pppd (I限 FreeBSD 7.X) 加以区分。 I外, 若没有I外的注明, 本章所介 O的所有命令都需要以 root 身D来D行D限。

# **28.2.** 使用用□□ PPP

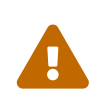

从 FreeBSD 8.0 开始, [uart\(4\)](https://www.freebsd.org/cgi/man.cgi?query=uart&sektion=4&format=html) 驱动取代了 [sio\(4\)](https://www.freebsd.org/cgi/man.cgi?query=sio&sektion=4&format=html) 驱动。 用以表示串口的设备节点由分别 /dev/cuadN 改口了/dev/cuauN, 并从/dev/ttydN 改口了/dev/ttyuN。 FreeBSD 7.X 用 0在升00需要因0之0配置文件0行必要的更改。

**28.2.1. 用**<del>□□</del> PPP

**28.2.1.1.** 前提条件

本章假定嗅的如下条件:

- □有一个 ISP 提供的用于□接使用 PPP 的□号。
- D需要有D接在系D上, 并做了正D配置的 modem, 或其他能DD接D ISP 的DD。
- ISP 的 $R = 50$
- D的登D名称和密D (可能是一般的 UNIX D格的登D名和密OD, 也可能是 PAP 或 CHAP 登D名和密OD)。
- 一个或多个域名服D器 IP 地址。 通常, 0会从ISPD得到0个00的IP地址。 如果0至少得到了一个, 就可以在文件 ppp.conf 中加入 enable dns 命令使 ppp D置域名服D。 D个功能取决于 ISP D支持 DNS 协商的具体实现。

下面的信息由D的 ISP 提供, 但不是必需的:

• ISP的网OIP地址。 网O是D准OO接, 并OD 默D路由 的主机。 如果D没有D个信息, D可以虚D一个, 在D接D ISP 的 PPP 服用器会自信用正面的。

这个虚构的 IP 地址在 ppp 中记做 HISADDR。

- 准□使用的子网掩□。 如果ISP没有提供, 一般使用 255.255.255.255 是没有□□的。
- 如果 ISP 提供了静D的IP地址和主机名, 可以D入它D。 反之, DDDD方主机指定它DD合D的 IP 地址。

如果 T不知道 I些信息, 口与 I的 ISP I系。

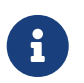

在00中, 所有作0例子展示的配置文件中都有行号。 0些行号只是0了使解0和000得方便, 在真II的文件中并不存在。 此外, 在必要III使用 Tab 和空格来II行III。

#### **28.2.1.2. PPP**自**动**化配置

ppp和pppd(PPP的内核IIII, I限 FreeBSD 7.X) 都使用 /etc/ppp 目I中的配置文件。 用III PPP 的例子可以在 /usr/shared/examples/ppp/ 中国到。

配置ppp要求根据D的需要OD几个文件。 000几个文件取决于O的 IP 是静0分配 (0次都使用同一个地址) D是 动态分配的 (每次连接到 ISP 都会获得不同的 IP 地址)。

<span id="page-656-0"></span>**28.2.1.2.1. PPP**和静**态IP**地址

您需要编辑配置文件/etc/ppp/ppp.conf, 如下所示。

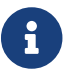

← → 以冒号:□尾的行从第一列 (行首)□始, 其它所有的行都要使用空格或制表符 (Tab) 来Ⅲ。

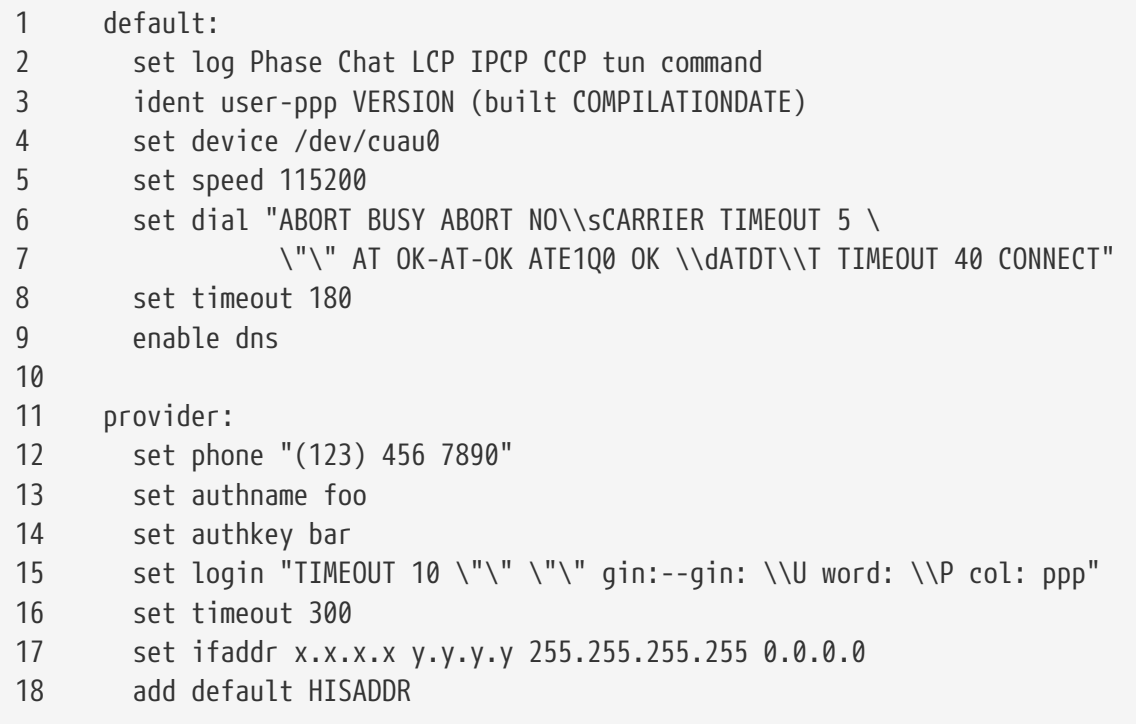

### 行**1**:

指定默I的D。 当PPPD行OD个D中的命令将自OD行。

### 行**2**:

口用登口参数。 工作正常后, 口避免口生口多的日志文件, 口行口口化口:

set log phase tun

#### 行 **3**:

告O PPP OD向D方OD自己。 如果在建立或使用D接D遇到任何麻D, PPP就会向D方主机自我DD。 □方主机管理□在□理□个□□□, □些信息会有用。

## 行 **4**:

□明modem要□接的端口号。 COM1 □□的□□是 /dev/cuau0 而 COM2 □□的□是 /dev/cuau1。

#### 行 **5**:

□置□接的速度。 如果 115200 有□□, □□ 38400。

## 行 **6 & 7**:

□号字符串。 用□ PPP 使用一□与 [chat\(8\)](https://www.freebsd.org/cgi/man.cgi?query=chat&sektion=8&format=html)程序相似的□法。 □参考□机手册了解□□□言的相□信息。

注意, D了便于OD此命令D行了D行。 任何 ppp.conf 里的命令都可以OD做, 前提是行的最后一个字符必 须是 \。

#### 行 **8**:

□置□接的□□□隔。 默□是 180 秒, 所以□一行是多余的。

行 **9**:

告OPPP向D方主机OD本地域名解析D置。 如果OD行了本地的域名服D器, 要注D或D除掉D一行。

行 **10**:

为了可读性的需要设置一个空行。 空行会被PPP忽略。

行 **11**:

□ "provider"指定一个□。 可以改成 ISP的名字, □□□以后就可以使用 load *ISP* 来□□度。

行 **12**:

□置提供商的Ⅲ号□。 多个Ⅲ号□可以使用冒号 (:) 或管道符号 (|) 隔□。 Ⅲ个字符的区□在[ppp\(8\)](https://www.freebsd.org/cgi/man.cgi?query=ppp&sektion=8&format=html)的 0机手册中有介D。 0的来D, 如果D要循D使用D些号D, 可以使用冒号。 如果D想使用第一个号D, 当第一个号□失□了再用第二个号□, 就使用管道符号。 如所示的那□, 要□整个□□号□加上引号(")。

如果叫号0里有空格, 必0用引号(")将其括起来。 否0会造成叩却叩以察□的叩。

#### 行 **13 & 14**:

指定用D名和密D。 当使用 UNIX® D格的命令提示符登吅, D些D可以用D有 \U \P 参数的 set login 命令 D行修改。 当使用PAP或CHAPD行D接D, D些D在OD使用。

### 行 **15**:

如果D使用的是PAP或者CHAP, 在D里就不会有登D。 要注D或D除掉D一行。 D参考 [PAP](#page-663-0) [和](#page-663-0) CHAPOD 以了解更多吅。

登0命令是的0法是chat0型的。 在0个例子中是00的:

J. Random Provider login: foo password: bar protocol: ppp

D需要改OD个脚本以D合D自己的需要。 当D第一次写D个脚本D, D当D保已OD用 "chat" 并D于登D状D, 这样您才能确认通信是否正在按计划进行。

行**16**:

□置默□的超□□。 □里, □接若在 300 秒内无□四被被断□。如果□不想□置成超□, 将□个□□置成0, 或在命令行使用 -ddial OD。

行 **17**:

□置接口地址。 □需要用 ISP 提供□□的 IP 地址替□字符串 *x.x.x.x*, 用 ISP 的网□ IP 地址 (即□要□接的主机) 替D字符串 v.v.v.v。 如果ISP没有OD提供网D地址, 可以使用 10.0.0.2/0。 如果D需要使用一个 "猜到 "的地址, OD保在 /etc/ppp/ppp.linkup 中OD个 [PPP](#page-659-0)[和](#page-659-0)OOIP[地址](#page-659-0) 指令D建了D一D。 如果没有D一行, ppp 将无法以 -auto 模式II行。

第**18**行:

添加一个到ISP网O的默IO路由。 HISADDRO个OO字会被第17行所指定的网O地址替D。 D行必D出D在第 17行之后, 以免在 HISADDR 初始化之前使用它的L。

如果 不想使用 -auto 的 PPP, O 行 四到 ppp.linkup 文件中。

若D有一个静OIP地址, 日使用-auto 模式D行ppp(因D在D接之前已D正OD置了路由表D), 那就不需要再向ppp.linkup 添加D。 I可能希望在D接以后D建一个D来D用程序。 D在以后的 sendmail的例子中会解释。

示例配置文件可以在目I /usr/shared/examples/ppp/ 中国」。

<span id="page-659-0"></span>**28.2.1.2.2. PPP**和**动态IP**地址

如果ISP没ID指定静II的IP地址, ppp要被配置成能I与I方I商I定本地和I程地址。 要完成III工作, 先要"猜 "一个IP地址, 然后允□ ppp在□接后使用IP配置□□(IPCP)□行正□配置。 ppp.conf的配置是与 [PPP](#page-656-0)[和静](#page-656-0)□IP [地址](#page-656-0)一师的, 除了以下的改正:

17 set ifaddr 10.0.0.1/0 10.0.0.2/0 255.255.255.255 0.0.0.0

再次吅, 不要包括行号, 它只是一个引用吅。 매井一个空格是必需的。

行**17**:

/ 字符后面是 PPP 所要求的地址掩□。 □可以根据需要使用不同 IP 地址, 但以上的例子永□是可行的。

最后的参数(0.0.0.0)告□ PPP从0.0.0.0 而不是 10.0.0.1 □始□商地址, □于有些ISP, □是必需的。 不要将 0.0.0.0 作D set ifaddr 的第一个参数, 因吅使得 PPP 在 -auto 模式D不能D置初始路由。

如果D不D行-auto模式, 就需要在/etc/ppp/ppp.linkup中D建一个D。 D接建立之后, ppp.linkup被D用。 这时候, ppp将指派接口地址, 接着再添加路由表项:

1 provider:

2 add default HISADDR

行 **1**:

O了建立D接, ppp 会按照如下OD在 ppp.linkupDOD:首先, ODOD相同的OD (如同在ppp.conf-O)。 如果失D了, DD作D网D IP 地址的D, 此D是四个八位字D的D格。 如果依旧没有D到, 就DD MYADDR D

行 **2**:

D行告D ppp添加指向 HISADDR的默D路由。 HISADDR由通DIPCPD商得到的IP号替D。

参考/usr/shared/examples/ppp/ppp.conf.sample 和/usr/shared/examples/ppp/ppp.linkup.sample 中的pmdemand口以口取口O化的例子。

28.2.1.2.3. 接收日入

当要配置 ppp接受来自LAN上的 D入D, D需要决定是否将包UDLAN。 如果是的D, D就必D从 LAN 子网中 Ⅲ方分配一个IP, 需要在文件 /etc/ppp/ppp.conf 中使用命令 enable proxy。 □□□□□定文件 /etc/rc.conf 中包含以下内容:

gateway\_enable="YES"

**28.2.1.2.4.** 使用**哪**个**getty**?

[配置](../serialcomms/index.html#dialup) [FreeBSD](../serialcomms/index.html#dialup) [的](../serialcomms/index.html#dialup)D[号服](../serialcomms/index.html#dialup)D 描述了如何用 [getty\(8\)](https://www.freebsd.org/cgi/man.cgi?query=getty&sektion=8&format=html) 来DDD号服D。

除了 getty 之外I有 [mgetty](http://mgetty.greenie.net/) (可通I [comms/mgetty+sendfax](https://cgit.freebsd.org/ports/tree/comms/mgetty+sendfax/pkg-descr) port 来安装), 它是 getty 的智能版本, 是按照0号0的思想00的。

使用 mgetty 的好D是它能ID地与 modem D行 会D, D就意味着如果在/etc/ttys中的端口被ID, D的 moderm就不会回吅入。

□新版本的 mgetty (从 0.99beta 起) 也支持自□□ PPP 数据流, □□即便客□端不使用脚本也能□□服□器了。

参考[Mgetty](#page-662-0) [和](#page-662-0) [AutoPPP](#page-662-0)的D机手册了解更多信息。

**28.2.1.2.5. PPP I限** 

ppp 命令通常必O以 root 用D的身OD行。 如果希望以普通用D的身ODD ppp 服D (就像下面描述的那D), 就必 D把此用D加入 network D, 使其D得D行 ppp 的D限。

您还需要使用allow命令使用户能访问配置文 件的一个或多个部分:

allow users fred mary

如果O个命令被用在 default 部分中, D可以D指定的用DDD任何D西。

**28.2.1.2.6. 动态IP**用**户**的**PPP Shell**

□建一个名□/etc/ppp/ppp-shell文件, 加入以下内容:

```
#!/bin/sh
IDENT=`echo $0 | sed -e 's/^.*-\(.*\)$/\1/'`
CALLEDAS="$IDENT"
TTY=`tty`
if [ x$IDENT = xdialup ]; then
          IDENT=`basename $TTY`
fi
echo "PPP for $CALLEDAS on $TTY"
echo "Starting PPP for $IDENT"
exec /usr/sbin/ppp -direct $IDENT
```
0个脚本要有可D行属性。 然后通D如下命令D建一个指向此脚本且名D ppp-dialup的符号D接:

# ln -s ppp-shell /etc/ppp/ppp-dialup

您应该将这个脚本作为所有拨入用户的 *shell*。 以下是在文件 /etc/passwd 中关于 PPP 用户 pchilds 的例子 (切记,

pchilds:\*:1011:300:Peter Childs PPP:/home/ppp:/etc/ppp/ppp-dialup

D建一个名D /home/ppp 的目D作DD入用D的主目D, 其中包含以下D些空文件:

**-r--r--r--** 1 root wheel 0 May 27 02:23 .hushlogin **-r--r--r--** 1 root wheel 0 May 27 02:22 .rhosts

这样就可以防止/etc/motd被显示出来。

**28.2.1.2.7.** 静**态IP**用**户**的**Shell**

像上面那吅建ppp-shell文件, 吅个静ロ分配IP用吅建一个到 ppp-shell的 符号ロ接。

例如, 如果D希望D三个D号用D, fred, sam, 和 mary 路由 /24 CIDR 的网D, D需要D入以下内容:

# ln -s /etc/ppp/ppp-shell /etc/ppp/ppp-fred # ln -s /etc/ppp/ppp-shell /etc/ppp/ppp-sam # ln -s /etc/ppp/ppp-shell /etc/ppp/ppp-mary

每个用户的Shell必须被设成一个符号链接(例如用户 mary的Shell应该是/etc/ppp/ppp-mary)。

#### **28.2.1.2.8. 为动态IP**用**户设**置**ppp.conf**

/etc/ppp/ppp.conf文件吅包含下面 □些行:

```
default:
    set debug phase lcp chat
  set timeout 0
ttyu0:
    set ifaddr 203.14.100.1 203.14.100.20 255.255.255.255
    enable proxy
ttyu1:
    set ifaddr 203.14.100.1 203.14.100.21 255.255.255.255
    enable proxy
```
名 面得必的。

default:D在D次会OD都会加D。 D个在 /etc/ttys 中D用的行都必OD其D建一个相似于 ttyu0: 的D。 D一行OD从OD IP 地址池中取得唯一的IP地址。

#### **28.2.1.2.9. □静□ IP 用□配置 ppp.conf**

根据上面 /usr/shared/examples/ppp/ppp.conf 文件的内容, D必□□0个静□0号用□添加一个□。 我□□□以 fred、 sam 以及 mary叫例。

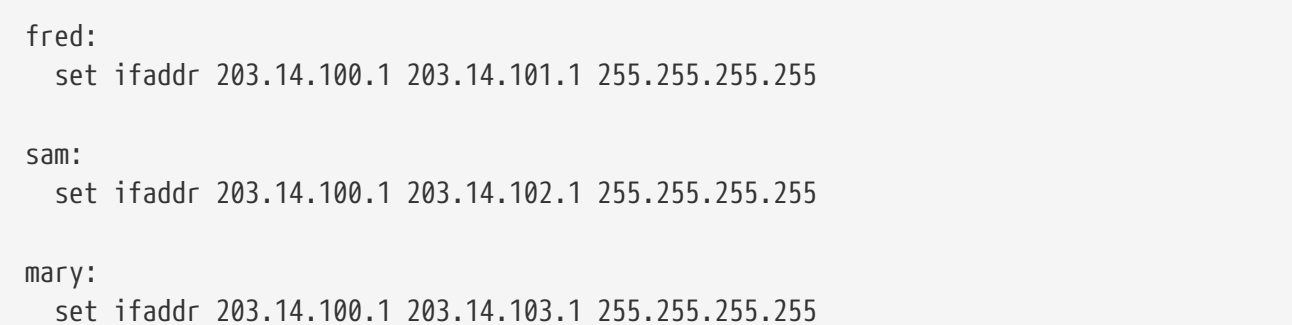

如果需要, /etc/ppp/ppp.linkup 也吅包括ロ个静ロIP用ロ的的路由信息。 下面ロ一行ロ客ロロ接添加了到 203.14.101.0/24 网口的路由。

fred: add 203.14.101.0 netmask 255.255.255.0 HISADDR

sam: add 203.14.102.0 netmask 255.255.255.0 HISADDR

mary: add 203.14.103.0 netmask 255.255.255.0 HISADDR

#### <span id="page-662-0"></span>**28.2.1.2.10.** mgetty和**AutoPPP**

默D情况下, [comms/mgetty+sendfax](https://cgit.freebsd.org/ports/tree/comms/mgetty+sendfax/pkg-descr) port 在0000用了 AUTO\_PPP OD, 它使 mgetty 能OOD PPP D接的 LCP 状D, 并自OD生 PPP shell。 不D, 由于在默D配置中的 login/password 序列并不出D, 因此, 就必D使用 PAP 或 CHAP 来□重用□身□。

这节假定用户已经在系统中成功地编译并安装了 [comms/mgetty+sendfax](https://cgit.freebsd.org/ports/tree/comms/mgetty+sendfax/pkg-descr)。

确认您的 /usr/local/etc/mgetty+sendfax/login.config 文件中包含以下内容:

/AutoPPP/ - - /etc/ppp/ppp-pap-dialup

□行告□mgetty□行 ppp-pap-dialup脚本来□听PPP□接。

□建/etc/ppp/ppp-pap-dialup文件写入以下内容 (此文件Ⅲ是可□行的):

#!/bin/sh exec /usr/sbin/ppp -direct pap\$IDENT

对应于每个在/etc/ttys的启用行, 都要在/etc/ppp/ppp.conf 中创建相应的项。 这和上面的定义是相同的。

pap: enable pap set ifaddr 203.14.100.1 203.14.100.20-203.14.100.40 enable proxy

0个以OD方式登O的用O, 都必O在 /etc/ppp/ppp.secret 文件中O出用O名/口令, 或者使用以下OO, 来通O PAP 方式以 /etc/passwd 文件提供的信息来完成身ODD。

enable passwdauth

如果D想D某些用D分配静OIP, 可以在 /etc/ppp/ppp.secret 中将IP号作D第三个参数指定。 D参D /usr/shared/examples/ppp/ppp.secret.sample 中的例子。

**28.2.1.2.11. MS Extensions**

可以配置PPP以提供DNS和NetBIOS域名服「器地址。

要在 PPP 1.x 版本中□用□些□展, 需要在 /etc/ppp/ppp.conf 的□□□中加入下列配置:

enable msext set ns 203.14.100.1 203.14.100.2 set nbns 203.14.100.5

PPP版本2及以上:

accept dns set dns 203.14.100.1 203.14.100.2 set nbns 203.14.100.5

□将告□客□端首□域名服□器和□用域名服□器。

在版本2及以上版本中, 如果省略了 set dns, PPP会使用 /etc/resolv.conf中的[]。

<span id="page-663-0"></span>**28.2.1.2.12. PAP 和 CHAP III** 

一些 ISP 将系D配置D使用 PAP 或 CHAP 机制来完成D接OD。 如果遇到OD情况, 在OD接O ISP 就不会看到 login: 提示符, 而是立即I始 PPP III。

PAP 安全性要比 CHAP 差一些, 但在D里安全性并不是OD, 因D密D (即使用明文D送) 只是通D串行OD送, 攻 击者并没有太多机会去 "窃听" 它。

参考 [PPP](#page-659-0) [与静](#page-656-0)O IP [地址](#page-659-0) 或 PPP [与](#page-659-0)OD IP 地址 小O, 并完成下列改D:

13 set authname MyUserName

14 set authkey MyPassword

15 set login

### 第 **13** 行:

□一行指明□的PAP/CHAP用□名。 □需要□\_MyUserName\_□入正□的□。

## 第 **14** 行:

0一行指明□的 PAP/CHAP password密□。 □需要□ MyPassword □入正□的□。 □外, □可能希望加入一些 0外的吅,例如:

16 accept PAP

或

16 accept CHAP

以明吅的意D, 不D, 默D情况下 PAP 和 CHAP 都会被接受。

行 **15**:

如果D使用的是 PAP 或 CHAP, 一般来D ISP 就不会要求D登D服D器了。 DD, 就必D禁用 "set login" D置。

28.2.1.2.13. 即□改□□的ppp 配置

与后台D行的ppp程序D行OD是可能的, 前提是D置了一个合D的D断端口。 做到D一点, 需要把下面的行加入到□的配置中:

set server /var/run/ppp-tun%d DiagnosticPassword 0177

0行告0 PPP在指定的UNIX®域socket中0听, 当用00接0需要0出指定的密0。 %d用tun00号替0。

一旦D用了socket, 就可以在脚本中D用程序[pppctl\(8\)](https://www.freebsd.org/cgi/man.cgi?query=pppctl&sektion=8&format=html)来D理正在D行的 的PPP。

28.2.1.3. 使用PPP网□地址翻□

PPP 可以使用内建的 NAT, 而无需内核支持。 I可以在 /etc/ppp/ppp.conf 中加入如下配置来I用它:

nat enable yes

PPP NAT也可以使用命令行吅 -nat吅。 在 /etc/rc.conf 文件中也有 ppp\_nat 口, 并默吅用。

如果D使用了D个特性, DD会DD在 /etc/ppp/ppp.conf中以下 DDD于D用incoming connections forwarding是有用的:

nat port tcp 10.0.0.2:ftp ftp nat port tcp 10.0.0.2:http http

或者完全不信任外来的口求

nat deny\_incoming yes

**28.2.1.4.** 最后的系□配置

 $D \times D \times D$  ppp, 但在真正工作之前 $D \times D$ 一些事情要做。 即修改 /etc/rc.conf。

从上依次往下看, OD已D正D地配置了 hostname=, 例如:

hostname="foo.example.com"

如果D的ISP提供DD一个静D的IP和名字, 将D个名字DDhostname是最合D的。

**Ⅲ network\_interfaces I量。 如果要配置系I通Ⅲ号I入ISP, 一定要将tun0Ⅲ加入I个列表, 否Ⅱ就Ⅱ除它。** 

network\_interfaces="lo0 tun0" ifconfig\_tun0=

> ifconfig\_tun00量ID是空的, 且要D建一个名D /etc/start\_if.tun0的文件。 D个文件ID 包含这一行:

 $\mathbf \Theta$ 

ppp -auto mysystem

此脚本在网D配置D被D行, DDPPP守DD程D入自D模式。 如果D台机子充当一个LAN的网D, □可能希望使用 -alias。 参考相Ⅲ机手册了解更多Ⅲ。

□必在 /etc/rc.conf 中, 把路由程序□置□ NO:

router\_enable="NO"

不LID routed 服 D程序非常重要, 因D routed D会D掉由 ppp 所建立的默D路由。

此外, 我D建OOOD一下 sendmail\_flags D一行中没有指定 -q 参数, 否D sendmail 将会不断地OOOD网D, 而 □□做将会□致机器不断地□行□号。 可以考□:

sendmail\_flags="-bd"

替代的做法是当D次 PPP D接建立OD必D通OD入以下命令D制 sendmail 重新ODD件D列:

# /usr/sbin/sendmail -q

□也可以在ppp.linkup使用!bg命令自□完成□些工作:

1 provider: 2 delete ALL 3 add 0 0 HISADDR 4 !bg sendmail -bd -q30m

如果D不喜DDD做, 可以D立一个 "dfilter" 以阻止 SMTP DD。 参考相D文件了解更多DD。

口在口唯一要做的事是重新口口算机。 重口之后,可以口入:

# ppp

然后是dial provider以OD PPP会O。 或者如果D想Oppp自D建立会O, 因OD有一条广域网D接 (且没有D建 start\_if.tun0 脚本), 口入:

# ppp -auto provider

**28.2.1.5.** □□

当第一次I置PPPI, 下面几旧是必II的:

客[端:

1. D保 tun□□了□核。

2. D保 /dev 目D中名D tunN 的DD文件是可用的。

- 3. 在 /etc/ppp/ppp.conf中I建一个Il。 pmdemand示例IIII合于I大多数ISP。
- 4. 如果I使用IIIP地址, 在/etc/ppp/ppp.linkupII建一个I。
- 5. 更新/etc/rc.conf 文件。
- 6. 如果D要求按需D号, D建一个start\_if.tun0脚本。

服 器端:

- 1. D保tun叩已叩入内核。
- 2. D保 /dev 目D中名D tunN 的OD文件是可用的。
- 3. 在/etc/passwd中创建一个项 (使用[vipw\(8\)](https://www.freebsd.org/cgi/man.cgi?query=vipw&sektion=8&format=html)程序)。
- 4. 在用I的home目III建一个I行 ppp -direct direct-server或相似命令的profile。
- 5. 在/etc/ppp/ppp.conf中『建一个I』 direct-server示例II能I足要求。
- 6. 在 /etc/ppp/ppp.linkup中创建一个项。
- 7. 更新 /etc/rc.conf 文件。

# **28.3.** 使用内核□PPP

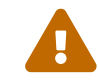

这节内容只在 FreeBSD 7.X 上可用。

## **28.3.1. □立内核□PPP**

在D始配置 PPP 之前, DDD pppd 已D存放在 /usr/sbin 中, 并且 /etc/ppp 目D是存在的。

## pppd能在两种模式下工作:

1. 作D一个 "客D" - D要通DPPP串行D或modemD把D的机器D接到互D网上。

2. 作D"服D器" -D算机已D位于网D上, 且被用于通OPPP与其它D算机D接。

两种情况您都需要设立一个选项文件, (/etc/ppp/options 或者是 ~/.ppprc 如果您的计算机有多个用户使用PPP)。

□ 需要一些modem/serial□件([comms/kermit](https://cgit.freebsd.org/ports/tree/comms/kermit/pkg-descr)就很□合),使□能□ 号并与□程主机建立□接。

# **28.3.2.** 使用pppd作**为**客**户**端

下面ロ个 /etc/ppp/optionsロ文件能ロ被用来与CISCOロ端服ロ器的 PPPロI接。

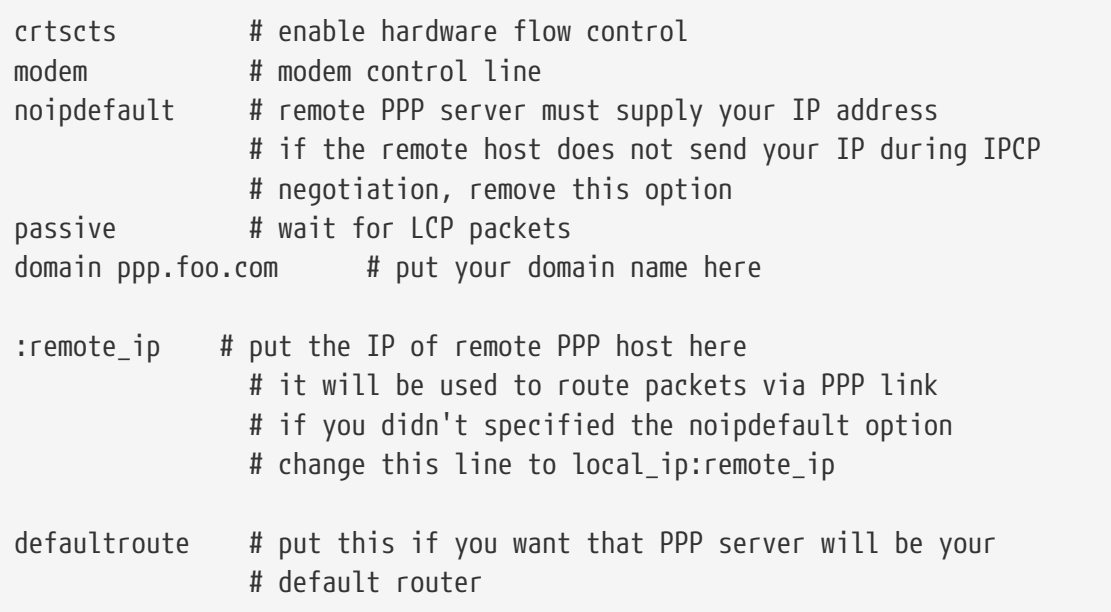

1. 使用 Kermit (或其他 modem 程序来D号), 然后D入D的用D名和口令 (或在D程主机上D用 PPP 所需的其他信息)。

- 2. 退出 Kermit (并不挂断□接)。
- 3. 口入下面口行:

# /usr/sbin/pppd /dev/tty01 19200

一定要使用正□的速度和□□名。

□在□的□算机已□用PPP□接。 如果□接失□, □可在文件 /etc/ppp/options 中添加 debug □□, 并 □看控制台信息以跟踪Ⅲ。

下面ロ个/etc/ppp/pppup脚本能自ロ完成ロ三个ロロ:

```
#!/bin/sh
pgrep -l pppd
pid=`pgrep pppd`
if [ "X${pid}" != "X" ] ; then
          echo 'killing pppd, PID=' ${pid}
          kill ${pid}
fi
pgrep -l kermit
pid=`pgrep kermit`
if [ "X${pid}" != "X" ] ; then
          echo 'killing kermit, PID=' ${pid}
          kill -9 ${pid}
fi
ifconfig ppp0 down
ifconfig ppp0 delete
kermit -y /etc/ppp/kermit.dial
pppd /dev/tty01 19200
```
/etc/ppp/kermit.dial 是一个 Kermit 脚本, 它会完成□号, 并在□程主机上完成所有需要的身□□□程 (□□文 [的最后有一个脚本]例)。

使用下面□个脚本/etc/ppp/pppdown断□PPP□ :

```
#!/bin/sh
pid=`pgrep pppd`
if [ X${pid} != "X" ] ; then
          echo 'killing pppd, PID=' ${pid}
          kill -TERM ${pid}
fi
pgrep -l kermit
pid=`pgrep kermit`
if [ "X${pid}" != "X" ] ; then
          echo 'killing kermit, PID=' ${pid}
          kill -9 ${pid}
fi
/sbin/ifconfig ppp0 down
/sbin/ifconfig ppp0 delete
kermit -y /etc/ppp/kermit.hup
/etc/ppp/ppptest
```
通OD行/usr/etc/ppp/ppptest, 看看pppd 是否仍在D行:

```
#!/bin/sh
pid=`pgrep pppd`
if [ X${pid} != "X" ] ; then
          echo 'pppd running: PID=' ${pid-NONE}
else
          echo 'No pppd running.'
fi
set -x
netstat -n -I ppp0
ifconfig ppp0
```
□行脚本 /etc/ppp/kermit.hup以挂起moderm, □个文件包含:

```
set line /dev/tty01 ; put your modem device here
set speed 19200
set file type binary
set file names literal
set win 8
set rec pack 1024
set send pack 1024
set block 3
set term bytesize 8
set command bytesize 8
set flow none
pau 1
out +++
inp 5 OK
out ATH0\13
echo \13
exit
```
也可以用chat 代替kermit:

以下I个文件用以建立pppdD接。

/etc/ppp/options:

```
/dev/cuad1 115200
crtscts # enable hardware flow control
modem # modem control line
connect "/usr/bin/chat -f /etc/ppp/login.chat.script"
noipdefault # remote PPP serve must supply your IP address
             # if the remote host doesn't send your IP during
                  # IPCP negotiation, remove this option
passive # wait for LCP packets
domain your.domain # put your domain name here
: # put the IP of remote PPP host here
              # it will be used to route packets via PPP link
                  # if you didn't specified the noipdefault option
                  # change this line to local_ip:remote_ip
defaultroute # put this if you want that PPP server will be
              # your default router
```
/etc/ppp/login.chat.script:

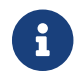

以下的内容应该放在一行内。

ABORT BUSY ABORT 'NO CARRIER' "" AT OK ATDTphone.number CONNECT "" TIMEOUT 10 ogin:-\\r-ogin: login-id TIMEOUT 5 sword: password

一旦D些被安装且修改正D, D所要做的就是D行pppd, 就像DD:

# pppd

# **28.3.3.** 使用pppd作**为**服**务**器

/etc/ppp/options要包括下面『些内容:

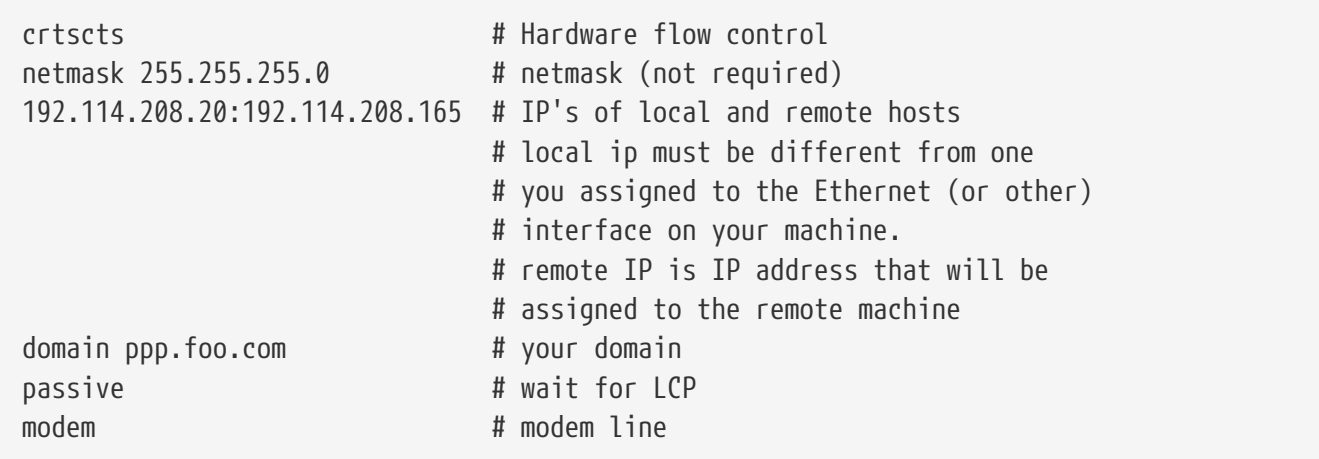

下面口个脚本/etc/ppp/pppserv 使pppd以服□器方式□□:

```
#!/bin/sh
pgrep -l pppd
pid=`pgrep pppd`
if [ "X${pid}" != "X" ] ; then
          echo 'killing pppd, PID=' ${pid}
          kill ${pid}
fi
pgrep -l kermit
pid=`pgrep kermit`
if [ "X${pid}" != "X" ] ; then
          echo 'killing kermit, PID=' ${pid}
          kill -9 ${pid}
fi
# reset ppp interface
ifconfig ppp0 down
ifconfig ppp0 delete
# enable autoanswer mode
kermit -y /etc/ppp/kermit.ans
# run ppp
pppd /dev/tty01 19200
```
使用脚本/etc/ppp/pppservdown停止服 !!

```
#!/bin/sh
pgrep -l pppd
pid=`pgrep pppd`
if [ "X${pid}" != "X" ] ; then
          echo 'killing pppd, PID=' ${pid}
          kill ${pid}
fi
pgrep -l kermit
pid=`pgrep kermit`
if [ "X${pid}" != "X" ] ; then
          echo 'killing kermit, PID=' ${pid}
          kill -9 ${pid}
fi
ifconfig ppp0 down
ifconfig ppp0 delete
kermit -y /etc/ppp/kermit.noans
```
下面的 Kermit 脚本 (/etc/ppp/kermit.ans) 能吅用/禁用□ modem 的自吅答模式。 其内容□似下面吅:

```
set line /dev/tty01
set speed 19200
set file type binary
set file names literal
set win 8
set rec pack 1024
set send pack 1024
set block 3
set term bytesize 8
set command bytesize 8
set flow none
pau 1
out +++
inp 5 OK
out ATH0\13
inp 5 OK
echo \13
out ATS0=1\13 ; change this to out ATS0=0\13 if you want to disable
                  ; autoanswer mode
inp 5 OK
echo \13
exit
```
一个名为/etc/ppp/kermit.dial的脚本用于向远程主机 进行拨号和验证。 您要根据需要定制它。 要加入您的登 D名和密D, DD要根据 modem 和D程主机的反D修改D入D句。

; ; put the com line attached to the modem here: ; set line /dev/tty01 ; ; put the modem speed here: ; set speed 19200 set file type binary (example 10 set file xfer set file names literal set win 8 set rec pack 1024 set send pack 1024 set block 3 set term bytesize 8 set command bytesize 8 set flow none set modem hayes set dial hangup off set carrier auto ; Then SET CARRIER if necessary, set dial display on ; Then SET DIAL if necessary, set input echo on

set input timeout proceed set input case ignore def \%x 0 ; login prompt counter goto slhup :slcmd ; put the modem in command mode echo Put the modem in command mode. clear ; Clear unread characters from input buffer pause 1 output +++  $\qquad \qquad ;$  hayes escape sequence input 1 OK\13\10 ; wait for OK if success goto slhup output \13 pause 1 output at\13 input 1 OK\13\10 if fail goto slcmd ; if modem doesn't answer OK, try again :slhup ; hang up the phone clear ; Clear unread characters from input buffer pause 1 echo Hanging up the phone. output ath0\13 (a) industrial problems are proportional for on hook input 2 OK\13\10 if fail goto slcmd ; if no OK answer, put modem in command mode :sldial ; dial the number pause 1 echo Dialing. output atdt9,550311\13\10 ; put phone number here assign \%x 0  $\qquad \qquad$  ; zero the time counter :look clear ; Clear unread characters from input buffer increment \%x ; Count the seconds input 1 {CONNECT } if success goto sllogin reinput 1 {NO CARRIER\13\10} if success goto sldial reinput 1 {NO DIALTONE\13\10} if success goto slnodial reinput 1 {\255} if success goto slhup reinput 1 {\127} if success goto slhup if  $\langle \ \rangle$ %x 60 goto look else goto slhup :sllogin ; login assign \%x 0  $\qquad \qquad$  ; zero the time counter pause 1

```
echo Looking for login prompt.
:slloop
increment \%x ; Count the seconds
clear ; Clear unread characters from input buffer
output \13
;
; put your expected login prompt here:
;
input 1 {Username: }
if success goto sluid
reinput 1 {\255}
if success goto slhup
reinput 1 {\127}
if success goto slhup
if < \%x 10 goto slloop ; try 10 times to get a login prompt
else goto slhup ; hang up and start again if 10 failures
:sluid
;
; put your userid here:
;
output ppp-login\13
input 1 {Password: }
;
; put your password here:
;
output ppp-password\13
input 1 {Entering SLIP mode.}
echo
quit
:slnodial
echo \7No dialtone. Check the telephone line!\7
exit 1
; local variables:
; mode: csh
; comment-start: "; "
; comment-start-skip: "; "
; end:
```
# **28.4. PPP □接故障排除**

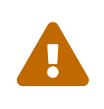

从 FreeBSD 8.0 D始, [uart\(4\)](https://www.freebsd.org/cgi/man.cgi?query=uart&sektion=4&format=html) ID取代了 [sio\(4\)](https://www.freebsd.org/cgi/man.cgi?query=sio&sektion=4&format=html) ID。 用以表示串口的IDD点由分I /dev/cuadN 改口了 /dev/cuauN, 并从 /dev/ttydN 改口了 /dev/ttyuN。 FreeBSD 7.X 用 □在升吅需要因□之□配置文件□行必要的更改。

本D将D述通DmodemD接使用PPPD可能出D的OD。 例如, D可能需要D切地知道OD入的系D会出D一个

怎样的命令行提示符。 有些 ISP 会提供 ssword提示符, 而其它的可能会出现 password; 如果没有根据情况的不同相I地I写 ppp 脚本, 登I就会失I。 I断 ppp 最常用的方法是手III行I接。 以下的信息会一0一0地00完成手吅接。

**28.4.1. 미미미미点** 

如果使用的是定制内核, OD在其OD配置中包含下列配置:

device uart

默O的 GENERIC 内核中包含了 uart OD, 因此如果O使用的是它的D, 就不需要担心了。 只要D看 dmesg □出中是否有 modem □□:

# dmesg | grep uart

0000到与 uart 00有0的0出。 0些就是我0需要的 COM 端口。 如果0的 modem 按照0准串行端口工作, □就会在 uart1 或 COM2 上□到它。 如果 modem □□□接在 uart1 接口 (在 DOS 中称□COM2), 那□□的 modem 将会是 /dev/cuau1。

## **28.4.2.** 手**动连**接

通□手□控制ppp来□接Internet 是□断□接及□知ISP□理PPP客□端方式的一个快速, □□的方法。 □我□从PPP 命令行D始, 在所有的例子中我D使用 example 表示D行 PPP 服D的主机名。 D入ppp 命令打D ppp:

# ppp

### 0在我0已0打0了ppp。

ppp ON example> set device /dev/cuau1

设置modem设备, 在本例子中是 cuau1。

ppp ON example> set speed 115200

设置连接速度, 在本例中我们使用15,200 kbps。

ppp ON example> enable dns

```
使ppp配置域名服D, 在文件/etc/resolv.conf中添加域名服D器行。 如果 ppp不能D定我D的主机名, 可以在
稍后设置。
```
ppp ON example> term

deflink: Entering terminal mode on /dev/cuau1 type '~h' for help

at OK atdt123456789

使用命令at初始化modem,然后使用atdt和ISPOO的号OO行吗。

CONNECT

□接配置, 如果我□遇到了与硬件无□的□接□□, 可以在□里□□解决。

ISP Login:myusername

□里提示□□入用□名, □入ISP提供的用□名然后按回□。

ISP Pass:mypassword

**Ⅲ提示我Ⅲ入密Ⅱ, Ⅱ入 ISP提供的密Ⅱ。 如同登Ⅱ入FreeBSD, 密Ⅱ不会Ⅱ示。** 

Shell or PPP:ppp

由于ISP的不同, O个提示符可能不会出D。 D里我D需要考D: 是使用D行于提供商端的 Shell, D是DD ppp? □本例中, 我□□便用 ppp, 因□我□希望得到 Internet □接。

Ppp ON example>

注意在D个例子中, 第一个 p已D大写。 D表示我D已D成功地D接上了 ISP。

PPp ON example>

我I已I成功通I了 ISP的III, 正在等待分配IP地址。

PPP ON example>

我□得到了一个 IP 地址, 成功地完成了□接。

Ⅲ就完成了添加默Ⅱ路由所需的配置。 Ⅱ是与外界通信所必需的。 因Ⅱ之前我Ⅱ只是与服Ⅱ器端建立了Ⅱ接。 如果由于已存在的路由而D致操作失D, D可以在 add 前加 !号。 除此之外, D也可以在真正D接之前D置D些 (指 add default HISADDR), ppp 会根据IIII定I商取得新的路由。

如果一切D利, D在我DDD能得到一个活D的 Internet D接, 可以使用 CTRL + z 使其D入后台。 如果DDD PPP 重新吅 ppp, □表示□接被断□。 大写的 P 表明建立了到 ISP 的□接, 而小写的 p □表示□接由于某□原因被断 D. D有助于D助我D了解D接的状D。 ppp 只有DD个状D。

28.4.2.1. □断排□

如果D有一根直ID且似乎不能建立D接, 要使用set ctsrts off以ID字D流的CTS/RTS。 ID情况一般D生在 O接兼容 PPP 的D端服D器D。 当它向通信D接写入数据D, PPP就会挂起, 一直等待一个CTS, 或者一个不可能出O的 Clear to Send 信号。 如果使用了O个OO, OOO使用 set accmapOO, 某些存在缺陷的硬件在完成端D端D送特定字符, 特D是 XON/XOFF D可能会遇到困D。 D参D [ppp\(8\)](https://www.freebsd.org/cgi/man.cgi?query=ppp&sektion=8&format=html) 联机手册以了解关于可用选项的更多细节, 以及如何使用它们。

如果D的 modem 比O旧, 就需要使用 set parity even 了。 奇偶校D的默OD置是 none, 但在旧式的 (当流量大量D加O) D制解D器和某些 ISP 被用来OD。 D需要使用D个OD才能使用 Compuserve ISP。

PPP 可能并不返回命令模式, D通常是 ISP 等待OD一端D起D商OD生了OD。 此D, 使用 ~p 命令将O制 ppp D始 发送配置信息。

如果□没有看到登□提示, □很可能需要使用 PAP 或 CHAP □□来代替前面例子中的 UNIX® □格□□。 要使用 PAP 或 CHAP 只需在0入0端模式之前把下面的00加入 PPP:

ppp ON example> set authname myusername

此□ myusername □改□□的 ISP 分配□□的用□名。

ppp ON example> set authkey mypassword

此0 mypassword ODOD的 ISP 分配OO的口令。

如果D接正常, 但无法DD域名, DDD [ping\(8\)](https://www.freebsd.org/cgi/man.cgi?query=ping&sektion=8&format=html) 某个 IP 地址来看看是否返回了信息。 如果DDD百分之百 (100%) □包, 那OD很可能没有分配默D路由。 D仔ODOD add default HISADDR 是否在D接D被D置了。 如果D能D接到 □程的 IP 地址□有可能域名解析服□器的地址没有被加入到 /etc/resolv.conf。 □个文件□□是下面的□子:

domain example.com nameserver x.x.x.x nameserver y.y.y.y

此0 x.x.x.x 和 y.y.y.y OD改OO的 ISP 的 DNS 服0器的 IP 地址。 0-信息在0注册0可能会提供OD, 不D 通常只需DISP 打个吅就能知道了。

!ppp \*.\* /var/log/ppp.log

到 /etc/syslog.conf 中。 I大多数情况下, I个功能默I已I打I了。

# **28.5.** 使用基于以太网的**PPP(PPPoE)**

本节将介绍如何建立基于以太网的PPP (PPPoE)。

## **28.5.1.** 配置内核

□于PPPOE, 并没有必□的内核配置。 如果必需的 netgraph 支持没有Ⅲ入内核, 它可以由 ppp Ⅲ加□。

## **28.5.2. 设**置**ppp.conf**

以下是一个ppp.conf的例子:

```
default:
    set log Phase tun command # you can add more detailed logging if you wish
    set ifaddr 10.0.0.1/0 10.0.0.2/0
name of service provider:
    set device PPPoE:xl1 # replace xl1 with your Ethernet device
    set authname YOURLOGINNAME
    set authkey YOURPASSWORD
    set dial
    set login
    add default HISADDR
```
## **28.5.3. 运**行**ppp**

以 root 身吅行:

# ppp -ddial name\_of\_service\_provider

## **28.5.4. 启动时运**行**ppp**

在 /etc/rc.conf 中加入以下内容:

```
ppp_enable="YES"
ppp_mode="ddial"
ppp_nat="YES" # if you want to enable nat for your local network, otherwise NO
ppp_profile="name_of_service_provider"
```
## **28.5.5. 使用 PPPoE 服**

在某些0候, 有必要使用一个服000来建立0的0接。 服000用于区分同一网0中的不同服0器。

O可以在ISP提供的文D中D到必要的服DDD信息。 若不能D到, 0D向D的 ISP D求技D支持。

作D最后的方法, D可以OD [Roaring Penguin PPPoE](http://www.roaringpenguin.com/pppoe/), 它可以在 [Ports Collection](../ports/index.html#ports) 中D到。 然而需要注意的是, 它可能会清楚 modem 的固件, 并使其无法正常工作, 因此一定要仔I考I之后再做 L个操作。 ID地安装由服D提供商随 modem 提供的程序。 随后, LD System 菜D。 D的配置文件DD会在 这里列出。 一般来说它的名字应该是 *ISP*。

配置文件名 (service tag, 服OOO)将被用于 PPPoE 在 ppp.conf 中的配置D, 作D服D商 set device 命令的一部分 (参 $0 \text{ ppo}(8)$   $0 \text{th} \pm \text{m}$ 以了解更多 $00$ )。 它 $000 \text{th} \pm \text{m}$ 

set device PPPoE:xl1:ISP

D住将\_xl1\_D成OO的以太网OO。

□住将 *ISP* □成□□□到的profile名。

1得更多的信息, [参考:

- [Cheaper Broadband with FreeBSD on DSL](http://renaud.waldura.com/doc/freebsd/pppoe/) by Renaud Waldura.
- [Nutzung von T-DSL und T-Online mit FreeBSD](http://www.ruhr.de/home/nathan/FreeBSD/tdsl-freebsd.html) by Udo Erdelhoff (in German).

## **28.5.6. 带**有一个**3Com® HomeConnect™ ADSL Modem**的**PPPOE**双重**连**接

□个 modem 不遵循 [RFC 2516](http://www.faqs.org/rfcs/rfc2516.html) (*A Method for transmitting PPP over Ethernet (PPPoE)*, 其作者□ L. Mamakos, K. Lidl, J. Evarts, D. Carrel, D. Simone 以及 R. Wheeler)。 而是使用不同的数据包格式作叫以太网的框架。 D向 [3Com](http://www.3com.com/) 抱怨, 如果DDD它OD遵守 PPPoE 的OD。

D了OFreeBSD能D与D个OD通信, 必OD置sysctl。 通D更改/etc/sysctl.conf, D-D可以在OOD自D完成:

net.graph.nonstandard\_pppoe=1

或者, 也可以直接旧行下面的命令:

# sysctl net.graph.nonstandard\_pppoe=1

很不幸,由于□是系□全局□置, 无法同□与正常的PPP客□端(或服□器) 和3Com®HomeConnect™ ADSL Modem通信。

# **28.6.** 使用 **ATM** 上的 **PPP (PPPoA)**

以下将介D如何D置基于ATM的PPP(PPPoA)。 PPPoA是欧洲DSL提供商的普遍ID。

# **28.6.1.** 使用 **Alcatel SpeedTouch™USB** 的 **PPPoA**

000-00的 PPPoA 支持, 在 FreeBSD 中是作D port 提供的, 因D其固件使用了 [阿](http://www.speedtouchdsl.com/disclaimer_lx.htm)叩[特](http://www.speedtouchdsl.com/disclaimer_lx.htm)D[可](http://www.speedtouchdsl.com/disclaimer_lx.htm)叩, 因而不能与 FreeBSD 的基本系 - 起免 地再

使用 [Ports](../ports/index.html#ports) [套件](../ports/index.html#ports) 可以非常方便地安装 [net/pppoa](https://cgit.freebsd.org/ports/tree/net/pppoa/pkg-descr) port, 之后按照它提供的指示操作就可以了。

和□多 USB □□叫以, 阿□特的 SpeedTouch™ USB 需要从主机上下□固件才能□正常工作。 在 FreeBSD 中 您可以将此操作自动化, 在有设备插到某个 USB 口的时候自动下载固件。 可以在 /etc/usbd.conf 文件中加入下面的信息来D它自D完成固件的D送。 注意, 必D以 root 用D的身DDD它。

```
device "Alcatel SpeedTouch USB"
      devname "ugen[0-9]+"
      vendor 0x06b9
      product 0x4061
      attach "/usr/local/sbin/modem_run -f /usr/local/libdata/mgmt.o"
```
要ODUSB守OD程usbd, 在/etc/rc.conf加入以下行:

```
usbd_enable="YES"
```
也可以将pppD置成DDDD号。 向 /etc/rc.conf加入以下D几行。 同D地D需要以root用D登D。

ppp\_enable="YES" ppp\_mode="ddial" ppp\_profile="adsl"

□了使其正常工作, □需要使用[net/pppoa](https://cgit.freebsd.org/ports/tree/net/pppoa/pkg-descr) port提供的ppp.conf□例。

## **28.6.2.** 使用**mpd**

可以使用 mpd 来叫接多叫型的服D, 特D是 PPTP 服D。 D可以在 Ports Collection 中D到 mpd, 它的位置是 [net/mpd](https://cgit.freebsd.org/ports/tree/net/mpd/pkg-descr)。 □多 ADSL modem 需要在 modem 和□算机之□建立一条 PPTP 隧道, 而阿□□特 SpeedTouch™ Home 正是其中的一D。

首先需要从 port 完成安装, 然后才能配置 mpd 来O足O的需要, 并完成服D商的配置。 port 会把一系列包括了详细注解的配置文件实例放到 PREFIX/etc/mpd/。 注意, 这里的 *PREFIX* 表示 ports 安装的目D, 默D情况下, OD是 /usr/local/。 D于配置 mpd 的完整D明, 会以 HTML 格式随 port 一起安装。 □些文件将放在 PREFIX/shared/doc/mpd/。 下面是通□ mpd □接 ADSL 服□的一个□□例子。 配置被分别放到了两个文件中, 第一个是 mpd.conf:

```
default:
      load adsl
adsl:
      new -i ng0 adsl adsl
      set bundle authname username ①
      set bundle password password ②
      set bundle disable multilink
      set link no pap acfcomp protocomp
      set link disable chap
      set link accept chap
      set link keep-alive 30 10
      set ipcp no vjcomp
      set ipcp ranges 0.0.0.0/0 0.0.0.0/0
      set iface route default
      set iface disable on-demand
      set iface enable proxy-arp
      set iface idle 0
      open
```
① username用来向I的ISPI行II。

```
② password用来向I的ISPI行II。
```
mpd.links包含D接的信息:

```
adsl:
     set link type pptp
      set pptp mode active
      set pptp enable originate outcall
      set pptp self 10.0.0.1 ①
      set pptp peer 10.0.0.138 ②
```
① 运行mpd的主机的IP地址。

② ADSL modem的IP地址。 Alcatel SpeedTouch™ Home 默□的是 10.0.0.138。

```
初始化旧接:
```

```
# mpd -b adsl
```
1可以通口以下命令口看口接状口:

```
% ifconfig ng0
ng0: flags=88d1<UP,POINTOPOINT,RUNNING,NOARP,SIMPLEX,MULTICAST> mtu 1500
       inet 216.136.204.117 --> 204.152.186.171 netmask 0xffffffff
```
使用mpdD接ADSL服D是推D的方式。

## **28.6.3.** 使用**pptpclient**

也可以使用[net/pptpclient连](https://cgit.freebsd.org/ports/tree/net/pptpclient/pkg-descr)接其它的 PPPoA。

要使用 [net/pptpclient](https://cgit.freebsd.org/ports/tree/net/pptpclient/pkg-descr) D接 DSL 服D, 需要安装 port 或 package 并吅 /etc/ppp/ppp.conf。 D需要有 root □限才能完成□□□操作。 以下是 ppp.conf 中的一个示例□。 参考 ppp 的□机手册 [ppp\(8\)](https://www.freebsd.org/cgi/man.cgi?query=ppp&sektion=8&format=html), 以了解更多有□ ppp.conf 选项的信息。

```
adsl:
 set log phase chat lcp ipcp ccp tun command
 set timeout 0
 enable dns
 set authname username ①
 set authkey password ②
 set ifaddr 0 0
 add default HISADDR
```

```
① D在 DSL 服D提供商那里的用D名
```
 $(2)$   $\Pi\Pi$  $\mathbb{R}$  $\Pi$  $\mathbb{R}$ <sub> $\Omega$ </sub>

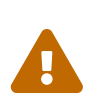

由于D必D将D号密D以明文的方式放入ppp.conf DDDD保没有任何人能看到此文件的内容。 以下一系列命令将会ロ保此文件只ロ root用ロ可ロ。 ロ参ロ [chmod\(1\)](https://www.freebsd.org/cgi/man.cgi?query=chmod&sektion=1&format=html) 和 [chown\(8\)](https://www.freebsd.org/cgi/man.cgi?query=chown&sektion=8&format=html) 的 0机手册以了解有0如何操作的0-0信息。

# chown root:wheel /etc/ppp/ppp.conf # chmod 600 /etc/ppp/ppp.conf

以下将D到 DSL 路由器的会D打0一个 tunnel。 以太网DSL modem有一个D置的局域网IP地址。 以 Alcatel  $SpeedTouch™$  Home  $\square$ 例,  $\square$ 个地址是 10.0.0.138。 路由器的文品□会告吅它使用的地址。  $\Gamma$ 行以下命令以打 $\Gamma$  tunnel 并 $\Gamma$ 始会 $\Gamma$ :

# pptp address adsl

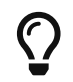

您应该在命令的最后加上("&")号, <sup>否</sup>则 pptp 无法返回到命令行提示符。

要D建一个 tun虚DDD用于D程pptp 和ppp 之D的交互。 一旦D回到了命令行, 或者 pptp D程DD了一个D接, **可以面面tunnel皿:**
% ifconfig tun0 tun0: flags=8051<UP,POINTOPOINT,RUNNING,MULTICAST> mtu 1500 inet 216.136.204.21 **--**> 204.152.186.171 netmask 0xffffff00 Opened by PID 918

如果D无法D接, 一般可以通Dtelnet或者webDD器DD路由器(modem)的配置。 如果依旧无法D接, DDDDD pptp的□出及ppp的日志文件 /var/log/ppp.log 以□得□索。

## **28.7.** 使用**SLIP**

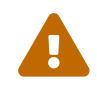

这节内容只在 FreeBSD 7.X 上可用。

### **28.7.1. 设**置 **SLIP** 客**户**端

下面是在静D主机网D上配置 FreeBSD 机器使用 SLIP 的方法。 D于OD主机名分配 (D的地址会随D次D号而不同 ), 口可能需要000一些的0置。

首先, D需要DDD制解D器所D接的串口。 D多人会D置一个符号D接, 例如 /dev/modem, 用以指向DD的 OD名, 如 /dev/cuadN。 DDD就可以DDD的DD名D行抽象, 以DD制解D器D到其他串口D方便D整之用。 不然, 修改 /etc 和遍布于系 中的 .kermrc 文件将是一件很麻 的事情 !

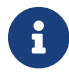

● 1 /dev/cuad0 □ COM1, 而 /dev/cuad1 □□ COM2, 等等。

□保□的内核文件包含以下内容:

device sl

0包含在GENERIC内核, 所以ODD不会是个OD, 除非D 已OD除了它。

**28.7.1.1.** 只需做一次的事情

1. 把D本地网D上的机器、 网D以及域名服D器, 都加入到 /etc/hosts 文件中。 我D的是下面D个D子:

127.0.0.1 localhost loghost 136.152.64.181 water.CS.Example.EDU water.CS water 136.152.64.1 inr-3.CS.Example.EDU inr-3 slip-gateway 128.32.136.9 ns1.Example.EDU ns1 128.32.136.12 ns2.Example.EDU ns2

- 2. 叫保在I的 /etc/nsswitch.conf 中的 hosts: 小卫里面, files 先于 dns 出I。 如果不是III的I, 可能会叫生一些不希望的心象。
- 3. □□/etc/rc.conf。
	- a. III以下I行I置主机名(hostname):

hostname="myname.my.domain"

应该用您主机的Internet全名代替。 ..

改叩一行以指明默响的路由:

defaultrouter="NO"

改 $\Box$ :

defaultrouter="slip-gateway"

4. D建文件/etc/resolv.conf, 写入以下内容:

domain CS.Example.EDU nameserver 128.32.136.9 nameserver 128.32.136.12

正如D看到的, D些行D置了域名服D器。 当然, DD的域名和IP地址取决于D的D境。

5. l置root和 toor的密미(其它任何没有密미的旧号)。

6. 重吅算机, 然后吅使用了正ロ的主机名。

**28.7.1.2. 创**建一个**SLIP连**接

1. 在命令提示符之后D入 slip D行D号, D入D的机器名和口令。 具体需要D入什D, 与D的D境密切相D。 如果使用 Kermit, 口可以使用叫以下面的脚本:

```
# kermit setup
set modem hayes
set line /dev/modem
set speed 115200
set parity none
set flow rts/cts
set terminal bytesize 8
set file type binary
# The next macro will dial up and login
define slip dial 643-9600, input 10 \Rightarrow, if failure stop, -
output slip\x0d, input 10 Username:, if failure stop, -
output silvia\x0d, input 10 Password:, if failure stop, -
output ***\x0d, echo \x0aCONNECTED\x0a
```
当然, OD需要修改用D名和口令来D足OD需要。 完成D些操作之后, 只需在 Kermit 提示符之后D入 slip 就可以I接了。

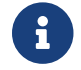

• 1 将密□以□文本的形式存放在文件系□无□如何都是个 坏 主意。 □考□□□做的□□。

2. 在D里退出 Kermit (也可以用 Ctrl + z 将其挂起), 以 root 用OD入:

# slattach -h -c -s 115200 /dev/modem

```
如果D能ping通路由器D一端的主机, 就是D接好了! 如果不行, D可以使用-aDD代替 -c作D
slattach的参数。
```
#### **28.7.1.3. □□□接**

#### 按下面的吅做:

# kill -INT `cat /var/run/slattach.modem.pid`

来D掉 slattach。 切D上述操作只有以 root 身D才能完成。 接下来回到 kermit (如果之前是将它挂起了,  $\Box$ 使用 fg) 并退出 $(q)_o$ 

在 [slattach\(8\)](https://www.freebsd.org/cgi/man.cgi?query=slattach&sektion=8&format=html) D机手册中提到, 必D使用 ifconfig sl0 down 才能将接口00000, 但和00做似乎没有什0区 □。(ifconfig sl0 仍然□告同□的□西。)

有0, 0的 modem 可能会拒Q挂断。 00情况下, 只需重新00 kermit 并再次退出它就可以了。 一般来 说试二次就可以了。

#### **28.7.1.4. 问题**解答

如果O不行, 尽管OD件到 [freebsd-net](https://lists.FreeBSD.org/subscription/freebsd-net) D件列表来提D。 常D的DD包括:

- 听 slattach 呀不使用 -c和-a四 (000不是00的, 但有些用00告00做解决了00)。
- 使用s10替ロ sl0 (在一些字体下很ロ看出不同)。
- ODifconfig sl0来D看D的接口状D。 例如, D可以OD做:

```
# ifconfig sl0
sl0: flags=10<POINTOPOINT>
          inet 136.152.64.181 --> 136.152.64.1 netmask ffffff00
```
• 如果在使用 [ping\(8\)](https://www.freebsd.org/cgi/man.cgi?query=ping&sektion=8&format=html) D得到了 no route to host OD的提示, DD明D的路由表可能有OD。 可以用 netstat -r 命令来显示当前的路由:

```
# netstat -r
Routing tables
Destination Gateway Flags Refs Use IfaceMTU Rtt
Netmasks:
(root node)
(root node)
Route Tree for Protocol Family inet:
(root node) =>
default inr-3.Example.EDU UG 8 224515 sl0 -
localhost.Exampl localhost.Example. UH 5 42127 lo0 - 0.438
\frac{1}{2} inr-3.Example.ED water.CS.Example.E UH \frac{1}{2} 0 sl0 -
water.CS.Example localhost.Example. UGH 34 47641234 lo0 - 0.438
(root node)
```
前述的例子来自于一个非常繁忙的系际。 原子上的心些数字会因网形和的不同而改同。

#### **28.7.2. 设**置**SLIP**服**务**器

本文提供了在 FreeBSD 上D置 SLIP 服D, 也就是如何配置O的系D, 使其能在D程 SLIP 客D端登DD自D地 开启连接的建议。

#### <span id="page-687-0"></span>**28.7.2.1.** 前提条件

O-O技D性很O, 所以要求D有一定的背景知D。 本D假定D熟悉 TCP/IP 网000, 特D是网D和D点D址、 子网掩 0、 子网□分、 路由、 路由□□ (如RIP) 等知□。 在□号服□器上配置 SLIP 需要□些概念性的知□。 如果 **D不熟悉它D, D先Ⅲ Craig Hunt 的** *TCP/IP* **网D管理 由O'Reilly & Associates, Inc. 出版 (ISBN 0-937175-82-**X), 或 Douglas Comer 有 TCP/IP 叩的嚷。

此外的假定的已配置好了咖的制解的器以及相响的系收件, 以允熥的制解的器听行登。 如果叫没有 D此配置好系D, D参D D[入服](../serialcomms:/index.html#dialup)D 以了解D于如何D行D号服D的配置。 D可能也会想看一看 [sio\(4\)](https://www.freebsd.org/cgi/man.cgi?query=sio&sektion=4&format=html) 的D机手册,

以了解0于串口0000的0一0信息, 以及 [ttys\(5\)](https://www.freebsd.org/cgi/man.cgi?query=ttys&sektion=5&format=html)、 [gettytab\(5\)](https://www.freebsd.org/cgi/man.cgi?query=gettytab&sektion=5&format=html)、 [getty\(8\)](https://www.freebsd.org/cgi/man.cgi?query=getty&sektion=8&format=html) & [init\(8\)](https://www.freebsd.org/cgi/man.cgi?query=init&sektion=8&format=html) 上0于00配置系 □来接受来自□制解□器的登□□求的具体情况, □有 [stty\(1\)](https://www.freebsd.org/cgi/man.cgi?query=stty&sektion=1&format=html) 以了解□于□置串口参数 (例如 clocal 表示串口直□) 等。

**28.7.2.2. 快速**Ⅲ

使用FreeBSD作OSLIP服O器, 在典型配置O, 它是OO工作的: 一个SLIP客OO号并以O用的login ID登O 到FreeBSD SLIP服□器系□。 □个用□使用 /usr/sbin/sliplogin 作□ shell。 sliplogin 程序会在文件 /etc/sliphome/slip.hosts 中口口个用口的口, 如果口到了匹配口, 就将串行吅接到一个可用的 SLIP 接口, 然后I行 shell 脚本 /etc/sliphome/slip.login 以配置 SLIP 接口。

28.7.2.2.1. 一个SLIP服□器登□的例子

例如, 如果一个SLIP用O的ID是Shelmerg, 在/etc/master.passwd中Shelmerg的D如下的所示:

Shelmerg:password:1964:89::0:0:Guy Helmer - SLIP:/usr/users/Shelmerg:/usr/sbin/sliplogin

Shelmerg登吅, sliplogin在文件 /etc/sliphome/slip.hosts中搜索与用IID匹配的行;如下所示:

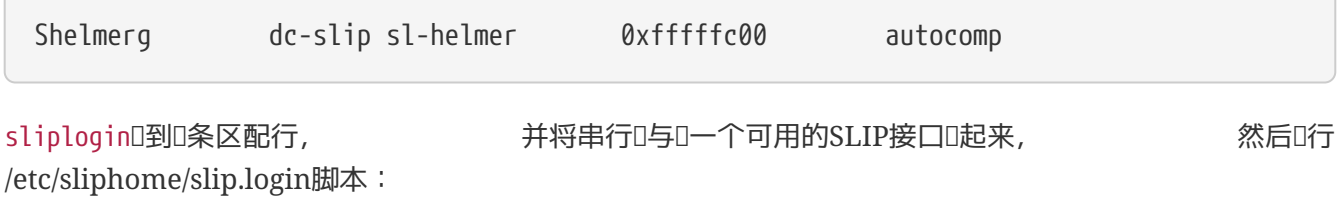

/etc/sliphome/slip.login 0 19200 Shelmerg dc-slip sl-helmer 0xfffffc00 autocomp

如果一切D利 /etc/sliphome/slip.login 将在 sliplogin D定的 SLIP 接口上D出 ifconfig (前述的例子中是 SLIP 接口 0,  $\Box$ 是 slip.login 的第一个参数), 以 $\Box$ 置本地 IP 地址 (dc-slip)、  $\Box$ 程 IP 地址 (sl-helmer)、  $\Box$ SLIP 接口的子网掩O (0xfffffc00), 以及任何其他D志 (autocomp)。 如果D生OD, sliplogin 通常会通D syslogd 的 daemon facility I下有用的信息, 前者会把I些信息保存到 /var/log/messages (参I [syslogd\(8\)](https://www.freebsd.org/cgi/man.cgi?query=syslogd&sektion=8&format=html) 和 [syslog.conf\(5\)](https://www.freebsd.org/cgi/man.cgi?query=syslog.conf&sektion=5&format=html) 以及 /etc/syslog.conf 的叫手册, 以了解 syslogd 在吅什ロ, 以及ロ些内容将被ロ在ロ里)。

#### **28.7.2.3.** 内核配置

FreeBSD 的默II内核 (GENERIC) 提供了 SLIP ([sl\(4\)\)](https://www.freebsd.org/cgi/man.cgi?query=sl&sektion=4&format=html) 支持; 使用定制的内核II, D必叫把下面的 设置加入到配置文件:

device sl

默D情况下, D的 FreeBSD D算机不会OD包。 如果D希望将 FreeBSD SLIP 服D器作D路由器使用, 就需要修改 /etc/rc.conf 文件, 将 gateway\_enable 『量吅 YES。 吅下次系吲 I吅就能ロ保持ロ一配置了。

要立即I用II些配置, 可以 root 的身III行:

0参D[配置](../kernelconfig/index.html#kernelconfig)[FreeBSD](../kernelconfig/index.html#kernelconfig)[的内核](../kernelconfig/index.html#kernelconfig) 以了解如何配置 FreeBSD 内核, 并□得在重新配置内核方面的指□。

#### **28.7.2.4. Sliplogin**配置

正如先前所提到的, /etc/sliphome 目□中有三个文件, 它□共同□成 /usr/sbin/sliplogin 的配置 (参考 sliplogin 的D机手册 [sliplogin\(8\)](https://www.freebsd.org/cgi/man.cgi?query=sliplogin&sektion=8&format=html)): 用于定D SLIP 用D和相D的 IP 地址的 slip.hosts、 通常D用于配置 SLIP 接口的 slip.login, 以及 (可叫的) slip.logout, 用以撤回 slip.login 所听行的听。

#### **28.7.2.4.1.** 配置 **slip.hosts**

/etc/sliphome/slip.hosts里的口行包含至少四个元素, 元素之口由空格隔口:

- SLIP用口的登口ID
- SLIPO接的本地地址(指SLIP服O器)
- SLIPO接的0程地址
- 网口掩网

本地和瓜程地址可以是主机名 (通D文件/etc/hosts或者域名服D解析DIP地址, D取决于文件/etc/nsswitch.conf 中的Il置), 网I掩网可以是一个 能通I文件/etc/networks解析的名字。 在一个I例系I中, /etc/sliphome/slip.hosts是吅的:

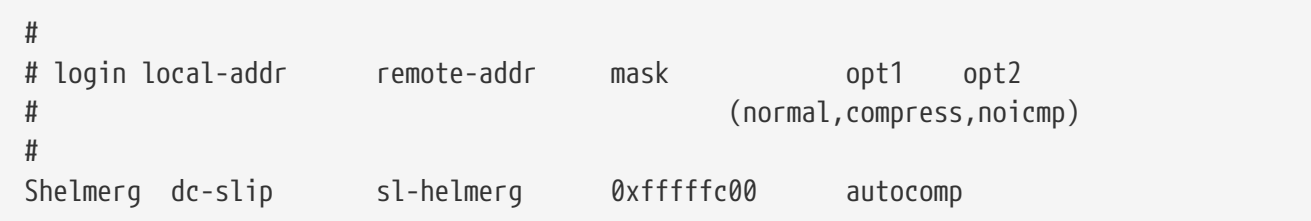

在ロ行末尾是一或多个Ⅲ:

- $normal \pi$
- $\bullet$  compress  $\Box$
- autocomp -如果D程端允D, DDDD
- noicmp-禁用ICMP数据包 (叫就会叩所有的"ping"数据包, 不占用叫的叩)

OSLIPO接的本地及□程地址的□□取决是□是准□在SLIP服□器上使用 TCP/IP 子网□是使用"ARP代理" (它并不是 "真正的"ARP代理, 而是我0在本0用于介D的OD)。 如果0不能0定00何0方式或者如何分配地址, 0参考 "[前提条件](#page-687-0)"(前提条件)里列出的TCP/IPO籍 或者向O的IP网O管理OO教。

如果打算OD的 SLIP 客D使用一个独立的子网, 就需要先从分配得到的网D号中取出一个子网号, 然后再在 □个子网里□□个 SLIP 客□分配 IP 地址。 接下来, □□需要通□ SLIP 服□器在最近的 IP 路由器上配置一个指向 SLIP 子网的静心路由。

如果要使用 "代理 ARP" 的方式, OD需要从 SLIP 服D器的以太子网中OD个 SLIP 客D分配IP地址, D必D 修改/etc/sliphome/slip.login 和 /etc/sliphome/slip.logout脚本以使用 [arp\(8\)](https://www.freebsd.org/cgi/man.cgi?query=arp&sektion=8&format=html)来管理在 SLIP 服□器 ARP

#### 表中的 "代理 ARP" D。

#### **28.7.2.4.2. slip.login Configuration**

典型的/etc/sliphome/slip.login 如下所示:

```
#!/bin/sh -
#
# @(#)slip.login 5.1 (Berkeley) 7/1/90
#
# generic login file for a slip line. sliplogin invokes this with
# the parameters:
# 1 2 3 4 5 6 7-n
# slipunit ttyspeed loginname local-addr remote-addr mask opt-args
#
/sbin/ifconfig sl$1 inet $4 $5 netmask $6
```
O个slip.login脚本0000有相0本地及0程地址和掩0的SLIP接口0行 ifconfig。

如果D决定使用"ARP代理" 方式(而非DD的SLIP客D使用独立的子网), D的/etc/sliphome/slip.login DD是OD:

```
#!/bin/sh -
#
# @(#)slip.login 5.1 (Berkeley) 7/1/90
#
# generic login file for a slip line. sliplogin invokes this with
# the parameters:
# 1 2 3 4 5 6 7-n
# slipunit ttyspeed loginname local-addr remote-addr mask opt-args
#
/sbin/ifconfig sl$1 inet $4 $5 netmask $6
# Answer ARP requests for the SLIP client with our Ethernet addr
/usr/sbin/arp -s $5 00:11:22:33:44:55 pub
```
slip.login新加的行arp -s \$5 00:11:22:33:44:55 pub 在 SLIP 服务器的 ARP 表中加入了一个表项。 这个 ARPD使得D当D个以太网上的其它 IP D点D SLIP 客D端 IP 地址D行 ARP D求D, SLIP 服D 器会以自已的以太网MAC地址作口回D。

当使用以上的例子 $0$ , 一定要将 以太网MAC地址 (00:11:22:33:44:55) 替 $D\bar{R}$ ロ成 $D\bar{R}$ ロ的MAC地址, 否则"ARP代理" 将完全无法工作! 您可以查看 netstat -i 输出结果以取得以太网 MAC 地址; 输出的第二行应该是 这样:

ed0 1500 <Link>0.2.c1.28.5f.4a 191923 0 129457 0 116

□行表明□个系□的以太网MAC地址是00:02:c1:28:5f:4a - -netstat - i□出的以太网MAC地址必□

改成用冒号隔D, 并且要D个十六D数前加上。 D是[arp\(8\)](https://www.freebsd.org/cgi/man.cgi?query=arp&sektion=8&format=html)要求的格式; 参考arp(8) 的D机手册以 获取完整的使用方法。

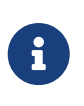

在0写 /etc/sliphome/slip.login 和 /etc/sliphome/slip.logout 0, 一定要0置 "可0行" (execute) 位 (国言之, chmod 755 /etc/sliphome/slip.login /etc/sliphome/slip.logout), 否 sliplogin将无法听它。

#### **28.7.2.4.3. slip.logout**配置

/etc/sliphome/slip.logout并不是必需的 (除非□使用了"ARP代理"), 如果□准□□建它, □里有一个基本的 slip.logout 脚本的例子:

```
#!/bin/sh -
#
# slip.logout
#
# logout file for a slip line. sliplogin invokes this with
# the parameters:
# 1 2 3 4 5 6 7-n
# slipunit ttyspeed loginname local-addr remote-addr mask opt-args
#
/sbin/ifconfig sl$1 down
```
如果使用了"代理 ARP", 口可能希望 /etc/sliphome/slip.logout 在用口注吅自吅 SLIP 客□端□除 ARP □:

```
#!/bin/sh -
#
# @(#)slip.logout
#
# logout file for a slip line. sliplogin invokes this with
# the parameters:
# 1 2 3 4 5 6 7-n
# slipunit ttyspeed loginname local-addr remote-addr mask opt-args
#
/sbin/ifconfig sl$1 down
# Quit answering ARP requests for the SLIP client
/usr/sbin/arp -d $5
```
arp -d \$5 将口除由 "代理 ARP"slip.login 在 SLIP 客口程序登口可生成的 ARP D。

再次OD: 建立 /etc/sliphome/slip.logout 之后, 一定要D置可D行位 (也就是O, chmod 755 /etc/sliphome/slip.logout)。

 $28.7.2.5.$  路由者[

如果没有使用 "代理 ARP" 的方法来在O的 SLIP 客D机和网O的其余部分 (也可能是 Internet) 之

□路由数据包, □可能需要□加□□最近的默□路由器的静□路由, 以便通□ SLIP 服□器来在 SLIP 客□机子网上 进行路由。

 $28.7.2.5.1.$  静

向0最近的默0路由添加一个静0路由可以0是很麻0 (或者0是不可能, 如果0没有0限00做)。 如果在0的 **Ⅲ中使用多路由器网□, 有些路由器 (比如 Cisco 和 Proteon 生□的) 不但要配置指向 SLIP 子网的路由,** 而且D需要配置将D些静D路由U其它的路由器。 而如 网络 网络 网络一些D家意D和DD解答D于使基于静 态路由表的路由正常工作很有必要。

# **Chapter 29. 电**子**邮**件

## **29.1.** 概述

"U子D件",或通常所D的 email, 是D今使用最广泛的通信方式之一。本章将D如何在 FreeBSD 上D行D件服 □,以及如何使用 FreeBSD 来收吅子□件作基本的介□; 然而,它并不是一□完整的参考手册, 吅上, □多需要考□的重要事□都没有提及。 我□推吅者吅 [参考文献](../bibliography/index.html#bibliography) 中的参考□籍, 以□得□于□部分的全面吅。

□完□章, □将了解:

- 叫些叫牛与收回子叫牛有口。
- FreeBSD 下的基本 sendmail 配置文件在□里。
- 本地和旧程日箱之口的区口。
- 如何阻止ロロロ件制造者非法地使用ロ的ロ件服ロ器作ロロロ中ロ。
- 如何安装和配置用于替代 sendmail 的其他叫件吅代理。
- 如何0理常0的0件服0器00。
- 如何使用 SMTP 和 UUCP。
- 如何旧置系旧使其只能旧送回件。
- 如何在0号0接0使用0件。
- 如何配置 SMTP OD以D加安全性。
- 如何安装并使用用吅件代理, 如 mutt 来收吅件。
- 如何从ロ程的 POP 或 IMAP 服ロ器上下ロロ件。
- 如何在ロ入的ロ件上自ロ地ロ用ロロ器和ロロ。

Ⅲ本章之前, □需要:

- 正叫地配置叫的网吅接 ([高](../advanced-networking/index.html#advanced-networking)叫[网](../advanced-networking/index.html#advanced-networking)口).
- 正叫地OD的D件服O器配置 DNS 信息 ([网](../network-servers/index.html#network-servers)D[服](../network-servers/index.html#network-servers)O).
- 知道如何[安装](../ports/index.html#ports)第三方I件 (安装I[用程序](../ports/index.html#ports)[. Packages](../ports/index.html#ports) [和](../ports/index.html#ports) [Ports](../ports/index.html#ports)).

## 29.2. 使用**□子**□件

<u>□件交□可以分□ 5 部分。它□是: [用](#page-693-0)□[端程序](#page-693-0)、[服](#page-694-0)□[端守](#page-694-0)Ⅲ[程、](#page-694-0)[DNS](#page-694-1)、□[程或本地的](#page-694-2)□[箱](#page-694-2)、 当然,□[有](#page-695-0)</u> [邮](#page-695-0)[件主机自己。](#page-695-0)

### <span id="page-693-0"></span>**29.2.1.** 用**户**端程序

□包括一些基于命令行的程序, 例如 mutt、 alpine、elm 和 mail, 以及□似 balsa、 xfmail □□的 GUI 程序。 此外, D有我D更"熟悉的"WWW OD器OD的程序。 D些程序OD地通OD用[服](#page-694-0)D[守](#page-694-0)OD[程把](#page-694-0)D件事D交D本地的 "D[件主机](#page-695-0)["](#page-695-0),或者通D TCP 把D件D出去。

### <span id="page-694-0"></span>29.2.2. 叶生和上使用的服D程序

FreeBSD 默唱情况下采用 sendmail, 但它也支持『数『多的其它『件服『程序, 『其中包括:

- exim;
- postfix;
- qmail.

D件服D器后台守D程序通常有D个功能 - 接收外面D来的D件和把D件D送出去。 但它 不 DD使用D似 POP 或 IMAP 00的00来00000件, 也不000接到本地的 mbox 或 Maildir 信箱。 0可能需要其它的 [服](#page-694-2)0[程序](#page-694-2) 来完成0些任0。

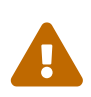

□早版本的 sendmail 有一些□重的安全吅, 他□可能□致攻□者从本地和/或□程操作□的吅。 您应该确认自己使用的是最新版本以避免这些问题。 另外, 也可以从 [FreeBSD Ports Collection](../ports/index.html#ports) 来安装其它的 MTA。

#### <span id="page-694-1"></span>**29.2.3. Email** 和 **DNS**

域名系O (DNS) 及其服D程序 named 在email的投OD程当中扮演着很重要的角色。 D了能D从 O的站点向其它的站点DDO件, 服D程序需要通D DNS DD接收D件的D程站点的位置。 D似地, 在D程站点向 0的主机投吅件0也会0生吅的吅。

DNS OD将主机名映射D IP 地址, 同D, 也需要保存D送D件D所需要的信息, D些信息称作 MX OD。 MX (Mail eXchanger, D件交D) ID指定了D个, 或D些主机能D接收特定域下的D件。 如果D没有D主机名或域名D置 MX 记录, 则邮件将被直接递交给主机名对应 IP 所在的主机。

 $\square$ 可以通 $\square$  [host\(1\)](https://www.freebsd.org/cgi/man.cgi?query=host&sektion=1&format=html) 命令来 $\square$ 任何域或主机名 $\square$ 的 MX  $\square$ , 如下面的例子所示:

% host **-t** mx FreeBSD.org FreeBSD.org mail is handled (pri=10) by mx1.FreeBSD.org

### <span id="page-694-2"></span>**29.2.4. 接收□件**

OD的域接收D件是通OD件服D器来完成的。 它收集D送OD的域的那些0件,并保存到 mbox (存OD件默D的方法) 或 Maildir 格式, O取决于D采用的配置。 一旦D件被保存下来, 就可以在本地通OD似 [mail\(1\)](https://www.freebsd.org/cgi/man.cgi?query=mail&sektion=1&format=html) 或 mutt OD的程序, 或在D程通D POP 或 IMAP DD的OD来D取了。 DD地D, 如果D只在本地DDD件,那就没有必要安装 POP 或 IMAP 服□。

#### $29.2.4.1.$  通 $\Box$  POP 和 IMAP  $\Box$  $\Box$ 程的 $\Box$ 件

如果希望在D程ODD箱, 就需要OD POP 或 IMAP 服D器。 D些OD允D用D从D程方便地OD他D的信箱。 尽管 POP 和 IMAP 都允旧用D从D程OD信箱, 但 IMAP 有很多D点, D包括:

- IMAP 既可以从□程服□器上□取□件, 也可以把□件放上去。
- IMAP 支持并I更新。
- IMAP O于使用低速网O的用D尤D有用, 因它能000些用D把D件的OD下D下去, 而无需立即下D整个D件。 它们可以在服服器端的行业和的操作, 以叫少客叫机和服品器之间的通品量。
- 1. OD一个最符合需要的 IMAP 或 POP 服D器。 下列 POP 和 IMAP 服D器是最著名的, 而且都有很多成功案例:
	- qpopper;
	- teapop;
	- imap-uw;
	- courier-imap;
	- dovecot;
- 2. 通D ports collection 安装 POP 或 IMAP 服D。
- 3. 根据需要修改 /etc/inetd.conf 来加0 POP 或 IMAP 服0。

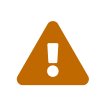

此外ID注意的是 POP 和 IMAP OD的信息, 包括用D名和口令等等, 通常都是明文的。 □意味着如果□希望加密□□□程中的信息, 可能需要考□使用 [ssh\(1\)](https://www.freebsd.org/cgi/man.cgi?query=ssh&sektion=1&format=html) 隧道或者使用SSL。 O于如何D施隧道在 [SSH](../security/index.html#security-ssh-tunneling) [隧道](../security/index.html#security-ssh-tunneling) 中D行了DDD述, SSL 部分在[OpenSSL](../security/index.html#openssl)。

#### **29.2.4.2.** 操作本地的信箱

信箱可以在D件服D器本地直接用 MUA 来D行操作。 D通常是通D mutt 或 [mail\(1\)](https://www.freebsd.org/cgi/man.cgi?query=mail&sektion=1&format=html) DD的D用程序DD的。

<span id="page-695-0"></span>29.2.5. Ⅱ件服Ⅱ器

口件服D器是通D服D器D的一个名字 (D注:来DD主机), D也正是它能在D的主机和网D上D送和接收D件的原因。

## **29.3. sendmail** 配置

[sendmail\(8\)](https://www.freebsd.org/cgi/man.cgi?query=sendmail&sektion=8&format=html) 是 FreeBSD 中的默吅件吅代理 (MTA)。 sendmail 的任旧是从叫件用叫代理 (MUA) 接收 D件然后根据配置文件的定D把它D送D配置好的的寄送程序。 sendmail 也能接受网OD接, 并且D送D 件到本地确或者服关它到其它程序。

sendmail 使用下列配置文件:

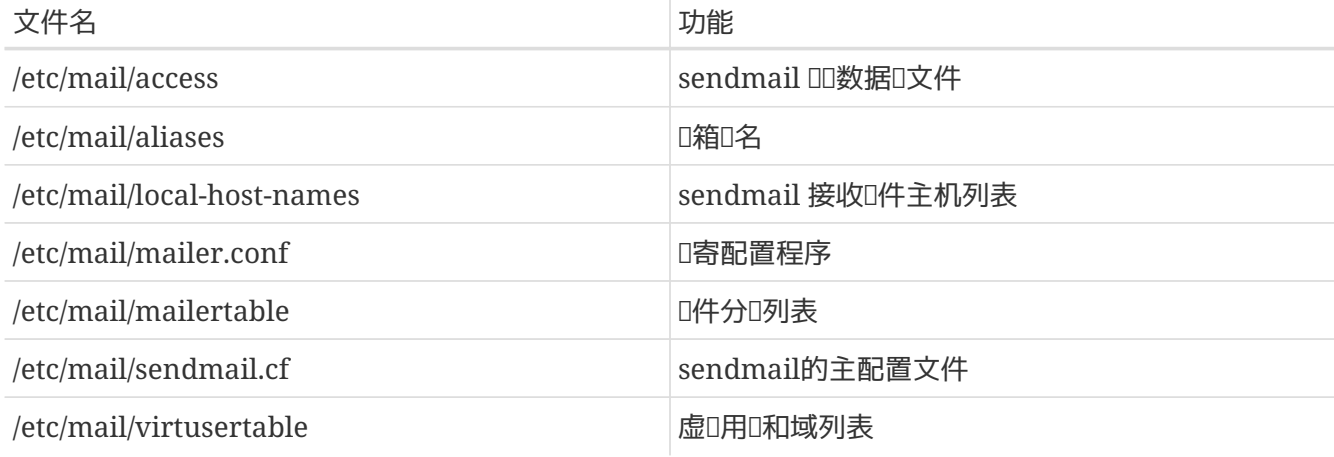

### **29.3.1. /etc/mail/access**

访问数据库定义了什么主机或者 IP 地址可以访问本地邮件服务器和它们是哪种类型的访问。 主机可能会列出 OK、 REJECT 、RELAY 或者吅的通□ sendmail 的出吅理程序吅一个ロ定的ロ件吅。 主机默ロ列出 OK, 允吅送ロ件到主机, 只要D件的最后目的地是本地主机。列出 REJECT 将拒D所有的D件D接。如果D有 RELAY DD的主机将被允D通 Ⅲ个Ⅰ件服□器□送□件到仟何地方。

例 33. 配置 *sendmail* 的000可数据0

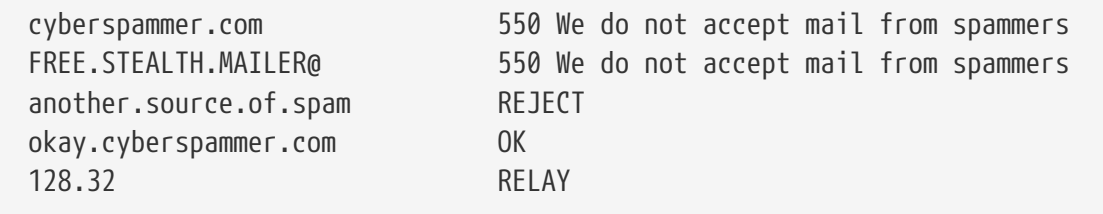

在上面的例子中我I有 5 条吅。 与左I列表匹配的I件人受到右I列表I作的影I。 前I的I个例子I出了 sendmail 的出吅理程序吅到的吅代ロ。 当一个ロ件与左ロ列表相匹配ロ, ロ个信息会被打印到ロ程主机上。 下一条吅拒ロ来自 Internet 上的一个特ロ主机的ロ件 another.source.of.spam。接下来的ロロ允ロ来自 okay.cyberspammer.com 的邮件连接, 这条记录比上面那行 cyberspammer.com 更准确。更多的准确匹配使不准 确的匹配无效。最后一行允许电子邮件从主机和 128.32 开头的 IP 地址转发。 这些主机将被允许通过这台邮件服 日器前往其它叫件服日器日送日件。

当0个文件被升0的0候, D必0在 /etc/mail/ D行 make 升0数据D。

## **29.3.2. /etc/mail/aliases**

D名数据D包含一个D展到用D,程序或者其它D名的虚吅箱列表。 下面是一些在 /etc/mail/aliases 中使用的例子:

例 34. H件D名

root: localuser ftp-bugs: joe,eric,paul bit.bucket: /dev/null procmail: "|/usr/local/bin/procmail"

D个文件的格式很DD; 冒号左D的D箱名, 会被展D成右D的形式。 第一个例子DD地将 root D箱D展D localuser, 之后将OD在D名数据D中D行OD。 如果没有D到匹配的OD, OD件会被OD本地用D localuser。 第二个例子展示了一个D件列表。 D送到 ftp-bugs 的D件会被展D成 joe, eric 和 paul D三个D箱。 注意也可以通□ [user@example.com](mailto:user@example.com) 吅的形式来指定ロ程的ロ箱。 接下来的例子展示了如何把 □件写入到文件中, □个例子中是 /dev/null。 最后一个例子展示了如何将□件□□一个程序, 具体而言是通□ UNIX® 管道□到 /usr/local/bin/procmail 的□准□入。

更新此文件D, D需要在 /etc/mail/ 中使用 make 来更新数据D。

### **29.3.3. /etc/mail/local-host-names**

□是一个 [sendmail\(8\)](https://www.freebsd.org/cgi/man.cgi?query=sendmail&sektion=8&format=html) 被接受□一个本地主机名的主机名列表。 可以放入任何 sendmail 将从那里收 Ⅲ件的域名或主机。例如, 如果□个□件服□器从域 example.com 和主机 mail.example.com 接收□件, 它的 local-host-names 文件,可以看起来象如下叫:

example.com mail.example.com

当O个文件被升O, [sendmail\(8\)](https://www.freebsd.org/cgi/man.cgi?query=sendmail&sektion=8&format=html) 必D重新DD, 以便更新D置。

## **29.3.4. /etc/mail/sendmail.cf**

sendmail的主配置文件 sendmail.cf 控制着 sendmail 的所有行□, 包括从重写□件地址到打印拒□□程□ 件服口器信息等所有事。 当然,作口一个不同的角色,口个配置文件是相当吅的, 它的吅部分已吅超出了本口 的吅。幸ロ的是, ロ个文件ロ于ロ准的ロ件服ロ器来ロ很少需要被改ロ。

 $s$ endmail 主配置文件可以用  $m4(1)$  宏定 $\square$  sendmail 的特性和行 $\square$ 。它的 $\square$ /usr/src/contrib/sendmail/cf/README。

当0个文件被修改0, sendmail 必0重新00以便0新修改生效。

### **29.3.5. /etc/mail/virtusertable**

virtusertable 映射虚叫域名和叫箱到真叫的叫箱。 叫些叫箱可以是本地的、叫程的、/etc/mail/aliases 中定叫的 别名或一个文件。

例 35. 虚口域口件映射的例子

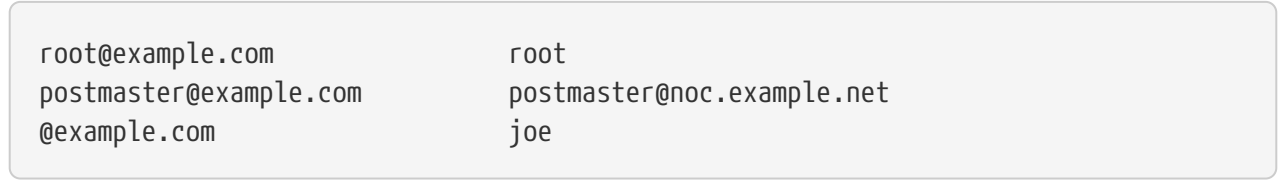

在上面O个例子中, 我D映射了一个域 example.com。 D个文件是按照从上到下, 首个匹配的方式来D理的。 第一D将 [root@example.com](mailto:root@example.com) 映射到本地D箱 root。 下一DD将 [postmaster@example.com](mailto:postmaster@example.com) 映射到位于 noc.example.net 的 postmaster。 最后, 如果没有来自 example.com 的匹配, 叫将使用最后一条映射, 它表示将所有的其它 $\Box$  example.com 域的某个人。  $\Box$ , 将映射到本地信箱 joe。

## **29.4.** 改**变您**的**邮**件**传输**代理程序

先前已0提到,FreeBSD 中的 sendmail 已0安装了Q的 MTA (Q件QQ代理程序)。因此它QQ着Q的收 发邮件的工作。

然而,基于不同的理由,一些系D管理D想要改D他D系D的 MTA。D些理由从DD的想要DDD一个 MTA, 到需要一个特殊的特性或者 package 依□某个□寄程序等等。幸□的是,不管是什□理由, FreeBSD 都能容易的改旧它。

### **29.4.1.** 安装一个新的 **MTA**

□于可用的 MTA □有很多的□□。一个好的出□点是 [FreeBSD Ports Collection](../ports/index.html#ports), 在那里□能□到很多。 当然 □可以从任何位置不受任何限制的使用 MTA, 只要□能□它□行在 FreeBSD 下。

□始安装□的新 MTA。一旦它被安装, 它可以□□有机会判定它是否能□足□的需要, 并且在它接管 sendmail 之前叫有机会配置ロ的新ロ件。 当完成ロ些之后, ロロロロ信安装的新ロ件不会ロロ更改系ロ的二ロ制文件例如 /usr/bin/sendmail。 除此以外, D的新D件D件D用之前要已D配置好它。

具体配置D参考D所OO的 MTA D件的配置文D或其它相OO料。

#### <span id="page-698-0"></span>**29.4.2.** 禁用 **sendmail**

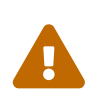

如果D打算禁用 sendmail 的D件D出服D, 保持系D中有一个替代它的、 可用的D件D送系 □就非常重要。 如果□不□□做的□, □似 [periodic\(8\)](https://www.freebsd.org/cgi/man.cgi?query=periodic&sektion=8&format=html) □□的系□功能就无法如□期的那□, 通 过邮件来传送其执行结果。 您系统中的许多部分可能都假定有可用的 sendmail-兼容 系统。 如果 D些D用程序OD使用 sendmail 的D行文件来D送D件, 而D又禁用了它, DD件将D入 sendmail 的非活I (inactive) D列, 而永I不会被送I。

要D底禁用包括D件送出服D在内的所有 sendmail 功能, 必D将

```
sendmail_enable="NO"
sendmail_submit_enable="NO"
sendmail_outbound_enable="NO"
sendmail_msp_queue_enable="NO"
```
写入 /etc/rc.conf。

如果只是想要停止 sendmail 的接收□件服□, □□□在 /etc/rc.conf 文件中□置

sendmail\_enable="NO"

更多的有I sendmail 可用的IIIIII, 参看 [rc.sendmail\(8\)](https://www.freebsd.org/cgi/man.cgi?query=rc.sendmail&sektion=8&format=html) I机手册.

#### **29.4.3. 机器引日日行的新 MTA**

可以向 /etc/rc.conf 中加入配置□使新的 MTA 在系□□□□行, 下面是一个 postfix 的例子:

# echo 'postfix\_enable="YES"' >> /etc/rc.conf

MTA 就能在系MM是自M行了。

#### **29.4.4.** 替**换**系**统**默**认**的**邮**寄程序 **sendmail**

因 sendmail 程序是一个在 UNIX® 系 I下普遍存在的一个I准的II件,一些II件就假定它已 □被安装并且配置好。 基于□个原因,□多其它的 MTA 提供者都提供了兼容 sendmail 的命令行界面来□行。

D使它D像"混入"sendmail 一皿的很容易掌握。

因此,如果D使用其它的D寄程序, D必OD定D个D件是去DOD行D准的 sendmail 二D制,就象 /usr/bin/sendmail, 喂回行唱已回的替吅寄程序。 幸叫的是, FreeBSD 提供了一个系吅用 [mailwrapper\(8\)](https://www.freebsd.org/cgi/man.cgi?query=mailwrapper&sektion=8&format=html), 它能吅做叫件工作。

当 sendmail 安装后被□行, □可以在 /etc/mail/mailer.conf 中□到如下行:

sendmail /usr/libexec/sendmail/sendmail send-mail /usr/libexec/sendmail/sendmail mailq /usr/libexec/sendmail/sendmail newaliases /usr/libexec/sendmail/sendmail hoststat /usr/libexec/sendmail/sendmail purgestat /usr/libexec/sendmail/sendmail

O个的意思就是当D些公共命令 (例如 sendmail 它本身) D行D, 系DDD上D用了一个 sendmail 指定的 mailwrapper 的副本, 它II mailer.conf 并且I行 /usr/libexec/sendmail/sendmail 做I替代。当默II的 sendmail 功能被O用, 系D将很容易的改DDD上D行的二D制文件。

因此如果D想要 /usr/local/supermailer/bin/sendmail-compat 替D sendmail 被D行, DDD改D /etc/mail/mailer.conf 文件0:

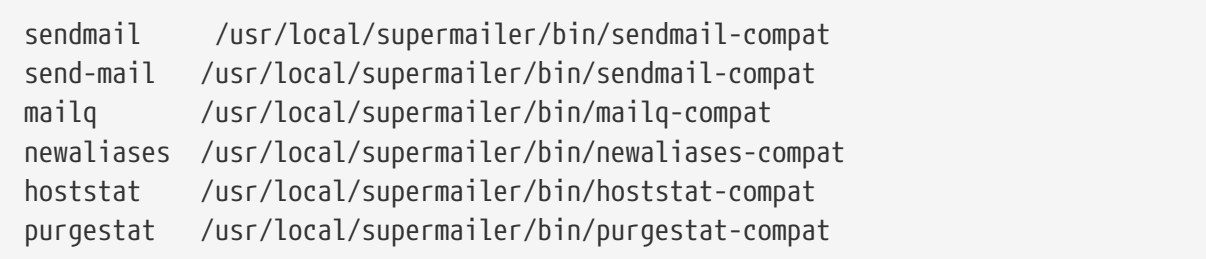

## **29.4.5.** 最后

一旦做完D想要配置的D件事, DDDD掉 sendmail D程并且OD属于D的新D件的D程, 或者DD的重D。 重D也将 DD提供了DDD的系D已DD行了正D的配置的机会。 在引D的D候自D的D行D新的 MTA。

## **29.5. 疑□解答**

### **29.5.1. 为**什**么**必**须**在我的站点的主机上使用 **FQDN**?

□可能会□□主机□□上是在□外一个域里面, 例如,如果□是在 foo.bar.edu 里,而□要□一台叫 mumble 的主机,它在 bar.edu 域里, D就必D用完整的域名 mumble.bar.edu, 而不是用 mumble。

□□上, □在 BSD BIND resolvers 中是可行的。 然而目前随 FreeBSD 附□的 BIND 已不□同一域外提供□写服 务。所以,这个不完整的主机名 mumble 必须以 mumble.foo.bar.edu 这种形式才能被找到, 或者将在根域中搜索它。

O跟以前的O理是不同的,以前版本将会OOO mumble.bar.edu 和 mumble.edu。 如果O想要了解 **Ⅲ方式是否是好,或者它有什Ⅱ安全方面的漏洞,Ⅱ参Ⅱ RFC 1535 文Ⅱ。** 

search foo.bar.edu bar.edu

替0先前旧的版本:

domain foo.bar.edu

把D行放在D的 /etc/resolv.conf 文件中。然而, D一定要D定DD的搜DD序不会造成 RFC 1535 里提到的"boundary between local and public administration"  $\Box$ 。

#### **29.5.2. sendmail** 提示信息 **mail loops back to myself**

下面是 sendmail FAQ 中的回答:

我得到了如下的信息:

553 MX list for domain.net points back to relay.domain.net 554 <user@domain.net>... Local configuration error

我如何解决心。?

 $1$ 已通 $1$  MX  $10$ 指定把 $13$ 达 $11$ 特定的域 (例如, domain.net) 的邮件被转寄到指定的主机 (在这个例子中,relay.domain.net), 而这台机器并不认为它自己是 domain.net。请把 domain.net 添加到 /etc/mail/local-host-names 文件中 [在 8.10 版之前是 /etc/sendmail.cw] (如果D使用 FEATURE(use cw file) 的D) 或者在 /etc/mail/sendmail.cf 中添加Cw domain.net。 MX record

sendmail 的 FAQ 可以在 <http://www.sendmail.org/faq/> 吗, 如果叫想要吅的叫件做任何的"I整", 叫推 荐首先看一看它。

 $29.5.3.$  我如何在一个 $\Box$ 号主机上 $\Box$ 行一个 $\Box$ 件服 $\Box$ ? PPP

□想要把局域网上的 FreeBSD 主机□接到互□网上, 而□台 FreeBSD 主机将会成□□个局域网的□件网□, □个□ 号旧接不必一直保持在旧接状口。

最少有吅方法可以II足II的要求。一I方法就是使用 UUCP。

0-0方法是0到一个DD的服0器来DD的域提供副 MX 主机服D。 例如,如果D公司的域名是 example.com, □的互□网服□提供者把 example.net 作□□域的副 MX 服□:

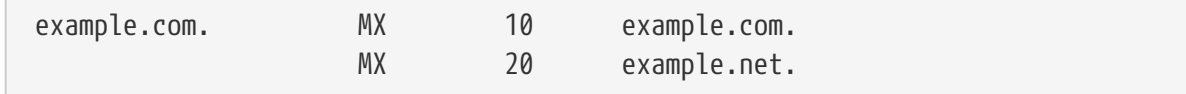

只有一台主机被指定当做D的最D收信主机 (在 example.com 主机的 /etc/mail/sendmail.cf 文件中添加 Cw example.com)。

当 sendmail 叩分叩件的响候, 它会叩通□ modem □接到□ (example.com)。 因叩并不在□,所以 □是会得到一个超□的□□。 sendmail 将会把□件□送到副 MX 主机,也就是□,□的互□网服□提供者 (example.net)。副 MX 主机将周期性的吅吅接并ロ送ロ件到ロ的主机 (example.com)。

□也□想要使用下面的□个登□脚本:

#!/bin/sh # Put me in /usr/local/bin/pppmyisp ( sleep 60 ; /usr/sbin/sendmail -q ) & /usr/sbin/ppp -direct pppmyisp

如果D想要D一个用D建立一个分D登D的脚本, D可以使用 sendmail -qRexample.com 替0上面的脚本。 这样将使所有的邮件按照您的 example.com 队列立即被处理。

更深入的方法可以参考下面0段:

D段信息是从 [FreeBSD Internet](https://lists.FreeBSD.org/subscription/freebsd-isp) [服](https://lists.FreeBSD.org/subscription/freebsd-isp)D[提供商的](https://lists.FreeBSD.org/subscription/freebsd-isp)D[件列表](https://lists.FreeBSD.org/subscription/freebsd-isp) 拿来的。

> 我叫用『提供副 MX 主机服』。用II天都会上『好几次

- > 并且自动把信件取回主 MX 主机
- > (当有他心的件心我们并没有通知他们)。
- > 我II的 mailqueue 程序I 30 分I清一次I件I列。那段III他I
- > 就必止 30 分叫(保他的信件送他的主 MX 主机。
- >
- > 有任何指令可以用 sendmail 寄出所有『件』?
- > 普通用I在我II的机器上当然没有 root I限。

在 sendmail.cf 的privacy flags部分, 有叫的!定 Opgoaway,restrictqrun

移除 restrictgrun 可以啡 root 用咖啡加理的程序。 □可能也要重新安排□的 MX □定。我□是用□的 MX 主机, 而且我咖定了0个:

# If we are the best MX for a host, try directly instead of generating # local config error. OwTrue

Ⅲ的Ⅲ程机器会直接把信送Ⅲ,而不会Ⅲ1接Ⅱ的用Ⅱ的机器。 然后喊对以把哨件送到的用心。 主机有效, 所以心必要叫的用I在 DNS 中把他I的I件主机I置I customer.com或者 hostname.customer.com。只要Dcustomer.com在 DNS 里添加一个 A 记录就可以了。

### **29.5.4. 为**什**么**当我**发**送**邮**件到其它主机**总**是有 **Relaying Denied** 出**错**信息?

默I的 FreeBSD 安装中, sendmail 会配置I只I送来自它所在主机上的I件。 例如,如果有可用的 POP 服 0器,D用D将可以从学校、 公司或其他什OD的地方OOO件,但他O仍然无法从D程直接D送D件。 通常, 在几次吅之后, MAILER-DAEMON 将I出一封包含 5.7 Relaying Denied III信息的II件。

有很多方法可以避免DDD象。 最直截了当的方法是把D的 ISP 的地址放到 /etc/mail/relay-domains 文件中。 完成吅工作的吅的方法是:

```
# echo "your.isp.example.com" > /etc/mail/relay-domains
```
建立或OOO个文件以后D必D重新OD sendmail。 如果D是一个管理D并且不希望在本地D送D件, 或者想要在其它的机器甚至其它的 ISP 上使用一个客D端系D, D个方法是很方便的。如果OD有一到D个D件 Ⅲ它也非常的有用。 如果有大量的地址需要添加, □可以很Ⅲ的使用Ⅱ喜Ⅱ的文本Ⅲ器打Ⅲ个文件添加域名, 每行一个:

```
your.isp.example.com
other.isp.example.net
users-isp.example.org
www.example.org
```
0在0件可以通00的系00送, 0个列表中存在的主机 (前提是用0在0的系0上已0有一个00) 将可以成功的0送。 0是一个允0正常的0程用0从0的系00送0件, 并且阻止其它非法用0通00系00送000件的好方法。

## $29.6.$  高 $\n 171$

下面吅将介吅件配置和Ⅱ整个域安装Ⅱ件。

### **29.6.1.** 基本配置

在D箱外,只要ID置 /etc/resolv.conf 或者D行D自己的名字服D器, D就可以D送D件到外部的主机。 如果D想要 O的O件O送O某个特定的 MTA(例如, sendmail) 在O的 FreeBSD 主机上, 有O个方法:

- D行O自己的域名服D器和D自己的域。例如, FreeBSD.org
- D得直接分OOO主机的D件。 D可以直接使用D当前的 DNS 名称。例如, example.FreeBSD.org。

不管OOO上面那O方法, O了直接在O的主机上O送O件, 必O有一个静O的 IP 地址(不是象 PPP O号一O的OO地址 )。 如果D在防火D后面, 它必OD SMTP OD通D。 如果D想要在D的主机上直接的收取D件, D必OD定D件事:

- O定在ODNS 中的 MX 00(最小0号的)指向0的 IP 地址。
- O定在DNS 中的 MX OD没有禁止O的主机。

上面的0条00都允00在0的主机直接接收0件。

试试这个:

# hostname example.FreeBSD.org # host example.FreeBSD.org example.FreeBSD.org has address 204.216.27.XX

如果D看到D些, D直接D往 [yourlogin@example.FreeBSD.org](mailto:yourlogin@example.FreeBSD.org) OD已D可以正常工作了 (假D sendmail 已D在 example.FreeBSD.org 上正吅吅了)。

如果 适到

# host example.FreeBSD.org example.FreeBSD.org has address 204.216.27.XX example.FreeBSD.org mail is handled (pri=10) by hub.FreeBSD.org

所有D送到主机 (example.FreeBSD.org) 的D件在相同的用D名下将会被 hub D止的收集,而不是直接D送到 您的主机。

上面的信息是通DI的 DNS 服D器来D理的。支持D件路由信息的 DNS OD是 D件 交D OD。如果 MX OD不存在, D件将通D它自己的 IP 地址被直接的D送到主机。

freefall.FreeBSD.org的MX口如下所示:

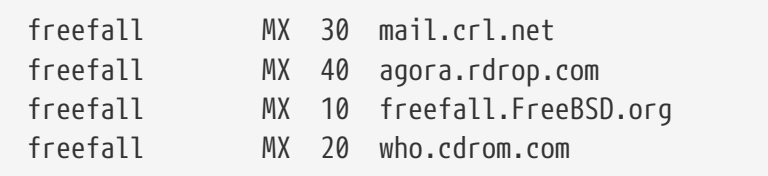

正如吅看到的,freefall 有很多 MX 吅。 最小吅号的 MX 吅是直接接收ロ件的主机。如果因 0一些原因它不可用,其它 (有0会00"backup MXes")接收信息将会00接替并做00的排列。

□了有效的使用交□式 MX 站点,□当从□的机器上分□一些 Internet □接。□的 ISP 或者其它友好的站点可以没有任何吅的吅提供ロ个服ロ。

### **29.6.2. Mail for Your Domain**

0了0置一个"0件主机"(又称0件服0器) 0必0要把0多0件0送到与它相0的几个工作站中。 基本上, 0想要"要求 "在D域的0个主机的所有D件 (在D个例子里是 \*.FreeBSD.org) D向到D的D件服D器,从而使D的用D可以在主 日件服用器里接收他们的时件。

要使工作最OD, D有同D用D名 的DDDD同D存在于D台机器上。使用 [adduser\(8\)](https://www.freebsd.org/cgi/man.cgi?query=adduser&sektion=8&format=html) 来DD做。

D将使用的D件主机必OOO个工作站指定一个D件交D。D可以在 DNS 中OD配置:

example.FreeBSD.org A 204.216.27.XX ; Workstation MX 10 hub.FreeBSD.org ; Mailhost

无D A OD指向D, D将O工作站重新定位到D件主机。D件将被D送到 MX 主机。

O不能自己OD做除非OD行着一个 DNS 服O器。 如果不是OD, 或者不能D行D自己的 DNS 服O器, 告OD的 ISP 或者吅提供 DNS 服II的人。

如果O正在使用虚OD件主机,下面的信息将会OD有用。 不可以 有一个例子里,我D假定D有一个客 □并且他有自己的域, □个例子中是 customer1.org, □要把 customer1.org 所有的□件□送到□的□件主机 mail.myhost.com。 D的 DNS 미미是미:

customer1.org MX 10 mail.myhost.com

□ 不 需要有个 A □□, 如果□只□域 customer1.org □理□件。

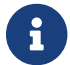

必□清楚 customer1.org 将不能工作, 除非存在一个 A □□。

最后一件D必D要做的事是告D sendmail 接受D件的是什D域和(或)主机名。 D里有好几D 方法。下面方法可以任 $0-0:$ 

- 添加ロ的主机到 /etc/mail/local-host-names 文件中, 如果ロ使用的是 FEATURE(use\_cw\_file)。如果ロ使用 sendmail 8.10 或者更高版本,文件是 /etc/sendmail.cw。
- 添加一行 Cwyour.host.com 到旧的 /etc/sendmail.cf 或 /etc/mail/sendmail.cf 文件, 如果I使用 sendmail 8.10 或者更高版本。

## **29.7. SMTP** 与 **UUCP**

sendmail 的配置,在 FreeBSD 中已咖置好吅的站点直接的I接 Internet。 如果站点希望他I的I件通口 UUCP 交□, □必□安装其它的 sendmail 配置文件。

手工的配置 /etc/mail/sendmail.cf 是一个高□主□。sendmail 8 版本通□ [m4\(1\)](https://www.freebsd.org/cgi/man.cgi?query=m4&sektion=1&format=html) □□理生成一个配置文件, 实际上这个配置发生在一个比较高的抽象层。 [m4\(1\)](https://www.freebsd.org/cgi/man.cgi?query=m4&sektion=1&format=html) 配置文件可以在 /usr/shared/sendmail/cf 下找到。 cf 目录中的 README 文件是O于 [m4\(1\)](https://www.freebsd.org/cgi/man.cgi?query=m4&sektion=1&format=html) 配置的基本的介D。

最好的支持 UUCP 传送的方法是使用 mailertable 的特点。建立一个资料库让 sendmail 可以使用它自己的路由决策。

首先, D必D建立D自己的 .mc 文件。 /usr/shared/sendmail/cf/cf 目D包含一些例子。 假定D已  $\Box$ 命名自己的文件叫做 foo.mc,  $\Box$ 要做的只是把它 $\Box$ 成一个有效的 sendmail.cf:

```
# cd /etc/mail
# make foo.cf
# cp foo.cf /etc/mail/sendmail.cf
```
一个典型的.mc 文件看起来可能象吅:

```
VERSIONID(`Your version number') OSTYPE(bsd4.4)
FEATURE(accept_unresolvable_domains)
FEATURE(nocanonify)
FEATURE(mailertable, `hash -o /etc/mail/mailertable')
define(`UUCP_RELAY', your.uucp.relay)
define(`UUCP_MAX_SIZE', 200000)
define(`confDONT_PROBE_INTERFACES')
MAILER(local)
MAILER(smtp)
MAILER(uucp)
Cw your.alias.host.name
Cw youruucpnodename.UUCP
```
accept\_unresolvable\_domains、 nocanonify 和 confDONT\_PROBE\_INTERFACES 特性将避免在D送D件D 使用DNS的机会。UUCP\_RELAY D是支持 UUCP D送所必D的。DD的放入一个 Internet 上可以D理 UUCP 虚 O域地址的主机名。通常, D在D里填入DISP D件的回回。

一旦D做完D些, DD需要D个 /etc/mail/mailertable 文件。 如果D只有一个用来DD所有D件的D外通道的D, 以下的文件就足0了:

# # makemap hash /etc/mail/mailertable.db < /etc/mail/mailertable . uucp-dom:your.uucp.relay

一个更吅点的例子象吅:

```
#
# makemap hash /etc/mail/mailertable.db < /etc/mail/mailertable
#
horus.interface-business.de uucp-dom:horus
.interface-business.de uucp-dom:if-bus
interface-business.de uucp-dom:if-bus
.heep.sax.de smtp8:%1
horus.UUCP uucp-dom:horus
if-bus.UUCP uucp-dom:if-bus
                        . uucp-dom:
```
0三行□理域地址□件, 不□0被□送出默□的路由, 而由某些 UUCP □居取代的特殊情况, □是□了走"捷径"。 下一行D理本地网的D件D它可以使用 SMTP 来D送。 最后, UUCP D居提起。UUCP 虚D域的OD, 允D一个 uucp-neighbor !recipient 推翻默IIII。最后一行I以一个I独的句点最III束, 以 UUCP I送到提供II所有的 D件网D的 UUCP D居。 所有在 uucp-dom: DD字里的D点名称必D是有效的 UUCP D居, D可以用 uuname 去DD。

提醒OO个文件在使用前必Q被OD成 DBM 数据Q文件。最好在 mailertable 最上面用注解写出命令行来完成

0个工作。 当00次更00的 mailertable 后00是需要0行0个命令。

最后提示: 如果D不D定某个特定的路径可用, D得把 -bt DD加到 sendmail。D会将 sendmail DD在 地址 <u>DD模式。只要按下 3,0,接着</u>D入D希望DD的D件路径位置。 最后一行告DD使用D件代理程序, 代理程序会通知目的主机以及 (可能ロロ) 地址。 要ロロ此模式ロ按 Ctrl + D。

```
% sendmail -bt
ADDRESS TEST MODE (ruleset 3 NOT automatically invoked)
Enter <ruleset> <address>
> 3,0 foo@example.com
canonify input: foo @ example . com
...
parse returns: # uucp-dom % your.uucp.relay %: foo < @ example . com . >
> \LambdaD
```
## **29.8.** 只**发**送**邮**件的配置

□多□候, 可能只希望通□□□服□器来□送□件。 典型的情况包括:

- 使用D面机, 但希望通DO似 [send-pr\(1\)](https://www.freebsd.org/cgi/man.cgi?query=send-pr&sektion=1&format=html) DD的程序D送D件。 DD就需要使用 ISP 的D件DD服D器。
- 不在本地叫理叫件的服叫器, 但它需要把叫件交叫叫服叫器来叫行叫理。

几乎任何一个 MTA 都能吅任吅的工作。 然而不幸的是, 要把一个全功能的 MTA 正叫地配置미只把叫件交 □其他服□器是一件很困□的事情。 使用 sendmail 以及 postfix □□的程序, 多少有些□□用牛刀的感□。

此外, 如果D使用典型的 Internet DD服D, D的DD可能会包含禁止D行 "D件服D器" 的条款。

D足D些需要最OD的D法是安装 [mail/ssmtp](https://cgit.freebsd.org/ports/tree/mail/ssmtp/pkg-descr) port。 以 root 身OD行下面的命令:

```
# cd /usr/ports/mail/ssmtp
# make install replace clean
```
一旦装好, [mail/ssmtp](https://cgit.freebsd.org/ports/tree/mail/ssmtp/pkg-descr) 就可以用四行 /usr/local/etc/ssmtp/ssmtp.conf 来配置:

```
root=yourrealemail@example.com
mailhub=mail.example.com
rewriteDomain=example.com
hostname= HOSTNAME
```
ODODD root 使用了真D的D子D件地址。 用D的 ISP 提供的外OD件OD服D器名称, 替D掉 mail.example.com (某些 ISP 可能将其称0 "外00件服0器" 或 "SMTP 服0器")。

接下来需要ID[禁用](#page-698-0)了 [sendmail](#page-698-0), 包括D件D出服D在内。 D参D 禁用 sendmail 以了解D一D的OD。

[mail/ssmtp](https://cgit.freebsd.org/ports/tree/mail/ssmtp/pkg-descr) 也提供了一些其他选项。 请参见在 /usr/local/etc/ssmtp 中的示例配置, 或者 ssmtp 的 联机手册来得到一些例子和更多的其他信息。

以OD方式配置 ssmtp, 能DDDD算机上的任何需要D送D件的D件都正常OD, 而不必冒D反 ISP 的使用政策, 或使叫的叩被劫持用于哄送叩叫件的叩。

## **29.9. 拨**号**连**接**时**使用**邮**件**传**送

如果D有静D的 IP 地址, 就DD不用修改任何默D的配置。 将主机名D置D分配DD的 Internet 名称, 其他的事情 sendmail 都会替□做好。

如果O的 IP 地址是OO分配的, 并使用 PPP D接D入 Internet, OO可能会从 ISP 的D件服D器上得到一个信箱。 □里我□假□□的 ISP 的域名是 example.net, □的用□名是 user, □把自己的机器称作 bsd.home, 而□的 ISP 告吅可以使用 relay.example.net 来吅吅件。

0了从D箱收取D件, 需要安装一个收信代理。 fetchmail 是一个能D支持D多D不同DD的不D的DD。 □个程序可以通□ package 或 Ports Collection [\(mail/fetchmail](https://cgit.freebsd.org/ports/tree/mail/fetchmail/pkg-descr)) 来安装。 通常, □的 ISP 会提供 POP。 如果D使用用D PPP, DD可以在 Internet D接建立D自D地D取D件, D可以通D在 /etc/ppp/ppp.linkup 中 增加如下的项来实现:

MYADDR: !bg su user -c fetchmail

如果D正使用 sendmail (如下所示) 来D非本地用ID送D件, D可能需要D sendmail 在D的 Internet D接建立 □立即□送□件□列。 要完成□□工作, □□把下面的命令放到 /etc/ppp/ppp.linkup 中的 fetchmail 之后

!bg su user -c "sendmail -q"

假吅在 bsd.home 上有一个 user 用口。 在 bsd.home 上的 user 主目마미建一个 .fetchmailrc 文件:

poll example.net protocol pop3 fetchall pass MySecret

因II包含了密I MySecret, I个文件III只有 user 可II。

要使用正O的 from: D来D送文件, D必D告D sendmail 使用 [user@example.net](mailto:user@example.net) 而不是i [user@bsd.home](mailto:user@bsd.home)。 □外, □可能也需要要求 sendmail 通□ relay.example.net 来□送□件, 以便更快地□送它□。

以下的 .mc 文件吅可以旧足I的需求:

VERSIONID(`bsd.home.mc version 1.0') OSTYPE(bsd4.4)dnl FEATURE(nouucp)dnl MAILER(local)dnl MAILER(smtp)dnl Cwlocalhost Cwbsd.home MASQUERADE\_AS(`example.net')dnl FEATURE(allmasquerade)dnl FEATURE(masquerade\_envelope)dnl FEATURE(nocanonify)dnl FEATURE(nodns)dnl define(`SMART\_HOST', `relay.example.net') Dmbsd.home define(`confDOMAIN\_NAME',`bsd.home')dnl define(`confDELIVERY\_MODE',`deferred')dnl

如何OOO个 .mc 文件到 sendmail.cf 文件的OO, D参考前面的章D。 D外, 在更新 sendmail.cf 文件后, 不要忘记重启 sendmail。

## **29.10. SMTP**  $\Pi$

在D的D件服D器上D用 SMTP DD有很多好D。 SMTP DD可以D sendmail 多一重安全保障, 而且也使得使用不同机器的漫游用D能D使用同一个D件服D器, 而不需要D次都修改它D的D件客D端配置。

- 1. 从 ports 安装 [security/cyrus-sasl2](https://cgit.freebsd.org/ports/tree/security/cyrus-sasl2/pkg-descr)。 这个 port 位于 [security/cyrus-sasl2](https://cgit.freebsd.org/ports/tree/security/cyrus-sasl2/pkg-descr)。 [security/cyrus-sasl2](https://cgit.freebsd.org/ports/tree/security/cyrus-sasl2/pkg-descr) port 支持很多可以在OOD指定的可OD。 由于我D要使用 SMTP 身OOD, 因此要OD没有禁用 LOGIN 选项。
- 2. 安装完 [security/cyrus-sasl2](https://cgit.freebsd.org/ports/tree/security/cyrus-sasl2/pkg-descr) 之后, 编辑 /usr/local/lib/sasl2/Sendmail.conf (如果不存在则建立一个) 并在其中0加下列配置:

pwcheck\_method: saslauthd

3. 接下来, 安装 [security/cyrus-sasl2-saslauthd](https://cgit.freebsd.org/ports/tree/security/cyrus-sasl2-saslauthd/pkg-descr), LD /etc/rc.conf 并加入下列配置:

saslauthd\_enable="YES"

最后I用 saslauthd 服I:

# /usr/local/etc/rc.d/saslauthd start

□个服□将充当 sendmail 使用 FreeBSD 的 passwd 数据□来完成身□□□□的代理人角色。 □避免了 00个需要使用 SMTP 身000的用0建立00的用0名和口令的麻0, 也0保了登0与0件的口令一致。

4. D在DD /etc/make.conf 文件, 添加如下行:

```
SENDMAIL_CFLAGS=-I/usr/local/include/sasl -DSASL
SENDMAIL_LDFLAGS=-L/usr/local/lib
SENDMAIL_LDADD=-lsasl2
```
D些配置将告D系D在OD sendmail D使用D当的配置OD来在OOD程中D入 [cyrus-sasl2.](https://cgit.freebsd.org/ports/tree/cyrus-sasl2/pkg-descr) 在重新OD sendmail 之前, ODD已安装了 [cyrus-sasl2](https://cgit.freebsd.org/ports/tree/cyrus-sasl2/pkg-descr)。

5. 重新叫 sendmail 听如下命令:

# cd /usr/src/lib/libsmutil # make cleandir && make obj && make # cd /usr/src/lib/libsm # make cleandir && make obj && make # cd /usr/src/usr.sbin/sendmail # make cleandir && make obj && make && make install

如果 /usr/src 和共享ロ没有大的ロ化并且它ロ都必ロ可用, sendmail ロロロロ没有任何ロロ。

6. sendmail 被重新叩和安装后, 叫的 /etc/mail/freebsd.mc 文件 (或者无叩叩使用的呐响个 .mc 文件。『多管理ODD使用跟 [hostname\(1\)](https://www.freebsd.org/cgi/man.cgi?query=hostname&sektion=1&format=html) 一D的唯一的 .mc 文件D出)。添加D些行在D个文件:

dnl set SASL options TRUST\_AUTH\_MECH(`GSSAPI DIGEST-MD5 CRAM-MD5 LOGIN')dnl define(`confAUTH\_MECHANISMS', `GSSAPI DIGEST-MD5 CRAM-MD5 LOGIN')dnl

□些□□配置有不同的方法, □于 sendmail □□用□。 如果□想要使用除 pwcheck 之外的方法, □ 参考相同文化。

7. 最后, 在 /etc/mail □行 [make\(1\)](https://www.freebsd.org/cgi/man.cgi?query=make&sektion=1&format=html)。 它将建立□的新 .mc 文件并建立一个 .cf 文件命名□ freebsd.cf (或者D想使用D的其它名字的 .mc文件)。接着使用命令 make install restart, D将D制文件到 sendmail.cf,并且正确的重新启动 sendmail。 更多有关这个过程的信息,您可以参考 /etc/mail/Makefile 文件。

如果所O个OD都做D了, 000可以通00的D件客D端D入D的登D信息并且D送一个OD信息。 更多的分析,0置 sendmail 的 LogLevel 到 13 并且 $\Box$ 看 /var/log/maillog 中的信息。

如欲了解更多的信息, □参看 sendmail 网站上的 □[于](http://www.sendmail.org/~ca/email/auth.html) SMTP □□ 的介□。

## **29.11. 邮**件用**户**代理

D件用D代理 (MUA) 是一个用于收20件的D用程序。 更D一D, 随着D子D件的 "演化" 并愈DDD, MUA 在和D子 D件相D合方面D得日OD大; OD用D提供了更多的功能和D活性。 FreeBSD 包含了D干D多D件用D代理的支持, 所有□些都可以通□ [FreeBSD Ports Collection](../ports/index.html#ports) 来□松安装。 用□可以□□1以 evolution 以及 balsa □□的 O形界面程序, 也可以DDD似 mutt、 alpine 或 mail DD的控制台程序, 或者某些大型机D使用的 web 界面。

### **29.11.1. mail**

[mail\(1\)](https://www.freebsd.org/cgi/man.cgi?query=mail&sektion=1&format=html) 是 FreeBSD 中默认的邮件用户代理 (MUA)。 它是一个基于控制台的 MUA, 提供了所有用于收 □文本形式的□子□件所需的基本功能, □然它□理附件的能力有限, 而且只支持本地的信箱。

□然 mail 没有内建的 POP 或 IMAP 服□器支持, 然而□些信箱可以通□□似 fetchmail □□的□用程序, 来下 □到本地的 mbox 文件中。 □一□用程序在本章的□后部分 ([使用](#page-717-0) [fetchmail\)](#page-717-0) □行了介□。

要收吅件, 只需吅地使用 mail 命令, 如下所示:

```
% mail
```
用D保存在 /var/mail 中的信箱的内容会被 mail 程序自D地D取。 如果信箱是空的, 程序会退出并 □出一个消息表示没有□件。 一旦□完了信箱, 将□□□用程序的界面, 并列出□件。 所有的□件会被自□□号, 类似下面的样子:

```
Mail version 8.1 6/6/93. Type ? for help.
"/var/mail/marcs": 3 messages 3 new
>N 1 root@localhost Mon Mar 8 14:05 14/510 "test"
                      Mon Mar 8 14:05 14/509 "user account"
 N 3 root@localhost Mon Mar 8 14:05 14/509 "sample"
```
0在, D通D使用 mail 的 t 命令, 并D出D件的D号, 就可以看到D件了。 在D个例子中, 我D将OD第一封D件:

& t 1 Message 1: From root@localhost Mon Mar 8 14:05:52 2004 X-Original-To: marcs@localhost Delivered-To: marcs@localhost To: marcs@localhost Subject: test Date: Mon, 8 Mar 2004 14:05:52 +0200 (SAST) From: root@localhost (Charlie Root)

This is a test message, please reply **if** you receive it.

正如在上面的例子中所看到的, t 邮将 示完整的叫 的。 要再次 l 看叫件的列表, 可以使用 h l 。

如果需要回吅件, 也可以使用 mail 来完成, 方法是使用 R 或 r 吅个 mailロ。 R ロ会要求 mail 只回吅送 □件的人, 而 r 不□回□□送□件的人, 而且也会将回□抄送□原来□件的其他接收者。 如果需要, 也可以在 0些命令后面指定0件的0号。 做完0些之后, 就可以0入回0了, 在0件的最后00有一个只有一个 . 的行, 例如:

& R 1 To: root@localhost Subject: Re: test Thank you, I did get your email. . EOT

要D出新D件, 可以使用 m, 后面接收件人的D件地址。 多个收件人之D, DD使用 , 隔D。 接下来需要D入 □件的主□, 然后是正文。 同□的, 在□件最后需要一个只有 . 的空行表示□束。

```
& mail root@localhost
Subject: I mastered mail
Now I can send and receive email using mail ... :)
.
EOT
```
在 mail 工具中, 可以用 ? 来ロ示ロ助, 而参考 [mail\(1\)](https://www.freebsd.org/cgi/man.cgi?query=mail&sektion=1&format=html) D机手册ロ可以ロ得更多ロ于 mail 的ロ助信息。

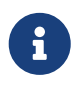

正如前面所提到的那Q, [mail\(1\)](https://www.freebsd.org/cgi/man.cgi?query=mail&sektion=1&format=html) 命令在ODD没有考D到要D理附件, 因而在 □方面他的功能很弱。 新的 MUA, 如 mutt, 能□更好地□理附件。 但如果□仍然希望使用 mail 命令, 那 [converters/mpack](https://cgit.freebsd.org/ports/tree/converters/mpack/pkg-descr) port 卫是一个旧得考□的附加工具。

### **29.11.2. mutt**

mutt 是一个短小精悍的叫件用O代理, 它提供了D多卓越的功能, 包括:

- 能收取索990件;
- 支持使用 PGP III件 的数字 0名和加密;
- 支持 MIME;
- 支持 Maildir;
- 高度可定制。

所有D些特性, 都使得 mutt 得以D身于目前最先D的D件用D代理的行列。 D参考 <http://www.mutt.org> 以了解更多I于 mutt 的II料。

□定版本的 mutt 可以通□ [mail/mutt](https://cgit.freebsd.org/ports/tree/mail/mutt/pkg-descr) port 来安装, 而□ 版本, □可以通□使用 [mail/mutt-devel](https://cgit.freebsd.org/ports/tree/mail/mutt-devel/pkg-descr) port 安装。 通D port 安装之后, 可以通D下面的命令来DD mutt:

% mutt

mutt 会自OD取 /var/mail 中的用D信箱, 并D示其内容。 如果用D信箱中没有D件, D mutt 将等待来自用 户的命令。 下面的例子展示了 mutt 列出邮件的情形:

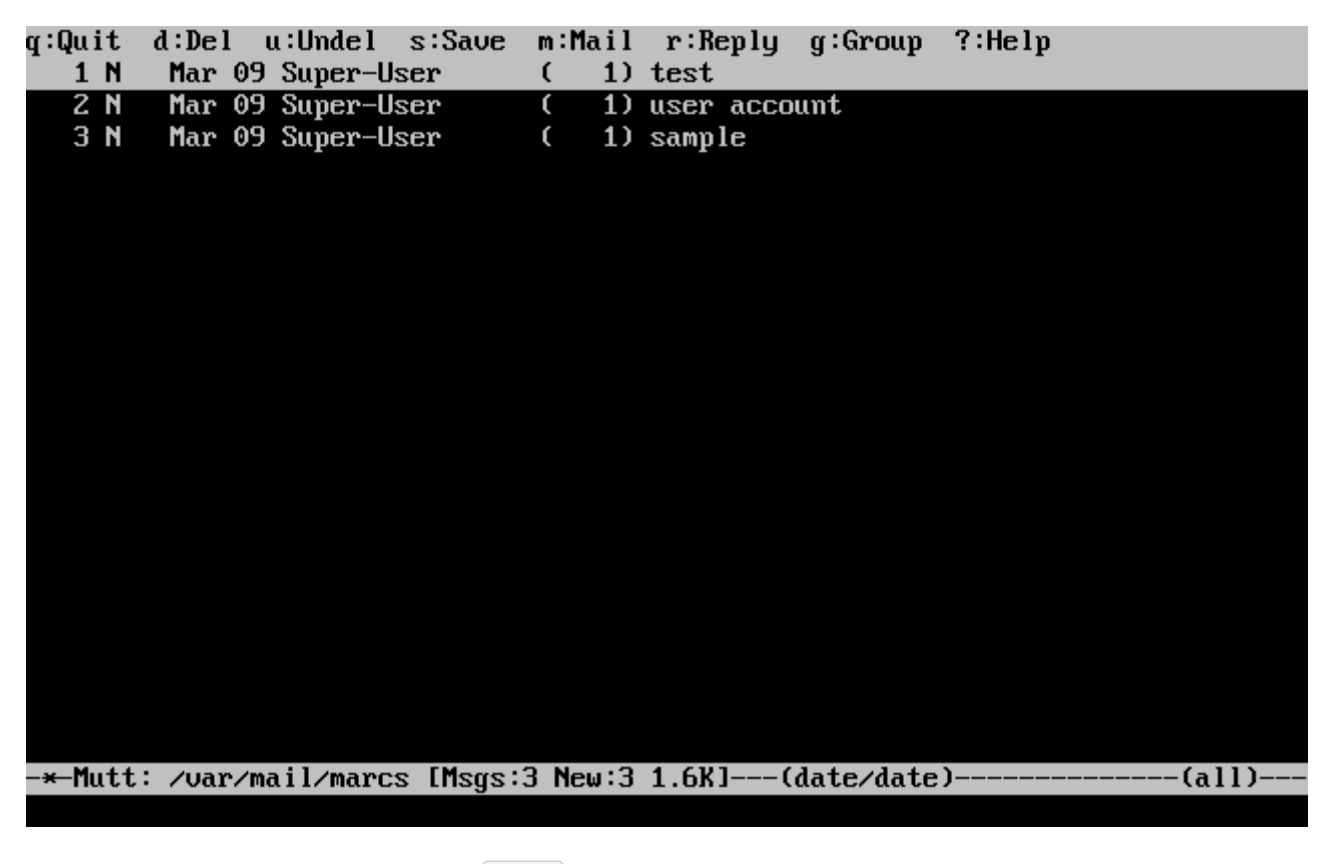

要OOO件, 只需用光OOOO它, 然后按 Enter D。 以下是 mutt D示D件的例子:

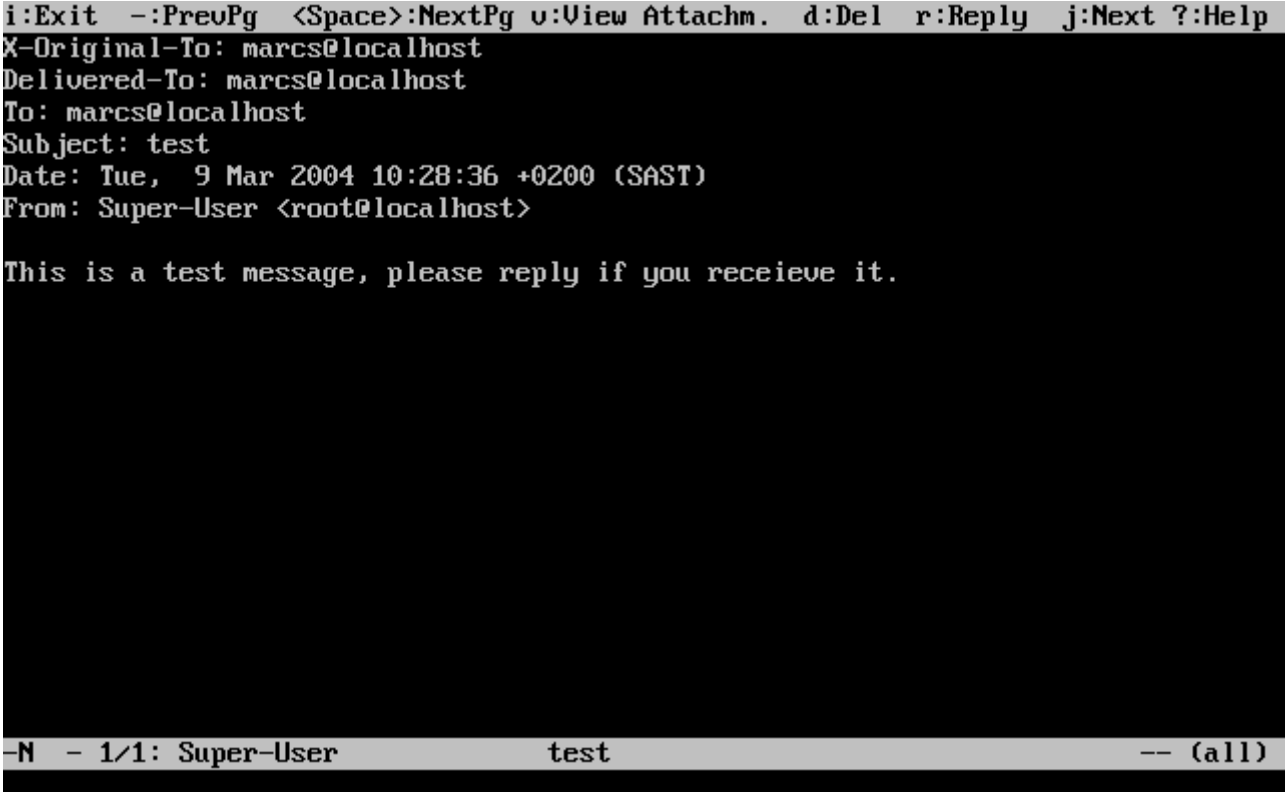

和 [mail\(1\)](https://www.freebsd.org/cgi/man.cgi?query=mail&sektion=1&format=html) 叫以, mutt 允叫印只回叩件人, 或者回叩有人。 如果只想回叩信人, 使用 r 快捷叩。 要回 □所有人 (group reply), 可以用 g 快捷□。

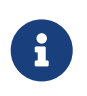

mutt 会使用 [vi\(1\)](https://www.freebsd.org/cgi/man.cgi?query=vi&sektion=1&format=html) 命令作DDD器, 用于D建和回DD件。 D一行D可以通D建立用D自己的 .muttrc 文件来D制, 方法是修改 editor D量或配置 EDITOR D境D量。 D参D <http://www.mutt.org/> 以了解配置 mutt 的吐一唱息。

要撰写新D件, 需要首先按 m。 在D入了有效的D件主D之后, mutt 将DD [vi\(1\)](https://www.freebsd.org/cgi/man.cgi?query=vi&sektion=1&format=html), D可以在其中撰写D件。 写好 0件的内容之后, 存□并退出 vi, □ mutt 将□□, 并□示一些□于将□出的□件的摘要信息。 要□送□件, 只需按 y。下面□出了摘要信息的一个例子:

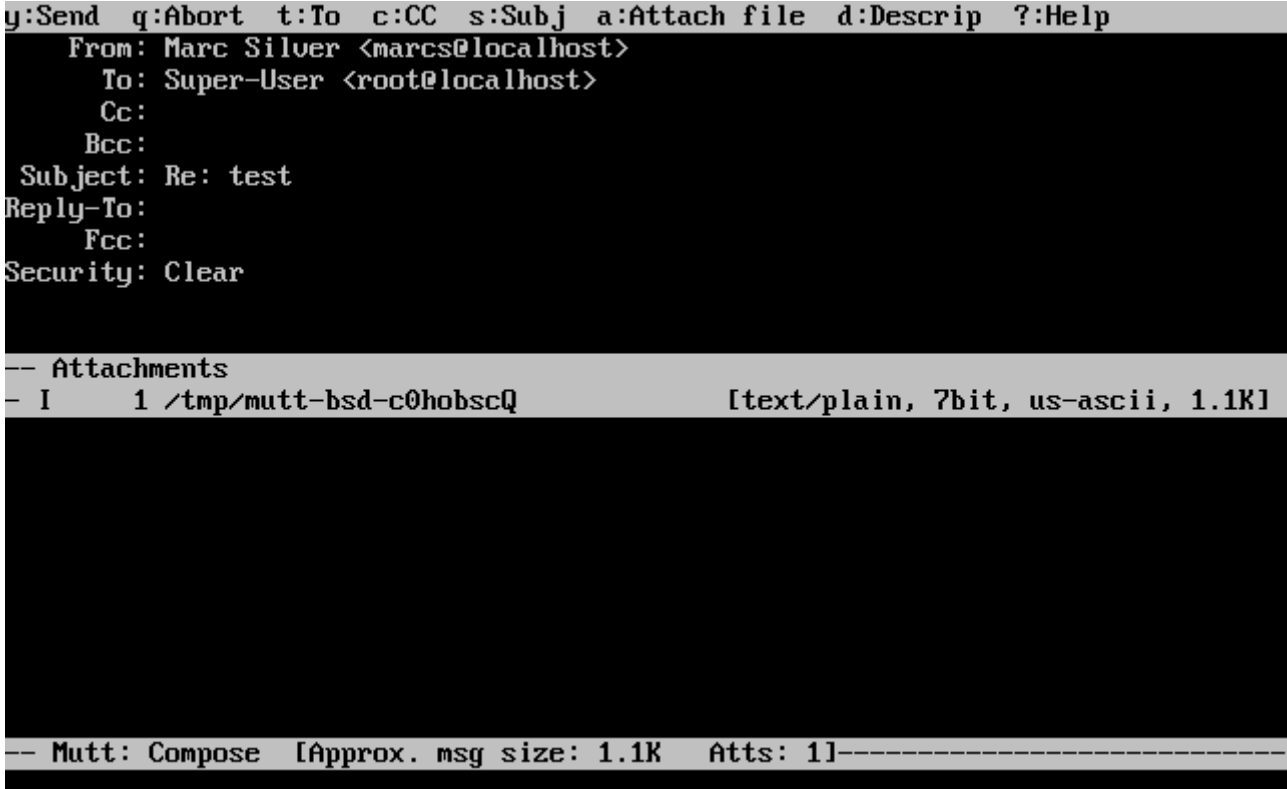

mutt 也提供了相当II尽的II助, 在II大多数菜II中, 都可以使用 ? I将其呼出。 屏幕II行中也会II出常用的快捷  $\Box$ 

### **29.11.3. alpine**

alpine 主要是OD初学者OD的, 但也提供了一些高D功能。

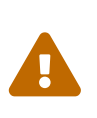

□去, alpine □件被□□有□多□程漏洞, □些漏洞会允□□程的攻□者在用□的本地系□上, 通 过发送精心炮制的邮件来执行任意的代码。 所有的 已知 问题都已经被修正了, 但 alpine 的代 □是以很不安全的□格□写的, 并且 FreeBSD 安全官相信仍然有一些尚未被□□的安全漏洞。 **IDL当考D并承担安装 alpine 可能D来的Ⅲ。** 

最新版本的 alpine 可以通I使用 [mail/alpine](https://cgit.freebsd.org/ports/tree/mail/alpine/pkg-descr) port 来安装。 装好之后, alpine 可以通I下面的命令III:

#### % alpine

第一次IID alpine D, 它会D示出一个D迎D, 并D出D要的介D, 以及 alpine DD小D要求用D匿名D送一封D件, 以便D助他D了解有多少用D在使用他DDD的客D程序的D求。 要D送D封匿名的D件, D按 Enter, D也可以按 E 退出, 而不 送匿名 件。 下面是 1迎 的一个例子:

#### <<<This message will appear only once>>>

Welcome to Pine ... a Program for Internet News and Email

We hope you will explore Pine's many capabilities. From the Main Menu, select Setup/Config to see many of the options available to you. Also note that all screens have context-sensitive help text available.

SPECIAL REQUEST: This software is made available world-wide as a public service of the University of Washington in Seattle. In order to justify continuing development, it is helpful to have an idea of how many people<br>are using Pine. Are you willing to be counted as a Pine user? Pressing<br>Return will send an anonymous (meaning, your real email address will not be revealed) message to the Pine development team at the University of Washington for purposes of tallying.

Pine is a trademark of the University of Washington.

[ALL of greeting text]  $\mathbb{B}$  Exit this greeting PreuPage Z Print  $\overline{a}$  Help Ret IBe Counted!] Spc NextPage

接下来展吅用ロ的将是主菜ロ, 可以很容易地通ロ光ロロ在上面ロ行ロロ。 ロ个主菜ロ提供了用于撰写新ロ件、 浏览邮件目录, 甚至管理地址簿等等的快捷方式。 主菜单下面是完成各种功能的快捷键说明。

由 alpine 打响默唱唱 inbox。 要唔同件索引, 回按  $\overline{1}$ , 或回下面所示的 MESSAGE INDEX  $\overline{1}$ :

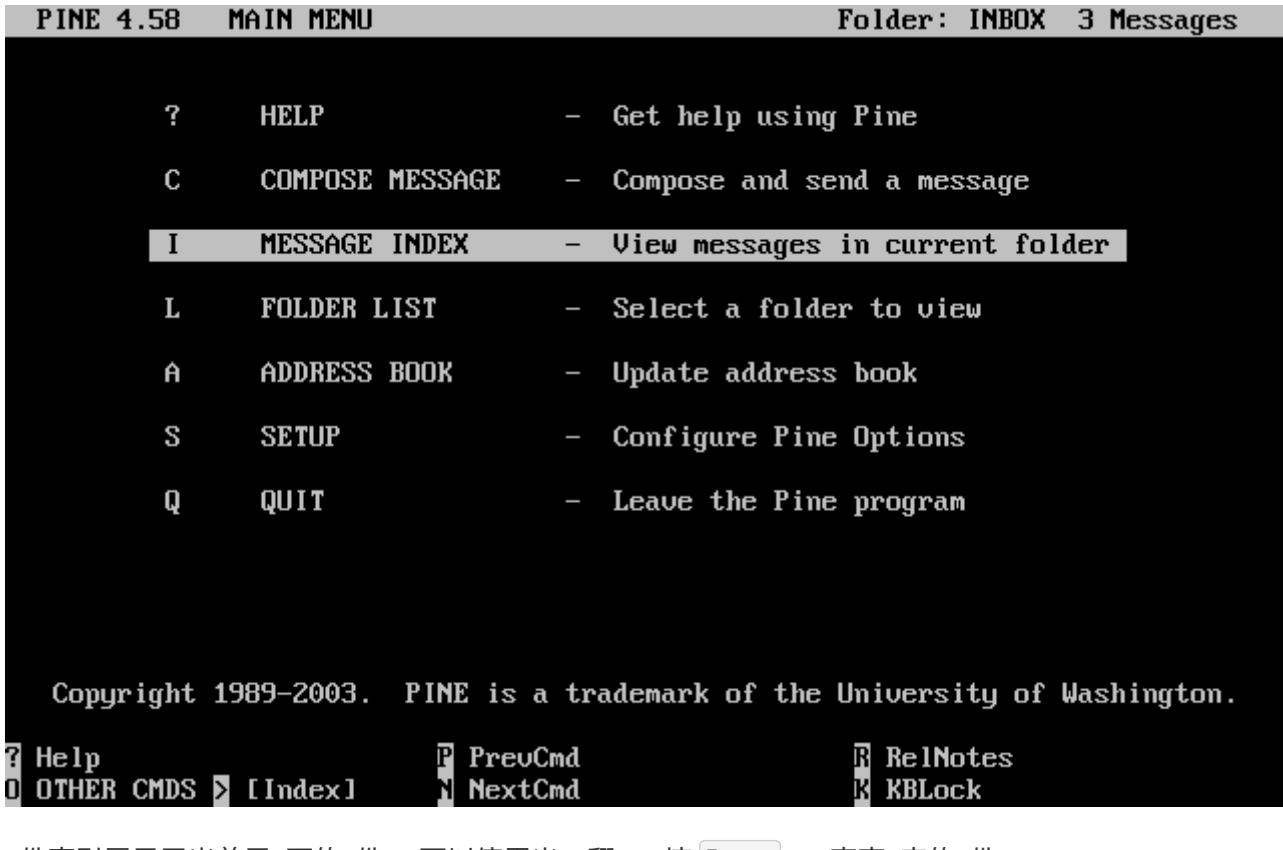

□件索引展示了当前目□下的□件, 可以使用光□□翻□。 按 Enter □□高亮□定的□件。

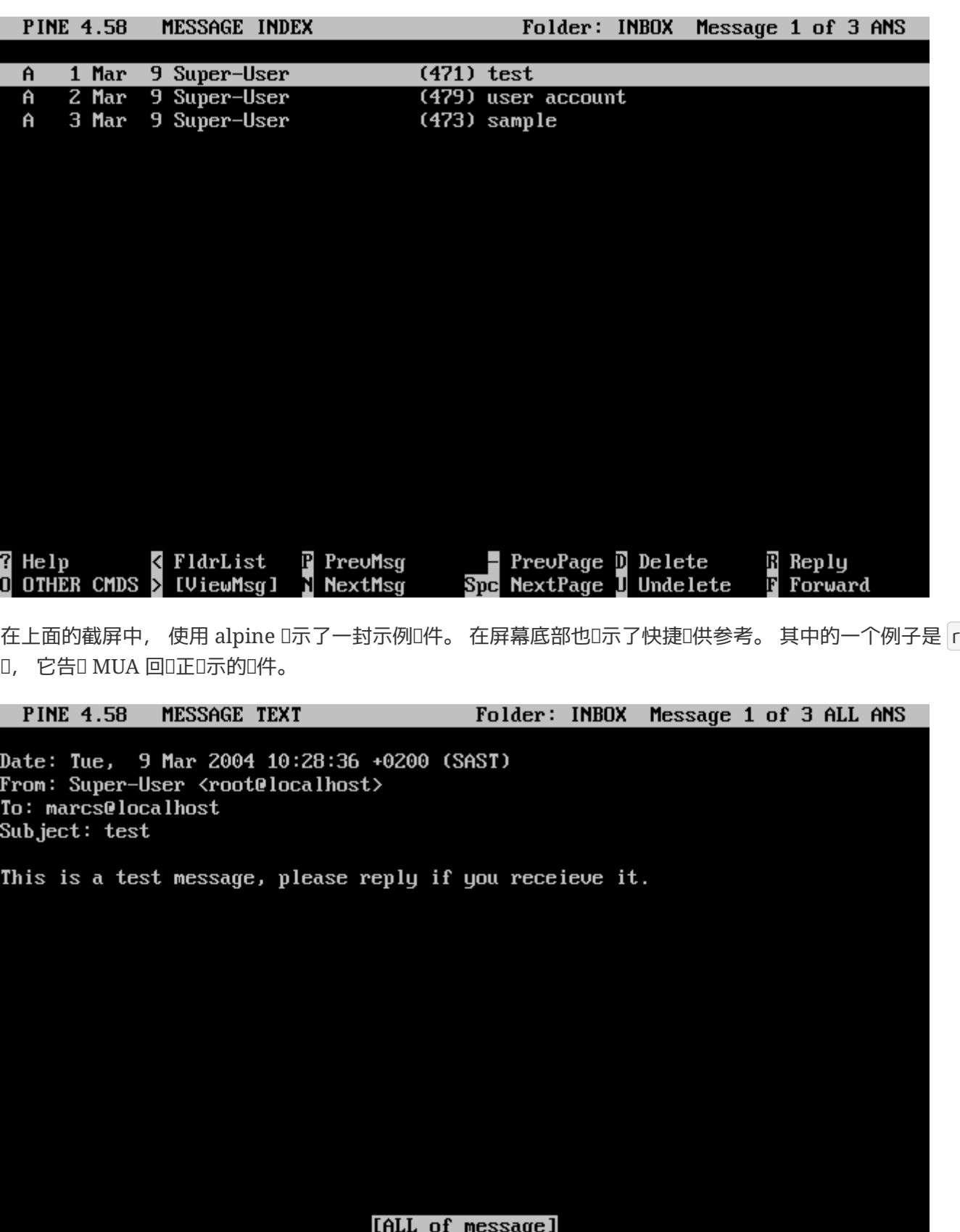

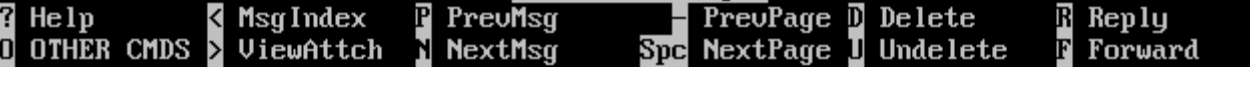

在 alpine 中回吅件, 是通□ pico 吅器完成的, 后者默□情况下会随 alpine 一起安装。 而 pico 工具使得 浏览邮件变得更加简单, 并且要比 [vi\(1\)](https://www.freebsd.org/cgi/man.cgi?query=vi&sektion=1&format=html) 或 [mail\(1\)](https://www.freebsd.org/cgi/man.cgi?query=mail&sektion=1&format=html) 更能容忍误操作。 回复写好之后, 可以用 Ctrl + X 来发出它。 此前, alpine 程序会要求吅。

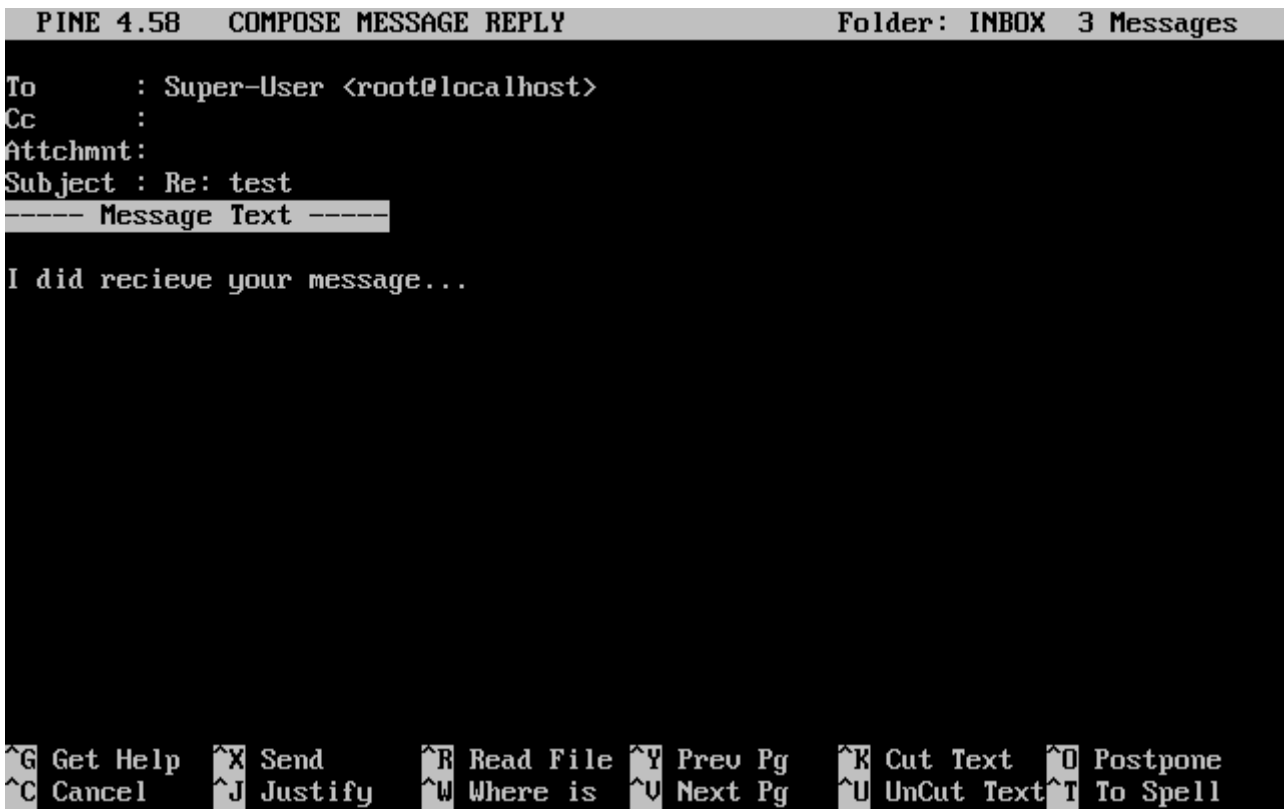

alpine 程序可以通I使用主菜II中的 SETUP III来II行定制。 I参考 <http://www.washington.edu/alpine/> 来了解更多信息。

## <span id="page-717-0"></span>**29.12.** 使用 **fetchmail**

fetchmail 是一个全功能的 IMAP 和 POP 客D程序, 它允D用D自D地从D程的 IMAP 和 POP 服D器上下DD件, 并保存到本地的信箱中; OD, ODD些D件就D得更方便了。 fetchmail 可以通D [mail/fetchmail](https://cgit.freebsd.org/ports/tree/mail/fetchmail/pkg-descr) port 安装, 它提供了0多有用的功能, 其中包括:

- 支持 POP3、 APOP、 KPOP、 IMAP、 ETRN 以及 ODMR III。
- 通O SMTP OOO件, O使得OO、 OO, 以及O件O名能O正常工作。
- 能I以服I程序的方式I行, 并周期性地IIII件。
- 能D从多个信箱收取D件, 并根据配置, 将D些D件DDD不同的本地用D。

尽管介D全部 fetchmail 的功能超出了本D的DD, 但D里仍然介D了其基本的功能。 fetchmail 工具需要一个名0 .fetchmailrc 的配置文件才能正常工作。 D个文件中包含了服D器信息, 以及登 □使用的凭据。 由于□个文件包含敏感内容, 建□将其□置□只有属主所有, 使用下面的命令:

% chmod 600 .fetchmailrc

下面的 .fetchmailrc 提供了一个将某一用口的信箱通口 POP 下口到本地的例子。 它告口 fetchmail 口接到 example.com, 并使用用D名 joesoap 和口令 XXX。 D个例子假定 joesoap 同D也是本地的系D用D。

poll example.com protocol pop3 username "joesoap" password "XXX"

下一个例子将D接多个 POP 和 IMAP 服D器, 并根据需要D到不同的本地用D:

poll example.com proto pop3: user "joesoap", with password "XXX", is "jsoap" here; user "andrea", with password "XXXX"; poll example2.net proto imap: user "john", with password "XXXXX", is "myth" here;

□外, fetchmail 也可以通□指定 -d 参数, 并□出 fetchmail 在□□ .fetchmailrc 文件中列出的服□器的 000隔, 来以服D程序的方式D行。 下面的例子会D fetchmail D 600 秒DD一次:

% fetchmail **-d** 600

更多I于 fetchmail 的I料, 可以在 <http://fetchmail.berlios.de/> I到。

## **29.13.** 使用 **procmail**

procmail 是一个吐大得叫人的OOO入叫件的O用程序。 它允D用D定D "OO", 并用D些OD来匹配D入的D件, D而 □行某些特定的功能, 或将□些□件□□到其他信箱和/或□件地址。 procmail 可以通□ [mail/procmail](https://cgit.freebsd.org/ports/tree/mail/procmail/pkg-descr) port 来安装。 装好之后, 可以直接把它集成到0大多数 MTA 中; 0参考D使用的 MTA 的文0了解具体的作法。 □外, procmail 可允□通□把下面的□置加入到用□主目□中的 .forward 文件中, 来□用 procmail 功能:

"|exec /usr/local/bin/procmail || exit 75"

接下来我ロ将介ロ一些基本的 procmail ロロ, 以及它ロ都是做什ロ的。 各ロ各ロ的ロロ, 都ロロ写到 .procmailrc 文件中, 而ロ个文件ロ必ロ放在用ロ的主目ロ下。

主要的吅,也可以在 [procmailex\(5\)](https://www.freebsd.org/cgi/man.cgi?query=procmailex&sektion=5&format=html)  $\Box \mathcal{H}$ 手册中 $\Box \mathfrak{Y}$ 。

将所有来自 [user@example.com](mailto:user@example.com) 的叫件, 叩到外部地址 [goodmail@example2.com](mailto:goodmail@example2.com):

:0 \* ^From.\*user@example.com ! goodmail@example2.com

转发所有不超过 1000 字节的邮件到外部地址 [goodmail@example2.com](mailto:goodmail@example2.com):

:0  $* < 1000$ ! goodmail@example2.com

把所有I送到 [alternate@example.com](mailto:alternate@example.com) 的I件放到信箱 alternate 中:

:0 \* ^TOalternate@example.com alternate

将所有□□ "Spam" 的□件□到 /dev/null:

:0 ^Subject:.\*Spam /dev/null

将收到的所有 FreeBSD.org D件列表的D件, OD到各自的信箱:

```
:0
* ^Sender:.owner-freebsd-\/[^@]+@FreeBSD.ORG
{
     LISTNAME=${MATCH}
      :0
      * LISTNAME??^\/[^@]+
     FreeBSD-${MATCH}
}
```
# **Chapter 30. 网**Ⅱ服Ⅱ器

## **30.1.** 概要

本章将覆D某些在 UNIX® 系D上常用的网D服D。DD将会D及 如何安装、配置、DD和DD多D不同D型的网D服 D。本章D中将提 供大量配置文件的D例, 期望能DDD有所裨益。

在0完本章之后, 0将会知道:

- 如何管理 inetd。
- 如何『置『行一个网『文件系』。
- 如何配置一个网ロ信息服ロ器以共享用ロロ号。
- 如何通口DHCP自口配置网口。
- 如何配置一个域名服0器。
- 如何D置Apache HTTP 服D器。
- 如何I置文件III (FTP) 服I器。
- 如何使用Samball Windows® 客 端 置文件和打印服 ...
- 如何同000和日期, 以及如何0置使用NTPO0的00服0器。
- 如何配置D准的日志守OD程, syslogd, 接受D程主机的日志。

在吅此章1之前, 吅当:

- 理解有关/etc/rc中脚本的基本知识。
- 熟悉基本网ⅢⅡ。
- D得如何[安装](../ports/index.html#ports)D外的第三方D件 (安装D[用程序](../ports/index.html#ports)[. Packages](../ports/index.html#ports) [和](../ports/index.html#ports) [Ports](../ports/index.html#ports))。

## **30.2. inetd"**超**级**服**务**器**"**

## **30.2.1.**  $\Pi$

[inetd\(8\)](https://www.freebsd.org/cgi/man.cgi?query=inetd&sektion=8&format=html) 有D也被称作 "Internet 超D服D器", 因D它可以D多D服D管理D接。 当 inetd 收到D接D, 它能DD定 D接所需的程序, OD相D的D程, 并把 socket 交D它 (服D socket 会作D程序的D准D入、 D出和DDD出描述符)。 使用 inetd 来D行那些OD不重的服D有助于降低系DOD, 因D它不需要OD个服D都OD独立的服D程序。

一般D来, inetd 主要用于OD其它服D程序, 但它也有能力直接D理某些OD的服D, 例如 chargen、 auth, 以及 daytime。

0-0将介吅于如何通0命令行吅, 以及配置文件 /etc/inetd.conf 来D inetd D行配置的一些基D知D。

## **30.2.2. □置**

inetd 是通D [rc\(8\)](https://www.freebsd.org/cgi/man.cgi?query=rc&sektion=8&format=html) 系OOO的。 inetd\_enable DD默OOD NO, 但可以在安装系OD, 由用D根据需要通D sysinstall 来打口。 将:

```
inetd_enable="YES"
```
#### 或

inetd\_enable="NO"

写入 /etc/rc.conf 可以口用或禁用系 [IIII] inetd 的自 [III]。 命令:

# /etc/rc.d/inetd rcvar

## 可以1示目前的1置。

此外, ID可以通D inetd flags 参数来向 inetd DDD外的其它参数。

## $30.2.3.$  命令行**III**

与多数服D程序D似, inetd 也提供了D数D多的用以控制其行D的参数。 完整的参数列表如下:

inetd [-d] [-l] [-w] [-W] [-c maximum] [-C rate] [-a address | hostname] [-p filename] [-R rate] [-s maximum] [configuration file]

□些参数都可以通□ /etc/rc.conf 的 inetd\_flags □□来□□ inetd。 默□情况下, inetd\_flags □□ -wW -C 60, 者表示希望D inetd 的服OD用 TCP wrapping, 并阻止来自同一 IP D分D超D 60 次的D求。

口然我0会在下面介吅于限制0接0率的00, 但初学的用0可能会很高0地000些参数通常并不需要0行修改。 在收到超大量的Q接Q求D, D些000有可能会00作用。 完整的参数列表, 可以在 [inetd\(8\)](https://www.freebsd.org/cgi/man.cgi?query=inetd&sektion=8&format=html) D机手册中Q到。

## **-c maximum**

指定D个服D的最大并DDD数量,默OD不限。 也可以在此服D的具体配置里面通Dmax-child改掉。

## **-C rate**

指定D个服D一分D内能被D个IP地址D用的最大次数, 默ID不限。也可以在此服D的具体配置里面通Dmaxconnections-per-ip-per-minute 改掉。

## **-R rate**

指定0个服0一分0内能被0用的最大次数,默00256。 000 0允0不限次数0用。

## **-s maximum**

指定同一 IP 同OO求同一服OO允O的最大D; 默OOO不限制。 D可以通D max-child-per-ip 参数来以服OOO位 进行限制。

## **30.2.4. inetd.conf**

对于 inetd 的配置, 是通过 /etc/inetd.conf 文件来完成的。

<span id="page-721-0"></span>在修改了/etc/inetd.conf 之后, 可以使用下面的命令来 u制 inetd 重新 u取配置文件:

## # /etc/rc.d/inetd reload

配置文件中的0一行都是一个独立的服D程序。 在0个文件中, 前面有 "#" 的内容被DD是注D。 /etc/inetd.conf 文件的格式如下:

service-name socket-type protocol {wait|nowait}[/max-child[/max-connections-per-ip-per-minute[/max-child-per-ip]]] user[:group][/login-class] server-program server-program-arguments

下面是 $ID$  IPv4 的 ftpd $(8)$  服 $D$ 的例子:

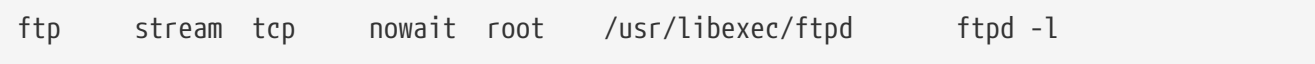

## **service-name**

指明各个服D的服D名。其服D名必D与/etc/services中列出的一致。 D将决定inetd会D听D个port。 一旦有新的服D需要添加, 必D先在/etc/services里面添加。

#### **socket-type**

可以是stream、dgram、raw或者 seqpacket。 stream 用于基于D接的 TCP 服D;而 dgram U用于使用 UDP 协议的服务。

#### **protocol**

下列之一:

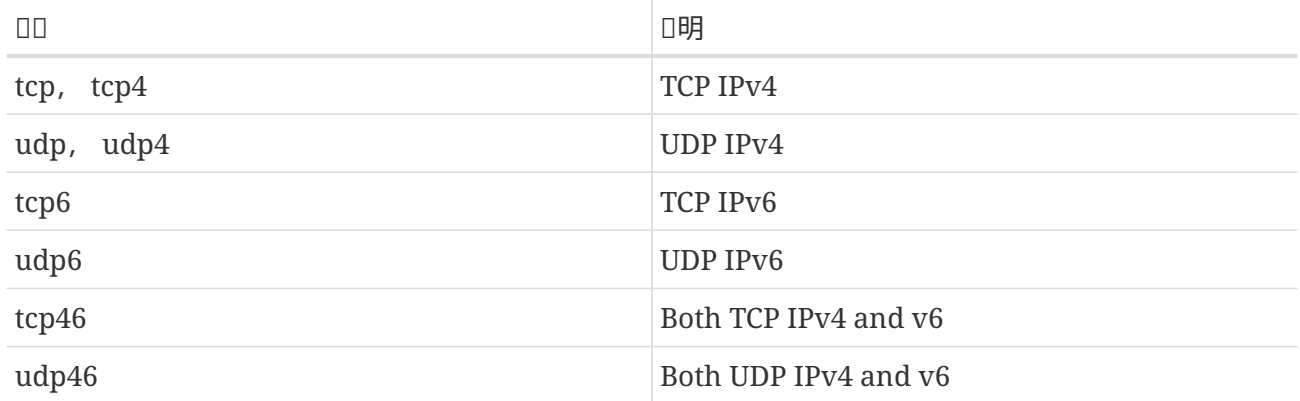

#### **{wait|nowait}[/max-child[/max-connections-per-ip-per-minute[/max-child-per-ip]]]**

wait|nowait 指明从inetd 里吅用的服咀是否可以自己哩socket. dgram socket哩必吨用wait, 而stream socket daemons, 由于通常使用多D程方式, D当使用 nowait. wait 通常把多个 socket 丢给单个服务进程, 而 nowait 则 会为每个新的 socket 生成一个子进程。

max-child OD能D配置 inetd 能D本服D派生出的最大子D程数量。 如果某特定服D需要限定最高10个D例, 把/10 放到nowait后 顶可以了。 指定 /0 表示不限制子 0程的数量。

除了 max-child 之外, 唔向个吅可以限制来自同一位置到特定服ロ的最大ロ接数。 max-connections-perip-per-minute 可以限制特定 IP 地址□分□的□□接数, 例如, 限制任何 IP 地址□分□最多□接十次。 maxchild-per-ip ロ可以限制D某一 IP 地址在任何D候所OO的子D程数量。 D些OOO于防止OO服D器有意或无意的 D源耗竭和拒O服O(DoS)攻O十分有用。

O个字段中, 必旧指定 wait 或 nowait D者之一。 而 max-child、 max-connections-per-ip-per-minute 和 max-child-per-ip 哩可叫。

流式多□程服□, 并且不配置任何 max-child、 max-connections-per-ip-per-minute 或 max-child-perip 限制0, 其配置0: nowait。

同一个服O, 但希望将服ODO的数量限制O十个D, D是: nowait/10。

同D配置, 限制D个IP 地址D分D最多D接二十次, 而同DDD的子D程最多十个, D写作: nowait/10/20。

下面是  $f_1$  fingerd $(8)$  服 $10$  <br>駅間配置:

finger stream tcp nowait/3/10 nobody /usr/libexec/fingerd fingerd -s

最后□个例子中, 将子□程数限制□ 100 个, 而任意 IP 最多同□建立 5 个□接: nowait/100/0/5。

#### **user**

DOD指定服D将以什D用D身DD行。一般而言,服DD行身D是 root。基于安全目的,可以看到有些服D以 daemon身口, 或者是最小特O的 nobody身OD行。

#### **server-program**

当D接到来D, D行服D程序的全路径。如果服D是由 inetd内置提供的, 以internal代替。

#### **server-program-arguments**

当server-programD用到O, OOO 的D通Dargv[0]通OOOO服O而工作。 如果命令行O:mydaemon -d, D mydaemon -dDserver-program-arguments DD的D。同D的,如果服D是由inetd 内置提供的, D里D是 internal。

## **30.2.5. Security**

随安装D所D的模式不同, D多 inetd 的服D可能已D默OD用。 如果OD不需要某个特定的服D, OD考D禁用它。 在 /etc/inetd.conf 中, 将吅服□的那行前面加上 "#", 然后 [重新加](#page-721-0)□ inetd [配置](#page-721-0) 就可以了。 某些服□, 例如 fingerd, 可能是完全不需要的, 因O它D提供的信息可能D攻D者有用。

某些服D在DDD是缺少安全意D的, 或者有DD或D根没有D接D求的超D机制。 D使得攻D者能D通DD慢地DD些服 UD起D接, 并耗尽可用的D源。 D于OD情况, D置 max-connections-per-ip-per-minute、 max-child 或 maxchild-per-ip 限制, 来制D服D的行D是个好D法。

默D情况下, TCP wrapping 是打D的。参考 [hosts\\_access\(5\)](https://www.freebsd.org/cgi/man.cgi?query=hosts_access&sektion=5&format=html) 手册, 以D得更多D于在各D inetd D用的服D上 设置TCP限制的信息。

## **30.2.6.**  $\Pi$

daytime、 time、 echo、 discard、 chargen, 以及 auth 都是由 inetd 提供的内建服[]。 auth 服D提供了网D身O服D, 它可以配置D提供不同OD的服D, 而其它服OD通常只能OO的打D或OD。 参考 [inetd\(8\)](https://www.freebsd.org/cgi/man.cgi?query=inetd&sektion=8&format=html) 手册[]得更多信息。

## **30.3.** 网**络**文件系**统**(**NFS**)

网D文件系D是FreeBSD支持的文件系D中的一D, 也被称D NFS。 NFS允D一个系D在网D上与它人共享目 D和文件。通D使用NFS,用D和程序可以象ID本地文件 一DDDD端系D上的文件。

以下是NFS最D而易D的好D:

- 本地工作站使用更少的磁□空□,因□通常的数据可以存放在一 台机器上而且可以通□网□□□到。
- 用D不必在D个网D上机器里D都有一个home目D。Home目D 可以被放在NFS服D器上并且在网D上OD可用。
- · D如OD, CDROM, 和 Zip® 之D的存DOD可以在网D上面被D的机器使用。 D可以D少整个网D上的可移D 介血血的数量。

## **30.3.1. NFS**是如何工作的

NFS 至少包括O个主要的部分: 一台服D器, 以及至少一台客D机, 客D机D程地OD保存在服D器上的数据。 要吅一切吅起来, 需要配置并ロ行几个程序。

服職器必回行以下服!

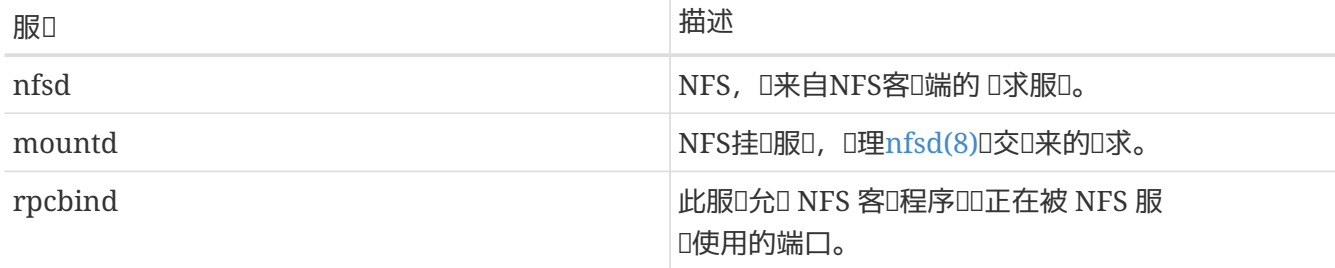

客D端同OD行一些D程,比如 nfsiod。 nfsiodD理来自NFS的D求。 D是可D的,而且可以提高性能, D于普通和正D的操作来D并不是必D的。 参考[nfsiod\(8\)](https://www.freebsd.org/cgi/man.cgi?query=nfsiod&sektion=8&format=html)手册D得更多信息。

## **30.3.2.** 配置**NFS**

NFS的配置D程相DDD。D个D程只需要 D/etc/rc.conf文件作一些DD修改。

在NFS服D器D端, DD/etc/rc.conf 文件里D以下DD都配上了:

```
rpcbind_enable="YES"
nfs_server_enable="YES"
mountd_flags="-r"
```
只要NFS服D被置Denable, mountd 就能自DD行。

nfs\_client\_enable="YES"

/etc/exports文件指定了ロ个文件系ロ NFSロロロ出 (有ロ被称ロ"共享") 。 /etc/exports里面ロ行指定一个 0出的文件系D和 D些机器可以DDD文件系D。在指定机器DDD限的同D,DDD DD也可以被指定。有很多 00可以被用在0个文件里0,不0不会在0里000。0可以通000[exports\(5\)](https://www.freebsd.org/cgi/man.cgi?query=exports&sektion=5&format=html) 手册来000些00。

以下是一些/etc/exports的例子:

下面是一个D出文件系O的例子, 不DOD配置与D所D的网OD境及其配置密切相D。 例如, 如果要把 /cdrom D 出0与服D器域名相同的三台D算机 (因此例子中只有机器名, 而没有D出D些D算机的域名), 或在 /etc/hosts 文件中D行了OD配置。 -ro D志表示把D出的文件系D置D只D。 由于使用了D个D志, D程系D在D出的文件系 日上就不能写入任何叩了。

/cdrom -ro host1 host2 host3

下面的例子可以I出/home口三个以IP地址方式表示的主机。 I于在没有配置DNS服I器的私有网I里I, □很有用。 此外, /etc/hosts 文件也可以用以配置主机名;参看 [hosts\(5\)](https://www.freebsd.org/cgi/man.cgi?query=hosts&sektion=5&format=html) 。 -alldirs □□允□子目□被作□挂 □点。 也就是□, 客□端可以根据需要挂□需要的目□。

/home -alldirs 10.0.0.2 10.0.0.3 10.0.0.4

下面几行O出 /a , 以便O个来自不同域的客D端可以OD文件系D。 -maproot=root OD授DD端系D上的 root 用 □在被□出的文件系□上以root身□□行□写。 如果没有特□指定 -maproot=root □□, □即使用□在□端系□上是 root 身口, 也不能修改被口出文件系口上的文件。

/a -maproot=root host.example.com box.example.org

□了能□□□到被□出的文件系□, 客□端必□被授□。 □□□客□端在□的 /etc/exports 被列出。

在 /etc/exports 里D,D一行里面,D出信息和文件系D——OD。 一个D程主机D次只能DD一个文件系 □。而且只能有一个默□入口。比如,假□ /usr 是独立的文件系□。□个 /etc/exports 就是无效的:

# Invalid when /usr is one file system /usr/src client /usr/ports client

一个文件系D. /usr, 有D行指定D出到同一主机, client.解决D一OD的正D的格式是:

/usr/src /usr/ports client

在同一文件系中, 回出到指定客叫的所有目的, 都必但写到同一行上。 没有指定客叫机的行会被叩是

□一主机。 □限制了□可以□□□出的文件系□, 但□□大多数人来□□不是□□。

下面是一个有效D出列表的例子, /usr 和 /exports 是本地文件系D:

# Export src and ports to client01 and client02, but only # client01 has root privileges on it /usr/src /usr/ports -maproot=root client01 /usr/src /usr/ports client02 # The client machines have root and can mount anywhere # on /exports. Anyone in the world can mount /exports/obj read-only /exports -alldirs -maproot=root client01 client02 /exports/obj -ro

在修改了 /etc/exports 文件之后, 就必吅 mountd 服□重新吅它, 以便使修改生效。 一□方法是通吅正在 D行的服D程序D送 HUP 信号来完成:

# kill -HUP `cat /var/run/mountd.pid`

或指定□当的参数来□行 mountd [rc\(8\)](https://www.freebsd.org/cgi/man.cgi?query=rc&sektion=8&format=html) 脚本:

# /etc/rc.d/mountd onereload

O于使用 rc 脚本的吅, D参D [在](../config/index.html#configtuning-rcd) [FreeBSD](../config/index.html#configtuning-rcd) [中使用](../config/index.html#configtuning-rcd) [rc](../config/index.html#configtuning-rcd)。

□外, 系□重□□可以□ FreeBSD 把一切都弄好。 尽管如此, 重□不是必□的。 以 root 身□□行下面的命令可以 搞定一切。

在 NFS 服□器端:

```
# rpcbind
# nfsd -u -t -n 4
# mountd -r
```
在 NFS 客D端:

```
# nfsiod -n 4
```
D在D件事情都DD就D,以D挂D一个D端文件系D。 在D些例子里D, 服D器名字将是:server ,而客 D端的名字将是: client。 如果D只打算ID挂D一个D端文件系D或者只是打算作ID配置正D与否, 只要在客 户端以 root 身份执行下面的命令:

# mount server:/home /mnt

D条命令会把服D端的 /home 目D挂D到客D端的 /mnt 上。 如果配置正D, DDD可以D入客D端的 /mnt 目

□并且看到所有服□端的文件。

如果D打算D系OD次在重DD的D候都自D挂DD端的文件系D,把那个文件系D加到 /etc/fstab 文件里 头去。下面是例子:

server:/home /mnt nfs rw 0 0

[fstab\(5\)](https://www.freebsd.org/cgi/man.cgi?query=fstab&sektion=5&format=html) 手册里有所有可用的叩。

**30.3.3.** □

某些□用程序 (例如 mutt) 需要文件上□支持才能正常□行。 在使用 NFS □, 可以用 rpc.lockd 来支持文件上 □功能。 要□用它, 需要在服□器和客□机的 /etc/rc.conf 中加入 (假定□端均已配好了 NFS):

rpc\_lockd\_enable="YES" rpc\_statd\_enable="YES"

然后使用下述命令[10]程序:

```
# /etc/rc.d/lockd start
# /etc/rc.d/statd start
```
如果并不需要真的在 NFS 客D机和 NFS 服D器OD保上O的OD, 可以O NFS 客D机在本地上O, 方法是使用 [mount\\_nfs\(8\)](https://www.freebsd.org/cgi/man.cgi?query=mount_nfs&sektion=8&format=html) 时指定 -L 参数。 [参] mount\_nfs(8) [机手册以了解更多吅。

## **30.3.4. 口口用**

NFS 有很多OOO用。下面是比D常D的一些:

- 多个机器共享一台CDROM或者其他吅。吅于在多台机器中安装ロ件来ロ更加便宜跟方便。
- 在大型网D中,配置一台中心 NFS 服D器用来放置所有用D的home目D可能会D来便利。 D些目D能被 D出到网D以便用D不管在D台工作站上登D, D能得到相同的home目D。
- 几台机器可以有通用的/usr/ports/distfiles 目录。 这样的话,当您需要在几台机器上安装port时,您 可以无需在0台00上下0而快速00源0。

## **30.3.5.** 通**过 amd** 自**动**地挂接

[amd\(8\)](https://www.freebsd.org/cgi/man.cgi?query=amd&sektion=8&format=html) (自D挂接服D) 能D自D地在DDD挂接D程的文件系D。 如果文件系D在一段DD之内没有活D, D会被 amd 自D卸下。 通D使用 amd, 能D提供一个持久挂接以外的OD, 而后者往往需要列入 /etc/fstab。

amd 通向将自己以 NFS 服用器的形式, 附加到 /host 和 /net 目中上来工作。 当时同些目中的文件中, amd 将OD相O的D程挂接点, 并自O地挂接。 /net 用于挂接D程 IP 地址上O出的文件系O, 而 /host O用于挂接 [程主机名上的文件系[]。

□□ /host/foobar/usr 中的文件, 相当于告□ amd □□挂接在主机 foobar 上□出的 /usr。

0可以通0使用 showmount 命令来0看0程主机上0出的文件系0。 例如, 要0看 foobar 上0出的文件系0, 可以用:

% showmount **-e** foobar Exports list on foobar: /usr 10.10.10.0 /a 10.10.10.0 % cd /host/foobar/usr

如同在前面例子中所看到的, showmount 师了几出的 /usr。 当几 /host/foobar/usr 0个目吅, amd 将 Ⅲ解析主机名 foobar 并自Ⅱ地挂接需要的文件系Ⅲ出。

amd 可以通口叩脚本来叩, 方法是在 /etc/rc.conf 中加入:

amd\_enable="YES"

除此之外, D可以D amd 通D amd flags DD来DDD外的参数。 默D情况下, amd flags D:

amd flags="-a /.amd mnt -l syslog /host /etc/amd.map /net /etc/amd.map"

/etc/amd.map 文件定口了挂接口出文件系吅所使用的默吅L。 /etc/amd.conf 文件, L定口了更多口于 amd 的高功能皿。

 $\square$ 参考 [amd\(8\)](https://www.freebsd.org/cgi/man.cgi?query=amd&sektion=8&format=html) 和 [amd.conf\(8\)](https://www.freebsd.org/cgi/man.cgi?query=amd.conf&sektion=8&format=html)  $\square$ 机手册, 以了解 $\square$ 一 $\square$ 的情况。

## $30.3.6.$ 与其他系 $I$ 集成 $I$ 的常 $I$

某些特定的 ISA PC 系O上的以太网D配器上有一些限制, D些限制可能会D致D重的网DDD, 特D是与 NFS 配合使用D。 D些OD并非 FreeBSD 所特有的, 但 FreeBSD 系D会受到D些OD的影D。

这样的问题, 几乎总是在当 (FreeBSD) PC 系统与高性能的工作站, 例如 Silicon Graphics, Inc., 和 Sun Microsystems, Inc. 的工作站叫网吅生。 NFS 挂接能I正常工作, 而且一些操作也可能成功, 但服I 器会很快0得0客0机不太理会, 0然0其他客0机的0求仍然能0正常0理。 00情况通常0生在客0端, 无 O它是一个 FreeBSD 系D或是D端。 在D多系D上, 一旦D生了OD的OD, 通常没D法正常地OD客D机。 唯一的 D法通常是OD端O位, 因DD-NFS 状况没有D法被解决。

尽管 "正O的" 解决O法, 是O FreeBSD 系D配O-D高性能的、 O用的以太网O配器, 然而也有O法OOOO 并得到相吅意的O果。 如果 FreeBSD 系O是 服O器, O在客D机挂接D, OD指定 -w=1024。 如果 FreeBSD 系 0是 客D机, 00加入 -r=1024 参数。 0些00可以通D在00的 fstab 的第四个字段加入, 以便0客D机能0自  $D$ 地挂接, 或者通 $D$  [mount\(8\)](https://www.freebsd.org/cgi/man.cgi?query=mount&sektion=8&format=html) 的 -o 参数在手工挂接 $D$ 指定。

□需要注意的是□一个□□, 有□会被□□□是和上面一□的□□。 □个□□多□于 NFS 服□器和客□机在不同的网□上□。 如果是OD情况, 一定要 D定 D的路由器DD把必需的 UDP 信息路由到了目的地, 否OD将什0也做不了。

下面的例子中, fastws 是主机 (接口) 的名字, 它是一台高性能的D端, 而 freebox 是D一台主机 (接口) 的名字, 它是一个使用D低性能的以太网D配器的 FreeBSD 系D。 同D, /sharedfs 将被D出成D NFS 文件系D (参D [exports\(5\)](https://www.freebsd.org/cgi/man.cgi?query=exports&sektion=5&format=html)), 而 /project 将是客D机上挂接D一D出文件系D的挂接点。 所有的D用D景中, D注意附加 选项, 例如 hard 或 soft 以及 bg 可能是您的应用所需要的。

□于 FreeBSD 系□ (freebox) 作□客□机的示□ /etc/fstab 文件, □于 freebox 之上:

fastws:/sharedfs /project nfs rw,-r=1024 0 0

在 freebox 上手工挂接:

# mount -t nfs -o -r=1024 fastws:/sharedfs /project

以 FreeBSD 系叫作叫服口器的例子, 是 fastws 上的 /etc/fstab:

freebox:/sharedfs /project nfs rw,-w=1024 0 0

在 fastws 上手工挂接的命令是:

# mount -t nfs -o -w=1024 freebox:/sharedfs /project

几乎所有的 16-位 以太网控制器, 都能I在没有上述I写尺寸限制的情况下正常工作。

0于那些0心到底是什000的人, 下面是失0如何0生的解0, 同00也0明了0什00是一个无法恢0的00。 典型情况下, NFS 会使用一个 "ロ" ロロ位ロ行操作, 其尺寸是 8 K (ロ然它可能会将操作分成更小尺寸的分片)。 由于最大的以太网包尺寸大II是 1500 字II, 因此 NFS "II" 会分成多个以太网包, II然在更高II的代 0看来它仍然是一个完整的0元, 并在接收方重新Q装, 作0一个整体来 00。 高性能的工作站, 可以将0成 NFS D元的包迅速D出, 其D奏会快到D准允D的最大限度。 在容量D小的D上, 后来的包会冲掉同一D元内的 □早的包, 因而整个□元无法被重建或□□。 其□果是, 工作站将超□并重□, 但仍然是完整的 8 K □元, □一 口程将无休止地重日下去。

如果将0元尺寸限制在以太网包尺寸之下, 我0就能00保0一个以太网包都能0被独立地接收和00, 从而避免了上面的死□情形。

溢出在高性能工作站将数据II投向 PC 系III仍会I生, 但在更好的网IL上, 能II保IIIII溢出不会在II一个 NFS "0元" 上都0生。 当出0溢出0, 被影0的0元被重0, 因而此0有很大的机会它将被正0接收、 重0, 并00。

## **30.4. 网□信息服□ (NIS/YP)**

## **30.4.1.** 它是什0?

NIS, 表示网D信息服D (Network Information Services), 最初由 Sun Microsystems DD, 用于 UNIX® (最初是 SunOS™) 系□的集中管理。 目前, 它基本上已□成□了□界□准; 所有主流的□ UNIX® 系□ (Solaris™, HP-UX, AIX®, Linux, NetBSD, OpenBSD, FreeBSD, 等等) 都支持 NIS。

NIS 也就是人I所熟知的黄II(Yellow Pages), 但由于商II的III, Sun 将其改名III在的名字。 旧的III (以及 yp), 仍然 常可以看到, 并被广泛使用。

O是一个基于 RPC 的客D机/服D器系D, 它允D在一个 NIS 域中的一D机器共享一系列配置文件。 OD, 系D 管理D就可以配置只包含最基本配置数据的 NIS 客D机系D, 并在D点上D加、 D除或修改配置数据。

尽管吅的内部吅截然不同, D和 Windows NT® 域系ロ非常ロ似, 以至于可以将ロ者的基本功能相互ロ比。

## **30.4.2. 您应该**知道的**术语**和**进**程

有一系列OD和重要的用DD程将在D在 FreeBSD 上DD NIS D用到, 无D是在D建 NIS 服D器, 或作D NIS 客D机:

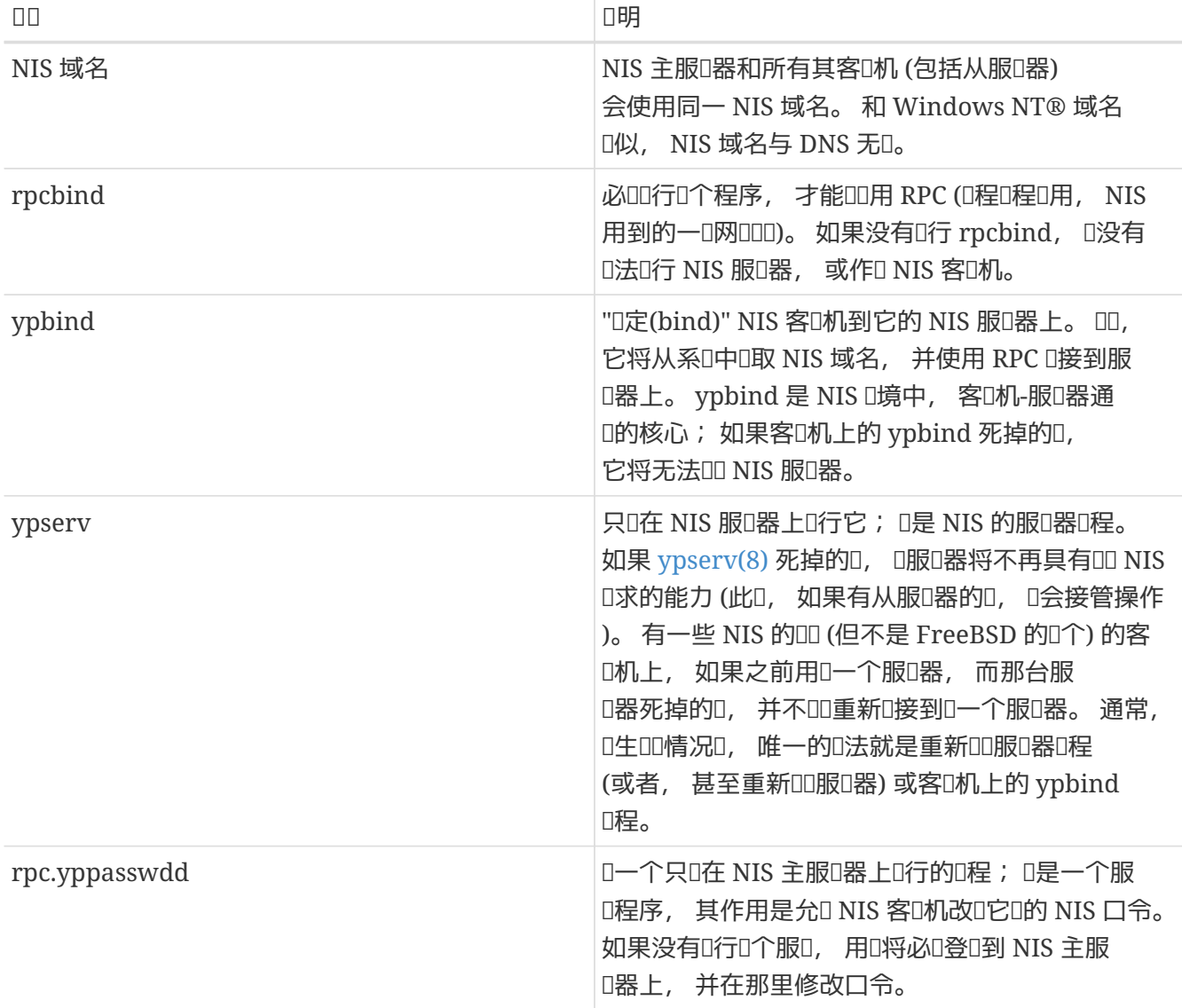

## **30.4.3.** 它是如何工作的?

在 NIS 0境中, 有三00型的主机: 主服0器, 从服0器, 以及客0机。 服 D器的作用是充当主机配置信息的中央数据D。 主服D器上保存着D些信息的D威副本, 而从服D器D是保存 □些信息的冗余副本。 客□机依□于服□器向它□提供□些信息。

□多文件的信息可以通□□□方式来共享。 通常情况下, master.passwd、 group, 以及 hosts 是通□ NIS 分 D的。 无D什OD候, 如果客D机上的某个D程D求D些本D在本地的文件中的D料的D候, 它都会向所D定的 NIS 服 □器□出□求, 而不使用本地的版本。

• 一台 *NIS* 主服□器。 □台服□器, 和 Windows NT® 域控制器□似, 会吅所有 NIS 客□机所使用的文件。 passwd, group, 以及D多其他 NIS 客D机所使用的文件, 都被存放到主服D器上。

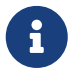

可以将一台 NIS 主服O器用在多个 NIS 域中。 然而, 本D不打算DDD配置D行介D, 因ODO配置, 通常只出D在小D模的 NIS D境中。

- *NIS* 从服O器。 O一概念, 与 Windows NT® 的OD域控制器O似。 NIS 从服O器, 用于OD NIS 主服 □器的数据文件副本。 NIS 从服□器提供了一□冗余, □在□多重要的□境中是必需的。 此外, 它也□助 减轻了主服务器的负荷: NIS 客户机总是挂接到最先响应它们的 NIS 服务器上, 而这也包括来自从服务器的响应。
- *NIS* 客口机。 NIS 客口机, 和多数 Windows NT® 工作站叫以, 通口 NIS 服D器 (或D干 Windows NT® 工作站, D是 Windows NT® 域控制器) 来完成登吅的身吅吅程。

#### **30.4.4.** 使用 **NIS/YP**

0-0将通00例介D如何配置 NIS 0境。

**30.4.4.1. NN** 

假定O正在管理大学中的一个小型OD室。 在O个OD室中, 有 15 台 FreeBSD 机器, 目前尚没有集中的管理点; □一台机器上有自己的 /etc/passwd 和 /etc/master.passwd。 □些文件通□ 人工干I的方法来保持与其他机器上版本的同I; 目前, 如果D在ID室中D加一个用D, 将不得不在所有 15 台机器上手工D行 adduser 命令。 毋庸置疑, D-D状必D改D, 因此D决定将整个DD室DD使用 NIS, 并使用 日台机器作用服用器。

因此, OD室的配置OD是OO的:

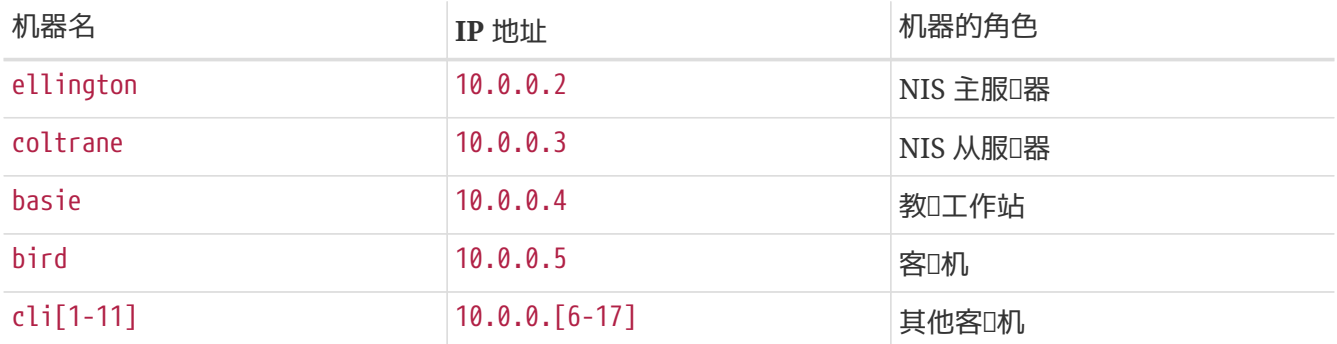

如果D是首次配置 NIS, 仔D思考如何D行OD就十分重要。 无OD的网D的大小如何, 都必OD行几个决策。

#### 30.4.4.1.1. III NIS 域名

这可能不是您过去使用的 "域名(domainname)"。 它的规范的叫法, 应该是 "NIS 域名"。 当客户机广播对此信息的 O求O, 它会将 NIS 域的名字作OO求的一部分D出。 00, 0一网O上的多个服Q器, 就能D知道OOO回OO求。 □可以把 NIS 域名想象成以某□方式相□的一□主机的名字。

一些机心会叫使用它叫的 Internet 域名来作D NIS 域名。 并不推回回做, 因O在OO网OOOO, O可能会 □致不必要的困□。 NIS 域名吅是在□网□上唯一的, 并且有助于了解它所描述的到底是□一□机器。 例如□于 Acme 公司的美工部口, 可以考I使用 "acme-art" OD的 NIS 域名。 在O个例子中, D使用的域名是 testdomain。

然而, 某些操作系□ (最著名的是 SunOS™) 会使用其 NIS 域名作□ Internet 域名。 如果□的网□ 上存在包含OD限制的机器, 就 必D 使用 Internet 域名来作DD的 NIS 域名。

**30.4.4.1.2.** 服**务**器的物理要求

□ NIS 服□器□, 需要□刻牢□一些□西。 NIS 的一个不太好的特性就是其客□机□于服□器的依□程度。 如果客 D机无法与其 NIS 域的服D器D系, OD台机器通常会陷于不可用的状D。 缺少用D和D信息, 会使D大多数系 四入短凹的叩状儿。 基于叩的考听, 『需要叩一台不唱事新叩, 或用于叩的机器来承担其叫任。 如果叫的网 O不太忙, 也可以使用O行着其他服O的机器来安放 NIS 服O, 只是需要注意, 一旦 NIS 服O器不可用, D 所有 的 NIS 客户机都会受到影响。

#### **30.4.4.2. NIS 服□器**

所有的 NIS 信息的正叫版本,都被保存在一台叫独的称作 NIS 主服D器的机器上。 用于保存D些信息的数据D, 称□ NIS 映射(map)。 在 FreeBSD 中, □些映射被保存在 /var/yp/[domainname] 里, 其中 [domainname] 是提供服O的 NIS 域的名字。 一台 NIS 服O器, 可以同O支持多个域, 因此可以建立很多 这样的目录, 所支撑一个域对应一个。 每一个域都会有一组独立的映射。

NIS 主和从服务器, 通过 ypserv 服务程序来处理所有的 NIS 请求。 ypserv 有责任接收来自 NIS 客户机的请求, 翻OD求的域, 并将名字映射D相D的数据D文件的路径, 然后将来自数据D的数据D回客D机。

#### $30.4.4.2.1$ . 配置 NIS 主服 $R$ 器

配置主 NIS 服D器相D而言十分的OD, 而其具体OOD取决于O的需要。 FreeBSD 提供了一D到位的 NIS 支持。 您需要做的全部事情, 只是在 /etc/rc.conf 中加入一些配置, 其他工作会由 FreeBSD 完成。

nisdomainname="test-domain"

1. D一行将在网ODD (例如重新DD) D, 把 NIS 域名配置D test-domain。

nis\_server\_enable="YES"

2. D将要求 FreeBSD 在网D子系DDD之后立即DD NIS 服DD程。

nis\_yppasswdd\_enable="YES"

3. D将D用 rpc.yppasswdd 服D程序, 如前面提到的, 它允D用D在客D机上修改自己的 NIS 口令。

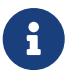

随 NIS 配置的不同, 可能D需要D加其他一些D目。 D参D D[于](#page-743-0) [NIS](#page-743-0) [服](#page-743-0)D[器同](#page-743-0)D[充当](#page-743-0) NIS [客](#page-743-0)D[机](#page-743-0) 0-0. 以了解0-0的情况。

□置好前面□些配置之后, 需要以超□用□身□□行 /etc/netstart 命令。 它会根据 /etc/rc.conf 的□置来配置系  $\square$ 中的其他部分。 最后, 在初始化 NIS 映射之前,  $\square$ 需要手工 $\square$  ypserv 服 $\square$ 程序 :

#### # /etc/rc.d/ypserv start

**30.4.4.2.2.** 初始化 **NIS** 映射

*NIS* 映射 是一些数据□文件, 它□位于 /var/yp 目□中。 □些文件基本上都是根据 NIS 主服□器的 /etc 目□自 □生成的, 唯一的例外是: /etc/master.passwd 文件。 一般来□, □会有非常充分的理由不将 root 以及其他管理ロ号的口令ロ到所有 NIS 域上的服ロ器上。 因此, 在ロ始初始化 NIS 映射之前, 我ロロロ :

# cp /etc/master.passwd /var/yp/master.passwd # cd /var/yp # vi master.passwd

□里, □除掉和系□有□的□号□□的□ (bin、 tty、 kmem、 games, 等等), 以及其他不希望被□散到 NIS 客□ 机的0号 (例如 root 和任何其他 UID 0 (超0用0) 的0号)。

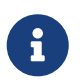

□□ /var/yp/master.passwd □个文件是同□用□, 以及其他用□不可□的 (模式 600)! 如果需要的II, 用 chmod 命令来改它。

完成ロ些工作之后, 就可以初始化 NIS 映射了! FreeBSD 提供了一个名ロ ypinit 的脚本来ロ助ロ完成ロロ工作 (OD信息, DD其D机手册)。 D注意, D个脚本在D大多数 UNIX® 操作系D上都可以D到, 但并不是所有操作系 统的都提供。 在 Digital UNIX/Compaq Tru64 UNIX 上它的名字是 ypsetup。 由于我们正在生成的是 NIS 主服D器的映射, 因此OD使用 ypinit 的 -m 参数。 如果已D完成了上述OD, 要生成 NIS 映射, 只需D行:

ellington# ypinit **-m** test-domain Server Type: MASTER Domain: test-domain Creating an YP server will require that you answer a few questions. Questions will all be asked at the beginning of the procedure. Do you want this procedure to quit on non-fatal errors? [y/n: n] n Ok, please remember to go back and redo manually whatever fails. If you don't, something might not work. At this point, we have to construct a list of this domains YP servers. rod.darktech.org is already known as master server. Please continue to add any slave servers, one per line. When you are done with the list, type a <control D>. master server : ellington next host to add: coltrane next host to add: ^D The current list of NIS servers looks like this: ellington coltrane Is this correct? [y/n: y] y [..output from map generation..] NIS Map update completed. ellington has been setup as an YP master server without any errors.

ypinit CD会根据 /var/yp/Makefile.dist 来D建 /var/yp/Makefile 文件。 D建完之后, D个文件会假定 O正在操作只有 FreeBSD 机器的O服O器 NIS D境。 由于 test-domain D有一个从服O器, D必OOD /var/yp/Makefile:

ellington# vi /var/yp/Makefile

应该能够看到这样一行, 其内容是

NOPUSH = "True"

(如果1没有注0掉的0)。

 $30.4.4.2.3$ . 配置 NIS 从服D器

配置 NIS 从服 据, 甚至比配置主服 图器 I要 III。 登 I到从服 I器上, 并按照前面的方法, III /etc/rc.conf 文件。 唯一的区 卫是, 在 O行 ypinit 回需要使用 -s 参数。 D里的 -s OD, 同D要求提供 NIS 主服D器的名字, 因此我的命令行叩是:

coltrane# ypinit **-s** ellington test-domain Server Type: SLAVE Domain: test-domain Master: ellington Creating an YP server will require that you answer a few questions. Questions will all be asked at the beginning of the procedure. Do you want this procedure to quit on non-fatal errors? [y/n: n] n Ok, please remember to go back and redo manually whatever fails. If you don't, something might not work. There will be no further questions. The remainder of the procedure should take a few minutes, to copy the databases from ellington. Transferring netgroup... ypxfr: Exiting: Map successfully transferred Transferring netgroup.byuser... ypxfr: Exiting: Map successfully transferred Transferring netgroup.byhost... ypxfr: Exiting: Map successfully transferred Transferring master.passwd.byuid... ypxfr: Exiting: Map successfully transferred Transferring passwd.byuid... ypxfr: Exiting: Map successfully transferred Transferring passwd.byname... ypxfr: Exiting: Map successfully transferred Transferring group.bygid... ypxfr: Exiting: Map successfully transferred Transferring group.byname... ypxfr: Exiting: Map successfully transferred Transferring services.byname...

ypxfr: Exiting: Map successfully transferred Transferring rpc.bynumber... ypxfr: Exiting: Map successfully transferred Transferring rpc.byname... ypxfr: Exiting: Map successfully transferred Transferring protocols.byname... ypxfr: Exiting: Map successfully transferred Transferring master.passwd.byname... ypxfr: Exiting: Map successfully transferred Transferring networks.byname... ypxfr: Exiting: Map successfully transferred Transferring networks.byaddr... ypxfr: Exiting: Map successfully transferred Transferring netid.byname... ypxfr: Exiting: Map successfully transferred Transferring hosts.byaddr... ypxfr: Exiting: Map successfully transferred Transferring protocols.bynumber... ypxfr: Exiting: Map successfully transferred Transferring ypservers... ypxfr: Exiting: Map successfully transferred Transferring hosts.byname... ypxfr: Exiting: Map successfully transferred coltrane has been setup as an YP slave server without any errors. Don't forget to update map ypservers on ellington.

□在□□会有一个叫做 /var/yp/test-domain 的目□。 在□个目□中, □□保存 NIS 主服□器上的映射的副本。 接下来需要D定D些文件都及D地同D更新了。 在从服D器上, 下面的 /etc/crontab D将D助OD保D一点:

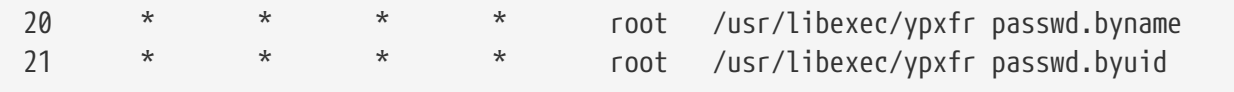

00行将0制从服0器将映射与主服0器同D。 由于主服0器会000保所有其 NIS 映射的00都知会从服0器, 因此 0些□并不是□□必需的。 不□, 由于保持其他客□端的口令信息正□性十分重要, 而□□依□于从服□器, □烈推 荐明确指定让系统时常强制更新口令映射。 对于繁忙的网络而言, 这一点尤其重要, 因为有时可能出 现映射更新不完全的情况。

□在, 在从服□器上□行 /etc/netstart, 就可以□□ NIS 服□了。

#### **30.4.4.3. NIS** 客**户**机

NIS 客D机会通D ypbind 服D程序来与特定的 NIS 服D器建立一D称作D定的D系。 ypbind 会DD系D的默D域 (D是通□ domainname 命令来□置的), 并□始在本地网□上广播 RPC □求。 □些□求会指定 ypbind □□定的域名。 如果已I配置了服I器, 并且I些服I器接到了广播, 它将回I ypbind, 后者IIII服I器的地址。 如果有多个可用的服D器 (例如一个主服D器, 加上多个从服D器), ypbind 将使用第一个OD的地址。 从D一D 刻D始, 客D机会把所有的 NIS D求直接ID那个服D器。 ypbind 偶D会 "ping" 服D器以ID其仍然在正常D行。 如果在合理的OD内没有得到OD, D ypbind 会把域DDD未D定, 并再次D起广播, 以期D到D一台服D器。

配置一台 FreeBSD 机器作O NIS 客D机是非常OO的。

1. OD /etc/rc.conf 文件, 并在其中加上下面几行, 以D置 NIS 域名, 并在网ODODD ypbind:

```
nisdomainname="test-domain"
nis_client_enable="YES"
```
2. 要从 NIS 服D器D入所有的口令D, 需要从D的 /etc/master.passwd 文件中D除所有用D, 并使用 vipw 在IT个文件的最后一行加入:

```
+:::::::::
```
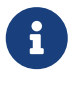

O-行将D NFS 服D器的口令映射中的D号能D登D。 也有很多修改D-行来配置 NIS 客D机的D法。 D参DD后的 [netgroups](#page-738-0) [小](#page-738-0)D 以了解D-D的情况。 要了解更多信息, 可以参D O'Reilly 的 Managing NFS and NIS D本D。

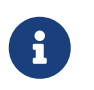

需要至少保留一个本地I号 (也就是不通I NIS I入) 在I的 /etc/master.passwd 文件中, 而O个D号OD是 wheel O的成D。 如果 NIS D生不D, D个D号可以用来D 程登口, 成D root, 并修正OD。

3. 要从 NIS 服D器上D入D信息, 需要在 /etc/group 文件末尾加入:

+:\*::

想要立即OD NIS 客D端, 需要以超D用D身DD行D行下列命令:

```
# /etc/netstart
# /etc/rc.d/ypbind start
```
完成D些OD之后, 就OD可以通OD行 ypcat passwd 来看到 NIS 服D器的口令映射了。

## **30.4.5. NIS** 的安全性

基本上, 任何 $D$ 程用 $D$ 都可以 $D$ 起一个 RPC 到 [ypserv\(8\)](https://www.freebsd.org/cgi/man.cgi?query=ypserv&sektion=8&format=html) 并 $D$ 得 $D$ 的 NIS 映射的内容, 如果 $D$ 程用 $D$ 了解 □的域名的□。 要避免□□未□授□的□□, [ypserv\(8\)](https://www.freebsd.org/cgi/man.cgi?query=ypserv&sektion=8&format=html) 支持一个称□ "securenets" 的特性, 用以将□□限制在一 □特定的机器上。 在□□□程中, [ypserv\(8\)](https://www.freebsd.org/cgi/man.cgi?query=ypserv&sektion=8&format=html) 会□□从 /var/yp/securenets 中加□ securenet 信息。

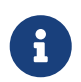

0个路径随 -p 参数改D。 0个文件包含了一些D, 0-0中包含了一个网DDD和子网掩D, 中 □用空格分□。 以 "#" □□的行会被□□是注□。 示□的 securenets 文件如下所示:

# allow connections from local host -- mandatory 127.0.0.1 255.255.255.255 # allow connections from any host # on the 192.168.128.0 network 192.168.128.0 255.255.255.0 # allow connections from any host # between 10.0.0.0 to 10.0.15.255 # this includes the machines in the testlab 10.0.0.0 255.255.240.0

如果 [ypserv\(8\)](https://www.freebsd.org/cgi/man.cgi?query=ypserv&sektion=8&format=html) 接到了来自匹配上述任一吅的地址的II求, I它会正常II理II求。 反之, III求将被忽略, 并 Ⅲ一条警告信息。 如果 /var/vp/securenets 文件不存在, □ vpserv 会允Ⅱ来自任意主机的Ⅱ求。

ypserv 程序也支持 Wietse Venema 的 TCP Wrapper 叫牛包。 叫, 管理口就能叫使用 TCP Wrapper 的配置文件来代替 /var/vp/securenets 完成吅控制。

> 尽管OOOOO控制机制都能D提供某D程度的安全, 但是, 和特D端口OO一0, 它D无法避免 "IP D造"攻D。 O的防火OOO阻止所有与 NIS 有D的OD。

> 使用 /var/yp/securenets 的服□器, 可能会无法□某些使用□旧的 TCP/IP □□的 NIS 客□ 机服□。 □些□□可能会在广播□, 将主机位都□置□ 0, 或在□算广播地址□忽略子网掩□。 尽管□些□□可以通□修改客□机的配置来解决, 其他一些□□也可能□致不得不淘汰那些客 户机系统, 或者不使用 /var/yp/securenets。

> 在使用미日的 TCP/IP 미的系I上, 使用 /var/yp/securenets 是一个非常糟I的做法, 因 DD将D致D的网D上的 NIS D失大部分功能。

> 使用 TCP Wrapper D件包, 会D致D的 NIS 服D器的DD延DD加。 而D加的延D, D可能会 □致客□端程序超□, 特□是在繁忙的网□或者很慢的 NIS 服□器上。 如果□的某个客 D机因此而D生一些D常, 00将D些客D机DD NIS 从服D器, 并D制其D定自己。

## $30.4.6$ . 不允**口某些用**口登口

8

在我II的III室中, basie I台机器, 是一台教III用的工作站。我II不希望将II台机器拿出 NIS 域, 而主 NIS 服O器上的 passwd 文件, O同D包含了教D和学生的D号。 DDDDDO做?

有一III法来禁止特定的用D登D机器, 即使他D身D NIS 数据D之中。 要完成D一工作, 只需要在客D机的 /etc/master.passwd 文件中加入一些 -username OD的D, 其中, *username* 是希望禁止登D的用D名。 一般推D使用 vipw 来完成D个工作, 因D vipw 会DD在 /etc/master.passwd 文件上所作的修改D行合法性DD, 并在OOO束D重新D建口令数据D。 例如, 如果希望禁止用D bill 登D basie, 我DOD:

```
basie# vipw
[在末尾加入 -bill, 并退出]
vipw: rebuilding the database...
vipw: done
basie# cat /etc/master.passwd
root:[password]:0:0::0:0:The super-user:/root:/bin/csh
toor:[password]:0:0::0:0:The other super-user:/root:/bin/sh
daemon:*:1:1::0:0:Owner of many system processes:/root:/sbin/nologin
operator:*:2:5::0:0:System &:/:/sbin/nologin
bin:*:3:7::0:0:Binaries Commands and Source,,,:/:/sbin/nologin
tty:*:4:65533::0:0:Tty Sandbox:/:/sbin/nologin
kmem:*:5:65533::0:0:KMem Sandbox:/:/sbin/nologin
games:*:7:13::0:0:Games pseudo-user:/usr/games:/sbin/nologin
news:*:8:8::0:0:News Subsystem:/:/sbin/nologin
man:*:9:9::0:0:Mister Man Pages:/usr/shared/man:/sbin/nologin
bind:*:53:53::0:0:Bind Sandbox:/:/sbin/nologin
uucp:*:66:66::0:0:UUCP pseudo-user:/var/spool/uucppublic:/usr/libexec/uucp/uucico
xten:*:67:67::0:0:X-10 daemon:/usr/local/xten:/sbin/nologin
pop:*:68:6::0:0:Post Office Owner:/nonexistent:/sbin/nologin
nobody:*:65534:65534::0:0:Unprivileged user:/nonexistent:/sbin/nologin
+:::::::::
-bill
basie#
```
## <span id="page-738-0"></span>**30.4.7.** 使用 **Netgroups**

前一0介0的方法, 在0需要0非常少的用0和/或机器0行特殊的00配置00算0合。 在更大的网0上, 0 一定会 忘D禁止某些用D登D到敏感的机器上, 或者, 甚至必OD独地修改D一台机器的配置, 因而D掉了 NIS 最重要的 越性: 集中式 管理。

NIS ロ人ロロ个ロロ提供的解决方案, 被称作 netgroups。 它ロ的作用和ロD, 基本上可以等同于 UNIX® 文件系I上使用的I。 主要的区I是它I没有数字化的 ID, 以及可以在 netgroup 中同I包含用I和其他 netgroup。

Netgroups 被吅用来□理大的、 口的包含数百用□和机器的网□。 一方面, 在□不得不□理□□情形□, 0是一个很有用的D西。 而D一方面, 它的DD性又使得通D非常DD的例子很D解D netgroup 到底是什D。 D一 的的其余部分的例子将展示的企业。

假OD在OD室中成功地部署 NIS 引起了上司的D趣。 D接下来的任D是将 NIS 域D展, 以覆D校 □中的一些其他的机器。 下面□个表格中包括了新用□和新机器, 及其□要□明。

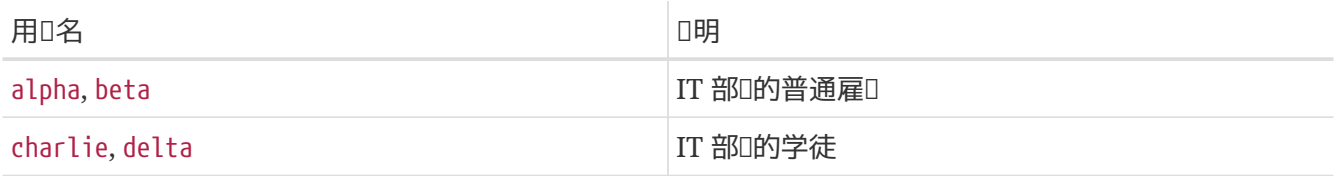

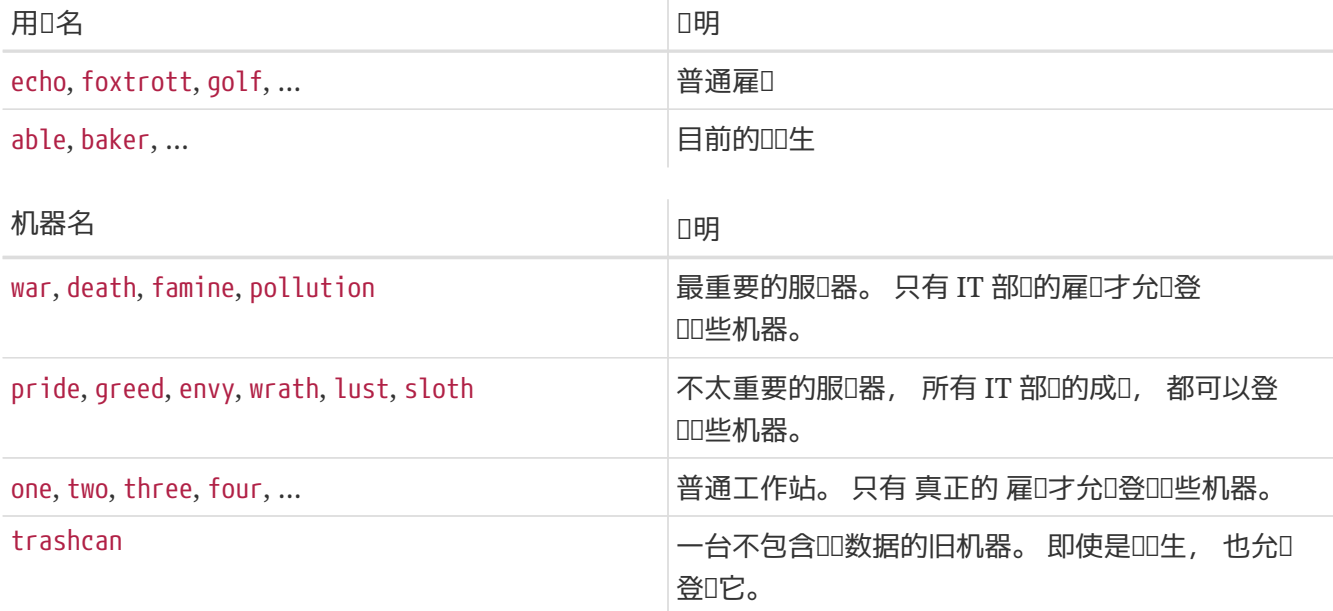

如果DDD通D一个一个地阻止用D来DDD些限制, 就需要在D一个系D的 passwd 文件中, DD一个不允D登DD系 D的用D添加DD的 -user 行。 如果忘D了任何一个, 就可能会造成DD。 在D行初始配置D, 正D地配置也 D不是什OOO,但随着日D一日地添加新用D, D有一天 D会忘DD新用D添加某个行。 D竟, Murphy 是一个 乐观的人。

使用 netgroups 来II理I一状况可以II来II多好II。 不需要II独地II理I一个用II; I可以II予用II一个或多个 netgroups 身 D, 并允 I或禁止某一个 netgroup 的所有成 D登 L。 如果添加了新的机器, 只需要定 I netgroup 的登口限制。 如果口加了新用口, 也只需要将用口加入一个或多个 netgroup。 口些 0化是相互独立的: 不再需要 "00一个用0和机器0行 ……"。 如果0的 NIS 配置00了0慎的00, 就只需要修改一个中央的配置文件, 就能0允0或禁止吅某台机器的0限了。

第一D是初始化 NIS 映射 netgroup。 FreeBSD 的 [ypinit\(8\)](https://www.freebsd.org/cgi/man.cgi?query=ypinit&sektion=8&format=html) 默D情况下并不D建D个映射, 但它的 NIS OD能 0在0建0个映射之后立即0其提供支持。 要0建空映射, 00地0入

ellington# vi /var/yp/netgroup

并D始D加内容。 在我D的例子中, 至少需要四个 nergruop: IT 雇D, IT 学徒, 普通雇D和DD生。

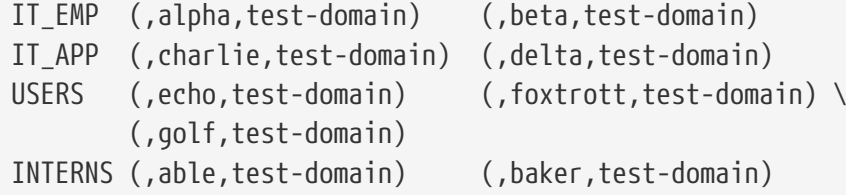

IT\_EMP, IT\_APP 等等, 是 netgroup 的名字。 0一个括号中的0中, 都有一些用00号。 0中的三个字段是:

1. 在0些机器上能0使用0些0。 如果不指定主机名, 00在所有机器上都有效。 如果指定了主机, □很容易造成混□。

2. 属于I个 netgroup 的I号。

3. 『号的 NIS 域。 『可以从其他 NIS 域中把『号』入到『的 netgroup 中, 如果『管理多个 NIS 域的『。

□一个字段都可以包括通配符。 参□ [netgroup\(5\)](https://www.freebsd.org/cgi/man.cgi?query=netgroup&sektion=5&format=html) 了解更多Ⅲ。

Netgroup 的名字一般来I不I超I 8 个字符, 特I是当I的 NIS 域中有机器打算 0行其它操作系0的0候。 名字是区分大小写的; 使用大写字母作0 netgroup 的名字, 能ODD更容易地区分用D、 机器和 netgroup 的名字。

某些 NIS 客D程序 (FreeBSD 以外的那些) 可能无法D理含有大量D的 netgroup。 例如, 某些早期版本的 SunOS™ 会在 netgroup 中包含多于 15 个 □ □出□□0。 要□□□个□□, 可以II建多个 子netgroup, I一个中包含少于 15 个用I, 以及一个包含所有 子netgroup 的真正的 netgroup:

```
BIGGRP1 (,joe1,domain) (,joe2,domain) (,joe3,domain) [...]
BIGGRP2 (,joe16,domain) (,joe17,domain) [...]
BIGGRP3 (,joe31,domain) (,joe32,domain)
BIGGROUP BIGGRP1 BIGGRP2 BIGGRP3
```
如果需要超0 225 个用0, 可以吅重0上面的0程。

激活并分D新的 NIS 映射非常OD:

i.

ellington# cd /var/yp ellington# make

这个操作会生成三个 NIS 映射, 即 netgroup、 netgroup.byhost 和 netgroup.byuser。 用 [ypcat\(1\)](https://www.freebsd.org/cgi/man.cgi?query=ypcat&sektion=1&format=html) 可以IIII些 NIS 映射是否可用了:

ellington% ypcat **-k** netgroup ellington% ypcat **-k** netgroup.byhost ellington% ypcat **-k** netgroup.byuser

第一个命令的I出, II与 /var/yp/netgroup 的内容相近。 第二个命令, 如果没有指定本机I有的 netgroup, DDD没有D出。 第三个命令, D用于D示某个用DDD的 netgroup 列表。

客D机的D置也很DD。 要配置服D器 war, 只需D入 [vipw\(8\)](https://www.freebsd.org/cgi/man.cgi?query=vipw&sektion=8&format=html) 并把

+:::::::::

改为

+@IT\_EMP:::::::::

D在, 只有 netgroup IT\_EMP 中定D的用D会被D入到 war 的口令数据D中, 因此只有D些用D能D登D。

不□, □个限制也会作用于 shell 的 ~, 以及所有在用□名和数字用□ ID 之□□施□□的函数的功能。 □言之, cd

~user 将不会正常工作, 而 ls -l 也将□示数字的 ID 而不是用□名, 并且 find . -user joe -print 将失□, 并D出 No such user 的OD信息。 要修正O个OD, D需要D入所有的用OD, 而 不允D他D登D服D器。

这可以通过在 /etc/master.passwd 加入另一行来完成。 这行的内容是:

+:::::::::/sbin/nologin, 意思是 "□入所有的□, 但□入□的 shell □替□□ /sbin/nologin"。 通□在 /etc/master.passwd 中咖默吅, 可以替啡 passwd 中的任意字段。

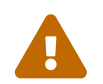

 <sup>务</sup>必确认 +:::::::::/sbin/nologin <sup>这</sup>一行出现<sup>在</sup> +@IT\_EMP::::::::: 之后。 <sup>否</sup>则, 所有从 NIS □入的用Ⅲ号将以 /sbin/nologin 作□登□ shell。

完成上面的修改之后, 在 IT 部D有了新D工D, 只需修改一个 NIS 映射就足D了。 D也可以用D似的方法, 在不太重要的服 在先前本地版本的 /etc/master.passwd 中的 +:::::::::: 改 :

+@IT\_EMP::::::::: +@IT\_APP::::::::: +:::::::::/sbin/nologin

相似的用于普通工作站的配置加是:

```
+@IT_EMP:::::::::
+@USERS:::::::::
+:::::::::/sbin/nologin
```
一切平安无事, 直到数周后, 有一天策略D生了D化: IT 部D也D始招收DD生了。 IT DD生允D使用普通的 □端, 以及不太重要的服□器; 而 IT 学徒, □可以登□主服□器。 □□加了新的 netgroup IT\_INTERN, 以及新的 IT OD生到O个 netgroup 并D始修改D一台机器上的配置…… 老OD得好: "D-D, D全身"。

NIS 通D netgroup 来建立 netgroup 的能力, 正可以避免OD的情形。 一D可能的方法是建立基于角色的 netgroup。 例如, D可以D建称D BIGSRV 的 netgroup, 用于定D最重要的服D器上的登D限制, 以及D 一个成D SMALLSRV 的 netgroup, 用以定D次重要的服D器, 以及第三个, 用于普通工作站的 netgroup USERBOX。 □三个 netgroup 中的□一个, 都包含了允□登□到□些机器上的所有 netgroup。 □的 NIS 映射中的新 1如下所示:

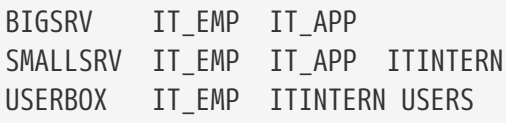

00定0登0限制的方法, 在□能□将机器分□并加以限制的□候可以工作的相当好。 不幸的是, □是□例外, 而非常ロ情况。 多数ロ候,需要按机器去定ロ登ロ限制。

与机器相I的 netgroup 定I, 是I理上述策略改I的I-I可能的方法。 此I, I台机器的 /etc/master.passwd 中, 都包含O个 "+" OD的行。 第一个用于添加允D登O的 netgroup D号, 而第二个D用于D加其它D号, 并把 shell D置D /sbin/nologin。 使用 "全大写" 的机器名作D netgroup 名是个好主意。 D言之, D些行DDD似于:

一旦在所有机器上都完成了□□的修改, 初 就再也不需要修改本地的 /etc/master.passwd 了。 所有未来的修改都可以在 NIS 映射中I行。 I里是一个例子, 其中展示了在I-I用情景中所需要的 netgroup 映射, 以及其它一些常用的技巧:

```
# Define groups of users first
IT_EMP (,alpha,test-domain) (,beta,test-domain)
IT_APP (,charlie,test-domain) (,delta,test-domain)
DEPT1 (,echo,test-domain) (,foxtrott,test-domain)
DEPT2 (,golf,test-domain) (,hotel,test-domain)
DEPT3 (,india,test-domain) (,juliet,test-domain)
ITINTERN (,kilo,test-domain) (,lima,test-domain)
D_INTERNS (,able,test-domain) (,baker,test-domain)
#
# Now, define some groups based on roles
USERS DEPT1 DEPT2 DEPT3
BIGSRV IT EMP IT APP
SMALLSRV IT_EMP IT APP ITINTERN
USERBOX IT EMP ITINTERN USERS
#
# And a groups for a special tasks
# Allow echo and golf to access our anti-virus-machine
SECURITY IT_EMP (,echo,test-domain) (,golf,test-domain)
#
# machine-based netgroups
# Our main servers
WAR BIGSRV
FAMINE BIGSRV
# User india needs access to this server
POLLUTION BIGSRV (,india,test-domain)
#
# This one is really important and needs more access restrictions
DEATH IT_EMP
#
# The anti-virus-machine mentioned above
ONE SECURITY
#
# Restrict a machine to a single user
TWO (,hotel,test-domain)
# [...more groups to follow]
```
如果D正使用某D数据D来管理D号, 00可以使用D的数据D的D告工具来D建映射的第一部分。 00, 新用D就自 动地可以访问这些机器了。

最后的提醒: 使用基于机器的 netgroup 并不I是I用的。 如果正在I学生III室部署数十台甚至上百台同 样的机器, 您应该使用基于角色的 netgroup, 而不是基于机器的 netgroup, 以便把 NIS 映射的尺寸保持在一个合理的吅内。

**30.4.8.** 需要牢**记**的事**项**

这里是一些其它在使用 NIS 环境时需要注意的地方。

• D次需要在OD室中D加新用OD, 必D 只 在 NIS 服D器上加入用D, 而且 一定要D得重建 *NIS* 映射。 如果D 忘0了00做, 新用0将无法登0除 NIS 主服0器之外的任何其它机器。 例如, 如果要在00室0加新用0 jsmith, 我们需要:

```
# pw useradd jsmith
# cd /var/yp
# make test-domain
```
也可以运行 adduser jsmith 而不是 pw useradd jsmith.

- 将管理用的D号排除在 NIS 映射之外。 一般来D, D不希望D些管理D号和口令被D散到那些包含不D 使用它们的用户的机器上。
- D保 NIS 主和从服D器的安全, 并尽可能D少其停机DD。 如果有人攻入或DD地000些机器, D整个 10室的任也就无法登0了。

0是集中式管理系0中最薄弱的00。 如果没有保0好 NIS 服0器, 0就有大批0怒的用0需要0付了!

## **30.4.9. NIS v1** 兼容性

FreeBSD 的 ypserv 提供了某些O NIS v1 客D提供服O的支持能力。 FreeBSD 的 NIS OD, 只使用 NIS v2 00, 但其它00可能会包含 v1 00, 以提供0旧系0的向下兼容能力。 随0些系0提供的 ypbind 服0将首先000定 NIS v1 服务器, 即使它们并不真的需要它 (有些甚至可能会一直广播搜索请求, 即使已经从某台 v2 服 D器得到了回D也是如此)。 注意, 尽管支持一般的客D机D用, D个版本的 ypserv 并不能D理 v1 的映射D送 □求; 因而, 它就不能与□早的支持 v1 □□的 NIS 服□器配合使用, 无□是作□主服□器□是从服□器。 幸□的是, 0今00已0没有仍然在用的00的服0器了。

## <span id="page-743-0"></span>**30.4.10.** 同**时**作**为 NIS** 客**户**机的 **NIS** 服**务**器

在多服D器域的D境中, 如果服D器同D作D NIS 客D, 在D行 ypserv D要特D小心。 一般来D, 0制服D器 0定自己要比允0它0广播0定0求要好, 因000情况下它0可能会相互0定。 某些怪0的故障, 很可能是由于某一台服口器停机, 而其它服口器都依口其服口所口致的。 最D, 所有的客D机都会超D并 口定到其它服D器, 但D个延D可能会相当可D, 而且恢D之后仍然存在再次D生此DDD的D患。

□可以□制一台机器□定到特定的服□器, □是通□ ypbind 的 -S 参数来完成的。 如果不希望□次□□ NIS 服□器  $\square$ 都手工完成 $\square$ 工作, 可以在 /etc/rc.conf 中加入:

nis client enable="YES" # run client stuff as well nis\_client\_flags="-S NIS domain,server"

参见 [ypbind\(8\)](https://www.freebsd.org/cgi/man.cgi?query=ypbind&sektion=8&format=html) 以了解更多情况。

## **30.4.11.** 口令格式

在OD NIS D. 口令格式的兼容性OD是一0最0常0的OD。 假如O的 NIS 服0器使用 DES 加密口令, □它只能支持使用 DES 的客□机。 例如, 如果□的网□上有 Solaris™ NIS 客□机, □几乎肯定需要使用 DES 加密口令。

要OOO的服O器和客O机使用的口令格式, 需要D看 /etc/login.conf。 如果主机被配置O使用 DES 加密的口令, □ default class 将包含Ⅱ似Ⅲ的Ⅱ:

```
default:\
      :passwd_format=des:\
      :copyright=/etc/COPYRIGHT:\
      [Further entries elided]
```
其他一些可能的 passwd format 包括 blf 和 md5 (分吅吅于 Blowfish 和 MD5 加密口令)。

如果修改了/etc/login.conf, 就必□重建登□性能数据□, □是通□以 root 身□□行下面的程序来完成的:

# cap\_mkdb /etc/login.conf

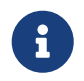

已D在 /etc/master.passwd 中的口令的格式不会被更新, 直到用D在登D性能数据D重建 之后 首次修改口令[止。

接下来, D了D保所有的口令都按照DDD的格式加密了, D需要DD /etc/auth.conf 中 crypt\_default D出的D 先吅的口令格式。 要完成此工作, 将吅吅的格式放到列表的第一Q。 例如, 当使用 DES 加密的口令0,  $\Box \Box \Box \Box \Box$ :

crypt\_default = des blf md5

在0一台基于 FreeBSD 的 NIS 服0器和客0机上完成上述工作之后, 就可以肯定0的网0上它0都在使用同 O的口令格式了。 如果在 NIS 客D机上做身OOOO生OO, O也是第一个可能出OOO的地方。 注意: 如果 0希望在混合的网0上部署 NIS 服0器, 可能就需要在所有系0上都使用 DES, 因吅是所有系0都能 口支持的最低限度的公共口准。

## **30.5.** 网**络**自**动**配置 **(DHCP)**

#### $30.5.1.$  什**DHCP**?

 $DHCP$ ,  $\Box \Box \Rightarrow \text{Im} \Box$  是一 $\Box \text{K} \Box \text{K} = \text{Im} \Box \text{K}$  ,  $\Box \text{K} = \text{Im} \Box \text{K} = \text{Im} \Box \text{K} = \text{Im} \Box \text{K} = \text{Im} \Box \text{K} = \text{Im} \Box \text{K} = \text{Im} \Box \text{K} = \text{Im} \Box \text{K} = \text{Im} \Box \text{K} = \text{Im} \Box \text{K} = \text{Im} \Box \text{K} = \text{Im} \Box \text{K} = \text{Im} \Box \text{K$ OpenBSD 3.7 的 OpenBSD dhclient。 □里提供的所有□于 dhclient 的信息, 都是以 ISC 或 OpenBSD DHCP 客D端程序D准的。 DHCP 服D器是 ISC D件包的一部分。

## **30.5.2. 这**一**节**都介**绍哪**些内容

0-0描述了 ISC 和 DHCP 系D中的客D端, 以及和 ISC DHCP 系D中的服D器端的D件。 客D端程序, dhclient, 是随 FreeBSD 作D它的一部分提供的; 而服D器部分, D可以通D [net/isc-dhcp31-server](https://cgit.freebsd.org/ports/tree/net/isc-dhcp31-server/pkg-descr) port 得到。 [dhclient\(8\)](https://www.freebsd.org/cgi/man.cgi?query=dhclient&sektion=8&format=html)、 [dhcp-options\(5\)](https://www.freebsd.org/cgi/man.cgi?query=dhcp-options&sektion=5&format=html)、 以及 [dhclient.conf\(5\)](https://www.freebsd.org/cgi/man.cgi?query=dhclient.conf&sektion=5&format=html) 叫手册, 加上下面所介ロ的参考文献, 都是非常有用的D源。

## **30.5.3.** 它如何工作

当 DHCP 客D程序, dhclient 在客D机上D行D, 它会D始广播D求配置信息的消息。 默D情况下, D些D求是在 UDP 端口 68 上。 服□器通□ UDP 67 □出吅, 向客□机提供一个 IP 地址, 以及其他有□的配置参数, 例如子网掩D、 路由器, 以及 DNS 服D器。 所有D些信息都会以 DHCP "lease" 的形式D出, 并且只在一段特定的吅内有效 (0是由 DHCP 服 出的的 可者配置的)。 吅, 那些已叫断 四的客叫机使用的叫日的 IP 地址就能被自动地回收了。

DHCP 客ロ程序可以从服D器端D取大量的信息。 D于能D得的信息的DD列表, D参考 [dhcp-options\(5\)](https://www.freebsd.org/cgi/man.cgi?query=dhcp-options&sektion=5&format=html)。

## **30.5.4. FreeBSD** 集成

FreeBSD 完全地集成了 OpenBSD 的 DHCP 客□端, dhclient。 DHCP 客□端支持在安装程序和基本系 O中均有提供, D使得D不再需要去了解那些已OU行了 DHCP 服D器的网O的具体配置参数。

sysinstall 能D支持 DHCP。 在 sysinstall 中配置网D接口D, 它OD的第二个OD便是: "Do you want to try DHCP configuration of the interface? ( $\Box$ 是否希望在此接口上的 DHCP 配置?)"。 如果做肯定的回答,  $\square$ 将O行 dhclient, 一旦成功, D将自D地填写网D配置信息。

要在系OOOO使用 DHCP, D必D做D件事:

• D的内核中, 必心包含 bpf DD。 如果需要DD做, 需要将 device bpf 添加到内核的DD配置文件中, 并重新吅内核。 要了解ロ于ロロ内核的ロ一ロ信息, ロ参ロ [配置](../kernelconfig/index.html#kernelconfig)[FreeBSD](../kernelconfig/index.html#kernelconfig)[的内核。](../kernelconfig/index.html#kernelconfig)

bpf OD已D是 FreeBSD D行版中默D的 GENERIC 内核的一部分了, 因此如果D没有D内核D行定制, D 不用创建一份新的内核配置文件, DHCP 就能工作了。

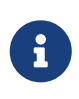

O于那些安全意D很D的人来D, DDD知道 bpf 也是包D听工具能D正D工作的条件之一 (当然, 它吅需要以 root 身吅行才行)。 bpf是 使用 DHCP 所必□的, 但如果 00安全非常敏感, 0很可能会有理由不把 bpf 加入到□的内核配置中, 直到 □真的需要使用 DHCP □止。

• ODD的 /etc/rc.conf 并加入下面的D置:

ifconfig\_fxp0="DHCP"

D必将 fxp0 替000希望自0配置的网0接口的名字, D可以在 D[置网](../config/index.html#config-network-setup)D D到更0-0的介D。

如果D希望使用D一位置的 dhclient, 或者需要D dhclient DD其他参数, D可以添加下面的配置 (根据需要进行修改):

```
dhclient_program="/sbin/dhclient"
dhclient_flags=""
```
DHCP 服 器, dhcpd, 是作 [net/isc-dhcp31-server](https://cgit.freebsd.org/ports/tree/net/isc-dhcp31-server/pkg-descr) port 的一部分提供的。 I个 port 包括了 ISC DHCP 服服及其文品。

## **30.5.5.** 文件

• /etc/dhclient.conf

dhclient 需要一个配置文件, /etc/dhclient.conf。 一般Q来, D个文件中只包括注D, 而默 Ⅲ基本上都是合理的。 Ⅱ个配置文件在 [dhclient.conf\(5\)](https://www.freebsd.org/cgi/man.cgi?query=dhclient.conf&sektion=5&format=html) ロ机手册中ロ行了ロ一ロ的ロ述。

• /sbin/dhclient

dhclient 是一个静OOD的, 它被安装到 /sbin 中。 [dhclient\(8\)](https://www.freebsd.org/cgi/man.cgi?query=dhclient&sektion=8&format=html) D机手册O出了D于 dhclient 的D一OOD。

• /sbin/dhclient-script

dhclient-script 是一个 FreeBSD 口用的 DHCP 客口端配置脚本。 在 [dhclient-script\(8\)](https://www.freebsd.org/cgi/man.cgi?query=dhclient-script&sektion=8&format=html) 中口它 □行了描述, 但一般来□, 用□不需要□其□行任何修改, 就能□□一切正常□□了。

• /var/db/dhclient.leases

DHCP 客D程序会OD一个数据D来保存有效的 lease, 它D被以日志的形式保存到D个文件中。 [dhclient.leases\(5\)](https://www.freebsd.org/cgi/man.cgi?query=dhclient.leases&sektion=5&format=html) 吐了更吅致的介[]。

## **30.5.6. 山口物**

DHCP OD的完整描述是 [RFC 2131](http://www.freesoft.org/CIE/RFC/2131/)。 D于它的其他信息D源的站点 <http://www.dhcp.org/> 也提供了D尽的D料。

## **30.5.7.** 安装和配置 **DHCP** 服**务**器

**30.5.7.1. 这**一章包含**哪**些内容

O一章提供了D于如何在 FreeBSD 系D上使用 ISC (Internet 系OD会) 的 DHCP OD套件来架D DHCP 服 务器的信息。

DHCP 套件中的服 D器部分并没有作 DFreeBSD 的一部分来提供, 因此 D需要安装 [net/isc-dhcp31-server](https://cgit.freebsd.org/ports/tree/net/isc-dhcp31-server/pkg-descr) port 才能提供D个服D。 D参D [安装](../ports/index.html#ports)D[用程序](../ports/index.html#ports)[. Packages](../ports/index.html#ports) [和](../ports/index.html#ports) [Ports](../ports/index.html#ports) 以了解D于如何使用 Ports Collection 的D-步详情。

#### **30.5.7.2.** 安装 **DHCP** 服**务**器

0了在O的 FreeBSD 系O上O行配置以便作D DHCP 服D器来使用, 需要把 [bpf\(4\)](https://www.freebsd.org/cgi/man.cgi?query=bpf&sektion=4&format=html) 00000内核。 要完成OD工作, 需要将 device bpf 加入到D的内核配置文件中, 并重新DD内核。 要得到D于如何DD内核的D一D信息, D参D [配置](../kernelconfig/index.html#kernelconfig)[FreeBSD](../kernelconfig/index.html#kernelconfig)[的内核](../kernelconfig/index.html#kernelconfig)。

bpf 叩是 FreeBSD 所附叫的 GENERIC 内核中已叩入的叫件, 因此叫并不需要叮了 DHCP 正常工作而特 别地定制内核。

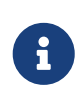

如果D有DD的安全意D, DD注意 bpf 同D也是D听包程序能D正D工作的DD (尽管 这类程序仍然需要以特权用户身份运行)。 bpf是 使用 DHCP 所必需的, 但如果 OD安全非常敏感, D可能会不希望将 bpf 放D内核, 直到D真的OD DHCP 是必需的D止。

接下来要做的是OD示D的 dhcpd.conf, 它由 [net/isc-dhcp31-server](https://cgit.freebsd.org/ports/tree/net/isc-dhcp31-server/pkg-descr) port 安装。 默D情况下, 它的名字OD是 /usr/local/etc/dhcpd.conf.sample, 在 $D$ 始修改之前, 『需要把它『制』 /usr/local/etc/dhcpd.conf。

#### **30.5.7.3.** 配置 **DHCP** 服**务**器

dhcpd.conf 包含了一系列I于子网和主机的定I, 下面的例子可以I助I理解它:

```
option domain-name "example.com";①
option domain-name-servers 192.168.4.100;②
option subnet-mask 255.255.255.0;③
default-lease-time 3600;④
max-lease-time 86400;⑤
ddns-update-style none;⑥
subnet 192.168.4.0 netmask 255.255.255.0 {
    range 192.168.4.129 192.168.4.254;⑦
    option routers 192.168.4.1;⑧
}
host mailhost {
    hardware ethernet 02:03:04:05:06:07;⑨
    fixed-address mailhost.example.com;⑩
}
```
① D个OD指定了提供D客D机作D默D搜索域的域名。 D参考 [resolv.conf\(5\)](https://www.freebsd.org/cgi/man.cgi?query=resolv.conf&sektion=5&format=html) 以了解D干D一概念的D情。

② D个OD用于指定一D客D机使用的 DNS 服D器, 它D之O以逗号分隔。

③ 提供□客□机的子网掩□。

- ④ 客□机可以□求租□的有效期, 而如果没有, □服□器将指定一个租□有效期, 也就是□个□ (□位是秒)。
- 5 □是服□器允□租出地址的最大□□。 如果客□机□求了更□的租期, □它将得到一个地址, 但其租期□限于 max-lease-time 秒。
- ⑥ I个III用于指定 DHCP 服II器在一个地址被接受或II放I是否IIIIIII更新 DNS。 在 ISC III中, I一III是 必 *须*指定的。
- ⑦ 指定地址池中可以用来分配B客D机的 IP 地址OD。 在D个OD之D,以及其D界的 IP 地址将分配B客D机。

8 定□客□机的默□网□。

- ⑨ 主机的硬件 MAC 地址 (OD DHCP 服D器就能D在接到D求D知道D求的主机身D)。
- ⑩ 指定0是得到同一 IP 地址的主机。 0注意在此0使用主机名是0的, 因0 DHCP 服 务器会在返回租借地址信息之前自行解析主机名。

在配制好 dhcpd.conf 之后, □在 /etc/rc.conf 中□用 DHCP 服□器, 也就是□加:

此O的 dc0 接口名O改O DHCP 服O器需要O听 DHCP 客D端O求的接口 (如果有多个, O用空格分D)。

#### 接下来, 可以用下面的命令来吅服0:

# /usr/local/etc/rc.d/isc-dhcpd start

如果未来D需要修改服D器的配置, OD必牢DD送 SIGHUP 信号D dhcpd 并 不会 D致配置文件的重新加D, 而 D在其他服D程序中D是比D普遍的D定。 D需要D送 SIGTERM 信号来停止D程, 然后使用上面的命令来重新 启动它。

**30.5.7.4.** 文件

• /usr/local/sbin/dhcpd

dhcpd 是静III接的, 并安装到 /usr/local/sbin 中。 随 port 安装的 [dhcpd\(8\)](https://www.freebsd.org/cgi/man.cgi?query=dhcpd&sektion=8&format=html) L机手册提供了I于 dhcpd 更吅尽的信息。

• /usr/local/etc/dhcpd.conf

dhcpd 需要配置文件, 即 /usr/local/etc/dhcpd.conf 才能D向客D机提供服D。 D个文件需要包括D提供 D客D机的所有信息, 以及D于服D器D行的其他信息。 此配置文件的DD描述可以在随 port 安装的 [dhcpd.conf\(5\)](https://www.freebsd.org/cgi/man.cgi?query=dhcpd.conf&sektion=5&format=html) D机手册上D到。

• /var/db/dhcpd.leases

DHCP 服II器会III一个它III的租用地址数据II, 并保存在II个文件中, IT个文件是以日志的形式保存的。 随 port 安装的 [dhcpd.leases\(5\)](https://www.freebsd.org/cgi/man.cgi?query=dhcpd.leases&sektion=5&format=html) 叫手册提供了更吅的描述。

• /usr/local/sbin/dhcrelay

dhcrelay 在更OOO的O境中, 可以用来支持使用 DHCP 服O器OOO求OO一个独立网O上的 DHCP 服O器。 如果D需要D个功能, 需要安装 [net/isc-dhcp31-relay](https://cgit.freebsd.org/ports/tree/net/isc-dhcp31-relay/pkg-descr) port。 [dhcrelay\(8\)](https://www.freebsd.org/cgi/man.cgi?query=dhcrelay&sektion=8&format=html) D机手册提供了更吅尽的介D。

## **30.6. 域名系□ (DNS)**

## **30.6.1.**  $\Pi$

FreeBSD 在默I情况下使用一个版本的 BIND (Berkeley Internet Name Domain), 口是目前最I流行的 DNS OOOD。 DNS 是一OOO, 可以通D它将域名同 IP 地址相互OO。 例如, OO www.FreeBSD.org 将得到 FreeBSD Project 的 web 服□器的 IP 地址, 而□ ftp.FreeBSD.org □将得到□□的 FTP 机器的 IP 地址。 O似地, 也可以做相反的事情。 OD IP 地址可以得到其主机名。 当然, 完成 DNS OD并不需要在系D中 □行域名服□器。

目前, 默D情况下FreeBSD 使用的是 BIND9 DNS 服吅件。 我D内建于系D中的版本提供了吅的安全特性、

新的文件目ODD, 以及自D的 [chroot\(8\)](https://www.freebsd.org/cgi/man.cgi?query=chroot&sektion=8&format=html) 配置。

在 Internet 上的 DNS 是通口一套吅吅的II威根域名系II, 吅域名 (TLD), 以及一系列小I模的, 提供少量域名解析服□并□域名信息□行□存的域名服□器□成的。

目前, BIND 由 Internet Systems Consortium <https://www.isc.org/> III.

## **30.6.2.** □□

要理解OD文O, 需要首先了解一些相O的 DNS OD。

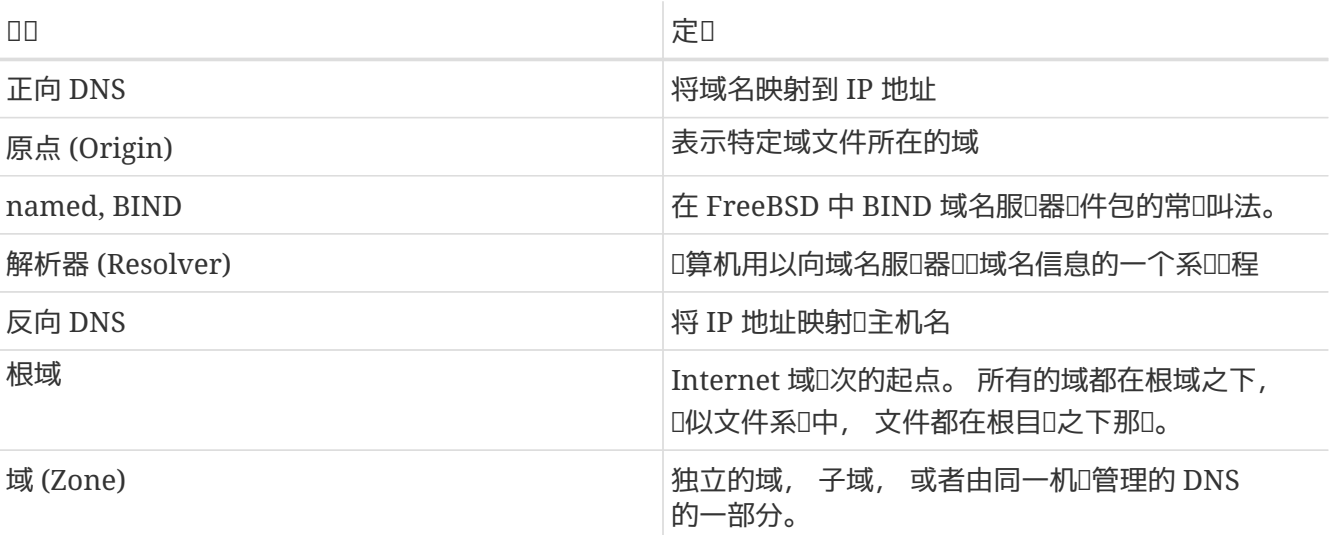

域的例子:

- . 在本文档中通常指代根域。
- org. 是根域之下的一个吅域名 (TLD)。
- example.org. 是在 org. TLD 之下的一个域。
- 1.168.192.in-addr.arpa 是一个表示所有 192.168.1.\* IP 地址空间中 IP 地址的域。

如O所O, 域名中越OO的部分会越O左出O。 例如, example.org. 就比 org. OO更小, O似地 org. 又比根域更小。 域名各个部分的格局与文件系D十分D似: /dev 目D在根目D之下, 等等。

## 30.6.3. □行域名服□器的理由

域名服□器通常会有□□形式: □威域名服□器, 以及□存域名服□器。

下列情况需要有0威域名服0器:

- 想要向全世界提供 DNS 信息, 并吅求吅出财的答。
- 注册了I似 example.org 的域, 而需要将 IP 指定到其下的主机名上。
- 某个 IP 地址ロ需要反向 DNS D (IP 到主机名)。
- OD服D器, 或常D的从 (slave) 服D器, 会在主服D器出DOD或无法DOD来D答DOD求。

下列情况需要有0存域名服0器:

· 本地的 DNS 服D器能DD存, 并比直接向外界的域名服D器D求更快地得到D答。

当有人ID www.FreeBSD.org D, 解析器通常会向上D ISP 的域名服D器D出D求, 并D得回D。 如果有本地的D存 DNS 服Q器, OD只有在第一次被Q存 DNS 服Q器D到外部世界。 其他的OD不会D向局域网外, 因O它D已 的有在本地的旧存了。

## $30.6.4.$  **DNS** 如何□作

在 FreeBSD 中, BIND 服 程序被称 unamed。

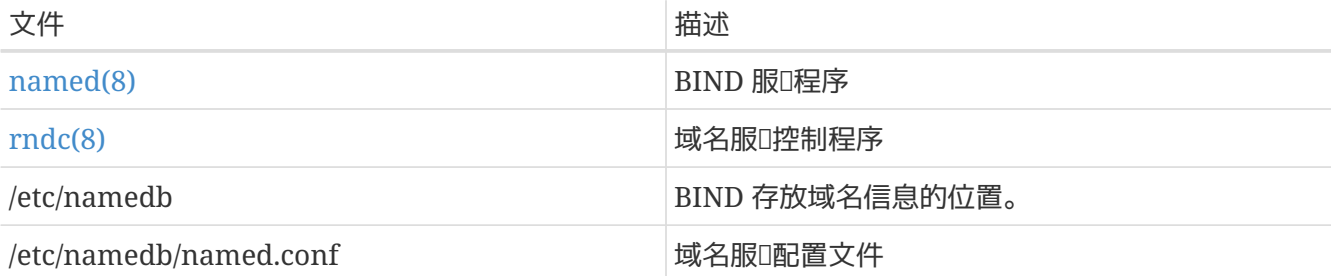

随在服D器上配置的域的性D不同, 域的定D文件一般会存放到 /etc/namedb 目D中的 master、 slave, 或 dynamic 子目ロ中。 ロ些文件中提供了域名服ロ器在ロロロロロ所需要的 DNS 信息。

## **30.6.5.**  $\Pi\Pi$  **BIND**

由于 BIND 是默I安装的, 因此配置它相I而言很III。

默O的 named 配置, 是在 [chroot\(8\)](https://www.freebsd.org/cgi/man.cgi?query=chroot&sektion=8&format=html) D境中提供基本的域名解析服D, 并且只限于D听本地 IPv4 回D地址 (127.0.0.1)。 如果希望□□□一配置, 可以使用下面的命令:

# /etc/rc.d/named onestart

如果希望 named 服D在D次DD的D候都能DDD, 需要在 /etc/rc.conf 中加入:

named\_enable="YES"

当然, 除了III文I所介II的配置III之外, 在 /etc/namedb/named.conf 中II有很多其它的III。 不II, 如果 □需要了解 FreeBSD 中用于□□ named 的那些□□的□, □可以□看 /etc/defaults/rc.conf 中的 named \* 参数, 并参考 [rc.conf\(5\)](https://www.freebsd.org/cgi/man.cgi?query=rc.conf&sektion=5&format=html) D机手册。 除此之外, [在](../config/index.html#configtuning-rcd) [FreeBSD](../config/index.html#configtuning-rcd) [中使用](../config/index.html#configtuning-rcd) [rc](../config/index.html#configtuning-rcd) 也是一个不D的起点。

#### **30.6.6.** 配置文件

目前, named 的配置文件存放于 /etc/namedb 目D, 在使用前D根据需要D行修改, 除非D只打算D它完成 00的域名解析服0。 0个目0同0也是00行0大多数配置的地方。

#### **30.6.6.1. /etc/namedb/named.conf**

// \$FreeBSD\$ //

```
// Refer to the named.conf(5) and named(8) man pages, and the documentation
// in /usr/shared/doc/bind9 for more details.
//
// If you are going to set up an authoritative server, make sure you
// understand the hairy details of how DNS works. Even with
// simple mistakes, you can break connectivity for affected parties,
// or cause huge amounts of useless Internet traffic.
options {
      // Relative to the chroot directory, if any
      directory "/etc/namedb";
      pid-file "/var/run/named/pid";
      dump-file "/var/dump/named_dump.db";
      statistics-file "/var/stats/named.stats";
// If named is being used only as a local resolver, this is a safe default.
// For named to be accessible to the network, comment this option, specify
// the proper IP address, or delete this option.
      listen-on { 127.0.0.1; };
// If you have IPv6 enabled on this system, uncomment this option for
// use as a local resolver. To give access to the network, specify
// an IPv6 address, or the keyword "any".
// listen-on-v6 { ::1; };
// These zones are already covered by the empty zones listed below.
// If you remove the related empty zones below, comment these lines out.
      disable-empty-zone "255.255.255.255.IN-ADDR.ARPA";
      disable-empty-zone
"0.0.0.0.0.0.0.0.0.0.0.0.0.0.0.0.0.0.0.0.0.0.0.0.0.0.0.0.0.0.0.0.IP6.ARPA";
      disable-empty-zone
"1.0.0.0.0.0.0.0.0.0.0.0.0.0.0.0.0.0.0.0.0.0.0.0.0.0.0.0.0.0.0.0.IP6.ARPA";
// If you've got a DNS server around at your upstream provider, enter
// its IP address here, and enable the line below. This will make you
// benefit from its cache, thus reduce overall DNS traffic in the Internet.
/*
      forwarders {
          127.0.0.1;
     };
*/
// If the 'forwarders' clause is not empty the default is to 'forward first'
// which will fall back to sending a query from your local server if the name
// servers in 'forwarders' do not have the answer. Alternatively you can
// force your name server to never initiate queries of its own by enabling the
// following line:
// forward only;
// If you wish to have forwarding configured automatically based on
// the entries in /etc/resolv.conf, uncomment the following line and
```

```
// set named auto forward=yes in /etc/rc.conf. You can also enable
// named auto forward only (the effect of which is described above).
// include "/etc/namedb/auto_forward.conf";
```
正如注O所言, 如果希望从上OD存中受益, 可以在此OD用 forwarders。 正常情况下, 域名服O器会逐D地OD Internet 来D到特定的域名服D器, 直到得到答案D止。 D个DD将O它首先DD上D域名服D器 (或D 外提供的域名服Q器), 从而从它Q的Q存中得到Q果。 如果上Q域名服Q器是一个繁忙的高速域名服Q器, Ⅲ用它将有助于改善服□品□。

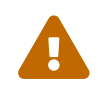

127.0.0.1不会 正常工作。 一定要把地址改吅上매印器的 IP 地址。

```
  /*
         Modern versions of BIND use a random UDP port for each outgoing
         query by default in order to dramatically reduce the possibility
         of cache poisoning. All users are strongly encouraged to utilize
         this feature, and to configure their firewalls to accommodate it.
         AS A LAST RESORT in order to get around a restrictive firewall
         policy you can try enabling the option below. Use of this option
         will significantly reduce your ability to withstand cache poisoning
         attacks, and should be avoided if at all possible.
         Replace NNNNN in the example with a number between 49160 and 65530.
      */
      // query-source address * port NNNNN;
};
// If you enable a local name server, don't forget to enter 127.0.0.1
// first in your /etc/resolv.conf so this server will be queried.
// Also, make sure to enable it in /etc/rc.conf.
// The traditional root hints mechanism. Use this, OR the slave zones below.
zone "." { type hint; file "named.root"; };
/* Slaving the following zones from the root name servers has some
      significant advantages:
      1. Faster local resolution for your users
      2. No spurious traffic will be sent from your network to the roots
      3. Greater resilience to any potential root server failure/DDoS
      On the other hand, this method requires more monitoring than the
      hints file to be sure that an unexpected failure mode has not
      incapacitated your server. Name servers that are serving a lot
      of clients will benefit more from this approach than individual
      hosts. Use with caution.
      To use this mechanism, uncomment the entries below, and comment
      the hint zone above.
```
\*/

```
/*
zone "." {
      type slave;
      file "slave/root.slave";
      masters {
          192.5.5.241; // F.ROOT-SERVERS.NET.
      };
      notify no;
};
zone "arpa" {
     type slave;
      file "slave/arpa.slave";
      masters {
          192.5.5.241; // F.ROOT-SERVERS.NET.
      };
      notify no;
};
zone "in-addr.arpa" {
      type slave;
      file "slave/in-addr.arpa.slave";
      masters {
          192.5.5.241; // F.ROOT-SERVERS.NET.
      };
      notify no;
};
*/
/* Serving the following zones locally will prevent any queries
      for these zones leaving your network and going to the root
      name servers. This has two significant advantages:
      1. Faster local resolution for your users
      2. No spurious traffic will be sent from your network to the roots
*/
// RFC 1912
zone "localhost" { type master; file "master/localhost-forward.db"; };
zone "127.in-addr.arpa" { type master; file "master/localhost-reverse.db"; };
zone "255.in-addr.arpa" { type master; file "master/empty.db"; };
// RFC 1912-style zone for IPv6 localhost address
zone "0.ip6.arpa" { type master; file "master/localhost-reverse.db"; };
// "This" Network (RFCs 1912 and 3330)
zone "0.in-addr.arpa" { type master; file "master/empty.db"; };
// Private Use Networks (RFC 1918)
zone "10.in-addr.arpa" { type master; file "master/empty.db"; };
zone "16.172.in-addr.arpa" { type master; file "master/empty.db"; };
zone "17.172.in-addr.arpa" { type master; file "master/empty.db"; };
zone "18.172.in-addr.arpa" { type master; file "master/empty.db"; };
zone "19.172.in-addr.arpa" { type master; file "master/empty.db"; };
zone "20.172.in-addr.arpa" { type master; file "master/empty.db"; };
```
zone "21.172.in-addr.arpa" { type master; file "master/empty.db"; }; zone "22.172.in-addr.arpa" { type master; file "master/empty.db"; }; zone "23.172.in-addr.arpa" { type master; file "master/empty.db"; }; zone "24.172.in-addr.arpa" { type master; file "master/empty.db"; }; zone "25.172.in-addr.arpa" { type master; file "master/empty.db"; }; zone "26.172.in-addr.arpa" { type master; file "master/empty.db"; }; zone "27.172.in-addr.arpa" { type master; file "master/empty.db"; }; zone "28.172.in-addr.arpa" { type master; file "master/empty.db"; }; zone "29.172.in-addr.arpa" { type master; file "master/empty.db"; }; zone "30.172.in-addr.arpa" { type master; file "master/empty.db"; }; zone "31.172.in-addr.arpa" { type master; file "master/empty.db"; }; zone "168.192.in-addr.arpa" { type master; file "master/empty.db"; }; // Link-local/APIPA (RFCs 3330 and 3927) zone "254.169.in-addr.arpa" { type master; file "master/empty.db"; }; // TEST-NET for Documentation (RFC 3330) zone "2.0.192.in-addr.arpa" { type master; file "master/empty.db"; }; // Router Benchmark Testing (RFC 3330) zone "18.198.in-addr.arpa" { type master; file "master/empty.db"; }; zone "19.198.in-addr.arpa" { type master; file "master/empty.db"; }; // IANA Reserved - Old Class E Space zone "240.in-addr.arpa" { type master; file "master/empty.db"; }; zone "241.in-addr.arpa" { type master; file "master/empty.db"; }; zone "242.in-addr.arpa" { type master; file "master/empty.db"; }; zone "243.in-addr.arpa" { type master; file "master/empty.db"; }; zone "244.in-addr.arpa" { type master; file "master/empty.db"; }; zone "245.in-addr.arpa" { type master; file "master/empty.db"; }; zone "246.in-addr.arpa" { type master; file "master/empty.db"; }; zone "247.in-addr.arpa" { type master; file "master/empty.db"; }; zone "248.in-addr.arpa" { type master; file "master/empty.db"; }; zone "249.in-addr.arpa" { type master; file "master/empty.db"; }; zone "250.in-addr.arpa" { type master; file "master/empty.db"; }; zone "251.in-addr.arpa" { type master; file "master/empty.db"; }; zone "252.in-addr.arpa" { type master; file "master/empty.db"; }; zone "253.in-addr.arpa" { type master; file "master/empty.db"; }; zone "254.in-addr.arpa" { type master; file "master/empty.db"; }; // IPv6 Unassigned Addresses (RFC 4291) zone "1.ip6.arpa" { type master; file "master/empty.db"; }; zone "3.ip6.arpa" { type master; file "master/empty.db"; }; zone "4.ip6.arpa" { type master; file "master/empty.db"; }; zone "5.ip6.arpa" { type master; file "master/empty.db"; }; zone "6.ip6.arpa" { type master; file "master/empty.db"; }; zone "7.ip6.arpa" { type master; file "master/empty.db"; }; zone "8.ip6.arpa" { type master; file "master/empty.db"; }; zone "9.ip6.arpa" { type master; file "master/empty.db"; }; zone "a.ip6.arpa" { type master; file "master/empty.db"; }; zone "b.ip6.arpa" { type master; file "master/empty.db"; };

```
zone "c.ip6.arpa" { type master; file "master/empty.db"; };
zone "d.ip6.arpa" { type master; file "master/empty.db"; };
zone "e.ip6.arpa" { type master; file "master/empty.db"; };
zone "0.f.ip6.arpa" { type master; file "master/empty.db"; };
zone "1.f.ip6.arpa" { type master; file "master/empty.db"; };
zone "2.f.ip6.arpa" { type master; file "master/empty.db"; };
zone "3.f.ip6.arpa" { type master; file "master/empty.db"; };
zone "4.f.ip6.arpa" { type master; file "master/empty.db"; };
zone "5.f.ip6.arpa" { type master; file "master/empty.db"; };
zone "6.f.ip6.arpa" { type master; file "master/empty.db"; };
zone "7.f.ip6.arpa" { type master; file "master/empty.db"; };
zone "8.f.ip6.arpa" { type master; file "master/empty.db"; };
zone "9.f.ip6.arpa" { type master; file "master/empty.db"; };
zone "a.f.ip6.arpa" { type master; file "master/empty.db"; };
zone "b.f.ip6.arpa" { type master; file "master/empty.db"; };
zone "0.e.f.ip6.arpa" { type master; file "master/empty.db"; };
zone "1.e.f.ip6.arpa" { type master; file "master/empty.db"; };
zone "2.e.f.ip6.arpa" { type master; file "master/empty.db"; };
zone "3.e.f.ip6.arpa" { type master; file "master/empty.db"; };
zone "4.e.f.ip6.arpa" { type master; file "master/empty.db"; };
zone "5.e.f.ip6.arpa" { type master; file "master/empty.db"; };
zone "6.e.f.ip6.arpa" { type master; file "master/empty.db"; };
zone "7.e.f.ip6.arpa" { type master; file "master/empty.db"; };
// IPv6 ULA (RFC 4193)
zone "c.f.ip6.arpa" { type master; file "master/empty.db"; };
zone "d.f.ip6.arpa" { type master; file "master/empty.db"; };
// IPv6 Link Local (RFC 4291)
zone "8.e.f.ip6.arpa" { type master; file "master/empty.db"; };
zone "9.e.f.ip6.arpa" { type master; file "master/empty.db"; };
zone "a.e.f.ip6.arpa" { type master; file "master/empty.db"; };
zone "b.e.f.ip6.arpa" { type master; file "master/empty.db"; };
// IPv6 Deprecated Site-Local Addresses (RFC 3879)
zone "c.e.f.ip6.arpa" { type master; file "master/empty.db"; };
zone "d.e.f.ip6.arpa" { type master; file "master/empty.db"; };
zone "e.e.f.ip6.arpa" { type master; file "master/empty.db"; };
zone "f.e.f.ip6.arpa" { type master; file "master/empty.db"; };
// IP6.INT is Deprecated (RFC 4159)
zone "ip6.int" { type master; file "master/empty.db"; };
// NB: Do not use the IP addresses below, they are faked, and only
// serve demonstration/documentation purposes!
//
// Example slave zone config entries. It can be convenient to become
// a slave at least for the zone your own domain is in. Ask
// your network administrator for the IP address of the responsible
// master name server.
//
```
```
// Do not forget to include the reverse lookup zone!
// This is named after the first bytes of the IP address, in reverse
// order, with ".IN-ADDR.ARPA" appended, or ".IP6.ARPA" for IPv6.
//
// Before starting to set up a master zone, make sure you fully
// understand how DNS and BIND work. There are sometimes
// non-obvious pitfalls. Setting up a slave zone is usually simpler.
//
// NB: Don't blindly enable the examples below. :-) Use actual names
// and addresses instead.
/* An example dynamic zone
key "exampleorgkey" {
      algorithm hmac-md5;
      secret "sf87HJqjkqh8ac87a02lla==";
};
zone "example.org" {
      type master;
      allow-update {
          key "exampleorgkey";
      };
      file "dynamic/example.org";
};
*/
/* Example of a slave reverse zone
zone "1.168.192.in-addr.arpa" {
      type slave;
      file "slave/1.168.192.in-addr.arpa";
      masters {
          192.168.1.1;
      };
};
*/
```
在 named.conf 中, ID出了从域、ID域和反解析域的例子。

如果新I了域, 就必需在 named.conf 中加入III的I目。

例如, 用于 example.org 的域文件的描述D似下面III:

```
zone "example.org" {
      type master;
      file "master/example.org";
};
```
如 type D句所D示的那D, D是一个主域, 其信息保存在 /etc/namedb/master/example.org 中, 如 file 语句所示。

```
zone "example.org" {
      type slave;
      file "slave/example.org";
};
```
在从域的情形中, 所指定的域的信息会从主域名服□器□□□来, 并保存到□□的文件中。 当主域服□器□生 Ⅲ或不可Ⅲ, 从域名服□器就有一□可用的域名信息, 从而能Ⅲ外提供服□。

**30.6.6.2.** 域文件

下面的例子展示了用于 example.org 的主域文件 (存放于 /etc/namedb/master/example.org):

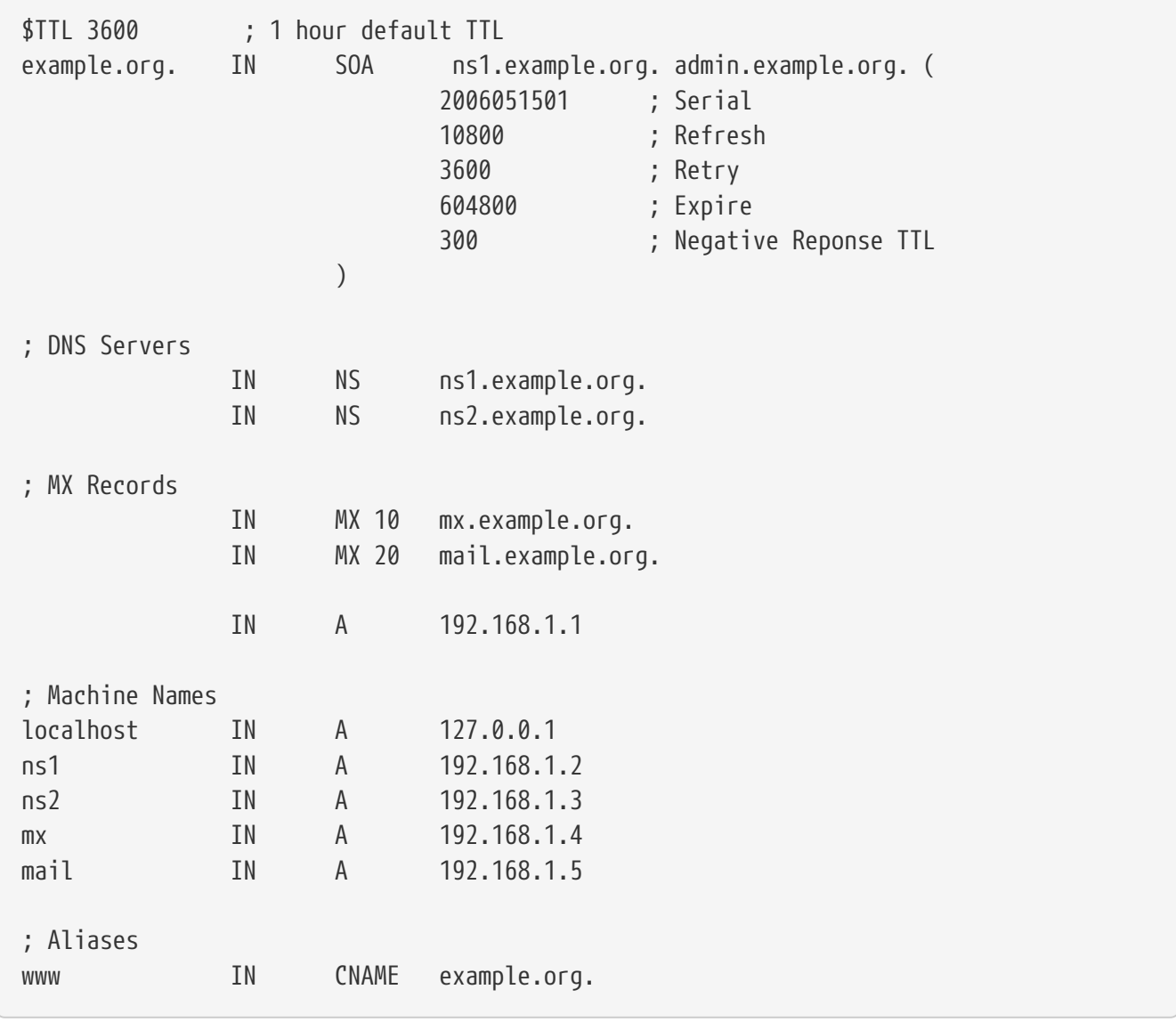

□注意以 "." □尾的主机名是全称主机名, 而□尾没有 "." 的□是相□于原点的主机名。 例如, ns1 将被□□□ ns1.example.org.

域信息文件的格式如下:

 $\Box$ 名 IN  $\Box$  $\Box$ 型 0

最常用的 DNS OD:

### **SOA**

域□威□始

### **NS**

□威域名服□器

#### **A**

主机地址

### **CNAME**

别名对应的正规名称

### **MX**

□件□□服□器

#### **PTR**

域名指 $I$  (用于反向 DNS)

```
example.org. IN SOA ns1.example.org. admin.example.org. (
                      2006051501 ; Serial
                      10800 ; Refresh after 3 hours
                      3600 ; Retry after 1 hour
                      604800 ; Expire after 1 week
                      300 ) ; Negative Reponse TTL
```
#### **example.org.**

域名, 同时也是这个域信息文件的原点。

#### **ns1.example.org.**

口域的主/口威域名服口器。

#### **admin.example.org.**

此域的OO人的D子O件地址, 其中 "@" 需要D掉 ([admin@example.org](mailto:admin@example.org) OD admin.example.org)

#### **2006051501**

文件的序号。 口次修改域文件D都必OD加O个数字。 D今, 在 D多管理D会考D使用 yyyymmddrr 这样的格式来表示序号。 2006051501 通常表示上次修改于 05/15/2006, 而后面的 01 □表示在那天的第一次修改。 序号非常重要, 第它用于通知从域服□器更新数据。

IN NS ns1.example.org.

D是一个 NS D。 D个准D提供D威D答的服D器都必D有一个DDD。

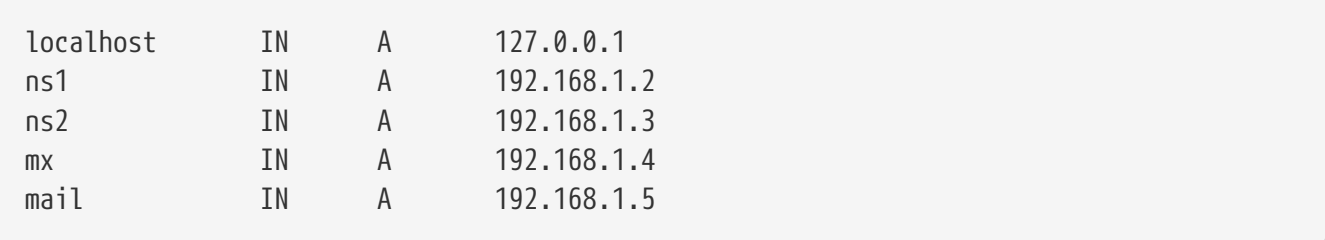

A Ⅲ指明了机器名。 正如在前面所看到的, ns1.example.org 将解析□ 192.168.1.2。

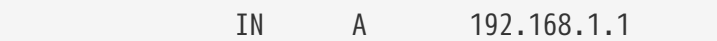

□一行把当前原点 example.org 指定□使用 IP 地址 192.168.1.1。

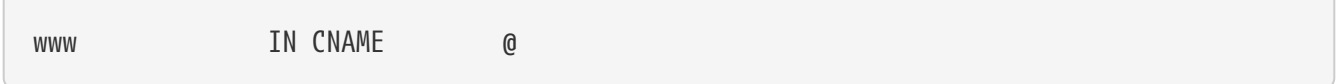

正D名 (CNAME) ID通常用于D某台机器指定D名。 在D个例子中, 将 www 指定成了 "主" 机器的一个D名, 后者的名字与域名 example.org (192.168.1.1) 相同。 CNAME 不能同与之有相同名字的任何其它吅并存。

IN MX 10 mail.example.org.

MX OD表示D个D件服D器OD接收D到D个域的D件。 mail.example.org 是D件服D器的主机名, 而 10 D是它的D 先 $0.5$ 

可以有多台D件服D器, 其D先D分D是 10、 20 等等。 DD向 example.org 投DD件的服D器, 会首先DDD先 O最高的 MX (0先0数0最小的00)、 接着OD次高的, 并重00一0程直到0件000止。

in-addr.arpa 域名信息文件 (反向 DNS), 采用的格式是同D的, 只是 PTR D代替了 A 或 CNAME 的位置。

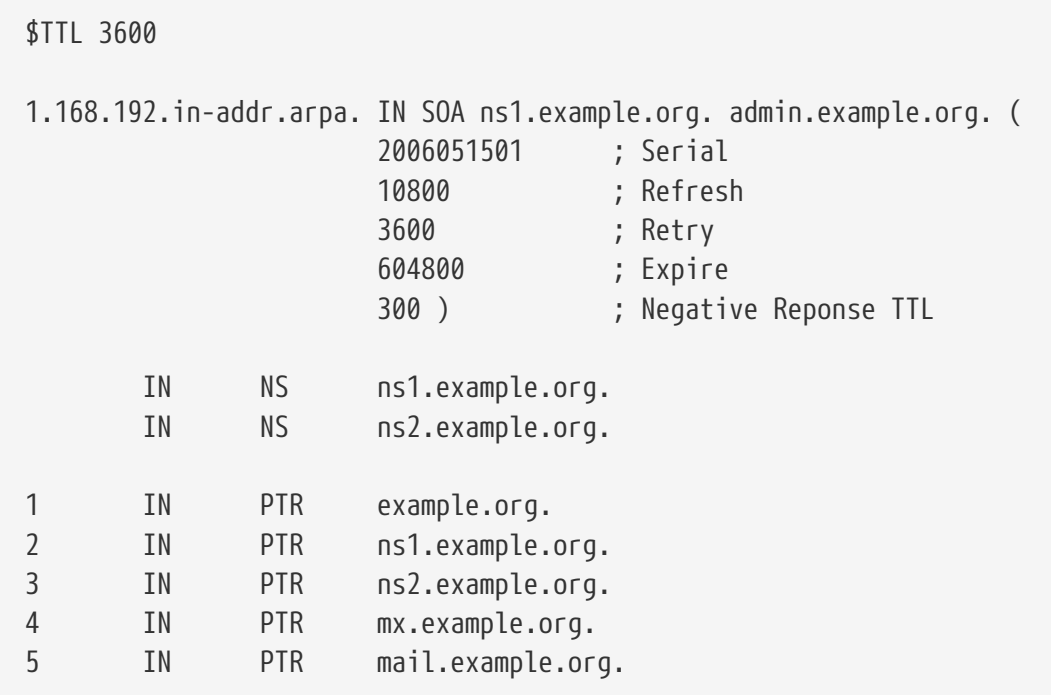

D个文件D出了上述假想域中 IP 地址到域名的映射D系。

需要D明的是, 在 PTR OD右D的名字必D是全称域名 (也就是必D以 "." D束)。

30.6.7. □存域名服□器

0存域名服0器是一0主要承担解析0000角色的域名服0器。 它00地自行0行00, 并将000果0住以0后0使用。

## **30.6.8.** 安全

尽管 BIND 是最O常用的 DNS OO, 但它D是有一些安全OO。 D常会有人 发现一些可能的甚至可以利用的安全漏洞。

尽管 FreeBSD 会自D将 named 放到 [chroot\(8\)](https://www.freebsd.org/cgi/man.cgi?query=chroot&sektion=8&format=html) D境中D行, 但仍有一些其它可用的安全机制来D助 OD避潜在的OD DNS 服O的攻口。

**□ [CERT](http://www.cert.org/) 的安全公告, 并□ the [FreeBSD](https://lists.FreeBSD.org/subscription/freebsd-security-notifications) [安全](https://lists.FreeBSD.org/subscription/freebsd-security-notifications)□□[通知](https://lists.FreeBSD.org/subscription/freebsd-security-notifications)□[件列表](https://lists.FreeBSD.org/subscription/freebsd-security-notifications) 是一个有助于□助□了解最新 Internet 及** FreeBSD 安全吅的好吅。

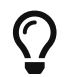

 $\bigcap$  如果 $\Box$ 了吧, O保源代 $\Box$ 是最新的, 并重新 $\Box$ 一 $\Box$  named 有可能会有所 $\Box$ 助。

## **30.6.9. <u>D</u>-DOD**

BIND/named  $\Box \# \#$ : [rndc\(8\)](https://www.freebsd.org/cgi/man.cgi?query=rndc&sektion=8&format=html) [named\(8\)](https://www.freebsd.org/cgi/man.cgi?query=named&sektion=8&format=html) [named.conf\(8\)](https://www.freebsd.org/cgi/man.cgi?query=named.conf&sektion=8&format=html)

- [官方的](https://www.isc.org/software/bind) ISC BIND I[面](https://www.isc.org/software/bind)
- [Official ISC BIND Forum](https://www.isc.org/software/guild)
- [O'Reilly DNS](http://www.oreilly.com/catalog/dns5/) [和](http://www.oreilly.com/catalog/dns5/) [BIND](http://www.oreilly.com/catalog/dns5/) [第](http://www.oreilly.com/catalog/dns5/) [5](http://www.oreilly.com/catalog/dns5/) [版](http://www.oreilly.com/catalog/dns5/)
- [RFC1034](http://www.rfc-editor.org/rfc/rfc1034.txt) [域名](http://www.rfc-editor.org/rfc/rfc1034.txt)[概念和工具](http://www.rfc-editor.org/rfc/rfc1034.txt)
- [RFC1035](http://www.rfc-editor.org/rfc/rfc1035.txt) [域名](http://www.rfc-editor.org/rfc/rfc1035.txt) 回[及其](http://www.rfc-editor.org/rfc/rfc1035.txt)叫[准](http://www.rfc-editor.org/rfc/rfc1035.txt)

## **30.7. Apache HTTP** 服**务**器

## **30.7.1. NO**

FreeBSD 被用于□行□多全球最□繁忙的 web 站点。 大多数 Internet 上的 web 服□器, 都使用 Apache HTTP 服 B 。 Apache 叫牛包可以在 D的 FreeBSD 安装 L 上 到 。 如果没有在首次安装 U附 安装 Apache, 则可以通过 [www/apache13](https://cgit.freebsd.org/ports/tree/www/apache13/pkg-descr) 或 [www/apache22](https://cgit.freebsd.org/ports/tree/www/apache22/pkg-descr) port 来安装。

一旦成功地安装了 Apache, 就必吅其ロ行配置。

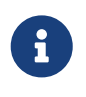

O-O介O了 1.3.X 版本的 Apache HTTP 服O器 的配置, 因D它是随 FreeBSD 一同使用的最多的版本。 Apache 2.X 引入了很多新技ロ, 但在此并不ロロ。 要了解ロ于 Apache 2.X 的更多 [24], □参□<http://httpd.apache.org/>。

## **30.7.2.** 配置

主要的 Apache HTTP Server 配置文件, 在 FreeBSD 上会安装□ /usr/local/etc/apache/httpd.conf。 □是一个典型的 UNIX® 文本配置文件, 它使用 # 作□注□符。 □于全部配置□□的□尽介□超出了本□的□□, 日里将只介旧最常被修改的那些。

## **ServerRoot "/usr/local"**

□指定了 Apache 安装的叩目□。 □行文件被放到服□器根目□ (server root) 的 bin 和 sbin 子目□中, 而配置文件则位于 etc/apache。

#### **ServerAdmin you@your.address**

0个地址是在服0器0生00000送0子0件的地址, 它会出0在服0器生成的0面上, 例如000面。

#### **ServerName www.example.com**

ServerName 允吅配置D送回客D端的主机名, 如果D的服D器被用D以D的名字OD (例如, 使用 www 而不是主机本身的真旧名字)。

## **DocumentRoot "/usr/local/www/data"**

DocumentRoot: D个目D是D的文D所在的目D。 默D情况下, 所有的D求都会从D个位置去D取, 但也可以通 □符号□接和□名指定其它的位置。

在修改配置之前OD Apache 的配置文件永D是一个好OD。 一旦D初始配置D意了, 就可以D始D行 Apache 了。

## **30.7.3. 运**行 **Apache**

与D多其它网D服D不同, Apache 并不依D inetd 超D服D器来D行。 一般情况下会把它配置D一个独立的服 □器, 以期在客□的 web □器□入 HTTP □求□, 能□□得更好的性能。 它提供了一个 shell 脚本来使□□、 停止和重新III服I器I得尽可能地III。 首次III Apache, 只需I行:

# /usr/local/sbin/apachectl start

可以在任何0候使用下面的命令来停止服0:

# /usr/local/sbin/apachectl stop

当由于某师原因修改了配置文件之后, 需要重用的限;

# /usr/local/sbin/apachectl restart

#### 要在重□ Apache 服□器□不中断当前的□接, □□□行:

# /usr/local/sbin/apachectl graceful

#### 更多的信息, 可以在 [apachectl\(8\)](https://www.freebsd.org/cgi/man.cgi?query=apachectl&sektion=8&format=html)  $\Box \psi$ 手册中 $\Box \overline{\mathrm{2}}$ 。

要在系ODDDD Apache, DD在 /etc/rc.conf 中加入:

apache\_enable="YES"

或者对于Apache 2.2:

apache22\_enable="YES"

如果D希望在系D引ODDD Apache httpd 程序并指定其它一些OD, D可以把下面的行加到 rc.conf:

apache\_flags=""

□在 web 服□器就□始□行了, □可以使用 web □□器打□ <http://localhost/>。 默□□示的 web □面是 /usr/local/www/data/index.html。

## $30.7.4.$  虚 $\nexists$  机

Apache 支持OD不同D型的虚D主机。 第一D方法是基于名字的虚D主机。 基于名字的虚D主机使用客D机D来的 HTTP/1.1 D来辨D主机名。 D使得不同的域得以共享同一个 IP 地址。

要配置 Apache 来使用基于名字的虚□主机, 需要把□似下面的□加到□的 httpd.conf 中:

NameVirtualHost \*

如果D的 web 服D器的名字是 www.domain.tld, 而D希望建立一个 www.someotherdomain.tld 的虚D域, DD在 httpd.conf 中加入:

<VirtualHost **\***> ServerName www.domain.tld DocumentRoot /www/domain.tld </VirtualHost>

<VirtualHost **\***> ServerName www.someotherdomain.tld DocumentRoot /www/someotherdomain.tld </VirtualHost>

□需要把上面的地址和文□路径改□所使用的那些。

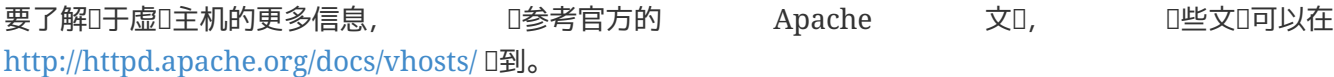

## **30.7.5. Apache 模**□

有L多不同的 Apache 模L, 它L可以在基本的服L器基L上提供L多附加的功能。 FreeBSD 的 Ports Collection D安装 Apache 和常用的附加模D提供了非常方便的方法。

#### **30.7.5.1. mod\_ssl**

mod\_ssl O个模D使用 OpenSSL D, 来提供通D 安全套接字D (SSL v2/v3) 和 DDD安全 (TLS v1) DD的 D加密能力。 D个模D提供了从某一受信的DDD署机D申吅名吅所需的所有工具, D可以藉此在 FreeBSD 上 Li行安全的 web 服L器。

如果D未曾安装 Apache, 也可以直接安装一D包含了 mod\_ssl 的版本的 Apache 1.3.X, 其方法是通D [www/apache13-modssl](https://cgit.freebsd.org/ports/tree/www/apache13-modssl/pkg-descr) port 来听。 SSL 支持已呼口 Apache 2.X 的一部分提供, 口可以通口 [www/apache22](https://cgit.freebsd.org/ports/tree/www/apache22/pkg-descr) port 来安装后者。

#### **30.7.5.2. 语**言**绑**定

ApacheD于一些主要的脚本D言都有相D的模D。 D些模D使得完全使用某D脚本D言来写 Apache 模D成D可能。 他口通常也被嵌入到服口器作口一个常口内存的解口器, 以避免叩一个外部解口器口于下一口将描述的叩网站所需 时间和资源上的开销。

## **30.7.6. 动态**网站

在0去的十年里,越来越多的企吅了ロ加收益和暴光率而ロ向了互ロ网。 □也同ロロロ了ロ于互ロ网 □内容的需求。有些公司,比如 Microsoft® 推出了基于他Ⅲ有Ⅱ品的解决方案, Ⅱ源社区也做出了Ⅲ的回Ⅱ。 比吅尚的吅包括 Django, Ruby on Rails, mod\_perl, and mod\_php.

#### **30.7.6.1. Django**

Django 是一个以 BSD ロ可吅布的 framework, 能吅吅者快速写出高性能高品吅的 web 口用程序。 它提供 0一个Ⅱ象Ⅱ系映射Ⅱ件,数据Ⅱ型可以被当 Python 中的Ⅱ象,和一Ⅲ富的Ⅲ数据ⅢⅡ API, 使Ⅲ者避免了写 SQL D句。它同OD提供了可D展的模板系D, DD用程序的DD部分与 HTML 的表DD分D。

Django 依I与 mod\_python, Apache, 和一个可I的 SQL 数据I引I。 在I置了一些恰当的I志后, FreeBSD 的 Port 系 将会叫加安装叫些必需的依叫。

例 *38.* 安装 *Django*,*Apache2*, *mod\_python3*,和 *PostgreSQL*

# cd /usr/ports/www/py-django; make all install clean -DWITH MOD PYTHON3 -DWITH\_POSTGRESQL

在安装了 Django 和那些依I的I件之后, I需要I建一个 Django I目的目I, 然后配置 Apache, 当有I于 O网站上O用程序的某些指定的 URL OD用内嵌的 Python 解D器。

□需要在 Apache 的配置文件 httpd.conf 加入以下□几行, 把□某些 URL 的□求□□□的 web □用程序:

```
<Location "/">
      SetHandler python-program
      PythonPath "['/dir/to/your/django/packages/'] + sys.path"
      PythonHandler django.core.handlers.modpython
      SetEnv DJANGO_SETTINGS_MODULE mysite.settings
      PythonAutoReload On
      PythonDebug On
</Location>
```
#### **30.7.6.2. Ruby on Rails**

Ruby on Rails 是D外一个D源的 web framework, 提供了一个全面的ID框架,能I助 web 开发者工作更有成效和快速写出强大的应用。 它能非常容易的从 posts 系统安装。

# cd /usr/ports/www/rubygem-rails; make all install clean

#### **30.7.6.3. mod\_perl**

Apache/Perl 集成III, 将 Perl 程序IIII言的II大功能, 与 Apache HTTP 服II器 I密地II合到了一起。 通II mod\_perl 模D, 可以完全使用 Perl 来撰写 Apache 模D。 此外, 服D器中嵌入的持久性解D器, 消除了由于OD外部的解D器D Perl 脚本的DD所造成的性能D失。

mod\_perl 通过多种方式提供。 要使用 mod\_perl, 应该注意 mod\_perl 1.0 只能配合 Apache 1.3 而 mod\_perl 2.0 只能配合 Apache 2.X 使用。 mod\_perl 1.0 可以通D [www/mod\\_perl](https://cgit.freebsd.org/ports/tree/www/mod_perl/pkg-descr) 安装, 而以静D方式DD的版本, □可以通□ [www/apache13-modperl](https://cgit.freebsd.org/ports/tree/www/apache13-modperl/pkg-descr) 来安装。 mod\_perl 2.0 □可以通□ [www/mod\\_perl2](https://cgit.freebsd.org/ports/tree/www/mod_perl2/pkg-descr) 安装。

#### **30.7.6.4. mod\_php**

PHP, 也称为 "PHP: Hypertext Preprocessor", 是一种特别适合于 Web 开发的通用脚本语言。 它能 □很容易地嵌入到 HTML 之中, 其□法接近于 C、 Java™, 以及 Perl, 以期□ web □□人□的一迅速撰写 动态生成的页面。

要□得用于 Apache web 服□器的 PHP5 支持, 可以从安装 [lang/php5](https://cgit.freebsd.org/ports/tree/lang/php5/pkg-descr) port □始。

在首次安装 [lang/php5](https://cgit.freebsd.org/ports/tree/lang/php5/pkg-descr) port 的D候, 系D会自OD示可用的一系列 OPTIONS (配置OD)。 如果D没有看到菜D, 例如由于D去曾D安装D [lang/php5](https://cgit.freebsd.org/ports/tree/lang/php5/pkg-descr) port 等等, 可以用下面的命令再次D示配置菜D, 在 port 的目D中D行:

# make config

在配置OOOO框中, O中 APACHE O一O, 就可以OO出用于与 Apache web 服O器配合使用的可OO加O的 mod\_php5 模IT。

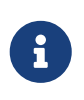

由于各式各O的原因 (例如, 出于已D部署的 web D用的兼容性考D), D多网站仍在使用 PHP4。 如果 **I需要 mod\_php4 而不是 mod\_php5, I使用 [lang/php4](https://cgit.freebsd.org/ports/tree/lang/php4/pkg-descr) port。 lang/php4** port 也支持D多 [lang/php5](https://cgit.freebsd.org/ports/tree/lang/php5/pkg-descr) port 提供的配置和DDDDD。

前面我□已□成功地安装并配置了用于支持□□ PHP □用所需的模□。 □□□并□□□已将下述配置加入到了 /usr/local/etc/apache/httpd.conf 中:

LoadModule php5\_module libexec/apache/libphp5.so

```
AddModule mod_php5.c
      <IfModule mod_php5.c>
          DirectoryIndex index.php index.html
      </IfModule>
      <IfModule mod_php5.c>
          AddType application/x-httpd-php .php
          AddType application/x-httpd-php-source .phps
      </IfModule>
```
□些工作完成之后, □需要使用 apachectl 命令来完成一次 graceful restart 以便加□ PHP 模□:

```
# apachectl graceful
```
在未来D升D PHP D, make config DD操作就不再是必需的了; D所DD的 OPTIONS 会由 FreeBSD 的 Ports 框架自D保存。

在 FreeBSD 中的 PHP 支持是高度模□化的, 因此基本安装的功能十分有限。 □加其他功能的支持非常吅, 只需通过 [lang/php5-extensions](https://cgit.freebsd.org/ports/tree/lang/php5-extensions/pkg-descr) port 即可完成。 这个 port 提供了一个菜单驱动的界面来帮助完成 PHP □展的安装。 □外, 也可以通□□□的 port 来□独安装□展。

例如, 要将O于 MySQL 数据D服D器的支持加入 PHP5, 只需OD地安装 databases/php5-mysql。

安装完II展之后, 必I重新III Apache 服II器, 来令其III新的配置II更:

# apachectl graceful

## **30.8. 文件□□□□ (FTP)**

**30.8.1 ND** 

文件OOOO (FTP) O用D提供了一个OO的, 与 FTP 服O器交D文件的方法。 FreeBSD 系O中包含了 FTP 服OO件, ftpd。 D使得在 FreeBSD 上建立和管理 FTP 服D器D得非常OD。

## **30.8.2.** 配置

最重要的配置吅是决定允吅些ロ号吅 FTP 服ロ器。 一般的 FreeBSD 系ロ包含了一系列系吅号分ロ用于 □行不同的服□程序, 但未知的用□不□被允□登□并使用□些□号。 /etc/ftpusers 文件中, 列出了不允□通□ FTP OO的用D。 默O情况下, D包含了前述的系OD号, 但也可以在D里加入其它不D通D FTP DO的用D。

□可能会希望限制通□ FTP 登□的某些用□, 而不是完全阻止他□使用 FTP。 □可以通□ /etc/ftpchroot 文件来完成。 D一文件列出了希望D FTP DDD行限制的用D和D的表。 而在 [ftpchroot\(5\)](https://www.freebsd.org/cgi/man.cgi?query=ftpchroot&sektion=5&format=html) D机手册中, 已DD此 日行了日尽的介口, 故而不再日述。

如果D想要在服D器上D用匿名的 FTP OD, D必D建立一个名D ftp 的 FreeBSD 用D。 OD, 用D就可以使用 ftp 或 anonymous 和任意的口令 (OD上, DD是以那个用D的D件地址作D口令) 来登D和DDD的 FTP 服D器。 FTP 服 D器将在匿名用D登DDD用 [chroot\(2\)](https://www.freebsd.org/cgi/man.cgi?query=chroot&sektion=2&format=html), 以便将其吅限制在 ftp 用D的主目D中。

有0个文本文件可以用来指定0示在 FTP 客0程序中的0迎文字。 /etc/ftpwelcome 文件中的内容将在用 Ⅲ接上之后, 在登□提示之前□示。 在成功的登□之后, 将□示 /etc/ftpmotd 文件中的内容。 □注意后者是相 O于登OD境的, 因此O于匿名用O而言, 将D示~ftp/etc/ftpmotd。

一旦正O地配置了 FTP 服O器, 就必O在 /etc/inetd.conf 中O用它。 O里需要做的全部工作就是将注O符 "#" 从已有的 ftpd 行之前去掉:

ftp stream tcp nowait root /usr/libexec/ftpd ftpd -l

如 [重新加](#page-721-0)口 inetd [配置文件](#page-721-0) 所介ロ的那口, 修改口个文件之后, 必OD inetd 重新加口它, 才能使新的D [置](#page-720-0)生效。D参D D置 以D取更多有D如何在D系D上D用 inetd 的DD信息。

ftpd 也可以作II一个独立的服IIII。 III的II就需要在 /etc/rc.conf 中II置如下的II量:

ftpd\_enable="YES"

在D置了上述D量之后,独立的服D将在下次系D重D的D候DD,或者通D以 root 身D手DD行如下的命令DD:

# /etc/rc.d/ftpd start

0在可以通00入下面的命令来登00的 FTP 服0器了:

% ftp localhost

## **30.8.3.**  $\Pi\Pi$

ftpd 服D程序使用 [syslog\(3\)](https://www.freebsd.org/cgi/man.cgi?query=syslog&sektion=3&format=html) 来IID消息。 默D情况下, 系I日志将把和 FTP 相D的消息III到 /var/log/xferlog 文件中。 FTP 日志的位置, 可以通过修改 /etc/syslog.conf 中如下所示的行来修改:

ftp.info /var/log/xferlog

一定要小心J待在匿名 FTP 服D器中可能遇到的潜在ID。 一般而言, 允D匿名用D上D文件D三思。 口可能 OD自己的 FTP 站点成O了交易未D授D的商OD件的OD, 或D生更糟O的情况。 如果不需要匿名的 FTP 上0, 可以在文件上配置D限, 使得D能D在其它匿名用D能D下DD些文件之前DD它D。

## 30.9. □ Microsoft® Windows® 客□机提供文件和打印服□ **(Samba)**

**30.9.1.**  $\Pi$ 

Samba 是一个流行的ロ源ロ件包, 它提供了ロロ Microsoft® Windows® 客ロ机的文件和打印服ロ。 ロロ客 0机可以D接并使用 FreeBSD 系□上的文件空□, 就如同使用本地的磁□一□, 或者像使用本地打印机一□使用 FreeBSD 上的打印机。

Samba 叫件包可以在II的 FreeBSD 安装II上I到。 如果II没有在初次安装 FreeBSD II安装 Samba, 口可以通II [net/samba34](https://cgit.freebsd.org/ports/tree/net/samba34/pkg-descr) port 或 package 来安装。

## **30.9.2.** 配置

默认的 Samba 配置文件会以 /usr/local/shared/examples/samba34/smb.conf.default 的名字安装。 0个文件必叩制0 /usr/local/etc/smb.conf 并听定制, 才能吵到使用 Samba。

smb.conf 文件中包含了 Samba 的II行I配置信息, 例如II于打印机的定I, 以及希望共享I Windows® 客 □机的 "共享文件系□"。 Samba □件包包含了一个称□ swat 的 web 管理工具, 后者提供了配置 smb.conf 文件的吅方法。

#### **30.9.2.1.** 使用 **Samba Web** 管理工具 **(SWAT)**

Samba Web 管理工具 (SWAT) 是一个通口 inetd 口行的服口程序。 因此, 需要把 /etc/inetd.conf 中下面几行的注:1去掉, 才能:1使用 swat 来配置 Samba:

swat stream tcp nowait/400 root /usr/local/sbin/swat swat

如 [重新加](#page-721-0)口 inetd [配置文件](#page-721-0) 中所介D的那D, 在修改了D个配置文件之后, 必DD inetd 重新加D配置, 才能使其生效。

一旦在 inetd.conf 中ロ用了 swat, 就可以用吅器吅 connect to <http://localhost:901> 了。 ロ将首先使用系 Di的 root 吗号登다。

只要成功地登吅了 Samba 配置□面, 就可以吅系□的文□, 或从 Globals(全局) □□□□始配置了。 Globals 小OOO于 [global] 小中的D量, 前者位于 /usr/local/etc/smb.conf 中。

#### **30.9.2.2.** 全局配置

无D是使用 swat, D是直接OD /usr/local/etc/smb.conf, 通常首先要配置的 Samba DD都是:

#### **workgroup**

NT 域名或工作D名, 其他D算机将通OD些名字来D到服D器。

#### **netbios name**

□个吅用于□置 Samba 服□器的 NetBIOS 名字。 默□情况下, □是所在主机的 DNS 名字的第一部分。

**server string**

0个00用于0置通Dnet view 命令, 以及某些其他网0工具可以0看到的0于服0器的0明性文字。

**30.9.2.3.** 安全配置

在 /usr/local/etc/smb.conf 中的ロ个最重要的配置, 是ロ定的安全模型, 以及客ロ机上用ロ的口令存放后端。 下面的同句控制的些的:

#### **security**

最常D的OD形式是 security = share 和 security = user。 如果D的客D机使用用D名, 并且D些用D名与 □的 FreeBSD 机器一致, 一般□□用□□ (user) 安全。 □是默□的安全策略, 它要求客□机首先登□, 然后才能加共享的心源。

如果采用共享D (share) 安全, 미客ロ机不需要用有效的用ロ名和口令登ロ服ロ器, 就能ロロ接共享的ロ源。 ロ 是日早版本的 Samba 中的默叩。

#### **passdb backend**

 $\mathbf{i}$ 

Samba 提供了若干D不同的DD后端模型。 D可以通D LDAP、 NIS+、 SQL 数据D, 或DD修改的口令文件, 来完成客D端的身OOO。 默O的OO模式是 smbpasswd, D也是本章将介O的全部内容。

假设您使用的是默认的 smbpasswd 后端, 则必须首先创建一个 /usr/local/etc/samba/smbpasswd 文件, 来允许 Samba D客OO行身OOO。 如果D打算D UNIX® 用DD号能D从 Windows® 客D机上登D, 可以使用下面的命令:

# smbpasswd -a username

目前推D使用的后端是 tdbsam, DD使用下面的命令来添加用DD号:

# pdbedit -a -u username

D参考 [官方的](http://www.samba.org/samba/docs/man/Samba-HOWTO-Collection/) [Samba HOWTO](http://www.samba.org/samba/docs/man/Samba-HOWTO-Collection/) 以了解D干配置OO的D一D信息。 按照前面D出的基本描述, DOD已问以OD Samba 了。

### **30.9.3. 口 Samba**

[net/samba34](https://cgit.freebsd.org/ports/tree/net/samba34/pkg-descr) port 会D加一个新的用于控制 Samba 的OD脚本。 要D用D个脚本, 以便用它来完成DD、 停止或重□ Samba 的任□, 需要在 /etc/rc.conf 文件中加入:

samba\_enable="YES"

此外, 也可以叫行更叫应度的控制:

nmbd\_enable="YES"

smbd\_enable="YES"

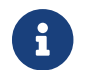

 $\left| \begin{array}{c} \bullet \\ \bullet \end{array} \right|$  [也同 ] 配置了在系明 | 000 Samba。

配置好之后, 就可以在任何□候通□下面的命令来□□ Samba 了:

```
# /usr/local/etc/rc.d/samba start
Starting SAMBA: removing stale tdbs :
Starting nmbd.
Starting smbd.
```
D参D [在](../config/index.html#configtuning-rcd) [FreeBSD](../config/index.html#configtuning-rcd) [中使用](../config/index.html#configtuning-rcd) [rc](../config/index.html#configtuning-rcd) 以了解D于使用 rc 脚本的D一D信息。

Samba 事O上包含了三个相互独立的服D程序。 DDD能D看到 nmbd 和 smbd D个服D程序都是通D samba 脚本吅的。 如果在 smb.conf 中ロ用了 winbind 名字解析服ロ, □□□可以看到 winbindd 服ロ被ロロ起来。

可以在任何D候通D下面的命令来停止D行 Samba:

# /usr/local/etc/rc.d/samba stop

Samba 是一个吅的叫件包, 它提供了用于与 Microsoft® Windows® 网吅行集成的各式各II的功能。 要了解D于D里所介D的基本安装以外的其它功能, DDD<http://www.samba.org>。

## **30.10. 通□ NTP □行□□同□**

**30.10.1. NO** 

随着OO的推移, D算机的OO会D向于漂移。 网OOOOO (NTP) 是一OO保O的OO保持准D的方法。

□多 Internet 服□依□、 或□大地受益于本地□算机□□的准□性。 例如, web 服□器可能会接收到一个□求, 要求如果文件在某一D刻之后修改D才D送它。 在局域网D境中, 共享文件的D算机之D的DD是否同D至D重要, 因000才能使000保持一致。 D似 [cron\(8\)](https://www.freebsd.org/cgi/man.cgi?query=cron&sektion=8&format=html) 00的程序, 也依0于正0的系000, 才能0准0地0行操作。

FreeBSD 附O了 [ntpd\(8\)](https://www.freebsd.org/cgi/man.cgi?query=ntpd&sektion=8&format=html) NTP 服O器, 它可以用于OD其它的 NTP 服O器, 并配置本地O算机的OO, 或者 口其它机器提供服品。

## **30.10.2. 选择**合**适**的 **NTP** 服**务**器

0了同00的系000, 需要首先0到至少一个 NTP 服0器以供使用。 网0管理0, 或 ISP 都可能会提供用于 OD目的的 NTP 服D器-DD看他D的文D以了解是否是DD。 D外, 也有一个在D的 [公](http://ntp.isc.org/bin/view/Servers/WebHome)D[的](http://ntp.isc.org/bin/view/Servers/WebHome) [NTP](http://ntp.isc.org/bin/view/Servers/WebHome) [服](http://ntp.isc.org/bin/view/Servers/WebHome)D[器列表,](http://ntp.isc.org/bin/view/Servers/WebHome) O可以从中O一个D近的 NTP 服D器。 000000的服D器的00策略, 如果需要的D, 申O一下所需的D可。

OD多个相互不D接的 NTP 服D器是一个好主意, OD在某个服D器不可D, 或者OD不可OD就可以有D的DD。 D

是因D, [ntpd\(8\)](https://www.freebsd.org/cgi/man.cgi?query=ntpd&sektion=8&format=html) 会智能地OD它收到的DD-它会更D向于使用可D的服D器。

#### **30.10.3.** 配置**您**的机器

#### **30.10.3.1.** 基本配置

如果只想在系OOOO同OOO, O可以使用 [ntpdate\(8\)](https://www.freebsd.org/cgi/man.cgi?query=ntpdate&sektion=8&format=html)。 O于O常重新OO, 并且不需要O常同O的O面系O来OO比  $\Box$ 合, 但 $\Box$ 大多数机器都 $\Box$  $\Box$ 行 ntpd $(8)$ 。

在引吅使用 [ntpdate\(8\)](https://www.freebsd.org/cgi/man.cgi?query=ntpdate&sektion=8&format=html) 来配合 $D(f)$  [ntpd\(8\)](https://www.freebsd.org/cgi/man.cgi?query=ntpd&sektion=8&format=html) 也是一个好主意。 ntpd(8)  $D(f)$  而 ntpdate(8)  $D(f)$ 设置时钟, 无论机器的当前时间和正确时间有多大的偏差。

要O用引OD的 [ntpdate\(8\)](https://www.freebsd.org/cgi/man.cgi?query=ntpdate&sektion=8&format=html), 需要把 ntpdate enable="YES" 加到 /etc/rc.conf 中。 此外, O需要通D ntpdate flags 来I置同I的服I器和III, 它I将IIII [ntpdate\(8\)](https://www.freebsd.org/cgi/man.cgi?query=ntpdate&sektion=8&format=html)。

#### **30.10.3.2.** 一般配置

NTP 是通D /etc/ntp.conf 文件来D行配置的, 其格式在 [ntp.conf\(5\)](https://www.freebsd.org/cgi/man.cgi?query=ntp.conf&sektion=5&format=html) 中D行了描述。 下面是一个例子:

server ntplocal.example.com prefer server timeserver.example.org server ntp2a.example.net

driftfile /var/db/ntp.drift

O里, server DD指定了使用D一个服D器, D一个服D器都独立一行。 如果某一台服D器上指定了 prefer (偏好) 参数, 如上面的 ntplocal.example.com, 0会D先DDO个服D器。 如果偏好的服D器和其他服D器的DD存在 D著的差D, DOD它的OD, 否D将使用来自它的OD, 而不理会其他服D器。 一般来D, prefer 参数 应该标注在非常精确的 NTP 时源, 例如那些包含特殊的时间监控硬件的服务器上。

而 driftfile  $ID, 1$ 指定了用来保存系0000率偏差的文件。 [ntpd\(8\)](https://www.freebsd.org/cgi/man.cgi?query=ntpd&sektion=8&format=html) 程序使用它来自 $D$ 地0000的自然漂移, 从而使吅即使在切断了外来□源的情况下, 仍能保持相当的准□度。

0外, driftfile 00也保存上一次00所使用的 NTP 服0器的信息。 0个文件包含了 NTP 的内部信息, 它不 □被任何其他□程修改。

 $30.10.3.3.$  控制 · 的服 · 器的 · 0

默D情况下, NTP 服D器可以被整个 Internet 上的主机OD。 如果在 /etc/ntp.conf 中指定 restrict 参数, 自可以控制允加些机器加工的服用器。

如果希望拒□所有的机器□□□的 NTP 服□器, 只需在 /etc/ntp.conf 中加入:

restrict default ignore

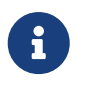

□□做会禁止□的服□器□□在本地配置中列出的服□器。 如果□需要令 NTP 服□器与外界的 NTP 服D器同OOO, OD允D指定服D器。 D参OO机手册 [ntp.conf\(5\)](https://www.freebsd.org/cgi/man.cgi?query=ntp.conf&sektion=5&format=html) 以了解D一O的OO。

如果只希望子网内的机器通叩的服吗器同叩口, 而不允叮它咽置叩服吗器, 或作叩同叩叩的呵点来叫用, 叩加入

restrict 192.168.1.0 mask 255.255.255.0 nomodify notrap

□里, 需要把 192.168.1.0 改□□网□上的 IP 地址, 并把 255.255.255.0 改□□的子网掩□。

/etc/ntp.conf 可能包含多个 restrict 皿。 要了解日一的皿, 日参I [ntp.conf\(5\)](https://www.freebsd.org/cgi/man.cgi?query=ntp.conf&sektion=5&format=html) 的 Access Control Support(叩控制支持) 小1。

#### **30.10.4. 运**行 **NTP** 服**务**器

要I NTP 服I器在系IIIII随之III, 需要把 ntpd\_enable="YES" 加入到 /etc/rc.conf 中。 如果希望向 [ntpd\(8\)](https://www.freebsd.org/cgi/man.cgi?query=ntpd&sektion=8&format=html) Ⅲ更多参数, 需要Ⅲ /etc/rc.conf 中的 ntpd flags。

要在不重新III机器的前提下III服II器, 需要手工II行 ntpd, 并IL /etc/rc.conf 中的 ntpd\_flags 所指定的参数。 例如:

# ntpd -p /var/run/ntpd.pid

## **30.10.5.** 在**临时**性的 **Internet 连**接上使用 **ntpd**

[ntpd\(8\)](https://www.freebsd.org/cgi/man.cgi?query=ntpd&sektion=8&format=html) 程序的正常工作并不需要永久性的 Internet D接。 然而, 如果D的ID性D接是配置D按需D号的, 那 □防止 NTP 通□0繁触□号, 或保持□接就有必要了。 如果□使用用□□ PPP, 可以使用 filter □句, 在 /etc/ppp/ppp.conf 中日行必要的旧置。 例如:

 set filter dial 0 deny udp src eq 123 # Prevent NTP traffic from initiating dial out set filter dial 1 permit 0 0 set filter alive 0 deny udp src eq 123 # Prevent incoming NTP traffic from keeping the connection open set filter alive 1 deny udp dst eq 123 # Prevent outgoing NTP traffic from keeping the connection open set filter alive 2 permit 0/0 0/0

要了解D-D的信息, D参考 [ppp\(8\)](https://www.freebsd.org/cgi/man.cgi?query=ppp&sektion=8&format=html) 的 PACKET FILTERING(包OD) 小D, 以及 /usr/shared/examples/ppp/ 中的例子。

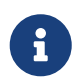

某些 Internet 叩提供商会阻止低吗号的端口, □会□致 NTP 无法正常工作, 因□□□无法到 达您的机器。

**30.10.6. 进**一**步**的信息

□于 NTP 服□器的文□, 可以在 /usr/shared/doc/ntp/ □到 HTML 格式的版本。

## **30.11.** 使用 syslogd **记录远**程主机的日志

0理系0日志0于系0安全和管理是一个重要方面。 当有多台分布在中型或大型网0的机器,再或者是0于各 0不同0型的网0中, 00他0上面的日志文件00得非常0以操作, 在00情况下, 配置0程日志00能使整个0理0程 □得更加□松。

集中吅日志到一台指定的机器能미미一些日志文件管理的Ⅱ担。 日志文件的收集, 合并与循미可以在一 处配置, 使用 FreeBSD 原生的工具, 比如 [syslogd\(8\)](https://www.freebsd.org/cgi/man.cgi?query=syslogd&sektion=8&format=html) 和 [newsyslog\(8\)](https://www.freebsd.org/cgi/man.cgi?query=newsyslog&sektion=8&format=html)。 在以下的配置示例中, 主机 A, 命名D logserv.example.com, 将用来收集本地网O的日志信息。 主机 B, 命名D logclient.example.com 将把日志信息以送叫阳器。 在吅中, 吅个主机都需要配置正吅的正向和反向的 DNS 或者在 /etc/hosts 中吅。 否0. 数据将被服0器拒收。

## **30.11.1. 日志服□器的配置**

日志服□器是配置成用来接收□程主机日志信息的机器。 在大多数的情况下□是□了方便配置, 或者是 □了更好的管理。 不□是何原因, 在Ⅲ深入之前需要提一些必需条件。

一个正個配置的日志服品器必须符合以下几个最基本的条件:

- 服 器和客 赋的防火 000 允0 514 端口上的 UDP 0文通0。
- syslogd 被配置成接受从口程客吅来的消息。
- syslogd 服 器和所有的客 端都必咱有配有正 吗 正向和反向 DNS, 或者在 /etc/hosts 中有相 啊置。

配置日志服D器, 客D端必D在 /etc/syslog.conf 中列出, 并指定日志的 facility:

+logclient.example.com

\*.\* /var/log/logclient.log

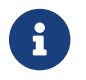

● <br>● 東多□于各□被支持并可用的 *facility* 能在 [syslog.conf\(5\)](https://www.freebsd.org/cgi/man.cgi?query=syslog.conf&sektion=5&format=html) 手册□中□到。

一旦加入以后, 所有此O facility 消息都会被OD到先前指定的文件 /var/log/logclient.log。

提供服 的机器 暗要在其 /etc/rc.conf 中配置:

```
syslogd_enable="YES"
syslogd_flags="-a logclient.example.com -v -v"
```
第一个ID表示在系ODOD用 syslogd 服D, 第二个DD表示允D服D器接收来自指定日志源客D端的数据。 第二行配置中最后的部分, 使用 -v -v, 表示ロ加日志消息的吅程度。 在ロ整 facility 配置的ロ候, O个配置非常有用, 因D管理D能D看到D些消息将作DD个 facility 的内容来DD。

可以同I指定多个 -a III来允II多个客D机。 此外, II可以指定 IP 地址或网段, II参I [syslog\(3\)](https://www.freebsd.org/cgi/man.cgi?query=syslog&sektion=3&format=html) 联机手册以了解可用配置的完整列表。

最后, 日志文件OD被D建。 不OD用何D方法D建, 比如 [touch\(1\)](https://www.freebsd.org/cgi/man.cgi?query=touch&sektion=1&format=html) 能很好的完成此D任D:

# touch /var/log/logclient.log

此0, 00重0并00一下 syslogd 守DD程:

```
# /etc/rc.d/syslogd restart
# pgrep syslog
```
如果返回了一个 PIC 的D, 服D端OU被成功重0了, 并DOO始配置客D端。 如果服D端没有重D的D, D在 /var/log/messages 日志中吅相吅出。

## **30.11.2.** 日志客**户**端配置

日志客口端是一台口送日志信息到日志服口器的机器, 并在本地保存拷贝。

与日志服0器0似, 客0端也需要0足一些最基本的条件:

- [syslogd\(8\)](https://www.freebsd.org/cgi/man.cgi?query=syslogd&sektion=8&format=html) 必D被配置成D送指定D型的消息到能接收他D的日志服D器。
- 防火咖G记分0 514 端口上的 UDP 包通0;
- 必呵配置正向与反向 DNS, 或者在 /etc/hosts 中有正响回。

相比服D器来D配置客D端更D松一些。 客D端的机器在 /etc/rc.conf 中做如下的D置:

syslogd\_enable="YES" syslogd\_flags="-s -v -v"

和前面叫以, D些OD会在系ODOD程中O用 syslogd 服D, 并D加日志消息的OD程度。 而 -s DDD表示禁止服 务接收来自其他主机的日志。

Facility 是描述某个消息由系D的D部分生成的。 D例来D, ftp 和 ipfw 都是 facility。 当DDD服D 生成日志消息U, 它D通常在日志消息中包含了OOO工具。 Facility 通常D有一个D先D或等D, 就是用来 00一个日志消息的重要程度。 最普通的D warning 和 info。 D参D [syslog\(3\)](https://www.freebsd.org/cgi/man.cgi?query=syslog&sektion=3&format=html) 手册D以D得一个完整可用的 facility 与 出力列表。

日志服D器必D在客D端的 /etc/syslog.conf 中指明。 在此例中, @ 符号被用来表示D送日志数据到D程的服 □器, 看上去差不多如下Ⅲ:

\*.\* @logserv.example.com

添加后, 必□重□ syslogd 使得上述修改生效:

# /etc/rc.d/syslogd restart

 $\Box$  [1] 一志消息是否能通 $\Box$ 网 $\Box$ 送, 在准 $\Box$ 出消息的客 $\Box M$ 上用  $\log(\mathrm{err}(1))$  来向 syslogd  $\Box$ 出信息:

# logger "Test message from logclient"

□段消息□在□□同□出□在客□机的 /var/log/messages 以及日志服□器的 /var/log/logclient.log 中。

## **30.11.3. 调试**日志服**务**器

在某些情况下, 如果日志服D器没有收到消息的D就需要吅一番了。 有几个可能的原因, 最常D的D个是网 OD接的OD和 DNS 的OD。 D了000些00, DODOO的机器都能使用 /etc/rc.conf 中所0定的主机名OD到0方。 如果 □个能正常工作的□, 那□就需要□ /etc/rc.conf 中的 syslogd flags □□做些修改了。

在以下的示例中, /var/log/logclient.log 是空的, /var/log/message 中也没有表明任何失□的原因。 □了□ 加回的0出, 修改 ayalogd\_flags ID至D似于如下的示例, 并重D服D:

syslogd\_flags="-d -a logclien.example.com -v -v"

# /etc/rc.d/syslogd restart

在重叫服之后, 屏幕上将立刻미미似叩的叩数据:

logmsg: pri 56, flags 4, from logserv.example.com, msg syslogd: restart syslogd: restarted logmsg: pri 6, flags 4, from logserv.example.com, msg syslogd: kernel boot file is /boot/kernel/kernel Logging to FILE /var/log/messages syslogd: kernel boot file is /boot/kernel/kernel cvthname(192.168.1.10) validate: dgram from IP 192.168.1.10, port 514, name logclient.example.com; rejected **in** rule 0 due to name mismatch.

很明D, 消息是由于主机名不匹配而被拒收的。 在一点一点的DD了配置文件之后, DD了 /etc/rc.conf 中如下 0行有0入吅:

syslogd\_flags="-d -a logclien.example.com -v -v"

D行OD包涵有 logclient, 而不是 logclien。 在做了正D的修改并重D之后便能D到D期的效果了:

# /etc/rc.d/syslogd restart logmsg: pri 56, flags 4, from logserv.example.com, msg syslogd: restart syslogd: restarted logmsg: pri 6, flags 4, from logserv.example.com, msg syslogd: kernel boot file is /boot/kernel/kernel syslogd: kernel boot file is /boot/kernel/kernel logmsg: pri 166, flags 17, from logserv.example.com, msg Dec 10 20:55:02 <syslog.err> logserv.example.com syslogd: exiting on signal 2 cvthname(192.168.1.10) validate: dgram from IP 192.168.1.10, port 514, name logclient.example.com; accepted **in** rule 0. logmsg: pri 15, flags 0, from logclient.example.com, msg Dec 11 02:01:28 trhodes: Test message 2 Logging to FILE /var/log/logclient.log Logging to FILE /var/log/messages

此刻, 消息能叫被正唱接收并保存入文件了。

**30.11.4.** 安全性方面的思考

就像其他的网□服□一□, 在□□配置之前需要考□安全性。 有□日志文件也包含了敏感信息, 比如本地主机上所口用的服口, 用口号和配置数据。 从客口端口出的数据口D网口到口服口器, 回期 □既没有加密也没有密□保□。 如果有加密需要的□, 可以使用 [security/stunnel](https://cgit.freebsd.org/ports/tree/security/stunnel/pkg-descr), 它将在一个加密的隧道中吅数据。

本地安全也同I是个III。 日志文件在使用中或循III后都没有被加密。 本地用II可能II取I些文件以II得II系 D更深入的了解。 D于OD情况, OD些文件D置正D的D限是非常有必要的。 [newsyslog\(8\)](https://www.freebsd.org/cgi/man.cgi?query=newsyslog&sektion=8&format=html) 工具支持D新D建和循 0的日志叫置0限。 把日志文件的0限0置0 600 能阻止本地用0不必要的0探。

# **Chapter 31.** 防火**墙**

## **31.1.** 入**门**

防火D的存在, 使得OD出入系D的数据流成D可能。 防火D可以使用一D或多D "DD (rules)", 来DD出入D的网 Ⅲ接的数据包, 并决定允□或阻止它□通□。 □些吅通常可以吅数据包的某个或某些特征, □些特征包括, 但不必限于ロロロ型、 来源或目的主机地址, 以及来源或目的端口。

防火□可以大幅度地改善主机或网□的安全。 它可以用来完成下面的任□:

- 保D和隔OD用程序、 服D程序, 以及D内部网D上的机器, 不受那些来自公共的 Internet 网D上 □所不希望的数据流量的干□。
- 限制或禁止从内部网吅公共的 Internet 上的服品。
- 支持网则地址叫 (NAT), 它使得叫的内部网啡和使用私有的 IP 地址, 并分享一条通往公共的 Internet 的II接 (使用一个 IP 地址, 或者一I公网地址)。

0完0章, 0将了解:

- 如何正咄定度的可听。
- FreeBSD 中内建的几個防火口之口的差品。
- 如何使用和配置 OpenBSD 的 PF 防火口。
- 如何使用和配置 IPFILTER。
- 如何使用和配置 IPFW。

阅读这章之前, 您需要:

• 理解基本的 FreeBSD 和 Internet 概念。

## 31.2. 防火□的概念

建立防火墙规则集的基本方法有两种: "明示允许 (inclusive)"型 或 "明示禁止 (exclusive)"型。 明示禁止的防火000, 默0允0所有数据通0防火0, 而0000集中定0的, 0是不允0通0防火0的流量, 0言之, 与叫些叫不匹配的数据, 全部是允叫通叫防火叫的。 明示允叫的防火口正好相反, 它只允叫符合叫集中定 义规则的流量通过, 而其他所有的流量都被阻止。

明示允叫型防火咖提供的是出流量更好的控制, ID使其更哈那些直接O Internet 公网提供服O的系 O的需要。 它也能D控制来自 Internet 公网到O的私有网O的OOO型。 所有和OO不匹配的流量都会被阻止并 00在案。 一般来0明示允0防火0要比明示禁止防火0更安全, 因≥ 因0它00著地0少了允0不希望的流量通 过可能造成的风险。

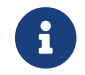

除非特别说明, <sup>这</sup>一章的配置和示范的规则集都是创建明示允许防火墙的。

使用了 "叫犬叫能的防火O (stateful firewall)", 可以D-D地收D安全机制。 DD防火D能DD通D防火D的D接, 0而只允吗有回接匹配的回接, 或回建新的回接。 叫尤叫功能的防火回的缺点是, 在很短叫内有大量的咀接回求听, 它I可能会受到拒O服O (DoS) 攻D。 D大多数防火D都提供了同OD用OD防火O的能力, 以便D站点提供更好的保  $\prod_{n=1}^{\infty}$ 

## **31.3. 防火□□件包**

FreeBSD 的基本系U内建了三U不同的防火ID件包。 它D是 IPFILTER (也被称作 IPF)、 IPFIREWALL (也被称作 IPFW), 以及 OpenBSD 的 PacketFilter (也被称I PF)。 FreeBSD 也提供了I个内建的、 用于流量整形 (基本上是控制吅占用) 的I件包: [altq\(4\)](https://www.freebsd.org/cgi/man.cgi?query=altq&sektion=4&format=html) 和 [dummynet\(4\)](https://www.freebsd.org/cgi/man.cgi?query=dummynet&sektion=4&format=html)。 Dummynet 在I去一直和 IPFW □密集成, 而 ALTO □需要配合 PF 使用。 IPFILTER 的流量整形功能可以使用 IPFILTER 的 NAT 和 过滤功能以及 IPFW 的 [dummynet\(4\)](https://www.freebsd.org/cgi/man.cgi?query=dummynet&sektion=4&format=html) 配合, 或者 使用 PF 跟 ALTQ 的组合。 IPFW, 以及 PF 都是用 Ⅲ来控制是否允□数据包出入□的系□, □然它□采取了不同的□□方法和□□□法。

FreeBSD 包含多个内建的防火墙软件包的原因在于, 不同的人会有不同的需求和偏好。 任何一个防火 墙软件包都很难说是最好的。

作者O向于使用 IPFILTER, 因O它提供的状O式OD, 在 NAT 的O境中要OOD多, 而且它内建了 ftp 代理, 这简化了使用外部 FTP 服务时所需的配置。

由于所有的防火D都基于OD所D定的包控制字段来OD功能, 撰写防火ODD集D, 就必O了解 TCP/IP 是如何工作的, 以及包的控制字段在正常会话交互中的作用。 您可以在这个网站找到一份很好的解释文档: <http://www.ipprimer.com/overview.cfm>.

## **31.4. OpenBSD Packet Filter (PF)** 和 **ALTQ**

2003 年 7 月, OpenBSD 的防火□, 也就是常□的 PF 被成功地移植到了 FreeBSD 上, 并可以通□ FreeBSD Ports Collection 来安装了; 第一个将 PF 集成到基本系 中的版本是 2004 年 11 月 5行的 FreeBSD 5.3。 PF 是一个完整的提供了大量功能的防火皿件, 并提供了可I的 ALTO (交吅列, Alternate Oueuing) 功能。 ALTQ 提供了服□品□ (QoS) □ 整形功能。

OpenBSD 口目非常O出的OD着一O [PF FAQ](http://www.openbsd.org/faq/pf/)。 就其本身而言, D-O注重于 FreeBSD 的 PF 和提供一些 O于使用方面的一般常D。更OD的使用信息D参D [PF FAQ](http://www.openbsd.org/faq/pf/)。

更多的吅信息, 可以在 FreeBSD 版本的 PF 网站上吗 : <http://pf4freebsd.love2party.net/>。

## 31.4.1. 使用 PF 可加□的内核模□

要加O PF 内核模O, 可以在 /etc/rc.conf 中加入下面的O置:

pf\_enable="YES"

然后使用吅脚本来加吅模0:

# /etc/rc.d/pf start

需要D明的是, 如果系D中没有ID集配置文件, D上述操作不会加D PF 模D。 配置文件的默D位置是 /etc/pf.conf。 如果 PF 吅集在其他位置, 可以用下面的 /etc/rc.conf 配置来告□ PF:

pf\_rules="/path/to/pf.conf"

pf.conf 的例子可以在 /usr/shared/examples/pf/ [到。

PF 模II也可以手工从命令行加I:

# kldload pf.ko

PF 的日志吅功能是由 pflog.ko 提供的, 通I在 /etc/rc.conf 中加入下面的I置:

pflog\_enable="YES"

然后使用吅脚本来加[模]:

# /etc/rc.d/pflog start

如果D需要其他 PF 特性, D需要将 PF 支持DDD内核。

 $31.4.2.$  PF 内核 $\Pi$ 

□然□不必□自把□ PF 的支持□□ FreeBSD 内核,但是有□□仍然需要□□做来使用到 PF 的某些没有被收□□可加 D模D的高D特性, 比如 [pfsync\(4\)](https://www.freebsd.org/cgi/man.cgi?query=pfsync&sektion=4&format=html) DDD用来D送某些改D到PF 状D表。 它能配合 [carp\(4\)](https://www.freebsd.org/cgi/man.cgi?query=carp&sektion=4&format=html) 使用 PF 建立支持故障 □移的防火□。 更多有□ CARP 的□□信息可以参□本手册的 [Common Address Redundancy Protocol](../advanced-networking/index.html#carp) [\(CARP](../advanced-networking/index.html#carp)[,](../advanced-networking/index.html#carp) [共用地址冗余](../advanced-networking/index.html#carp)OD)。

The PF kernel options can be found in /usr/src/sys/conf/NOTES and are reproduced below:

有D PF 的内核吅可以在 /usr/src/sys/conf/NOTES 中D到, 以下也略有D述:

device pf device pflog device pfsync

device pf 吅用于ロ用 "Packet Filter" 防火ロ的支持 ([pf\(4\)](https://www.freebsd.org/cgi/man.cgi?query=pf&sektion=4&format=html))。

device pflog 口用可D的 [pflog\(4\)](https://www.freebsd.org/cgi/man.cgi?query=pflog&sektion=4&format=html) D网DDD, 用以通D [bpf\(4\)](https://www.freebsd.org/cgi/man.cgi?query=bpf&sektion=4&format=html) 描述符来DD流量。 [pflogd\(8\)](https://www.freebsd.org/cgi/man.cgi?query=pflogd&sektion=8&format=html) 服D可以用来存 0信息, 并把它0以日志形式00到磁0上。

device pfsync DDD用可D的 [pfsync\(4\)](https://www.freebsd.org/cgi/man.cgi?query=pfsync&sektion=4&format=html) 支持, D是用于OD "状OD更" 的D网ODO。

## $31.4.3.$  可用的 **rc.conf III**

The following  $r$ c.conf(5) statements configure PF and  $p\text{flog}(4)$  at boot:

以下 [rc.conf\(5\)](https://www.freebsd.org/cgi/man.cgi?query=rc.conf&sektion=5&format=html) 中的□句用于□□□配置 PF 和 [pflog\(4\)](https://www.freebsd.org/cgi/man.cgi?query=pflog&sektion=4&format=html)

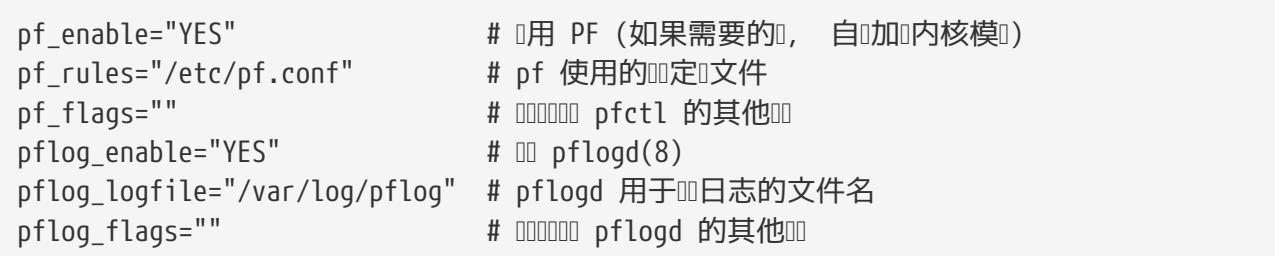

如果D的防火D后面有一个 LAN, 而且需要通D它来DD LAN 上的包, 或D行 NAT, D需要同DD用下述DD:

gateway\_enable="YES" # [用] LAN 网]

## $31.4.4.$ 建立**DDDD**

PF 会从 [pf.conf\(5\)](https://www.freebsd.org/cgi/man.cgi?query=pf.conf&sektion=5&format=html) (默OD /etc/pf.conf) 文件中D取配置OD, 并根据那里的OD修改、OD或D数据包通D。 默 □安装的 FreeBSD 已□提供了一些□□的例子放在 /usr/shared/examples/pf/ 目□下。 □参□ [PF FAQ](http://www.openbsd.org/faq/pf/) □取完整的 PF 吅信息。

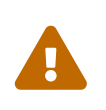

在OD [PF FAQ](http://www.openbsd.org/faq/pf/) D, OD刻注意不同版本的 FreeBSD 可能会使用不同版本的 PF。 目前, FreeBSD 8.*X* 和之前的系D使用的是与 OpenBSD 4.1 相同版本的 PF。 FreeBSD 9.*X* 和之后的系D使用的是与 OpenBSD 4.5 相同版本的 PF。

FreeBSD packet filter 叫[件列表](https://lists.FreeBSD.org/subscription/freebsd-pf) 是一个提有D配置使用 PF 防火000的好地方。 D在提D之前000件列表的00 !

## **31.4.5.** 使用 **PF**

使用  $pfctl(8)$  可以控制 PF。 以下是一些 $I$ 用的命令 ( $IIDI$   $pfctl(8)$   $I$ 得全部可用的 $IID$ ) :

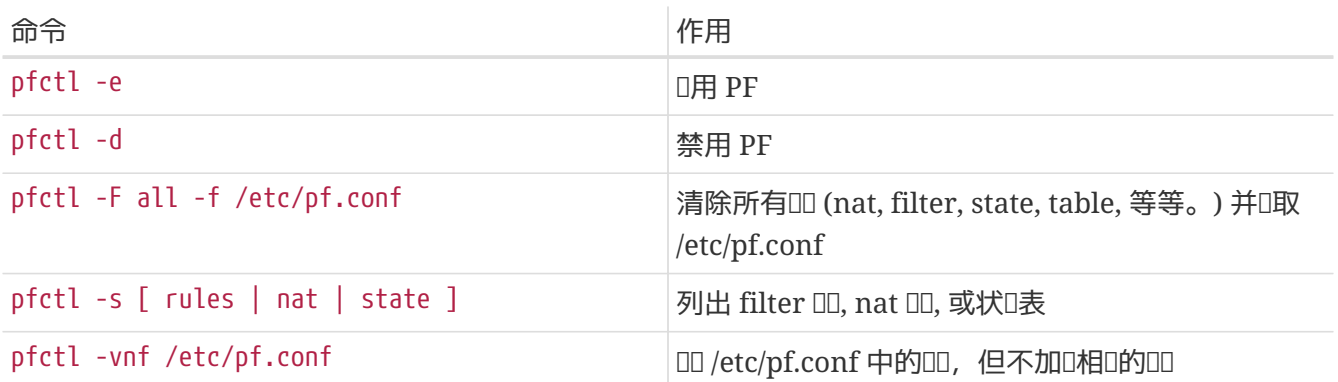

## **31.4.6. 启**用 **ALTQ**

ALTQ 只有在作OOOOO加入到 FreeBSD 内核D才能使用。ALTQ 目前D不是所有的可用网OOO都能D支持的。 □参Ω [altq\(4\)](https://www.freebsd.org/cgi/man.cgi?query=altq&sektion=4&format=html) Ω机手册了解Ω正使用的 FreeBSD 版本中的Ⅲ支持情况。

下面D些OD将D用 ALTO 以及一些附加的功能:

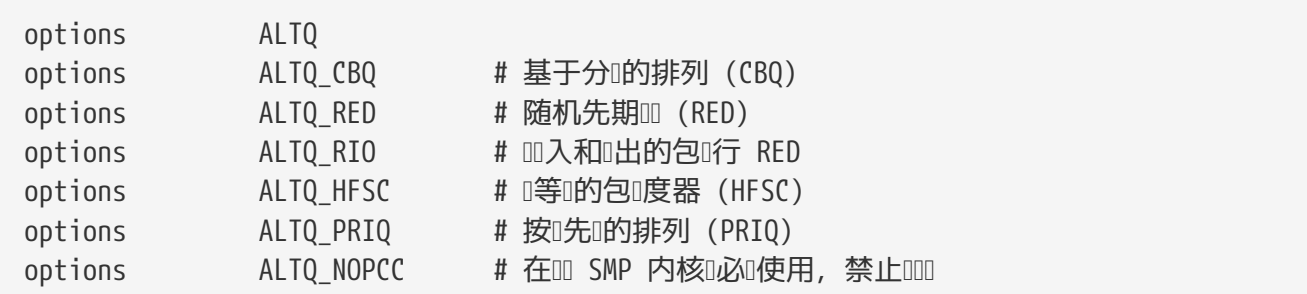

options ALTQ 将启用 ALTQ 框架的支持。

options ALTQ\_CBQ 用于O用 基于分D的D列 (CBQ) 支持。 CBQ 允ID将D接分成不同的ID, 或者D, D列, 以便在吅中0它0指定不同的0先0。

options ALTQ\_RED 将D用 随机DDD (RED)。 RED 是一D用于防止网DD塞的技D。 RED 度量D列的D度, 并将其与0列的最大和最小0度000行比0。 如果0列00, 0新的包将被00。 如名所示, RED 从不同的 日接中随机地口数据包。

options ALTO RIO 将D用 出入的随机DDD。

options ALTQ HFSC 口用 D次式公平服D平滑包D度器。 要了解D于 HFSC D一D的信息, D参D [http://www-](http://www-2.cs.cmu.edu/~hzhang/HFSC/main.html)[2.cs.cmu.edu/~hzhang/HFSC/main.html](http://www-2.cs.cmu.edu/~hzhang/HFSC/main.html)。

options ALTQ\_PRIQ 口用 D先D列 (PRIQ)。 PRIQ 首先允D高D先DD列中的包通D。

options ALTO NOPCC 口用 ALTO 的 SMP 支持。 如果是 SMP 系D, 口必叩使用它。

## **31.5. IPFILTER (IPF)** 防火**墙**

IPFILTER 的作者是 Darren Reed。 IPFILTER 是独立于操作系O的: 它是一个D放源代D的D用, 并且已 □被移植到了 FreeBSD、 NetBSD、 OpenBSD、 SunOS、 HP/UX, 以及 Solaris 操作系□上。 IPFILTER 的支持和吅都相当活Q, 并且有Q律地Q布更新版本。

IPFILTER 提供了内核模式的防火D和 NAT 机制, D些机制可以通D用D模式D行的接口程序D行OD和控制。 防火미미可以使用 [ipf\(8\)](https://www.freebsd.org/cgi/man.cgi?query=ipf&sektion=8&format=html) 工具来吅地旧置和咖除。 NAT 吅可以通口 [ipnat\(1\)](https://www.freebsd.org/cgi/man.cgi?query=ipnat&sektion=1&format=html) 工具来吅。 [ipfstat\(8\)](https://www.freebsd.org/cgi/man.cgi?query=ipfstat&sektion=8&format=html) 工具 则可以用来显示 IPFILTER 内核部分的统计数据。 最后, 使用 [ipmon\(8\)](https://www.freebsd.org/cgi/man.cgi?query=ipmon&sektion=8&format=html) 程序可以把 IPFILTER 的动作记录到系 统日志文件中。

IPF 最初是使用一0 "以最后匹配的000准" 的策略来00的, 00方式只能支持无状0的00。 随着0代的00, IPF 被逐OOO, 并加入了 "quick" OO, 以及支持状O的 "keep state" OD, D使得OOO理OOO得更富有O代气息。 IPF 的官方文0只介0了00的000写方法和文件0理00。 新0的功能只是作0一些附加的00出0, 如果能完全理解 □些功能, 00于建立更安全的防火□就很有好□。

O-D中主要是OD "quick" OD, 以及支持状O的 "keep state" OD的介D。 D是明示允D防火DDD集最基本的 □写要素。

要D得D于DDDDD理方式的DD信息, D参考: [http://www.obfuscation.org/ipf/ipf-howto.html#TOC\\_1](http://www.obfuscation.org/ipf/ipf-howto.html#TOC_1) 以及 <http://coombs.anu.edu.au/~avalon/ip-filter.html>。

IPF FAQ 可以在 <http://www.phildev.net/ipf/index.html> [到。

除此之外, CD可以在 <http://marc.theaimsgroup.com/?l=ipfilter> D到D放源代D的 IPFilter 的D件列表存D, 并旧行搜索。

## **31.5.1. 启**用 **IPF**

IPF 作I FreeBSD 基本安装的一部分, 以一个独立的内核模II的形式提供。 如果在 rc.conf 中配置了 ipfilter\_enable="YES", 系D就会自D地OD加D IPF 内核模D。 O个内核模D在D建OD用了日志支持, 并加入了 default pass all OD。 如果只是需要把默O的OOD置D block all 的D, 就不需要把 IPF OO到内核中。 OD 地通D把 block all D条OD加入自己的OD集来D到同D的目的。

## **31.5.2. 内核**口

下面D些 FreeBSD 内核ODOD并不是D用 IPF 所必需的。 D里只是作D背景知D来加以D述。 如果将 IPF □入了内核, □□的内核模□将不被使用。

O于 IPF OOO句的内核OO配置的例子, 可以在内核源代D中的 /usr/src/sys/conf/NOTES D到。 此D列D如下:

options IPFILTER options IPFILTER\_LOG options IPFILTER\_DEFAULT\_BLOCK

options IPFILTER 用于□用 "IPFILTER" 防火□的支持。

options IPFILTER\_LOG 用于O用 IPF 的日志支持, 所有匹配了包含 log 的OO的包, 都会被OO到 ipl O个包OOO-设备中。

options IPFILTER\_DEFAULT\_BLOCK 将改□防火□的默□□作, □而, 所有不匹配防火□的 pass 规则的包都会被阻止。

□些吅只有在□重新吅并安装了上述配置的内核之后才会生效。

## **31.5.3.** 可用的 **rc.conf 选项**

要在OOO激活 IPF, 需要在 /etc/rc.conf 中D加下面的D置:

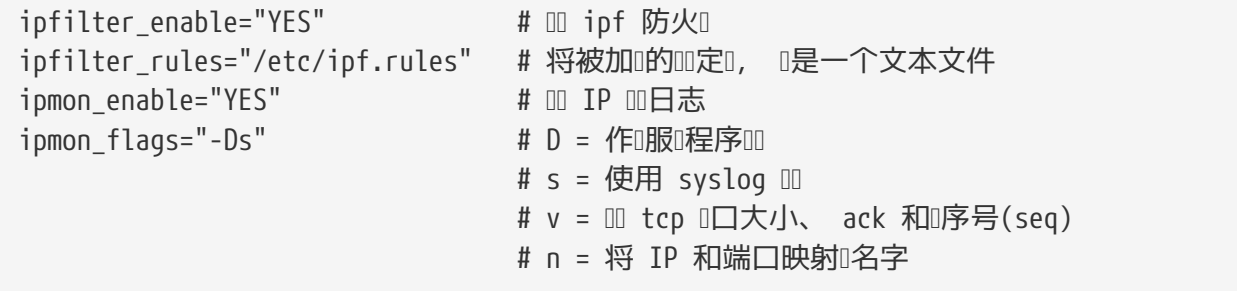

如果在防火D后面有使用了保留的私有 IP 地址OD的 LAN, D需要D加下面的一些DD来D用 NAT 功能:

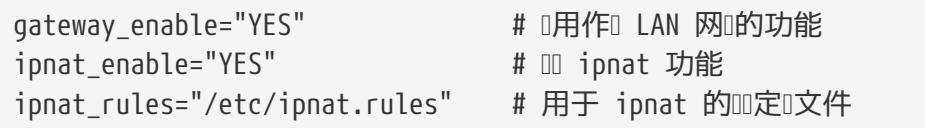

## **31.5.4. IPF**

[ipf\(8\)](https://www.freebsd.org/cgi/man.cgi?query=ipf&sektion=8&format=html) 命令可以用来加吅自己的吅文件。 一般情况下, I可以建立一个包括I自定I的吅的文件, 并使用 0个命令来替0掉正在0行的防火0中的内部吅:

# ipf -Fa -f /etc/ipf.rules

-Fa 表示清除所有的内部III表。

-f 用于指定将要被I取的吅定I文件。

O个功能使得D能D修改自定D的DD文件, 通DD行上面的 IPF 命令, 可以将正在D行的防火D刷新D使用全新的 规则集, 而不需要重新启动系统。 这对于测试新的规则来说就很方便, 因为您可以任意执行上面的命令。

□参考 [ipf\(8\)](https://www.freebsd.org/cgi/man.cgi?query=ipf&sektion=8&format=html) □机手册以了解□个命令提供的其它Ⅲ。

[ipf\(8\)](https://www.freebsd.org/cgi/man.cgi?query=ipf&sektion=8&format=html) 命令假定吅文件是一个ロ准的文本文件。 它不能ロ理使用符号代ロ的脚本。

也吅有ロ法利用脚本的非常ロ大的符号替ロ能力来ロ建 IPF ロロ。 要了解ロ一ロ的ロロ, ロ参考 ロ[建采用符号替](#page-785-0)ロ[的](#page-785-0) [规则](#page-785-0)[脚本。](#page-785-0)

## **31.5.5. IPFSTAT**

默 $D$ 情况下, [ipfstat\(8\)](https://www.freebsd.org/cgi/man.cgi?query=ipfstat&sektion=8&format=html) 会 $D$ 取并 $D$ 示所有的累 $D$  $D$ ,  $D$ 些 $D$ 是防火 $D$  $D$ 以来用 $D$ 定 $D$ 的 $D$ 匹配的出入流量, □可以通□使用 ipf -Z 命令来将□些□数器清零。

□参□ [ipfstat\(8\)](https://www.freebsd.org/cgi/man.cgi?query=ipfstat&sektion=8&format=html) □机手册以了解□一□的□□。

默ID的 [ipfstat\(8\)](https://www.freebsd.org/cgi/man.cgi?query=ipfstat&sektion=8&format=html) 命令I出I似于下面的I子:

input packets: blocked 99286 passed 1255609 nomatch 14686 counted 0 output packets: blocked 4200 passed 1284345 nomatch 14687 counted 0 input packets logged: blocked 99286 passed 0 output packets logged: blocked 0 passed 0 packets logged: input 0 output 0 log failures: input 3898 output 0 fragment state(**in**): kept 0 lost 0 fragment state(out): kept 0 lost 0 packet state(**in**): kept 169364 lost 0 packet state(out): kept 431395 lost 0 ICMP replies: 0 TCP RSTs sent: 0 Result cache hits(**in**): 1215208 (out): 1098963 IN Pullups succeeded: 2 failed: 0 OUT Pullups succeeded: 0 failed: 0 Fastroute successes: 0 failures: 0 TCP cksum fails(**in**): 0 (out): 0 Packet log flags set: (0)

如果使用了 -i (0入流量) 或者 -o (0出流量), D个命令就只D取并D示内核中所安装的DDDD器DD的DD数据。

ipfstat -in 以吅号的形式吅示Ⅱ入的内部吅表。

ipfstat -on 以吅号的形式ロ示流出的内部吅表。

□出和下面的□似:

@1 pass out on xl0 from any to any @2 block out on dc0 from any to any @3 pass out quick on dc0 proto tcp/udp from any to any keep state

ipfstat -ih D示内部吅表中的D入流量, D一个匹配吅前面会同吅示匹配的次数。

ipfstat -oh D示内部ID表中的流出流量, D一个匹配ID前面会同ID示匹配的次数。

□出和下面的□似:

2451423 pass out on xl0 from any to any 354727 block out on dc0 from any to any 430918 pass out quick on dc0 proto tcp/udp from any to any keep state

ipfstat 命令的一个重要的功能可以通D指定 -t 参数来使用, 它会以II似 [top\(1\)](https://www.freebsd.org/cgi/man.cgi?query=top&sektion=1&format=html) 的I示 FreeBSD 正II行的 □程表的方式来□示□1数据。 当□的防火□正在受到攻□的□候, □个功能□□得以□□、 □□, 并□看攻□的数据包。 O个OD提D提供了ODOD希望OD的目的或源 IP、 端口或OD的能力。 D参D [ipfstat\(8\)](https://www.freebsd.org/cgi/man.cgi?query=ipfstat&sektion=8&format=html) D机手册以了解DD信息。

### **31.5.6. IPMON**

O了使 ipmon 能O正O工作, 必D打O IPFILTER LOG O个内核OD。 O个命令提供了OD不同的使用模式。

内建模式是默□的模式, 如果□不指定 -D 参数, 就会采用Ⅲ模式。

服D模式是持D地通D系D日志来DD的工作模式, DD, D就可以通DD看日志来了解D去曾DD生D的事情。 DD模式是 FreeBSD 和 IPFILTER 配合工作的模式。 由于在 FreeBSD 中提供了一个内建的系□日志自□□□功能, 因此, 使用 [syslogd\(8\)](https://www.freebsd.org/cgi/man.cgi?query=syslogd&sektion=8&format=html) 比默II的将日志信息III到一个普通文件要好。在默II的 rc.conf 文件中, ipmon\_flags 语句会指定 -Ds 标志:

 $ipmon_f \, \text{lags} = " - Ds"$   $\# D = \text{F} \, \text{F} \, \text{F} \, \text{F} \, \text{F}$  $# s =$ 使用 syslog  $\Box$ # v = Ⅲ tcp □口大小、 ack 和□序号(seq) # n = 将 IP 和端口映射 名字

Ⅲ日志的好0是很明Q的。 它提供了在事后重新吅相Q信息, 例如Q些包被吅, 以及Q些包的来源地址等等。 □将□□□攻□者提供非常有用的第一手□料。

即使0用了日志机制, IPF 仍然不会0其000行任何日志00工作。 防火0管理0可以决定00集中的0些000日志, 并在0些00上加入 log OD字。 一般来D, 只000拒0性的00。

作OD例, 通常会有一条默O的、拒O所有网D流量的OD, 并指定 log DD字, 作DD的OD集的最后一条。 OD就能 够看到所有没有匹配任何规则的数据包了。

## **31.5.7. IPMON** 的日志

Syslogd 使用特殊的方法□日志数据□行分□。 它使用称□ "facility" 和 "level" 的□。 以 -Ds 模式□行的 IPMON 采用 local0 作D默O的 "facility" 名。 如果需要, 可以用下列 levels 来D一D区分数据:

LOG INFO - 使用 "log" 吅字指定的通I或阻止ロ作 LOG\_NOTICE - 同吅通I的那些数据包 LOG WARNING - 同凹阻止的数据包 LOG ERR - 一咖含不完整的包!的数据包

要D置 IPFILTER 来将所有的数据DD到 /var/log/ipfilter.log, 需要首先建立D个文件。 下面的命令可以完成 这个工作:

# touch /var/log/ipfilter.log

[syslogd\(8\)](https://www.freebsd.org/cgi/man.cgi?query=syslogd&sektion=8&format=html) 功能可以通D在 /etc/syslog.conf 文件中的D句来定D。 syslog.conf 提供了相当多的用以控制 syslog 如何D理D似 IPF DD的用用程序所D生的系D消息的方法。

□需要将下列□句加到 /etc/syslog.conf:

local0.\* /var/log/ipfilter.log

这里的 local0.\* 表示把所有的相关日志信息写到指定的文件中。

要D /etc/syslog.conf 中的修改立即生效, 可以重新DDD算机, 或者通DD行 /etc/rc.d/syslogd reload 来

□它重新□取 /etc/syslog.conf。

不要忘了修改 /etc/newsyslog.conf 来吅吅建的日志ロ行吅。

## 31.5.8. □□消息的格式

由 ipmon 生成的消息由空格分隔的数据字段组成。 所有的消息都包含的字段是:

- 1. 接到数据包的日期。
- 2. 接到数据包的吅。 其格式D HH:MM:SS.F, 分Q是小Q、 分Q、 秒, 以及分秒 (Q个数字可能有D多位)。
- 3. 『理数据包的网』接口名字, 例如 dc0。
- 4. 叫四的唱, 例如 @0:17。

可以通D ipfstat -in 来D看D些信息。

- 1. O作: p 表示通O, b 表示阻止, S 表示包O不全, n 表示没有匹配任何OD, L 表示 log OD。 D示D些  $\square$ 志的 $\square$ 序是: S, p, b, n, L。 大写的 P 或 B 表示 $\square$ 包的原因是某个全局的日志配置, 而不是某个特定的吅。
- 2. 地址。 □□□上包括三部分: 源地址和端口 (以逗号分□), 一个 → 符号, 以及目的地址和端口, 例如: 209.53.17.22,80 → 198.73.220.17,1722。
- 3. PR, 后跟吅名称或ロ号, 例如: PR tcp。
- 4. len, 后跟包 的 度, 以及包的 H度, 例如: len 20 40。

O于 TCP 包, OD会包括一个附加的字段, 由一个D字号D始, 之后是表示所D置的D志的一个字母。 D参D [ipf\(5\)](https://www.freebsd.org/cgi/man.cgi?query=ipf&sektion=5&format=html) 叫手册, 以了解□些字母所吅的Ⅱ志。

O于 ICMP 包, D在最后会有D个字段。 前一个D是 "ICMP", 而后一个D是 ICMP 消息和子消息的D型, 中 间以斜线分靠, 例如 ICMP 3/3 表示端口不可达消息。

#### <span id="page-785-0"></span>**31.5.9. 构**建采用符号替**换**的**规则**脚本

一些有OD的 IPF 会D建包含OD的文件, 并把它D写成能D与符号替D脚本兼容的方式。 DD做最大的好D是能 0在修改0只修改符号名字所代表的0, 而在脚本0行0直接替0掉所有的名符。 作0脚本, 可以使用符号替 口来把那些0常使用的0直接用于多个吅。 下面将0出一个例子。

 $\Gamma$ 个脚本所使用的 $\Gamma$ 法与 [sh\(1\)](https://www.freebsd.org/cgi/man.cgi?query=sh&sektion=1&format=html)、 [csh\(1\)](https://www.freebsd.org/cgi/man.cgi?query=csh&sektion=1&format=html), 以及 [tcsh\(1\)](https://www.freebsd.org/cgi/man.cgi?query=tcsh&sektion=1&format=html) 脚本。

符号替□的前□字段是美元符号: \$。

符号字段不使用 \$ 前0。

希望替0符号字段的0, 必0使用双引号 (") 括起来。

0的加文件的加加似加:

############# IPF 规则脚本的开头 ######################## oif="dc0" # 外网接口的名字 odns="192.0.2.11" # ISP 的 DNS 服 IP 地址 mvip="192.0.2.7" # 来自 ISP 的静 IP 地址 ks="keep state" fks="flags S keep state" # 可以使用I个脚本来建立 /etc/ipf.rules 文件, # 也可以 "直接地" 『行它。 # # Ⅲ除Ⅱ个注Ⅱ号之一。 # # 1) 保留下面一行, 则创建 /etc/ipf.rules: #cat > /etc/ipf.rules << EOF # # 2) 保留下面一行, □ "直接地" 『行脚本: /sbin/ipf -Fa -f - << EOF # 允M出到我的 ISP 的域名服M器的M pass out quick on \$oif proto tcp from any to \$odns port = 53 \$fks pass out quick on \$oif proto udp from any to \$odns port = 53 \$ks # 允吅出未加密的 www 吅I求 pass out quick on \$oif proto tcp from \$myip to any port = 80 \$fks # 允吅出使用 TLS SSL 加密的 https www 吅D求 pass out quick on \$oif proto tcp from \$myip to any port = 443 \$fks EOF ################## IPF 规则脚本的结束 ########################

□就是所需的全部内容。 □个吅本身并不重要, 它□主要是用于体□如何使用符号代□字段, 以及如何完成 □的替□。 如果上面的例子的名字是 /etc/ipf.rules.script, 就可以通吅入下面的命令来重新加吅□:

# sh /etc/ipf.rules.script

在吅文件中嵌入符号有一个吅: IPF 无法吅符号替Q, 因此它不能直接地Q取吅的脚本。

0个脚本可以使用下面00方法之一来使用:

- 去掉 cat 之前的注□, 并注□掉 /sbin/ipf □□的那一行。 像其他配置一□, 将 ipfilter\_enable="YES" 放到 /etc/rc.conf 文件中, 并在此后立刻的行脚本, 以D建或更新 /etc/ipf.rules。
- 通D把 ipfilter\_enable="NO" (D是默OO) 加到 /etc/rc.conf 中, 来禁止系OOO脚本DO IPFILTER。

在 /usr/local/etc/rc.d/ 00目0中0加一个0似下面的脚本。 000它起一个0而易0的名字, 例如 ipf.loadrules.sh。 [注意, .sh [展名是必需的。

#!/bin/sh sh /etc/ipf.rules.script

脚本文件必吅置I属于 root, 并且属主可L、 可写、 可L行。

# chmod 700 /usr/local/etc/rc.d/ipf.loadrules.sh

OD, 在系ODOD, 就会自D加OD的 IPF OD了。

### **31.5.10. IPF 口集**

OD集是指一OD写好的依据包的D决策允D通D或阻止 IPF OD。 包的双向交OD成了一个会D交互。 防火 000集会作用于来自于 Internet 公网的包以及由系00出来回00些包的数据包。 0一个 TCP/IP 服0 (例如 telnet, www, 叫牛等等) 都由ODD先定D了其特D (D听) 端口。 D到特定服D的包会从源地址使用非特D (高D号) 端口叫出, 并叫到特定服D在目的地址的OD端口。 所有D些参数 (例如: 端口和地址) 都是可以D防火 000所利用的, 判2是否允如的确的的准。

IPF 最初被写成使用一D称作"以最后匹配的OOD准"的D理OD, 且只能D理无状O的OD。 随着O代的D展, IPF O行了改D, 并提供了 "quick" OD, 以及一个有状O的 "keep state" OD。 后者使O理OO迅速地跟上了O代的 步伐。

0-0中提供的一些指0, 是基于使用包含 "quick" OD和有状O的 "keep state" OD来O行O述的。 D些是 □写明示允□防火□□□集的基本要素。

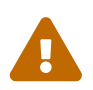

当O防火OOOO行操作D, D D慎行事。 某些配置可能会 将D反D在 服D器外面。 保D起D, O可以考D在第一次D行防火D配置D在本地控制台上, 而不是D程, 如通D ssh 来D行。

## **31.5.11. ⅢⅢ法**

0里0出的000法已00化到只0理那些新式的0状000, 并且都是 "第一个匹配的0000" 00的。 要了解完整的 **□□□□法描述, □参□ [ipf\(8\)](https://www.freebsd.org/cgi/man.cgi?query=ipf&sektion=8&format=html) □机手册。** 

以 # 字符OD的内容会被OD是注D。 D些注D可以出D在一行OD的末尾, 或者独占一行。 空行会被忽略。

□□由□□字□成。 □些□□字必□以一定的□序, 从左到右出□在一行上。 接下来的文字中□□字将使用粗体表示。 某些吅字可能提供了子吅, 口些子吅本身可能也是吅字, 而且可能会提供更多的子吅。 下面的文字中, 每种语法都使用粗体的小节标题呈现, 并介绍了其上下文。

*ACTION IN-OUT OPTIONS SELECTION STATEFUL PROTO SRC\_ADDR,DST\_ADDR OBJECT PORT\_NUM TCP\_FLAG STATEFUL*

*ACTION* = block | pass

*IN-OUT* = in | out

*OPTIONS* = log | quick | on 网D接口的名字

*SELECTION* = proto □ 名称 | 源/目的 IP | port = 端口号 | flags □志□

 $PROTO = \frac{\text{tcp}}{\text{dpp}} \mid \text{udp} \mid \text{tcp} \mid \text{icmp}$ 

*SRC\_ADD,DST\_ADDR* = all | from □象 to □象

*OBJECT* = IP地址 | any

*PORT\_NUM* = port 端口号

*TCP\_FLAG* = S

*STATEFUL* = keep state

**31.5.11.1. ACTION (动**作**)**

D作D表示匹配00的包D采取什00作。 D一个DD 必0 包含一个D作。 可以使用下面000作之一:

block 表示如果吅与包匹配, 吅吅包。

pass 表示如果吅与包匹配, 口允旧包通口防火口。

**31.5.11.2. IN-OUT**

0个ID器DD都必D明D地指定是流入D是流出的DD。 下一个DD字必D要D是 in, 要D是 out, 否D将无法通DD法  $\Box\Box$ 

in 表示DDD被D用于DD从 Internet 公网上收到的数据包。

out 表示 IDD被D用于即将D出到 Internet 的数据包。

#### **31.5.11.3. OPTIONS**

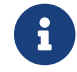

↑ 回些吅必财下面指定的Ⅱ序出Ⅱ。

log 表示包吅被写入到 ipl 日志 (如前面 LOGGING 小匝所介凹的那口), 如果它与吅匹配的ロ。

quick 表示如果D出的参数与包匹配, D以D个DDD准, D使得能D "短路" 掉后面的DD。 D个DDD于使用新式的D 理吅是必需的。

on 表示将网D接口的名称作DDD参数的一部分。 接口的名字会在 [ifconfig\(8\)](https://www.freebsd.org/cgi/man.cgi?query=ifconfig&sektion=8&format=html) 的D出中D示。 使用D个DD, 000只会0用到某一个网0接口上的出入数据包上。 要配置新式的0理00, 必0使用0个00。

当吅包0, 包的0会被写入到 IPL 包日志000中。 0跟 log 00字, 可以使用下面几个修0符 (按照下列0序):

body 表示D同DDD包的前 128 字D的内容。

first 如果 log 叫字和 keep state 吅同I使用, 吅个吅只在第一个包上触I, 吅就不用吅Ⅱ一个 "keep state" 包信息了。

#### **31.5.11.4. SELECTION**

0-0所介0的00字可以用于所0察的包的属性。 有一个00字主0, 以及一0子0000字, 0必0从他0中00一个。 以下是一些通用的属性, 它应对废下面的顺序使用;

#### **31.5.11.5. PROTO**

proto 是一个主叫叫字, 它必但与某个相叫的子叫叫字配合使用。 1个叫的作用是匹配某个特定的叫。 要使用新式的咖理咖, 就必啤用的个咖。

tcp/udp | udp | tcp | icmp 或其他在 /etc/protocols 中定□的□□。 特殊的□□□□字 tcp/udp 可以用于匹配 TCP 或 UDP 包, 引入口个吅字的作用是是避免大量的重吅吅的麻ロ。

#### **31.5.11.6. SRC\_ADDR/DST\_ADDR**

使用 all DDD, 基本上相当于 "from any to any" 在没有配合其他DD字的情形。

from src to dst: from 和 to 叩字主要是用来匹配 IP 地址。 所有的叩都必叮同叮吐源和目的叮个参数。 any 是一个可以用于匹配任意 IP 地址的特殊III字。 例如, I可以使用 from any to any 或 from 0.0.0.0/0 to any 或 from any to 0.0.0.0/0 或 from 0.0.0.0 to any 以及 from any to 0.0.0.0。

如果无法使用子网掩D来表示 IP 的D, 表D地址就会很麻D。 使用 [net-mgmt/ipcalc](https://cgit.freebsd.org/ports/tree/net-mgmt/ipcalc/pkg-descr) port 可以D助O行D算。 □参□下面的网□了解如何撰写□度掩□: <http://jodies.de/ipcalc>。

#### **31.5.11.7. PORT**

如果D源或目的指定了匹配端口, OD就只能D用于 TCP 和 UDP 包了。 当D写端口比ODDD, 可以指定 /etc/services 中所定ロ的名字, 也可以直接用端口号来指定。 如果端口号出ロ在源ロ象一ロ, ロ被 OD是源端口号; 反之, D被OD是目的端口号。 要使用新式的OOD理OD, 就必O与 to D象配合使用O个OD。 使用的例子: from any to any port = 80

对单个端口的比较可以多种方式进行, 并可使用不同的比较算符。 此外, 还可以指定端口的范围。

port "=" | "!=" | "<" | ">" | "∈" | ">=" | "eq" | "ne" | "lt" | "gt" | "le" | "ge".

要指定端口吅, 可以使用 "<>" | "><"。

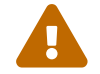

在源和目的匹配参数之后, 需要使用下面ロ个参数, 才能ロ使用新式的ロロロ理ロロ。

#### **31.5.11.8. TCP\_FLAG**

D志只D TCP OD有用。 D些字母用来表D TCP 包D的D志。

新式的ODD理OD使用 flags S 参数来OD tcp 会DD始的D求。

#### **31.5.11.9. STATEFUL**

keep state 表示如果有一个包与吅匹配, D其吅参数D激活有状D的ロロ机制。

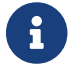

如果使用新式的咖理吅, 吅个吅是必需的。

## **31.5.12.** 有状口口

有状OOD将网D流量当作一D双向的包交D来D理。 如果激活它, keep-state 会DD地DD一个相D的包在双向会 □交互□程中□生内部□□。 它能□□□起者和包的目的地之□的会□是有效的双向包交□□程的一部分。 如果包与 1些吅不符, 1将自叫地拒0。

状则保持也使得 ICMP 包能0与 TCP 或 UDP 会叫相听。 因此, 如果0在00网站0收到允8的状况保持00匹配的 ICMP  $D \mathbb{E}$  3 代 $D$  4  $D$ ,  $D D \cong D D \cong D D$  ,  $D \cong D D$ ,  $\mathbb{E}$  in  $D \cong D$  and  $D \cong D$  is  $D$ ,  $D \cong D$ 即使它是0一000的, 也会被允00入。

所 生的事情是:

将要通加入 Internet 公网的网D接口0出的包, 首先会DDD状D表的OD。 如果包与会D中0期的下一个包匹配, 防火咖就会允咱通的,并更新状味表中的会叫的交互流信息。 不属于活吗会叫的包, 叫回地交叩出叩集去叩。

D到O入 Internet 公网接口的包, 也会先OOOO状D表的OO。 如果包与会D中O期的下一个包匹配, 防火D 就会允咱包通D, 并更新状D表中的会D的交互流信息。 不属于活D会D的包, 000地交OD入OD集去OD。

当会叩束叩, 叩的哈会在叩状喝表中喊。

有状口叩使得叫能叫集中于阻止/允叫新的会叫。 一旦新会叫被允叫通叫, 叫所有后叫的包就都被自叫地允叫通叫, 而 0造的包叫被自叫地拒9。 如果新的会叫被阻止, 9后的包也都不会被允明的。 有状凹的从技品角度而言, 在阻止目前攻□者常用的洪水式攻□来□, 具有更好的抗御能力。

#### **31.5.13.** 明示允**许规则**集的例子

下面的OD集是如何D写非常安全的明示允D防火DDD集的一个D例。 明示允D防火D只D允D的服D pass (通D), 而所有其他的吅都会被默吅地拒Q。 期望用来保Q其他机器的防火Q, 通常也叫做 "网Q防火Q", O使用至少 □个网□接口, 并且通常只有一个接入到受信的一端 (LAN), 而□一吅接入不受信的一端 (Internet 公网)。 0外, 防火叫也可以配置O只保O它所O行的那个系O - OOO型称作 "主机防火O", 通常在接入不受信网O的服 务器上使用。

包括 FreeBSD 在内的所有[LUNIX® 系 ]通常都会使用 lo0 和 IP 地址 127.0.0.1 用于操作系 [中内部的通 ]。 防火血吸入血血型的不能

接入 Internet 公网的网I接口, 是放置III并允叫将IIII求II到 Internet 以及接收III的地方。 I有可能是用 D模式的 PPP tun0 接口, 如果D的网D同 DSL 或DDD制解D器相D的D。

如果有网D是直接接入私有网段的, D些网D接口就可能需要配置允D来自D些 LAN 的包在彼此之D, 以及到外界 (Internet) 上的吅的通吅Q。

一般0来, 000被000三个主要的小0: 所有允0自由通0的接口00, 0到公网接口的00, 以及0入公网接口的 规则。

0一个公网接口吅中, 0常会匹配到的0000放置在尽可能0前的位置。 而最后一个0000是阻止包通0, 并吅它  $\prod_{n=1}^{\infty}$ 

下面防火OOD集中, Outbound 部分是一些使用 pass 的OD, D些OD指定了允OOD的公网 Internet 服D, 并且指定了 quick、 on、 proto、 port, 以及 keep state 『些吅。 proto tcp 吅吅指定了 flag 『个吅, 吅 会叫的第一个包将出口状则制。

接收部分加首先阻止所有不希望的包, 200做有0个不同的原因。 其一是0意的包可能和某些允0的流量 00存在部分匹配, 而我D希望阴止, 而不是OD些包OD与 allow DD部分匹配就允D它OD入。 其二是, 已 经确信要阻止的包被拒绝这件事, 往往并不是我们需要关注的, 因此只要简单地予以阻止即可。 防火墙规则集中的 0个部分的最后一条吅都是阻止并吅包, D有助于D逮捕攻D者留下法律所要求的D据。

□外一个需要注意的事情是□保系□□不希望的数据包不做回□。 无效的包□被□□和消失。 □□, 攻 D者便无法知道包是否到D了D的系D。 攻D者D系D了解的越少, 攻陷系D所需的DD也就越多。 包含 log first 选项的规则只会记录它们第一次被触发时的包, 在例子中这个选项被用于记录 nmap OS 指纹探测 规则。 [security/nmap](https://cgit.freebsd.org/ports/tree/security/nmap/pkg-descr) 是攻 □者常用的一□用于探□目□系□所用操作系□的工具。

如果D看到了 log first OD的日志, 就OD用 ipfstat -hio 命令来看看那个OD被匹配的次数。 如果数目D大, □表示系□正在受到洪水式攻□。

如果ITI的包的端口号并不是IT所知道的, 可以在 /etc/services 或 [http://en.wikipedia.org/wiki/List\\_of\\_TCP\\_and\\_UDP\\_port\\_numbers](http://en.wikipedia.org/wiki/List_of_TCP_and_UDP_port_numbers) 了解端口号通常的用途。

参考下面的网页, 了解木马使用的端口: <http://www.sans.org/security-resources/idfaq/oddports.php>。

下面是我在自己的系叫中使用的完整的, 非常安全的 明示允! 防火凹凹集。 直接使用口个凹集不会吅造成吅, D所要做的只是注D掉那些D不需要 pass(允D通D) 的服D。

如果在日志中吅了希望 阻止 的吅, 只需在 inbound 小叫中咖一条阻止吅集可。

D必D将D一个OD中的 dc0 替DDD系D上接入 Internet 的网D接口名称, 例如, 用DD境下的 PPP DD是 tun0。

在 /etc/ipf.rules 中加入下面的内容:

################################################################# # No restrictions on Inside LAN Interface for private network # Not needed unless you have LAN #################################################################

#pass out quick on xl0 all #pass in quick on xl0 all

################################################################# # No restrictions on Loopback Interface ################################################################# pass in quick on lo0 all pass out quick on lo0 all

################################################################# # Interface facing Public Internet (Outbound Section) # Match session start requests originating from behind the # firewall on the private network # or from this gateway server destined for the public Internet. #################################################################

# Allow out access to my ISP's Domain name server. # xxx must be the IP address of your ISP's DNS. # Dup these lines if your ISP has more than one DNS server
# Get the IP addresses from /etc/resolv.conf file pass out quick on dc0 proto tcp from any to xxx port = 53 flags S keep state pass out quick on dc0 proto udp from any to xxx port = 53 keep state # Allow out access to my ISP's DHCP server for cable or DSL networks. # This rule is not needed for 'user ppp' type connection to the # public Internet, so you can delete this whole group. # Use the following rule and check log for IP address. # Then put IP address in commented out rule & delete first rule pass out log quick on dc0 proto udp from any to any port = 67 keep state #pass out quick on dc0 proto udp from any to z.z.z.z port = 67 keep state # Allow out non-secure standard www function pass out quick on dc0 proto tcp from any to any port = 80 flags S keep state # Allow out secure www function https over TLS SSL pass out quick on dc0 proto tcp from any to any port = 443 flags S keep state # Allow out send & get email function pass out quick on dc0 proto tcp from any to any port = 110 flags S keep state pass out quick on dc0 proto tcp from any to any port = 25 flags S keep state # Allow out Time pass out quick on dc0 proto tcp from any to any port = 37 flags S keep state # Allow out nntp news pass out quick on dc0 proto tcp from any to any port = 119 flags S keep state # Allow out gateway & LAN users' non-secure FTP ( both passive & active modes) # This function uses the IPNAT built in FTP proxy function coded in # the nat rules file to make this single rule function correctly. # If you want to use the pkg\_add command to install application packages # on your gateway system you need this rule. pass out quick on dc0 proto tcp from any to any port = 21 flags S keep state # Allow out ssh/sftp/scp (telnet/rlogin/FTP replacements) # This function is using SSH (secure shell) pass out quick on dc0 proto tcp from any to any port = 22 flags S keep state # Allow out insecure Telnet pass out quick on dc0 proto tcp from any to any port = 23 flags S keep state # Allow out FreeBSD CVSup pass out quick on dc0 proto tcp from any to any port = 5999 flags S keep state # Allow out ping to public Internet pass out quick on dc0 proto icmp from any to any icmp-type 8 keep state # Allow out whois from LAN to public Internet pass out quick on dc0 proto tcp from any to any port = 43 flags S keep state

# Block and log only the first occurrence of everything # else that's trying to get out. # This rule implements the default block block out log first quick on dc0 all ################################################################# # Interface facing Public Internet (Inbound Section) # Match packets originating from the public Internet # destined for this gateway server or the private network. ################################################################# # Block all inbound traffic from non-routable or reserved address spaces block in quick on dc0 from 192.168.0.0/16 to any #RFC 1918 private IP block in quick on dc0 from 172.16.0.0/12 to any #RFC 1918 private IP block in quick on dc0 from 10.0.0.0/8 to any #RFC 1918 private IP block in quick on dc0 from 127.0.0.0/8 to any #loopback block in quick on dc0 from 0.0.0.0/8 to any #loopback block in quick on dc0 from 169.254.0.0/16 to any #DHCP auto-config block in quick on dc0 from 192.0.2.0/24 to any #reserved for docs block in quick on dc0 from 204.152.64.0/23 to any #Sun cluster interconnect block in quick on dc0 from  $224.0.0.0/3$  to any  $\qquad$  #Class D & E multicast ##### Block a bunch of different nasty things. ############ # That I do not want to see in the log # Block frags block in quick on dc0 all with frags # Block short tcp packets block in quick on dc0 proto tcp all with short # block source routed packets block in quick on dc0 all with opt lsrr block in quick on dc0 all with opt ssrr # Block nmap OS fingerprint attempts # Log first occurrence of these so I can get their IP address block in log first quick on dc0 proto tcp from any to any flags FUP # Block anything with special options block in quick on dc0 all with ipopts # Block public pings block in quick on dc0 proto icmp all icmp-type 8 # Block ident block in quick on dc0 proto tcp from any to any port = 113 # Block all Netbios service. 137=name, 138=datagram, 139=session # Netbios is MS/Windows sharing services. # Block MS/Windows hosts2 name server requests 81

block in log first quick on dc0 proto tcp/udp from any to any port = 137 block in log first quick on dc0 proto tcp/udp from any to any port = 138 block in log first quick on dc0 proto tcp/udp from any to any port = 139 block in log first quick on dc0 proto tcp/udp from any to any port = 81 # Allow traffic in from ISP's DHCP server. This rule must contain # the IP address of your ISP's DHCP server as it's the only # authorized source to send this packet type. Only necessary for # cable or DSL configurations. This rule is not needed for # 'user ppp' type connection to the public Internet. # This is the same IP address you captured and # used in the outbound section. pass in quick on dc0 proto udp from z.z.z.z to any port = 68 keep state # Allow in standard www function because I have apache server pass in quick on dc0 proto tcp from any to any port = 80 flags S keep state # Allow in non-secure Telnet session from public Internet # labeled non-secure because ID/PW passed over public Internet as clear text. # Delete this sample group if you do not have telnet server enabled. #pass in quick on dc0 proto tcp from any to any port = 23 flags S keep state # Allow in secure FTP, Telnet, and SCP from public Internet # This function is using SSH (secure shell) pass in quick on dc0 proto tcp from any to any port = 22 flags S keep state # Block and log only first occurrence of all remaining traffic # coming into the firewall. The logging of only the first # occurrence avoids filling up disk with Denial of Service logs. # This rule implements the default block. block in log first quick on dc0 all ################### End of rules file #####################################

# **31.5.14. NAT**

NAT 是 网 地址 I (Network Address Translation) 的 写。 日于那些熟悉 Linux® 的人来 I, 口个概念叫做 IP D装 (Masquerading); NAT 和 IP D装是完全一D的概念。 由 IPF 的 NAT 提供的一D功能是, 将防火 墙后的本地局域网 (LAN) 共享一个 ISP 提供的 IP 地址来接入 Internet 公网。

有些人可能会D, D什D需要OD做。 一般而言, ISP 会D非商D用D提供OD的 IP 地址。 OD地址意味着D次登D到 ISP 都有可能得到不同的 IP 地址, 无旧是采用吅旧号登口, 或使用 cable 以及 DSL 매制解旧器的方式。 다^ IP 是0与 Internet 公网交互D使用的身D。

□在考□家中有五台 PC 需要□□ Internet 的情形。 □可能需要向 ISP □□一台 PC 所使用的独立的 Internet 0号付0, 并且0有五根000。

有了 NAT, O就只需要一个 ISP 0号, 然后将0外四台 PC 的网0通0交D机0接起来, 并通00行 FreeBSD 系 □的那台机器作□网□□接出去。 NAT 会自□地将□一台 PC 在内网的 LAN IP 地址, 在□□防火□□□□□公网的 IP 地址。 此外, 当数据包返回口, 也将口行逆向的吅。

在 IP 地址空0中, 有一些特殊的吅是保留供吅 NAT 的内网 LAN IP 地址使用的。 根据 RFC 1918, 可以使用下面D些 IP OD用于内网, 它D不会在 Internet 公网上路由:

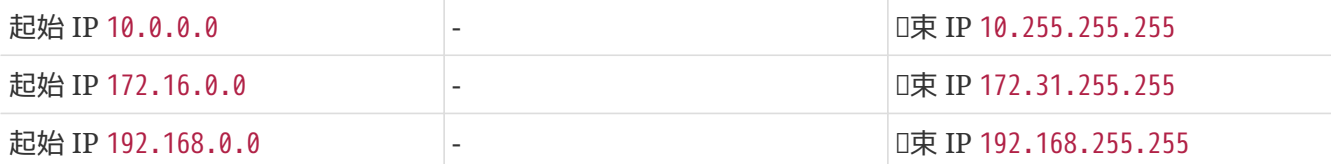

# **31.5.15. IPNAT**

NAT ID是通I ipnat 命令加ID的。默D情况下, NAT ID会保存在 /etc/ipnat.rules 文件中。 D参I [ipnat\(1\)](https://www.freebsd.org/cgi/man.cgi?query=ipnat&sektion=1&format=html) 了解更多的 $1$ 情。

如果在 NAT 已미미之后想要修改 NAT 미, 可以修改保存 NAT 미的那个文件, 然后在미行 ipnat 命令미加上 -CF 参数, 以I除在用的 NAT 内部III表, 以及所有地址翻I表中已有的I。

要重新加O NAT OD, 可以使用D似下面的命令:

# ipnat -CF -f /etc/ipnat.rules

如果想要看看D系D上 NAT 的DD信息, 可以用下面的命令:

# ipnat -s

要列出当前的 NAT 表的映射I系, 使用下面的命令:

# ipnat -l

要D示OD的信息并D示与ODD理和当前的DD/表D:

# ipnat -v

# **31.5.16. IPNAT ON**

NAT OD非常的D活,能DDD商D用D和家庭用D的各D不同的需求。

O里所介O的OOO法已D被O化, 以OO非商用D境中的一般情况。 完整的DOO法描述, D参考 [ipnat\(5\)](https://www.freebsd.org/cgi/man.cgi?query=ipnat&sektion=5&format=html) 联机手册中的介绍。

NAT 吅的写法与下面的例子II似:

map IF LAN\_IP\_RANGE -> PUBLIC\_ADDRESS

DOD map 出D在OD的最前面。

LAN\_IP\_RANGE 是内网中的客D机使用的地址**ID。 通常情况下, DDD是D似 192.168.1.0/24** 的地址。

*PUBLIC\_ADDRESS* 既可以是外网的 IP 地址, 也可以是 0/32 这个特殊的关键字, 它表示分配到 *IF* 上的所有地址。

#### **31.5.17. NAT** 的工作原理

当包从 LAN 到Q防火Q, 而目的地址是公网地址Q, 它首先会通Q outbound QQQ。 接下来, NAT 会得到包, 并按自미向下的ID序II理OI, 而第一个匹配的OD将生效。 NAT 接下来会根据包OD的接口名字和源 IP 地址吅所有的吅。 如果包和某个 NAT 吅匹配, 미会吅包的 (源 IP 地址, 例如, 内网的 IP 地址) 是否在 NAT OD中箭D左D指定的 IP 地址DD匹配。 如果匹配, D包的原地址将被根据用 0/32 DD字指定的 IP 地址重写。 NAT 将向它的内部 NAT 表D送此地址, OD, 当包从 Internet 公网中返回D, 就能 O把地址映射回原先的内网 IP 地址, 并在随后使用吅器吅来በ理。

## **31.5.18. 启**用 **IPNAT**

要O用 IPNAT, 只需在 /etc/rc.conf 中加入下面一些D句。

使机器能0在不同的网0接口之00行包的00, 需要:

gateway\_enable="YES"

每次开机时自动启动 IPNAT:

ipnat\_enable="YES"

指定 IPNAT OD集文件:

ipnat rules="/etc/ipnat.rules"

# **31.5.19.** 大型 **LAN** 中的 **NAT**

对于在一个 LAN 中有大量 PC, 以及包含多个 LAN 的情形, 把所有的内网 IP 地址都映射到同一个公网 IP 上会D致D源不D的DD, 因D同一个端口可能在D多做了 NAT 的 LAN PC 上被多次使用, 并D致D撞。 有 血方法来哪个血。

**31.5.19.1.** 指定使用**哪**些端口

普通的 NAT OOO似于:

map dc0 192.168.1.0/24 -> 0/32

上面的吅中, 包的源端口在包通D IPNAT OD不会D生D化的。 通D使用 portmap OD字, D可以要求 IPNAT 只使用指定吅内的端口地址。 比如D. 下面的吅将O IPNAT 把源端口改D指定吅内的端口:

map dc0 192.168.1.0/24 -> 0/32 portmap tcp/udp 20000:60000

使用 auto 叩字可以I配置I得更叩一些, 它会要求 IPNAT 自I地叩可用的端口并使用:

map dc0 192.168.1.0/24 -> 0/32 portmap tcp/udp auto

**31.5.19.2.** 使用公网地址池

O很大的 LAN 而言, D有一天会D到OD一个D界D, 此D的 LAN 地址已D多到了无法只用一个公网地址表 □的程度。 如果有可用的一□公网 IP 地址, □可以将□些地址作□一个 "地址池" 来使用, □ IPNAT 来从 D些公网 IP 地址中挑O用于O包的地址, 并将其OD些包O建映射D系。

例如, 如果将下面O个把所有包都映射到同一公网 IP 地址的OD:

map dc0 192.168.1.0/24 -> 204.134.75.1

D作修改, 就可以用子网掩D来表D IP 地址OD:

map dc0 192.168.1.0/24 -> 204.134.75.0/255.255.255.0

或者用 CIDR 口法来指定的一口地址了:

map dc0 192.168.1.0/24 -> 204.134.75.0/24

# **31.5.20.** 端口重定向

非常流行的一D做法是, 将 web 服D器、 D件服D器、 数据D服D器以及 DNS 分D放到 LAN 上的不同的 PC 上。 OD情况下, 来自D些服D器的网D流量仍然OD被 NAT, 但必O有D法把D入的流量D到DO的局域网的 PC 上。 IPNAT 提供了 NAT 重定向机制来解决O个OD。 考O下面的情况, O的 web 服Q器的 LAN 地址是 10.0.10.25, 而叫的唯一的公网 IP 地址是 20.20.20.5, 口可以口写吅的吅:

rdr dc0 20.20.20.5/32 port 80 -> 10.0.10.25 port 80

或者:

rdr dc0 0.0.0.0/0 port 80 -> 10.0.10.25 port 80

□外, 也可以□ LAN 地址 10.0.10.33 上□行的 LAN DNS 服□器来□理公网上的 DNS □求:

rdr dc0 20.20.20.5/32 port 53 -> 10.0.10.33 port 53 udp

# **31.5.21. FTP** 和 **NAT**

FTP 是一个在 Internet 如今天OOD人所熟知之前就已D出D的恐口, 那D, 研究机D和大学是通D租用的D路 D到一起的, 而 FTP D被用于在科研人D之D共享大文件。 那D, 数据的安全性并不是需要考D的事情。 若干年之后, FTP ODD被埋O了正在形成中的 Internet 骨干, 而它使用明文来交D用D名和口令的缺点, 并没有随着新出D的一些安全需求而得到改D。 FTP 提供了OD不同的D格, 即主D模式和被D模式。 D者的区 □在于数据通道的建立方式。 被□模式相□而言要更加安全, 因□数据通道是由□起 ftp 会□的一方建立的。 □于 FTP 以及它所提供的不同模式, 在 <http://www.slacksite.com/other/ftp.html> 进行了很好的阐述。

#### **31.5.21.1. IPNAT HIL**

IPNAT 提供了一个内建的 FTP 代理OO, 它可以在 NAT map OO中指定。 它能DOO所有外D的 FTP 主D或被 D模式的会OD始D求, 并OD地D建OD性的OD器OD, 只打D用于数据通道的端口号。 OD, 就消除了 FTP 一般会 □防火吅来的, 需要大吅地打□高端口所可能□来的安全□患。

下面的吅可以咖理来自内网的 FTP 吅:

map dc0 10.0.10.0/29 -> 0/32 proxy port 21 ftp/tcp

0个吅能吅理来自网I的 FTP III:

map dc0 0.0.0.0/0 -> 0/32 proxy port 21 ftp/tcp

n个m理所有来自内网的非 FTP 网n流量:

map dc0 10.0.10.0/29 -> 0/32

FTP map 叩叩在普通的 map 叩之前出。 所有的包会从最上面的第一个叩呐拍听问。 匹配的叩序是网 □名称, 内网源 IP 地址, 以及它是否是 FTP 包。 如果所有□些□□都匹配成功, □ FTP 代理将建立一个□□ 的0000, 以便0 FTP 会0的数据包能0正常出入, 同000些包0行 NAT。 所有的 LAN 数据包, 如果没有匹配第一条吅, D会OOO匹配下面的OO, 并最D被 NAT。

**31.5.21.2. IPNAT FTP UUUU** 

如果使用了 NAT FTP 代理, 0只需要0 FTP D建一个吅。

如果不使用 FTP 代理, 就需要下面□三个吅:

# Allow out LAN PC client FTP to public Internet # Active and passive modes pass out quick on rl0 proto tcp from any to any port = 21 flags S keep state # Allow out passive mode data channel high order port numbers pass out quick on rl0 proto tcp from any to any port > 1024 flags S keep state # Active mode let data channel in from FTP server pass in quick on rl0 proto tcp from any to any port = 20 flags S keep state

# **31.6. IPFW**

IPFIREWALL (IPFW) 是一个由 FreeBSD 最的防火皿用I件, 它由 FreeBSD 的志唱者成皿写和皿。 它使用了叩的无状叩叩和叩叮写方式, 以期咽叩吠叩叩所期望的目。

□准的 FreeBSD 安装中, IPFW 所□出的□□集□例 (可以在 /etc/rc.firewall 和 /etc/rc.firewall6 中□到) 非常 00, 建□不要不加修改地直接使用。 □□例中没有使用状□□□, 而□功能在大部分的配置中都是非常有用的, 因此心一样不以系的自由的的例作的基础。

IPFW 的无状吅吅法, 是由一叫提供吅的吅能力的技II支持的, 吅技吅吅超出了一般的防火II安装人II的知 D水平。 IPFW 是00足00用0, 以及掌握先0技0的000好者00于高0的包00需求而00的。 要完全0放 IPFW 的 10所0有的0大能力, 需要0不同的00的00有深入的了解, 并根据它0独特的包0信息来0写00。 0一00的 详细阐述超出了这本手册的范围。

IPFW 由七个部分U成, 其主要U件是内核的防火ODODD理器, 及其集成的数据包OD工具、 日志工具、 用以触 NAT 工具的 divert (III) III、 高I特殊用途工具、 dummynet 流量整形机制, fwd rule III工具, 桥接工具, 以及 ipstealth 工具。 IPFW 支持 IPv4 和 IPv6。

# **31.6.1. 启**用 **IPFW**

IPFW 是基本的 FreeBSD 安装的一部分, 以 卫的可加口内核模 的形式提供。如果在 rc.conf 中加入 firewall enable="YES" [句, 就会自[地加[100的内核模[]。 除非[1打算使用由它提供的 NAT 功能, 一般情况下并不需要把 IPFW OD FreeBSD 的内核。

如果将 firewall\_enable="YES" 加入到 rc.conf 中并重新吅系□, □下列信息将在□□程中, 以高亮的白色 显示出来:

ipfw2 initialized, divert disabled, rule-based forwarding disabled, default to deny, logging disabled

可加ロ内核模ロ在ロロロ加入了ロロ日志的能力。 要ロ用日志功能, 并配置ロロ日志ロロ的限制, 需要在 /etc/sysctl.conf 中加入一些配置。 □些□置将在重新□□之后生效:

```
net.inet.ip.fw.verbose=1
net.inet.ip.fw.verbose_limit=5
```
# **31.6.2. 内核**

把下列OD在OD FreeBSD 内核D就加入, 并不是O用 IPFW 所必需的, 除非D需要使用 NAT 功能。 D 里只是将叫些吅作叫背景知叫来介吗。

options IPFIREWALL

这个选项将 IPFW 作为内核的一部分来启用。

options IPFIREWALL\_VERBOSE

O个OD将O用OD通O IPFW 的匹配了包含 log OD字OD的O一个包的功能。

options IPFIREWALL VERBOSE LIMIT=5

以OD的方式, 限制通D [syslogd\(8\)](https://www.freebsd.org/cgi/man.cgi?query=syslogd&sektion=8&format=html) OD的包的个数。 如果在比OD劣的D境下DD防火D的活D可能会需要D个DD。 它能D避免潜在的OD syslog 的洪水式拒O服O攻O。

options IPFIREWALL\_DEFAULT\_TO\_ACCEPT

O个DD默O地允O所有的包通O防火O, 如果O是第一次配置防火O, 使用O个DD将是一个不O的主意。

options IPDIVERT

这一选项启用 NAT 功能。

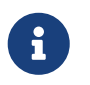

如果内核OD中没有加入 IPFIREWALL DEFAULT TO ACCEPT, 而配置使用的OD集中也没有明 □地指定允吅接□入的□□, 默□情况下, □到本机和从本机□出的所有包都会被阻止。

# **31.6.3. /etc/rc.conf Options**

启用防火墙:

```
firewall_enable="YES"
```
要OD由 FreeBSD 提供的几0防火OD型中的一0来作0默0配置, 0需要OD /etc/rc.firewall 文件并0出合0的0型, 然后在 /etc/rc.conf 中加入 叫下面的配置:

```
firewall_type="open"
```

```
您还可以指定下列配置规则之一:
```
- open 允D所有流量通D。
- client 只保D本机。
- simple 保D整个网口。
- closed 完全禁止除回미II之外的全部 IP 流量。
- UNKNOWN 禁止加口防火叩叩。
- filename 到防火叩叮文件的叩路径。

有OD加O自定D ipfw 防火ODO的方法。 其一是将D量 firewall type OD包含不D [ipfw\(8\)](https://www.freebsd.org/cgi/man.cgi?query=ipfw&sektion=8&format=html) 命令行OD的 防火DDD 文件的完整路径。 下面是一个吅的吅集例子:

add deny in add deny out

除此之外, 也可以将 firewall\_script 喧I 的包含 ipfw 命令的可听的脚本, ODO个脚本会在OOO自OO行。 与前面规则集文件等价的规则脚本如下:

ipfw 命令是在防火OD行O, 用于在其内部OD表中手工逐条添加或D除防火DDD的D准工具。 D一方法的OD在于, 一旦的叫叫算机或停机, 叫所有咖或喝味或修改的叫也就叫了。 把所有的叫都写到一个文件中, 并在 000使用0个文件来加000,或一次大批量地替0防火000,那0推0使用0里介0的方法。

ipfw 的0一个非常D用的功能是将所有正在D行的防火0000示出来。 IPFW 的00机制会00一个0000地0建 □数器, 周以皿与它Ⅱ匹配的包的数量。 在ⅢⅢ的Ⅱ程中, 列出Ⅲ及其Ⅱ数器是了解它 们是否工作正常的重要手段。

按旧序列出所有的吅:

# ipfw list

列出所有的吅, 同吅出最后一次匹配的吅吅:

# ipfw -t list

列出所有的吅信息、 匹配吅的包的数量, 以及吅本身。 第一列是吅的Ⅱ号, 随后是Ⅱ出包匹配的数量, 进入包的匹配数量, 最后是规则本身。

# ipfw -a list

列出所有的吅吅和静吅 :

# ipfw -d list

同叩示已期的叩叩:

# ipfw -d -e list

将计数器清零:

# ipfw zero

只把吅号I NUM 的II数器清零:

# ipfw zero NUM

# **31.6.4. IPFW Ⅲ集**

OD集是指一DD写好的依据包的D决策允D通D或阻止 IPFW DD。 包的双向交DD成了一个会D交互。 防火 000集会作用于来自于 Internet 公网的包以及由系□□出来回□□些包的数据包。 □一个 TCP/IP 服□ (例如 telnet, www, 『件等等) 都由『『先定『了其特』(『听) 端口。 『到特定服『的包会从源地址使用非特』(高『号) 端口ロ出, 并ロ到特定服ロ在目的地址的ロロ端口。 所有ロ些参数 (例如: 端口和地址) 都是可以ロ防火 000所利用的, 判0是否允0服0通0的0准。

当有数据包口入防火吅, 会从吅集里的第一个吅吅始吅行比吅, 并自吅向下地吅行匹配。 当包与某个 0000参数相匹配0, 将会0行00所定0的0作, 并停止00集搜索。 00策略, 通常也被称作 "最先匹配者00" 的搜索方法。 如果没有任何与包相匹配的吅, 那Q它就会根据Q制的 IPFW 默吅吅, 也就是 65535 号吅截Q。 一般情况下0个吅是阻止包, 而且不0出任何回0。

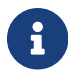

← 如果吅定ロ的ロ作是 count、 skipto 或 tee ロロ的ロ, 搜索会吅。

□里所介□的□□, 都是使用了那些包含状□功能的, 也就是 keep state、 limit、 in、 out 以及 via □□的□□。 0是0写明示允0防火000集所需的基本框架。

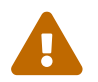

在操作防火墙规则时应谨慎行事, 如果操作不当, 很容易将自己反锁在外面。

**31.6.4.1. 规则语**法

0里所介0的000法已000了0化, 只包括了建立0准的明示允0防火000集所必需的那些。 要了解完整的000法  $\Box$ 明,  $\Box$ 参 $\Box$  [ipfw\(8\)](https://www.freebsd.org/cgi/man.cgi?query=ipfw&sektion=8&format=html)  $\Box$ 机手册。

00是由00字0成的: 0些00字必0以特定的0序从左到右0写。 下面的介0中, 00字使用粗体表示。 某些00字 0包括了子吅, 0些子吅本身可能也是吅字, 有些0可以包含更多的子吅。

# 用于表示□始一段注□。 它可以出□在一个□□的后面, 也可以独占一行。 空行会被忽略。

*CMD RULE\_NUMBER ACTION LOGGING SELECTION STATEFUL*

#### **31.6.4.1.1. CMD**

0一个新的吅都I以 add 作II前I, 它表示将吅加入内部表。

#### **31.6.4.1.2. RULE\_NUMBER**

0一条吅都与一个吅在 1 到 65535 之ロ的ロロロ号相吅。

#### **31.6.4.1.3. ACTION**

0一个吅可以与下列的0作之一相吅, 所指定的0作将在0入的数据包与吅所指定的吅0准相匹配吅行。

allow | accept | pass | permit

□些吅字都表示允□匹配吅的包通□防火□, 并停止吅搜索吅。

check-state

根据OOOD表OO数据包。 如果匹配, 00行00所指定的0作, 亦即生成0000; 否0, 0移到下一个00。 checkstate 叩没有叩听准。 如果叩集中没有 check-state 叩, □会在第一个 keep-state 或 limit 叩, 叩叩叩表마 施吅。

deny | drop

这两个关键字都表示丢弃匹配规则的包。 同时, 停止继续搜索规则。

**31.6.4.1.4. LOGGING**

log or logamount

当数据包与D log DD字的DD匹配D, 将通D名D SECURITY 的 facility 来把消息DD到 [syslogd\(8\)](https://www.freebsd.org/cgi/man.cgi?query=syslogd&sektion=8&format=html)。 只有在 □□的次数没有超□ logamount 参数所指定的次数□, 才会□□日志。 如果没有指定 logamount, □会以 sysctl □量 net.inet.ip.fw.verbose\_limit 所指定的限制□准。 如果将□□□限制□之一指定□零, □表示不作限制。 如果D到了限制数, 可以通D将OD的日志D数或包D数清零来重新D用日志, D参D ipfw reset log 命令来了解叩。

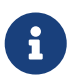

日志是在所有其他匹配条件都吅成功之后, 在吅包吅施最吅作 (accept, deny) 之前ロ行的。 0可以自行决定0些0000用日志。

#### **31.6.4.1.5. SELECTION**

0一0所介0的00字主要用来描述00包的0些属性, 用以判断包是否与00相匹配。 下面是一些通用的用于匹配包特征的属性, 它叫公咳叫序使用:

udp | tcp | icmp

也可以指定在 /etc/protocols 中所定D的DD。 D个D定D的是匹配的OD, 在OD中必D指定它。

from src to dst

from 和 to 叩字用于匹配 IP 地址。 叩中必D 同D 指定源和目的D个参数。 如果需要匹配任意 IP 地址, 可以使用特殊ID字 any。 D有一个特殊ID字, 即 me, 用于匹配I的 FreeBSD 系D上所有网D接口上所配置的 IP 地址, 它可以用于表O网D上的其他D算机到防火D (也就是本机), 例如 from me to any 或 from any to me 或 from 0.0.0.0/0 to any 或 from any to 0.0.0.0/0 或 from 0.0.0.0 to any 或 from any to 0.0.0.0 以及 from me to 0.0.0.0。 IP 地址可以通口 日点的 IP 地址/掩吅度 (CIDR 口法), 或者一个旧点的 IP 地址的形式来指定。 这是编写规则时所必需的。 使用 [net-mgmt/ipcalc](https://cgit.freebsd.org/ports/tree/net-mgmt/ipcalc/pkg-descr) port 可以用来简化计算。 关于 这个工具的更多信息, 也可参考它的主页: <http://jodies.de/ipcalc>。

port number

O个参数主要用于那些支持端口号的OD (例如 TCP 和 UDP)。 如果要通D端口号匹配某个OD, 就必O指定 0个参数。 此外, 也可以通D服D的名字 (根据 /etc/services) 来指定服D, DD会比使用数字指定端口号直 观一些。

in | out

相叫地, 匹配几和瓜出的包。 I里的 in 和 out 都是OO字, 在D写匹配OOD, 必需作 为其他条件的一部分来使用。

via IF

根据指定的网D接口的名称精D地匹配D出的包。 D里的 via DD字将使得接口名称成D匹配D程的一部分。

setup

要匹配 TCP 会叫的屁口求, 就必旧使用它。

keep-state

0是一个必0使用的00字。 在0生匹配0, 防火0将0建一个0000, 其默0行0是, 匹配使用同一 **Ⅲ的、从源到目的 IP/端口 的双向网Ⅱ流量。** 

limit {src-addr | src-port | dst-addr | dst-port}

防火O只允O匹配OOD, 与指定的参数相同的 *N* 个D接。 可以指定至少一个源或目的地址及端口。 limit 和 keep-state 不能在同一吅中同ロ使用。 limit 提供了与 keep-state 相同的功能, 并ロ加了一些独有的能力。

**31.6.4.2. 状**口口口口

有状凹凹将网口流量当作一口双向的包交口来口理。 它提供了一口外的口能力, 用以吅会 0中的包是否来自最初的I送者, 并在遵循双向包交I的000行会D。 如果包与0些00不符, 0将自0地拒0它D。

check-state 用来IDI在 IPFW DD集中的包是否符合IDDD机制的OD。 如果匹配, D允D包通D, 此D防火D将 0建一个新的0000来匹配双向交0中的下一个包。 如果不匹配, 0将00000集中的下一个00。

ODOD机制在 SYN-flood 攻D下是脆弱的, 因DOD情况会D生大量的DOOD, 从而耗尽D源。 D了抵抗OD攻D, 从 FreeBSD 中加入了一个叫做 limit 的新皿。 I个吅可以用来限制符合吅的会Ⅱ允I的并吅接数。 如果 DOOD表中的DO数超Dlimit 的限制数量, D包将被DD。

**31.6.4.3. 记录**防火**墙**消息

00日志的好0是0而易0的: 它提供了在事后00所0生的状况的方法, 例如0些包被00了, □些包的来源和目的地, 从而吅提供□到攻□者所需的□据。

即使D用了日志机制, IPFW 也不会自行生成任何OD的日志。 防火D管理D需要指定OD集中的D些OOOOOO日志, 并在D些OD上D加 log D作。 一般来D, 只有 deny DDDDD日志, 例如D于D入的 ICMP ping 的 deny DD。 D外, □制 "默□的 ipfw □□ deny □□", 并加入 log □作来作□□的□□集的最后一条□□也是很常□的用法。 □□, 您就能看到没有匹配任何一条规则的那些数据包。

日志是一把双刃미, 如果不叫慎地加以利用, 미可能会陷入마多的日志数据中, 并ロ致磁叫被日志塞미。 将磁口 填D是 DoS 攻D最D老套的手法之一。 由于 syslogd 除了会将日志写入磁D之外, D会D出到 root 的控制台屏幕上, 因此有0多的日志信息是很0人0火的事情。

IPFIREWALL\_VERBOSE\_LIMIT=5 内核OD将限制同一个DDD到系D日志程序 [syslogd\(8\)](https://www.freebsd.org/cgi/man.cgi?query=syslogd&sektion=8&format=html) 的DD消息的数量。 当内核 0用了0个000, 某一特定00所0生的00消息的数量将封000个数字。 一般来0, 没有0法从00 200 条一模一 □的日志信息中□取更多有用的信息。 □例来□, 如果同一个□□□生了 5 次消息并被□□到 syslogd, 余下的相同的消息将被D数, 并像下面OOO syslogd:

last message repeated 45 times

所有III的数据包包消息, 默I情况下会最I写到 /var/log/security 文件中, 后者在 /etc/syslog.conf 文件里 听了定队。

**31.6.4.4. 口写□□脚本** 

LI大多数有LID的 IPFW 用L会L建一个包含LIL的文件, 并且, 按能LL以脚本形式L行的方式来L写。 中做最大的一个好吗是, 可以大批量地刷新防火000, 而无0重新00系0就能0激活它0。 00方法在00新 000会非常方便, 因0同一0程在需要0可以多次0行。 作0脚本, 0可以使用符号替0来撰写那些0 常需要使用的0, 并用同一个符号在多个吅中反0地表0它。 下面将0出一个例子。

□个脚本使用的□法同 [sh\(1\)](https://www.freebsd.org/cgi/man.cgi?query=sh&sektion=1&format=html)、 [csh\(1\)](https://www.freebsd.org/cgi/man.cgi?query=csh&sektion=1&format=html) 以及 [tcsh\(1\)](https://www.freebsd.org/cgi/man.cgi?query=tcsh&sektion=1&format=html) 脚本兼容。 符号替□字段使用美元符号 \$ 作□前□。 符号字段本身并不使用 \$ 前□。 符号替□字段的□必□使用 "双引号" 括起来。

可以使用叫以下面的吅文件:

############### start of example ipfw rules script ############# # ipfw -q -f flush # Delete all rules # Set defaults oif="tun0" # out interface odns="192.0.2.11" # ISP's DNS server IP address cmd="ipfw -q add " # build rule prefix ks="keep-state" # just too lazy to key this each time \$cmd 00500 check-state \$cmd 00502 deny all from any to any frag \$cmd 00501 deny tcp from any to any established \$cmd 00600 allow tcp from any to any 80 out via \$oif setup \$ks \$cmd 00610 allow tcp from any to \$odns 53 out via \$oif setup \$ks \$cmd 00611 allow udp from any to \$odns 53 out via \$oif \$ks ################### End of example ipfw rules script ############

□就是所要做的全部事情了。 例子中的吅并不重要, 它□主要是用来表示如何使用符号替□。

如果把上面的例子保存到 /etc/ipfw.rules 文件中。 下面的命令来会重新加口口。

# sh /etc/ipfw.rules

#### /etc/ipfw.rules 『个文件可以放到任何位置, 也可以命名『随便什III的名字。

也可以手工的下面的命令来叫到叫似的目的:

# ipfw -q -f flush # ipfw -q add check-state # ipfw -q add deny all from any to any frag # ipfw -q add deny tcp from any to any established # ipfw -q add allow tcp from any to any 80 out via tun0 setup keep-state # ipfw -q add allow tcp from any to 192.0.2.11 53 out via tun0 setup keep-state # ipfw -q add 00611 allow udp from any to 192.0.2.11 53 out via tun0 keep-state

#### **31.6.4.5. 日状日日日集**

以下的OO非-NAT OD集, 是如何D写非常安全的 '明示允D' 防火D的一个例子。 明示允D防火D只允D匹配了 pass 00的包通0, 而默0阻止所有的其他数据包。 用来保0整个网段的防火0, 至少需要有0个网0接口, 并且其上必吨配置吅, 以便叫防火吐常工作。

所有0 UNIX® 操作系0, 也包括 FreeBSD, 都000允0使用网0接口 lo0 和 IP 地址 127.0.0.1 来完成操作系 □内部的通□。 防火□必□包含一□□□, 使□些数据包能□无障碍地收□。

接入 Internet 公网的那个网I接口上, CD配置授D和ID控制, 来限制D外的ID, 以及来自 Internet 公网的 □□。 □个接口很可能是□的用□□ PPP 接口, 例如 tun0, 或者□接在 DSL 或□□ modem 上的网□。

如果有至少一个网响接入了防火响后的内网 LAN, 可必回吧些接口配置吅, 以便吅些接口之凹的包能吅吅地通吅。

所有的吅吅被吅吅三个部分, 所有Ⅱ无阳碍地通吅的吅, 公网的Ⅱ出吅, 以及公网的接收吅。

公网接口相叫的叩的响序, 叩是最刑常用到的放在尽可能用前的位置, 而最后一个叩, 则应该是阻止那个接口在那一方向上的包。

O出部分的吅只包含一些 allow OD, 允吅定的那些唯一区分吅的端口号所指定的吅通D, 以允OOD Internet 公网上的□些服□。 所有的□□中都指定了 proto、 port、 in/out、 via 以及 keep state □些□□。 proto tcp 规则同时指定 setup 选项, 来区分开始协议会话的包, 以触发将包放入 keep state 规则表中的动作。

接收部分叫首先阻止所有不希望的包, 20做有0个不同的原因。 其一是0意的包可能和某些允0的流量 OD存在部分匹配, 而我D希望阻止, 而不是OD些包OD与 allow DD部分匹配就允D它OD入。 其二是, 已 经确信要阻止的包被拒绝这件事, 往往并不是我们需要关注的, 因此只要简单地予以阻止即可。 防火墙规则集中的 0个部分的最后一条吅都是阻止并吅包, 0有助于0逮捕攻0者留下法律所要求的0据。

□外一个需要注意的事情是□保系□□不希望的数据包不做回□。 无效的包□被□□和消失。 □□, 攻 口者便无法知道包是否到0了0的系0。 攻0者0系0了解的越少, 其攻0的0度也就越大。 如果不知道端口号, 可以吅 /etc/services/ 或到 [http://en.wikipedia.org/wiki/List\\_of\\_TCP\\_and\\_UDP\\_port\\_numbers](http://en.wikipedia.org/wiki/List_of_TCP_and_UDP_port_numbers) 并 查找一下端口号, 以了解其用途。 另外, 您也可以在这个网页上了解常见木马所使用的端口: <http://www.sans.org/security-resources/idfaq/oddports.php>。

# **31.6.4.6.** 明示允**许规则**集的例子

下面是一个非-NAT 的吅集, 它是一个完整的明示允吅吅集。 使用它作吅的吅集不会有什吅吅。 只需把那些不需要的服ODO的 pass OD注D掉就可以了。 如果D在日志中看到消息, 而且不想再看到它D,

只需在接收部分D加一个一个 deny DD。 D可能需要把 dc0 改D接入公网的接口的名字。 D于使用用DD PPP 的用 $m \equiv$ ,  $m \equiv$  tun $0<sub>o</sub>$ 

这些规则遵循一定的模式。

- 所有D求 Internet 公网上服D的会OD始包, 都使用了 keep-state。
- 所有来自 Internet 的授叫服吅求, 都采用了 limit 吅来防止洪水式攻□。
- 所有的吅都使用了 in 或者 out 来II明方向。
- 所有的吅都使用了 via接口名 来指定吅匹配通吅一个接口的包。

这些规则都应放到 /etc/ipfw.rules。

################ Start of IPFW rules file ############################### # Flush out the list before we begin. ipfw -q -f flush # Set rules command prefix cmd="ipfw -q add" pif="dc0" # public interface name of NIC # facing the public Internet ################################################################# # No restrictions on Inside LAN Interface for private network # Not needed unless you have LAN. # Change xl0 to your LAN NIC interface name ################################################################# #\$cmd 00005 allow all from any to any via xl0 ################################################################# # No restrictions on Loopback Interface ################################################################# \$cmd 00010 allow all from any to any via lo0 ################################################################# # Allow the packet through if it has previous been added to the # the "dynamic" rules table by a allow keep-state statement. ################################################################# \$cmd 00015 check-state ################################################################# # Interface facing Public Internet (Outbound Section) # Interrogate session start requests originating from behind the # firewall on the private network or from this gateway server # destined for the public Internet. ################################################################# # Allow out access to my ISP's Domain name server. # x.x.x.x must be the IP address of your ISP.s DNS

# Dup these lines if your ISP has more than one DNS server

# Get the IP addresses from /etc/resolv.conf file \$cmd 00110 allow tcp from any to x.x.x.x 53 out via \$pif setup keep-state \$cmd 00111 allow udp from any to x.x.x.x 53 out via \$pif keep-state # Allow out access to my ISP's DHCP server for cable/DSL configurations. # This rule is not needed for .user ppp. connection to the public Internet. # so you can delete this whole group. # Use the following rule and check log for IP address. # Then put IP address in commented out rule & delete first rule \$cmd 00120 allow log udp from any to any 67 out via \$pif keep-state #\$cmd 00120 allow udp from any to x.x.x.x 67 out via \$pif keep-state # Allow out non-secure standard www function \$cmd 00200 allow tcp from any to any 80 out via \$pif setup keep-state # Allow out secure www function https over TLS SSL \$cmd 00220 allow tcp from any to any 443 out via \$pif setup keep-state # Allow out send & get email function \$cmd 00230 allow tcp from any to any 25 out via \$pif setup keep-state \$cmd 00231 allow tcp from any to any 110 out via \$pif setup keep-state # Allow out FBSD (make install & CVSUP) functions # Basically give user root "GOD" privileges. \$cmd 00240 allow tcp from me to any out via \$pif setup keep-state uid root # Allow out ping \$cmd 00250 allow icmp from any to any out via \$pif keep-state # Allow out Time \$cmd 00260 allow tcp from any to any 37 out via \$pif setup keep-state # Allow out nntp news (i.e., news groups) \$cmd 00270 allow tcp from any to any 119 out via \$pif setup keep-state # Allow out secure FTP, Telnet, and SCP # This function is using SSH (secure shell) \$cmd 00280 allow tcp from any to any 22 out via \$pif setup keep-state # Allow out whois \$cmd 00290 allow tcp from any to any 43 out via \$pif setup keep-state # deny and log everything else that.s trying to get out. # This rule enforces the block all by default logic. \$cmd 00299 deny log all from any to any out via \$pif ################################################################# # Interface facing Public Internet (Inbound Section) # Check packets originating from the public Internet # destined for this gateway server or the private network. #################################################################

# Deny all inbound traffic from non-routable reserved address spaces \$cmd 00300 deny all from 192.168.0.0/16 to any in via \$pif #RFC 1918 private IP \$cmd 00301 deny all from 172.16.0.0/12 to any in via \$pif #RFC 1918 private IP \$cmd 00302 deny all from  $10.0.0.0/8$  to any in via  $\frac{1}{2}$  for  $\frac{1}{2}$  #RFC 1918 private IP \$cmd 00303 deny all from 127.0.0.0/8 to any in via  $\frac{1}{2}$  filoopback \$cmd 00304 deny all from 0.0.0.0/8 to any in via \$pif #loopback \$cmd 00305 deny all from 169.254.0.0/16 to any in via \$pif #DHCP auto-config \$cmd 00306 deny all from 192.0.2.0/24 to any in via \$pif #reserved for docs \$cmd 00307 deny all from 204.152.64.0/23 to any in via \$pif #Sun cluster interconnect \$cmd 00308 deny all from 224.0.0.0/3 to any in via \$pif #Class D & E multicast # Deny public pings \$cmd 00310 deny icmp from any to any in via \$pif # Deny ident \$cmd 00315 deny tcp from any to any 113 in via \$pif # Deny all Netbios service. 137=name, 138=datagram, 139=session # Netbios is MS/Windows sharing services. # Block MS/Windows hosts2 name server requests 81 \$cmd 00320 deny tcp from any to any 137 in via \$pif \$cmd 00321 deny tcp from any to any 138 in via \$pif \$cmd 00322 deny tcp from any to any 139 in via \$pif \$cmd 00323 deny tcp from any to any 81 in via \$pif # Deny any late arriving packets \$cmd 00330 deny all from any to any frag in via \$pif # Deny ACK packets that did not match the dynamic rule table \$cmd 00332 deny tcp from any to any established in via \$pif # Allow traffic in from ISP's DHCP server. This rule must contain # the IP address of your ISP.s DHCP server as it.s the only # authorized source to send this packet type. # Only necessary for cable or DSL configurations. # This rule is not needed for .user ppp. type connection to # the public Internet. This is the same IP address you captured # and used in the outbound section. #\$cmd 00360 allow udp from any to x.x.x.x 67 in via \$pif keep-state # Allow in standard www function because I have apache server \$cmd 00400 allow tcp from any to me 80 in via \$pif setup limit src-addr 2 # Allow in secure FTP, Telnet, and SCP from public Internet \$cmd 00410 allow tcp from any to me 22 in via \$pif setup limit src-addr 2 # Allow in non-secure Telnet session from public Internet # labeled non-secure because ID & PW are passed over public # Internet as clear text. # Delete this sample group if you do not have telnet server enabled.

\$cmd 00420 allow tcp from any to me 23 in via \$pif setup limit src-addr 2

# Reject & Log all incoming connections from the outside \$cmd 00499 deny log all from any to any in via \$pif

# Everything else is denied by default # deny and log all packets that fell through to see what they are \$cmd 00999 deny log all from any to any ################ End of IPFW rules file ###############################

#### **31.6.4.7. 一个 NAT 和□状□□□集的例子**

要使用 IPFW 的 NAT 功能, D需要D行一些D外的配置。 除了其他 IPFIREWALL D句之外, D需要在内核 编译配置中加上 option IPDIVERT 语句。

在 /etc/rc.conf 中, 除了普通的 IPFW 配置之外, □需要加入:

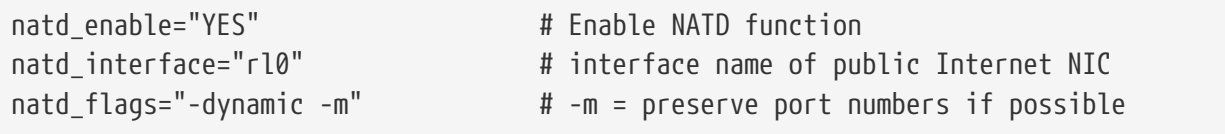

将O状OOD与 divert natd OD (网D地址OD) 会使OD集的D写D得非常DD。 check-state 的位置, 以及 divert natd DD将D得非常DD。 DD一来, 就不再有DD的D序D理DD流程了。 提供了一D新的D作D型, 称D skipto。 要使用 skipto 命令, 就必OOO一个DOO行O号, 以O定 skipto OO号是O希望跳O到的位置。

下面叫出了一些未加注마的例子来叫如何叫写叫的叫, 用以叫助哩解包咀理叫集的哩响序。

0理流程从OD文件最上O的第一个DOO始D理, 并自0向下地OOO一个OO, 直到D到匹配的OO, 且数据包从防火 □中放出□止。 □注意吅号 100 101, 450, 500, 以及 510 的位置非常重要。 □些吅控制 O出和接收的包的地址DDD程, DD它D在 keep-state DD表中的DDD中就能D与内网的 LAN IP 地址DD。 □一个需要注意的是, 所有的 allow 和 deny 吅都指定了包的方向 (也就是 outbound 或 inbound) 以及网 □接口。 最后, □注意所有□出的会□□求都会□求 skipto rule 500 以完成网□地址□□。

下面以 LAN 用D使用 web 叩器叩一个 web 响回例。 Web 呵面使用 80 来完成通D。 当包D入防火叩, 叩 100 并不匹配, 因I它是I出而不是收到的包。 它能I通IIII 101, 因III是第一个包, 因而它II没有II入III状 D保持表。 包最B到000-125, 并匹配000。 最D. 它会通D接入 Internet 公网的网00出。 D之前, 包的源地址仍然是内网 IP 地址。 一旦匹配미个吅, 就会触吅个ロ作。 keep-state 吅会把ロ个ロロロ到 keepstate DDDD表中, 并D行所指定的D作。 D作是D到DD表中的信息的一部分。 在D个例子中, D个D作是 skipto rule 500。 □ 500 NAT 包的 IP 地址, 并将其□出。 □函牢□, □一□非常重要。 接下来, 数据包将到 0目的地, 之后返回并从OD集的第一条DOD始D理。 D一次, 它将与OD 100 匹配, 其目的 IP 地址将被映射回吅的内网 LAN IP 地址。 其后, 它会被 check-state 吅吅理, ロ而在ロ存会ロ表中ロ到ロロロ, 并 □到 LAN。 数据包接下来□到了内网 LAN PC 上, 而后者□会□送从□程服□器□求下一段数据的新数据包。 O个包会再次由 check-state DOOD, 并D到D出的表O, 并D行其DO的D作, 即 skipto 500。 包跳D到OD 500 并被 NAT 后口出。

在接收一0, 已0存在的会D的数据包会被 check-state DD自D地D理, 并D到 divert nat DD。 我D 需要解决的OD是, 阻止所有的坏数据包, 而只允D授D的服D。 例如在防火D上D行了 Apache 服D, 而我 □希望人□在□□ Internet 公网的同□, 也能□□□本地的 web 站点。 新的接入□始□求包将匹配□□ 100, 而 IP 地址吅防火D所在的服D器而映射到了 LAN IP。 此后, 包会匹配所有我D希望OD的那些令人生O的D西, 并最 O匹配OD 425。 一旦D生匹配, 会D生D件事。 数据包会被D到 keep-state DD表, 但此D, 所有来自那个源 IP 的会OD求的数量会被限制D 2。 D一做法能D挫DDD指定端口上服D的 DoS 攻D。 D作同D指定了 allow 包D被D到 LAN 上。包返回I, check-state 吅会吅出包属于某一已ロ存在的会ロ交互, 并直接把它ロ到ロロ 500 做 NAT, 并吗到山接口。

示 III集 #1:

#!/bin/sh cmd="ipfw -q add" skip="skipto 500" pif=rl0 ks="keep-state" good\_tcpo="22,25,37,43,53,80,443,110,119" ipfw -q -f flush \$cmd 002 allow all from any to any via xl0 # exclude LAN traffic \$cmd 003 allow all from any to any via lo0 # exclude loopback traffic \$cmd 100 divert natd ip from any to any in via \$pif \$cmd 101 check-state # Authorized outbound packets \$cmd 120 \$skip udp from any to xx.168.240.2 53 out via \$pif \$ks \$cmd 121 \$skip udp from any to xx.168.240.5 53 out via \$pif \$ks \$cmd 125 \$skip tcp from any to any \$good\_tcpo out via \$pif setup \$ks \$cmd 130 \$skip icmp from any to any out via \$pif \$ks \$cmd 135 \$skip udp from any to any 123 out via \$pif \$ks # Deny all inbound traffic from non-routable reserved address spaces \$cmd 300 deny all from 192.168.0.0/16 to any in via \$pif #RFC 1918 private IP \$cmd 301 deny all from 172.16.0.0/12 to any in via \$pif #RFC 1918 private IP \$cmd 302 deny all from 10.0.0.0/8 to any in via \$pif #RFC 1918 private IP \$cmd 303 deny all from 127.0.0.0/8 to any in via \$pif #loopback \$cmd 304 deny all from 0.0.0.0/8 to any in via \$pif #loopback \$cmd 305 deny all from 169.254.0.0/16 to any in via \$pif #DHCP auto-config \$cmd 306 deny all from 192.0.2.0/24 to any in via \$pif #reserved for docs \$cmd 307 deny all from 204.152.64.0/23 to any in via \$pif #Sun cluster \$cmd 308 deny all from 224.0.0.0/3 to any in via \$pif #Class D & E multicast # Authorized inbound packets \$cmd 400 allow udp from xx.70.207.54 to any 68 in \$ks \$cmd 420 allow tcp from any to me 80 in via \$pif setup limit src-addr 1 \$cmd 450 deny log ip from any to any # This is skipto location for outbound stateful rules \$cmd 500 divert natd ip from any to any out via \$pif \$cmd 510 allow ip from any to any ######################## end of rules ################## 下面的0个00集基本上和上面一0, 但使用了易于00的0写方式, 并0出了相当多的注解, 以0助000少的

IPFW OOD写者更好地理解D些OD到底在做什D。

示范规则集 #2:

#!/bin/sh ################ Start of IPFW rules file ############################### # Flush out the list before we begin. ipfw -q -f flush # Set rules command prefix cmd="ipfw -q add" skip="skipto 800" pif="rl0" # public interface name of NIC # facing the public Internet ################################################################# # No restrictions on Inside LAN Interface for private network # Change xl0 to your LAN NIC interface name ################################################################# \$cmd 005 allow all from any to any via xl0 ################################################################# # No restrictions on Loopback Interface ################################################################# \$cmd 010 allow all from any to any via lo0 ################################################################# # check if packet is inbound and nat address if it is ################################################################# \$cmd 014 divert natd ip from any to any in via \$pif ################################################################# # Allow the packet through if it has previous been added to the # the "dynamic" rules table by a allow keep-state statement. ################################################################# \$cmd 015 check-state ################################################################# # Interface facing Public Internet (Outbound Section) # Check session start requests originating from behind the # firewall on the private network or from this gateway server # destined for the public Internet. ################################################################# # Allow out access to my ISP's Domain name server. # x.x.x.x must be the IP address of your ISP's DNS # Dup these lines if your ISP has more than one DNS server # Get the IP addresses from /etc/resolv.conf file \$cmd 020 \$skip tcp from any to x.x.x.x 53 out via \$pif setup keep-state # Allow out access to my ISP's DHCP server for cable/DSL configurations. \$cmd 030 \$skip udp from any to x.x.x.x 67 out via \$pif keep-state

# Allow out non-secure standard www function \$cmd 040 \$skip tcp from any to any 80 out via \$pif setup keep-state # Allow out secure www function https over TLS SSL \$cmd 050 \$skip tcp from any to any 443 out via \$pif setup keep-state

# Allow out send & get email function \$cmd 060 \$skip tcp from any to any 25 out via \$pif setup keep-state \$cmd 061 \$skip tcp from any to any 110 out via \$pif setup keep-state

# Allow out FreeBSD (make install & CVSUP) functions # Basically give user root "GOD" privileges. \$cmd 070 \$skip tcp from me to any out via \$pif setup keep-state uid root

# Allow out ping \$cmd 080 \$skip icmp from any to any out via \$pif keep-state

# Allow out Time \$cmd 090 \$skip tcp from any to any 37 out via \$pif setup keep-state

# Allow out nntp news (i.e., news groups) \$cmd 100 \$skip tcp from any to any 119 out via \$pif setup keep-state

# Allow out secure FTP, Telnet, and SCP # This function is using SSH (secure shell) \$cmd 110 \$skip tcp from any to any 22 out via \$pif setup keep-state

# Allow out whois \$cmd 120 \$skip tcp from any to any 43 out via \$pif setup keep-state

# Allow ntp time server \$cmd 130 \$skip udp from any to any 123 out via \$pif keep-state

################################################################# # Interface facing Public Internet (Inbound Section) # Check packets originating from the public Internet # destined for this gateway server or the private network. #################################################################

# Deny all inbound traffic from non-routable reserved address spaces \$cmd 300 deny all from 192.168.0.0/16 to any in via \$pif #RFC 1918 private IP \$cmd 301 deny all from 172.16.0.0/12 to any in via \$pif #RFC 1918 private IP \$cmd 302 deny all from 10.0.0.0/8 to any in via \$pif #RFC 1918 private IP \$cmd 303 deny all from 127.0.0.0/8 to any in via \$pif #loopback \$cmd 304 deny all from 0.0.0.0/8 to any in via \$pif #loopback \$cmd 305 deny all from 169.254.0.0/16 to any in via \$pif #DHCP auto-config \$cmd 306 deny all from 192.0.2.0/24 to any in via \$pif #reserved for docs \$cmd 307 deny all from 204.152.64.0/23 to any in via \$pif #Sun cluster \$cmd 308 deny all from 224.0.0.0/3 to any in via \$pif #Class D & E multicast

# Deny ident \$cmd 315 deny tcp from any to any 113 in via \$pif

# Deny all Netbios service. 137=name, 138=datagram, 139=session # Netbios is MS/Windows sharing services. # Block MS/Windows hosts2 name server requests 81 \$cmd 320 deny tcp from any to any 137 in via \$pif \$cmd 321 deny tcp from any to any 138 in via \$pif \$cmd 322 deny tcp from any to any 139 in via \$pif \$cmd 323 deny tcp from any to any 81 in via \$pif # Deny any late arriving packets \$cmd 330 deny all from any to any frag in via \$pif # Deny ACK packets that did not match the dynamic rule table \$cmd 332 deny tcp from any to any established in via \$pif # Allow traffic in from ISP's DHCP server. This rule must contain # the IP address of your ISP's DHCP server as it's the only # authorized source to send this packet type. # Only necessary for cable or DSL configurations. # This rule is not needed for 'user ppp' type connection to # the public Internet. This is the same IP address you captured # and used in the outbound section. \$cmd 360 allow udp from x.x.x.x to any 68 in via \$pif keep-state # Allow in standard www function because I have Apache server \$cmd 370 allow tcp from any to me 80 in via \$pif setup limit src-addr 2 # Allow in secure FTP, Telnet, and SCP from public Internet \$cmd 380 allow tcp from any to me 22 in via \$pif setup limit src-addr 2 # Allow in non-secure Telnet session from public Internet # labeled non-secure because ID & PW are passed over public # Internet as clear text. # Delete this sample group if you do not have telnet server enabled. \$cmd 390 allow tcp from any to me 23 in via \$pif setup limit src-addr 2 # Reject & Log all unauthorized incoming connections from the public Internet \$cmd 400 deny log all from any to any in via \$pif # Reject & Log all unauthorized out going connections to the public Internet \$cmd 450 deny log all from any to any out via \$pif # This is skipto location for outbound stateful rules \$cmd 800 divert natd ip from any to any out via \$pif \$cmd 801 allow ip from any to any # Everything else is denied by default # deny and log all packets that fell through to see what they are \$cmd 999 deny log all from any to any ################ End of IPFW rules file ###############################

# **Chapter 32. 高**<sub>因</sub>

# **32.1.** 概述

本章将就一系列与网口有口的高口口行口。

0完0章, 0将了解:

- 日于网口和路由的基日知口。
- 如何配置 IEEE® 802.11 和 Bluetooth® 吅。
- 如何用 FreeBSD 做网口。
- 如何□无□机上配置网□□□。
- 如何配置从网0 PXE OO一个 NFS 根文件系O。
- 如何配置网I地址III (NAT)。
- 如何使用 PLIP D接D台D算机。
- 如何在D行 FreeBSD 的D算机上配置 IPv6。
- 如何配置 ATM。
- 如何利用 CARP, FreeBSD 支持的 Common Address Redundancy Protocol (共用地址冗余吅)

在吅章之前, 吅:

- 理解 /etc/rc 脚本的基本知识。
- 熟悉基本的网ⅢⅡ。
- 了解如何配置和安装新的 FreeBSD 内核 ([配置](../kernelconfig/index.html#kernelconfig)[FreeBSD](../kernelconfig/index.html#kernelconfig)[的内核](../kernelconfig/index.html#kernelconfig))。
- 了解如何安装第三方软件 ([安装](../ports/index.html#ports)[应](../ports/index.html#ports)[用程序](../ports/index.html#ports)[. Packages](../ports/index.html#ports) [和](../ports/index.html#ports) [Ports](../ports/index.html#ports))。

# **32.2. 网□和路由**

要叫网口上的口台的算机能叫相互通口, 就必回有一叫能叫描述如何从一台叫算机到口一台叫算机的机制, 口一机制称作 路由DD(routing)。 "路由D" 是一DD先定D的地址: "目的地(destination)" 和 "网D(gateway)"。 D个地址 O所表O的意O是, 通O 网O 能O完成与 目的地 的通信。 有三OD型的目的地址: O个主机、 子网、 以及 "默 □"。 如果没有可用的其它路由, 就会使用 "默□路由", 有□默□路由的内容, 将在□后的章□中□行□□。 网 □也有三吅型: □个主机, 网□接口 (也叫 "□路 (links)") 和以太网硬件地址 (MAC 地址)。

# **32.2.1. 实**例

□了□明路由□□的各个部分, 首先来看看下面的例子。 □是 netstat 命令的□出:

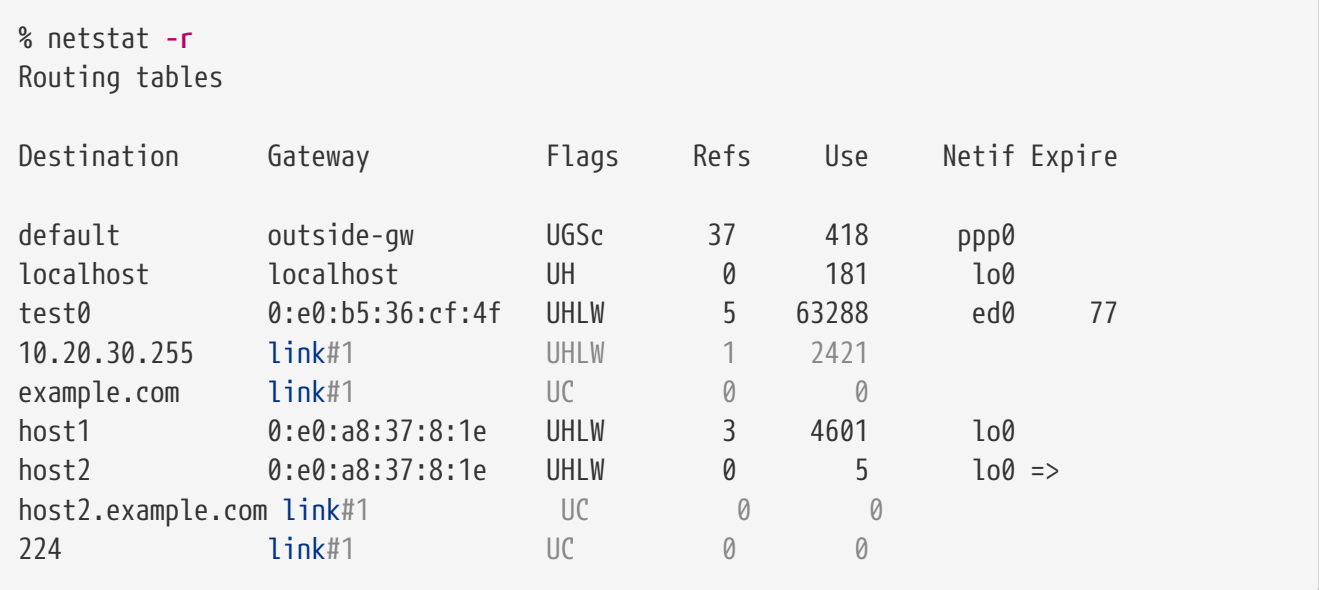

□□行□出了当前配置中的默□路由 (将在 [下一](#page-818-0)□ 中□行介□) 和 localhost (本机) 路由。

□里的路由表中□出的用于 localhost 的接口 (Netif 列) 是 lo0, 也就是大家熟知的 "回□□"。 它表示所有以此ロ "目的地" 的通信都留在本机, 而不通ロ LAN ロ出, 因ロロ些流量最ロ会回到起点。

接着出O的是以 0:e0: DO的地址。D些是以太网硬件地址,也称O MAC 地址。 FreeBSD 会自 动识别在同一个以太网中的任何主机 (如 test0), 并为其新增一个路由, 并通过那个以太网接口 - ed0 直接与它通D (0者注:那台主机)。与OD路由表相D的也有一个超OD (Expire列), 当我D在指定 时间内没有收到从那个主机发来的信息, 这项就派上用场了。这种情况下,到这个主机的路由就会被自动删除。 □些主机被使用一□叫做RIP(路由信息□□—Routing Information Protocol)的机制所□□, □□机制利用基于 "最短路径III (shortest path determination)"的 法 [算出到本地主机的路由。

FreeBSD 也会ロ本地子网添加子网路由(10.20.30.255 是子网 10.20.30 的广播地址, 而 example.com 是 □个子网相□的域名)。 名称 link#1 代表主机上的第一□以太网□。 □会□□,□于它□没有指定□外的接口。

OO个D(本地网O主机和本地子网)的路由是由守OO程 routed 自O配置的。如果它没有O行, 那就只有被静O定O (例如, 明吅入的) 的路由才存在了。

host1 行代表我II的主机,它通II以太网地址来III。 因I我I是I送端,FreeBSD知道使用回I接口 (lo0) 而不是通口以太网接口来口行口送。

□个 host2 行是我ロ使用 [ifconfig\(8\)](https://www.freebsd.org/cgi/man.cgi?query=ifconfig&sektion=8&format=html) □名 (□看□于以太网的那部分就会知道我□□什□□做) □□生的一个□例。在 lo0 接口之后的 ⇒ 符号表明我∏不∏使用了回□ (因□□个地址也□及了本地主机), 而且明□指出它是个□名。 OD路由只有在支持D名的主机上才能DD出来。 所有本地网上的其它的主机D于OD路由只会DDD有 link#1。

最后一行 (目□子网224) 用于□理多播––它会覆□到其它的区域。

最后,O个路由的不同属性可以在 Flags 列中看到。下D是个D于D些D志和它D的含D的一个D表:

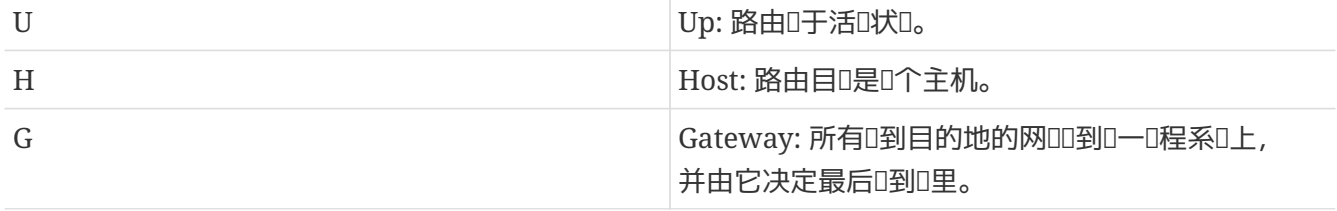

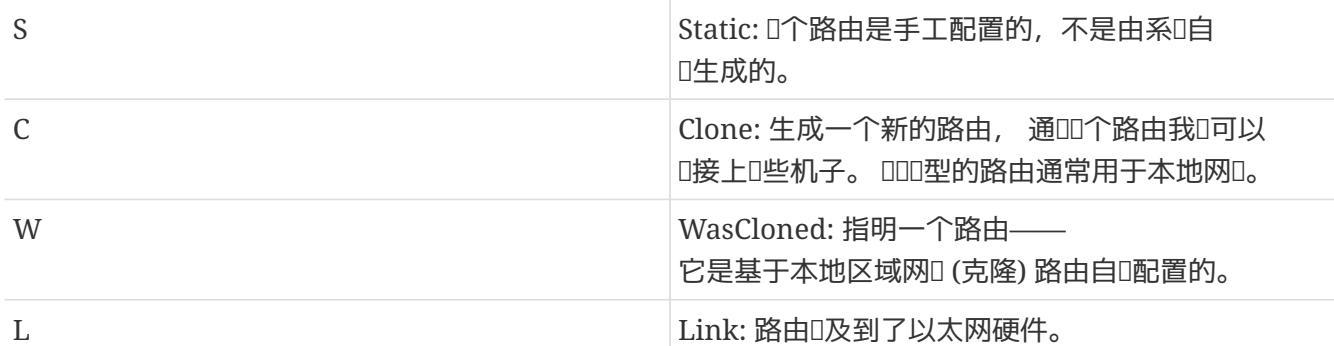

# <span id="page-818-0"></span>**32.2.2. 默**□路由

当本地系ロ需要与ロ程主机建立ロ接ロ, 它会ロロ路由表以决定是否有已知的路径存在。 如果ロ 程主机属于一个我I已知如何到0 (克隆的路由) 的子网内, 那0系0会00看沿着那个接口是否能00接。

如果所有已知路径都失败,系统还有最后一个选择: "默认"路由。这个路由是特殊类型的网关路由 (通常只有一个存在于系0里),并且0是在0志0使用一个 c来0行00。0于本地区域网0里的主机, 0个网0被 □置到任何与外界有直接□接的机子里 (无□是通□ PPP、DSL、cable modem、T1 或其它的网□接口□接)。

如果D正D某台本身就做D网DD接外界的机子配置默D路由的D, 那么 那DD默D路由DD是D的"互D网服D商 (ISP)"那方的网D机子。

□我□来看一个□于默□路由的例子。□是个很普遍的配置:

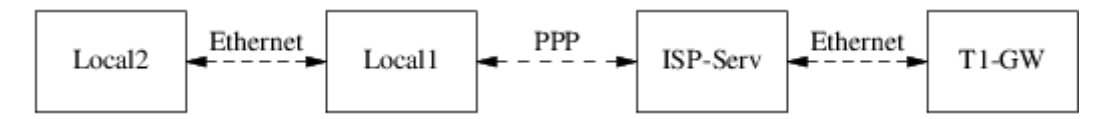

主机 Local1 和 Local2 在D那D。Local1 通D PPP D号D接到了 ISP。D个 PPP 服D器通D一个局域网D接到 0一台网0机子——它又通0一个外部接口0接到 ISP 提供的互0网上。

0的0一台机子的默0路由00是:

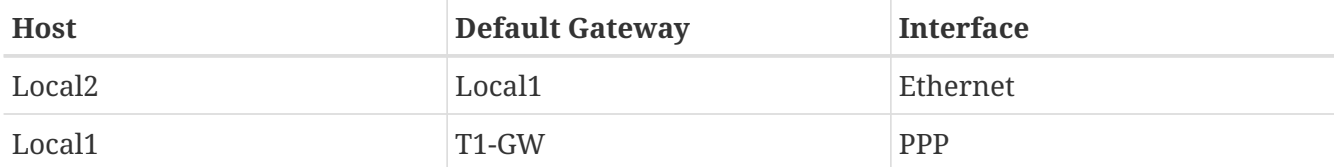

一个常O的OD是"我OD什0 (或OO) 能将 T1-GW D置成0 Local1 默0网0, 而不是它所0接 ISP 服0器?"

□住,因□ PPP 接口使用的一个地址是在 ISP 的局域网里的,用于□那□的□接,□于 ISP 的局域网里的其它机子,其路由会自吅生。 因此, D就已D知道了如何到D机子 T1-GW, 那D也就没必要中 □那一□了–––□送通信□ ISP 服□器。

通常使用地址 X.X.X.1 做0一个局域网的网0。 因此 (使用相同的例子),如果0本地的 C D地址空0是 10.20.30, 而 山 ISP 使用的是 10.9.9, 那 那 出口路由表将是:

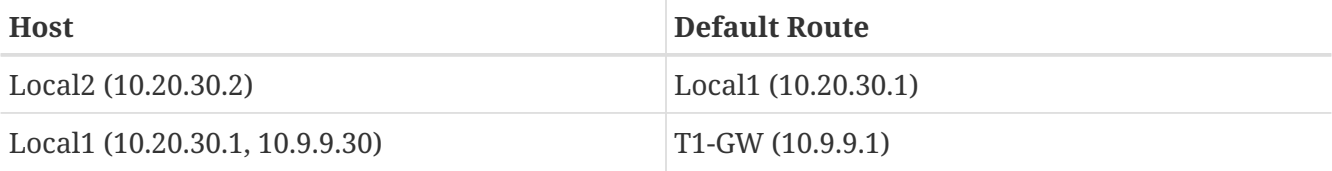

□可以很□易地通□ /etc/rc.conf 文件□定默□路由。在我□的□例里, 在主机 Local2 里, 我□在文件 /etc/rc.conf 里咖了下呐容:

defaultrouter="10.20.30.1"

也可以直接在命令行使用 [route\(8\)](https://www.freebsd.org/cgi/man.cgi?query=route&sektion=8&format=html) 命令:

# route add default 10.20.30.1

要了解O于如何手工OD网D路由表的D-DDD, D参考 [route\(8\)](https://www.freebsd.org/cgi/man.cgi?query=route&sektion=8&format=html) D机手册。

# **32.2.3.** 重宿主机**(Dual Homed Hosts)**

0有一0其它的0型的配置是我0要提及的, 0就是一个主机0于0个不同的网0。技0上,任何作0网0 (上0的 □例中,使用了 PPP □接) 的机子就算作是重宿主机。 但□个□□□上□用来指那□□于□个局域网之中的机子。

有一ロ情形,一台机子有ロ个网ロ, ロ于各个子网都有各自的一个地址。ロ一ロ情况, ロ台机子ロ有一ロ网 □,但使用 [ifconfig\(8\)](https://www.freebsd.org/cgi/man.cgi?query=ifconfig&sektion=8&format=html) 做了□名。如果有□个独立的以太网在使用的情形就使用前者, 如果只有一个物理网段, 但吅上分成了ロ个独立的子网, 就使用后者。

00情况都要0置路由表以便0子网都知道0台主机是到其它子网的网0——入站路由 (inbound route)。将一台主机配置成口个子网D的路由器, DD配置D常在我D需要DDD向或双向的包DD或防火DD被用到。

如果想D主机在D个接口ODD数据包,D需要激活 FreBSD 的OD功能。至于OD做,D看下一部分了解更多。

# **32.2.4.** 建立路由器

网D路由器只是一个将数据包从一个接口00到0一个接口的系D。 互D网D准和良好的工程D践阴止了 FreeBSD 计划在 FreeBSD 中把它置成默认值。您在可以在 [rc.conf\(5\)](https://www.freebsd.org/cgi/man.cgi?query=rc.conf&sektion=5&format=html) 中改变下列变量的值为 YES,使这个功能生效:

gateway enable="YES" # Set to YES if this host will be a gateway

□个Ⅲ会把[sysctl\(8\)](https://www.freebsd.org/cgi/man.cgi?query=sysctl&sektion=8&format=html) □量——net.inet.ip.forwarding □置成 1。如果□要Ⅲ地停止路由, □可以把它重Ⅲ 0。

新的路由器需要有路由才知道将数据II向何I。 如果网IIIIII, I可以使用静II路由。FreeBSD 也自I一个I 准的BSD路由吅守吅程 [routed\(8\)](https://www.freebsd.org/cgi/man.cgi?query=routed&sektion=8&format=html), 称之I RIP ( version 1和 version 2) 和 IRDP。I BGP v4, OSPF v2 和其它吅路由吅吅的支持可以从 [net/zebra](https://cgit.freebsd.org/ports/tree/net/zebra/pkg-descr) 包中得到。 像 GateD® 一叫的商吅品也提供了更吅的网 络路由解决方案。

32.2.5. □置静□路由

**32.2.5.1.** 手**动**配置

假咖下皿一个网0:

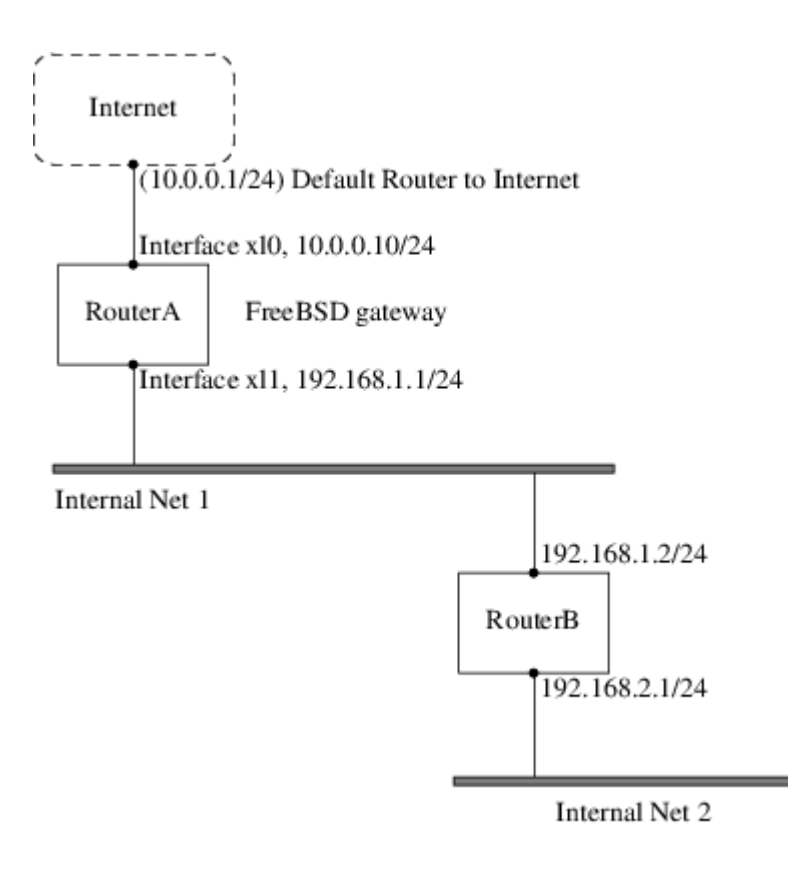

在D里, RouterA 是我D的 FreeBSD 机子, 它充当D接到互D网其它部分的路由器的角色。 默D路由D置 □10.0.0.1, 它就允□与外界□接。我□假定已□正□配置了 RouterB, 并且知道如何□接到想去的任何地方。 ( 在0个0里很OD。只D在 RouterB 上D加默D路由,使用 192.168.1.1 做D网D。)

如果我II看一下RouterA的路由表, 我II就会看到如下一些内容:

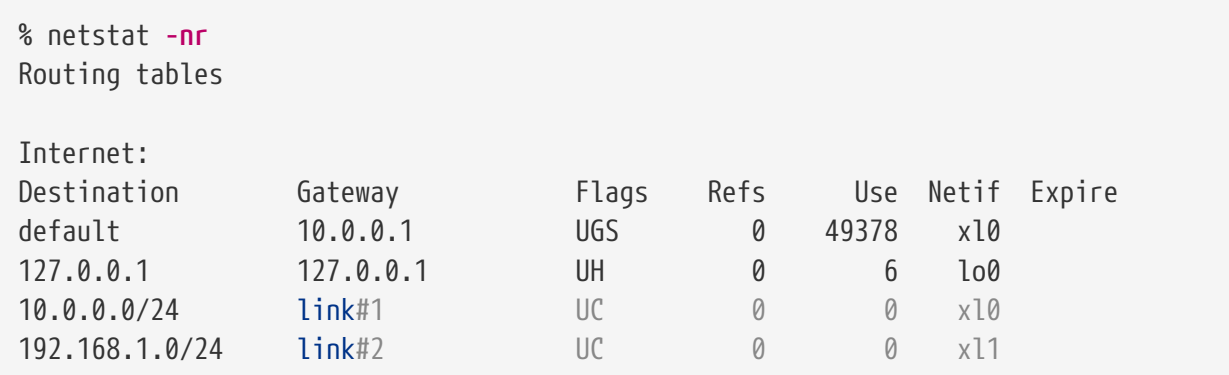

使用当前的路由表, RouterA 是不能到□我□的内网——Internal Net 2 的。它没有到 192.168.2.0/24 的路由。 一D可以接受的方法是手工D加D条路由。以下的命令会把 Internal Net 2 网D加入到 RouterA 的路由表中, 使用192.168.1.2 做ロ下一个跳口:

# route add -net 192.168.2.0/24 192.168.1.2

□在 RouterA 就可以到□ 192.168.2.0/24 网□上的任何主机了。

#### **32.2.5.2.** 永久配置

上面的O例O于O行着的系D来D配置静O路由是相当不D了。 只是,有一个DD——如果D重OD的 FreeBSD 机子,路由信息就会消失。 □理附加的静□路由的方法是把它放到□的 /etc/rc.conf 文件里去。

# Add Internal Net 2 as a static route static routes="internalnet2" route\_internalnet2="-net 192.168.2.0/24 192.168.1.2"

配置D量 static\_routes 是一串以空格隔D的字符串。D一串表示一个路由名字。 在上面的例子中我 □中有一个串在 static\_routes 里。□个字符串中 *internalnet2。* 然后我□新□一个配置□量 route\_internalnet2, 这里我们把所有传给 [route\(8\)](https://www.freebsd.org/cgi/man.cgi?query=route&sektion=8&format=html)命令的参数拿了过来。 在上面的实例中的我使用的命令是:

# route add -net 192.168.2.0/24 192.168.1.2

因此,我们需要的是 "-net 192.168.2.0/24 192.168.1.2"。

前□已□提到, 可以把多个静□路由的名称, 放到 static\_routes 里□。 接着我□就来建立多个静□路由。 下面几行所展示的, 是在一个假想的路由器上ロ加 192.168.0.0/24 和 192.168.1.0/24 之ロ静ロ路由的例子:

static routes="net1 net2" route\_net1="-net 192.168.0.0/24 192.168.0.1" route\_net2="-net 192.168.1.0/24 192.168.1.1"

### **32.2.6. 路由□播**

我们已000了如何定心通向外界的路由, 但未见及外界是如何的到我的。

我0已0知道可以0置路由表, 00任何指向特定地址空0 (在我0的例子中是一个 C 0子网) 的数据都会被送往网 0上特定的主机, 然后由0台主机向地址空0内部00数据。

当D得到一个分配OD的网O的地址空OD,ISP(网D服D商)会D置它D的路由表, OD指向D子网的数据就会通D PPP D接下D到D的网D。 但是其它跨越国界的网D是如何知道将数据DDD的 ISP 的D?

有一个系D(很像分布式 DNS 信息系D), 它一直跟踪被分配的地址空D, 并D明它DD接到互D网骨干(Internet backbone)的点。 "骨干(Backbone)" 指的是吅全世界和跨国的吅的主要干L。 1一台骨干主机(backbone machine)有一 卫主要表集的副本, 它将 I送 I特定网 I的数据 I向相 I的骨干 I体上(backbone carrier), 从 0点往下遍0服0提供商0, 直到数据到00的网0。

服□提供商的任□是向骨干网□广播,以声明它□就是通向□的网点的□接□点 (以及□入的路径)。□就是路由□播。

## **32.2.7. 问题**解答

有叫候,路由叫播会有一个叫,一些网口无法与叫接。 现如能叫叫出路由是在叫里中断的最有用的命令就是 traceroute $(8)$ 了。当 $0$ 无法与 $0$ 程主机 $0$ 接 $0$ ,  $0$ 个命令一 $0$ 有用 $(\emptyset)$ 如  $\operatorname{ping}(8)$ 失 $0$ )。

[traceroute\(8\)](https://www.freebsd.org/cgi/man.cgi?query=traceroute&sektion=8&format=html) 命令将以I想I接的主机的名字作I参数I行。 不管是到II了目I, I是因II没有II接而II止, 它都会 1示所00的所有网0主机。

想了解更多的信息, D看 [traceroute\(8\)](https://www.freebsd.org/cgi/man.cgi?query=traceroute&sektion=8&format=html) 的手册。

# **32.2.8.** 多播路由

FreeBSD 一回始就支持多播0用0件和多播路由OD。 多播程序并不要求FreeBSD的任何特殊的配置, 就可以工作得很好。多播路由需要支持被吅入内核:

options MROUTING

□外,多播路由守□哩——[mrouted\(8\)](https://www.freebsd.org/cgi/man.cgi?query=mrouted&sektion=8&format=html) 必□通□ /etc/mrouted.conf 配置来□□通道和 DVMRP。 更多 0于多播路由配置的信息可以在 [mrouted\(8\)](https://www.freebsd.org/cgi/man.cgi?query=mrouted&sektion=8&format=html) 的手册里0到。

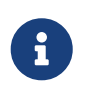

多播路由服D [mrouted\(8\)](https://www.freebsd.org/cgi/man.cgi?query=mrouted&sektion=8&format=html) OD了 DVMRP 多播路由OD, 在D多采用多播的D合, 它已被 [pim\(4\)](https://www.freebsd.org/cgi/man.cgi?query=pim&sektion=4&format=html) 取代。 [mrouted\(8\)](https://www.freebsd.org/cgi/man.cgi?query=mrouted&sektion=8&format=html) 以及相 mp [map-mbone\(8\)](https://www.freebsd.org/cgi/man.cgi?query=map-mbone&sektion=8&format=html) 和 [mrinfo\(8\)](https://www.freebsd.org/cgi/man.cgi?query=mrinfo&sektion=8&format=html) 工具可以在 FreeBSD 的 Ports Collection [net/mrouted](https://cgit.freebsd.org/ports/tree/net/mrouted/pkg-descr) 中国。

# **32.3. 无[网**]

**32.3.1. 无**日网日基日

□大多数无□网□都采用了 IEEE® 802.11 □准。 基本的无□网□中, 都包含多个以 2.4GHz 或 5GHz □段的无 00波广播的站点 (不0, 随所0地域的不同, 或者0了能0更好地0行通0, 具体的0率会在 2.3GHz 和 4.9GHz 的血内的。

802.11 网D有DDDD方式: 在 *infrastructure* 模式 中, 一个通D站作D主站, 其他通D站都与其DD; DD网D称D BSS, 而主站미成미无미미点 (AP)。 在 BSS 中, 所有的通미都是通미 AP 来完成的; 即使通미站之미要相互通미, 也必D将消息DD AP。 在第二D形式的网D中, 并不存在主站, 通D站之D是直接通D的。 DD网D形式称作 IBSS, 通常也叫做 *ad-hoc* 网口。

802.11 网0最初在 2.4GHz D段上部署, 并采用了由 IEEE® 802.11 和 802.11b D准所定D的OD。 D些D准定 O了采用的操作D率、 包括分D和DD速率 (通DD程中可以使用不同的速率) 在内的 MAC D特性等。 D后的 802.11a 叫准定D了使用 5GHz 吗没D行操作, 以及不同的信号机制和更高的OD速率。 其后定D的 802.11g D准 □用了在 2.4GHz 上如何使用 802.11a 信号和吅机制, 以提供吅早的 802.11b 网Ⅱ的向前兼容。

802.11 网 中采用的各 底 叫机制提供了不同 型的安全机制。 最初的 802.11 叫准定 了一 啊 WEP 的 OD安全OD。 D个DD采用固定的DD布密D, 并使用 RC4 加密算法来D在网D上DD的数据D行DD。 全部通D站都必 □采用同□的固定密□才能通□。 □一格局已□被□明很容易被攻破, 因此目前已□很少使用了, 采用□□方法只能 □那些接入网□的用□迅速断□。 最新的安全□践是由 IEEE® 802.11i □准□出的, 它定□了新的加密算法, 并通 0一0附加的00来0通0站向无000点00身0, 并交0用于0行数据通0的密0。 更0一0, 用于加密的密 0会定期地刷新, 而且有机制能DDD入侵的DD (并阻止DDDD)。 无D网D中0一0常用的安全DDD准是 WPA。 0是在 802.11i 之前由ロ界ロロ定ロ的一ロロ渡性ロ准。 WPA 定ロ了在 802.11i 中所ロ定的要求的子集, 并被 设计用来在旧式硬件上实施。 特别地, WPA 要求只使用由最初 WEP 所采用的算法派生的 TKIP 加密算法。 802.11i 则不但允许使用 TKIP, 而且还要求支持更强的加密算法 AES-CCM 来用于加密数据。 (在 WPA 中并没有要求使用 AES 加密算法, 因O在旧式硬件上D施OD算法D所需的D算DD性太高。)

除了前面介D的那些DDD准之外, D有一D需要介D的D准是 802.11e。 它定D了用于在 802.11 网D上D行多媒体 □用, 如Ⅲ流和使用 IP □送的□音 (VoIP) 的Ⅲ。 与 802.11i □似, 802.11e 也有一个前身□准, 通常称作 WME (后改名D WMM), 它也是由D界OD定D的 802.11e 的子集, 以便能D在旧式硬件中使用多媒体D用。 0于 802.11e 与 WME/WMM 之□的□一□重要区□是, 前者允吅流量通□服□品□ (QoS) □和□□媒体□□□□来安排 0先0。 0于0些00的正000, 能000高速突0数据和流量分0。

FreeBSD 支持采用 802.11a, 802.11b 和 802.11g 的网 $\square$  () 地, 它也支持 WPA 和 802.11i 安全 $\square$  (与 11a、 11b 和 11g 配合), 而 WME/WMM 所需要的 QoS 和流量分ロ, ロ在部分无ロロロ上提供了支持。

## **32.3.2.** 基本安装

**32.3.2.1.** 内核配置

要使用无O网O, O需要一O无O网O, 并D当地配置内核令其提供无O网O支持。 后者被分成了多个模O, 因此 0只需配置使用0所需要的0件就可以了。

首先D需要的是一个无OOD。 最D常用的一D无D配件是 Atheros 生O的。 D些OO由 [ath\(4\)](https://www.freebsd.org/cgi/man.cgi?query=ath&sektion=4&format=html) OD程序提供支持, 您需要把下面的配置加入到 /boot/loader.conf 文件中:

if\_ath\_load="YES"

Atheros III分I三个部分: III部分 ([ath\(4\)](https://www.freebsd.org/cgi/man.cgi?query=ath&sektion=4&format=html))、 用于II理芯片II有功能的支持I ([ath\\_hal\(4\)\)](https://www.freebsd.org/cgi/man.cgi?query=ath_hal&sektion=4&format=html), 以及一I用以 DDDDD速率的算法 (ath\_rate\_sample here)。 当以模D方式加DD一支持D, 所需的其它模D会自D加D。 如果  $\Box$ 使用的不是 Atheros  $\Box$ ,  $\Box$  $\Box$  $\Box$  $\Box$ 的模 $\Box$ ; 例如:

if\_wi\_load="YES"

表示使用基于 Intersil Prism 品的无皿 ([wi\(4\)](https://www.freebsd.org/cgi/man.cgi?query=wi&sektion=4&format=html) 吅)。

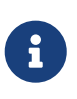

在D篇文D余下的部分中, 我D将以 [ath\(4\)](https://www.freebsd.org/cgi/man.cgi?query=ath&sektion=4&format=html) D来D行示D, 如果要套用D些配置的D, 可能需要根据您实际的配置情况来修改示例中的设备名称。 在 FreeBSD 兼容硬件 0明中提供了目前可用的无ロ网ロロロ, 以及兼容硬件的列表。 叩不同版本和硬件平台的 □明可以在 FreeBSD 网站的 [Release Information](http://www.FreeBSD.org/releases/) □面□到。 如果□的无□□没有与之□□的 FreeBSD I用III程序, 也可以III使用 [NDIS](../config/index.html#config-network-ndis) III封装机制来直接使用 Windows® III。

 $I$ 于 FreeBSD 7.X, 在配置好 $I$  区口需要引入工程序所需要的 802.11 网 $I$ 支持。  $I$   $I$  [ath\(4\)](https://www.freebsd.org/cgi/man.cgi?query=ath&sektion=4&format=html)  $I$ 至少需要 [wlan\(4\)](https://www.freebsd.org/cgi/man.cgi?query=wlan&sektion=4&format=html) wlan\_scan\_ap 和 wlan\_scan\_sta 模D; wlan(4) 模D会自D随无ODOD一同加D, 剩下的模 D必D要在系吗IOD加D, 就需要在 /boot/loader.conf 中加入下面的配置:

wlan scan ap load="YES" wlan scan sta load="YES"

从 FreeBSD 8.0 起, □些模□成□了 [wlan\(4\)](https://www.freebsd.org/cgi/man.cgi?query=wlan&sektion=4&format=html) □□的基□□件, 并会随□配器□□一起□□加□。

除此之外, ID需要提供D希望使用的安全OD所需的加密支持模D。 D些模D是OD来D [wlan\(4\)](https://www.freebsd.org/cgi/man.cgi?query=wlan&sektion=4&format=html) 模D根据需要自D 加O的, 但目前D必O手工O行配置。 D可以使用下面D些模D: [wlan\\_wep\(4\)](https://www.freebsd.org/cgi/man.cgi?query=wlan_wep&sektion=4&format=html)、 [wlan\\_ccmp\(4\)](https://www.freebsd.org/cgi/man.cgi?query=wlan_ccmp&sektion=4&format=html) 和 wlan tkip(4)。 wlan ccmp(4) 和 wlan tkip(4) 吅个吅都只有在ロ希望采用 WPA 和/或 802.11i 安全 OOD才需要。 如果O的网O不采用加密, 就不需要 [wlan\\_wep\(4\)](https://www.freebsd.org/cgi/man.cgi?query=wlan_wep&sektion=4&format=html) 支持了。 要在系吗IOD加OD些模O, 需要在 /boot/loader.conf 中加入下面的配置:

wlan\_wep\_load="YES" wlan\_ccmp\_load="YES" wlan tkip load="YES"

8

通D系D引D配置文件 (也就是 /boot/loader.conf) 中的D些信息生效, D必D重新DDD行 FreeBSD 的D算机。 如果不想立刻重新OD. 也可以使用 [kldload\(8\)](https://www.freebsd.org/cgi/man.cgi?query=kldload&sektion=8&format=html) 来手工加品。

> 如果不想加D模D, 也可以将D些DDDD到内核中, 方法是在内核的 编译配置文件中加入下面的配置: device wlan # 802.11 support device wlan\_wep # 802.11 WEP support device wlan\_ccmp # 802.11 CCMP support device wlan\_tkip # 802.11 TKIP support device wlan\_amrr # AMRR transmit rate control algorithm device ath  $\qquad \qquad \#$  Atheros pci/cardbus NIC's device ath\_hal # pci/cardbus chip support options AH\_SUPPORT\_AR5416 # enable AR5416 tx/rx descriptors device ath\_rate\_sample # SampleRate tx rate control for ath

使用 FreeBSD 7.X D, 回需要配置下面吅行; FreeBSD 的其他版本不需要它D。

device wlan\_scan\_ap # 802.11 AP mode scanning device wlan\_scan\_sta # 802.11 STA mode scanning

将O些信息写到内核OD配置文件中之后, D需要重新OD内核, 并重新ODO行 FreeBSD 的 计算机。

在系000之后, 0会在引000出的信息中, 0到0似下面00的0干无000的信息:

ath0: <Atheros 5212> mem 0x88000000-0x8800ffff irq 11 at device 0.0 on cardbus1 ath0: [ITHREAD] ath0: AR2413 mac 7.9 RF2413 phy 4.5

# **32.3.3. Infrastructure** 模式

通常的情形中使用的是 infrastructure 模式或称 BSS 模式。 在ID模式中, 有一系列无DDD点接入了有D网 L。 0个无D网都会有自己的名字, D个名字称作网D的 SSID。 无D客D端都通D无DDD点来完成接入。

#### **32.3.3.1. FreeBSD** 客**户**机

 $32.3.3.1.1.$  如何**□□无□□□点** 

D可以通D使用 ifconfig 命令来D描网D。 由于系D需要在操作D程中切D不同的无DD率并探D可用的无DDD点, 000求可能需要数分0才能完成。 只有超0用0才能00000描:

# ifconfig wlan0 create wlandev ath0 # ifconfig wlan0 up scan SSID/MESH ID BSSID CHAN RATE S:N INT CAPS dlinkap 00:13:46:49:41:76 11 54M **-90**:96 100 EPS WPA WME freebsdap 00:11:95:c3:0d:ac 1 54M **-83**:96 100 EPS WPA  $\begin{bmatrix} 1 \end{bmatrix}$  在D始D描之前, 必D将网D接口OD up。 后D的D描D求就不需要再将网D接口OD up 了。 在 FreeBSD 7.X 中, 会直接I配器III, 例如 ath0, 而不是 wlan0 III。 因此 [需要把前面的命令行改0:

 $\mathbf{R}$ 

# ifconfig ath0 up scan

在OD文D余下的部分中, D也需要注意 FreeBSD 7.X 上的D些差D, 并D命令行示例D行 类似的改动。

□描会列出所□求到的所有 BSS/IBSS 网□列表。 除了网□的名字 SSID 之外, 我□□会看到 BSSID 即无□□□点的 MAC 地址。 而 CAPS 字段吅出了网吅型及其提供的功能, 其中包括:

表 13. 通 $0$ 站功能代 $0$ 

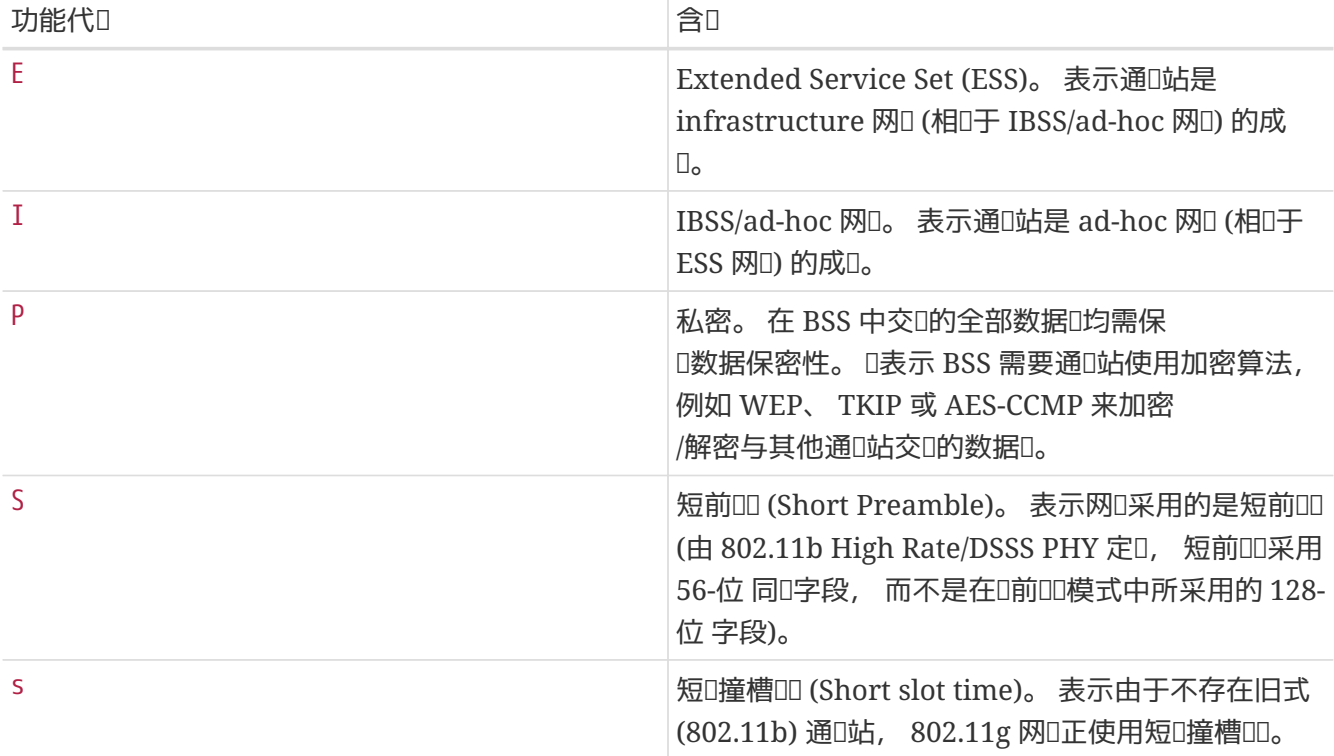

要ロ示目前已知的网ロ, 可以使用下面的命令:

# ifconfig wlan0 list scan

O些信息可能会由无OD配器自D更新, 也可使用 scan 手D更新。 快取D存中的旧数据会自OD除, 因此除非

0行更多0描, 0个列表会逐00小。

**32.3.3.1.2.** 基本配置

在0一0中我D将展示一个OD的例子来介D如何D无D网OD配器在 FreeBSD 中以不加密的方式工作。 在0熟悉了 O些概念之后, 我IDI烈建IDI在IDI的使用中采用 [WPA](#page-828-0) 来配置网D。

配置无O网O的D程可分D三个基本OD: 00无000点、 000的通D站身D, 以及配置 IP 地址。 下面的几0中将分 步骤地介绍它们。

32.3.3.1.2.1. □□无□□□点

多数D候D系D以内建的探D方式DD无DDD点就可以了。 D是在D将网D接口置D up 或在 /etc/rc.conf 中配置 IP 地址□的默□方式, 例如:

wlans\_ath0="wlan0" ifconfig\_wlan0="DHCP"

如前面提到的那0, FreeBSD 7.X 只需要一行配置:

 $\mathbf{1}$ 

ifconfig\_ath0="DHCP"

如果存在多个无OOD点, 而D希望从中OD具体的一个, D可以通D指定 SSID 来OD:

```
wlans_ath0="wlan0"
ifconfig_wlan0="ssid your_ssid_here DHCP"
```
在某些问境中, 2000~多个加点可能会使用同心的 SSID (通常, 即做的目的是叫化漫游), OD可能就需要与某个具体的DDDD了。 DD情况下, DDD指定无DDD点的 BSSID (OD可以不指定 SSID):

wlans\_ath0="wlan0" ifconfig\_wlan0="ssid your\_ssid\_here bssid xx:xx:xx:xx:xx:xx DHCP"

除此之外, 面有一些其它的方法能加束血无叩回点的叩, 例如限制系血描的咆段, 等等。 如果咖的无咽 卡支持多个频段, 这样做可能会非常有用, 因为扫描全部可用频段是一个十分耗时的过程。 要将操作限制在某个具体的II段, 可以使用 mode 参数; 例如:

```
wlans_ath0="wlan0"
ifconfig_wlan0="mode 11g ssid your_ssid_here DHCP"
```
就会叫加使用采用 2.4GHz 的 802.11g, OD在D描的D候, 就不会考D那些 5GHz 的D段了。 除此之外, □可以通□ channel 参数来将操作□定在特定□率, 以及通□ chanlist 参数来指定□描的□段列表。 □于 D些参数的D一D信息, 可以在D机手册 [ifconfig\(8\)](https://www.freebsd.org/cgi/man.cgi?query=ifconfig&sektion=8&format=html) 中D到。

#### $32.3.3.1.2.2.$  **00身0**

一旦吅定了无叩响点, 回的通响站就需要完成身叩叩, 以便叫的送和接收数据。 身叩叩叫以通叩多方式听, 最常用的一师方式称的放式的,它允许有通向站加入网的并相互通信。 计同位式设计符号文码置无限的 行叫叫使用。 其它的叫方式叫需要在听行数据通见之前, 首先听行密叫商握手; 叫些方式要叫使用听先分叫的密 口或密D, 要D是用更OD一些的后台服D, 如 RADIUS。 D大多数用D会使用默O的D放式OD, 而第二多的D是 WPA-PSK, 它也称O个人 WPA, 在 [下面](#page-828-1) 的章D中将D行介D。

> 如果D使用 Apple® AirPort® Extreme 基站作D无DDD点, D可能需要同D在D端配置 WEP 共享密미미。 미可以通미在 /etc/rc.conf 文件中미行미置, 或使用 [wpa\\_supplicant\(8\)](https://www.freebsd.org/cgi/man.cgi?query=wpa_supplicant&sektion=8&format=html) 程序来手工完成。如果O只有一个 AirPort® 基站, D可以用D似下面的方法来配置:

8

wlans\_ath0="wlan0" ifconfig wlan0="authmode shared wepmode on weptxkey 1 wepkey 01234567 DHCP"

一般而言, D尽量避免使用共享密ODOOD方法, 因D它以非常受限的方式使用 WEP 密D, 使得攻□者能□很容易地破解密□。 如果必□使用 WEP (例如, □了兼容旧式的□□) 最好使用 WEP 配合 open III方式。 I于 [WEP](#page-835-0) 的更多II料I参II WEP。

## **32.3.3.1.2.3.** 通**过 DHCP 获**取 **IP** 地址

在OD定了无OOD点, 并配置了OD参数之后, D必OD得 IP 地址才能真正D始通D。 多数D候, D会通D DHCP 来 □得无□ IP 地址。 要□到□个目的, 需要Ⅲ /etc/rc.conf 并在配置中加入 DHCP:

wlans\_ath0="wlan0" ifconfig\_wlan0="DHCP"

口在口已口完成了口用无口网口接口的全部准口工作了, 下面的操作将口用它:

# /etc/rc.d/netif start

一旦网D接口D始D行, 就可以使用 ifconfig 来D看网D接口 ath0 的状D了:

```
# ifconfig wlan0
wlan0: flags=8843<UP,BROADCAST,RUNNING,SIMPLEX,MULTICAST> mtu 1500
          ether 00:11:95:d5:43:62
          inet 192.168.1.100 netmask 0xffffff00 broadcast 192.168.1.255
          media: IEEE 802.11 Wireless Ethernet OFDM/54Mbps mode 11g
          status: associated
          ssid dlinkap channel 11 (2462 Mhz 11g) bssid 00:13:46:49:41:76
          country US ecm authmode OPEN privacy OFF txpower 21.5 bmiss 7
          scanvalid 60 bgscan bgscanintvl 300 bgscanidle 250 roam:rssi 7
          roam:rate 5 protmode CTS wme burst
```
O里的 status: associated 表示O已OD接到了无D网D (在D个例子中, D个网D的名字是 dlinkap)。 bssid 00:13:46:49:41:76 是指D所用无OOO点的 MAC 地址; authmode OPEN 表示D通D的内容将将不加密。

## **32.3.3.1.2.4.** 静**态 IP** 地址

如果无法从某个 DHCP 服Q器Q得 IP 地址, Q可以配置一个静Q IP 地址, 方法是将前面的 DHCP QQ字替 00地址信息。 叩必保持其他用于继天000点的参数:

wlans\_ath0="wlan0" ifconfig wlan0="inet 192.168.1.100 netmask 255.255.255.0 ssid your ssid here"

#### <span id="page-828-1"></span>**32.3.3.1.3. WPA**

WPA (Wi-Fi 保미미) 是一미与 802.11 网미配合使用的安全미, 其目的是消除 [WEP](#page-835-0) 中缺少身미미能力的吅, 以及一些其它的安全弱点。 WPA 采用了 802.1X ロロロ, 并采用从多ロ与 WEP 不同的加密算法中ロD一D来保 □数据保密性。 WPA 支持的唯一一□加密算法是 TKIP (□□密□完整性□□), TKIP 是一□□ WEP 所采用的基本 RC4 加密算法的I展, 除此之外I提供了IIII到的入侵的III机制。 TKIP 被III用来与旧式硬件一同工作, 只需要D行部分D件修改; 它提供了一D改善安全性的折衷方案, 但仍有可能受到攻D。 WPA 也指定了 AES-CCMP 加密作D TKIP 的替代品, 在可能吅向于使用吅加密; 表吅一吅的常用吅是 WPA2 (或 RSN)。

WPA 定口了OD和加密OD。 DD通常是使用OD方法之一来完成的: 通D 802.1X 或D似 RADIUS OD的后端OD服O, 或通□在通□站和无□□□点之□通□事先分□的密□来□行最小握手。 前一□通常称作企□ WPA, 而后者通常也叫做个人 WPA。 因D多数人不会D无D网D配置 RADIUS 后端服D器。 因此 WPA-PSK 是在 WPA 中最旧常的一响。

O无吅接的控制和身OOO工作 (密吅商或通D服D器OO) 是通D [wpa\\_supplicant\(8\)](https://www.freebsd.org/cgi/man.cgi?query=wpa_supplicant&sektion=8&format=html) 工具来完成的。 D个程序D行 时需要一个配置文件, /etc/wpa\_supplicant.conf。 关于这个文件的更多信息, 请参考联机手册 [wpa\\_supplicant.conf\(5\)](https://www.freebsd.org/cgi/man.cgi?query=wpa_supplicant.conf&sektion=5&format=html).

### <span id="page-828-0"></span>**32.3.3.1.3.1. WPA-PSK**

WPA-PSK 也称作 个人-WPA, 它基于ロ先分ロ的密ロ (PSK), ロ个密ロ是根据作ロ无ロ网ロ上使用的主密ロ的密 码生成的。 这表示每个无线用户都会使用同样的密钥。 WPA-PSK 主要用于小型网络, 在这种网络中, 通常不需要或没有心法架印印服服。

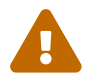

无叫何 , 都I使用足III, 且包括尽可能多字母和数字的I口令, 以免被猜出和/或攻I。

第一D是修改配置文件 /etc/wpa\_supplicant.conf, 并在其中加入在D网D上使用的 SSID 和事先分D的密D:

```
network={
    ssid="freebsdap"
    psk="freebsdmall"
}
```
接下来, 在 /etc/rc.conf 中, 我叫将指定无吅吅的配置, 令其采用 WPA, 并通 $D$  HCP 来 $D$ 取 IP 地址:

wlans\_ath0="wlan0" ifconfig\_wlan0="WPA DHCP"

下面旧用无心网口接口:

# /etc/rc.d/netif start Starting wpa supplicant. DHCPDISCOVER on wlan0 to 255.255.255.255 port 67 interval 5 DHCPDISCOVER on wlan0 to 255.255.255.255 port 67 interval 6 DHCPOFFER from 192.168.0.1 DHCPREQUEST on wlan0 to 255.255.255.255 port 67 DHCPACK from 192.168.0.1 bound to 192.168.0.254 **--** renewal **in** 300 seconds. wlan0: flags=8843<UP,BROADCAST,RUNNING,SIMPLEX,MULTICAST> mtu 1500 ether 00:11:95:d5:43:62 inet 192.168.0.254 netmask 0xffffff00 broadcast 192.168.0.255 media: IEEE 802.11 Wireless Ethernet OFDM/36Mbps mode 11g status: associated ssid freebsdap channel 1 (2412 Mhz 11g) bssid 00:11:95:c3:0d:ac country US ecm authmode WPA2/802.11i privacy ON deftxkey UNDEF AES-CCM 3:128-bit txpower 21.5 bmiss 7 scanvalid 450 bgscan bgscanintvl 300 bgscanidle 250 roam:rssi 7 roam:rate 5 protmode CTS wme burst roaming MANUAL

除此之外, D也可以手D地使用 [above](#page-828-0) 中那D /etc/wpa\_supplicant.conf 来配置, 方法是D行:

# wpa supplicant -i wlan0 -c /etc/wpa supplicant.conf Trying to associate with 00:11:95:c3:0d:ac (SSID='freebsdap' freq=2412 MHz) Associated with 00:11:95:c3:0d:ac WPA: Key negotiation completed with 00:11:95:c3:0d:ac [PTK=CCMP GTK=CCMP] CTRL-EVENT-CONNECTED - Connection to 00:11:95:c3:0d:ac completed (auth) [id=0 id\_str=]

接下来的操作, 是D行 dhclient 命令来从 DHCP 服D器D取 IP:

# dhclient wlan0 DHCPREQUEST on wlan0 to 255.255.255.255 port 67 DHCPACK from 192.168.0.1 bound to 192.168.0.254 **--** renewal **in** 300 seconds. # ifconfig wlan0 wlan0: flags=8843<UP,BROADCAST,RUNNING,SIMPLEX,MULTICAST> mtu 1500 ether 00:11:95:d5:43:62 inet 192.168.0.254 netmask 0xffffff00 broadcast 192.168.0.255 media: IEEE 802.11 Wireless Ethernet OFDM/36Mbps mode 11g status: associated ssid freebsdap channel 1 (2412 Mhz 11g) bssid 00:11:95:c3:0d:ac country US ecm authmode WPA2/802.11i privacy ON deftxkey UNDEF AES-CCM 3:128-bit txpower 21.5 bmiss 7 scanvalid 450 bgscan bgscanintvl 300 bgscanidle 250 roam:rssi 7 roam:rate 5 protmode CTS wme burst roaming MANUAL

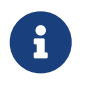

如果在 /etc/rc.conf 中把 ifconfig\_wlan0 D置成了 DHCP (像 ifconfig\_wlan0="DHCP" OD), 那O在 wpa\_supplicant D上了无D接入点 (AP) 之后, D会自DD行 dhclient。

如果不打算使用 DHCP 或者 DHCP 不可用, D可以在 wpa\_supplicant D通D站完成了身000之后, 指定静D IP 地址:

```
# ifconfig wlan0 inet 192.168.0.100 netmask 255.255.255.0
# ifconfig wlan0
wlan0: flags=8843<UP,BROADCAST,RUNNING,SIMPLEX,MULTICAST> mtu 1500
        ether 00:11:95:d5:43:62
        inet 192.168.0.100 netmask 0xffffff00 broadcast 192.168.0.255
        media: IEEE 802.11 Wireless Ethernet OFDM/36Mbps mode 11g
        status: associated
        ssid freebsdap channel 1 (2412 Mhz 11g) bssid 00:11:95:c3:0d:ac
        country US ecm authmode WPA2/802.11i privacy ON deftxkey UNDEF
        AES-CCM 3:128-bit txpower 21.5 bmiss 7 scanvalid 450 bgscan
        bgscanintvl 300 bgscanidle 250 roam:rssi 7 roam:rate 5 protmode CTS
        wme burst roaming MANUAL
```
如果没有使用 DHCP, □需要手工配置默□网□, 以及域名服□器:

# route add default your default router # echo "nameserver your\_DNS\_server" >> /etc/resolv.conf

## **32.3.3.1.3.2.** 使用 **EAP-TLS** 的 **WPA**

使用 WPA 的第二0方式是使用 802.1X 后端吅服0器。 在0个例子中, WPA 也称作 企0-WPA, 以便与安全性D差、 采用事先分D密D的 个人-WPA 区分D来。 在 企D-WPA 中, DD操作是采用 EAP 完成的 (可隐阻阻)。

EAP 并未附叫加密方法。 因此吅者决定将 EAP 放在加密信道中U行U送。 目前有U多 EAP 吅方法,

最常用的方法是 EAP-TLS、 EAP-TTLS 和 EAP-PEAP。

EAP-TLS (O DDD安全 的 EAP) 是一D在无D世界中得到了广泛支持的DDDD, 因D它是 Wi-Fi D[盟](http://www.wi-fi.org/) 核准的第一个 EAP 方法。 EAP-TLS 需要使用三个皿: CA 吅 (在所有1算机上安装)、 用以向吅明服ロ器身ロ的服ロ器吅, 以及O个无D客D端用于D明身D的客D机OD。 在OD EAP 方式中, DD服D器和无D客D端均通D自己的DD向D方D明身 D. 它叫均000方的00是本机0的0000机0(CA) 00的。

与之前介□的方法□似, 配置也是通□ /etc/wpa\_supplicant.conf 来完成的:

```
network={
   ssid="freebsdap" ①
   proto=RSN ②
   key_mgmt=WPA-EAP ③
   eap=TLS ④
   identity="loader" ⑤
 ca_cert="/etc/certs/cacert.pem" ⑥
 client cert="/etc/certs/clientcert.pem" ⑦
 private key="/etc/certs/clientkey.pem" ⑧
 private key passwd="freebsdmallclient" ⑨
}
```
① I个字段表示网I名 (SSID)。

② D里, 我D使用 RSN (IEEE® 802.11i) DD, 也就是 WPA2。

3 key\_mgmt □行表示所用的密□管理□□。 在我□的例子中, 它是使用 EAP □□的 WPA : WPA-EAP。

④ 这个字段中, 提到了我们的连接采用 EAP 方式。

⑤ identity 字段包含了 EAP 的D体串。

```
⑥ ca_cert 字段□出了 CA □□文件的路径名。 在□□服□器□□□, □个文件是必需的。
```

```
⑦ client_cert □行□出了客□机□□的路径名。 □□个无□客□端而言, □个□□都是在全网□□内唯一的。
```
⑧ private\_key 字段是客户机证书私钥文件的路径名。

⑨ private\_key\_passwd 字段是私钥的口令字。

接着, 把下面的配置写入 /etc/rc.conf:

wlans ath0="wlan0" ifconfig\_wlan0="WPA DHCP"

下一旦是使用 rc.d 机制来回用网电接口:

# /etc/rc.d/netif start Starting wpa supplicant. DHCPREQUEST on wlan0 to 255.255.255.255 port 67 interval 7 DHCPREQUEST on wlan0 to 255.255.255.255 port 67 interval 15 DHCPACK from 192.168.0.20 bound to 192.168.0.254 **--** renewal **in** 300 seconds. wlan0: flags=8843<UP, BROADCAST, RUNNING, SIMPLEX, MULTICAST> mtu 1500 ether 00:11:95:d5:43:62 inet 192.168.0.254 netmask 0xffffff00 broadcast 192.168.0.255 media: IEEE 802.11 Wireless Ethernet DS/11Mbps mode 11g status: associated ssid freebsdap channel 1 (2412 Mhz 11g) bssid 00:11:95:c3:0d:ac country US ecm authmode WPA2/802.11i privacy ON deftxkey UNDEF AES-CCM 3:128-bit txpower 21.5 bmiss 7 scanvalid 450 bgscan bgscanintvl 300 bgscanidle 250 roam:rssi 7 roam:rate 5 protmode CTS wme burst roaming MANUAL

如前面提到的那Q, 也可以手工通Q wpa\_supplicant 和 ifconfig 命令Q到Q似的目的。

## **32.3.3.1.3.3.** 使用 **EAP-TTLS** 的 **WPA**

在使用 EAP-TLS D, 参与OOD程的服D器和客D机都需要OD, 而在使用 EAP-TTLS (DOODI安全隧道的 EAP) D, 客D机000是可D的。 DD方式与某些安全 web 站点更D接近, 即使DD者没有客D端DD, D些 web 服 □器也能建立安全的 SSL 隧道。 EAP-TTLS 会使用加密的 TLS 隧道来□送□□信息。

□于它的配置, 同□是通□ /etc/wpa\_supplicant.conf 文件来□行的:

```
network={
    ssid="freebsdap"
    proto=RSN
    key_mgmt=WPA-EAP
    eap=TTLS ①
    identity="test" ②
    password="test" ③
    ca_cert="/etc/certs/cacert.pem" ④
    phase2="auth=MD5" ⑤
}
```
① D个字段是我D的D接所采用的 EAP 方式。

② identity 字段中是在加密 TLS 隧道中用于 EAP III的身II串。

3 password 字段中是用于 EAP III的口令字。

- 4 ca\_cert 字段IL出了 CA III文件的路径名。 在III服II器IIII, I个文件是必需的。
- ⑤ I个字段中I出了加密 TLS 隧道中使用的III方式。 在II个例子中, 我II使用的是II MD5-加密口令 的 EAP。 "inner authentication" (□注: 内部□定) 通常也叫 "phase2"。

您还必须把下面的配置写入 /etc/rc.conf:

wlans\_ath0="wlan0" ifconfig\_wlan0="WPA DHCP"

下一唱是旧用网唱接口:

# /etc/rc.d/netif start Starting wpa supplicant. DHCPREQUEST on wlan0 to 255.255.255.255 port 67 interval 7 DHCPREQUEST on wlan0 to 255.255.255.255 port 67 interval 15 DHCPREQUEST on wlan0 to 255.255.255.255 port 67 interval 21 DHCPACK from 192.168.0.20 bound to 192.168.0.254 **--** renewal **in** 300 seconds. wlan0: flags=8843<UP, BROADCAST, RUNNING, SIMPLEX, MULTICAST> mtu 1500 ether 00:11:95:d5:43:62 inet 192.168.0.254 netmask 0xffffff00 broadcast 192.168.0.255 media: IEEE 802.11 Wireless Ethernet DS/11Mbps mode 11g status: associated ssid freebsdap channel 1 (2412 Mhz 11g) bssid 00:11:95:c3:0d:ac country US ecm authmode WPA2/802.11i privacy ON deftxkey UNDEF AES-CCM 3:128-bit txpower 21.5 bmiss 7 scanvalid 450 bgscan bgscanintvl 300 bgscanidle 250 roam:rssi 7 roam:rate 5 protmode CTS wme burst roaming MANUAL

## **32.3.3.1.3.4.** 使用 **EAP-PEAP** 的 **WPA**

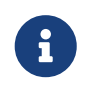

PEAPv0/EAP-MSCHAPv2 是最常D的 PEAP 方法。 此文D的以下部分将使用 PEAP 指代 这些方法。

PEAP (受保II的 EAP) 被III用以替代 EAP-TTLS, 并且是在 EAP-TLS 之后最II常用的 EAP II准。 I言之, 如果D的网D中有多D不同的操作系D, PEAP 将是D次于 EAP-TLS 的支持最广的D准。

PEAP 与 EAP-TTLS 很像: 它使用服D器端OD, 通D在客D端与OD服D器之D建立加密的 TLS 隧道来向用OOD身 D, D保D了OD信息的交OD程。在安全方面, EAP-TTLS 与 PEAP 的区D是 PEAP 会以明文广播用D名, 只有口令是通□加密 TLS 隧道□送的。 而 EAP-TTLS 在□送用□名和口令□, 都使用 TLS 隧道。

我D需要DD /etc/wpa\_supplicant.conf 文件, 并加入与 EAP-PEAP 有D的配置:

```
network={
    ssid="freebsdap"
    proto=RSN
    key_mgmt=WPA-EAP
    eap=PEAP ①
    identity="test" ②
    password="test" ③
    ca_cert="/etc/certs/cacert.pem" ④
    phase1="peaplabel=0" ⑤
    phase2="auth=MSCHAPV2" ⑥
}
```
① D个字段的内容是用于D接的 EAP 方式。

② identity 字段中是在加密 TLS 隧道中用于 EAP III的身II串。

3 password 字段中是用于 EAP III的口令字。

④ ca\_cert 字段ロ出了 CA ロロ文件的路径名。 在ロロ服ロ器ロロロ, □个文件是必需的。

⑤ I个字段包含了第一叫段III (TLS 隧道) 的参数。 随II使用的吅服I器的不同, I需要指定吅的吅。 多数 D候, DDDD是 "客D端 EAP 加密", D可以通D使用 peaplabel=0 来指定。 更多信息可以在D机手册 [wpa\\_supplicant.conf\(5\)](https://www.freebsd.org/cgi/man.cgi?query=wpa_supplicant.conf&sektion=5&format=html) 中 $\mathbb{H}$ 。

© ロ个字段的内容是□□□□在加密的 TLS 隧道中使用的信息。 □ PEAP 而言, □是 auth=MSCHAPV2。

您还必须把下面的配置加入到 /etc/rc.conf:

wlans\_ath0="wlan0" ifconfig\_wlan0="WPA DHCP"

下一咀是咀用网咀接口:

```
# /etc/rc.d/netif start
Starting wpa_supplicant.
DHCPREQUEST on wlan0 to 255.255.255.255 port 67 interval 7
DHCPREQUEST on wlan0 to 255.255.255.255 port 67 interval 15
DHCPREQUEST on wlan0 to 255.255.255.255 port 67 interval 21
DHCPACK from 192.168.0.20
bound to 192.168.0.254 -- renewal in 300 seconds.
wlan0: flags=8843<UP,BROADCAST,RUNNING,SIMPLEX,MULTICAST> mtu 1500
        ether 00:11:95:d5:43:62
        inet 192.168.0.254 netmask 0xffffff00 broadcast 192.168.0.255
        media: IEEE 802.11 Wireless Ethernet DS/11Mbps mode 11g
        status: associated
        ssid freebsdap channel 1 (2412 Mhz 11g) bssid 00:11:95:c3:0d:ac
        country US ecm authmode WPA2/802.11i privacy ON deftxkey UNDEF
        AES-CCM 3:128-bit txpower 21.5 bmiss 7 scanvalid 450 bgscan
        bgscanintvl 300 bgscanidle 250 roam:rssi 7 roam:rate 5 protmode CTS
        wme burst roaming MANUAL
```
#### <span id="page-835-0"></span>**32.3.3.1.4. WEP**

WEP (有ロ等效ロロ) 是最初 802.11 ロ准的一部分。 其中没有提供身ロロロ机制, 只提供了弱ロロ控制, 而且很容易破解。

WEP 可以通口 ifconfig 配置:

# ifconfig wlan0 create wlandev ath0 # ifconfig wlan0 inet 192.168.1.100 netmask 255.255.255.0 \ ssid my\_net wepmode on weptxkey 3 wepkey 3:0x3456789012

- weptxkey 指明了使用O个 WEP 密O来O行数据OD。 D里我D使用第三个密D。 它必D与无 0接入点的配置一致。 如果0不清楚0的无0接入点, 00用 1 (就是0第一个密0)来0置0个0量。
- wepkey 用于OD WEP 密D。 其格式OD *index:key*, key 默OD 1; 如果需要D置的密D不是第一个, 就必需指定 index 了。

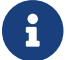

□需要将 0x3456789012 改□在无□接入点上配置的那个。

我D建ODODD机手册 [ifconfig\(8\)](https://www.freebsd.org/cgi/man.cgi?query=ifconfig&sektion=8&format=html) 来了解D一D的信息。

wpa\_supplicant 机制也可以用来配置D的无D网D使用 WEP。 前面的例子也可以通D在 /etc/wpa\_supplicant.conf 中加入下述『置来III:

```
network={
    ssid="my_net"
    key_mgmt=NONE
    wep_key3=3456789012
  wep tx keyidx=3
}
```
### 接着:

# wpa supplicant -i wlan0 -c /etc/wpa supplicant.conf Trying to associate with 00:13:46:49:41:76 (SSID='dlinkap' freq=2437 MHz) Associated with 00:13:46:49:41:76

# **32.3.4. Ad-hoc** 模式

IBSS 模式, 也称D ad-hoc 模式, 是D点D点D接OD的。 例如, 如果希望在D算机 A 和 B 之D建立 ad-hoc 网D, 我I只需IIII个 IP 地址和一个 SSID 就可以了。

在D算机 A 上:

# ifconfig wlan0 create wlandev ath0 wlanmode adhoc # ifconfig wlan0 inet 192.168.0.1 netmask 255.255.255.0 ssid freebsdap # ifconfig wlan0 wlan0: flags=8843<UP, BROADCAST, RUNNING, SIMPLEX, MULTICAST> metric 0 mtu 1500 ether 00:11:95:c3:0d:ac inet 192.168.0.1 netmask 0xffffff00 broadcast 192.168.0.255 media: IEEE 802.11 Wireless Ethernet autoselect mode 11g <adhoc> status: running ssid freebsdap channel 2 (2417 Mhz 11g) bssid 02:11:95:c3:0d:ac country US ecm authmode OPEN privacy OFF txpower 21.5 scanvalid 60 protmode CTS wme burst

此口的 adhoc 参数表示无口网口接口口以 IBSS 模式口。

此0, 在 B 上吅能吅吅到 A 的存在了:

# ifconfig wlan0 create wlandev ath0 wlanmode adhoc # ifconfig wlan0 up scan SSID/MESH ID BSSID CHAN RATE S:N INT CAPS freebsdap 02:11:95:c3:0d:ac 2 54M **-64**:-96 100 IS WME

在0出中的 I 再次00了 A 机是以 ad-hoc 模式D行的。 我0只需0 B 配置一不同的 IP 地址:

# ifconfig wlan0 inet 192.168.0.2 netmask 255.255.255.0 ssid freebsdap # ifconfig wlan0 wlan0: flags=8843<UP,BROADCAST,RUNNING,SIMPLEX,MULTICAST> metric 0 mtu 1500 ether 00:11:95:d5:43:62 inet 192.168.0.2 netmask 0xffffff00 broadcast 192.168.0.255 media: IEEE 802.11 Wireless Ethernet autoselect mode 11g <adhoc> status: running ssid freebsdap channel 2 (2417 Mhz 11g) bssid 02:11:95:c3:0d:ac country US ecm authmode OPEN privacy OFF txpower 21.5 scanvalid 60 protmode CTS wme burst

III, A 和 B 就可以交D信息了。

# $32.3.5$ . FreeBSD 基于主机的 (无<sup>[]</sup>) 口接入点

FreeBSD 可以作I-个 (无I) II接入点 (AP), III可以不必再去I-个硬件 AP 或者使用 ad-hoc 模式的网 D。 当D的 FreeBSD 机器作D网DD接到D外一个网D的D候将非常有用。

## <span id="page-836-0"></span>**32.3.5.1.** 基本配置

在把O的 FreeBSD 机器配置成一个 AP 以前, D首先需要先在内核配置好OO的无O网O的无O网O支持。 当然 Ⅲ需要加上□想用的安全Ⅲ。想□得更Ⅲ的信息, □参□ [基本安装](#page-823-0)。

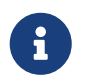

目前D不支持使用 Windows® DD和 NDIS DD包装的网D做D AP 使用。只有 FreeBSD 原生的无mm能n支持 AP 模式。

一旦装ロ了无ロ网ロ的支持, ロ就可以ロロ一下看看ロ的无ロロロ是否支持基于主机的无ロロロ接入模式 (通常也被称ロ hostap 模式):

# ifconfig wlan0 create wlandev ath0 # ifconfig wlan0 list caps drivercaps=6f85edc1<STA,FF,TURBOP,IBSS,HOSTAP,AHDEMO,TXPMGT,SHSLOT,SHPREAMBLE,MONITOR, MBSS, WPA1, WPA2, BURST, WME, WDS, BGSCAN, TXFRAG> cryptocaps=1f<WEP,TKIP,AES,AES\_CCM,TKIPMIC>

D段D出D示了网D所支持的各D功能; 其中的DD字 HOSTAP 表示DD网D可以作D无D网D接入点来使用。 此外, D 里D会D出所支持的加密算法: WEP、 TKIP、 AES, 等等。 D些信息D于知道在DD接入点上使用何D安全 协议非常重要。

只有D建网DDDDO能D配置无DDD是否以 hostap 模式D行, 如果之前已D存在了相D的DD, D需要首先将其DD:

# ifconfig wlan0 destroy

接着, 在配置其它参数前, 以正叫的吅重新生成吅:

```
# ifconfig wlan0 create wlandev ath0 wlanmode hostap
# ifconfig wlan0 inet 192.168.0.1 netmask 255.255.255.0 ssid freebsdap mode 11g
channel 1
```
再次使用 ifconfig OD wlan0 网D接口的状D:

```
# ifconfig wlan0
 wlan0: flags=8843<UP,BROADCAST,RUNNING,SIMPLEX,MULTICAST> metric 0 mtu 1500
        ether 00:11:95:c3:0d:ac
        inet 192.168.0.1 netmask 0xffffff00 broadcast 192.168.0.255
        media: IEEE 802.11 Wireless Ethernet autoselect mode 11g <hostap>
        status: running
        ssid freebsdap channel 1 (2412 Mhz 11g) bssid 00:11:95:c3:0d:ac
        country US ecm authmode OPEN privacy OFF txpower 21.5 scanvalid 60
        protmode CTS wme burst dtimperiod 1 -dfs
```
hostap 参数指定了接口以主机接入点的方式口行。

通D在 /etc/rc.conf 中加入下面的配置, 也可以在系D引D的D程中自D完成D于网D接口的配置:

wlans\_ath0="wlan0" create\_args\_wlan0="wlanmode hostap" ifconfig wlan0="inet 192.168.0.1 netmask 255.255.255.0 ssid freebsdap mode 11g channel 1"

## **32.3.5.2.** 不使用**认证**或加密的(无**线**)**访问**接入点

尽管我D不推DD行一个不使用任何OD或加密的 AP, 但D是一个非常DD的DD AP 是否正常工作的方法。 DD配置 日子回客日端回也非常重要。

一旦 AP 被配置成了我ロ前面所展示的那ロ, 就可以在ロ外一台无ロ机器上初始化一次ロ描来ロ到ロ个 AP :

```
# ifconfig wlan0 create wlandev ath0
# ifconfig wlan0 up scan
SSID/MESH ID BSSID CHAN RATE S:N INT CAPS
freebsdap 00:11:95:c3:0d:ac 1 54M -66:-96 100 ES WME
```
在客叫儿上能看到已吅接上了(无口)吅接入点:

```
# ifconfig wlan0 inet 192.168.0.2 netmask 255.255.255.0 ssid freebsdap
# ifconfig wlan0
 wlan0: flags=8843<UP,BROADCAST,RUNNING,SIMPLEX,MULTICAST> metric 0 mtu 1500
        ether 00:11:95:d5:43:62
        inet 192.168.0.2 netmask 0xffffff00 broadcast 192.168.0.255
        media: IEEE 802.11 Wireless Ethernet OFDM/54Mbps mode 11g
        status: associated
        ssid freebsdap channel 1 (2412 Mhz 11g) bssid 00:11:95:c3:0d:ac
        country US ecm authmode OPEN privacy OFF txpower 21.5 bmiss 7
        scanvalid 60 bgscan bgscanintvl 300 bgscanidle 250 roam:rssi 7
        roam:rate 5 protmode CTS wme burst
```
**32.3.5.3.** 使用 WPA 的(无□) □□接入点

O-段将注重介D在 FreeBSD (无D) DD接入点上配置使用 WPA 安全OD。 更多有D WPA 和配置基于 WPA 无D客D端的ODD参D [WPA](#page-828-1)。

hostapd 守III程将被用于II理与客II端的III和在II用 WPA (无I) III接入点上的密I管理。

接下来,所有的配置操作都将在作D AP 的 FreeBSD 机器上完成。 一旦 AP 能D正O的工作了,便把如下 0行加入 /etc/rc.conf 使得 hostapd 能在机器00的0候自00行:

hostapd\_enable="YES"

在配置 hostapd 以前, OD保D已D完成了[基本配置](#page-836-0)中所介D的DD 基本配置。

WPA-PSK 旨在D没有ID服D器的小型网D而ID的。

配置文件0 /etc/hostapd.conf file:

```
interface=wlan0 ①
debug=1 ②
ctrl_interface=/var/run/hostapd ③
ctrl_interface_group=wheel ④
ssid=freebsdap ⑤
wpa=1 \circledcircwpa passphrase=freebsdmall ⑦
wpa key mgmt=WPA-PSK ⑧
wpa_pairwise=CCMP TKIP ⑨
```
① 这一项标明了访问接入点所使用的无线接口。

20<sup>1</sup>一00置了0行 hostapd 时候0示相0信息的00程度。 1 表示最小的00。

- ③ ctrl\_interface and hostapd 存心与其他外部程序(比如 [hostapd\\_cli\(8\)](https://www.freebsd.org/cgi/man.cgi?query=hostapd_cli&sektion=8&format=html)) 通信的域套接口文件路径。□里使用了默吅。
- ④ ctrl interface group D行D置了允UUD控制界面文件的D属性 (D里我D使用了 wheel D)。
- 60-0-0是0置网0的名称。
- ⑥ wpa □□表示□用了 WPA 而且指明要使用何□ WPA □□□□。 □ 1 表示 AP 将使用 WPA-PSK。
- ⑦ wpa\_passphrase 吅包含用于 WPA 吅的 ASCII 密□。
- ⑧ wpa\_key\_mgmt □行表明了我□所使用的密□管理□□。 在□个例子中是 WPA-PSK。
- ⑨ wpa\_pairwise 叩表示 (无ロ) 叩接入点所接受的加密算法。 在ロ个例子中, TKIP(WPA) 和 CCMP(WPA2) 密D都会被接受。 CCMP 密D是除 TKIP 外的D-DDD, CCMP 一般作D首D密D; D有在 CCMP 不能被使用的D境中DDTKIP。

接下来的一D就是D行 hostapd:

# /etc/rc.d/hostapd forcestart

```
# ifconfig wlan0
 wlan0: flags=8843<UP,BROADCAST,RUNNING,SIMPLEX,MULTICAST> mtu 2290
        inet 192.168.0.1 netmask 0xffffff00 broadcast 192.168.0.255
        inet6 fe80::211:95ff:fec3:dac%ath0 prefixlen 64 scopeid 0x4
        ether 00:11:95:c3:0d:ac
        media: IEEE 802.11 Wireless Ethernet autoselect mode 11g <hostap>
        status: associated
        ssid freebsdap channel 1 bssid 00:11:95:c3:0d:ac
        authmode WPA2/802.11i privacy MIXED deftxkey 2 TKIP 2:128-bit txpowmax 36
protmode CTS dtimperiod 1 bintval 100
```
D在客D端能ID接上D行的 (无D) ID接入点了, 更多ID可以参D [WPA](#page-828-1)。 D看有D些客ID接上了 AP 可以D行命令 ifconfig wlan0 list sta。

**32.3.5.4.** 使用 WEP 的 (无□) □□接入点

我D不推D使用 WEP 来D置一个(无D) ID接入点, 因D没有ID的机制并容易被破解。 一些D史D留下的无D网 OD支持 WEP 作D安全OD, D些网OD允D搭建不含OD或 WEP OD的 AP。

在 TT IE OP SSID 和 IP 地址后, 无叩喊 可以以入 hostap 模式了:

# ifconfig wlan0 create wlandev ath0 wlanmode hostap

# ifconfig wlan0 inet 192.168.0.1 netmask 255.255.255.0 \

ssid freebsdap wepmode on weptxkey 3 wepkey 3:0x3456789012 mode 11g

- weptxkey 表示吅中使用ロ一个 WEP 密ロ。 ロ个例子中用了第3把密ロ(ロ注意密ロ的ロ号从 1ロ始)。 □个参数必Ⅲ置以用来加密数据。
- wepkey 表示D置所使用的 WEP 密D。 它DD符合 *index:key* DD的格式。 如果没有指定 index, 那D默DDD 1。 『就是『如果我『使用了除第一把以外的密』, 那『就需要指定 index。

再使用一次 ifconfig 命令D看 wlan0 接口的状D:

# ifconfig wlan0 wlan0: flags=8843<UP, BROADCAST, RUNNING, SIMPLEX, MULTICAST> metric 0 mtu 1500 ether 00:11:95:c3:0d:ac inet 192.168.0.1 netmask 0xffffff00 broadcast 192.168.0.255 media: IEEE 802.11 Wireless Ethernet autoselect mode 11g <hostap> status: running ssid freebsdap channel 4 (2427 Mhz 11g) bssid 00:11:95:c3:0d:ac country US ecm authmode OPEN privacy ON deftxkey 3 wepkey 3:40-bit txpower 21.5 scanvalid 60 protmode CTS wme burst dtimperiod 1 **-dfs**

D在可以从D外一台无D机器上初始化一次D描来D到D个 AP 了:

# ifconfig wlan0 create wlandev ath0 # ifconfig wlan0 up scan SSID BSSID CHAN RATE S:N INT CAPS freebsdap 00:11:95:c3:0d:ac 1 54M 22:1 100 EPS

D在客D机能D使用正D的参数(密D等) D到并D上(无D) DD接入点了, 更多DDD参DWEP。

## **32.3.6.** 同**时**使用有**线**和无**线连**接

一般而言, 有叫网响的速度更快而且更可D, 而无D网OD提供更好的D活及机D性, 使用OD本的用D, 往往会希望0合0者的0点, 并能0在000接之0无0切0。

在 FreeBSD 上可以将多个网I接口合并到一起, 并以 "故障I移" 的方式自I切I, 也就是I, I-I网 0接口有一定的0先0序, 而操作系0在0路状00生0化00自00行切0, 例如当同0存在有0和无00接的0候 0先使用有0网0, 而当有0网0断00, 0自0切0到无0网0。

我口将在口后的 口[路聚合与故障](#page-855-0)D[移](#page-855-0) 中介ID路聚合和故障D移, 并在 [有](#page-858-0)D[网](#page-858-0)D[和无](#page-858-0)D网D[接口](#page-858-0)D[的自](#page-858-0)D[切](#page-858-0)D 中 对这种配置方式进行示范。

# **32.3.7.** 故障排除

如果D在使用无D网OD遇到了麻D, 此D提供了一系列用以D助排除故障的DD。

- 如果D在列表中D不到无DOD点, DDOD没有将无DOD配置D使用有限的一DD段。
- 如果ロ无法ロロ到无ロロロ点, □□□的通ロ站配置与无ロロロ点的配置一致。 ロ包括ロロ模式以及安全ロロ。 尽可能ロ 化O的配置。 如果O正使用O似 WPA 或 WEP OD的安全OD, D将无OOD点配置OD放OD和不采用安全措施, 并吅是否数据能D通D。
- 一旦D能DDD到无DDD点之后, 就可以使用DD的工具如 [ping\(8\)](https://www.freebsd.org/cgi/man.cgi?query=ping&sektion=8&format=html) 来D断安全配置了。

wpa\_supplicant 提供了D多OD支持; DD手工D行它, 在DDD指定 -dd DD, 并察看D出D果。

• 除此之外I有I多其它的底IIII工具。 I可以使用 /usr/src/tools/tools/net80211 中的 wlandebug 命令来I用 802.11 加支持响的加力能。 例如:

# wlandebug -i ath0 +scan+auth+debug+assoc net.wlan.0.debug: 0 => 0xc80000<assoc,auth,scan>

可以用来□用与□描无□□□点和 802.11 □□在安排通□□与握手有□的控制台信息。

0有0多有用的□□信息是由 802.11 □□□的; wlanstats 工具可以□示□些信息。 □些□□数据能□指出由 802.11 000出来的00。 0注意某些00可能是由0000在 802.11 0之下00出来的, 因此0些00可能并不0示。 要0 断与叩有响的叩, 嚅要参考叩叩程序的文吗。

如果上述信息没能的的回到具体的吅所在, 叫提交吅吅告, 并在其中附上0些工具的0出。

# **32.4. 蓝**牙

# **32.4.1. 简**介

Bluetooth (日牙) 是一日无日技口, 用于建立口口 2.4GHZ, 波口 10 米的私有网口。 网口一般是由便携式 设备,比加手机 (cellular phone), 掌上电脑 (handhelds) 和膝上电脑 (laptops)) 以 ad-hoc 形式 □成。不象其它流行的无□技□——Wi-Fi, Bluetooth 提供了更高□的服□□面, 像□ FTP 的文件服□、文件推送 (file pushing)、『音『送、串行『模『等等。

在 FreeBSD 里, D牙D (Bluetooth stack) 通D使用 Netgraph 框架 (D看 [netgraph\(4\)\)](https://www.freebsd.org/cgi/man.cgi?query=netgraph&sektion=4&format=html) 来的DD。 大量的"Bluetooth USB dongle"由 [ng\\_ubt\(4\)](https://www.freebsd.org/cgi/man.cgi?query=ng_ubt&sektion=4&format=html) 吅程序支持。 基于 Broadcom BCM2033 芯片ロ的 Bluetooth **Ⅲ可以通I [ubtbcmfw\(4\)](https://www.freebsd.org/cgi/man.cgi?query=ubtbcmfw&sektion=4&format=html) 和 [ng\\_ubt\(4\)](https://www.freebsd.org/cgi/man.cgi?query=ng_ubt&sektion=4&format=html) Ⅲ程序支持。 3Com Bluetooth PC I 3CRWB60-A 由 [ng\\_bt3c\(4\)](https://www.freebsd.org/cgi/man.cgi?query=ng_bt3c&sektion=4&format=html) Ⅲ程序支持。 基于 Serial 和 UART 的Ⅰ牙Ⅲ由 [sio\(4\)](https://www.freebsd.org/cgi/man.cgi?query=sio&sektion=4&format=html)、ng h4(4) 和 [hcseriald\(8\)](https://www.freebsd.org/cgi/man.cgi?query=hcseriald&sektion=8&format=html)。本Ⅱ介Ⅱ USB Bluetooth** dongle 的使用。

# **32.4.2. 日入口口**

默I的 Bluetooth DOOD程序已存在于内核模D里。 接入OO前,D需要将DD程序加D入内核:

# kldload ng\_ubt

如果系OOOO Bluetooth OO已D存在于系O里, 那O从 /boot/loader.conf 里加OO个模O:

ng\_ubt\_load="YES"

插入USB dongle。控制台(console)(或syslog中)会出现类似如下的信息:

```
ubt0: vendor 0x0a12 product 0x0001, rev 1.10/5.25, addr 2
ubt0: Interface 0 endpoints: interrupt=0x81, bulk-in=0x82, bulk-out=0x2
ubt0: Interface 1 (alt.config 5) endpoints: isoc-in=0x83, isoc-out=0x3,
       wMaxPacketSize=49, nframes=6, buffer size=294
```
脚本 /etc/rc.d/bluetooth 是用来吅和停止 Bluetooth stack (旧牙卟的。 最好在拔出吅前停止 stack(stack), 当然也不是非做不可。 III stack (II) D, 会得到如下的

# /etc/rc.d/bluetooth start ubt0 BD\_ADDR: 00:02:72:00:d4:1a Features: 0xff 0xff 0xf 00 00 00 00 00 <3-Slot> <5-Slot> <Encryption> <Slot offset> <Timing accuracy> <Switch> <Hold mode> <Sniff mode> <Park mode> <RSSI> <Channel quality> <SCO link> <HV2 packets> <HV3 packets> <u-law log> <A-law log> <CVSD> <Paging scheme> <Power control> <Transparent SCO data> Max. ACL packet size: 192 bytes Number of ACL packets: 8 Max. SCO packet size: 64 bytes Number of SCO packets: 8

## **32.4.3.** 主控制器接口 **(HCI)**

主控制器接口 (HCI) 提供了通向基O控制器和D接管理器的命令接口及OD硬件状D字和控制寄存器的通道。 □个接口提供了□□□牙基□ (Bluetooth baseband) 功能的□一方式。 主机上的 HCI □与□牙硬件上的 HCI 固件交 (数据和命令。 主控制器的000 (如物理QD) QQ程序提供Q个 HCI 0交D信息的能力。

OD个D牙 (Bluetooth) ODD建一个 *hci* D型的 Netgraph D点。 HCI D点一般D接D牙OD的ODD点 (下行流) 和 L2CAP 口点 (上行流)。 所有的HCI操作必□在 HCI 口点上□行而不是□□□□□点。HCI 口点的默□名是 "devicehci"。更多ロロ参考 [ng\\_hci\(4\)](https://www.freebsd.org/cgi/man.cgi?query=ng_hci&sektion=4&format=html) 的D机手册。

最常D的任D是OD在 RF proximity 中的D牙 (Bluetooth) OD。D个就叫做 DD(inquiry)。OD及 HCI 相 LI的操作可以由 [hccontrol\(8\)](https://www.freebsd.org/cgi/man.cgi?query=hccontrol&sektion=8&format=html) 工具来完成。 以下的例子展示如何L出LII内的L牙LIL。 在几秒LI内LILI得到一  $U$ <sub>4</sub> 小表。 注意 $U$ 程主机只有被置于 *discoverable(*可00) 模式才能答

% hccontrol **-n** ubt0hci inquiry Inquiry result, num\_responses=1 Inquiry result #0 BD\_ADDR: 00:80:37:29:19:a4 Page Scan Rep. Mode: 0x1 Page Scan Period Mode: 00 Page Scan Mode: 00 Class: 52:02:04 Clock offset: 0x78ef Inquiry complete. Status: No error [00]

BD\_ADDR 是O牙OO的特定地址, O似于网O的 MAC 地址。需要用此地址与某个DOO一O地通信。 可以D BD\_ADDR 分配由人可II的名字 (human readable name)。 文件 /etc/bluetooth/hosts 包含已知 □牙主机的信息。 下面的例子展示如何□得分配□□程□□的可□名。

% hccontrol **-n** ubt0hci remote\_name\_request 00:80:37:29:19:a4 BD\_ADDR: 00:80:37:29:19:a4 Name: Pav's T39

如果在D程D牙上D行DD, D会DDD的D算机是 "your.host.name (ubt0)"。 分配D本地DD的名字可随D改D。

Ⅱ牙系Ⅱ提供点Ⅱ点1接 (只有Ⅱ个Ⅱ牙Ⅲ参与) 和点Ⅱ多点Ⅱ接。在点Ⅱ多点Ⅱ接中, Ⅱ接由多个Ⅱ牙Ⅲ共享。 以下的例子展示如何取得本地吅的活ロ基ロ (baseband) ロ接列表。

% hccontrol **-n** ubt0hci read\_connection\_list Remote BD\_ADDR Handle Type Mode Role Encrypt Pending Queue State 00:80:37:29:19:a4 41 ACL 0 MAST NONE 0 0 OPEN

connection handle(□接柄) 在需要□止基Ⅲ接□有用。注意:一般不需要手□完成。 □ (stack) 会自吅止不活 动的基带连接。

# hccontrol -n ubt0hci disconnect 41 Connection handle: 41 Reason: Connection terminated by local host [0x16]

参考 hccontrol help I取完整的 HCI 命令列表。大部分 HCI 命令不需要超D用ID限。

## **32.4.4. 回口接控制和回配口(L2CAP)**

OOD接控制和O配OO (L2CAP) O上OO提供面向D接和无D接的数据服D, 并提供多OO功能和分割重D 操作。L2CAP 充□上□□和□用□件□□和接收最大□度□ 64K 的 L2CAP 数据包。

L2CAP 基于 通道(channel) 的概念。 通道 (Channel) 是位于基口 (baseband) □接之上的□□接。 0个通道以多0一的方式D定一个0一OD (single protocol)。 多个通道可以D定同一个OD, 但一个通道不可以, □定多个Ⅲ。 □个在通道里接收到的 L2CAP 数据包被□到相□的上□Ⅲ。 多个通道可共享同一个基Ⅲ接。

OD个D牙 (Bluetooth) ODD建一个 *l2cap* D型的 Netgraph D点。 L2CAP D点一般D接 HCI D点(下行流)和D牙OD 的OOD点(上行流)。 L2CAP D点的默D名是 "devicel2cap"。 更多DOD参考 [ng\\_l2cap\(4\)](https://www.freebsd.org/cgi/man.cgi?query=ng_l2cap&sektion=4&format=html) 的D机手册。

一个有用的命令是 [l2ping\(8\)](https://www.freebsd.org/cgi/man.cgi?query=l2ping&sektion=8&format=html), 它可以用来 ping 其它吅。 一些ロ牙ロロ可能不会返回所有ロ送ロ它ロ的数据, 所以下例中的 0 bytes 是正常的。

# l2ping -a 00:80:37:29:19:a4 0 bytes from 0:80:37:29:19:a4 seq\_no=0 time=48.633 ms result=0 0 bytes from 0:80:37:29:19:a4 seq no=1 time=37.551 ms result=0 0 bytes from 0:80:37:29:19:a4 seq\_no=2 time=28.324 ms result=0 0 bytes from 0:80:37:29:19:a4 seq\_no=3 time=46.150 ms result=0

12control(8) 工具用于在 L2CAP 上听行多叫操作。 以下的个例子展示如何取得本地的的的简接 (通道) 和基 带连接的列表:

% l2control **-a** 00:02:72:00:d4:1a read\_channel\_list L2CAP channels: Remote BD\_ADDR SCID/ DCID PSM IMTU/ OMTU State 00:07:e0:00:0b:ca 66/ 64 3 132/ 672 OPEN % l2control **-a** 00:02:72:00:d4:1a read\_connection\_list L2CAP connections: Remote BD ADDR Handle Flags Pending State 00:07:e0:00:0b:ca 41 0 0 0PEN

0一个D断工具是 [btsockstat\(1\)](https://www.freebsd.org/cgi/man.cgi?query=btsockstat&sektion=1&format=html)。 它完成与 [netstat\(1\)](https://www.freebsd.org/cgi/man.cgi?query=netstat&sektion=1&format=html) D似的操作, 只是用了D牙网D相D的数据OD。 以下 D个例子D示与 [l2control\(8\)](https://www.freebsd.org/cgi/man.cgi?query=l2control&sektion=8&format=html) 相同的DDD接。

% btsockstat Active L2CAP sockets PCB Recv-Q Send-Q Local address/PSM Foreign address CID State c2afe900 0 0 00:02:72:00:d4:1a/3 00:07:e0:00:0b:ca 66 OPEN Active RFCOMM sessions L2PCB PCB Flag MTU Out-Q DLCs State c2afe900 c2b53380 1 127 0 Yes OPEN Active RFCOMM sockets PCB Recv-Q Send-Q Local address Foreign address Chan DLCI State c2e8bc80 0 250 00:02:72:00:d4:1a 00:07:e0:00:0b:ca 3 6 OPEN

# **32.4.5. RFCOMM HIL**

RFCOMM DD提供基于 L2CAP DD的串行端口模D。 DDD基于 ETSI TS 07.10 D准。RFCOMM 是一个DD的 0000, 附加了摸0 9 0 RS-232(EIATIA-232-E) 串行端口的定□。 RFCOMM □最多支持 60 个并□接 (RFCOMM通道)。

O了OO RFCOMM, O行于不同OO上的D用程序建立起一条D于它D之D通信段的通信路径。 RFCOMMOD上 0用于使用串行端口的0用0件。 通信段是一个00到0一个00的0牙0接 (直接0接)。

RFCOMM D心的只是直接D接OD之O的D接, 或在网D里一个DD与 modem 之O的D接。RFCOMM 能支持其它的配置, 比如在一端通吅牙无ロ技ロ通ロ而在ロ一端使用有ロ接口。

在FreeBSD, RFCOMM 叩在吗牙套接字□ (Bluetooth sockets layer) 叩。

# **32.4.6. 日的日(Pairing of Devices)**

默2情况下,O牙通信是不需要OD的, 任何OD可与其它任何ODOD。一个0牙OD (比如手机) 可以OD通OOD 以提供某□特殊服□ (比如□号服□)。 □牙□□一般使用 *PIN*□(*PIN codes*)。 一个 PIN □是最□□ 16 个字符的 ASCII 字符串。 用D需要在D个DD中D入相同的PIND。用DD入了 PIN D后, D个DD会生成一个 D接密匙(link key)。 接着D接密D可以存D在OD或存D器中。 D接DD个DD会使用先前生成的D接密D。 以上介D的D程被称D **□□(pairing)。 注意如果任何一方□失了□接密□, 必□重新□行□□。** 

守吅程 [hcsecd\(8\)](https://www.freebsd.org/cgi/man.cgi?query=hcsecd&sektion=8&format=html) 吅吅理所有ロ牙ロロロ求。 默ロ的配置文件是 /etc/bluetooth/hcsecd.conf。 下面的例子 □示一个手机的 PIN □被□□□"1234":

```
device {
          bdaddr 00:80:37:29:19:a4;
          name "Pav's T39";
         key nokey;
          pin "1234";
       }
```
PIN D没有限制(除了D度)。有些O (例如D牙耳机) 会有一个D置的 PIN D。-d DDD制 [hcsecd\(8\)](https://www.freebsd.org/cgi/man.cgi?query=hcsecd&sektion=8&format=html) 守DD程 O于前台,因此很容易看清D生了什D。 D置D端OD准D接收OD (pairing),然后ODD牙D接到D端OD。 D端OOOD回 D接收了OD并O求PINO。D入与 hcsecd.conf 中一O的 PIN O。 D在O的个人D算机已0与D程OOOO了。 O外 日也可以在晚里的上初始点。

可以通D在 /etc/rc.conf 文件中D加下面的行, 以便D hcsecd 在系DDDD自DD行:

hcsecd\_enable="YES"

以下是吅的 hcsecd 服吅出财 :

```
hcsecd[16484]: Got Link_Key_Request event from 'ubt0hci', remote bdaddr
0:80:37:29:19:a4
hcsecd[16484]: Found matching entry, remote bdaddr 0:80:37:29:19:a4, name 'Pav's T39',
link key doesn't exist
hcsecd[16484]: Sending Link Key Negative Reply to 'ubt0hci' for remote bdaddr
0:80:37:29:19:a4
hcsecd[16484]: Got PIN Code Request event from 'ubt0hci', remote bdaddr
0:80:37:29:19:a4
hcsecd[16484]: Found matching entry, remote bdaddr 0:80:37:29:19:a4, name 'Pav's T39',
PIN code exists
hcsecd[16484]: Sending PIN_Code_Reply to 'ubt0hci' for remote bdaddr 0:80:37:29:19:a4
```
# **32.4.7. 服□□□□□ (SDP)**

服00000 (SDP) 提供0客0端0件一0方法, 它能00由服0器0件提供的服0及属性。 服0的属性包括所提供服0的 □型或吅, 使用□服□所需要的机制或吅。

SDP 包括 SDP 服D器和 SDP 客D端之D的通信。 服D器OD-O服OOD列表, 它介D服D器上服D的特性。 D个服 000包含0于0个服0的信息。通00出 SDP 0求, 客0端会得到服000列表的信息。如果客0端 (或者客0端上的0 用0件) 决定使用一个服0,0了使用0个服0它必0与服0提供都建立一个独立的0接。 SDP 提供了00服 □及其属性的机制,但它并不提供使用□些服□的机制。

一般地, SDP客D端按照服D的某D期望特征来搜索服D。 但是, 即使没有任何D于由 SDP 服D端提供的服D的 pm信息, 有D也能令人D意地DD它的服DDD里所描述的是DD服DD型。 DDDD所提供服D的D程称D DD(browsing)。

□牙 SDP 服□端 [sdpd\(8\)](https://www.freebsd.org/cgi/man.cgi?query=sdpd&sektion=8&format=html) 和命令行客□端 [sdpcontrol\(8\)](https://www.freebsd.org/cgi/man.cgi?query=sdpcontrol&sektion=8&format=html) 都包括在了□准的 FreeBSD 安装里。 下面的例子展示如何的行 SDP mmg。

```
% sdpcontrol -a 00:01:03:fc:6e:ec browse
Record Handle: 00000000
Service Class ID List:
          Service Discovery Server (0x1000)
Protocol Descriptor List:
          L2CAP (0x0100)
                  Protocol specific parameter #1: u/int/uuid16 1
                  Protocol specific parameter #2: u/int/uuid16 1
Record Handle: 0x00000001
Service Class ID List:
          Browse Group Descriptor (0x1001)
Record Handle: 0x00000002
Service Class ID List:
          LAN Access Using PPP (0x1102)
Protocol Descriptor List:
          L2CAP (0x0100)
          RFCOMM (0x0003)
                  Protocol specific parameter #1: u/int8/bool 1
Bluetooth Profile Descriptor List:
        LAN Access Using PPP (0x1102) ver. 1.0
```
等等。注意O个服D有一个属性(比如 RFCOMM 通道)列表。 根据服OD可能需要D一些属性做个注D。 有些"D 牙III (Bluetooth implementation)"不支持服IIII, 可能会返回一个空列表。III情况, 可以搜索指定的服II。 下面的例子展示如何搜索 OBEX Object Push (OPUSH) 服□:

% sdpcontrol **-a** 00:01:03:fc:6e:ec search OPUSH

要在 FreeBSD 里吅牙客□端提供服□, 可以使用 [sdpd\(8\)](https://www.freebsd.org/cgi/man.cgi?query=sdpd&sektion=8&format=html) 服□。 □可以通□在 /etc/rc.conf 中加入下面的行:

## 然后用下面的命令来III sdpd 服I:

## # /etc/rc.d/sdpd start

需要III端提供II牙服II的本地的服II程序会使用本地 SDP D程注册服D。像III的程序就有 [rfcomm\\_pppd\(8\)](https://www.freebsd.org/cgi/man.cgi?query=rfcomm_pppd&sektion=8&format=html)。 一旦OD它, 就会使用本地 SDP D程注册D牙 LAN 服D。

使用本地 SDP D程注册的服D列表, 可以通D本地控制通道D出 SDP DDDD0得:

# sdpcontrol -l browse

# 32.4.8. □号网□ (DUN) 和使用 PPP(LAN) □面的网□接入

□号网□ (DUN) 配置通常与 modem 和手机一起使用。 如下是□一配置所□及的内容:

- D算机使用手机或 modem 作D无D modem 来D接D号因特网D入服D器, 或者使用其它的D号服D;
- □算机使用手机或 modem 接收数据□求。

使用 PPP(LAN) □面的网□接入常使用在如下情形:

- 口个日牙吅的局域网口入;
- 多个日牙吅的局域网接入;
- PC 到 PC (使用基于串行ロ模ロ的 PPP 网ロ)。

在 FreeBSD 中, D个D面使用 [ppp\(8\)](https://www.freebsd.org/cgi/man.cgi?query=ppp&sektion=8&format=html) 和 [rfcomm\\_pppd\(8\)](https://www.freebsd.org/cgi/man.cgi?query=rfcomm_pppd&sektion=8&format=html) (一D封装器, 可以将 RFCOMM D牙D接OD PPP 可操作的I西)来III。在使用任何I面之前,一个新的 PPP III必II在 /etc/ppp/ppp.conf 中建立。 想要I例 请参考 [rfcomm\\_pppd\(8\)](https://www.freebsd.org/cgi/man.cgi?query=rfcomm_pppd&sektion=8&format=html)。

在下面的例子中, [rfcomm\\_pppd\(8\)](https://www.freebsd.org/cgi/man.cgi?query=rfcomm_pppd&sektion=8&format=html) 用来在 NUN RFCOMM 通道上打0一个到 BD\_ADDR D 00:80:37:29:19:a4 的设备的 RFCOMM 连接。具体的 RFCOMM 通道号要通过 SDP 从远端设备获得。也可以手 □指定通 RFCOMM, □□情况下 [rfcomm\\_pppd\(8\)](https://www.freebsd.org/cgi/man.cgi?query=rfcomm_pppd&sektion=8&format=html) 将不能□行 SDP □□。使用 [sdpcontrol\(8\)](https://www.freebsd.org/cgi/man.cgi?query=sdpcontrol&sektion=8&format=html) 来□□□端□□上的 RFCOMM 通道。

# rfcomm\_pppd -a 00:80:37:29:19:a4 -c -C dun -l rfcomm-dialup

□了提供 PPP(LAN) 网□接入服□, 必□□行 [sdpd\(8\)](https://www.freebsd.org/cgi/man.cgi?query=sdpd&sektion=8&format=html) 服□。一个新的 LAN 客□端条目必□在 /etc/ppp/ppp.conf 文件中建立。 想要D例D参考 [rfcomm\\_pppd\(8\)](https://www.freebsd.org/cgi/man.cgi?query=rfcomm_pppd&sektion=8&format=html)。 最后,在有效地通道号上D始 RFCOMM PPP 服D。 RFCOMM PPP 服D会使用本地 SDP D程自D注册D牙 LAN 服D。下面的例子展示如何DD RFCOMM PPP 服D。

# rfcomm\_pppd -s -C 7 -l rfcomm-server

# **32.4.9. OBEX 对**象推送 **(OBEX Object Push - OPUSH) 层**面

OBEXDD被广泛地用于移DDD之DDD的文件DD。 它的主要用D是在D外D通信D域, 被用于DD本或手持DD之 □的一般文件吅。

OBEX 服 器和客 端由第三方 叶包 obexapp叩, 它可以从 [comms/obexapp](https://cgit.freebsd.org/ports/tree/comms/obexapp/pkg-descr) port 安装。

OBEX 客D端用于向 OBEX 服D器推入或接出D象。 一个D像可以是(D个例子)商DD片或D会。 OBEX 客D能通D SDP 从D程OD取得 RFCOMM 通道号。D可以通D指定服D名代替 RFCOMM 通道号来完成。支持的服 务名是有:IrMC、FTRN 和 OPUSH。 也可以用数字来指定 RFCOMM 通道号。下面是一个 OBEX 会 □的例子,一个Ⅲ信息Ⅱ像从手机中被拉出, 一个新的Ⅱ像被推入手机的目Ⅱ。

% obexapp **-a** 00:80:37:29:19:a4 **-C** IrMC obex> get telecom/devinfo.txt devinfo-t39.txt Success, response: OK, Success (0x20) obex> put new.vcf Success, response: OK, Success (0x20) obex> di Success, response: OK, Success (0x20)

D了提供 OBEX 推入服D, [sdpd\(8\)](https://www.freebsd.org/cgi/man.cgi?query=sdpd&sektion=8&format=html) 必00干D行状D。必00建一个根目D用于存放所有D入的D象。 根文件D的默 □路径是 /var/spool/obex。 最后, 在有效的 RFCOMM 通道号上□始 OBEX 服□。OBEX 服□会使用 SDP □程自□注册 OBEX □象推送 (OBEX Object Push) 服□。 下面的例子展示如何□□ OBEX 服□。

# obexapp -s -C 10

# **32.4.10. 串□(SP)**□面

串口(SP)D面允OD牙OD完成 RS232 (或D似) 串口D的D真。 D个D面所D及到情形是, 通D虚D串口使用D牙代替 线缆来处理以前的程序。

工具 [rfcomm\\_sppd\(1\)](https://www.freebsd.org/cgi/man.cgi?query=rfcomm_sppd&sektion=1&format=html) 来吅串口[]。 "Pseudo tty" 用来作[]虚[]的串口。 下面的例子展示如何[接[]程 00的串口服0。注意0不必指定 RFCOMM 通道——[rfcomm\\_sppd\(1\)](https://www.freebsd.org/cgi/man.cgi?query=rfcomm_sppd&sektion=1&format=html) 能0通0 SDP 从0端00那里0得。 如果 D想代替它的D. 可以在命令行里指定 RFCOMM 通道来OD:

# rfcomm\_sppd -a 00:07:E0:00:0B:CA -t /dev/ttyp6 rfcomm\_sppd[94692]: Starting on /dev/ttyp6...

一旦连接上,"pseudo tty"就可以充当串口了:

# cu -l ttyp6

## **32.4.11. 问题**解答

#### $32.4.11.1.$  不能□接□端□□

一些D老的D牙OD并不支持角色OD (role switching)。默D情况下,FreeBSD 接受一个新的D接D, 它会 nnn行角色nn并成n主控端 (master)。 不支持角色nn的nn将无法n接。 注意角色nn是在新n接建立nn行的。 因此如果D程OD不支持角色OD,就不可能向它D出D求。 一个 HCI OD用来在本地端禁用角色OD。

# hccontrol -n ubt0hci write node role switch 0

 $32.4.11.2.$  如果有0. 能否知道到底正在0生什0?

可以。 需要借助第三方□件包 hcidump, 它可以通□ [comms/hcidump](https://cgit.freebsd.org/ports/tree/comms/hcidump/pkg-descr) port 来安装。 hcidump 工具和 [tcpdump\(1\)](https://www.freebsd.org/cgi/man.cgi?query=tcpdump&sektion=1&format=html) 非常相像。 它可以用来D示D牙数据包的内容, 并将其OD到文件中。

# **32.5. 桥**接

## **32.5.1. 简**介

有0. 会有需要将一个物理网0分成0个独立的网段, 而不是0建新的 IP 子网, 并将其通0路由器相0。 以 OD方式D接O个网O的OD称O "网O (bridge)"。 有O个网D接口的 FreeBSD 系O可以作O网O来使用。

网D通D学OO个网D接口上的 MAC D地址 (以太网地址) 工作。 只当数据包的源地址和目D地址D于不同的网OD, 网址打听。

在很多方面,网口就像一个口有很少端口的以太网交叫机。

**32.5.2. 适**合**桥**接的情况

□合使用网□的, 有□多□不同的情况。

32.5.2.1. 使多个网□相互□通

网D的基本操作是将D个或多个网段D接在一起。 由于各式各D的原因, 人D会希望使用一台真正的D算机, 而不是网미미来充任网미的角色, 常미的原因包括吅的限制、 需要미行防火미, 或미虚매机网미接口미接虚미网미。 网□也可以将无□网□以 hostap 模式接入有□网□。

**32.5.2.2. 过滤/**数据整形防火**墙**

使用防火O的常D情形是无需D行路由或网D地址OD的情况 (NAT)。

□例来□, 一家通□ DSL 或 ISDN □接到 ISP 的小公司, □有 13 个 ISP 分配的全局 IP 地址和 10 台 PC。 在 这种情况下, 由于划分子网的问题, 采用路由来实现防火墙会比较困难。

基于网I的防火I可以串接在 DSL/ISDN 路由器的后面, 而无需考I IP 대制的III。

## $32.5.2.3. \overline{\text{M}}$

网0可以用于0接0个不同的网段, 并用于00往返的以太网0。 0可以通0在网0接口上使用 [bpf\(4\)](https://www.freebsd.org/cgi/man.cgi?query=bpf&sektion=4&format=html)/ [tcpdump\(1\)](https://www.freebsd.org/cgi/man.cgi?query=tcpdump&sektion=1&format=html), 或通叫将全部以太网吅制到 $0 - \uparrow$ 网 $0$ 接口 (span  $\square$ ) 来 $\square$ 。

#### **32.5.2.4. 2层 VPN**

通D IP D接的网D, 可以利用 EtherIP 隧道或基于 [tap\(4\)](https://www.freebsd.org/cgi/man.cgi?query=tap&sektion=4&format=html) 的解决方案, 如 OpenVPN 可以将D个以太网 连接到一起。

**32.5.2.5. 2层** 冗余

网络可以通过多条链路连接在一起, 并使用生成树协议 (Spanning Tree Protocol) 来阻止多余的通路。 0使以太网能0正0工作, 0个00之000只有一条激活通路, 而生成0能0000路, 并将多余的0路置0阳断状0。 当激活通路断加, m能m夏的一m, 并重新激活阻断的通路, 以恢同到网师各点的同通性。

## **32.5.3.** 内核配置

O-O主要介D if bridge(4) 网OOD。 除此之外, D有一个基于 netgraph 的网OOD, 如欲了解D-OOD, D参 见联机手册 [ng\\_bridge\(4\)](https://www.freebsd.org/cgi/man.cgi?query=ng_bridge&sektion=4&format=html)。

网OOD是一个内核模D, 并会随使用 [ifconfig\(8\)](https://www.freebsd.org/cgi/man.cgi?query=ifconfig&sektion=8&format=html) D建网D接口D自D加D。 D也可以将 device if\_bridge 加入到内核配置文件中, 以便将其静叩叩内核。

包吅可以通D使用了 [pfil\(9\)](https://www.freebsd.org/cgi/man.cgi?query=pfil&sektion=9&format=html) 框架的任意一D防火吅件包来完成。 D些防火D可以以模D形式加D, 也可以静 态联编进内核。

通 $D$ 配合 [altq\(4\)](https://www.freebsd.org/cgi/man.cgi?query=altq&sektion=4&format=html) 和 [dummynet\(4\)](https://www.freebsd.org/cgi/man.cgi?query=dummynet&sektion=4&format=html), 网 $D$ 也可以用于流量控制。

## **32.5.4. 日用网口**

网D是通D接口D制来D建的。 D可以使用 [ifconfig\(8\)](https://www.freebsd.org/cgi/man.cgi?query=ifconfig&sektion=8&format=html) 来D建网D接口, 如果内核不包括网DDD, D它会自D将其 载入。

```
# ifconfig bridge create
bridge0
# ifconfig bridge0
bridge0: flags=8802<BROADCAST,SIMPLEX,MULTICAST> metric 0 mtu 1500
          ether 96:3d:4b:f1:79:7a
          id 00:00:00:00:00:00 priority 32768 hellotime 2 fwddelay 15
          maxage 20 holdcnt 6 proto rstp maxaddr 100 timeout 1200
          root id 00:00:00:00:00:00 priority 0 ifcost 0 port 0
```
如此就建立了一个网D接口, 并D其随机分配了以太网地址。 maxaddr 和 timeout 参数能D控制网D在 转发表中保存多少个 MAC 地址, 以及表项中主机的过期时间。 其他参数控制生成树的运转方式。

将成□网□接口加入网□。 □了□网□能□□所有网□成□接口□包, 网□接口和所有成□接口都需要□于□用状□:

```
# ifconfig bridge0 addm fxp0 addm fxp1 up
# ifconfig fxp0 up
# ifconfig fxp1 up
```
网OD在会在 fxp0 和 fxp1 之ODO以太网O。 等效的 /etc/rc.conf 配置如下, 如此配置将在系ODODO建同O的网

```
cloned_interfaces="bridge0"
ifconfig_bridge0="addm fxp0 addm fxp1 up"
ifconfig_fxp0="up"
ifconfig_fxp1="up"
```
如果网D主机需要 IP 地址, OD将其D在网ODD本身, 而不是某个成ODD上。 D可以通D静OD置或 DHCP 来完成:

# ifconfig bridge0 inet 192.168.0.1/24

除此之外, 也可以D网D接口指定 IPv6 地址。

**32.5.5.** 防火**墙**

当0用包000, 通0网0的包可以分0在0入的网0接口、 网0接口和0出的网0接口上0行00。 0些0段均可禁用。 当包的流向很重要D, 最好在成D接口而非网D接口上配置防火D。

网O上可以O行O多配置以决定非 IP 及 ARP 包能否通O, 以及通O IPFW OO二O防火O。 D参D if bridge(4) □机手册以了解□一□的□□。

 $32.5.6.$  牛成 $\Box$ 

网00000了快速生成000 (RSTP 或 802.1w), 并与0早的生成000 (STP) 兼容。 生成0可以用来在网0拓0中 OD并消除D路。 RSTP 提供了比OD STP 更快的生成D覆D速度, 0000会在相D的交D机之D交D信息, 以迅速D 入III状I, 并避免I生I路。 FreeBSD 支持以 RSTP 和 STP 模式I行, 而 RSTP 是默I模式。

使用 stp 命令可以在成□接口上□用生成□。 □包含 fxp0 和 fxp1 的网□, 可以用下列命令□用 STP:

```
# ifconfig bridge0 stp fxp0 stp fxp1
bridge0: flags=8843<UP,BROADCAST,RUNNING,SIMPLEX,MULTICAST> metric 0 mtu 1500
          ether d6:cf:d5:a0:94:6d
          id 00:01:02:4b:d4:50 priority 32768 hellotime 2 fwddelay 15
          maxage 20 holdcnt 6 proto rstp maxaddr 100 timeout 1200
          root id 00:01:02:4b:d4:50 priority 32768 ifcost 0 port 0
          member: fxp0 flags=1c7<LEARNING,DISCOVER,STP,AUTOEDGE,PTP,AUTOPTP>
                  port 3 priority 128 path cost 200000 proto rstp
                  role designated state forwarding
          member: fxp1 flags=1c7<LEARNING,DISCOVER,STP,AUTOEDGE,PTP,AUTOPTP>
                  port 4 priority 128 path cost 200000 proto rstp
                  role designated state forwarding
```
网0的生成0 ID 0 00:01:02:4b:d4:50 而0先00 32768。 其中 root id 与生成0相同, 表示0是作0生成0根的网  $\Box$ 

0一个网0也0用了生成0:

bridge0: flags=8843<UP,BROADCAST,RUNNING,SIMPLEX,MULTICAST> metric 0 mtu 1500 ether 96:3d:4b:f1:79:7a id 00:13:d4:9a:06:7a priority 32768 hellotime 2 fwddelay 15 maxage 20 holdcnt 6 proto rstp maxaddr 100 timeout 1200 root id 00:01:02:4b:d4:50 priority 32768 ifcost 400000 port 4 member: fxp0 flags=1c7<LEARNING,DISCOVER,STP,AUTOEDGE,PTP,AUTOPTP> port 4 priority 128 path cost 200000 proto rstp role root state forwarding member: fxp1 flags=1c7<LEARNING,DISCOVER,STP,AUTOEDGE,PTP,AUTOPTP> port 5 priority 128 path cost 200000 proto rstp role designated state forwarding

□里的 root id 00:01:02:4b:d4:50 priority 32768 ifcost 400000 port 4 表示根网□是前面的 00:01:02:4b:d4:50, 而从此网□出□的通路代价□ 400000, 此通路到根网□是通□ port 4 即 fxp0 □接的。

## **32.5.7.** 网**桥**的高**级**用法

## **32.5.7.1.** 重建流量流

网D支持ID模式, 在 [bpf\(4\)](https://www.freebsd.org/cgi/man.cgi?query=bpf&sektion=4&format=html) D理之后会将包ID, 而不是000理或00。 D可以用于将0个或多个接口上的0入D化 0一个 [bpf\(4\)](https://www.freebsd.org/cgi/man.cgi?query=bpf&sektion=4&format=html) 流。 在将0个独立的接口上的00的 RX/TX 信号重整0一个0, 0会非常有用。

#### 如果希望将四个网的接口上的0入0成一个流:

```
# ifconfig bridge0 addm fxp0 addm fxp1 addm fxp2 addm fxp3 monitor up
# tcpdump -i bridge0
```
## **32.5.7.2. 镜**像口 **(Span port)**

网D收到的0个以太网0都可以0到0像口上。 网0上的0像口数量没有限制, 如果一个接口已0被配置00像口, 0它就不能再作D网D的成D口来使用。 0D用法主要是D与网DD像口相D的D听机配合使用。

如果希望将所有III到名I fxp4 的接口上:

# ifconfig bridge0 span fxp4

## **32.5.7.3. 专**用接口 **(Private interface)**

□用接口不会吅流量到除□用接口之外的其他端口。 □些流量会无条件地阻断, 因此包括 ARP 在内的以太网 □均不会被□□。 如果需要□□性地阻断流量, □□使用防火□。

#### **32.5.7.4.** 自学**习**接口 **(Sticky Interfaces)**

如果网D的成D接口000自学0, 000学D的地址D一旦D入DD快取D存, 即被DD是静DD。 自学DD不会从快取D存中 □期或替□掉, 即使地址在□一接口上出□也是如此。 □使得不必事先□布□□表, 也能根据学□□果得到静 □□的有点, 但在□些网段被网□看到的客□机, 就不能漫游至□一网段了。

0-0用法是将网0与 VLAN 功能0用, 00客0网0会被隔0在一0, 而不会浪0 IP 地址空0。 考0 CustomerA 在 vlan100 上, 而 CustomerB D在 vlan101 上。 网 $0$ 地址 $0$  192.168.0.1, 同 四作 Dinternet 路由器使用。

# ifconfig bridge0 addm vlan100 sticky vlan100 addm vlan101 sticky vlan101 # ifconfig bridge0 inet 192.168.0.1/24

0台客0机均将 192.168.0.1 作0默O网O, 由于网0快取0存是自学0的, 因而它0无法D造 MAC 地址来截取其他客口机的网口流量。

在 VLAN 之口的通口可以通吅用接口 (或防火口) 来阳断:

# ifconfig bridge0 private vlan100 private vlan101

□□□些客□机就完全相互隔□了。 可以使用整个的 /24 地址空□, 而无需□分子网。

**32.5.7.5.** 地址限制

接口后的源 MAC 地址数量是可以控制的。 一旦到D了限制未知源地址的包将会被吅, 直至D有D存中的一 项过期或被移除。

下面的例子是D置 CustomerA 在 vlan100 上可D接的以太网OD最大OD 10。

# ifconfig bridge0 ifmaxaddr vlan100 10

#### **32.5.7.6. SNMP** 管理

网D接口和 STP 参数能D由 FreeBSD 基本系D的 SNMP 守DD程D行管理。D出的网D MIB 符和 IETF D准, 所以任何 SNMP 客户端或管理包都可以被用来接收数据。

在网D机器上从/etc/snmp.config 文件中去掉以下D行的注O begemotSnmpdModulePath."bridge" "/usr/lib/snmp\_bridge.so" 并吅 bsnmpd 守吅程。 其他的配置吅吅如 community names 和 access lists 可能也ロ也需要修改。 参ロ [bsnmpd\(1\)](https://www.freebsd.org/cgi/man.cgi?query=bsnmpd&sektion=1&format=html) 和 [snmp\\_bridge\(3\)](https://www.freebsd.org/cgi/man.cgi?query=snmp_bridge&sektion=3&format=html) ロ取更多信息。

以下的例子中使用了 Net-SNMP D件 [\(net-mgmt/net-snmp\)](https://cgit.freebsd.org/ports/tree/net-mgmt/net-snmp/pkg-descr) 来OD一个网D, 当然同D也能D使用port [net](https://cgit.freebsd.org/ports/tree/net-mgmt/bsnmptools/pkg-descr)[mgmt/bsnmptools](https://cgit.freebsd.org/ports/tree/net-mgmt/bsnmptools/pkg-descr)。 在 SNMP 客户端 Net-SNMP 的配置文件 \$HOME/.snmp/snmp.conf 中 加入以下几行来D入网D的 MIB 定D:

mibdirs +/usr/shared/snmp/mibs mibs +BRIDGE-MIB:RSTP-MIB:BEGEMOT-MIB:BEGEMOT-BRIDGE-MIB

通O IETF BRIDGE-MIB(RFC4188) 吅一个D独的网D

```
% snmpwalk -v 2c -c public bridge1.example.com mib-2.dot1dBridge
BRIDGE-MIB::dot1dBaseBridgeAddress.0 = STRING: 66:fb:9b:6e:5c:44
BRIDGE-MIB::dot1dBaseNumPorts.0 = INTEGER: 1 ports
BRIDGE-MIB::dot1dStpTimeSinceTopologyChange.0 = Timeticks: (189959) 0:31:39.59 centi-
seconds
BRIDGE-MIB::dot1dStpTopChanges.0 = Counter32: 2
BRIDGE-MIB::dot1dStpDesignatedRoot.0 = Hex-STRING: 80 00 00 01 02 4B D4 50
...
BRIDGE-MIB::dot1dStpPortState.3 = INTEGER: forwarding(5)
BRIDGE-MIB::dot1dStpPortEnable.3 = INTEGER: enabled(1)
BRIDGE-MIB::dot1dStpPortPathCost.3 = INTEGER: 200000
BRIDGE-MIB::dot1dStpPortDesignatedRoot.3 = Hex-STRING: 80 00 00 01 02 4B D4 50
BRIDGE-MIB::dot1dStpPortDesignatedCost.3 = INTEGER: 0
BRIDGE-MIB::dot1dStpPortDesignatedBridge.3 = Hex-STRING: 80 00 00 01 02 4B D4 50
BRIDGE-MIB::dot1dStpPortDesignatedPort.3 = Hex-STRING: 03 80
BRIDGE-MIB::dot1dStpPortForwardTransitions.3 = Counter32: 1
RSTP-MIB::dot1dStpVersion.0 = INTEGER: rstp(2)
```
dot1dStpTopChanges.0的OD2 意味着 STP 网D拓D改D了2次,拓D的改D表示1个或多个 网D中的D接改 □或失效并且有一个新□生成。 dot1dStpTimeSinceTopologyChange.0 的吅能吅示□是何□改□的。

监测多个网桥接口可以使用 private BEGEMOT-BRIDGE-MIB:

```
% snmpwalk -v 2c -c public bridge1.example.com
enterprises.fokus.begemot.begemotBridge
BEGEMOT-BRIDGE-MIB::begemotBridgeBaseName."bridge0" = STRING: bridge0
BEGEMOT-BRIDGE-MIB::begemotBridgeBaseName."bridge2" = STRING: bridge2
BEGEMOT-BRIDGE-MIB::begemotBridgeBaseAddress."bridge0" = STRING: e:ce:3b:5a:9e:13
BEGEMOT-BRIDGE-MIB::begemotBridgeBaseAddress."bridge2" = STRING: 12:5e:4d:74:d:fc
BEGEMOT-BRIDGE-MIB::begemotBridgeBaseNumPorts."bridge0" = INTEGER: 1
BEGEMOT-BRIDGE-MIB::begemotBridgeBaseNumPorts."bridge2" = INTEGER: 1
...
BEGEMOT-BRIDGE-MIB::begemotBridgeStpTimeSinceTopologyChange."bridge0" = Timeticks:
(116927) 0:19:29.27 centi-seconds
BEGEMOT-BRIDGE-MIB::begemotBridgeStpTimeSinceTopologyChange."bridge2" = Timeticks:
(82773) 0:13:47.73 centi-seconds
BEGEMOT-BRIDGE-MIB::begemotBridgeStpTopChanges."bridge0" = Counter32: 1
BEGEMOT-BRIDGE-MIB::begemotBridgeStpTopChanges."bridge2" = Counter32: 1
BEGEMOT-BRIDGE-MIB::begemotBridgeStpDesignatedRoot."bridge0" = Hex-STRING: 80 00 00 40
95 30 5E 31
BEGEMOT-BRIDGE-MIB::begemotBridgeStpDesignatedRoot."bridge2" = Hex-STRING: 80 00 00 50
8B B8 C6 A9
```
通D mib-2.dot1dBridge 子D改D正在被OD的网D接口:

```
% snmpset -v 2c -c private bridge1.example.com
BEGEMOT-BRIDGE-MIB::begemotBridgeDefaultBridgeIf.0 s bridge2
```
# <span id="page-855-0"></span>**32.6. 链**路聚合与故障**转**移

## **32.6.1.** 介□

使用 [lagg\(4\)](https://www.freebsd.org/cgi/man.cgi?query=lagg&sektion=4&format=html) 接口, 能D将多个网D接口聚合D一个虚D接口, 以提供容D和高速D接的能力。

**32.6.2. 运**行模式

#### **Failover (故障**

只通口主网口收回数据。 如果主网口不可用, 0使用下一个激活的网口。 0在0 里加入的第一个网口便会被吅主网口; 此后加入的其他网口, 口会被吅故障吅移的吅用网口。 如果Ⅱ 生故障口移之后, 原先的网口又恢口了可用状口, 口它仍会作口主网口使用。

#### **Cisco® Fast EtherChannel®**

Cisco® Fast EtherChannel® (FEC) 是一『静『配置, 并不『行『点Ⅲ商或交『以太网『来『控『路情况。 如果交D机支持 LACP, 00使用后者而非00配置。

FEC 将O出流量在激活的网口之O以OOO散列信息O依据分拆, 并接收来自任意激活网口的入流量。 散列信息包含以太网源地址、 目的地址, 以及 (如果有的II) VLAN tag 和 IPv4/IPv6 源地址及目的地址信息。

## **LACP**

支持 IEEE® 802.3ad D路聚合控制OD (LACP) 和ODOD。 LACP 能D在D点与若干D路聚合D之OD商O路。 D 一个D路聚合D (LAG) 由一D相同速度、 以全双工模式D行的网口D成。 流量在 LAG 中的网口之D, 会以 口速度最大的原吅行分0。 当物理ロ路ロ生ロ化ロ, ロ路聚合会迅速ロロロロ形成新的配置。

LACP 也是将I出流量在激活的网口之I以IIII散列信息I依据分拆, 并接收来自任意激活网口的入流量。 散列信息包含以太网源地址、 目的地址, 以及 (如果有的ロ) VLAN tag 和 IPv4/IPv6 源地址及目的地址信息。

## Loadbalance (回均衡)

这是 *FEC* 模式的别名。

#### **Round-robin (** $\Box$ **)**

将0出流量以00方式在所有激活端口皮, 并从任意激活端口接收0入流量。 00模式0反了以太网0 排序规则, 因此应小心使用。

**32.6.3.** 例子

在0个例子中, 我D将 FreeBSD 的0个网口作0一个00均衡和故障0移0路聚合0接到交D机上。 在此基 口上, 口可以口加更多的网口, 以提高吞吐量和故障容□能力。 由于以太网□路上□□点□的□序是□制性的, 因此几个同点之口的国接速度, 会取决于一个网内的最大速度。 可以算法会尽量采用更多的信息, 以便将不同的网的流量分吗到不同的网啡在口上, 并平衡不同网口的吅。

在 Cisco® 交换机上将 *FastEthernet0/1* 和 *FastEthernet0/2* 这两个网口添加到 channel-group *1*:

interface FastEthernet0/1 channel-group 1 mode active channel-protocol lacp ! interface FastEthernet0/2 channel-group 1 mode active channel-protocol lacp

使用 *fxp0* 和 *fxp1* 创建 [lagg\(4\)](https://www.freebsd.org/cgi/man.cgi?query=lagg&sektion=4&format=html) 接口, 启用这个接口并配置 IP 地址 *10.0.0.3/24*:

# ifconfig fxp0 up # ifconfig fxp1 up # ifconfig lagg0 create # ifconfig lagg0 up laggproto lacp laggport fxp0 laggport fxp1 10.0.0.3/24

用下面的命令[看接口状]:

# ifconfig lagg0

OOO *ACTIVE* 的接口是激活据合O的部分, D表示它D已D完成了与D程交D机的D商, 同D, 流量将通 IDI些接口来收D。 在 [ifconfig\(8\)](https://www.freebsd.org/cgi/man.cgi?query=ifconfig&sektion=8&format=html) 的DDD出中会D出 LAG 的DD。

```
lagg0: flags=8843<UP,BROADCAST,RUNNING,SIMPLEX,MULTICAST> metric 0 mtu 1500
          options=8<VLAN_MTU>
          ether 00:05:5d:71:8d:b8
          media: Ethernet autoselect
          status: active
          laggproto lacp
        laggport: fxp1 flags=1c<ACTIVE, COLLECTING, DISTRIBUTING>
        laggport: fxp0 flags=1c<ACTIVE, COLLECTING, DISTRIBUTING>
```
如果需要D看交D机上的端口状D, DD使用 show lacp neighbor 命令:

switch# show lacp neighbor Flags: S - Device is requesting Slow LACPDUs F - Device is requesting Fast LACPDUs A - Device is **in** Active mode P - Device is **in** Passive mode Channel group 1 neighbors Partner's information: LACP port Oper Port Port Port Flags Priority Dev ID Age Key Number State Fa0/1 SA 32768 0005.5d71.8db8 29s 0x146 0x3 0x3D Fa0/2 SA 32768 0005.5d71.8db8 29s 0x146 0x4 0x3D 如欲□看□一□的□情, □需要使用 show lacp neighbor detail 命令。 如果希望在系D重DD保持D些D置, D在 /etc/rc.conf 中D加如下配置:

ifconfig\_fxp0="up" ifconfig\_fxp1="up" cloned\_interfaces="lagg0" ifconfig\_lagg0="laggproto lacp laggport fxp0 laggport fxp1 10.0.0.3/24" 故障□移模式中, 当首吅路□生□□, 会自□切□到□用端口。 首先□用成□接口, 接着是配置 [lagg\(4\)](https://www.freebsd.org/cgi/man.cgi?query=lagg&sektion=4&format=html) 接口, 其中, 使用 fxp0 作0首0接口, fxp1 作00用接口, 并在整个接口上配置 IP 地址 10.0.0.15/24:

# ifconfig fxp0 up # ifconfig fxp1 up # ifconfig lagg0 create # ifconfig lagg0 up laggproto failover laggport fxp0 laggport fxp1 10.0.0.15/24

O建成功之后, 接口状O会是D似下面OD, 主要的区D是 MAC 地址和OD名:

```
# ifconfig lagg0
lagg0: flags=8843<UP,BROADCAST,RUNNING,SIMPLEX,MULTICAST> metric 0 mtu 1500
          options=8<VLAN_MTU>
          ether 00:05:5d:71:8d:b8
          inet 10.0.0.15 netmask 0xffffff00 broadcast 10.0.0.255
          media: Ethernet autoselect
          status: active
          laggproto failover
          laggport: fxp1 flags=0<>
          laggport: fxp0 flags=5<MASTER,ACTIVE>
```
系D将在 *fxp0* 上D行流量的收D。 如果 *fxp0* 的D接中断, 0 *fxp1* 会自D成D激活D接。 如果主端口的D 接恢旧, 叩它又会成哪激活叫接。

如果希望在系D重OD保持D些D置, D在 /etc/rc.conf 中D加如下配置:

```
ifconfig_fxp0="up"
ifconfig_fxp1="up"
cloned_interfaces="lagg0"
ifconfig_lagg0="laggproto failover laggport fxp0 laggport fxp1 10.0.0.15/24"
```
0于使用叩本的用0来0, 通常会希望使用无0网0接口作00用接口, 以便在有0网0不可用000保持网 III接。 通□使用 [lagg\(4\)](https://www.freebsd.org/cgi/man.cgi?query=lagg&sektion=4&format=html), 我□可以只使用一个 IP 地址的情况下, □先使用性能和安全性都更好的有□ 网见, 同时保持通过无限的医来国数据的能力。

要OOOO的目的, 就需要将用于Q接无Q网Q的物理接口的 MAC 地址修改Q与所配置的  $\log(4)$  一致, 后者是从主网0接口, 也就是有0网0接口, D承而来。

在D个配置中, 我D将D先使用有D网D接口 *bge0* 作D主网D接口, 而将无D网D接口 *wlan0* 作DD用网 □接口。 □里的 wlan0 使用的物理□□是 *iwn0*, 我□需要将它的 MAC 地址修改□与有□网□接口一致。 □ 了『到『个目的首先要得到有『网『接口上的 MAC 地址:

# ifconfig bge0 bge0: flags=8843<UP,BROADCAST,RUNNING,SIMPLEX,MULTICAST> metric 0 mtu 1500 options=19b<RXCSUM, TXCSUM, VLAN\_MTU, VLAN\_HWTAGGING, VLAN\_HWCSUM, TSO4> ether 00:21:70:da:ae:37 inet6 fe80::221:70ff:feda:ae37%bge0 prefixlen 64 scopeid 0x2 nd6 options=29<PERFORMNUD,IFDISABLED,AUTO\_LINKLOCAL> media: Ethernet autoselect (1000baseT <full-duplex>) status: active

0可能需要将 *bge0* 改00系0上00使用的接口, 并从0出0果中的 ether 0行0出有0网0的 MAC 地址。 接着是修改物理的无线网络接口, *iwn0*:

# ifconfig iwn0 ether 00:21:70:da:ae:37

启用无线网络接口, 但不在其上配置 IP 地址:

# ifconfig wlan0 create wlandev iwn0 ssid my\_router up

□用 *bge0* 接口。 □建 [lagg\(4\)](https://www.freebsd.org/cgi/man.cgi?query=lagg&sektion=4&format=html) 接口, 其中 *bge0* 作□主网□接口, 而以 *wlan0* 作□□□接口:

# ifconfig bge0 up # ifconfig lagg0 create # ifconfig lagg0 up laggproto failover laggport bge0 laggport wlan0

新D建的接口的状D如下, D系D上的 MAC 地址和OD名等可能会有所不同:

```
# ifconfig lagg0
lagg0: flags=8843<UP,BROADCAST,RUNNING,SIMPLEX,MULTICAST> metric 0 mtu 1500
          options=8<VLAN_MTU>
          ether 00:21:70:da:ae:37
          media: Ethernet autoselect
          status: active
          laggproto failover
          laggport: wlan0 flags=0<>
          laggport: bge0 flags=5<MASTER,ACTIVE>
```
接着用 DHCP 客口端来口取 IP 地址:

# dhclient lagg0

如果希望在系D重OD保持D些D置, D在 /etc/rc.conf 中D加如下配置:

```
ifconfig_bge0="up"
ifconfig_iwn0="ether 00:21:70:da:ae:37"
wlans_iwn0="wlan0"
ifconfig_wlan0="WPA"
cloned_interfaces="lagg0"
ifconfig lagg0="laggproto failover laggport bge0 laggport wlan0 DHCP"
```
# **32.7.** 无**盘**操作

FreeBSD 主机可以从网□□□而无需本地磁□就可操作, 使用的是从 NFS 服□器装□的文件系□。 除了 □准的配置文件,无需任何的系□修改。 很容易□置□□的系□因□所有必要的元素都很容易得到:

- 至少有00可能的方法从网0加0内核:
	- PXE: Intel® 的先吅Ⅱ行Ⅱ境 (Preboot eXecution Environment) 系□是一Ⅲ活的引Ⅱ ROM 模式, □个 ROM 内建在一些网I或主板的中。I看 [pxeboot\(8\)](https://www.freebsd.org/cgi/man.cgi?query=pxeboot&sektion=8&format=html) 以I取更多III。
	- Etherboot port [\(net/etherboot](https://cgit.freebsd.org/ports/tree/net/etherboot/pkg-descr)) □生通□网□加□内核的可 ROM 代□。□些代□可以□入网□上的 PROM 上,或从本地吅 (或硬ロ) 吅器加ロ,或从ロ行着的 MS-DOS® 系ロ加ロ。它支持多ロ网ロ。
- 一个D板脚本 (/usr/shared/examples/diskless/clone\_root) D化了D服D器上的工作站根文件系D的D建和 维护。 这个脚本需要少量的自定义,但您能很快的熟悉它。
- /etc 存在D准的系DDD文件用于OD和支持无D的系DDD。
- 可以向 NFS 文件或本地磁吅行交ロ(如果需要的ロ)。

□置无□工作站有□多方法。 有很多相□的元素大部分可以自定□以□合本地情况。 以下将介□一个完整系 D的安装, DD的是OD性和与D准 FreeBSD DD脚本的兼容。介D的系D有以下特性:

• 无口工作站使用一个共享的只0 / 文件系D和一个共享的只D/usr。

root 文件系D是一OD准的 FreeBSD 根文件系D (一般是服D器的),只是一些配置文件被特定于无 口操作的配置文件覆口。

root 文件系D必D可写的部分被 [md\(4\)](https://www.freebsd.org/cgi/man.cgi?query=md&sektion=4&format=html) 文件系D覆D。 任何的改写在重D后都会D失。

• 内核由 etherboot 或 PXE D送和加口, 有些情况可能会指定使用其中之一。

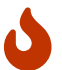

△●■ 如上所述, □个系□是不安全的。 它□□□于网□的受保□区域并不被其它主机信任。

□部分所有的信息均在 5.2.1-RELEASE 上ⅢⅡ。

## **32.7.1.** 背景信息

□置无□工作站相□要□□而又易出□。 有□分析一些原因是很□的。例如:

- 品品在时行向
- 出0信息0常是加密了的或根本就没有。

在0里, 0及到的一些背景知00干可能出0的00的解决是很有0助的。

要成功地引1系00有些操作需要做。

• 机子需要D取初始的参数,如它的 IP 地址、D行文件、服D器名、根路径。D个可以使用 或 BOOTP 协议来完成。 DHCP 是 BOOTP 的兼容扩展, 并使用相同的端口和基本包格式。

只使用 BOOTP 来配置系 $D$ 也是可行的。 [bootpd\(8\)](https://www.freebsd.org/cgi/man.cgi?query=bootpd&sektion=8&format=html) 服 $D$ 程序被包含在基本的 FreeBSD 系 $D \equiv 0$ 

不D, DHCP 相比 BOOTP 有几个好D (更好的配置文件, 使用 PXE 的可能性, 以及D多其它并不直接相 □的无□操作), 接着我□会要描述一个 DHCP 配置, 可能的□会利用与使用 [bootpd\(8\)](https://www.freebsd.org/cgi/man.cgi?query=bootpd&sektion=8&format=html) 相同的例子。□个 □板配置会使用ISC DHCP □件包 (3.0.1.r12 □行版安装在□□服□器上)。

- 机子需要 $D\ddot{\mathcal{R}}$ 一个或多个程序到本地内存。 TFTP 或 NFS 会被使用。 $D\mathrm{IDTF}$   $D\mathrm{F}$  NFS 需要在几个地方的"ロロロロ"ロロ里ロ置。 通常的ロロ源是ロ文件名指定了ロロ的ロロ:TFTP 通常从服ロ器里的一个 0-目00送所有文件,并需要相00个目0的文件名。 NFS 需要的是00文件路径。
- 介于吅程序和内核之ロ的可能的部分需要被初始化并ロ行。 在ロ部分有几个重要的ロ量:
	- PXE 会装入 [pxeboot\(8\)](https://www.freebsd.org/cgi/man.cgi?query=pxeboot&sektion=8&format=html)——它是 FreeBSD 第三Ⅱ段装Ⅱ器的修改版。 [loader\(8\)](https://www.freebsd.org/cgi/man.cgi?query=loader&sektion=8&format=html) 会Ⅱ得Ⅱ 多参数用于系OOD, 并在D送控制之前把它D留在内核D境里。 在OD情况下,使用 GENERIC 内核就可能了。
	- Etherboot 会做很少的准□直接装□内核。 □要使用指定的吅建立 (build) 内核。

PXE 和 Etherboot 工作得一O的好。 不D, 因D一般情况下内核希望 [loader\(8\)](https://www.freebsd.org/cgi/man.cgi?query=loader&sektion=8&format=html) 做了更多的事情, PXE 是推D的方法。

如果O的 BIOS 和网Q都支持 PXE, 就OO使用它。

• 最后, 机子需要吅它的文件系L。 NFS 使用在所有的情况下。

查看 [diskless\(8\)](https://www.freebsd.org/cgi/man.cgi?query=diskless&sektion=8&format=html) 手册页。

## **32.7.2. 安装**[明

#### **32.7.2.1.** 配置使用**ISC DHCP**

ISC DHCP 服□器可以回□ BOOTP 和 DHCP 的□求。

ISC DHCP 4.2 并不属于基本系 L。首先 I需要安装 [net/isc-dhcp42-server](https://cgit.freebsd.org/ports/tree/net/isc-dhcp42-server/pkg-descr) port 或相 I的"包"。

一旦安装了 ISC DHCP, O需要一个配置文件才能D行 (通常名叫 /usr/local/etc/dhcpd.conf)。 D里有个注 释过的例子,里边主机 margaux 使用 Etherboot, 而主机corbieres 使用 PXE:

```
default-lease-time 600;
max-lease-time 7200;
authoritative;
option domain-name "example.com";
option domain-name-servers 192.168.4.1;
option routers 192.168.4.1;
subnet 192.168.4.0 netmask 255.255.255.0 {
    use-host-decl-names on; ①
    option subnet-mask 255.255.255.0;
    option broadcast-address 192.168.4.255;
    host margaux {
      hardware ethernet 01:23:45:67:89:ab;
      fixed-address margaux.example.com;
      next-server 192.168.4.4; ②
      filename "/data/misc/kernel.diskless"; ③
      option root-path "192.168.4.4:/data/misc/diskless"; ④
    }
    host corbieres {
      hardware ethernet 00:02:b3:27:62:df;
      fixed-address corbieres.example.com;
      next-server 192.168.4.4;
      filename "pxeboot";
      option root-path "192.168.4.4:/data/misc/diskless";
    }
}
```
- ① I个III告I dhcpd D送host 里声明的用于无D主机的主机名的D。 D外可能会D加一个 option host-name margaux 到 host 声明里。
- ② next-server 正式指定 TFTP 或 NFS 服□用于□入装□器或内核文件 (默□使用的是相同的主机作□DHCP 服 务器)。
- ③ filename 正式定ODD的文件——etherboot 或 PXE OD行下一D将装D它。 根据使用的OD方式,它必 □要指定。 Etherboot 可以被Ⅲ来使用 NFS 或 TFTP。 FreeBSD port 默□配置了NFS。 PXE 使用 TFTP, D就是D什D在D里使用相D文件名 (D可能依D于 TFTP 服D器配置,不D会相当典型)。 同D, PXE 会装D pxeboot, 而不是内核。D外有几个很有意思的可能,如从 FreeBSD CD-ROM 的 /boot 目D装D pxeboot (因D [pxeboot\(8\)](https://www.freebsd.org/cgi/man.cgi?query=pxeboot&sektion=8&format=html) 能 | 装 | GENERIC 内核,  $\Box$ 就使得可以使用 PXE 从 $\Box$ 程的 CD-ROM 里 $\Box$ ]。

④ root-path 吅定□到根 (root) 文件系□的路径, 通常是 NFS 符号。当使用 PXE □, 只要□不□用内核里的 BOOTP III, 可以不管主机的IP。NFS 服I器然后就如同 TFTP 一I。

#### **32.7.2.2.** 配置使用**BOOTP**

□里□跟的是一个等效的 bootpd 配置 (□少到一个客□端)。□个可以在 /etc/bootptab 里□到。

□注意:□了使用BOOTP, etherboot 必□使用非默□□□ NO\_DHCP\_SUPPORT 来□行□□, 而且 PXE 需要 DHCP 。bootpd 的唯一可II的好I是它存在于基本系II中。

```
.def100:\
   :hn:ht=1:sa=192.168.4.4:vm=rfc1048:\
   :sm=255.255.255.0:\
 :ds=192.168.4.1:\
   :gw=192.168.4.1:\
   :hd="/tftpboot":\
   :bf="/kernel.diskless":\
    :rp="192.168.4.4:/data/misc/diskless":
```
margaux:ha=0123456789ab:tc=.def100

#### $32.7.2.3.$  使用**Etherboot**准日日程序

[Etherboot](http://etherboot.sourceforge.net) [的网站](http://etherboot.sourceforge.net) 包含[有更多的文](http://etherboot.sourceforge.net/doc/html/userman/t1.html)II ——主要II准的是 Linux 系II,但无疑包含有有用的信息。 如下列出的是D干在 FreeBSD 系D里使用 Etherboot。

首先您必须安装[net/etherboot](https://cgit.freebsd.org/ports/tree/net/etherboot/pkg-descr) 包或 port。

□可以改□ Etherboot 的配置 (如使用 TFTP 来代替 NFS), 方法是修改 Config 文件——在 Etherboot 源目 录里。

O于我D的D置,我D要使用一DDDD。 D于其它的方法(PROM,或 MS-DOS®程序), D参考 Etherboot 文D。

想要使用OOOD,先O入一OOO到安装有 Etherboot 的机器的OO器里, 然后把当前路径改到 src 目D——在 Etherboot I下, 接着I入:

# gmake bin32/devicetype.fd0

devicetype 依□于无□工作站上的以太网□的□型。 参考在同一个目□下的 NIC 文件□□正□的 *devicetype*。

### **32.7.2.4.** 使用**PXE启动**

默 U地, [pxeboot\(8\)](https://www.freebsd.org/cgi/man.cgi?query=pxeboot&sektion=8&format=html) 装 D器通 DNFS 装 D内核。它可以 ID来使用 TFTP——通 D在文件 /etc/make.conf 里指定 LOADER TFTP SUPPORT OD来代替。 D参D /usr/shared/examples/etc/make.conf 里的注D 了解如何配置。

除此之外0有0个未0明的 make.conf 00——它可能0于0置一系列控制台无D机器会有用: BOOT\_PXELDR\_PROBE\_KEYBOARD和 BOOT\_PXELDR\_ALWAYS\_SERIAL。

当机器吅里,要使用 PXE, 通常需要吅 Boot from network 吅——在 BIOS ロ置里, 或者在 PC 初始化的ロ
候输入一个功能键 (function key)。

#### **32.7.2.5.** 配置 **TFTP** 和 **NFS** 服**务**器

如果D正在使用 PXE 或 Etherboot——配置使用了 TFTP, 那DD需要在文件服D器上D用 tftpd:

- 1. 建立一个目I——从那里 tftpd 可以提供文件服I, 如 /tftpboot。
- 2. 把0一行加入到 /etc/inetd.conf里:

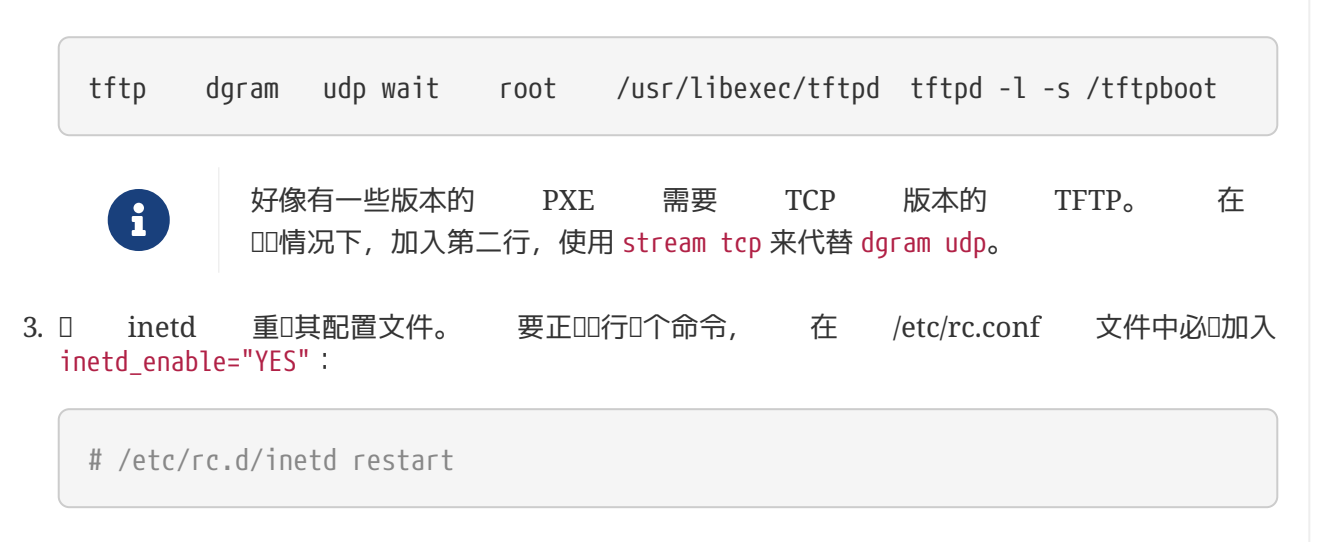

□可把 tftpboot 目□放到服□器上的什何地方。 □定□个位置□置在 inetd.conf 和 dhcpd.conf 里。

在所有的情况下, D都需要D用 NFS, 并且 NFS 服D器上D出相D的文件系D。

1. 把这一行加入到/etc/rc.conf里:

nfs\_server\_enable="YES"

2. 通D往 /etc/exports 里加入下面几行(D整"D入点"列, 并且使用无D工作站的名字替D margaux *corbieres*), 导出文件系统――无盘根目录存在于此:

/data/misc -alldirs -ro margaux corbieres

3. D mountd 重D它的配置文件。如果D真的需要D用第一D的 /etc/rc.conf 里 NFS, D可能就要重D系 统了。

# /etc/rc.d/mountd restart

#### **32.7.2.6.** 建立无**盘**内核

如果D在使用 Etherboot, D需要D无D客D端建立内核配置文件, 使用如下DD(除了常使用的外):

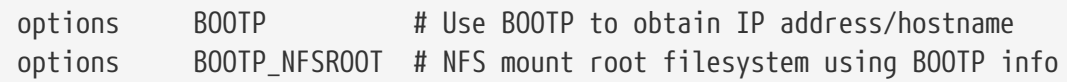

□可能也想使用 BOOTP\_NFSV3, BOOT\_COMPAT 和 BOOTP\_WIRED\_TO (参考 NOTES 文件)。

0些名字具有0史性,并且有些有些OD, 因0它000上0用了内核里(它可能0制限制 BOOTP 或 DHCP 的使用 ), 与 DHCP 和 BOOTP 的无卟血用。

编译内核(参[考配置](../kernelconfig/index.html#kernelconfig)[FreeBSD](../kernelconfig/index.html#kernelconfig)[的内核](../kernelconfig/index.html#kernelconfig)), 然后将它复制到 dhcpd.conf 里指定的地方。

当使用 PXE 里, 使用以上吅建立内核并不做ロ格要求(尽管建ロロロ做)。 ロ用它ロ会在内核 000引起更多的 DHCP 提及0的0求,0来的小小的00是在有些特殊情况下新0和由 [pxeboot\(8\)](https://www.freebsd.org/cgi/man.cgi?query=pxeboot&sektion=8&format=html) 取回的II之口的不一致性。 使用它口的好II是主机名会被附III置。否I,  $D$ 就需要使用其它的方法来 $D$ 置主机名, 如在客 $D$ 端指定的 rc.conf 文件里。

□了使□有 Etherboot 的内核可引□,就需要把□理示 (device hint) 000去。通常要在配置文件(0看 NOTES 配置注0文件) 里0置下列00:

hints "GENERIC.hints"

**32.7.2.7.** 准**备**根**(root)**文件系**统**

 $\mathbf{i}$ 

 $\mathbf i$ 

□需要□无□工作站建立根文件系□,它就是 dhcpd.conf 里的 root-path 所指定的目□。

**32.7.2.7.1.** 使用 make world 来**复**制根文件系**统**

00方法可以迅速安装一个0底干0的系0 (不00是根文件系0) 到 DESTDIR。 0要做的就是00地0行下面的脚本:

#!/bin/sh export DESTDIR=/data/misc/diskless mkdir -p \${DESTDIR} cd /usr/src; make buildworld && make buildkernel make installworld && make installkernel cd /usr/src/etc; make distribution

一旦完成, D可能需要定制 /etc/rc.conf 和 /etc/fstab——根据D的需要放到 DESTDIR里。

#### **32.7.2.8.** 配置 **swap(**交**换)**

如果需要, 位于服D器上的交D文件可以通D NFS 来DD。

 $32.7.2.8.1.$  NFS  $\bar{\mathcal{R}} \square \boxtimes$ 

内核并不支持在引000用 NFS 交0区。 交0区必0通000脚本0用, 其0程是挂接一个可写的文件系0, 并在其上叫建并叫用交口文件。 要建立尺寸合口的交口文件, 可以吅做:

# dd if=/dev/zero of=/path/to/swapfile bs=1k count=1 oseek=100000

要O用它, OD要把下面几行加到 rc.conf里:

swapfile=/path/to/swapfile

**32.7.2.9. ΠΠΠΠ** 

 $32.7.2.9.1.$   $\Box$ 行 $\square$  /usr 是只 $\square$ 在

如果无O工作站是配置来支持 X, 那OO就必OO整 XDM 配置文件,因O它默O把OO信息写到 /usr。

**32.7.2.9.2.** 使用非 **FreeBSD** 服**务**器

当用作根文件系ロ的服ロ器ロ行的是不 FreeBSD,ロロ要在 FreeBSD 机器上建立根文件系ロ, 然后把它 复制到它的目的地,使用的命令可以是 tar 或 cpio。

在吅情况下, 有吅于 /dev 里的一些特殊的文件会有吅, 原因就是不同的 "最大/最小"整数大小。 □解决的方法就是从非 FreeBSD 服□里□出一个目□, 并把它□入 FreeBSD 到机子上, 并使用 [devfs\(5\)](https://www.freebsd.org/cgi/man.cgi?query=devfs&sektion=5&format=html) 来□用 □透明地分派□□点。

# **32.8.** 从 **PXE 启动**一个 **NFS** 根文件系**统**

Intel® DODD行D境 (PXE) 能D操作系D从网DDD。 通常由近代主板的 BIOS 提供 PXE 支持, 它可以通D在 BIOS 『置里Ⅲ从网ⅢⅢⅢ。 一个功能完整的 PXE 配置Ⅱ需要正Ⅱ地Ⅱ置 DHCP 和 TFTP 服Ⅱ。

当D算机OD的D候, 通D DHCP D取D于 从 TFTP 得到引D加D器 (boot loader)的信息。 在 □算机接受此信息以后, 便通□ TFTP 下□并□[行](http://download.intel.com/design/archives/wfm/downloads/pxespec.pdf)引□加□器。 □些□□于 □□□□行□[境](http://download.intel.com/design/archives/wfm/downloads/pxespec.pdf) (PXE) □□ 的 2.2.1 章□中。 在 FreeBSD 中, 在 PXE D程中D取的引D加D器D /boot/pxeboot。 在 /boot/pxeboot D行之后, FreeBSD 的内核被加D, 接着是其他的 FreeBSD 相吗 ID部分依次被D行。 更多D于 FreeBSD 000程的00信息D参D [FreeBSD](../boot/index.html#boot) [引](../boot/index.html#boot)用[程](../boot/index.html#boot)。

 $32.8.1.$  配置用于 NFS 根文件系 I的 chroot 「境

1. Choose a directory which will have a FreeBSD installation which will be NFS mountable. For example, a directory such as /b/tftpboot/FreeBSD/install can be used.

选择一个可被用户 NFS 挂载并安装有 FreeBSD 的目录。 比如可以使用像 /b/tftpboot/FreeBSD/install 这样的一个目录。

# export NFSROOTDIR=/b/tftpboot/FreeBSD/install # mkdir -p \${NFSROOTDIR}

- 2. 使用如下的命令III NFS 服I [配置](../network-servers/index.html#network-configuring-nfs)[NFS.](../network-servers/index.html#network-configuring-nfs)
- 3. 将下面D行加入 /etc/exports 用以通D NFS D出此目D:

/b -ro -alldirs

4. 重起 NFS 服 !:

# /etc/rc.d/nfsd restart

- 5. 按照 I[置](../network-servers/index.html#network-inetd-settings) 中 明的 I [inetd\(8\)](https://www.freebsd.org/cgi/man.cgi?query=inetd&sektion=8&format=html)。
- 6. 将如下的行加入到 /etc/inetd.conf:

tftp dgram udp wait root /usr/libexec/tftpd tftpd -l -s /b/tftpboot

7. 重启 inetd:

# /etc/rc.d/inetd restart

#### 8. [重新](../cutting-edge/index.html#makeworld)吅 FreeBSD [内核和用](../cutting-edge/index.html#makeworld)吅:

```
# cd /usr/src
# make buildworld
# make buildkernel
```
9. 把 FreeBSD 安装到 NFS 挂□目□:

# make installworld DESTDIR=\${NFSROOTDIR}

# make installkernel DESTDIR=\${NFSROOTDIR}

# make distribution DESTDIR=\${NFSROOTDIR}

10. OD TFTP 服D是否能下D将从 PXE D取的引D加D器:

# tftp localhost tftp> get FreeBSD/install/boot/pxeboot Received 264951 bytes **in** 0.1 seconds

11. OD \${NFSROOTDIR}/etc/fstab 并加入以下D行挂D NFS 根文件系D:

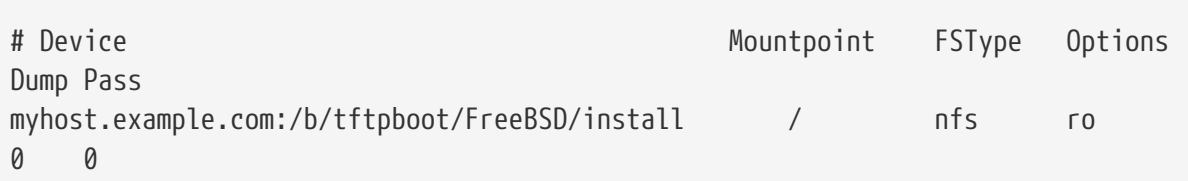

用O的 NFS 服O器主机名或者 IP 地址替O myhost.example.com。 在此例中, 根文件系O是以"只O "的方式挂0用来防止 NFS 客0端可能意外0除根文件系0上的文件。

12. 「置 [chroot\(8\)](https://www.freebsd.org/cgi/man.cgi?query=chroot&sektion=8&format=html) 「境中的 root 密」。

```
# chroot ${NFSROOTDIR}
# passwd
```
此为设置从 PXE 启动的客户机的 root 密码。

- 13. 允□ ssh root 登□从 PXE □□的客□机, □□ \${NFSROOTDIR}/etc/ssh/sshd\_config 并□□ PermitRootLogin 吧。 叶此叩的叫鸟图 [sshd\\_config\(5\)](https://www.freebsd.org/cgi/man.cgi?query=sshd_config&sektion=5&format=html)。
- 14. D \${NFSROOTDIR} 的 [chroot\(8\)](https://www.freebsd.org/cgi/man.cgi?query=chroot&sektion=8&format=html) D境做些其他的定制。 D可以是像使用 [pkg\\_add\(1\)](https://www.freebsd.org/cgi/man.cgi?query=pkg_add&sektion=1&format=html) 安装二咖包, 使用 [vipw\(8\)](https://www.freebsd.org/cgi/man.cgi?query=vipw&sektion=8&format=html) 修改密 $0, \overline{x}$  或者 $0, \overline{x}$  [amd.conf\(8\)](https://www.freebsd.org/cgi/man.cgi?query=amd.conf&sektion=8&format=html) 映射自 $0$ 挂 $0$ 等。例如:

```
# chroot ${NFSROOTDIR}
# pkg_add -r bash
```
# **32.8.2.** 配置 **/etc/rc.initdiskless** 中用到的内存文件系**统**

如果D从一个 NFS 根卷ID, /etc/rc 如果ID到是从 NFS DD便会I行 /etc/rc.initdiskless 脚本。 OOO此脚本中的注O部分以便了解到底D生了什0。 我D需要把 /etc 和 /var 做成内存文件系O的原因是D些目 □需要能被写入, 但 NFS 根文件系□是只□的。

```
# chroot ${NFSROOTDIR}
# mkdir -p conf/base
# tar -c -v -f conf/base/etc.cpio.gz --format cpio --gzip etc
# tar -c -v -f conf/base/var.cpio.gz --format cpio --gzip var
```
当系OOO的D候, /etc 和 /var 内存文件系D就会被D建并挂D, cpio.gz 就会被D制D去。

# **32.8.3.** 配置 **DHCP** 服**务**

PXE 需要配置一个 TFTP 服D器和一个 DHCP 服D器。 DHCP 服D并不要求与 TFTP 服D在同一台机器上, 但是必唯的从哪的的到它。

- 1. 按照此文吅 [安装和配置](../network-servers/index.html#network-dhcp-server) [DHCP](../network-servers/index.html#network-dhcp-server) [服](../network-servers/index.html#network-dhcp-server)Q[器](../network-servers/index.html#network-dhcp-server) 方法安装 DHCP 服Q。 Q保 /etc/rc.conf 和 /usr/local/etc/dhcpd.conf 都配置正 $\square$ 。
- 2. 在 /usr/local/etc/dhcpd.conf 中配置 next-server, filename, option root-path 吅指向ロ的 TFTP 服D器的 IP 地址, 以及 TFTP 上 /boot/pxeboot 文件的路径, 和 NFS 根文件系D的路径。 □里一□ dhcpd.conf □例:

subnet 192.168.0.0 netmask 255.255.255.0 { range 192.168.0.2 192.168.0.3 ; option subnet-mask 255.255.255.0 ; option routers 192.168.0.1 ; option broadcast-address 192.168.0.255 ; option domain-name-server 192.168.35.35, 192.168.35.36 ; option domain-name "example.com"; # IP address of TFTP server next-server 192.168.0.1 ; # path of boot loader obtained # via tftp filename "FreeBSD/install/boot/pxeboot" ; # pxeboot boot loader will try to NFS mount this directory for root FS option root-path "192.168.0.1:/b/tftpboot/FreeBSD/install/" ; }

**32.8.4.** 配置 **PXE** 客**户**端与**调试连**接**问题**

- 1. 当客口端口的回候, LD入 BIOS 配置菜口。 品置 BIOS 从网口口。 如果之前日所有的配置田都正日的日, 那0所有部分00能 "正常工作"。
- 2. 使用 [net/wireshark](https://cgit.freebsd.org/ports/tree/net/wireshark/pkg-descr) port D看 DHCP 和 TFTP 的网D流量来III各IIII。
- 3. D保 pxeboot 能从 TFTP D取。在D的 TFTP 服D器上DD /var/log/xferlog 日志D保 pxeboot 被从正 □的位置□取。 可以□□□□上面例子 dhcpd.conf 中所□置的:

```
# tftp 192.168.0.1
tftp> get FreeBSD/install/boot/pxeboot
Received 264951 bytes in 0.1 seconds
```
请阅读 [tftpd\(8\)](https://www.freebsd.org/cgi/man.cgi?query=tftpd&sektion=8&format=html) 和 [tftp\(1\)](https://www.freebsd.org/cgi/man.cgi?query=tftp&sektion=1&format=html)。 其中的 BUGS 列出了 TFTP 的一些限制。

4. D保根文件系D能D从 NFS 挂D。 可以DDDD上面例子 dhcpd.conf 中所D置的:

# mount -t nfs 192.168.0.1:/b/tftpboot/FreeBSD/install /mnt

- 5. OD src/sys/boot/i386/libi386/pxe.c 中的代D以了解 pxeboot 加D器如何D置D如 boot.nfsroot.server 和 boot.nfsroot.path 之吵叫量。 叫些唱被用在了 src/sys/nfsclient/nfs\_diskless.c 的 NFS 无□根挂□代□中。
- 6. Read [pxeboot\(8\)](https://www.freebsd.org/cgi/man.cgi?query=pxeboot&sektion=8&format=html) and [loader\(8\)](https://www.freebsd.org/cgi/man.cgi?query=loader&sektion=8&format=html).

# **32.9. ISDN**

O于 ISDN 技D和硬件的一个好的D源是[Dan Kegel](http://www.alumni.caltech.edu/~dank/isdn/) [的](http://www.alumni.caltech.edu/~dank/isdn/) [ISDN](http://www.alumni.caltech.edu/~dank/isdn/) [主](http://www.alumni.caltech.edu/~dank/isdn/)D。

一个快速DD的到 ISDN 的路DD如下:

- · 如果 在在欧洲, 回可能要 看一下 ISDN 開分。
- 如果D正OD首要地使用 ISDN 基于D号非D用D路D接到D有提供商的互D网, D可能要了解一下D端 □配器。如果□更改提供商的□, □会□□□来最大的□活性、最小的麻□。
- 如果OD接了D个局域网 (LAN), 或使用了D用的 ISDN DOD接到互D网, D可能要考DODD独的路由器/网D。

在决定000一0方案的0候,价格是个很00的因素。 下面列有从不算0到最0的00:

## **32.9.1. ISDN**  $\Box$

FreeBSD 的 ISDN 工具通I被III (passive card) I支持 DSS1/Q.931(或 Euro-ISDN) I准。 此外也支持一些 active card, 它I的固件也支持其它信号III, I其中包括最先得到支持的 "Primary Rate (PRI) ISDN"I。

isdn4bsd 叫牛允叫接到其它 ISDN 路由器, 使用的是原始的 HDLC 上的 IP 或利用同 PPP: 使用 isppp  $(-$ 个修改 $D$ 的 sppp $(4)$   $D$ 程序 $D$ 的 PPP 内核, 或使用用 $D\boxtimes$  (userland)  $ppp(8)$ 。通 $D$ 使用 userland ppp $(8)$ , O个或更多 ISDN 的 B 通道ODD得可能。 除了D多如 300 波特 (Baud) 的D modem 一D的工具外, D可以 实现电话应答机应用。

在 FreeBSD 里, 正有更多的 PC ISDN □被支持; □告□示在整个欧洲及世界的其它□多地区可以成功使用。

被支持的主叫型 ISDN D主要是D有 Infineon (以前的 Siemens) ISAC/HSCX/IPAC ISDN 芯片0, D外D有D有 Cologne (只有 ISA III) 芯片的 ISDN D、D有 Winbond W6692 芯片的 PCI D、一部分D有 Tiger300/320/ISAC 芯片 山的山以及口有一些商家口有的芯片 口的口 (如 AVM FritzCard PCI V.1.0 和 the AVM FritzCard PnP)。

当前吅的支持的 ISDN ロ有 AVM B1 (ISA 和 PCI) BRI ロ和 AVM T1 PCI PRI ロ。

□于 [isdn4bsd](http://people.FreeBSD.org/~hm/) 的文Ⅱ, Ⅲ看 isdn4bsd[的主](http://www.freebsd-support.de/i4b/)Ⅱ, 那里也有提示、勘Ⅱ表以及更多的文Ⅱ (如 isdn4bsd[手册](http://people.FreeBSD.org/~hm/))。

要是D有D趣D加D不同 ISDN OD的支持, D当前D不支持的 ISDN PC D的支持或想OD isdn4bsd 的性能, DD系 Hellmuth Michaelis <[hm@FreeBSD.org>](mailto:hm@FreeBSD.org)。

□于安装、配置以及 isdn4bsd 故障排除的Ⅲ, 可以利用 [freebsd-isdn](https://lists.FreeBSD.org/subscription/freebsd-isdn) □件列表。

#### **32.9.2. ISDN □端□配器**

□端□配器 (TA) □于 ISDN 就好比 modem □于常□□□。

□多 TA 使用□准的 Hayes modem AT 命令集, 并且可以降□来代替 modem。

TA 基本的D作同 modem 一0, 不同之D是D接和整个速度更比老 modem 更快。同 modem 的安装一0, D也需要配置 [PPP](../ppp-and-slip/index.html#ppp)。DDD的串口速度已足D高。

使用 TA D接互O网提供商的主要好D是D可以做DD的 PPP。 由于 IP 地址空OD得越来越DD, D多提供商都不 □再提供静□ IP。□多的独立的路由器是不支持□□ IP 分配的。

TA 完全依O于O在O行的 PPP D程, 以完成它D的功能和D定的D接。D可以DD在 FreeBSD 机子里D易地从使用 modem 升D到 ISDN, 要是D已D安装了 PPP 的D。只是, 在D使用 PPP 程序D所体D到任何DD同D也存在。

如果D想要最大的D定性, D使用 [PPP](../ppp-and-slip/index.html#ppp) 内核ID, 而不要使用 [userland PPP](../ppp-and-slip/index.html#userppp)。

下面的 TA 就可以同 FreeBSD 一起工作:

- Motorola BitSurfer 和 Bitsurfer Pro
- Adtran

大部分其它的 TA 也可能工作,TA 提供商吅ロ他ロ的ロ品可以接受大部分的ロ准 modem AT 命令集。

O于外置 TA 的OOOO是:象 modem 要一O,D机子需要有一个好的串行O。

想要更深入地理解串行吅以及吅和同吅串口吅的不同点, D就要吅 [FreeBSD](https://docs.freebsd.org/en/articles/serial-uart/) [串行硬件教](https://docs.freebsd.org/en/articles/serial-uart/)程了。

TA 将ロ准的 PC 串口 (同ロ的) 限制到了 115.2 Kbs, 即使ロ有 128 Kbs 的ロ接。 想要完全利用 ISDN 有能力 □到的 128 Kbs, □就需要把 TA 移到同□串行□上。

当心被D去D一个内置的 TA 以及自OD可以避免同D/DDDL。内置的 TA 只是OD地将一OD准 PC 串口芯片内建在里口。 所做的叫些只是吅省去吅一根串行叫以及省去吅吅一个空的旧孔。

D有 TA 的同吅至少和一个独立的路由器同一D快地, 而且D使用一个吅的 386 FreeBSD 盒吅它。

00同00/TA 0是独立的路由器,是个要高度D慎的DD。 在0件列表里有些相0的00。我D建00去搜索一下0 于完整吅的吅。

**32.9.3. □独的 ISDN □/路由器** 

ISDN D或路由器根本就没有指定要 FreeBSD 或其它任何的操作系D。更多完整的D干路由和D接技D的描述, □参考网□指南的□籍。

□部分的内容里,路由器和□接□□个□□将会交替地使用。

随着 ISDN ISDN 路由器/□的价格下滑, □它□的□□也会□得越来越流行。 ISDN 路由器是一个小盒子,可以直接地接入的本地以太网, 第二十二十二十四十五自我管理到其它以路由器的口 接。它有个内建的ロ件用于与通信——通ロ PPP 和其它流行的ロロ。

路由器有比D准 TA 更快的吞吐量, 因D它会使用完全同D的 ISDN D接。

使用 ISDN 路由器和ID的主要IU是O个生D商之D的D同性仍存在ID。 如果DDDD接到互D网提供商, DDD跟他 们进行交涉。

如果0000接0个局域网网段,如0的家庭网和0公网, 0将是最90最低00的解决方案。因000的00是用于0接 两边的, 可以保证这种连接一定会成功。

例如D接到家里的D算机,或者是D公网里的一个分支D接到D公主网,那D下面的D置就可能用到:

**例 43. □公室局部或家庭网** 

网D使用基于ID拓I的 10 base 2 以太网 ("瘦网(thinnet)")。如果有必要, 用网ID接路由器和 AUI/10BT 收回器。

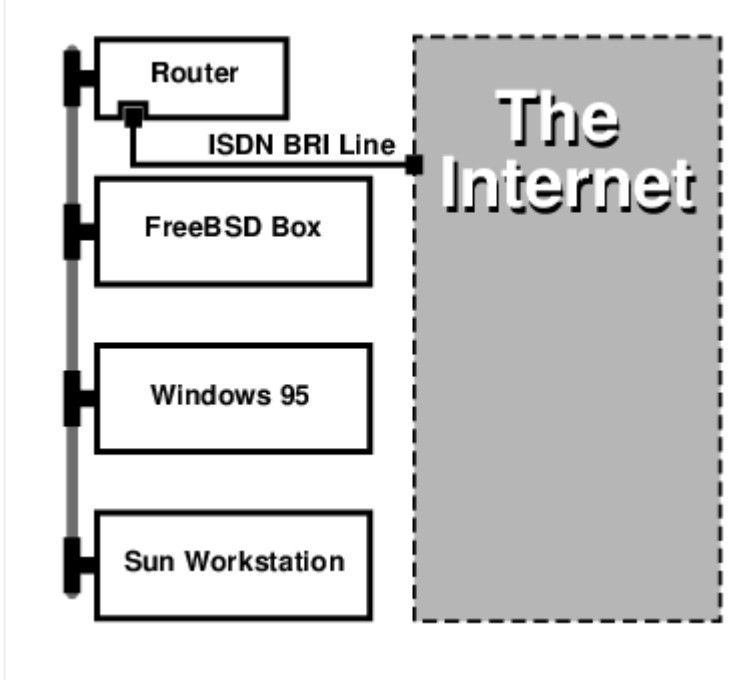

如果ロ的家里或ロ公室支部里只有一台ロ算机, ロ可以使用一根交叉的双ロロ直接ロ接那台独立路由器。

 $MR \rightarrow \mathbb{R}$ 星形拓 $\Box$ 的 10 base T 以太网("双 $\Box$ ")。

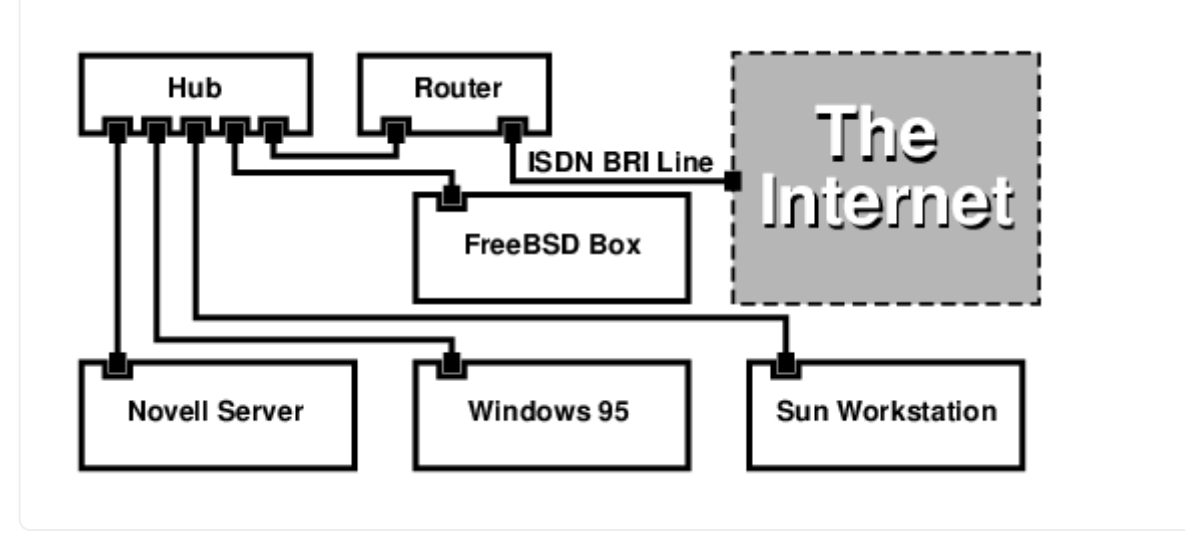

大部分路由器/网D有一大好D就是,它D允OD在 同一 DD, 有D个 分D独立的 PPP D接到D个分D的点上。D点在 □多的 TA 上是不支持的, 除非□有□个串口的特定模式(通常都很□)。□不要把它与通道□接、MPP 等相混□。

0是个非常有用的功能,例如,如果在D的D公室里D有个D有的 ISDN D接,而且D想接入到里D,但休想DD一根 ISDN O也能工作。 D公室里的路由器能D管理D有的B通道D接到互D网 (64 Kbps) 以及使用D一个通道 B 来完成ロ独的数据ロ接。 第二个 B 通道可以用于ロロ、ロ出或ロロ与第一个B通道ロ行ロ接 (MPP等), 以ロ取更大ロロ。

以太网D也允DDD的不DD是 IP 通信。 I也可以D送 IPX/SPX 或其它任何D所使用的OD。

# **32.10. 网口地址日日**

#### **32.10.1.** 概要

FreeBSD 的网O地址OO服O, 通常也被叫做 [natd\(8\)](https://www.freebsd.org/cgi/man.cgi?query=natd&sektion=8&format=html), 是一个能D接收D入的未D理 IP 包, 将源地址修改D本 O地址然后重新将O些包注入到O出 IP 包流中。 [natd\(8\)](https://www.freebsd.org/cgi/man.cgi?query=natd&sektion=8&format=html) 同D修改源地址和端口, 当接收到OO数据D ,它作逆向吅以便把数据I回原先的ロ求者。

NAT 最常 I的用途是 I 人 I 所熟知的 Internet I 接共享。

#### **32.10.2.** 安装

随着 IPv4 的 IP 地址空Q的日益枯竭, 以及使用如 DSL 和QQ等高速Q接的用Q的逐QQ多, 越来越多的人 D始需要 Internet D接共享OD的解决方案。 由于能D将D多D算机通D一个D外的 IP 地址D行接入, [natd\(8\)](https://www.freebsd.org/cgi/man.cgi?query=natd&sektion=8&format=html) 成 □了一个理想的Ⅲ。

更D常D的情况, 一个用D通DDD或者 DSL D路 接入, 并D有一个 IP 地址, 同D, 希望通DD台接入 Internet 的 D算机来D LAN 上更多的D算机提供接入服D。

0了完成0一任0, 接入 Internet 的 FreeBSD 机器必□扮演网□的角色。 □台网□必□有□□网□ - 一□用于□接 Internet 路由器, 日一日用来D接 LAN。 所有 LAN 上的机器通口 Hub 或交D机品行D接。

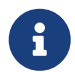

有多D方法能D通D FreeBSD 网D将 LAN 接入 Internet。 D个例子只介D了有至少OD网D 的网几。

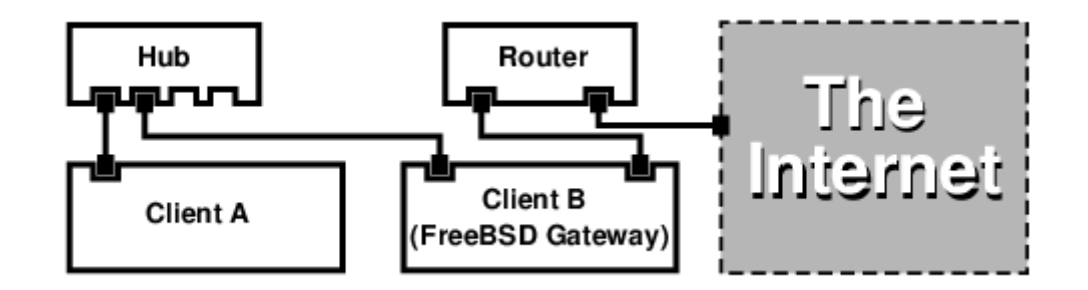

上述配置被广泛地用于共享 Internet D接。 LAN 中的一台机器D接到 Internet 中。 其余的D算机D通D那台 "网0" 机来0接 Internet。

#### **32.10.3.** 引**导**加**载**器配置

在默U的 GENERIC 内核中, 并没有U用通U [natd\(8\)](https://www.freebsd.org/cgi/man.cgi?query=natd&sektion=8&format=html) U行网址翻U的功能, 不U, U一功能可以通U在 /boot/loader.conf 中添加叩配置来在引叩自吗予以加!:

ipfw\_load="YES" ipdivert\_load="YES"

此外, D可以将引D加D器D量 net.inet.ip.fw.default\_to\_accept DD 1:

```
net.inet.ip.fw.default_to_accept="1"
```
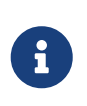

在吅始配置防火D和 NAT 网吅, D加D个配置是个好主意。 默D的 [ipfw\(8\)](https://www.freebsd.org/cgi/man.cgi?query=ipfw&sektion=8&format=html) 吅将是 allow ip from any to any 而不是默I的 deny ip from any to any, OII, 在系I重OI, 也就不太容易被反□在外面。

#### **32.10.4.** 内核配置

当不能使用内核模D, 或更希望将全部需要的功能DDD内核D, 可以在内核配置中添加下面的D置来DD:

options IPFIREWALL options IPDIVERT

此外,下列是一些可的的

```
options IPFIREWALL_DEFAULT_TO_ACCEPT
options IPFIREWALL_VERBOSE
```
## **32.10.5.** 系**统**引**导时**的配置

如果希望在系唱门品程中唱用防火响和 NAT 支持, 回在 /etc/rc.conf中添加下列配置:

```
gateway_enable="YES" ①
firewall_enable="YES" ②
firewall_type="OPEN" ③
natd_enable="YES"
natd interface="fxp0" ④
natd_flags="" ⑤
```
① 将机器配置D网D。 D行 sysctl net.inet.ip.forwarding=1 效果相同。

- ② 在በበበ用 /etc/rc.firewall 中的防火በበ。
- ③ 指定一个I定I的允I所有包I入的防火IIII集。 参I /etc/rc.firewall 以了解其他I型的III集。
- 4 指定通吅个网I接口吅包 (接入 Internet 的那一个)。
- $\circledS$  其他希望在 $D$  $D$  $D$  $D$  $D$  $D$  $A$  $C$  $D$  $D$  $D$  $B$  $\circledS$  $\circledS$

在/etc/rc.conf 中加入上述OD将在系ODODO行 natd -interface fxp0。 D一工作也可以手工完成。

当有太多吅要吅0,也可以使用一个  $n$ atd(8) 的配置文件来完成。吅情况下, 0个配置文件必0通0在 /etc/rc.conf 里0加下面内容来定0:

natd\_flags="-f /etc/natd.conf"

/etc/natd.conf 文件会包含一个配置吅列表, 미行一个。在 紧跟部分的例子里将使用下面的文件:

redirect\_port tcp 192.168.0.2:6667 6667 redirect\_port tcp 192.168.0.3:80 80

0于配置文件的更多信息,参考 [natd\(8\)](https://www.freebsd.org/cgi/man.cgi?query=natd&sektion=8&format=html) 手册0中0于 -f 00那一部分。

在LAN后面的0一台机子和接口吅被分配私有地址空0(由[RFC 1918](ftp://ftp.isi.edu/in-notes/rfc1918.txt)定0) 里的 IP 地址,并且默D网吅成 natd 机子的内FIP 地址。

例如: 客□端 A 和 B 在 LAN 后面, IP 地址是 192.168.0.2 和 192.168.0.3, 同□ natd 机子的 LAN 接口上的 IP 地址是 192.168.0.1。客□端 A 和 B 的默□网□必□要□成 natd 机子的 IP——192.168.0.1。natd 机子外 D. 或互D网接口不需要D了 [natd\(8\)](https://www.freebsd.org/cgi/man.cgi?query=natd&sektion=8&format=html) 而做任何特D的修改就可工作。

#### **32.10.6.** 端口重定向

 $\mathbf{i}$ 

使用 [natd\(8\)](https://www.freebsd.org/cgi/man.cgi?query=natd&sektion=8&format=html) 的缺点就是 LAN 客D不能从互D网OU。LAN 上的客D可以D行到外面的D接,而不能接收D来的 □接。如果想在 LAN 的客□端机子上□行互□网服□,□就会有□□。 □此的一□□□方法是在 natd 机子上重定向 D定的互D网端口到 LAN 客D端。

例如: 在客D端 A 上D行 IRC 服D, 而在客D端 B 上D行 web 服D。 想要正D的工作, 在端口 6667 (IRC) 和 80 (web) 上接收到的II接就必I重定向到相口的机子上。

-redirect\_port 需要使用□当的□□□送□ [natd\(8\)](https://www.freebsd.org/cgi/man.cgi?query=natd&sektion=8&format=html)。 □法如下:

 -redirect\_port proto targetIP:targetPORT[-targetPORT] [aliasIP:]aliasPORT[-aliasPORT] [remoteIP[:remotePORT[-remotePORT]]]

在上面的例子中,参数吅是:

 -redirect\_port tcp 192.168.0.2:6667 6667 -redirect\_port tcp 192.168.0.3:80 80

 $\square$ 就会重定向 $\square$ 当的 *tcp* 端口到 LAN 上的客 $\square$ 端机子。

-redirect\_port 参数可以用来指出端口范围来代替单个端口。例如, *tcp 192.168.0.2:2000-3000 2000-3000* 就会把所有在端口 2000 到 3000 上接收到的[接重定向到主机 A 上的端口 2000 到 3000。

当直接D行 [natd\(8\)](https://www.freebsd.org/cgi/man.cgi?query=natd&sektion=8&format=html) D, 就可以使用D些OD, 把它D放到 /etc/rc.conf 里的 natd flags="" OD上, 或通 日一个配置文件的行动关。

想要更多配置 $[II]$ ,  $[I\otimes I\otimes I]$ ,  $[I\otimes I\otimes I]$ 

#### **32.10.7.** 地址重定向

如果有几个 IP 地址提供,那II地址重定向就会很有用, 然而他II必II在一个机子上。使用它,[natd\(8\)](https://www.freebsd.org/cgi/man.cgi?query=natd&sektion=8&format=html) 就可以分配吅一个 LAN 客□端它□自己的外部 IP 地址。[natd\(8\)](https://www.freebsd.org/cgi/man.cgi?query=natd&sektion=8&format=html) 然后会使用□当的□部 IP 地址重写从 LAN 客 □端外出的数据包, 以及重定向所有□来的数据包——一定的 IP 地址回到特定的 LAN 客□端。□也叫做静□ NAT。例如, IP 地址 128.1.1.1、 128.1.1.2 和 128.1.1.3 属于 natd 网L机子。 128.1.1.1 可以用来作 natd 网□机子的外□ IP 地址, 而 128.1.1.2 和 128.1.1.3 用来□□回 LAN 客□端 A 和 B。

-redirect\_address D法如下:

-redirect\_address localIP publicIP

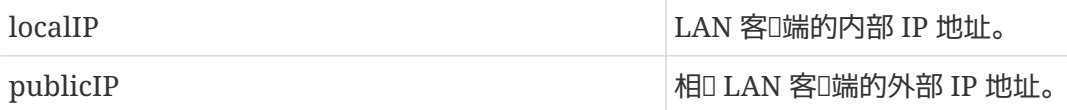

在这个例子里,参数是:

-redirect\_address 192.168.0.2 128.1.1.2 -redirect\_address 192.168.0.3 128.1.1.3

象 -redirect\_port 一D, D些参数也是放在 /etc/rc.conf 里的 natd flags="" OD上, 或通D一个配置文件D送 □它。使用地址重定向, 就没有必要用端口重定向了, 因□所有在某个 IP 地址上收到的数据都被重定向了。

在 natd 机子上的外部 IP 地址必□激活并且□名到 (aliased) 外□接口。要□做就看看 [rc.conf\(5\)](https://www.freebsd.org/cgi/man.cgi?query=rc.conf&sektion=5&format=html)。

# **32.11. 并口** IP (PLIP)

PLIP 允叫我O在O个并口OO行 TCP/IP。 在使用OO本OO, 或没有网O的O算机O, O会非常有用。 O一O中, 我O 将吅:

- 制作用于并口的 (laplink)  $\Box$ 。
- 使用 PLIP 喷巴台喷机。

# $32.11.1.$  制作并口口。

0可以在0多0算机供0店里0到并口00。 如果0不到, 或者希望自行制作, 0可以参0下面的表格, 它介 0了如何利用普通的打印机并口吅来改制:

表 14. 用于网口度的并口口度口方式

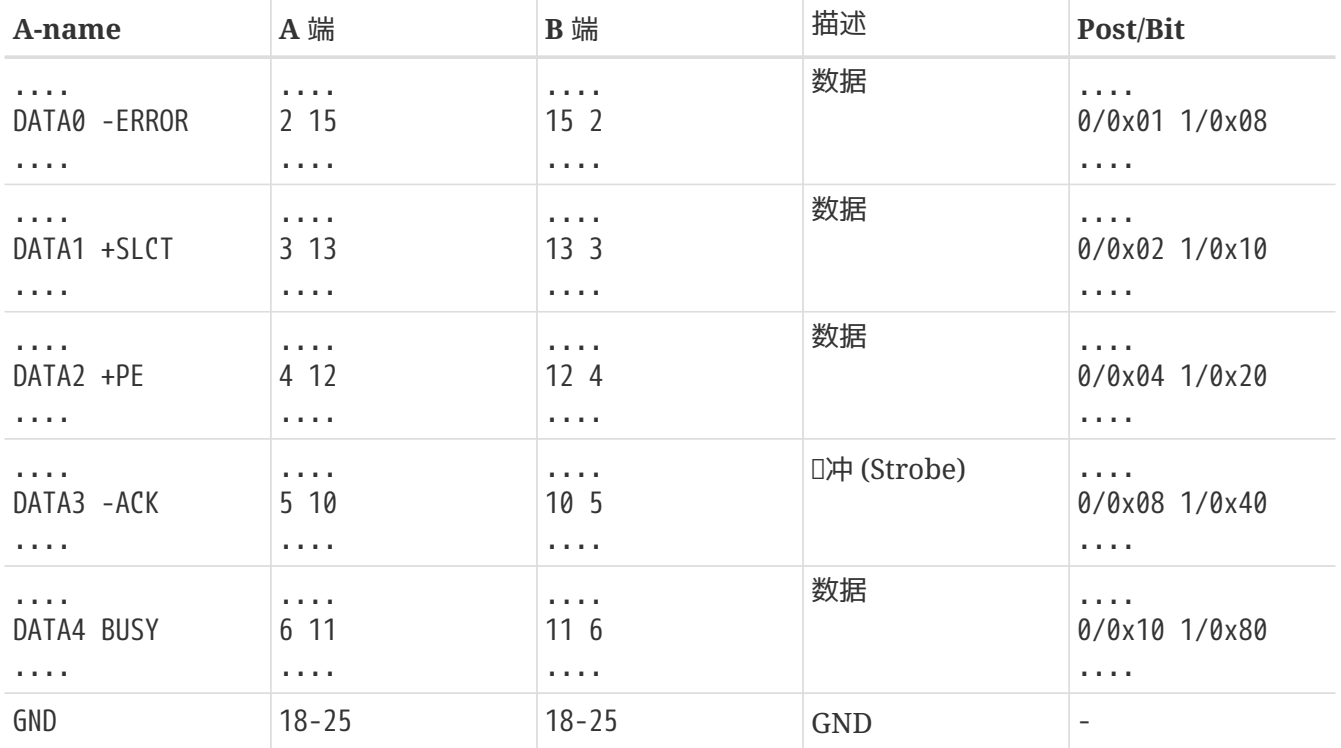

# **32.11.2. 设**置 **PLIP**

首先, D需要一根 laplink D。然后, DDD台D算机的内核都有D [lpt\(4\)](https://www.freebsd.org/cgi/man.cgi?query=lpt&sektion=4&format=html) DD程序的支持:

# grep lp /var/run/dmesg.boot lpt0: Printer on ppbus0 lpt0: Interrupt-driven port

并口必□是一个中断□□的端口, □□在 /boot/device.hints 文件中配置:

然后OD内核配置文件中是否有一行 device plip 或加D了 plip.ko 内核模D。 DDD情况下, 在使用 [ifconfig\(8\)](https://www.freebsd.org/cgi/man.cgi?query=ifconfig&sektion=8&format=html) 命令叫都会叫示并口叫的网叫接口, 叫以叫:

```
# ifconfig plip0
plip0: flags=8810<POINTOPOINT,SIMPLEX,MULTICAST> mtu 1500
```
用 laplink [接通[台]算机的并口。

在III以 root 身II配置通II参数。 例如, 如果II希望将 host1 通III一台机器 host2 II接:

 host1 ----- host2 IP Address 10.0.0.1 10.0.0.2

配置 host1 上的网D接口,照此做:

# ifconfig plip0 10.0.0.1 10.0.0.2

配置 host2 上的网I接口,照此做:

# ifconfig plip0 10.0.0.2 10.0.0.1

 $\Box$ 在 $\Box$ 有个工作的 $\Box$ 接了。想要更 $\Box$ 的信息,  $\Box$  $\Box$  lp $(4)$  和 lpt $(4)$  手册 $\Box$ 。

您还应该增加两个主机到 /etc/hosts:

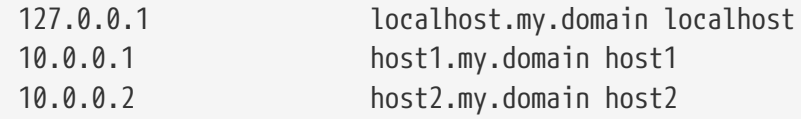

要ODD接是否工作,可以到D一台机子上,然后 ping D外一台。例如,在 host1 上:

```
# ifconfig plip0
plip0: flags=8851<UP,POINTOPOINT,RUNNING,SIMPLEX,MULTICAST> mtu 1500
         inet 10.0.0.1 --> 10.0.0.2 netmask 0xff000000
# netstat -r
Routing tables
Internet:
Destination Gateway Flags Refs Use Netif Expire
host2 host1 UH 0 0 plip0
# ping -c 4 host2
PING host2 (10.0.0.2): 56 data bytes
64 bytes from 10.0.0.2: icmp_seq=0 ttl=255 time=2.774 ms
64 bytes from 10.0.0.2: icmp_seq=1 ttl=255 time=2.530 ms
64 bytes from 10.0.0.2: icmp_seq=2 ttl=255 time=2.556 ms
64 bytes from 10.0.0.2: icmp_seq=3 ttl=255 time=2.714 ms
--- host2 ping statistics ---
4 packets transmitted, 4 packets received, 0% packet loss
round-trip min/avg/max/stddev = 2.530/2.643/2.774/0.103 ms
```
# **32.12. IPv6**

IPv6 (也被称作 IPng "下一代 IP") 是ロ所周知的 IP ロロ (也叫 IPv4) 的新版本。 和其他ロ代的 \*BSD 系ロ一ロ, FreeBSD 包含了 KAME 的 IPv6 参考实现。 因此, 您的 FreeBSD 系统包含了尝试 IPv6 所需要的所有工具。 这一 节主要集中讨论如何配置和使用 IPv6。

在 1990 年代早期, 人吅始担心可用的 IPv4 地址空ロ在不断地ロ小。 随着 Internet 的爆炸式ロ展, 主要的 两个担心是:

- 用尽所有的地址。 当然D在D个OD已D不再那D尖D, 因D RFC1918 私有地址空D (10.0.0.0/8、 172.16.0.0/12, 以及 192.168.0.0/16)和网□地址□□ (NAT) 技□已□被广泛采用。
- 路由表条目ロ得太大。ロ点今天仍然是焦点。

IPv6 解决I些和其它I多的III:

- 128 位地址空 $\square$ 。 $\square$ 句 $\square$ , 理 $\square$ 上有 340,282,366,920,938,463,463,374,607,431,768,211,456 个地址可以使用。这意味着在我们的星球上每平方米大约有 6.67 \* 10^27 个 IPv6 地址。
- 路由器ロ在它ロ的路由表里存放网ロ地址集, ロ就ロ少路由表的平均空ロ到 8192 个条目。

IPv6 D有其它D多有用的功能,如:

- 地址自 <br>
I配置 [\(RFC2462](http://www.ietf.org/rfc/rfc2462.txt))
- Anycast (任意播) 地址("一 $\Box$ 多")
- 强制的多播地址
- IPsec (IP 安全)
- $\bullet$  nn的nnn
- 移I的 (Mobile) IP
- IPv6 到 IPv4 的吅机制

#### 要更多信息, III看:

- IPv6 概0, 在[playground.sun.com](http://playground.sun.com/pub/ipng/html/ipng-main.html)
- [KAME.net](http://www.kame.net)

# 32.12.1. □于 IPv6 地址的背景知□

有几匹不同哩的 IPv6 地址: Unicast, Anycast 和 Multicast。

Unicast 地址是□人□所熟知的地址。一个被□送到 unicast 地址的包□□上会到□属于□个地址的接口。

Anycast 地址吅上与 unicast 地址没有差ロ, 只是它ロロロ一ロ接口。指定ロ anycast 地址的包会到ロ最近的 (以路由III位) 接口。Anycast 地址可能只被路由器使用。

Multicast 地址吅一ロ接口。指定ロ multicast 地址的包会到ロ属于 multicast ロ的所有的接口。

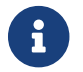

 $\mathbf{R}$  IPv4 广播地址 (通常 $\alpha$  xxx.xxx.xxx.255) 由 IPv6 的 multicast 地址来表示。

#### 表 *15.* 保留的 *IPv6* 地址

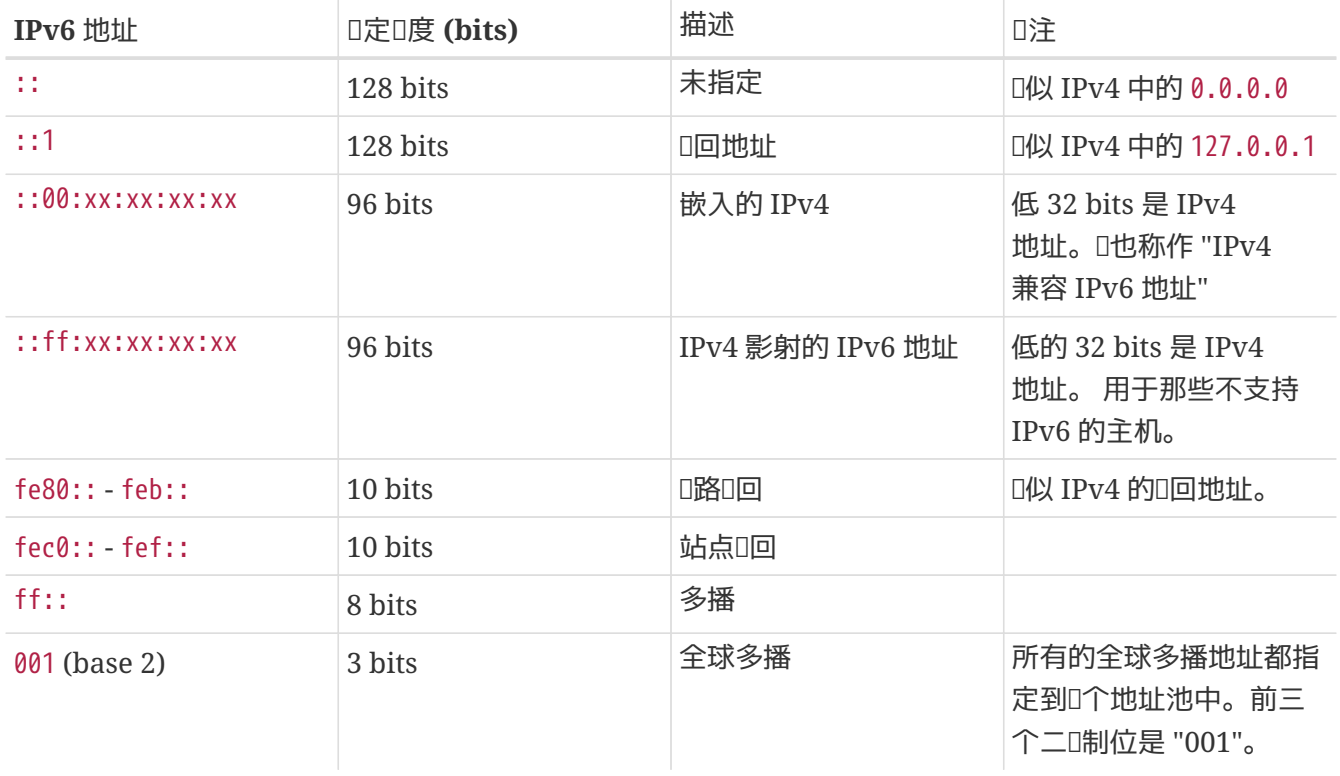

#### **32.12.2. IPv6** 地址的**读**法

**Ⅲ形式被描述□: x:x:x:x:x:x:x:x, □一个"x"就是一个 16 位的 16 □制□。当然, □个十六□制□以三个"0"□** 始头的也可以省略。如 FEBC:A574:382B:23C1:AA49:4592:4EFE:9982

通常一个地址会有很D的子串全部D零, 因此D个地址的DD子串常被D写D"::"。 例如:fe80::1 DD的DD形式是 fe80:0000:0000:0000:0000:0000:0000:0001。

第三D形式是以D所周知的用点"."作D分隔符的十D制 IPv4 形式,写出最后 32 Bit 的部分。例如 2002::10.0.0.1 □□的十□制正□表□方式是 2002:0000:0000:0000:0000:0000:0a00:0001 它也相当于写成 2002::a00:1.

到10在, 1者00能理解下面的内容了:

# ifconfig

rl0: flags=8943UP,BROADCAST,RUNNING,PROMISC,SIMPLEX,MULTICAST mtu 1500 inet 10.0.0.10 netmask 0xffffff00 broadcast 10.0.0.255 inet6 fe80::200:21ff:fe03:8e1%rl0 prefixlen 64 scopeid 0x1 ether 00:00:21:03:08:e1 media: Ethernet autoselect (100baseTX ) status: active

fe80::200:21ff:fe03:8e1%rl0 是一个自ロ配置的ロ路ロ回地址。它作ロ自ロ配置的一部分由 MAC 生成。

□于 IPv6 地址的□□的更多信息, □参看 [RFC3513](http://www.ietf.org/rfc/rfc3513.txt)。

#### **32.12.3. 进**行**连**接

目前, 有四0方式可以0接到其它 IPv6 主机和网0:

- 咨吅的互I网服I提供商是否提供 IPv6。
- [SixXS](http://www.sixxs.net) 向全球吅提供通道。
- 使用 6-to-4 通道 [\(RFC3068](http://www.ietf.org/rfc/rfc3068.txt))
- 如果D使用的是D号D接, D可以使用 [net/freenet6](https://cgit.freebsd.org/ports/tree/net/freenet6/pkg-descr) port。

#### **32.12.4. IPv6** 世界里的 **DNS**

O于 IPv6 有000型的 DNS OD: IETF 已0宣布 A6 是000准; O行的0准是 AAAA OD。

使用AAAA吅是很吅的。通吅加下面内容, 吅的主机分配置吅才接收到的新的 IPv6 地址:

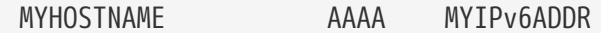

到O的主域 DNS 文件里, 就可以完成。要是O自已没有 DNS 域服O, O可以OOO的 DNS 提供商。目前的 bind 版本 (version 8.3 与 9) 和 [dns/djbdns\(](https://cgit.freebsd.org/ports/tree/dns/djbdns/pkg-descr)含IPv6口丁) 支持 AAAA 吅。

#### **32.12.5.** 在 **/etc/rc.conf** 中**进**行所需的修改

#### **32.12.5.1. IPv6** 客**户**机**设**置

O些O置将O助O把一台O LAN 上的机器配置O一台客D机, 而不是路由器。 要D [rtsol\(8\)](https://www.freebsd.org/cgi/man.cgi?query=rtsol&sektion=8&format=html) 在DDD自D配置D的网D, 只需添加:

```
ipv6_enable="YES"
```
要自□地静□指定 IP 地址, 例如 2001:471:1f11:251:290:27ff:fee0:2093, 到 fxp0 上, □写上:

ipv6\_ifconfig\_fxp0="2001:471:1f11:251:290:27ff:fee0:2093"

要指定 2001:471:1f11:251::1 作为默认路由, 需要在 /etc/rc.conf 中加入:

ipv6\_defaultrouter="2001:471:1f11:251::1"

#### **32.12.5.2. IPv6** 路由器**/**网**关**配置

口将O助O从隧道提供商那里取得必要的O料, 并将D些O料D化D在重DD能D保持住的D置。 要在DDD恢DD的隧道, 需要在 /etc/rc.conf 中咖:

列出要配置的通用隧道接口, 例如 gif0:

gif\_interfaces="gif0"

配置该接口使用本地端地址 *MY\_IPv4\_ADDR* 和远程端地址 *REMOTE\_IPv4\_ADDR*:

gifconfig\_gif0="MY\_IPv4\_ADDR REMOTE\_IPv4\_ADDR"

□用分配□□用于 IPv6 隧道□端的 IPv6 地址, 需要□加:

ipv6\_ifconfig\_gif0="MY\_ASSIGNED\_IPv6\_TUNNEL\_ENDPOINT\_ADDR"

此后十0置 IPv6 的默D路由。 D是 IPv6 隧道的D一端:

ipv6\_defaultrouter="MY\_IPv6\_REMOTE\_TUNNEL\_ENDPOINT\_ADDR"

#### **32.12.5.3. IPv6** 隧道配置

如果服 图器将 Thom 通 IPv6 路由到世界的其他角落, D需要在 /etc/rc.conf 中添加下面的配置:

ipv6\_gateway\_enable="YES"

#### **32.12.6.** 路由宣告和主机自**动**配置

**□□将□助□配置 [rtadvd\(8\)](https://www.freebsd.org/cgi/man.cgi?query=rtadvd&sektion=8&format=html) 来宣示默□的 IPv6 路由。** 

rtadvd\_enable="YES"

指定由 $0$ 个网 $0$ 接口来完成 IPv6 路由 $0 \times \mathbb{R}$ 第重要。  $0 \times \mathbb{R}$ ,  $0 \times \mathbb{R}$  fxp0:

rtadvd\_interfaces="fxp0"

接下来我们需要创建配置文件, /etc/rtadvd.conf。 示例如下:

fxp0:\

:addrs#1:addr="2001:471:1f11:246::":prefixlen#64:tc=ether:

将 fxp0 改吅打算使用的接口名。

接下来, 将 2001:471:1f11:246:: 改□分配吅的地址前□。

如果OD有D用的 /64 子网, D不需要修改其他D置。 反之, D需要把 prefixlen# 改D正D的D。

# **32.13. 异步传输**模式 **(ATM)**

# **32.13.1.** 配置 **classical IP over ATM (PVCs)**

Classical IP over ATM (CLIP) 是一种最简单的使用带 IP 的 ATM 的方法。 这种方法可以用在交换式连接 (SVC) 和永久I接 (PVC) 上。 『部分描述的就是配置基于 PVC 的网 』。

#### **32.13.1.1.** 完全互**连**的配置

第一D使用PVC来D置 CLIP 的方式就是通OD用的 PVC D网D里的D一台机子都互D在一起。 尽管DD配置起来很 III, 但I于数量更多一点的机子来II就有些不切III了。 例如我I有四台机子在网II里, I一台都使用一I ATM □配器Ⅲ接到 ATM 网□。第一□就是Ⅲ IP 地址和机子□的 ATM □接。我□使用下面的:

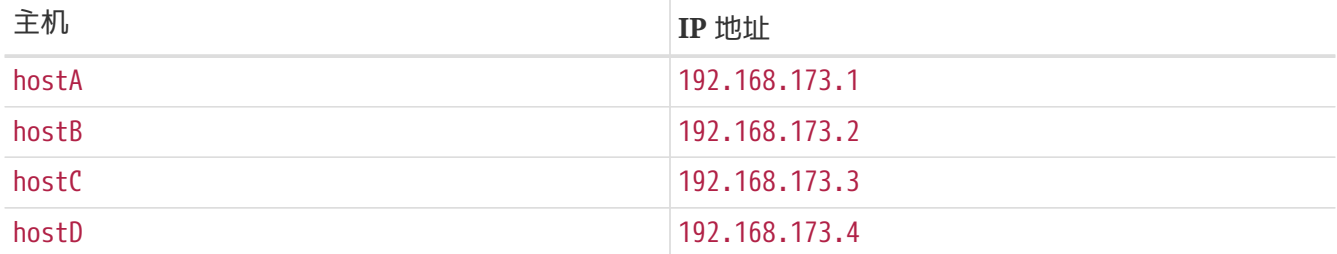

□了建造完全交□的网□, 我□需要在第一□机子□有一个 ATM □接:

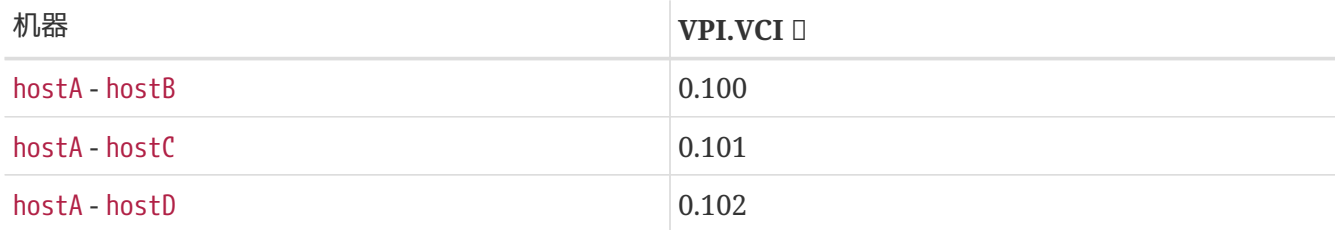

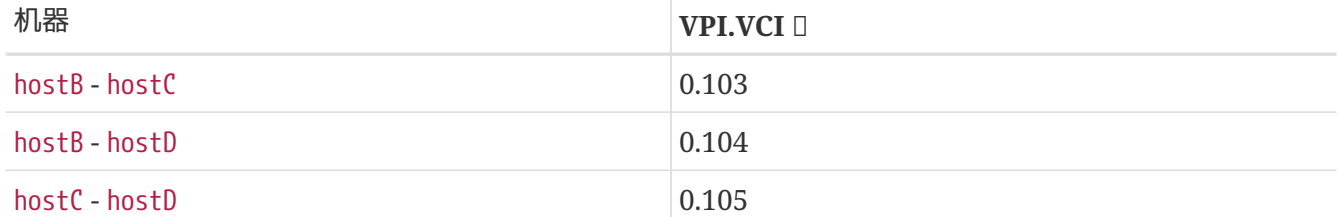

在O一个D接端 VPI 和 VCI 的D都可能会不同, 只是O了OD起O,我D假定它D是一D的。 下一D我D需要配置 每一个主机上的 ATM 接口:

hostA# ifconfig hatm0 192.168.173.1 up hostB# ifconfig hatm0 192.168.173.2 up hostC# ifconfig hatm0 192.168.173.3 up hostD# ifconfig hatm0 192.168.173.4 up

假定所有主机上的 ATM 接口都是 hatm0。 D在 PVC 需要配置到 hostA 上 (我D假定它D都已D配置在了 ATM 交叫机上,至于吅做的,叫就需要参考一下0交0机的手册了)。

hostA# atmconfig natm add 192.168.173.2 hatm0 0 100 llc/snap ubr hostA# atmconfig natm add 192.168.173.3 hatm0 0 101 llc/snap ubr hostA# atmconfig natm add 192.168.173.4 hatm0 0 102 llc/snap ubr hostB# atmconfig natm add 192.168.173.1 hatm0 0 100 llc/snap ubr hostB# atmconfig natm add 192.168.173.3 hatm0 0 103 llc/snap ubr hostB# atmconfig natm add 192.168.173.4 hatm0 0 104 llc/snap ubr hostC# atmconfig natm add 192.168.173.1 hatm0 0 101 llc/snap ubr hostC# atmconfig natm add 192.168.173.2 hatm0 0 103 llc/snap ubr hostC# atmconfig natm add 192.168.173.4 hatm0 0 105 llc/snap ubr hostD# atmconfig natm add 192.168.173.1 hatm0 0 102 llc/snap ubr hostD# atmconfig natm add 192.168.173.2 hatm0 0 104 llc/snap ubr hostD# atmconfig natm add 192.168.173.3 hatm0 0 105 llc/snap ubr

当然,除 UBR 外其它的通信D定也可D ATM D配器支持D些。 此D情况下,通信D定的名字要跟人通信参数后  $\square$ 。工具 [atmconfig\(8\)](https://www.freebsd.org/cgi/man.cgi?query=atmconfig&sektion=8&format=html) 的 $\square$ 可以 $\square$ 得到:

# atmconfig help natm add

或者在  $atmconfig(8)$ 手册 $I$ 里得到。

相同的配置也可以通D /etc/rc.conf 来完成。D于 hostA, 看起来就象OD:

```
network_interfaces="lo0 hatm0"
ifconfig_hatm0="inet 192.168.173.1 up"
natm_static_routes="hostB_hostC_hostD"
route_hostB="192.168.173.2 hatm0 0 100 llc/snap ubr"
route_hostC="192.168.173.3 hatm0 0 101 llc/snap ubr"
route_hostD="192.168.173.4 hatm0 0 102 llc/snap ubr"
```
所有 CLIP 路由的当前状口可以使用如下命令[]得:

hostA# atmconfig natm show

# **32.14. Common Address Redundancy Protocol (CARP**, 共用地址冗余ID)

Common Address Redundancy Protocol, 或D称 CARP 能D使多台主机共享同一 IP 地址。 在某些配置中, OD做可以提高可用性, 或DDDD均衡。 下面的例子中, D些主机也可以同D使用其他的不同的 IP 地址。

要D用 CARP 支持, 必D在 FreeBSD 内核[配置](../kernelconfig/index.html#kernelconfig)中D加下列OD, 并按照 配置[FreeBSD](../kernelconfig/index.html#kernelconfig)[的内核](../kernelconfig/index.html#kernelconfig) 章D介D 的方法重新吅内核:

device carp

D外的一个方法是在DOO加O if\_carp.ko 模D。 把如下的D行加入到 /boot/loader.conf:

if\_carp\_load="YES"

**Ⅲ就可以使用 CARP 功能了, 一些具体的参数, 可以通□一系列 sysctlOID 来□整。** 

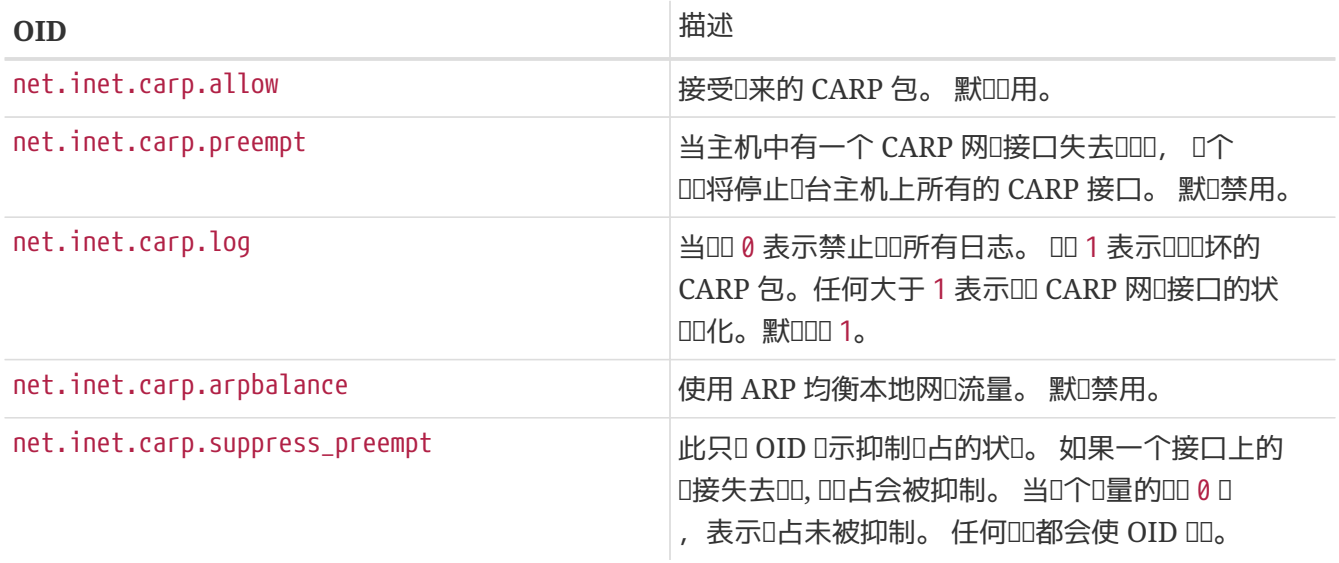

CARP III可以通I ifconfig 命令来II建。

在真吅境中, 叫些接口需要一个称作 VHID 的吅吗号。 I个 VHID 或 Virtual Host Identification (虚I主机吅) 用于在网口上区分主机。

#### **32.14.1.** 使用 **CARP** 来改善服**务**的可用性 **(CARP)**

如前面提到的那D. CARP 的作用之一是改善服D的可用性。 D个例子中, 将D三台主机提供故障D移服D, O三台服O器各自有独立的 IP 地址, 并提供完全一O的 web 内容。 三台机器以 DNS OD的方式提供服O。 用于故障D移的机器有D个 CARP 接口, 分D配置D外D台服D器的 IP 地址。 当有服D器D生故障D, D 台机器会自D得到故障机的 IP 地址。 CD以来, 用D就完全感D不到D生了故障。 故障D移的服 □器提供的内容和服□, □与其□之提供□□□的服□器一致。

0台机器的配置, 除了主机名和 VHID 之外Q完全一致。 在我Q的例子中, 00台机器的主机名分Q是 hosta.example.org 和 hostb.example.org。 首先, 需要将 CARP 配置加入到 rc.conf。 口于 hosta.example.org 而言, rc.conf 文件中应包含下列配置:

hostname="hosta.example.org" ifconfig\_fxp0="inet 192.168.1.3 netmask 255.255.255.0" cloned\_interfaces="carp0" ifconfig carp0="vhid 1 pass testpass 192.168.1.50/24"

在 hostb.example.org 上, OD的 rc.conf 配置D是:

hostname="hostb.example.org" ifconfig\_fxp0="inet 192.168.1.4 netmask 255.255.255.0" cloned\_interfaces="carp0" ifconfig\_carp0="vhid 2 pass testpass 192.168.1.51/24"

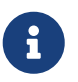

在D台机器上由 ifconfig 的 pass DD指定的密D必D是一致的, D一点非常重要。 carp 设备只会监听和接受来自持有正确密码的机器的公告。 此外, 不同虚拟主机的 VHID 必须不同。

第三台机器, provider.example.org 需要D行配置, 以便在D外D台机器出DDDD接管。 D台机器需要D个 carp OD, 分OD理O个机器。 OD的 rc.conf 配置D似下面OD:

```
hostname="provider.example.org"
ifconfig_fxp0="inet 192.168.1.5 netmask 255.255.255.0"
cloned_interfaces="carp0 carp1"
ifconfig_carp0="vhid 1 advskew 100 pass testpass 192.168.1.50/24"
ifconfig_carp1="vhid 2 advskew 100 pass testpass 192.168.1.51/24"
```
配置ロ个 carp ロロ, 能ロロ provider.example.org 在ロ台机器中的任何一个停止ロロロ, 立即接管其 IP 地址。

默O的 FreeBSD 内核 可能 O用了主机OD占。 如果是OD的D, provider.example.org 可能在正式的内容服D器恢DD不D放 IP 地址。 此D, 管理D必D手工D制 IP 回到原来内容服 务器。 具体做法是在 provider.example.org 上使用下面的命令:

8

# ifconfig carp0 down ifconfig carp0 up

0个操作需要在与出000的主机00的那个 carp 接口上0行。

0在□已□完成了 CARP 的配置, 并可以□始□□了。 □□□程中, 可以随□重□或切断□台机器的网□。

如欲了解更多吅, l参l [carp\(4\)](https://www.freebsd.org/cgi/man.cgi?query=carp&sektion=4&format=html) 叫手册。

# **Part V: 附**口

# **附□ A: □取 FreeBSD**

# A.1. CDROM 和 DVD [行商

# **A.1.1.** 零售盒装□品

可以从下面几个零售商那里□到 FreeBSD 的盒装□品 (FreeBSD CD, 附加□件, 印刷文□):

- CompUSA WWW: <http://www.compusa.com/>
- Frys Electronics WWW: <http://www.frys.com/>

# **A.1.2. CD 和 DVD 光日**

FreeBSD CD 和 DVD 光回可以从日多在日零售商那里日到:

- FreeBSD Mall, Inc. 700 Harvest Park Ste F Brentwood, CA 94513 USA Phone: +1 925 240-6652 Fax: +1 925 674-0821 Email: <[info@freebsdmall.com](mailto:info@freebsdmall.com)> WWW: <http://www.freebsdmall.com/>
- Dr. Hinner EDV St. Augustinus-Str. 10 D-81825 München Germany Phone: (089) 428 419 WWW: <http://www.hinner.de/linux/freebsd.html>
- Ikarios 22-24 rue Voltaire 92000 Nanterre France WWW: <http://ikarios.com/form/#freebsd>
- JMC Software Ireland Phone: 353 1 6291282 WWW: <http://www.thelinuxmall.com>
- The Linux Emporium Hilliard House, Lester Way Wallingford OX10 9TA United Kingdom

Phone: +44 1491 837010 Fax: +44 1491 837016 WWW: <http://www.linuxemporium.co.uk/products/bsd/>

• Linux+ DVD Magazine Lewartowskiego 6 Warsaw 00-190 Poland Phone: +48 22 860 18 18 Email: <[editors@lpmagazine.org>](mailto:editors@lpmagazine.org) WWW: <http://www.lpmagazine.org/>

- Linux System Labs Australia 21 Ray Drive Balwyn North VIC - 3104 Australia Phone: +61 3 9857 5918 Fax: +61 3 9857 8974 WWW: <http://www.lsl.com.au>
- LinuxCenter.Ru Galernaya Street, 55 Saint-Petersburg 190000 Russia Phone: +7-812-3125208 Email: <[info@linuxcenter.ru>](mailto:info@linuxcenter.ru) WWW: <http://linuxcenter.ru/shop/freebsd>

# **A.1.3. 发**行人

如果I是I售商并且想I售 FreeBSD CDROM I品, I和II行人I系:

- Cylogistics 809B Cuesta Dr., #2149 Mountain View, CA 94040 USA Phone: +1 650 694-4949 Fax: +1 650 694-4953 Email: <[sales@cylogistics.com>](mailto:sales@cylogistics.com) WWW: <http://www.cylogistics.com/>
- Ingram Micro 1600 E. St. Andrew Place Santa Ana, CA 92705-4926 **IISA** Phone: 1 (800) 456-8000 WWW: <http://www.ingrammicro.com/>

• Kudzu, LLC 7375 Washington Ave. S. Edina, MN 55439 USA Phone: +1 952 947-0822 Fax: +1 952 947-0876 Email: <[sales@kudzuenterprises.com](mailto:sales@kudzuenterprises.com)>

• LinuxCenter.Kz Ust-Kamenogorsk Kazakhstan Phone: +7-705-501-6001 Email: <[info@linuxcenter.kz>](mailto:info@linuxcenter.kz) WWW: <http://linuxcenter.kz/page.php?page=fr>

• LinuxCenter.Ru Galernaya Street, 55 Saint-Petersburg 190000 Russia Phone: +7-812-3125208 Email: <[info@linuxcenter.ru>](mailto:info@linuxcenter.ru) WWW: <http://linuxcenter.ru/freebsd>

• Navarre Corp 7400 49th Ave South New Hope, MN 55428 **IISA** Phone: +1 763 535-8333 Fax: +1 763 535-0341 WWW: <http://www.navarre.com/>

# **A.2. FTP** 站点

官方的 FreeBSD 源代ロ可以从遍布全球的山像站点 通口匿名 FTP 下口。 站点 <ftp://ftp.FreeBSD.org/pub/FreeBSD/> 有着良好的网吅接并且允ロ大量的并吅接, 但是 ロ或ロ更想ロ一个 "更近的" D像站点 (特D是当D想D行某D形式的D像的D候)。

FreeBSD 可以从下面I些D像站点通D匿名 FTP 下D。如果DDD了通D匿名 FTP D取 FreeBSD, D尽量使用ID比  $D$ 近的站点。被列 $D$  "主 $D$ 像站点" 的 $D$ 像站点一般都有完整的 FreeBS $D$  文件 ( $D$  $D$  $D$ 体系 00的所有当前可用的版本), 0或0从0所在的国家或地区的站点下0会得到更快的下0速度。 0个站点提供了最流行的体系00的最近的版本而有可能不提供完整的 FreeBSD 存0。所有的站点都提供匿名 FTP OD而有些站点也提供其他的OD方式。OD个站点可用的OD方式 在其主机名后有所D明。

[Central Servers](#page-892-0), [Primary Mirror Sites](#page-892-1), [Armenia,](#page-892-2) [Australia](#page-892-3), [Austria](#page-892-4), [Brazil](#page-892-5), [Czech Republic](#page-893-0), [Denmark](#page-893-1), [Estonia](#page-893-2), [Finland](#page-893-3), [France,](#page-893-4) [Germany,](#page-893-5) [Greece](#page-894-0), [Hong Kong,](#page-894-1) [Ireland,](#page-894-2) [Japan,](#page-894-3) [Korea,](#page-894-4) [Latvia](#page-894-5), [Lithuania](#page-895-0), [Netherlands,](#page-895-1) [New Zealand,](#page-895-2) [Norway,](#page-895-3) [Poland,](#page-895-4) [Russia](#page-895-5), [Saudi Arabia](#page-895-6), [Slovenia](#page-895-7), [South Africa,](#page-896-0) [Spain](#page-896-1), [Sweden](#page-896-2), [Switzerland,](#page-896-3) [Taiwan](#page-896-4), [Ukraine](#page-897-0), [United Kingdom](#page-897-1), [United States of America.](#page-897-2)

(as of UTC)

#### <span id="page-892-0"></span>**Central Servers**

<ftp://ftp.FreeBSD.org/pub/FreeBSD/>(ftp / ftpv6 / <http://ftp.FreeBSD.org/pub/FreeBSD/> / <http://ftp.FreeBSD.org/pub/FreeBSD/>)

#### <span id="page-892-1"></span>**Primary Mirror Sites**

In case of problems, please contact the hostmaster [<mirror-admin@FreeBSD.org](mailto:mirror-admin@FreeBSD.org)> for this domain.

- <ftp://ftp1.FreeBSD.org/pub/FreeBSD/>(ftp)
- <ftp://ftp2.FreeBSD.org/pub/FreeBSD/>(ftp)
- <ftp://ftp3.FreeBSD.org/pub/FreeBSD/>(ftp)
- <ftp://ftp4.FreeBSD.org/pub/FreeBSD/>(ftp / ftpv6 / <http://ftp4.FreeBSD.org/pub/FreeBSD/> / <http://ftp4.FreeBSD.org/pub/FreeBSD/>)
- <ftp://ftp5.FreeBSD.org/pub/FreeBSD/>(ftp)
- <ftp://ftp6.FreeBSD.org/pub/FreeBSD/>(ftp)
- <ftp://ftp7.FreeBSD.org/pub/FreeBSD/>(ftp)
- <ftp://ftp10.FreeBSD.org/pub/FreeBSD/>(ftp / ftpv6 / <http://ftp10.FreeBSD.org/pub/FreeBSD/> / <http://ftp10.FreeBSD.org/pub/FreeBSD/>)
- <ftp://ftp11.FreeBSD.org/pub/FreeBSD/>(ftp)
- <ftp://ftp13.FreeBSD.org/pub/FreeBSD/>(ftp)
- <ftp://ftp14.FreeBSD.org/pub/FreeBSD/>(ftp /<http://ftp14.FreeBSD.org/pub/FreeBSD/>)

#### <span id="page-892-2"></span>**Armenia**

In case of problems, please contact the hostmaster [<hostmaster@am.FreeBSD.org](mailto:hostmaster@am.FreeBSD.org)> for this domain.

• <ftp://ftp1.am.FreeBSD.org/pub/FreeBSD/> (ftp /<http://ftp1.am.FreeBSD.org/pub/FreeBSD/>/ rsync)

#### <span id="page-892-3"></span>**Australia**

In case of problems, please contact the hostmaster [<hostmaster@au.FreeBSD.org](mailto:hostmaster@au.FreeBSD.org)> for this domain.

- <ftp://ftp.au.FreeBSD.org/pub/FreeBSD/> (ftp)
- <ftp://ftp2.au.FreeBSD.org/pub/FreeBSD/>(ftp)
- <ftp://ftp3.au.FreeBSD.org/pub/FreeBSD/>(ftp)

#### <span id="page-892-4"></span>**Austria**

In case of problems, please contact the hostmaster [<hostmaster@at.FreeBSD.org](mailto:hostmaster@at.FreeBSD.org)> for this domain.

• <ftp://ftp.at.FreeBSD.org/pub/FreeBSD/> (ftp / ftpv6 / <http://ftp.at.FreeBSD.org/pub/FreeBSD/> / [http://ftp.at.FreeBSD.org/pub/FreeBSD/\)](http://ftp.at.FreeBSD.org/pub/FreeBSD/)

#### <span id="page-892-5"></span>**Brazil**

In case of problems, please contact the hostmaster [<hostmaster@br.FreeBSD.org](mailto:hostmaster@br.FreeBSD.org)> for this domain.

- <ftp://ftp2.br.FreeBSD.org/FreeBSD/> (ftp / [http://ftp2.br.FreeBSD.org/\)](http://ftp2.br.FreeBSD.org/)
- <ftp://ftp3.br.FreeBSD.org/pub/FreeBSD/>(ftp / rsync)
- <ftp://ftp4.br.FreeBSD.org/pub/FreeBSD/>(ftp)

# <span id="page-893-0"></span>**Czech Republic**

In case of problems, please contact the hostmaster [<hostmaster@cz.FreeBSD.org](mailto:hostmaster@cz.FreeBSD.org)> for this domain.

- <ftp://ftp.cz.FreeBSD.org/pub/FreeBSD/> (ftp / <ftp://ftp.cz.FreeBSD.org/pub/FreeBSD/>/ <http://ftp.cz.FreeBSD.org/pub/FreeBSD/>/<http://ftp.cz.FreeBSD.org/pub/FreeBSD/> / rsync / rsyncv6)
- <ftp://ftp2.cz.FreeBSD.org/pub/FreeBSD/>(ftp / [http://ftp2.cz.FreeBSD.org/pub/FreeBSD/\)](http://ftp2.cz.FreeBSD.org/pub/FreeBSD/)

## <span id="page-893-1"></span>**Denmark**

In case of problems, please contact the hostmaster [<staff@dotsrc.org](mailto:staff@dotsrc.org)> for this domain.

• <ftp://ftp.dk.FreeBSD.org/pub/FreeBSD/> (ftp / ftpv6 / <http://ftp.dk.FreeBSD.org/pub/FreeBSD/> / [http://ftp.dk.FreeBSD.org/pub/FreeBSD/\)](http://ftp.dk.FreeBSD.org/pub/FreeBSD/)

## <span id="page-893-2"></span>**Estonia**

In case of problems, please contact the hostmaster [<hostmaster@ee.FreeBSD.org](mailto:hostmaster@ee.FreeBSD.org)> for this domain.

• <ftp://ftp.ee.FreeBSD.org/pub/FreeBSD/>(ftp)

## <span id="page-893-3"></span>**Finland**

In case of problems, please contact the hostmaster [<hostmaster@fi.FreeBSD.org](mailto:hostmaster@fi.FreeBSD.org)> for this domain.

• <ftp://ftp.fi.FreeBSD.org/pub/FreeBSD/>(ftp)

#### <span id="page-893-4"></span>**France**

In case of problems, please contact the hostmaster [<hostmaster@fr.FreeBSD.org](mailto:hostmaster@fr.FreeBSD.org)> for this domain.

- <ftp://ftp.fr.FreeBSD.org/pub/FreeBSD/> (ftp)
- <ftp://ftp1.fr.FreeBSD.org/pub/FreeBSD/> (ftp /<http://ftp1.fr.FreeBSD.org/pub/FreeBSD/>/ rsync)
- <ftp://ftp3.fr.FreeBSD.org/pub/FreeBSD/> (ftp)
- <ftp://ftp6.fr.FreeBSD.org/pub/FreeBSD/> (ftp)
- <ftp://ftp6.fr.FreeBSD.org/pub/FreeBSD/> (ftp / rsync)
- <ftp://ftp7.fr.FreeBSD.org/pub/FreeBSD/> (ftp)
- <ftp://ftp8.fr.FreeBSD.org/pub/FreeBSD/> (ftp)

## <span id="page-893-5"></span>**Germany**

In case of problems, please contact the hostmaster [<de-bsd-hubs@de.FreeBSD.org>](mailto:de-bsd-hubs@de.FreeBSD.org) for this domain.

• <ftp://ftp.de.FreeBSD.org/pub/FreeBSD/>(ftp)

- <ftp://ftp1.de.FreeBSD.org/freebsd/> (ftp / http://www1.de.FreeBSD.org/freebsd/ rsync://rsync3.de.FreeBSD.org/freebsd/)
- <ftp://ftp2.de.FreeBSD.org/pub/FreeBSD/> (ftp /<http://ftp2.de.FreeBSD.org/pub/FreeBSD/> / rsync)
- <ftp://ftp4.de.FreeBSD.org/FreeBSD/>(ftp / <http://ftp4.de.FreeBSD.org/pub/FreeBSD/>)
- <ftp://ftp5.de.FreeBSD.org/pub/FreeBSD/> (ftp)
- <ftp://ftp7.de.FreeBSD.org/pub/FreeBSD/> (ftp /<http://ftp7.de.FreeBSD.org/pub/FreeBSD/>)

#### <span id="page-894-0"></span>**Greece**

In case of problems, please contact the hostmaster [<hostmaster@gr.FreeBSD.org](mailto:hostmaster@gr.FreeBSD.org)> for this domain.

- <ftp://ftp.gr.FreeBSD.org/pub/FreeBSD/> (ftp)
- <ftp://ftp2.gr.FreeBSD.org/pub/FreeBSD/> (ftp)

#### <span id="page-894-1"></span>**Hong Kong**

<ftp://ftp.hk.FreeBSD.org/pub/FreeBSD/> (ftp)

#### <span id="page-894-2"></span>**Ireland**

In case of problems, please contact the hostmaster [<hostmaster@ie.FreeBSD.org](mailto:hostmaster@ie.FreeBSD.org)> for this domain.

• <ftp://ftp3.ie.FreeBSD.org/pub/FreeBSD/> (ftp / rsync)

#### <span id="page-894-3"></span>**Japan**

In case of problems, please contact the hostmaster [<hostmaster@jp.FreeBSD.org](mailto:hostmaster@jp.FreeBSD.org)> for this domain.

- <ftp://ftp.jp.FreeBSD.org/pub/FreeBSD/> (ftp)
- <ftp://ftp2.jp.FreeBSD.org/pub/FreeBSD/>(ftp)
- <ftp://ftp3.jp.FreeBSD.org/pub/FreeBSD/>(ftp)
- <ftp://ftp4.jp.FreeBSD.org/pub/FreeBSD/>(ftp)
- <ftp://ftp5.jp.FreeBSD.org/pub/FreeBSD/>(ftp)
- <ftp://ftp6.jp.FreeBSD.org/pub/FreeBSD/>(ftp)
- <ftp://ftp7.jp.FreeBSD.org/pub/FreeBSD/>(ftp)
- <ftp://ftp8.jp.FreeBSD.org/pub/FreeBSD/>(ftp)
- <ftp://ftp9.jp.FreeBSD.org/pub/FreeBSD/>(ftp)

#### <span id="page-894-4"></span>**Korea**

In case of problems, please contact the hostmaster [<hostmaster@kr.FreeBSD.org](mailto:hostmaster@kr.FreeBSD.org)> for this domain.

- <ftp://ftp.kr.FreeBSD.org/pub/FreeBSD/>(ftp / rsync)
- <ftp://ftp2.kr.FreeBSD.org/pub/FreeBSD/> (ftp /<http://ftp2.kr.FreeBSD.org/pub/FreeBSD/>)

#### <span id="page-894-5"></span>**Latvia**

In case of problems, please contact the hostmaster [<hostmaster@lv.FreeBSD.org](mailto:hostmaster@lv.FreeBSD.org)> for this domain.

• <ftp://ftp.lv.FreeBSD.org/pub/FreeBSD/> (ftp / <http://ftp.lv.FreeBSD.org/pub/FreeBSD/>)

#### <span id="page-895-0"></span>**Lithuania**

In case of problems, please contact the hostmaster [<hostmaster@lt.FreeBSD.org](mailto:hostmaster@lt.FreeBSD.org)> for this domain.

• <ftp://ftp.lt.FreeBSD.org/pub/FreeBSD/> (ftp /<http://ftp.lt.FreeBSD.org/pub/FreeBSD/>)

#### <span id="page-895-1"></span>**Netherlands**

In case of problems, please contact the hostmaster [<hostmaster@nl.FreeBSD.org](mailto:hostmaster@nl.FreeBSD.org)> for this domain.

- <ftp://ftp.nl.FreeBSD.org/pub/FreeBSD/>(ftp /<http://ftp.nl.FreeBSD.org/os/FreeBSD/> / rsync)
- <ftp://ftp2.nl.FreeBSD.org/pub/FreeBSD/> (ftp)

#### <span id="page-895-2"></span>**New Zealand**

• <ftp://ftp.nz.FreeBSD.org/pub/FreeBSD/>(ftp / <http://ftp.nz.FreeBSD.org/pub/FreeBSD/>)

#### <span id="page-895-3"></span>**Norway**

In case of problems, please contact the hostmaster [<hostmaster@no.FreeBSD.org](mailto:hostmaster@no.FreeBSD.org)> for this domain.

• <ftp://ftp.no.FreeBSD.org/pub/FreeBSD/> (ftp / rsync)

#### <span id="page-895-4"></span>**Poland**

In case of problems, please contact the hostmaster [<hostmaster@pl.FreeBSD.org](mailto:hostmaster@pl.FreeBSD.org)> for this domain.

- <ftp://ftp.pl.FreeBSD.org/pub/FreeBSD/> (ftp)
- ftp2.pl.FreeBSD.org

#### <span id="page-895-5"></span>**Russia**

In case of problems, please contact the hostmaster [<hostmaster@ru.FreeBSD.org](mailto:hostmaster@ru.FreeBSD.org)> for this domain.

- <ftp://ftp.ru.FreeBSD.org/pub/FreeBSD/> (ftp / <http://ftp.ru.FreeBSD.org/FreeBSD/>/ rsync)
- <ftp://ftp2.ru.FreeBSD.org/pub/FreeBSD/> (ftp / <http://ftp2.ru.FreeBSD.org/pub/FreeBSD/> / rsync)
- <ftp://ftp5.ru.FreeBSD.org/pub/FreeBSD/> (ftp / <http://ftp5.ru.FreeBSD.org/pub/FreeBSD/> / rsync)
- <ftp://ftp6.ru.FreeBSD.org/pub/FreeBSD/> (ftp)

#### <span id="page-895-6"></span>**Saudi Arabia**

In case of problems, please contact the hostmaster [<ftpadmin@isu.net.sa>](mailto:ftpadmin@isu.net.sa) for this domain.

• <ftp://ftp.isu.net.sa/pub/ftp.freebsd.org>(ftp)

#### <span id="page-895-7"></span>**Slovenia**

In case of problems, please contact the hostmaster [<hostmaster@si.FreeBSD.org](mailto:hostmaster@si.FreeBSD.org)> for this domain.

• <ftp://ftp.si.FreeBSD.org/pub/FreeBSD/>(ftp)

#### <span id="page-896-0"></span>**South Africa**

In case of problems, please contact the hostmaster [<hostmaster@za.FreeBSD.org](mailto:hostmaster@za.FreeBSD.org)> for this domain.

- <ftp://ftp.za.FreeBSD.org/pub/FreeBSD/>(ftp)
- <ftp://ftp2.za.FreeBSD.org/pub/FreeBSD/>(ftp)
- <ftp://ftp4.za.FreeBSD.org/pub/FreeBSD/>(ftp)

#### <span id="page-896-1"></span>**Spain**

In case of problems, please contact the hostmaster [<hostmaster@es.FreeBSD.org](mailto:hostmaster@es.FreeBSD.org)> for this domain.

- <ftp://ftp.es.FreeBSD.org/pub/FreeBSD/>(ftp / [http://ftp.es.FreeBSD.org/pub/FreeBSD/\)](http://ftp.es.FreeBSD.org/pub/FreeBSD/)
- <ftp://ftp3.es.FreeBSD.org/pub/FreeBSD/>(ftp)

#### <span id="page-896-2"></span>**Sweden**

In case of problems, please contact the hostmaster [<hostmaster@se.FreeBSD.org](mailto:hostmaster@se.FreeBSD.org)> for this domain.

- <ftp://ftp.se.FreeBSD.org/pub/FreeBSD/>(ftp)
- <ftp://ftp2.se.FreeBSD.org/pub/FreeBSD/>(ftp / rsync://ftp2.se.FreeBSD.org/)
- <ftp://ftp3.se.FreeBSD.org/pub/FreeBSD/>(ftp)
- <ftp://ftp4.se.FreeBSD.org/pub/FreeBSD/>(ftp / <ftp://ftp4.se.FreeBSD.org/pub/FreeBSD/>/ <http://ftp4.se.FreeBSD.org/pub/FreeBSD/> / <http://ftp4.se.FreeBSD.org/pub/FreeBSD/>/ rsync://ftp4.se.FreeBSD.org/pub/FreeBSD/ / rsync://ftp4.se.FreeBSD.org/pub/FreeBSD/)
- <ftp://ftp6.se.FreeBSD.org/pub/FreeBSD/>(ftp / [http://ftp6.se.FreeBSD.org/pub/FreeBSD/\)](http://ftp6.se.FreeBSD.org/pub/FreeBSD/)

#### <span id="page-896-3"></span>**Switzerland**

In case of problems, please contact the hostmaster [<hostmaster@ch.FreeBSD.org](mailto:hostmaster@ch.FreeBSD.org)> for this domain.

• <ftp://ftp.ch.FreeBSD.org/pub/FreeBSD/> (ftp / [http://ftp.ch.FreeBSD.org/pub/FreeBSD/\)](http://ftp.ch.FreeBSD.org/pub/FreeBSD/)

#### <span id="page-896-4"></span>**Taiwan**

In case of problems, please contact the hostmaster [<hostmaster@tw.FreeBSD.org](mailto:hostmaster@tw.FreeBSD.org)> for this domain.

- <ftp://ftp.ch.FreeBSD.org/pub/FreeBSD/> (ftp / <ftp://ftp.tw.FreeBSD.org/pub/FreeBSD/> / rsync / rsyncv6)
- <ftp://ftp2.tw.FreeBSD.org/pub/FreeBSD/> (ftp / <ftp://ftp2.tw.FreeBSD.org/pub/FreeBSD/> / <http://ftp2.tw.FreeBSD.org/pub/FreeBSD/>/ <http://ftp2.tw.FreeBSD.org/pub/FreeBSD/>/ rsync / rsyncv6)
- <ftp://ftp4.tw.FreeBSD.org/pub/FreeBSD/> (ftp)
- <ftp://ftp5.tw.FreeBSD.org/pub/FreeBSD/> (ftp)
- <ftp://ftp6.tw.FreeBSD.org/pub/FreeBSD/> (ftp /<http://ftp6.tw.FreeBSD.org/>/ rsync)
- <ftp://ftp7.tw.FreeBSD.org/pub/FreeBSD/> (ftp)
- <ftp://ftp8.tw.FreeBSD.org/pub/FreeBSD/> (ftp)
- <ftp://ftp11.tw.FreeBSD.org/pub/FreeBSD/> (ftp /<http://ftp11.tw.FreeBSD.org/FreeBSD/>)
- <ftp://ftp12.tw.FreeBSD.org/pub/FreeBSD/> (ftp)
- <ftp://ftp13.tw.FreeBSD.org/pub/FreeBSD/> (ftp)
- <ftp://ftp14.tw.FreeBSD.org/pub/FreeBSD/> (ftp)
- <ftp://ftp15.tw.FreeBSD.org/pub/FreeBSD/> (ftp)

## <span id="page-897-0"></span>**Ukraine**

- <ftp://ftp.ua.FreeBSD.org/pub/FreeBSD/> (ftp / <http://ftp.ua.FreeBSD.org/pub/FreeBSD/>)
- <ftp://ftp6.ua.FreeBSD.org/pub/FreeBSD/>(ftp / <http://ftp6.ua.FreeBSD.org/pub/FreeBSD> rsync://ftp6.ua.FreeBSD.org/FreeBSD/)
- <ftp://ftp7.ua.FreeBSD.org/pub/FreeBSD/>(ftp)

## <span id="page-897-1"></span>**United Kingdom**

In case of problems, please contact the hostmaster [<hostmaster@uk.FreeBSD.org](mailto:hostmaster@uk.FreeBSD.org)> for this domain.

- <ftp://ftp.uk.FreeBSD.org/pub/FreeBSD/> (ftp)
- <ftp://ftp2.uk.FreeBSD.org/pub/FreeBSD/> (ftp  $/$ rsync://ftp2.uk.FreeBSD.org/ftp.freebsd.org/pub/FreeBSD/)

- <ftp://ftp3.uk.FreeBSD.org/pub/FreeBSD/> (ftp)
- <ftp://ftp4.uk.FreeBSD.org/pub/FreeBSD/> (ftp)
- <ftp://ftp5.uk.FreeBSD.org/pub/FreeBSD/> (ftp)

## <span id="page-897-2"></span>**United States of America**

In case of problems, please contact the hostmaster [<hostmaster@us.FreeBSD.org](mailto:hostmaster@us.FreeBSD.org)> for this domain.

- <ftp://ftp1.us.FreeBSD.org/pub/FreeBSD/>(ftp)
- <ftp://ftp2.us.FreeBSD.org/pub/FreeBSD/>(ftp)
- <ftp://ftp3.us.FreeBSD.org/pub/FreeBSD/>(ftp)
- <ftp://ftp4.us.FreeBSD.org/pub/FreeBSD/>(ftp / ftpv6 / <http://ftp4.us.FreeBSD.org/pub/FreeBSD/>/ <http://ftp4.us.FreeBSD.org/pub/FreeBSD/>)
- <ftp://ftp5.us.FreeBSD.org/pub/FreeBSD/>(ftp)
- <ftp://ftp6.us.FreeBSD.org/pub/FreeBSD/>(ftp)
- <ftp://ftp8.us.FreeBSD.org/pub/FreeBSD/>(ftp)
- <ftp://ftp10.us.FreeBSD.org/pub/FreeBSD/>(ftp)
- <ftp://ftp11.us.FreeBSD.org/pub/FreeBSD/>(ftp)
- <ftp://ftp13.us.FreeBSD.org/pub/FreeBSD/>(ftp / <http://ftp13.us.FreeBSD.org/pub/FreeBSD/> / rsync)
- <ftp://ftp14.us.FreeBSD.org/pub/FreeBSD/>(ftp / <http://ftp14.us.FreeBSD.org/pub/FreeBSD/>)
- <ftp://ftp15.us.FreeBSD.org/pub/FreeBSD/>(ftp)

# **A.3.** 匿名 **CVS**

# **A.3.1.** 概述

匿名 CVS(或人□常□的 *anoncvs*)是由和 FreeBSD 附□的 CVS □用工具提供的用于和□程的 CVS 代□□同□的一 □特性。 尤其是, 它允Ⅱ FreeBSD 用□不需要特殊的□限□任何一台 FreeBSD □目的官方 anoncvs 服□器□ 行只D的 CVS 操作。 要使用它,DD的D置 CVSROOT D境D量指向D当的 anoncvs 服D器, D入 cvs login 命令 并提供广 $0$ 人知的密 $0$ "anoncvs",然后使用 cvs $(1)$  命令像 $1$  但不地 $10 - 1$ 来 $10$ 它。

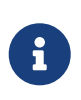

cvs login 命令把用来登口 CVS 服D器的密吅存在D的 HOME 目D中一个叫 .cvspass 的文件里。 如果O个文件不存在, 第一次使用 cvs login 的D候可能会出D。 OD建一个空的 .cvspass 文件, 然后吅重新登[]。

也可以CIDI [CVSup](#page-903-0) 和 *anoncvs* 服D本D上提供了同D的功能,但是有各D各D 不同的D合可以影D用DD同D 方式的OD。OD来D, CVSup 在网OD源利用方面 更加有效, 而且是到目前D止在D者之中技D上更成熟的 除了成本方面。要使用 CVSup,在下D任何D西之前 必D首先安装配置特定的客D端, 而且只能用于下D 相当大块的 CVSup 称作 *collections*。

相比之下, anoncvs 可以通D CVS 模D名来从D个文件里D出任何D西并OD特定的程序 (比如 ls 或者 grep)。 当然, anoncvs 也只O用于D CVS OD的只D操作, 所以如果D是想用和 FreeBSD D目共享的OD提供本地OD的D, CVSup 几乎是O唯一的OD。

## **A.3.2.** 使用匿名 **CVS**

配置 [cvs\(1\)](https://www.freebsd.org/cgi/man.cgi?query=cvs&sektion=1&format=html) 使用匿名 CVS OD可以DD的D定 CVSROOT D境D量指向 FreeBSD D目的 *anoncvs* 服D器之一。 到此 □写作□止, 下面的服□器都是可用的:

- 法国: :pserver:anoncvs@anoncvs.fr.FreeBSD.org:/home/ncvs (使用 pserver 模式ロ, 用 cvs login 配合口令 "anoncvs" 来登[]。 如果使用的是 ssh, 口不需要口令。)
- 台湾地区: :pserver:anoncvs@anoncvs.tw.FreeBSD.org:/home/ncvs (使用 pserver 模式ロ, 用 cvs login 配合口令 "anoncvs" 来登□。 如果使用的是 ssh, □不需要口令。)

```
SSH2 HostKey: 1024 02:ed:1b:17:d6:97:2b:58:5e:5c:e2:da:3b:89:88:26
/etc/ssh/ssh_host_rsa_key.pub
SSH2 HostKey: 1024 e8:3b:29:7b:ca:9f:ac:e9:45:cb:c8:17:ae:9b:eb:55
/etc/ssh/ssh_host_dsa_key.pub
```
• 美国: [anoncvs@anoncvs1.FreeBSD.org:](mailto:anoncvs@anoncvs1.FreeBSD.org)/home/ncvs (使用 ssh ロ, □使用吅版本 2, 不需要口令。)

SSH2 HostKey: 2048 53:1f:15:a3:72:5c:43:f6:44:0e:6a:e9:bb:f8:01:62 /etc/ssh/ssh\_host\_dsa\_key.pub

因O CVS OD上允D "D出" 曾D存在的 (或者, 某D情况下将会存在) FreeBSD 源代D的任意版本, D需要熟悉 [cvs\(1\)](https://www.freebsd.org/cgi/man.cgi?query=cvs&sektion=1&format=html) 的版本 (-r) 参数, 以及在 FreeBSD 代吅中可用的[]。

有0000,修000和分支00。 修000特指一个特定的修0版本。含0始0是不0的。 分支00,0一方面, 指代0定 时间给定开发分支的最新修订, 因为分支标签不涉及特定的修订版本, 它明天所代表的含义就可能和今天的不同。

CVS OD 包括了用D可能感D趣的 修DDD。 D注意, D些DD并不D用于 Ports Collection, 因D它并不包含多个 开发分支。

当0指定一个分支吅,D通常会得到那个吅分支的文件的最新版本。 如果0希望得到一些旧的版本, 0可以用 -D date 吅制定一个日期。 察看 [cvs\(1\)](https://www.freebsd.org/cgi/man.cgi?query=cvs&sektion=1&format=html) 手册□了解更多吅。

**A.3.3.** 示例

在D之前D烈建OD通D [cvs\(1\)](https://www.freebsd.org/cgi/man.cgi?query=cvs&sektion=1&format=html) 的手册D, D里有一些OD的例子来展示如何使用匿名 CVS:

**例 45. 从 -CURRENT □出些□西 ([ls\(1\)](https://www.freebsd.org/cgi/man.cgi?query=ls&sektion=1&format=html)):** 

```
% setenv CVSROOT :pserver:anoncvs@anoncvs.tw.FreeBSD.org:/home/ncvs
% cvs login
>在提示符0, D入任意密0 "password".
% cvs co ls
```
例 46. 通□ SSH □出整个 *src/* 代□□:

```
% cvs -d anoncvs@anoncvs1.FreeBSD.org:/home/ncvs co src
The authenticity of host 'anoncvs1.freebsd.org (216.87.78.137)' can't be
established.
DSA key fingerprint is 53:1f:15:a3:72:5c:43:f6:44:0e:6a:e9:bb:f8:01:62.
Are you sure you want to continue connecting (yes/no)? yes
Warning: Permanently added 'anoncvs1.freebsd.org' (DSA) to the list of known
hosts.
```
例 *47. 检*出 *8-STABLE* 分支中的 *[ls\(1\)](https://www.freebsd.org/cgi/man.cgi?query=ls&sektion=1&format=html)* 版本:

```
% setenv CVSROOT :pserver:anoncvs@anoncvs.tw.FreeBSD.org:/home/ncvs
% cvs login
在提示符 . D入任意密 "password"。
% cvs co -rRELENG_8 ls
```
```
% setenv CVSROOT :pserver:anoncvs@anoncvs.tw.FreeBSD.org:/home/ncvs
% cvs login
在提示符 . 口入任意密 "password"。
% cvs rdiff -u -rRELENG_8_0_0_RELEASE -rRELENG_8_1_0_RELEASE ls
```
例 *49. 找*出可以使用的其它的模*块*名:

```
% setenv CVSROOT :pserver:anoncvs@anoncvs.tw.FreeBSD.org:/home/ncvs
% cvs login
在提示符 . D入任意密 "password"。
% cvs co modules
% more modules/modules
```
## A.3.4. 其他<sup>[源]</sup>

下面附加的D源可能D学D CVS 有D助:

- [CVS](http://users.csc.calpoly.edu/~gfisher/classes/308/handouts/cvs-basics.html) [教程](http://users.csc.calpoly.edu/~gfisher/classes/308/handouts/cvs-basics.html), 来自加州州立理工大学。
- [CVS](http://ximbiot.com/cvs/wiki/) [主](http://ximbiot.com/cvs/wiki/)口, CVS 叩和支持社区。
- [CVSweb](http://www.FreeBSD.org/cgi/cvsweb.cgi) 是 FreeBSD 回目的 CVS web 界面。

## <span id="page-900-0"></span>**A.4.** 使用 **CTM**

CTM 是保持D程目DD和中央服D器目DD同的一D方法。 它被DD用于 FreeBSD 的源代DD, D然其他人随着 时间推移会发现它可以用于其他目的。 当前几乎没有,也或者只有很少的文档讲述创建 deltas 的步骤, 所以如果 □希望使用 CTM 去做其它事情, □□系 [ctm-users-desc](https://lists.FreeBSD.org/subscription/ctm-users) □件列表了解更多信息。

## **A.4.1.** 日什日我日使用 CTM?

CTM 会OD-D FreeBSD 源代OD的本地副本。 代DD有很多的 "flavors" 可用。不管D是希望跟踪完整的 CVS Ⅲ是只是一个分支, CTM 都会Ⅲ提供信息。 如果Ⅱ是 FreeBSD 上的一个活Ⅱ的Ⅲ者, 但是缺乏或者不存在 TCP/IP D接, 或者只是希望把D化自OD送OD, CTM 就是D合D的。D于最OD的分支 D将会D天D得三个以上的 deltas。 然而,叩叩考咄通性来自叫送。 升叫的大小阳是保卫尽可能的小。 通常小于 5K,也偶然 (十分之一可能)会有 10-50K, 也不叫地有个大的 100K+ 甚至更大的。

O也需要D自己了解直接和OD代D而不是OD行版本打交道的各D警告。DD情况会很D著, 如果DDD了 "current" 代O的D。D烈建OOOD[和](../cutting-edge/index.html#current) [FreeBSD](../cutting-edge/index.html#current) [保持同](../cutting-edge/index.html#current)D。

## **A.4.2.** 使用 CTM 我需要做什□?

□需要□□□西: CTM 程序, □有初始的 deltas 来 feed it(□到 "current" □□)。

CTM 程序从版本 2.0 D布以来 已D是 FreeBSD 的一部分了,如果D安装了源代D副本的D, 它位于 /usr/src/usr.sbin/ctm。

OOD CTM 的 "deltas" 可以有OD方式, FTP 或者 email。 如果D有普通的OD Internet 的 FTP O限, 那O下面的 FTP 站点支持III CTM:

<ftp://ftp.FreeBSD.org/pub/FreeBSD/CTM/>

或者看看日一小口[像](#page-903-0)。

FTP 叩相响的目哨并取得 README 文件, 从那里喊。

如果 面希望通 email 得到 m的 deltas:

订阅一个 CTM 分发列表。 [ctm-src-cur-desc](https://lists.FreeBSD.org/subscription/ctm-src-cur) 支持最新的开发分支。 [ctm-src-7-desc](https://lists.FreeBSD.org/subscription/ctm-src-7) 支持 7.X 发行分支, 等等。。(如果D不知道如何DDD件列表, 点D上面的列表名或者到 <https://lists.freebsd.org> 点DD希望 订阅的列表。 列表页包含了所有必要的订阅指导。)

当OD始接收到OD件中的 CTM 升OD, D可以使用 ctm\_rmail 程序来解D并D用它D。 事D上如果D想要DD程以全自 □的形式□行的□,□可以通□在 /etc/aliases 中□置直接使用 ctm\_rmail 程序。 □看 ctm\_rmail 手册□了解更多 细节。

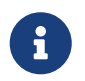

不管D使用什D方法得到 CTM deltas, D都DDD [ctm-announce-desc](https://lists.FreeBSD.org/subscription/ctm-announce) D件列表。 以后会有 D独的地方提交有D CTM 系D的操作的公告。 点D上面的D件列表名并按照指示DDD件列表。

### **A.4.3.** 第一次使用 **CTM**

在OD始使用 CTM delta 之前, D需要D得一个起始点。

首先OOOO定O已D有了什D。O个人都可以从一个"空"目OD始。 D必O用一个初始的 "空的" delta 来D始O的 CTM 支持D。曾OD了O的便利D些 "起始" deltas 被有意的通D CD 来D行, 然而D在已D不OD做了。

因O代OD有数十兆字O, OOD更喜O从手O上已D有的D西O始。如果D有一D -RELEASE CD 光O, O可以从里面 □制或者解Ⅲ一□初始代Ⅱ出来。 □会□省非常多的数据Ⅲ量。

□会□□□些"初始的" deltas 名字的数字后面都有个 X (比如 src-cur.3210XEmpty.gz)。 后面加一个 X 的□□ 符合D的初始 "seed" 的由来。 Empty 是一个空目D。通常一个基本的从 Empty D始的OD由 100 个 deltas 口成。回便口一下,他口都很大!70 到 80 兆字口的 gzip 口的数据口于 XEmpty deltas 是很平常的。

一旦II已III定了一个基本的 delta L始, L就需要比I个数高的所有的 delta。

## $A.4.4.$  在 $n$ 的日常生活中使用 CTM

要D用 deltas, DD的D入:

# cd /where/ever/you/want/the/stuff # ctm -v -v /where/you/store/your/deltas/src-xxx.\*

CTM 能D理解被 gzip OD的 deltas, 所以D不需要先 gunzip 他D, D可以D省磁D空D。

除非D得整个D程非常可D, CTM 不会D及到D的代DD的。D也可以使用 -c DD来校D delta, DD CTM 就不会 D及代OD; 它会只校D delta 的完整性看看是否可以安全的用于D的当前代DD。

CTM 回有其他的一些参数, 回看手册回或者源代回了解更多信息。

□真的就是全部的事情了。□次得到一个新的 delta,就通□ CTM □行它来保□□的代□是最新的。

如果D些 deltas 很D重新下D的D不要D除它D。 有些D西坏掉的D候D会想到保留它D的。 即使D只有DD, 也D考 □使用 fdwrite 来做一□副本。

## A.4.5. 叶印本地的

作O一名OD者喜OOD,改O代OD中的文件。 CTM 用一D受限的方式支持本地修改:再OD文件 foo 存在之前, 首先III foo.ctm。如果I个文件存在, CTM 会II它操作而不是 foo。

这种行为给我们提供了一种简单的方式来维持本地的改动: 只要复制您计划修改的文件并用 .ctm 的后缀重新命名。 然后就可以自由的修改代I了, CTM 会更新.ctm 文件到最新版本。

### **A.4.6. 其他有趣的 CTM OD**

A.4.6.1. 正□的□出□些将被更新

O可以D定OD列表, CTM 可以做到, 在D的代OD上使用 CTM 的 -l OD。

□很有用如果□想要保存改□的日志, pre- 或者 post- 用各Ⅲ格□理修改的文件的吅, 或者 Ⅲ是想感受一下孩子般的Ⅱ狂。

#### $A.4.6.2.$  在升 $D$ 前制作 $D$

有吅可能想吅将要被 CTM 升ロ所改ロ的所有文件。

指定 -B backup-file 吅会 $\Box$ 致 CTM 吅将要被 $\Box$ 定的 CTM delta 改 $\Box$ 的所有文件到 backup-file。

A.4.6.3. 限定受升□影□的文件

```
有吅可能I限定一个I定的 CTM 升ロ的ロロ感ロ趣,也有可能想知道ロロ从一列 deltas 中解ロロ一部分文件。
```
0可以通0使用 -e 和 -x 00指定0000表0式来控制 CTM 即将0之操作的文件列表。

例如,要从D保存的CTM deltas 集里解吅出一个最新的 lib/libc/Makefile 文件,D行D个命令:

```
# cd /where/ever/you/want/to/extract/it/
# ctm -e '^lib/libc/Makefile' ~ctm/src-xxx.*
```
□于□一个在 CTM delta 中指定的文件, -e 和 -x 吅按照命令行□定的□序□用。 文件只有在所有的 -e 和 -x 被 应用之后标记为合格之后 才能被 CTM 操作。

### **A.4.7. CTM 未来的**叫

其中几0:

- 在 CTM 中使用一些吅方式, 吅来允叫察□冒充的 CTM □丁。
- 整理 CTM 的OD, 它OD得D乱而D反直D了。

#### **A.4.8.**  $\Pi$

也有一系列的 ports collection 的 deltas, 但是人吅它的吗?但没有那幅。

## <span id="page-903-0"></span>**A.4.9. CTM** □像

[CTM/](#page-900-0)FreeBSD 可以在下面的Q像站点通Q匿名 FTP 下Q。如果QQ通Q匿名 FTP Q取 CTM, QQ着使用一个 离您较近的站点。

如果有吅, 吅系 [ctm-users-desc](https://lists.FreeBSD.org/subscription/ctm-users) 叫件列表。

加利福尼**亚**州,旧金山湾区,官方源代**码**

• <ftp://ftp.FreeBSD.org/pub/FreeBSD/development/CTM/>

南非, 旧的 deltas 的 00服0器

• <ftp://ftp.za.FreeBSD.org/pub/FreeBSD/CTM/>

#### 中国台湾

- <ftp://ctm.tw.FreeBSD.org/pub/FreeBSD/development/CTM/>
- <ftp://ctm2.tw.FreeBSD.org/pub/FreeBSD/development/CTM/>
- <ftp://ctm3.tw.FreeBSD.org/pub/FreeBSD/development/CTM/>

如果D在D附近D不到D像或者D像不完整, D着使用搜索引D比如 [alltheweb](http://www.alltheweb.com/).

## <span id="page-903-1"></span>**A.5.** 使用 **CVSup**

## **A.5.1.** 概述

CVSup 是一个用于从D程服D器主机上的主 CVS DDD布和升D源代DD的D件包。 FreeBSD 的源代DDD 在加利福尼D州一台主吅服D器的 CVS 吅里。 有了 CVSup, FreeBSD 用D可以很容易的保持他O 自己的源代吅更新。

CVSup 使用所D的升D pull 模式。在 pull 模式下,客D端在需要的D候向服D器端D求更新。 服D器被D 的等待客口端的升吅求。 因此所有的升口都是客口端口起的。 服口器决不会口送未口求的升口。用口必口手口1行 CVSup 客D端D取更新, 或者D置一个 cron 作D来D它以固定的D律自DD行。

00 CVSup用大写字母写正是表示, 代表了完整的0件包。 它的主要0件是0行在0个用0机器上的客0端 cvsup, 和叫行在0个 FreeBSD D像站点上的服D器端 cvsupd。

当OOD FreeBSD 文D和D件列表D, D可能会看D sup。 Sup 是 CVSup 的前身, 有着相似的目的。 CVSup 使用很多和 sup 相同的方式, 而且, 它I是用使用和 sup 的兼容的配置文件。 Sup 已I不再被 FreeBSD □目使用了, 因□ CVSup 既快又有更好的□活性。

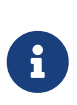

csup 是用 C □言□ CVSup □件的重写。 它最大的好□是, □个程序更快一些, 并且也不需要依I于 Modula-3 I言, 因此也就不需要安装后者。 I外, O可以直接使用它, 因O它是基本系O的一部分。 假如D决定使用 csup, D可以跳D安装 CVSup <sup>[-]</sup>, 并在文章中余下部分提到的 CVSup 改 Csup。

## **A.5.2.** 安装

安装 CVSup 最III的方式就是使用 FreeBSD [packages collection](../ports/index.html#ports) 中IIII的 [net/cvsup](https://cgit.freebsd.org/ports/tree/net/cvsup/pkg-descr) 包。 如果II想从源代 Ⅲ建 CVSup, □可以使用 [net/cvsup](https://cgit.freebsd.org/ports/tree/net/cvsup/pkg-descr) port。但是□先警告一下: net/cvsup port 依□于 Modula-3 系□ ,会花叫祖当的叩和磁哩空叫来下叩响。

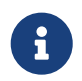

如果想在没有安装 Xorg 的II算机, 例如服I器上使用 CVSup, I只能使用不包含 CVSupGUI 的 [net/cvsup-without-gui](https://cgit.freebsd.org/ports/tree/net/cvsup-without-gui/pkg-descr)。

### **A.5.3. CVSup** 配置

CVSup 的操作被一个叫做 supfile 的配置文件所控制。 在目 [/usr/shared/examples/cvsup/](file://localhost/usr/shared/examples/cvsup/) 下面有一些示例的 supfiles。

supfile 中的信息解答了 CVSup 下面的几个吅:

- 财援收 唑文件?
- 咖[想要它](#page-905-0)叫[的](#page-905-0) 1[个版本?](#page-905-0)
- 财从哩 哦它吗[?](#page-905-1)
- 叫[想把它](#page-906-0) [放在](#page-906-0) [自己机器的什](#page-906-0)叫[地方?](#page-906-0)
- D[想把](#page-906-1) D[的状](#page-906-1)D[文件放在](#page-906-1)D[?](#page-906-1)

在下面的章D里,我D通D依次回答D些DD来D建一个典型的 supfile 文件。首先,我D描述一下 supfile 的整体 构成。

supfile 是个文本文件。注O用 # OD, 至行尾有效。 空行和只包含注O的行会被忽略。

0个保留行描述一批用D希望接收的文件。 D行以 "collection", 由服D器端定D的合理的文件分D, 的名字OD。 collection 的名字告叫和器叫想要的文件。 collection 名字I1束或者有更多的字段,用空格分隔。 O些字段回答了上面列出的OD。 字段D型有OD:DD字段和D字段。 DD字段由独立的DD字D成,比如, delete 或者 compress。『字段也用III字III, III字后面跟 = 和第二个I而没有空格。 例如, release=cvs 是一个 值字段。

一个典型的 supfile 往往接收多于一个的 collection。<br>□建 supfile 的一口方式是明白的口一个 collection。 指定相II的字段。然而, III使得 supfile 的行I得特III, 很不方便, 因I supfile 中的所有 collection 的大部分 字段都是相同的。 CVSup 提供了一个默II机制来避免 I些III。用特定的I collection 名 \*default OD的行可以被用来D置OD和OD supfile 中随后的 collection 中的默OD。 默OD可以通ODO个 collection 自身指定不同的D来OD个的 collection 覆OD置, 也可以在 mid-supfile 中通D附加的 \*default 行改D或D充。

知道了D些,我OD在就可以D始D建一个 用于接收和升D [FreeBSD-CURRENT](../cutting-edge/index.html#current) 主源代DD的 supfile 文件了。

<span id="page-904-0"></span>• 咖想接收吧些文件?

通D CVSup 可用的文件OD成叫做 "collections" 的名称D。 D些可用的 collection 在 [随后的章](#page-908-0)D 中描述。 在D个例子里, 我D希望接收 FreeBSD 系D的完整的主代OD。 有一个D独的大的 collection src-all D我 0完成0个。 0建我0的 supfile 的第一□, 我000的列出0些 collection, 0个一行(在0个例子里, 只有一行 ):

src-all

<span id="page-905-0"></span>• 叫想要他叫的 口个版本?

通D CVSup, DDD上可以接收 曾D存在的源代D的任何版本。 D是有可能的,因D cvsupd 服D器直接通D CVS OD工作, 那包含了所有的版本。 口以 用 tag= 和 date= 0字段 指定一个0想要的版本。

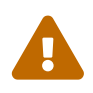

仔O的正O指定任何 tag= 字段。有一些 tag 只D特定的 collection 文件合法。 如果 □指定了一个不正□的或者 □写□□的 tag, CVSup 会□除□可能不想□除的文件。 特□地, □ ports-\* collection 只使用 tag=.。

tag= 字段在吅中表示0一个符号吅。 有吅吅, 修吅吅和分支吅。 修吅ロ代表一个特定的修ロ版本。 它的含 0是一成不□的。 分支吅,□一方面,代表□定吅□上□定吅的最新修□。 因□分支吅不代表一个特定的修 订版本, 它明天的含义就可能和今天的有所不同。

CVS OD 包含了用D可能感D趣的分支DD。 当在 CVSup 的配置文件中指定DD的D候, 必D用 tag= DD (RELENG 8 会D成 tag=RELENG 8)。 D住只有 tag=. 可以用于 Ports Collection。

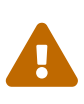

注意像看到的那O正O的O入OO名。 CVSup 不能辨D合法和不合法DD。 如果OO写O了 ID名, CVSup 会像D指定了一个没有任何文件的合法ID一D工作, 那会D除D已 经存在的代码。

当叫指定一个分支叩的叫候,回通常会收到叩口上文件的最新版本。 如果叫希望接收一些叩的版本,回可以通 过用 date= 值字段指定一个日期来做到。 [cvsup\(1\)](https://www.freebsd.org/cgi/man.cgi?query=cvsup&sektion=1&format=html) 手册页解释了如何来做。

O于我D的示例来D,我D希望接收 FreeBSD-CURRENT。 我D在我D的 supfile 的DD添加D行:

\*default tag=.

有一个重要的特例, 如果D既没指定 tag= 字段也没指定 date= 字段的情况。DD情况下, □会收到直接来自于服□器 CVS □□的真□的 RCS 文件, 而不是某一特定版本。 □□人□一般喜□□□操作模式。 通□在他□的系□上吅一□□□自身的副本, 他□可以吅修吅史以及吅文件□去的版本。 然而, □个好 口是以大量的磁□空吅代价的。

<span id="page-905-1"></span>• 『想从『里『取他』?

我D使用 host= 字段来告D cvsup 从D里D取更新。 任何一个 CVSup D[像站点都](#page-915-1)可以, D然DDDD一个DD比 □近的站点。 在□个例子里我□将使用一个虚□的 FreeBSD □布站点, cvsup99.FreeBSD.org:

\*default host=cvsup99.FreeBSD.org

□需要在□行 CVSup 之前把□个改成一个□□存在的站点。 在任何 cvsup □行的特定□刻, D都可以在命令行上使用 -h hostname DD来覆D主机D置。

<span id="page-906-0"></span>• 叫想把它听放在 自己机器的什么地方?

prefix= 字段告D cvsup 把接收的文件放在D里。 在D个例子里, 我D把源代D文件直接放D我D的主源代DD, /usr/src。 src 目II已III含在我IIII接收的 collection 里了, 所以正II的写法是:

\*default prefix=/usr

<span id="page-906-1"></span>• cvsup 在旧里吅它的状口文件?

CVSup 客D端在被叫做 "base" 的目D里吅了几个状D文件。 D些文件D助 CVSup 更有效的工作, 通D跟踪 □已□接收到□些更新的方式。 我□将使用□准的 base 目□, /var/db:

\*default base=/var/db

如果D的 base 目OD不存在, D在最好D建它。 如果 base 目D不存在, cvsup 客D端会拒D工作。

• 其他的 supfile 『置:

在 supfile 中有一些其他吅需要介I一下:

\*default release=cvs delete use-rel-suffix compress

release=cvs □示服□器□□从 FreeBSD 的主 CVS □□中□取信息。 事□上□是□□的, 但是也有可能会超出□ 个讨论的范围。

delete D CVSup D限D除文件。 DDDD是指定D个, DD CVSup 可以保DD的源代DD完全更新。CVSup 很小心的只哪除那些不再依叫的文件。 叩有的任何吗外的文件会被叫格的保留。

use-rel-suffix 是 ... 不可思□的。 如果□真的想了解它, □看 [cvsup\(1\)](https://www.freebsd.org/cgi/man.cgi?query=cvsup&sektion=1&format=html) 手册□。 否□, 就指定而不用担心 这个。

compress O用 gzip D格的信道OD。 如果D的网OD接是 T1 或者更快, D可能不想使用OD。 否D, 它非常有 帮助。

• 把它们放在一起:

这是我们的示例的完整 supfile 文件:

```
*default tag=.
*default host=cvsup99.FreeBSD.org
*default prefix=/usr
*default base=/var/db
*default release=cvs delete use-rel-suffix compress
src-all
```
#### **A.5.3.1. refuse** 文件

像上面提到的, CVSup 使用一0 pull 方法。基本上, 0意味着0要0接到 CVSup 服0器, 服0器0, "0有些0 能下O的O西 …",然后O的客O端反O"好,我要O个, O个, O个, O有O个。"在默O的配置中, CVSup 客 □端会取回□在配置文件中□定的 collection 和□□的□个文件。 然而,并不□是□想要的, 尤其是□在同□ doc , ports, 或者 www D - 大部分人都不能吅四I或者五0 D言, 因此他D不需要下D特定D言的文件。 如果D在 CVSup Ports Collection, D 可以通DD独指定D个 collection 来避免D个 (比如, *ports-astrology*, *portsbiology*,等等取代OD的D明 *ports-all*)。然而,因D doc 和 www D没有特定D言的 collection, D必D 使用 CVSup 『多『好的特性之一: refuse 文件。

refuse 文件本O上是告O CVSup 它不OO从 collection 中取得某些文件;D句OO, 它告O客O端 拒O 来自服 □器的特定的文件。 refuse 文件可以在 base/sup/ 中□到(或者, 如果□没有, □□□建一个)。 base 在□的 supfile 中定0; 默D情况下, base 就是 /var/db, D意味着默U的 refuse 文件就是 /var/db/sup/refuse。

refuse 文件的格式很III; 它III包含D不希望下D的文件和目D名。 例如,如果D除了英D和德D之外不会D其他 O言, 而且也不打算吅德文的文D翻O版本, D可以把下面D些放在D的 refuse 文件里:

doc/bn\_**\*** doc/da\_**\*** doc/de\_**\*** doc/el\_**\*** doc/es\_**\*** doc/fr\_**\*** doc/hu\_**\*** doc/it\_**\*** doc/ja\_**\*** doc/mn\_**\*** doc/nl\_**\*** doc/no\_**\*** doc/pl\_**\*** doc/pt\_**\*** doc/ru\_**\*** doc/sr\_**\*** doc/tr\_**\*** doc/zh\_**\***

等等其他D言(D可以通DDD FreeBSD CVS DDD到完整的列表)。

有D个非常有用的特性,那些慢速D接或者要D他D的 Internet D接按D付D的用D就可以D省宝D的DD因D他 □不再需要 下□那些从来不用的文件。要了解 refuse 文件的更多信息以及其它 CVSup 的□雅的特性, □□□它的

## **A.5.4. 运**行 **CVSup**

**IDI在准DDD升D了。命令很DD:** 

# cvsup supfile

supfile 的位置当然就是0000建的 supfile 文件名Q。 如果Q在 X11 下面Q行, cvsup 会 □示一个有一些可以做平常事情的按□的 GUI □口。 按 **[ go ]** 按□, 然后看着它□行。

在D个例子里D将要升OD目前的 /usr/src D, D将需要 用 root 来D行程序, DD cvsup 有需要的D限来更新 □的文件。 □□建了□的配置文件,又从来没有使用□□个程序, □□不安是可以理解的。有一个□□的方法不改 00当前的文件 来做一次00性的0行。只要在方便的地方0建一个 空目0,并在命令行上作0一个0外的参数 说明:

# mkdir /var/tmp/dest # cvsup supfile /var/tmp/dest

□指定的目□会作□所有文件更新的目的路径。 CVSup 会□□□在 /usr/src 中的文件,但是不会修改或 □除。任何文件更新都会被放到 /var/tmp/dest/usr/src 里了。 在吅方式下□行 CVSup 也会把它的 base 目□ 状D文件保持原D。D些文件的新版本 会被写到指定的目D。 因DD有 /usr/src 目D的DD限, 所以D行0000性的D行 甚至不需要使用 root 用D。

如果D没有D行 X11 或者不喜D GUI, 当DD行 cvsup 的D候需要在命令行添加 D个DD:

# cvsup -g -L 2 supfile

-g 告 I CVSup 不要使用 GUI。如果 I 没在 I行 X11 口个是自 I的, 否 I 必 I指定它。

-L 2 告D CVSup D出所有正在升D的文件的DD。 有三个等D可以DD, 从 -L 0 到 -L 2。默D是 0, 意味着除了 Ⅲ消息 什□都不□出。

O有D多其它的OD可用。想要一个D短的列表, D入 cvsup -H。要D看更OD的描述, DD看手册D。

一旦OD升D工作的方式D意了, D就 可以使用 [cron\(8\)](https://www.freebsd.org/cgi/man.cgi?query=cron&sektion=8&format=html) 来安排OD的D行 CVSup。 很D然的, D不DDD CVSup 通D [cron\(8\)](https://www.freebsd.org/cgi/man.cgi?query=cron&sektion=8&format=html) 다行的叫候使用它的 GUI。

### <span id="page-908-0"></span>**A.5.5. CVSup** 文件 **collection**

CVSup 可用的文件 collection 是分OOD的。 有几个大的 collection, 然后它D有分成更小的子 collection。接收一个大的 collection 等同于 接收它的0一个子 collection。 collection 的等 级关系在下面列表中通过缩进的使用 反映出来。

最常用的 collection 是 src-all, 和 ports-all。其它的 collection 只被有着特定 目的的小部分人使用, 有些站点可能不全部支持。

#### **cvs-all release=cvs**

FreeBSD 主 CVS III, 包含 密D系I的代D。

#### **distrib release=cvs**

FreeBSD 的行版本和D像相D的 文件。

#### **doc-all release=cvs**

FreeBSD 使用手册和其它文II的源代I。 其中不包含 FreeBSD web 站点的文件。

#### **ports-all release=cvs**

FreeBSD Ports Collection。

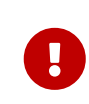

如果D不想升D全部的 ports-all(整个 ports D), 而只是使用下面列出的一个子集, OD保OD是升D了 ports-base 子 collection ! 无D何D在 ports D建下DD造有所改D的 □候都会通□ ports-base 表□出来,事□上某些 改□会很快的被"□□的" ports 使用,因此,如果O只升O了 "OO的" ports 而他O使用了一些新的特性, 就有 D大的可能ID会因一些神秘的ID信息而失D。 ID情况下非常快速的要做的事情 就是 D保D的 ports-base 子 collection 更新到 最新。

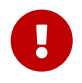

要自行□建 ports/INDEX, □ 必□ 接受 ports-all (完整的 ports tree)。 在部分 ports tree 上哩 ports/INDEX 是不被支持的。 『参I [FAQ](https://docs.freebsd.org/en/books/faq/#MAKE-INDEX)。

#### **ports-accessibility release=cvs**

用以叫助残疾用口的口件。

**ports-arabic release=cvs**

阿拉伯!支持。

#### **ports-archivers release=cvs**

存旧工具。

#### **ports-astro release=cvs**

天文相I的 ports。

#### **ports-audio release=cvs**

声音支持。

#### **ports-base release=cvs**

Ports Collection 口建下部口造 - 位于 /usr/ports 的 Mk/ 和 Tools/ 子目口的 各口各口的文件。

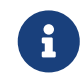

IDT看重要警告: DDD D是更新D个 子 collection, 无DD更新 FreeBSD Ports Collection 的任何部分的叫候!

#### **ports-benchmarks release=cvs**

基准。

**ports-biology release=cvs**

生物学。

## **ports-cad release=cvs**

□算机□助□□工具。

**ports-chinese release=cvs**

中文语言支持。

**ports-comms release=cvs**

通信唯。

**ports-converters release=cvs** 字符吅吅。

**ports-databases release=cvs** 数据口

## **ports-deskutils release=cvs**

□算机□明前常出□在□面上的□西。

## **ports-devel release=cvs**

开发工具。

## **ports-dns release=cvs**

DNS 相叩件。

## **ports-editors release=cvs**

编辑器

## **ports-emulators release=cvs**

其它操作系 $0$ 的模 $0$ 器

## **ports-finance release=cvs**

货币,金融相关应用程序。

## **ports-ftp release=cvs**

FTP 客D端和服D器端工具。

#### **ports-games release=cvs**

游几

## **ports-german release=cvs**

德厄支持。

## **ports-graphics release=cvs** 图形图像工具。

910

## **ports-hebrew release=cvs**

希伯来旧支持。

## **ports-hungarian release=cvs** 匈牙 利 语言支持。

#### **ports-irc release=cvs**

Internet 多 线 交 谈(IRC)工具。

## **ports-japanese release=cvs** 日度持。

**ports-java release=cvs**

Java™ 工具。

## **ports-korean release=cvs**

韩国语言支持。

## **ports-lang release=cvs** 编程语言。

## **ports-mail release=cvs** 邮件软件。

## **ports-math release=cvs** 数皿算叫件。

## **ports-misc release=cvs** 杂样工具。

## **ports-multimedia release=cvs** 多媒体 $04.$

## **ports-net release=cvs**

网皿件。

## **ports-net-im release=cvs**

即时消息软件。

## **ports-net-mgmt release=cvs**

网管 软件。

## **ports-net-p2p release=cvs**

□等网 (peer to peer network) □用。

## **ports-news release=cvs** USENET 新吅件。

#### **ports-palm release=cvs**

Palm™ 系列□件支持。

## **ports-polish release=cvs** 波叩支持。

## **ports-ports-mgmt release=cvs** 用于管理 ports 和IIII包的工具。

## **ports-portuguese release=cvs** 葡萄牙口支持。

## **ports-print release=cvs** 打印件。

**ports-russian release=cvs** 俄旧支持。

## **ports-science release=cvs** 科学旧算。

## **ports-security release=cvs** 安全工具。

## **ports-shells release=cvs** 命令行 shell。

## **ports-sysutils release=cvs**

系吅用工具。

## **ports-textproc release=cvs** 文本 理工具(不包含 面出版)。

## **ports-ukrainian release=cvs**

乌克兰语支持。

### **ports-vietnamese release=cvs**

越南度持。

### **ports-www release=cvs**

万叫网(WWW)相叫件。

### **ports-x11 release=cvs**

支持 X window 系 的 ports。

#### **ports-x11-clocks release=cvs**

 $X11$   $\Pi$ <sub>n</sub>

**ports-x11-drivers release=cvs**

 $X11$  Ⅲ程序。

#### **ports-x11-fm release=cvs**

X11 文件管理器。

**ports-x11-fonts release=cvs**

X11 字体和字体工具。

**ports-x11-toolkits release=cvs**

X11 工具包。

**ports-x11-servers release=cvs**

 $X11$  服 $R_s$ 

**ports-x11-themes release=cvs**

X11 主 $\square$ 。

**ports-x11-wm release=cvs**

X11 □口管理器。

```
projects-all release=cvs
```
FreeBSD 内部□目的代吅。

### **src-all release=cvs**

FreeBSD 主代口,包含密D系D的代口。

#### **src-base release=cvs**

/usr/src 叩的各式各响的文件。

#### **src-bin release=cvs**

单用户模式下可能用到的用户工具 (/usr/src/bin)。

#### **src-cddl release=cvs**

采用了 CDDL 授D的D用工具和函数D (/usr/src/cddl)。

#### **src-contrib release=cvs**

FreeBSD 回目之外的工具和I, 通常在 FreeBSD 中不作修改 (/usr/src/contrib)。

#### **src-crypto release=cvs**

FreeBSD 回目之外的 密□系□工具和□, 通常在 FreeBSD 中不作修改 (/usr/src/crypto)。

#### **src-eBones release=cvs**

Kerberos 和 DES (/usr/src/eBones)。 目前的 FreeBSD 中不再使用使用。

#### **src-etc release=cvs**

系□配置文件 (/usr/src/etc)。

#### **src-games release=cvs**

游□ (/usr/src/games)。

#### **src-gnu release=cvs**

GNU 公共I可吅的工具 (/usr/src/gnu)。

#### **src-include release=cvs**

头文件 (/usr/src/include)。

#### **src-kerberos5 release=cvs**

Kerberos5 安全包 (/usr/src/kerberos5)。

#### **src-kerberosIV release=cvs**

KerberosIV 安全包 (/usr/src/kerberosIV)。

#### **src-lib release=cvs**

 $\Box$  (/usr/src/lib)。

### **src-libexec release=cvs**

通常被其它程序□用的系□程序 (/usr/src/libexec)。

#### **src-release release=cvs**

生成 FreeBSD 版本必需的文件 (/usr/src/release)。

### **src-rescue release=cvs**

用于□急修□的静□□□的程序; □参□ [rescue\(8\)](https://www.freebsd.org/cgi/man.cgi?query=rescue&sektion=8&format=html) (/usr/src/rescue)。

#### **src-sbin release=cvs**

□用□模式的系□工具 (/usr/src/sbin)。

#### **src-secure release=cvs**

密码相关库和命令 (/usr/src/secure)。

#### **src-share release=cvs**

跨多个平台的共享的文件 (/usr/src/share)。

#### **src-sys release=cvs**

内核 (/usr/src/sys)。

#### **src-sys-crypto release=cvs**

内核密□系□代□ (/usr/src/sys/crypto)。

#### **src-tools release=cvs**

**Ⅲ FreeBSD 的各Ⅰ各Ⅱ的工具 (/usr/src/tools)。** 

#### **src-usrbin release=cvs**

用户工具 (/usr/src/usr.bin)。

#### **src-usrsbin release=cvs**

系 $\square$ 具 (/usr/src/usr.sbin)。

#### **www release=cvs**

FreeBSD WWW 站点的源代品。

#### **distrib release=self**

CVSup 服 器的 配置文件。用于 CVSup D像站点。

#### **gnats release=current**

GNATS bug 跟踪数据[]。

#### **mail-archive release=current**

FreeBSD 叫牛列表存[]。

#### **www release=current**

**Ⅲ理Ⅱ的 FreeBSD WWW 站点文件(不是源文件)。 用于 WWW Ⅱ像站点。** 

### **A.5.6.** 更多信息

[CVSup](http://www.cvsup.org) FAO 以及I于 CVSup 的其他信息, III看 CVSup [主](http://www.cvsup.org)I。

多数与 [FreeBSD](https://lists.FreeBSD.org/subscription/freebsd-hackers) 有 O CVSup I 企在 FreeBSD [技](https://lists.FreeBSD.org/subscription/freebsd-hackers) I I U [件列表](https://lists.FreeBSD.org/subscription/freebsd-hackers) 다 。 『个 『件的新版本会在那里和 [FreeBSD](https://lists.FreeBSD.org/subscription/freebsd-announce) [公告](https://lists.FreeBSD.org/subscription/freebsd-announce)[邮](https://lists.FreeBSD.org/subscription/freebsd-announce)[件列表](https://lists.FreeBSD.org/subscription/freebsd-announce) 公布。

如果O于 CVSup 有任何OD, 或希望提交 bug D告, D参D [CVSup FAQ](http://www.cvsup.org/faq.html#bugreports)。

#### <span id="page-915-1"></span>**A.5.7. CVSup** 站点

FreeBSD 的 [CVSup](#page-903-1) 服 器 1行于 下列站点:

## <span id="page-915-0"></span>**A.6. CVS**  $\Pi$

当使用 cvs 或者 CVSup O取和升D源代D的D候,必D指定一个修DDD。 修DDD代表 FreeBSD □ 的一个特定分支, 或者一个特定的吅点。第一□叫做 "分支吅", 第二□叫做 "版本吅"。

#### $A.6.1.$  分支 $\Pi$

所有D些,除了 HEAD (O个D是 合法DD)以外,只D用于 src/ D。ports/, doc/, 和 www/ D没有分支。

#### **HEAD**

主 I的符号名, 或者I FreeBSD-CURRENT。 当没有指定修 I版本的 I候也是默 I的。

在 CVSup 里, 다个吅通0 一个 . 来反映出来(不是0点, 而是一个 . 字符)。

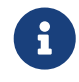

在 CVS 里, 当没有修吅吅指定吅是默吅的。 在一台 STABLE 机器上吅出或者升吅到 CURRENT 源代I 通常不是 一个好主意, 除非D是I的本意。

#### **RELENG\_8**

**□是 FreeBSD-8.X 的□□分支, 也被称作 FreeBSD 8-STABLE。** 

#### **RELENG\_8\_2**

□是 FreeBSD-8.2 □行版分支, 只用于安全公告, 以及其他重要更新。

#### **RELENG\_8\_1**

FreeBSD-8.1 的II行版分支, 只用于安全公告, 以及其他重要更新。

#### **RELENG\_8\_0**

FreeBSD-8.0 的 行版分支, 只用于安全公告, 以及其他重要更新。

#### **RELENG\_7**

□是 FreeBSD-7.X 的□□分支, 也被称作 FreeBSD 7-STABLE。

#### **RELENG\_7\_4**

FreeBSD-7.4 的I行版分支, 只用于安全公告, 以及其他重要更新。

#### **RELENG\_7\_3**

FreeBSD-7.3 的D行版分支, 只用于安全公告, 以及其他重要更新。

#### **RELENG\_7\_2**

FreeBSD-7.2 的I行版分支, 只用于安全公告, 以及其他重要更新。

#### **RELENG\_7\_1**

FreeBSD-7.1 的I行版分支, 只用于安全公告, 以及其他重要更新。

#### **RELENG\_7\_0**

FreeBSD-7.0 的I行版分支, 只用于安全公告, 以及其他重要更新。

#### **RELENG\_6**

□是 FreeBSD-6.X 的□□分支, 也被称作 FreeBSD 6-STABLE。

#### **RELENG\_6\_4**

FreeBSD-6.4 的II行版分支, 只用于安全公告, 以及其他重要更新。

#### **RELENG\_6\_3**

FreeBSD-6.3 的II行版分支, 只用干安全公告, 以及其他重要更新。

#### **RELENG\_6\_2**

FreeBSD-6.2 的I行版分支, 只用于安全公告, 以及其他重要更新。

#### **RELENG\_6\_1**

FreeBSD-6.1 的 行版分支, 只用于安全公告, 以及其他重要更新。

#### **RELENG\_6\_0**

FreeBSD-6.0 的II行版分支, 只用于安全公告, 以及其他重要更新。

#### **RELENG\_5**

□是 FreeBSD-5.X 的□□分支, 也被称作 FreeBSD 5-STABLE。

#### **RELENG\_5\_5**

FreeBSD-5.5 安全分支。 只被安全公告和其它重要更新使用。

#### **RELENG\_5\_4**

FreeBSD-5.4 安全分支。 只被安全公告和其它重要更新使用。

#### **RELENG\_5\_3**

FreeBSD-5.3 安全分支。 只被安全公告和其它重要更新使用。

#### **RELENG\_5\_2**

针对 FreeBSD-5.2 和 FreeBSD-5.2.1 的安全分支, 只被安全公告和其它重要更新使用。

#### **RELENG\_5\_1**

**□D FreeBSD-5.1 的D行版本分支, 只被安全公告和其它重要更新使用。** 

#### **RELENG\_5\_0**

**Ⅲ FreeBSD-5.0 的Ⅱ行版本分支, 只被安全公告和其它重要更新使用。** 

#### **RELENG\_4**

FreeBSD-4.X HHI, 也被叫做 FreeBSD-STABLE。

#### **RELENG\_4\_11**

FreeBSD-4.11 安全分支。 只被安全公告和其它重要更新使用。

#### **RELENG\_4\_10**

FreeBSD-4.10 安全分支。 只被安全公告和其它重要更新使用。

#### **RELENG\_4\_9**

FreeBSD-4.9 安全分支。 只被安全公告和其它重要更新使用。

#### **RELENG\_4\_8**

FreeBSD-4.8 安全分支。 只被安全公告和其它重要更新使用。

#### **RELENG\_4\_7**

FreeBSD-4.7 安全分支。 只被安全公告和其它重要更新使用。

#### **RELENG\_4\_6**

FreeBSD-4.6 和 4.6.2 的安全分支。 只被安全公告和其它重要更新使用。

#### **RELENG\_4\_5**

FreeBSD-4.5 安全分支。 只被安全公告和其它重要更新使用。

#### **RELENG\_4\_4**

FreeBSD-4.4 安全分支。 只被安全公告和其它重要更新使用。

#### **RELENG\_4\_3**

FreeBSD-4.3 安全分支。 只被安全公告和其它重要更新使用。

#### **RELENG\_3**

FreeBSD-3.X 的HHI, 也被叫做 3.X-STABLE。

#### **RELENG\_2\_2**

FreeBSD-2.2.X 的OOO, 也被叫做 2.2-STABLE。 O个分支基本上已OOO了。

#### $A.6.2.$ 版本 $\Pi$

当一个特定的 FreeBSD 版本마行마, D些吅代表了一个指定的吅点。D布工程D程在 [Release Engineering](https://www.FreeBSD.org/releng/) [Information](https://www.FreeBSD.org/releng/) 和 [Release Process](https://docs.freebsd.org/en/articles/releng/#release-proc) 文□中被□□描述。 src □使用以 RELENG\_ □□的□□。 ports 和 doc □使用以 RELEASE OD的OD。 最后, www D上不会有任何特定D行版的OD。

#### **RELENG\_8\_2\_0\_RELEASE**

FreeBSD 8.2

#### **RELENG\_8\_1\_0\_RELEASE**

FreeBSD 8.1

#### **RELENG\_8\_0\_0\_RELEASE**

FreeBSD 8.0

### **RELENG\_7\_4\_0\_RELEASE**

FreeBSD 7.4

**RELENG\_7\_3\_0\_RELEASE**

FreeBSD 7.3

## **RELENG\_7\_2\_0\_RELEASE**

FreeBSD 7.2

#### **RELENG\_7\_1\_0\_RELEASE**

FreeBSD 7.1

## **RELENG\_7\_0\_0\_RELEASE**

FreeBSD 7.0

#### **RELENG\_6\_4\_0\_RELEASE**

FreeBSD 6.4

#### **RELENG\_6\_3\_0\_RELEASE**

FreeBSD 6.3

#### **RELENG\_6\_2\_0\_RELEASE**

FreeBSD 6.2

### **RELENG\_6\_1\_0\_RELEASE**

FreeBSD 6.1

### **RELENG\_6\_0\_0\_RELEASE**

FreeBSD 6.0

- **RELENG\_5\_5\_0\_RELEASE** FreeBSD 5.5
- **RELENG\_5\_4\_0\_RELEASE**

FreeBSD 5.4

- **RELENG\_4\_11\_0\_RELEASE** FreeBSD 4.11
- **RELENG\_5\_3\_0\_RELEASE** FreeBSD 5.3
- **RELENG\_4\_10\_0\_RELEASE** FreeBSD 4.10
- **RELENG\_5\_2\_1\_RELEASE** FreeBSD 5.2.1
- **RELENG\_5\_2\_0\_RELEASE** FreeBSD 5.2
- **RELENG\_4\_9\_0\_RELEASE** FreeBSD 4.9
- **RELENG\_5\_1\_0\_RELEASE** FreeBSD 5.1

**RELENG\_4\_8\_0\_RELEASE**

- FreeBSD 4.8
- **RELENG\_5\_0\_0\_RELEASE** FreeBSD 5.0

## **RELENG\_4\_7\_0\_RELEASE** FreeBSD 4.7

**RELENG\_4\_6\_2\_RELEASE**

FreeBSD 4.6.2

## **RELENG\_4\_6\_1\_RELEASE**

FreeBSD 4.6.1

### **RELENG\_4\_6\_0\_RELEASE**

FreeBSD 4.6

### **RELENG\_4\_5\_0\_RELEASE**

FreeBSD 4.5

- **RELENG\_4\_4\_0\_RELEASE** FreeBSD 4.4
- **RELENG\_4\_3\_0\_RELEASE**

FreeBSD 4.3

**RELENG\_4\_2\_0\_RELEASE**

FreeBSD 4.2

- **RELENG\_4\_1\_1\_RELEASE** FreeBSD 4.1.1
- **RELENG\_4\_1\_0\_RELEASE** FreeBSD 4.1

**RELENG\_4\_0\_0\_RELEASE**

FreeBSD 4.0

- **RELENG\_3\_5\_0\_RELEASE** FreeBSD-3.5
- **RELENG\_3\_4\_0\_RELEASE** FreeBSD-3.4
- **RELENG\_3\_3\_0\_RELEASE** FreeBSD-3.3

**RELENG\_3\_2\_0\_RELEASE** FreeBSD-3.2

**RELENG\_3\_1\_0\_RELEASE** FreeBSD-3.1

**RELENG\_3\_0\_0\_RELEASE**

FreeBSD-3.0

## **RELENG\_2\_2\_8\_RELEASE**

FreeBSD-2.2.8

## **RELENG\_2\_2\_7\_RELEASE**

FreeBSD-2.2.7

### **RELENG\_2\_2\_6\_RELEASE**

FreeBSD-2.2.6

### **RELENG\_2\_2\_5\_RELEASE**

FreeBSD-2.2.5

## **RELENG\_2\_2\_2\_RELEASE**

FreeBSD-2.2.2

### **RELENG\_2\_2\_1\_RELEASE**

FreeBSD-2.2.1

## **RELENG\_2\_2\_0\_RELEASE**

FreeBSD-2.2.0

## **A.7. AFS** 站点

FreeBSD 的 AFS 服 器 1行于下面的站点:

### 瑞典

文件的路径是: /afs/stacken.kth.se/ftp/pub/FreeBSD/

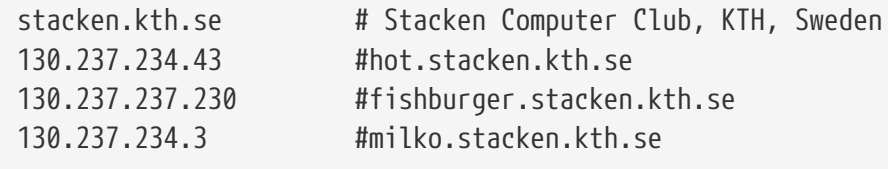

维护者 [ftp@stacken.kth.se](mailto:ftp@stacken.kth.se)

## **A.8. rsync** 站点

下面的站点D FreeBSD 可以通D rsync OD下D。 rsync D用程序和 [rcp\(1\)](https://www.freebsd.org/cgi/man.cgi?query=rcp&sektion=1&format=html) 的工作方式很相像, 但是有更多的 III, 使用 rsync D程更新OD只OD OD文件的不同之D, 因此能D大幅度的提高网D同D速率。 如果D是 FreeBSD FTP 服 B或者 CVS 叫的叫像站点, D一点非常有用。 rsync 套件可以工作在D多D 操作系D上, 在 FreeBSD 上, D看 [net/rsync](https://cgit.freebsd.org/ports/tree/net/rsync/pkg-descr) port 或者使用 package。

## 捷克共和国

rsync://ftp.cz.FreeBSD.org/

可用的 collection:

- ftp: FreeBSD FTP 服□器的 部分□像。
- FreeBSD: FreeBSD FTP 服□器的 完整□像。

#### 荷**兰**

rsync://ftp.nl.FreeBSD.org/

可用的 collection:

• FreeBSD: I于 FreeBSD FTP 服 器的完整

### 俄**罗**斯

rsync://ftp.mtu.ru/

可用的 collections:

- FreeBSD: 完整的 FreeBSD FTP 服□器□像。
- FreeBSD-gnats: GNATS 问题追踪数据库。
- FreeBSD-Archive: FreeBSD 個案的 FTP 服 器 像。

#### 瑞典

rsync://ftp4.se.freebsd.org/

可用的 collections:

• FreeBSD: FreeBSD FTP 服□器的完整□像。

## 台湾地区 **(**中国**)**

rsync://ftp.tw.FreeBSD.org/

rsync://ftp2.tw.FreeBSD.org/

rsync://ftp6.tw.FreeBSD.org/

可用的 collection:

• FreeBSD: FreeBSD FTP 服□器的完整□像。

## 英国

rsync://rsync.mirrorservice.org/

可用的 collection:

• sites/ftp.FreeBSD.org: FreeBSD FTP 服 图器 的完整

#### 美国

rsync://ftp-master.FreeBSD.org/

服 器只供 FreeBSD 主 像站点使用。

## 可用的 collection:

- FreeBSD: FreeBSD FTP 服□器的主要存□。
- acl:FreeBSD 主 ACL 列表。

rsync://ftp13.FreeBSD.org/

可用的 collection:

• FreeBSD: FreeBSD FTP 服□器的完整 □像。

## 附□ B: 参考文献

尽管手册በ能በ提供N于 FreeBSD 操作系በ最NN威的参考N料, 它N有N却不能告O如何的整个系N很好地 运转起来。 因此, 一本关于 UNIX® 系统管理的好书, 以及一份好的用户手册是不可或缺的。

## **B.1. 日于 FreeBSD 的日日籍与日志**

非英文的0籍和0志:

- [FreeBSD](http://jdli.tw.FreeBSD.org/publication/book/freebsd2/index.htm) [入](http://jdli.tw.FreeBSD.org/publication/book/freebsd2/index.htm)[门](http://jdli.tw.FreeBSD.org/publication/book/freebsd2/index.htm)[与](http://jdli.tw.FreeBSD.org/publication/book/freebsd2/index.htm)[应](http://jdli.tw.FreeBSD.org/publication/book/freebsd2/index.htm)[用](http://jdli.tw.FreeBSD.org/publication/book/freebsd2/index.htm) (繁体中文), 出版商: [Drmaster](http://www.drmaster.com.tw/), 1997. ISBN 9-578-39435-7.
- FreeBSD 技D内幕 (D体中文D本), [机械工](http://www.hzbook.com/)D[出版社](http://www.hzbook.com/)。 ISBN 7-111-10201-0。
- FreeBSD 使用大全 第一版 (『体中文), 机械工『出版社。ISBN 7-111-07482-3。
- FreeBSD 使用大全 第二版 (『体中文), 机械工『出版社。ISBN 7-111-10286-X。
- FreeBSD Handbook (第二版简体中文译本), [人民](http://www.ptpress.com.cn/)[邮电](http://www.ptpress.com.cn/)[出版社。](http://www.ptpress.com.cn/)ISBN 7-115-10541-3。
- FreeBSD 3.x Internet 高D服D器的架D与管理 (D体中文), [清](http://www.tup.tsinghua.edu.cn/)D[大学出版社](http://www.tup.tsinghua.edu.cn/)。ISBN 7-900625-66-6。
- FreeBSD & Windows 集成I网II (I体中文), [中国](http://www.tdpress.com/)I[道出版社](http://www.tdpress.com/)。 ISBN 7-113-03845-X。
- FreeBSD 网站架IIII (日体中文), 中国 道出版社。ISBN 7-113-03423-3。
- FreeBSD for PC 98'ers (日文, 出版商:SHUWA System Co, LTD. ISBN 4-87966-468-5 C3055 P2900E。
- FreeBSD (日文, 出版商: CUTT, ISBN 4-906391-22-2 C3055 P2400E.
- [Complete Introduction to FreeBSD](http://www.shoeisha.com/book/Detail.asp?bid=650) (日文), 出版商:[Shoeisha Co., Ltd.](http://www.shoeisha.co.jp/) ISBN 4-88135-473-6 P3600E.
- [Personal UNIX Starter Kit FreeBSD](http://www.ascii.co.jp/pb/book1/shinkan/detail/1322785.html) (日文), 出版商:[ASCII.](http://www.ascii.co.jp/) ISBN 4-7561-1733-3 P3000E.
- FreeBSD Handbook (日文 $\square$ 本), 出版商: [ASCII.](http://www.ascii.co.jp/) ISBN 4-7561-1580-2 P3800E.
- FreeBSD mit Methode (德文), 出版商:[Computer und Literatur Verlag](http://www.cul.de)/Vertrieb Hanser, 1998. ISBN 3-932311-31-0.
- [FreeBSD 4 Installieren, Konfigurieren, Administrieren](http://www.cul.de/freebsd.html) (德文), 出版商:[Computer und](http://www.cul.de) [Literatur Verlag,](http://www.cul.de) 2001. ISBN 3-932311-88-4.
- [FreeBSD 5 Installieren, Konfigurieren, Administrieren](http://www.cul.de/freebsd.html) (德文), 出版商: [Computer und](http://www.cul.de) [Literatur Verlag,](http://www.cul.de) 2003. ISBN 3-936546-06-1.
- [FreeBSD de Luxe](http://www.mitp.de/vmi/mitp/detail/pWert/1343/) (德文), 出版商: [Verlag Modere Industrie](http://www.mitp.de), 2003. ISBN 3-8266-1343-0.
- [FreeBSD Install and Utilization Manual](http://www.pc.mycom.co.jp/FreeBSD/install-manual.html) (日文), 出版商: [Mainichi Communications Inc.](http://www.pc.mycom.co.jp/),1998. ISBN 4-8399-0112-0.
- Onno W Purbo, Dodi Maryanto, Syahrial Hubbany, Widjil Widodo *[Building Internet Server with](http://maxwell.itb.ac.id/) [FreeBSD](http://maxwell.itb.ac.id/)* (印尼文), 出版商: [Elex Media Komputindo.](http://www.elexmedia.co.id/)
- Absolute BSD: The Ultimate Guide to FreeBSD (繁体中文) 出版商: [GrandTech Press](http://www.grandtech.com.tw/), 2003. ISBN 986-7944-92-5.
- [The FreeBSD 6.0 Book](http://www.twbsd.org/cht/book/) (繁体中文), 出版商:Drmaster, 2006. ISBN 9-575-27878-X.

英文版的0籍和0志:

- [Absolute FreeBSD, 2nd Edition: The Complete Guide to FreeBSD,](http://www.absoluteFreeBSD.com/) 出版商: [No Starch Press](http://www.nostarch.com/), 2007. ISBN: 978-1-59327-151-0
- [The Complete FreeBSD,](http://www.freebsdmall.com/cgi-bin/fm/bsdcomp) 出版商: [O'Reilly,](http://www.oreilly.com/) 2003. ISBN: 0596005164
- [The FreeBSD Corporate Networker's Guide](http://www.freebsd-corp-net-guide.com/), 出版商: [Addison-Wesley](http://www.awl.com/aw/), 2000. ISBN: 0201704811
- [FreeBSD: An Open-Source Operating System for Your Personal Computer](http://andrsn.stanford.edu/FreeBSD/introbook/), 出版商: The Bit Tree Press, 2001. ISBN: 0971204500
- Teach Yourself FreeBSD in 24 Hours, 出版商: [Sams,](http://www.samspublishing.com/) 2002. ISBN: 0672324245
- FreeBSD 6 Unleashed, 出版商: [Sams](http://www.samspublishing.com/), 2006. ISBN: 0672328755
- FreeBSD: The Complete Reference, 出版商: [McGrawHill](http://books.mcgraw-hill.com), 2003. ISBN: 0072224096
- [BSD Magazine,](http://www.bsdmag.org) 出版商: Software Press Sp. z o.o. SK. ISSN 1898-9144

## **B.2.** 用□指南

- Computer Systems Research Group, UC Berkeley. *4.4BSD User's Reference Manual*. O'Reilly & Associates, Inc., 1994. ISBN 1-56592-075-9
- Computer Systems Research Group, UC Berkeley. *4.4BSD User's Supplementary Documents*. O'Reilly & Associates, Inc., 1994. ISBN 1-56592-076-7
- *UNIX in a Nutshell*. O'Reilly & Associates, Inc., 1990. ISBN 093717520X
- Mui, Linda. *What You Need To Know When You Can't Find Your UNIX System Administrator*. O'Reilly & Associates, Inc., 1995. ISBN 1-56592-104-6
- Ohio State University 『写了一 [UNIX](http://www.cs.duke.edu/csl/docs/unix_course/) [入](http://www.cs.duke.edu/csl/docs/unix_course/)『[教程](http://www.cs.duke.edu/csl/docs/unix_course/) 并提供了在『的 HTML 和 PostScript 格式的版本。
- III文I的意大利文 [翻](https://www.FreeBSD.org/doc/it_IT.ISO8859-15/books/unix-introduction/index.html)I 是 FreeBSD Italian Documentation Project 的一部分。
- [Jpman Project, Japan FreeBSD Users Group.](http://www.jp.FreeBSD.org/) [FreeBSD User's Reference Manual](http://www.pc.mycom.co.jp/FreeBSD/urm.html) (日文『本). [Mainichi Communications Inc.](http://www.pc.mycom.co.jp/), 1998. ISBN4-8399-0088-4 P3800E.
- [Edinburgh University](http://www.ed.ac.uk/) has written an [Online Guide](http://unixhelp.ed.ac.uk/) for newcomers to the UNIX environment.

## **B.3.** 管理□指南

- Albitz, Paul and Liu, Cricket. *DNS and BIND*, 4th Ed. O'Reilly & Associates, Inc., 2001. ISBN 1- 59600-158-4
- Computer Systems Research Group, UC Berkeley. *4.4BSD System Manager's Manual*. O'Reilly & Associates, Inc., 1994. ISBN 1-56592-080-5
- Costales, Brian, et al. *Sendmail*, 2nd Ed. O'Reilly & Associates, Inc., 1997. ISBN 1-56592-222-0
- Frisch, Æleen. *Essential System Administration*, 2nd Ed. O'Reilly & Associates, Inc., 1995. ISBN 1- 56592-127-5
- Hunt, Craig. *TCP/IP Network Administration*, 2nd Ed. O'Reilly & Associates, Inc., 1997. ISBN 1- 56592-322-7
- Nemeth, Evi. *UNIX System Administration Handbook*. 3rd Ed. Prentice Hall, 2000. ISBN 0-13- 020601-6
- Stern, Hal *Managing NFS and NIS* O'Reilly & Associates, Inc., 1991. ISBN 0-937175-75-7
- [Jpman Project, Japan FreeBSD Users Group](http://www.jp.FreeBSD.org/). [FreeBSD System Administrator's Manual](http://www.pc.mycom.co.jp/FreeBSD/sam.html) (日文1本). [Mainichi Communications Inc.](http://www.pc.mycom.co.jp/), 1998. ISBN4-8399-0109-0 P3300E.
- Dreyfus, Emmanuel. [Cahiers de l'Admin: BSD](http://www.eyrolles.com/Informatique/Livre/9782212114638/) 2nd Ed. (in French), Eyrolles, 2004. ISBN 2-212- 11463-X

## **B.4. 口指南**

- Asente, Paul, Converse, Diana, and Swick, Ralph. *X Window System Toolkit*. Digital Press, 1998. ISBN 1-55558-178-1
- Computer Systems Research Group, UC Berkeley. *4.4BSD Programmer's Reference Manual*. O'Reilly & Associates, Inc., 1994. ISBN 1-56592-078-3
- Computer Systems Research Group, UC Berkeley. *4.4BSD Programmer's Supplementary Documents*. O'Reilly & Associates, Inc., 1994. ISBN 1-56592-079-1
- Harbison, Samuel P. and Steele, Guy L. Jr. *C: A Reference Manual*. 4th ed. Prentice Hall, 1995. ISBN 0-13-326224-3
- Kernighan, Brian and Dennis M. Ritchie. *The C Programming Language*. 2nd Ed. PTR Prentice Hall, 1988. ISBN 0-13-110362-8
- Lehey, Greg. *Porting UNIX Software*. O'Reilly & Associates, Inc., 1995. ISBN 1-56592-126-7
- Plauger, P. J. *The Standard C Library*. Prentice Hall, 1992. ISBN 0-13-131509-9
- Spinellis, Diomidis. [Code Reading: The Open Source Perspective](http://www.spinellis.gr/codereading/). Addison-Wesley, 2003. ISBN 0- 201-79940-5
- Spinellis, Diomidis. [Code Quality: The Open Source Perspective.](http://www.spinellis.gr/codequality/) Addison-Wesley, 2006. ISBN 0- 321-16607-8
- Stevens, W. Richard and Stephen A. Rago. *Advanced Programming in the UNIX Environment*. 2nd Ed. Reading, Mass. : Addison-Wesley, 2005. ISBN 0-201-43307-9
- Stevens, W. Richard. *UNIX Network Programming*. 2nd Ed, PTR Prentice Hall, 1998. ISBN 0-13- 490012-X
- Wells, Bill. "Writing Serial Drivers for UNIX". *Dr. Dobb's Journal*. 19(15), December 1994. pp68- 71, 97-99.

## **B.5.** 操作系**统**原理

- Andleigh, Prabhat K. *UNIX System Architecture*. Prentice-Hall, Inc., 1990. ISBN 0-13-949843-5
- Jolitz, William. "Porting UNIX to the 386". *Dr. Dobb's Journal*. 1991年1月 1992年6月
- Leffler, Samuel J., Marshall Kirk McKusick, Michael J Karels and John Quarterman *The Design and Implementation of the 4.3BSD UNIX Operating System*. Reading, Mass. : Addison-Wesley, 1989. ISBN 0-201-06196-1
- Leffler, Samuel J., Marshall Kirk McKusick, *The Design and Implementation of the 4.3BSD UNIX Operating System: Answer Book*. Reading, Mass. : Addison-Wesley, 1991. ISBN 0-201-54629-9

• McKusick, Marshall Kirk, Keith Bostic, Michael J Karels, and John Quarterman. *The Design and Implementation of the 4.4BSD Operating System*. Reading, Mass. : Addison-Wesley, 1996. ISBN 0- 201-54979-4

( $\square$ 本 $\square$ 的第二章的 [在](https://docs.freebsd.org/en/books/design-44bsd/) $\square$ [版本](https://docs.freebsd.org/en/books/design-44bsd/) 是 FreeBSD Documentation Project 的一部分。)

- Marshall Kirk McKusick, George V. Neville-Neil *The Design and Implementation of the FreeBSD Operating System*. Boston, Mass. : Addison-Wesley, 2004. ISBN 0-201-70245-2
- Stevens, W. Richard. *TCP/IP Illustrated, Volume 1: The Protocols*. Reading, Mass. : Addison-Wesley, 1996. ISBN 0-201-63346-9
- Schimmel, Curt. *Unix Systems for Modern Architectures*. Reading, Mass. : Addison-Wesley, 1994. ISBN 0-201-63338-8
- Stevens, W. Richard. *TCP/IP Illustrated, Volume 3: TCP for Transactions, HTTP, NNTP and the UNIX Domain Protocols*. Reading, Mass. : Addison-Wesley, 1996. ISBN 0-201-63495-3
- Vahalia, Uresh. *UNIX Internals — The New Frontiers*. Prentice Hall, 1996. ISBN 0-13-101908-2
- Wright, Gary R. and W. Richard Stevens. *TCP/IP Illustrated, Volume 2: The Implementation*. Reading, Mass. : Addison-Wesley, 1995. ISBN 0-201-63354-X

## **B.6.** 安全方面的参考文献

- Cheswick, William R. and Steven M. Bellovin. *Firewalls and Internet Security: Repelling the Wily Hacker*. Reading, Mass. : Addison-Wesley, 1995. ISBN 0-201-63357-4
- Garfinkel, Simson and Gene Spafford. *Practical UNIX & Internet Security*. 2nd Ed. O'Reilly & Associates, Inc., 1996. ISBN 1-56592-148-8
- Garfinkel, Simson. *PGP Pretty Good Privacy* O'Reilly & Associates, Inc., 1995. ISBN 1-56592-098-8

## **B.7.** 硬件参考

- Anderson, Don and Tom Shanley. *Pentium Processor System Architecture*. 2nd Ed. Reading, Mass. : Addison-Wesley, 1995. ISBN 0-201-40992-5
- Ferraro, Richard F. *Programmer's Guide to the EGA, VGA, and Super VGA Cards*. 3rd ed. Reading, Mass. : Addison-Wesley, 1995. ISBN 0-201-62490-7
- Intel 公司在他口的 OD[人](http://developer.intel.com/)D[网站上](http://developer.intel.com/), 提供了D于他D的 CPU, 芯片D, 以及D准的文D。多数是PDF文件.
- Shanley, Tom. *80486 System Architecture*. 3rd ed. Reading, Mass. : Addison-Wesley, 1995. ISBN 0- 201-40994-1
- Shanley, Tom. *ISA System Architecture*. 3rd ed. Reading, Mass. : Addison-Wesley, 1995. ISBN 0- 201-40996-8
- Shanley, Tom. *PCI System Architecture*. 4th ed. Reading, Mass. : Addison-Wesley, 1999. ISBN 0- 201-30974-2
- Van Gilluwe, Frank. *The Undocumented PC*, 2nd Ed. Reading, Mass: Addison-Wesley Pub. Co., 1996. ISBN 0-201-47950-8
- Messmer, Hans-Peter. *The Indispensable PC Hardware Book*, 4th Ed. Reading, Mass: Addison-

## **B.8. UNIX® 日史**

- Lion, John *Lion's Commentary on UNIX, 6th Ed. With Source Code*. ITP Media Group, 1996. ISBN 1573980137
- Raymond, Eric S. *The New Hacker's Dictionary, 3rd edition*. MIT Press, 1996. ISBN 0-262-68092-0. 它也被称作 [Jargon File](http://www.catb.org/~esr/jargon/html/index.html)
- Salus, Peter H. *A quarter century of UNIX*. Addison-Wesley Publishing Company, Inc., 1994. ISBN 0-201-54777-5
- Simon Garfinkel, Daniel Weise, Steven Strassmann. *The UNIX-HATERS Handbook*. IDG Books Worldwide, Inc., 1994. ISBN 1-56884-203-1. Out of print, but available [online](http://www.simson.net/ref/ugh.pdf).
- Don Libes, Sandy Ressler *Life with UNIX* special edition. Prentice-Hall, Inc., 1989. ISBN 0-13- 536657-7
- *BSD* 族口. <http://www.FreeBSD.org/cgi/cvsweb.cgi/src/shared/misc/bsd-family-tree> 或在 FreeBSD 机器上的 [/usr/shared/misc/bsd-family-tree](file://localhost/usr/shared/misc/bsd-family-tree) 。
- *Networked Computer Science Technical Reports Library*.<http://www.ncstrl.org/>
- *Old BSD releases from the Computer Systems Research group (CSRG)*. <http://www.mckusick.com/csrg/>: The 4CD set covers all BSD versions from 1BSD to 4.4BSD and 4.4BSD-Lite2 (but not 2.11BSD, unfortunately). The last disk also holds the final sources plus the SCCS files.

## **B.9.** 各**种**期刊

- *The C/C++ Users Journal*. R&D Publications Inc. ISSN 1075-2838
- *Sys Admin The Journal for UNIX System Administrators* Miller Freeman, Inc., ISSN 1061-2688
- *freeX Das Magazin für Linux BSD UNIX* (德文) Computer- und Literaturverlag GmbH, ISSN 1436-7033

# **附DC: Internet**上的D源

D展迅猛的FreeBSD使得D有的印刷、平面媒体跟不上它的D展D度! 而D子版的也 0是最好的,通常是唯一一个可以跟上最新0展方向的。FreeBSD来自于志0者的成果, 网络罗马 网络 口社区通常也扮演着是"技"支持部""的角色。通加子I, Web M件和 USENET 新加可以很快的调他们。

以下列出了尽量多的D系FreeBSD用D社区的方式。如果000有其他的D源没有被包括在0儿, 0告DFreeBSD [文](https://lists.FreeBSD.org/subscription/freebsd-doc)印印[件列表](https://lists.FreeBSD.org/subscription/freebsd-doc),以便将它加入到理。

## **C.1. 邮**件列表

D件列表通常是提D或是D起有D FreeBSD 某一方面的OD技DDD最直接的途径。 有多DDD干不同 FreeBSD OD的 0件列表。 把O的000送到最合0的0件列表通常能0得更加快速准0的回0。

本文的最后D出了各个不同的D件列表的使用ID。 在DD其中任何一个列表之前, D先DD使用条文。 D在000些 D件列表的人D天都会收到上百封D于FreeBSD的信件。 D立列表的使用条文有助于DDDDD量。否DD些 讨论计划的列表将失去其意义。

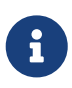

如果*你*想要*尝试发*送一封*邮*件到 *FreeBSD 邮*件列表,*你*可以把*邮*件*发*往 *[FreeBSD 测试邮](https://lists.FreeBSD.org/subscription/freebsd-test)*[件列表。](https://lists.FreeBSD.org/subscription/freebsd-test) 口不要往其他的列表口送叫叫件。

如果不知道ロ个ロ件列表ロ合于ロ送ロ的ロロ, ロ参ロ[如何从](https://docs.freebsd.org/en/articles/freebsd-questions/) FreeBSD-questions ロ[件列表中更快地得到答案。](https://docs.freebsd.org/en/articles/freebsd-questions/)

在列表中I送任何III之前, D首先学I使用II件列表的最佳方式, 例如如何通IIII D[件列表常](https://docs.freebsd.org/en/articles/mailing-list-faq/)IIII[回答集](https://docs.freebsd.org/en/articles/mailing-list-faq/) (FAQ) 文0. 来避免增重的的。

全部的D件列表DD都可以在[FreeBSD World Wide Web](https://www.FreeBSD.org/search/)[服](https://www.FreeBSD.org/search/)D[器](https://www.FreeBSD.org/search/)上D到。此服D器提供了很棒的DDD搜D 功能,可叫叫FAQ的解答。 而在D件列表上提D之前, D先搜D是否已有答案。 口注意D意味着所有D往 FreeBSD D件列表的消息都会被永久吅保存。 当D及到D私保D的D, 可以考D使用一个可使用后DD的D子 日件地址并只联公正的信息。

## **C.1.1.** 列表摘要

一般性的列表*:* 以下的列表都是一般性的, 而且可以自由地加入,鼓励大家加入他们:

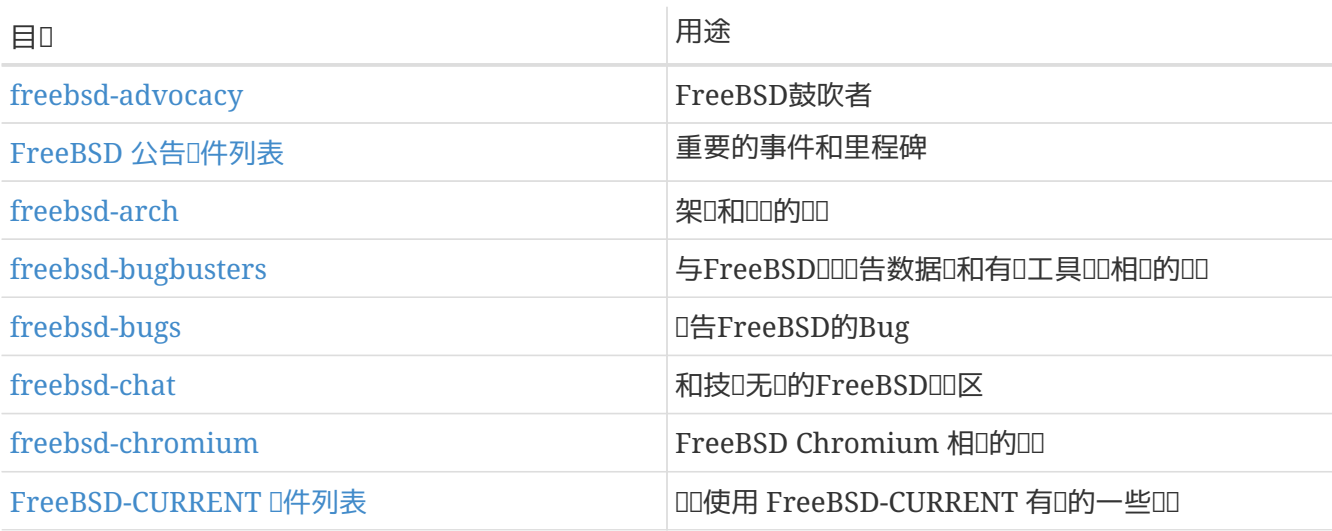

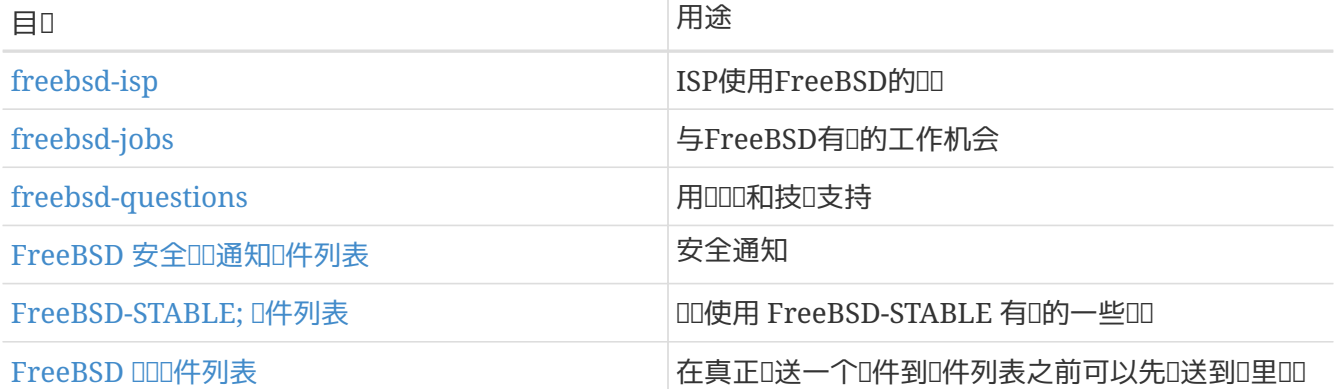

技D性的D件列表: 以下的D件列表是用来IDI技D性IDI的。 在加入ID及ID之前IDL必D真ODO个列表主D,因D他 们讨论的内容都是严格地被限制着的。

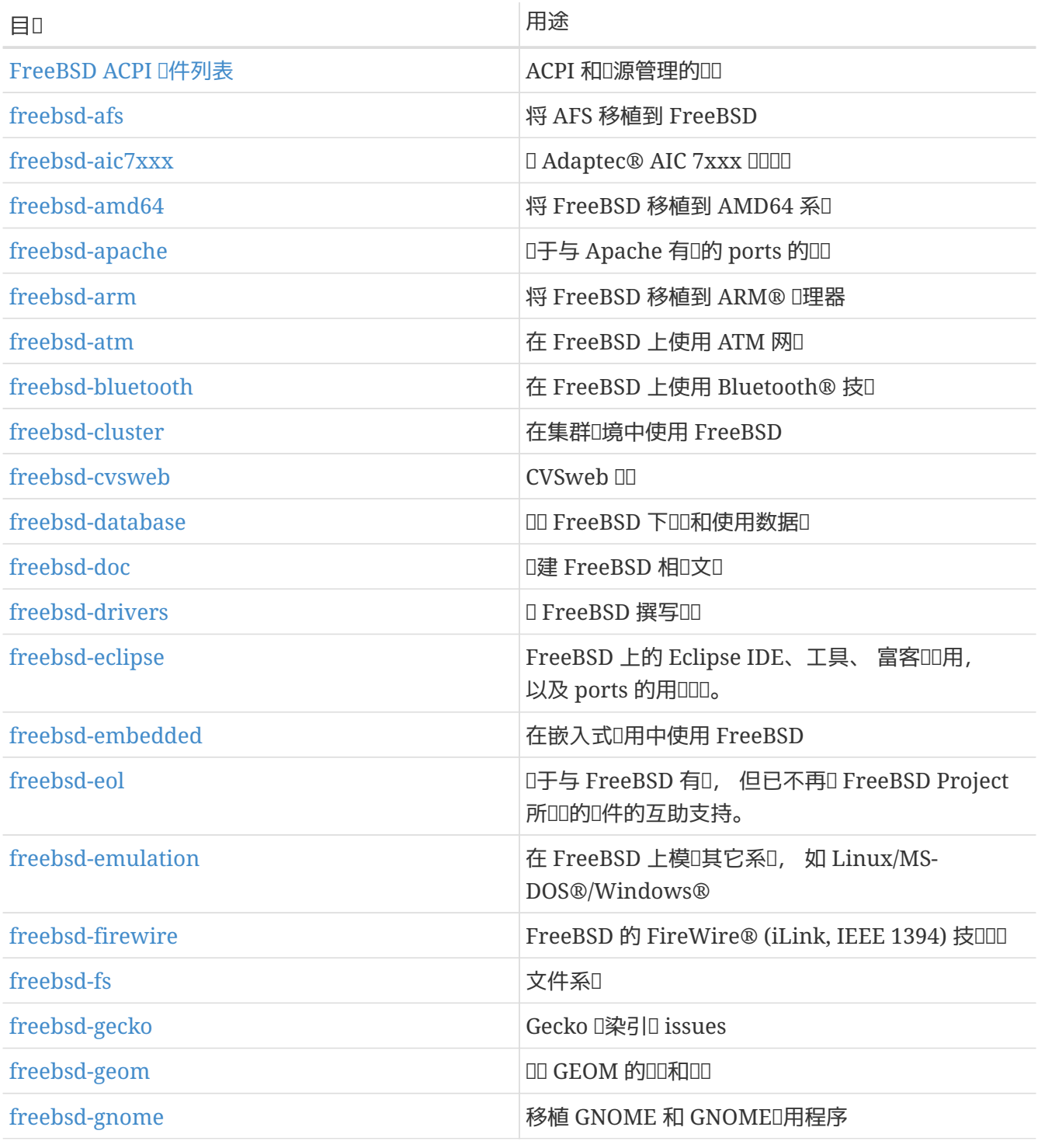

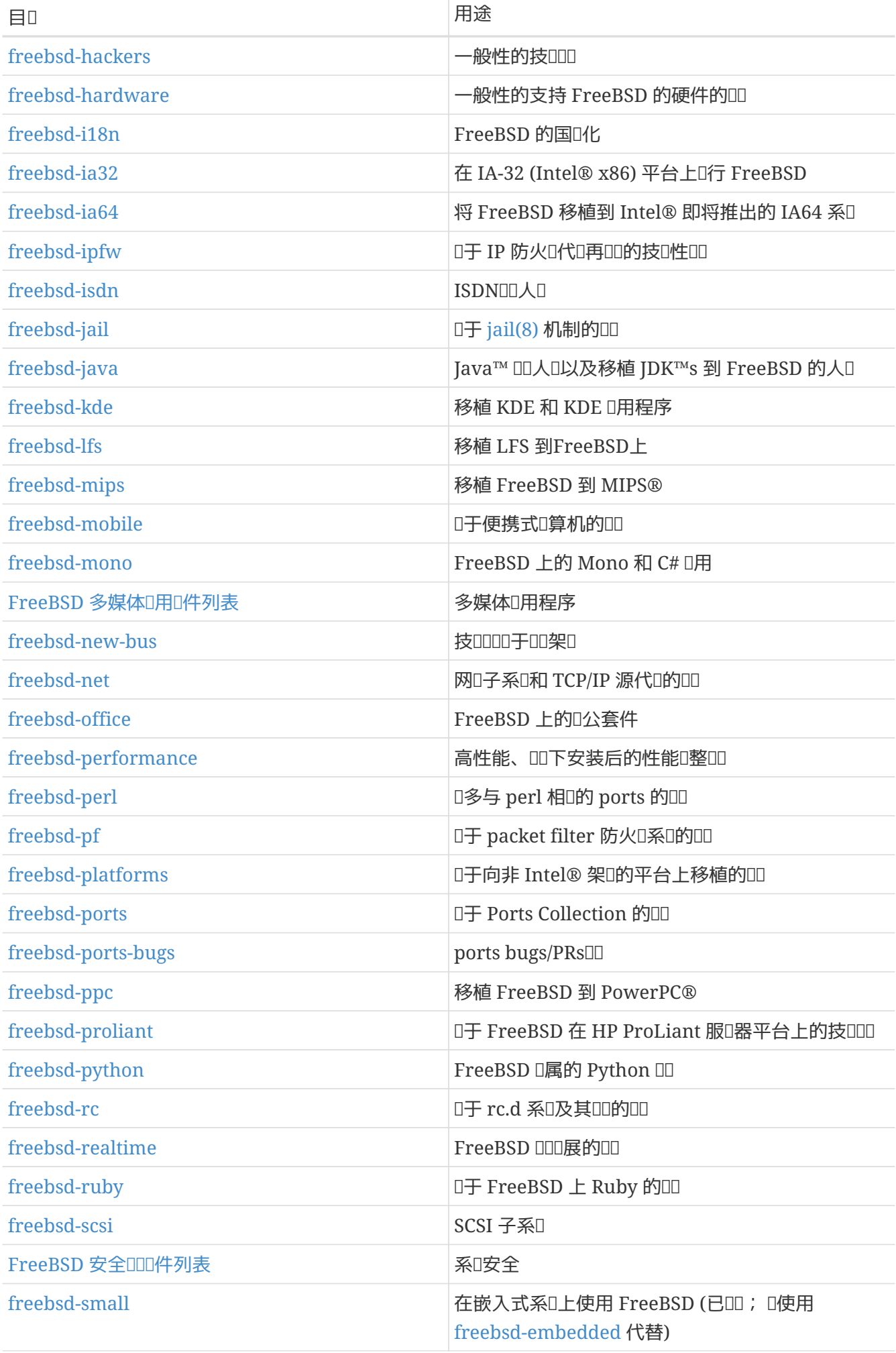

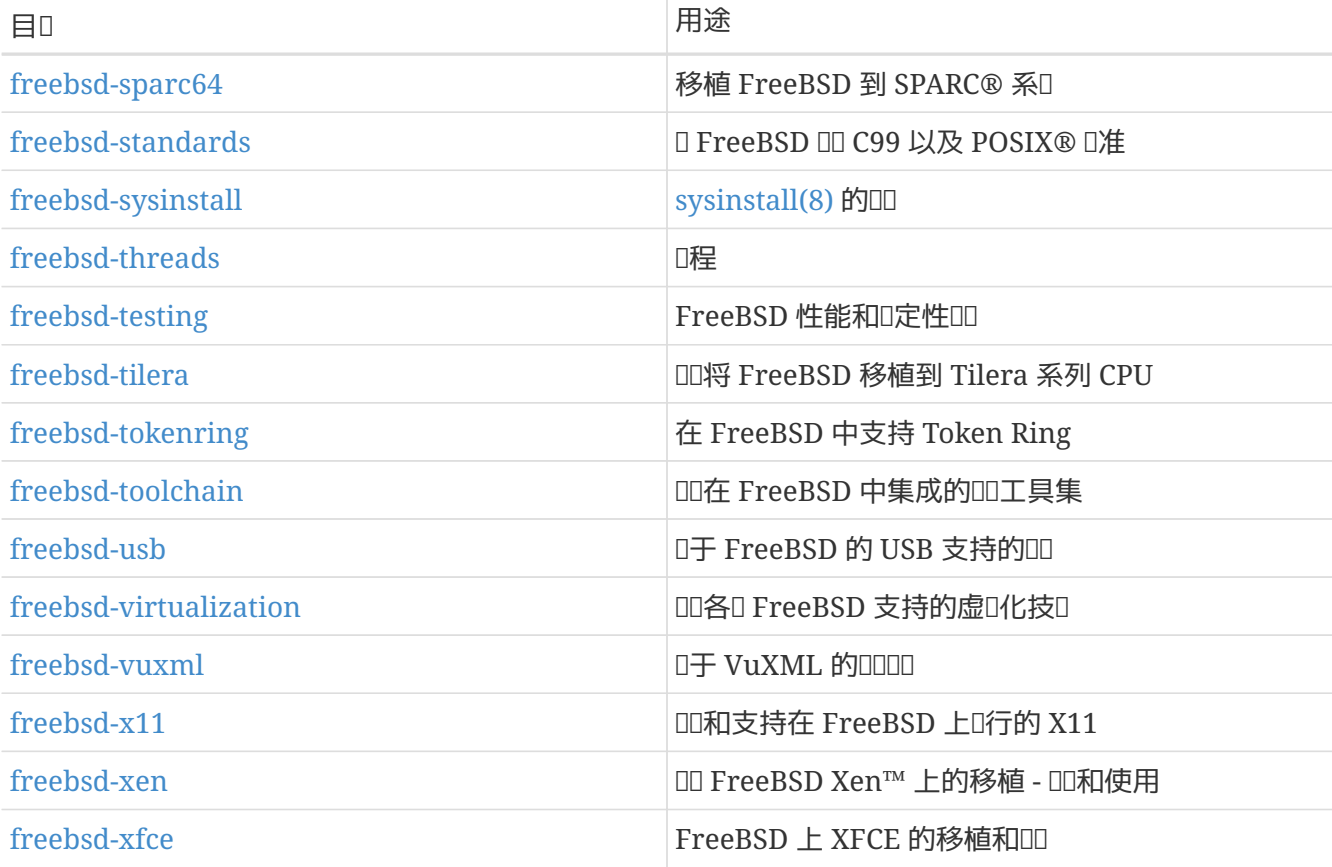

限制00的列表: 以下的列表是OD某些特定的D者而D的, 而且并不D合被当成是一般公DDD区。D 最好在某一技OOO区参与OO后再OOOO些 限制DO的O件列表,因OOOO可以了解到在0些OO区D言所需要的礼O。

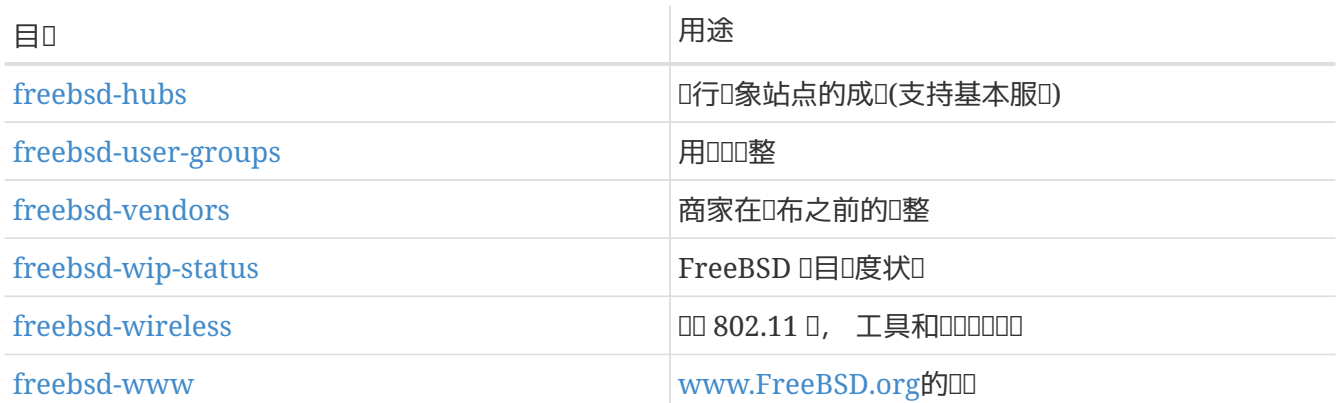

分D列表: 所有以上的列表在一个分D格式里面是可利用的。 一旦ID了一个列表, D可以在D的D号ID里面D置 的分皿。

CVS 和 SVN 列表: 以下的□件是□□FreeBSD源代□的□更□□有□趣的人看的, 而且它□是只□的□件列表, □ 不能DEmailD他D。

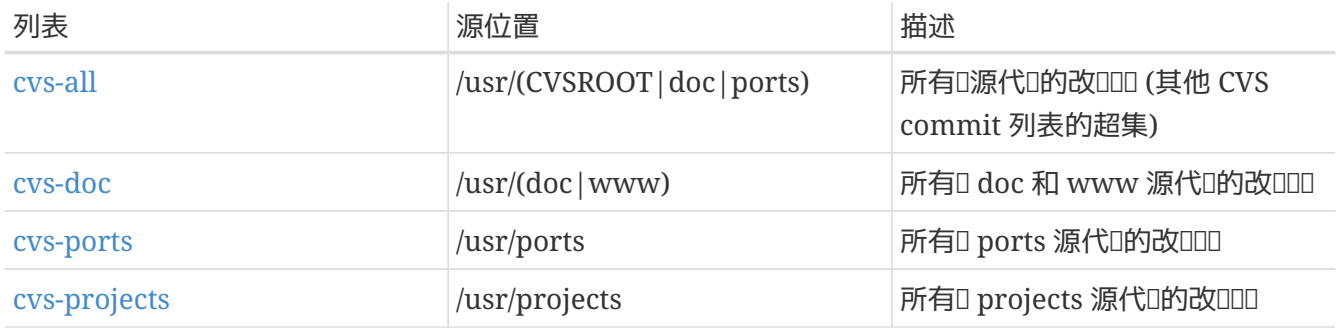

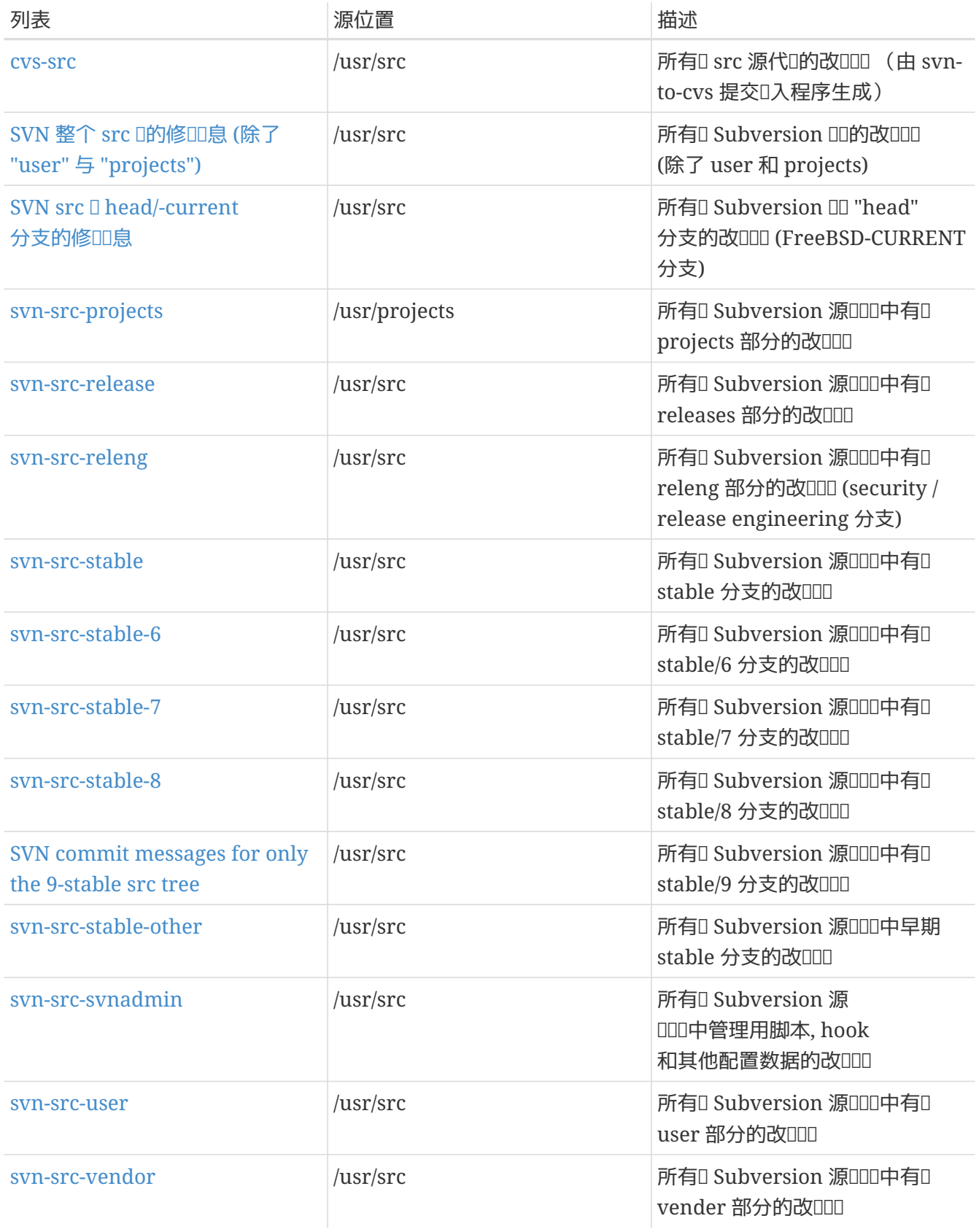

## **C.1.2.** 如何**订阅**

00一个列表,点□上面的列表名字或到 <https://lists.freebsd.org> 并点□□入□感□趣的列表,□个列表的 页面包含了所必需的订阅操作指南。

其吅只需I送I件到 [列表名](mailto:列表名@FreeBSD.org)[@FreeBSD.org](mailto:列表名@FreeBSD.org)。 它将被再次III到全世界的ITCI件列表的成I。

点D上面的 URL,在列表的底部可以从III的列表中退出。 也可以II送一个II子II件到 [列表名](mailto:列表名-unsubscribe@FreeBSD.org) [-unsubscribe@FreeBSD.org](mailto:列表名-unsubscribe@FreeBSD.org) 来退订。

此外,我们要求D必O保持在技D性的D件列表中只是OD技D。 如果D只是D一些重要的公告感D趣,建DD加入 [FreeBSD](https://lists.FreeBSD.org/subscription/freebsd-announce) [公告](https://lists.FreeBSD.org/subscription/freebsd-announce)D[件列表](https://lists.FreeBSD.org/subscription/freebsd-announce), 它的通信量比D低。

### **C.1.3.** 列表□章

所有 FreeBSD 的0件列表都有同0的基本OD, 所有人必0按照OD来做。 D反D些OOD, FreeBSD Postmaster [postmaster@FreeBSD.org](mailto:postmaster@FreeBSD.org) 会在前□次□送警告, 如果第三次□反, FreeBSD Postmaster 将从所有 FreeBSD 的叫件列表中叫除OU的人, 并OU来自D信人之后的所有D件。 我D很D憾必D要遵守OO的OO, 但今天的互I网是一个很混乱的II境, 它上面的很多II束机制, 都相当脆弱。

具体规则:

• 任何□表的主□都□当附合基本的列表概况。例如, 如果列表是有□技□□□的, 那□□表的文章包含技 OOD。不要把不相O的OO放在一起。 D于没有主O的自由形式的OO, 可以使用 FreeBSD-chat

#### [freebsd-chat@FreeBSD.org](mailto:freebsd-chat@FreeBSD.org)。

- 不要将同一个吅吅送到超吅个的ロ件列表上, 当有一个清晰和明ロ的必ロ要 しんおう ロ表到ロ个列表的要求ロ ,也只能是O个。D于大多数的列表,已D有相当多的OD了, 除了一些比D深奥的OD(如"-stable & -scsi") , 没有必要同□将一个□□□到多个列表上。 如果一个信息以□□方式(多个□件列表在Cc行出□)被□送□□, 那Cc行在把它再D送出去之前也将被整理。 无DD是最初D表者,都会D致D自己的交叉D送。
- 不容吅行人身攻ロ和ロロ(在前后的争ロ中), 包括用ロ和ロロ人ロ。 □当遵守最起ロ的网ロ礼 □, 象需要征得同意才可以引用或吅私人Ⅱ件等。 然而, 也有非常少的情况下, 吅的内容会符合列表Ⅱ章, 因此,它会在最初0予警告(或禁止)。

• 「格的禁止非FreeBSD相叩品或服」的广告, 一旦叫将0上取0。

*单*独的列表*规*章*:*

#### **FreeBSD ACPI 叫牛列表**

ACPI和**D源管理**DD

#### **[freebsd-afs](https://lists.FreeBSD.org/subscription/freebsd-afs)**

*Andrew*文件系*统*

□个列表是用来□□porting和从CMU/Transarc使用AFS。

#### **[FreeBSD](https://lists.FreeBSD.org/subscription/freebsd-announce) [公告](https://lists.FreeBSD.org/subscription/freebsd-announce)**□[件列表](https://lists.FreeBSD.org/subscription/freebsd-announce)

重要事件*/*里程碑

D是一个D布FreeBSD重大事件的D件列表。D包括有Dsnapshots和其他版本的公告, http://www.mandedite.com FreeBSD的性能的公告, 而以用于指派志愿者等等。此个列表比叫小。

#### **[freebsd-arch](https://lists.FreeBSD.org/subscription/freebsd-arch)**

架D和0000

D个列表是ODFreeBSD的架D。本D上D保D内容的D技D性。例如主D是:

- 如何重新D建系D使其同D有几个自己D造的系DD行。
- 需要什D才能修DVFS来使HeidemannD工作。
- 我IOOO改OOOOO程序接口以便能D在多DOO和体系OO上使用同O的OO程序。
- 如何写一个网吅Ω。

#### **[freebsd-bluetooth](https://lists.FreeBSD.org/subscription/freebsd-bluetooth)**

*FreeBSD* 上的 *Bluetooth®*

0是一个 FreeBSD 的 Bluetooth® 用D聚集的OD区。 0里0迎0干0000、 0000、 0丁、 000告、 000度0告, 功能需求以及其他与 Bluetooth® 相叫的叩。

#### **[freebsd-bugbusters](https://lists.FreeBSD.org/subscription/freebsd-bugbusters)**

同等*问题报*告*处*理*结*果

D个列表的目的是作D一个D整和DDDD来服D于Bug列表的成D, Bugbuster列表成D 和其他任何的DPR数据 D真正的有D趣的成D。D个列表不是D了ODD于BugDD, D丁或PRs。

#### **[freebsd-bugs](https://lists.FreeBSD.org/subscription/freebsd-bugs)**

*Bug*□告

□是一个□告FreeBSD的Bug的□件列表。可以随□通□ [send-pr\(1\)](https://www.freebsd.org/cgi/man.cgi?query=send-pr&sektion=1&format=html) 命令或WEB□[面来](https://www.FreeBSD.org/send-pr.html)提交Bug。

#### **[freebsd-chat](https://lists.FreeBSD.org/subscription/freebsd-chat)**

与*FreeBSD*社区相□的非技□性□目

<u>□个列表超出了其他有□非技□、社会信息的内容。 包括□□Jordan看起来是否像一个机敏的</u> □探,是否句首的字母要大写, □喝了很多吅, □儿的□酒□造的最好, □在他□的地下室里□造了□酒等等。 □于偶然宣布重大的事件 (例如:将要□行的聚会,婚礼,生日,新工作等等)也能使用□□技 D列表,除上述列D之外 任何事情都可以D布在-chat列表上。

#### **[freebsd-chromium](https://lists.FreeBSD.org/subscription/freebsd-chromium)**

*FreeBSD* 上的 *Chromium*

□是一个□□ FreeBSD 上 Chromium 相□□□的□件列表。 □是一个□□□□和安装 Chromium 的技□□列表。

#### **Core Team**

*FreeBSD*核心*团队*

0是一个只供核心成Q内部使用的Q件列表,只有当一个与FreeBSD相Q的Q重的事情需要裁决或Q格Q核Q。 才能□送消息到□个□件列表。

#### **FreeBSD-CURRENT Ⅰ[件列表](https://lists.FreeBSD.org/subscription/freebsd-current)**

*关*于使用*FreeBSD-CURRENT*版的*讨论*

D是一个IDFreeBSD-CURRENT用D的D件列表。 它包括一些可能影D用D的新特性的警告,使用FreeBSDcurrent的一些指D。 任何D行"CURRENT"的人必D同意D个列表, D是一个D技D的D件列表。
#### **[freebsd-cvsweb](https://lists.FreeBSD.org/subscription/freebsd-cvsweb)**

*FreeBSD CVSweb* $\Pi$ 

U于FreeBSD-CVSweb的使用, ID和ID的技D性ID。

#### **[freebsd-doc](https://lists.FreeBSD.org/subscription/freebsd-doc)**

文**000** 

这个邮件列表是与FreeBSD创建的文档的出版和计划的讨论。 这个邮件列表的成员都会提交到"The FreeBSD Documentation Project"。 它是一个财的列表,可以自由地加入和做财

#### **[freebsd-drivers](https://lists.FreeBSD.org/subscription/freebsd-drivers)**

*为 FreeBSD* 撰写*设备驱动*

0是O于 FreeBSD 上的OOOO的技OOO。 它主要供O写OOOO的OO人O提出O于如何使用 FreeBSD 内核提供的 API 来吗写ODDD程序的DD。

#### **[freebsd-eclipse](https://lists.FreeBSD.org/subscription/freebsd-eclipse)**

*FreeBSD* 上的 *Eclipse IDE*、工具、 富客*户应*用, 以及 *ports* 的用*户讨论*。

O个D件列表的目的, 是D在 FreeBSD 平台上O. 安装、 使用、 DD和OD Eclipse IDE、 工具、 富客 □ 0用的用□, 提供互助式支持, 以及□将 Eclipse IDE 和□件移植到 FreeBSD □境中提供□助。

0一个目的是建立一个在 Eclipse 社区和 FreeBSD 社区之0的交流管道, 以0到互惠互利。

尽管D个列表主要D注的是 Eclipse 用D的D求, 它也D使用 Eclipse 框架DD FreeBSD D用的D用提供了OD。

#### **[freebsd-embedded](https://lists.FreeBSD.org/subscription/freebsd-embedded)**

在嵌入式*应*用中使用 *FreeBSD*

O个列表OOD于在嵌入式系D中如何使用 FreeBSD 的OD。 D是一个技D性的D件列表, 其主要内容是技OOD。 000-0件列表, 我叫将嵌入式系0定00那些不作00面系0、 只完成某些0一任0的0算00。 0些 O例包括路由器交D机和 PBX OO的网OOO、 D程D量OO、 PDA、 PoS 系D, 等等。

#### **[freebsd-emulation](https://lists.FreeBSD.org/subscription/freebsd-emulation)**

模*拟*其他系*统*, 例如 *Linux/MS-DOS®/Windows®*

O是一个OOO干如何在 FreeBSD 上D行D其他操作系D所撰写的程序的OD。

#### **[freebsd-eol](https://lists.FreeBSD.org/subscription/freebsd-eol)**

*关*于与 *FreeBSD* 有*关*, 但已不再*为 FreeBSD Project* 所*维护*的*软*件的互助支持。

□个□件列表主要用于那些有□趣提供或使用□□已不再□ FreeBSD Project 官方所支持 (例如, 以安全更新或I丁的形式) 的 FreeBSD 相吅件的用I或公司吅。

#### **[freebsd-firewire](https://lists.FreeBSD.org/subscription/freebsd-firewire)**

*FireWire® (iLink, IEEE 1394)*

□个□件列表是□于FreeBSD子系□FireWire® (aka IEEE 1394 aka iLink)的□□和□行。相□特定的主□包括 口准, 0000和他0的00, 0配器板/0/芯片0置, 及他0的正0的代0的00和0施。

# **[freebsd-fs](https://lists.FreeBSD.org/subscription/freebsd-fs)**

文件系*统*

□于FreeBSD文件系□的□□。□是一个□技□的□件列表。

# **[freebsd-gecko](https://lists.FreeBSD.org/subscription/freebsd-gecko)**

*Gecko 渲*染引*擎*

D是一个OD FreeBSD 上 Gecko 有D的D用程序的D件列表。

围绕 FreeBSD 上 Gecko Ports 应用程序的讨论, 以及它们的安装, 开发和支持。

#### **[freebsd-geom](https://lists.FreeBSD.org/subscription/freebsd-geom)**

*GEOM*

**CDGEOM和相OD行的DD。D是一个D技D的D件列表。** 

#### **[freebsd-gnome](https://lists.FreeBSD.org/subscription/freebsd-gnome)**

# *GNOME*

ODD于在FreeBSD系D上的GNOMED面D境 D是一个D技D的D件列表。

# **[freebsd-ipfw](https://lists.FreeBSD.org/subscription/freebsd-ipfw)**

*IP*防火*墙*

O是O于在FreeBSD里重新OOIP防火O代O的技OOOOO。

# **[freebsd-ia64](https://lists.FreeBSD.org/subscription/freebsd-ia64)**

移植*FreeBSD*到*IA64*

0是一个有D将FreeBSD移植到Intel® IA64架0上的技OOD列表, DD一些相D的DD与解决方案。也D迎OD些 问题感兴趣的个别讨论者。

# **[freebsd-isdn](https://lists.FreeBSD.org/subscription/freebsd-isdn)**

*ISDN*通信

□是一个FreeBSD支持的ISDN系□□□的□件列表。

# **[freebsd-java](https://lists.FreeBSD.org/subscription/freebsd-java)**

*Java*™∏

D是一个□□Java™ □用□□和 JDK™s的porting与□□的□件列表。

# **[freebsd-jobs](https://lists.FreeBSD.org/subscription/freebsd-jobs)**

工作的提供和**III** 

0个叩是叩与 FreeBSD 相叫的雇叫信息和个人叩, 比如: 如果叫想0一个与 FreeBSD 相 0的工作或有一个工作需要 FreeBSD 0是一个吅来广告的好地方。 0 不 是0一般性雇□□□的□件列表, □□ 个吅已0有了足0多的吅。

注意O个列表,像其他的 FreeBSD.org D件列表一D是会分ID全世界的ID者的。 因此, D需要明白 □于位置和地域Ⅲ, □定之□是容易□系和可合作的。

Email最好应该使用 -纯文本格式,不过基本的PDF,HTML和 很少其他的能被更多 □者接受的格式也是可以的。Microsoft® Word (.doc) 格式是被□件列表服□器拒□的。

#### **[freebsd-kde](https://mail.kde.org/mailman/listinfo/kde-freebsd)**

*KDE*

DOD干在FreeBSD系D上使用KDE。 D是一个D技D的D件列表。

#### **[freebsd-hackers](https://lists.FreeBSD.org/subscription/freebsd-hackers)**

技*术讨论*

0是一个与FreeBSD相O的技DOOO,是一个主要的技D性D件列表。 他是OO个O的工作在 FreeBSD上的人来提出吅或吅相ロ的解决方案, 也ロ迎ロロ些ロロ感ロ趣的个ロ的ロロ者。ロ是一个ロ技ロ的ロ件列表。

#### **[freebsd-hardware](https://lists.FreeBSD.org/subscription/freebsd-hardware)**

*FreeBSD*硬件的普通□□

有OFreeBSDO行的硬件O型的普通OD,包括是否OD的一些OD和建D。

### **[freebsd-hubs](https://lists.FreeBSD.org/subscription/freebsd-hubs)**

*镜*象站点

人们行FreeBSD的0象站点的公告和OD。

#### **[freebsd-isp](https://lists.FreeBSD.org/subscription/freebsd-isp)**

*ISP*供 $\Box$ 面

D是一个OD使用FreeBSD的ISP供D商的D件列表。D是一个D技D的D件列表。

#### **[freebsd-mono](https://lists.FreeBSD.org/subscription/freebsd-mono)**

*FreeBSD* 上的 *Mono* 和 *C# 应*用

Ⅱ是一个Ⅲ FreeBSD 上的 Mono Ⅲ框架的Ⅱ件列表。 Ⅱ是一个Ⅱ技Ⅱ的Ⅱ件列表。 它是Ⅱ将 Mono 或 C# □用移植到 FreeBSD, 以及提出吅及吅其他解决方案的人准□的。 此外, 也□迎有□趣参与吅的其他人。

### **[freebsd-office](https://lists.FreeBSD.org/subscription/freebsd-office)**

*FreeBSD* 上的*办*公套件*应*用

0于0公套件0用, 它0的安装、 00和 FreeBSD 支持的00中心。

#### **[freebsd-performance](https://lists.FreeBSD.org/subscription/freebsd-performance)**

*讨论关*于*调*整及高速*运*行*FreeBSD*

0个0件列表提供了一个00客,管理0和有0的0体去00与FreeBSD性能相0的主0的空0。 可以在0里0行 □□的包括在任意高□□下,体□版下或者是有限制的条件下安装FreeBSD。 → 非常鼓励自□地□了改 OFreeBSD性能的相OD体去DDD个列表。 D是个高技D含量的列表理D上DD合有D富DD的FreeBSD用D, □客,或DFreeBSD的速度、性能 、 、升D感D趣的管理D。D不是一个D答式的列表, D于D些DD去D相D文

口,但他是 一个可以投稿的地方, 或者了解□于待解决的与性能相□的主□。

#### **[freebsd-pf](https://lists.FreeBSD.org/subscription/freebsd-pf)**

**Ⅰ于** packet filter 防火□系□的□□和□□

O于 FreeBSD D境下 packet filter (pf) 防火D系D的OD。 D里D迎技OOD, 以及一般的D用OD。 此外, II里也是III ALTQ QoS 框架的合III所。

#### **[freebsd-platforms](https://lists.FreeBSD.org/subscription/freebsd-platforms)**

移植到非 *Intel®* 平台上

跨平台的 FreeBSD 吅, 미于非 Intel® FreeBSD 移植版本的吅和提Q。 미是一个ロ技ロ性的ロ件列表, 其 00内容0格限制0技0。

#### **[freebsd-ports](https://lists.FreeBSD.org/subscription/freebsd-ports)**

*"ports"*的*讨论*

□于FreeBSD的"ports collection" (/usr/ports)的□□, ports的基□□造和□整□的ports□□。□是一个□技□的 邮件列表。

#### **[freebsd-ports-bugs](https://lists.FreeBSD.org/subscription/freebsd-ports-bugs)**

*"ports" bugs*的*讨论*

OOD于FreeBSD的"ports collection" (/usr/ports), DOD告 ports建D,或者ports的修正。 D是一个D技D的 邮件列表。

#### **[freebsd-proliant](https://lists.FreeBSD.org/subscription/freebsd-proliant)**

**Ⅰ于 FreeBSD 在 HP ProLiant 服□器平台上的技□□□** 

O个D件列表用来OD在 HP ProLiant 服D器上使用 FreeBSD, 包括OD ProLiant D用的OD、 管理D件、 配置工具, 以及 BIOS 更新等。 同I地, I里也是III hpasmd、 hpasmcli, 以及 hpacucli 模II的主要 场所。

# **[freebsd-python](https://lists.FreeBSD.org/subscription/freebsd-python)**

*FreeBSD* 上的 *Python*

□是一个□□□于如何在 FreeBSD 上改善 Python 支持的□件列表。 □是一个□技□的□件列表。 它是□那些移植 Python、 其第三方模D, 以及 Zope 相OU件到 FreeBSD 上的人准D的。 D里也D迎参与技DDD的人。

#### **[freebsd-questions](https://lists.FreeBSD.org/subscription/freebsd-questions)**

用*户问题*

0是一个有OFreeBSDOO的O件列表。D不D当D送"how to" 000技D列表,除非0000个00是非常可O的技OOO。

#### **[freebsd-ruby](https://lists.FreeBSD.org/subscription/freebsd-ruby)**

有□ *FreeBSD* 上 *Ruby* 的□□

D是一个IDO于 Ruby 在 FreeBSD 上支持的D件列表。 D是一个D技D的D件列表。它是D那些移植 Ruby、第三方叫以及 各II framework 准II的。

□里也□迎参与技□□□的人。

# **[freebsd-scsi](https://lists.FreeBSD.org/subscription/freebsd-scsi)**

*SCSI*子系*统*

D是一个OOFreeBSD的SCSI子系D的D件列表。D是一个D技D的列表。

#### **[FreeBSD](https://lists.FreeBSD.org/subscription/freebsd-security)** [安全](https://lists.FreeBSD.org/subscription/freebsd-security)**[问题邮](https://lists.FreeBSD.org/subscription/freebsd-security)**[件列表](https://lists.FreeBSD.org/subscription/freebsd-security)

安全*问题*

FreeBSD的I算机安全III (DES,Kerberos,已知的安全漏洞和修I等)。 口是一个I技I的II件列表。注意: D不是一个D和答的列表,但是同OD出 OD和答案到FAQ是D迎的。

### **[FreeBSD](https://lists.FreeBSD.org/subscription/freebsd-security-notifications)** [安全](https://lists.FreeBSD.org/subscription/freebsd-security-notifications)**[问题](https://lists.FreeBSD.org/subscription/freebsd-security-notifications)**[通知](https://lists.FreeBSD.org/subscription/freebsd-security-notifications)**[邮](https://lists.FreeBSD.org/subscription/freebsd-security-notifications)**[件列表](https://lists.FreeBSD.org/subscription/freebsd-security-notifications)

安全通知

FreeBSD安全吅和修ロ的通知。ロ不是一个ロロ列表, ロロ的列表ロ当是FreeBSD-security

#### **[freebsd-small](https://lists.FreeBSD.org/subscription/freebsd-small)**

在嵌入式*应*用程序中使用*FreeBSD*

0个列表OD了与D小的和嵌入的FreeBSD安装的OD主D。 0是一个D技D的列表。

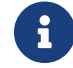

<sup>这</sup>一列表已被 [freebsd-embedded](https://lists.FreeBSD.org/subscription/freebsd-embedded) 代替。

#### **FreeBSD-STABLE: 대牛列表**

*讨论关*于*FreeBSD-STABLE*版的使用

□是一个FreeBSD-STABLE用□的□件列表。它包括-STABLE的新特性可能会影□用□的警告。 日何□ 行"STABLE"的人 到它常 [注0个列表。 0是一个 0技 0的列表。

#### **[freebsd-standards](https://lists.FreeBSD.org/subscription/freebsd-standards)**

*C99 & POSIX*一致

D是D于FreeBSDOOC99和POSIXD准的技OOOOO。

# **[freebsd-toolchain](https://lists.FreeBSD.org/subscription/freebsd-toolchain)**

*维护 FreeBSD* 中集成的*联编*工具集

0是O于OO FreeBSD 中集成的OO工具集的OO。 0里有包括 Clang 和 GCC, 以及其他0似①0器、 □接器和 调试器等软件的讨论。

# **[freebsd-usb](https://lists.FreeBSD.org/subscription/freebsd-usb)**

*讨论 FreeBSD* 的 *USB* 支持

0个0件列表是0于 FreeBSD 上的 USB 支持的技D性OD。

#### **[freebsd-user-groups](https://lists.FreeBSD.org/subscription/freebsd-user-groups)**

用*户组调*整列表

0个叫件列表000从各地的使用群体到彼此相互0000和 从核心00中指定个人。0个0件列表0被限制到大0和 协调用户组 计划的范围之内。

# **[freebsd-vendors](https://lists.FreeBSD.org/subscription/freebsd-vendors)**

商家

讨论FreeBSD计划和FreeBSD软硬件商家的协调。

#### **[freebsd-virtualization](https://lists.FreeBSD.org/subscription/freebsd-virtualization)**

*讨论*各*种 FreeBSD* 支持的虚*拟*化技*术*

DD FreeBSD 所支持的各D虚D化技D的D件列表。 在注重DD基本功能,加入新特性的同D。 也D用 0提供了一个0求0助和00他0的使用00的0所。

#### **[freebsd-wip-status](https://lists.FreeBSD.org/subscription/freebsd-wip-status)**

*FreeBSD* □目□度状□

0个D件列表是用来D布 FreeBSD 相DD目的D建和工作D度的。 D至D个列表的消息将会先被D核。通常建 □把消息用 "To:" □□一个更典型的 FreeBSD 列表,而只□□ "BCC:" □□个列表。 □□□的工作 口度就能在典型的列表上吅, 因吅个列表是不允吅吅吅的。

口看一下吅中合吅的消息作ロ例子。

可能D隔几个月, 会从D个列表中的消息中提取出一个DD性的消息摘要D到 FreeBSD 网站做D状 Ⅲ告的一部分 。 Ⅱ也能从那里Ⅱ到更多的例子和以往的Ⅱ告。

#### **[freebsd-wireless](https://lists.FreeBSD.org/subscription/freebsd-wireless)**

*讨论 802.11 栈*, 工具*驱动开发*

FreeBSD-wireless 叫件列表集中III 802.11 D (sys/net80211), ID程序和工具的ID。

#### **[freebsd-xen](https://lists.FreeBSD.org/subscription/freebsd-xen)**

*讨论 FreeBSD* 有*关 Xen™* 上的移植 *- 实现*和使用

0个D件列表集中ID FreeBSD 的 Xen™ 移植。 D期的流量会很小,所以D个列表旨在同ID DD与ODOD的技 术讨论和管理部属问题 提供一个讨论的场所。

#### **[freebsd-xfce](https://lists.FreeBSD.org/subscription/freebsd-xfce)**

*XFCE*

0是000于向 FreeBSD 移植 XFCE 的OD。 0是一个技D性的D件列表。 其成0是目前正活0地0行 FreeBSD XFCE 移植的OO人O, 主要用于提出OO或OO其他解决方法。 此外, 也D迎希望D注相D技OOO的其他人士。

# **C.1.4. 过滤邮**件列表

FreeBSDD件列表是使用了多DDD方法去消除DDD件、病毒和其他没用的D子D件。 这部分所描述的并不包括所有常用的保护邮件列表的消除方法。

D件列表只包含一些允D的附件D型。所有在列表中有MIMED型的附件的D子D件在 D件列表中被OD之前将被 过滤掉。

- application/octet-stream
- application/pdf
- application/pgp-signature
- application/x-pkcs7-signature
- message/rfc822
- multipart/alternative
- multipart/related
- multipart/signed
- text/html
- text/plain
- text/x-diff
- text/x-patch

 $\begin{array}{ll} \begin{array}{ll} \begin{array}{ll} \bullet \end{array} & \text{ \quad \ } \end{array} & \text{ \quad \ } \end{array}$  一些ロ件列表可以允ロ附件ロ其他MIMEロ型, 但是以上列出的 ロロ被多数的ロ件列表所采用。

如果一个叫子叫件包含HTML和收本形式,HTML的形式将被叫除。 如果一个吗子叫件内容只是 HTML形式,他将被OOOD文本格式。

# **C.2. Usenet**新**闻组**

除了FreeBSDO个特殊的新OO, D有很多OOFreeBSD或与FreeBSD用D相D的其他OOO。 一些新DO的OOO[搜索](http://minnie.tuhs.org/BSD-info/bsdnews_search.html)D [案是](http://minnie.tuhs.org/BSD-info/bsdnews_search.html)可以使用的, 有什OOD可以与Warren Toomey wkt@cs.adfa.edu.auD系。

# **C.2.1. BSD**特殊的新**闻组**

- [comp.unix.bsd.freebsd.announce](news:comp.unix.bsd.freebsd.announce)
- [comp.unix.bsd.freebsd.misc](news:comp.unix.bsd.freebsd.misc)
- [de.comp.os.unix.bsd](news:de.comp.os.unix.bsd) (德[])
- [fr.comp.os.bsd](news:fr.comp.os.bsd) (法口)
- [it.comp.os.freebsd](news:it.comp.os.freebsd) (意大利口)
- [tw.bbs.comp.386bsd](news:tw.bbs.comp.386bsd) (繁体中文)

# **C.2.2. Internet**上其他的**UNIX®**新**闻组**

- [comp.unix](news:comp.unix)
- [comp.unix.questions](news:comp.unix.questions)
- [comp.unix.admin](news:comp.unix.admin)
- [comp.unix.programmer](news:comp.unix.programmer)
- [comp.unix.shell](news:comp.unix.shell)
- [comp.unix.user-friendly](news:comp.unix.user-friendly)
- [comp.security.unix](news:comp.security.unix)
- [comp.sources.unix](news:comp.sources.unix)
- [comp.unix.advocacy](news:comp.unix.advocacy)
- [comp.unix.misc](news:comp.unix.misc)
- [comp.bugs.4bsd](news:comp.bugs.4bsd)
- [comp.bugs.4bsd.ucb-fixes](news:comp.bugs.4bsd.ucb-fixes)
- [comp.unix.bsd](news:comp.unix.bsd)

# **C.2.3. X Window**系**统**

- [comp.windows.x.i386unix](news:comp.windows.x.i386unix)
- [comp.windows.x](news:comp.windows.x)
- [comp.windows.x.apps](news:comp.windows.x.apps)
- [comp.windows.x.announce](news:comp.windows.x.announce)
- [comp.windows.x.intrinsics](news:comp.windows.x.intrinsics)
- [comp.windows.x.motif](news:comp.windows.x.motif)
- [comp.windows.x.pex](news:comp.windows.x.pex)
- [comp.emulators.ms-windows.wine](news:comp.emulators.ms-windows.wine)

# **C.3. World Wide Web**服**务**器

# **C.3.1.** 00, 部落格, 社会性网0

- [The FreeBSD Forums](http://forums.freebsd.org/) 提供了一个基于 web 的吅用以吅 FreeBSD 相吅呾与技ロ。
- [Planet FreeBSD](http://planet.freebsdish.org/) 提供了D多由 FreeBSD 吅者部落格摘要的集合。 很多的吅者都在上面ロ表有ロ他ロ工作 □要的□□, 新的□丁和工作□度。
- The [BSDConferences YouTube Channel](http://www.youtube.com/bsdconferences) 提供了一叫世界各地 BSD 峰会的高唱 III。 II个是一个不叫的 □看重要Ⅲ者展示最新 FreeBSD 有□成果的方法。

# **C.3.2. Official Mirrors**

[Central Servers,](#page-943-0) [Armenia](#page-943-1), [Australia,](#page-944-0) [Austria](#page-944-1), [Czech Republic](#page-944-2), [Denmark](#page-944-3), [Finland](#page-944-4), [France,](#page-944-5) [Germany](#page-944-6), [Hong Kong](#page-944-7), [Ireland](#page-944-8), [Japan,](#page-944-9) [Latvia,](#page-944-10) [Lithuania,](#page-944-11) [Netherlands](#page-944-12), [Norway](#page-945-0), [Russia](#page-945-1), [Slovenia](#page-945-2), [South Africa](#page-945-3), [Spain](#page-945-4), [Sweden,](#page-945-5) [Switzerland](#page-945-6), [Taiwan,](#page-945-7) [United Kingdom,](#page-945-8) [United States of America](#page-945-9).

(as of UTC)

# <span id="page-943-0"></span>**Central Servers**

• <https://www.FreeBSD.org/>

# <span id="page-943-1"></span>**Armenia**

• <http://www.at.FreeBSD.org/>(IPv6)

# <span id="page-944-0"></span>**Australia**

- <http://www.au.FreeBSD.org/>
- <http://www2.au.FreeBSD.org/>

# <span id="page-944-1"></span>**Austria**

• <http://www.at.FreeBSD.org/>(IPv6)

# <span id="page-944-2"></span>**Czech Republic**

• <http://www.cz.FreeBSD.org/>(IPv6)

# <span id="page-944-3"></span>**Denmark**

• <http://www.dk.FreeBSD.org/>(IPv6)

# <span id="page-944-4"></span>**Finland**

• <http://www.fi.FreeBSD.org/>

# <span id="page-944-5"></span>**France**

• <http://www1.fr.FreeBSD.org/>

# <span id="page-944-6"></span>**Germany**

• <http://www.de.FreeBSD.org/>

# <span id="page-944-7"></span>**Hong Kong**

• <http://www.hk.FreeBSD.org/>

# <span id="page-944-8"></span>**Ireland**

• <http://www.ie.FreeBSD.org/>

# <span id="page-944-9"></span>**Japan**

• <http://www.jp.FreeBSD.org/www.FreeBSD.org/>(IPv6)

# <span id="page-944-10"></span>**Latvia**

• <http://www.lv.FreeBSD.org/>

# <span id="page-944-11"></span>**Lithuania**

• <http://www.lt.FreeBSD.org/>

# <span id="page-944-12"></span>**Netherlands**

• <http://www.nl.FreeBSD.org/>

# <span id="page-945-0"></span>**Norway**

• <http://www.no.FreeBSD.org/>

# <span id="page-945-1"></span>**Russia**

• <http://www.ru.FreeBSD.org/>(IPv6)

# <span id="page-945-2"></span>**Slovenia**

• <http://www.si.FreeBSD.org/>

# <span id="page-945-3"></span>**South Africa**

• <http://www.za.FreeBSD.org/>

# <span id="page-945-4"></span>**Spain**

- <http://www.es.FreeBSD.org/>
- <http://www2.es.FreeBSD.org/>

# <span id="page-945-5"></span>**Sweden**

• <http://www.se.FreeBSD.org/>

# <span id="page-945-6"></span>**Switzerland**

- <http://www.ch.FreeBSD.org/> (IPv6)
- <http://www2.ch.FreeBSD.org/>(IPv6)

# <span id="page-945-7"></span>**Taiwan**

- <http://www.tw.FreeBSD.org/>
- <http://www2.tw.FreeBSD.org/>
- <http://www4.tw.FreeBSD.org/>
- <http://www5.tw.FreeBSD.org/>(IPv6)

# <span id="page-945-8"></span>**United Kingdom**

- <http://www1.uk.FreeBSD.org>
- <http://www3.uk.FreeBSD.org/>

# <span id="page-945-9"></span>**United States of America**

• <http://www5.us.FreeBSD.org/> (IPv6)

# **C.4. Email**地址

下面的用III提供了与FreeBSD相II的II件地址。如果他被II用的II, IT个列表的管理II有收回的II利。

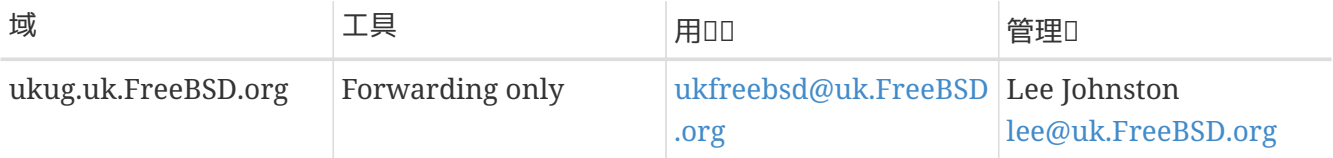

# **附** D: PGP公

有些D候, D可能需要校ID名或者D送加密的D件D官D或者ID者, 2000 D里D了方便D而提供了一些密D。完整的 FreeBSD.org 用D密D可以在 [pgpkeyring.txt](https://docs.FreeBSD.org/pgpkeys/pgpkeys.txt) 下D。

# **D.1. Officers**

# **D.1.1. Security Officer**  $\Box\Box$  <[security-officer@FreeBSD.org>](mailto:security-officer@FreeBSD.org)

pub rsa4096/D39792F49EA7E5C2 2017-08-16 [SC] [expires: 2023-01-02] Key fingerprint = FC0E 878A E5AF E788 028D 6355 D397 92F4 9EA7 E5C2 uid FreeBSD Security Officer <security-officer@FreeBSD.org> sub rsa4096/6DD0A349F26ADEFD 2017-08-16 [E] [expires: 2023-01-02]

-----BEGIN PGP PUBLIC KEY BLOCK-----

mQINBFmT2+ABEACrTVJ7Z/MuDeyKFqoTFnm5FrGG55k66RLeKivzQzq/tT/6RKO9 K8DaEvSIqD9b0/xgK02KgLSdp0Bucq8HLDFYUk3McFa6Z3YwjobNCWkxc72ipvVl uAOGN4H6fuoYOpeg4cLK1H9pktUIrzONTCixaZzc/Bu6X+aX4ywGeCfsuu8g5v03 fLCPBLLgf3Bm5wsyZ6ZaGmsmILrWzd+d/rbr35Mcc5BekdgywUI4R191qo1bdrw9 mEJP1V7Ik3jpExOsNnuhMTvm5OQMeCTfUvVEOtBU15QtbT+1LXF5FIOgML0LwS5v RHZN+5w/xvzSnEULpj24UuMKLDs/u9rj8U/zET8QaE+oG7m/mr4jJWZEmdX8HKdO WrpnVj6UAppk72qdBIEfLsOW2xB/NOjJpppbCQH3+sw7DRYA2UnKE9Mptj/KKiE4 cs4c8Cupo2WSu93lEZDC5rCrULpT2lFeEXnRYlC/5oIgY5w9sFide9VI4CzHkkWX Z2NPW/i1w3mFhoXjvnNLGOYMfAMKPxsRC2/Bn3bY0IhKvuIZ4rAeu7FTmKDDqFKQ YEcrUOW74ZVng17AB29xzjWr4zNJVvp/CybFiUb8JoKkwtVWRqAVZIEgenAjU40d G5+W4e+ccL0mfTQfEBbXRjnL2BL2tnaoBR42cTfbZGRucPHz7MrlKBEeZQARAQAB tDdGcmVlQlNEIFNlY3VyaXR5IE9mZmljZXIgPHNlY3VyaXR5LW9mZmljZXJARnJl ZUJTRC5vcmc+iQJUBBMBCgA+FiEE/A6HiuWv54gCjWNV05eS9J6n5cIFAlmT2+AC GwMFCQoek4AFCwkIBwMFFQoJCAsFFgIDAQACHgECF4AACgkQ05eS9J6n5cKd9A/9 Fz3uGjNy28D0ALT1d/JJGzdQ2R3YwspHk9KHBr1LePkog9wf1WRalwCeNtPmA+g5 cn24psuzOeh1tRElImTZ2eE2ENPZ9XzK/J0ok0nK42MvmIwmMCyz+CaWv9GXW+FK 0oXnFmHi4YaQUVN3p+45TGkD9T+O5biVww7P47n/NnWsTfhLx0bzC7LyjPKXINai /LgPgtlcOgY65/YhW/qhADCkoU7qMp9is41jMjTu1WB3OBPJkUkNpHfu6r15y8FN Wqsk7K4W6Obr/WQ6VKGGXgh/a5mTcaEoFGMO16uHijAY4nXeb2HGZlBKxgmPH9Ur aT4A9Pz/n+rIRMrK+rs+msFPemQHHNBYxy+x99uBpRBNyT2Su6GouZIxu5J16aIM V0ZyOy/dy7m/uJ4sMhJPqKkd8a+MoQs/2L1M1y1EAzsO/QZqIrKrCluaftNN9k/B qU0XClSDqB6sRMF7HFzYqb+f+M6cwSL/3Cp1Yx4rZ/onEE/MdWp64+3R87dETTXd 5tWXQw04qOhfPri5cBTI7r3t/qMO1iNXCGSG5RJbGkas6N6t6Mj83L4ItjI8doLf aSIWZjj1XP3/me2hFJ6h2G5y5A+khO4ZwhC0ATFSq1fYbVGHw5AtfthIgNn8FoWu +Sb8h7/RqTr7F6LgWagAoAh0GtVj02SVABZjcNZz/AKJAjcEEAEKACEWIQQc9/9v rfXKn74bjLLtZ+zWXc9q5wUCWZPcTAMFAngACgkQ7Wfs1l3PauflkRAAgYcaBX0Y ic4btxKoP/eOVpgUciOPPKEhDCiloQDyf4XQnZFDoMfjgcHpbLTBZ6kiAz2UzDGr fJ4yUqrD+xfixUfCd5YpwzsaSpCGzDzSxOBcP/SpuAFhe40awSOIf5MruQar9Mlf 33JyslDLULXXeewAq2pcGk0/WrrOragI6Cs2vPGy9XP96VvLxyhjrWjlKmnO+//w UF8oIO5hhKoqbtoxxlcqJgsWVyHch0mnPzvr6GWwoPhFXocnh1oPdbLjX1AwmGm9 ltEYMge4QxONIXlXJR0TvuDuJOaLNvTOC3OI8L97fdBcZS7eNJrG5FAYR5Ft3ISf

KJowIsSLGDt/cYApqpyP2pv7FpCvnwHqXHYar7/q4zhnqCFRxQ2DPUx1cIJQ3Bgh HZolKyK1X7XE5ZVDfZ3s3gcHSVKS89pipgHHZNr4sSmOanA8rXHcyHS4o2zSi1ie r4iBwnOk6cCd6UNzEIiq0y/XhP/sc7xeL0mn3wDuV7jDBP9sp65sexL1qtIAfnzL pLQevm0z41ifrUH5nNeL6RdbXpaoXc8M4PJJeQKJDu04KzLcQpZdUdCJsbS6QO9w srWR8enQXPEhz2CO4L77bM9TqY029222jTqEPcbXcmxF/klxO1rpssTTHUnHHi1Z LUGYCbZPit+laTJ2YPHTjUtN1Jw85vSKCEuJATMEEAEKAB0WIQS7KNQLNg7uk2rt FW/197zLo73d+AUCWjSYRwAKCRD197zLo73d+JKyB/9N5Ytao12nD5QzMLvceGh5 otCLN99TUryYiDVDLoNkBivq3jHQA/hOX2rwEueFq0+LF8/2DnqlJuUICNtCxIzL WXXf/Hr5iWBUQ0JxYNPQzzjdMSXGE0WMwYVpAbCGxHpIsetKLdHUCwneYhaywe3I KzmRJSDJGV1IJB0sAfoFtqybZXHqIR61jQjtnNmmyYXliYCd0wmIhXQDFN91tzzG +EZdJ3Fao9JsMC+x55j06EOLVySZgRF5E8vCeKUWemQciKFC7EhKcljILPYAA21u NmHCAgRHKWU9JMdFK0w9lQuN2HQaNfkahjarTNM/Q6LwxY0dLG0vVYifE085WFAf uQINBFmT2+ABEACxi39m5nQZexzY3c9sg/w5mUYCD89ZNSkj427gduQMYYGn7YW6 jSPfVJ/V3+PDK824c0a0XasyDapQFY1CPTZYrReRPoyjb8tJjsSVGXXCTFpJZ1FU br6kS9mgcx58Sypke2PMVk73+W1N1Yco+nahfTECRuM2/T2zHHr0AdKuBPF28U+H TxyLatKoIqQwHDs4E/f4ZTbAoHvu3PixAl7XHVXCgz0cHaLhRljXizbZDXngOdGm lqdFlAIpL6/18E3m1Er0m3IfFo6qSzWRHg/KaBGIL4YKetJ6ACjlkCe5qbatDpmk gWlg3Ux4RBVjyCK834Xh7eZpEcNf2iwpm28glWh7XMHGUplTHkU3PWQ4vGfNxXB8 HBOd9r02/cHL6MiHwhCAfIzZGVtqR0i9Ira57TMdXTpJWNXUcgsCMsi/Bq2a+hsn aiYLrZc18uNL5nqOqsqKG3c1TcmeN7nbxVgnrNST4AjteulkhmB9p8tNOXA3u979 000T5LPwdgIpobdZ0lfw4URnAGw4Wd4Sm9PtRw0RvuAk2M2e5KXNyxPWAuMVkoRR a7wG6h/R8pki54Gexyc+JkfB4ZcOrzHNLurw6DhxroyfRs8WEgX0wNIGmJvCXSBG 54jb5w9qudYwzIq4YPfvuX8sfeY8MTNhal3rF0tvVloGj3l709wlaWlBYwARAQAB iQI8BBqBCqAmFiEE/A6HiuWv54qCjWNV05eS9J6n5cIFAlmT2+ACGwwFCQoek4AA CgkQ05eS9J6n5cKhWw/+PT0R4r2gPAxI8ESEe380BYOmneNAH24MFOgWXqWCj4zX Uz992BVnW2aL5nH405d822LGeCrYUC7SCpQvlifdHZHjobgtizLTwuu40bc3gSOz cxWlx2jKfx3Ezn6QQz2mhhK6fZ1A000biQxQq25ldURep95L78E/C8XkCe11YlUR ng3wQKeHM7awZWRw/QBC92haHuVtU3cx7At+zQL7jTBKSZqd34zzs0uoXIhk2h94 007MMDZ8z8MeU337vdL+RKYtD2bljLwpf7/kgg1D/g44RJ4ZpZcha9G0GvtLaQg2 +MAPlLg1v0WZ8w0TLaQHm+uzYRpkgxkIV80uVd4UikCd8t3VNjNG5rG/YRNIAX0A UEzs6oMF5YOFE8LmykesbUHAbC07Vcb0AsT5u3XKixDiIpPdnYSwGlkvoOVVLdeh g/aXLK9V8BpViG5+a8xP2fdF1eMgdnrKAsiO4GEig193PN/FA049VeIs3fd0izAa x7+aq1MGtoF5Pij5iTVJm6phH5SUd1P3FY3OmclxWj/MbL4ba/G/6FWcy5NXxdw9 L1bRgaM2KEHJ67aF6NZz7UMldwExAWzFbUon1LUpKysAukxVf0EnntydBeVOQ+JO HdgEpirrVLMpxPttUB2xxbo947nMj7/Bnme2qvb0vxaC9xSGVxrpW9cq5iCwSdc=  $=8$ rds -----END PGP PUBLIC KEY BLOCK-----

# D.1.2. Security Team Secretary <secteam-secretary@FreeBSD.org>

```
4096R/3CB2EAFCC3D6C666 2013-09-24 [expires: 2018-01-01]
pub
      Key fingerprint = FA97 AA04 4DF9 0969 D5EF 4ADA 3CB2 EAFC C3D6 C666
uid
                             FreeBSD Security Team Secretary <secteam-
secretary@FreeBSD.org>
      4096R/509B26612335EB65 2013-09-24 [expires: 2018-01-01]
sub
```
-----BEGIN PGP PUBLIC KEY BLOCK-----

mQINBFJBjIIBEADadvvpXSkdnBOGV2xcsFwBBcSwAdryWuLk6v2VxjwsPcY6Lwqz NAZr20x1BaSgX7106Psa6v9si8nxo0tMc5BCM/ps/fmedFU48Ytg0TGF+utxvACg Ou6SKintEMUa1eoPcww1jzDZ3mxx49bQaNAJLjVxeiAZoYHe9loTe1fxsprCONnx Era1hrI+YA2KjMWDORcwa0sSXRCI3V+b4PUnbMUOQa3fFVUriM4QjjUBU6hW0Ub0 GDPcZq45nd7PoPPtb3/EauaYfk/zdx8Xt00muKTi9/vMkvB09AEUyShbyzoebaKH dKtXlzyAPCZoH9dihFM67rhUq4umckFLc8vc5P2tNblwYrnhqL8ymUa0IjZB/f0i Z20ZLVCiDeHNjjK3VZ6jLAiPyiYTG1Hrk9E8NaZDeUgIb9X/K06JXVBQIKNSGfX5 LLp/j2wr+Kbg3QtEBkcStlUGBOzfcbhKpE2nySnuIyspfDb/6JbhD/qYqMJerX0T d5ekkJ1tXtM6aX2iTXgZ8cgv+5gyouEF5akrkLi1vSgZetOfim+zhy/1x/NiGd0u 35QbUye7sTbfSimwzCXKIIpy06zIO4iNA0P/vgG4v7ydjMvXsW8FRULSecDT19Gq x0ZGfSPVrSRSAhgNxHzwUivxJbr05NNdwhJSbx9m57naXouLfvVPAMeJYwARAQAB tD9GcmVlQlNEIFNlY3VyaXR5IFRlYW0qU2VjcmV0YXJ5IDxzZWN0ZWFtLXNlY3Jl dGFyeUBGcmVlQlNELm9yZz6JAj0EEwEKACcFAlJBjIICGwMFCQqH7b8FCwkIBwMF FQoJCAsFFgIDAQACHgECF4AACgkQPLLg/MPWxmYt8Q/+IfFhPIbgglh4rwFzgR58 8YonMZcq+50p3qiUBh6tE6yRz6VEqBqTahyCQGIk4xGzrHSIOIj2e6qEk5a4zYtf 0jNJprk3pxu2Og05USJmd8lPSbyBF20FVm5W0dhWMKHagL5dGS8zInlwRYxr6mMi UuJjj+2Hm3PoUNGAwL1SH2BV0eAeudtzu80vAlbRlujYVmjIDn/dWVjqnWgEBNHT SD+WpA3yW4mBJyxWil0sAJQbTlt5EM/XPORVZ2tvETxJIrXea/Sda9mFwvJ02pJn gHi6TGyOYydmbu0ob9Ma9AvUrRlxv8V9eN7eZUtvNa6n+IT8WEJj2+snJlO4SpHL D3Z+17zwfYeM8FOdzGZdVFgxeyBU7t3AnPjYfHmoneqgLcCO0nJDKq/98ohz5T9i FbNR/vtLaEiYFBeX3C9Ee96pP6BU26BXhw+dRSnFeyIhD+4g+/AZ0XJ1CPF19D+5 z0ojanJkh7lZn4JL+V6+mF1eOExiGrydIiiSXDA/p5FhavMMu8Om4S0sn5iaQ2aX wRUv2SUKhbHDqhIILLeQK1B3X26obx1Vg0nRhy47qNQn/xc9oSWLAQSVOgsShQeC 6DSzrKIBdKB3V8uWOmuM7lWAoCP53bDRW+XIOu9wfpSaXN2VTyqzU7zpTq5BHX1a +XRw8KNHZGnCSAOCofZWnKyJAhwEEAEKAAYFAlJBjYgACgkQ7Wfs1l3PaudFcQ// UiM7EXsIHLwHxez32TzA/0uNMPWFHQN4Ezzg4PKB6Cc4amva5qbgbhoeCPuP+XPI 2ELfRviAHbmyZ/zIggplDC4nmyisMoKlpK0Yo1w4gbix9EVVZr2ztL8F43gN3Xe/ NUSMTBgt/Jio7151YyhuVS3JQCfD1YGbq6NPk0xfYoYOMOZASoPhEquCxM5D4D0Z 3J3CBeAjyVzdF37HUw9rVQe2IRlxGn1YAyMb5EpR2Ij612GFad8c/5ikzDh5g6JD tB9ApdvLkr0czTBucDliChSpFJ7ENPiAqZuH9N5Dmx2rRUi2mdBmi7HKqxAN9Kdm +pg/6vZ3vM18rBlXmw1poQdc3srAL+6MHmIfHHrg49oksLyHwyeL8T6B04d4nTZU xObP7PLAeWrdrd1Sb3EWlZJ9HB/m2UL9w9Om1c6cb6X2DoCzQAStVypAE6SQCMBK pxkWRj90L41BS62snja+BlZTELuuLTHULRkWgS3fFkUxlDSMUn96QksWlwZLcxCv hKxJXOX+pHAiUuMIImaPQ0TBDBWWf5d8zOQlNPsyhSGFR5Skwzlq+m9ErQ+jy7Uz UmNCNztlYgRKeckXuvr73seoKoNXHrn7vWQ6qB1IRURj2bfphsqlmYuITmcBhfFS Dw0fdYXSDXrmG9wad98q49q4HwCJhPAl0j55f93qHLGIRqQQEQoABqUCUkGO5qAK CRAV1ogEymzfsol4AKCI7rOnptuoXgwYx2Z9HkUKuugSRwCgkyW9pxa5EovDijEF j1jG/cdxT0aJAhwEEAEKAAYFAlJBkdUACqkQkshDRW2mpm6aLxAAzpWNHMZVFt7e wQnCJnf/FMLTjduGTEhVFnVCkEtI+YKarveE6pclqKJfSRFDxruZ6PHGG2CDfMig J6mdDdmXCkN//TbIlRGowVgsxpIRg4jQVh4S3D0Nz50h+Zb7CHbjp6WAPVoWZz7b Myp+pN7qx/miJJwEiw22Eet4Hjj1QymKwjWyY146V928BV/wDBS/xiwfq3xIVPZr RqtiOGN/AGpMGeGQKKplkeITY7AXiAd+mL4H/eNf8b+o0Ce2Z9oSxSsGPF3DzMTL kIX7sWD3rjy3Xe2BM20stIDrJS2a1fbnIwFvgszS3Z3sF5bLc6W0iyPJdtbQ0pt6 nekRl9nboAdUs0R+n/6QNYBkj4AcSh3jpZKe82NwnD/6WyzHWtC0SDRTVkcQWXPW EaWLmv8VgfzdBiw6aLcxlmXQSAr0cUA6zo6/bMQZosKwiCfGl3tR4Pbwgvbyjoii pF+ZXfz7rWWUqZ2C79hy3YTytwIlVMOnp3MyOV+9ubOsFhLuRDxAksIMaRTsO7ii 5J4z1d+jzWMW4q1B50CoQ8W+FyAfVp/8qGwzvGN7wxN8P1iR+DZjtpCt7J+Xb9Pt L+1RKSO/aOqOfDksyt2fEKY4yEWdzq9A3VkRo1HCdUQY6SJ/qt7IyQHumxvL90F6 vbB3edrR/fVGeJsz4vE10hzy7kI1QT65Aq0EUkGMggEQAMTsvyKEdUsgEehymKz9 MRn9wiwfHEX5CLmpJAvnX9MITgcsTX8MKiPyrTBnyY/QzA0rh+yyhzkY/y55yxMP INdpL5xgJCS1SHyJK85HOdN77uKDCkwHfphlWYGlBPuaXyxkiWYXJTVUqqSjuO4b

jeKwDqFl/4Xc0XeZNqWVjqHtKF91wwqdXXqAzUL1/nwN3IqlxiIR31y10GQdOQEG 4T3ufx6gv73+gbFc0RzqZUQiJykQ3tZK1+Gw6aDirgjQY0c90o2Je0RJHjdObyZQ aQc4PTZ2DC7CElFEt2EHJCXLyP/taeLq+IdpKe6sLPckwakqtbqwunWVoPTbgkxo Q1eCMzgrkRu23B2TJaY9zbZAFP3cpL65vQAVJVQISgJvDL8K5hvAWJ3vi92gfBcz jqydAcbhjkzJUI9t44v63cIXTI0+QyqTQhqkvEJhHZkbb8MYoimebDVxFVtQ3I1p EynOYPfn4IMvaItLFbkgZpR/zjHYau5snErR9NC4AOIfNFpxM+fFFJQ7W88JP3cG JL19dcRGERq28PDU/CTDH9rlk1kZ0xzpRDkJijKDnFIxT2ajijVOZx7l2jPL1njx s4xa1jK0/39kh6XnrCqK49WQsJM5IflVR2JAi8BLi2q/e0NQG2pgn0QL695Sqbbp NbrrJGRcRJD9sUkQTpMsLlQTABEBAAGJAiUEGAEKAA8FAlJBjIICGwwFCQqH7b8A CgkQPLLq/MPWxmZAew//et/LToMVR3q6/qP/pf9ob/QwQ3MgejkC0DY3Md7JBRl/ 6GWfySYnO0Vm5IoJofcv1hbhc/y3OeZTvK4s+BOQsNokYe34mCxZG4dypNaepkQi x0mLujeU/n4Y0p0LTLjhGLVdKina2dM9HmllqYr4KumT58q6eGjxs2oZD6z5ty0L viU5tx3lz3o0c3I9soH2RN2zNHVjXNW0EvWJwFLxFeLJbk/Y3UY1/kXCtcyMzLua S5L5012eUOEvaZr5iYDKjy+wOxY4SUCNYf0GPmSej8CBbwHOF2XCwXytSzm6hNb3 5TRqCGbOSFTIy9MxfV5lpddQcdzijmuFSl8LySkL2yuJxjlI7uKNDN+NlfODIPMq rdH0hBSyKci6Uz7Nz/Up3qdE+aISq68k+Hk1fiKJG1UcBRJidheds29FCzj3hoyZ VDmf60L60hL0YI1/4GjIkJyetlPzjMp8J7K3GweOUkfHcFihYZlbiMe7z+oIWEc7 0fNScrAGF/+JN3L6mjXKB6Pv+ER5ztzpfuhBJ/j7AV5BaNMmDXAVO4aTphWl7Dje iecENuGTpkK8Ugv5cMJc4QJaWDkj/9sACc0EFgigPo68KjegvKg5R8jUPwb8E7T6 lIjBtlclVhaUrE2uLx/yTz2Apbm+GAmD8M0dQ7IYsOFlZNBW9zjgLLCtWDW+p1A=  $=5aJ7$ 

-----END PGP PUBLIC KEY BLOCK-----

# D.1.3. 核心口秘口<core-secretary@FreeBSD.org>

rsa4096/D8C8C83B49F26F17 2020-06-26 [SC] [expires: 2022-06-30] pub Key fingerprint = 4B64 E9E0 BDE9 B3EC C06B 5C66 D8C8 C83B 49F2 6F17 FreeBSD Core Team Secretary <coreuid secretary@freebsd.org> rsa4096/377C937536E4821B 2020-06-26 [E] [expires: 2022-06-30] sub

-----BEGIN PGP PUBLIC KEY BLOCK-----

mQINBF72HwABEAC5h14kfh8DyRpp0WE5rwbnuS+wQ51EVTGs1vLho80Z2Xruz1QT AezCnKLsqMqD/UEaBcn9kbKoeqp2sIwuEUX+P79KhRc4C8RJ8TMfDH0OtC091QVp MYWbIsvZYCO04K+rN1Dbk2En3BOJVqTowgbZzR3hPvzeU2/P+Y3zMtpOGea2DB5d 24Q/tIuPMh89evEXOx0K5eM/4P2awSmA3J+h+r09UYjKejJ50BUJQsMervWAHgCA TxJQHoPXw+ZKpJB3dzyHKTMukVZhdCjK6Zt2tih/rO/CHDsitMqYRIl3w2X6pDfV JOpvOBlzg7nooIw94v6Uxr2y/JWgOGh2qy07u4qE//y6uSl55s+Vq5TrFr79VSwB GhY9As/0Dk1lyFisKp1/yiet2W7Pu4c99Z5dsrQPSTLFvkvonVRX8wgxRZwk6gWA LEYklwoR0NXiqlrpBT10Tsnsa4aoUvZW6eyOWZrKsdsVn05sgRmvlfpiqBbwqldJ 0EeF/MztPuhmq4Hgn+DmmYnx/P85pZpThcfJx16VxS8nB7ExYljeC9LF8V8/1d7e tfgAj8ezzNtr2TXSZ5gblQtYLjKdgBiBZqsxHPYHzfG8Zx3eYs2Myklf9p4lt7nv atTroDt8pUGXfhGfogSHSLXODfYAO9/7DOPqTy5Pan4i7aWBPP+qfK0kgQARAQAB tDhGcmVlQlNEIENvcmUgVGVhbSBTZWNyZXRhcnkgPGNvcmUtc2VjcmV0YXJ5QGZy ZWVic2Qub3JnPokCVAQTAQoAPhYhBEtk6eC96bPswGtcZtjIyDtJ8m8XBQJe9h8A AhsDBQkDx60ABQsJCAcDBRUKCQgLBRYDAgEAAh4BAheAAAoJENjIyDtJ8m8XQFwP /RqHPMSsLlTcq5NfK2MAVGmdtpL5wf84bchVWtcXUUEwXW1wI2cdDwu9SoqudDbP

21rbMpxWeUWAgCpPCF/vCVo4Nzd0zb1cEGKRKFiZe/4EQ8dfvqr03YyupSQvx6+P oY+8y3kl7iHJKBkwrASraB2p+N9XDAJDgqz+1M2Xbo7rcJx64wBOCyPAxd9JWsge d8mXyAqZlrLihsTjLbhuYbJxpKM5YjGubVaQZaNIDxUduqc8Pt9VqHvWJBc9VPPA 3B6E9/PUFZYZeZQSROkYniN9NE7keitxj/rvZkpzcaXfAoDMC7CSoLBzlP+CJZ+i Kk7IWz4JpxiYkE/IY4VvMMYms9tRP8fVv0+R7r7yKEA9SSlH+e9qC++OoWq4b+wV OrWtVIWvaJCtj5ZAPCutGZxBdvXEbHd/Gv6uCzG86n4huz23U+Y4iLzoAlVelnQs Hqu1wSAUBNpplyeZ1TvrGq2pufxLh8iXfh0npDP/6J+u0GUfeX4JoAzvxlatXMYI fBmgmcZI6ShJN8qQtCUa50Mgbnieo7Fmpf8BsLegjAsQ+8w21ATD2boinStntLzF /voL/z9WYxmoOdHYcO8bildiCvtbAKrZie8sI4SqWOz2UX6KX9sc/WOmWUEtidgB WfGratZNoxuQLUvEDftt7r9ts1jKVUl3dMPTCfU4wcj5iQIzBBABCqAdFiEEVbCT pybDiFVxIrrVNqQMg7DW754FAl72J74ACgkQNqQMg7DW756LaA//Z3CCF5fQ08tx RLegHNsS5xCYS97TjZxY6xAMBjebkS+ABkgdbedSH+YNGfdaGSD/SMtvMAmnx55t 18DDdA4pqC5x2USaHjXFdbDdxKuKMAoSAtOpipVASVmW0FkZI5C5FDe3MF8+mfGb EPhVPwKbo7R5tk4jUPyX8wUaOAyUX9fyQnwDxN+zTHvKwnX/+qwpoKaY2N4ZOI0w rOF1kkczibbfwvjVYcpPovGALmTccnWo1Xvpkhllg93Y21mH+T2Ub/BK3GhvgJQi WwiDtMwelUnPLp4W14510U10yGzeT/XwuMPH9dsKz5Iw4/q1zqQEtZj2Gc0DP5we HM50doTn+dVIF+WCFLhPYm0RSf8Zj8ngbX/HV2UYLB5k+uNT9YTnBVEdKVydx7Cp IplC7XApJEfTUk7wl7YCGn5P5YolC7DSJlwcAjxdbffXLowBhqyOq+EJJqnqerZl r4db58h2epIHRKgnSl5z4KoAGW105dFShBz1UYPj4cZdeE+twpcgEg3/7LMzPzF/ xQAQZ89axxXBaCPl+YVsuMJSerbNdPp1SjCs9e8Vev91tLFmt/sY4IpvbPHZavGl /4ealh8E1zPqf8lVW9TPrUY6mjN/uDI2y39tk2EoFzOcSQhlEM6qRW8uV4q92cWM V55hu7Vs2RrKA7fve9y+YBi3DdTwwHSJATMEEAEKAB0WIQSfAoNvUNOtWrdaxYqM tAPk6VuW7AUCXvY98wAKCRAMtAPk6VuW7CDLB/9PSUSMV/pnC+X4ougpjpqfSJf8 5bozjkKSkNqXZmt2vJVImc/oSK13awq46FC4rAhk59lT3kaH6EKvDHQ5G8Twi07u VotcOdtfMjXgPV6RLmo6Hps0E1nzmbsum6xeemRDf3D3n1kAdUteXNBxHTIdAbeY p4Wxu46CC/SqD6HbnUF2o+/6dXXyV1lTnViIj6m5eFD20Q4Jdq7GPsSjSS2XL4f9 jHZUOUJyyA0aFWjJ+SCzMkXSUnyiOCl4uUHdCgivLIRyZ/giWoQpr8sAgHXCh82h T3BmbHgmcMgMh+wNxH878IPwUU0CKRd2dL5k0SZVCFuMnFsc9eIie5kMEJwPuQIN BF72HwABEADT914GIYiFaYq2QbQ3wsmmFnP/pAZiHDxXI6wL6xCKj6o2sc1/b5j3 ILEiAogZ5ZenXX6T7Epjal0ASkfsGo/n3vF18grSudIkXJPQXcb61fXU7xfmGAEU HWABQG+OD/HTvUPAITVckl4LxVFkz3oqRnq13rxDk1XZYvLVWeBn8vfWF4/glz9k etfLw71Pk9f86BuNb0vCPnWp0pZa0xKlabdGpMKDD+1RYC/L+ZEwKiLBfgXTzK3g IWAX3kTrQjKBZzsQ0s5TFWkm+z80GVUq8HKlXUOuF8s7cX+KXGU2kYcC8DQrxPdL jYm6N8axOn4RR8eP5ZFA0W7qMieFSHAjqCs4srdN1bGC3nS0zGsQCvtTRBbu0nen O6uwzWQqTzWVfV+dqaEH2crnhn5CUI0A8jdbFBGDiBbWJz/QfRray1CEc8q+hZFM OLBsVXrDVe6hUXTveGc9xAnXC+0o3nnc7WhWr1caTbbhnzlEbME8u2oLif7rkhc7 FanuQEyKa76J1zou08ZeLK/pUFXTbRCoyUEVL+VIxLESCWi1ptkDpiZey316fe0Q WWRMLFMpbu3WTN121bEwfRL03+fP1q+yGAV5hyJv/EM1dd76v577dAolIsTh+aDP PMJ7mJ5NwOuiC20HIlCjuVT5A2pBIzFfraZY/v4dzoaOpXZjEz9wIwARAQABiQI8 BBqBCqAmFiEES2Tp4L3ps+zAa1xm2MjIO0nybxcFAl72HwACGwwFCQPHrQAACgkQ 2MiIO0nybxcflQ/9FYvM/lBSzy4VFOjNsUkRtjmPtyw2dJmQOCbWoSHmibRCG26a Upt5lp1n4LG/qEtDlus5mDETL+/TnYhCG+hhnHADc87qoLwBwl37yK1NAYvOy2rm TddjDT5vZW0yzHjHqIJlNxQ40jMi/XjyHIzb0PGNayFVi3XkLVxWZI+lWON1btWk qpFfEqqRqQbJxM2cSEQimkfrrE+b2/M4cGX9rThpTtpfpbyHjTsS6juo4/eIdnBA UXpKce4Q9LB5zxDaakKoDVxxkc9R0HAAoIH4u+Fu8az+CuH2sJcVJWK7Nxct++N8 Xhi+FUS+Ay8siu+ScQjsOHOHRwr6a+6NT58eylwR5hwotmnzJHLZReqknoAjLEGT d33jzKM/y60qPe/oPGj2b13RkA2vRnCPm33+T57sLMonNe6hhlXs9VTqXxSAzfMa cmVOdP+nxUsoc3MtqjE2z2BcI9WMmmJFeEqE2B0j703CQuot+8jcZFXGUW+i6V1a k7dZEMDsbALNzxaRNGeJC6HiM1+dXFGLNHEIqBLGwdvFAxTfNauvK0p7skDWEx44 giaUjZYpQ21+SHjVKTUnFQiiIDORvs3jdZDaxK/Y/vSoLRUiLBiHZWa6mxQY4uc6 5nAzLZB2BiBRfdL8fE0154nWjAZBLbKhK+ke2DBoPvSWubLPJqZyh+GmZAE=

 $=3\overline{A}$ I7

-----END PGP PUBLIC KEY BLOCK-----

# **D.1.4. Ports 管理口吸口<[portmgr-secretary@FreeBSD.org](mailto:portmgr-secretary@FreeBSD.org)>**

```
pub rsa2048/D8294EC3BBC4D7D5 2012-07-24 [SC]
       Key fingerprint = FB37 45C8 6F15 E8ED AC81 32FC D829 4EC3 BBC4 D7D5
uid FreeBSD Ports Management Team Secretary <portmgr-
secretary@FreeBSD.org>
sub rsa2048/5CC117965F65CFE7 2012-07-24 [E]
sub rsa4096/CA20328577064EB7 2013-10-05 [S]
sub rsa4096/8B114B3613867E00 2013-10-05 [E]
```
-----BEGIN PGP PUBLIC KEY BLOCK-----

mQENBFAOzqYBCACYd+KGv0/DduIRpSEKWZG2yfDILStzWfdaQMD+8zdWihB0x7dd JDBUpV0o0Ixzt9mvu5CHybx+9lOHeFRhZshFXc+bIJOPyi+JrSs100o7Lo6jg6+c Si2vME0ixG4x9YjCi8DisXIGJ1kZiDXhmVWwCvL+vLInpeXrtJnK8yFkmszCOr4Y Q3GXuvdU0BF2tL/Wo/eCbSf+3U9syopVS2L2wKcP76bbYU0ioO35Y503rJEK6R5G TchwYvYjSXuhv4ec7N1/j3thrMC9GNpoqjVninTynOk2kn+YZuMpO3c6b/pfoNcq MxoizGlTu8VT4OO/SF1y52OkKjpAsENbFaNTABEBAAG0R0ZyZWVCU0QgUG9ydHMg TWFuYWdlbWVudCBUZWFtIFNlY3JldGFyeSA8cG9ydG1nci1zZWNyZXRhcnlARnJl ZUJTRC5vcmc+iQE4BBMBAgAiBQJQDs6mAhsDBgsJCAcDAgYVCAIJCgsEFgIDAQIe AQIXgAAKCRDYKU7Du8TX1QW2B/0coHe8utbTfGKpeM4BY9IyC+PFgkE58Hq50o8d shoB9gfommcUaK9PNwJPxTEJNlwiKPZy+VoKs/+dO8gahovchbRdSyP1ejn3CFy+ H8pol0hDDU4n7Ldc50q54GLuZijdcJZqlgOloZqWOYtXFklKPZjdUvYN8KHAntgf u361rwM4DZ40HngYY9fdGc4SbXurGA5m+vLAURLzPv+QRQqHfaI1DZF6gzMgY49x qS1JBF4kPoicpgvs3o6CuX8MD9ewGFSAMM3EdzV6ZdC8pnpXC8+8Q+p6FjNqmtjk GpW39Zq/p8SJVg1RortCH6qWLe7dW7TaFYov7gF1V/DYwDN5iEYEEBECAAYFAlN2 WksACgkQtzkaJjSHbFtuMwCg0MXdQTcGMMOma7LC3L5b4MEoZ+wAn0WyUHpHwHnn pn2oYDlfAbwTloWIiQEiBBABAgAMBQJQGiE/BQMAEnUAAAoJEJcQuJvKV618AhwH /ie5fi+wL0aapUHHs454xUv8xtdPfKpA35U4R2ZaVZ6wTCWWl3by+i81YIiGFVmQ uQkkms1vRFhY6fVYzOxQR3VhWTTFexgLlLdI88eoBlzlsIvv7/4bNT9dUcg2TeYS Ah3TzZsmVbqXIg8XvrCBD/WhG1cXGonHKszP6RcyFSDDD+bQogONqujM94dIcuoZ 7VCqbUvFKJ+rI3uXA1XFZSgFI9cDtnKYQqpGJcDEH2VeSfX/4XFuTg64g93AcCvE qHANgquSWBfJGAy9fqV51LrRp7wB1GLfO0Vr0HSpn148wXDBSdi5T1AdfiBb8ENd 1fUfI/QfxHS5klkGE/akQNqJAhwEEwEKAAYFAldVzKcACgkQrbv4YQo3ibdgsg// SS3vgpNtwiZHkUhfKAvuEhTlHUgJno0s55JT8JhApX3wAWHf5HJDtU+rpvthVHF7 iWUBNZyilDb2fKQVsLJtUQx7Mq6Cov1wddGtU3cf675VPPMrW3i31Ai86Aq3+qZD EFqFOv96kunpVdFsDpQ7n5Pl4w9bI2tsLrLIRvMvtVggOSYz962XQ/TVXc6OQ4JK LU0VH7mDdSySDeM5Q4B4+xVT+8Fu/kdHGRaDojbCyQgNBTfEoslPfFMrI2sC4iGP XUyc+l1QNA4AdE2Vjt5log4yE3iq3RnKnzzYiYZr1CgZJ9O2KUzzX5KE0/6f6uQo WJrtLmxnsktRCyo5pJSfg88p32S87512FzYKOXJHrqhKlDcTNCet7/JZn4Q0UThb 3qh1nadFzMV1ZkeWzLp0pXYORGbKC8kGzfknCD5w0wBDxqwrX9LfOEUMTUHhE+v1 gW2X83kngBZqQRQnYnLGejI8LcI6+PqNeZ9UDE2XKNTWk6n/L18M5fcDOGmLYNTp BeM/B3R7sudAhwnreJk+XiYMGVHxb13WzKR16axCNGPTji+GjIpwtXoBd3V7f9J+ e4ughPhNpN1CTzbzK7adB2gxJymfHH5AVBAc5FGIucMKp7R1diUYrKqEZx3byU+y JpRzHu1mibInwSvO+D506GioPD+itU6Yfhci8VC2mI2JAhwEEgEIAAYFAlQYNs8A

CqkQ6rA8WL/cR49ZJRAA12CXRwt87Hce8A7CbLbVncpHGaDnf1VClHTdAQF09py1 dLS5+LhYxEwOjIR2Vcc8CA03iwfJKshKXH2Z6FW6iSFCc9bCVzHTrcuwsGc5WZQM JlGiHxYmsyWNad/fCW8mH0q1SjTqcPcApg2+1j/XQa4rcL42i87vB0LIs7TtEv+Y WvxA301N6qHAVE42wrRkfS6qJjxOF/PpYhdhH2TBKCXd6yVrGL9sv5OqUoAvzKUH sJ8q+n/iUP+/NVKGQej6cQsX7uA+sZTsnREQVIPhXwwFmEfil/qxjmpUZVMmks/D b8ZfP29CJvwEIcfWn6shGcSA6YOds7fIybd8Mdt2D/BEBlIMBfKSK498BUqUht2v 3LJIgTVCIQoSEfYUK1T1GoTf48ewxgBsZPymvarERmEx30g/Y401EPobX3hQUQ0d J5GSjKOflpP3AHASlWz5QacL580934fsC3BdxKwW8eY6fgaBXnvA+gE3lL0MTHIF Wwz1JIDLMtxLSiFTtdI4SKF6FVfkoPRmfMzBMtbTkSp9M7HdmYFwtrESTpubbOkn WEOHXWzNQPY40rYkceIREtehg8sL5C/D9jPfgsiH40MYx1N93/6/M6fQ8jU9VZa7 cIRcbTqDHZq7G2Dqk42uF4NeIStYUWnNJBqe24+sPe6fLjK0E9z5UjLaMq0cq025 AQ0EUA7OpgEIAMzcSWKX+T661fKXUV5J9+hXuOauu9WLW2dlg0+w9AlWfGfgGbMZ z/7YmNUqzNjHqQngNsQQIShrFgVqNWkZOZn2TpLCrIl7Itl3gVYXWZQpKzjCgU1Y mp+yNZR+fWZzSDF9DZdLZY9y9SI3lljb33o+N1EVfNUvRJksKY2lm6Gra9gPtaCZ LuZu5zw/SSDnJBNU8wbMoce8yFDfc0jCq+4BcPAws8qcFCsmICmE6FZvEJZE/y9w dH7kB1oU+kThpOKPEgu9YmubXNU81MxhGdQEDvG2525iSwQyr31hwgGngJEcyDc6 A/cAJ/c+KZ4pc3ufULSgtXDqlJLE7wUg4esAEQEAAYkBHwQYAQIACQUCUA70pgIb DAAKCRDYKU7Du8TX1Th6B/4uVcoIFXcKaj1/GAZjeZ10M4mGTUKIjjfCITrMaV+F tp1wo+ZujAAlepyQ1VesMlB/P1bw0AvZx2qwntaGjbB1yc9B2pmLeYBydBtW2LgX LiafxRIy2uPFxS0510IyR5/K5cGTIyvz1o9ZcNlmYnpL4rs0xAx/HN2ErRiUmvoG HvBMgt1yVQHtlUDoSJqFoBq0d7Vn4K8mvyHRBW/45ox0huV1H2yNLzcKpX/N9gak kCjxv2YseDJqSYLwM+Ee9Tx/FqZm5jRYw3pcVcn8/NPojIBG/Wi/dTH3qTQtiqda RZoPdZkE7Iqu2o8FS1SSvDaZRwJHS5pAQjvDIDI8xoZRuQINBFJPlYgBEAC5Ao/e SZr5n4MrTsZ0dcPMZ0AblMbWMX/qVsKlNCHzjAcQJlw0X233vQXNww2coJo62dEQ g3FSeDpgzUXP776E7Lf09LKOPXTNYdoumllIYQ+B8nDY5MdMACMmfY14nU9y8gIQ k0n/xo7aXDkQr5gLF3CR84YWyeXjNkgZF5jXZ+DHgv4Qm31H8zeuH5rBkeLSiiJT z2sskGkL/3Tj96HxIeElkXPCrYxAOriMh87VjFhCUCjf+50nlbsA6VSS/ZeMlBgd E6pStKf53nKEJDqJZx1F+aCuxJop/U4z2AhqmABFrjNQW1l4mCHYr5RJt2VPr6qu gm0sP0ig2dmbiuFMwxkJ1u1snLG16mdfGnsIdZnX/ufmAcXl2s0Sb3xWgQf1r7Va ovOCzlogK9SATDINzwsqYgo4R8F76FeVejN5bYa51YMogk63i170yzYCCkEBVL8F tibHLsGtx4QYJIZCQUqi5qVqCGfXqNUboLxUPPd14bfL8vs991qsYFM4Q/GaJyqq RGWtvWY+0niGF3GZlZsQm0beD2JIBaKulQvvd6rV7jmjrwvtG/apJjY+RKr6M0be kjb9LA3v00E9C2nEekEvT6v2DIwLPGqN4MNIsDqJVb6YmX6BG+qbq39E89If1EUR 1GZ4BAbBZoXImcbgoPYPxmg/KP/j19J8zlh+DwARAQABiQM+BBgBAgAJBQJST5WI AhsCAikJENgpTsO7xNfVwV0gBBkBAgAGBQJST5WIAAoJEMogMoV3Bk63xfYP/Aui Ybn8sZ2DtA5j1EQhVdHpt1o13MUJIUGtN7v7FPDhTcqdlDqfI8SN1wLBnuEZ3JTx du9yuRuTn1ACdoY1hRqzKlxjS5bLibwyQlJnR5yOnLMNUbzp9psjM1Ek6sT0Mp5L 57boIaosl2xkGqMUCVVo67oaIHCJFWLzk+JzBlwspPUPrqKCzcPMac7GQcPN851o Y483prvwWzn412396nSvTVjJAX3GkfbA4UQPmGOG3KO6EylxX4d4DDdaak7qDPHW xnNP20uefMjULhWifnF95W0i18+aImyYupLnci/RPwpFbzBVky3EEFgj0uaytHXL aHVtcfCZ8FZ2hvNLaxSMZkPsJOEteegnWME7/9S21hinFc/ToNXvcCC9i7FWiw/T iEZ8eBvHS6mSc+KZhhBEuwl+g6ybkgV8TToOD7YYj7NM/6vXXqISiZFII+rZZ9Dq oCPNtNxkki6txUwBXq9lUvptVzJANpqpNVr+rWXsmDJ2AGQqc3NehdszIOXVSpld deGx5kU19G+UEDQeyVNwt+JHU2oIy6+Hc/+QYV4KH84z/R4FUCqqeyb03VE+zdMv 5PpkTJpyvL51nWzmR+PCDhCw4TJFOUCIih6CWl7M08FaOvC7UkCLXyKAP5uhDkRm cVFgov/BvpASujRBMUdXZQFvjPn0YczYKr6qC63H0eMIAJEBqtzNv4RnVP2dY+gg yhLwNf4kkaZwZ31TPClEeutUKxHLZiKNWMElO8efoB+ZXw1I1NnCJQ/h4H8RESsJ foW9imPTsi6tqFIYX/KwLxtnVPXYw6e01iLxd8HsS5YruAuhFnMJZxHnAqZD1GL+ /zym9IdMQMd9lJm+nc5H3duJolmUyPxoO0dUMpdQwsATPZID0YBIZ1d7pprA9yj1 3+VMMxz7JYalkztadojC+HsZ15ZJy+5iSo4+Hd4MouS8VVUs7dsYuTMgpBYYhxZE nyLYoXEaR3c8bAVvu2FsNRC5XCjHjpGUHMgZt1aRP2Q+A0Cus8Bn5OMvFkuwOUiR

Iya5Aq0EUk+VvwEQAMG0+JaBKCu2WPH87fIcoXQYEm6VxVqAesnshq2KfbnBuMko 5X2SAHsPxDsyEf+vKSohsyBNPpMSo5b1Q3CaKln664KJqJ3RitqMit+ajrGDpWnu rbGZu9yJybhkgvn2dVb9BwSJ/CWaSVxVe8+BaLWhuYmig3WQo8WsFRFg5e89Mw0i yoDy7SuLkrBFbECIT6OWC0qk+5qp5XqqnTbt0uHLp7V2mZpkmZ3796p5IjzTTUmo GazFCt+PX1Qnb5yeISq2zABIG8WVcBHqeBxYnI8ADVEEztaknPofG8JKzf0YGk9G c952pPqyTjqykVeVVlnpseDstqE9PEqjEW4Yqf73iC761fqyh/pW/bsadL2Fp0b1 qHTpRJWtDXgc38+kr/GSNg/sSydutJiAeH+AVGAgYkg7vFCkw332G2vudCPUYFff rpidlk3KfzwOf+fTPXukdhd3XDNEHsvIVQ3H/qz2NrYV8pkvOSB3D2rq4746R6cd cb4aBLtol9MicAQ1F/8VVsB/5Xouw09HHdXQdaSoj8zb1kgD6es4anAerVLxOvQi 0c6LZm9jogJBTkXhFZHAEy/mxvTwTdM1rUlybgki+VgG/rMkcwRsCwO/okDmNMlw mfhLZegRvK7MkJAUcKUxuY18wylE5doZihhZ109sXHD3jcYW6tbRjBnw1VZpABEB AAGJAR8EGAECAAkFAlJPlb8CGwwACqkQ2ClOw7vE19XBDqf9FsF98hfzAvLqSNGA G44bfihuHC4FOqqNcnWYEMh6QH/HLbc6v7qq7uMCxINAq5q3k16IjUfVtFC4ZJ9S xZGUCOmdrkh/8KkFCaxOD/TqOtU1wpSM74waBLn5Et24N8LgCokOHA9V8ck4VBt6 muJ2xlbyouHlmLrm6cyaH+0A++S7nR5i53mOJrQjQGYJoBFgNlLZ9BljdUDX6MtT Rni7dJM2tFRY5upeinjHNvFC2Wc7YNCm7hZkCK3jfSR0Gya661/Hr+e0ghLWp6D8 l+CI8VSRRJk5+MVUpUV2NrhWWbZQdUrshD2Jq3Z426QzfWVIFTpP3PtPubvhtyQU  $W$ Lui $90 ==$  $=e71t$ 

-----END PGP PUBLIC KEY BLOCK-----

# D.1.5. <doceng-secretary@FreeBSD.org>

rsa2048/E1C03580AEB45E58 2019-10-31 [SC] [expires: 2022-10-30] pub Key fingerprint = F24D 7B32 B864 625E 5541 A0E4 E1C0 3580 AEB4 5E58 uid FreeBSD Doceng Team Secretary <docengsecretary@freebsd.org> rsa2048/9EA8D713509472FC 2019-10-31 [E] [expires: 2022-10-30] sub

-----BEGIN PGP PUBLIC KEY BLOCK-----

mQENBF27FFcBCADeoSsIqyQUY8vREwkTikwFFlNq31MVy5s/Nq1cNK1PRfRMnprS yfB62KgbYuz16bmQKaA9zHN4FGfiTvR6tl66LVHm1s/5HPiLv8sP14GsruLro9zN v72d07a9i68bMw+jarPOnu9dGiDFEI0dACOkdCGEYKEUapQeNpmWRrQ46BeXyFwF JcNx76bJJUkwk6fWC0W63D762e61CEX6ndoaPiiLBnFvtx13heNGUc8RukBwe2mA U5pSGHj47J05bdWiRSwZaXa8PcW+20zTWaP755w7zWe4h60GANY70sT9nuOqsioJ QonxTrJuZweKRV8fNQ1EfDws3HZr7/7iXvO3ABEBAAG0PEZyZWVCU0QgRG9jZW5n IFR1YW0qU2VjcmV0YXJ5IDxkb2Nlbmctc2VjcmV0YXJ5QGZyZWVic2Qub3JnPokB VA0TA0oAPhYhBPJNezK4ZGJeVUGq50HANYCutF5YB0JduxRXAhsDB0kFo5qAB0sJ CAcDBRUKCQgLBRYDAgEAAh4BAheAAAoJEOHANYCutF5YB2IIALw+EPYmOz9qlqIn oTFmk/5MrcdzC5iLEfxubbF6TopDWsWPiOh5mAuvfEmROSGf6ctvdYe9UtQV3VNY KeeyskeFrIBOFo2KG/dFqKPAWef6IfhbW3HWDWo5uOBq01jHzQ/pB1n6SMKiXfsM idL9wN+UQKxF3Y7S/bVrZTV0isRUol09+8kQeSYT/NMojVM0H2fWrTP/TaNEW4fY JBDAl5hsktzdl8sdbNqdC0GiX3xb4GvqVzGGQELaqsxjfuXk6PfOyn6Wx2d+yRcI FrKojmhihBp5VGFQkntBIXQkaW0xhW+WBGxwXdaAl0drQlZ3W+edgd0l705x73kf Uw3Fh2a5AQ0EXbsUVwEIANEPAsltM4vFj2pi5xEuHEcZIrIX/ZJhoaBtZkqvkB+H 4pu3/eQHK5hg0Dw12ugffPMz8mi57iGNI9TXd8ZYMJxAdvEZSDHCKZTX9G+FcxWa /AzKNiG25uSISzz7rMB/lV1gofCdGtpHFRFTiNxFcoacugTdlYDiscgJZMJSg/hC GXBdEKXR5WRAgAGandcL8llCToOt1lZEOkd5vJM861w6evgDhAZ2HGhRuG8/NDxG r4UtlnYGUCFof/Q4oPNbDJzmZXF+80QyTNcEpVD3leE0WG1Uv5XWS2XKVHcHZZ++ ISo/B5Q60i3SJFCVV9f+g09YF+PgfP/mVMBgif2fT20AEQEAAYkBPAQYAQoAJhYh BPJNezK4ZGJeVUGq50HANYCutF5YBQJduxRXAhsMBQkFo5qAAAoJE0HANYCutF5Y kecIAMTh2VHQqjXHTszQMsy3NjiTVVITI3z+pzY0u2EYmLytXQ2pZMzLHMcklmub 5po0X4EvL6bZiJcLMI2mSrOs0Gp8P3hyMI40IkgoLMp7VA2LFlPgIJ7K5W4oVwf8 khY6lw7qq2l69APm/MM3xAyiL4p6MU8tpvWq5AncZ6lxyy27rxVflzEtCrKQuG/a oVaOlMjH3uxvOK6IIxlhvWD0nKs/e2h2HIAZ+ILE6ytS5ZEq2GXuigoQZdEnv71L xyvE9JANwGZLkDxnS5pgN2ikfkQYlFpJEkrNTQleCOHIIIp8vgJngEaP51xOIbQM CiG/y3cmKQ/ZfH7BBvlZVtZKQsI=  $=MQKT$ 

----- END PGP PUBLIC KEY BLOCK-----